**BECKHOFF** New Automation Technology

## Manual | EN TF6500 TwinCAT 3 | IEC 60870-5-10x

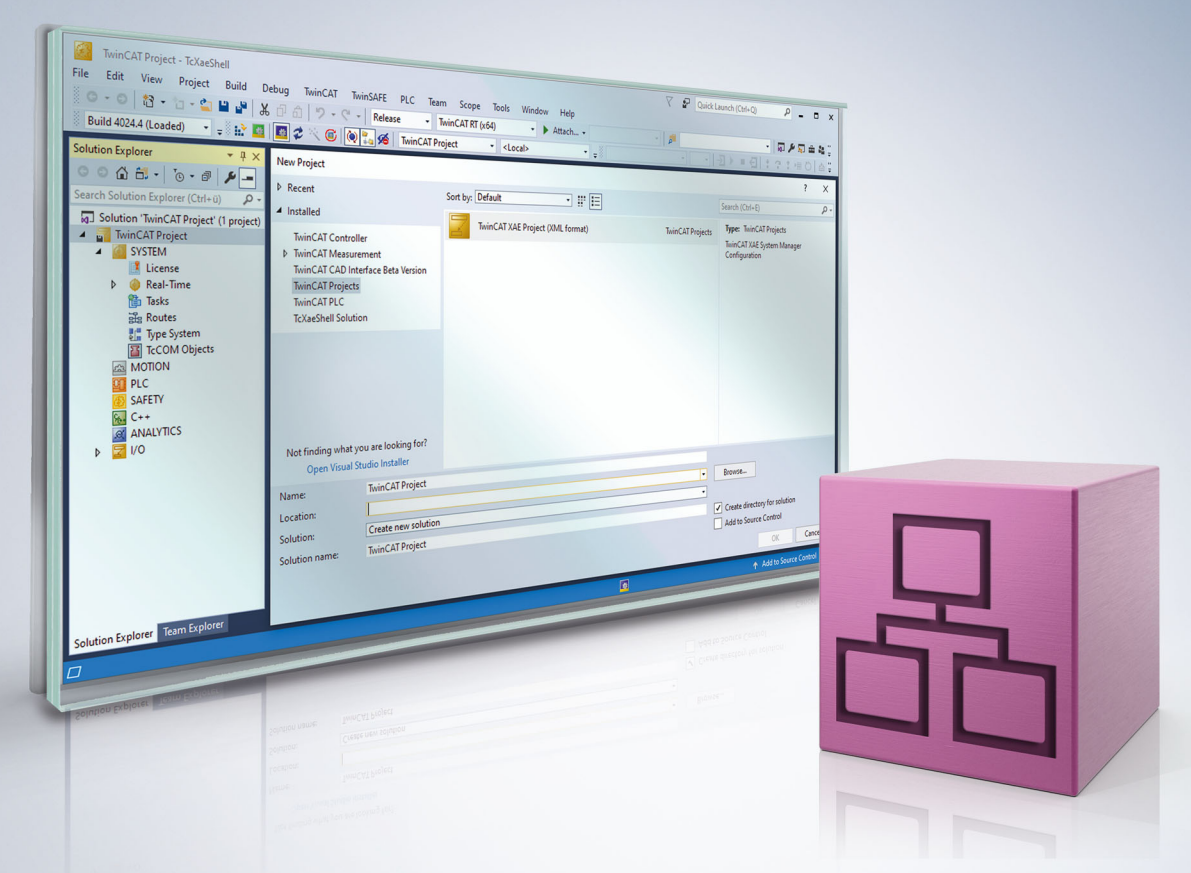

### **Table of contents**

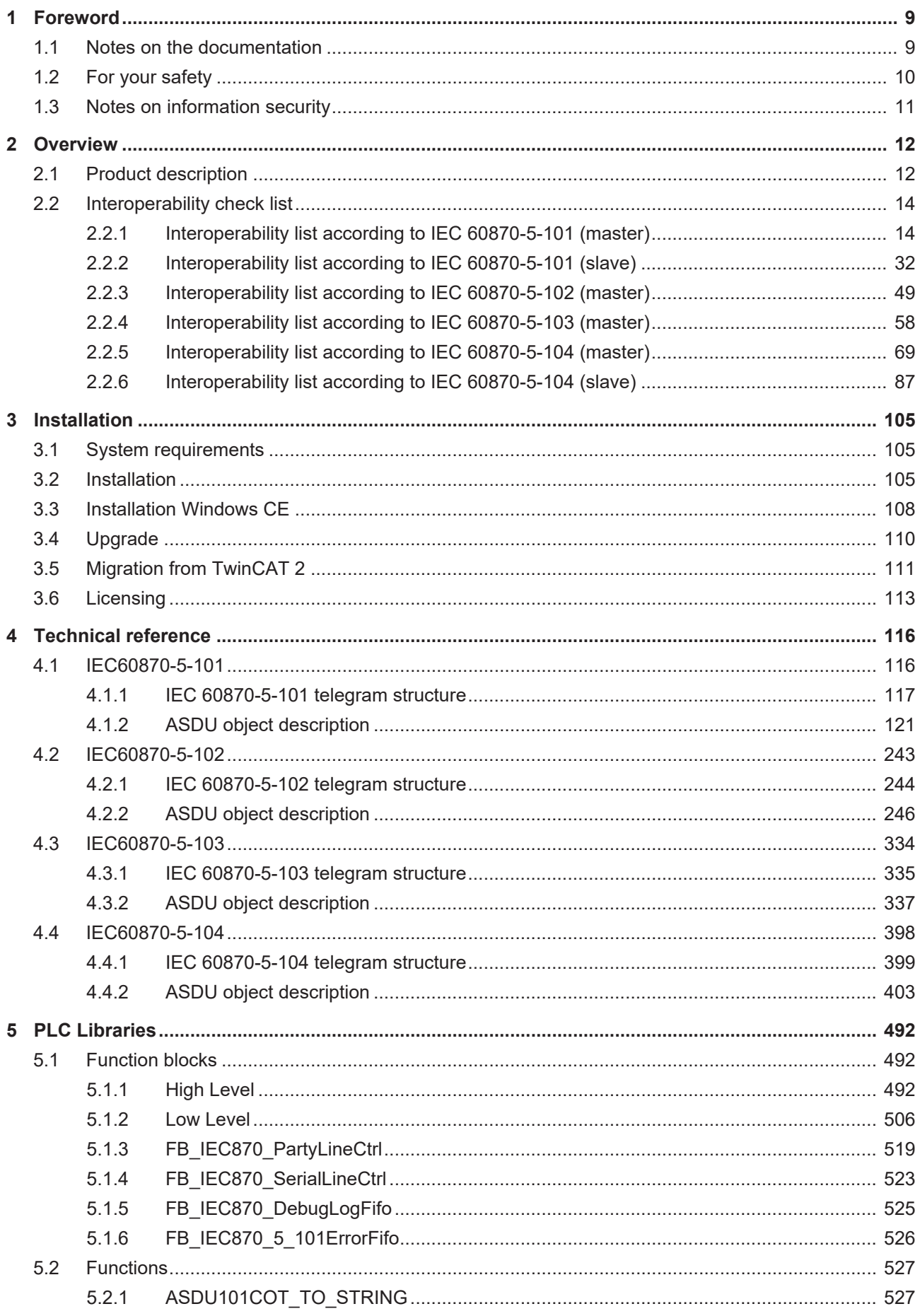

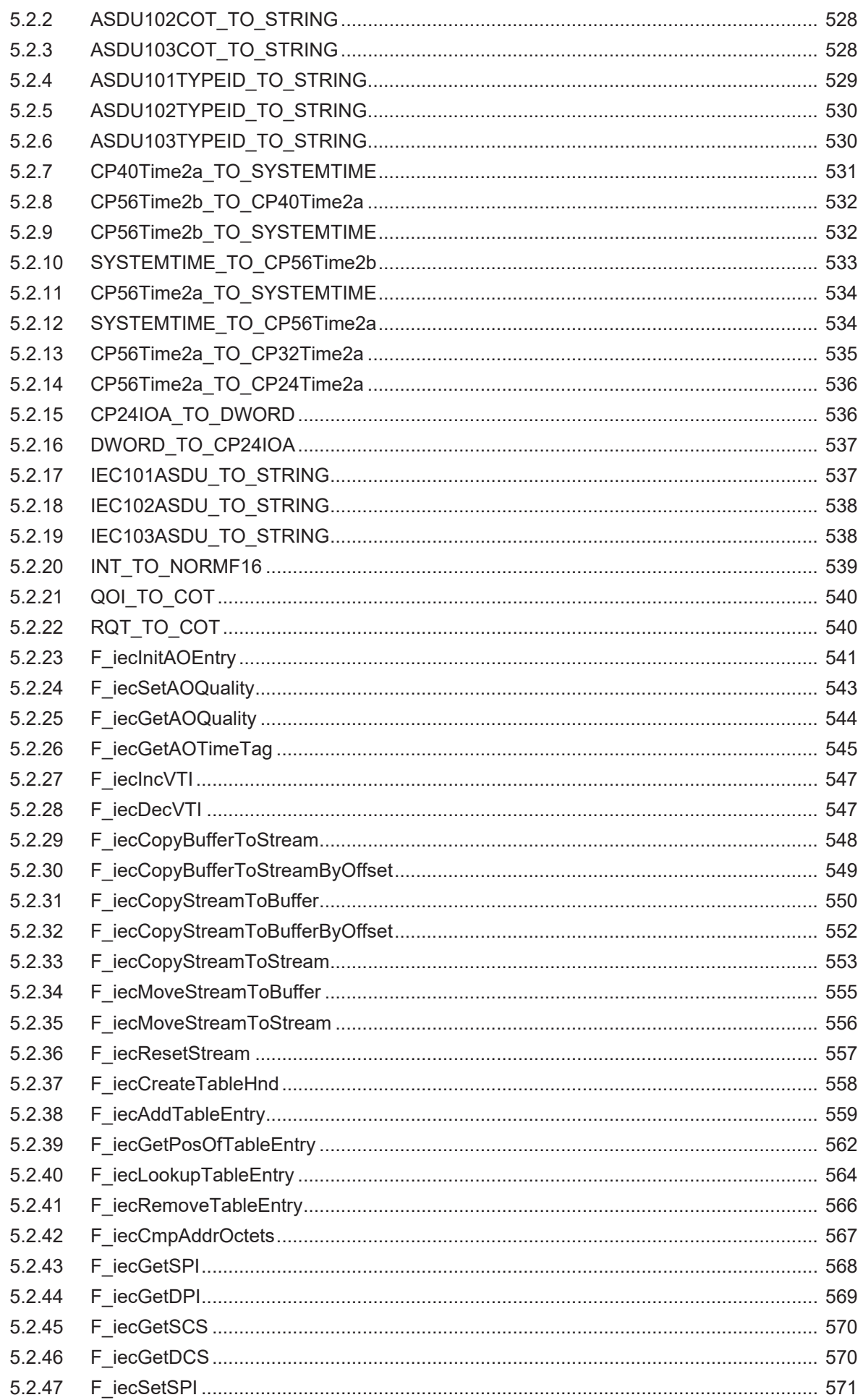

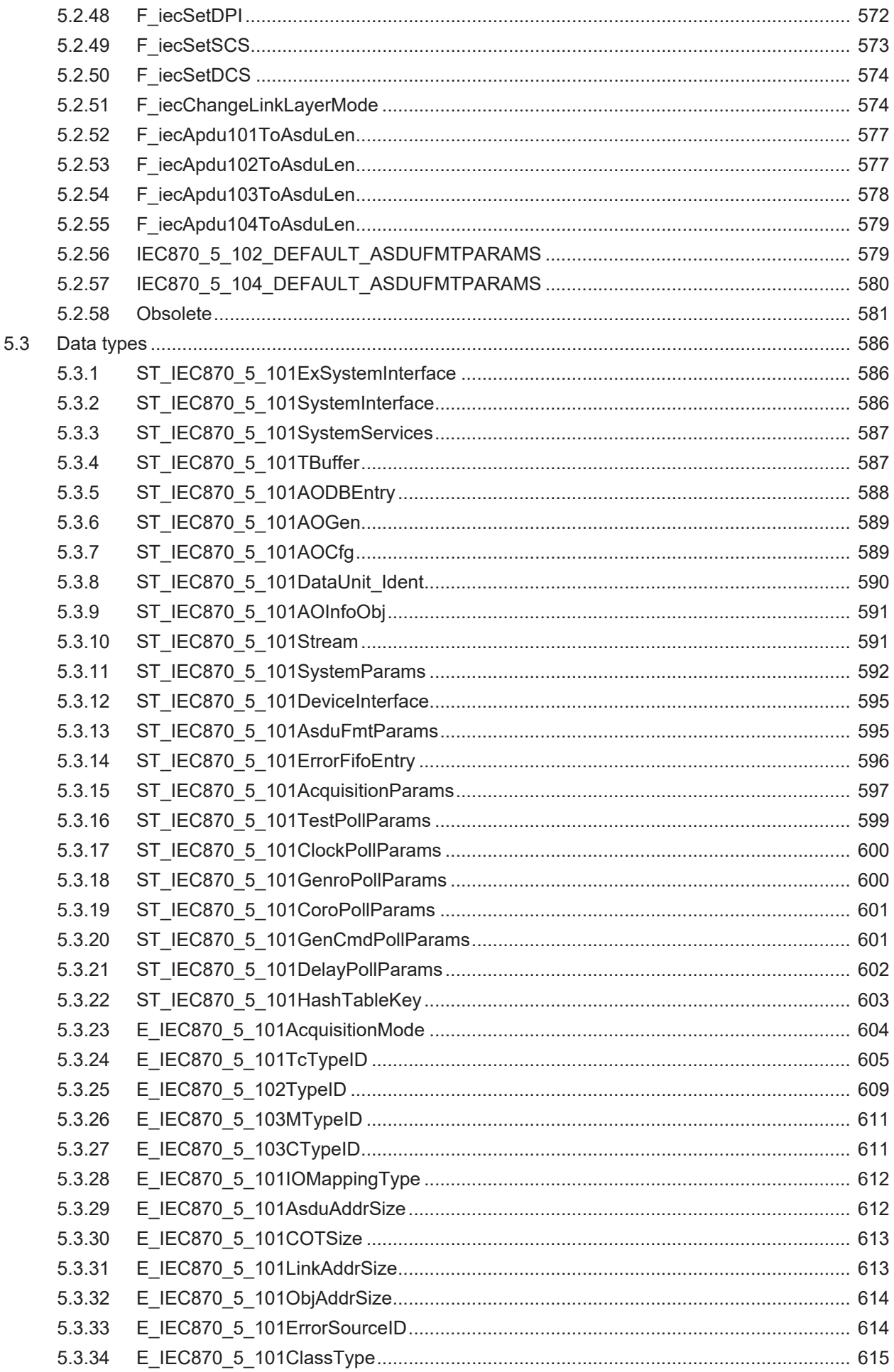

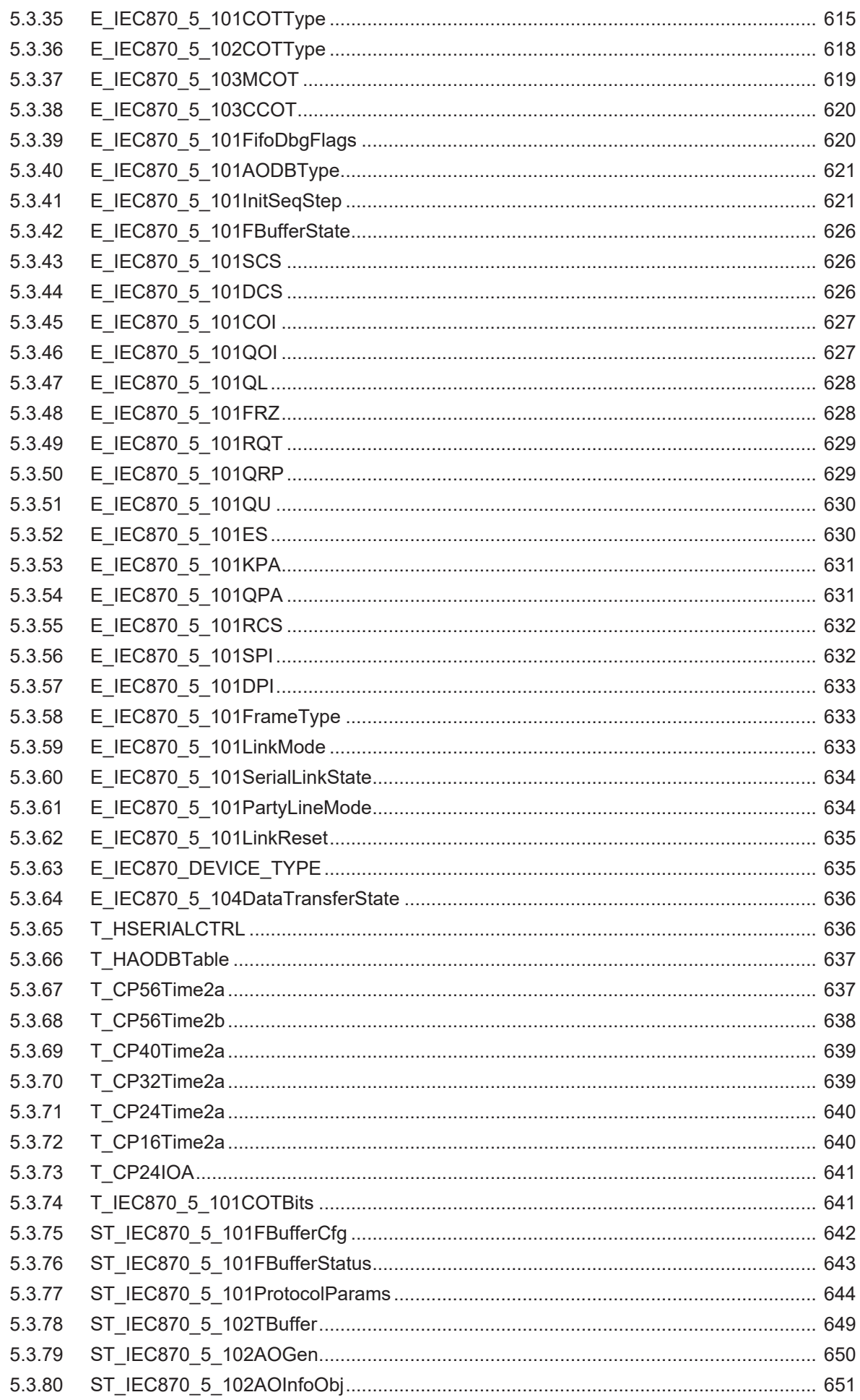

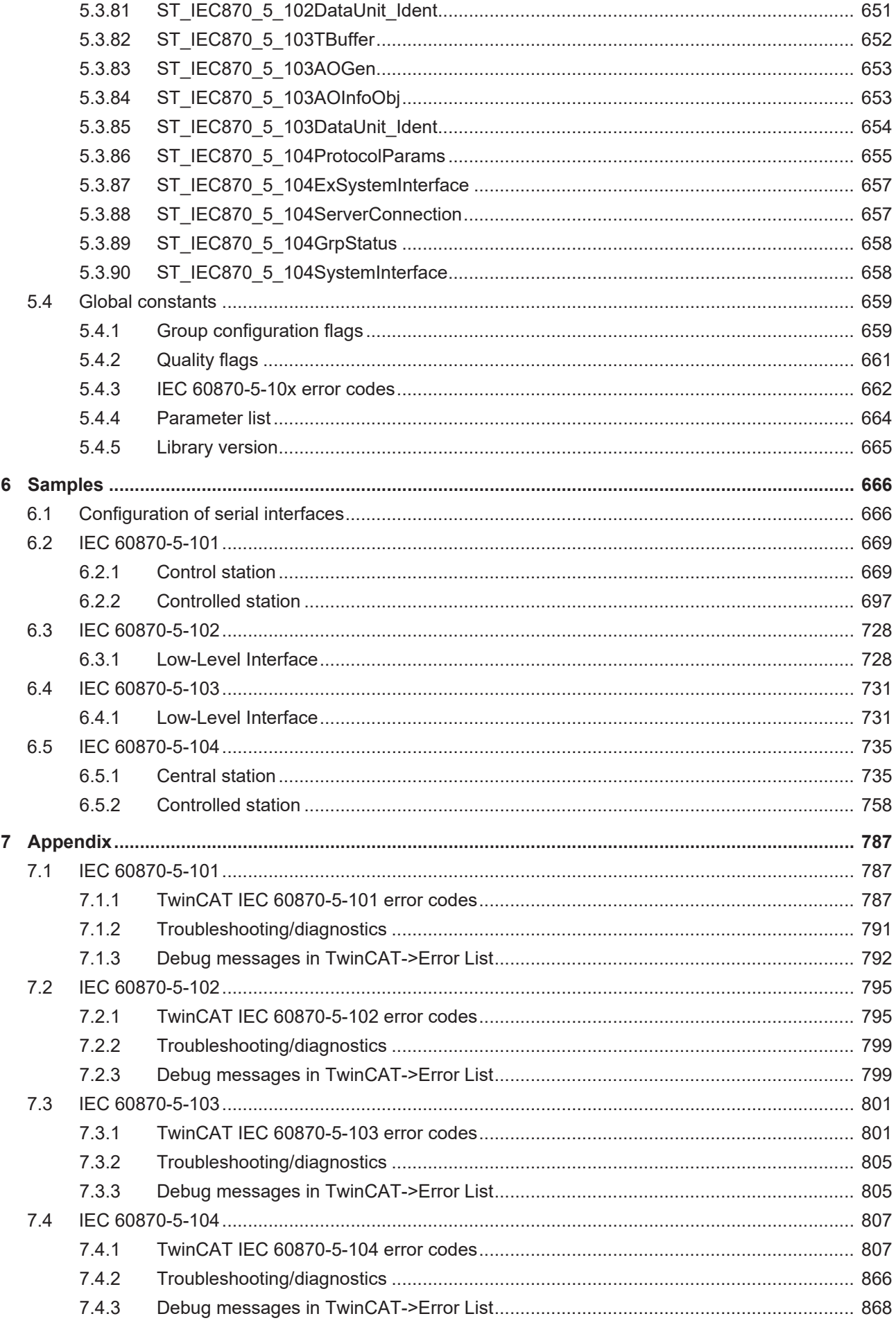

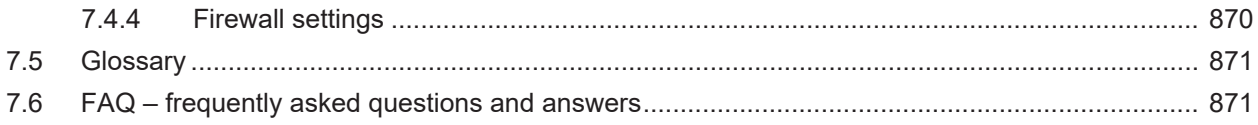

### <span id="page-8-0"></span>**1 Foreword**

### <span id="page-8-1"></span>**1.1 Notes on the documentation**

This description is only intended for the use of trained specialists in control and automation engineering who are familiar with applicable national standards.

It is essential that the documentation and the following notes and explanations are followed when installing and commissioning the components.

It is the duty of the technical personnel to use the documentation published at the respective time of each installation and commissioning.

The responsible staff must ensure that the application or use of the products described satisfy all the requirements for safety, including all the relevant laws, regulations, guidelines and standards.

### **Disclaimer**

The documentation has been prepared with care. The products described are, however, constantly under development.

We reserve the right to revise and change the documentation at any time and without prior announcement. No claims for the modification of products that have already been supplied may be made on the basis of the data, diagrams and descriptions in this documentation.

### **Trademarks**

Beckhoff®, TwinCAT®, TwinCAT/BSD®, TC/BSD®, EtherCAT®, EtherCAT G®, EtherCAT G10®, EtherCAT P®, Safety over EtherCAT®, TwinSAFE®, XFC®, XTS® and XPlanar® are registered trademarks of and licensed by Beckhoff Automation GmbH.

Other designations used in this publication may be trademarks whose use by third parties for their own purposes could violate the rights of the owners.

### **Patent Pending**

The EtherCAT Technology is covered, including but not limited to the following patent applications and patents:

EP1590927, EP1789857, EP1456722, EP2137893, DE102015105702 with corresponding applications or registrations in various other countries.

### Fther**CAT**

EtherCAT® is a registered trademark and patented technology, licensed by Beckhoff Automation GmbH, Germany

### **Copyright**

© Beckhoff Automation GmbH & Co. KG, Germany.

The reproduction, distribution and utilization of this document as well as the communication of its contents to others without express authorization are prohibited.

Offenders will be held liable for the payment of damages. All rights reserved in the event of the grant of a patent, utility model or design.

### <span id="page-9-0"></span>**1.2 For your safety**

### **Safety regulations**

Read the following explanations for your safety. Always observe and follow product-specific safety instructions, which you may find at the appropriate places in this document.

### **Exclusion of liability**

All the components are supplied in particular hardware and software configurations which are appropriate for the application. Modifications to hardware or software configurations other than those described in the documentation are not permitted, and nullify the liability of Beckhoff Automation GmbH & Co. KG.

### **Personnel qualification**

This description is only intended for trained specialists in control, automation, and drive technology who are familiar with the applicable national standards.

#### **Signal words**

The signal words used in the documentation are classified below. In order to prevent injury and damage to persons and property, read and follow the safety and warning notices.

#### **Personal injury warnings**

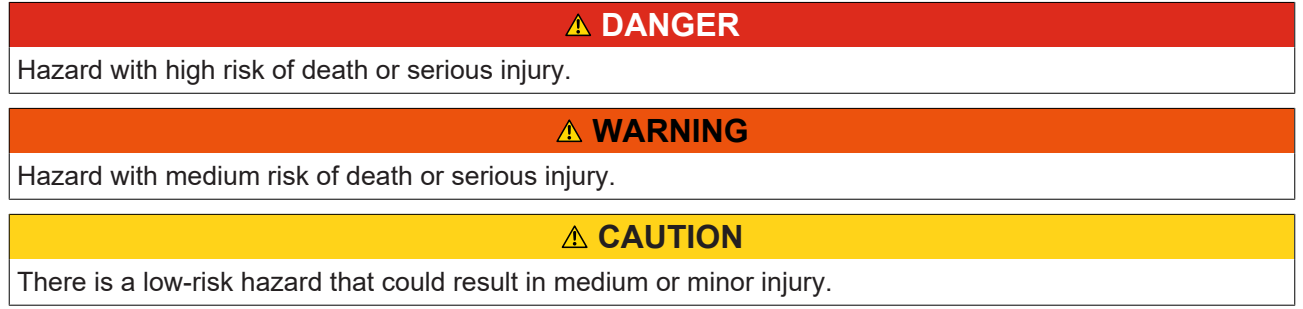

### **Warning of damage to property or environment**

*NOTICE*

The environment, equipment, or data may be damaged.

#### **Information on handling the product**

This information includes, for example:

recommendations for action, assistance or further information on the product.

### <span id="page-10-0"></span>**1.3 Notes on information security**

The products of Beckhoff Automation GmbH & Co. KG (Beckhoff), insofar as they can be accessed online, are equipped with security functions that support the secure operation of plants, systems, machines and networks. Despite the security functions, the creation, implementation and constant updating of a holistic security concept for the operation are necessary to protect the respective plant, system, machine and networks against cyber threats. The products sold by Beckhoff are only part of the overall security concept. The customer is responsible for preventing unauthorized access by third parties to its equipment, systems, machines and networks. The latter should be connected to the corporate network or the Internet only if appropriate protective measures have been set up.

In addition, the recommendations from Beckhoff regarding appropriate protective measures should be observed. Further information regarding information security and industrial security can be found in our <https://www.beckhoff.com/secguide>.

Beckhoff products and solutions undergo continuous further development. This also applies to security functions. In light of this continuous further development, Beckhoff expressly recommends that the products are kept up to date at all times and that updates are installed for the products once they have been made available. Using outdated or unsupported product versions can increase the risk of cyber threats.

To stay informed about information security for Beckhoff products, subscribe to the RSS feed at [https://](https://www.beckhoff.com/secinfo) [www.beckhoff.com/secinfo](https://www.beckhoff.com/secinfo).

### <span id="page-11-0"></span>**2 Overview**

### <span id="page-11-1"></span>**2.1 Product description**

In telecontrol applications, devices from different manufacturers have to communicate with each other. Based on the five basic standards IEC 60870-5-1 (telegram formats), -2 (transfer procedures/link layer), -3 (structures/application data), -4 (information elements) and 5 (basic application functions), the IEC 60870-5 family defines the application-related standards IEC 60870-5-101, -102,- 103 and -104. The internationally standardized telecontrol protocols IEC 60870-5-101/-102 /-103 enable implementation of serial data transfer, while the telecontrol protocol IEC 60870-5-104 is used for TCP/IP-based data transfer.

Manufacturers are not obliged to implement the complete standard in their devices. For this reason there may be incompatibilities between devices during commissioning. In order to prevent this, manufacturers offer a suitable compatibility list for each device. In this list the implemented functions are listed or marked. The compatibility list can be used to compare the required functionality of two devices beforehand. Please also refer to the compatibility lists for the TwinCAT IEC 60870-5-10x libraries.

The PLC functions and function blocks can be used to realize central stations and/or substations (master/ slave) in the TwinCAT PLC, based on the IEC 60870-5-101/102/103/104 standard. Some of the PLC libraries have two software interfaces ("Low Level" and "High Level"). The end application is imposed on one of these interfaces. High Level is suitable for fast applications with lower requirements. Low Level offers many degrees of freedom and is ideal for complex applications. Which interface is used depends thus on the final application.

### **Product components**

The function TF6500 | IEC 60870-5-10x consists of the following components, which are automatically installed during setup:

- **Functions**: TF6310 and TF6340.
- PLC library: Tc2 IEC60870 5 10x (Tc2 TcpIp, Tc2 SerialCom, installed with TF6310 and TF6340).
- **Background program:** TwinCAT TCP/IP Connection Server (for communication, is installed with TF6310).

### **Principle of operation and application scenarios:**

IEC 60870-5-104 slave with subordinate 103 master for connecting protective devices.

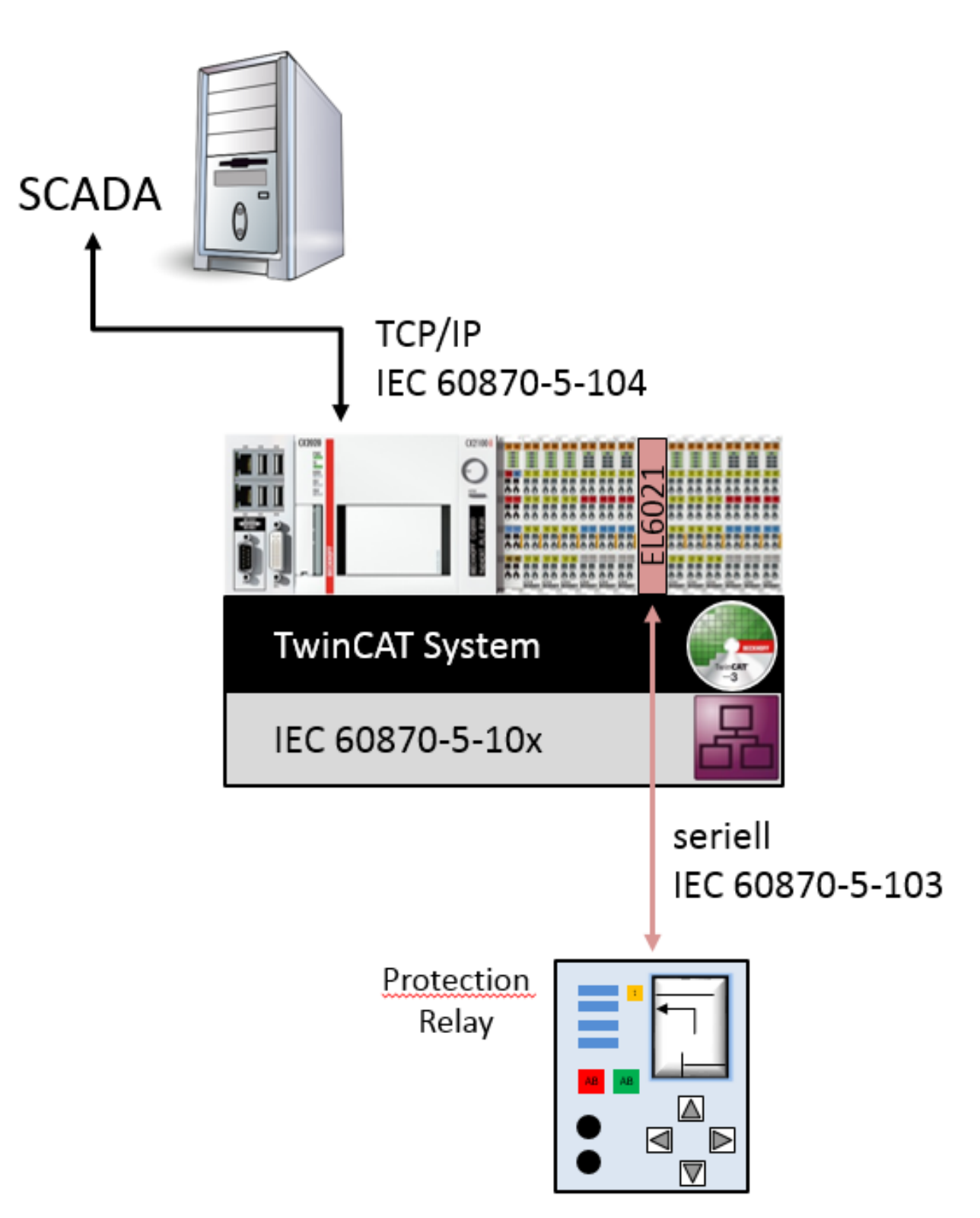

One controller as IEC 60870-5-104 master, and one controller as connected -104 slave

# TCP/IP → IEC 60870-5-104 **TwinCAT System** IEC 60870-5-104 Master

### **Next steps:**

Selection of the interface - High or Low Level:

- [Technical introduction IEC 60870-5-101 \[](#page-115-1) $\blacktriangleright$  [116\]](#page-115-1)
- [Technical introduction IEC 60870-5-102 \[](#page-242-0) $\blacktriangleright$  [243\]](#page-242-0)
- [Technical introduction IEC 60870-5-103 \[](#page-333-0) $\blacktriangleright$  [334\]](#page-333-0)
- [Technical introduction IEC 60870-5-104 \[](#page-397-0) $\blacktriangleright$  [398\]](#page-397-0)
- [Examples \[](#page-665-0) $\triangleright$  [666\]](#page-665-0) of the various protocols.

### <span id="page-13-1"></span><span id="page-13-0"></span>**2.2 Interoperability check list**

### **2.2.1 Interoperability list according to IEC 60870-5-101 (master)**

für TwinCAT SPS Bibliothek: IEC 60870-5-101 Zentralstation (master).

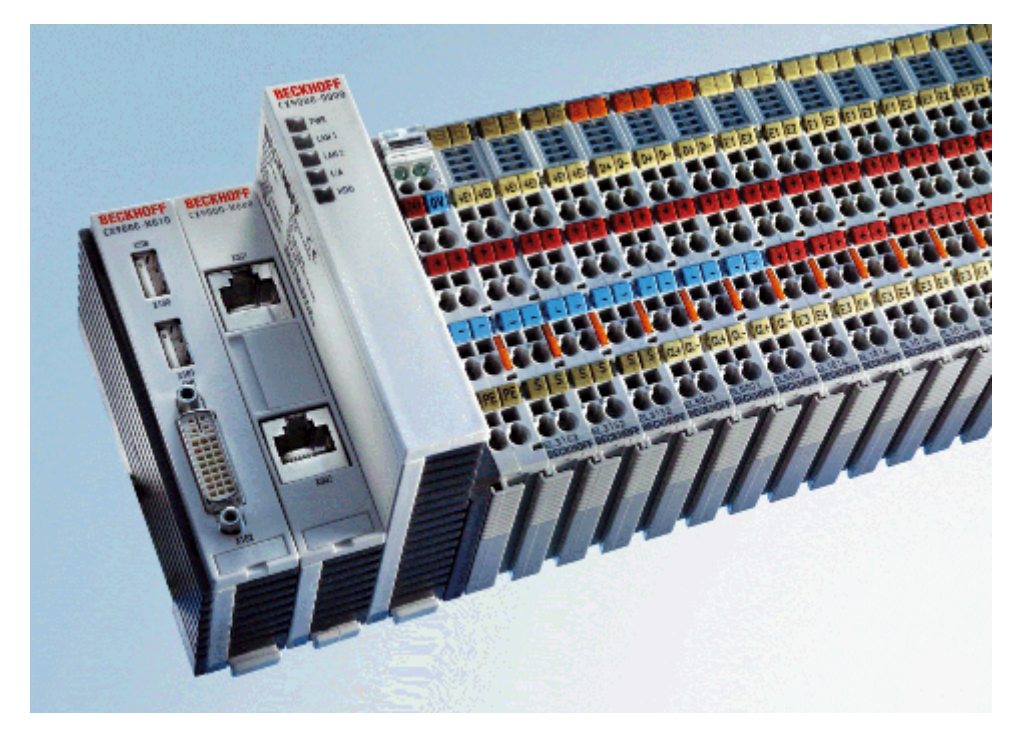

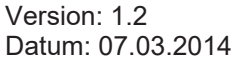

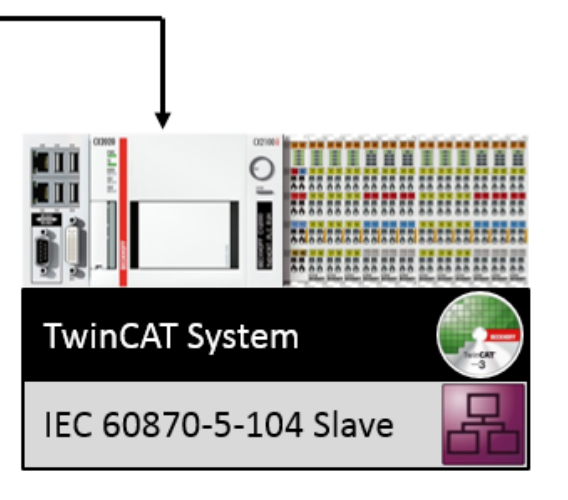

Here you can open/save the compatibility list (zipped PDF): [https://infosys.beckhoff.com/content/1033/](https://infosys.beckhoff.com/content/1033/TF6500_TC3_IEC60870_5_10x/Resources/984583435.zip) [TF6500\\_TC3\\_IEC60870\\_5\\_10x/Resources/984583435/.zip](https://infosys.beckhoff.com/content/1033/TF6500_TC3_IEC60870_5_10x/Resources/984583435.zip).

### **Table of contents:**

- [General information \[](#page-14-0) $\blacktriangleright$  [15\]](#page-14-0)
	- [Project information \[](#page-15-0)[}](#page-15-0) [16\]](#page-15-0)
- [Compatibility \[](#page-15-1) $\blacktriangleright$  [16\]](#page-15-1)
	- [System or device \[](#page-15-2)[}](#page-15-2) [16\]](#page-15-2)
	- [Network configuration \[](#page-15-3)[}](#page-15-3) [16\]](#page-15-3)
	- [Physical layer \[](#page-15-4)[}](#page-15-4) [16\]](#page-15-4)
	- [Link layer \[](#page-15-5)[}](#page-15-5) [16\]](#page-15-5)
	- [Application layer \[](#page-16-0)[}](#page-16-0) [17\]](#page-16-0)
	- Selection of standardised ASDUs
- Process information in monitoring direction

Process information in control direction

System information in monitoring direction

System information in control direction

Parameter in control direction

### File transfer

- [Basic application functions \[](#page-26-0) $\triangleright$  [27\]](#page-26-0)
	- Station initialization
	- Cyclic data transfer
	- Read procedure
	- Spontaneous transmission
	- Double transmission
	- Station interrogation
	- Clock synchronisation
	- Command transmission
	- Counter interrogation
	- Parameter loading
	- Parameter activation
	- Test procedure
	- File transfer
	- Background scan
	- Telegram run time acquisition
- [Appendix \[](#page-29-0)> [30\]](#page-29-0)
	- [Beckhoff support and service \[](#page-29-1)[}](#page-29-1) [30\]](#page-29-1)

### <span id="page-14-0"></span>**General Information**

This compatibility list refers to functions supported within IEC 870-5-101.

Compatibility of the individual components has to be agreed for individual projects by all parties involved.

### <span id="page-15-0"></span>**Project information**

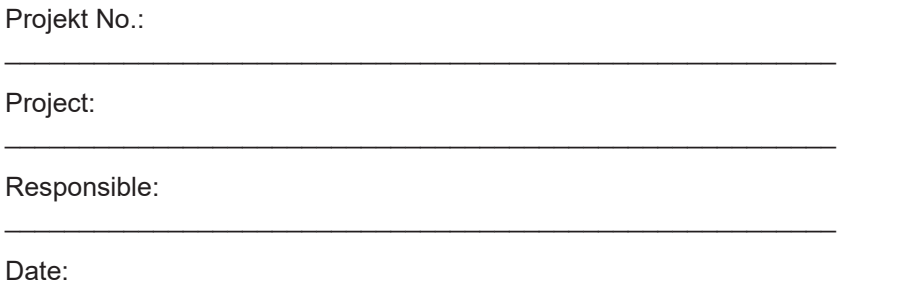

### **Compatibility**

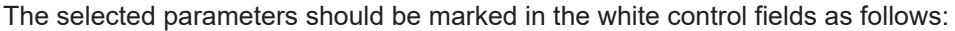

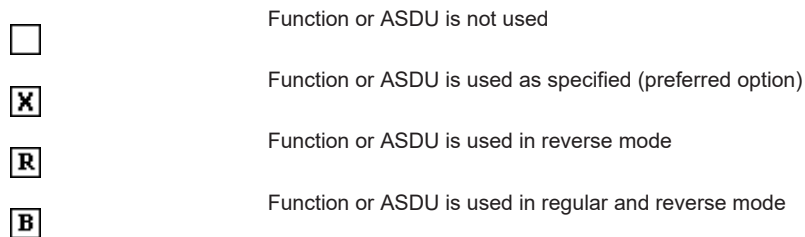

<span id="page-15-1"></span>\_\_\_\_\_\_\_\_\_\_\_\_\_\_\_\_\_\_\_\_\_\_\_\_\_\_\_\_\_\_\_\_\_\_\_\_\_\_\_\_\_\_\_\_\_\_\_\_\_\_\_\_\_\_\_\_

#### <span id="page-15-2"></span>**System or device**

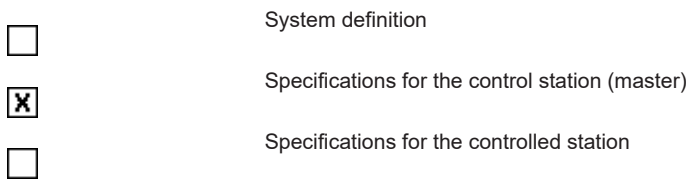

#### <span id="page-15-3"></span>**Network configuration**

<span id="page-15-4"></span>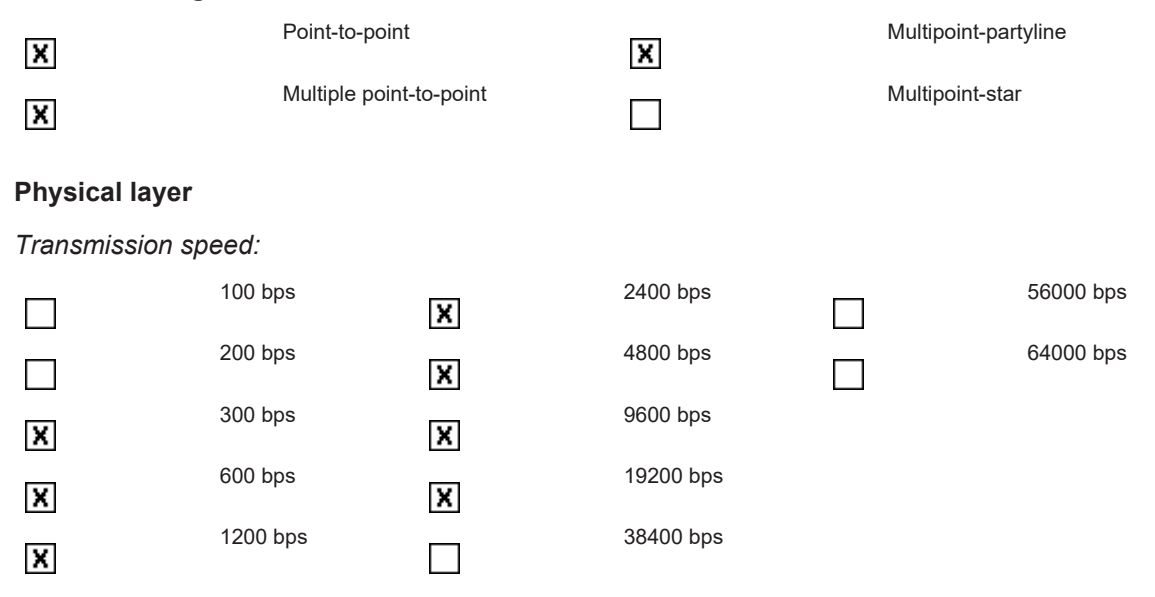

### <span id="page-15-5"></span>**Link layer**

According to this application-related standard, only telegram format FT 1.2, single character 1 and the time monitoring interval are used.

*Address field of the link layer*:

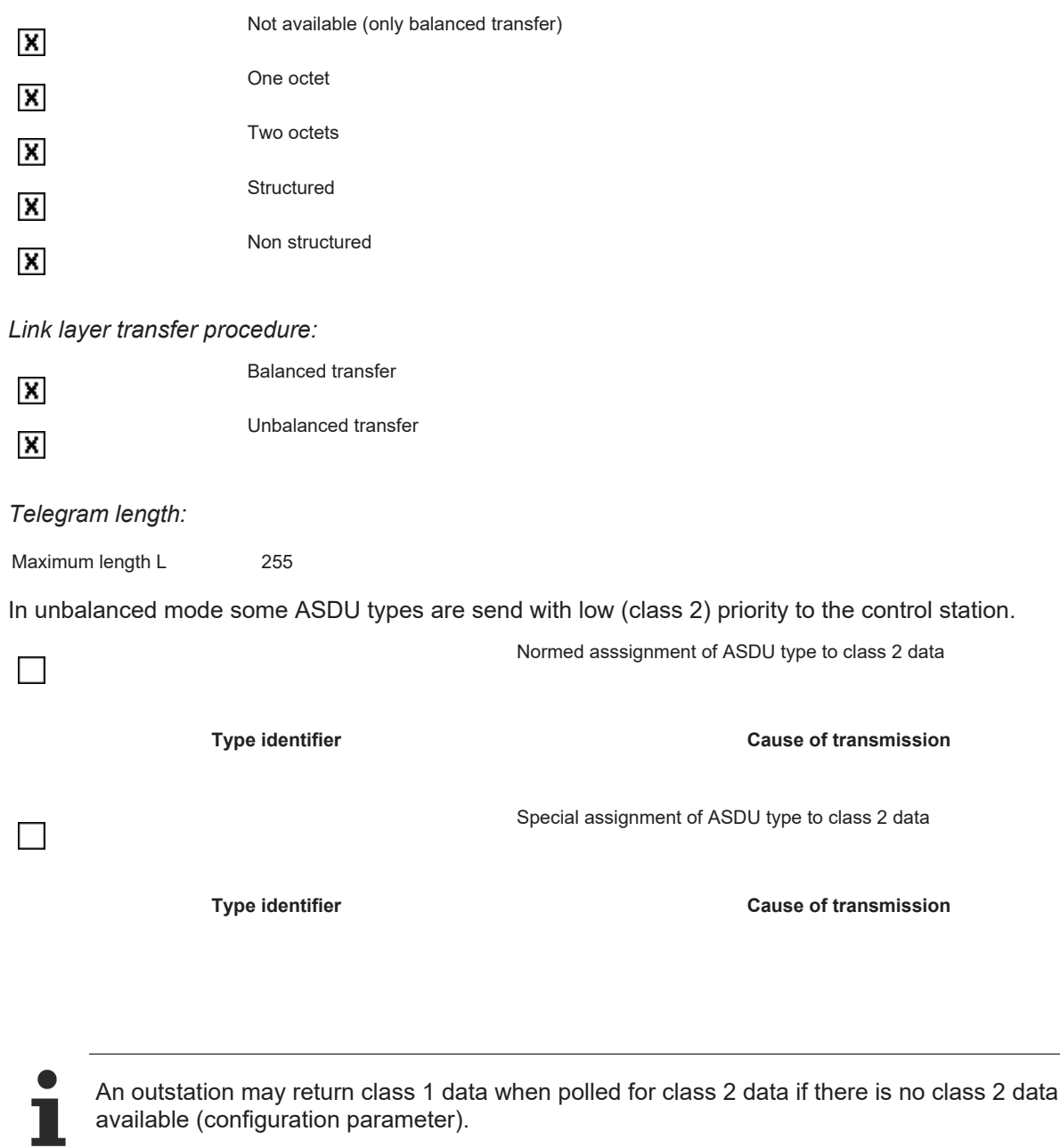

### <span id="page-16-0"></span>**Application layer**

### **Transfer mode for application data**

According to this application-related standard, only mode 1 (octet with the lowest value first) according to 4.10 IEC 60870-5-4 is used.

### **Common ASDU address**

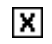

One octet Two octets Two octets

### **Address of the information object**

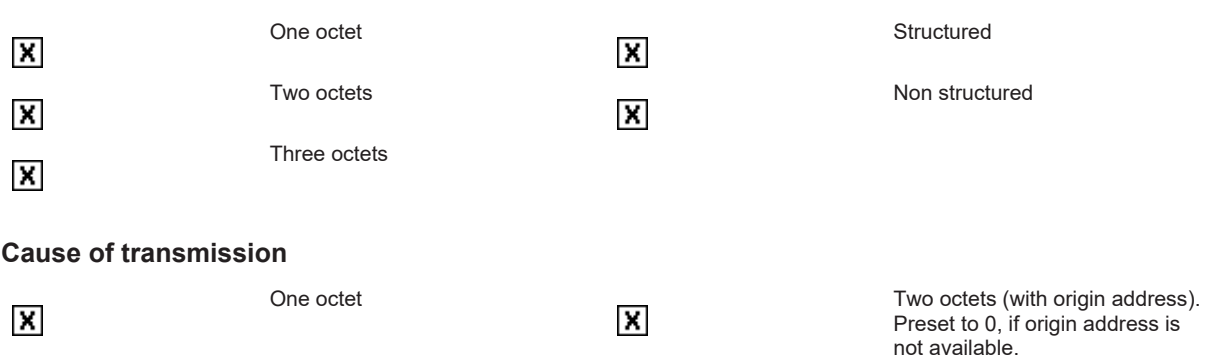

### **Selection of standardised ASDU's**

*Table 1: Process information in monitoring direction*

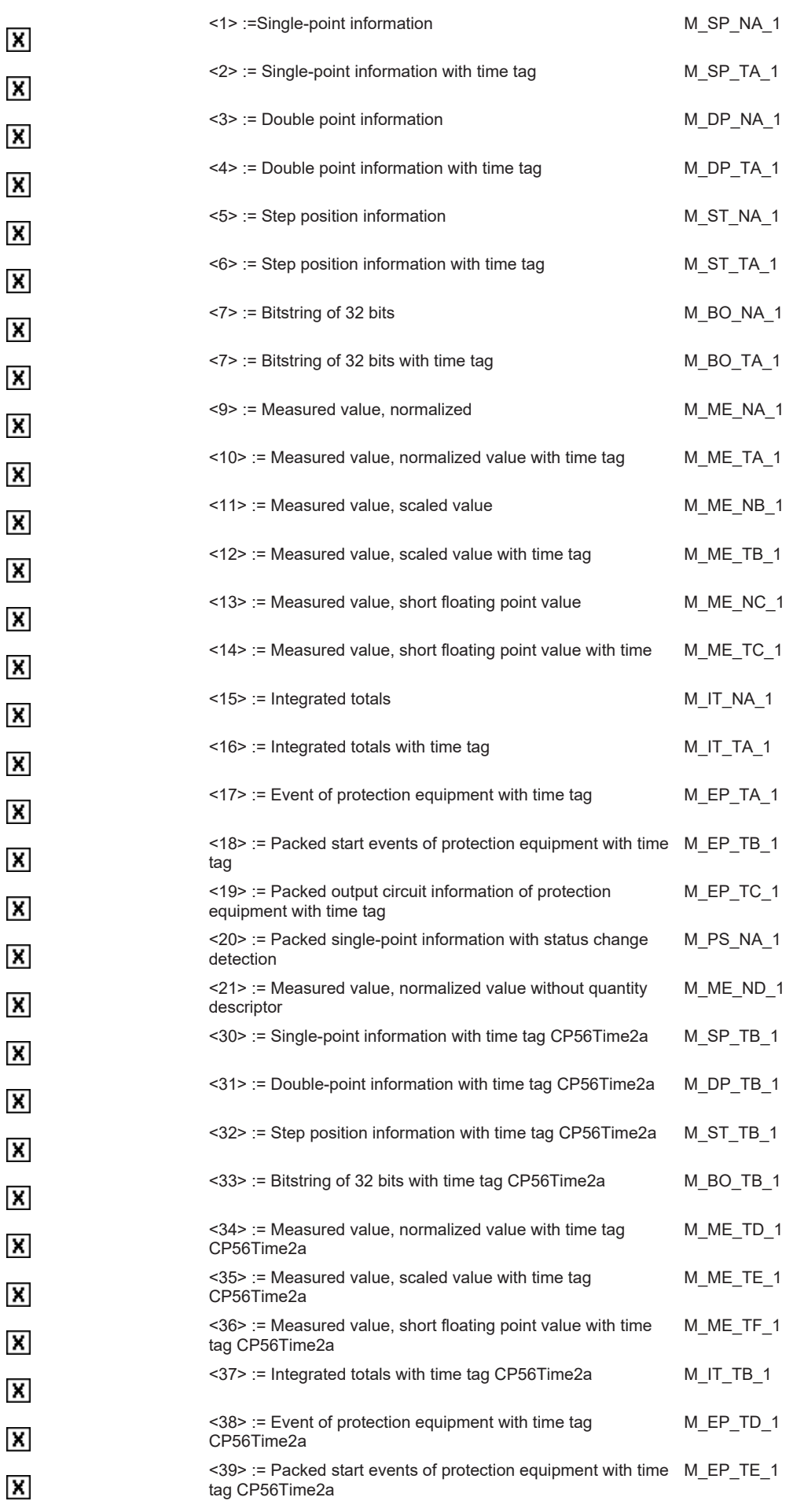

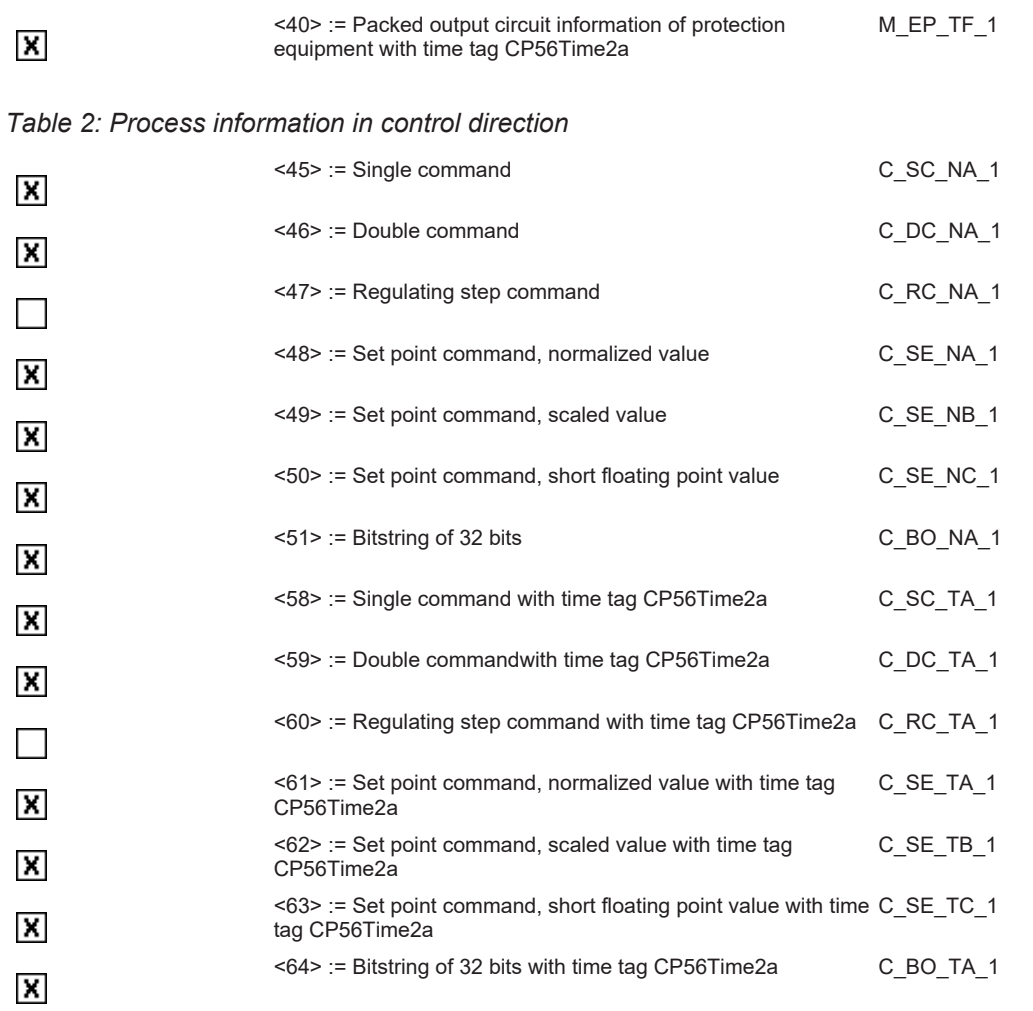

### *Table 3: System information in monitoring direction*

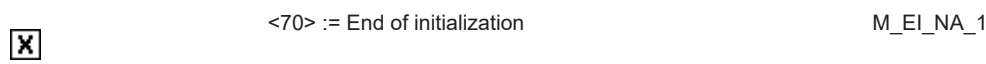

### *Table 4: System information in control direction*

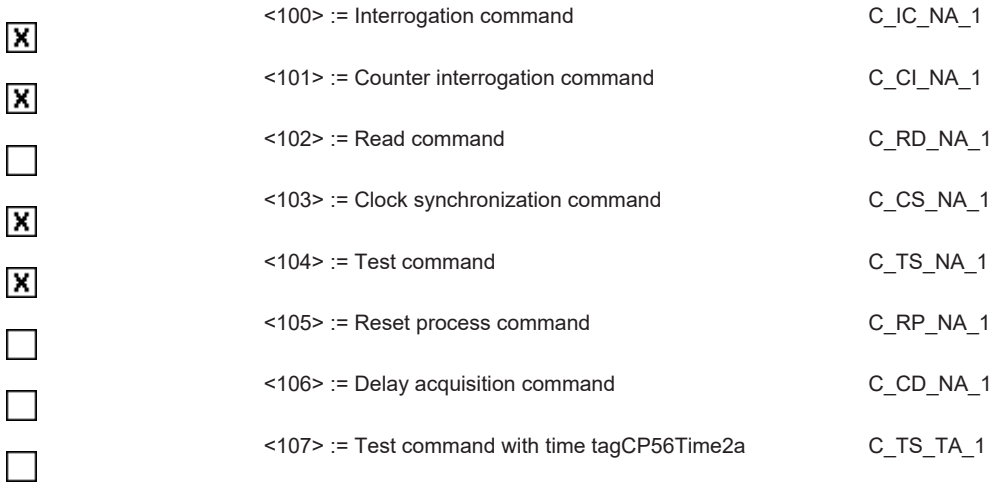

### *Table 5: Parameters in control direction*

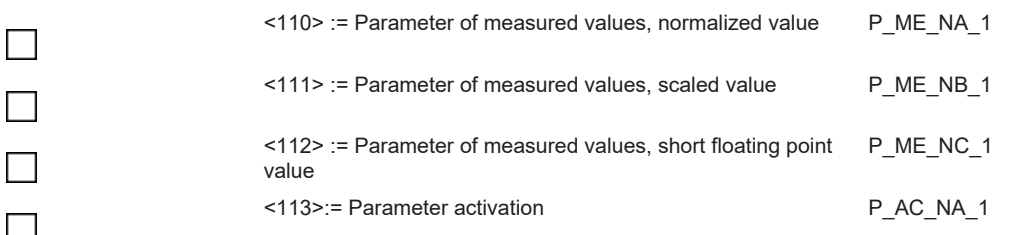

### *Table 6: File tranfer*

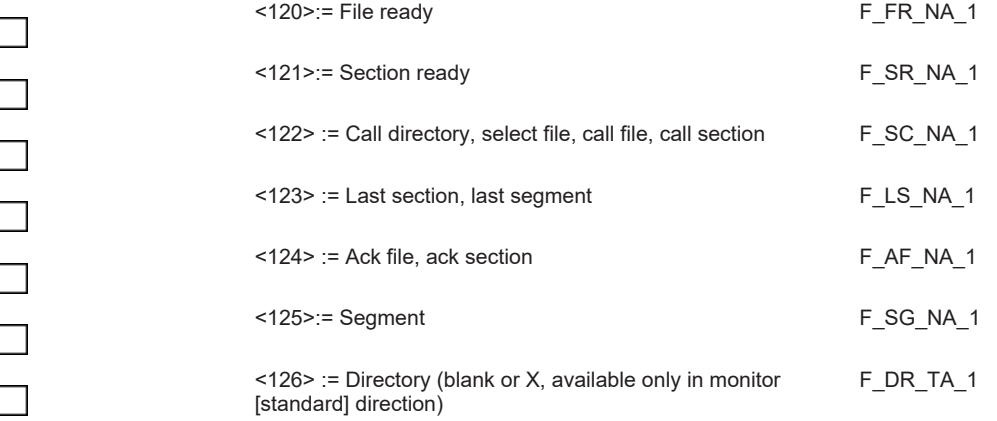

### **Type identifier and cause of transmission asignments (station-specific parameters )**

The combination of type identifier / cause of transmission is marked as:

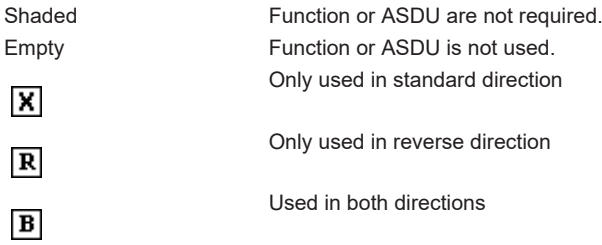

### *Table 7: Cause of transmission*

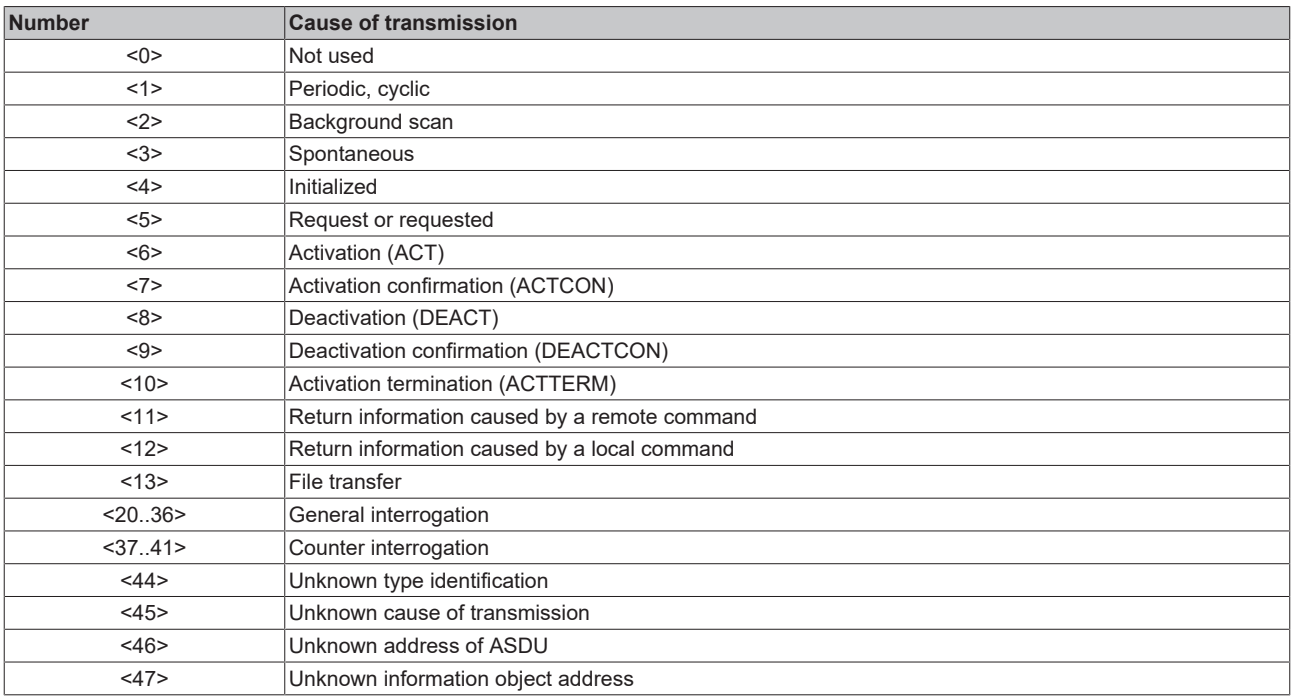

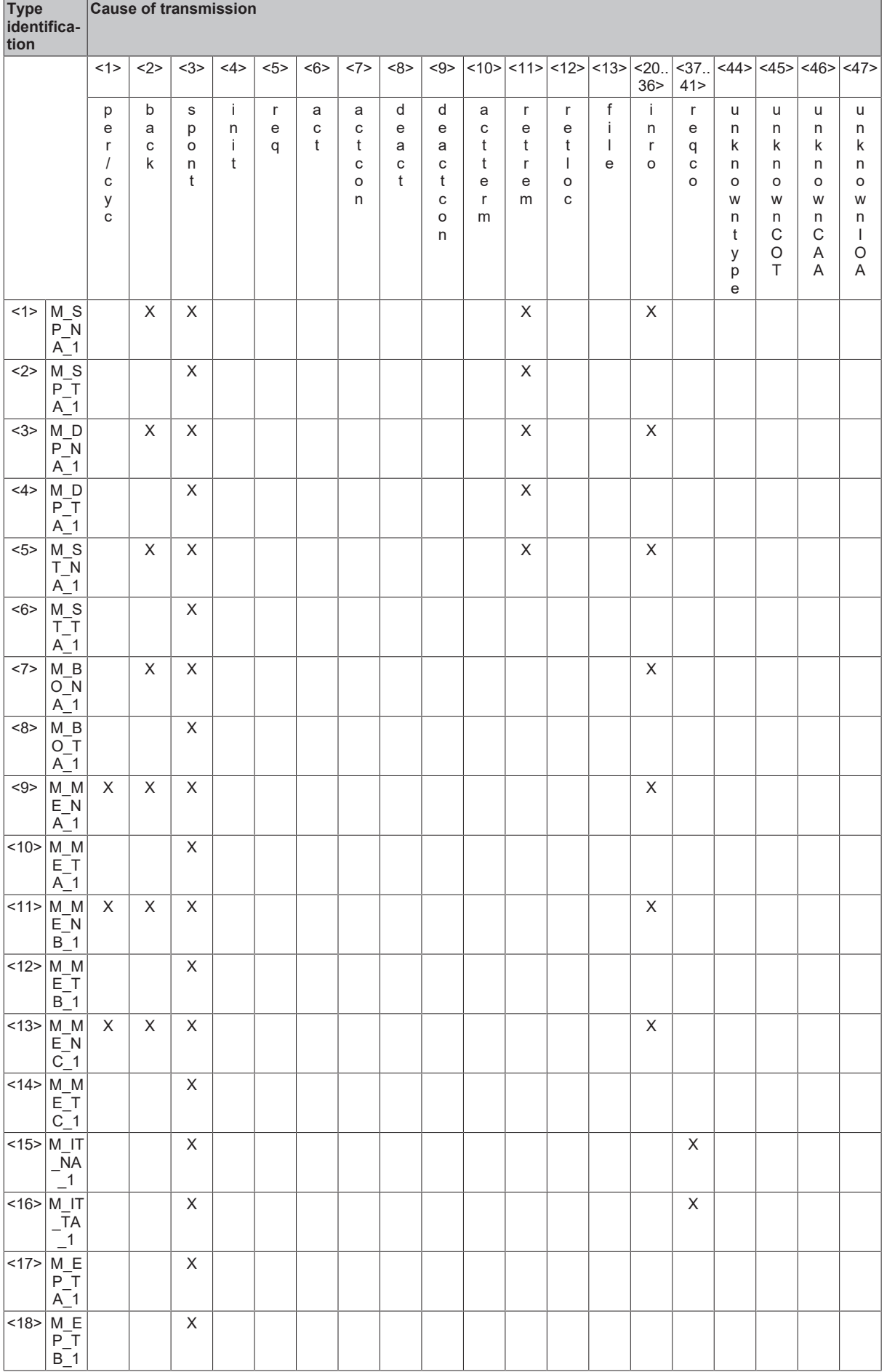

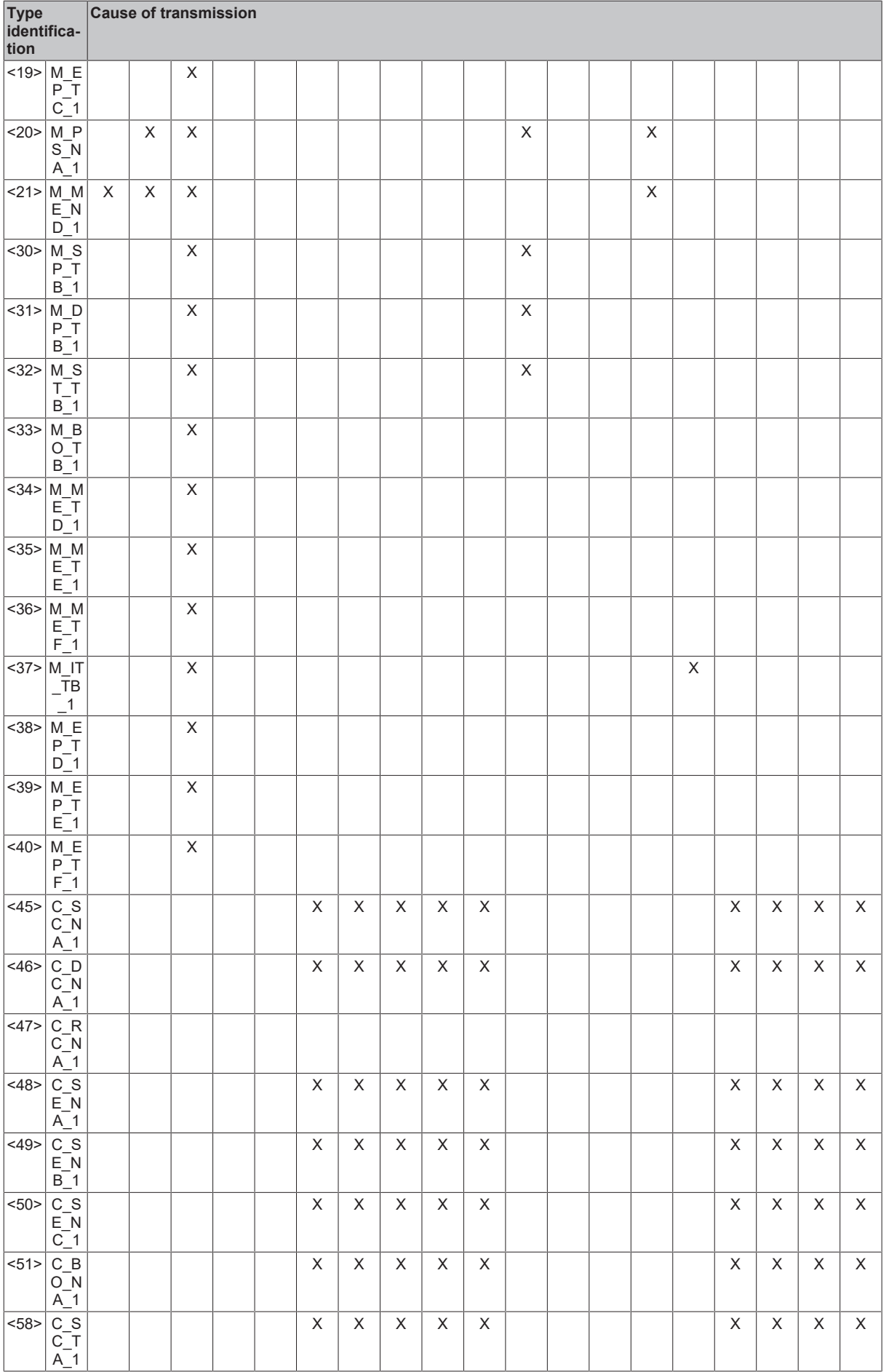

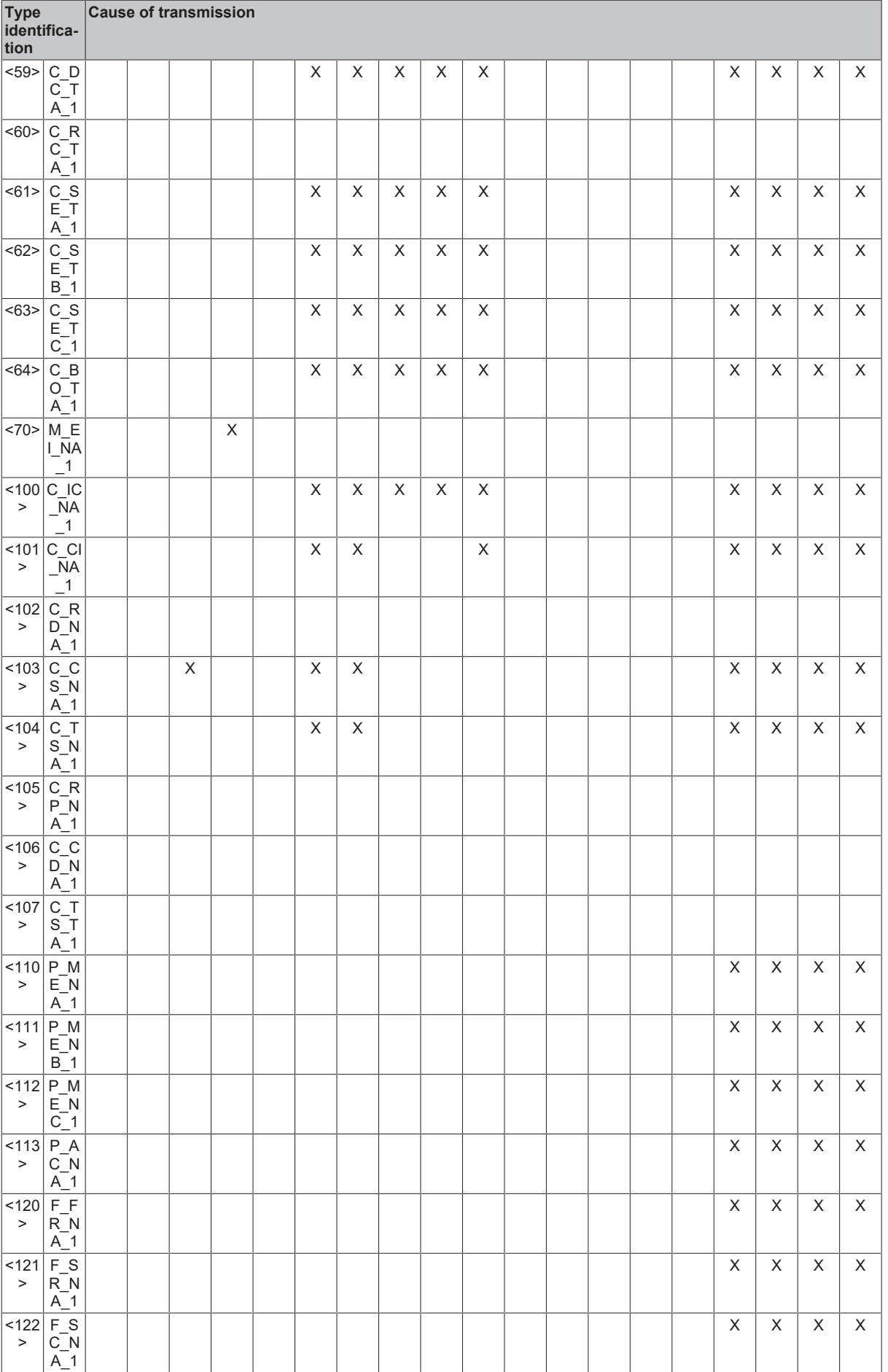

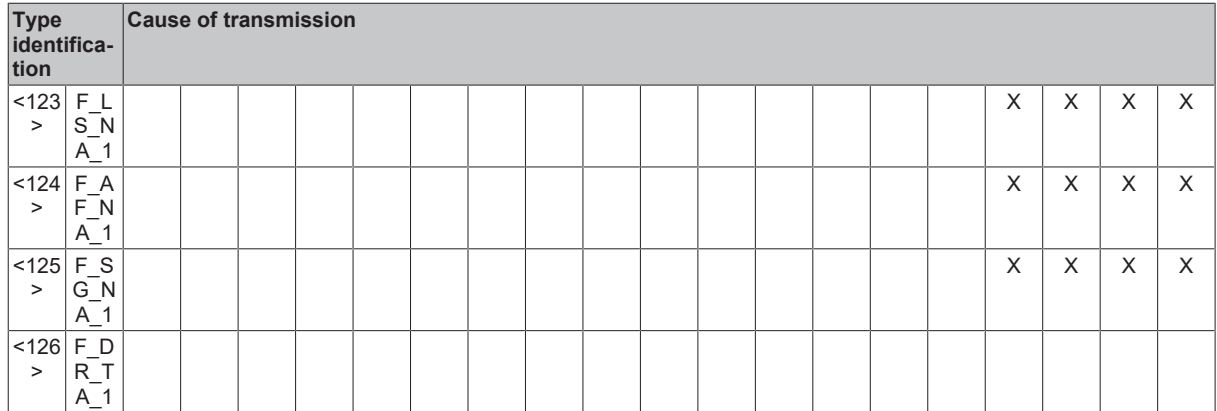

### <span id="page-26-0"></span>**Basic application functions**

#### **Station initilization**

X

Remote initialization

*Table 8: Cyclic data transmission*

X

Cyclic data transmission

*Table 9: Read procedure*

Read procedure

*Table 10: Spontaneous transmission*

 $\boldsymbol{\mathsf{x}}$ 

 $\Box$ 

Spontaneous transmission

#### **Double transmission of information objects with cause of transmission spontaneous**

The following type identifications may be transmitted in succession caused by a single status change of an information object. The particular information object addresses for which double transmission is enabled are defined in a project specific list.

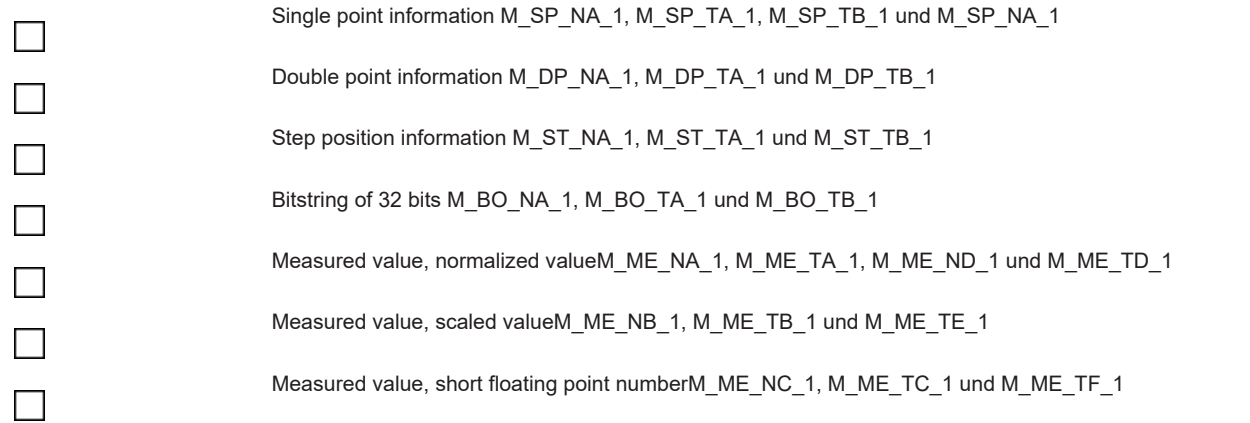

### *Table 11: Station interrogation*

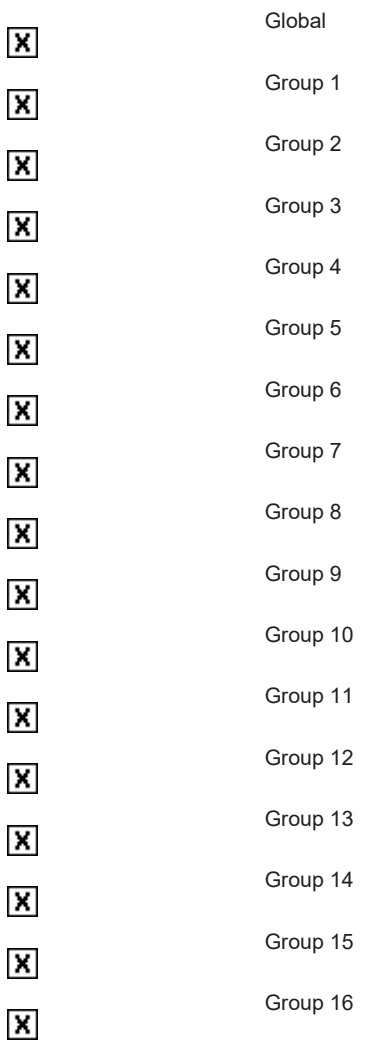

The allocation of information object addresses to each individual group must be specified in a separate table.

*Table 12: Clock synchronization*

 $\overline{\mathbf{x}}$ 

Clock synchronization

### *Table 13: Command transmission*

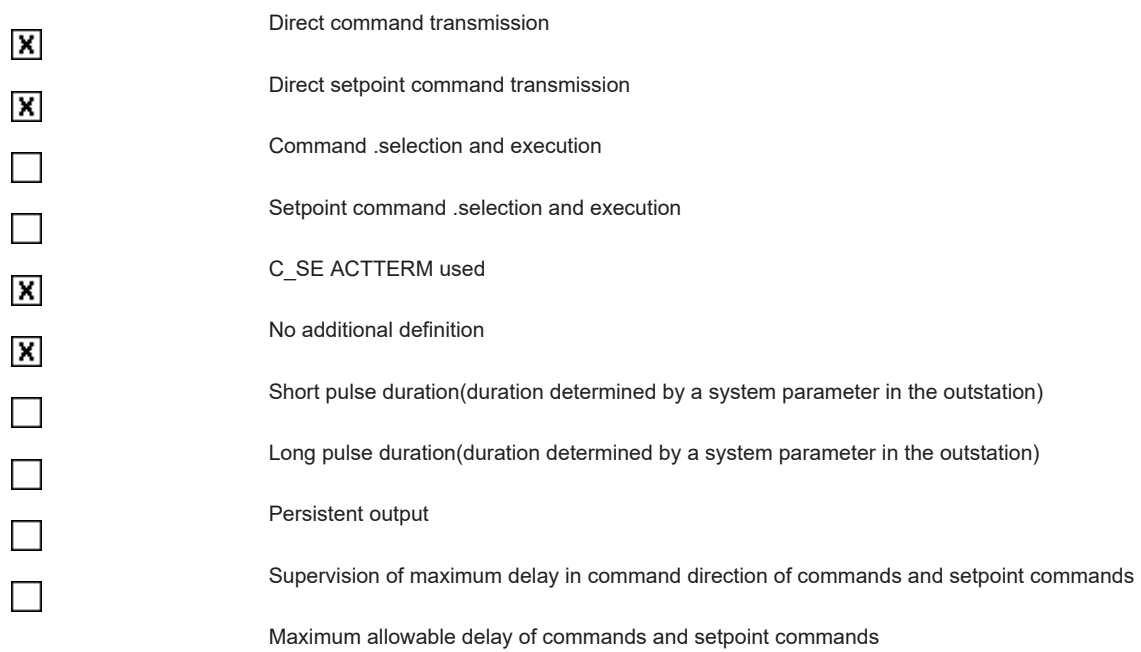

### *Table 14: Counter interrogation*

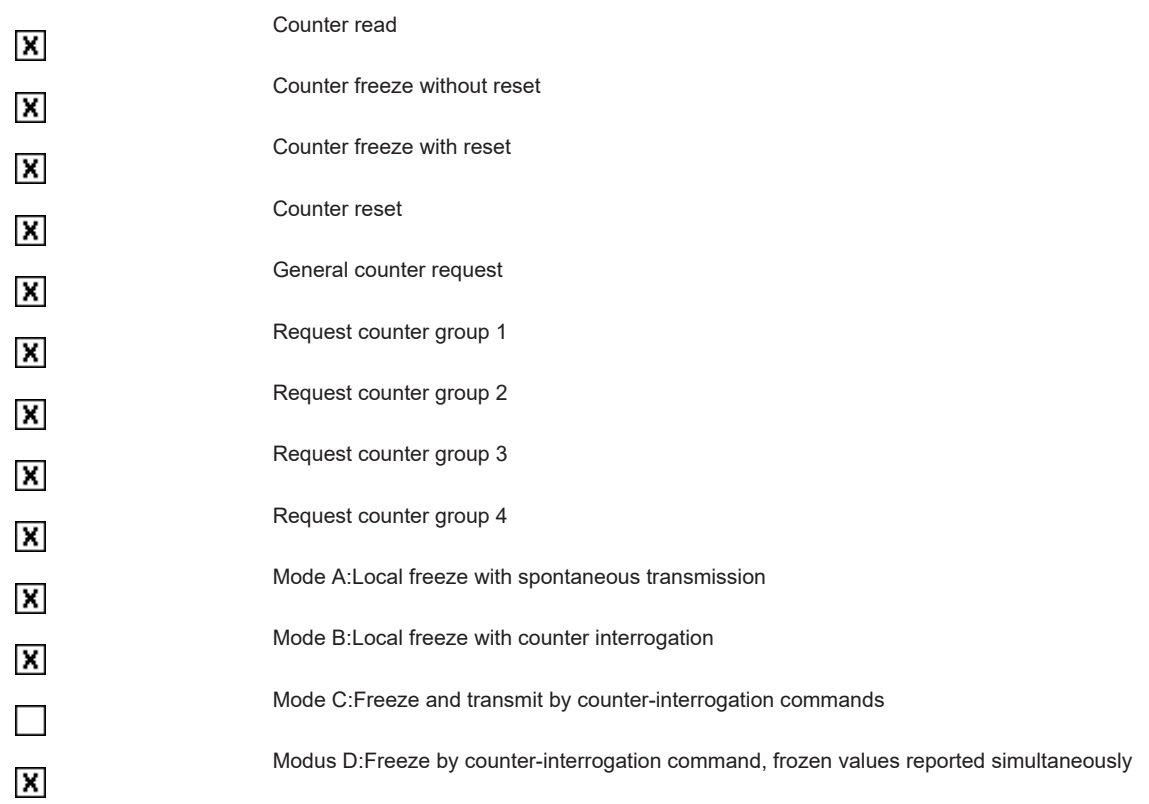

### *Table 15: Parameter loading*

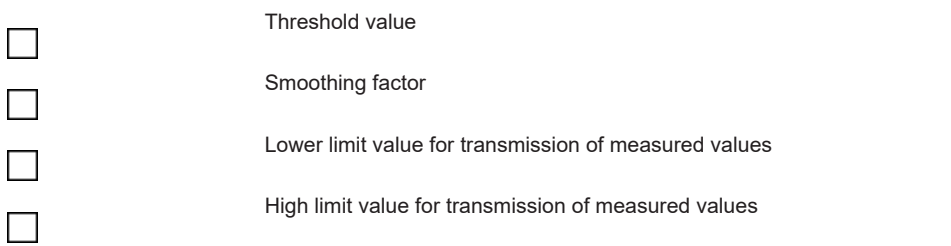

#### *Table 16: Parameter activation*

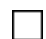

Activation/deactivation of cyclic or periodic transmission of the addressed object

#### *Table 17: Test procedure*

X

Test procedure

### **File transfer**

File transfer in monitoring direction:

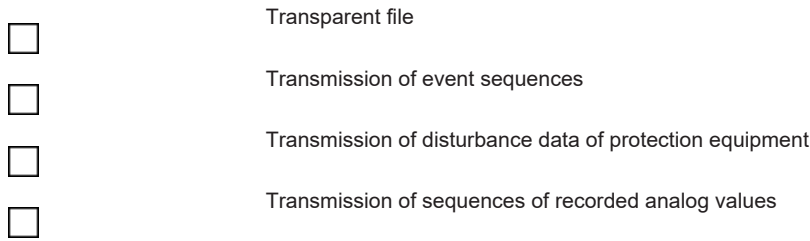

File transfer in control direction:

Transparent file

*Table 18: Background scan*

Background scan

*Table 19: Telegram run time acquisition*

Telegram run time acquisition

#### <span id="page-29-1"></span><span id="page-29-0"></span>**Appendix**

X

 $\Box$ 

### **2.2.1.1 Support and Service**

Beckhoff and their partners around the world offer comprehensive support and service, making available fast and competent assistance with all questions related to Beckhoff products and system solutions.

#### **Download finder**

Our [download finder](https://www.beckhoff.com/en-gb/support/download-finder/index-2.html) contains all the files that we offer you for downloading. You will find application reports, technical documentation, technical drawings, configuration files and much more.

The downloads are available in various formats.

#### **Beckhoff's branch offices and representatives**

Please contact your Beckhoff branch office or representative for [local support and service](https://www.beckhoff.com/support) on Beckhoff products!

The addresses of Beckhoff's branch offices and representatives round the world can be found on our internet page: [www.beckhoff.com](https://www.beckhoff.com/)

You will also find further documentation for Beckhoff components there.

### **RECKHOFF**

### **Beckhoff Support**

Support offers you comprehensive technical assistance, helping you not only with the application of individual Beckhoff products, but also with other, wide-ranging services:

- support
- design, programming and commissioning of complex automation systems
- and extensive training program for Beckhoff system components

Hotline: +49 5246 963-157 e-mail: support@beckhoff.com

#### **Beckhoff Service**

The Beckhoff Service Center supports you in all matters of after-sales service:

- on-site service
- repair service
- spare parts service
- hotline service

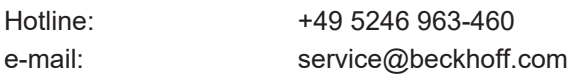

### **Beckhoff Headquarters**

Beckhoff Automation GmbH & Co. KG

Huelshorstweg 20 33415 Verl **Germany** 

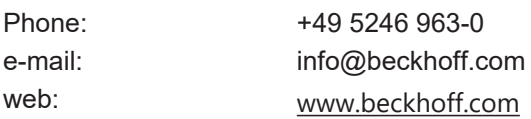

### <span id="page-31-0"></span>**2.2.2 Interoperability list according to IEC 60870-5-101 (slave)**

Für die TwinCAT SPS Bibliothek: IEC 60870-5-101 Unterstation (slave).

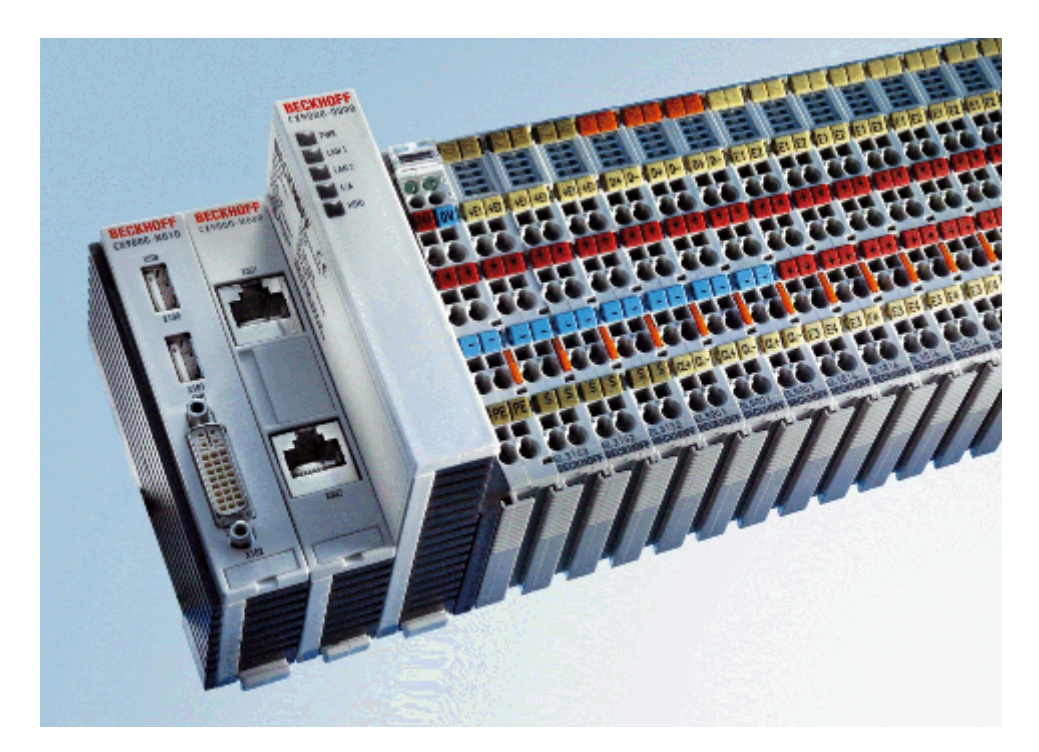

Version: 1.3 Datum: 07.03.2014

Here you can open/save the compatibility list (zipped PDF): [https://infosys.beckhoff.com/content/1033/](https://infosys.beckhoff.com/content/1033/TF6500_TC3_IEC60870_5_10x/Resources/984586379.zip) [TF6500\\_TC3\\_IEC60870\\_5\\_10x/Resources/984586379/.zip](https://infosys.beckhoff.com/content/1033/TF6500_TC3_IEC60870_5_10x/Resources/984586379.zip)

### **Table of contents:**

- [General information \[](#page-32-0) $\triangleright$  [33\]](#page-32-0)
	- [Project information \[](#page-32-1)[}](#page-32-1) [33\]](#page-32-1)
- [Compatibility \[](#page-32-2) $\triangleright$  [33\]](#page-32-2)
	- [System or device \[](#page-33-0)[}](#page-33-0) [34\]](#page-33-0)
	- [Network configuration \[](#page-33-1)[}](#page-33-1) [34\]](#page-33-1)
	- [Physical layer \[](#page-33-2)[}](#page-33-2) [34\]](#page-33-2)
	- [Link layer \[](#page-33-3)[}](#page-33-3) [34\]](#page-33-3)
	- [Application layer \[](#page-34-0)[}](#page-34-0) [35\]](#page-34-0)
	- [Selection of standardised ASDUs \[](#page-35-0)[}](#page-35-0) [36\]](#page-35-0)

Process information in monitoring direction

Process information in control direction

System information in monitoring direction

System information in control direction

Parameter in control direction

### File transfer

• [Basic application functions \[](#page-43-0) $\blacktriangleright$  [44\]](#page-43-0)

Station initialization

Cyclic data transfer

Read procedure

Spontaneous transmission

Double transmission

Station interrogation

Clock synchronisation

Command transmission

Counter interrogation

Parameter loading

Parameter activation

Test procedure

File transfer

Background scan

Telegram run time acquisition

- Appendix  $[47]$  $[47]$ 
	- [support and service \[](#page-46-1)[}](#page-46-1) [47\]](#page-46-1)

#### <span id="page-32-0"></span>**General Information**

This compatibility list refers to functions supported within IEC 870-5-101.

<span id="page-32-1"></span>Compatibility of the individual components has to be agreed for individual projects by all parties involved.

#### **Project information**

**Projekt No.:**

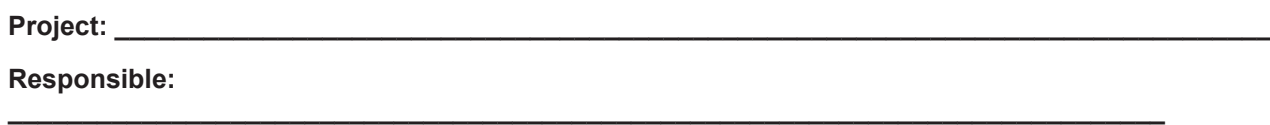

**\_\_\_\_\_\_\_\_\_\_\_\_\_\_\_\_\_\_\_\_\_\_\_\_\_\_\_\_\_\_\_\_\_\_\_\_\_\_\_\_\_\_\_\_\_\_\_\_\_\_\_\_\_\_\_\_\_\_\_\_\_\_\_\_\_\_\_\_\_\_\_\_\_\_\_\_\_\_**

**Date:** *with*  $\blacksquare$  **<b>Date:** *with*  $\blacksquare$  $\blacksquare$   $\blacksquare$ 

### <span id="page-32-2"></span>**Compatibility**

The selected parameters should be marked in the white control fields as follows:

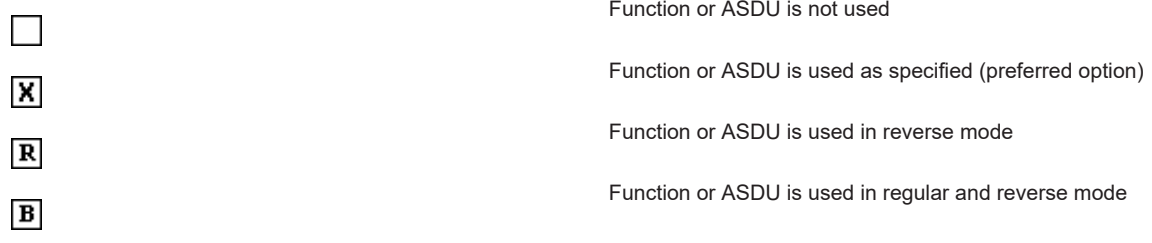

### <span id="page-33-0"></span>**System or device**

<span id="page-33-2"></span><span id="page-33-1"></span>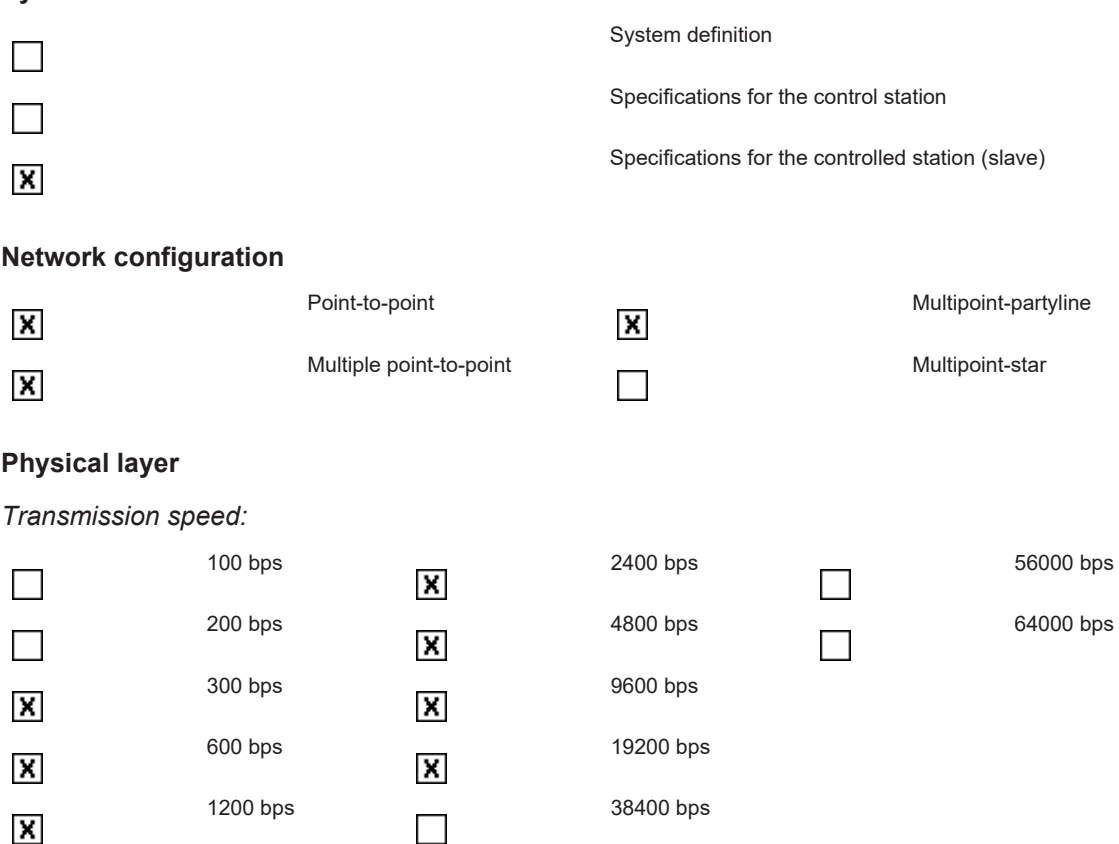

### <span id="page-33-3"></span>**Link layer**

According to this application-related standard, only telegram format FT 1.2, single character 1 and the time monitoring interval are used.

*Address field of the link layer*:

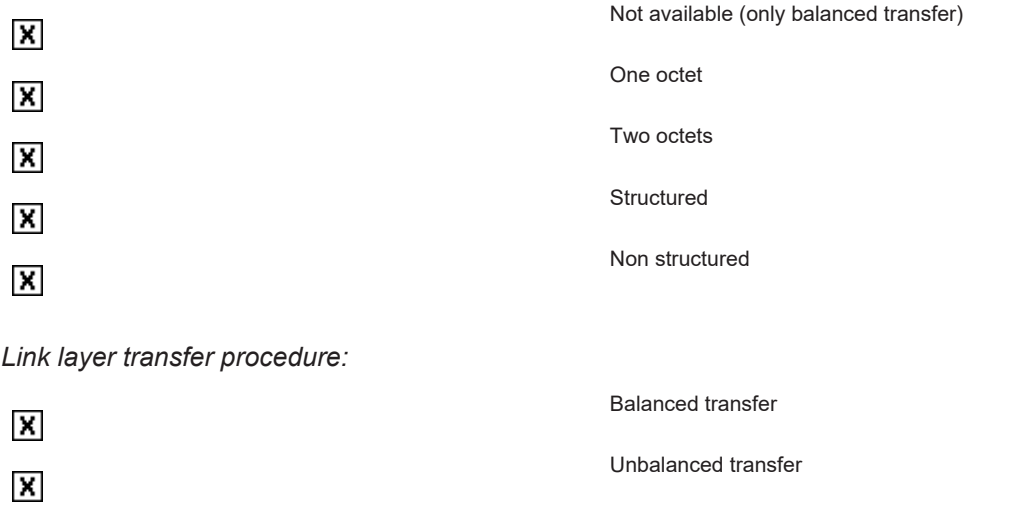

#### *Telegram length:*

Maximum length L<br>255

Normed asssignment of ASDU type to class 2 data

In unbalanced mode some ASDU types are send with low (class 2) priority to the control station.

 $\pmb{\times}$ 

1, 3, 5, 7, 9, 11, 13, 20, 21 <2>

**Type identifier Cause of transmission**  $9, 11, 13, 21$  <1>

Special assignment of ASDU type to class 2 data

**Type identifier Cause of transmission**

An outstation may return class 1 data when polled for class 2 data if there is no class 2 data available (configuration parameter).

### <span id="page-34-0"></span>**Application layer**

#### **Tranfer mode for application data**

According to this application-related standard, only mode 1 (octet with the lowest value first) according to 4.10 IEC 60870-5-4 is used.

### **Common ASDU address**

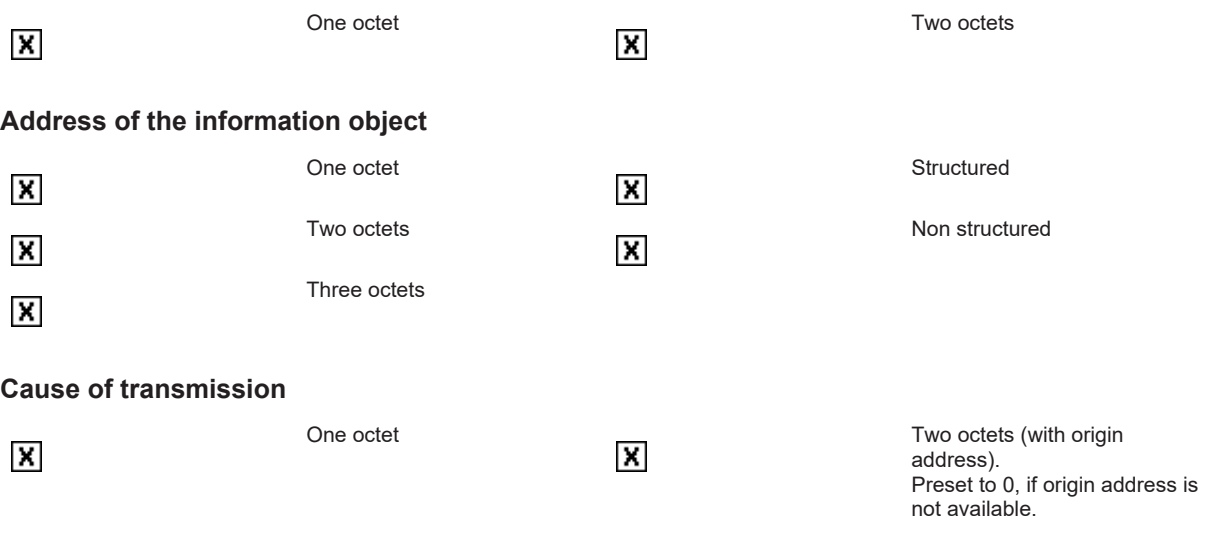

### <span id="page-35-0"></span>**Selection of standardised ASDU's**

*Table 20: Process information in monitoring direction*
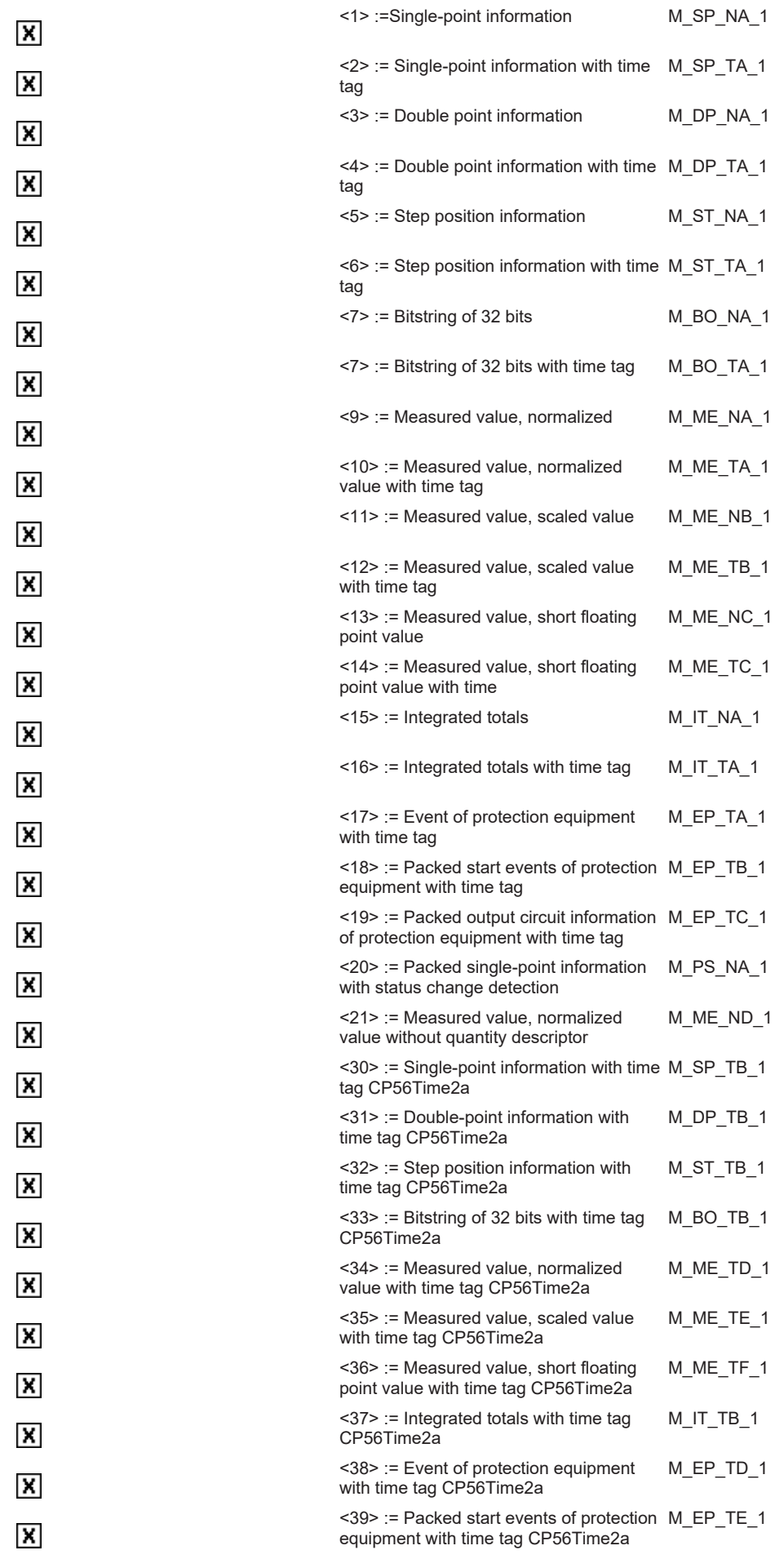

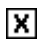

<40> := Packed output circuit information of protection equipment with time tag CP56Time2a M\_EP\_TF\_1

### *Table 21: Process information in control direction*

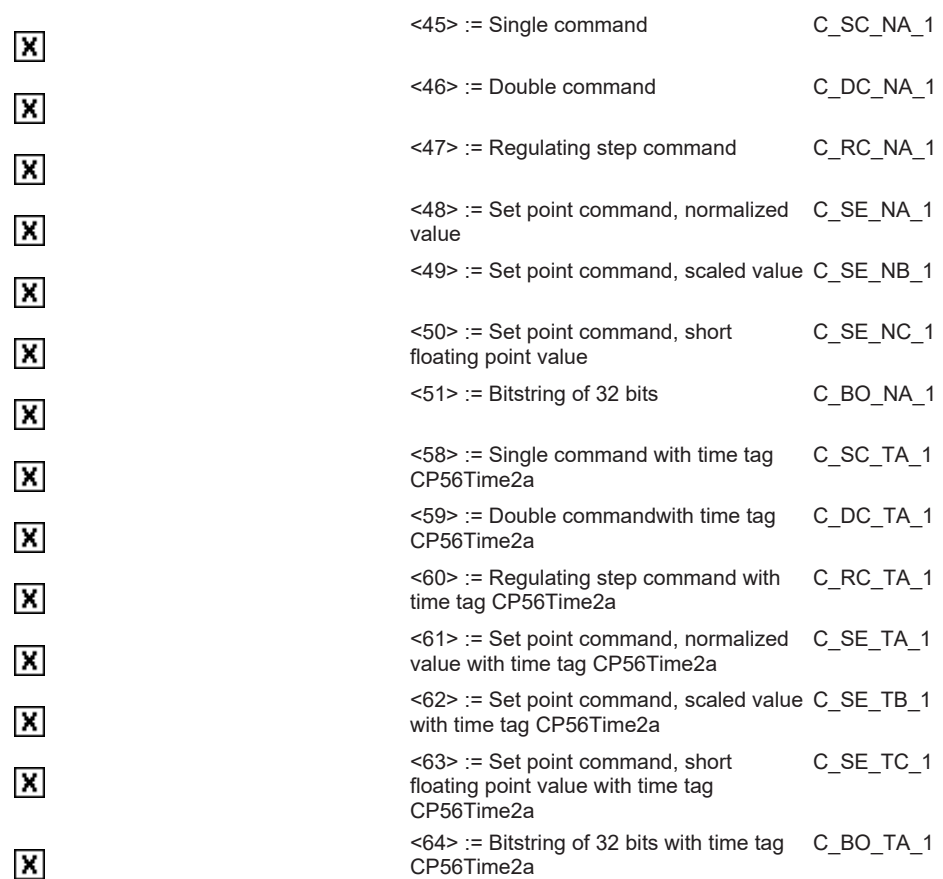

# *Table 22: System information in monitoring direction*

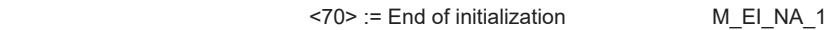

### *Table 23: System information in control direction*

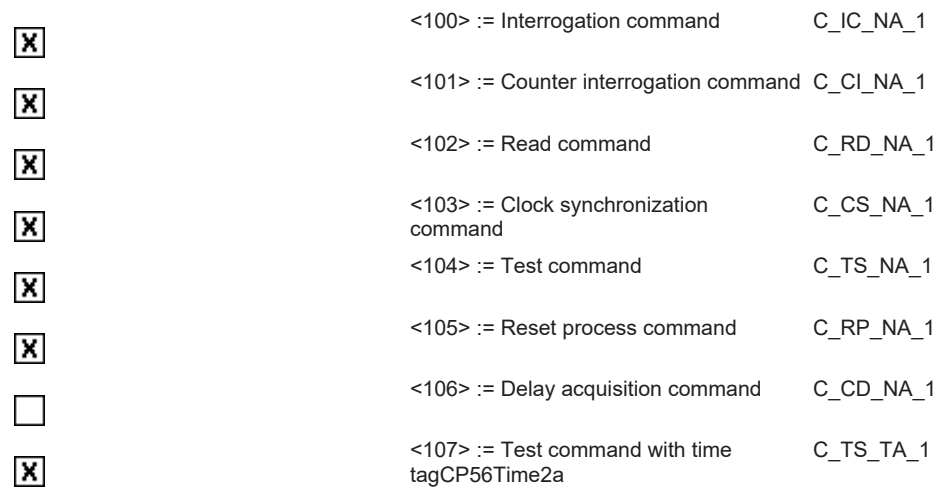

 $\pmb{\times}$ 

# *Table 24: Parameters in control direction*

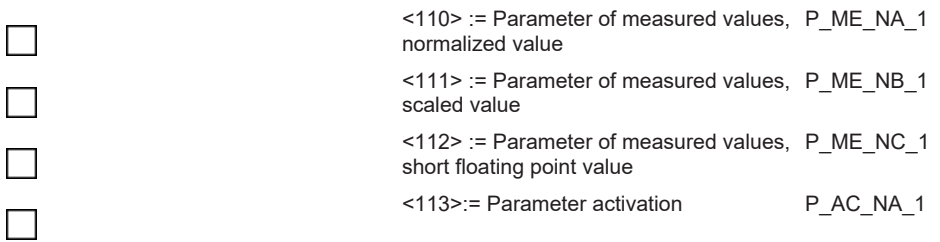

# *Table 25: File tranfer*

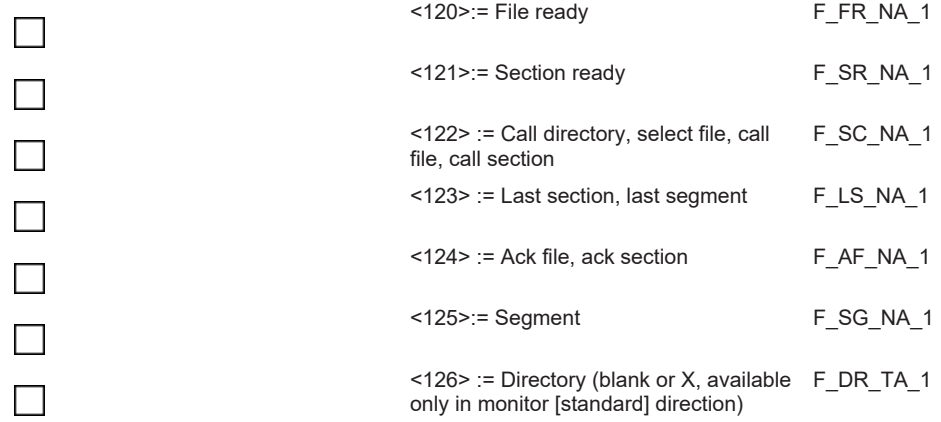

# **Type identifier and cause of transmission asignments (station-specific parameters )**

The combination of type identifier / cause of transmission is marked as:

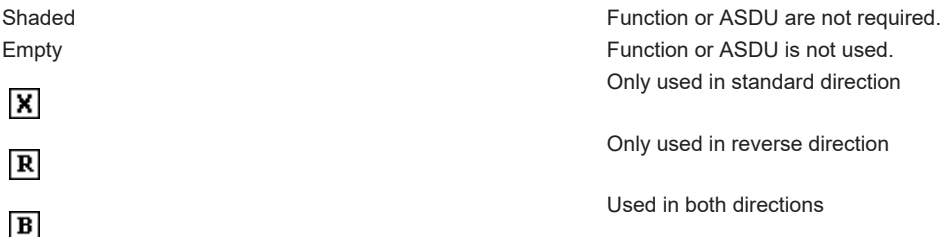

# *Table 26: Cause of transmission*

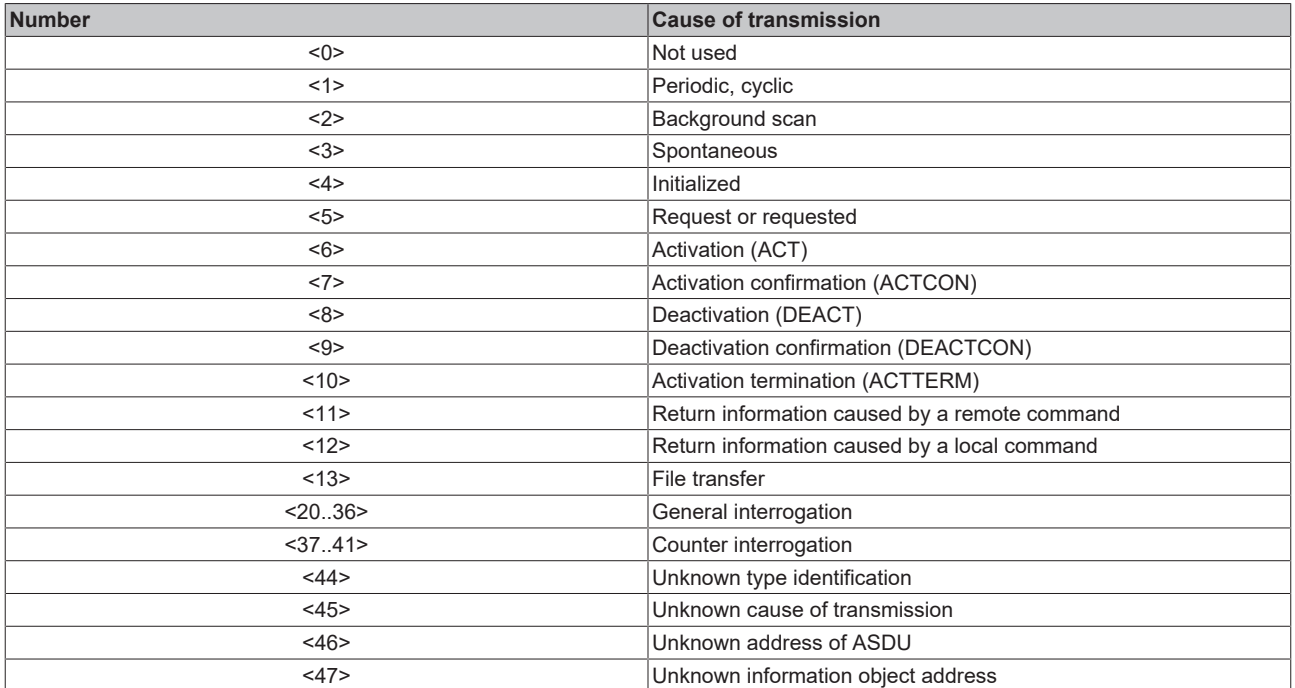

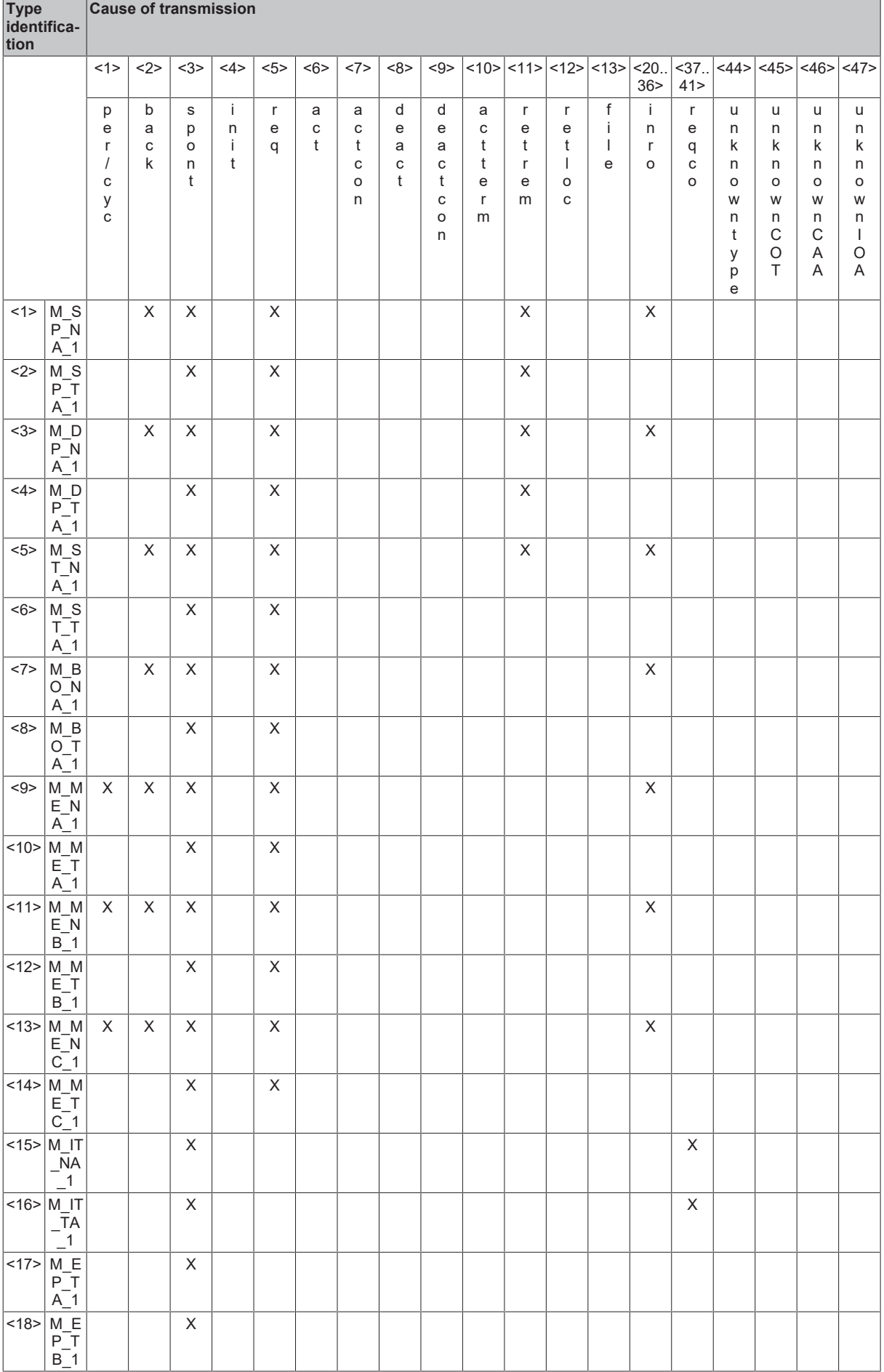

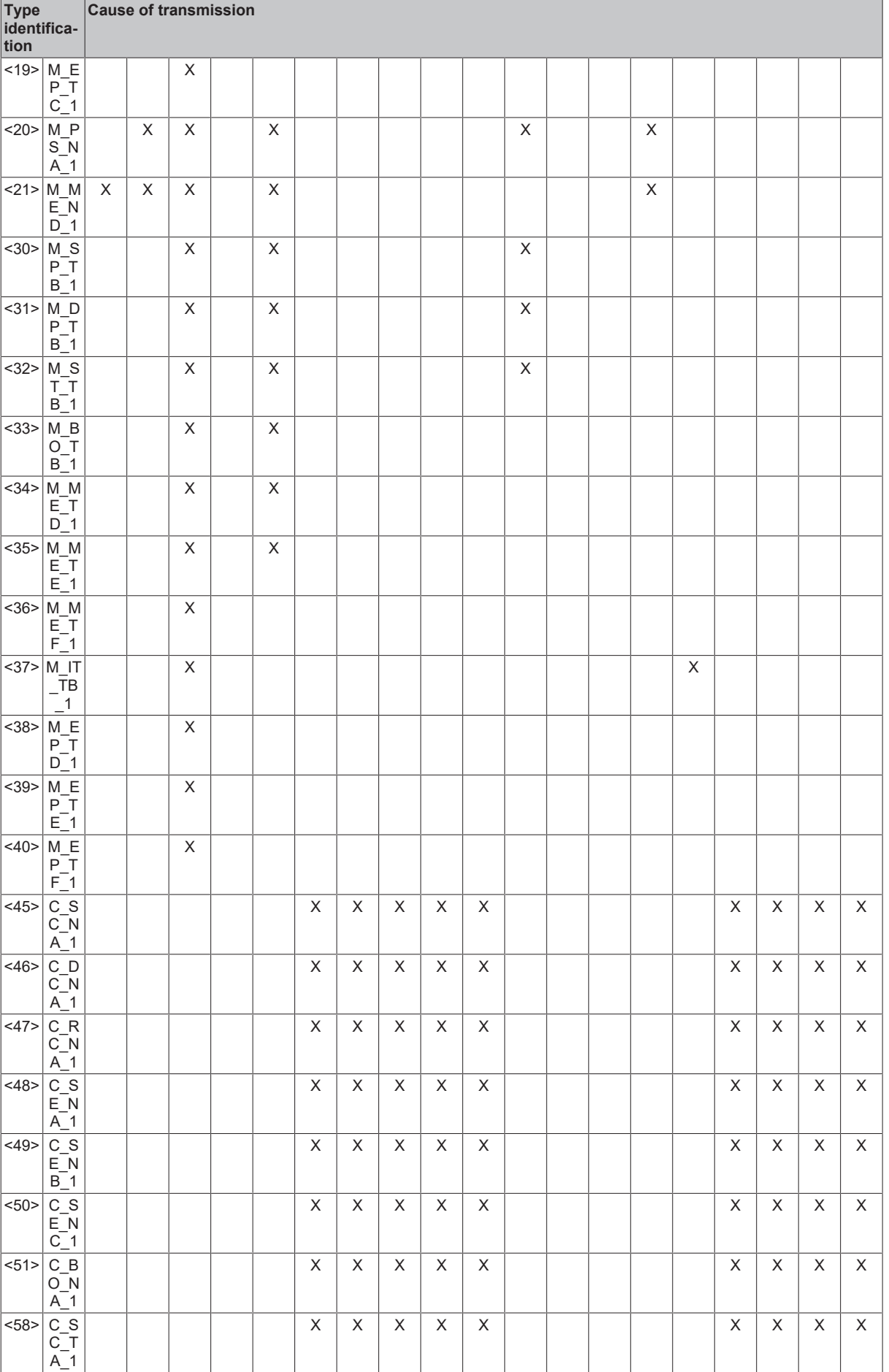

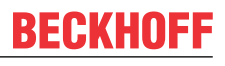

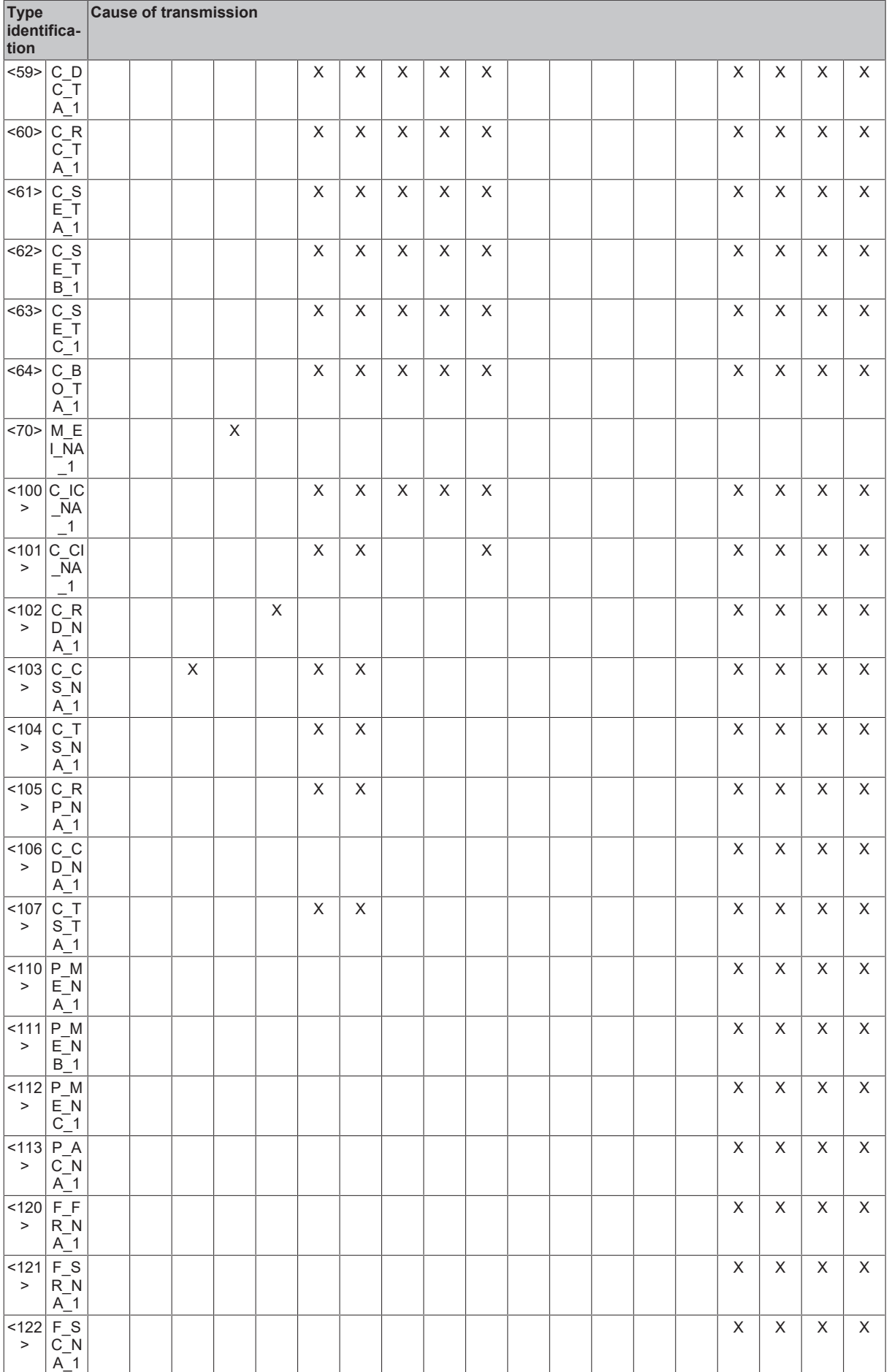

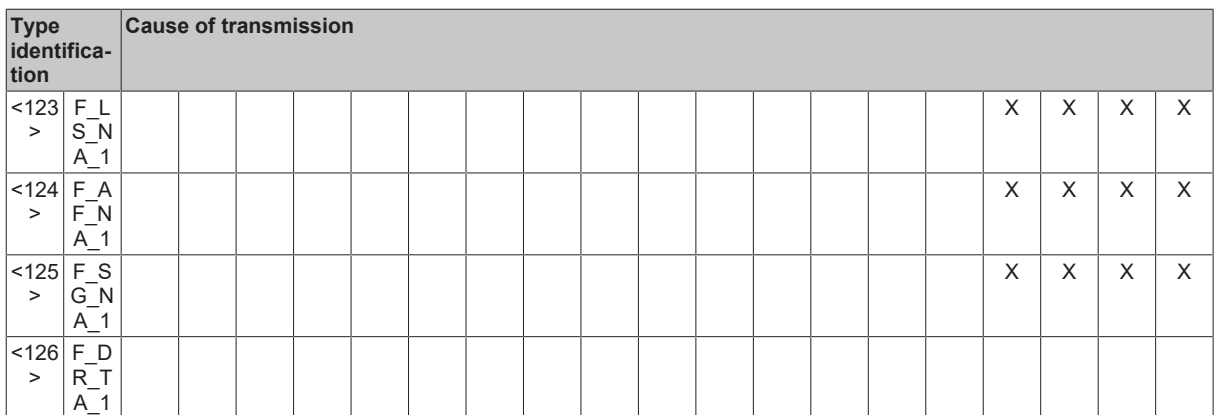

# **Basic application functions**

# **Station initilization**

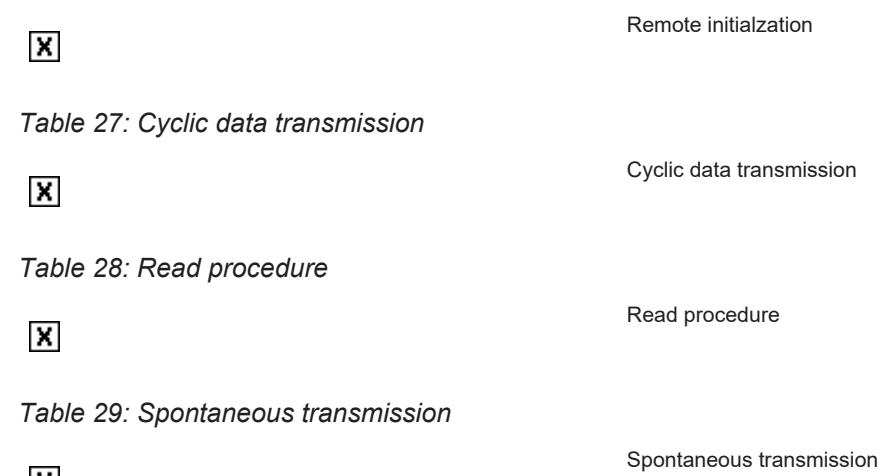

 $\pmb{\times}$ 

# **Double transmission of information objects with cause of transmission spontaneous**

The following type identifications may be transmitted in succession caused by a single status change of an information object. The particular information object addresses for which double transmission is enabled are defined in a project specific list.

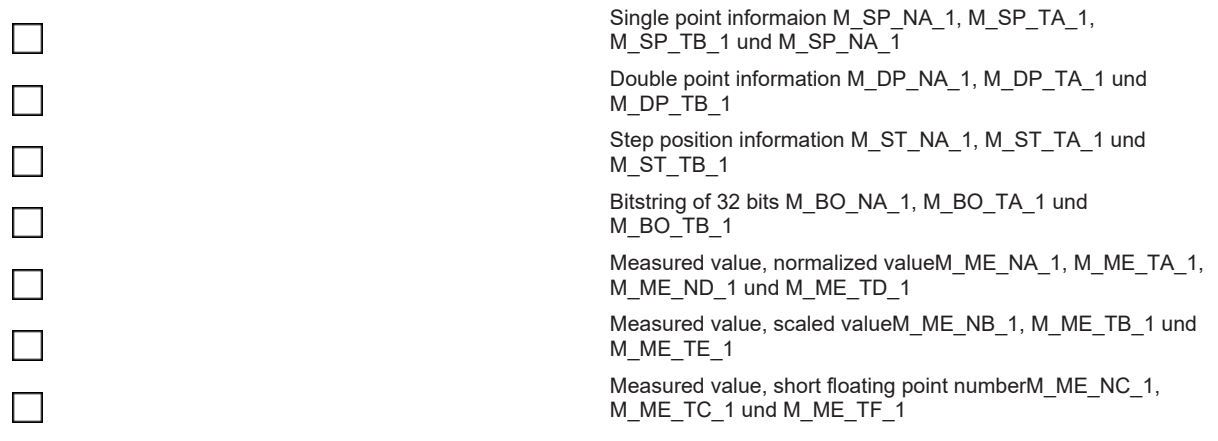

# *Table 30: Station interrogation*

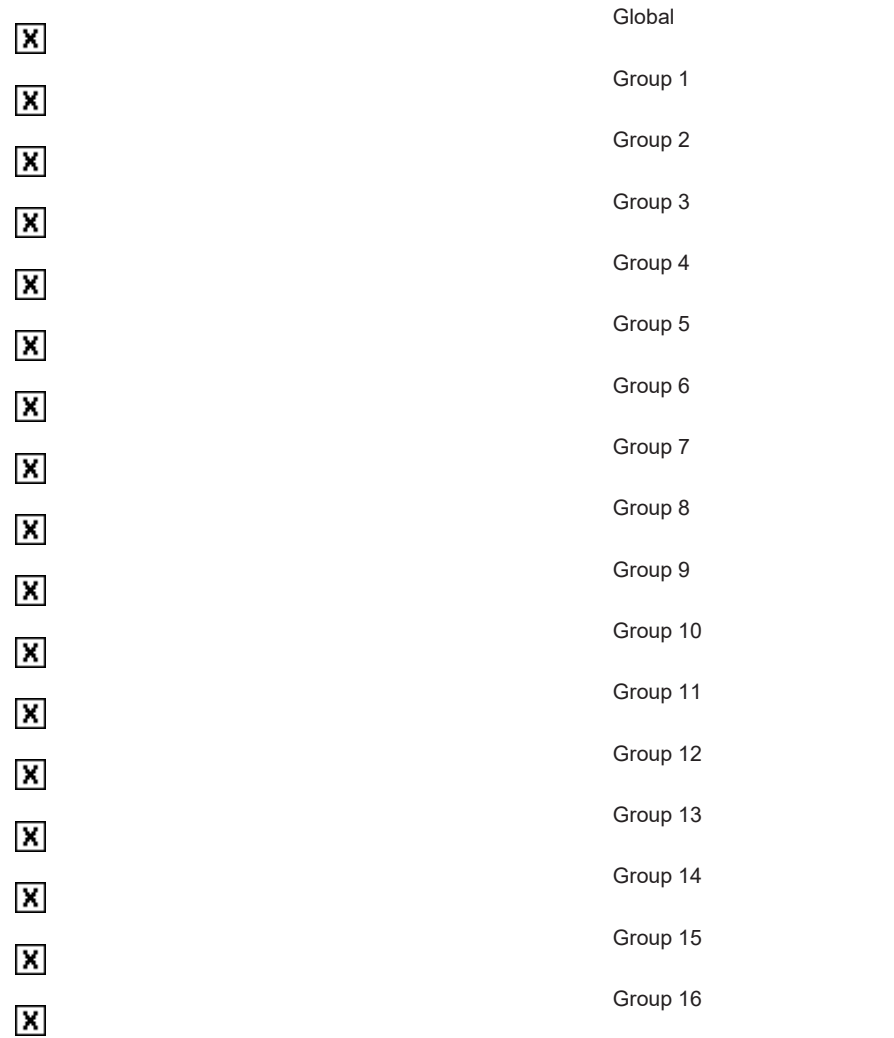

The allocation of information object addresses to each individual group must be specified in a separate table.

*Table 31: Clock synchronization*

 $\overline{\mathbf{x}}$ 

Clock synchronization

# *Table 32: Command transmission*

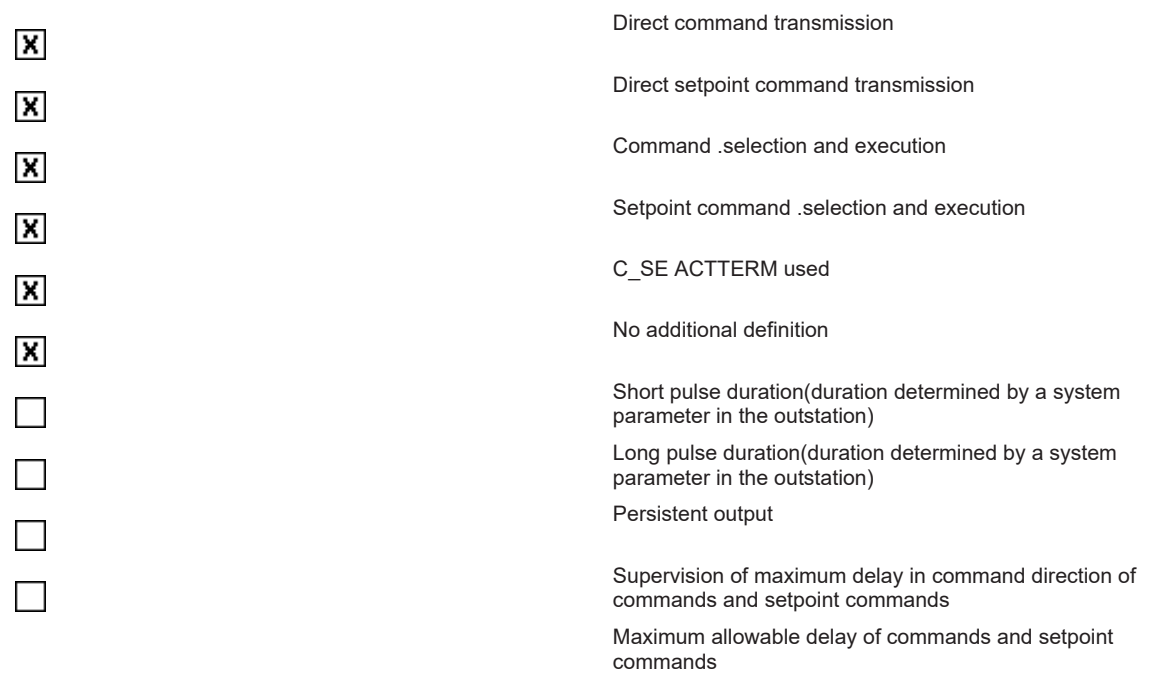

*Table 33: Counter interrogation*

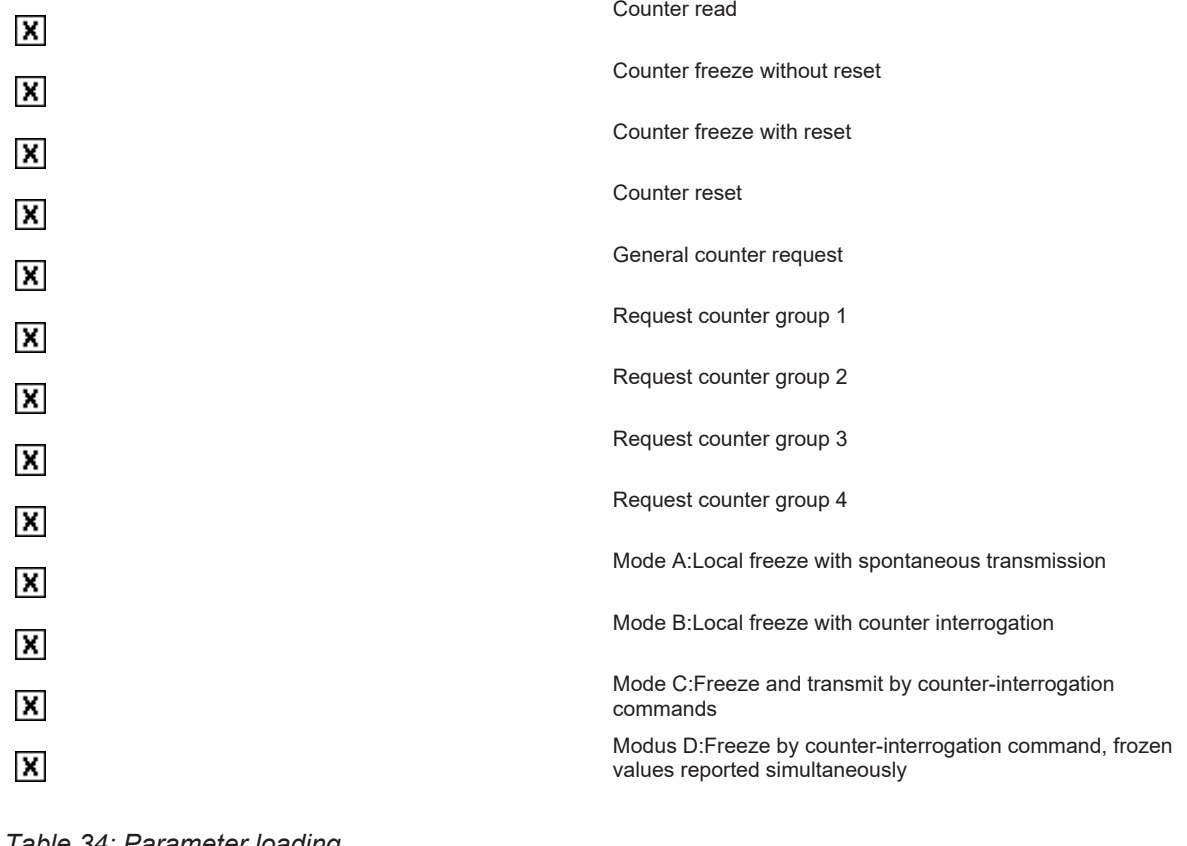

# *Table 34: Parameter loading*

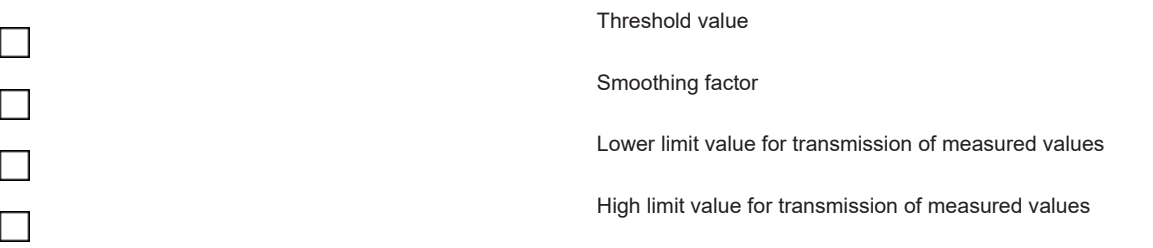

# **RECKHOFF**

# *Table 35: Parameter activation* Activation/deactivation of cyclic or periodic transmission of the addressed object *Table 36: Test procedure* Test procedure X **File transfer** File transfer in monitoring direction: Transparent file Transmission of event sequences Transmission ofdisturbance data of protection equipment Transmissionof sequences of recorded analog values File transfer in control direction: Transparent file *Table 37: Background scan* Background scan X *Table 38: Telegram run time acquisition* Telegram run time acquisition  $\overline{\phantom{a}}$

# **Appendix**

# **2.2.2.1 Support and Service**

Beckhoff and their partners around the world offer comprehensive support and service, making available fast and competent assistance with all questions related to Beckhoff products and system solutions.

# **Download finder**

Our [download finder](https://www.beckhoff.com/en-gb/support/download-finder/index-2.html) contains all the files that we offer you for downloading. You will find application reports, technical documentation, technical drawings, configuration files and much more.

The downloads are available in various formats.

#### **Beckhoff's branch offices and representatives**

Please contact your Beckhoff branch office or representative for [local support and service](https://www.beckhoff.com/support) on Beckhoff products!

The addresses of Beckhoff's branch offices and representatives round the world can be found on our internet page: [www.beckhoff.com](https://www.beckhoff.com/)

You will also find further documentation for Beckhoff components there.

# **Beckhoff Support**

Support offers you comprehensive technical assistance, helping you not only with the application of individual Beckhoff products, but also with other, wide-ranging services:

- support
- design, programming and commissioning of complex automation systems
- and extensive training program for Beckhoff system components

Hotline: +49 5246 963-157 e-mail: support@beckhoff.com

### **Beckhoff Service**

The Beckhoff Service Center supports you in all matters of after-sales service:

- on-site service
- repair service
- spare parts service
- hotline service

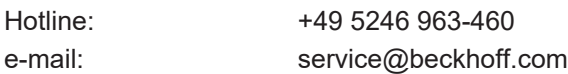

### **Beckhoff Headquarters**

Beckhoff Automation GmbH & Co. KG

Huelshorstweg 20 33415 Verl **Germany** 

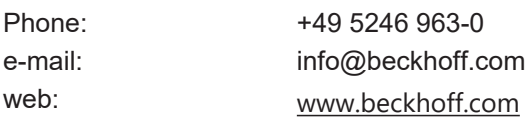

# **2.2.3 Interoperability list according to IEC 60870-5-102 (master)**

für TwinCAT SPS Bibliothek: IEC 60870-5-102 Zentralstation (master).

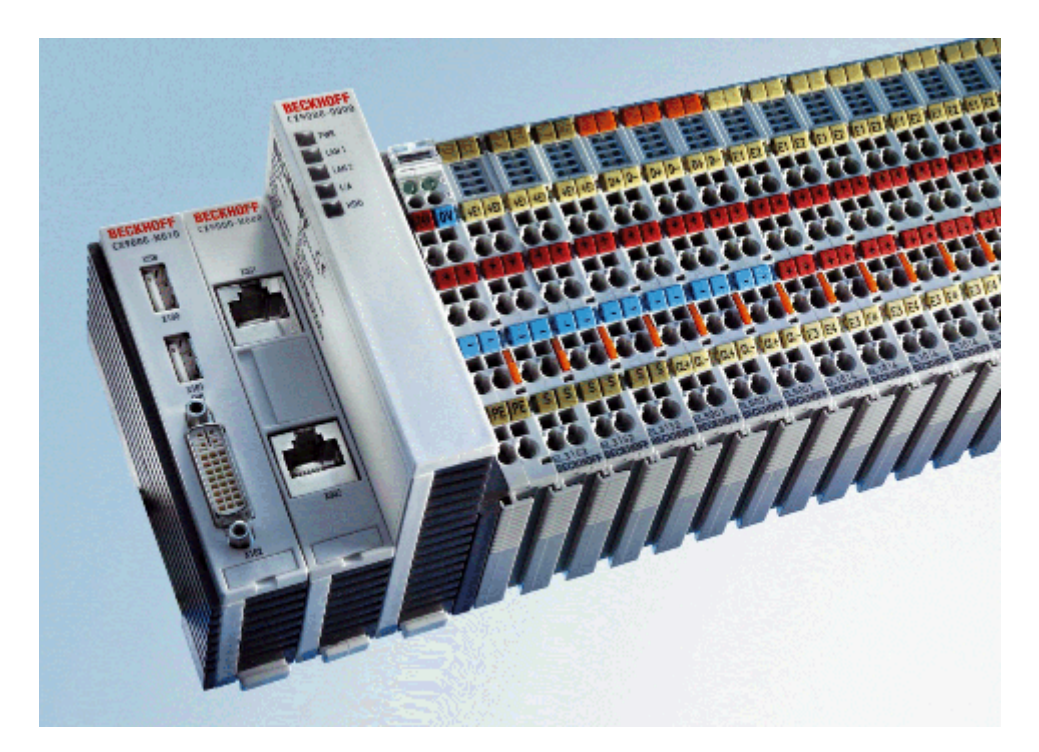

Version: 1.2 Datum: 07.03.2014

Here you can open/save the compatibility list (zipped PDF): [https://infosys.beckhoff.com/content/1033/](https://infosys.beckhoff.com/content/1033/TF6500_TC3_IEC60870_5_10x/Resources/984589323.zip) [TF6500\\_TC3\\_IEC60870\\_5\\_10x/Resources/984589323/.zip](https://infosys.beckhoff.com/content/1033/TF6500_TC3_IEC60870_5_10x/Resources/984589323.zip)

# **Table of contents:**

- [General information \[](#page-49-0) $\triangleright$  [50\]](#page-49-0)
	- [Project information \[](#page-49-1)[}](#page-49-1) [50\]](#page-49-1)
- [Compatibility \[](#page-49-2) $\triangleright$  [50\]](#page-49-2)
	- [System or device \[](#page-49-3)[}](#page-49-3) [50\]](#page-49-3)
	- [Network configuration \[](#page-49-4)[}](#page-49-4) [50\]](#page-49-4)
	- [Physical layer \[](#page-49-5)[}](#page-49-5) [50\]](#page-49-5)
	- [Link layer \[](#page-50-0)[}](#page-50-0) [51\]](#page-50-0)
	- [Application layer \[](#page-50-1)[}](#page-50-1) [51\]](#page-50-1)
	- [Selection of standardized ASDUs \[](#page-52-0)[}](#page-52-0) [53\]](#page-52-0)

Process information in monitoring direction (slave->master)

System information in monitoring direction (slave->master)

System information in control direction (master->slave)

- [Basic application functions \[](#page-55-0) $\triangleright$  [56\]](#page-55-0)
	- [Transmission of integrated totals \[](#page-55-1)[}](#page-55-1) [56\]](#page-55-1)
	- [Read of list \[](#page-55-1)[}](#page-55-1) [56\]](#page-55-1)
	- [Read of single values \[](#page-55-2)[}](#page-55-2) [56\]](#page-55-2)
- [Appendix \[](#page-55-3) $\triangleright$  [56\]](#page-55-3)
	- [support and service \[](#page-55-4)[}](#page-55-4) [56\]](#page-55-4)

# <span id="page-49-0"></span>**General Information**

This compatibility list refers to functions supported within IEC 870-5-102.

<span id="page-49-1"></span>Compatibility of the individual components has to be agreed for individual projects by all parties involved.

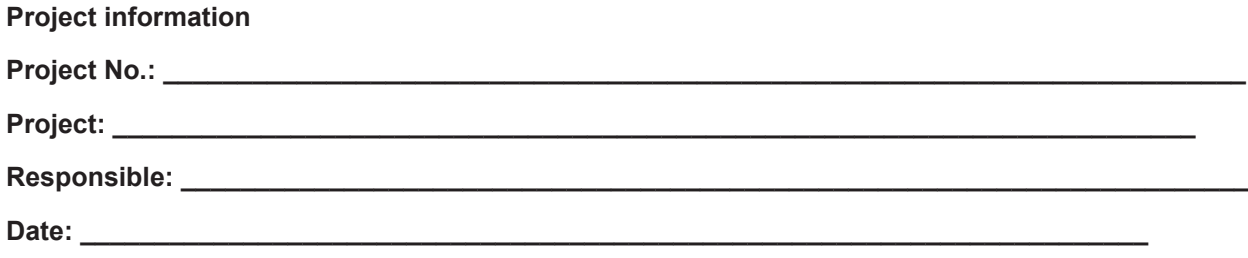

### <span id="page-49-2"></span>**Compatibility**

**Octets** 

Subsets have to be chosen from the preceding parameter sets and alternatives, to create defined systems of transmission of counter readings.

Certain parameter like the number of octets with in the COMMON ADDRESS OF THE ASDU, exclude themselves reciprocally.

This means only one value of the specified parameter is permitted per system. Other parameters like a listed sets of different information in controller and monitoring devices enable the definition of the whole set or of subset that are suitable for the given application.

#### **Octets**

The selected parameters should be marked in the white control fields as follows:

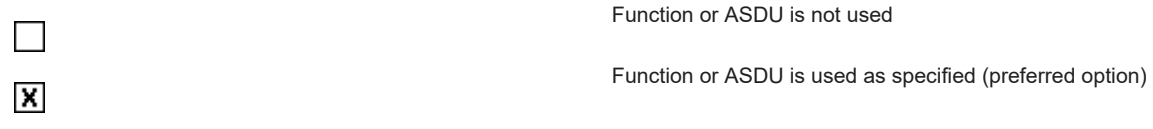

#### <span id="page-49-3"></span>**System or device**

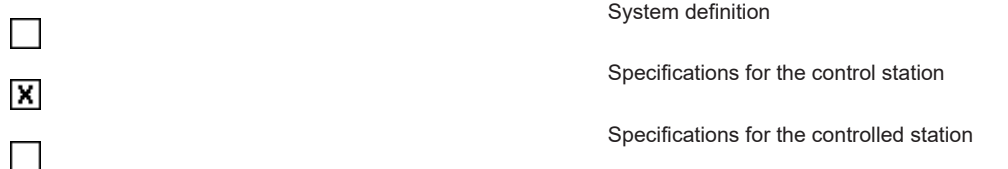

# <span id="page-49-4"></span>**Network configuration**

<span id="page-49-5"></span>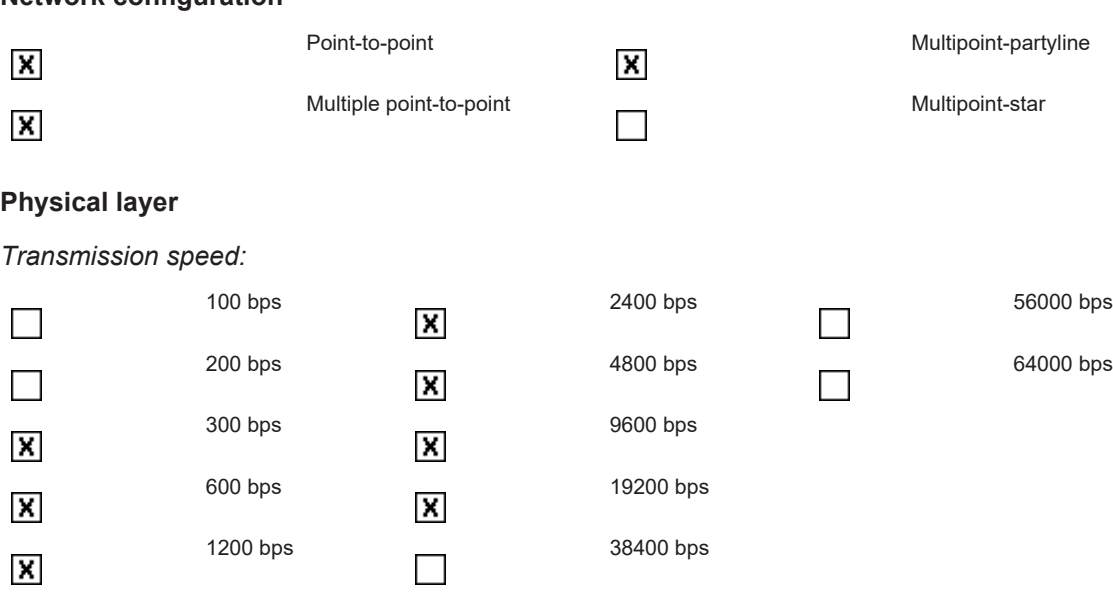

# **RECKHOFF**

# <span id="page-50-0"></span>**Link layer**

**Octets** 

According to this application-related standard, only telegram format FT 1.2, single character 1 and the time monitoring interval are used.

### *Address field of the link layer*:

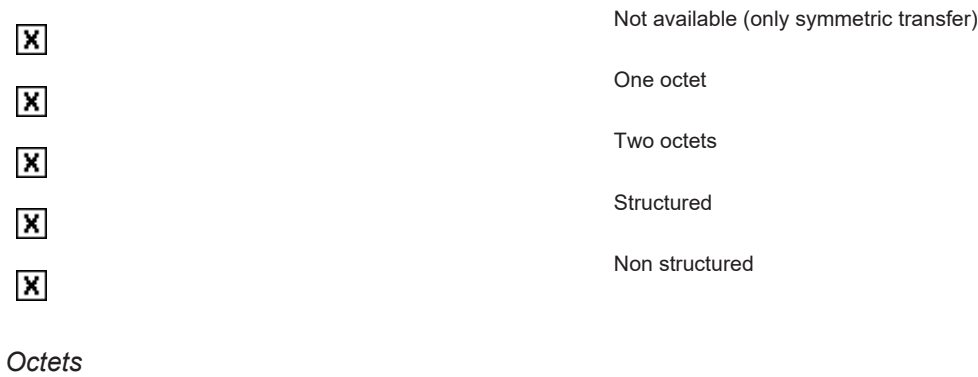

*Link layer transfer procedure:*

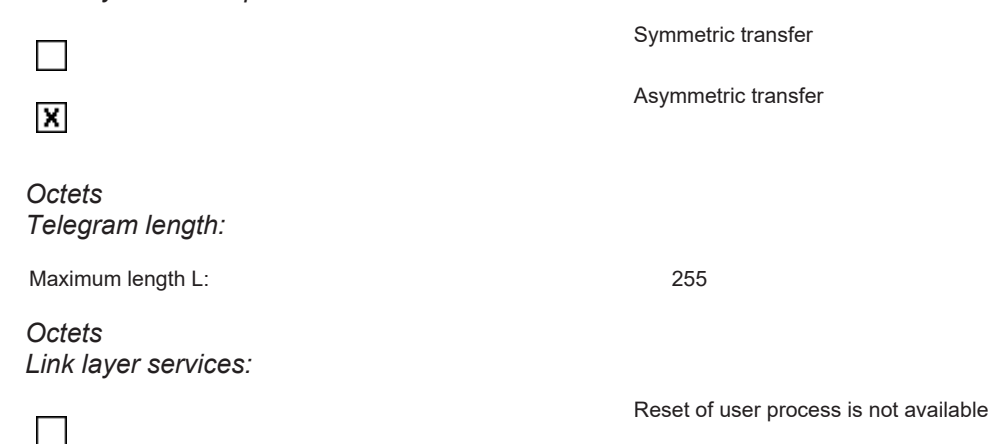

# <span id="page-50-1"></span>**Application layer**

# **Transfer mode for application data**

**Octets** 

According to this application-related standard, only mode 1 (octet with the lowest value first) according to 4.10 IEC 60870-5-4 is used.

#### **Manufacturing code**

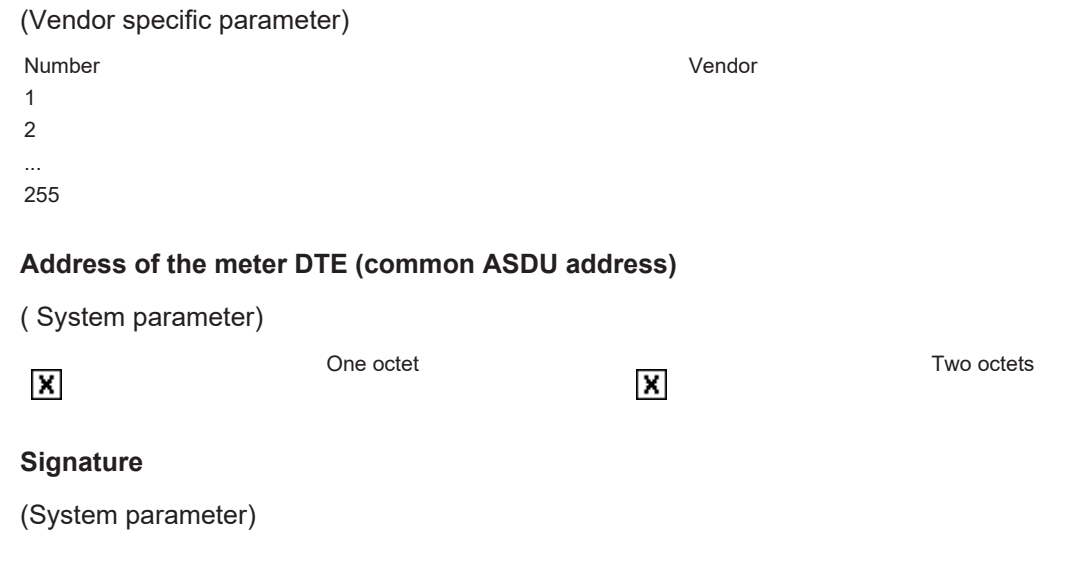

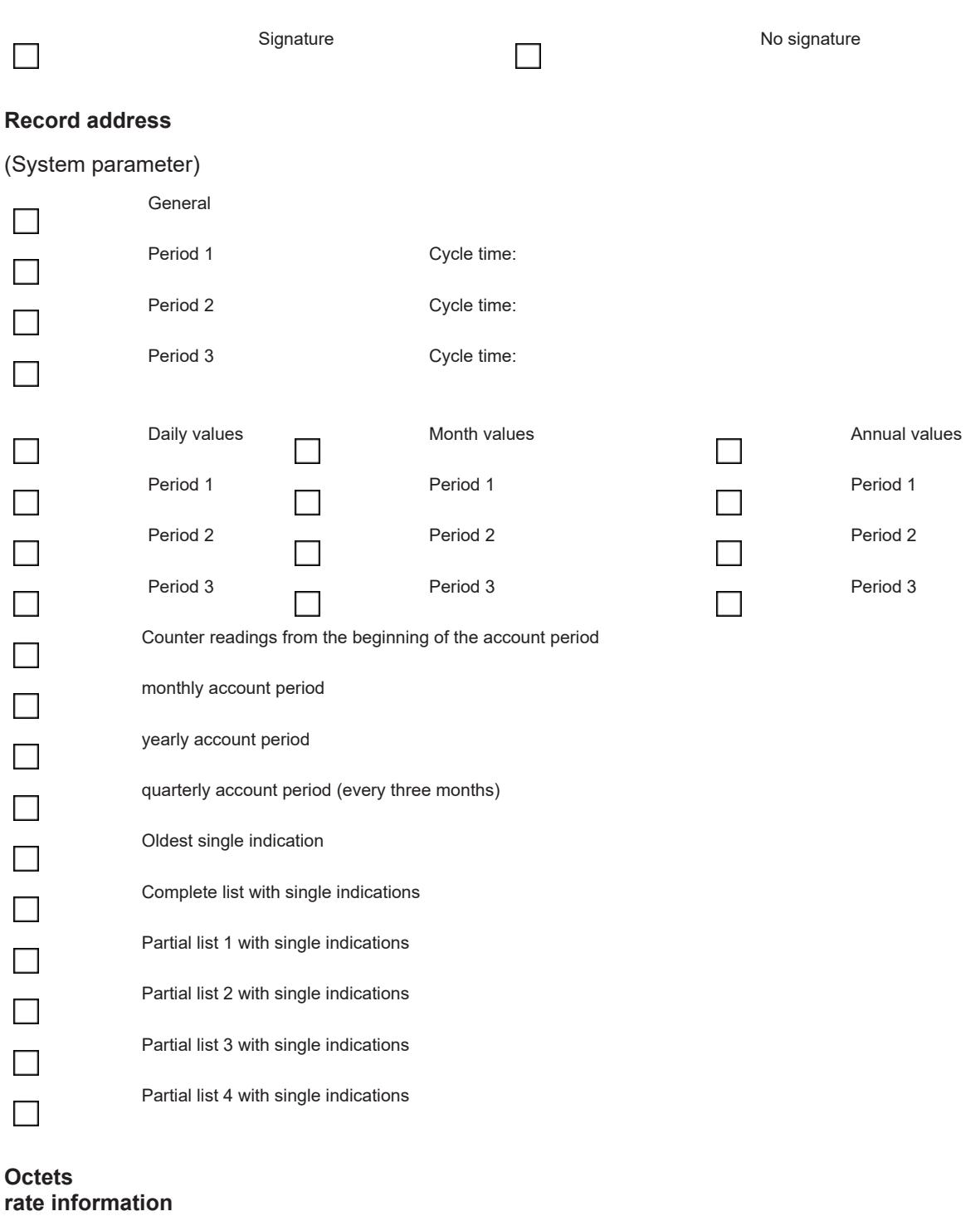

# **Octets** (System parameter)

 $\Box$ 

rate information no rate information no rate information

# <span id="page-52-0"></span>**Selection of standardized ASDUs**

*Table 39: Process information in monitoring direction*

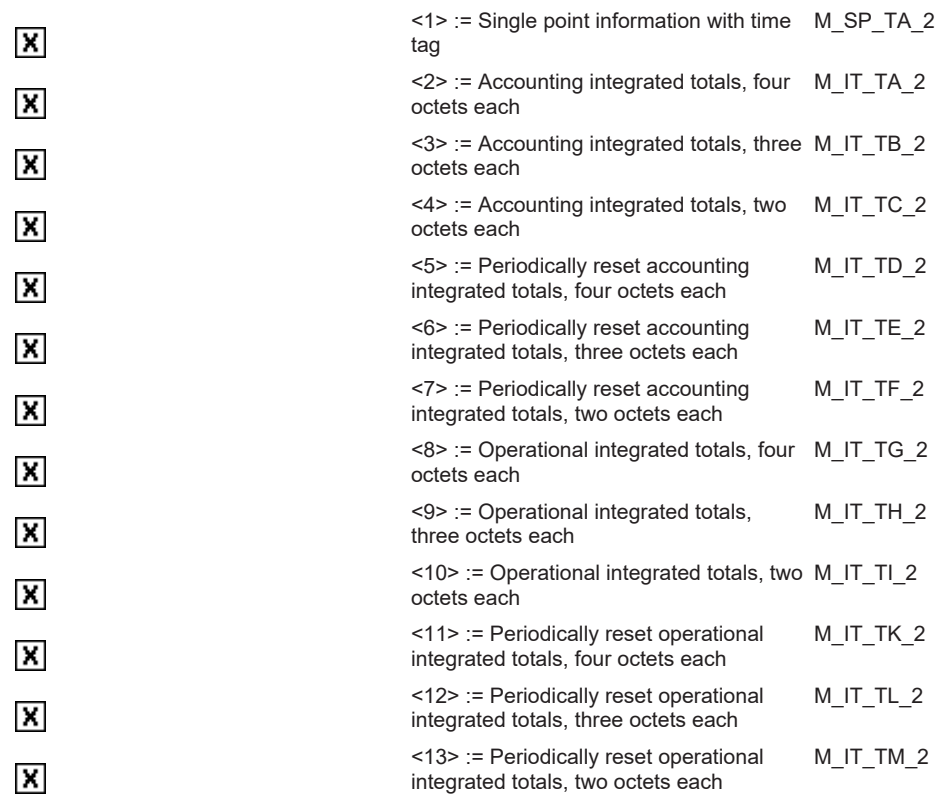

*Table 40: System information in control direction*

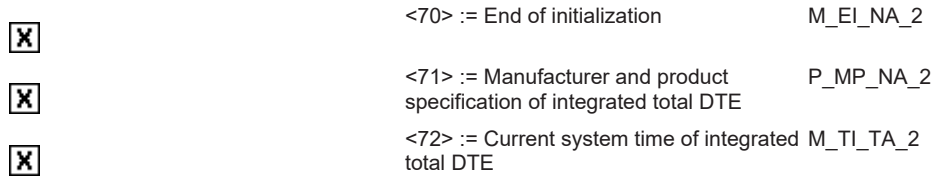

*Table 41: System information in control direction*

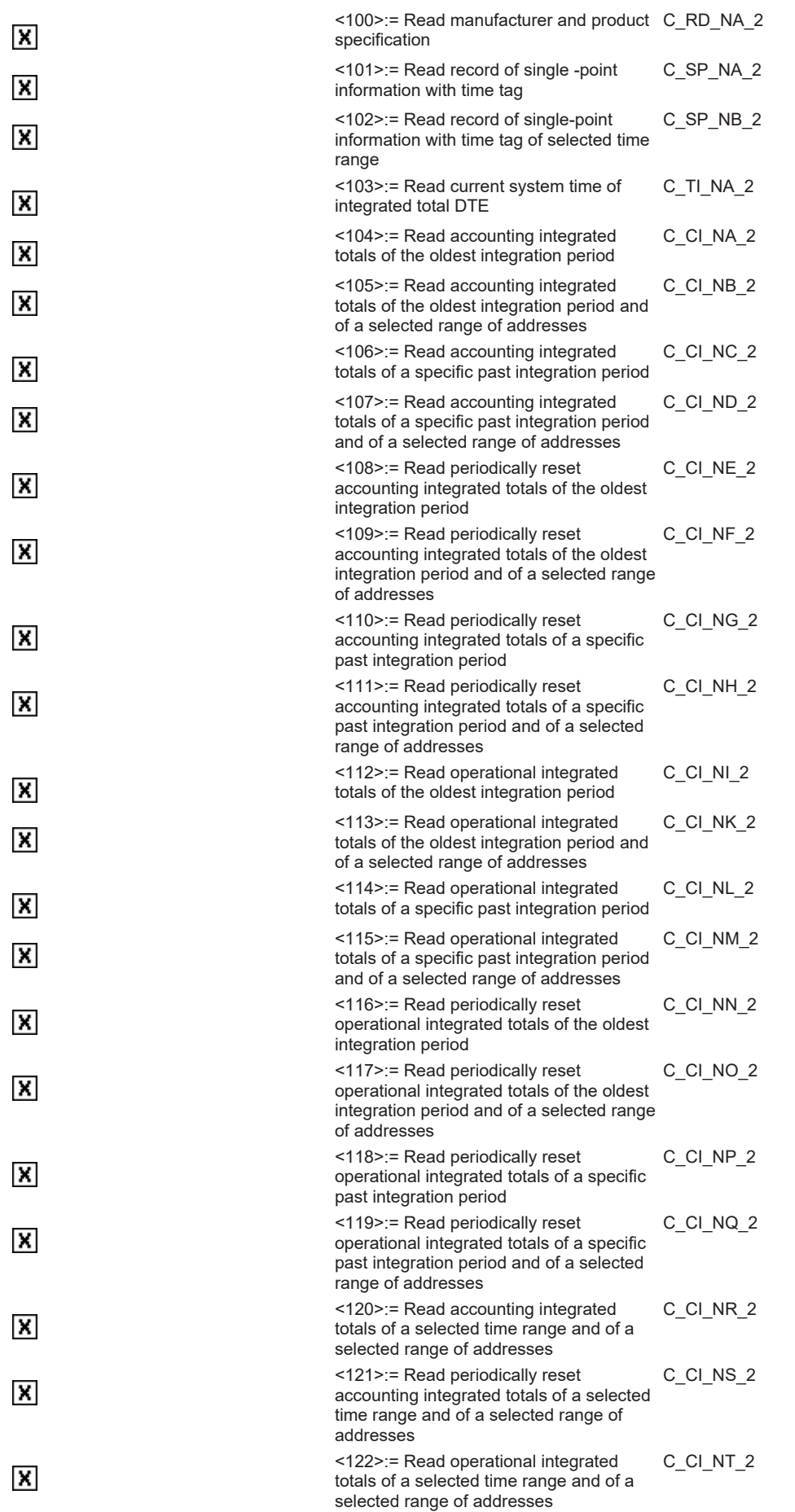

<123>:= Read periodically reset operational integrated totals of a selected time range and of a selected range of addresses C\_CI\_NU\_2

### <span id="page-55-1"></span><span id="page-55-0"></span>**Octets Transmission of counter readings**

**Octets** (Station dependent parameter)

**Octets** Number of billing counter readings: **Octets** Number of periodically resetted billing counter readings: **Octets** Number of operation counter readings: **Octets** Number of periodically resetted operation counter readings:

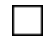

**Octets** counter readings are transmitted only by call functions (including the latest period)

RFCKI

# <span id="page-55-5"></span>**Octets Calling of lists**

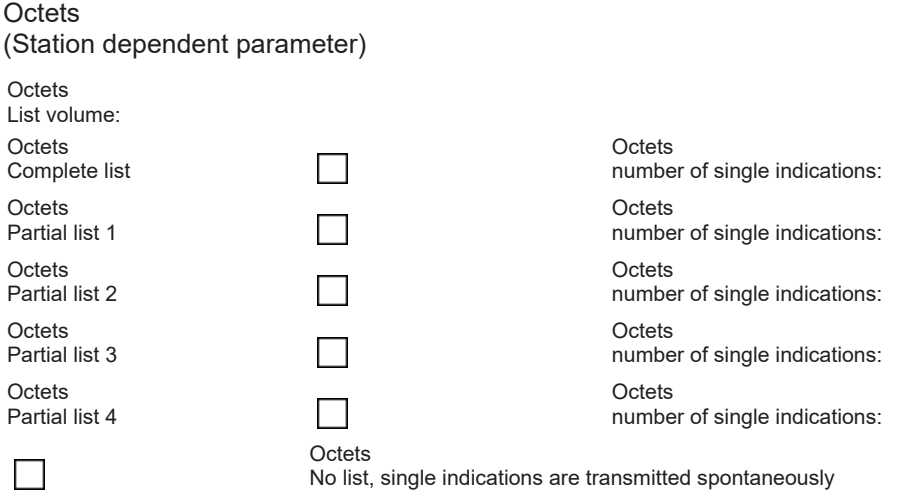

# <span id="page-55-2"></span>**Octets Transmission of single indications**

**Octets** (Station dependent parameter)

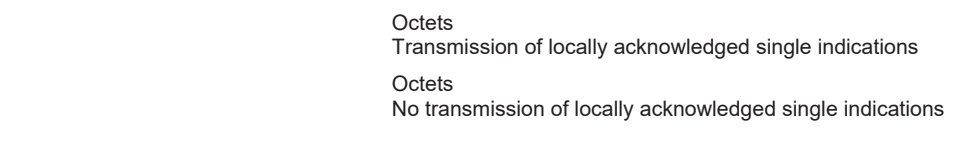

# <span id="page-55-3"></span>**Appendix**

П

### **Also see about this**

<span id="page-55-4"></span>■ [Interoperability list according to IEC 60870-5-102 \(master\) \[](#page-55-5)▶ [56\]](#page-55-5)

# **2.2.3.1 Support and Service**

Beckhoff and their partners around the world offer comprehensive support and service, making available fast and competent assistance with all questions related to Beckhoff products and system solutions.

# **RECKHOFF**

# **Download finder**

Our [download finder](https://www.beckhoff.com/en-gb/support/download-finder/index-2.html) contains all the files that we offer you for downloading. You will find application reports, technical documentation, technical drawings, configuration files and much more.

The downloads are available in various formats.

# **Beckhoff's branch offices and representatives**

Please contact your Beckhoff branch office or representative for [local support and service](https://www.beckhoff.com/support) on Beckhoff products!

The addresses of Beckhoff's branch offices and representatives round the world can be found on our internet page: [www.beckhoff.com](https://www.beckhoff.com/)

You will also find further documentation for Beckhoff components there.

# **Beckhoff Support**

Support offers you comprehensive technical assistance, helping you not only with the application of individual Beckhoff products, but also with other, wide-ranging services:

- support
- design, programming and commissioning of complex automation systems
- and extensive training program for Beckhoff system components

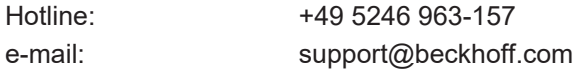

# **Beckhoff Service**

The Beckhoff Service Center supports you in all matters of after-sales service:

- on-site service
- repair service
- spare parts service
- hotline service

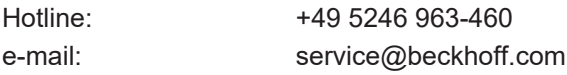

# **Beckhoff Headquarters**

Beckhoff Automation GmbH & Co. KG

Huelshorstweg 20 33415 Verl Germany

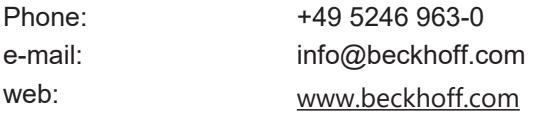

# **2.2.4 Interoperability list according to IEC 60870-5-103 (master)**

für TwinCAT SPS Bibliothek: IEC 60870-5-103 Zentralstation (master).

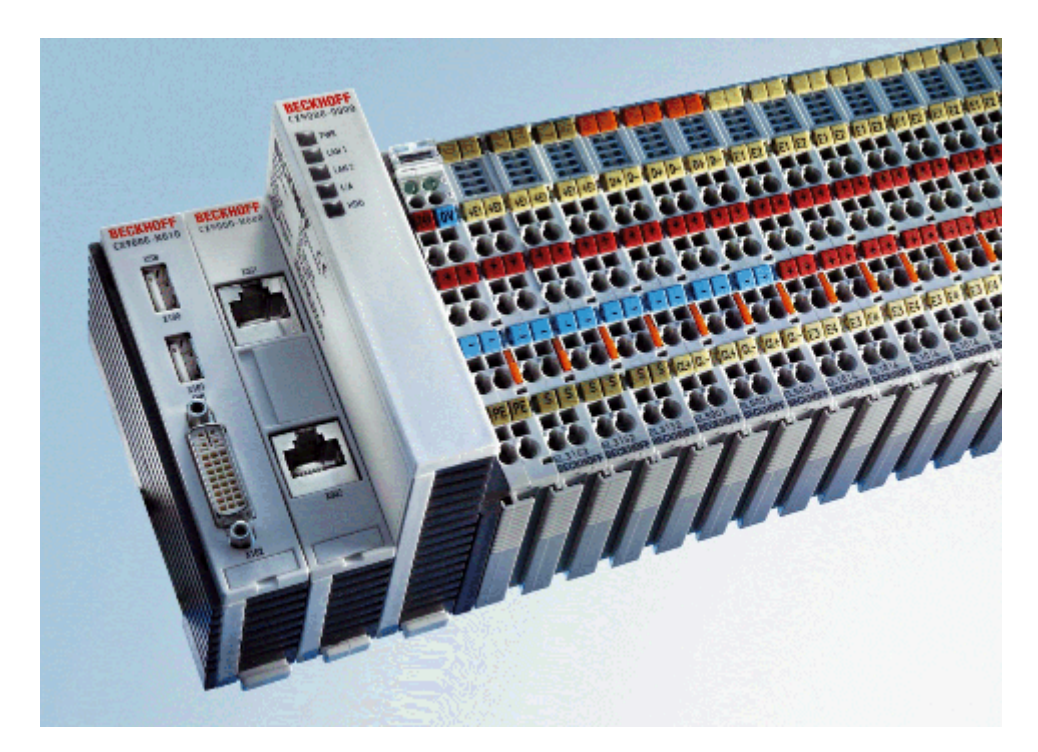

Version: 1.2 Datum: 07.03.2014

Here you can open/save the compatibility list (zipped PDF): [https://infosys.beckhoff.com/content/1033/](https://infosys.beckhoff.com/content/1033/TF6500_TC3_IEC60870_5_10x/Resources/984592267.zip) [TF6500\\_TC3\\_IEC60870\\_5\\_10x/Resources/984592267/.zip](https://infosys.beckhoff.com/content/1033/TF6500_TC3_IEC60870_5_10x/Resources/984592267.zip)

# **Table of contents:**

- [General information \[](#page-58-0) $\triangleright$  [59\]](#page-58-0)
	- [Project information \[](#page-58-1)[}](#page-58-1) [59\]](#page-58-1)
- [Compatibility \[](#page-58-2) $\triangleright$  [59\]](#page-58-2)
	- [System or device \[](#page-58-3)[}](#page-58-3) [59\]](#page-58-3)
	- [Physical layer \[](#page-58-4)[}](#page-58-4) [59\]](#page-58-4)

Electrical interface

Optical interface

Transfer velocity

- Link layer
- Application layer

Transfer modus for application data

Common address of ASDU

Selection of standardised ASDUs in monitoring direction

Selection of standardised ASDUs in control direction

Selection of standardised information numbers in monitoring direction

Selection of standardised information numbers in control direction

[Basic application functions \[](#page-65-0) $\blacktriangleright$  [66\]](#page-65-0)

# Miscellaneous

- [Appendix \[](#page-66-0) $\triangleright$  [67\]](#page-66-0)
	- [support and service \[](#page-66-1)[}](#page-66-1) [67\]](#page-66-1)

# <span id="page-58-0"></span>**General Information**

This compatibility list refers to functions supported within IEC 870-5-103.

Compatibility of the individual components has to be agreed for individual projects by all parties involved.

<span id="page-58-4"></span><span id="page-58-3"></span><span id="page-58-2"></span><span id="page-58-1"></span>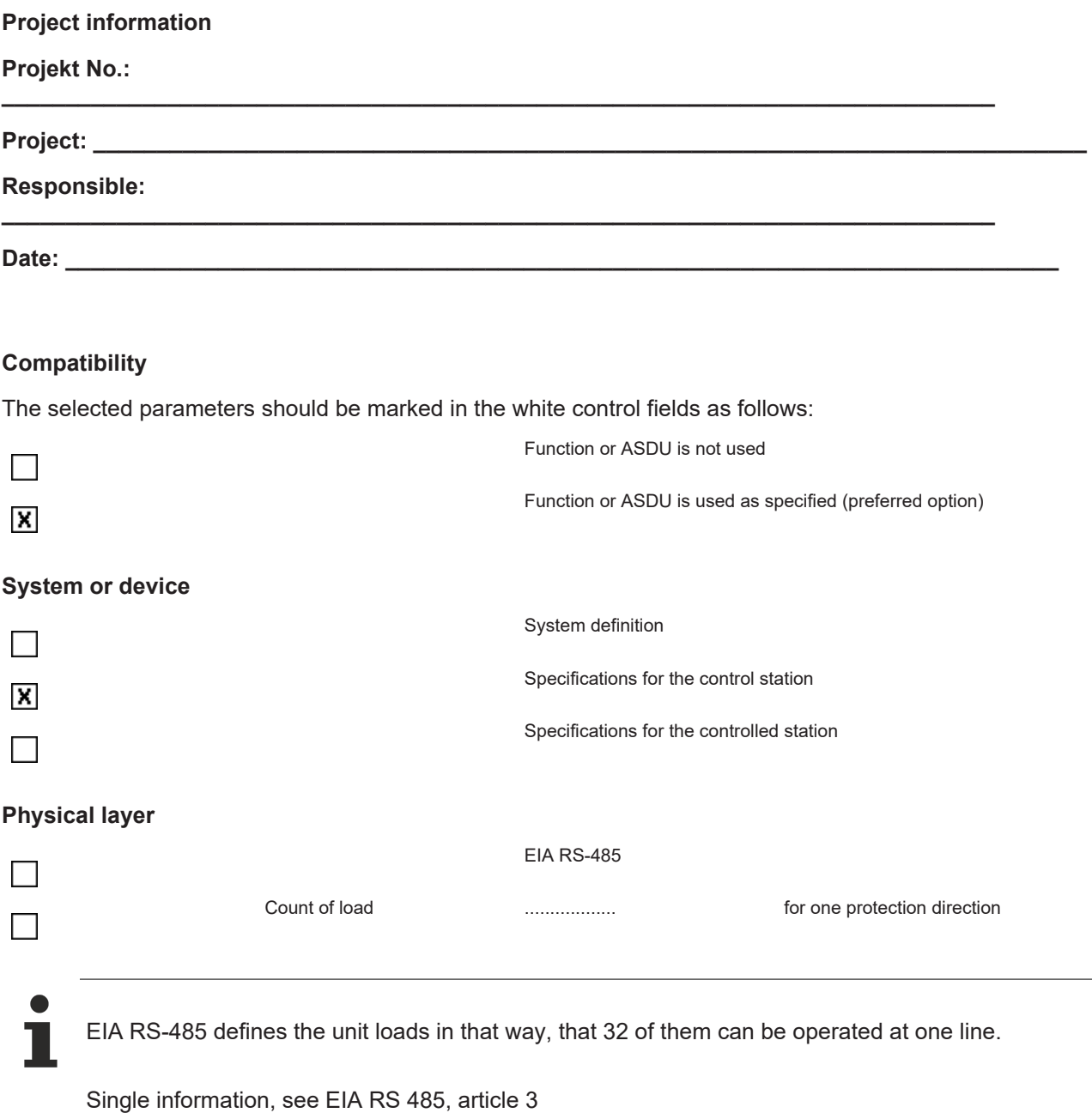

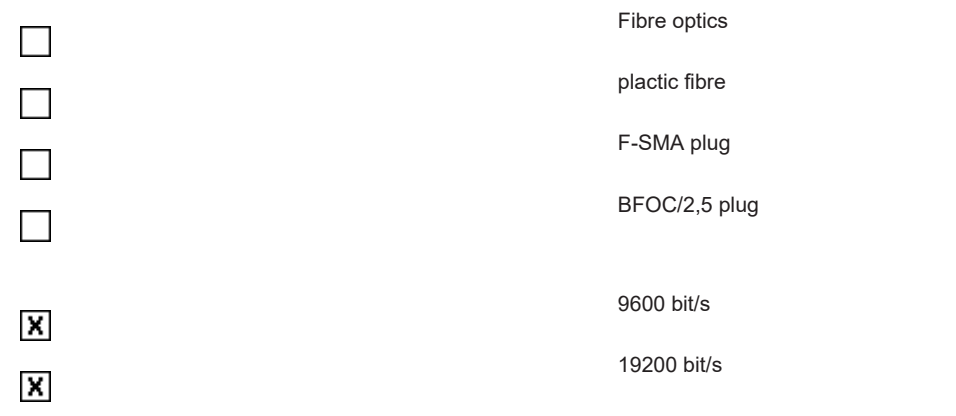

# **Link layer**

 $\pmb{\times}$ 

 $\Box$ 

No options for the link layer.

# **Application layer**

# **Transfer mode for application data**

According to this application-related standard, only mode 1 (octet with the lowest value first) according to 4.10 IEC 60870-5-4 is used.

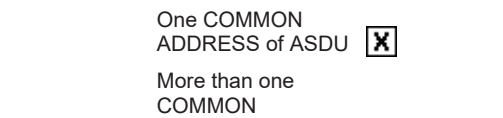

ADDRESS of ASDU

Identical with station X address

Not identical with station address

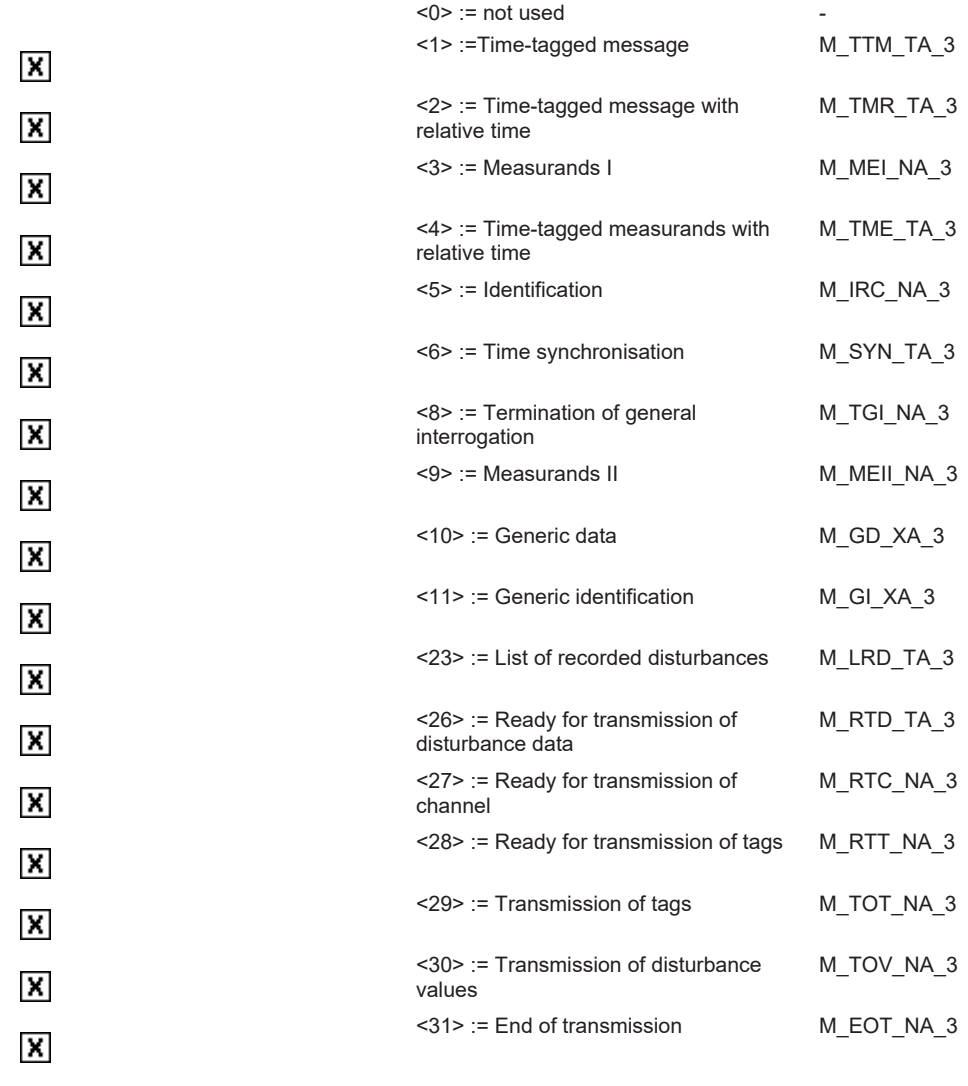

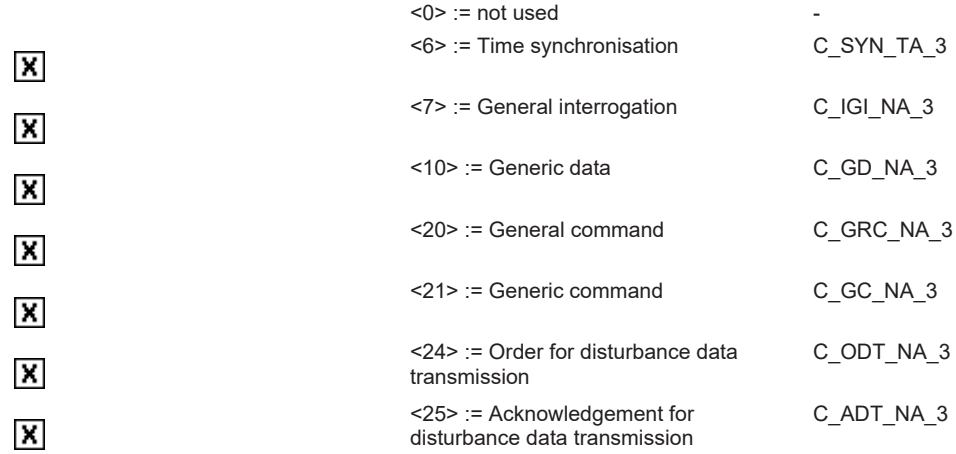

# **Selection of standardised ASDUs in monitoring direction**

*System functions in monitoring direction*

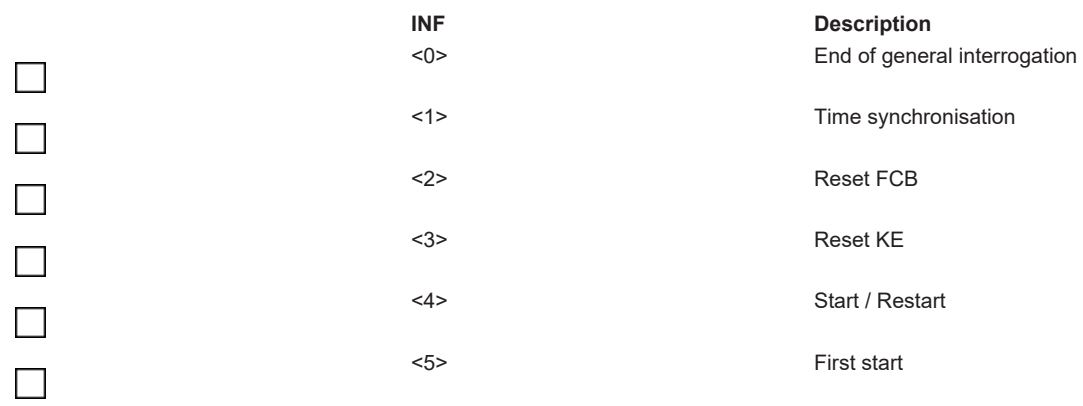

# *Items describing the status in monitoring direction*

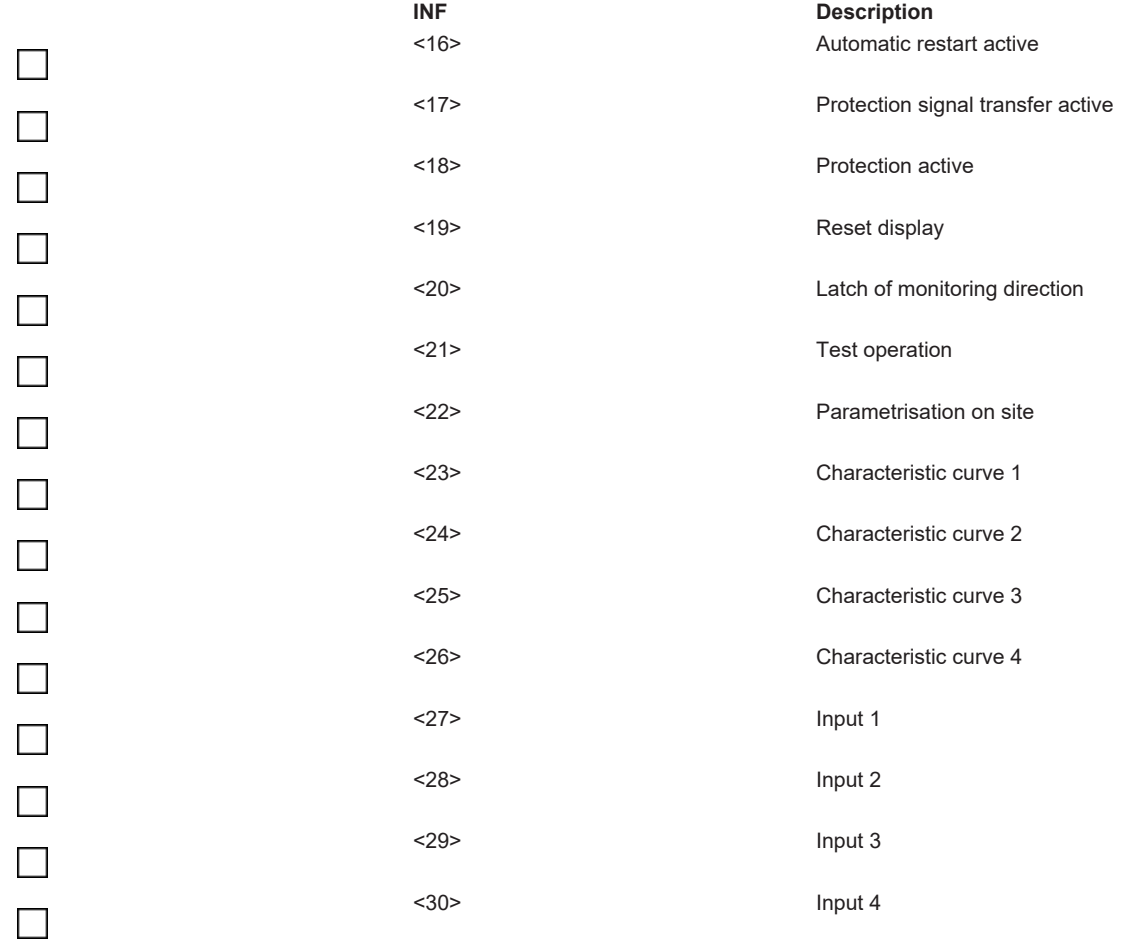

*Monitoring messages in monitoring direction*

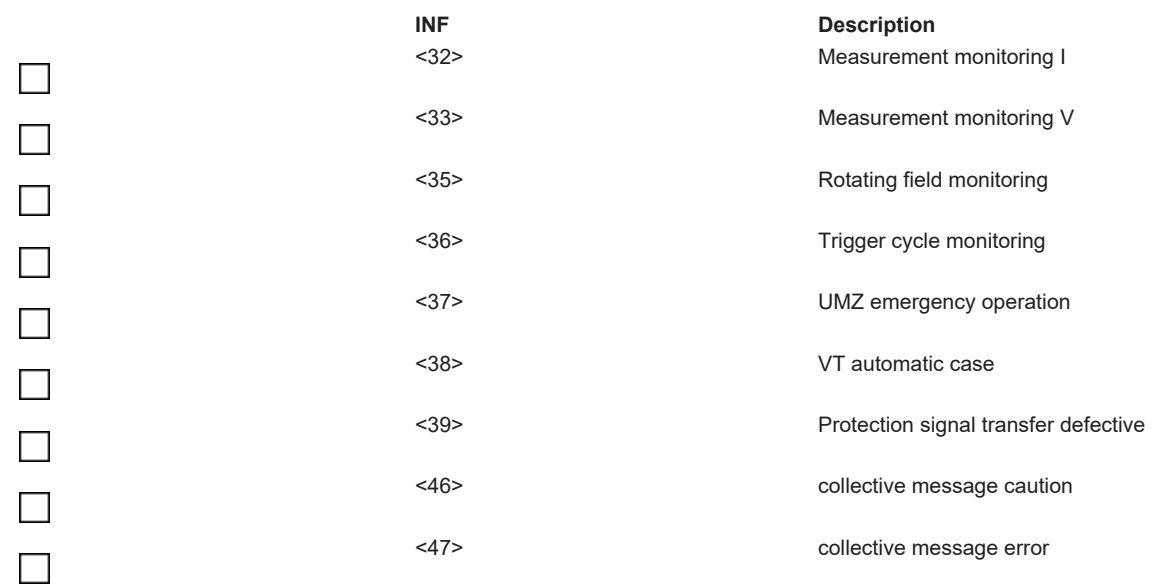

# *Earth leakage messages in* monitoring direction

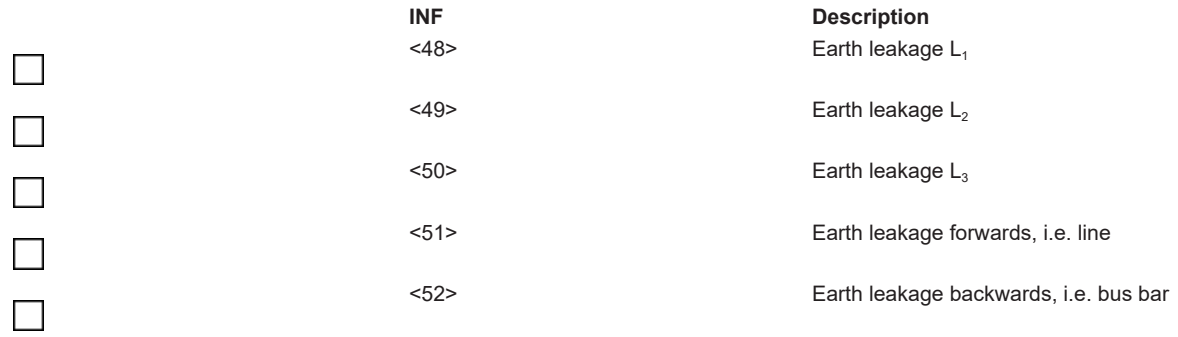

*Störfall messages in monitoring direction*

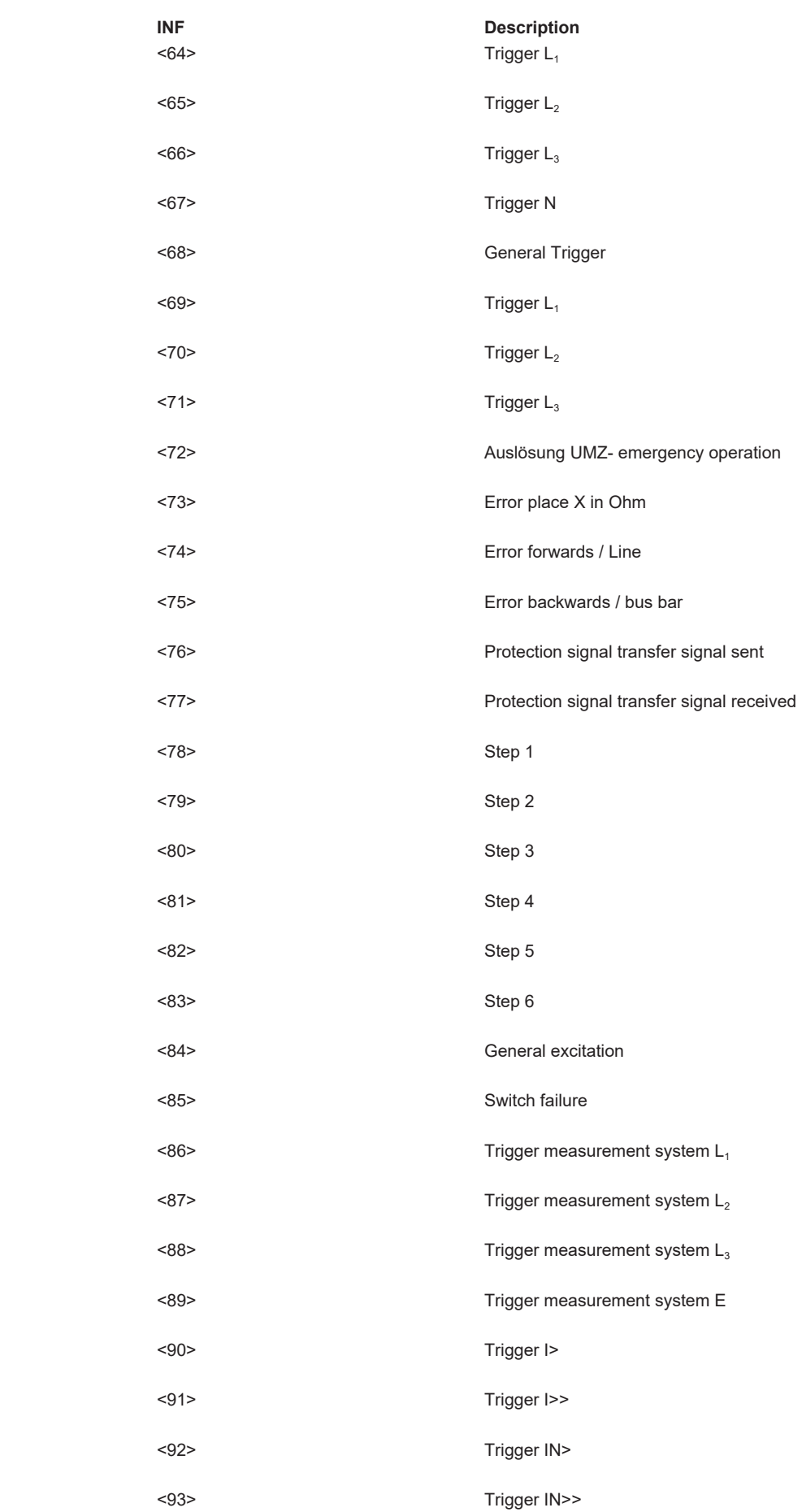

*AWE messages in monitoring direction*

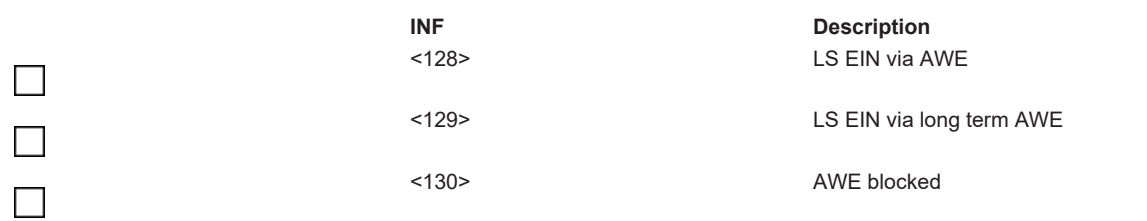

*Operating measurement in monitoring direction*

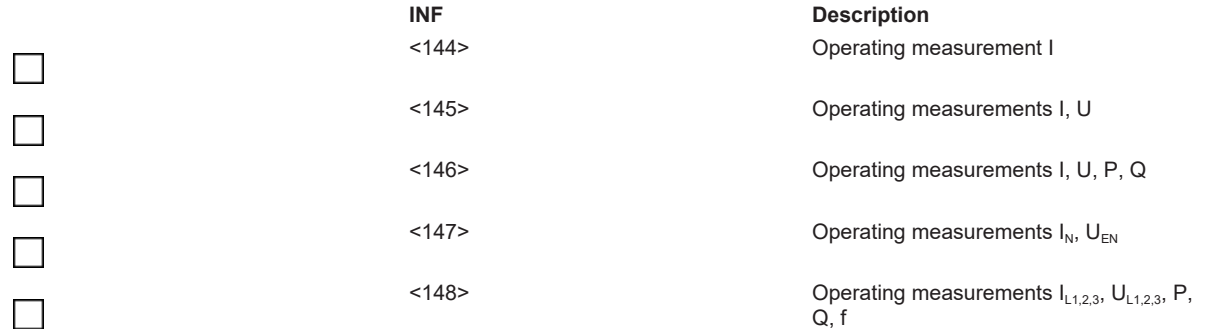

# *Generic function in monitoring direction*

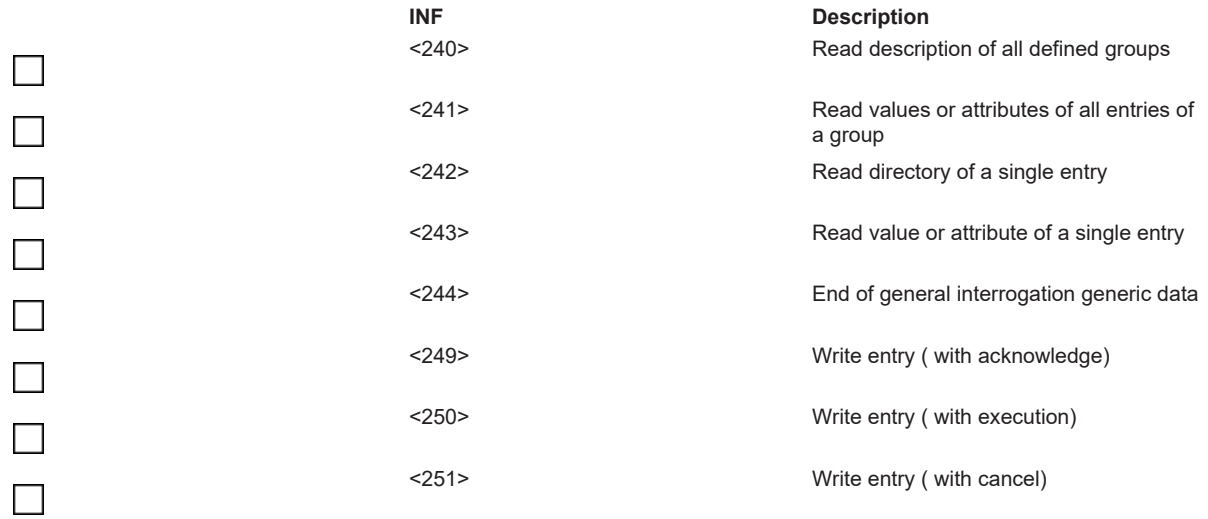

# **Selection of standardised information numbers in control direction**

# *System functions in control direction*

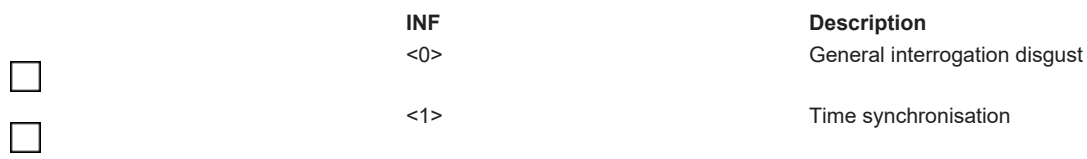

*General commands in control direction*

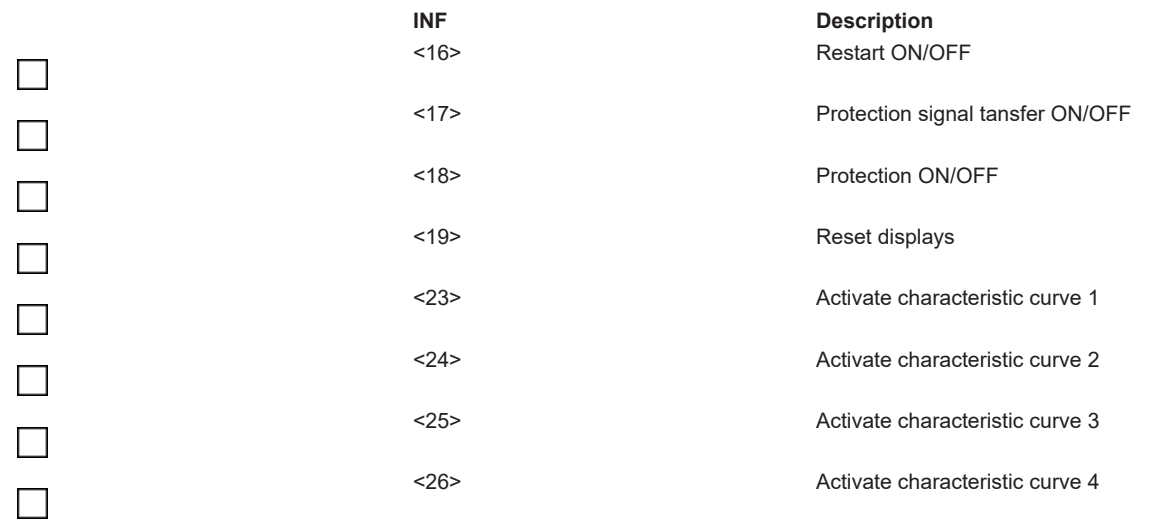

### *Generic functions in control direction*

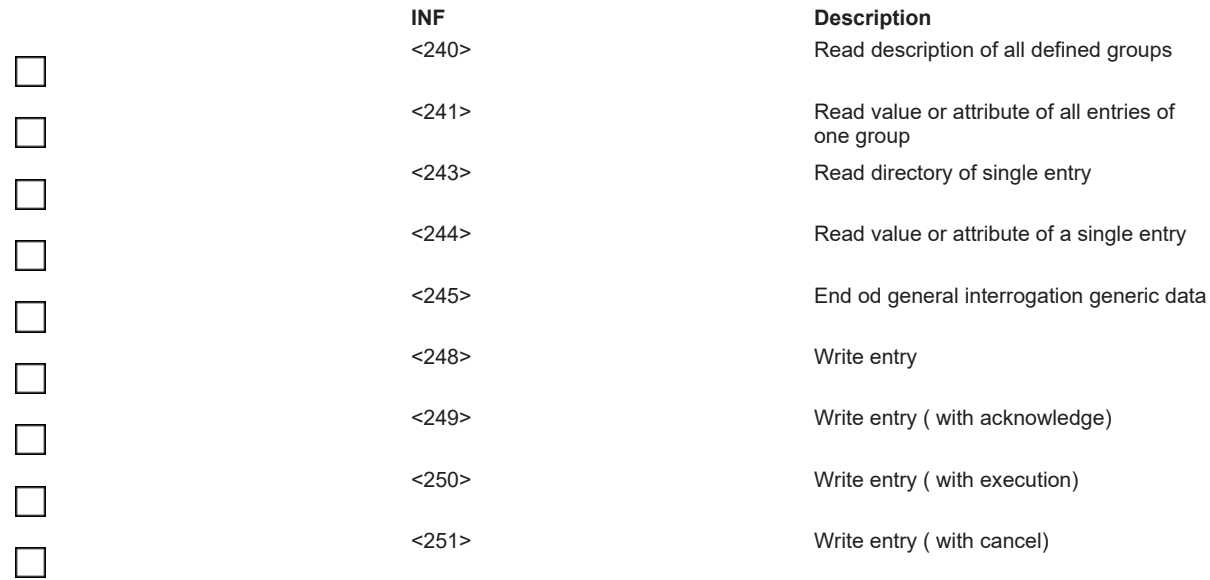

### <span id="page-65-0"></span>**Basic application functons**

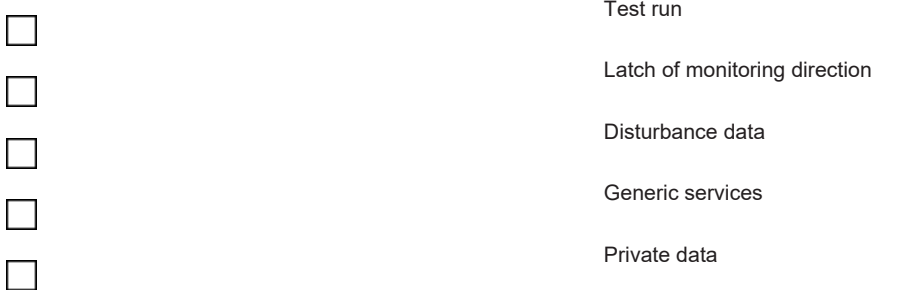

### **Miscellaneous**

Measured values are transferred with ASDU <3> and ASDU <9>. According to 7.2.6.8 the maximum of MVAL can be the nominal value multiplied by 1,2 or 2,4 .

In ASDU <3> and ASDU <9> no different (referring) factors can be used, i.e. for each measurement value is one selection allowed.

# RFCKHNFF

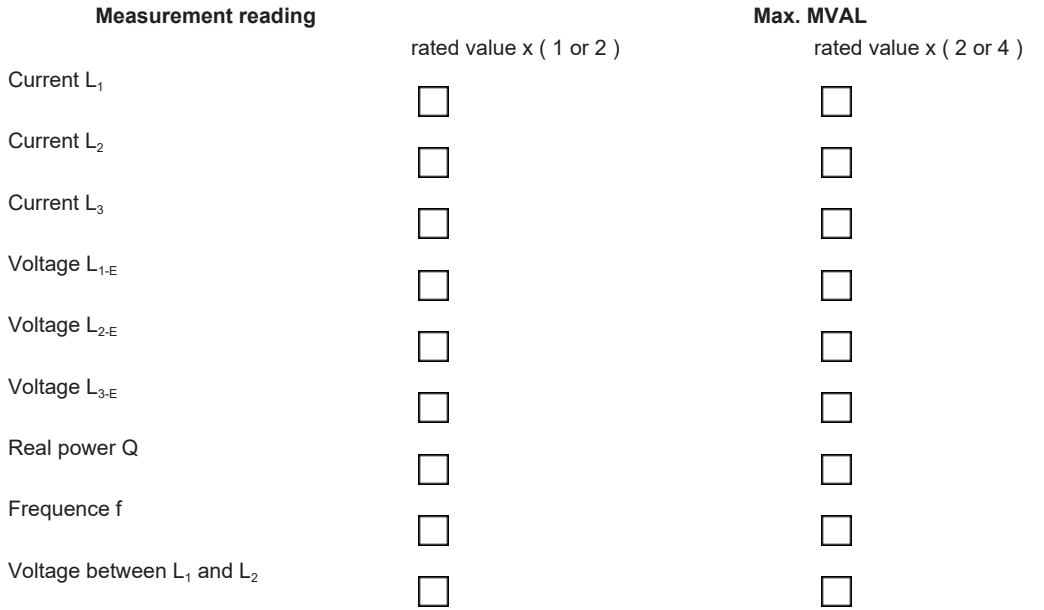

# <span id="page-66-1"></span><span id="page-66-0"></span>**Appendix**

# **2.2.4.1 Support and Service**

Beckhoff and their partners around the world offer comprehensive support and service, making available fast and competent assistance with all questions related to Beckhoff products and system solutions.

### **Download finder**

Our [download finder](https://www.beckhoff.com/en-gb/support/download-finder/index-2.html) contains all the files that we offer you for downloading. You will find application reports, technical documentation, technical drawings, configuration files and much more.

The downloads are available in various formats.

#### **Beckhoff's branch offices and representatives**

Please contact your Beckhoff branch office or representative for [local support and service](https://www.beckhoff.com/support) on Beckhoff products!

The addresses of Beckhoff's branch offices and representatives round the world can be found on our internet page: [www.beckhoff.com](https://www.beckhoff.com/)

You will also find further documentation for Beckhoff components there.

#### **Beckhoff Support**

Support offers you comprehensive technical assistance, helping you not only with the application of individual Beckhoff products, but also with other, wide-ranging services:

- support
- design, programming and commissioning of complex automation systems
- and extensive training program for Beckhoff system components

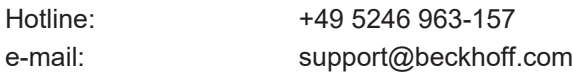

# **Beckhoff Service**

The Beckhoff Service Center supports you in all matters of after-sales service:

• on-site service

- repair service
- spare parts service
- hotline service

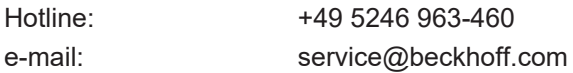

# **Beckhoff Headquarters**

Beckhoff Automation GmbH & Co. KG

Huelshorstweg 20 33415 Verl Germany

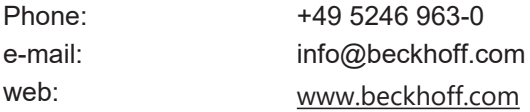

# **2.2.5 Interoperability list according to IEC 60870-5-104 (master)**

für TwinCAT SPS Bibliothek: IEC 60870-5-104 Zentralstation (master)

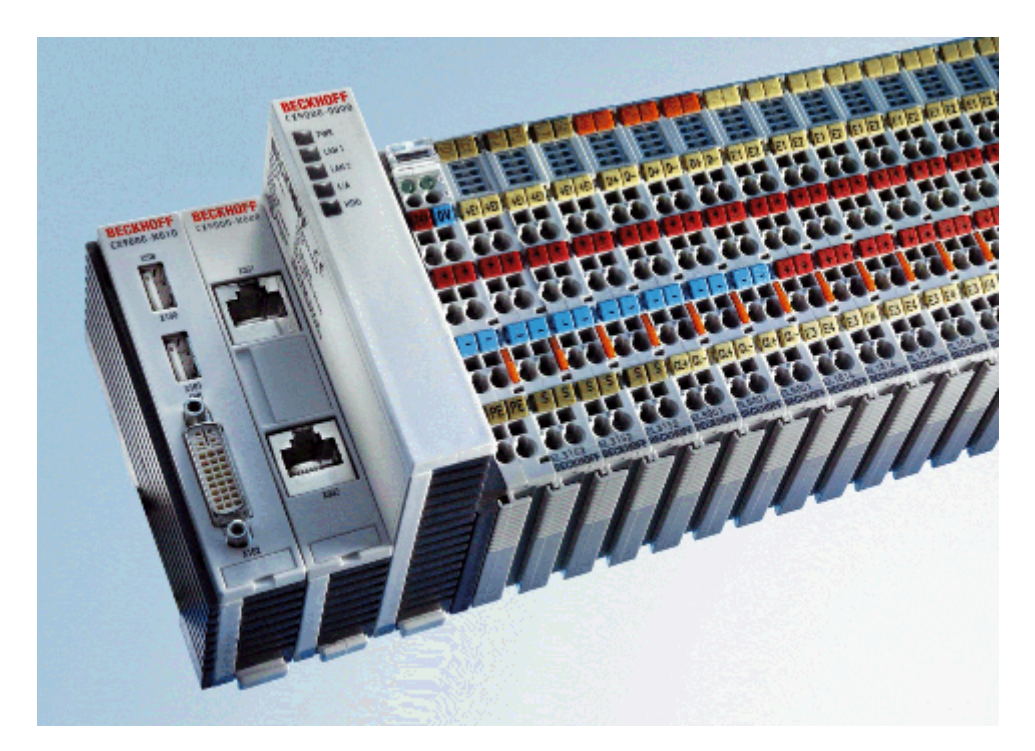

Version: 1.4 Datum: 07.03.2014

Here you can open/save the compatibility list (zipped PDF): [https://infosys.beckhoff.com/content/1033/](https://infosys.beckhoff.com/content/1033/TF6500_TC3_IEC60870_5_10x/Resources/984595211.zip) [TF6500\\_TC3\\_IEC60870\\_5\\_10x/Resources/984595211/.zip](https://infosys.beckhoff.com/content/1033/TF6500_TC3_IEC60870_5_10x/Resources/984595211.zip)

# **Table of contents:**

- [General information \[](#page-69-0) $\blacktriangleright$  [70\]](#page-69-0)
	- [Project information \[](#page-69-1)[}](#page-69-1) [70\]](#page-69-1)
- [Compatibility \[](#page-69-2) $\blacktriangleright$  [70\]](#page-69-2)
	- [System or device \[](#page-70-0)[}](#page-70-0) [71\]](#page-70-0)
	- [Network configuration \[](#page-70-1)[}](#page-70-1) [71\]](#page-70-1)
	- [Physical layer \[](#page-70-2)[}](#page-70-2) [71\]](#page-70-2)
	- [Link layer \[](#page-70-3)[}](#page-70-3) [71\]](#page-70-3)
	- [Application layer \[](#page-70-4)[}](#page-70-4) [71\]](#page-70-4)
	- [Selection of standardised ASDUs \[](#page-72-0)[}](#page-72-0) [73\]](#page-72-0)

Process information in monitoring direction

Process information in control direction

System information in monitoring direction

System information in control direction

Parameter in control direction

# File transfer

- [Basic application functions \[](#page-80-0) [81\]](#page-80-0)
	- Station initialization
- Cyclic data transfer
- Read procedure
- Spontaneous transmission
- Double transmission
- Station interrogation
- Clock synchronisation
- Command transmission
- Counter interrogation
- Parameter loading
- Parameter activation
- Test procedure
- File transfer
- Background scan
- Telegram run time acquisition
- [Definition of time outs \[](#page-83-0) $\triangleright$  [84\]](#page-83-0)
- k- and w-parameters
	- [Port number \[](#page-84-0)[}](#page-84-0) [85\]](#page-84-0)
- [RFC-2200 suite \[](#page-84-1) $\blacktriangleright$  [85\]](#page-84-1)
- Appendix
	- [support and service \[](#page-84-2)[}](#page-84-2) [85\]](#page-84-2)

### <span id="page-69-0"></span>**General Information**

This compatibility list refers to functions supported within IEC 870-5-104.

 $\Box$ 

Fields marked with are not used with TCP/IP coupling via IEC 870-5-104.

<span id="page-69-1"></span>Compatibility of the individual components has to be agreed for individual projects by all parties involved.

**\_\_\_\_\_\_\_\_\_\_\_\_\_\_\_\_\_\_\_\_\_\_\_\_\_\_\_\_\_\_\_\_\_\_\_\_\_\_\_\_\_\_\_\_\_\_\_\_\_\_\_\_\_\_\_\_\_\_\_\_\_\_\_\_\_\_\_\_\_\_\_\_\_\_\_\_\_\_**

**\_\_\_\_\_\_\_\_\_\_\_\_\_\_\_\_\_\_\_\_\_\_\_\_\_\_\_\_\_\_\_\_\_\_\_\_\_\_\_\_\_\_\_\_\_\_\_\_\_\_\_\_\_\_\_\_\_\_\_\_\_\_\_\_\_\_\_\_\_\_\_\_\_\_\_\_\_\_**

# **Project information**

**Projekt No.:**

Project:

**Responsible:**

**Date: \_\_\_\_\_\_\_\_\_\_\_\_\_\_\_\_\_\_\_\_\_\_\_\_\_\_\_\_\_\_\_\_\_\_\_\_\_\_\_\_\_\_\_\_\_\_\_\_\_\_\_\_\_\_\_\_\_\_\_\_\_\_\_\_\_\_\_\_\_\_\_\_\_\_\_\_\_\_**

#### <span id="page-69-2"></span>**Compatibility**

The selected parameters should be marked in the white control fields as follows:

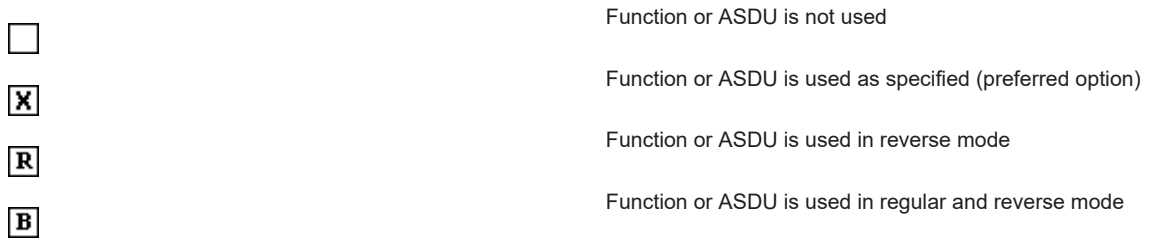

<span id="page-70-1"></span><span id="page-70-0"></span>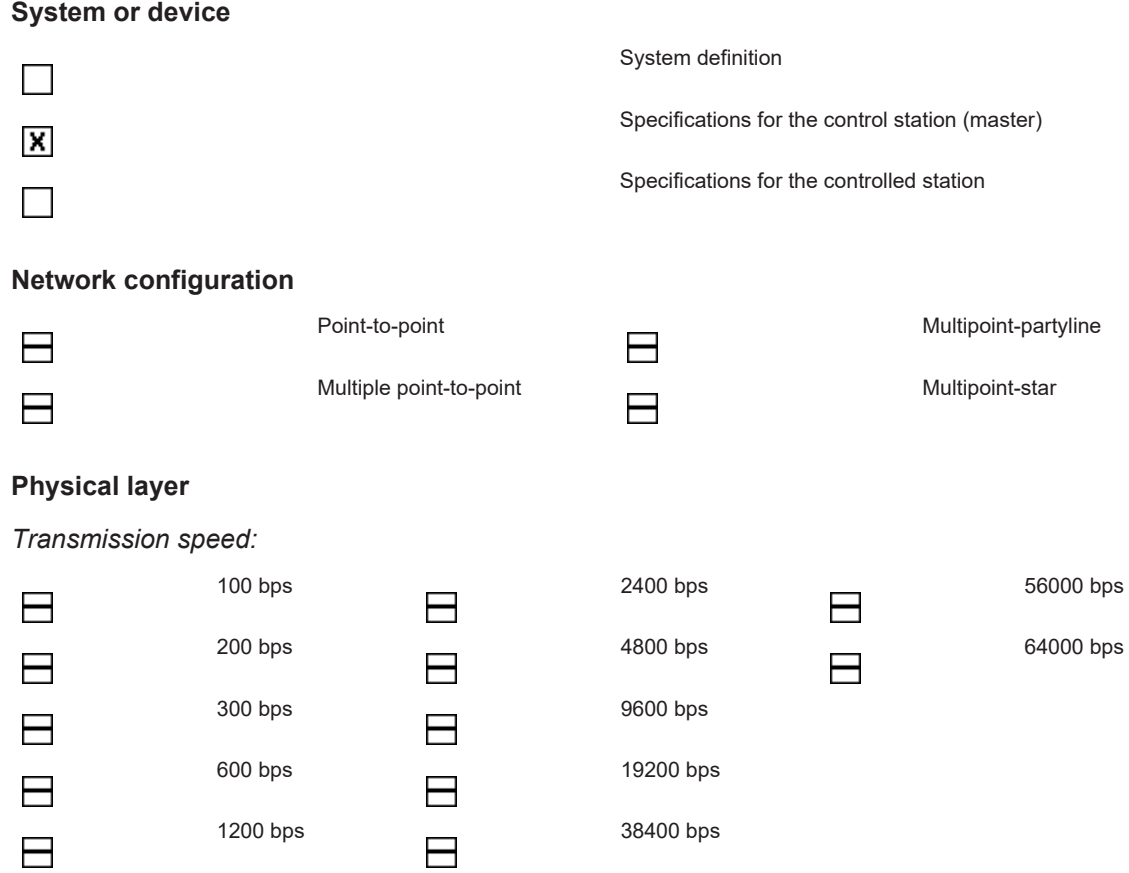

# <span id="page-70-3"></span><span id="page-70-2"></span>**Link layer**

According to this application-related standard, only telegram format FT 1.2, single character 1 and the time monitoring interval are used.

*Address field of the link layer*:

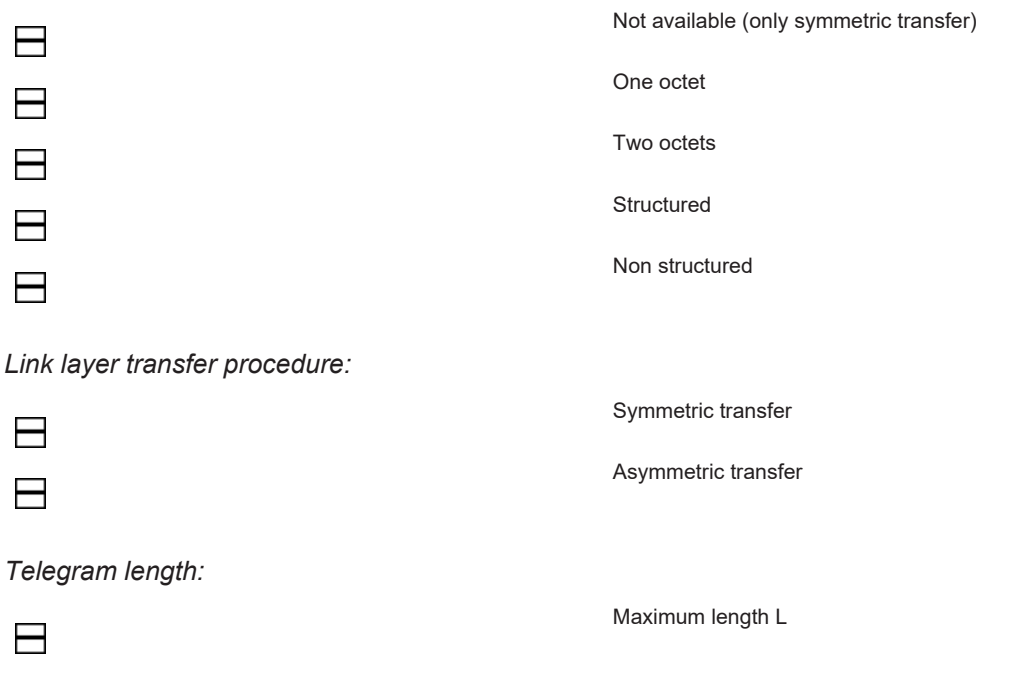

<span id="page-70-4"></span>**Application layer**

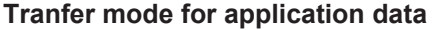

According to this application-related standard, only mode 1 (octet with the lowest value first) according to 4.10 IEC 60870-5-4 is used.

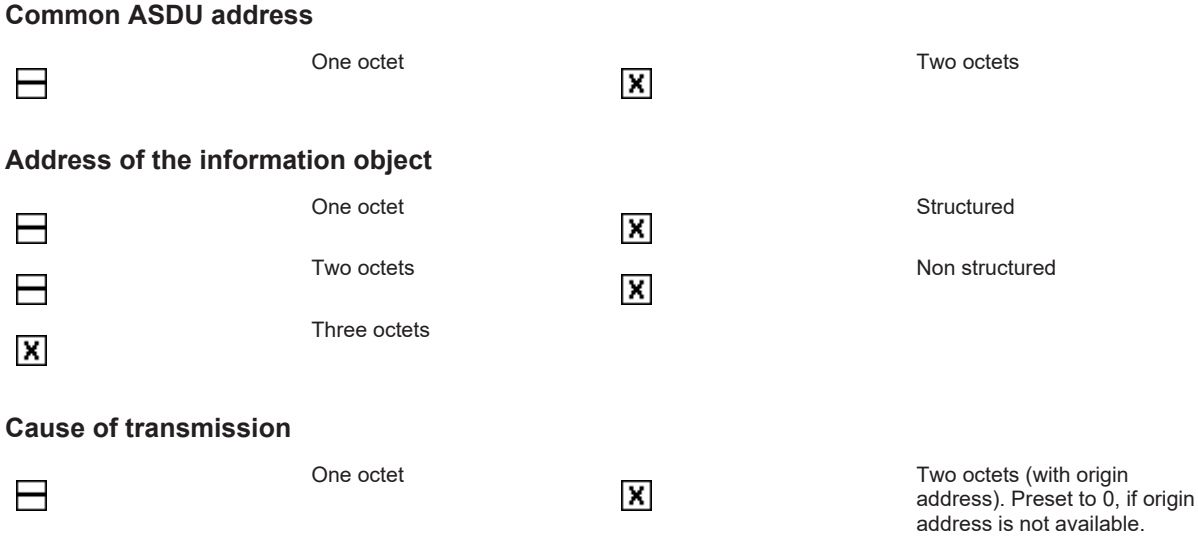

# **Length of the** *APDU*

(system-specific parameter, the maximum length of the *APDU* must be specified for each system)

The maximum length of the *APDU* is 253 (unless specified otherwise). The maximum length may be reduced, depending on the system.

253 Maximum length of the *APDU* for each system
## **Selection of standardised ASDU's**

*Table 42: Process information in monitoring direction*

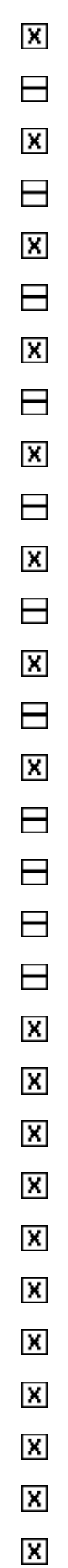

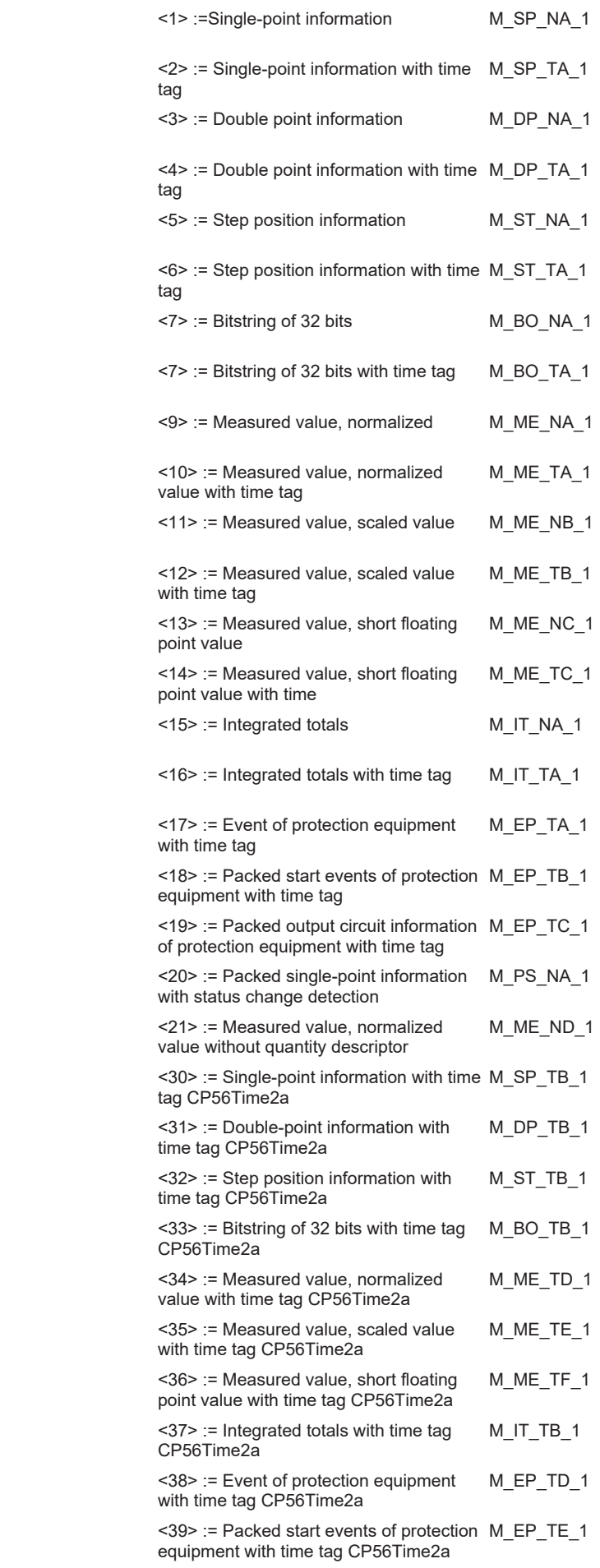

 $\pmb{\times}$ 

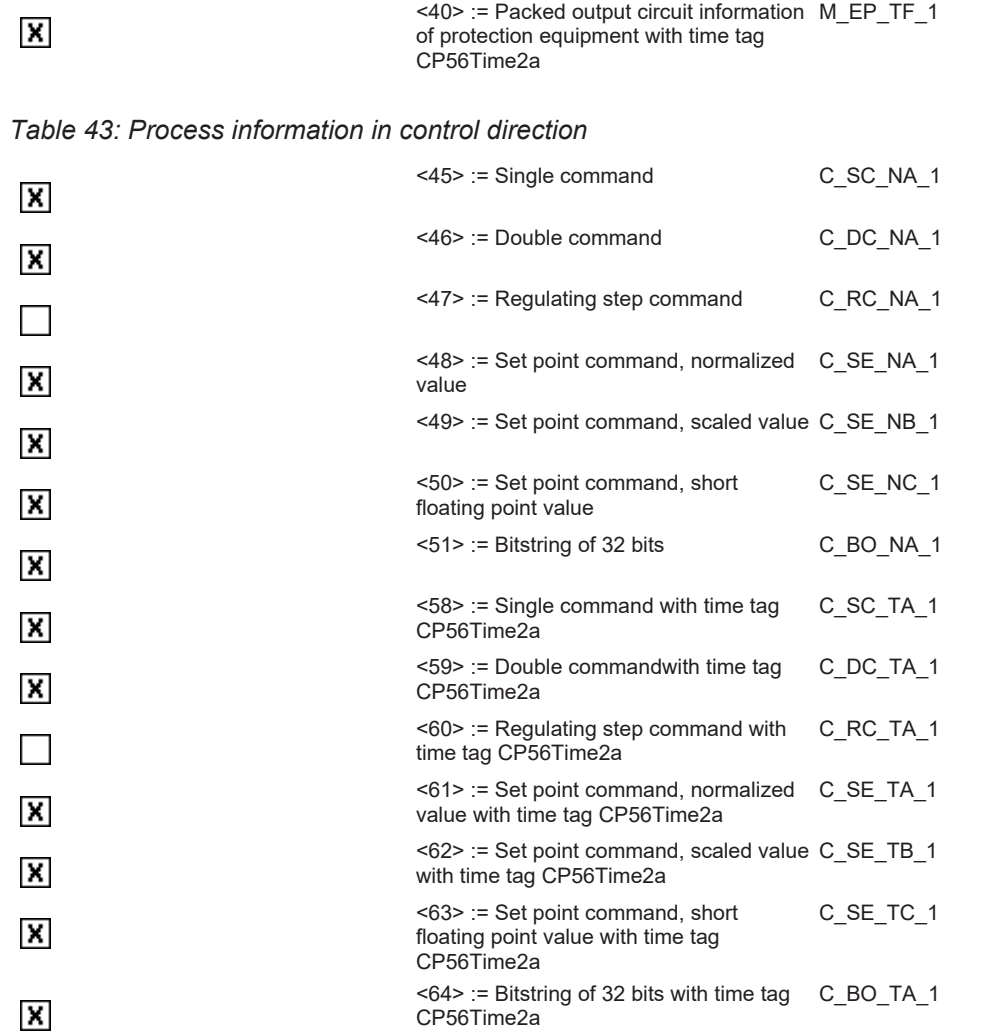

*Table 44: System information in monitoring direction*

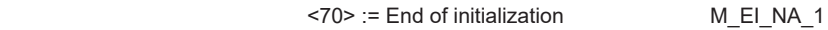

## *Table 45: System information in control direction*

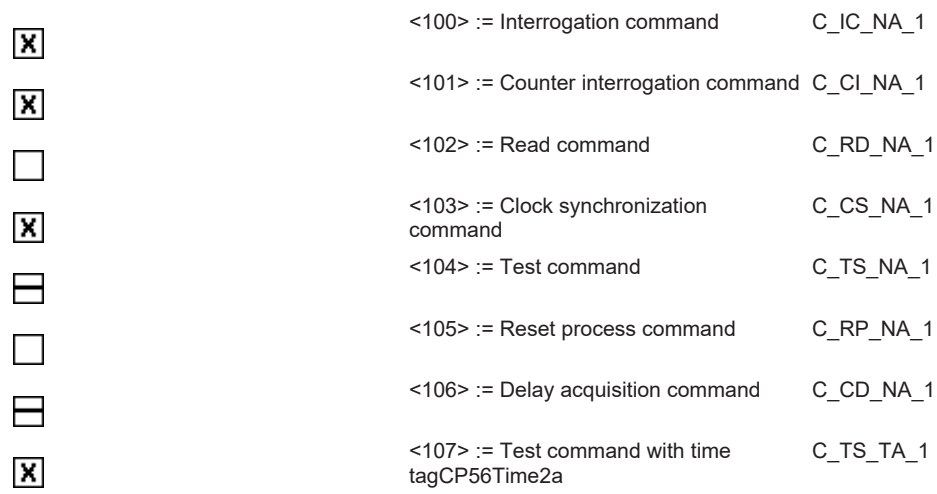

 $\pmb{\times}$ 

#### *Table 46: Parameters in control direction*

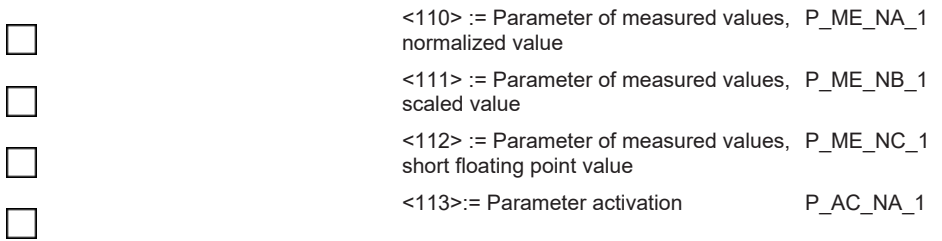

#### *Table 47: File tranfer*

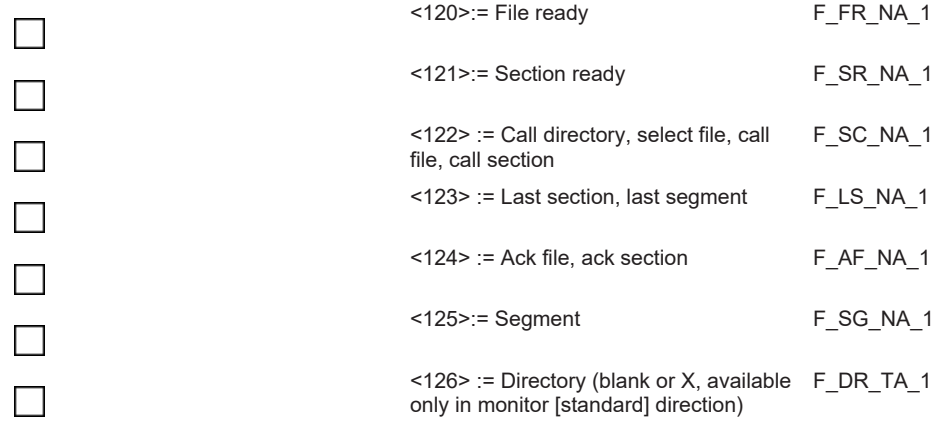

### **Type identifier and cause of transmission asignments (station-specific parameters )**

The combination of type identifier / cause of transmission is marked as:

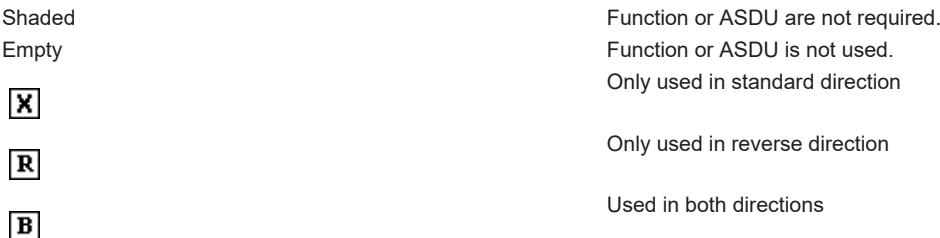

### *Table 48: Cause of transfer*

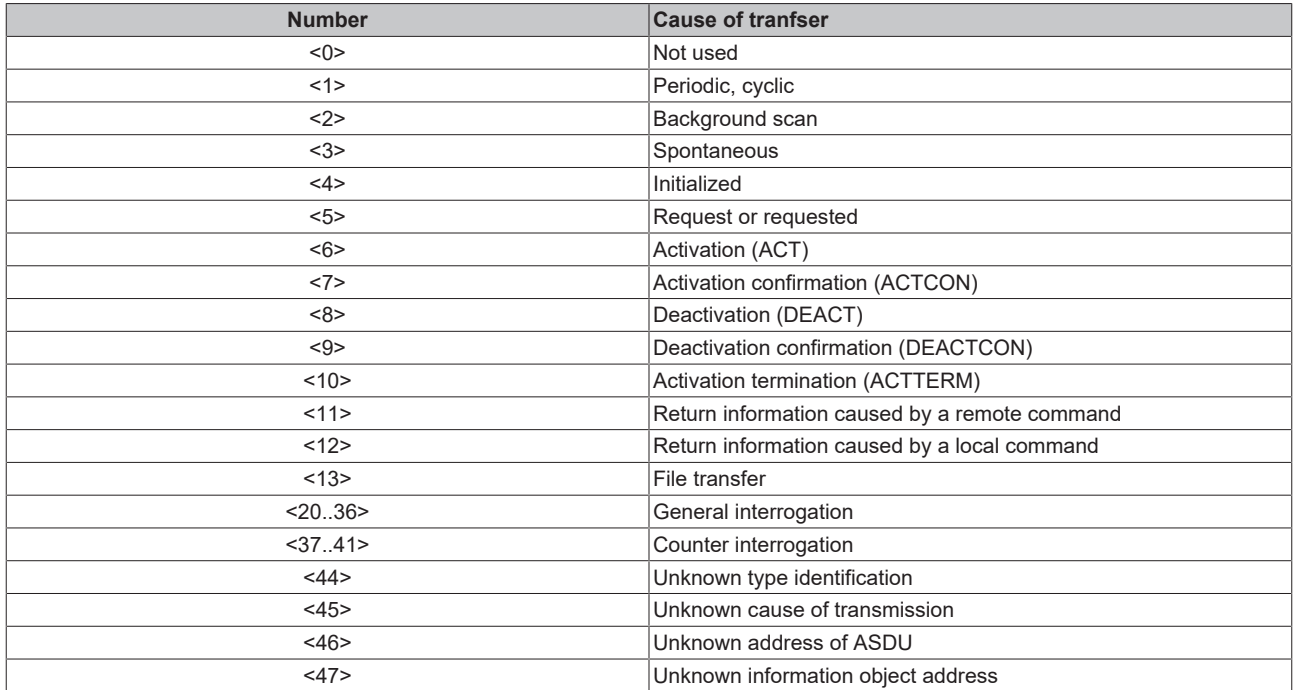

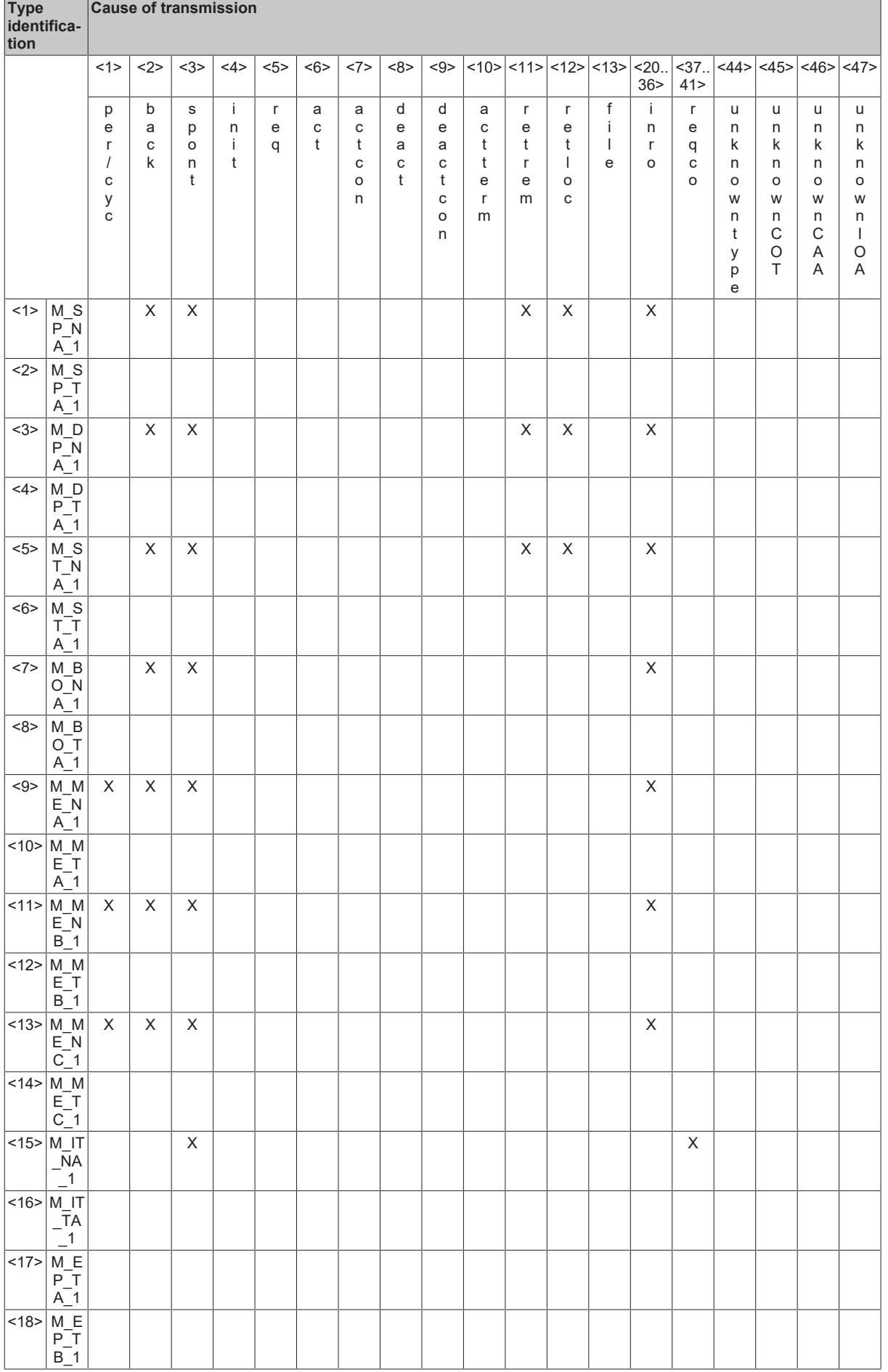

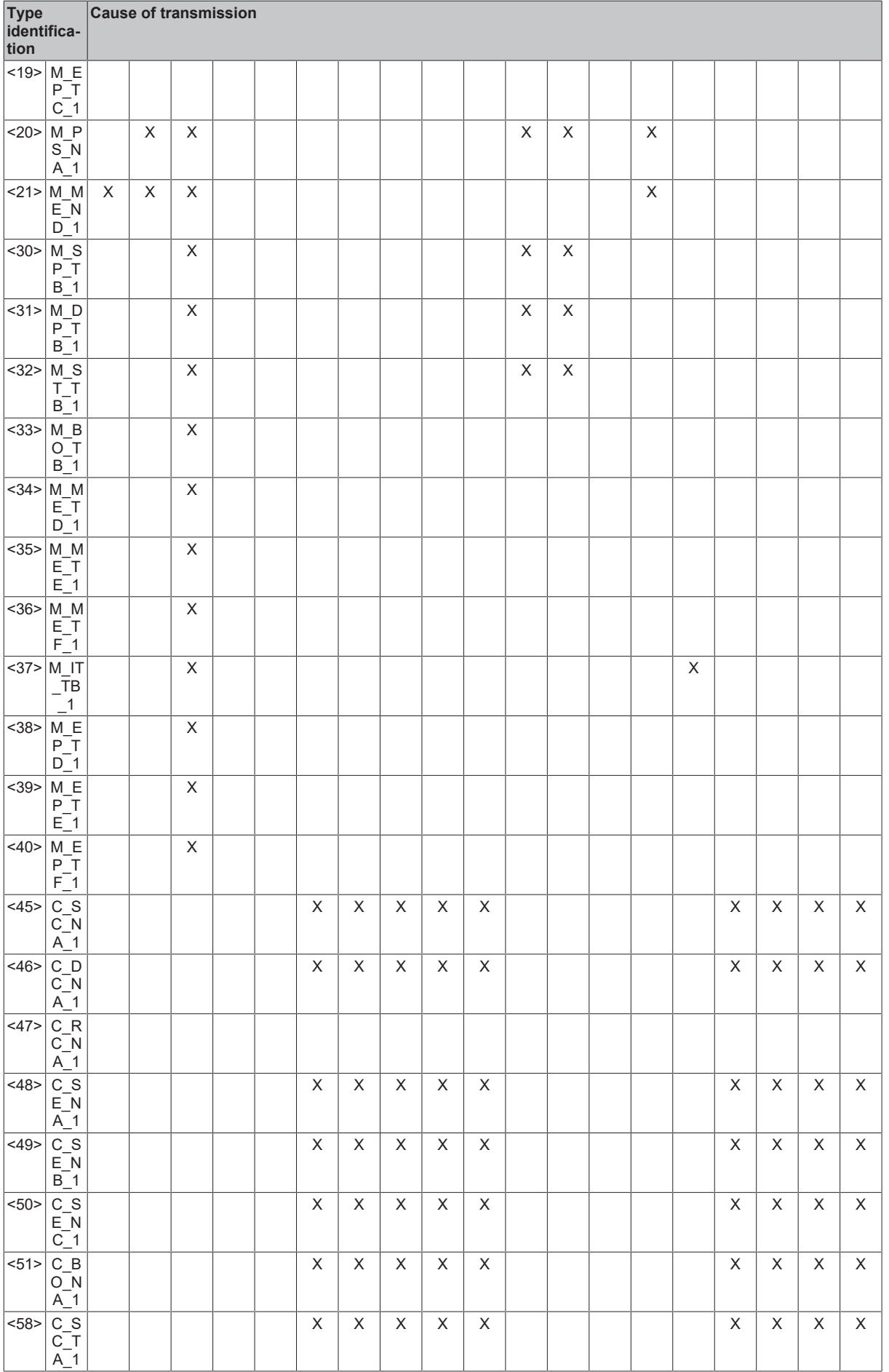

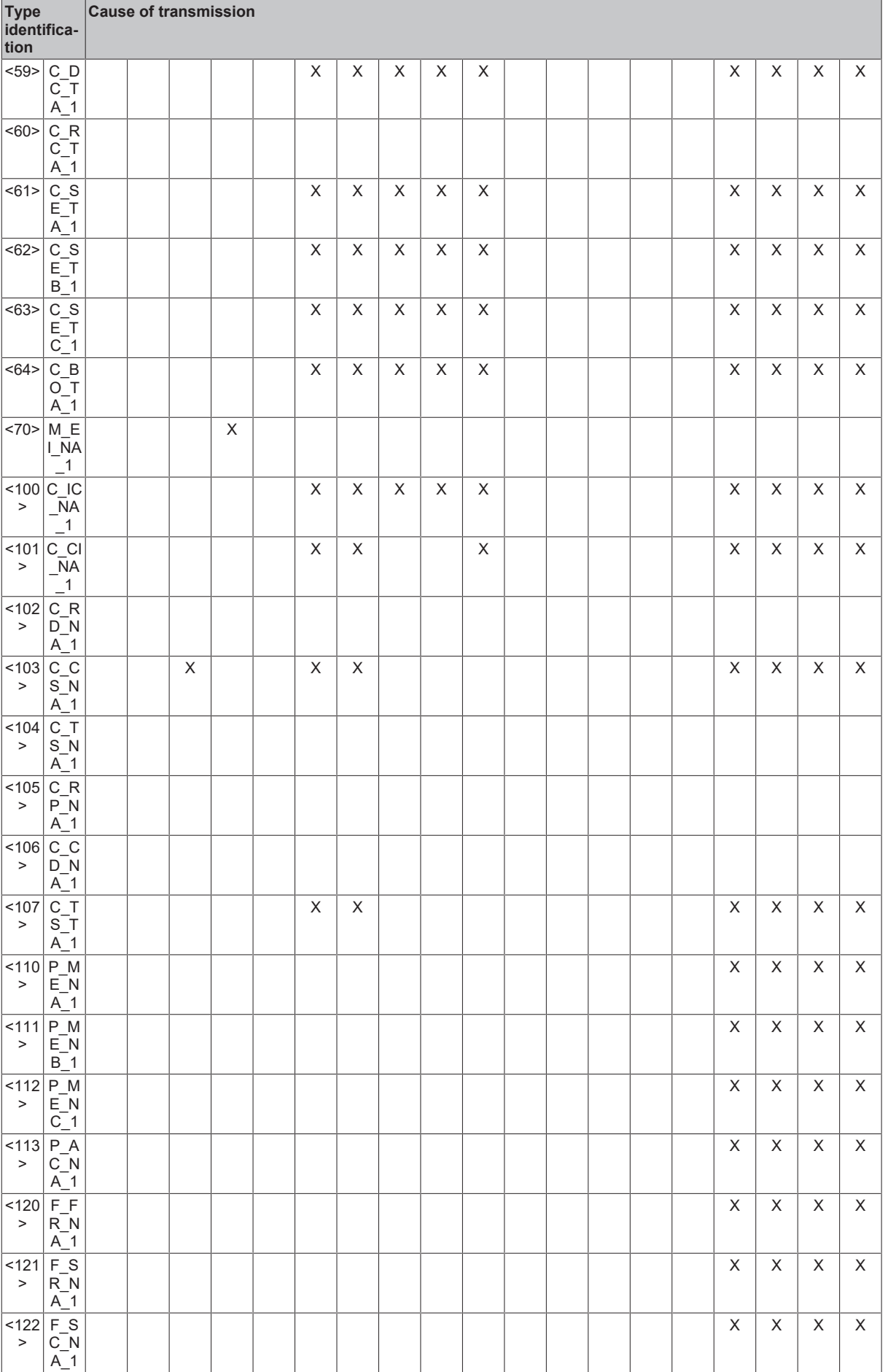

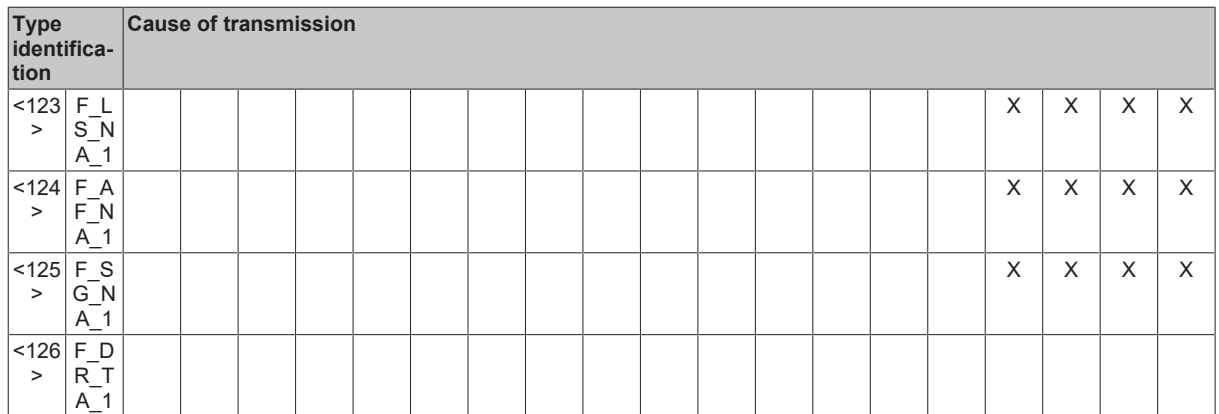

#### **Basic application functions**

#### **Station initilization**

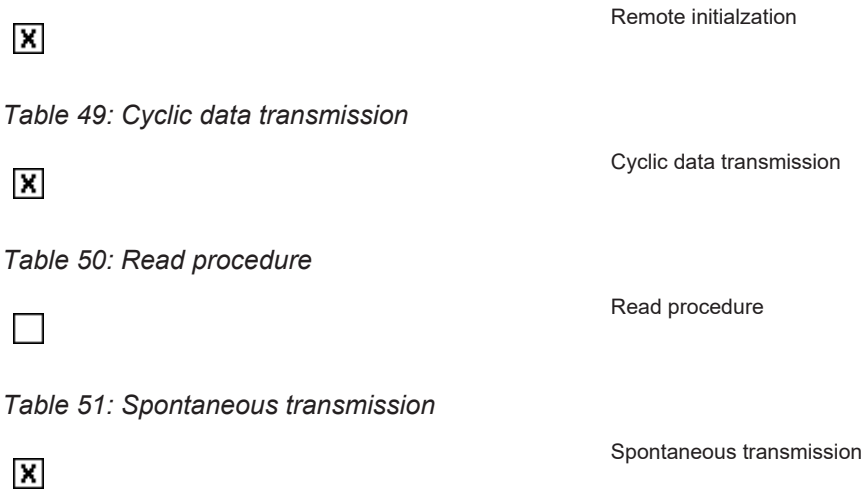

#### **Double transmission of information objects with cause of transmission spontaneous**

The following type identifications may be transmitted in succession caused by a single status change of an information object. The particular information object addresses for which double transmission is enabled are defined in a project specific list.

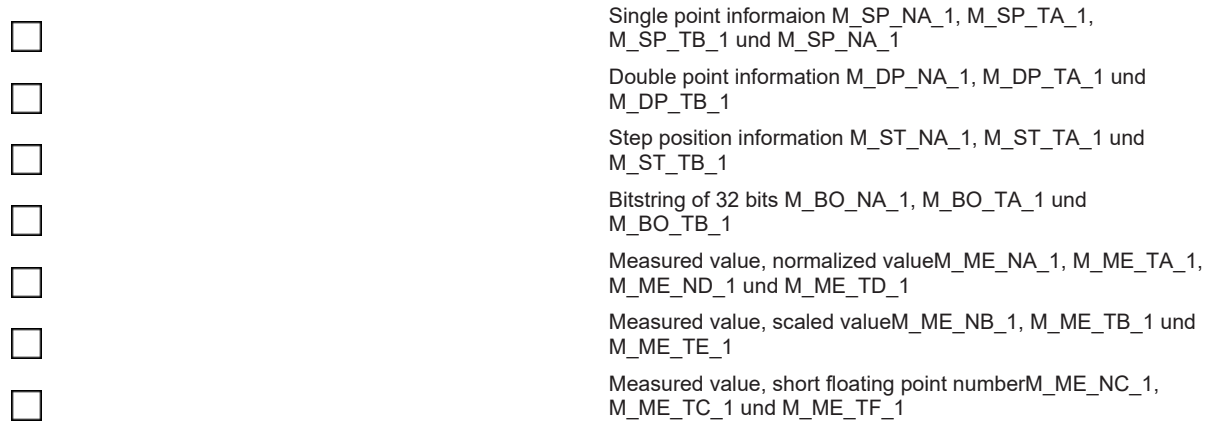

*Table 52: Station interrogation*

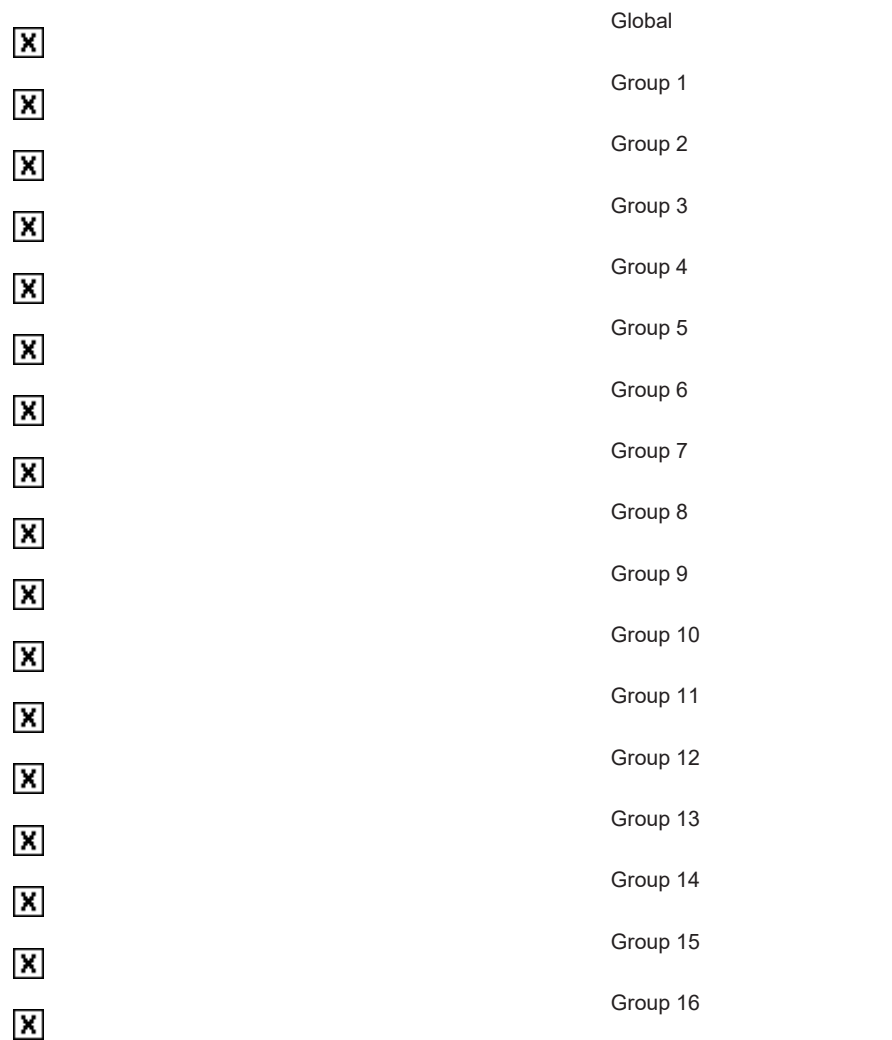

The allocation of information object addresses to each individual group must be specified in a separate table.

*Table 53: Clock synchronization*

 $\overline{\mathbf{x}}$ 

Clock synchronization

#### *Table 54: Command transmission*

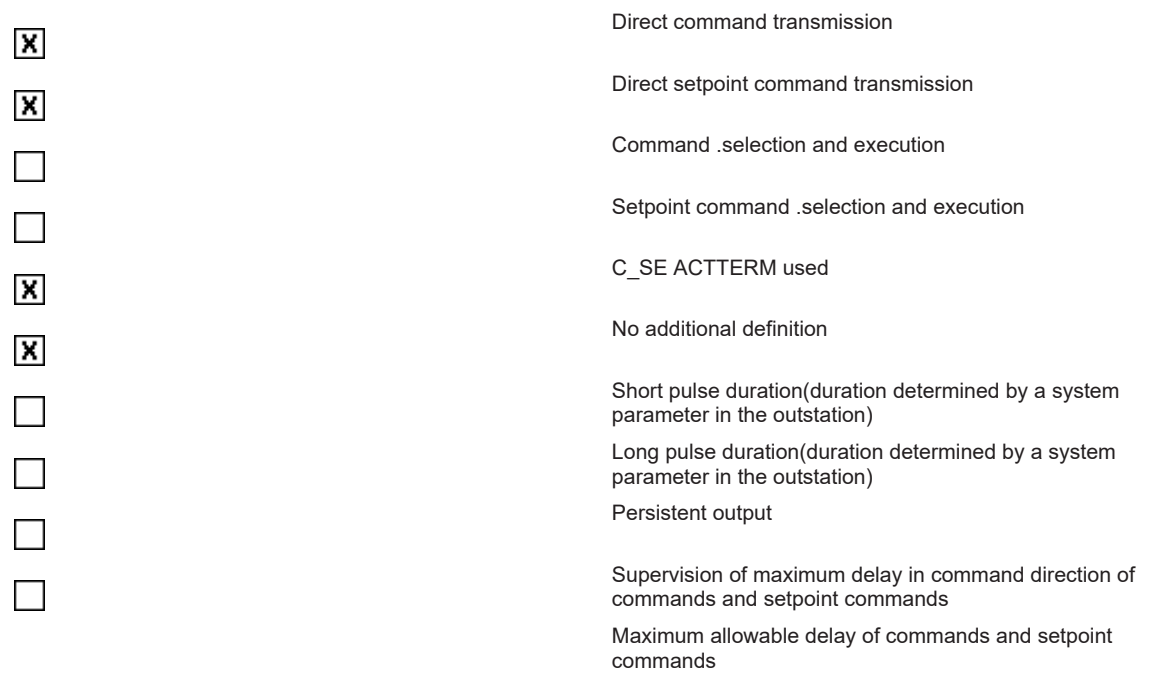

### *Table 55: Counter interrogation*

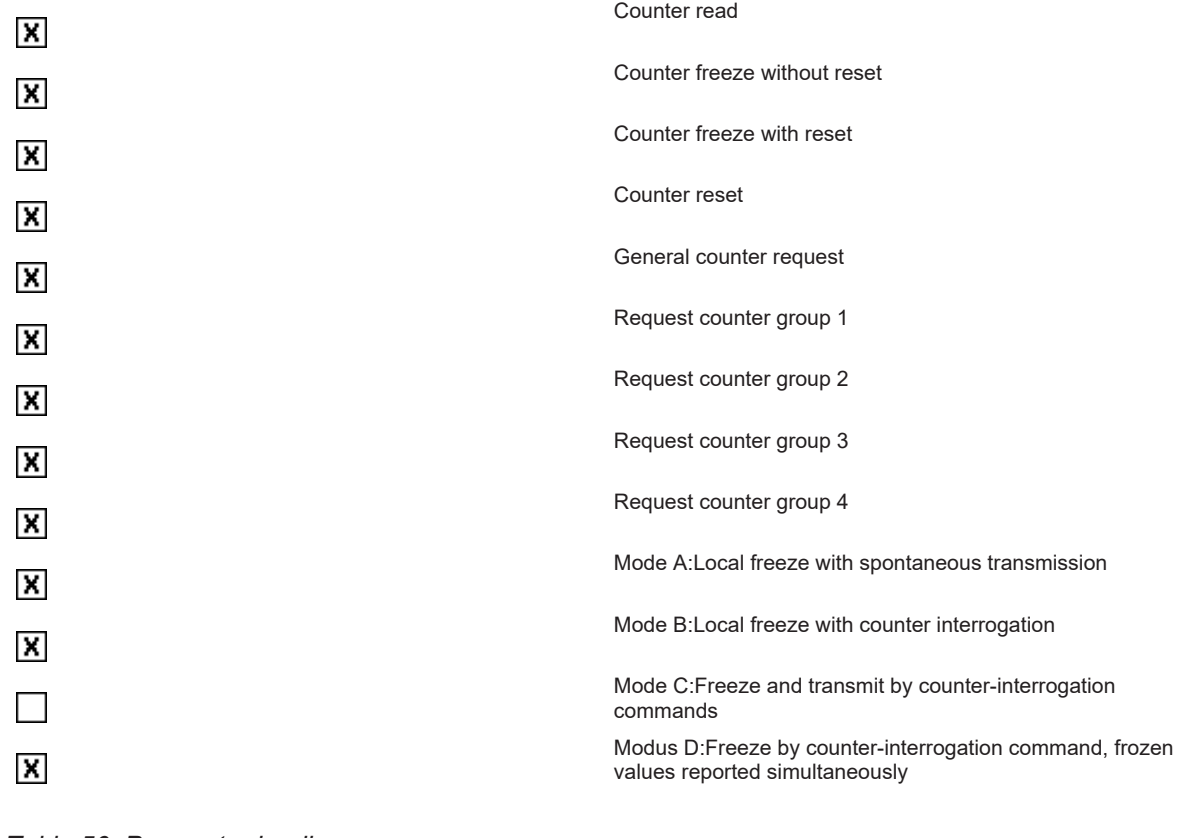

#### *Table 56: Parameter loading*

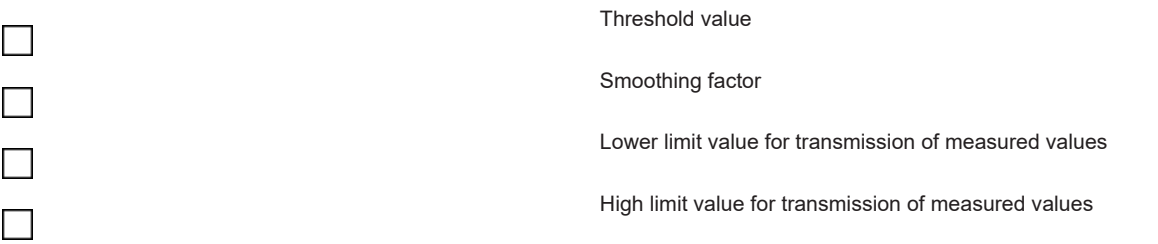

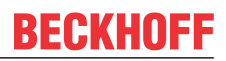

#### *Table 57: Parameter activation*

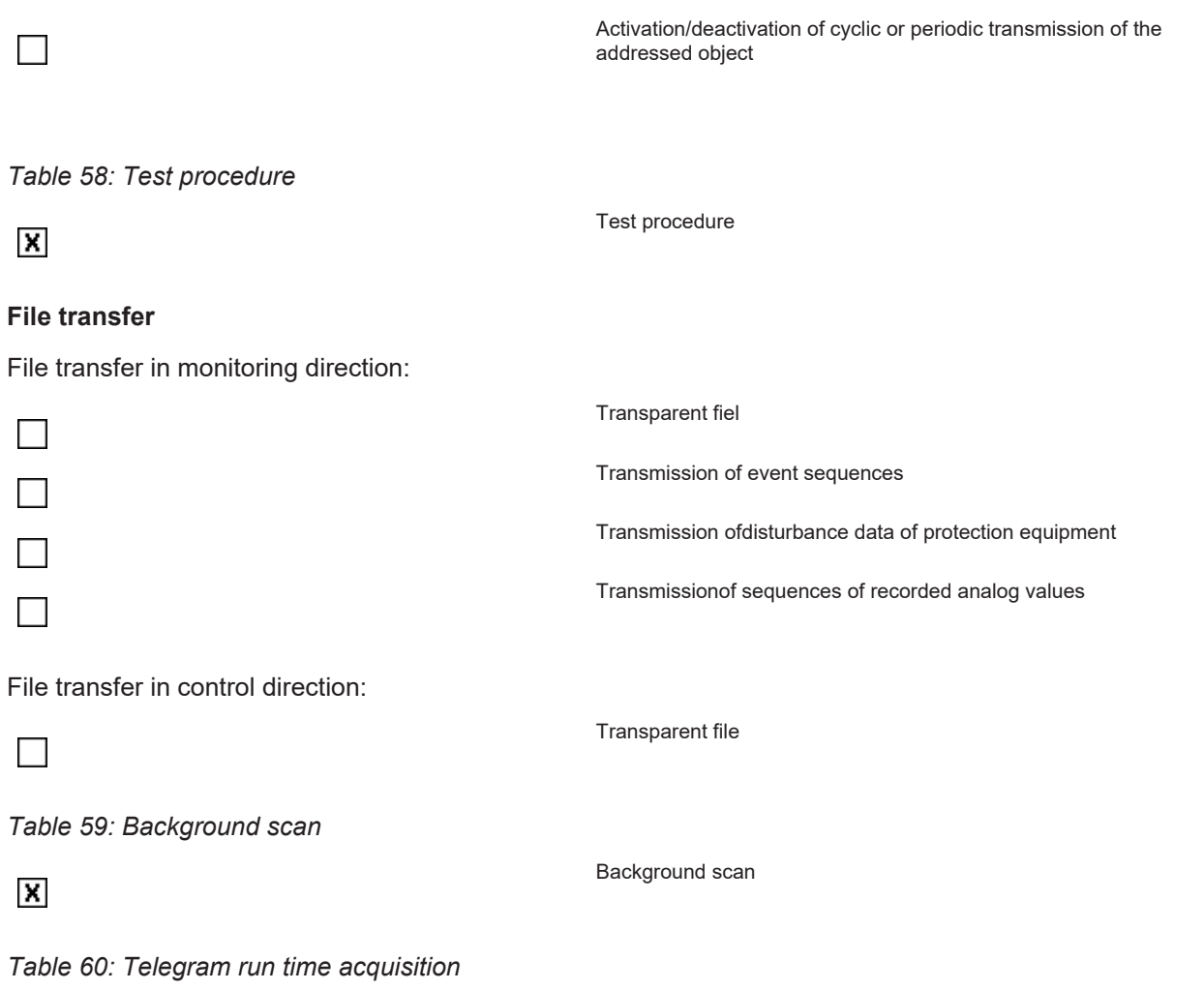

 $\Box$ 

**Definition of time outs**

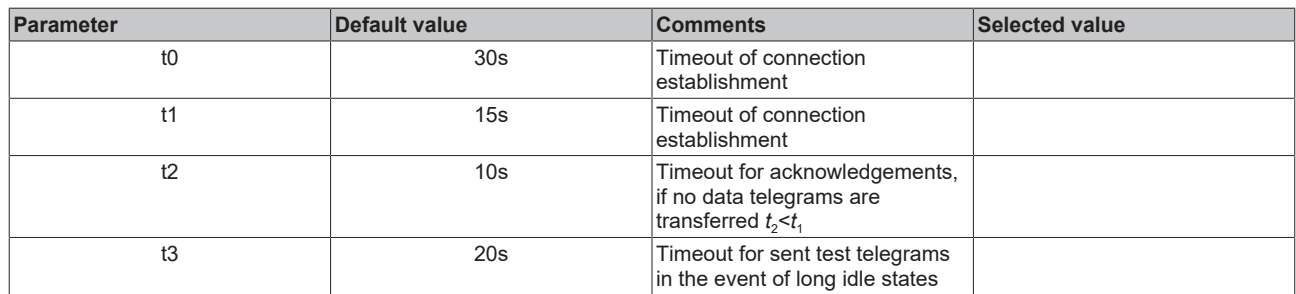

Telegram run time acquisition

Maximum range of all time outs: 1 to 255 s, accuracy 1 s.

### **Maximum number k of unacknowledgedAPDUin I-format and latest APDU acknowledgement (w)**

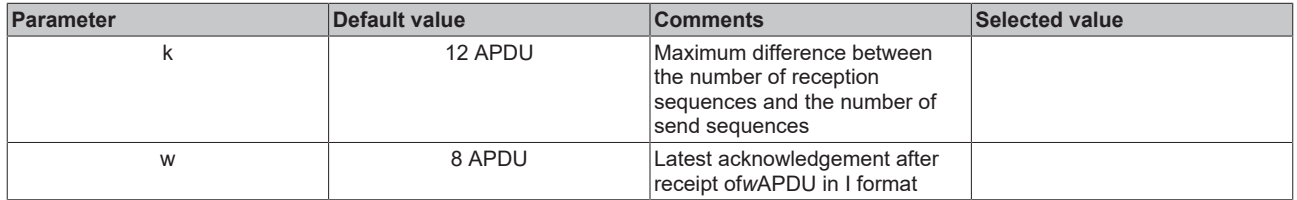

Maximum range of values*k*: 1 to 32767 (215 -1)*APDU*, accuracy 1*APDU*.

Maximum range of values*w*: 1 to 32767 *APDU*, accuracy 1*APDU*(*w*should not exceed two thirds of*k*).

#### **Port number**

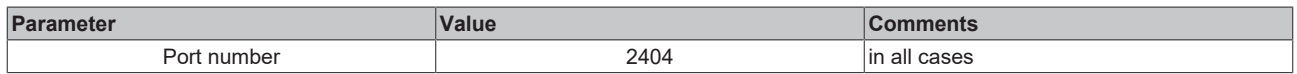

#### **RFC-2200 suite**

RFC 2200 is an official Internet Standard which describes the state of standardization of protocols used in the Internet as determined by the Internet Architecture Board (IAB). It offers a broad spectrum of actual standards used in the Internet. The suitable selection of documents from RFC 2200 defined in this standard for given projects has to be chosen by the user of this standard.

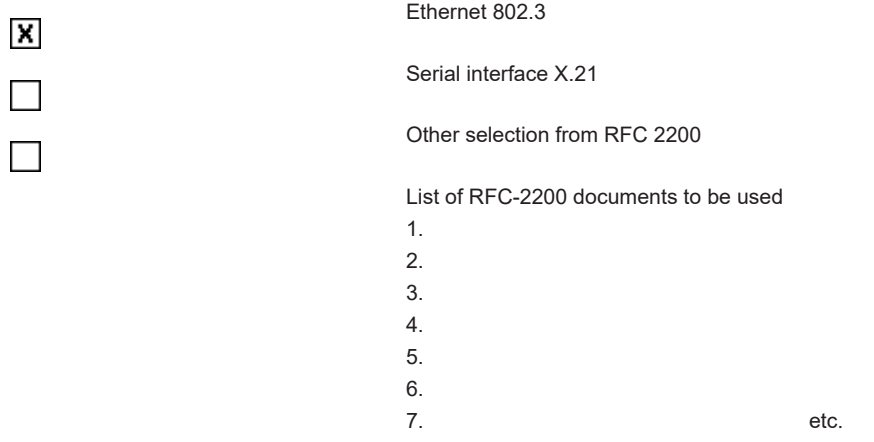

#### **Appendix**

### **2.2.5.1 Support and Service**

Beckhoff and their partners around the world offer comprehensive support and service, making available fast and competent assistance with all questions related to Beckhoff products and system solutions.

#### **Download finder**

Our [download finder](https://www.beckhoff.com/en-gb/support/download-finder/index-2.html) contains all the files that we offer you for downloading. You will find application reports, technical documentation, technical drawings, configuration files and much more.

The downloads are available in various formats.

#### **Beckhoff's branch offices and representatives**

Please contact your Beckhoff branch office or representative for [local support and service](https://www.beckhoff.com/support) on Beckhoff products!

The addresses of Beckhoff's branch offices and representatives round the world can be found on our internet page: [www.beckhoff.com](https://www.beckhoff.com/)

You will also find further documentation for Beckhoff components there.

#### **Beckhoff Support**

Support offers you comprehensive technical assistance, helping you not only with the application of individual Beckhoff products, but also with other, wide-ranging services:

- support
- design, programming and commissioning of complex automation systems
- and extensive training program for Beckhoff system components

Hotline: +49 5246 963-157 e-mail: support@beckhoff.com

#### **Beckhoff Service**

The Beckhoff Service Center supports you in all matters of after-sales service:

- on-site service
- repair service
- spare parts service
- hotline service

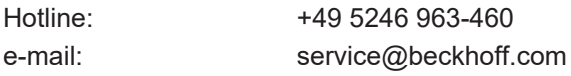

#### **Beckhoff Headquarters**

Beckhoff Automation GmbH & Co. KG

Huelshorstweg 20 33415 Verl **Germany** 

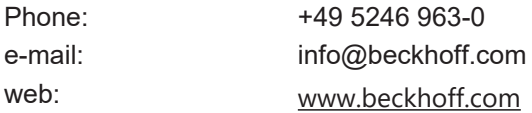

# **2.2.6 Interoperability list according to IEC 60870-5-104 (slave)**

für TwinCAT SPS Bibliothek: IEC 60870-5-104 Unterstation (slave).

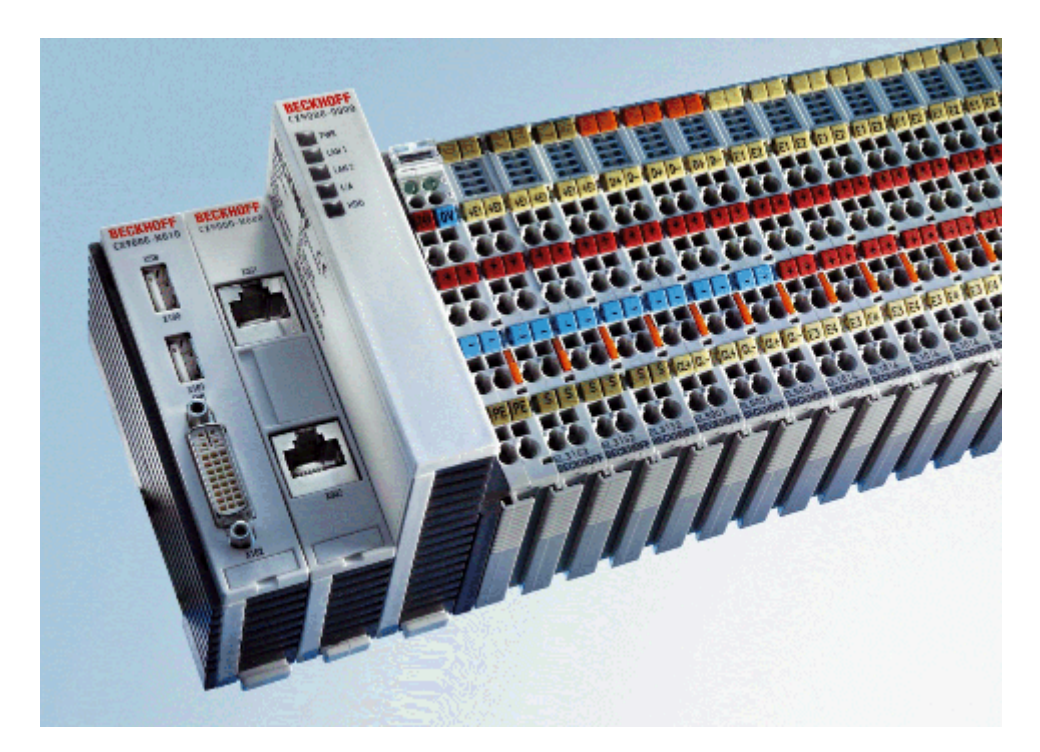

Version: 1.5 Datum: 07.03.2014

Here you can open/save the compatibility list (zipped PDF): [https://infosys.beckhoff.com/content/1033/](https://infosys.beckhoff.com/content/1033/TF6500_TC3_IEC60870_5_10x/Resources/984598155.zip) [TF6500\\_TC3\\_IEC60870\\_5\\_10x/Resources/984598155/.zip](https://infosys.beckhoff.com/content/1033/TF6500_TC3_IEC60870_5_10x/Resources/984598155.zip)

#### **Table of contents:**

- [General information \[](#page-87-0) $\triangleright$  [88\]](#page-87-0)
	- [Project information \[](#page-87-1)[}](#page-87-1) [88\]](#page-87-1)
- [Compatibility \[](#page-87-2) $\triangleright$  [88\]](#page-87-2)
	- [System or device \[](#page-88-0)[}](#page-88-0) [89\]](#page-88-0)
	- [Network configuration \[](#page-88-1)[}](#page-88-1) [89\]](#page-88-1)
	- [Physical layer \[](#page-88-2)[}](#page-88-2) [89\]](#page-88-2)
	- [Link layer \[](#page-88-3)[}](#page-88-3) [89\]](#page-88-3)
	- [Application layer \[](#page-88-4)[}](#page-88-4) [89\]](#page-88-4)
	- [Selection of standardised ASDUs \[](#page-90-0)[}](#page-90-0) [91\]](#page-90-0)

Process information in monitoring direction

Process information in control direction

System information in monitoring direction

System information in control direction

Parameter in control direction

- [Basic application functions \[](#page-98-0) $\blacktriangleright$  [99\]](#page-98-0)
	- [Station initialization \[](#page-98-1)[}](#page-98-1) [99\]](#page-98-1)
	- Cyclic data transfer
	- Read procedure
- Spontaneous transmission
- Double transmission
- Station interrogation
- Clock synchronisation
- Command transmission
- Counter interrogation
- Parameter loading
- Parameter activation
- Test procedure
- [File transfer \[](#page-101-0)[}](#page-101-0) [102\]](#page-101-0)
- Background scan
- Telegram run time acquisition
- [Definition of time outs \[](#page-101-1) $\blacktriangleright$  [102\]](#page-101-1)
- k- and w-parameters
- Port number
- [RFC-2200 suite \[](#page-102-0) $\blacktriangleright$  [103\]](#page-102-0)
- [Appendix \[](#page-102-1) [103\]](#page-102-1)
	- [support and service \[](#page-102-2)[}](#page-102-2) [103\]](#page-102-2)

#### <span id="page-87-0"></span>**General Information**

This compatibility list refers to functions supported within IEC 870-5-104.

Η

Fields marked with are not used with TCP/IP coupling via IEC 870-5-104.

<span id="page-87-1"></span>Compatibility of the individual components has to be agreed for individual projects by all parties involved.

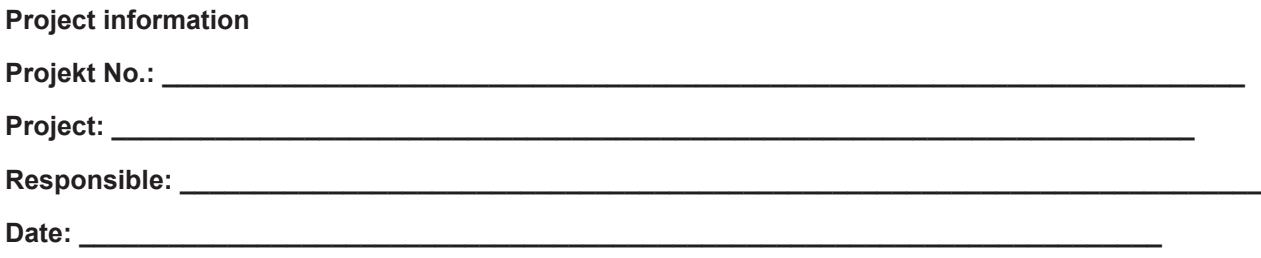

#### <span id="page-87-2"></span>**Compatibility**

The selected parameters should be marked in the white control fields as follows:

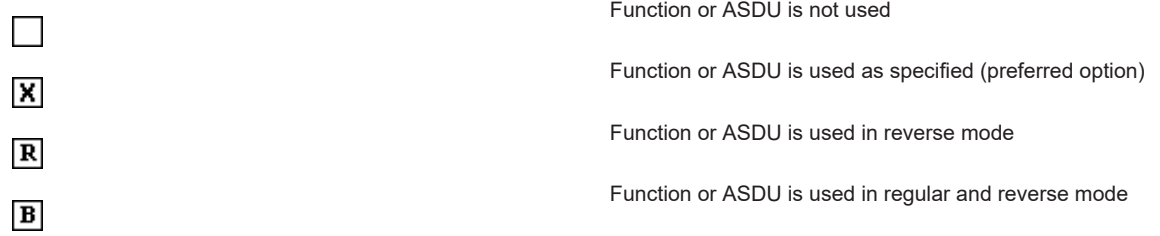

### <span id="page-88-1"></span><span id="page-88-0"></span>**System or device** System definition  $\Box$ Specifications for the control station  $\Box$ Specifications for the controlled station (slave) X **Network configuration** Point-to-point and the control of the control of the Multipoint-partyline  $\Box$ Н Multiple point-to-point **Multipoint-star** Multipoint-star Η **Physical layer** *Transmission speed:* 100 bps 2400 bps 2400 bps 56000 bps 56000 bps 56000 bps 56000 bps 56000 bps 56000 bps 56000 bps 56000 bps 56000 bps  $\overline{1}$  $\Box$ 200 bps 64000 bps 64000 bps 64000 bps 64000 bps 64000 bps 64000 bps 64000 bps 64000 bps 64000 bps 64000 bps 64000 bps  $\Box$ Н 300 bps 9600 bps Н 600 bps 19200 bps Н 1200 bps 38400 bps 38400 bps  $\Box$

#### <span id="page-88-3"></span><span id="page-88-2"></span>**Link layer**

According to this application-related standard, only telegram format FT 1.2, single character 1 and the time monitoring interval are used.

*Address field of the link layer*:

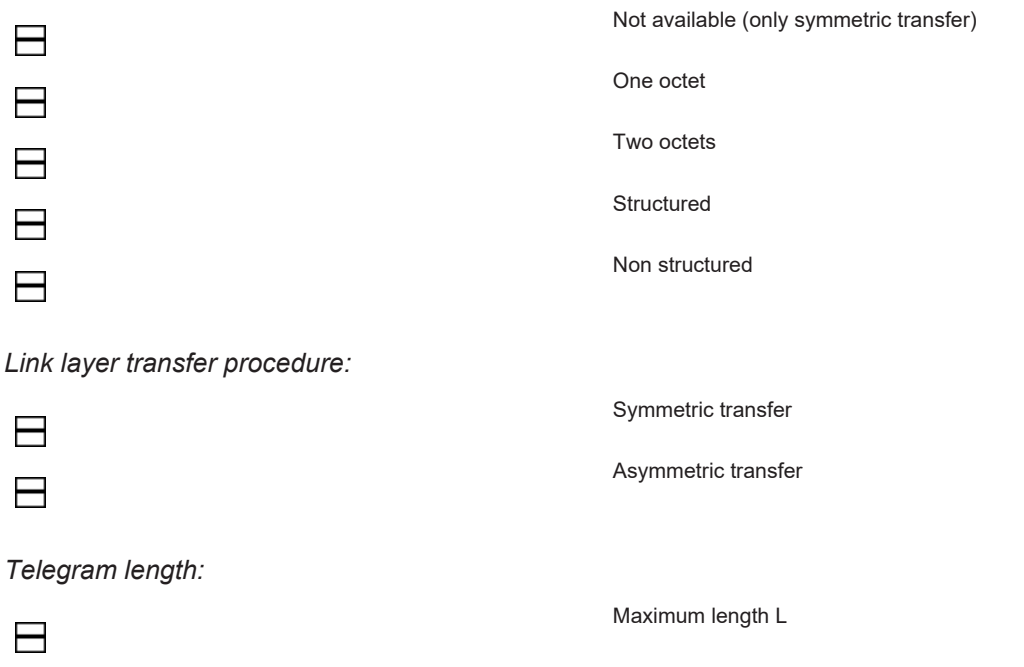

<span id="page-88-4"></span>**Application layer**

#### **Tranfer mode for application data**

According to this application-related standard, only mode 1 (octet with the lowest value first) according to 4.10 IEC 60870-5-4 is used.

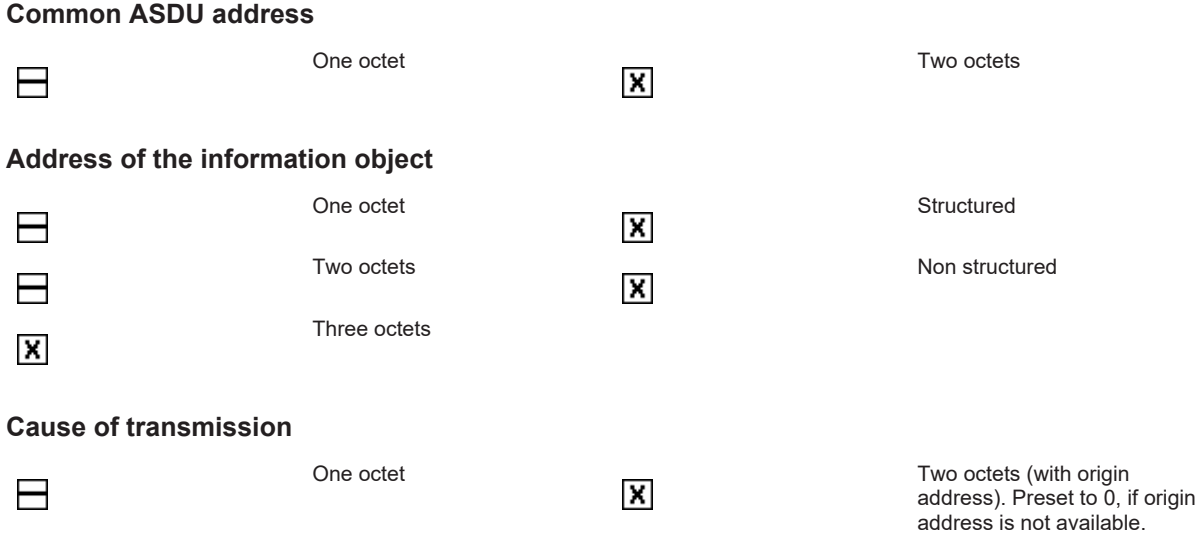

#### **Length of the** *APDU*

(system-specific parameter, the maximum length of the *APDU* must be specified for each system)

The maximum length of the *APDU* is 253 (unless specified otherwise). The maximum length may be reduced, depending on the system.

253 Maximum length of the *APDU* for each system

## <span id="page-90-0"></span>**Selection of standardised ASDU's**

*Table 61: Process information in monitoring direction*

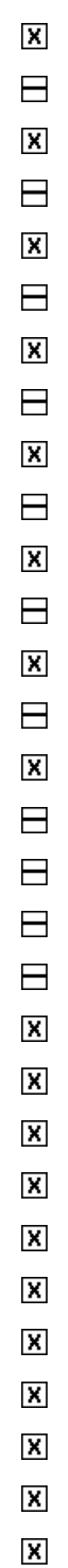

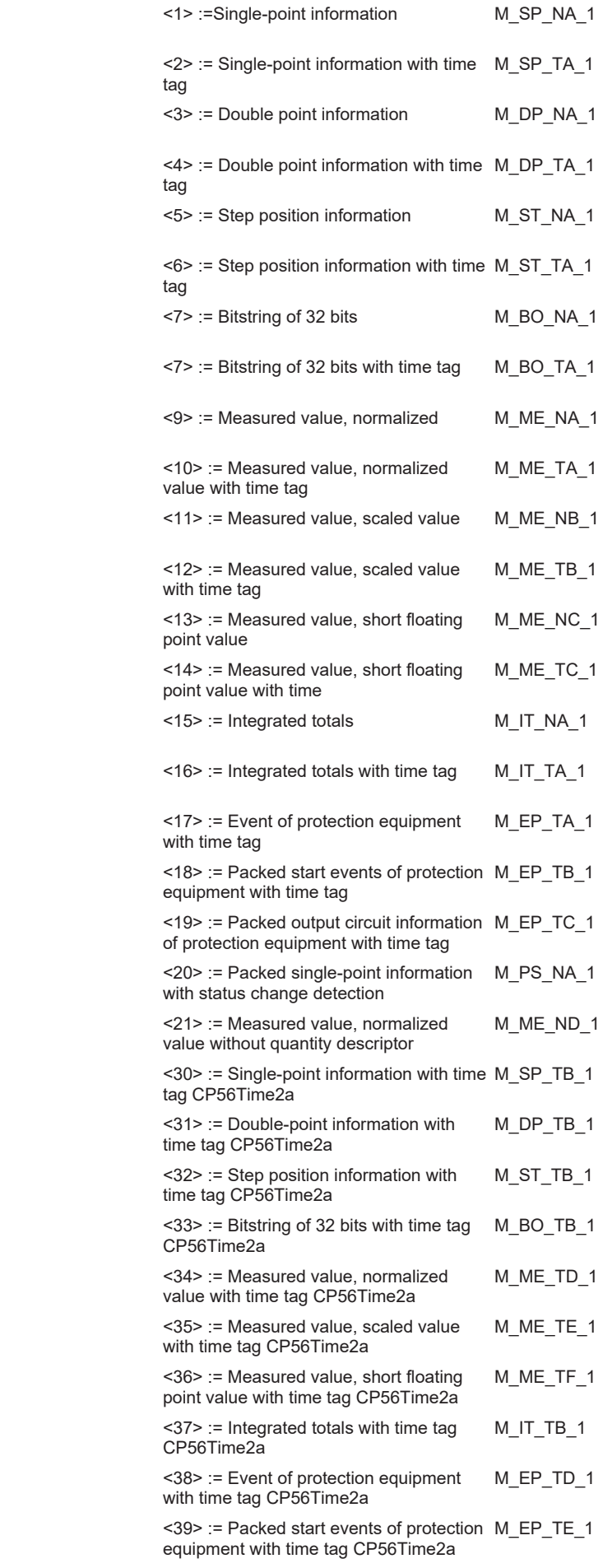

 $\pmb{\mathsf{X}}$ 

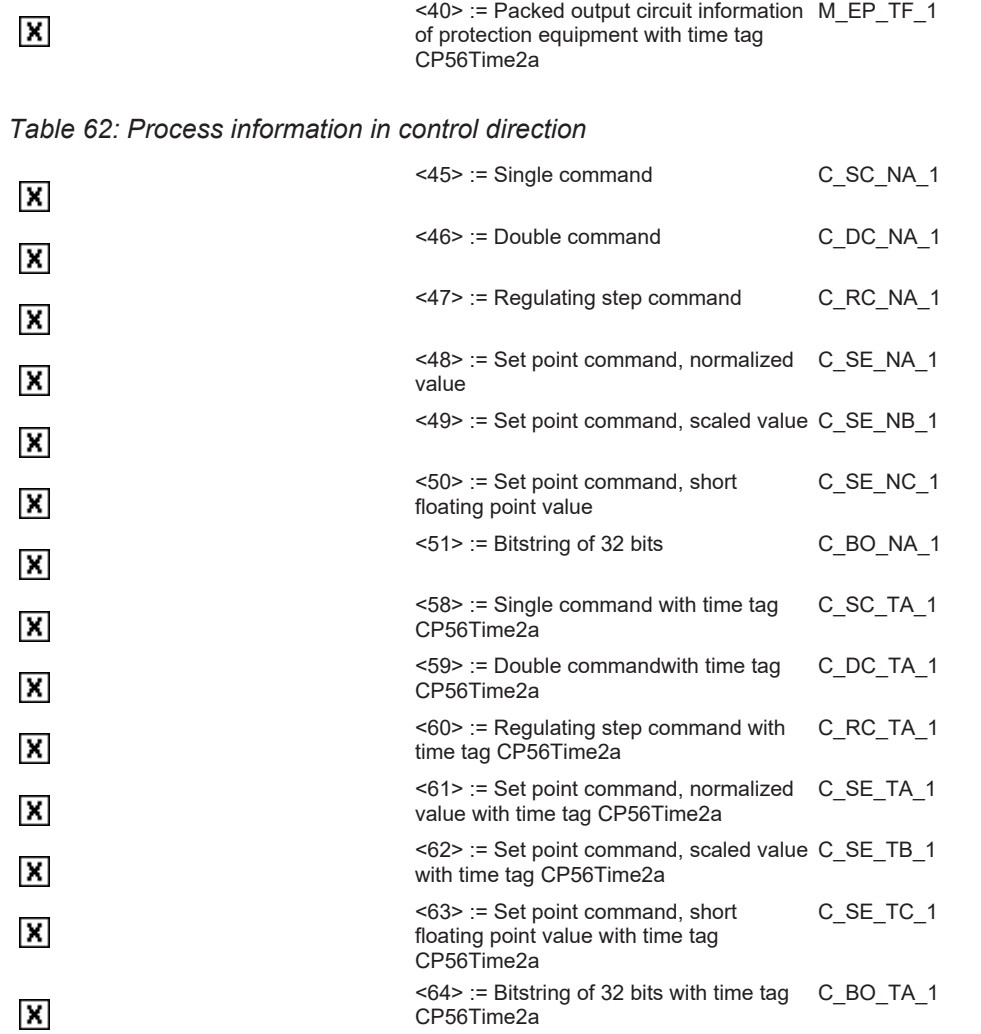

*Table 63: System information in monitoring direction*

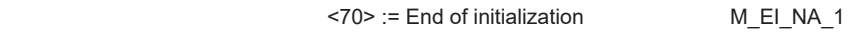

## *Table 64: System information in control direction*

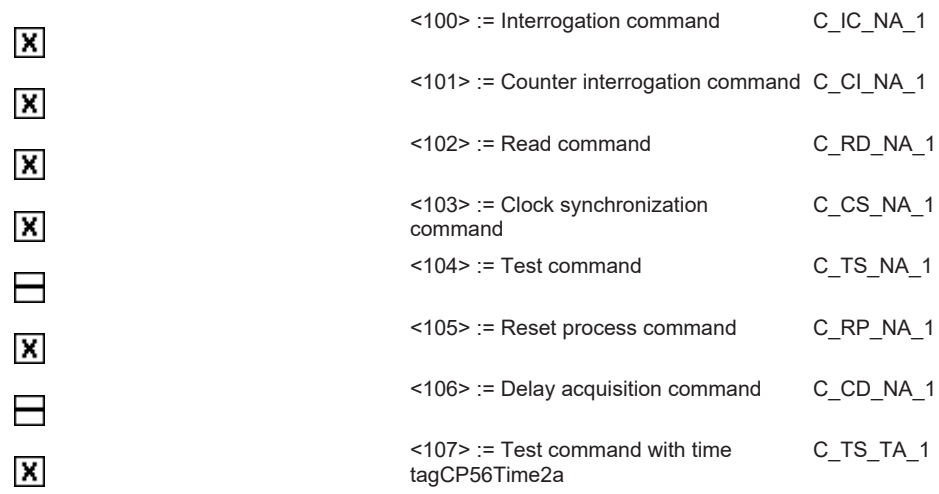

 $\pmb{\times}$ 

#### *Table 65: Parameters in control direction*

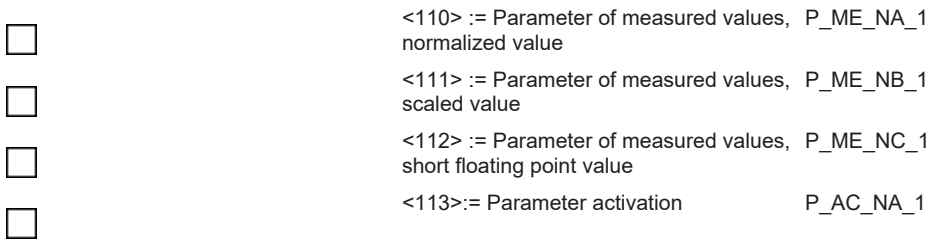

#### *Table 66: File tranfer*

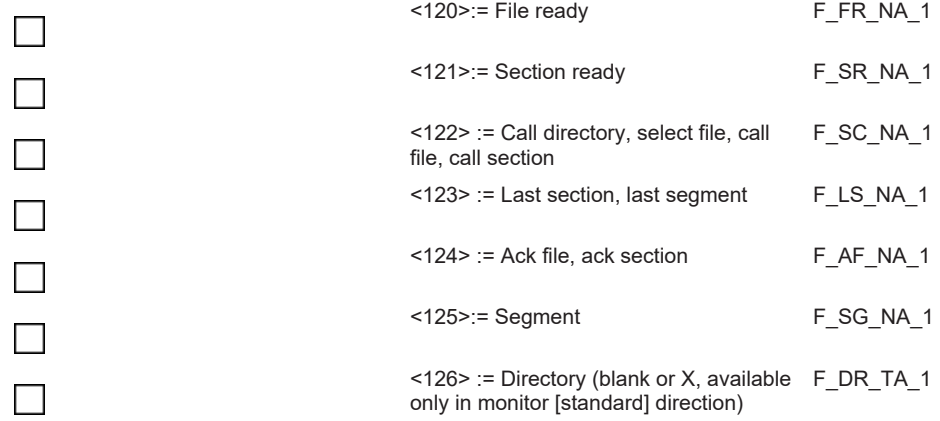

### **Type identifier and cause of transmission asignments (station-specific parameters )**

The combination of type identifier / cause of transmission is marked as:

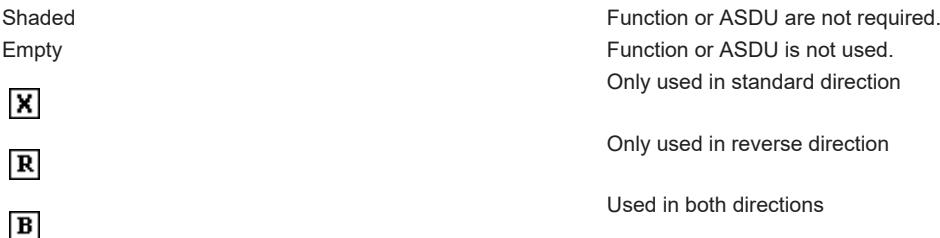

#### *Table 67: Cause of transmission*

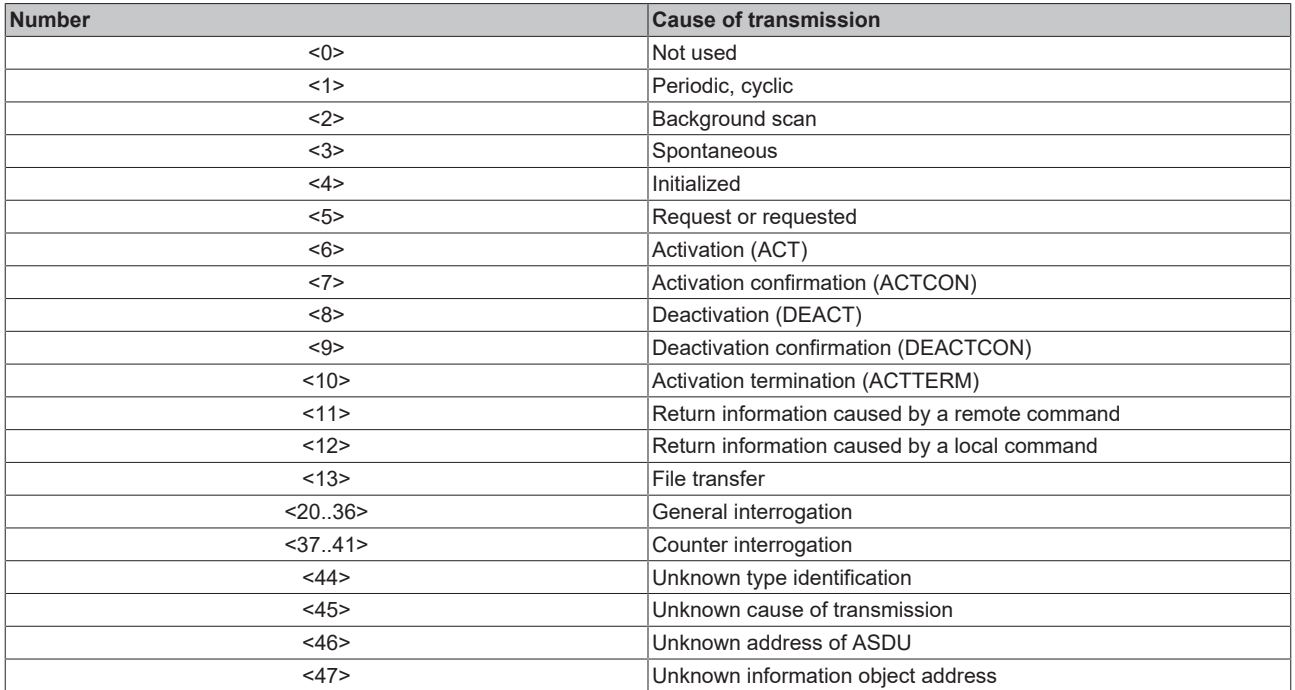

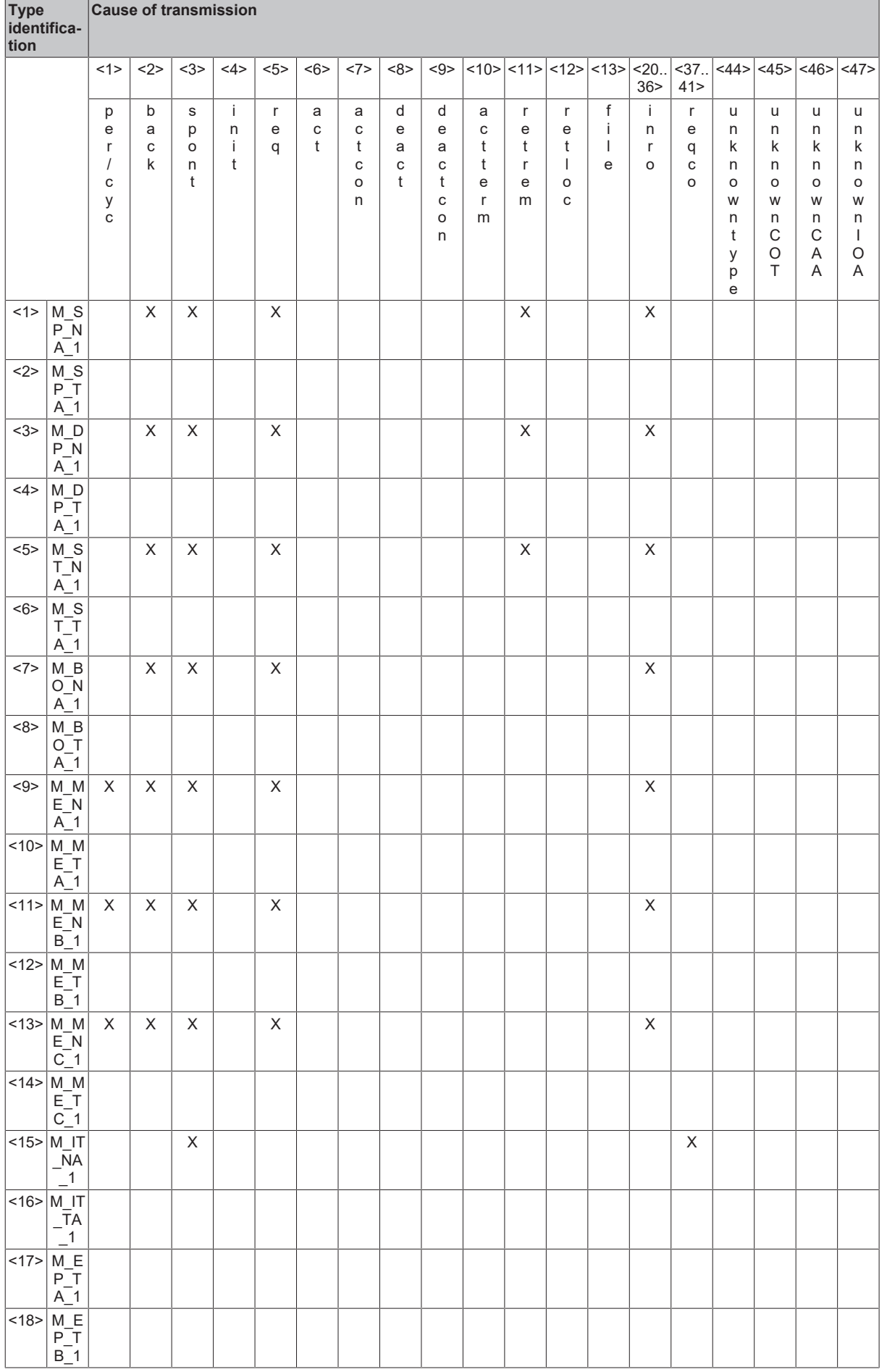

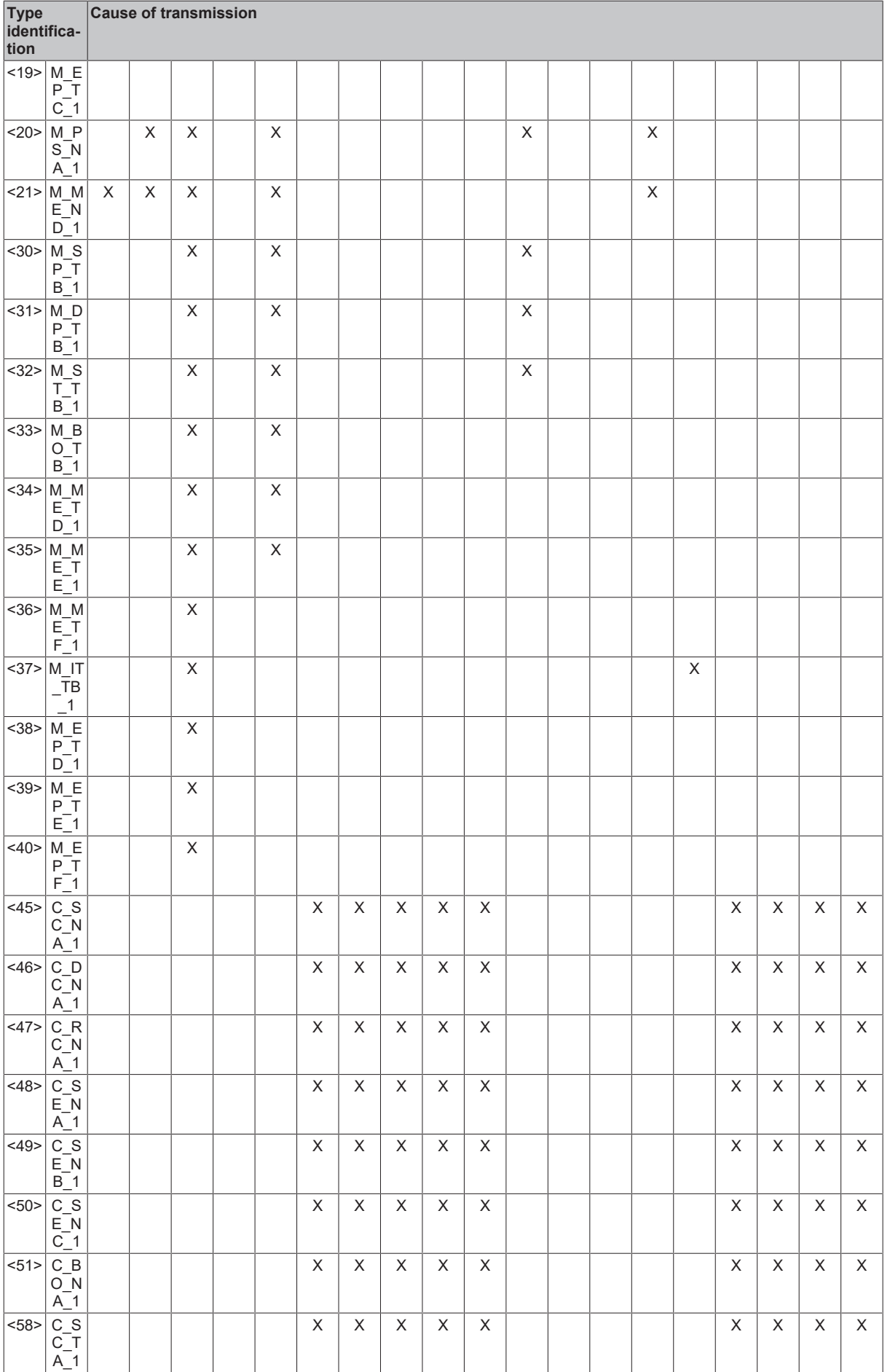

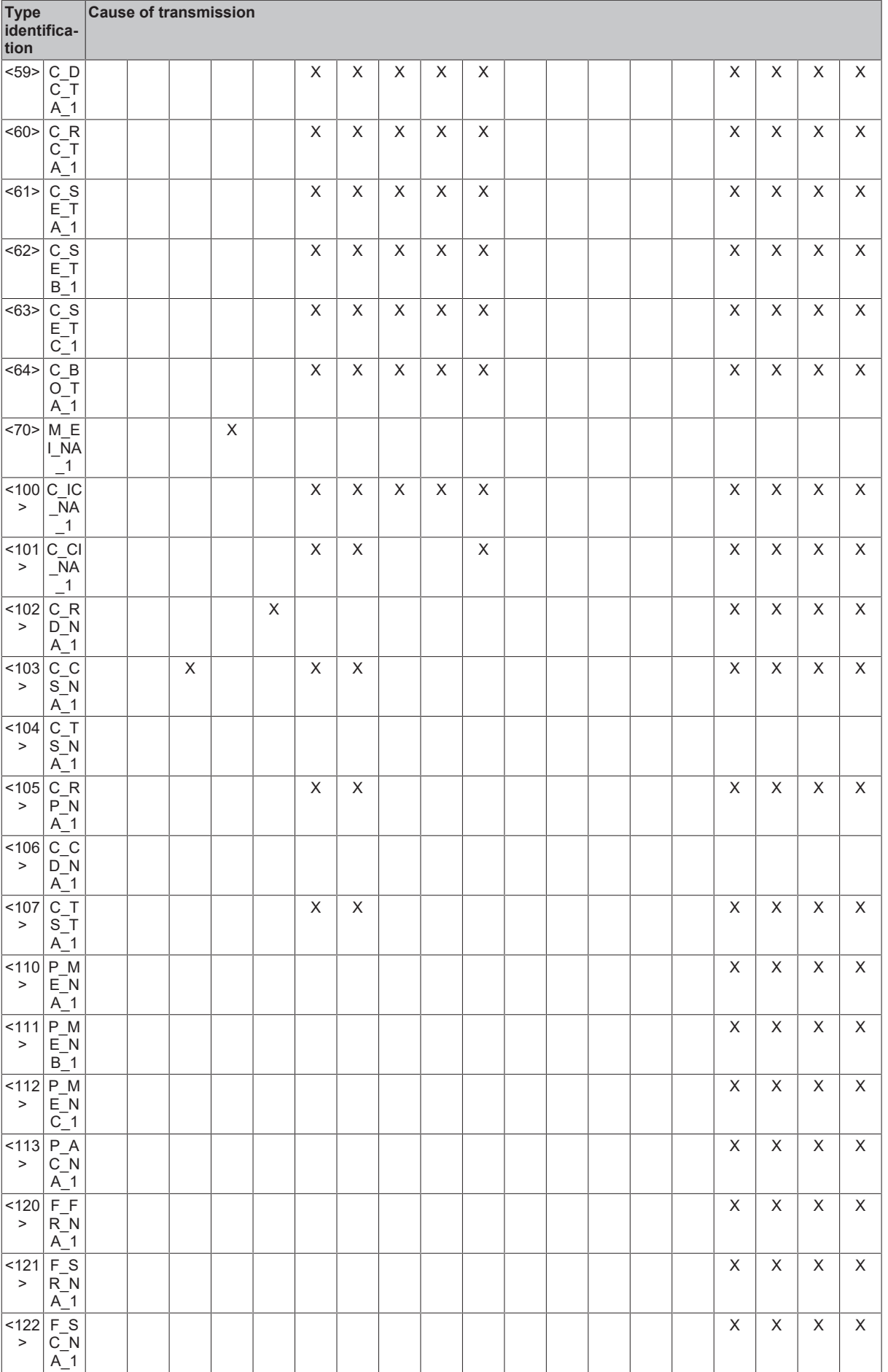

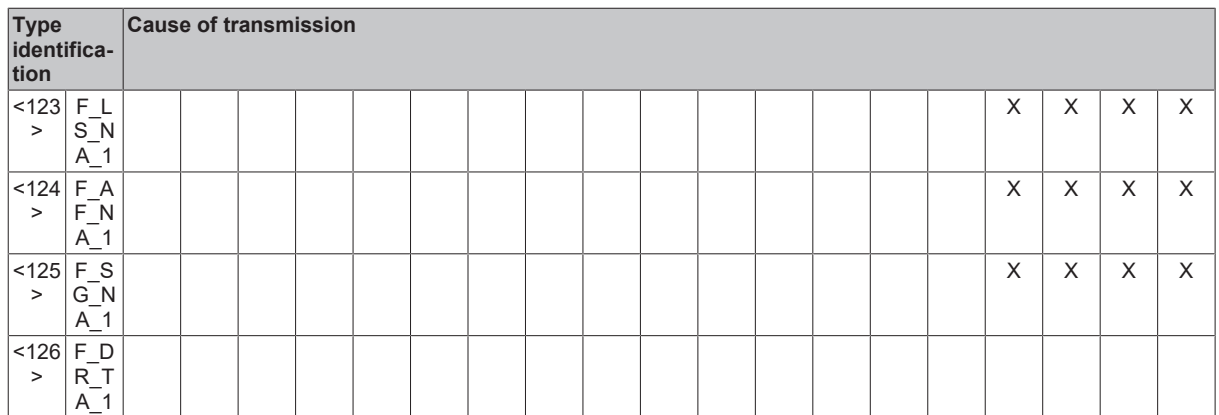

#### <span id="page-98-1"></span><span id="page-98-0"></span>**Basic application functions**

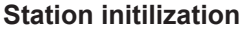

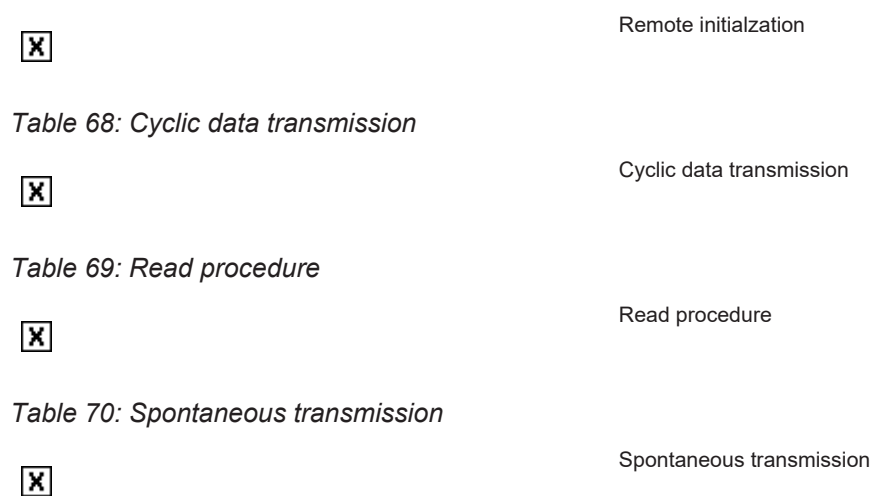

#### **Double transmission of information objects with cause of transmission spontaneous**

The following type identifications may be transmitted in succession caused by a single status change of an information object. The particular information object addresses for which double transmission is enabled are defined in a project specific list.

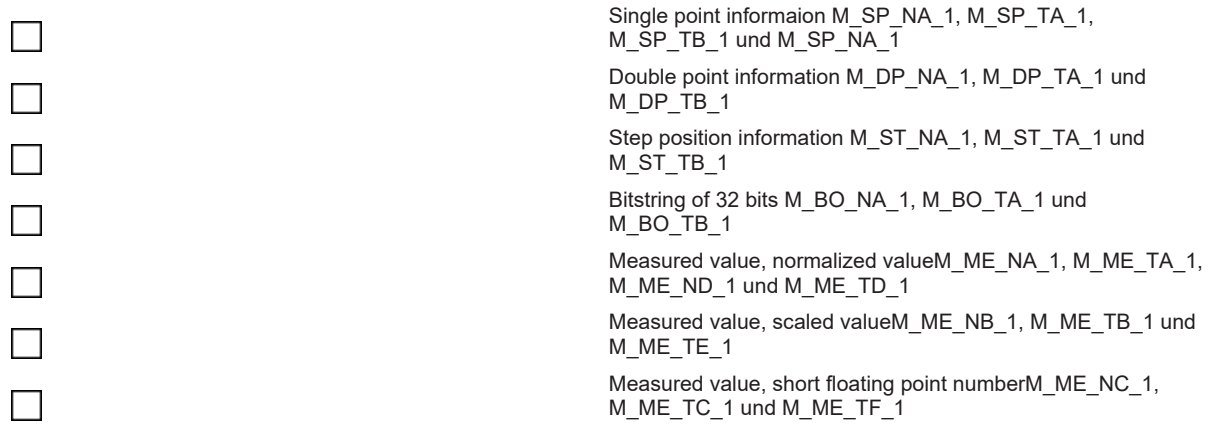

#### *Table 71: Station interrogation*

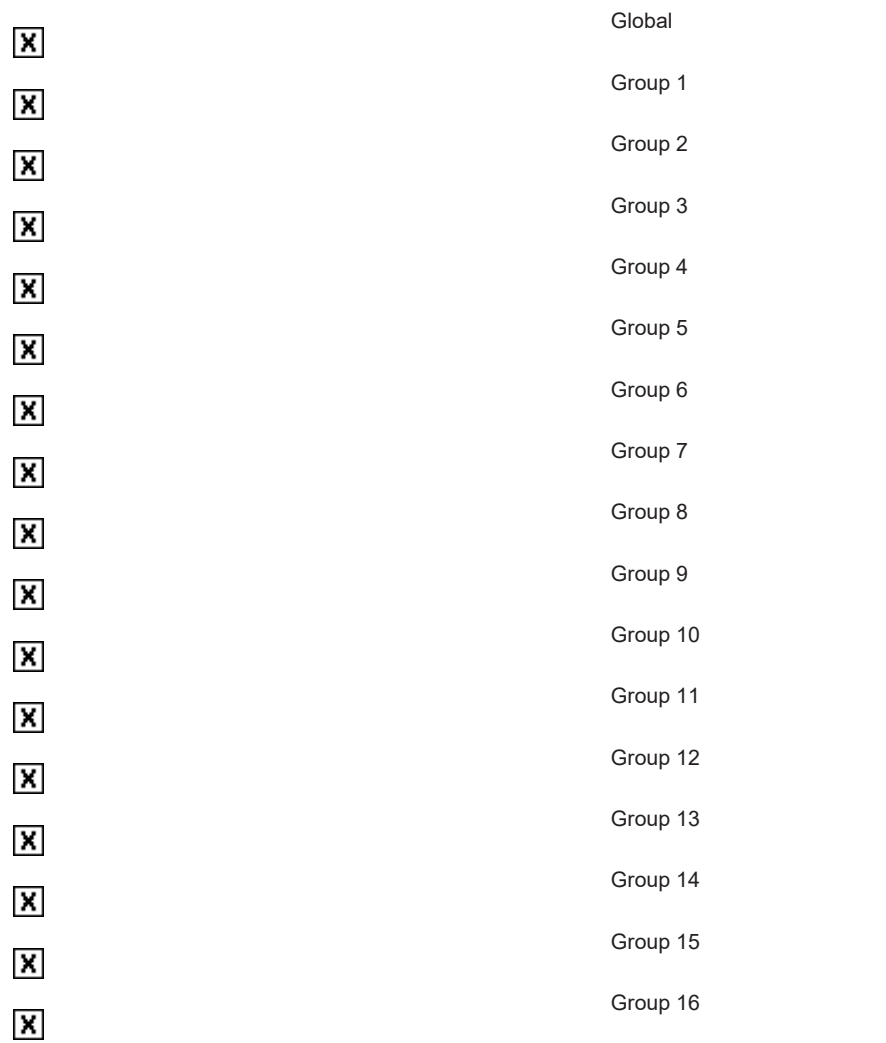

The allocation of information object addresses to each individual group must be specified in a separate table.

*Table 72: Clock synchronization*

 $\overline{\mathbf{x}}$ 

Clock synchronization

#### *Table 73: Command transmission*

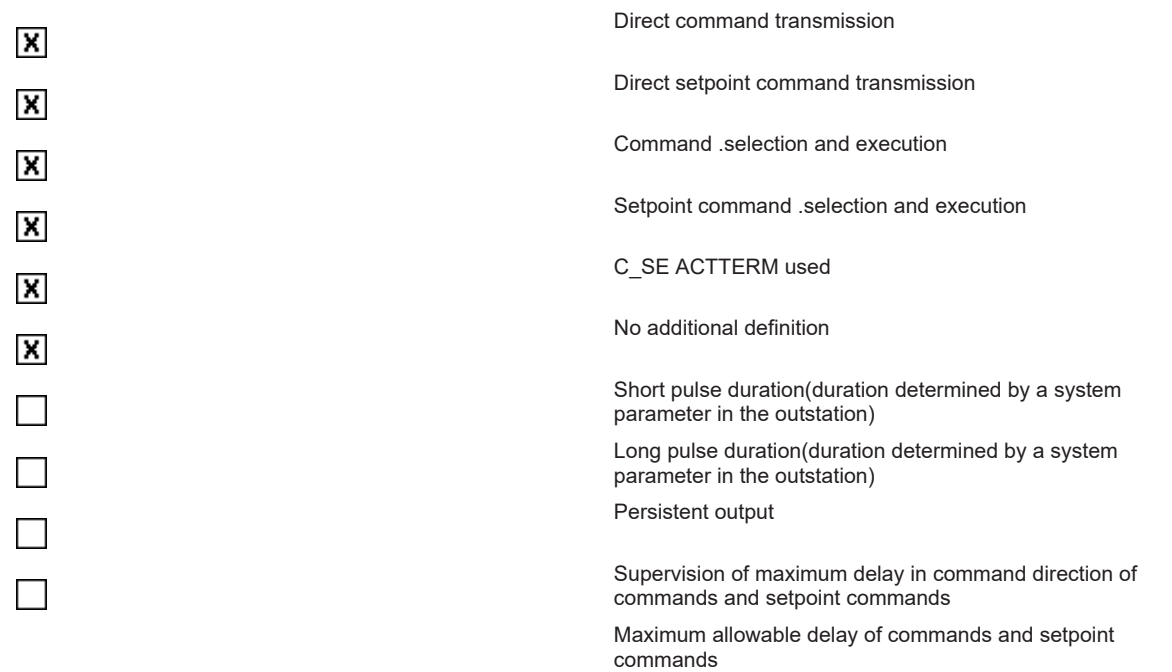

*Table 74: Counter interrogation*

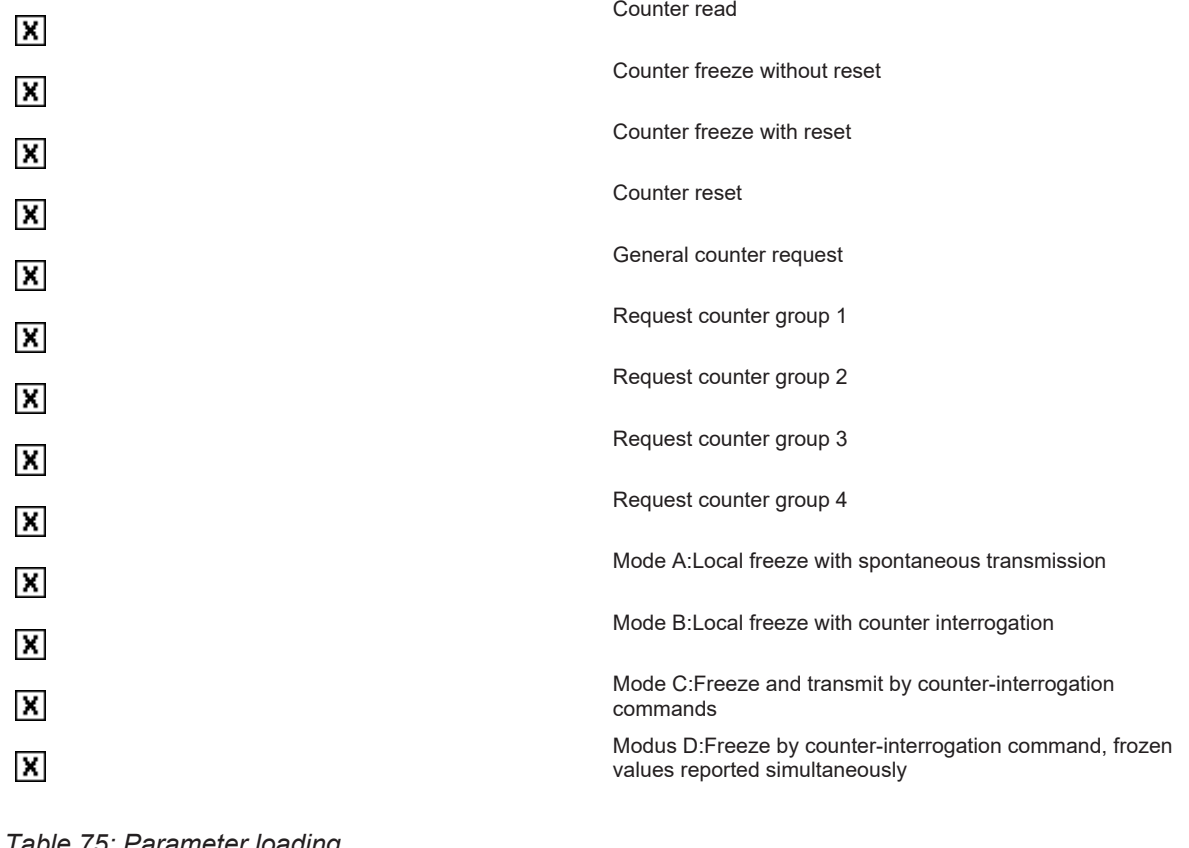

#### *Table 75: Parameter loading*

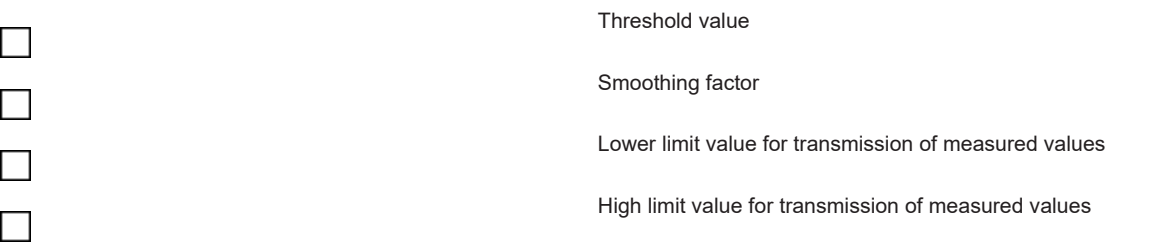

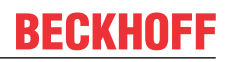

#### *Table 76: Parameter activation*

<span id="page-101-0"></span>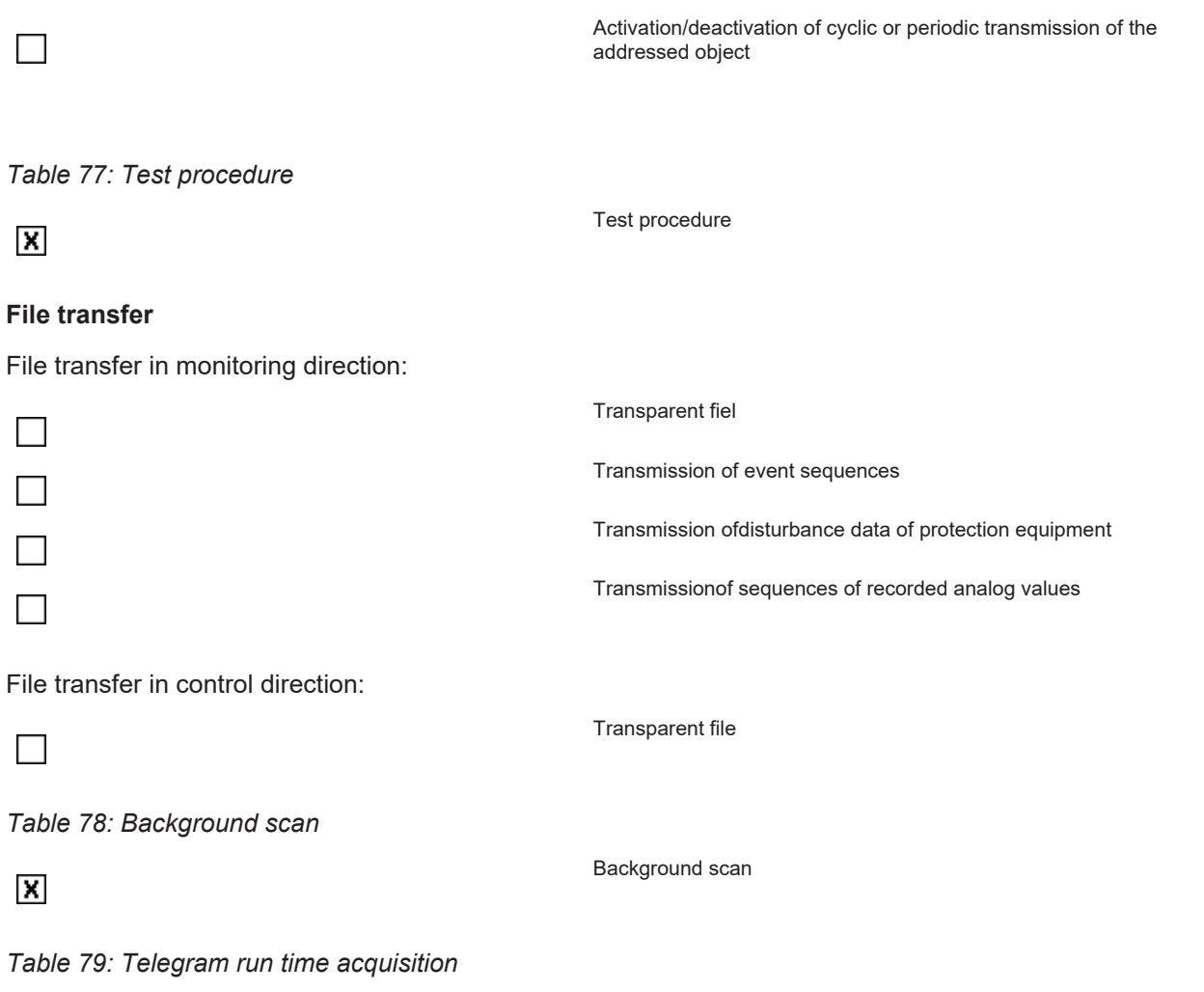

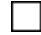

#### <span id="page-101-1"></span>**Definition of time outs**

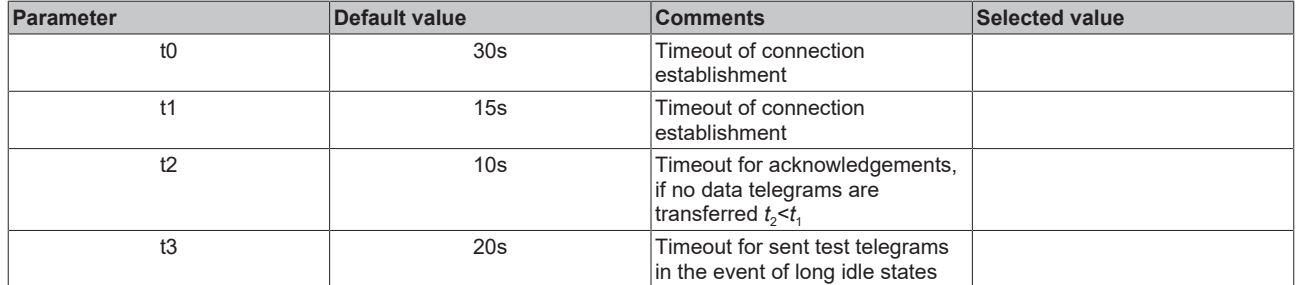

Telegram run time acquisition

Maximum range of all time outs: 1 to 255 s, accuracy 1 s.

### **Maximum number k of unacknowledgedAPDUin I-format and latest APDU acknowledgement (w)**

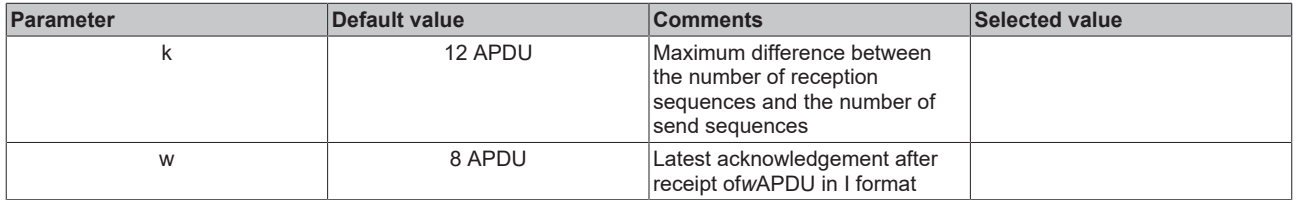

Maximum range of values*k*: 1 to 32767 (215 -1)*APDU*, accuracy 1*APDU*.

Maximum range of values*w*: 1 to 32767 *APDU*, accuracy 1*APDU*(*w*should not exceed two thirds of*k*).

#### **Port number**

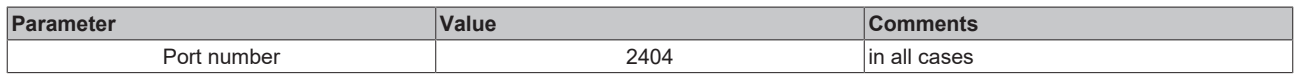

#### <span id="page-102-0"></span>**RFC-2200 suite**

RFC 2200 is an official Internet Standard which describes the state of standardization of protocols used in the Internet as determined by the Internet Architecture Board (IAB). It offers a broad spectrum of actual standards used in the Internet. The suitable selection of documents from RFC 2200 defined in this standard for given projects has to be chosen by the user of this standard.

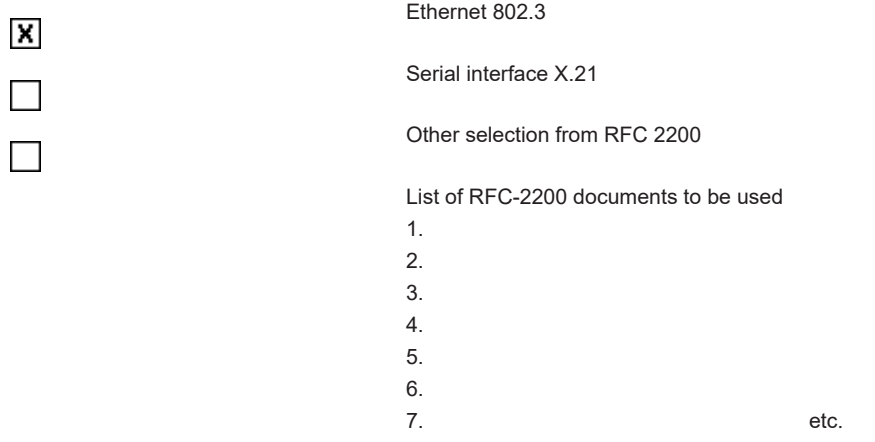

#### <span id="page-102-2"></span><span id="page-102-1"></span>**Appendix**

### **2.2.6.1 Support and Service**

Beckhoff and their partners around the world offer comprehensive support and service, making available fast and competent assistance with all questions related to Beckhoff products and system solutions.

#### **Download finder**

Our [download finder](https://www.beckhoff.com/en-gb/support/download-finder/index-2.html) contains all the files that we offer you for downloading. You will find application reports, technical documentation, technical drawings, configuration files and much more.

The downloads are available in various formats.

#### **Beckhoff's branch offices and representatives**

Please contact your Beckhoff branch office or representative for [local support and service](https://www.beckhoff.com/support) on Beckhoff products!

The addresses of Beckhoff's branch offices and representatives round the world can be found on our internet page: [www.beckhoff.com](https://www.beckhoff.com/)

You will also find further documentation for Beckhoff components there.

#### **Beckhoff Support**

Support offers you comprehensive technical assistance, helping you not only with the application of individual Beckhoff products, but also with other, wide-ranging services:

- support
- design, programming and commissioning of complex automation systems
- and extensive training program for Beckhoff system components

Hotline: +49 5246 963-157 e-mail: support@beckhoff.com

#### **Beckhoff Service**

The Beckhoff Service Center supports you in all matters of after-sales service:

- on-site service
- repair service
- spare parts service
- hotline service

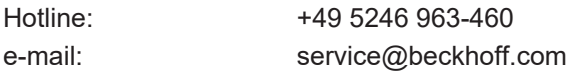

#### **Beckhoff Headquarters**

Beckhoff Automation GmbH & Co. KG

Huelshorstweg 20 33415 Verl **Germany** 

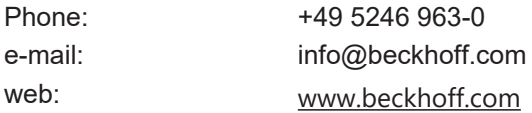

# **3 Installation**

# **3.1 System requirements**

The following article describes the minimum requirements needed for engineering and/or runtime systems.

#### **Engineering environment**

An engineering environment describes a computer which used to develop but NOT run PLC programs. On an engineering computer, the following requirements are needed:

- TwinCAT 3.1.4018.0 XAE (engineering installation) or higher
- TwinCAT 3 Function TF6500
- Please note: For engineering purposes, a 7-Day trial license may be (repeatedly) used, as described in our licensing article

#### **Runtime environment**

A runtime environment describes a computer which runs PLC programs. On a runtime computer, the following requirements are needed:

- TwinCAT 3.1.4018.0 XAR (runtime installation) or higher
- TwinCAT 3 Function TF6500
- Licenses for TC1200 PLC and TF6500
- Please note: For testing purposes, a 7-Day trial license may be used, as described in our licensing article

#### **Engineering and runtime on the same computer**

In case you would like to run both the engineering and runtime environments on the same computer (for example to test the PLC program before downloading it to the target runtime), the following requirements are needed:

- TwinCAT 3.1.4018.0 XAE (engineering installation) or higher
- TwinCAT 3 Function TF6500
- Licenses for TC1200 PLC and TF6500
- Please note: For testing purposes, a 7-Day trial license may be used, as described in our licensing article

# **3.2 Installation**

The following section describes how to install the TwinCAT 3 Function for Windows-based operating systems.

- $\checkmark$  The TwinCAT 3 Function setup file was downloaded from the Beckhoff website.
- 1. Run the setup file as administrator. To do this, select the command **Run as administrator** in the context menu of the file.
	- $\Rightarrow$  The installation dialog opens.

2. Accept the end user licensing agreement and click **Next**.

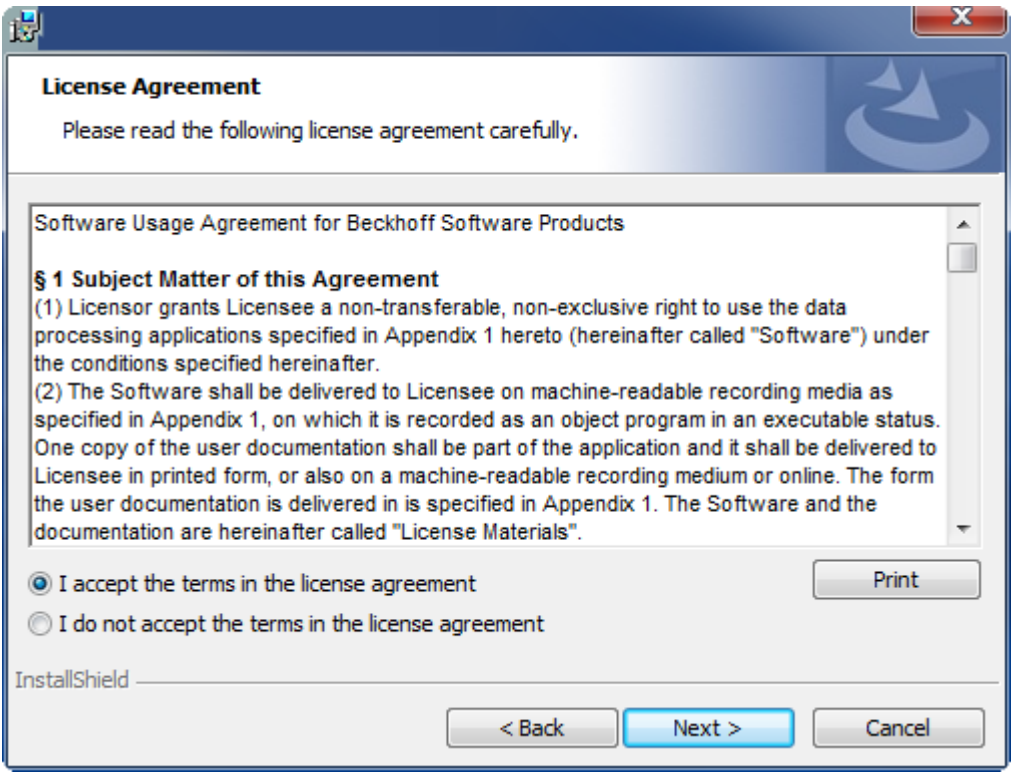

3. Enter your user data.

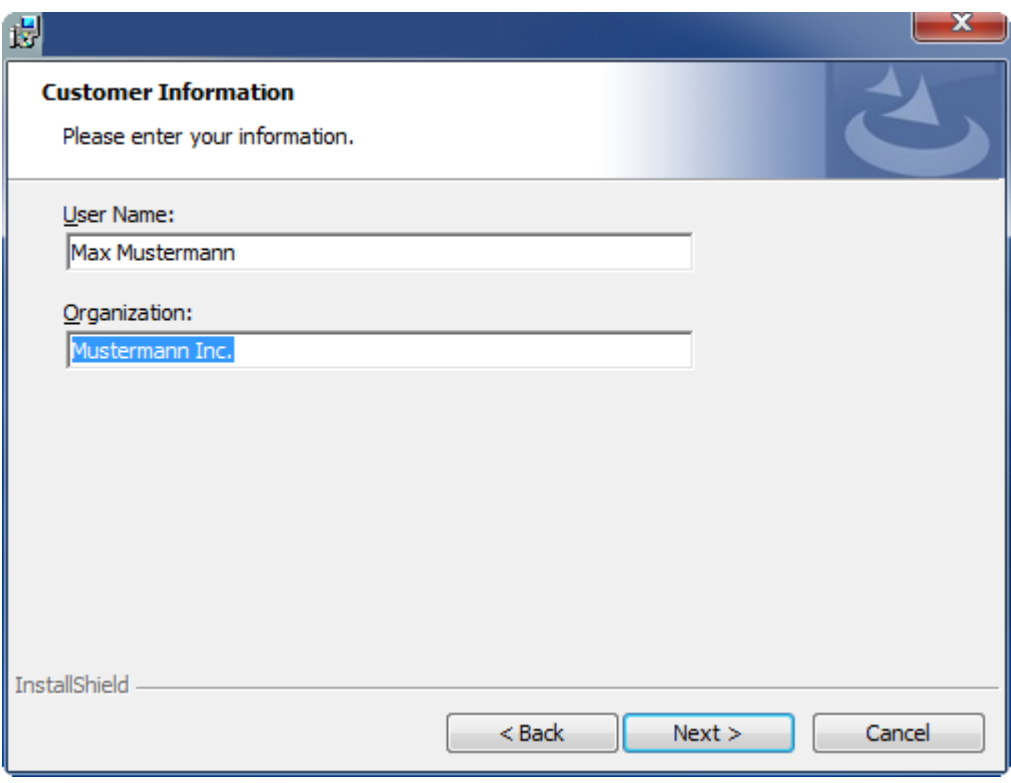

# **RECKHOFF**

4. If you want to install the full version of the TwinCAT 3 Function, select **Complete** as installation type. If you want to install the TwinCAT 3 Function components separately, select **Custom**.

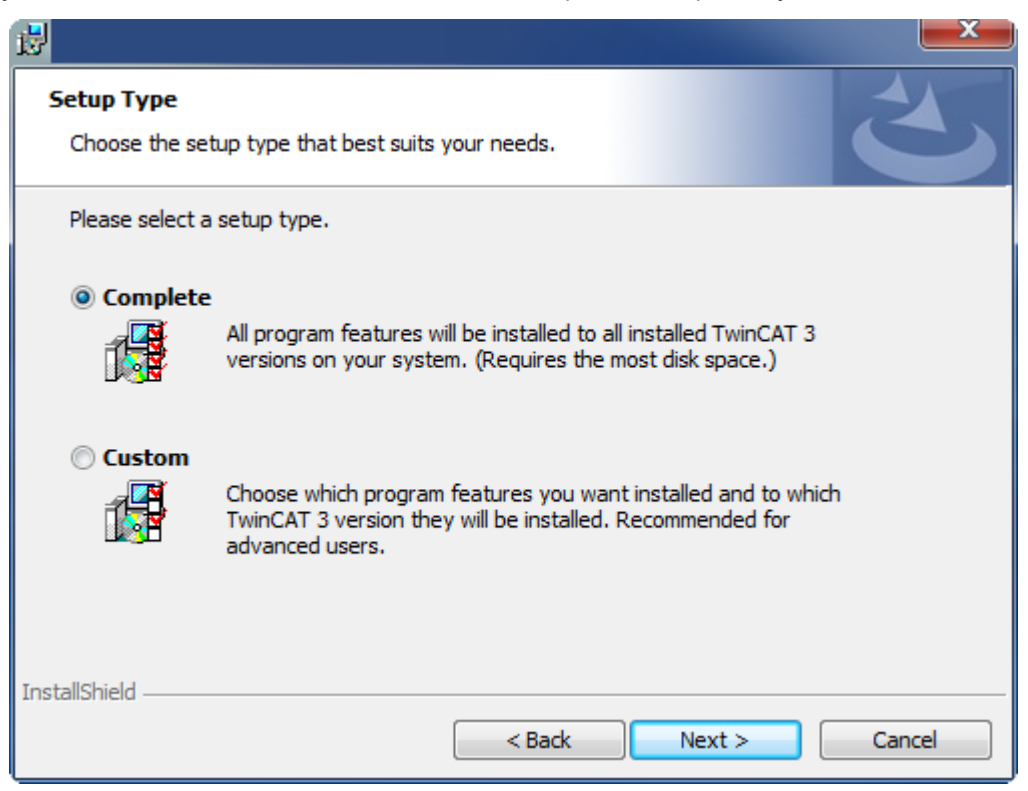

5. Select **Next**, then **Install** to start the installation.

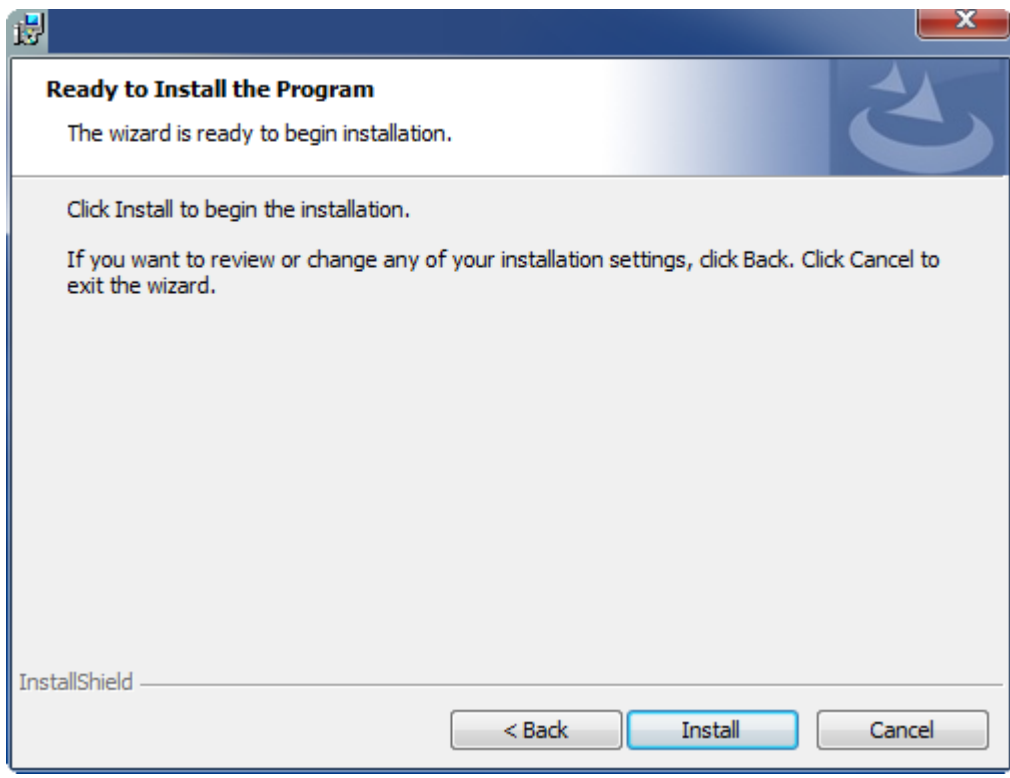

 $\Rightarrow$  A dialog box informs you that the TwinCAT system must be stopped to proceed with the installation.

6. Confirm the dialog with **Yes**.

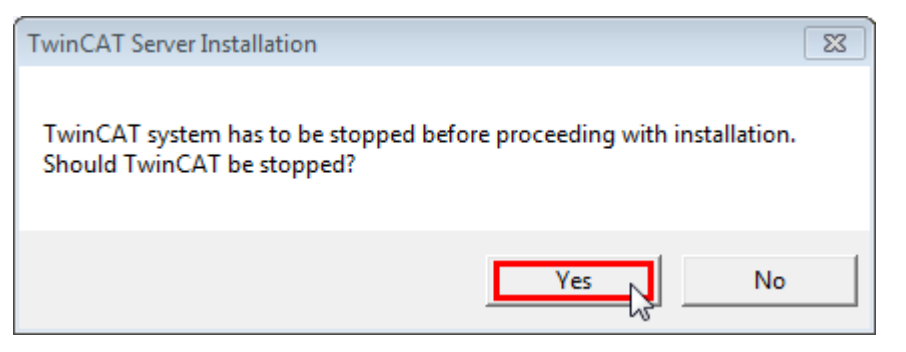

7. Select **Finish** to exit the setup.

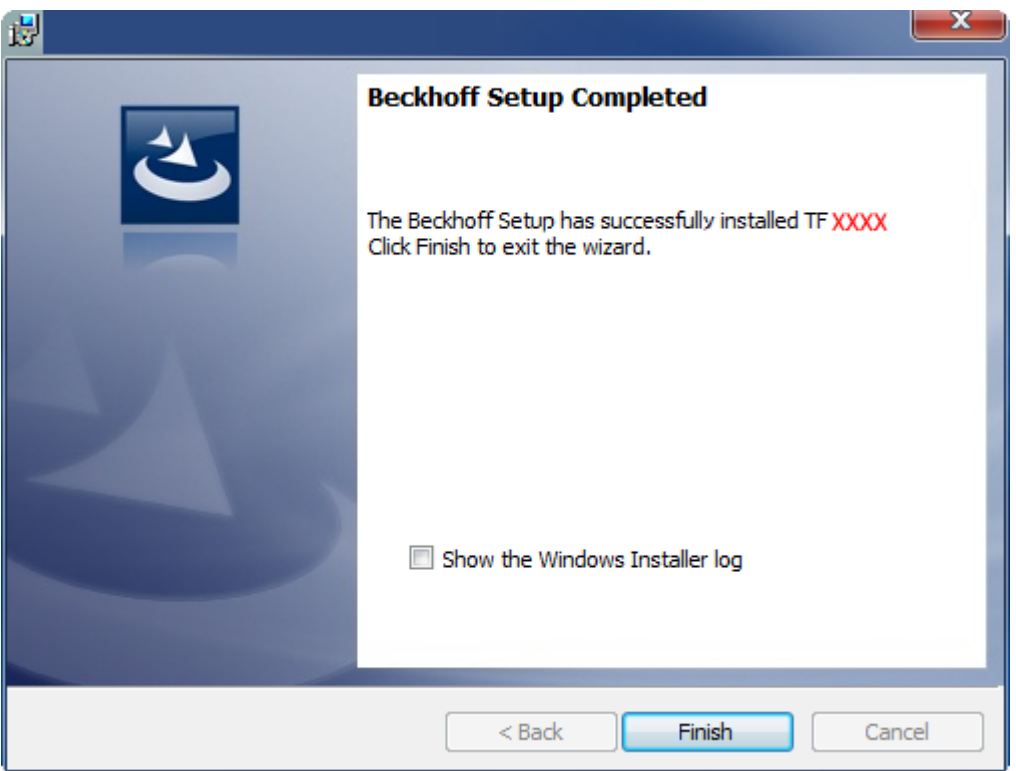

 $\Rightarrow$  The TwinCAT 3 Function has been successfully installed and can be licensed (see [Licensing \[](#page-112-0) $\blacktriangleright$  [113\]](#page-112-0)).

# **3.3 Installation Windows CE**

The following section describes how to install a TwinCAT 3 function (TFxxx) on a Beckhoff Embedded PC with Windows CE.

- 1. [Download and install the setup file \[](#page-107-0) $\triangleright$  [108\]](#page-107-0)
- 2. [Transfer the CAB file to the Windows CE device \[](#page-108-0) $\blacktriangleright$  [109\]](#page-108-0)
- 3. [Run the CAB file on the Windows CE device \[](#page-108-1)[}](#page-108-1) [109\]](#page-108-1)

If an older TFxxx version is already installed on the Windows CE device, it can be updated:

• [Software upgrade \[](#page-108-2) $\blacktriangleright$  [109\]](#page-108-2)

#### <span id="page-107-0"></span>**Download and install the setup file**

The CAB installation file for Windows CE is part of the TFxxx setup. This is made available on the Beckhoff website [www.beckhoff.com](http://www.beckhoff.com) and automatically contains all versions for Windows XP, Windows 7 and Windows CE (x86 and ARM).
Download the TFxxx setup file and install the TwinCAT 3 function as described in the [Installation \[](#page-104-0)[}](#page-104-0) [105\]](#page-104-0) section.

After the installation, the installation folder contains three directories (one directory per hardware platform):

- **CE-ARM:** ARM-based Embedded PCs running Windows CE, e.g. CX8090, CX9020
- **CE-X86:** X86-based Embedded PCs running Windows CE, e.g. CX50xx, CX20x0
- **Win32:** Embedded PCs running Windows XP, Windows 7 or Windows Embedded Standard

The CE-ARM and CE-X86 directories contain the CAB files of the TwinCAT 3 function for Windows CE in relation to the respective hardware platform of the Windows CE device.

Example: "TF6310" installation folder

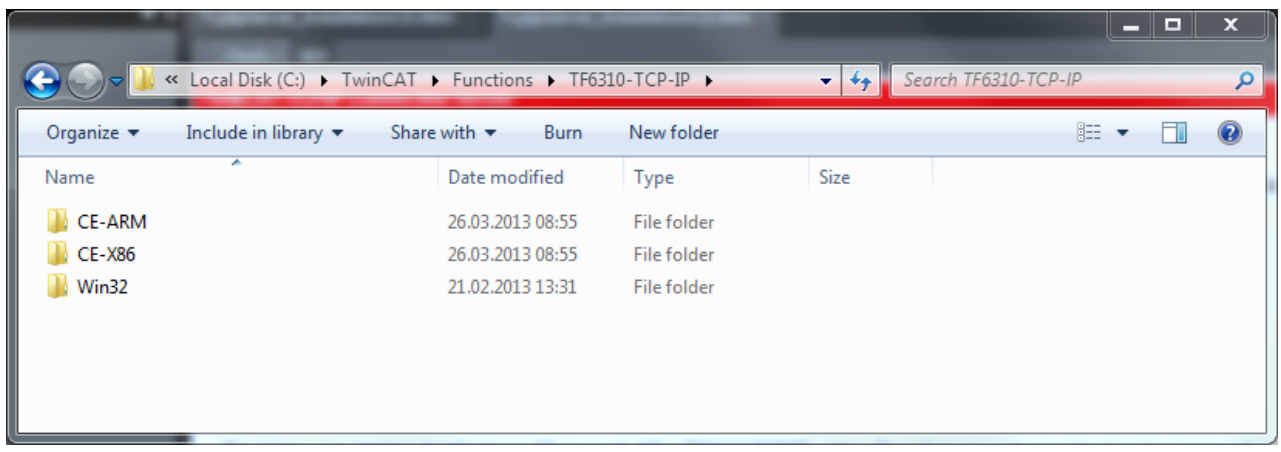

#### **Transfer the CAB file to the Windows CE device**

Transfer the corresponding CAB file to the Windows CE device.

There are various options for transferring the executable file:

- via network shares
- via the integrated FTP server
- via ActiveSync
- via CF/SD cards

Further information can be found in the Beckhoff Information System in the "Operating Systems" documentation (Embedded PC > Operating Systems > [CE](https://infosys.beckhoff.de/content/1031/sw_os/2018319627.html?id=3834872477266425954)).

#### **Run the CAB file on the Windows CE device**

After transferring the CAB file to the Windows CE device, double-click the file there. Confirm the installation dialog with **OK**. Then restart the Windows CE device.

After restarting the device, the files of the TwinCAT 3 function (TFxxxx) are automatically loaded in the background and are then available.

The software is installed in the following directory on the Windows CE device: *\Hard Disk\TwinCAT\Functions\TFxxxx*

#### **Software upgrade**

If an older version of the TwinCAT 3 function is already installed on the Windows CE device, carry out the following steps on the Windows CE device to upgrade to a new version:

- 1. Open the CE Explorer by clicking **Start > Run** and entering "Explorer".
- 2. Navigate to *\Hard Disk\TwinCAT\Functions\TFxxx\xxxx*.
- 3. Rename the file *Tc\*.exe* to *Tc\*.old*.
- 4. Restart the Windows CE device.
- 5. Transfer the new CAB file to the Windows CE device.
- 6. Run the CAB file on the Windows CE device and install the new version.
- 7. Delete the file *Tc\*.old*.
- 8. Restart the Windows CE device.
- $\Rightarrow$  The new version is active after the restart.

## **3.4 Upgrade**

This part of the documentation gives a step-by-step explanation of the TF6500 upgrade process for Windows XP based operating systems. The following topics are part of this document:

- Downloading the setup file
- Starting the installation

#### **Downloading the setup file**

Like many other TwinCAT 3 Functions, TF6500 is available for download via the Beckhoff website. The download represents the most current version, which can be licensed either as a 7-Day trial or as a full version. To download the setup file, please perform the following steps:

- Start a webbrowser of your choice and open the Beckhoff website
- Navigate to the tree node: **Automation/TwinCAT 3/TFxxx | TC3 Functions/TF6xxx | TC3 Connectivity/TF6500 | TC3 IEC 60870-5-10x**.
- Click on the Download link to add the Function to the shopping cart. Afterwards, click on "Start Download". Click on the product name again to start the download.
- (Optional) Transfer the downloaded file to the TwinCAT runtime system, where you would like to install the Function

#### **Starting the installation**

To install the Supplement, please perform the following steps:

- Double-click the downloaded setup file **"TF6500-IEC 60870-5-10x.exe". Please note:** Under Windows 7 32-bit/64-bit, please start the installation with "Run as Administrator" by right-clicking the setup file and selecting the corresponding option in the context menu.
- Select an installation language
- Click on "Next" and accept the license agreement
- Enter your user information
- To install the full product, including all sub-components, please choose **"Complete"** as the Setup Type. Alternatively you can also install each component seperately by choosing "Custom".
- Click on "Install" to start the installation. If you receive a message asking you that some files of the application are currently running, please select "Do not close applications" and click on "Ok".

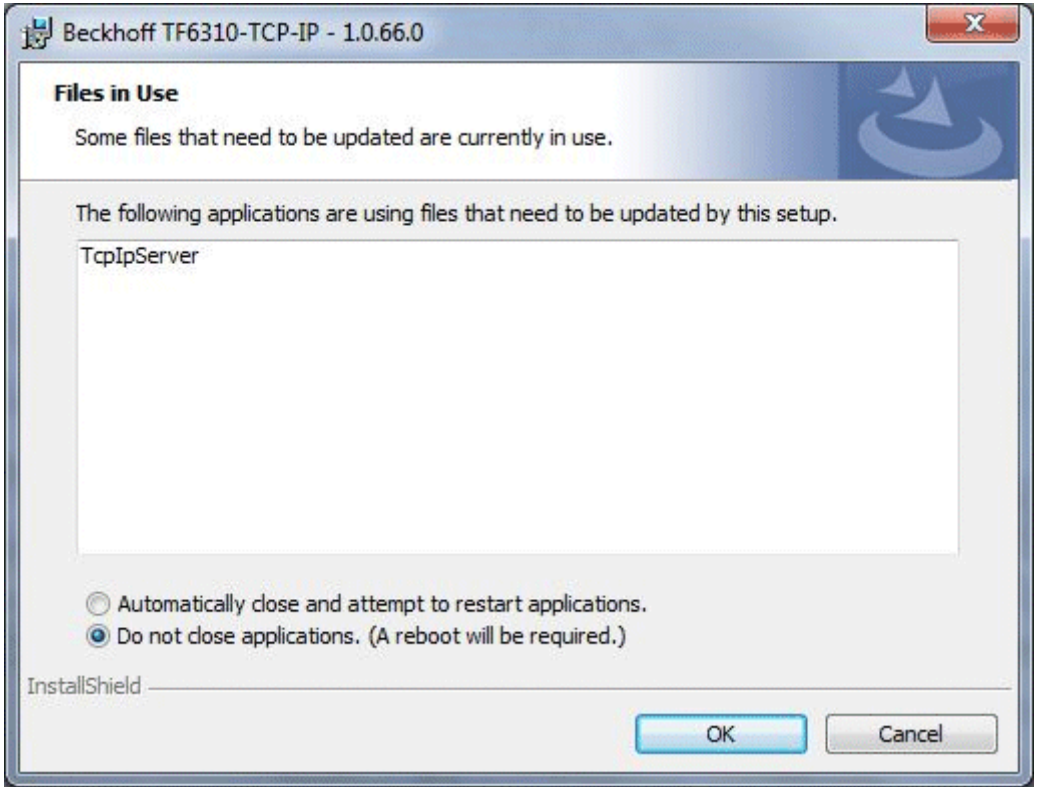

• At the end of the setup process, **please restart your computer**

### **3.5 Migration from TwinCAT 2**

If you would like to migrate an existing TwinCAT 2 PLC project which uses the IEC 60870-5-10x PLC (supplement) libraries, you need to perform some manual steps to ensure that the TwinCAT 3 PLC converter can process the TwinCAT 2 project file (\*.pro).

The TwinCAT 2 Libraries are delivered with the Supplement Installation.

By default, these library files are installed in "C:\TwinCAT\Plc\Lib\". Depending on the library used in your PLC project, you need to copy the corresponding library file to "C:

\TwinCAT\3.1\Components\Plc\Converter\Lib\" and then perform the following steps:

- Open TwinCAT XAE
- Create a new TwinCAT 3 solution
- Right-click the *PLC* node and select *Add existing item*

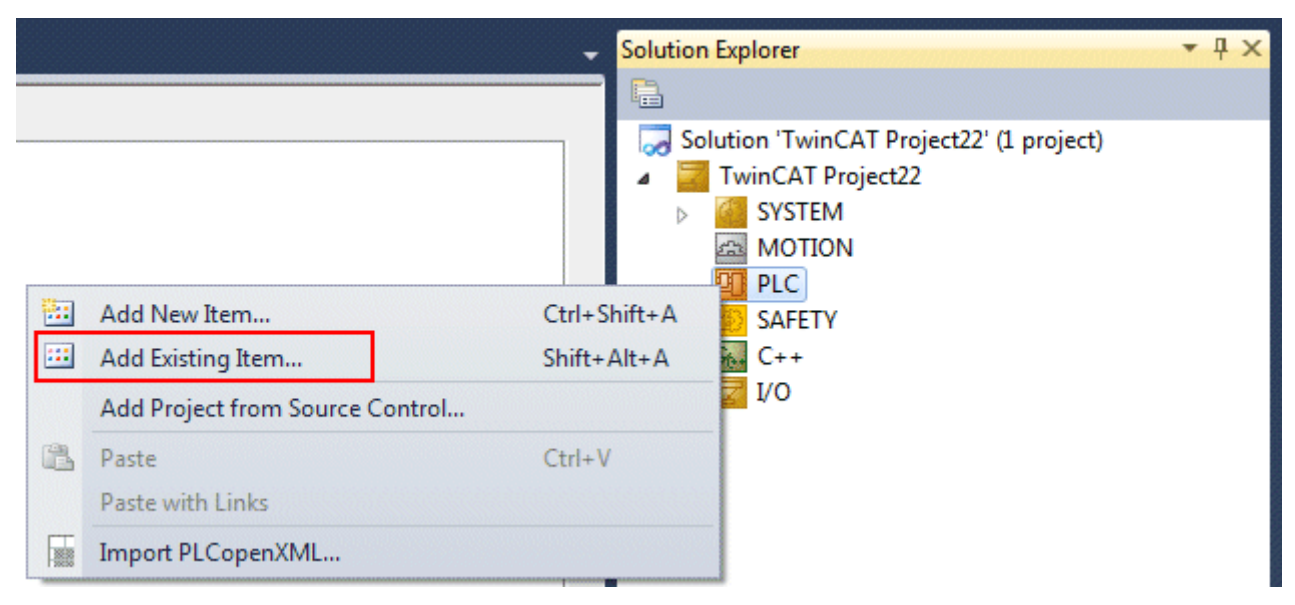

• In the Open File Dialog, select the file type *Plc 2.x Project Import (\*.pro),* browse to the folder containing your TwinCAT2 PLC project and select the corresponding pro-file followed by clicking on *Open*

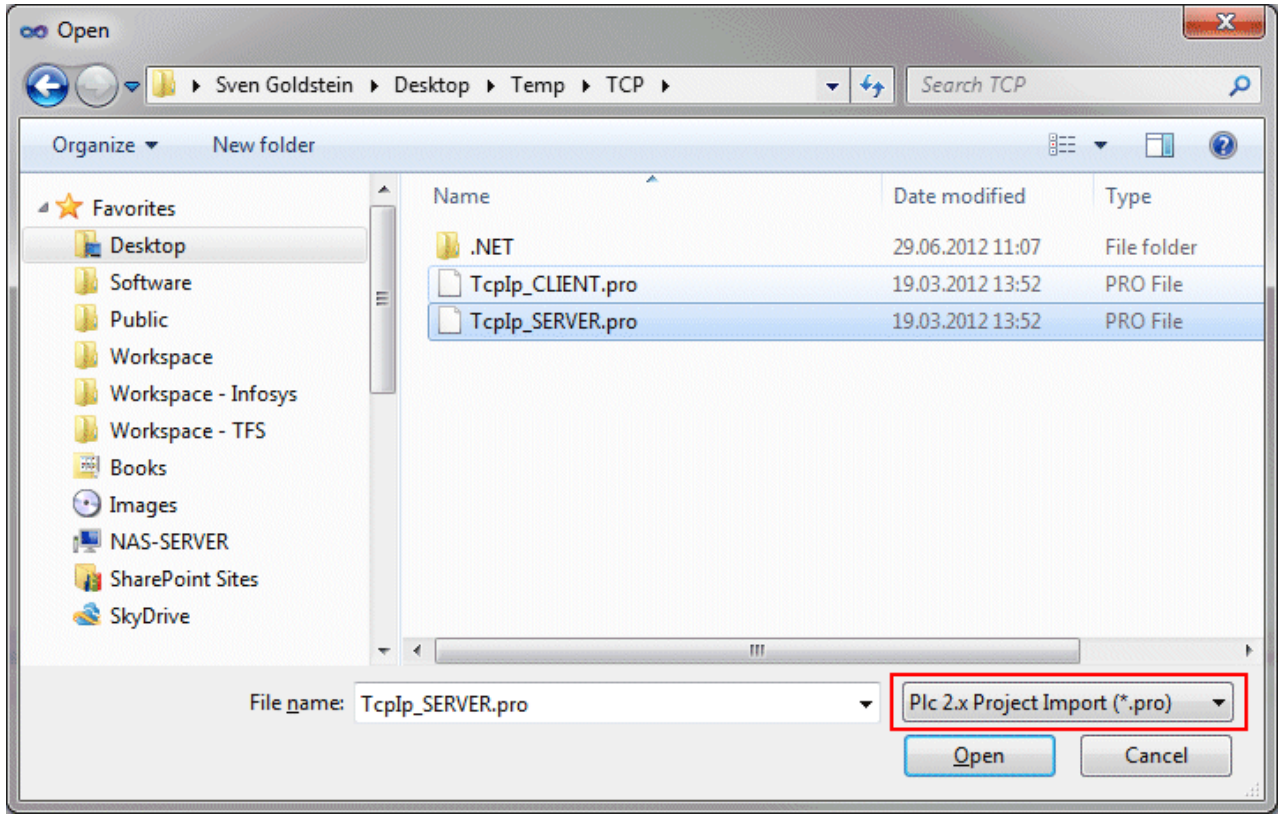

• After clicking on *Open*, TwinCAT 3 starts the converter process and will finally display the converted PLC project under the *PLC* node

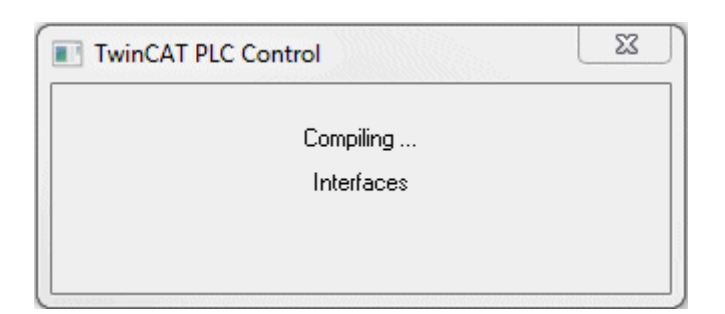

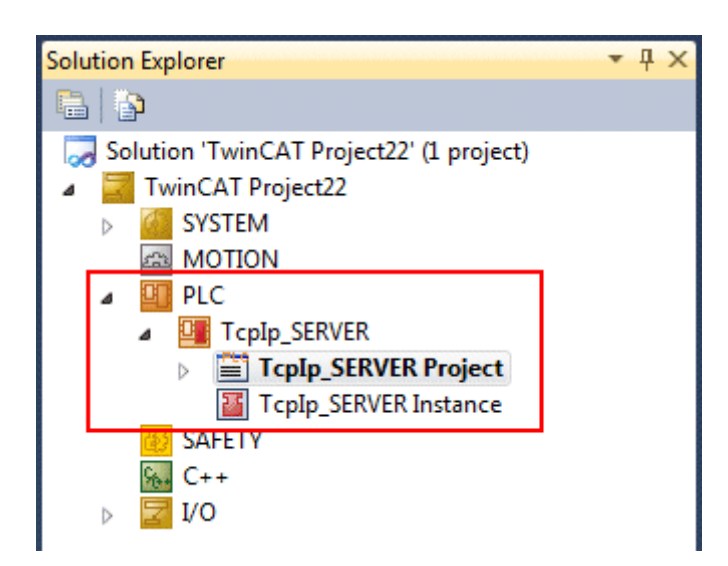

## **3.6 Licensing**

The TwinCAT 3 function can be activated as a full version or as a 7-day test version. Both license types can be activated via the TwinCAT 3 development environment (XAE).

#### **Licensing the full version of a TwinCAT 3 Function**

A description of the procedure to license a full version can be found in the Beckhoff Information System in the documentation "[TwinCAT 3 Licensing](https://infosys.beckhoff.com/content/1033/tc3_licensing/117093592658046731.html?id=5546616718344501207)".

#### **Licensing the 7-day test version of a TwinCAT 3 Function**

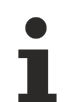

A 7-day test version cannot be enabled for a [TwinCAT 3 license dongle](https://infosys.beckhoff.com/content/1033/tc3_licensing/3511048971.html).

- 1. Start the TwinCAT 3 development environment (XAE).
- 2. Open an existing TwinCAT 3 project or create a new project.
- 3. If you want to activate the license for a remote device, set the desired target system. To do this, select the target system from the **Choose Target System** drop-down list in the toolbar.
	- $\Rightarrow$  The licensing settings always refer to the selected target system. When the project is activated on the target system, the corresponding TwinCAT 3 licenses are automatically copied to this system.

4. In the **Solution Explorer**, double-click **License** in the **SYSTEM** subtree.

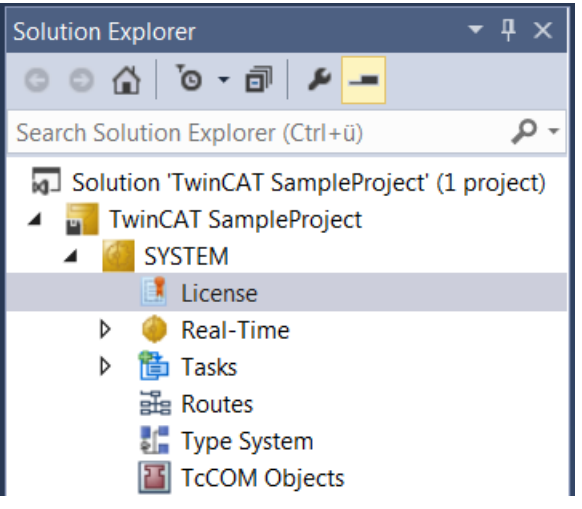

- $\Rightarrow$  The TwinCAT 3 license manager opens.
- 5. Open the **Manage Licenses** tab. In the **Add License** column, check the check box for the license you want to add to your project (e.g. "TF4100 TC3 Controller Toolbox").

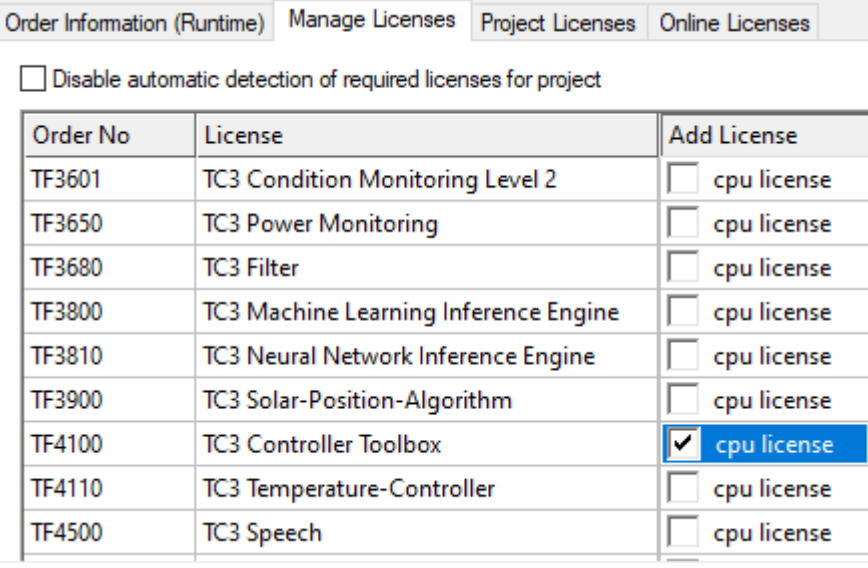

- 6. Open the **Order Information (Runtime)** tab.
	- $\Rightarrow$  In the tabular overview of licenses, the previously selected license is displayed with the status "missing"**.**

7. Click **7-Day Trial License...** to activate the 7-day trial license.

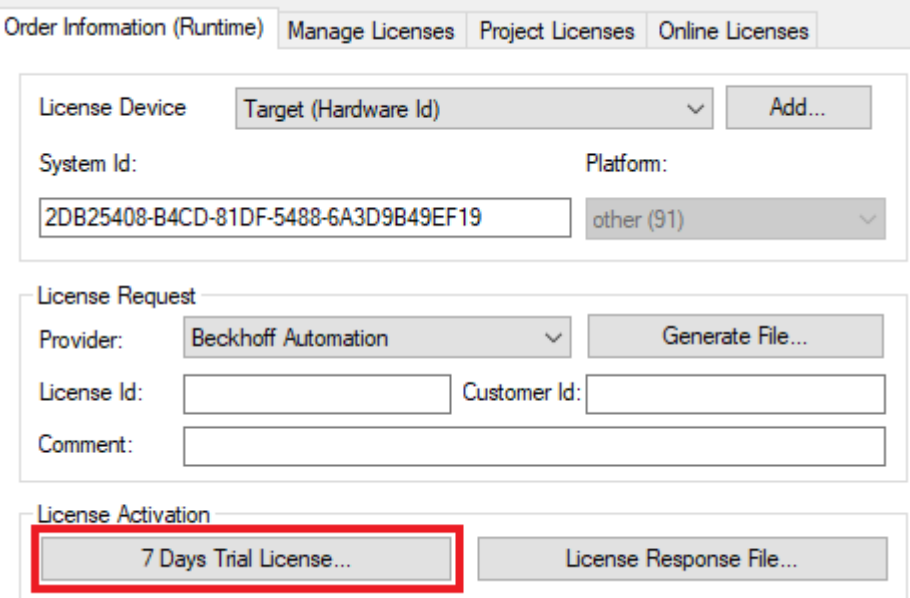

 $\Rightarrow$  A dialog box opens, prompting you to enter the security code displayed in the dialog.

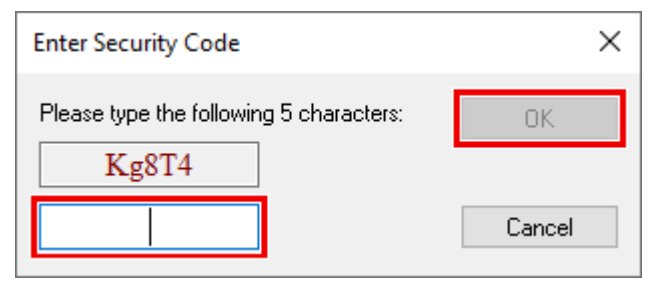

- 8. Enter the code exactly as it is displayed and confirm the entry.
- 9. Confirm the subsequent dialog, which indicates the successful activation.
	- $\Rightarrow$  In the tabular overview of licenses, the license status now indicates the expiry date of the license.
- 10. Restart the TwinCAT system.
- $\Rightarrow$  The 7-day trial version is enabled.

# **4 Technical reference**

## **4.1 IEC60870-5-101**

TF6500 implements two interfaces for the transport of the IEC 60870-5-101 ASDUs (service data unitof the application layer) via the serial interfaces of the pc and the Beckhoff KL6xxx/EL6xxx bus terminals.

#### **'High level' interface:**

This interface is a so-called 'single-block solution'. All functions are encapsulated in one PLC block. The block implements the most important services and functions. This implementation is sufficient for over 90% of applications.

**Pro:** Very little PLC programming work is required in order to create an application; all services, such as general query, counter query, time synchronisation, command execution, spontaneous data transmission etc. are already implemented in the block and are executed automatically; the mapping of the IEC<->PLC process data and that of the data points is configured via function calls; the PLC programmer does not need to be very well acquainted with the protocol standard;

**Contra:** The PLC application has only a small influence on the execution of the protocol; no influence on the execution of the services – these are automatically implemented internally; time stamps are automatically generated by the block and cannot be changed (handed over by externals); only the direct command execution, for example, is possible; poorer performance if there are many data points.

This interface is recommended if you:

- are not familiar with the protocol standard;
- are implementing a simple application with few data points (<1000);
- are not placing any great performance demands on the application;
- are not sending any special command execution such as Select/Execute or data + time stamp from external devices;
- do not require any functions that are not supported according to the compatibility list;

#### **'Low level' interface:**

This interface starts lower down on the protocol stack and enables the sending and/or receipt of individual frames (ASDUs). Within the protocol structure this interface is above the link layer and pre-implements the required procedures and transfer telegram formats. Application functions such as calling of the individual counter readings or the product identification are not implemented in the interface, although the user can implement these application functions via the interface.

**Pro:** Very flexible; all properties in the ASDU frame can be changed (e.g. an own time stamp, Select/ Execute or a special command execution etc.); high performance can be achieved because only the necessary services are implemented; high performance if there are many data points;

**Contra:** Larger amount of programming work; all services, such as general query, counter query, time synchronization, command execution, spontaneous data transmission etc. must be implemented by the PLC programmer himself (programmed out); the PLC programmer must be familiar with the protocol standard.

This interface is recommended if you:

- are familiar with the protocol standard;
- are implementing a protocol converter application;
- are implementing virtually all available standard functions in the application;
- are using special functions, such as the relaying of the time stamp from a Modbus device or the gaining of control over the command execution;
- require functions that are not supported according to the compatibility list;
- have many data points (>1000) and need high performance;

Within the protocol structure this interface is above the link layer and pre-implements the required procedures and transfer telegram formats. Application functions such as general query, time synchronization or counter queries are not implemented in the interface, although the user can implement these application functions via the interface.

#### **Protocol structure of the end system:**

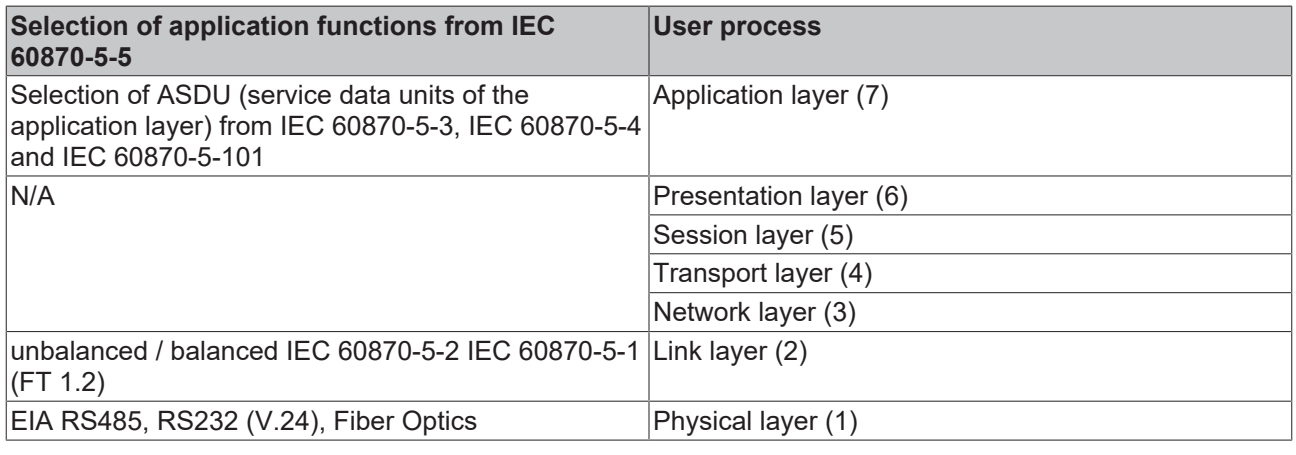

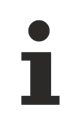

Layers 3 to 6 are not used.

### **4.1.1 IEC 60870-5-101 telegram structure**

- FT 1.2 frame format is used;
- Frames with fixed and variable block length and single control characters are used;
- Hamming distance  $= 4$ ;

#### **Frame with variable length**

This frame type is used to transmit user data between controlling and controlled station

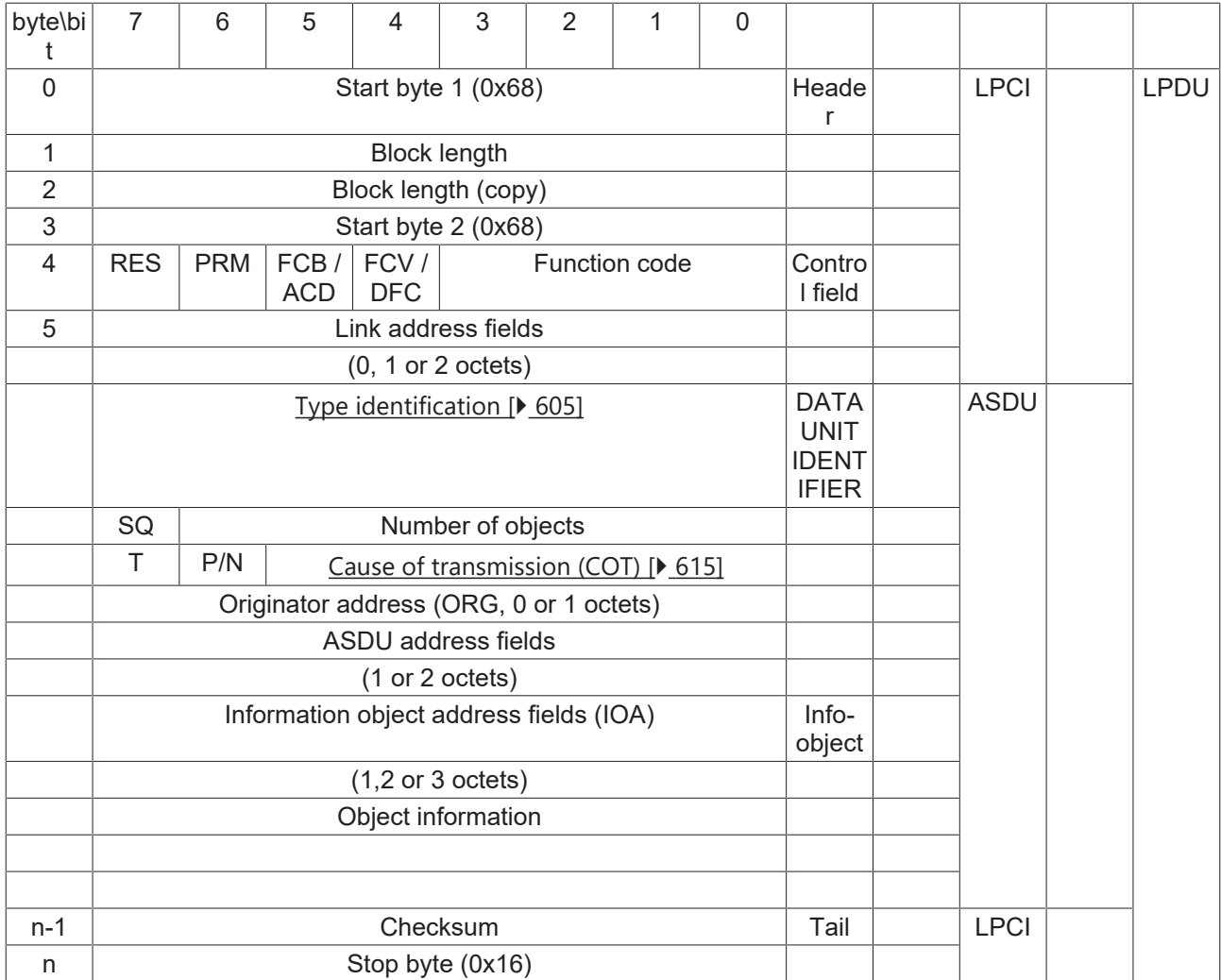

#### **Frame with fixed length**

This frame type is used for link layer services. Sometimes used as an confirmation.

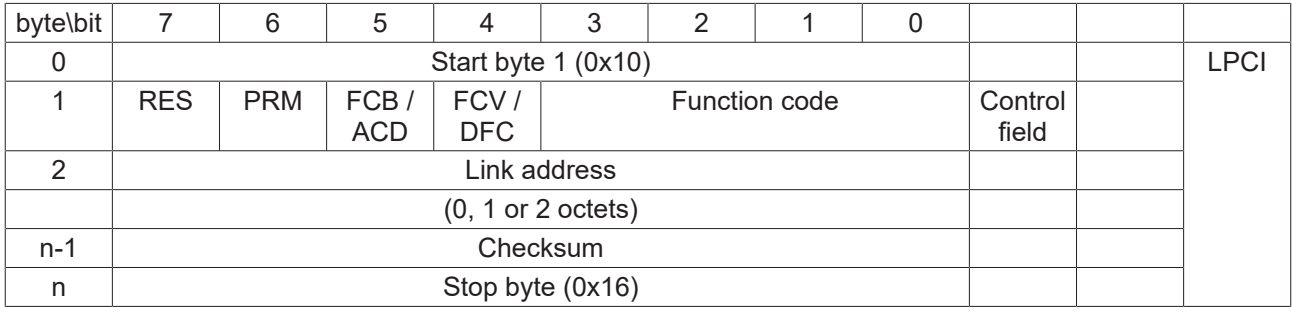

#### **Single character data**

Single characters are used to confirm link layer and user data transmissions.

- 0xE5 (positive acknowledge);
- 0xA2 (negative acknowledge);

#### **Simple samples and explanations**

101substation configuration: Link address = 2 octets, COT = 1 octet (ORG address not used), ASDU address = 2 octets, IOA address = 2 octets

#### **Sample 1**

10 49 0C 00 55 16

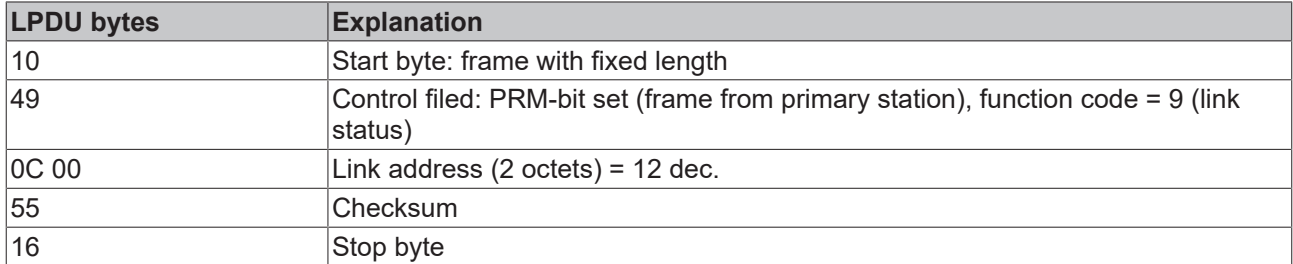

### **Sample 2**

10 0B 0C 00 17 16

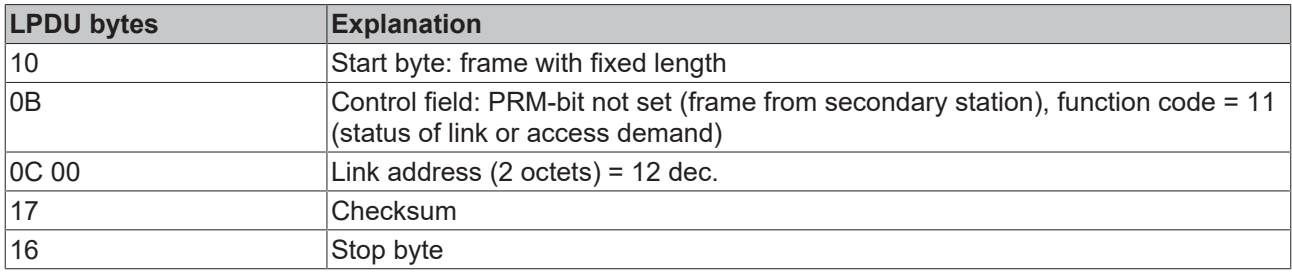

### **Sample 3**

68 0B 0B 68 08 0C 00 65 01 0A 0C 00 00 00 05 95 16

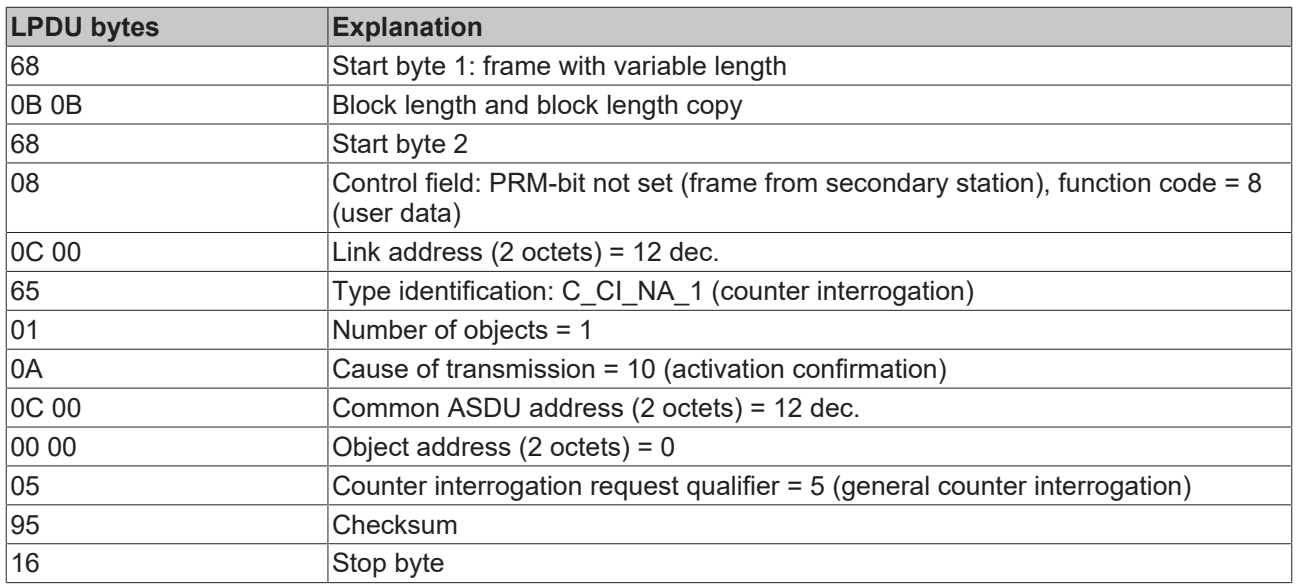

#### **Sample 4**

68 0F 0F 68 08 0C 00 0F 01 03 0C 00 81 30 DA 16 00 00 07 DB 16

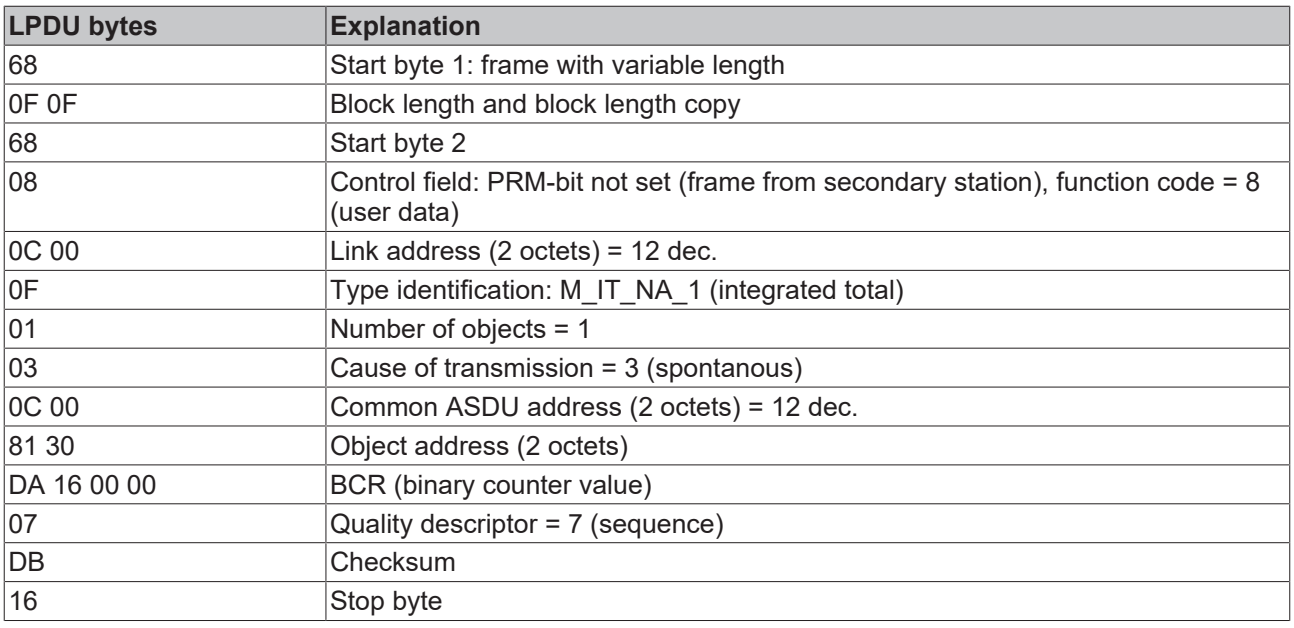

#### **Sample 4**

68 2B 2B 68 08 0C 00 0B 07 03 0C 00 10 30 BE 09 00 11 30 90 09 00 0E 30 75 00 00 28 30 25 09 00 29 30 75 00 00 0F 30 0F 0A 00 2E 30 AE 05 00 85 16

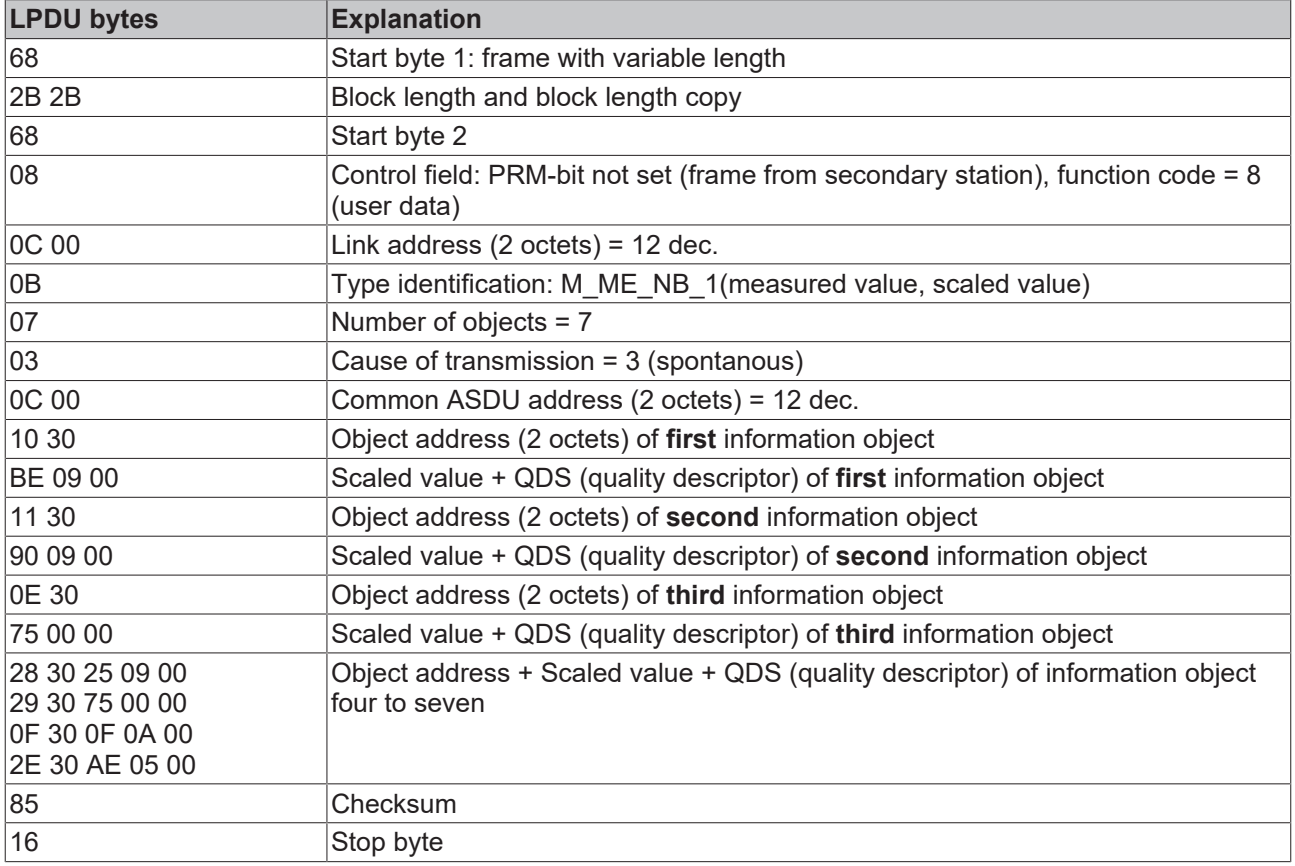

- **4.1.2 ASDU object description**
- **4.1.2.1 Standard IEC 60870-5-101 data types**

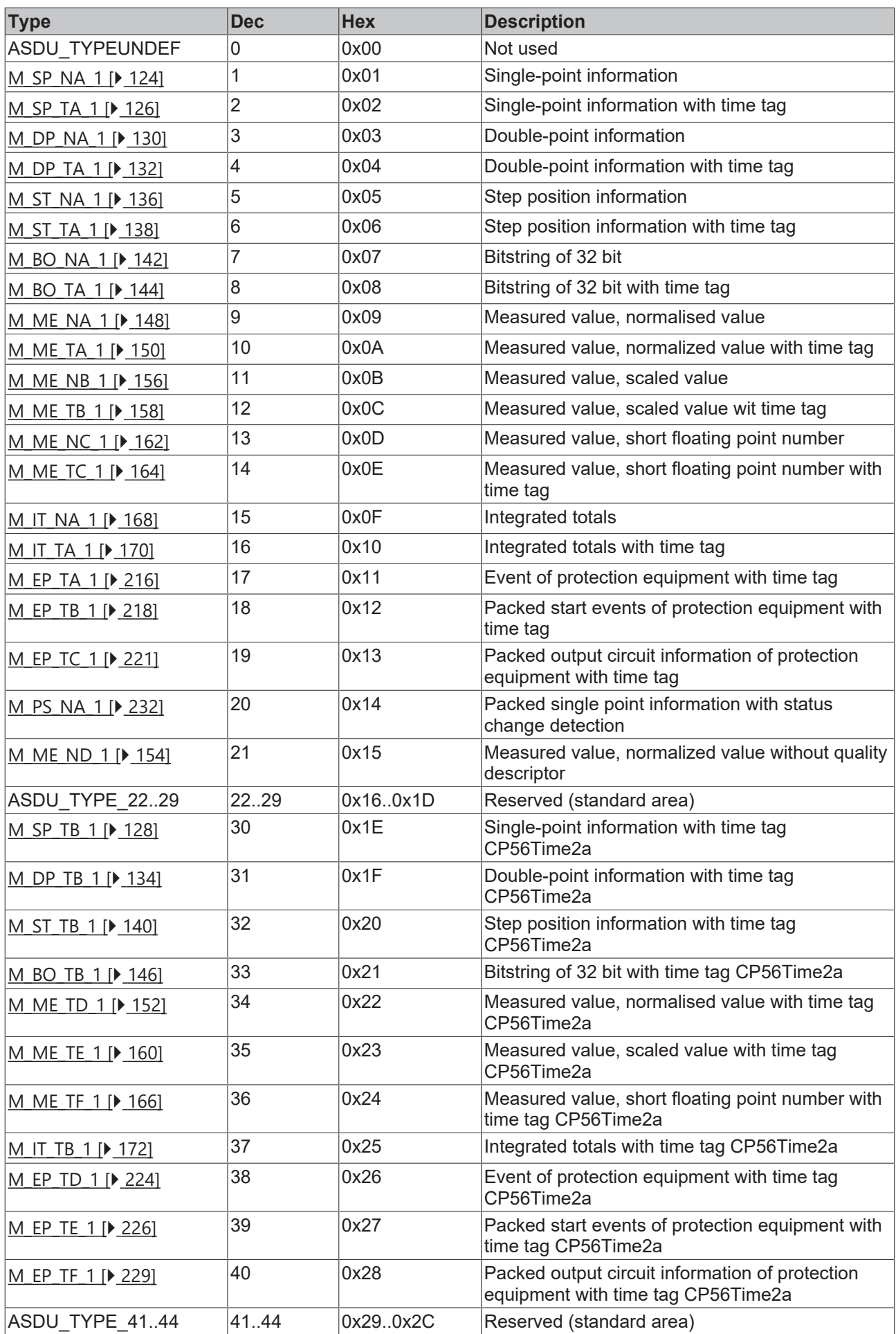

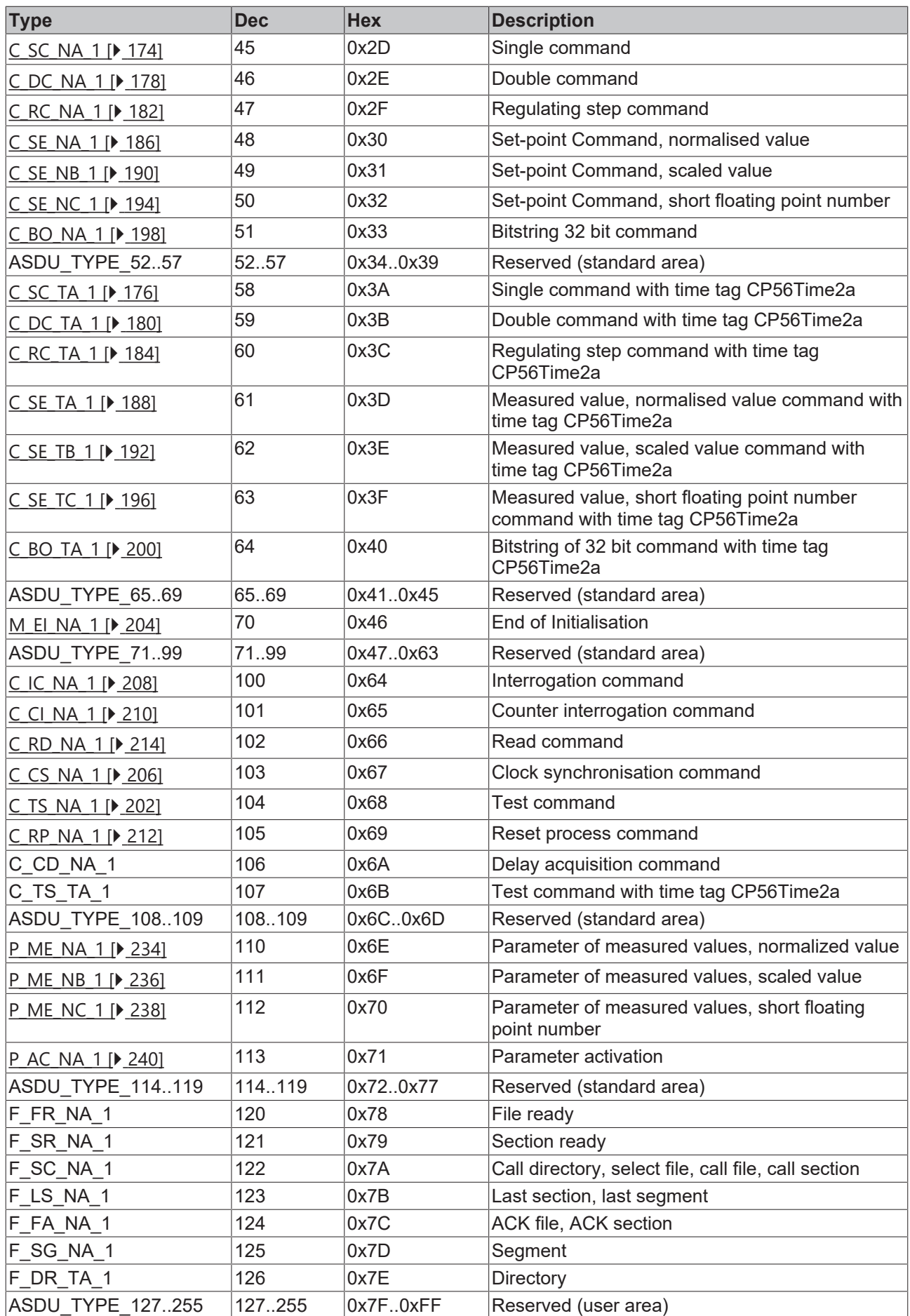

### **4.1.2.2 Single-point information**

### <span id="page-123-0"></span>**4.1.2.2.1 M\_SP\_NA\_1**

Single-point information without time tag.

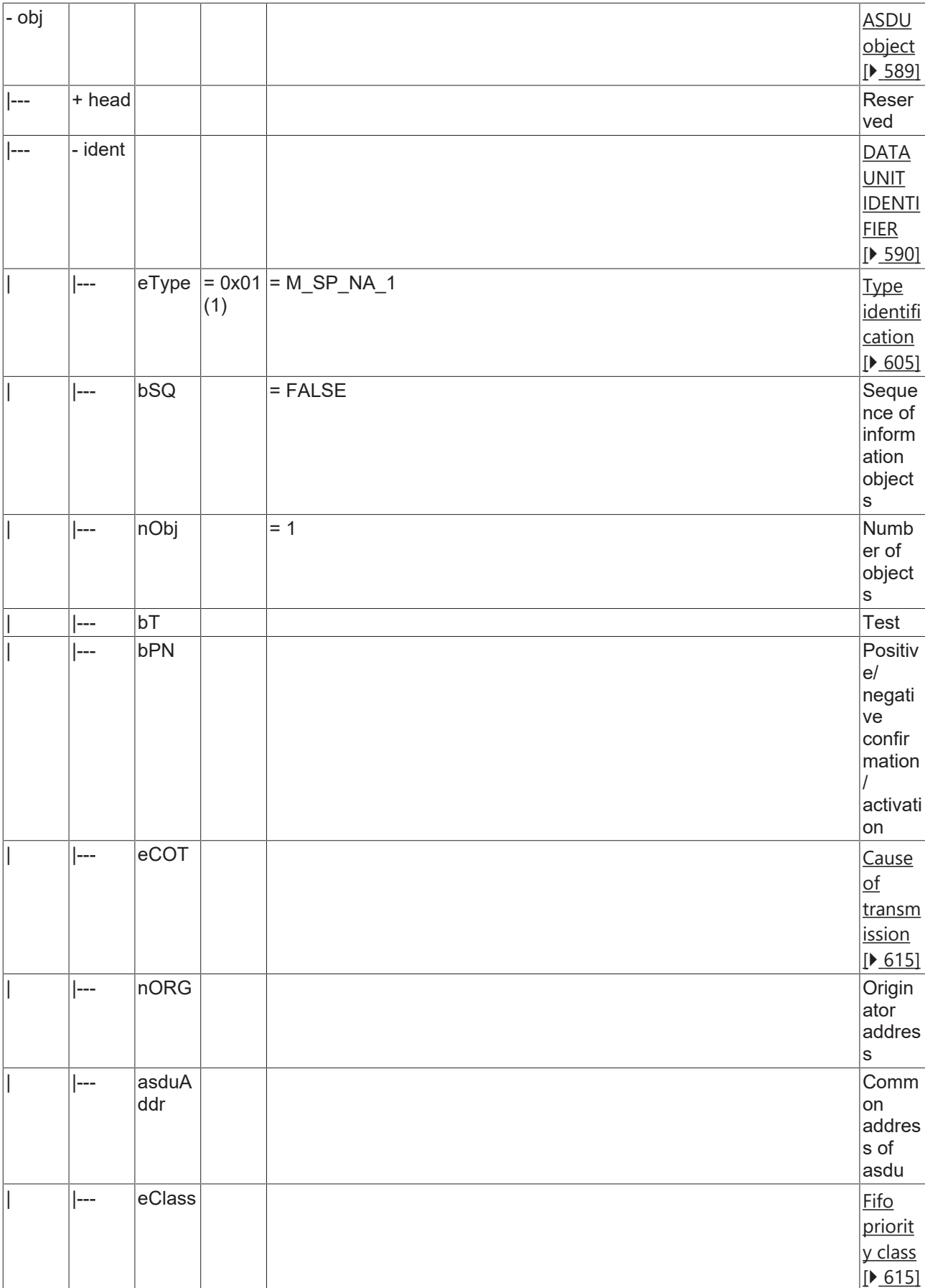

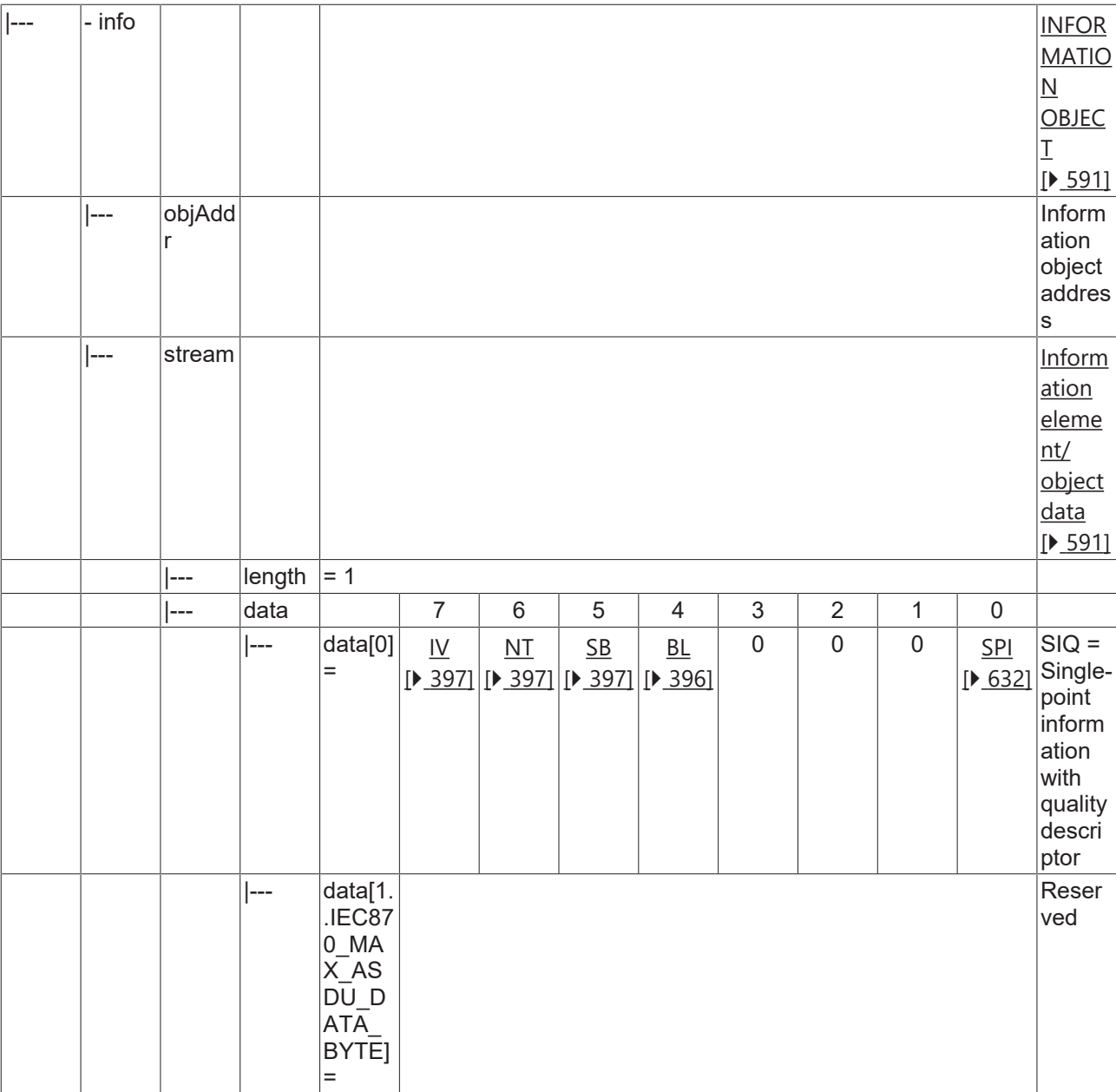

### <span id="page-125-0"></span>**4.1.2.2.2 M\_SP\_TA\_1**

Single-point information with CP24Time2a time tag.

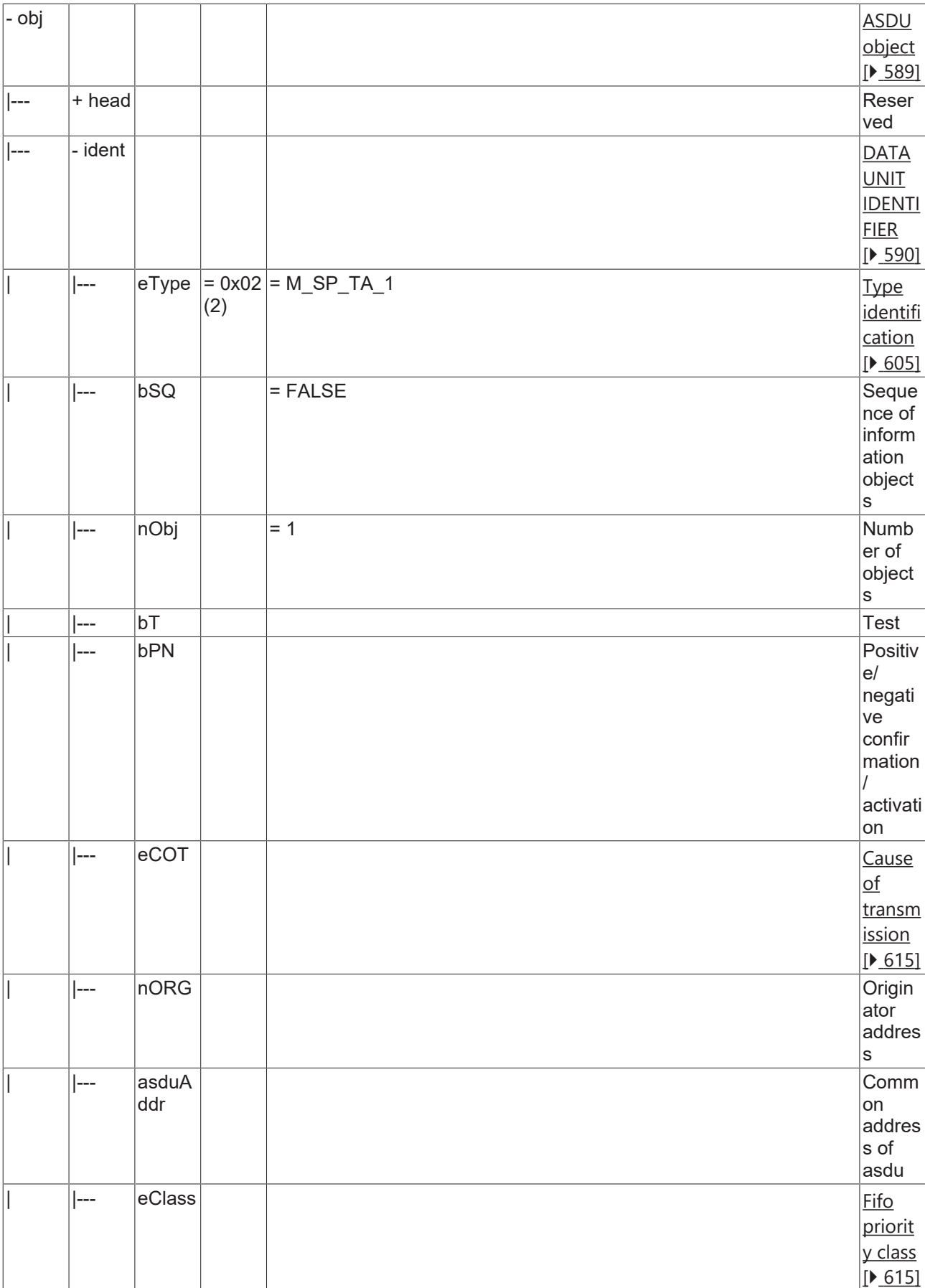

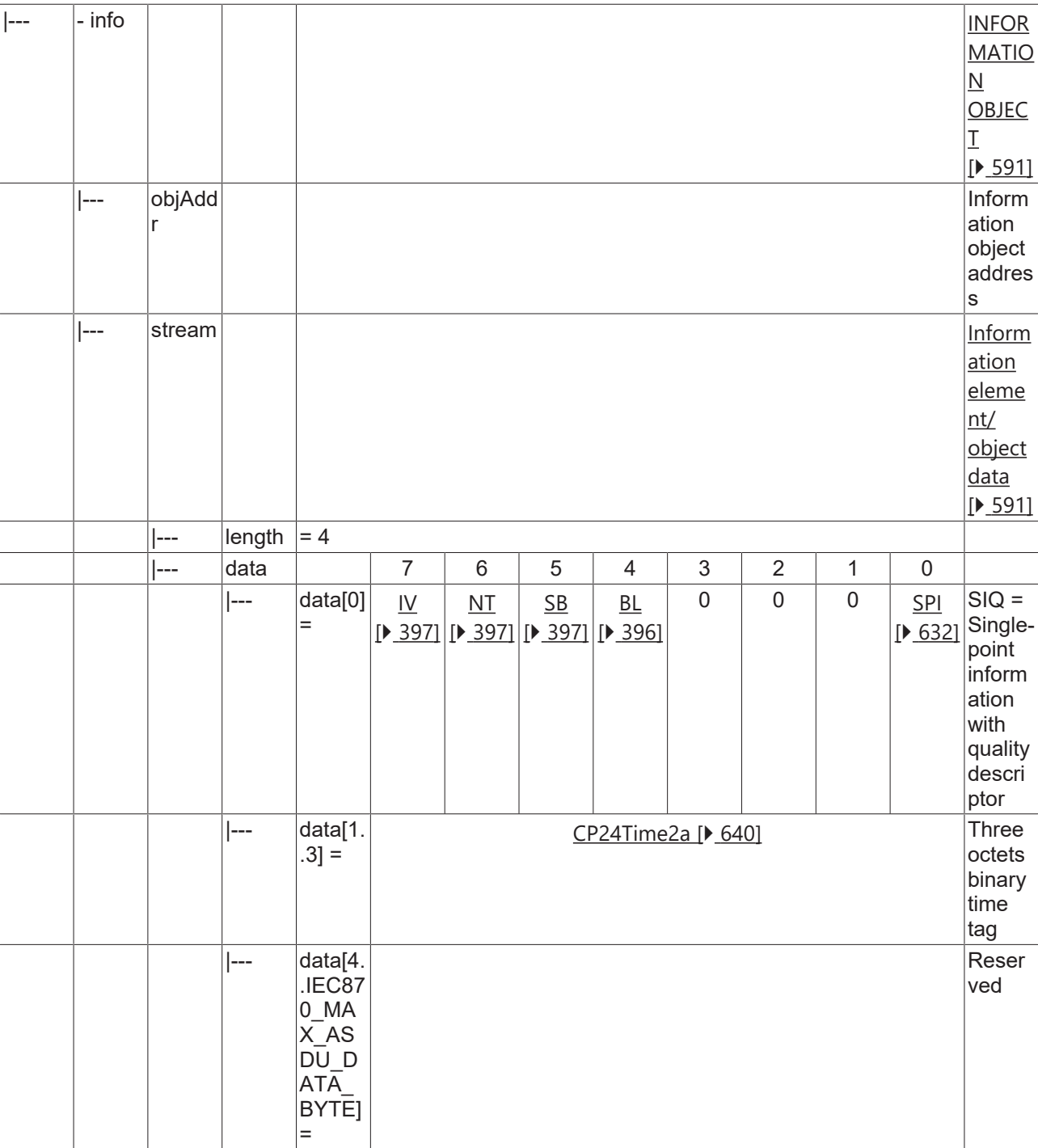

### <span id="page-127-0"></span>**4.1.2.2.3 M\_SP\_TB\_1**

Single-point information with CP56Time2a time tag.

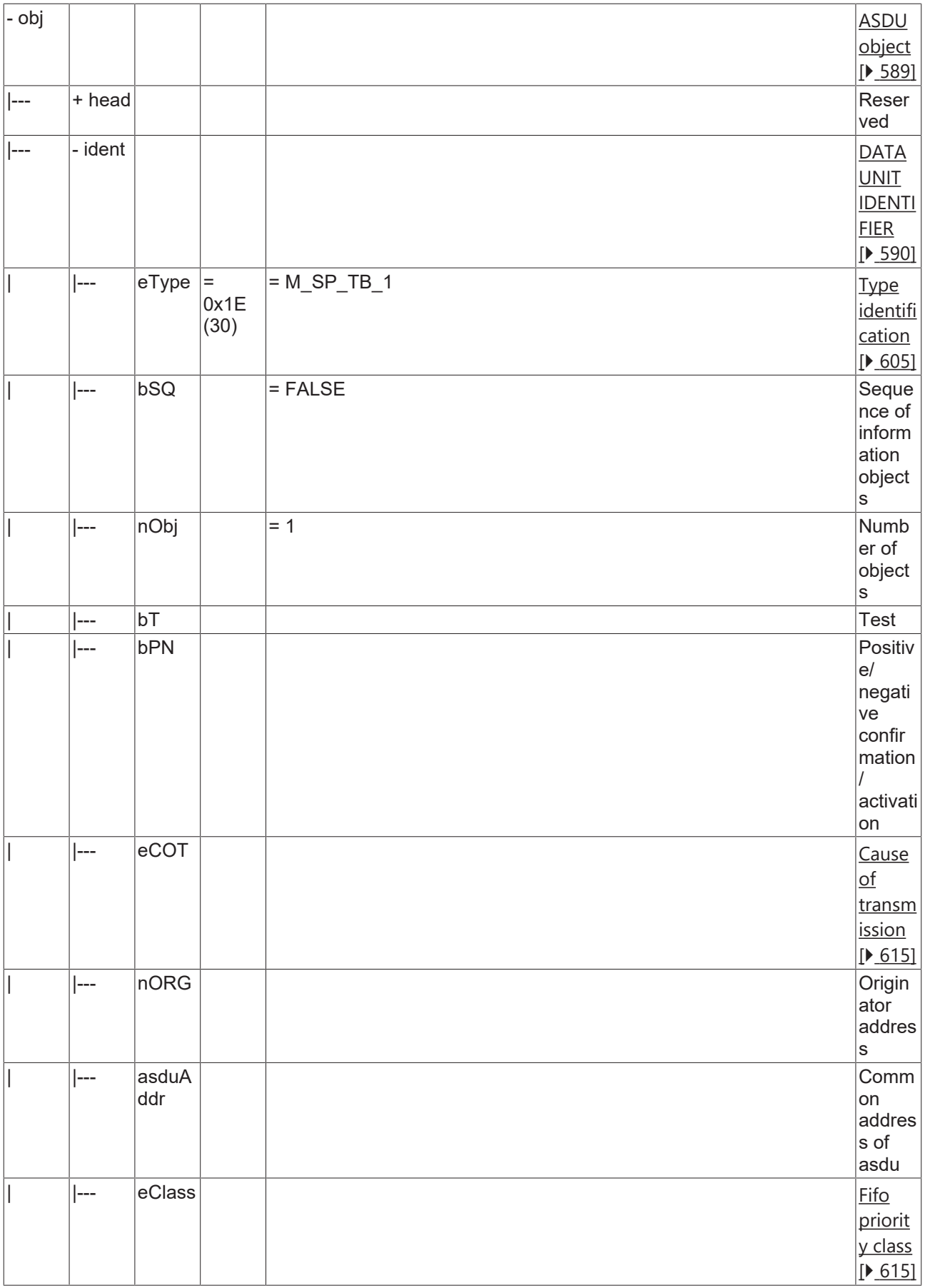

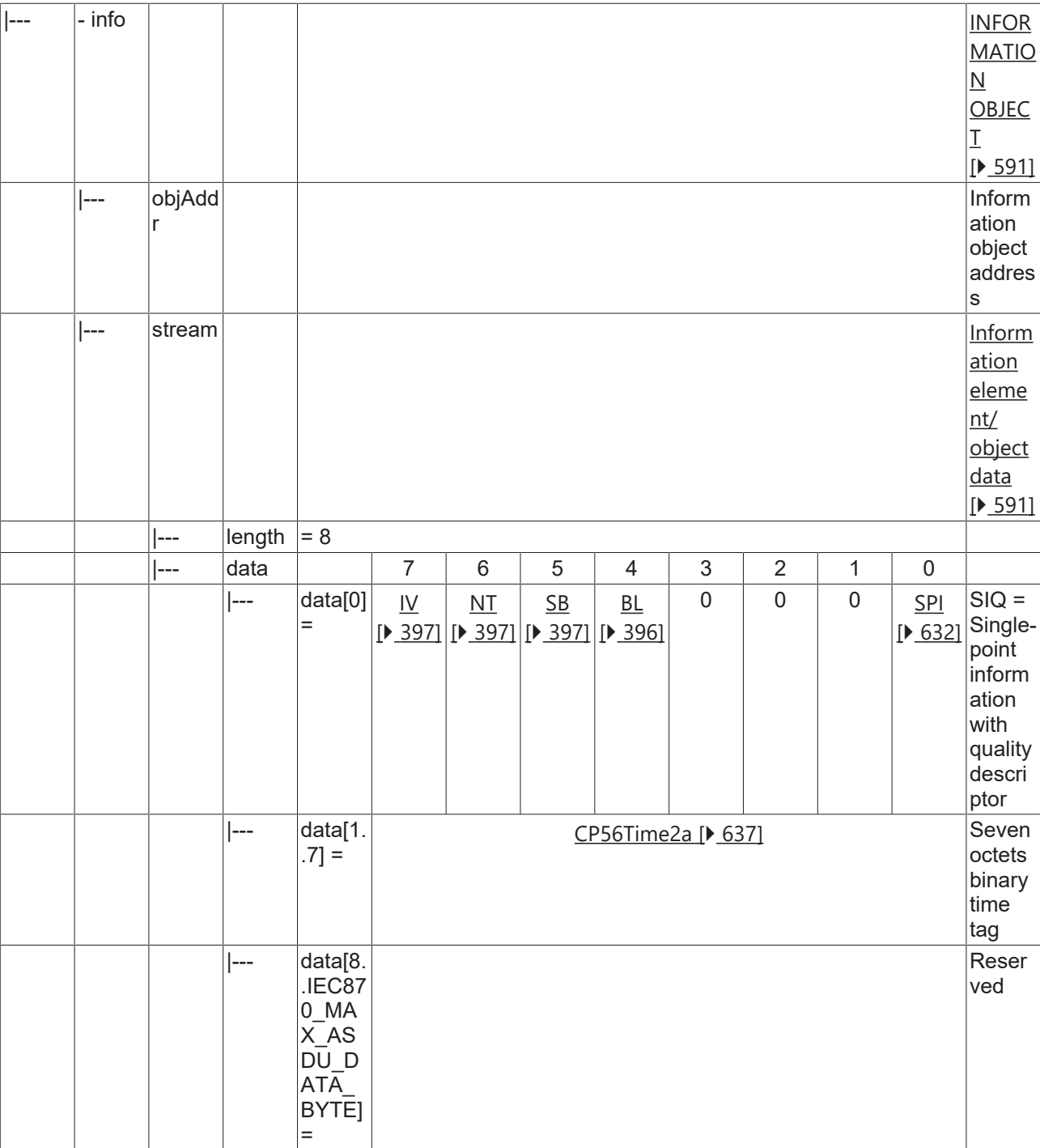

### <span id="page-129-0"></span>**4.1.2.3 Double-point information**

### **4.1.2.3.1 M\_DP\_NA\_1**

Double-point information without time tag.

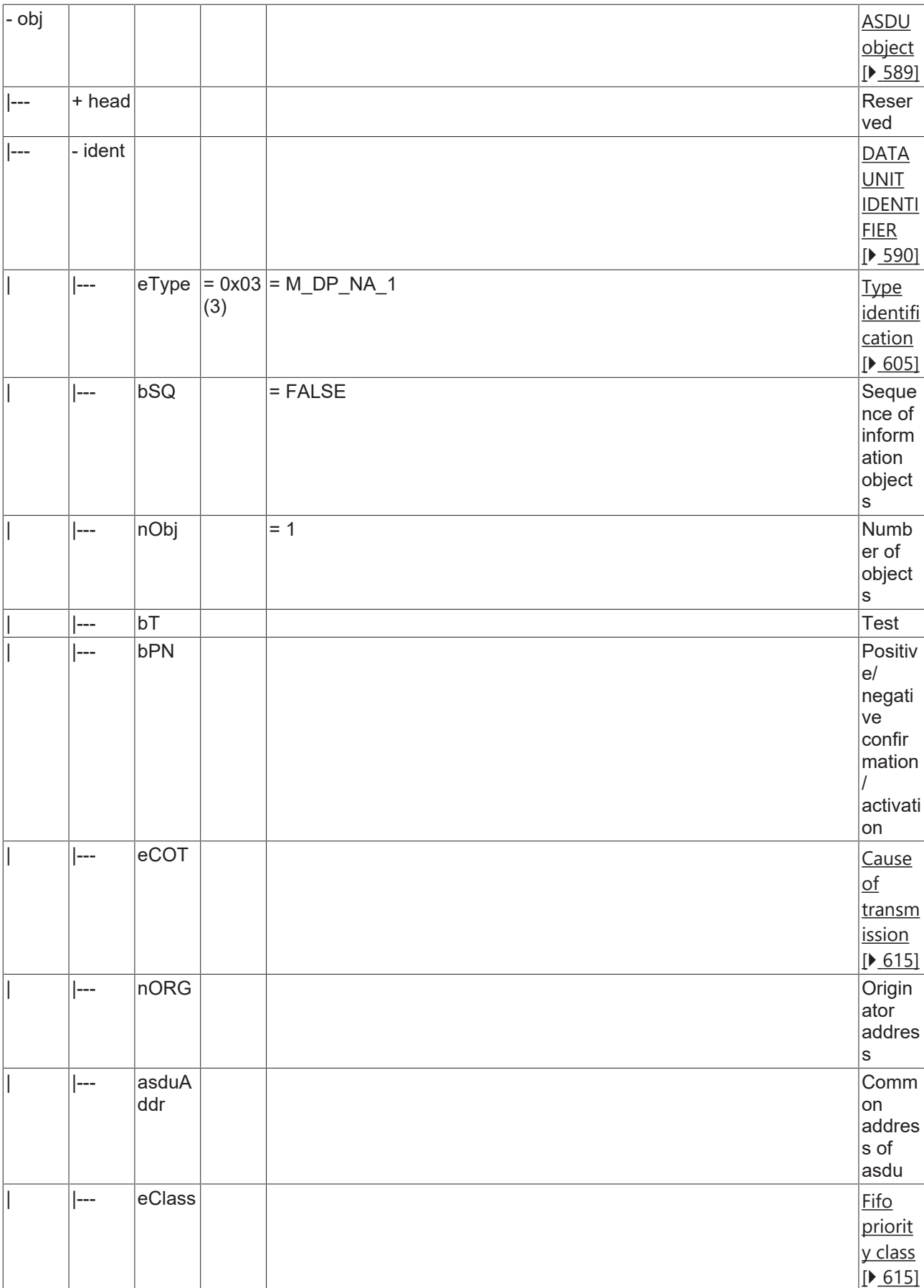

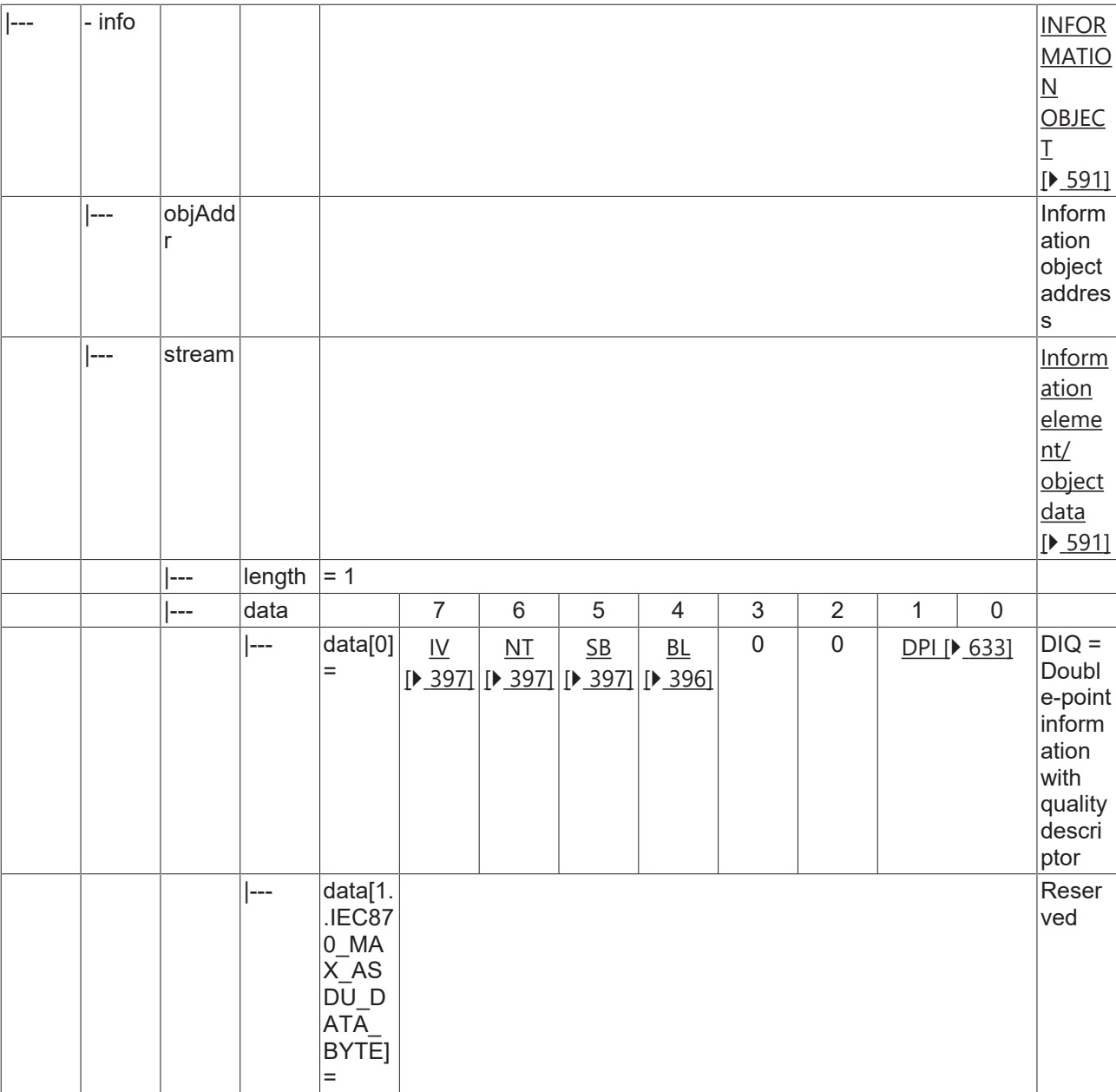

### <span id="page-131-0"></span>**4.1.2.3.2 M\_DP\_TA\_1**

Double-point information with CP24Time2a time tag.

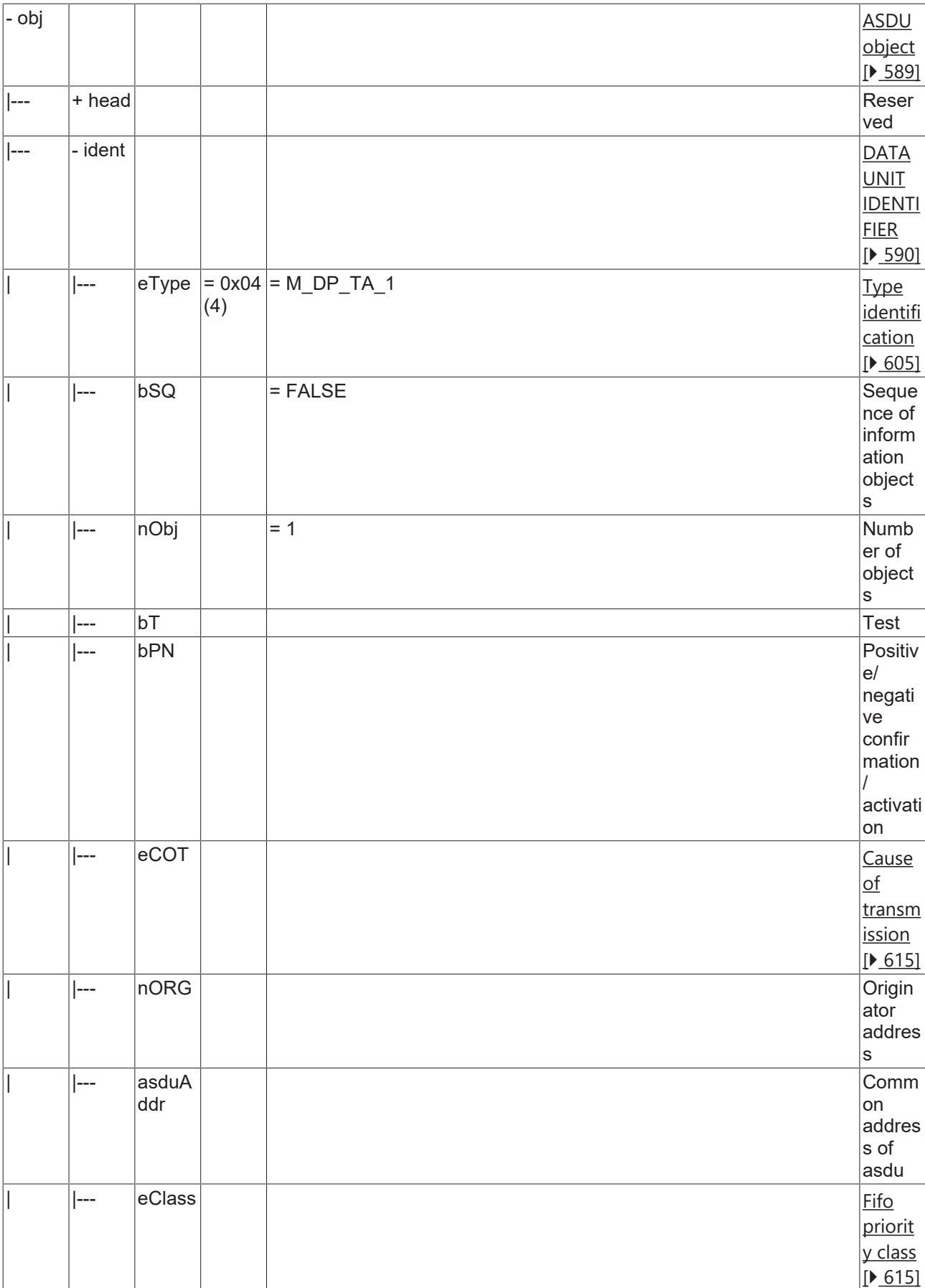

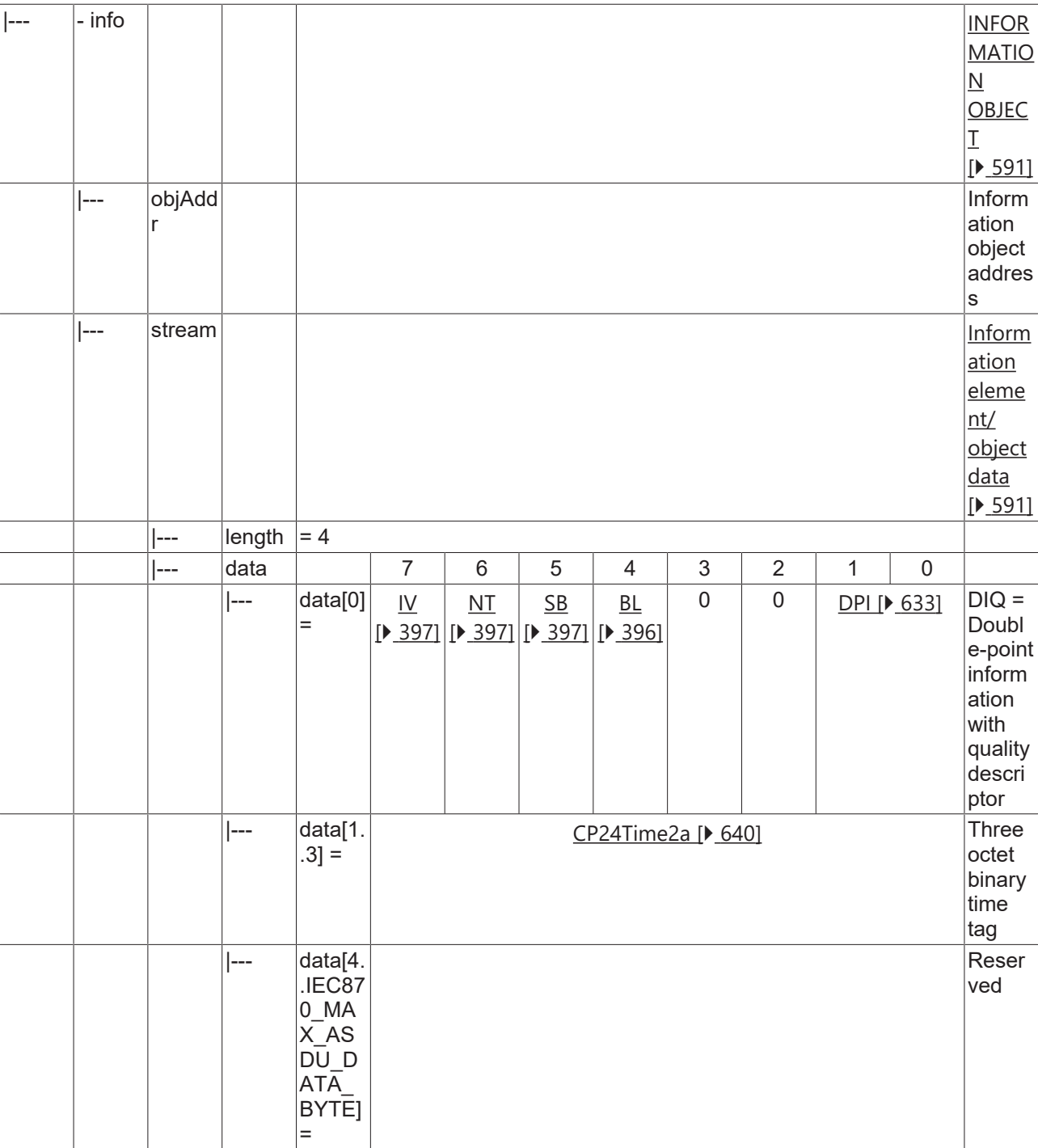

### <span id="page-133-0"></span>**4.1.2.3.3 M\_DP\_TB\_1**

Double-point information with CP56Time2a time tag.

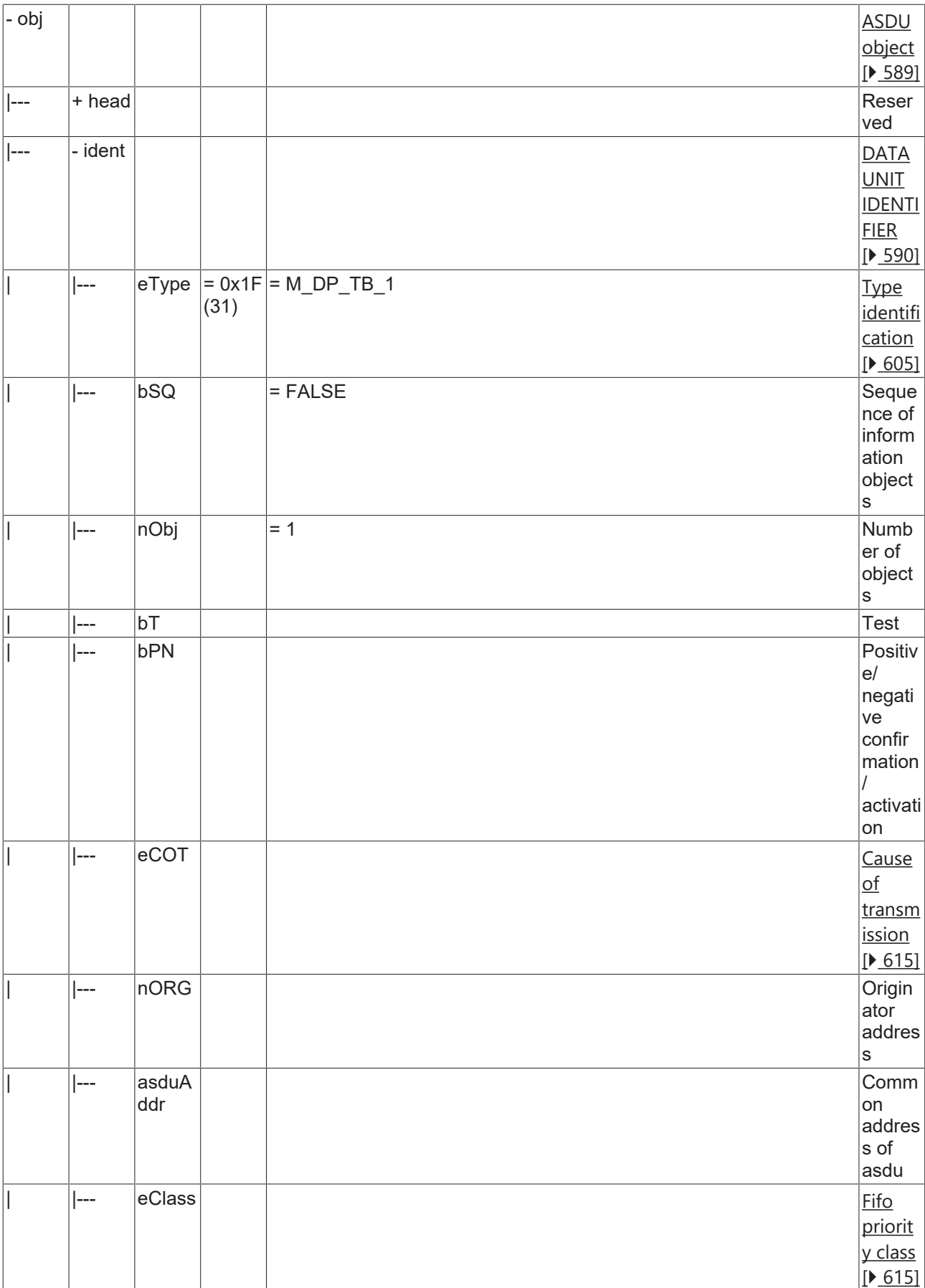

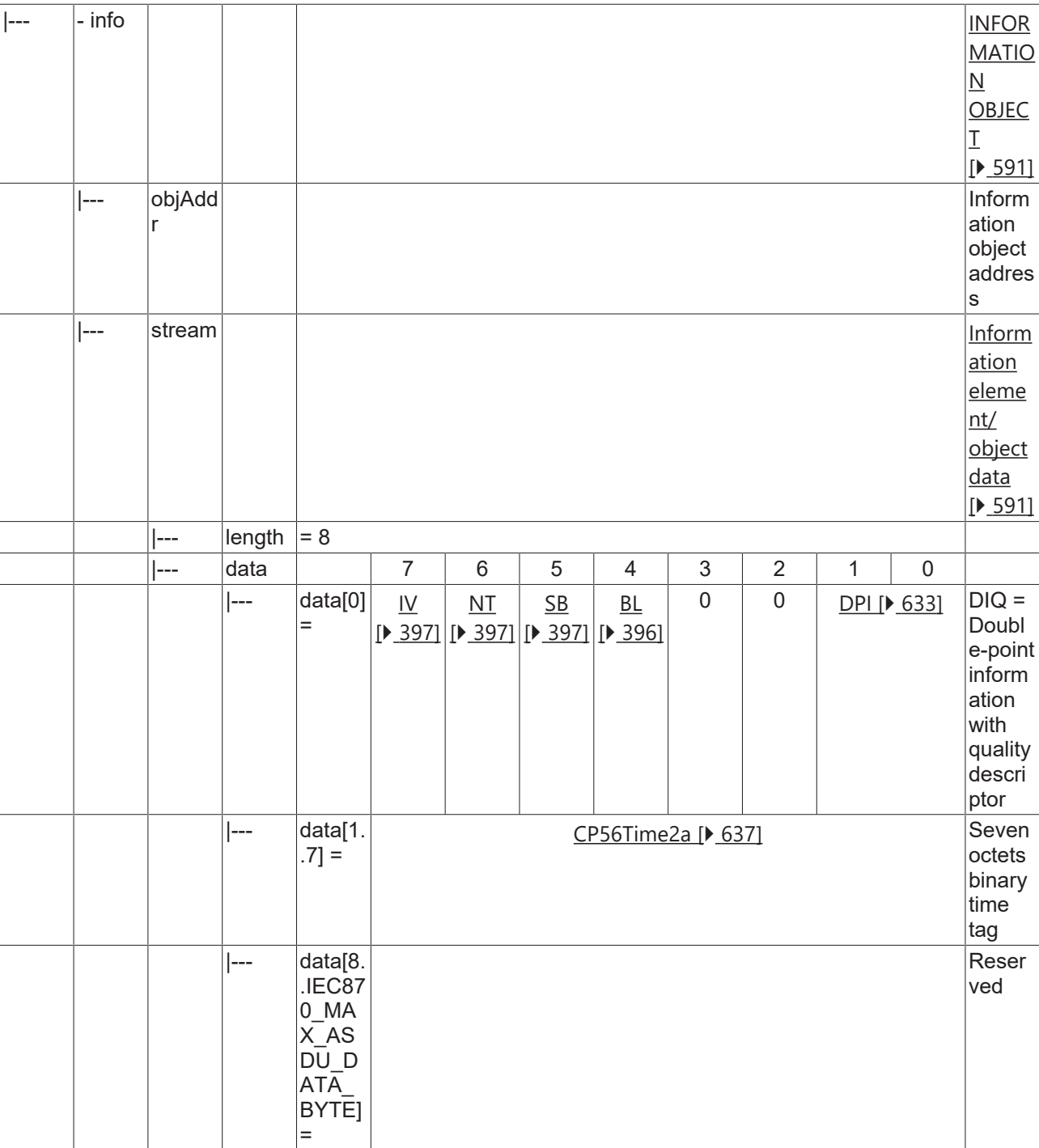

### <span id="page-135-0"></span>**4.1.2.4 Step position information**

### **4.1.2.4.1 M\_ST\_NA\_1**

Step position information without time tag.

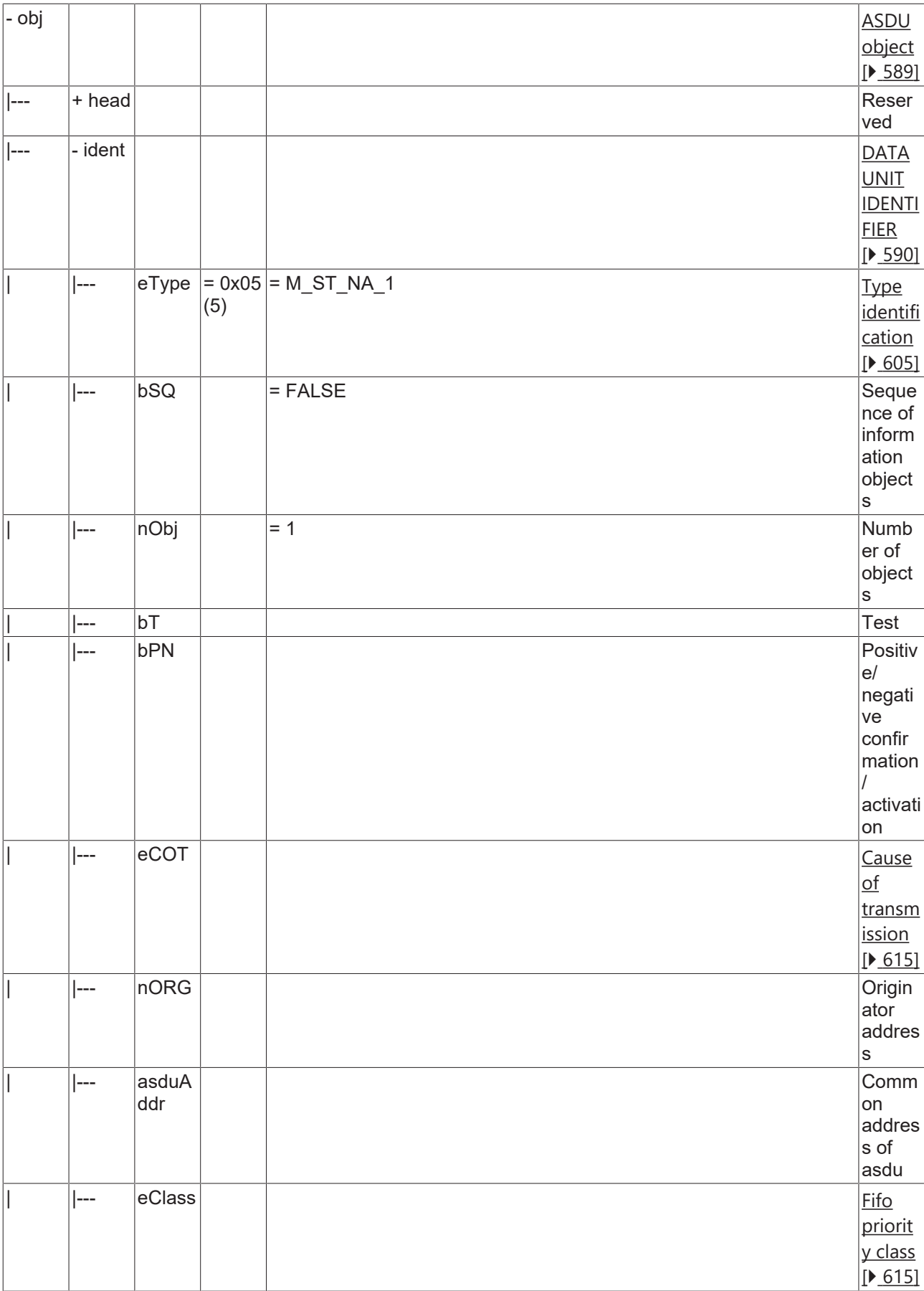

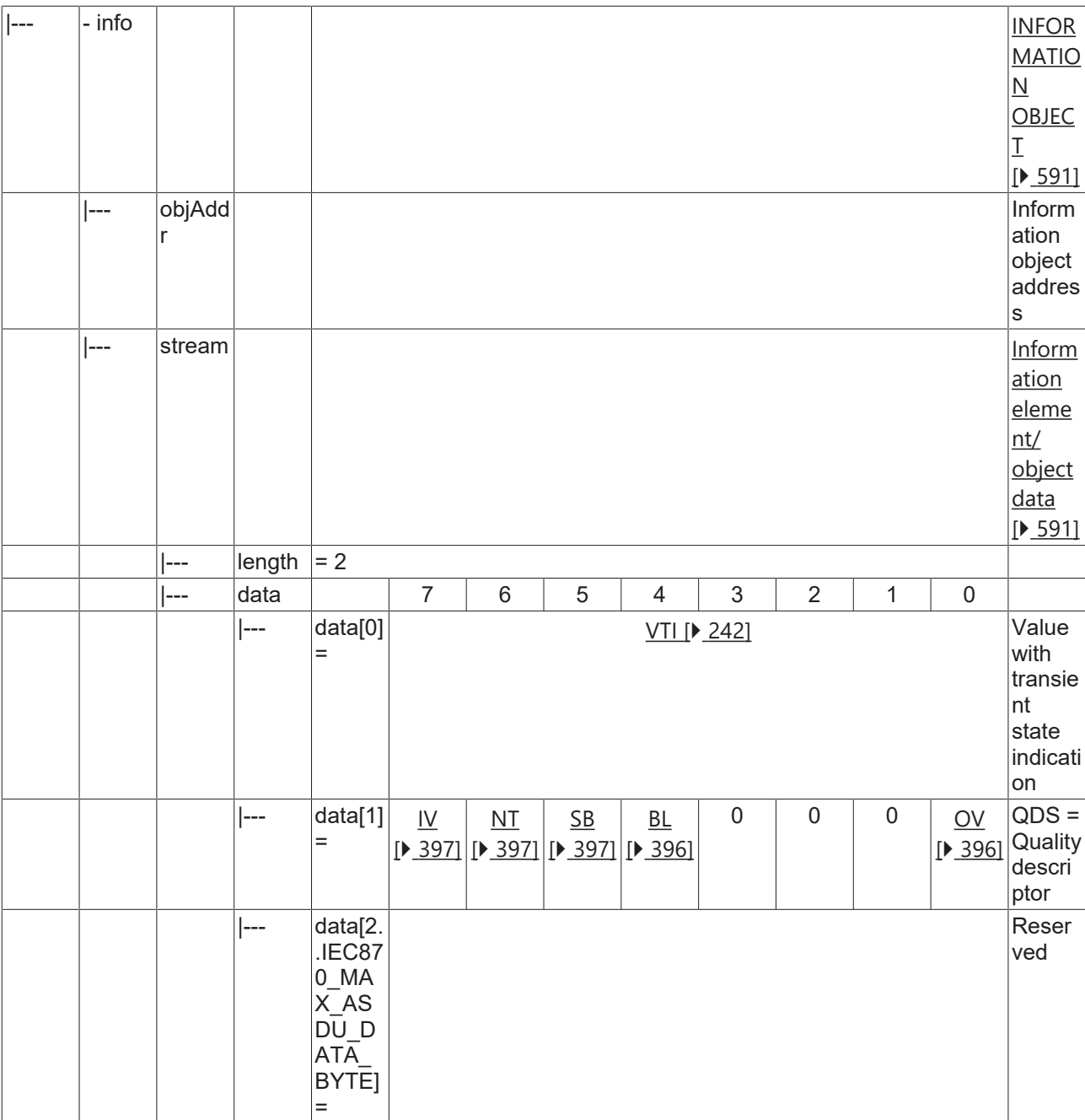

### <span id="page-137-0"></span>**4.1.2.4.2 M\_ST\_TA\_1**

Step position information with CP24Time2a time tag.

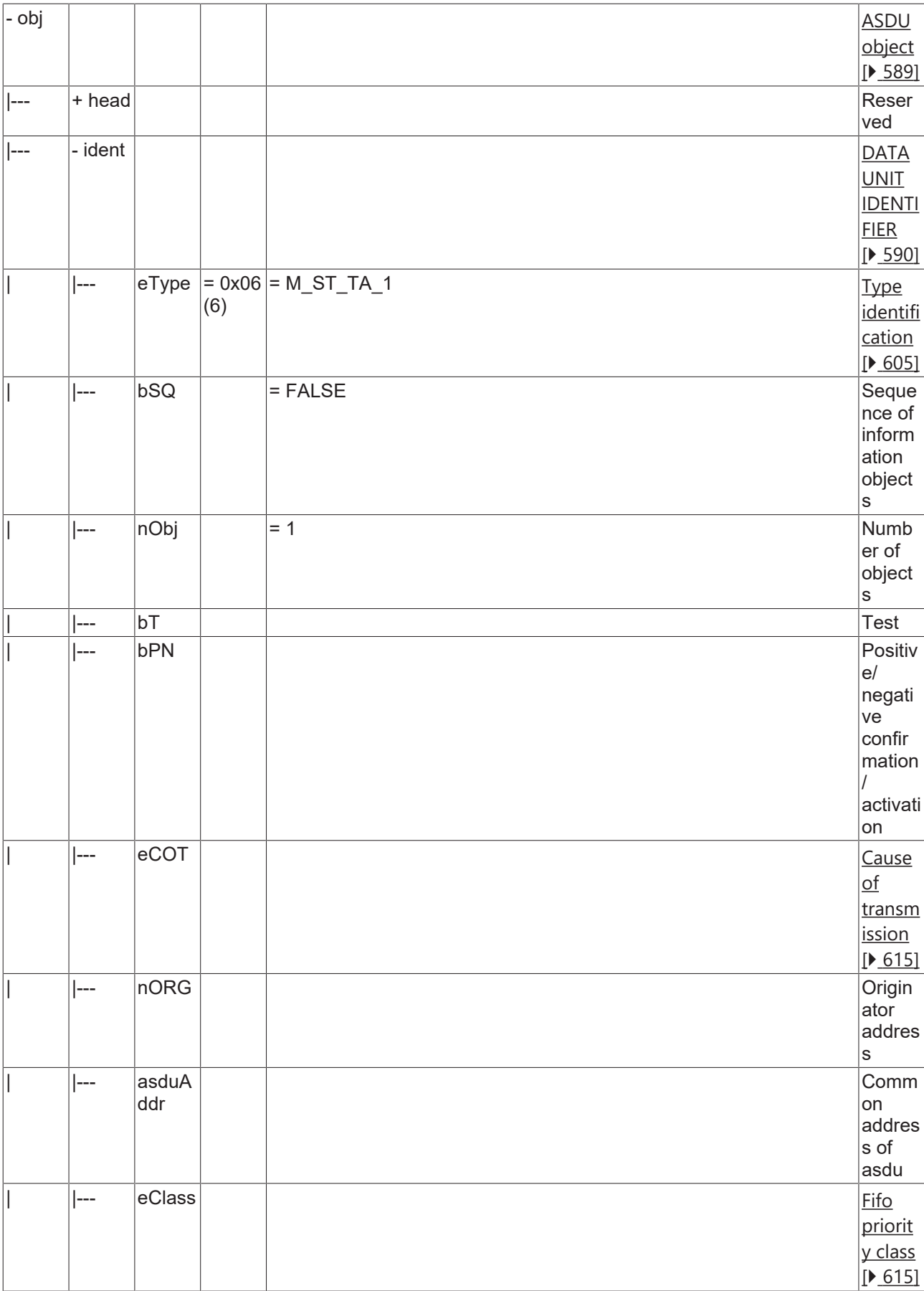

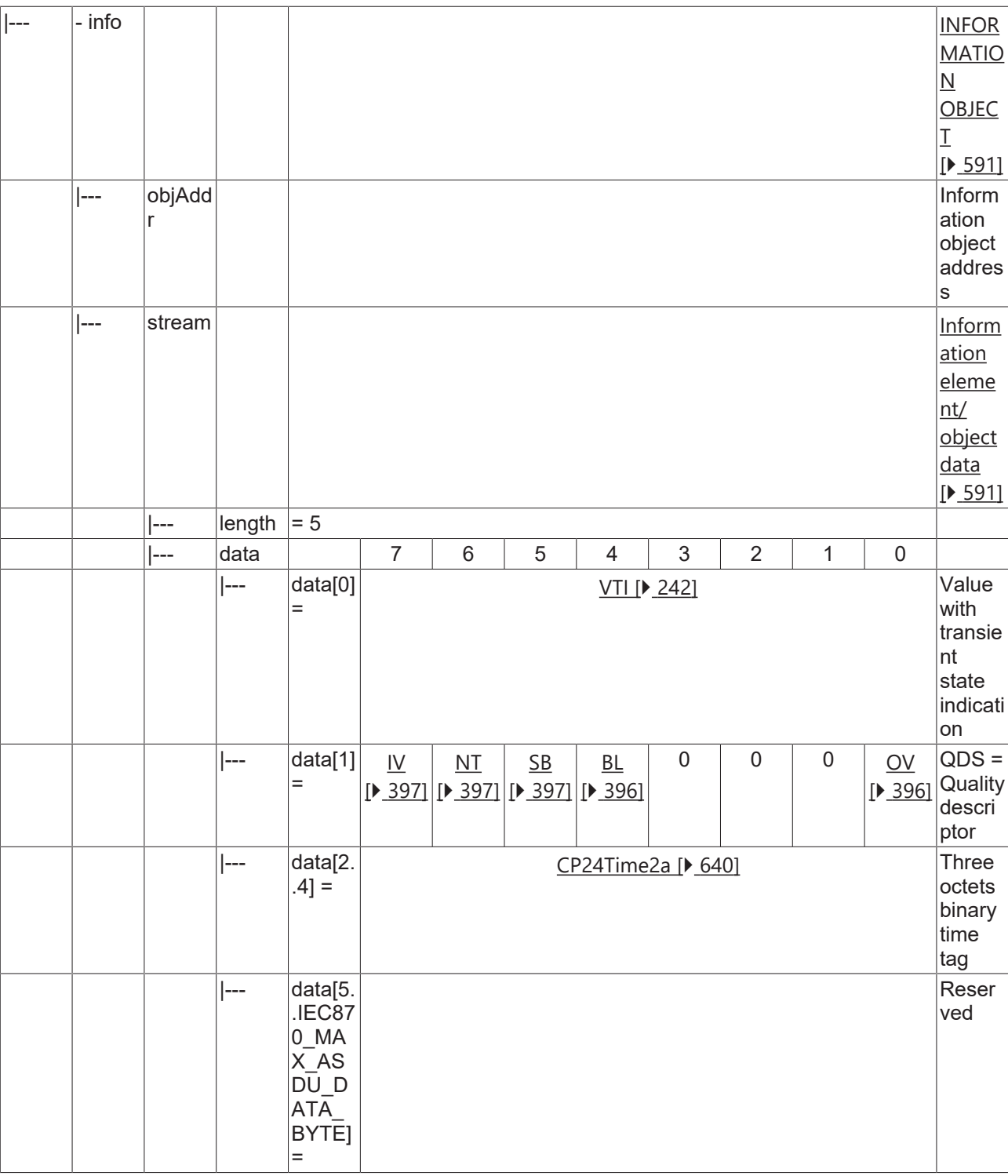

### <span id="page-139-0"></span>**4.1.2.4.3 M\_ST\_TB\_1**

Step position information with CP56Time2a time tag.

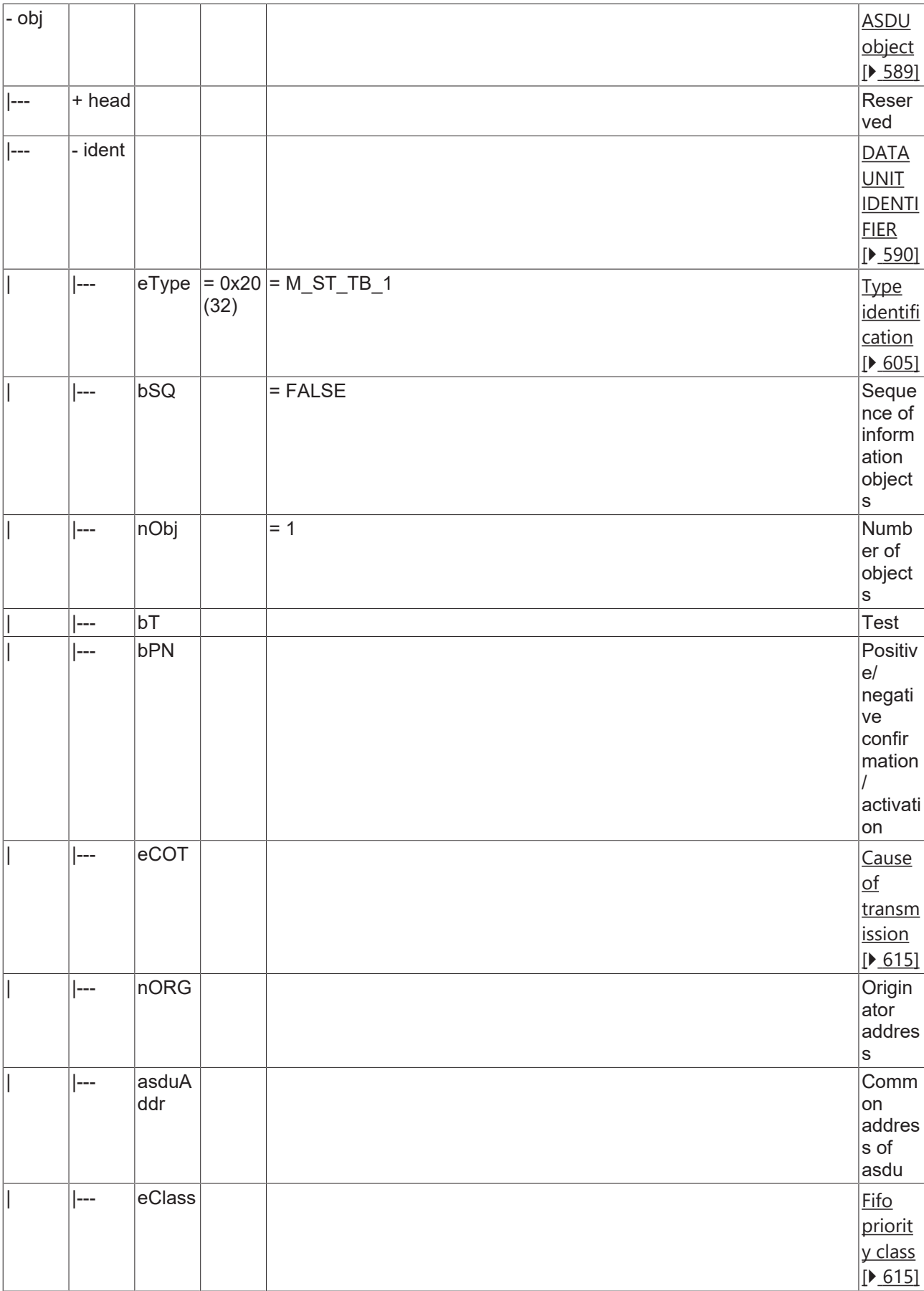

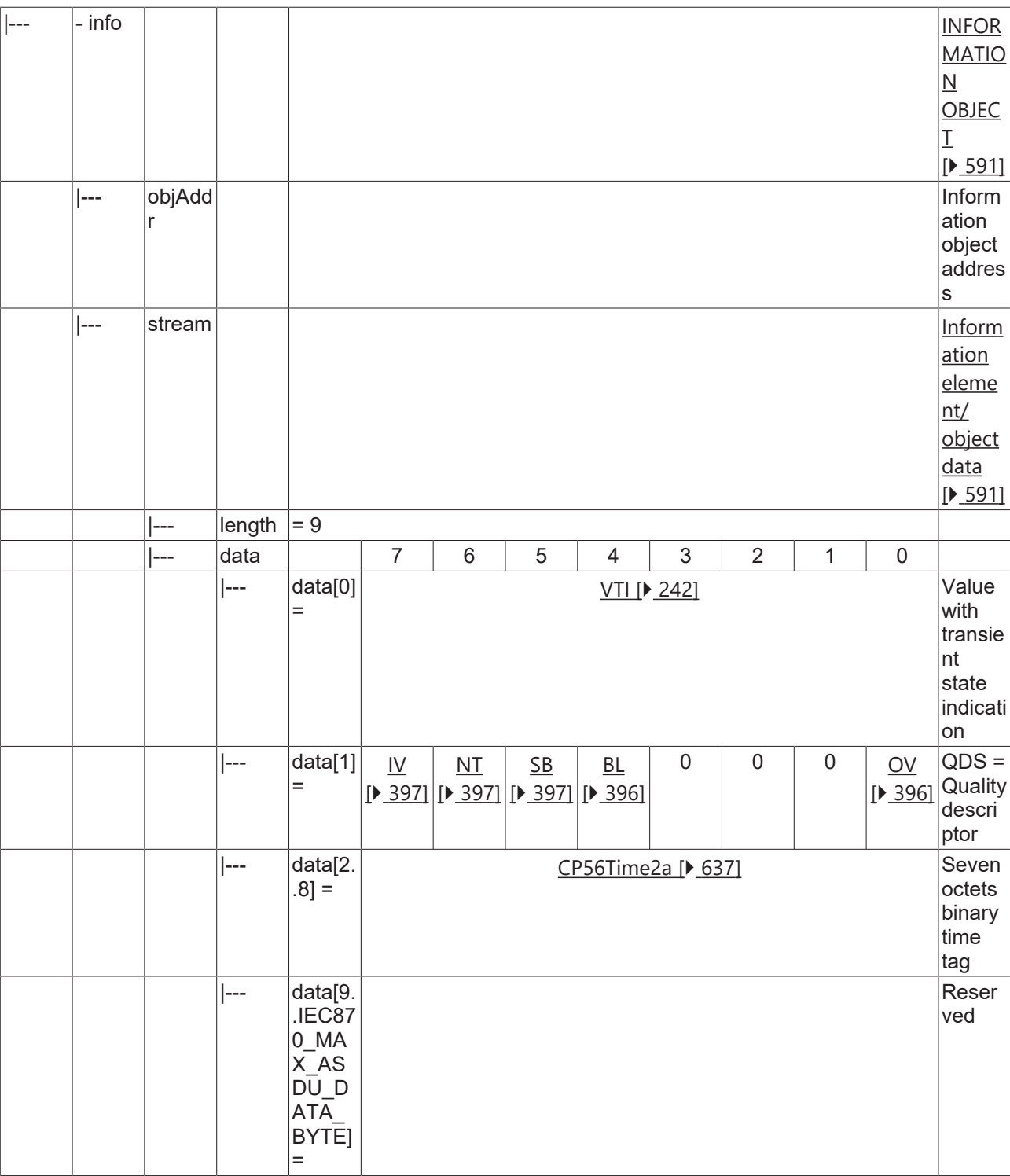

### <span id="page-141-0"></span>**4.1.2.5 Bitstring of 32 bits**

### **4.1.2.5.1 M\_BO\_NA\_1**

Bitstring of 32 bits without time tag.

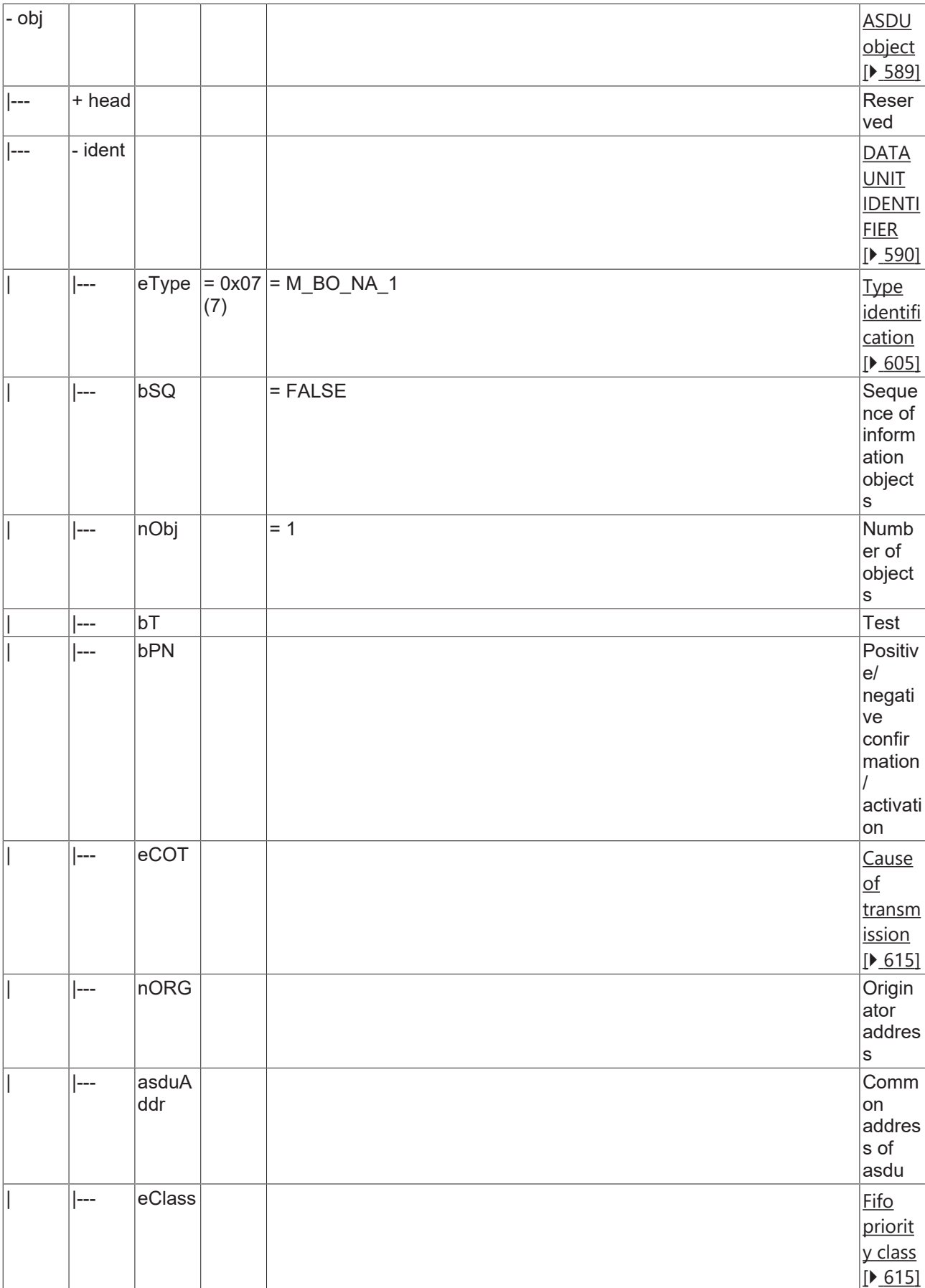

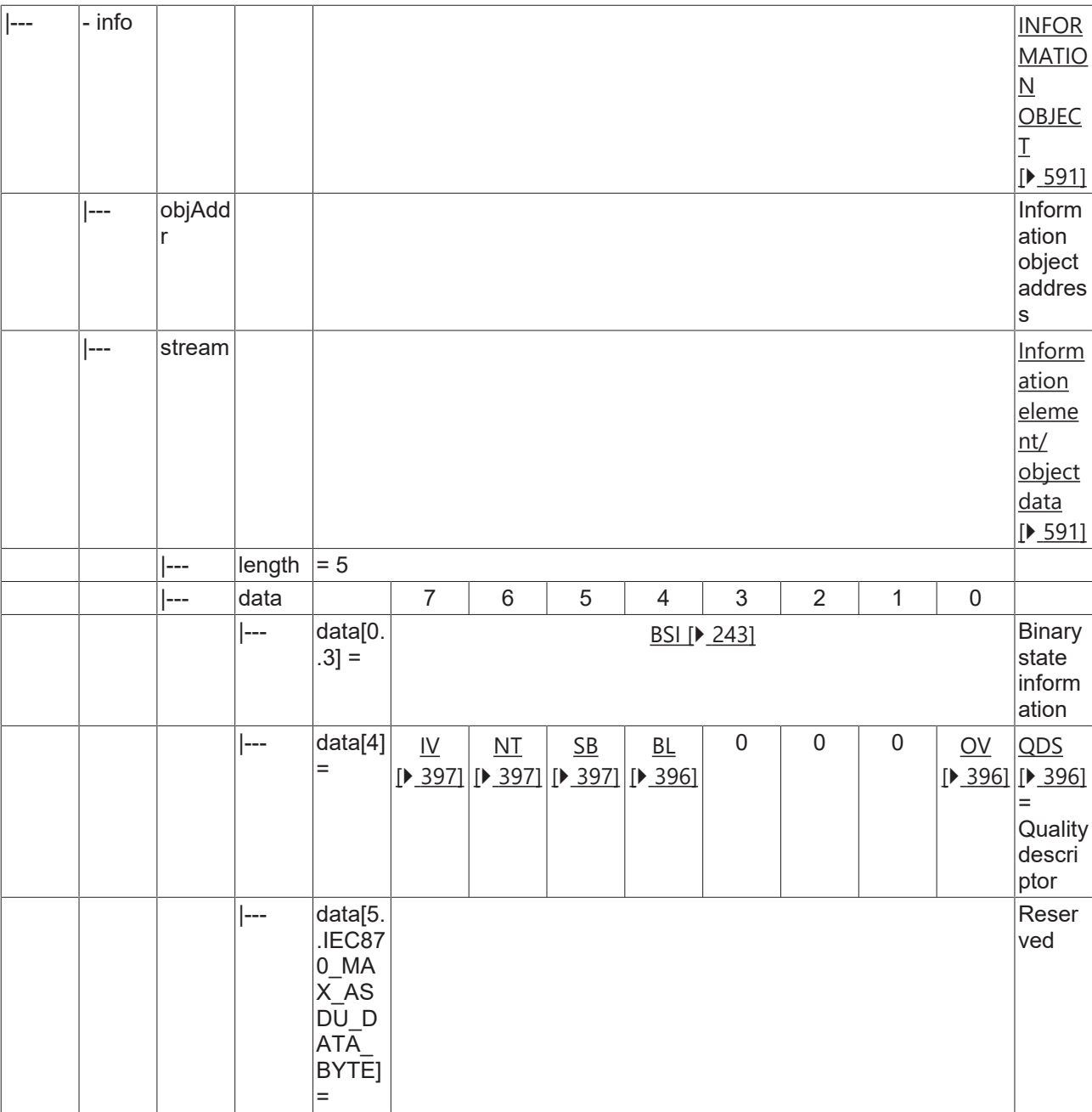

### <span id="page-143-0"></span>**4.1.2.5.2 M\_BO\_TA\_1**

Bitstring of 32 bits with CP24Time2a time tag.
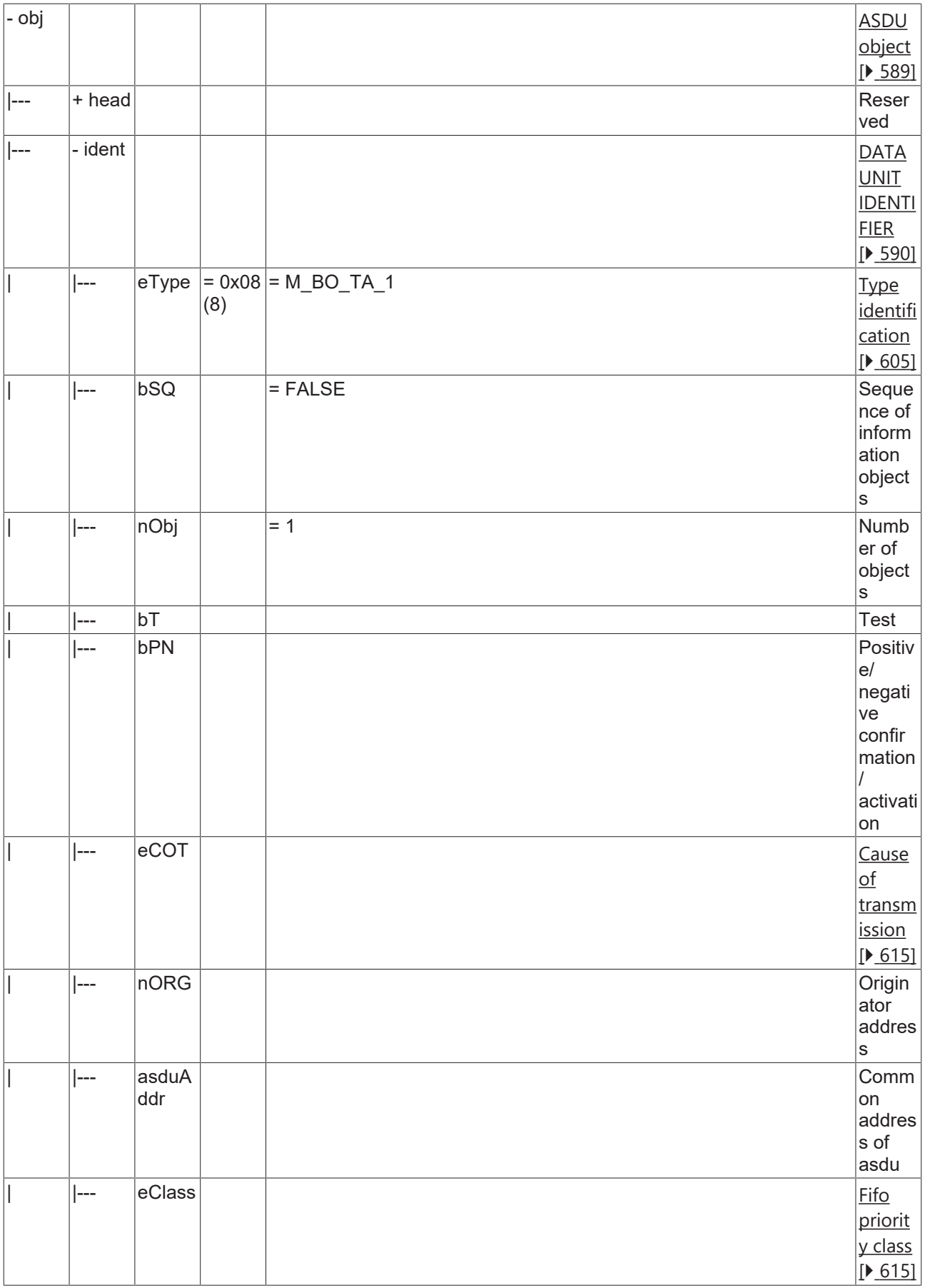

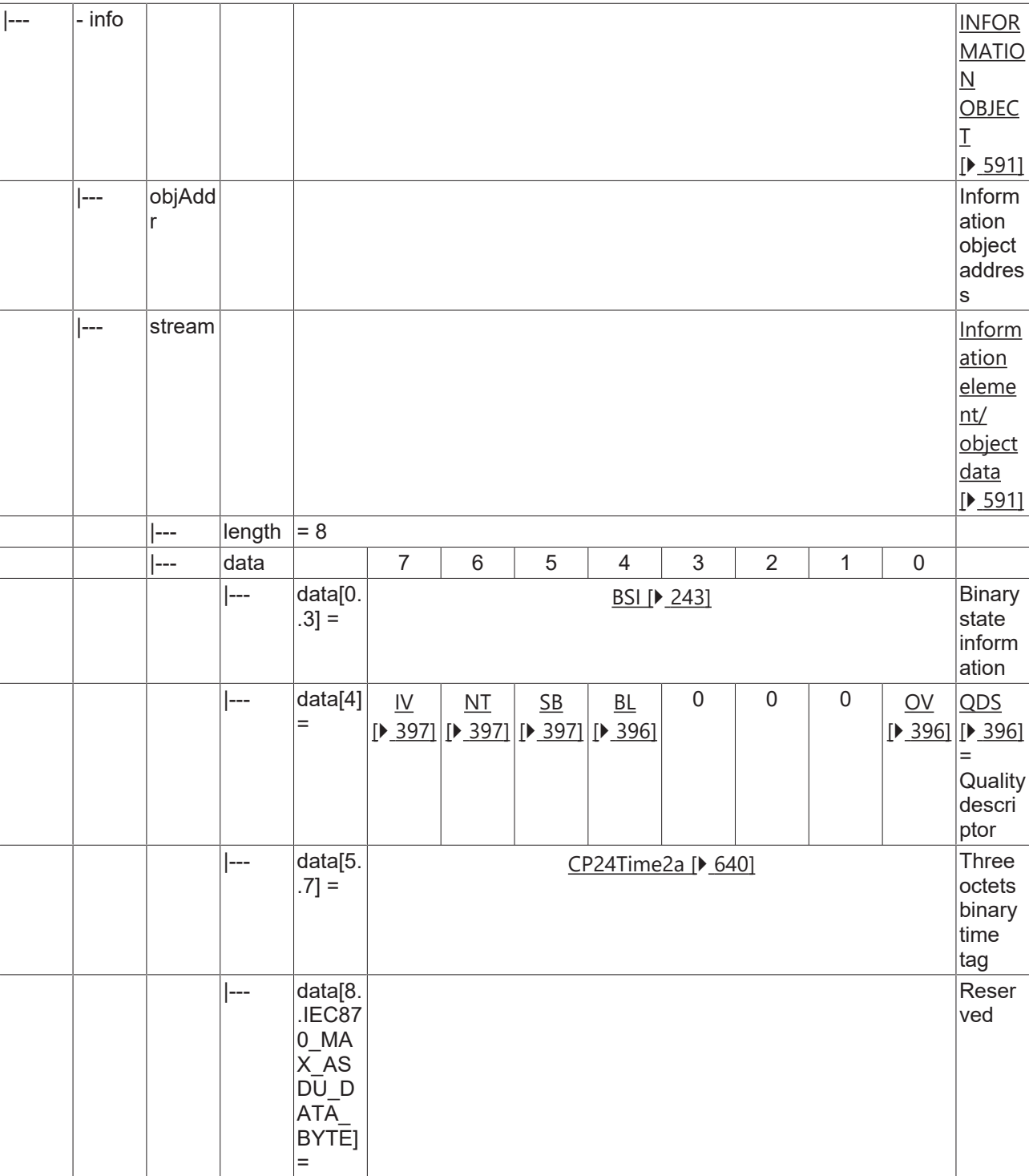

### **4.1.2.5.3 M\_BO\_TB\_1**

Bitstring of 32 bits with CP56Time2a time tag.

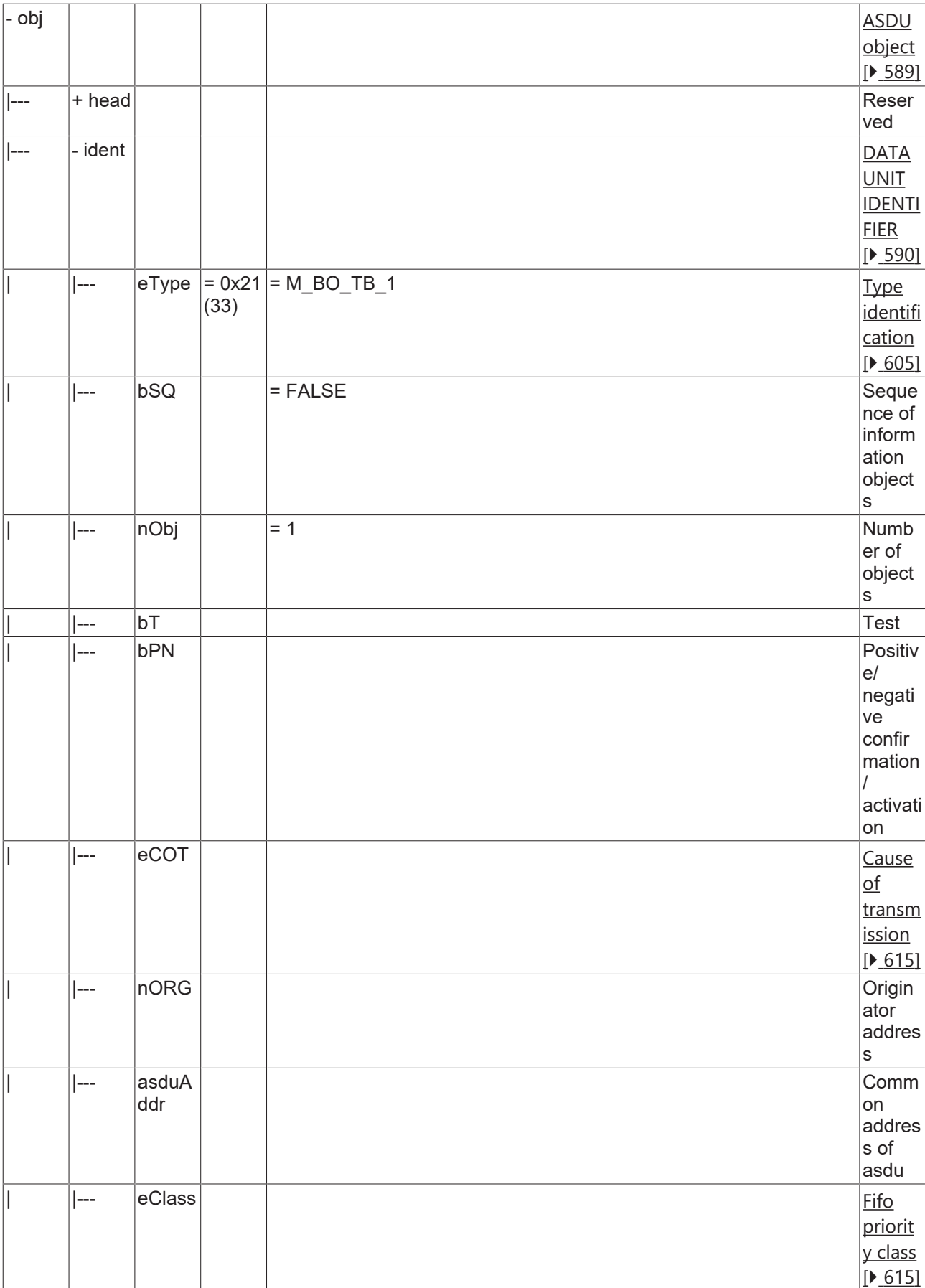

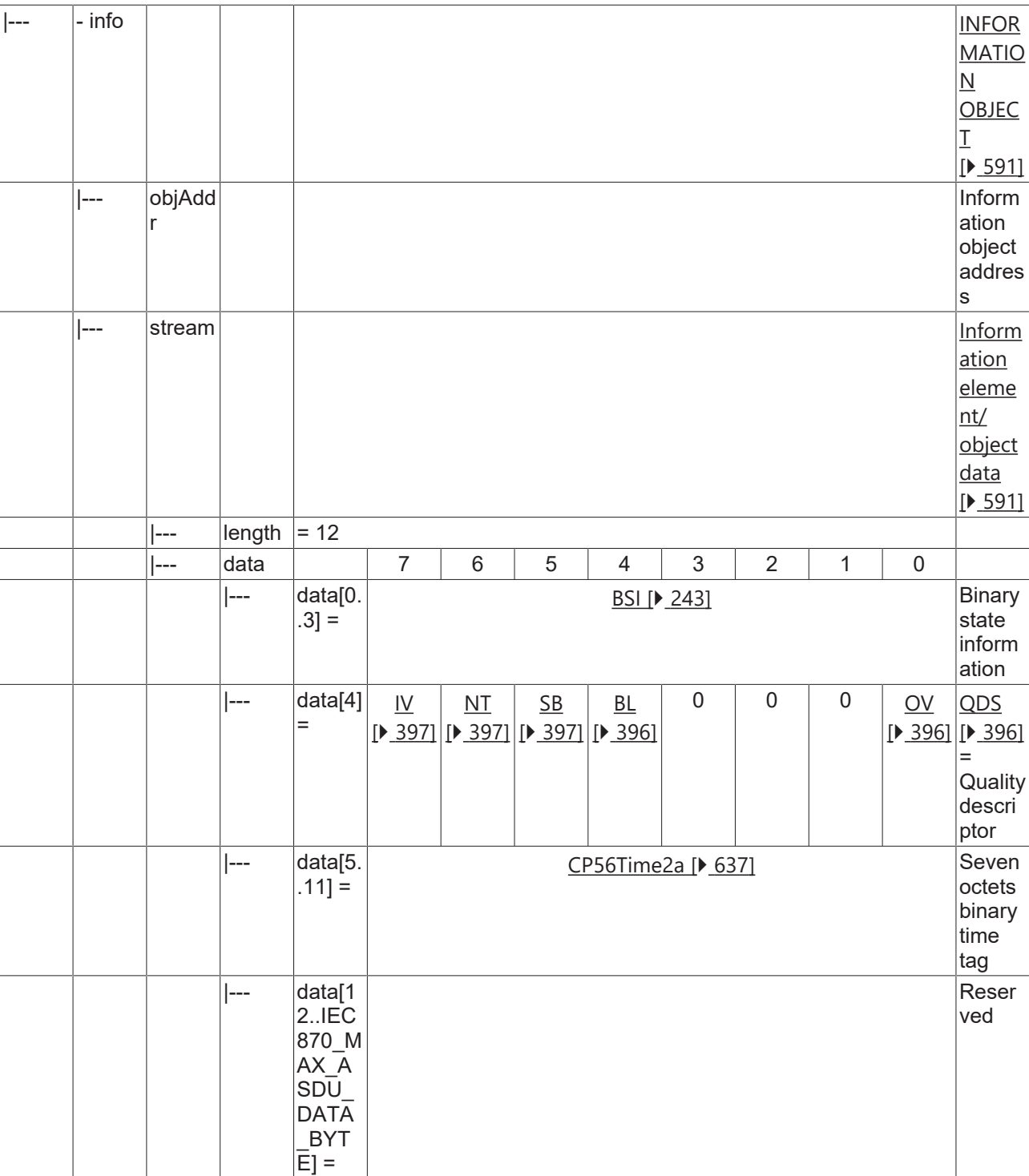

#### **4.1.2.6 Measured value, normalized value**

### **4.1.2.6.1 M\_ME\_NA\_1**

Measured value, normalized value without time tag.

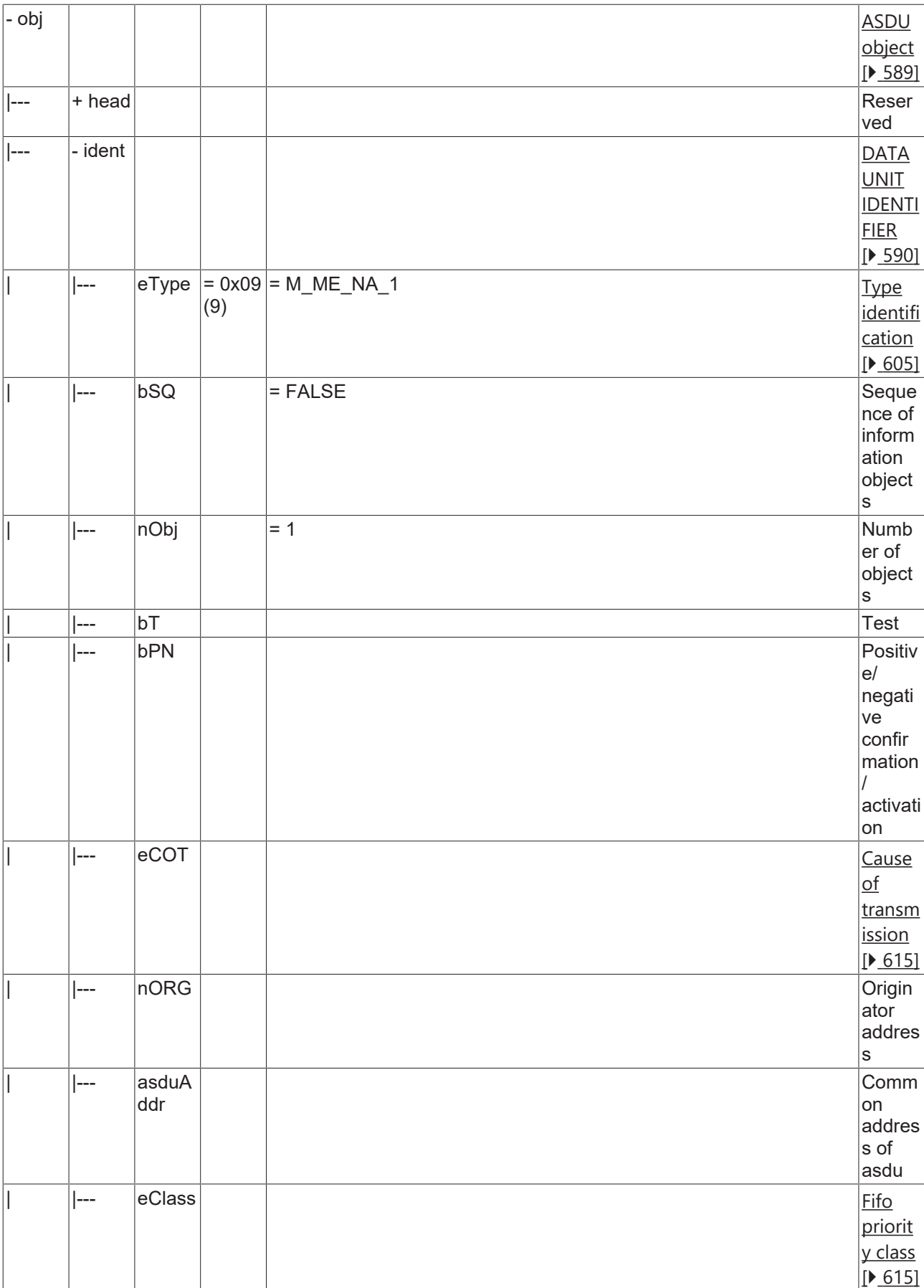

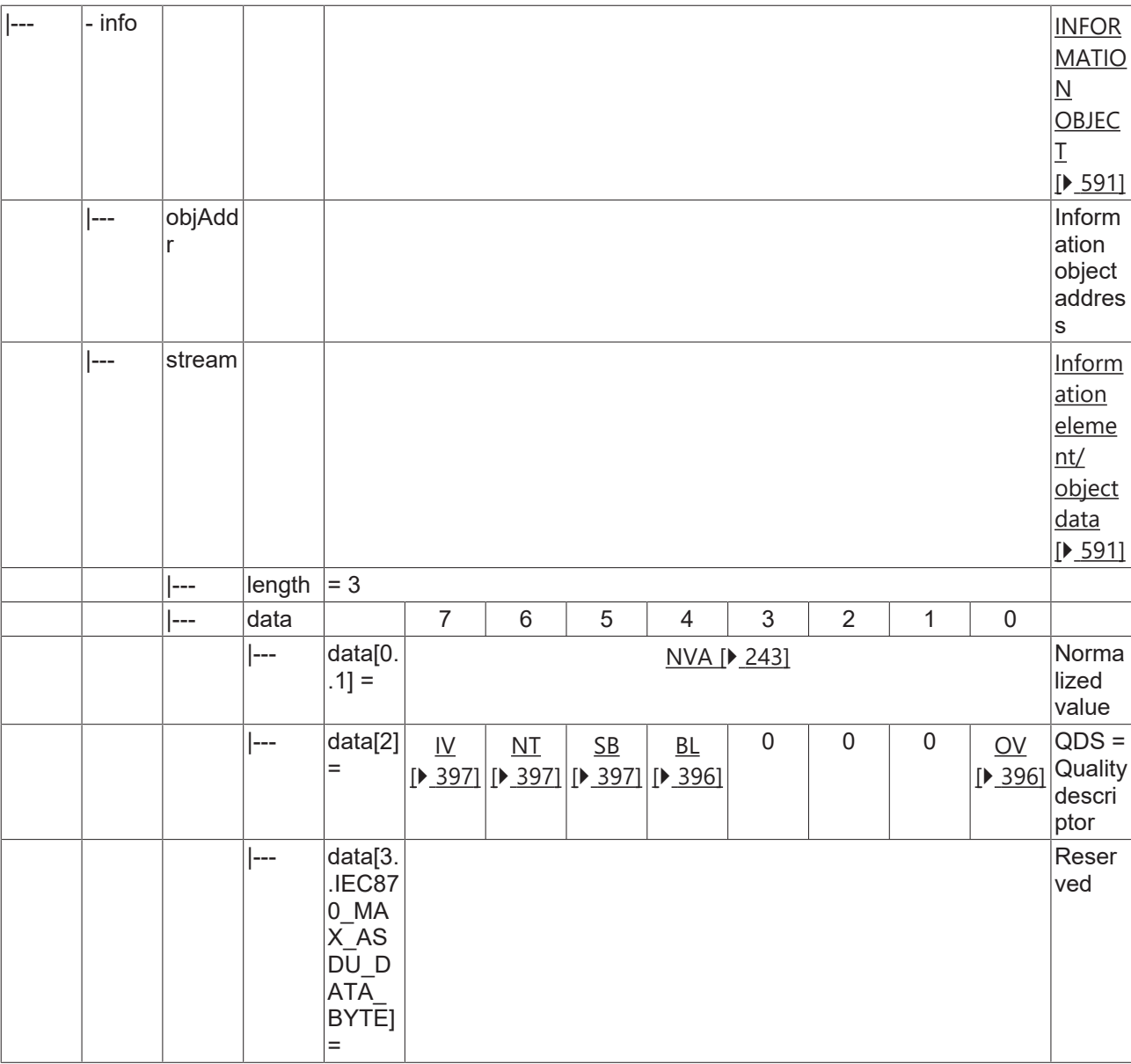

#### **4.1.2.6.2 M\_ME\_TA\_1**

Measured value, normalized value with CP24Time2a time tag.

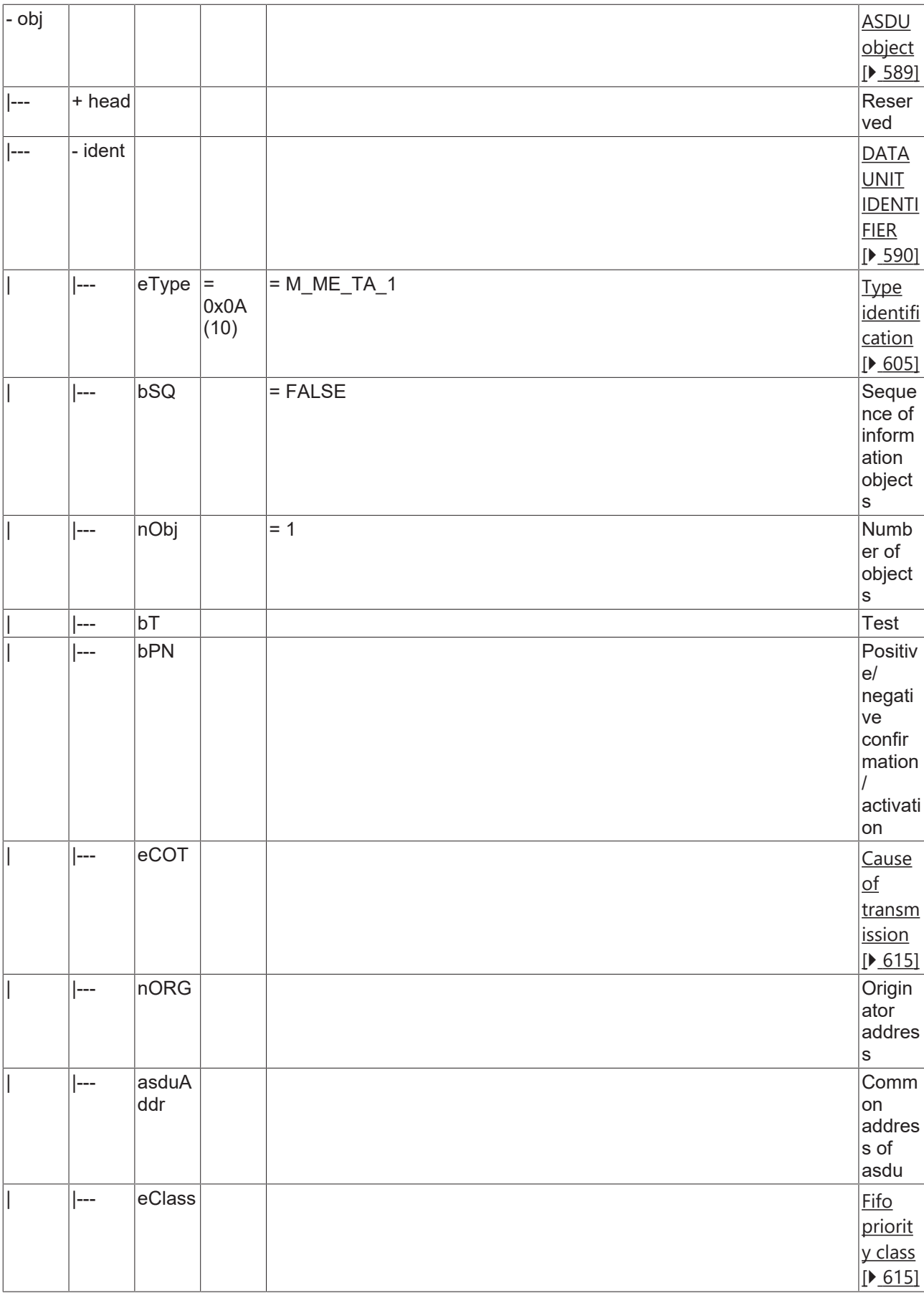

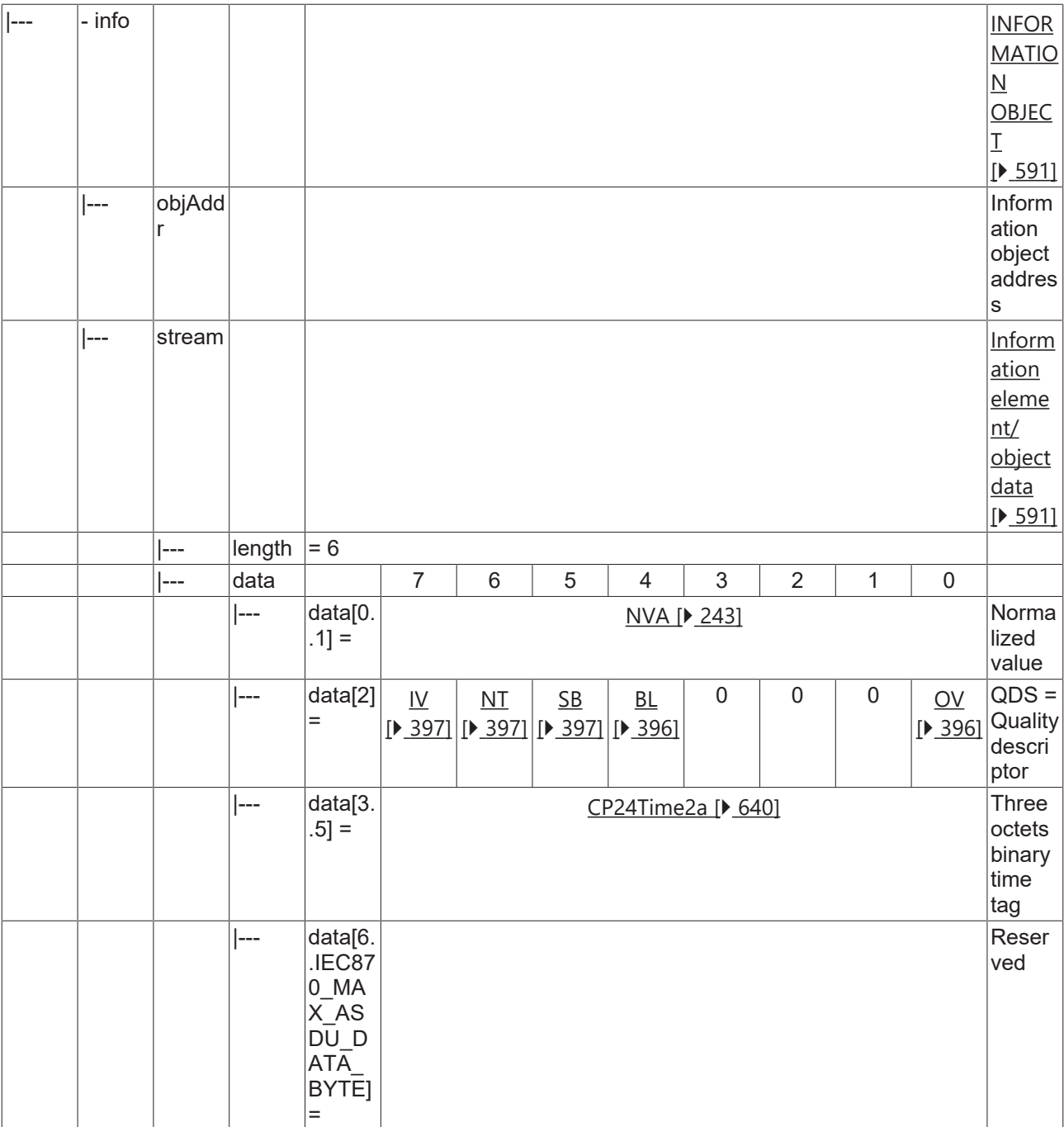

### **4.1.2.6.3 M\_ME\_TD\_1**

Measured value, normalized value with CP56Time2a time tag.

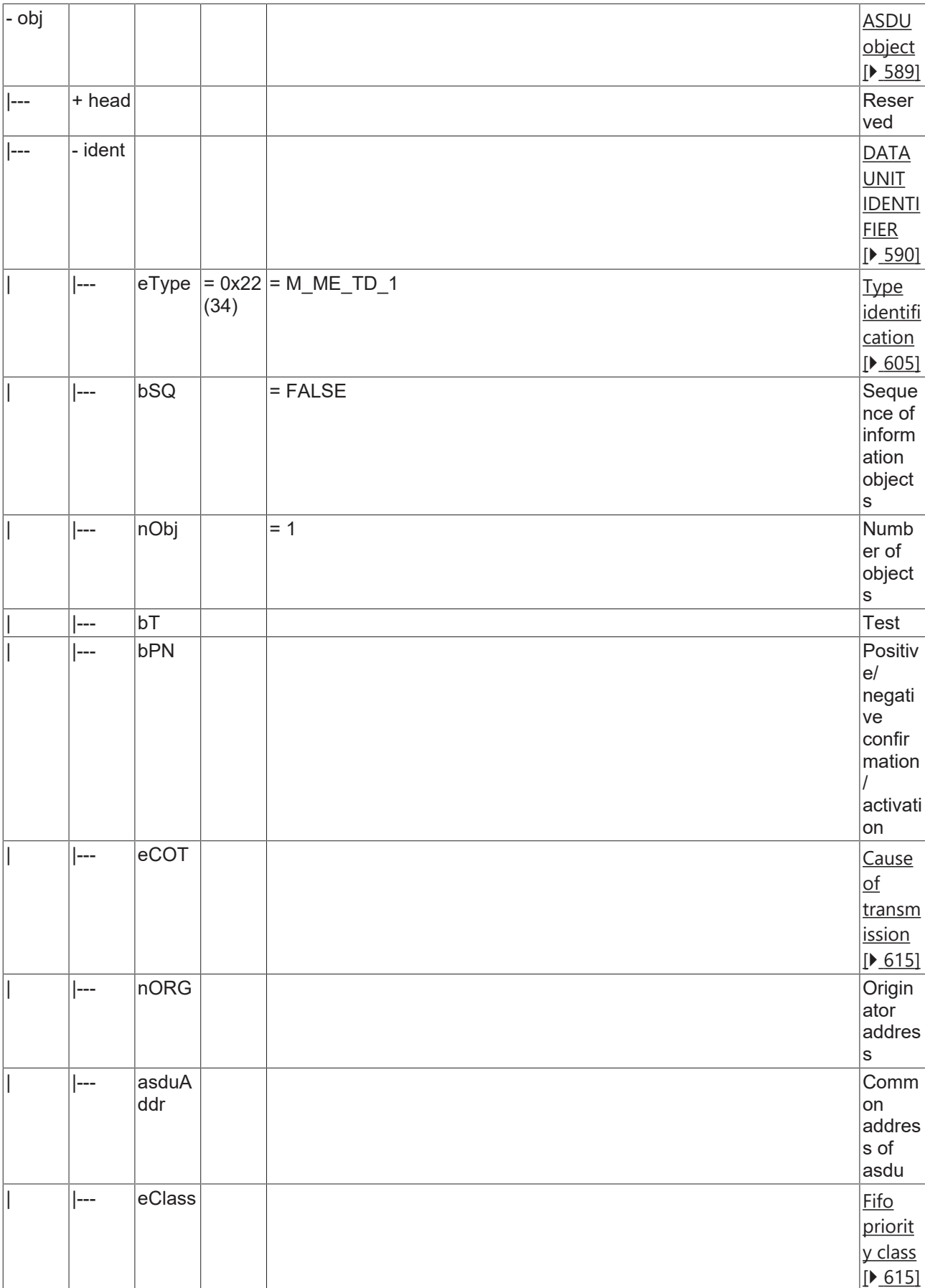

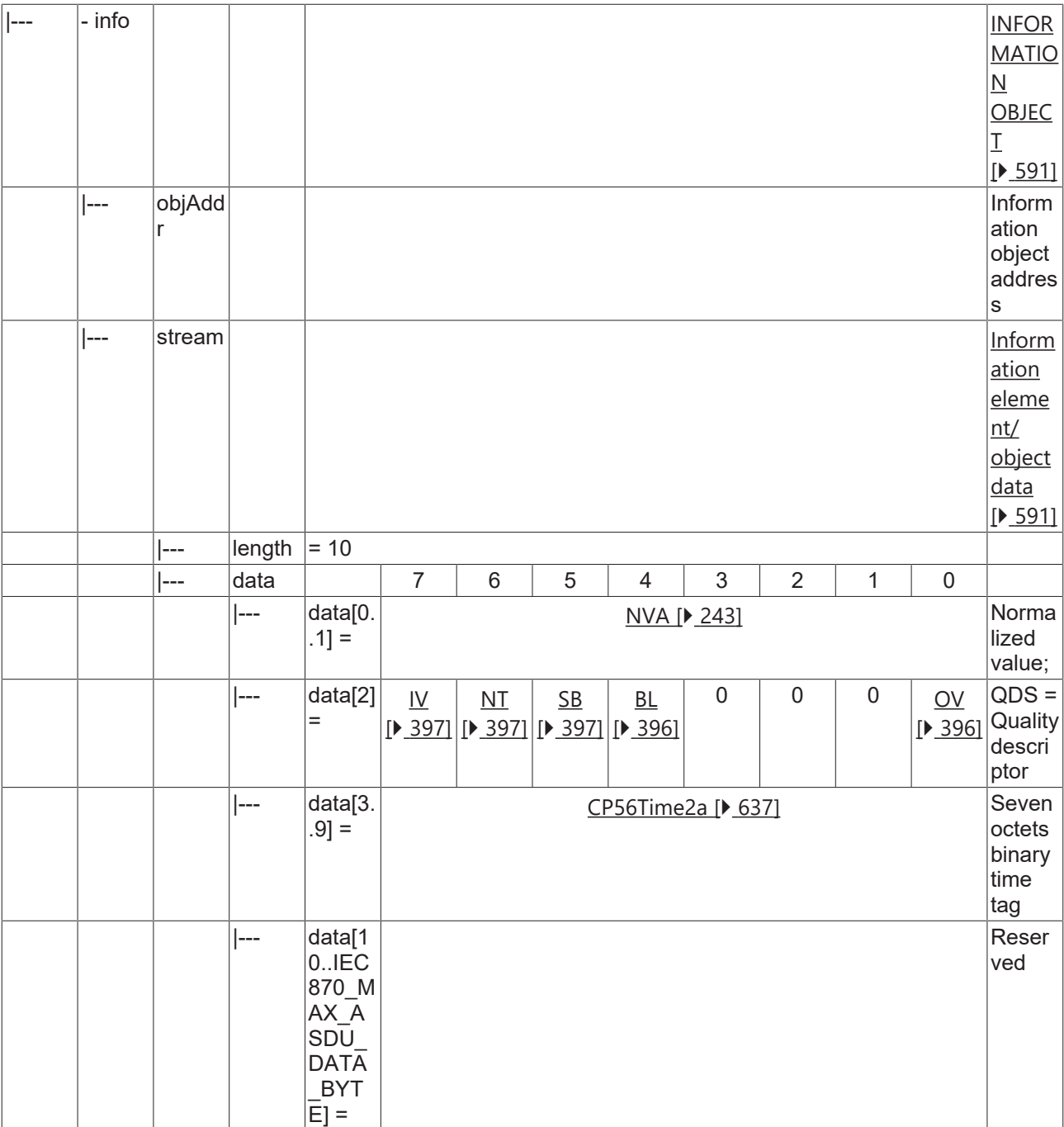

### **4.1.2.6.4 M\_ME\_ND\_1**

Measured value, normalized value without quality descriptor.

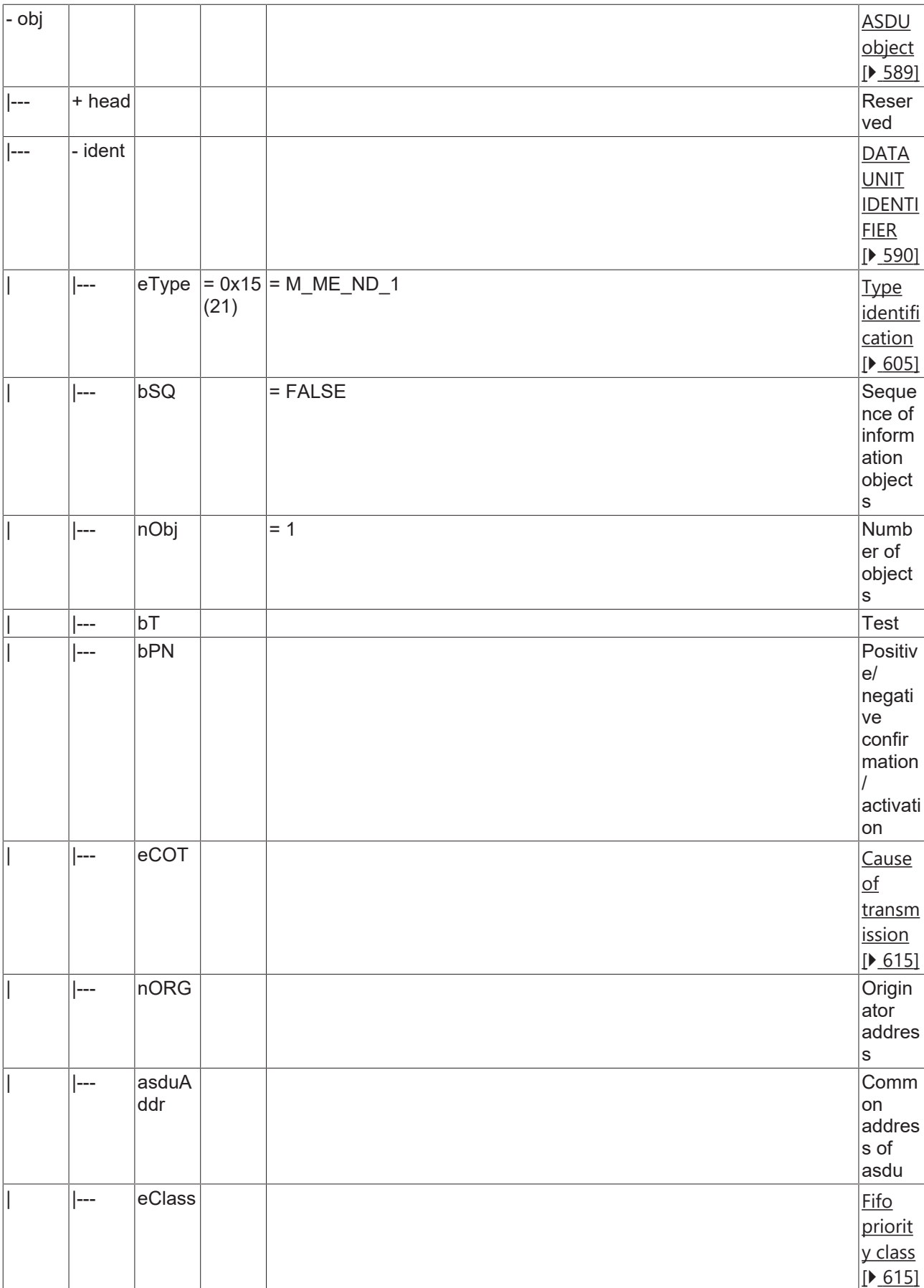

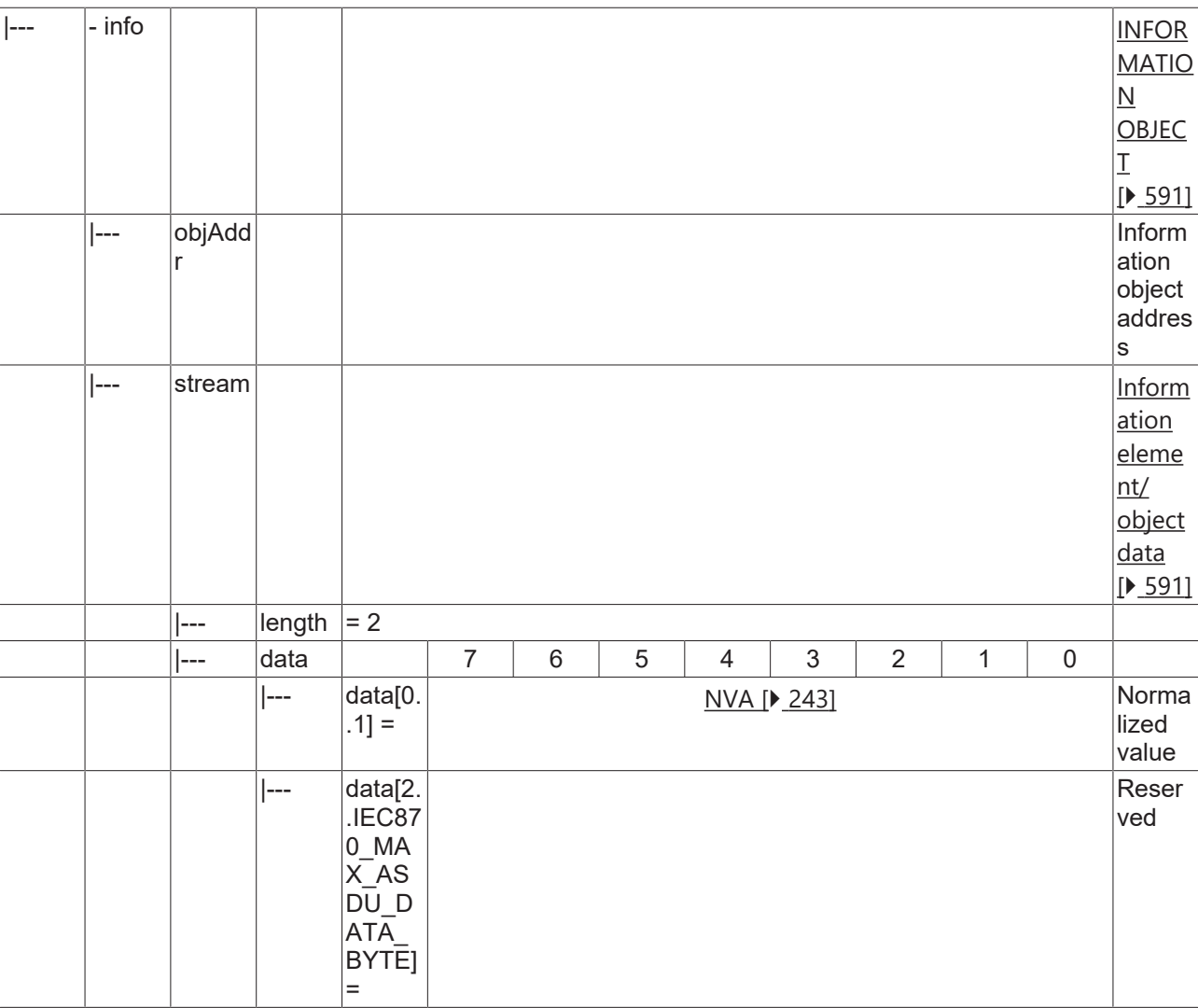

#### **4.1.2.7 Measured value, scaled value**

#### **4.1.2.7.1 M\_ME\_NB\_1**

Measured value, scaled value without time tag.

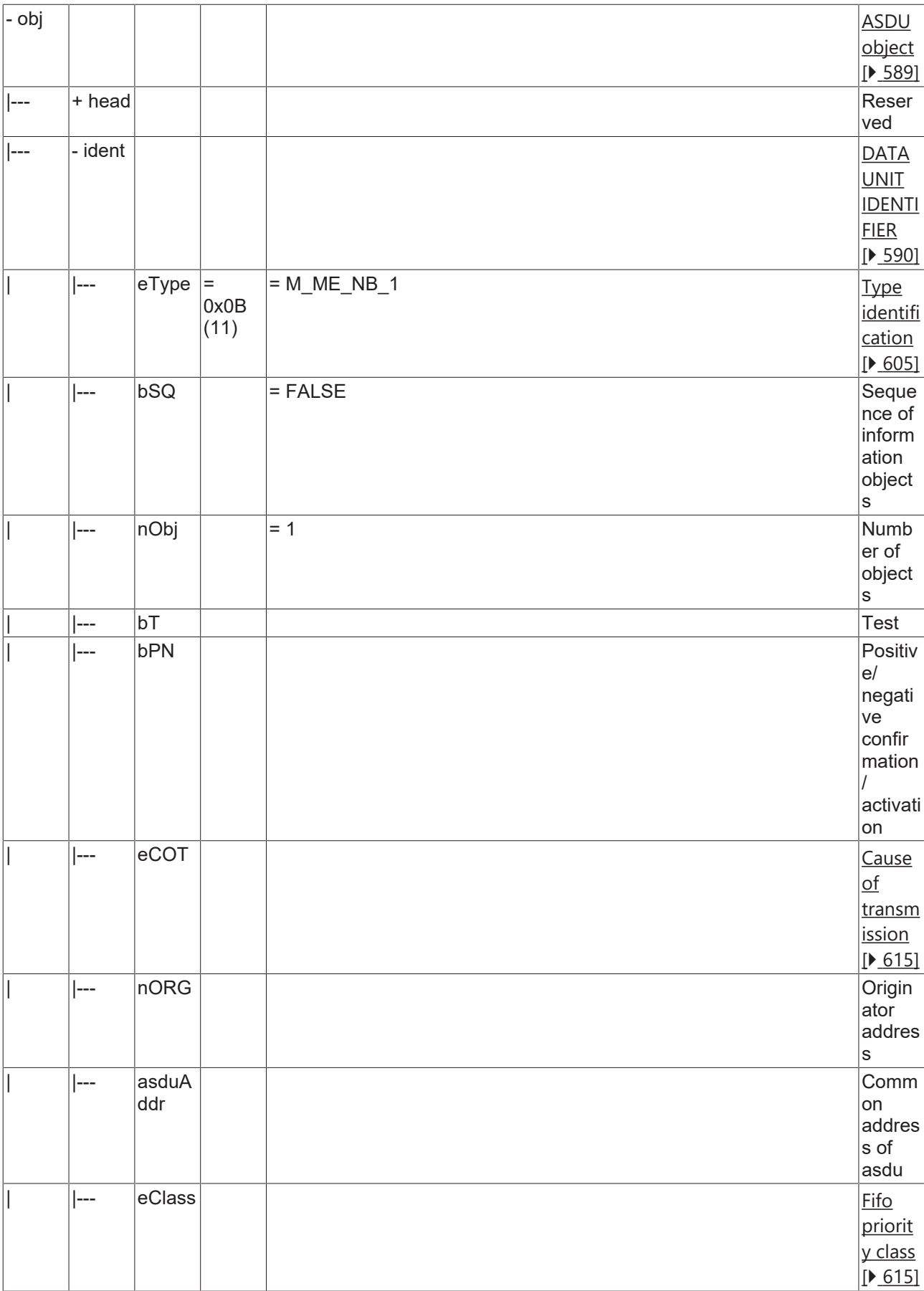

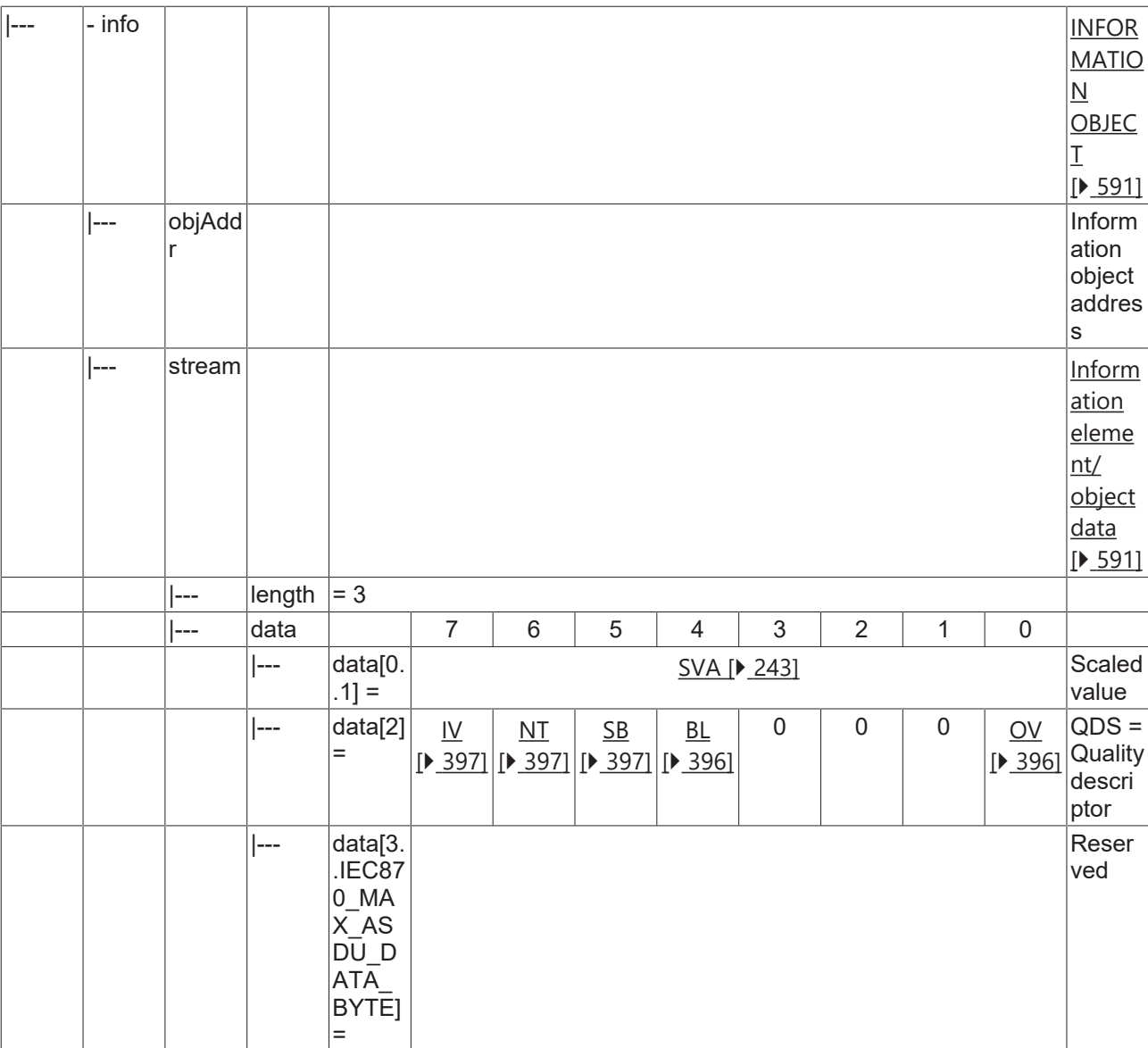

#### **4.1.2.7.2 M\_ME\_TB\_1**

Measured value, scaled value with CP24Time2a time tag.

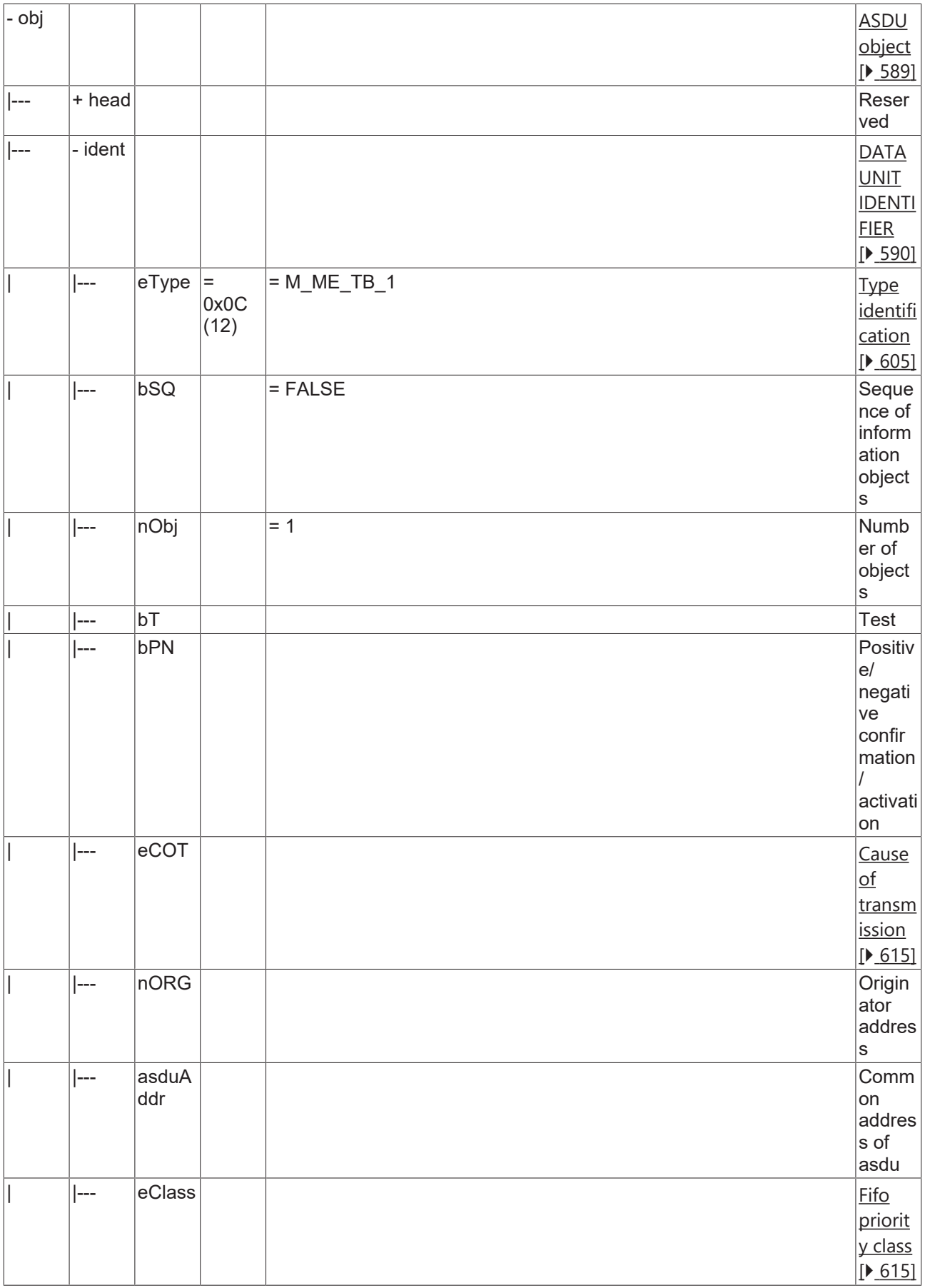

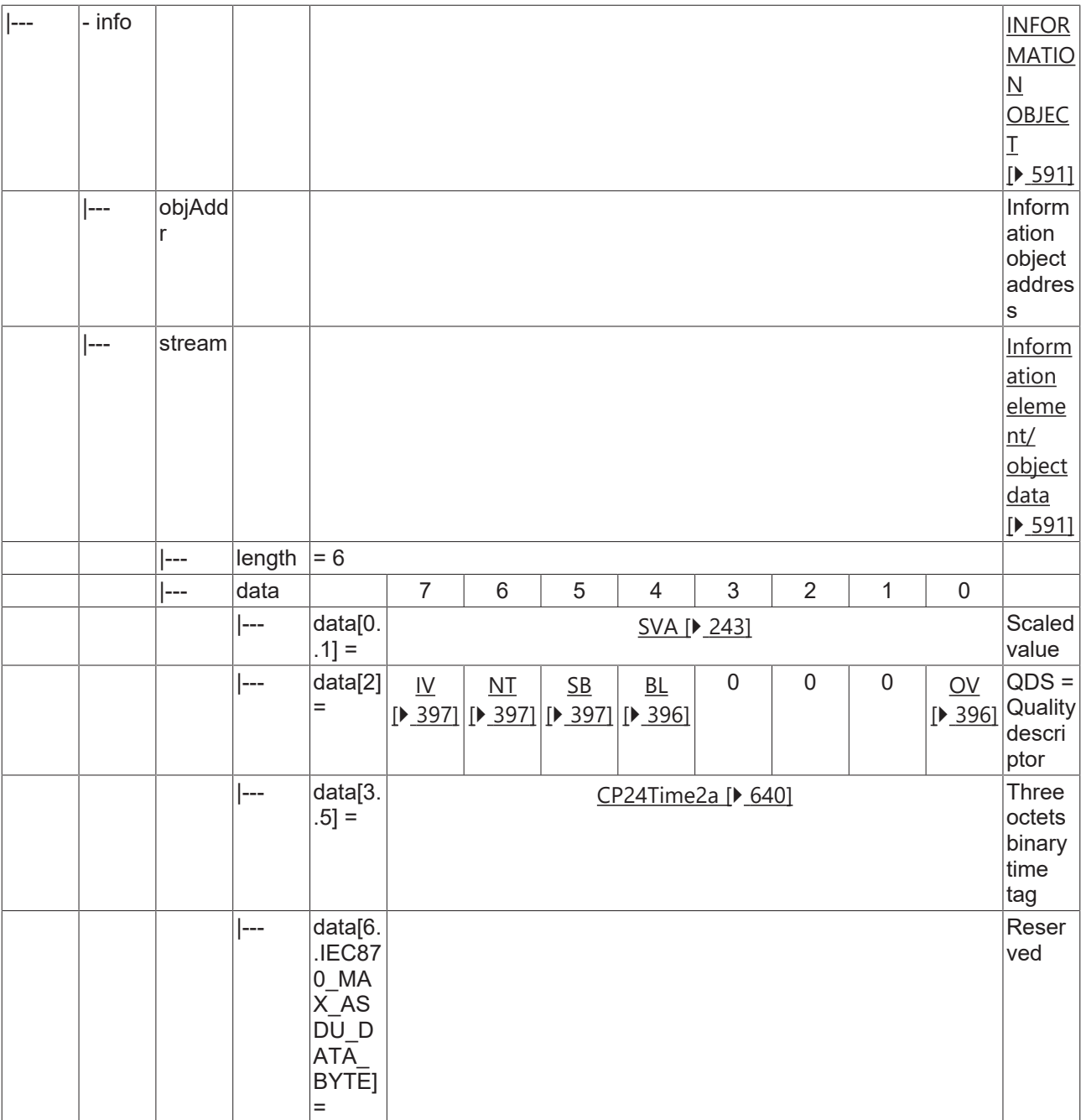

### **4.1.2.7.3 M\_ME\_TE\_1**

Measured value, scaled value with CP56Time2a time tag.

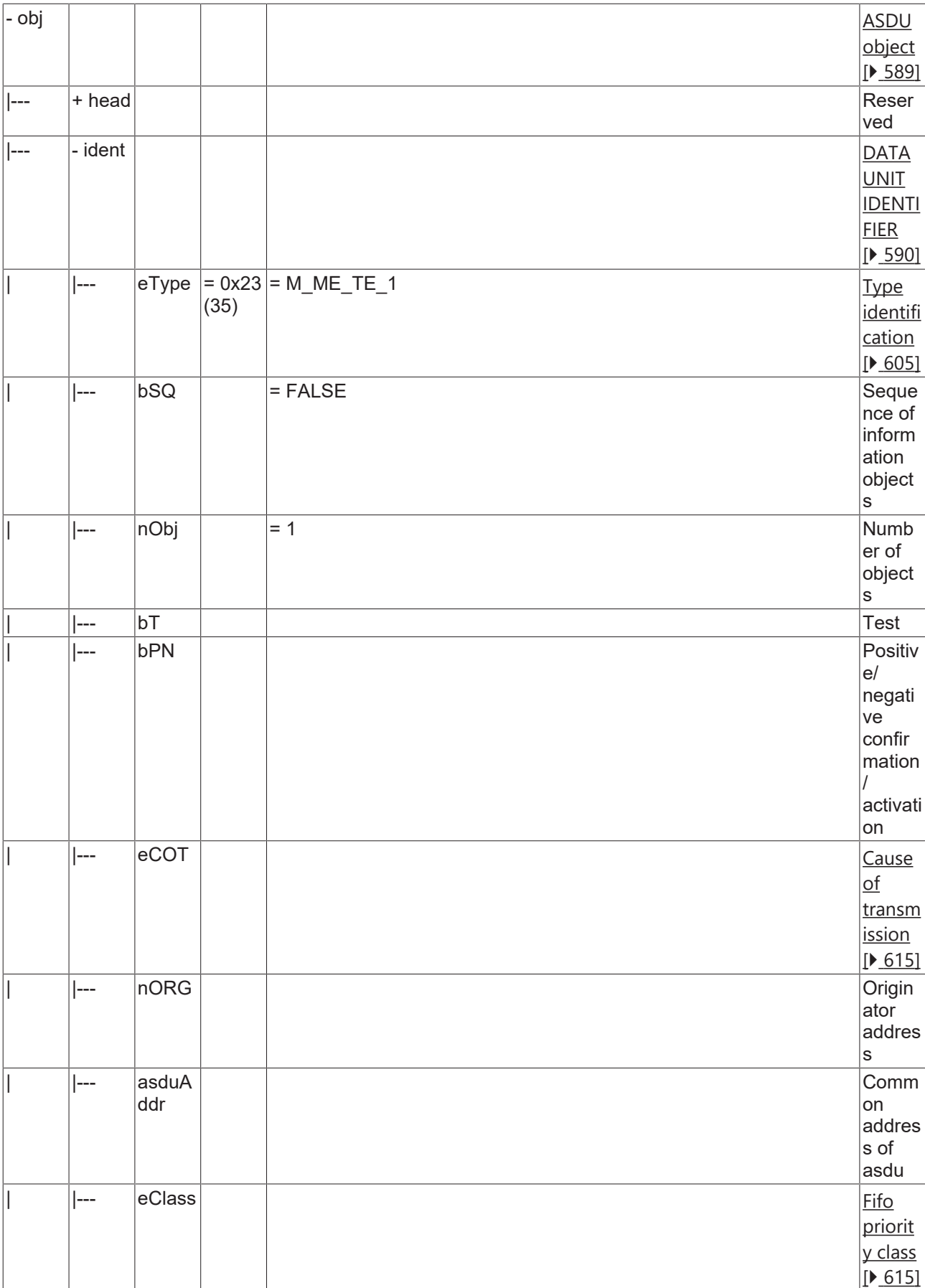

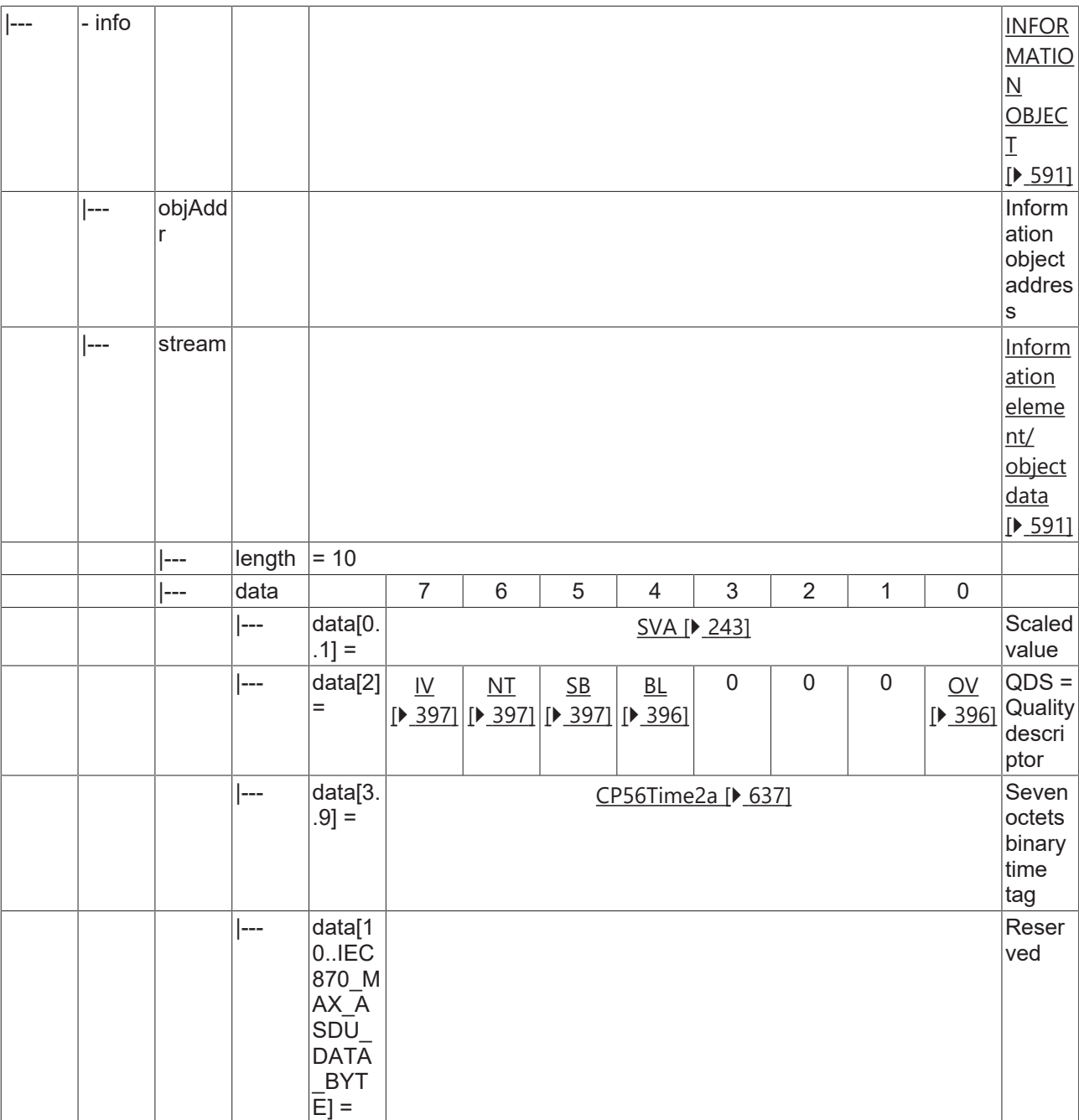

### **4.1.2.8 Measured value, short floating point value**

#### **4.1.2.8.1 M\_ME\_NC\_1**

Measured value, short floating point value without time tag.

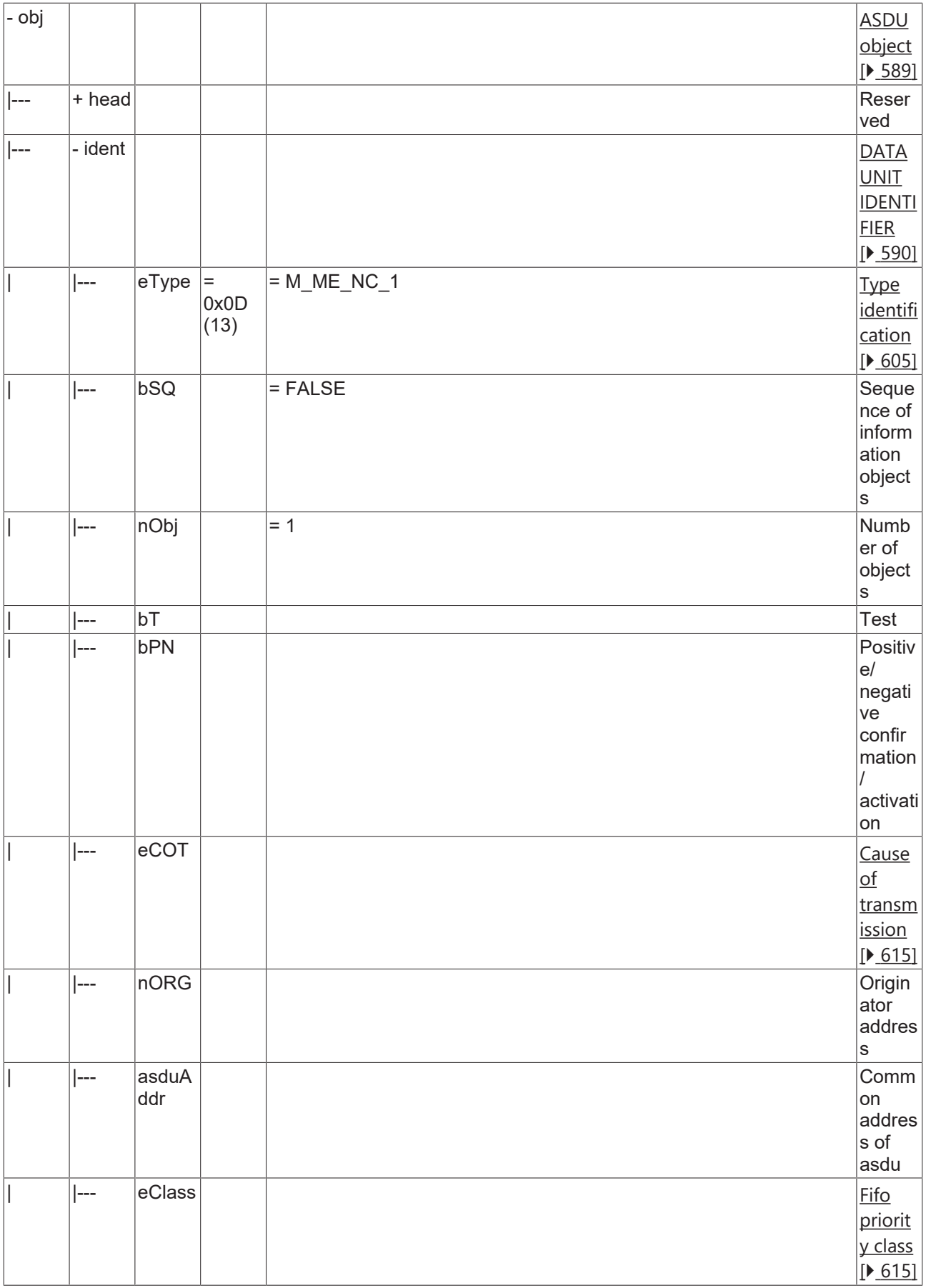

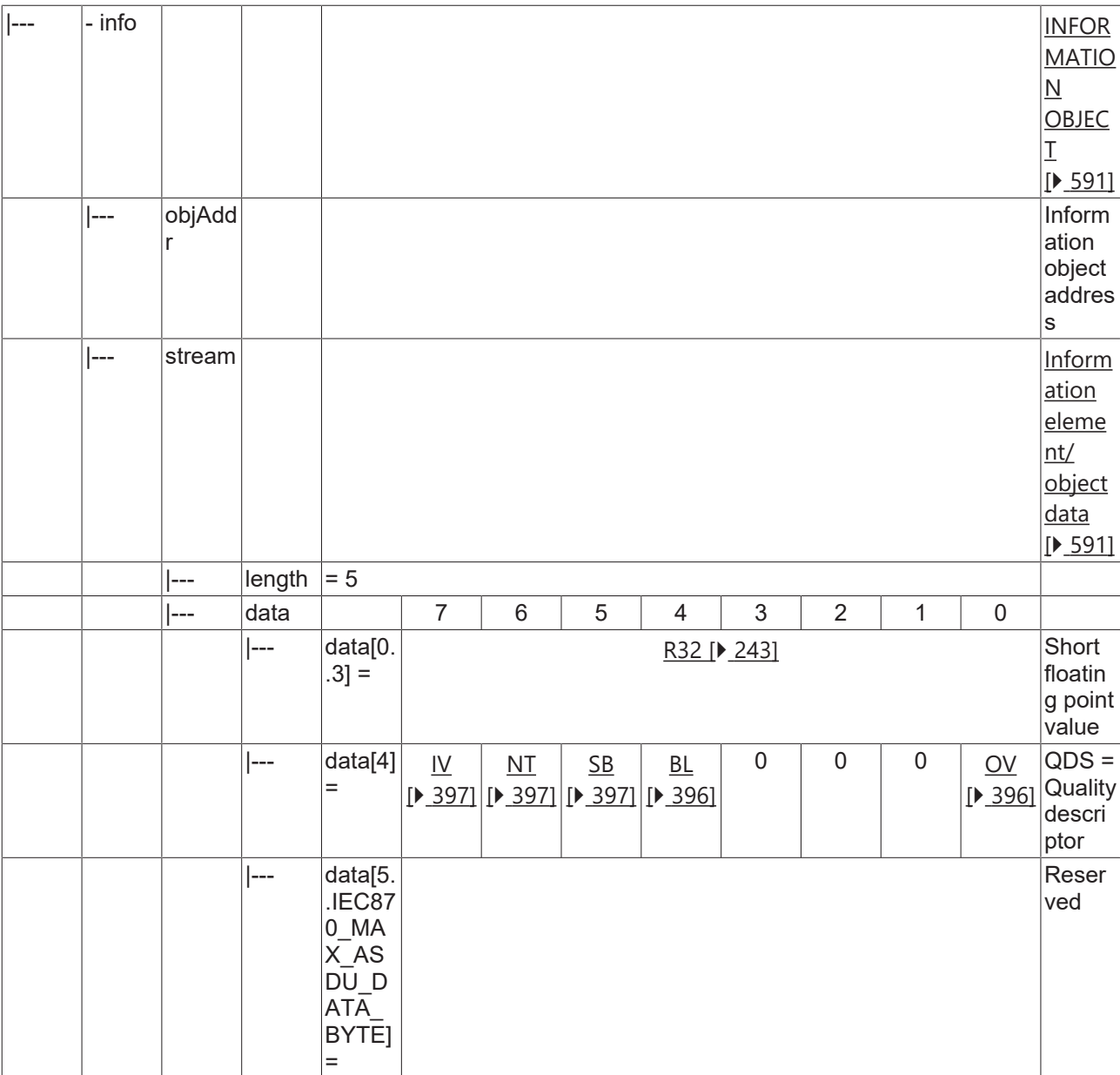

### **4.1.2.8.2 M\_ME\_TC\_1**

Measured value, short floating point value with CP24Time2a time tag.

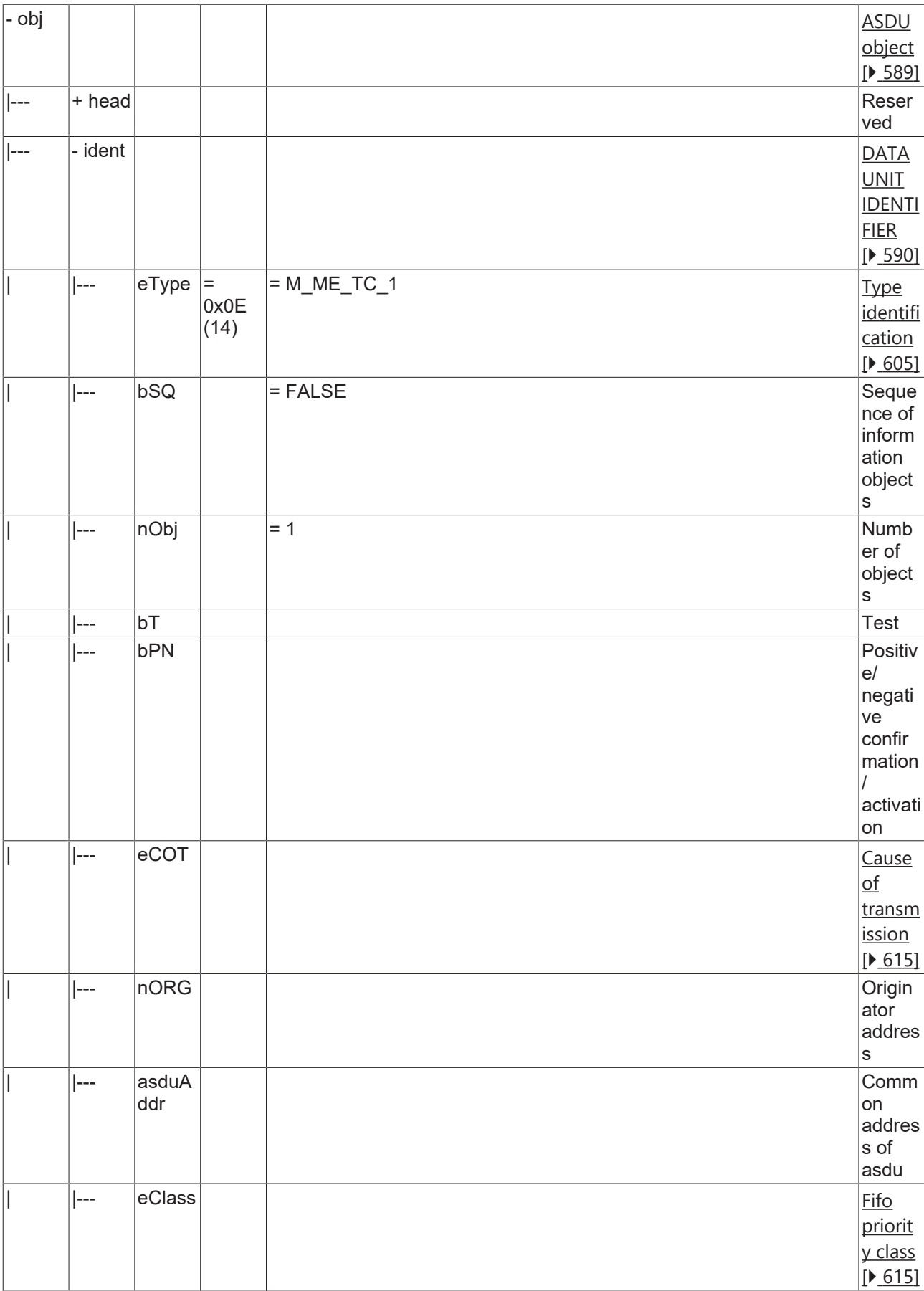

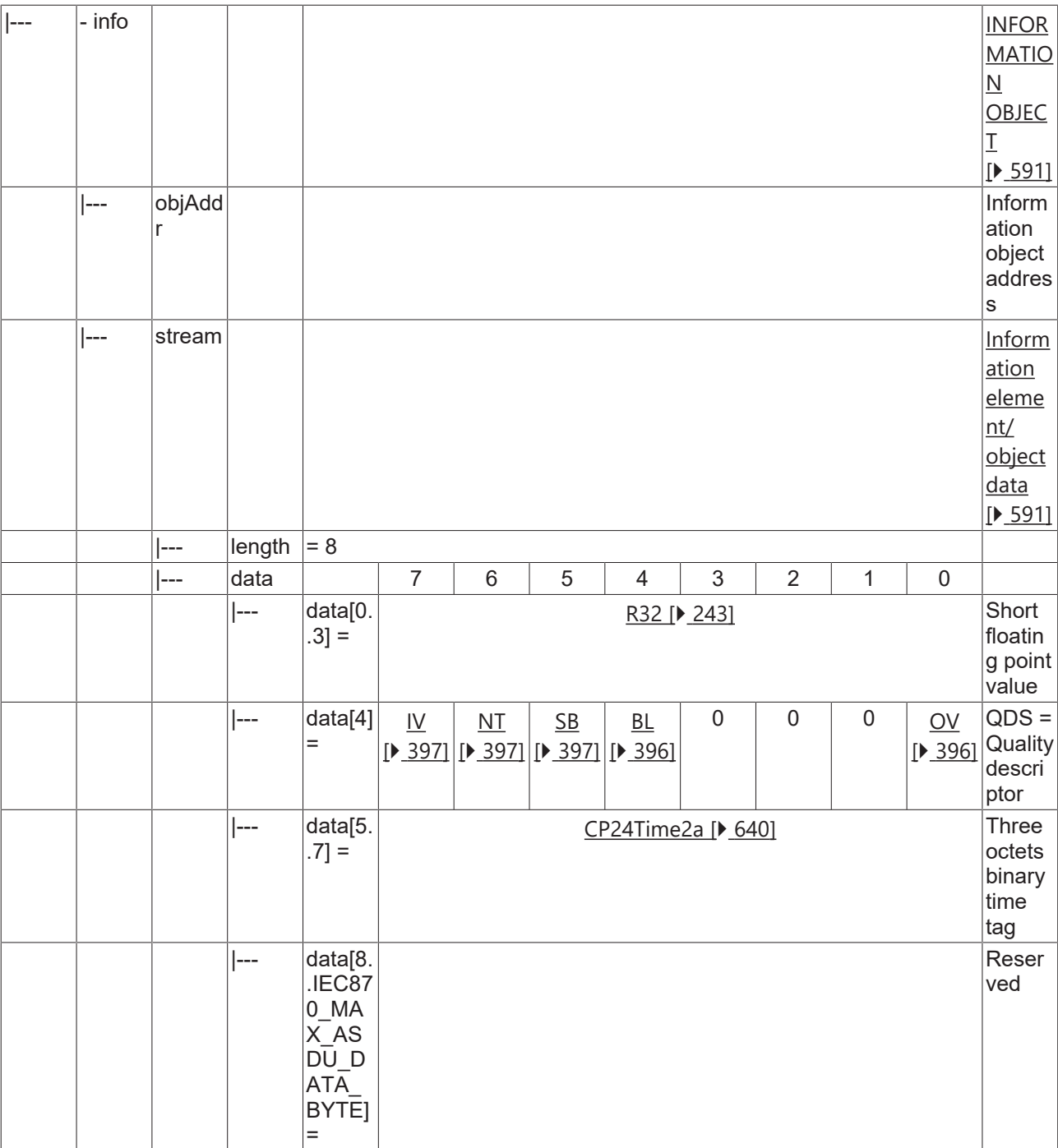

#### **4.1.2.8.3 M\_ME\_TF\_1**

Measured value, short floating point value with CP56Time2a time tag.

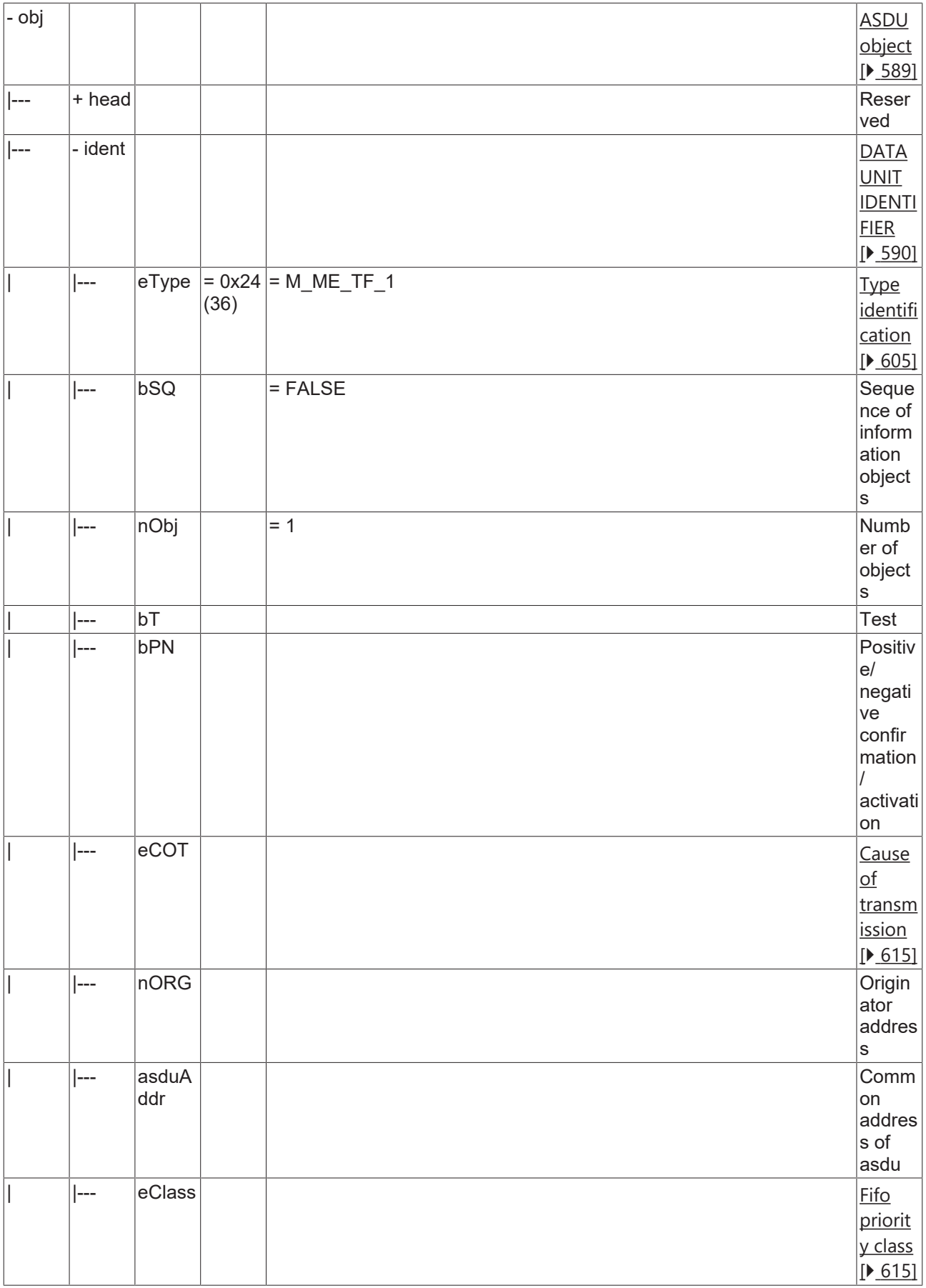

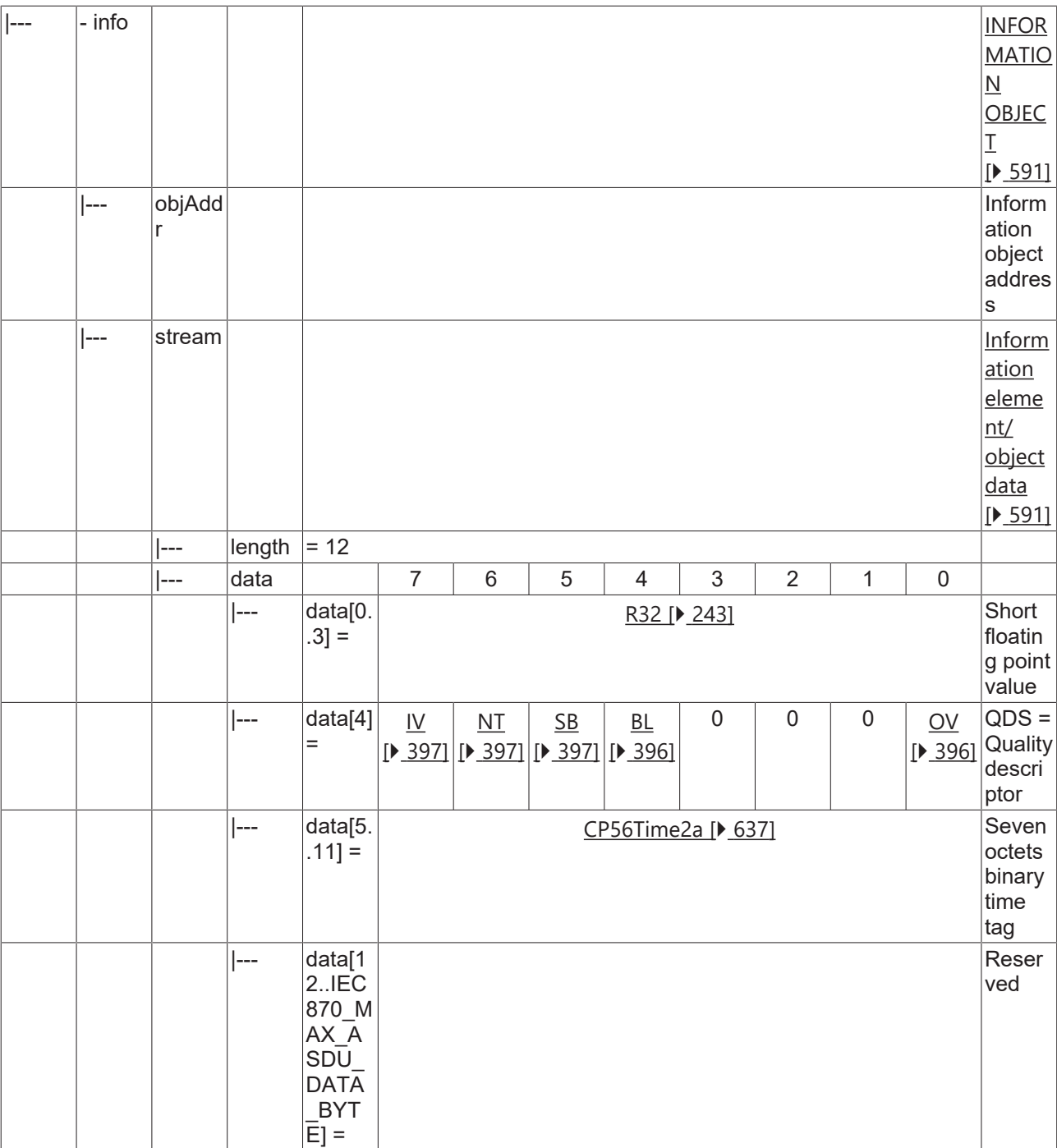

#### **4.1.2.9 Integrated totals**

#### **4.1.2.9.1 M\_IT\_NA\_1**

Integrated total without time tag.

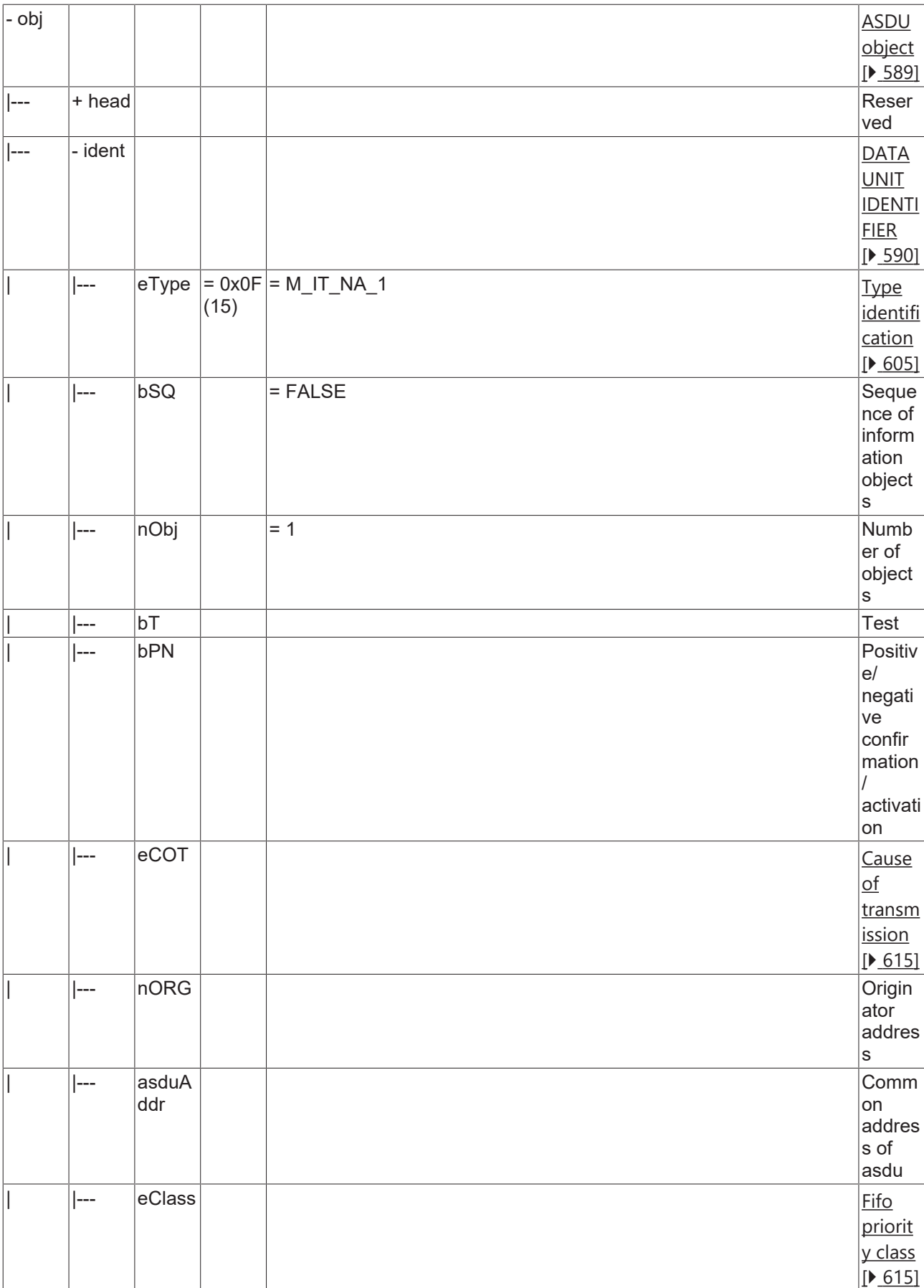

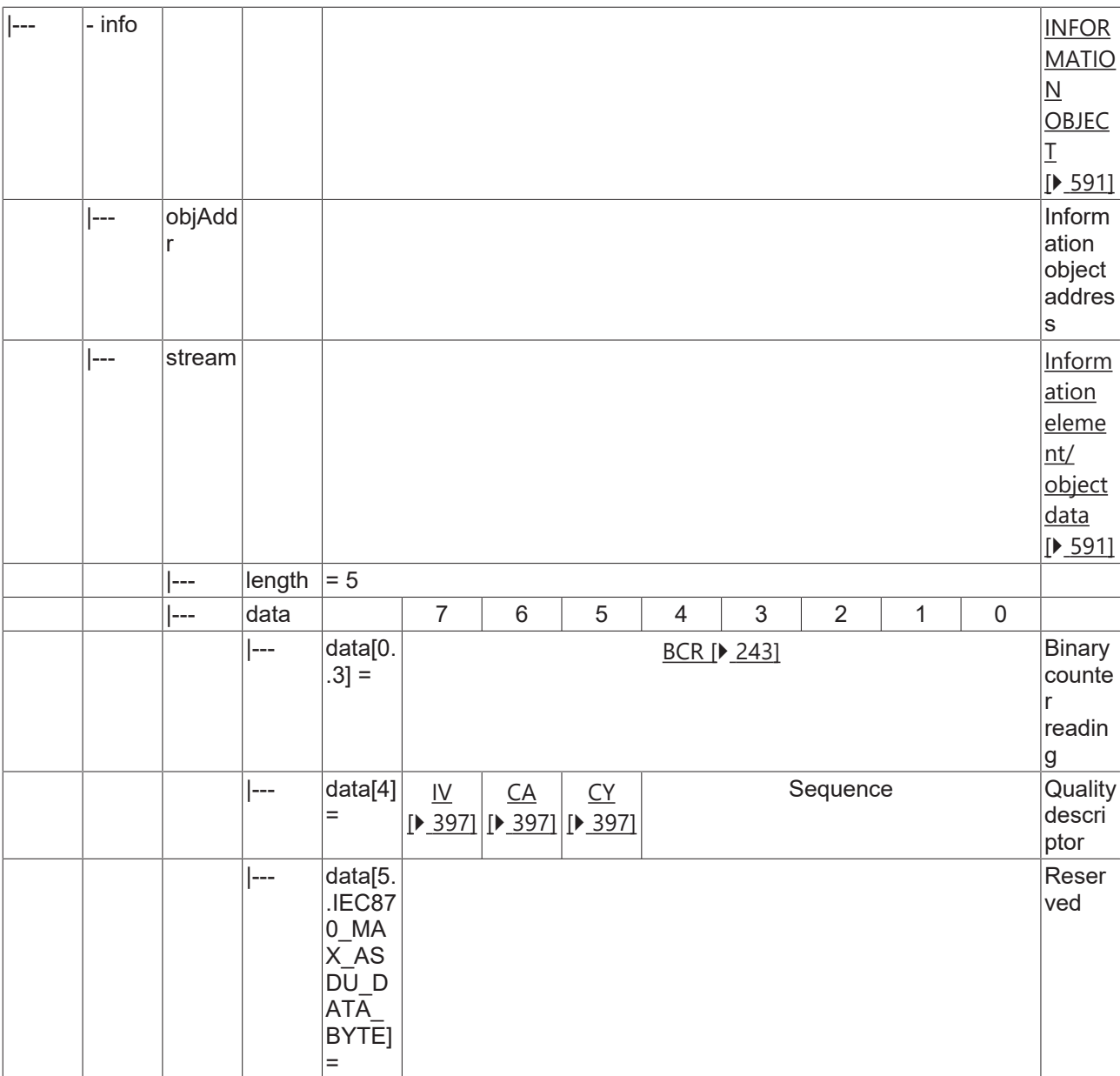

### **4.1.2.9.2 M\_IT\_TA\_1**

Integrated total with CP24Time2a time tag.

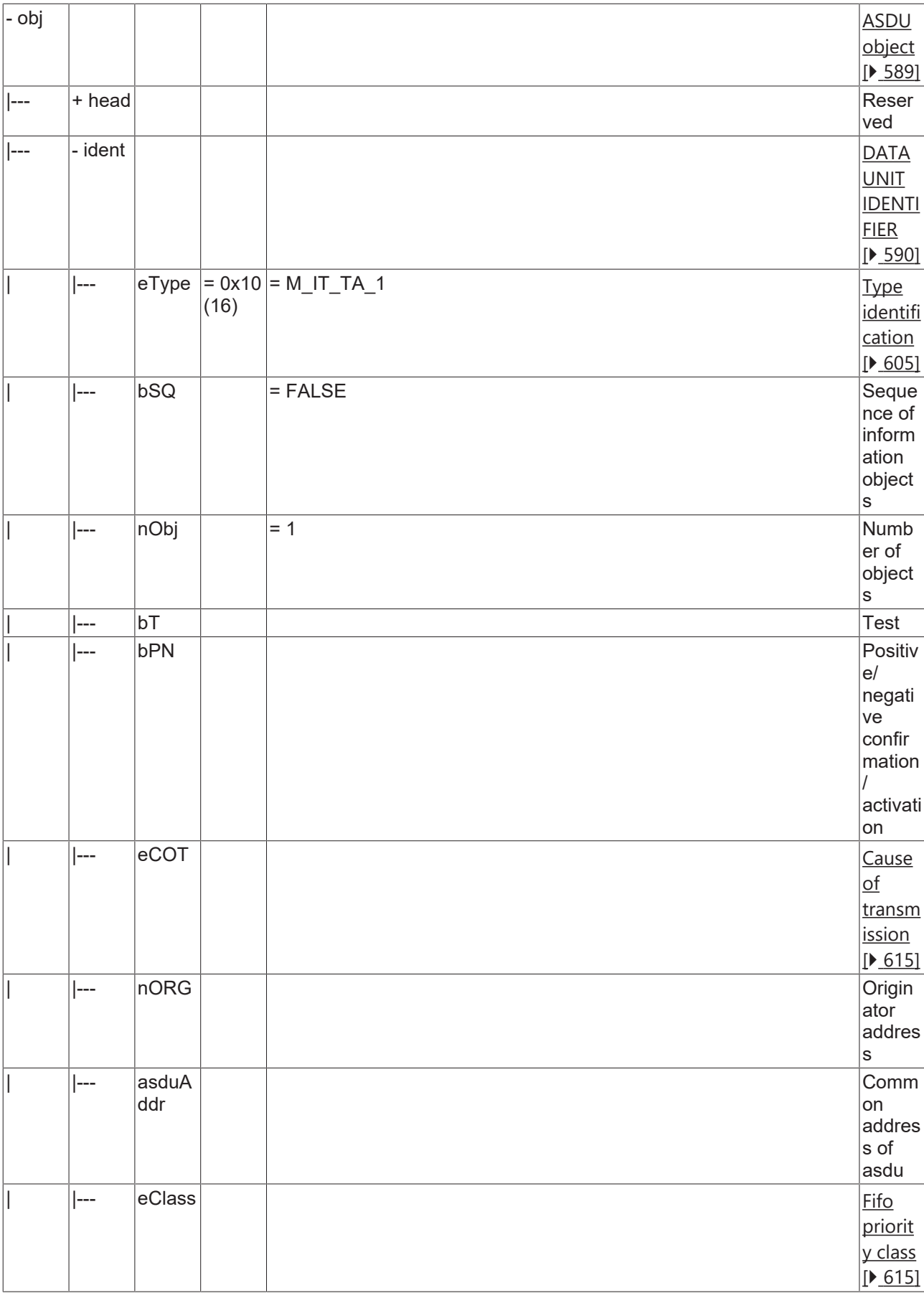

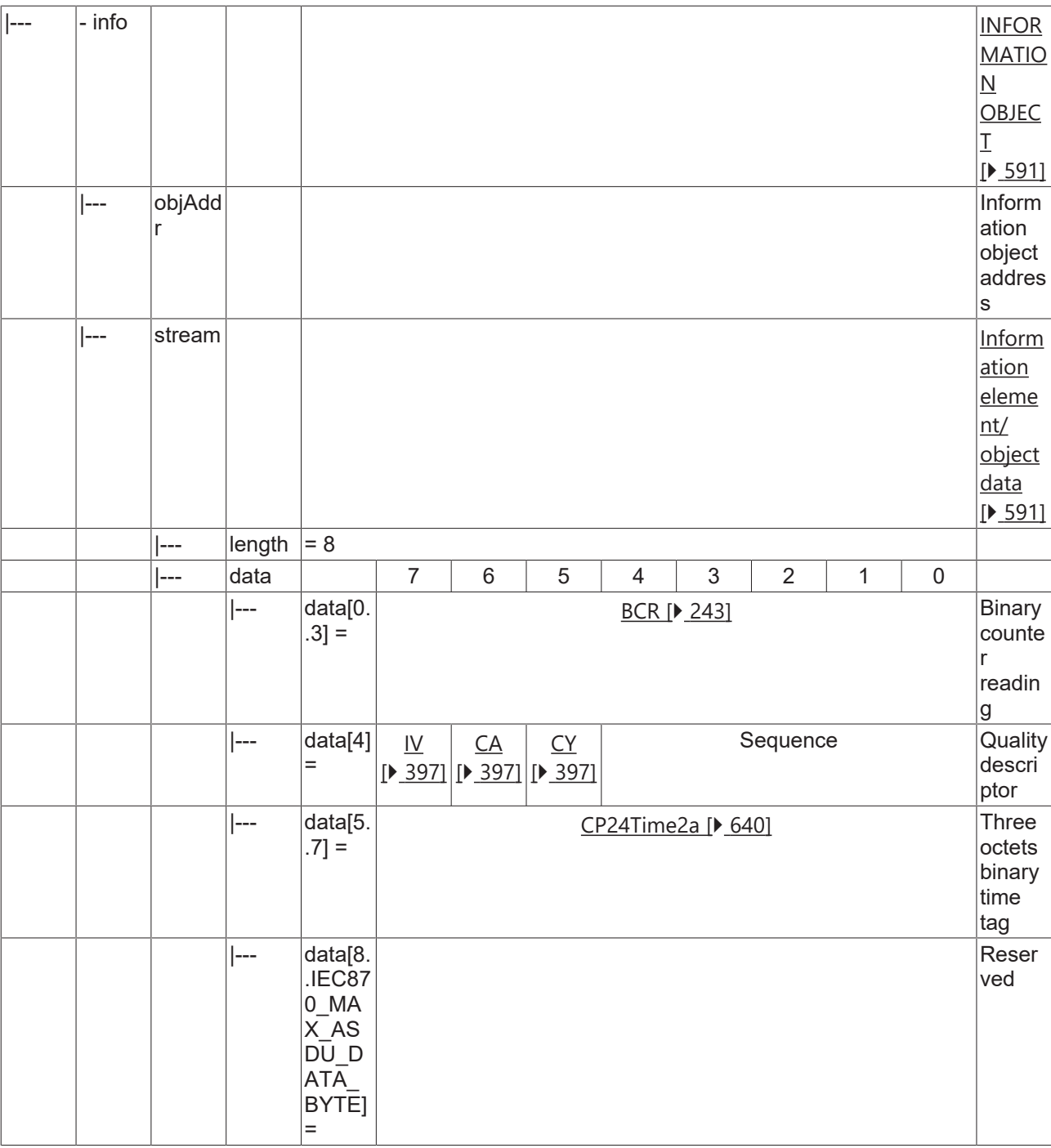

#### **4.1.2.9.3 M\_IT\_TB\_1**

Integrated total with CP56Time2a time tag.

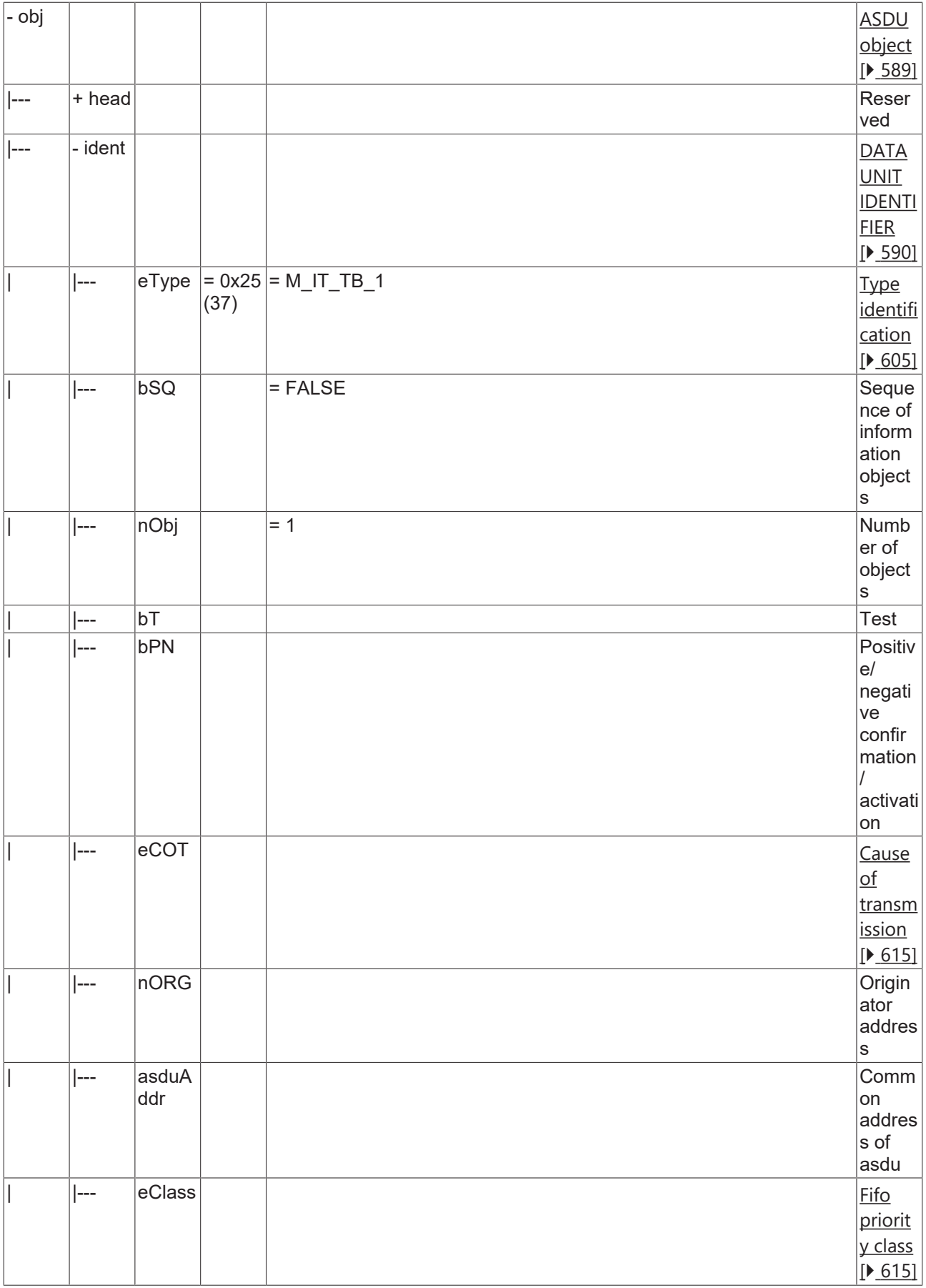

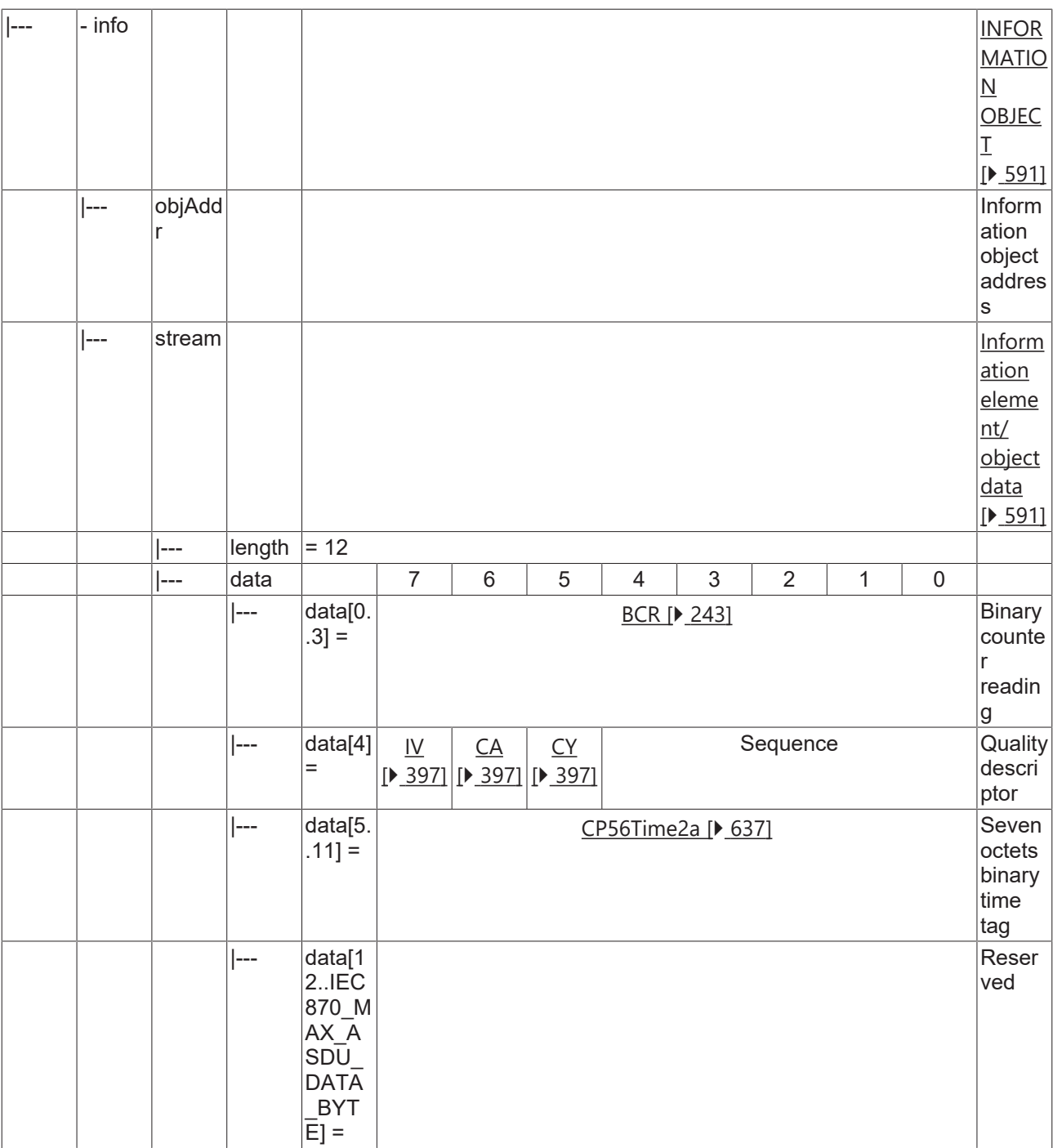

### **4.1.2.10 Single command**

### **4.1.2.10.1 C\_SC\_NA\_1**

Single command without time tag.

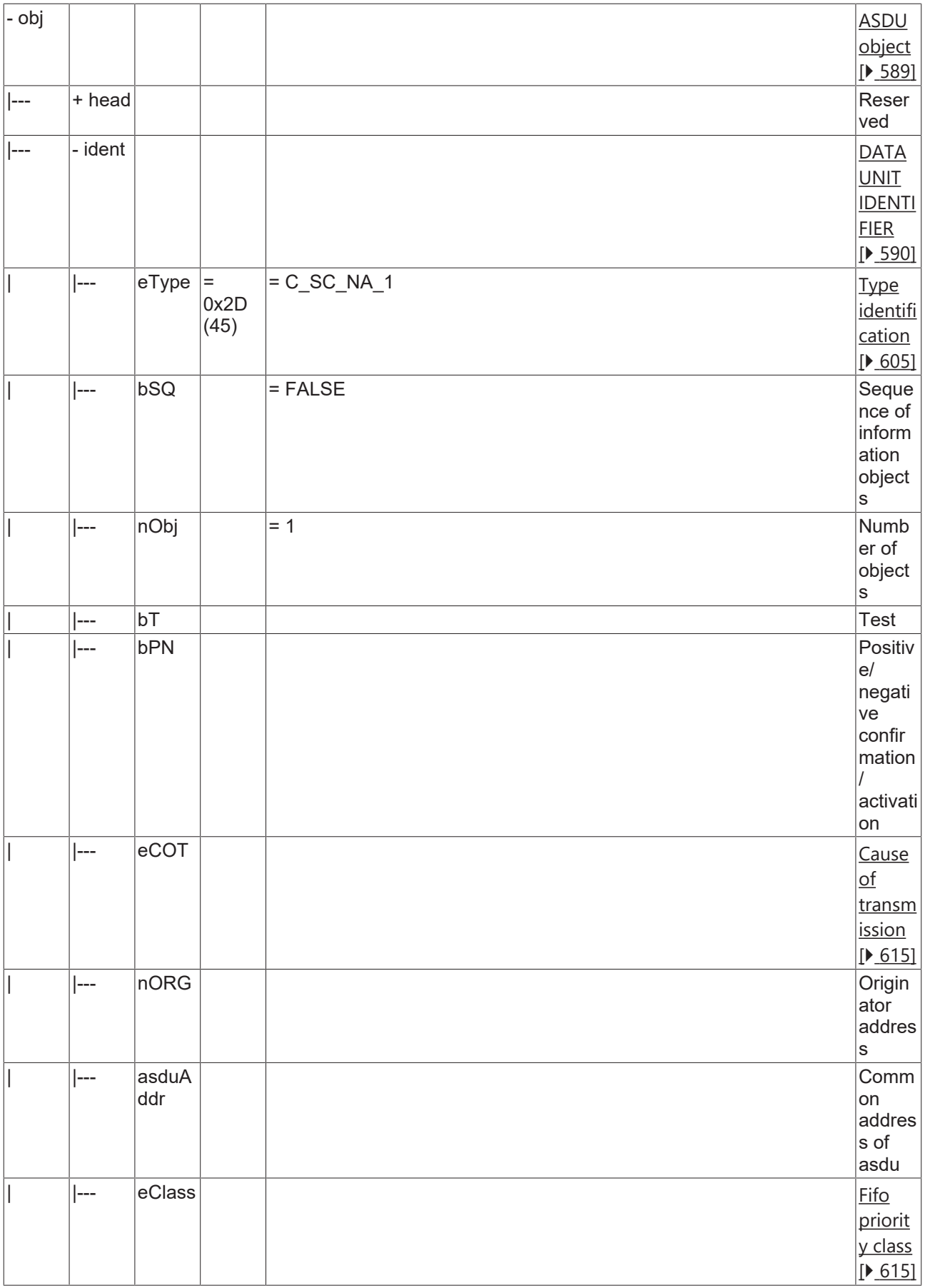

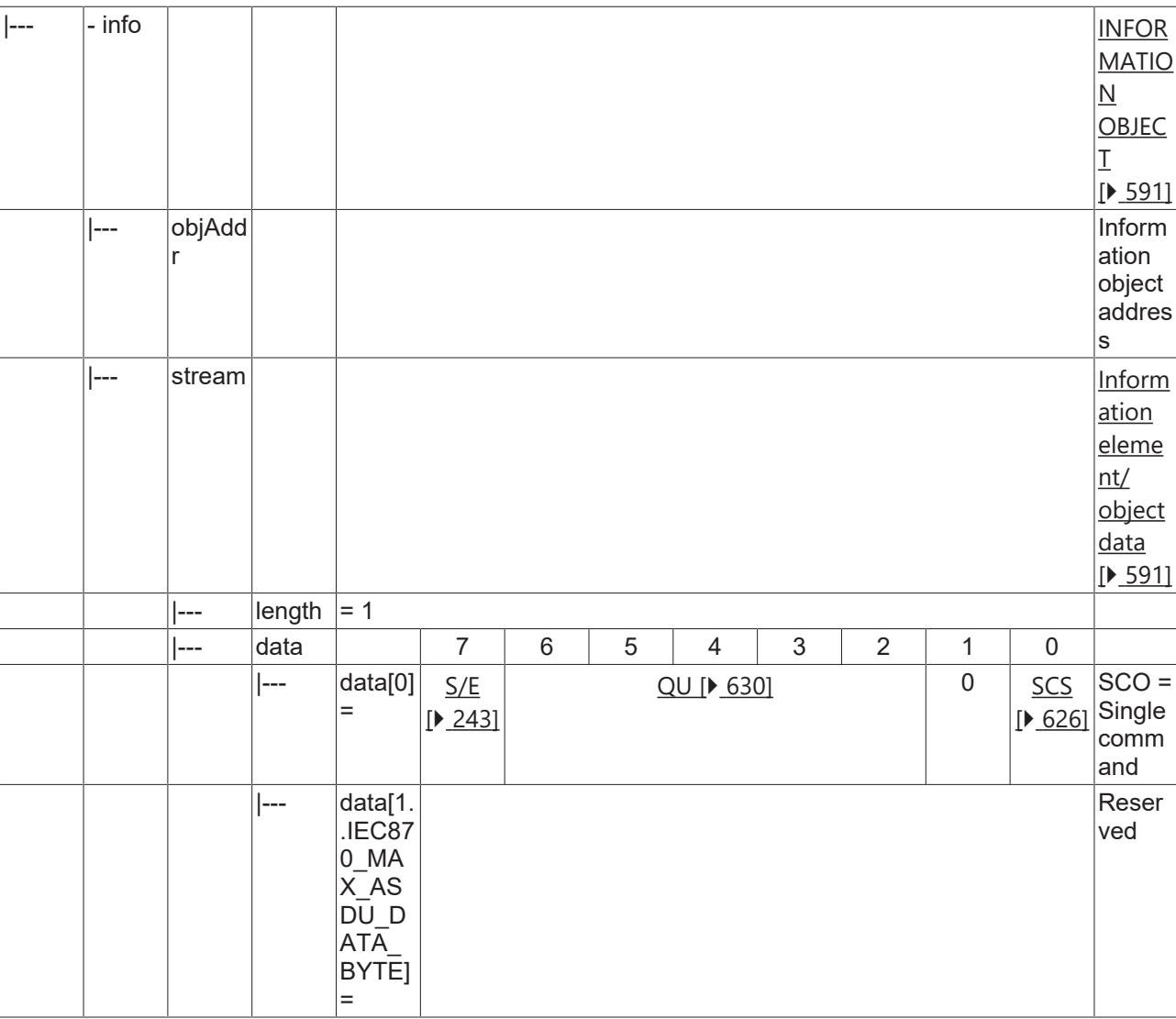

### **4.1.2.10.2 C\_SC\_TA\_1**

Single command with CP56Time2a time tag.

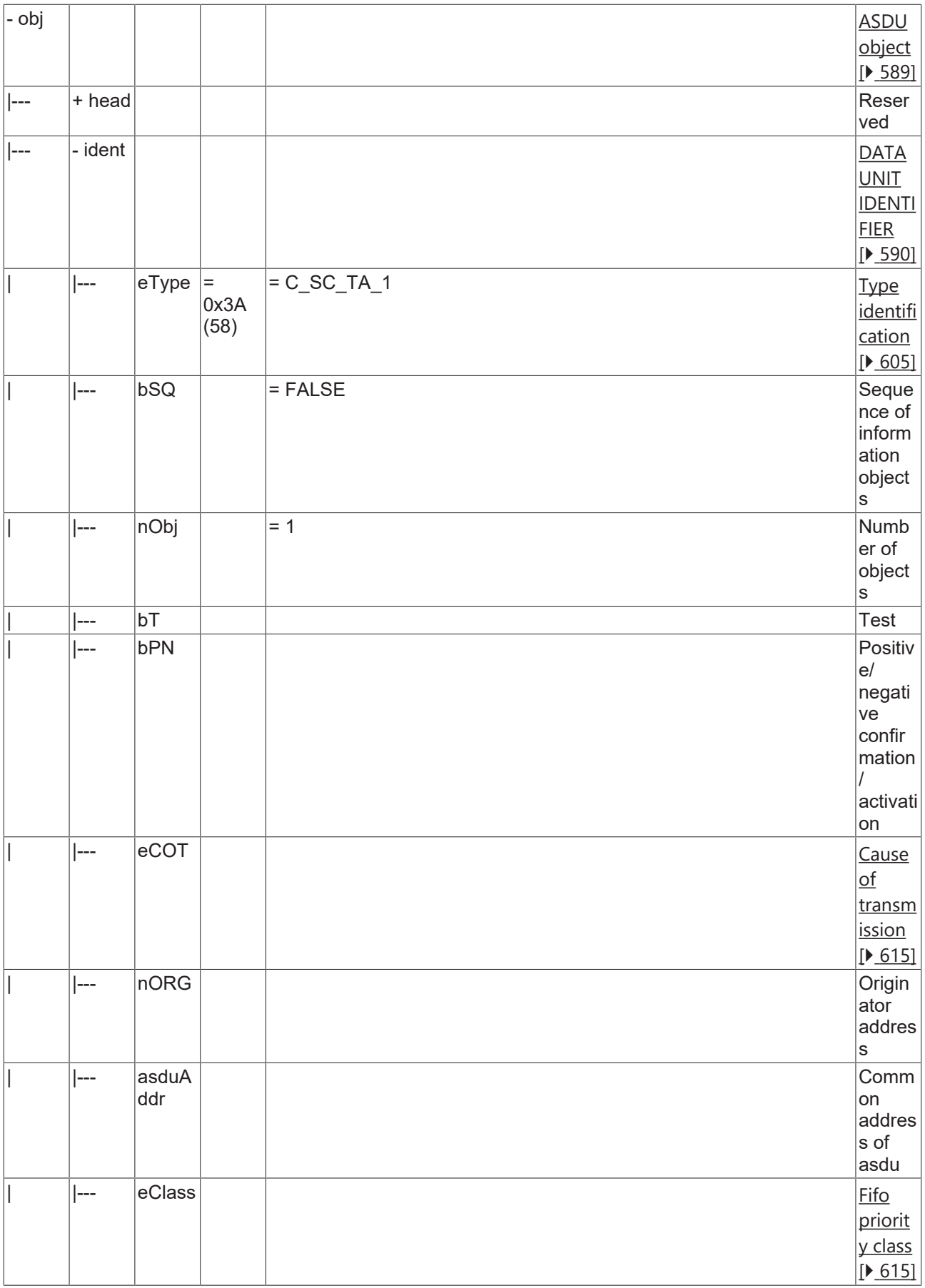

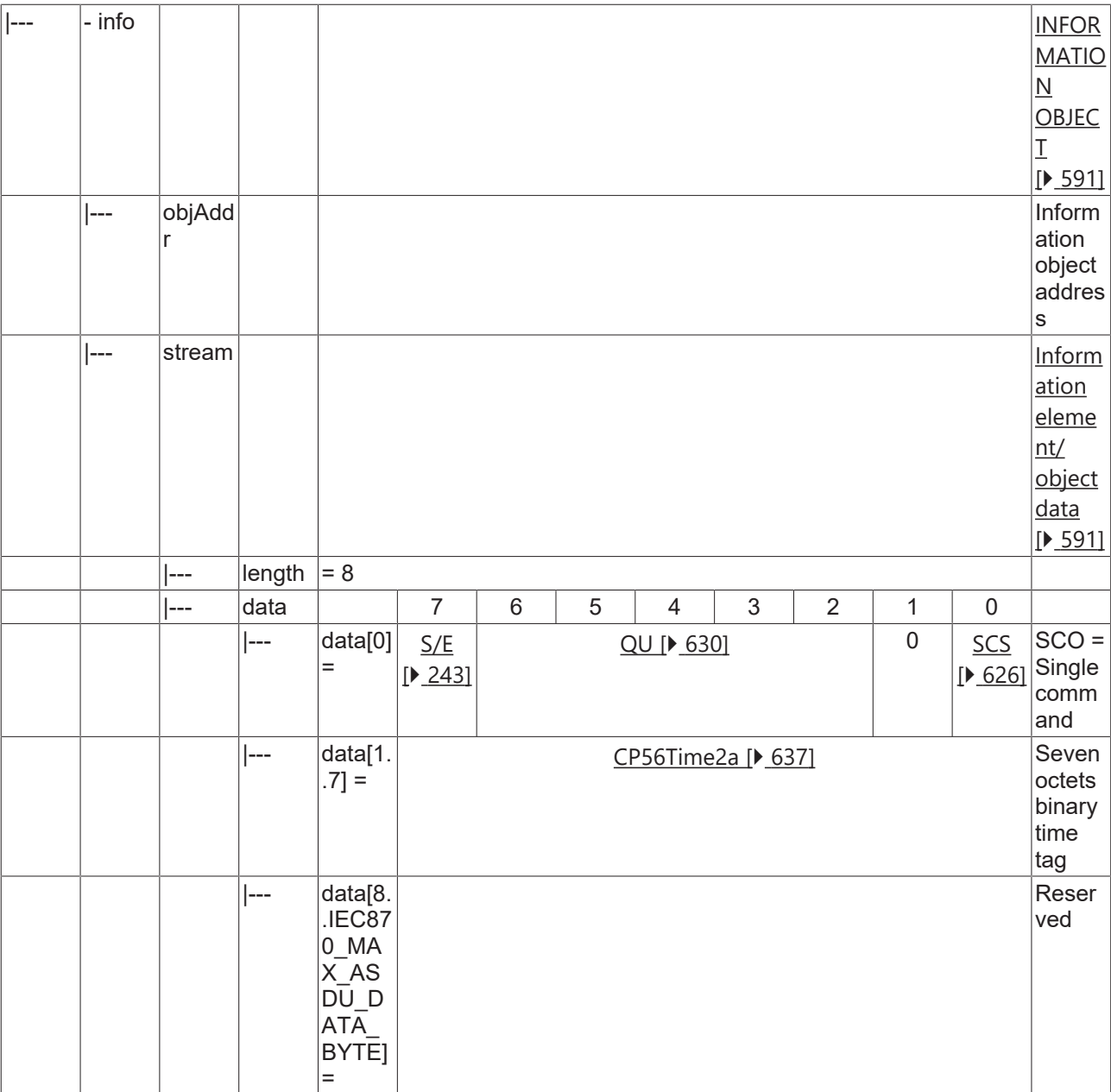

#### **4.1.2.11 Double command**

### **4.1.2.11.1 C\_DC\_NA\_1**

Double command without time tag.

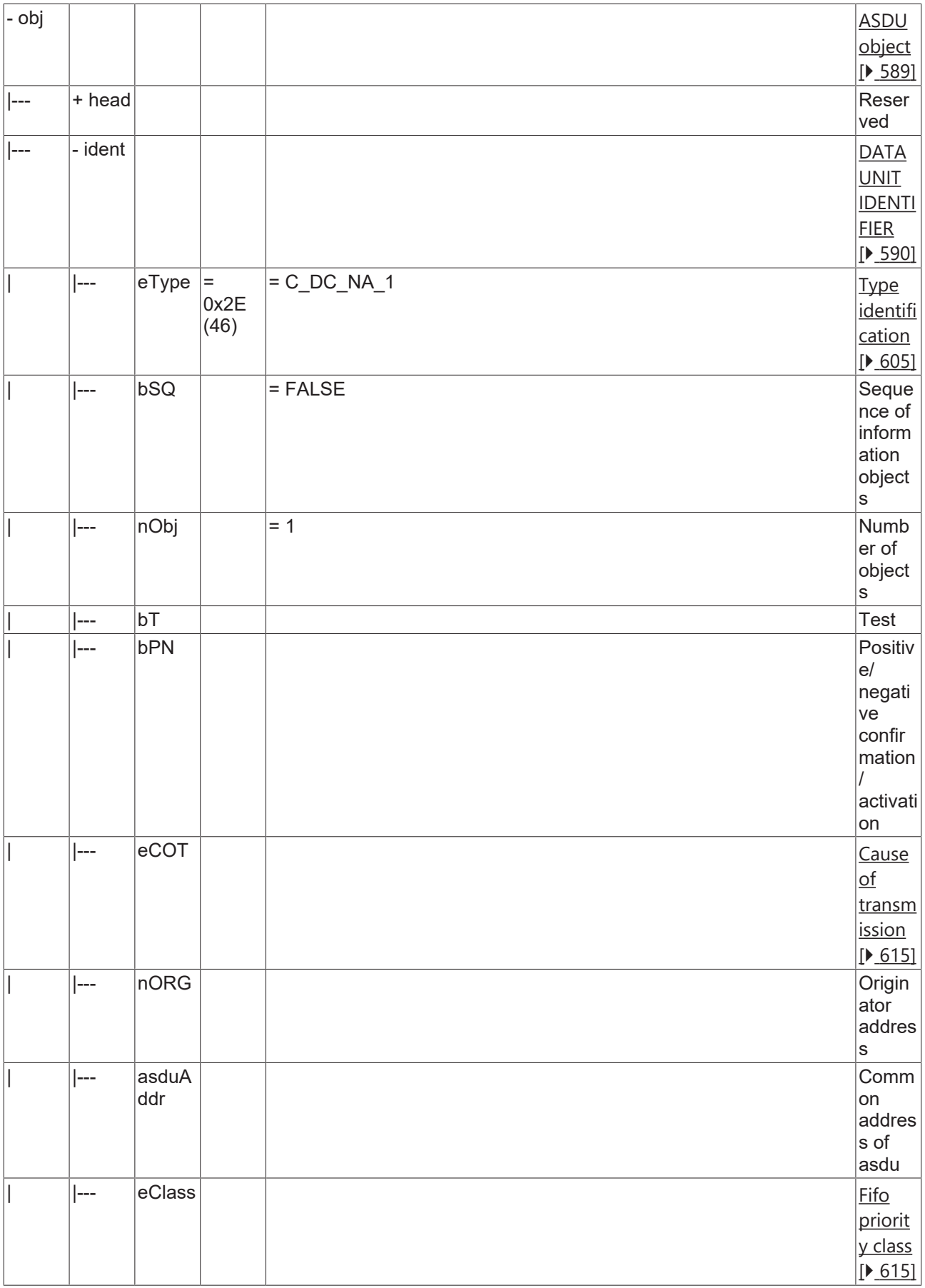

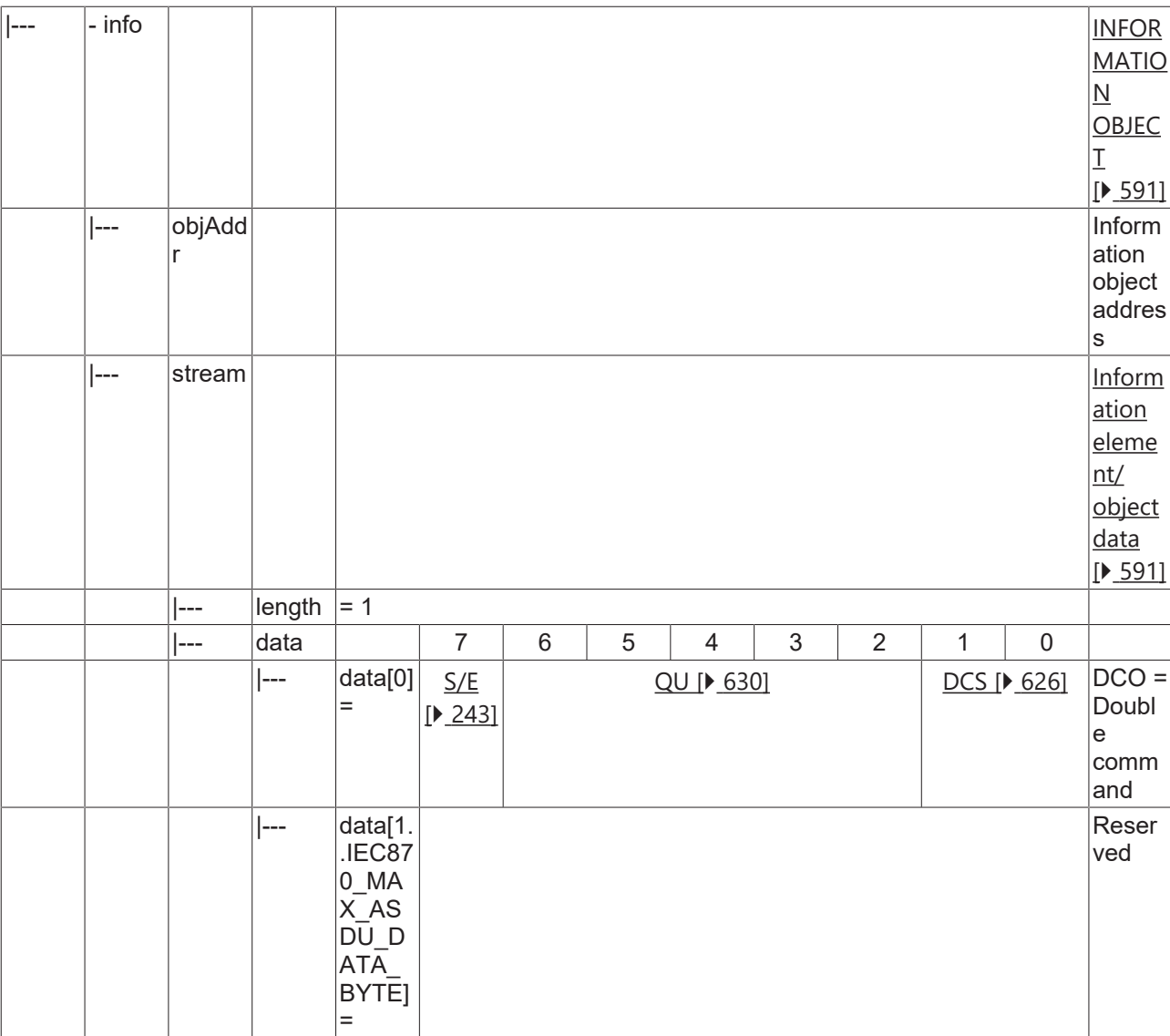

### **4.1.2.11.2 C\_DC\_TA\_1**

Double command with CP56Time2a time tag.
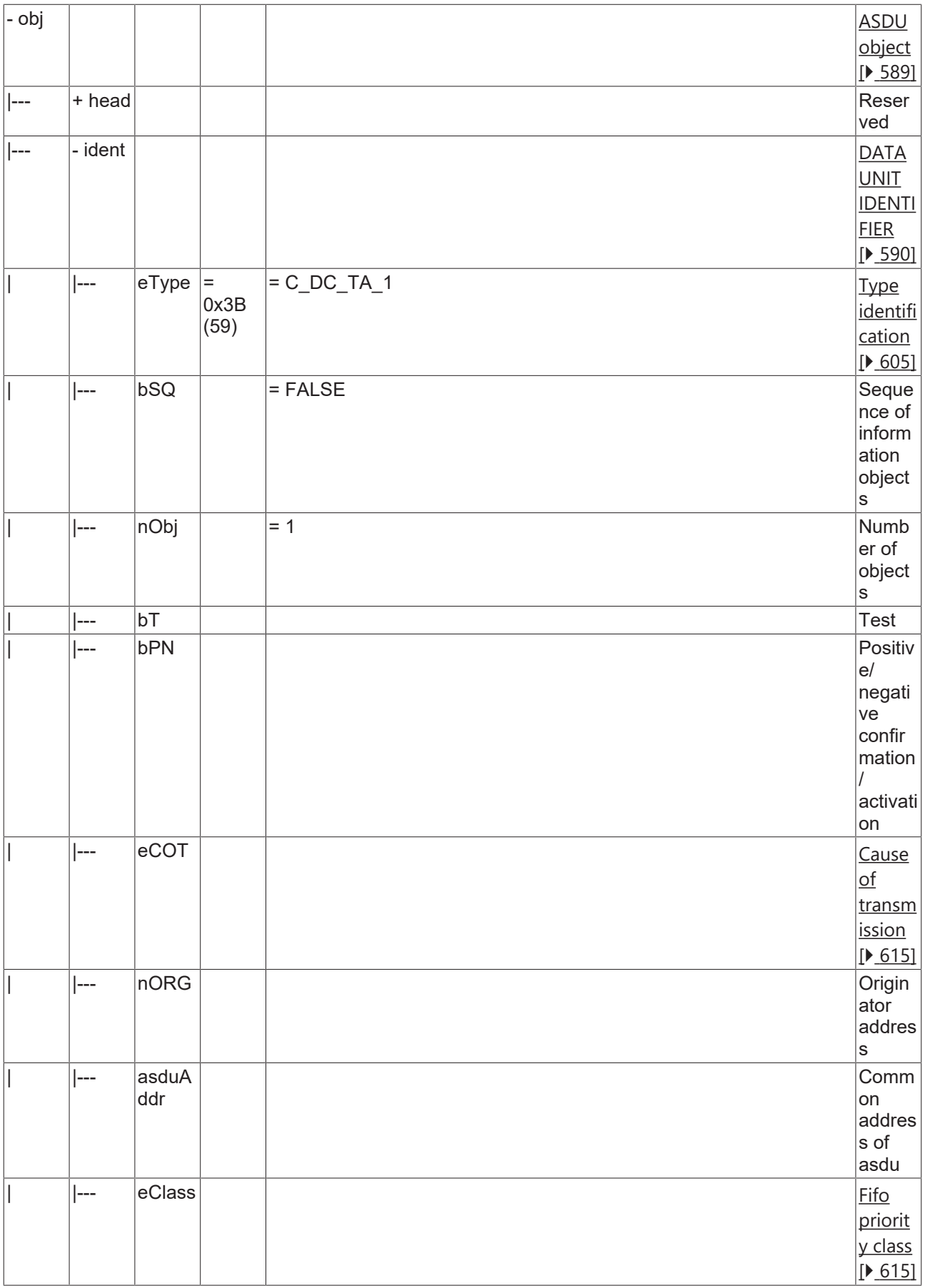

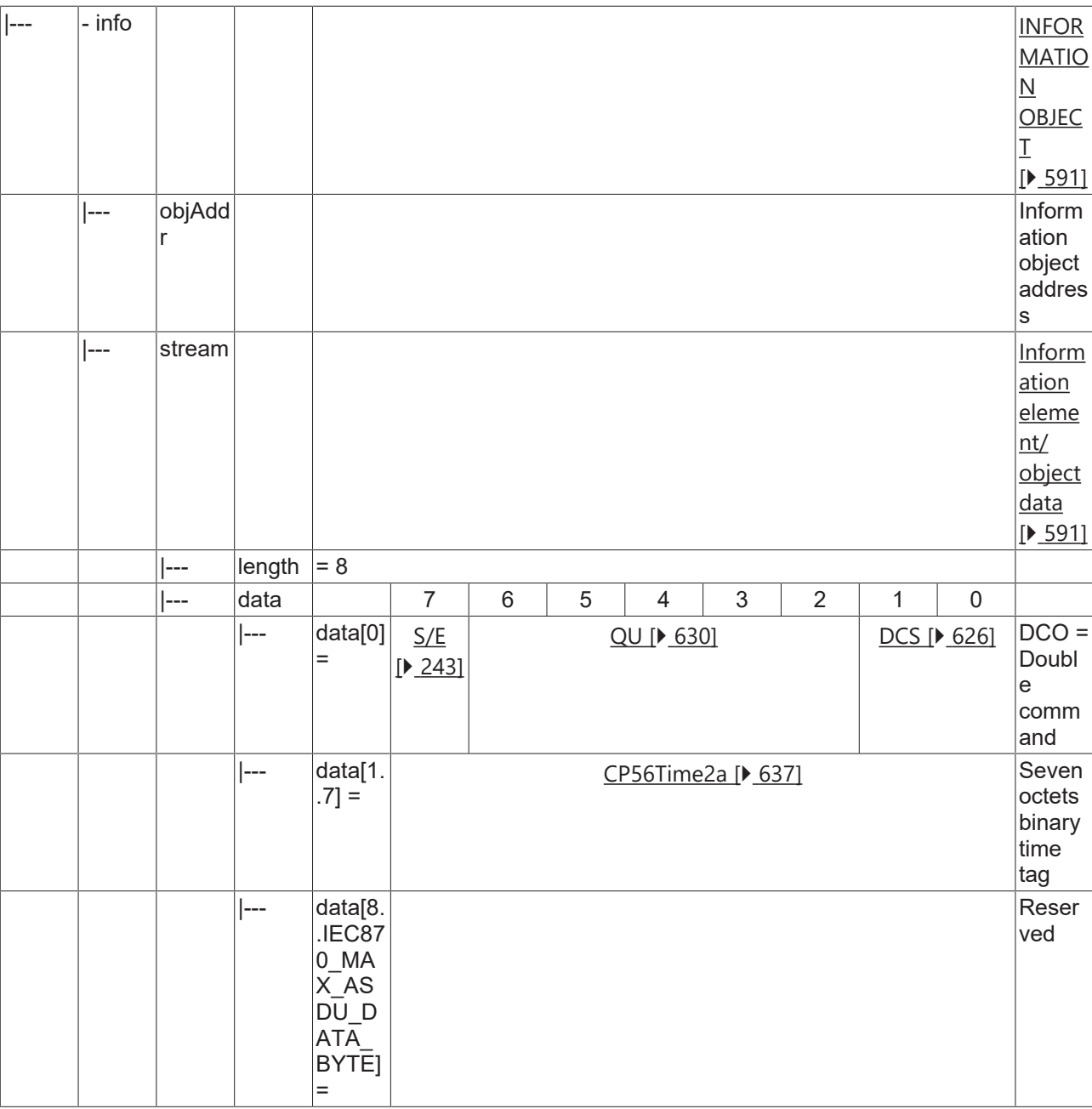

### **4.1.2.12 Regulating step command**

### **4.1.2.12.1 C\_RC\_NA\_1**

Regulating step command without time tag.

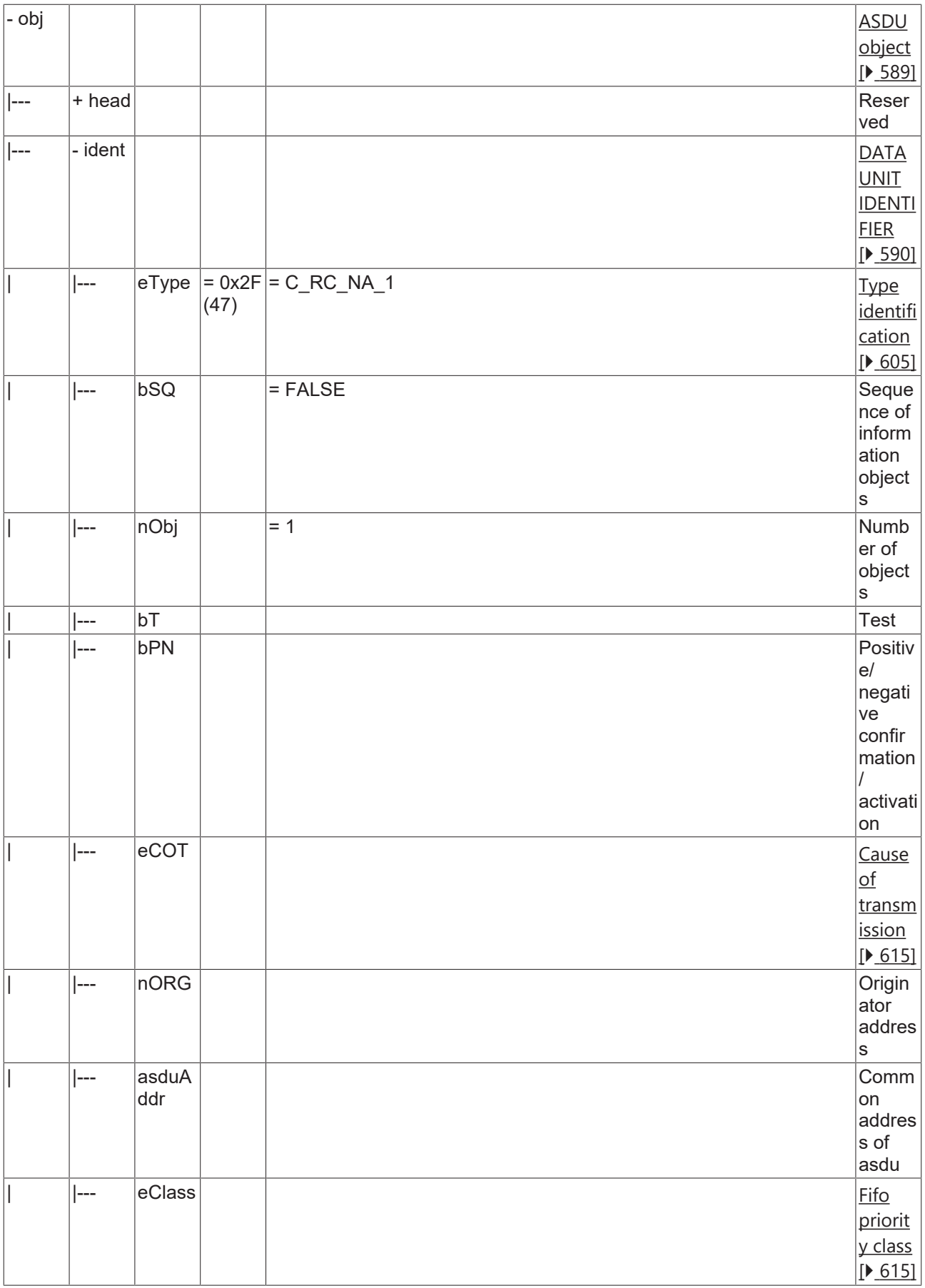

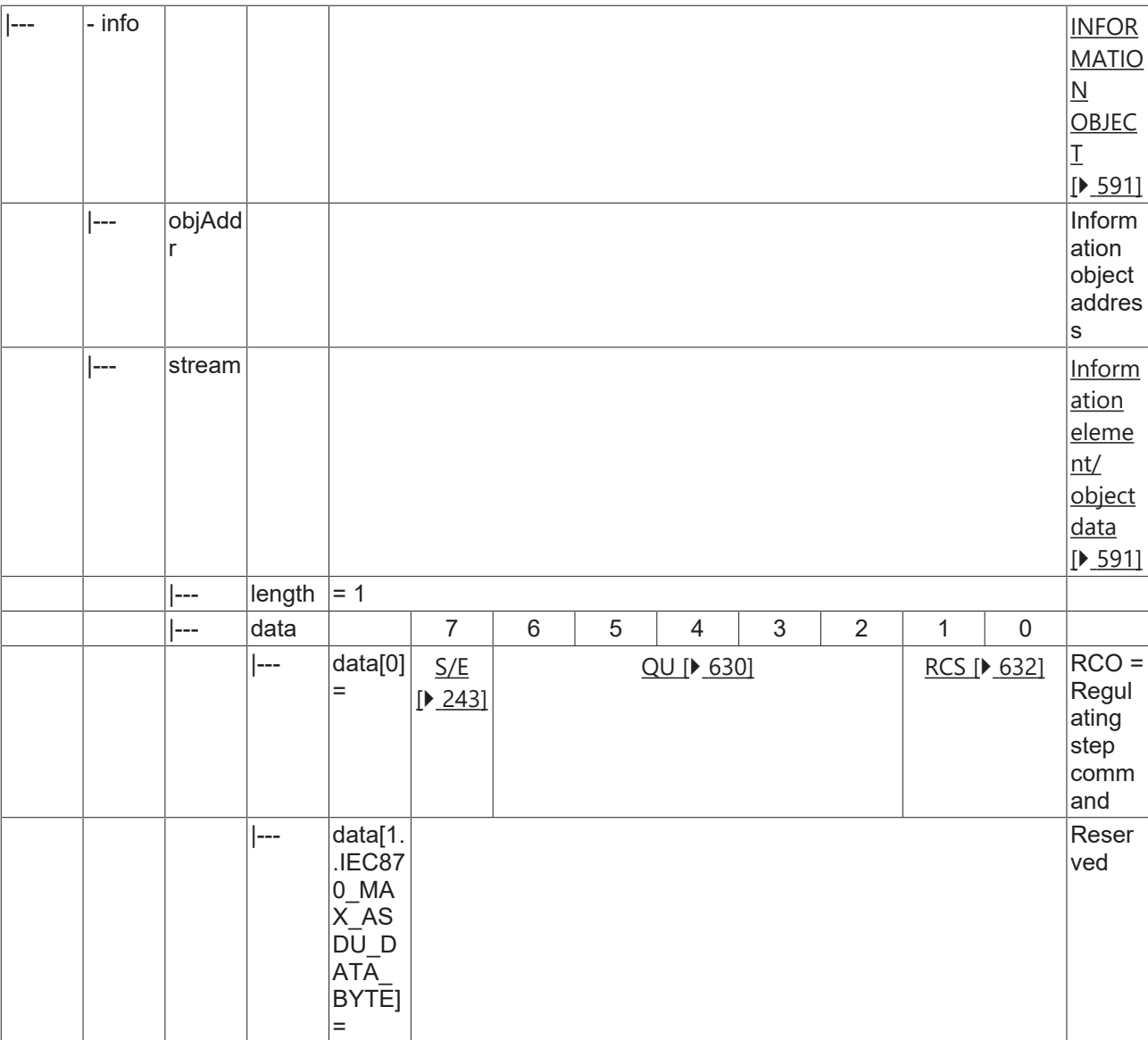

#### **4.1.2.12.2 C\_RC\_TA\_1**

Regulating step command with CP56Time2a time tag.

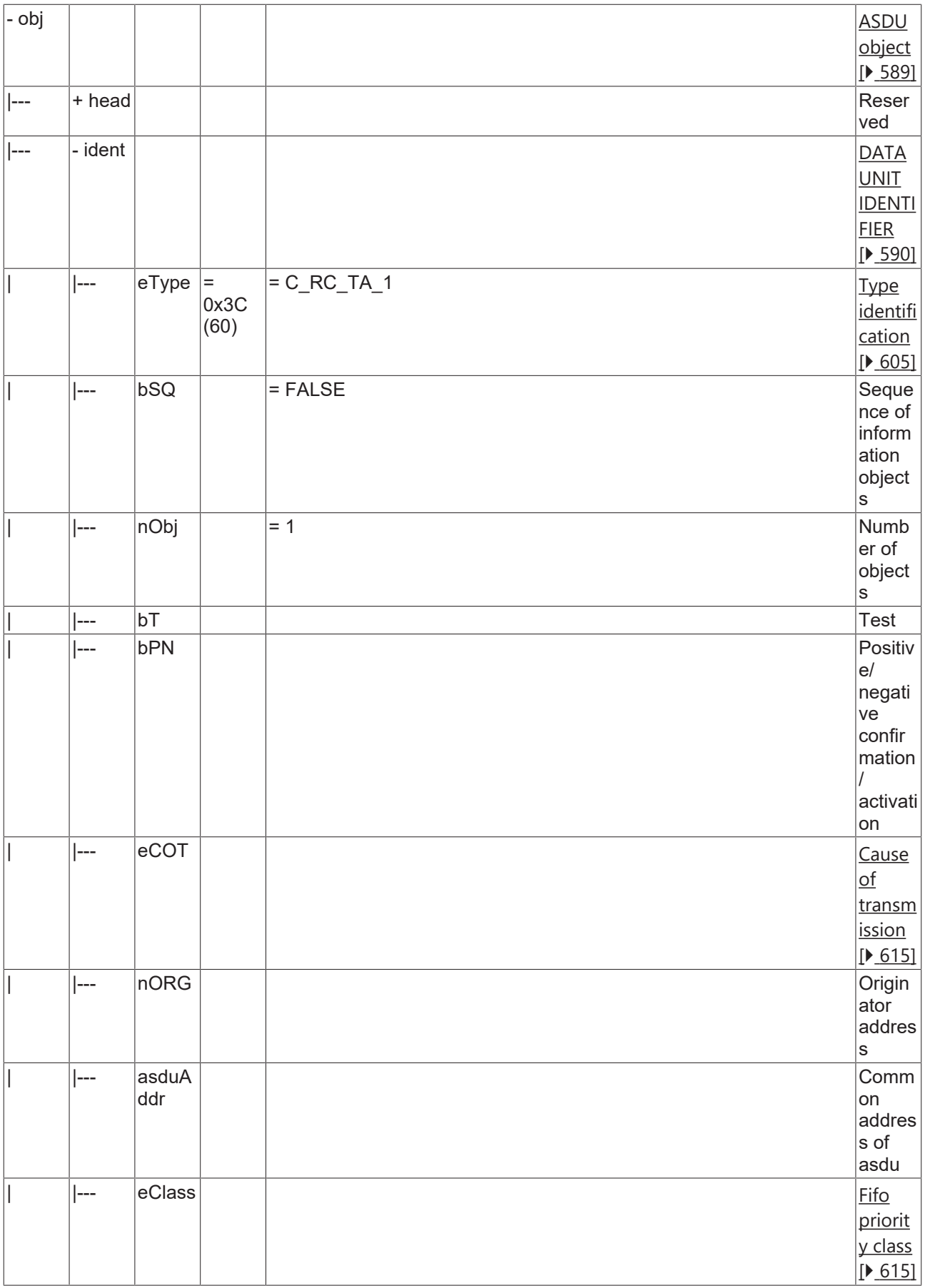

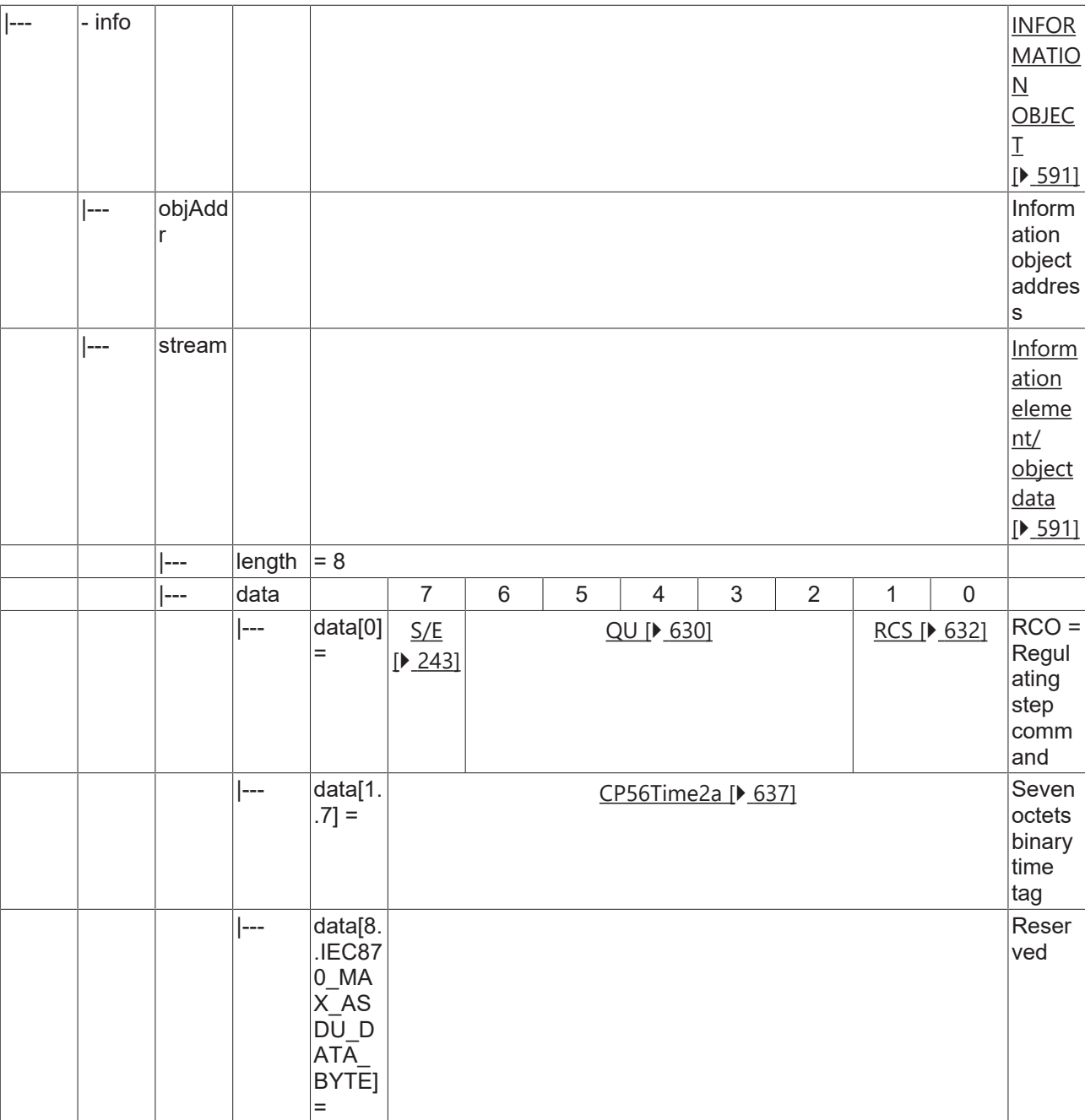

### **4.1.2.13 Set-point command, normalized value**

### **4.1.2.13.1 C\_SE\_NA\_1**

Set-point command, normalized value without time tag.

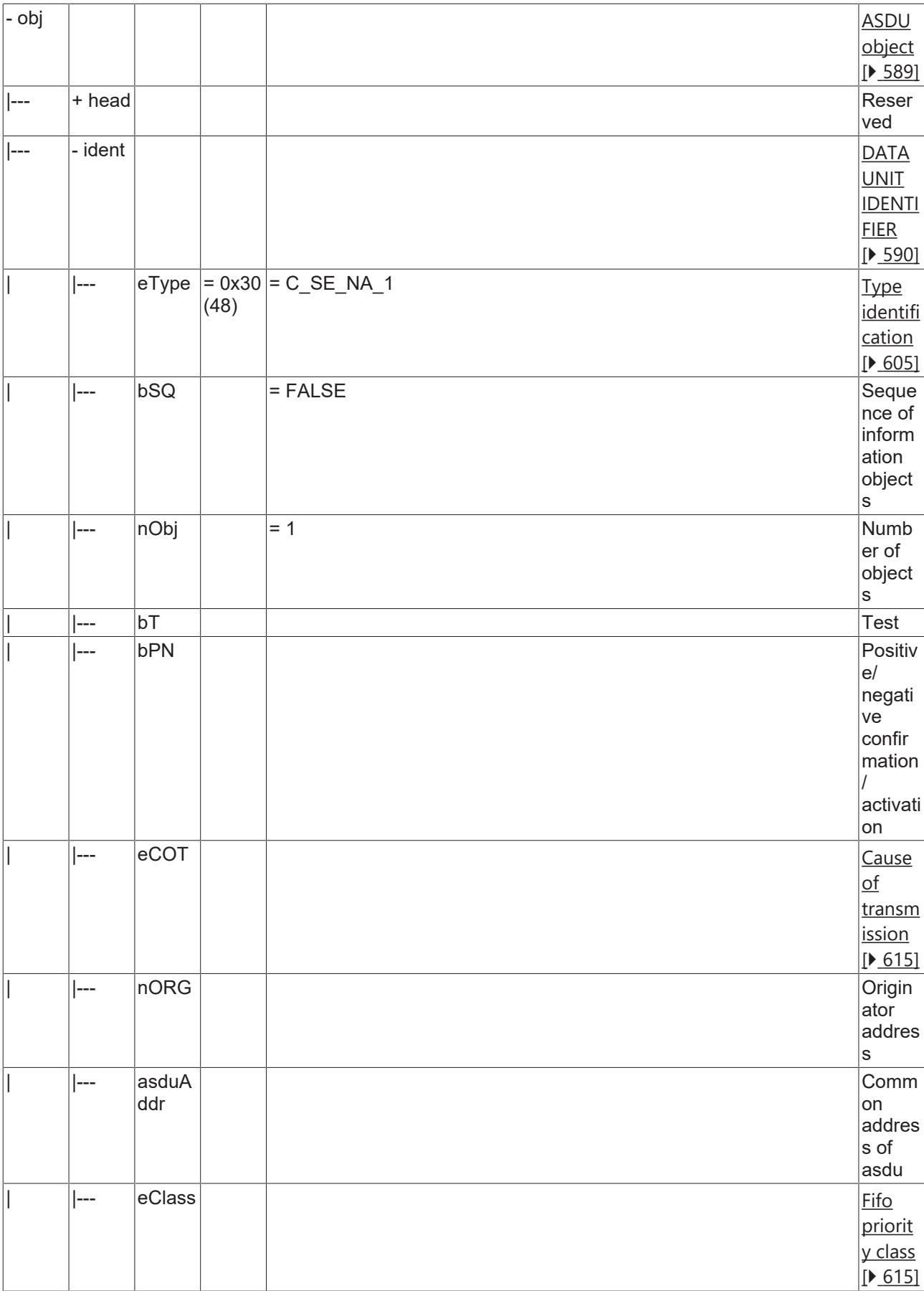

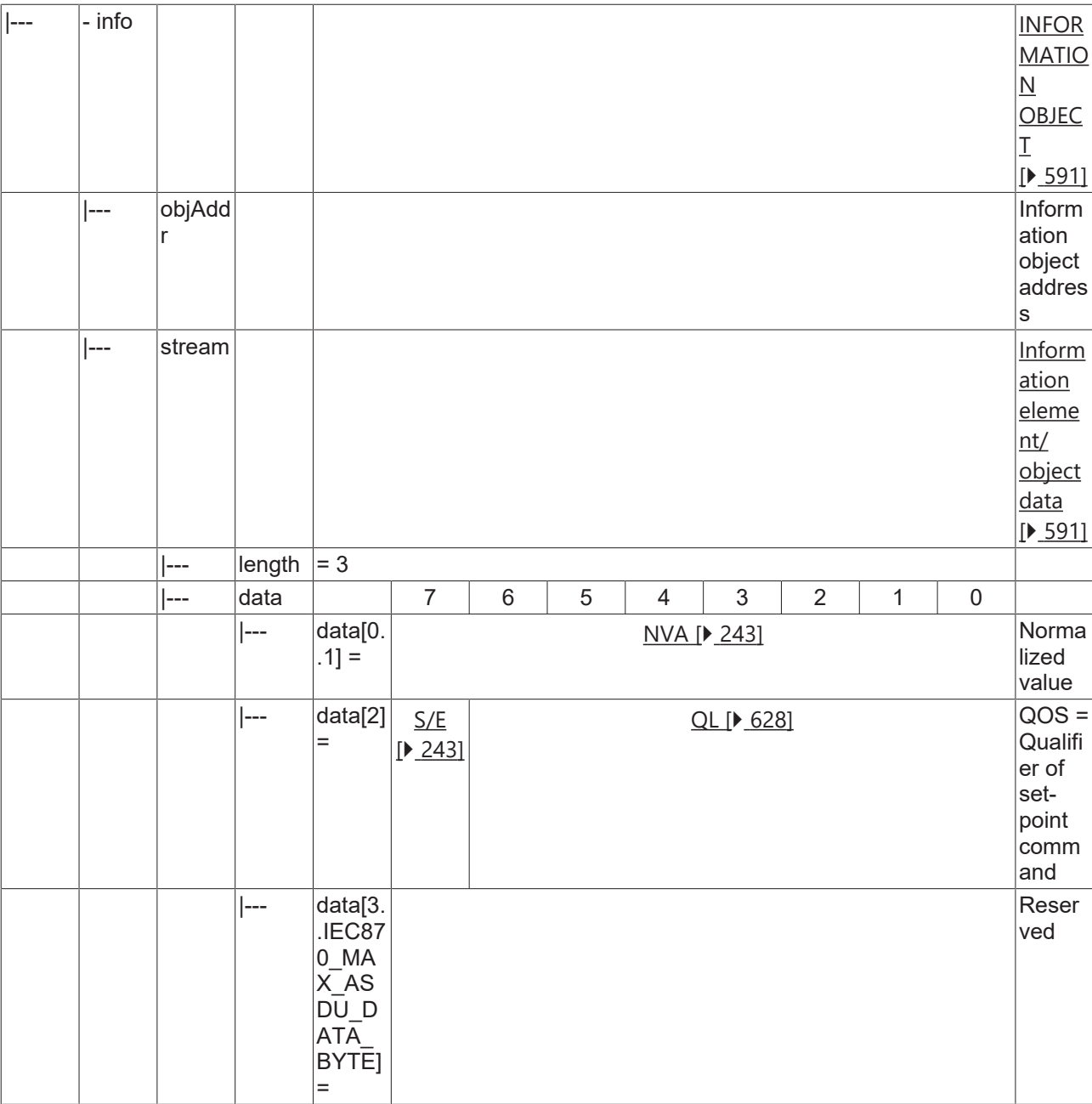

### **4.1.2.13.2 C\_SE\_TA\_1**

Set-point command, normalized value with CP56Time2a time tag.

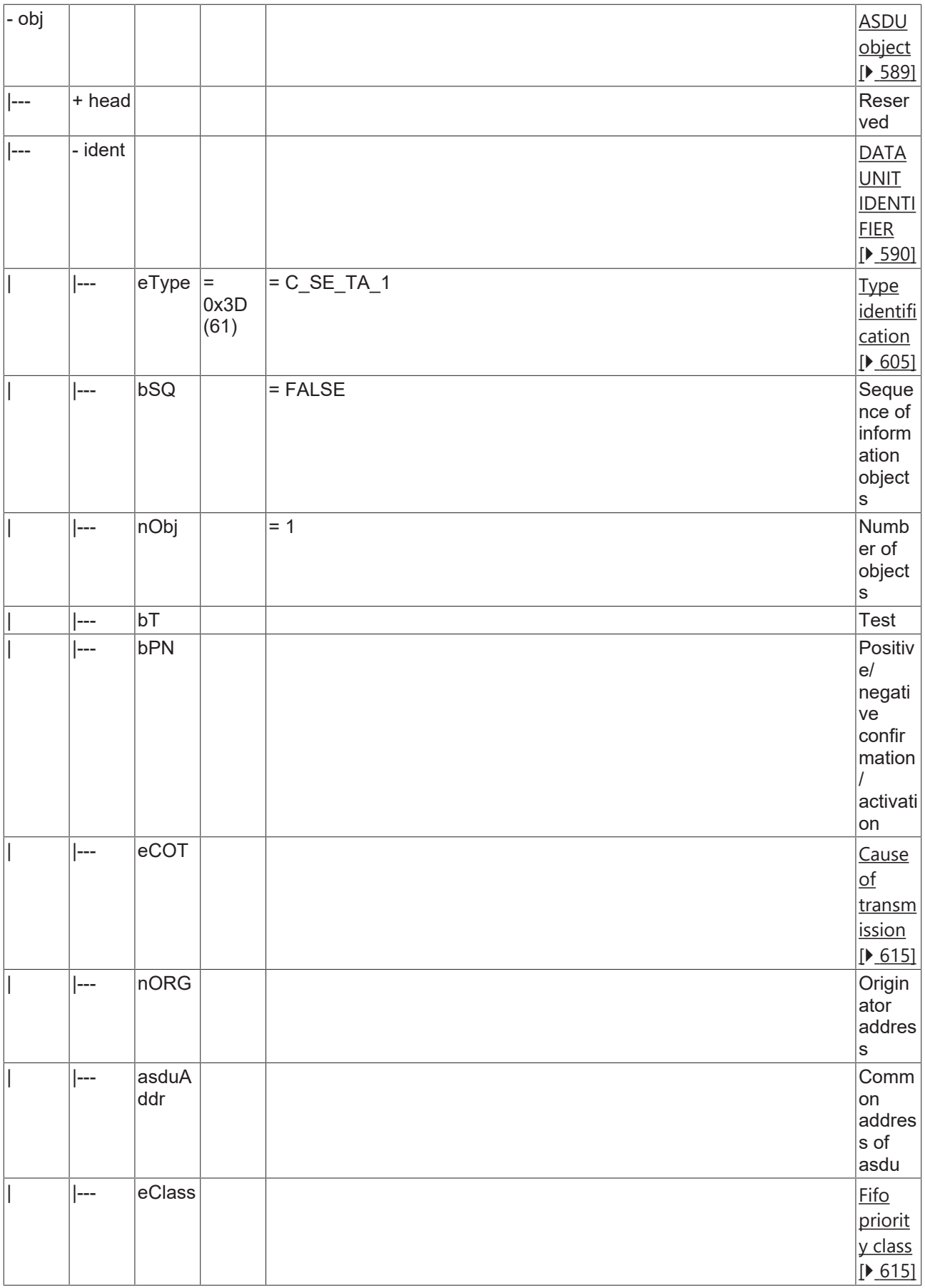

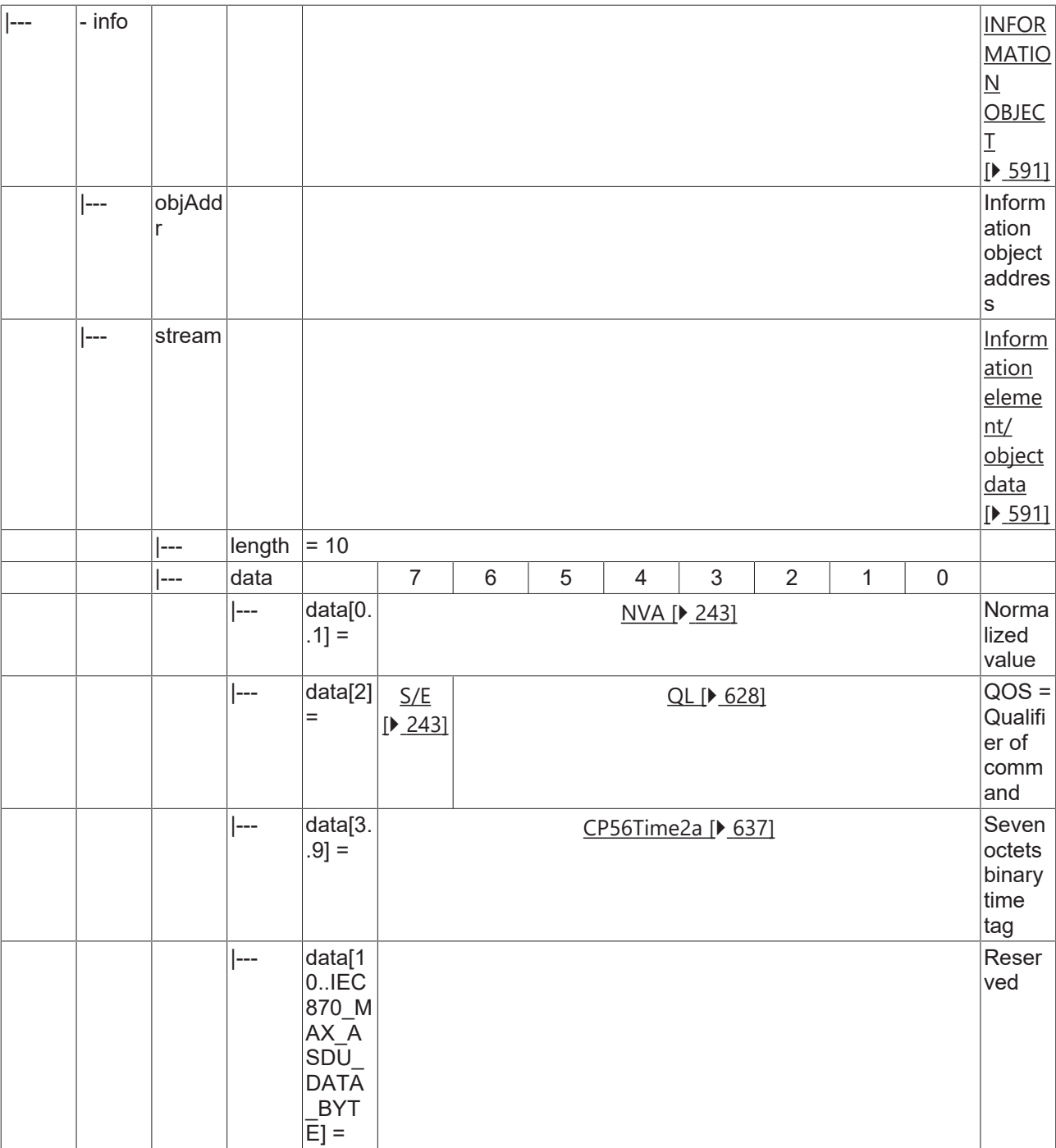

#### **4.1.2.14 Set-point command, scaled value**

### **4.1.2.14.1 C\_SE\_NB\_1**

Set-point command, scaled value without time tag.

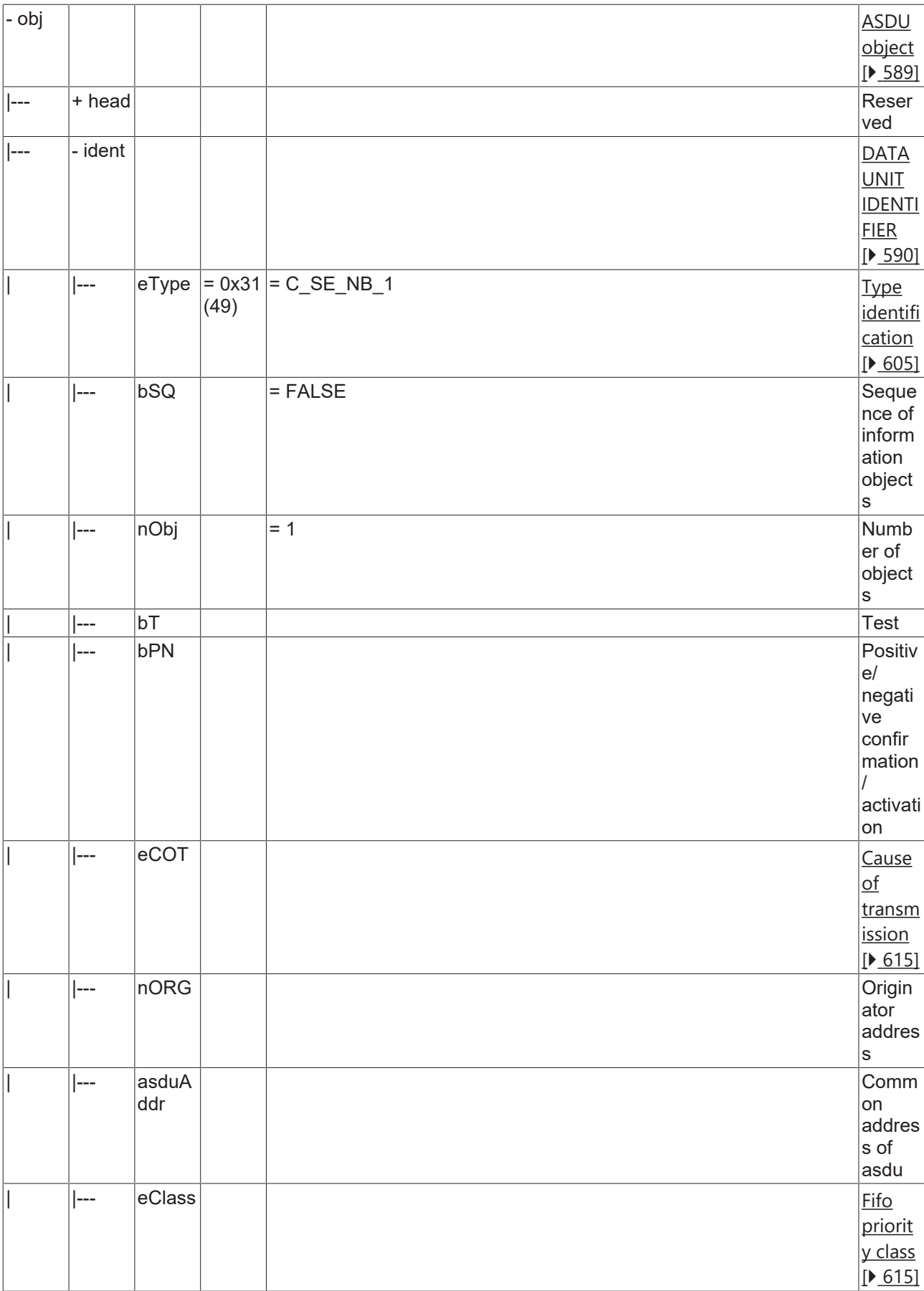

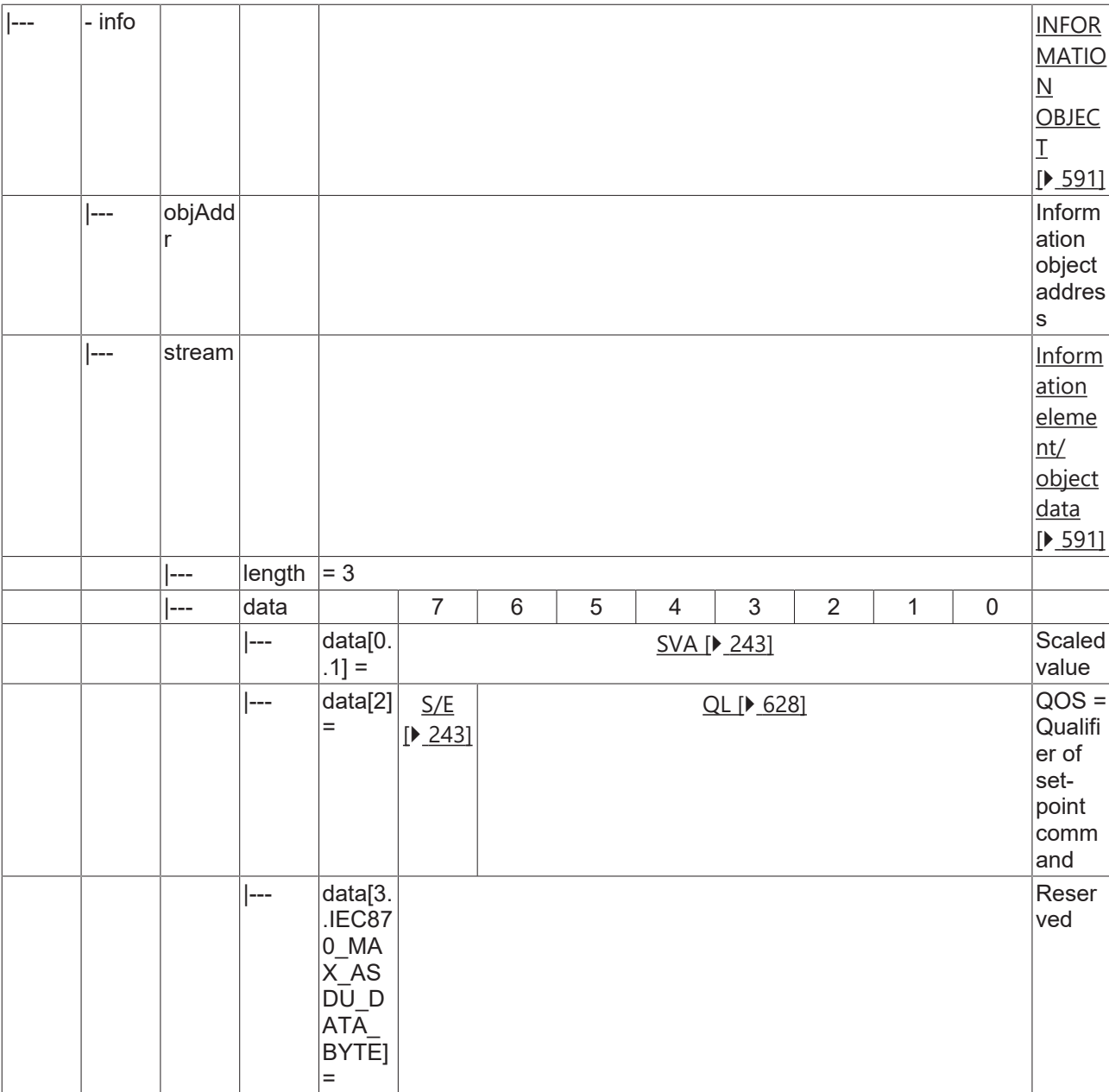

### **4.1.2.14.2 C\_SE\_TB\_1**

Set-point command, scaled value with CP56Time2a time tag.

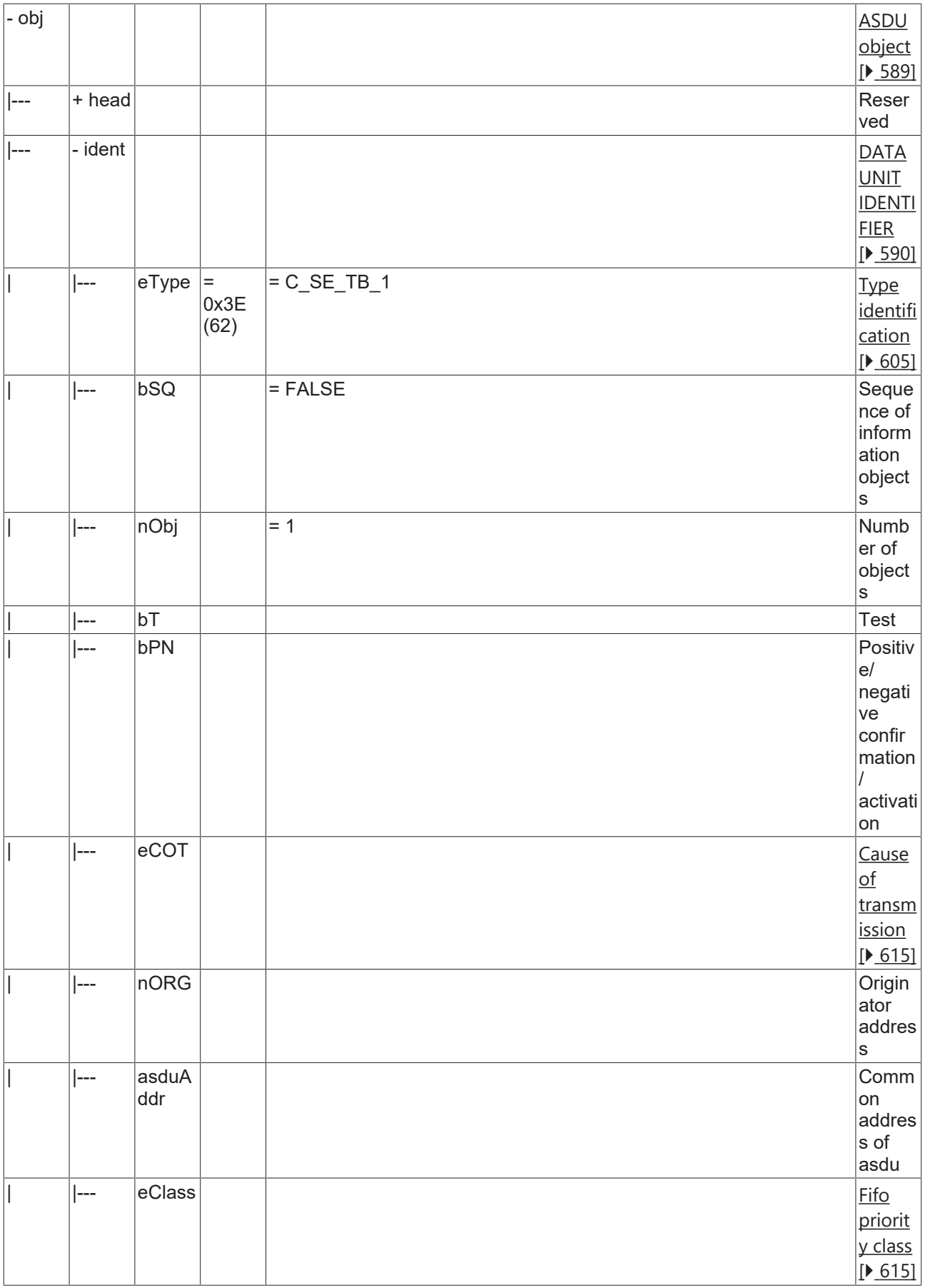

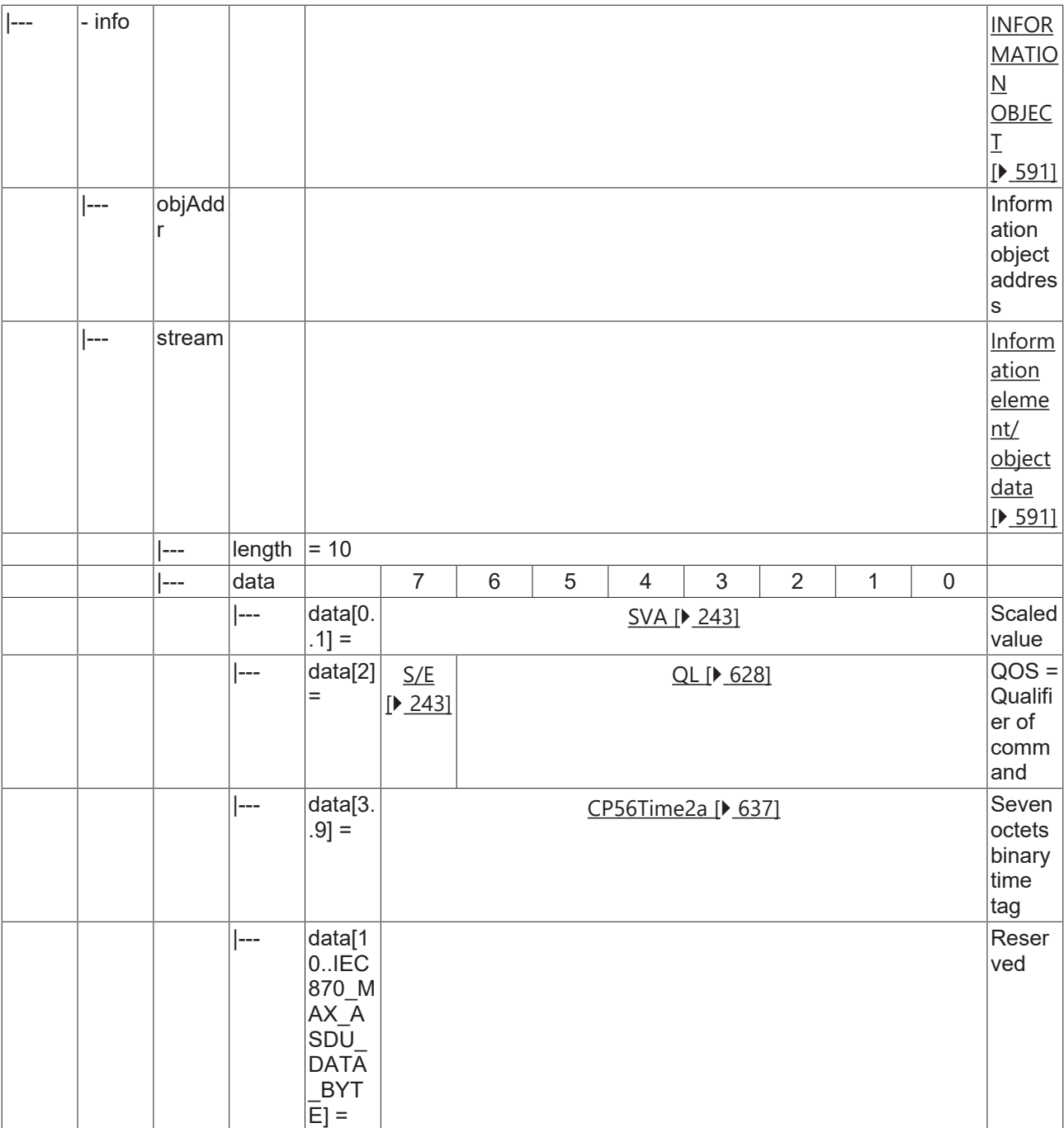

### **4.1.2.15 Set-point command, short floating value**

#### **4.1.2.15.1 C\_SE\_NC\_1**

Set-point command, short floating point value without time tag.

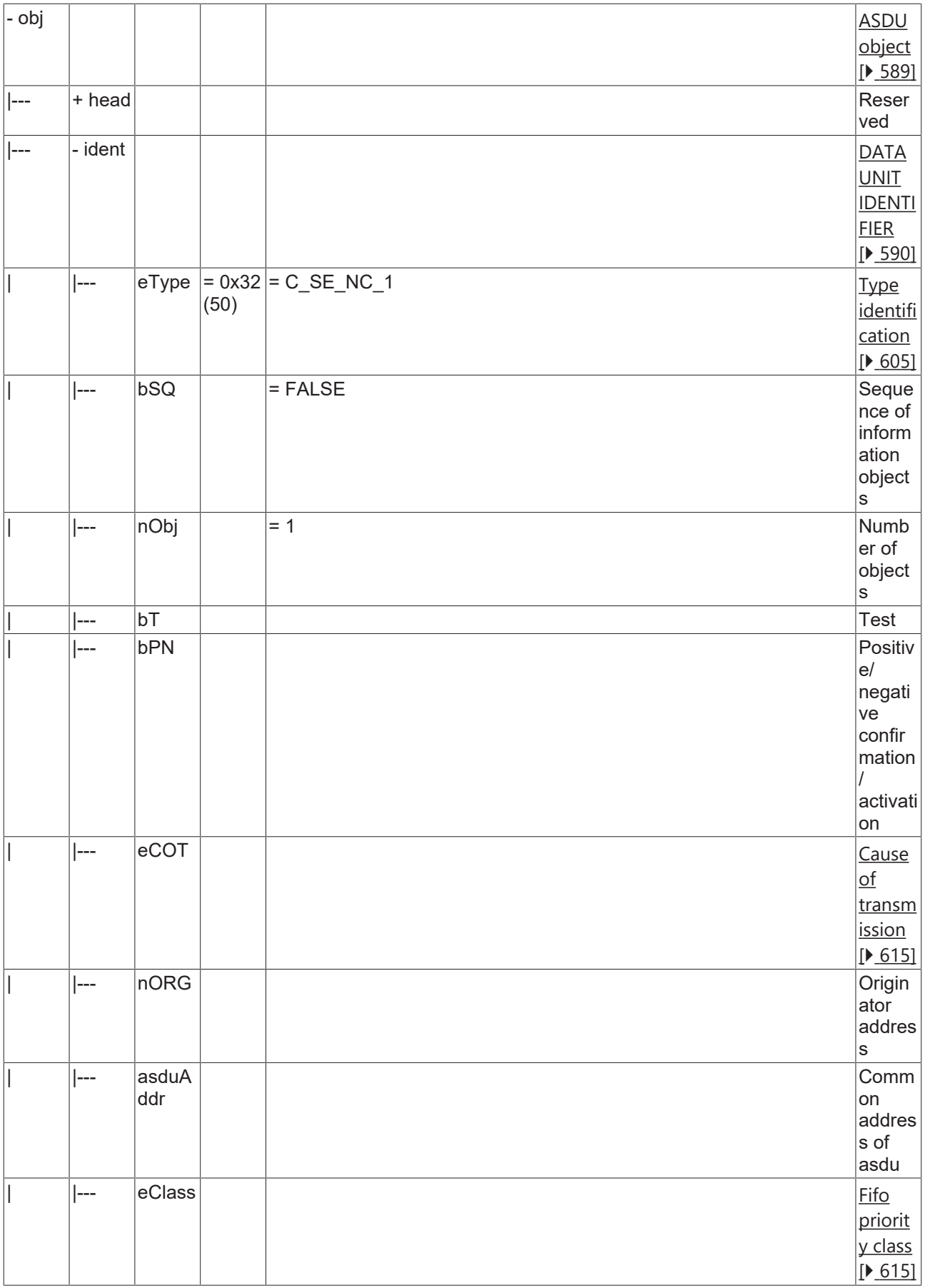

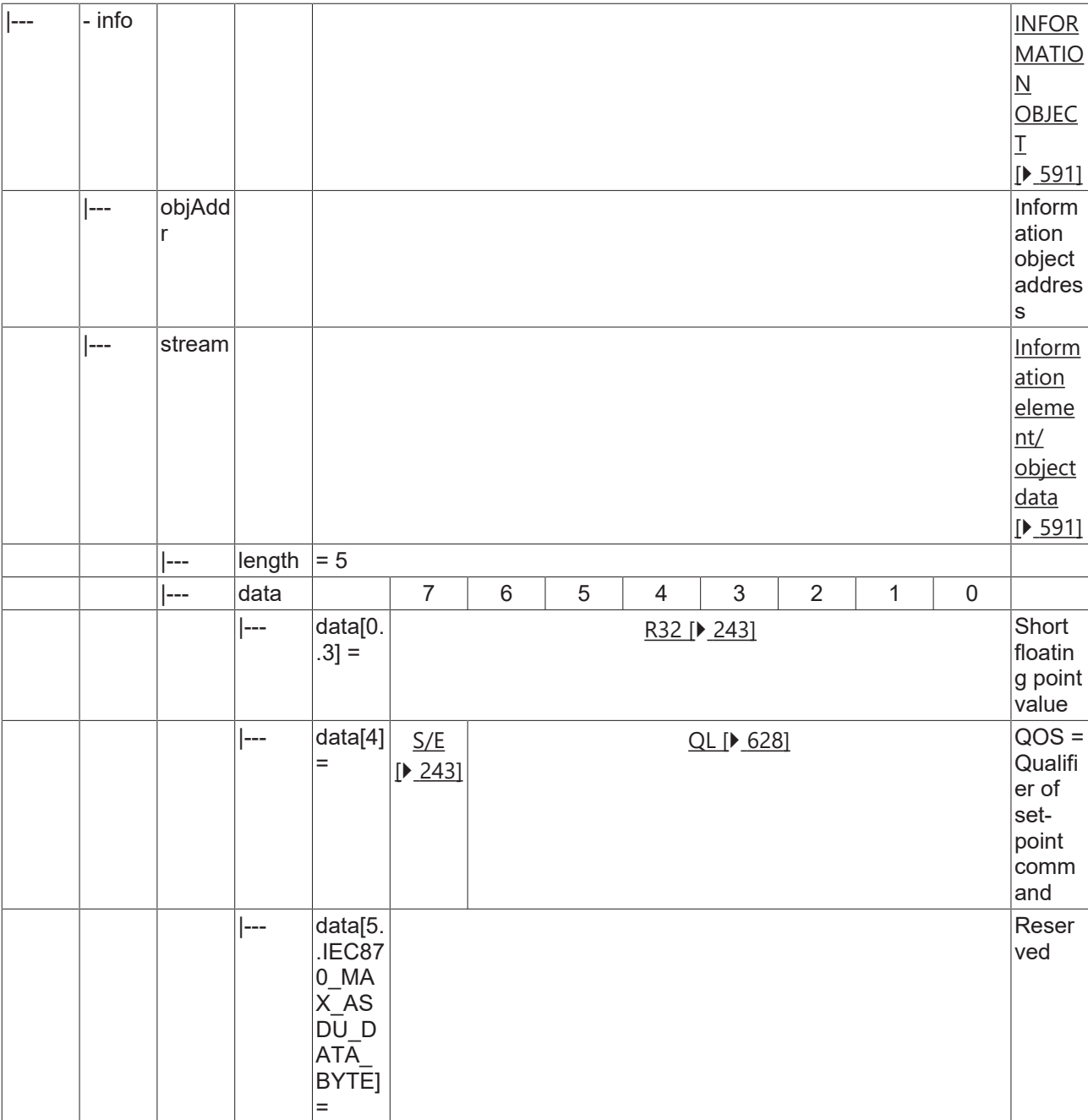

### **4.1.2.15.2 C\_SE\_TC\_1**

Set-point command, short floating point value with CP56Time2a time tag.

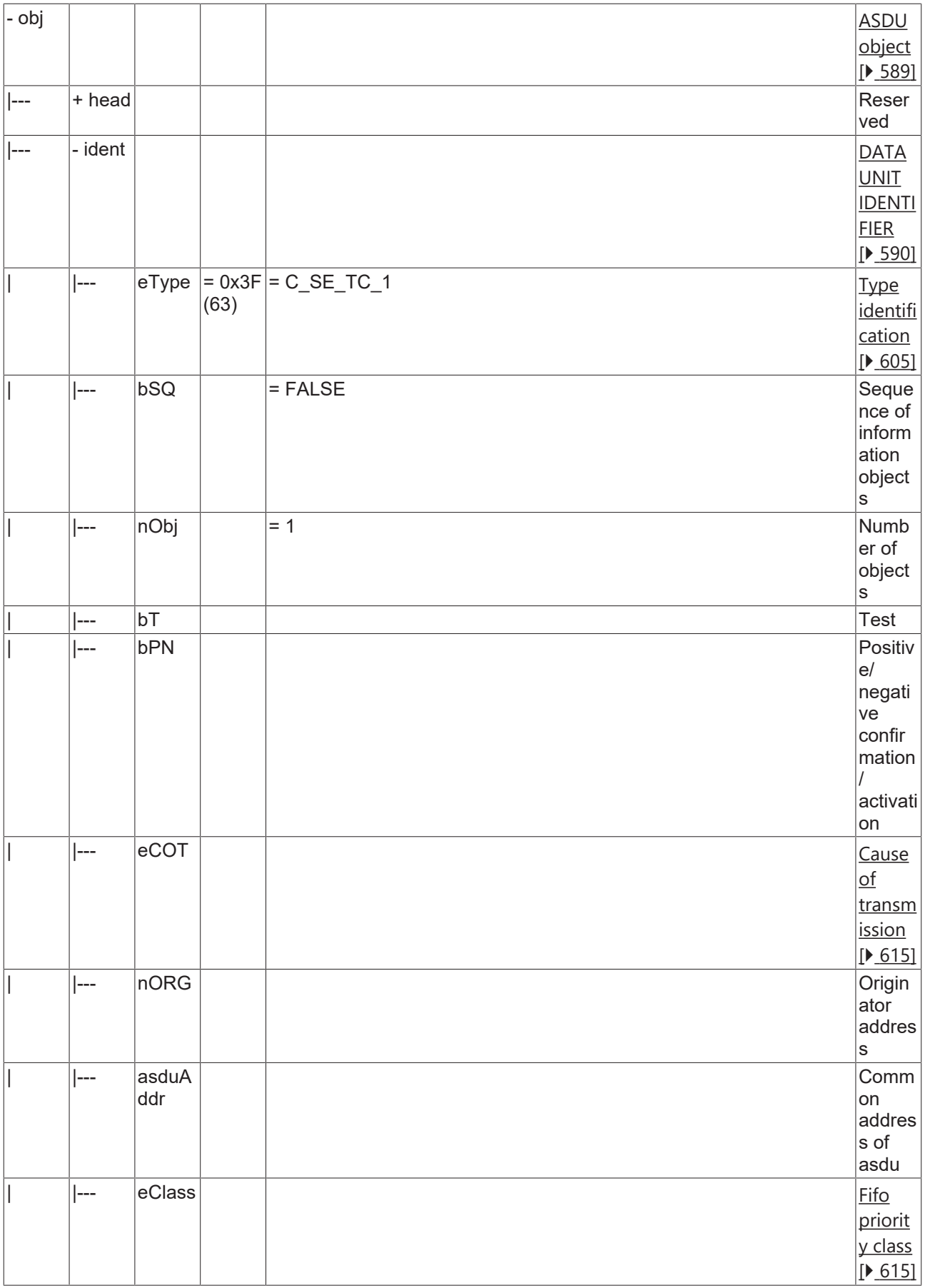

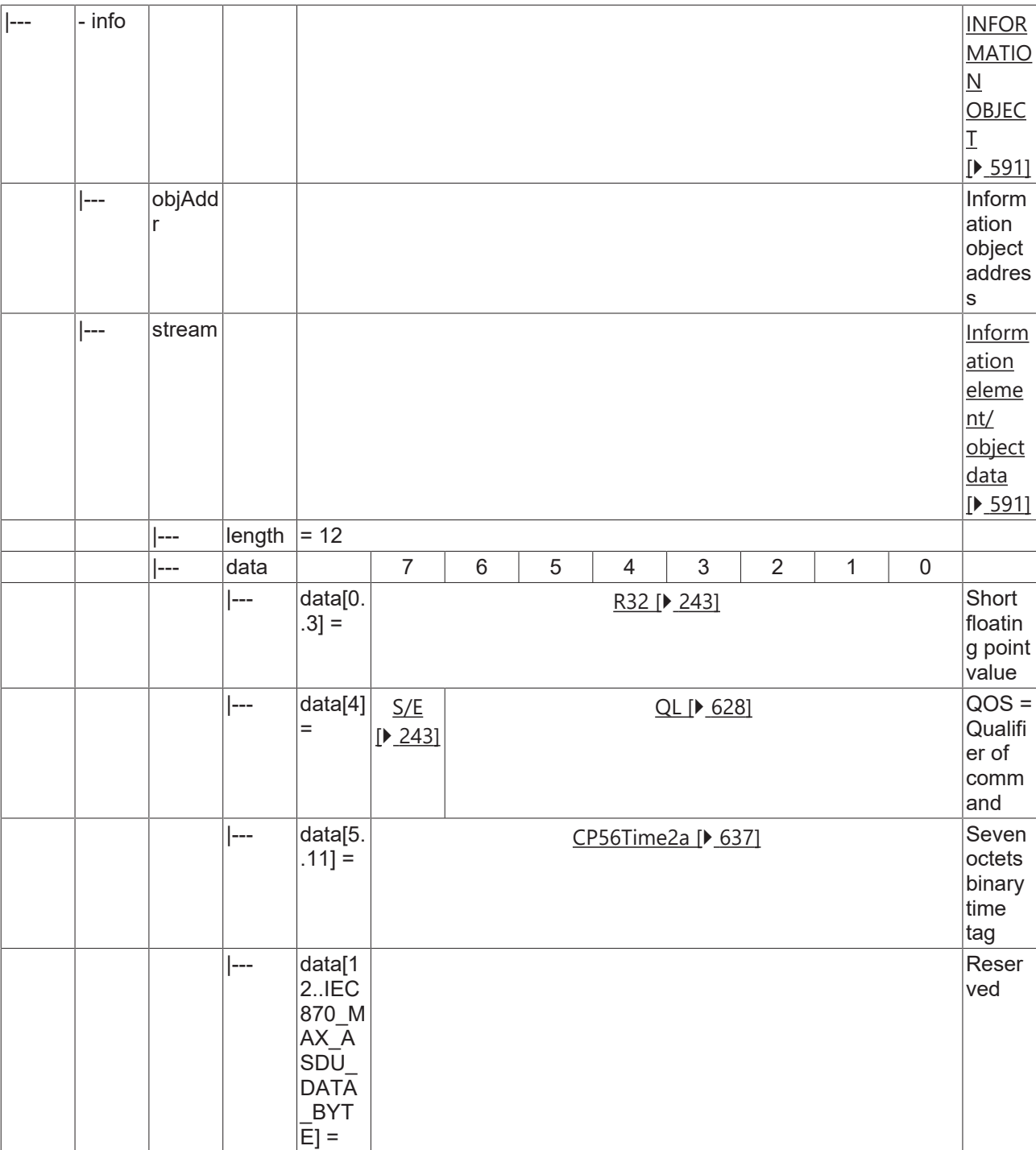

#### **4.1.2.16 Bitstring command**

#### **4.1.2.16.1 C\_BO\_NA\_1**

Bitstring of 32 bits without time tag.

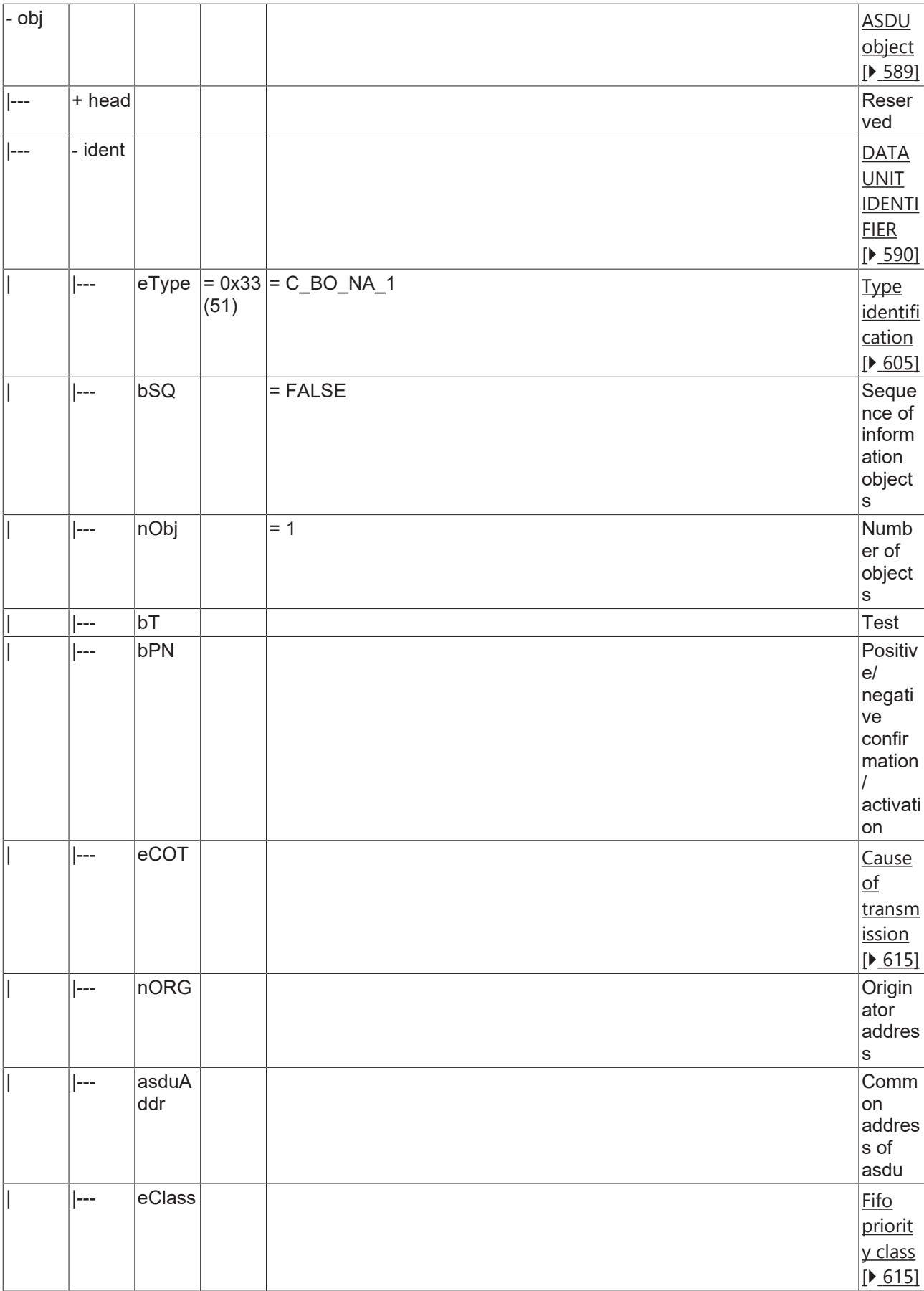

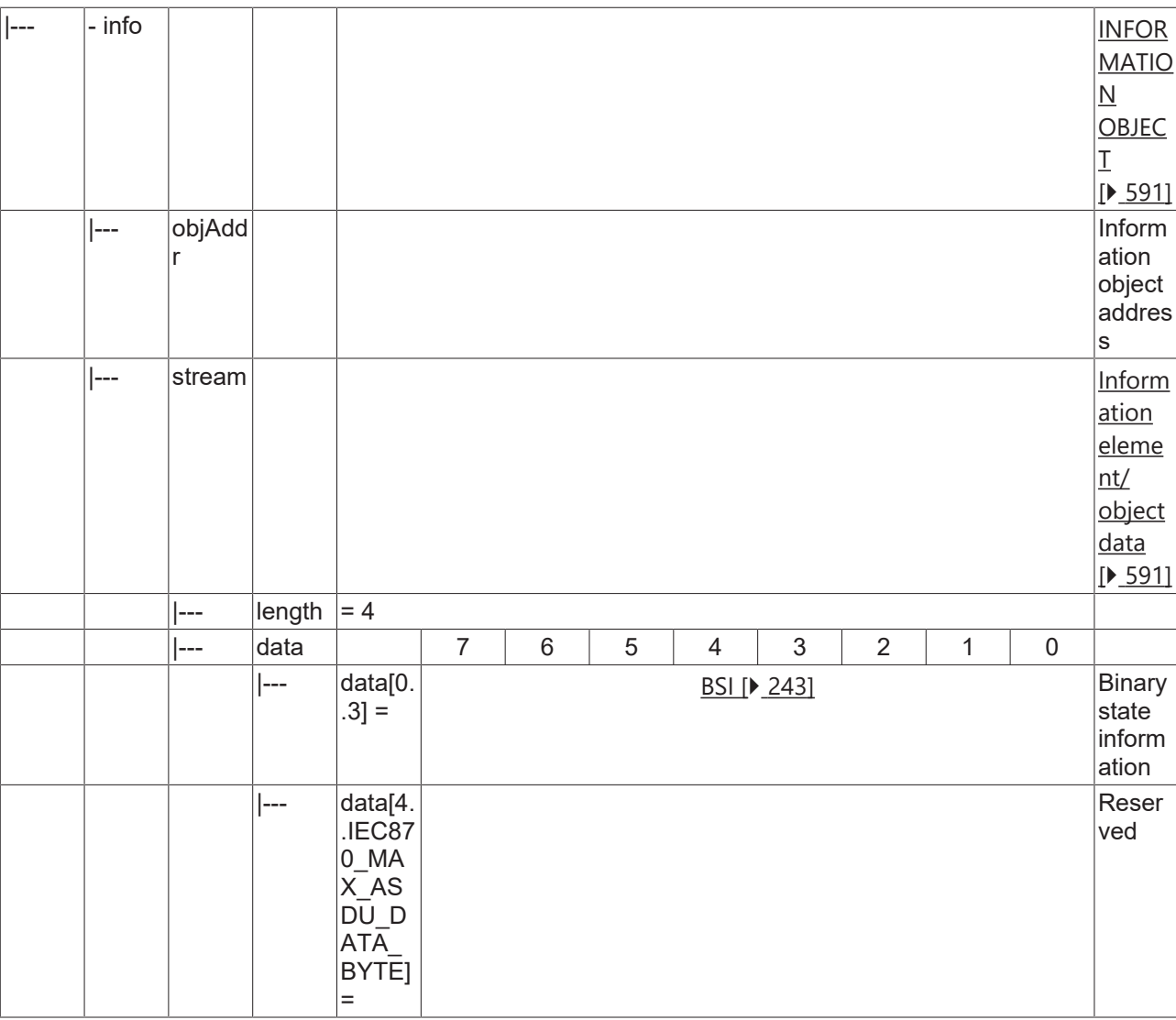

#### **4.1.2.16.2 C\_BO\_TA\_1**

Bitstring of 32 bits with CP56Time2a time tag.

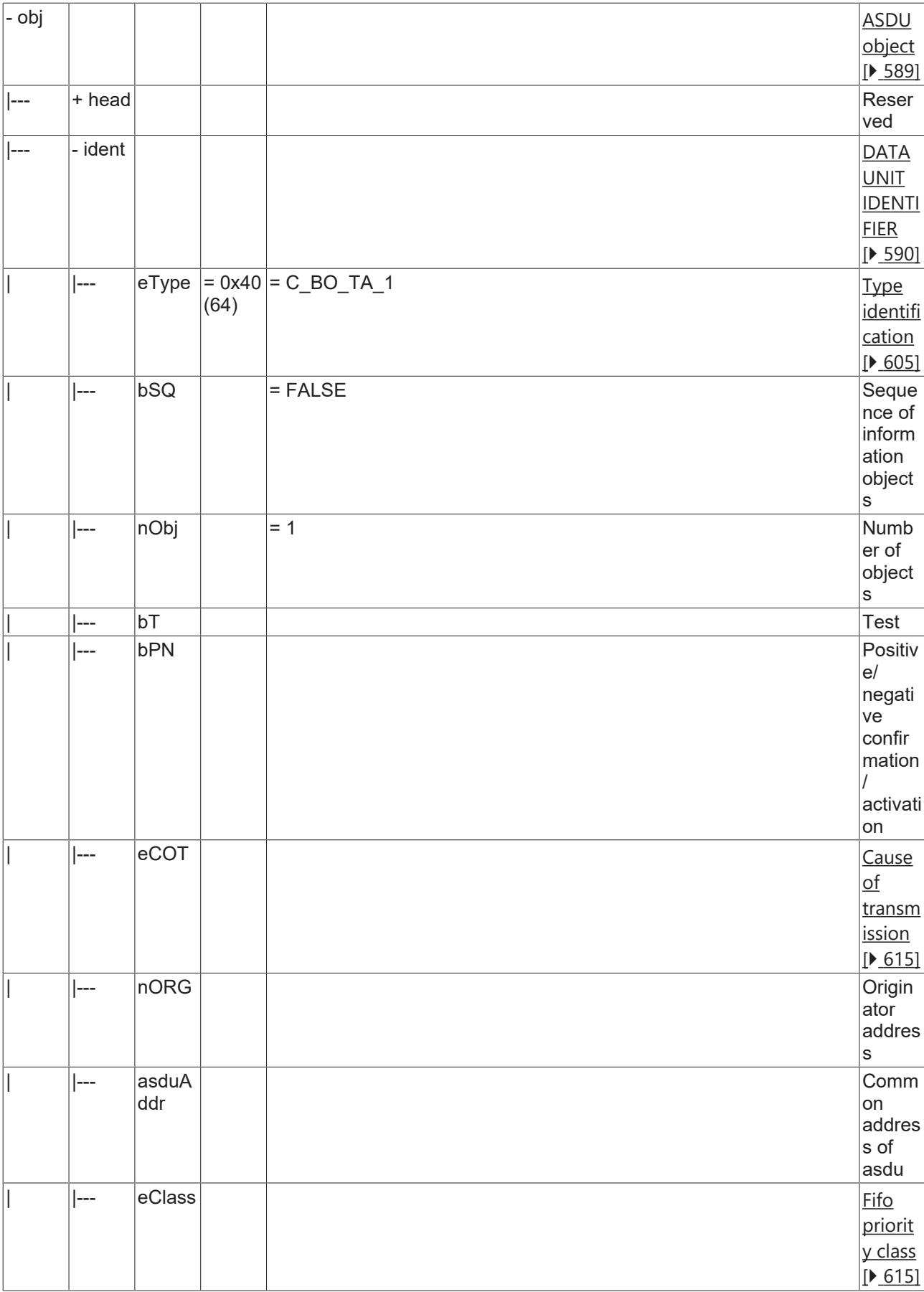

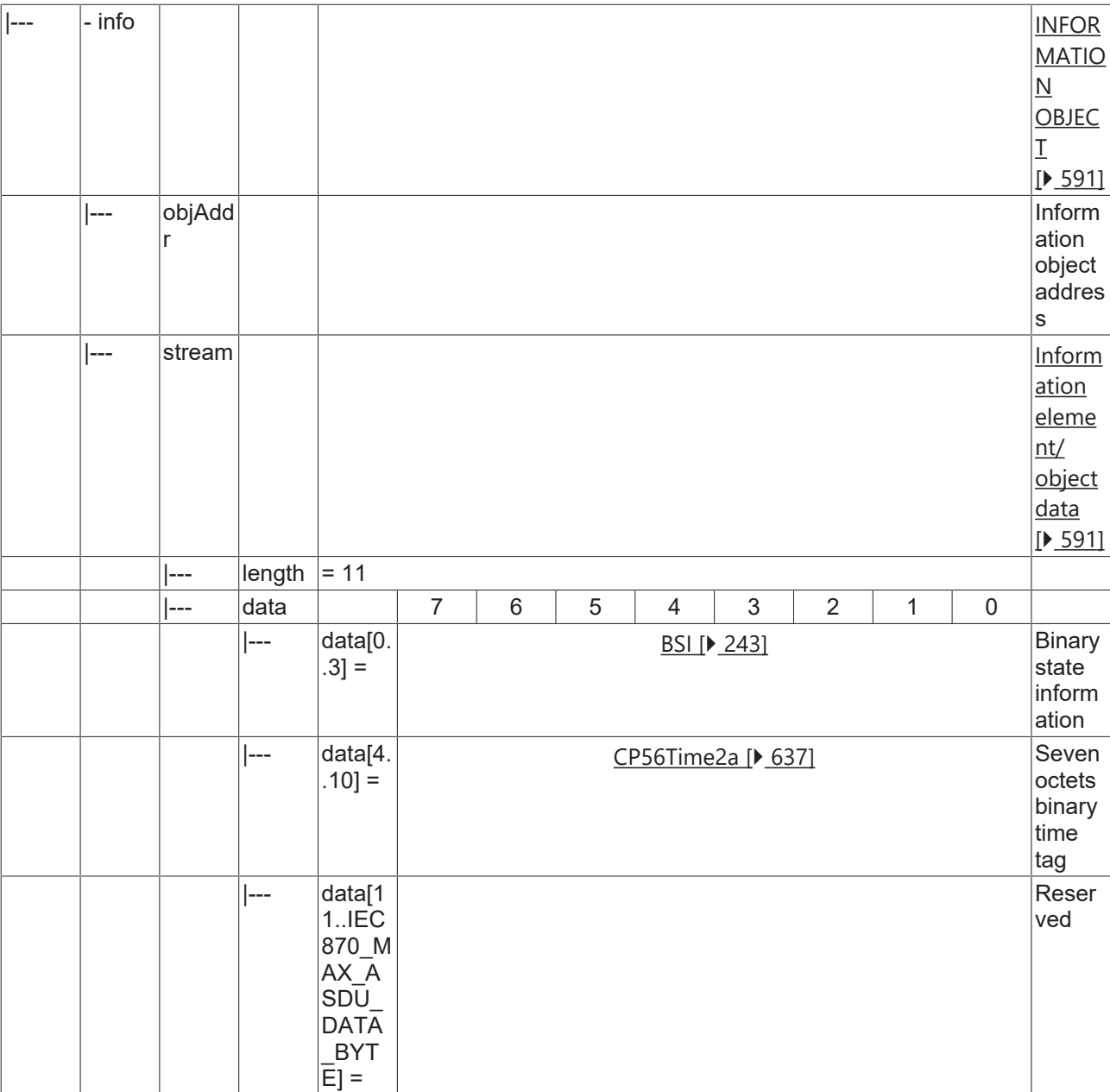

#### **4.1.2.17 Test command**

#### **4.1.2.17.1 C\_TS\_NA\_1**

Test command without time tag.

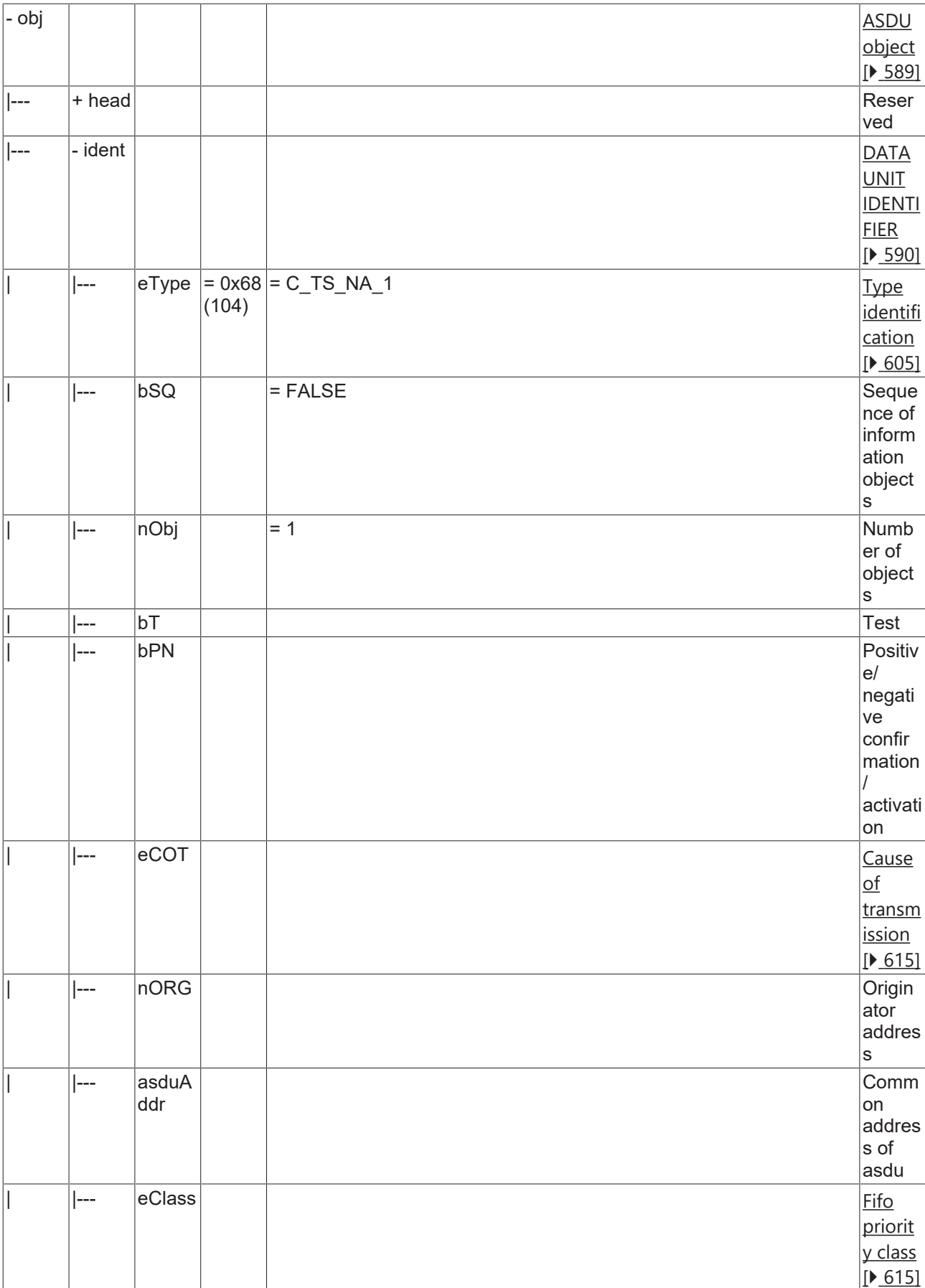

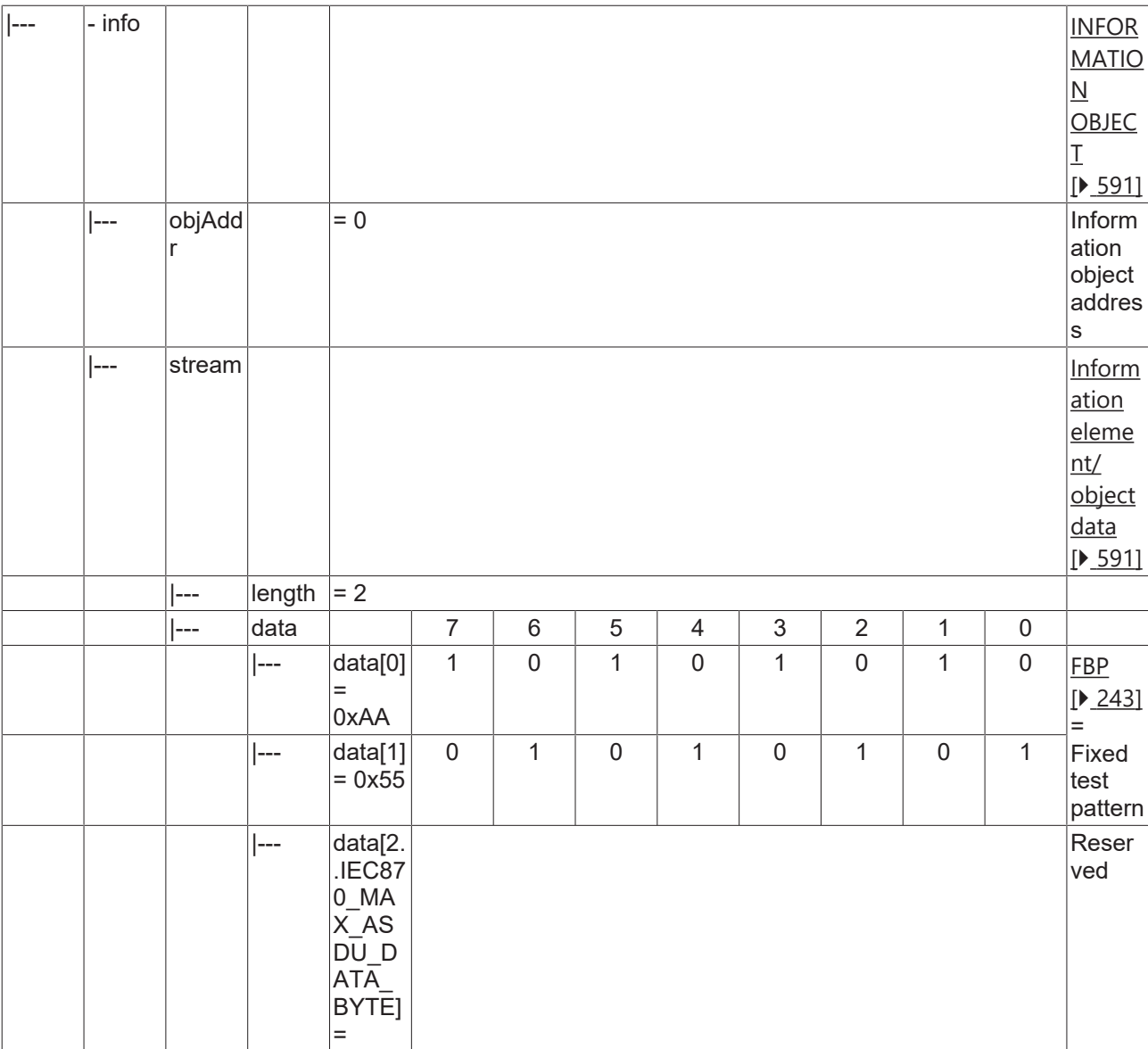

#### **4.1.2.18 System information in monitor direction**

### **4.1.2.18.1 M\_EI\_NA\_1**

End of initialization.

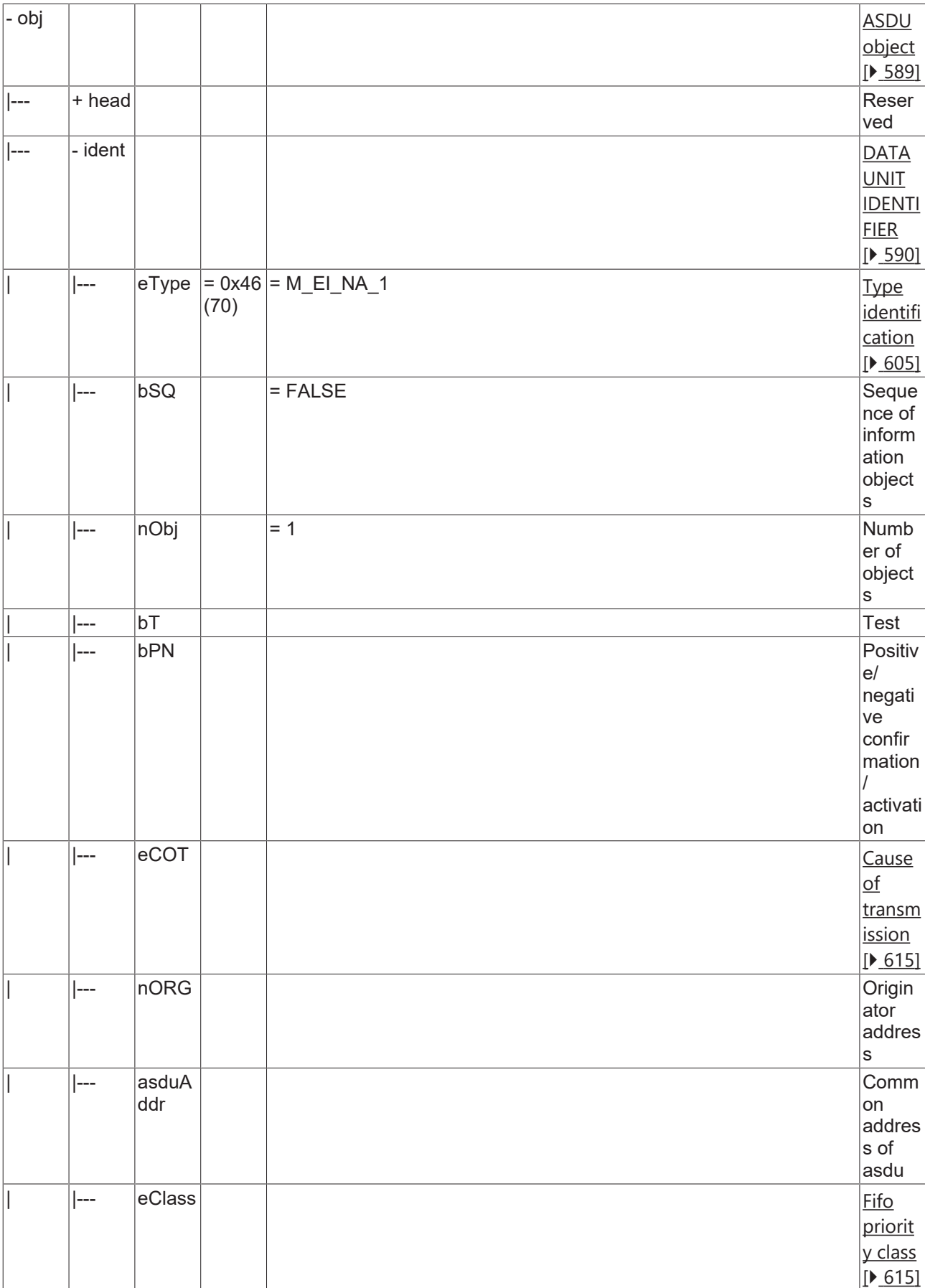

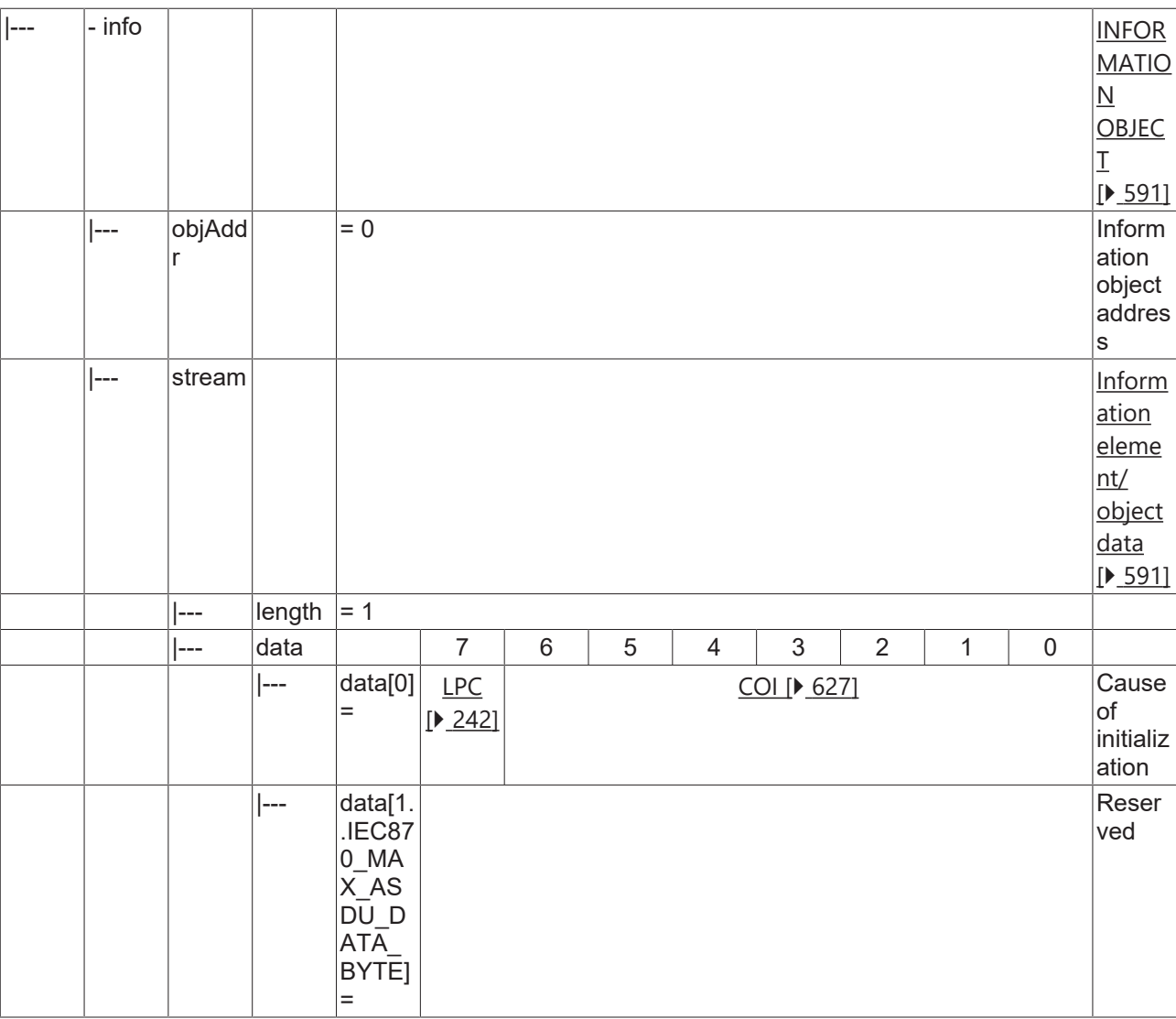

### **4.1.2.19 System information in control direction**

#### **4.1.2.19.1 C\_CS\_NA\_1**

Clock synchronisation command

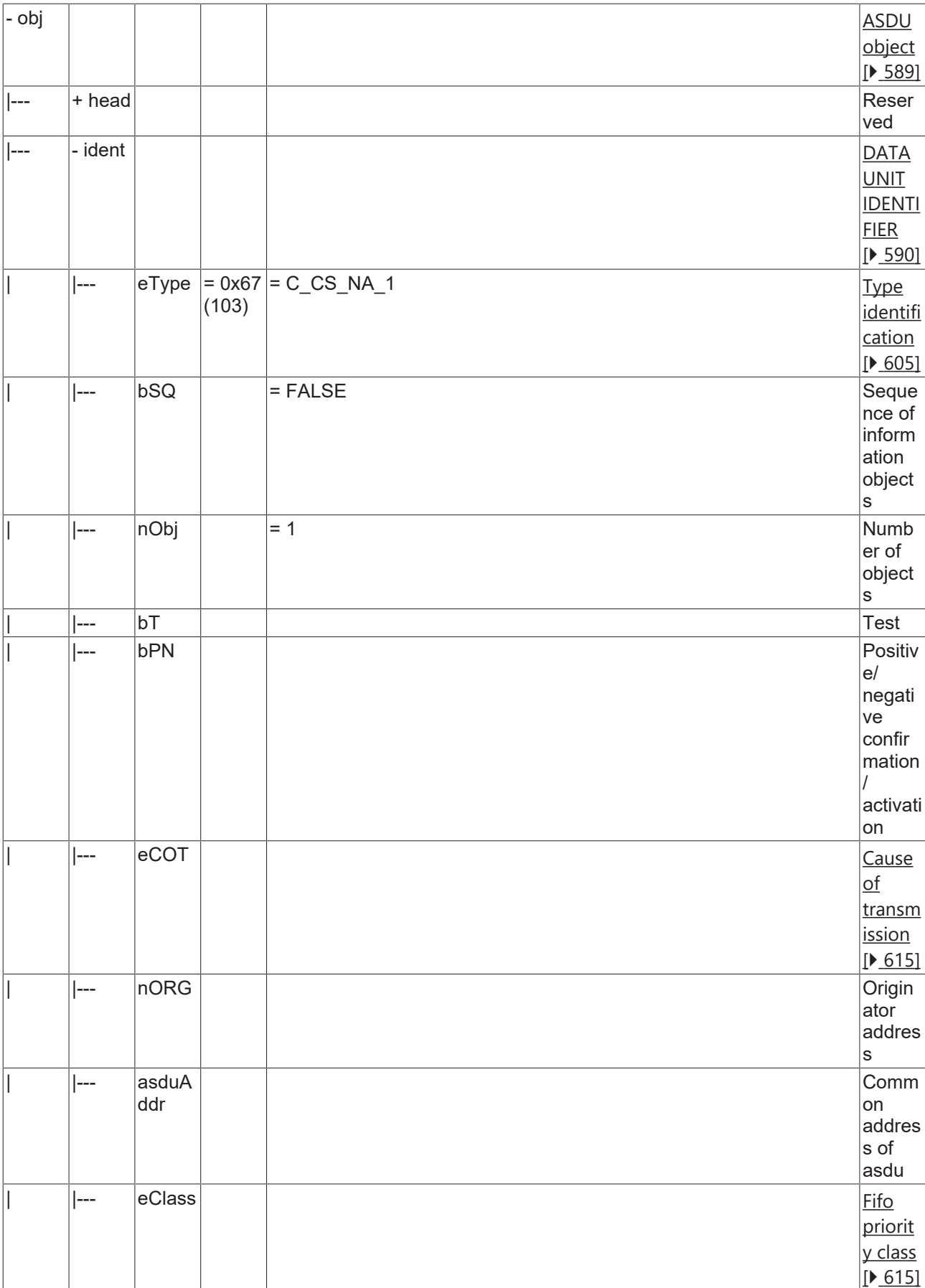

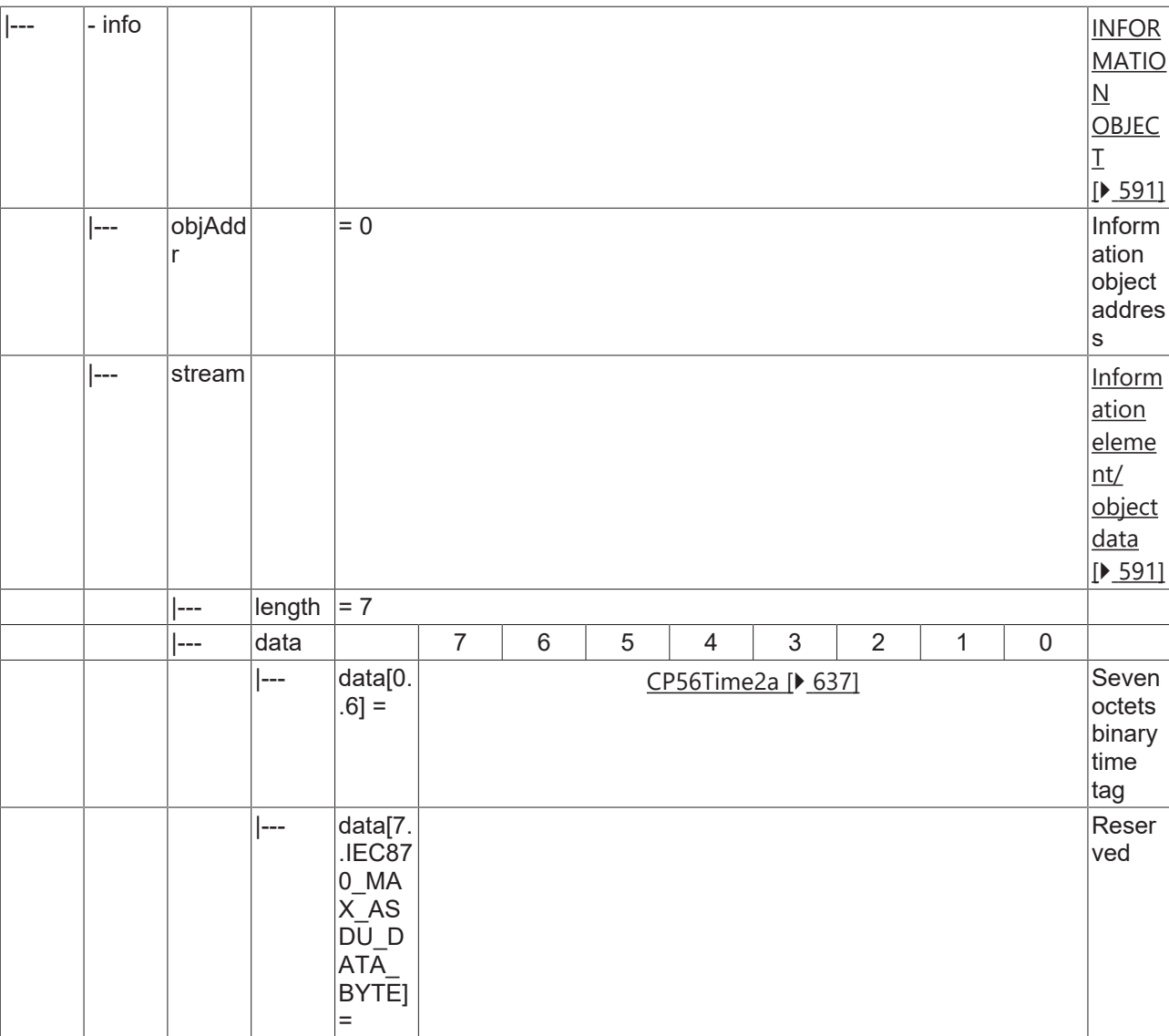

### **4.1.2.19.2 C\_IC\_NA\_1**

Interrogation command.

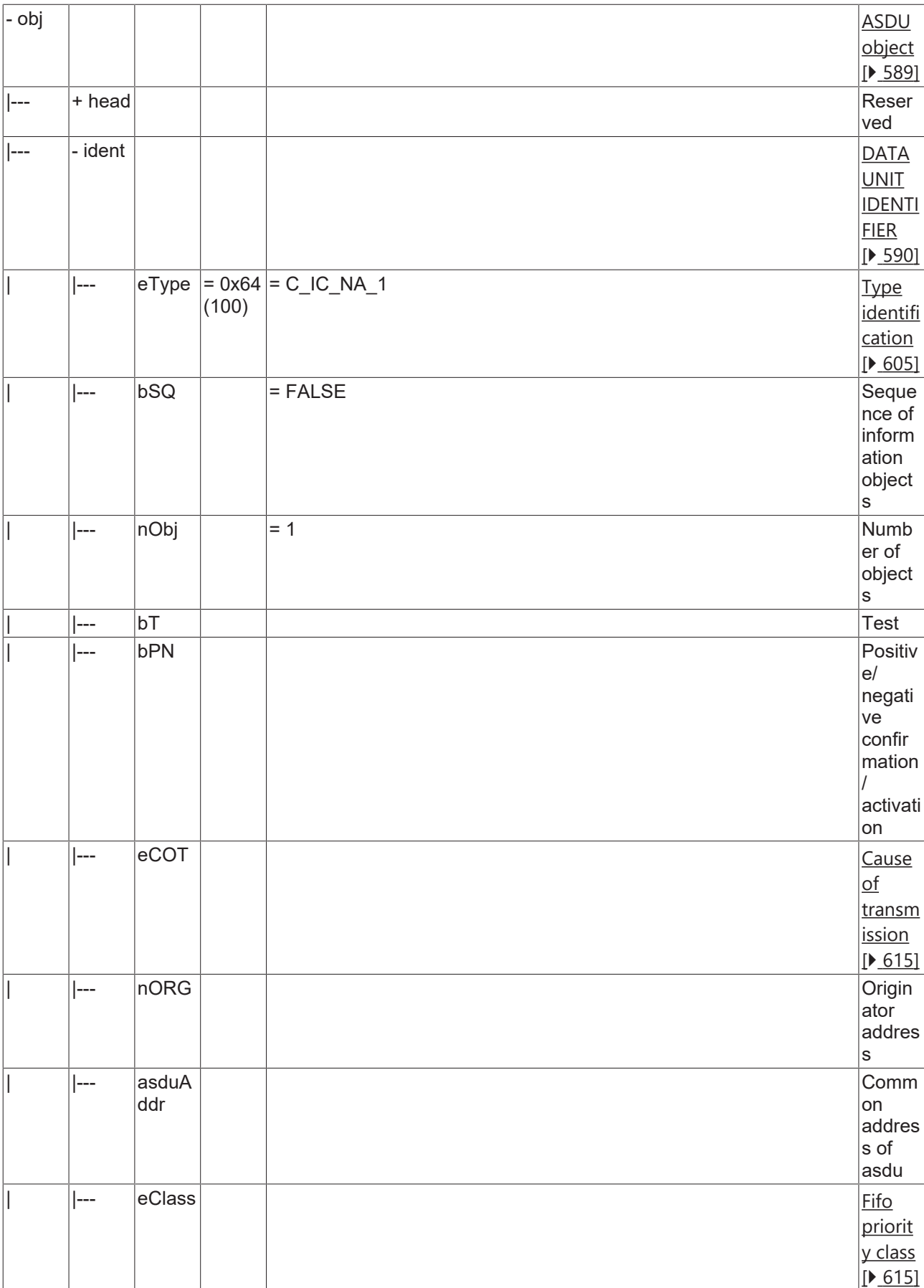

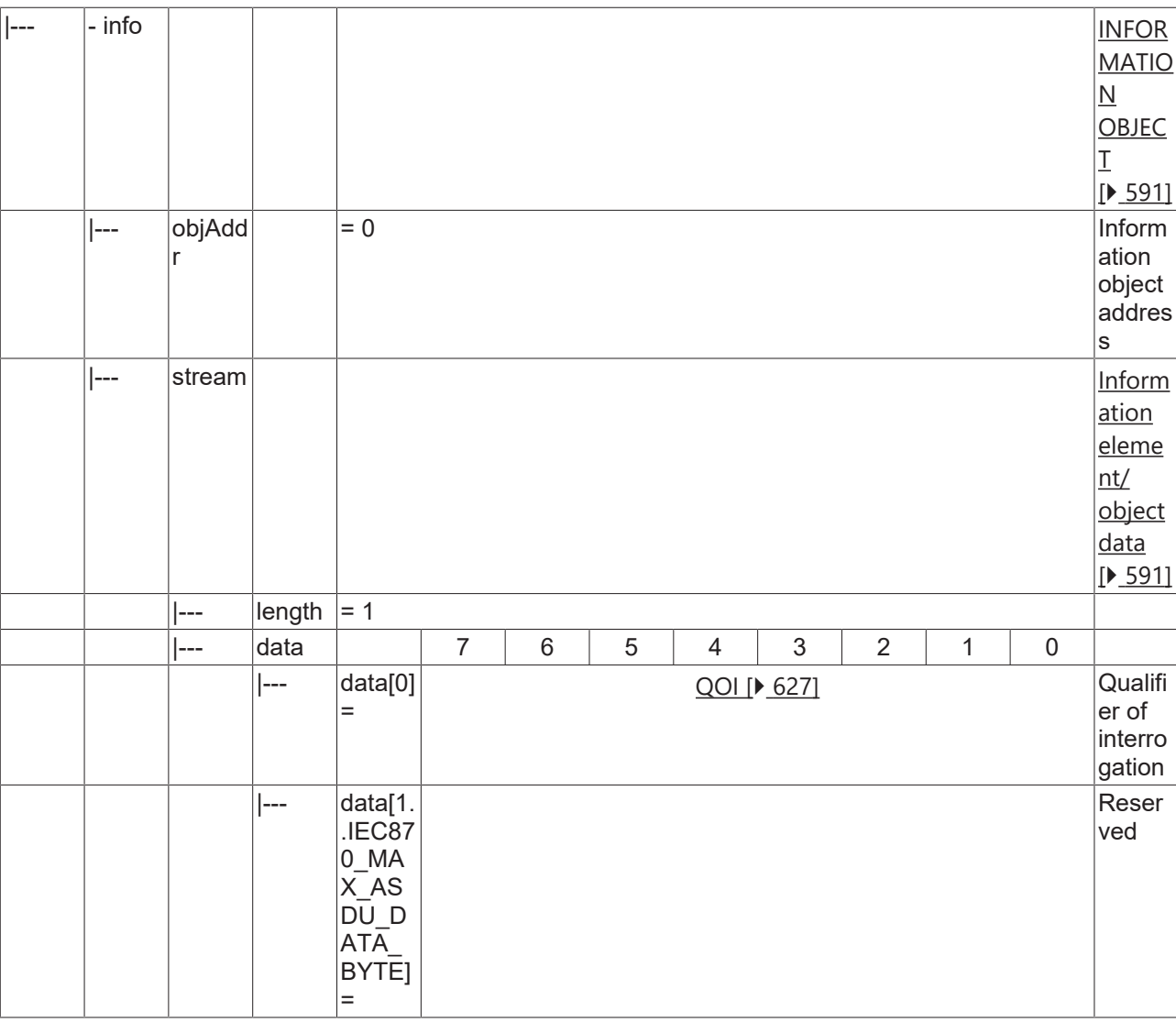

### **4.1.2.19.3 C\_CI\_NA\_1**

Counter interrogation command.

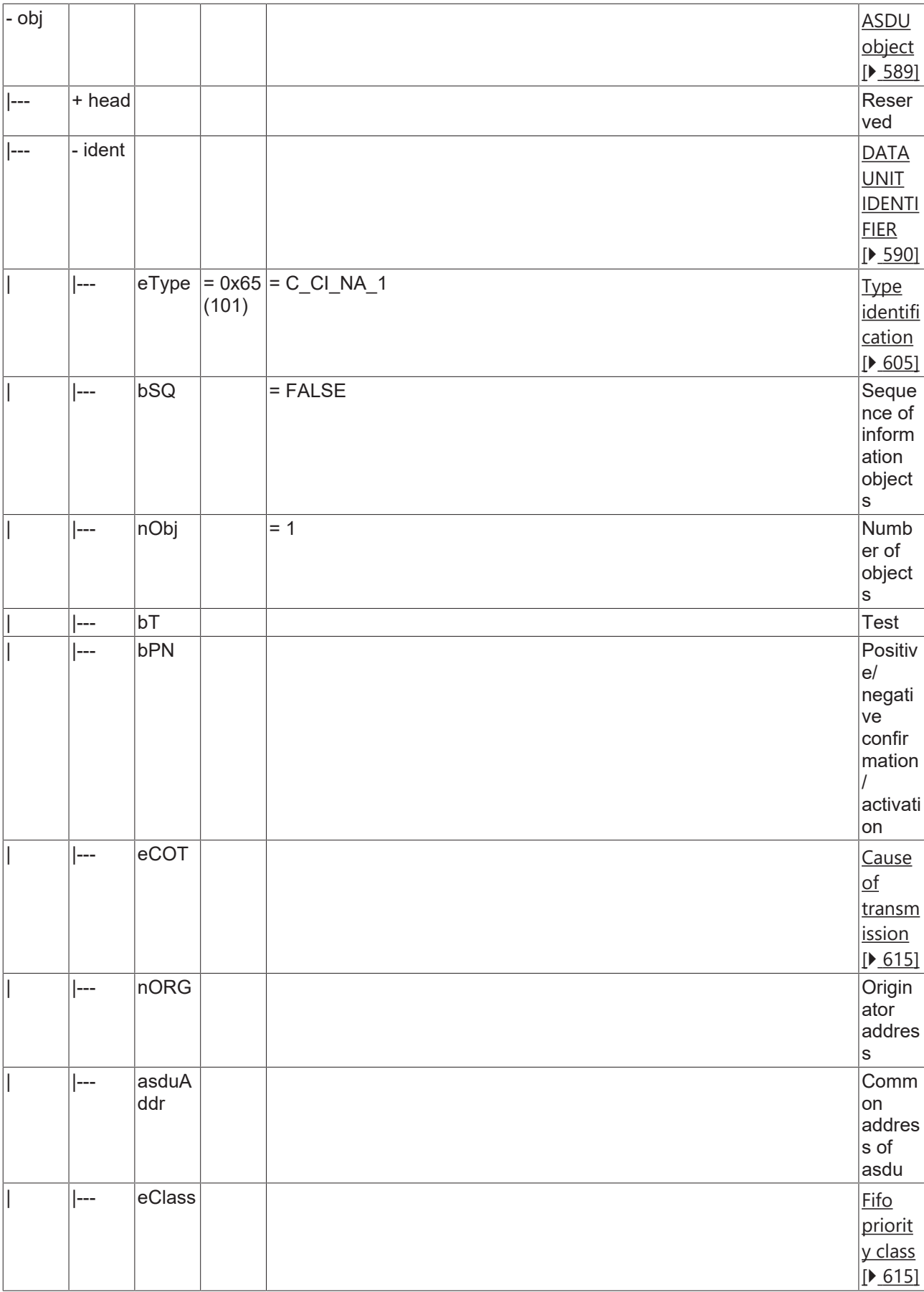

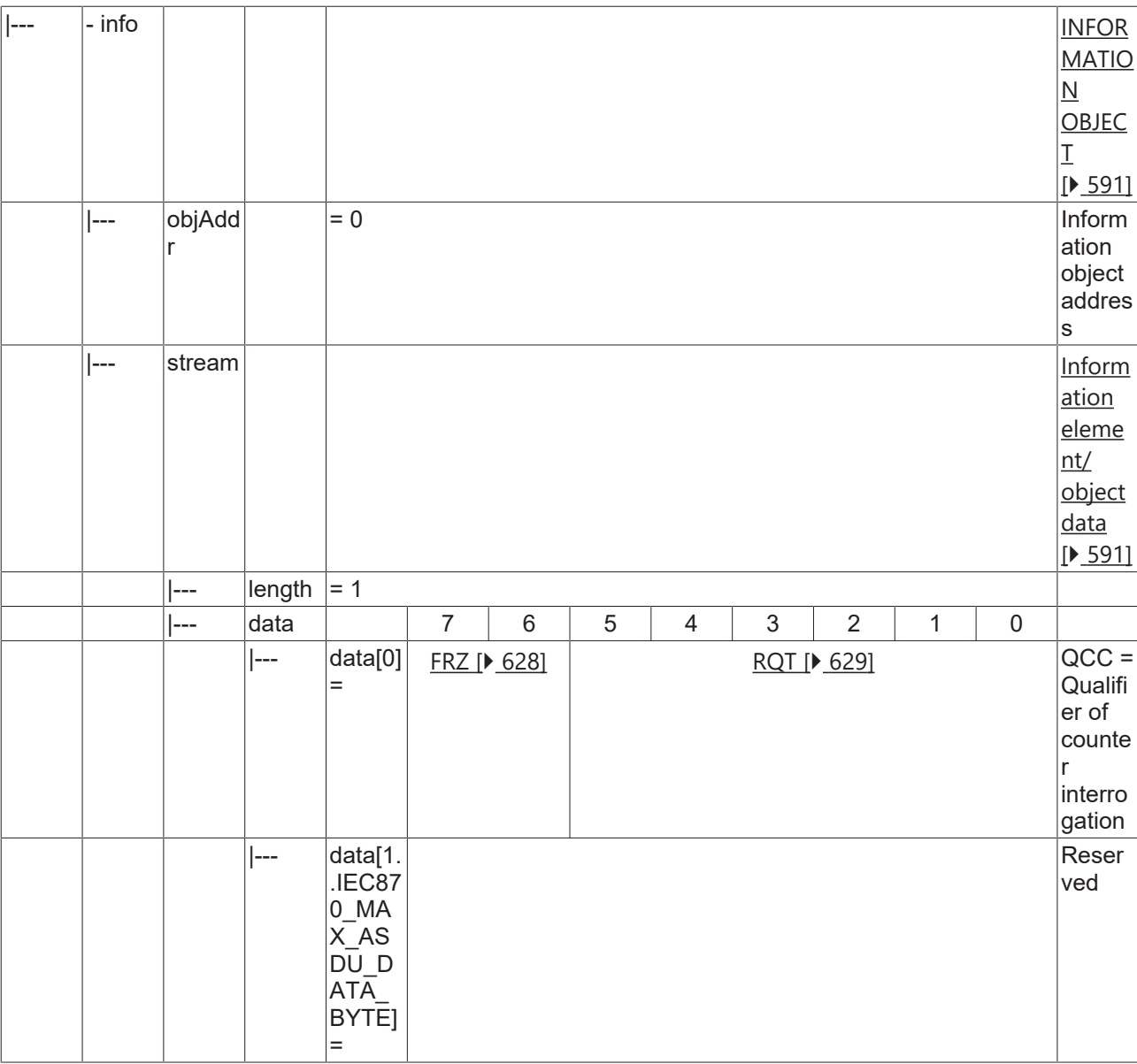

#### **4.1.2.19.4 C\_RP\_NA\_1**

Reset process command.

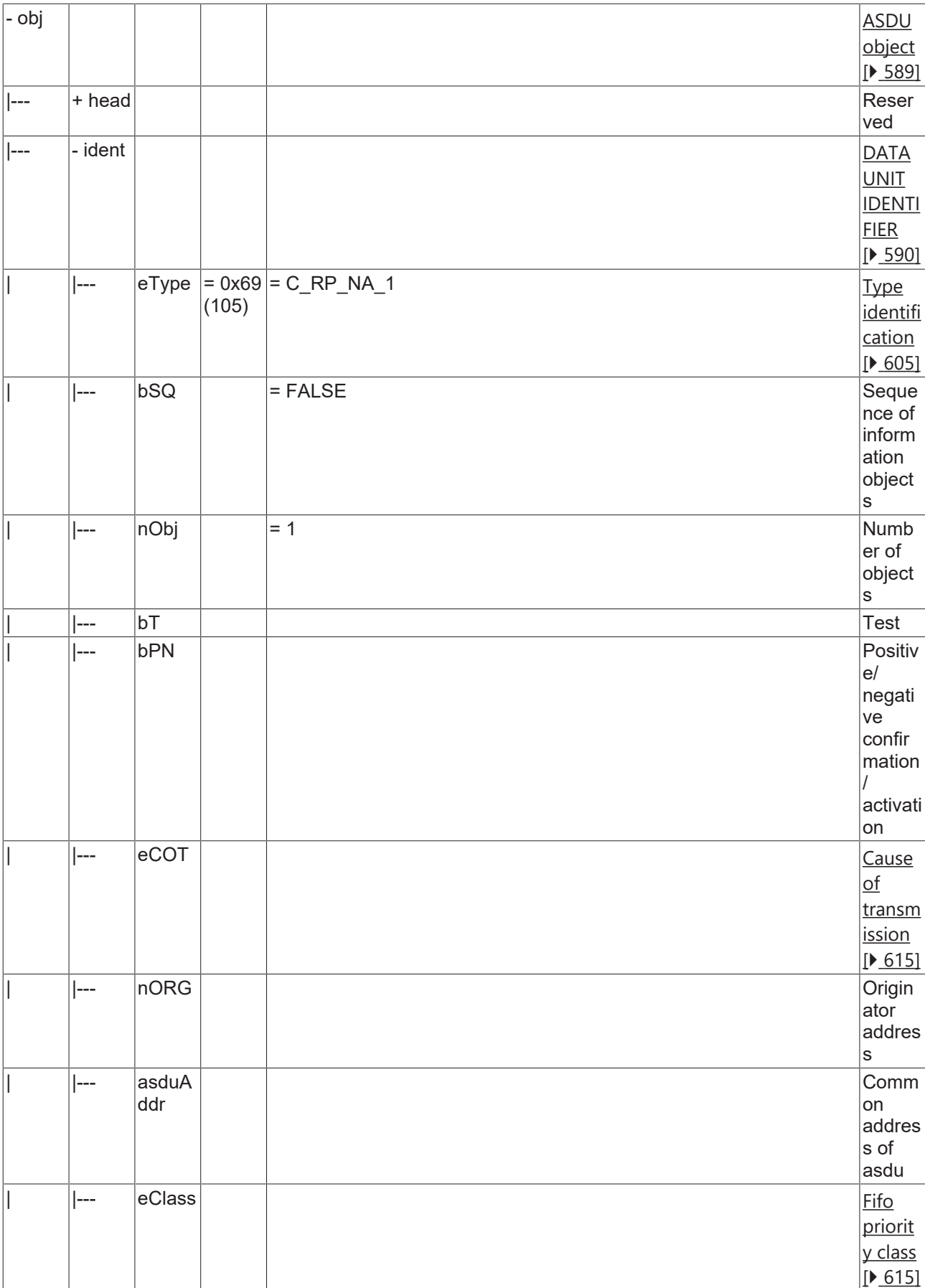

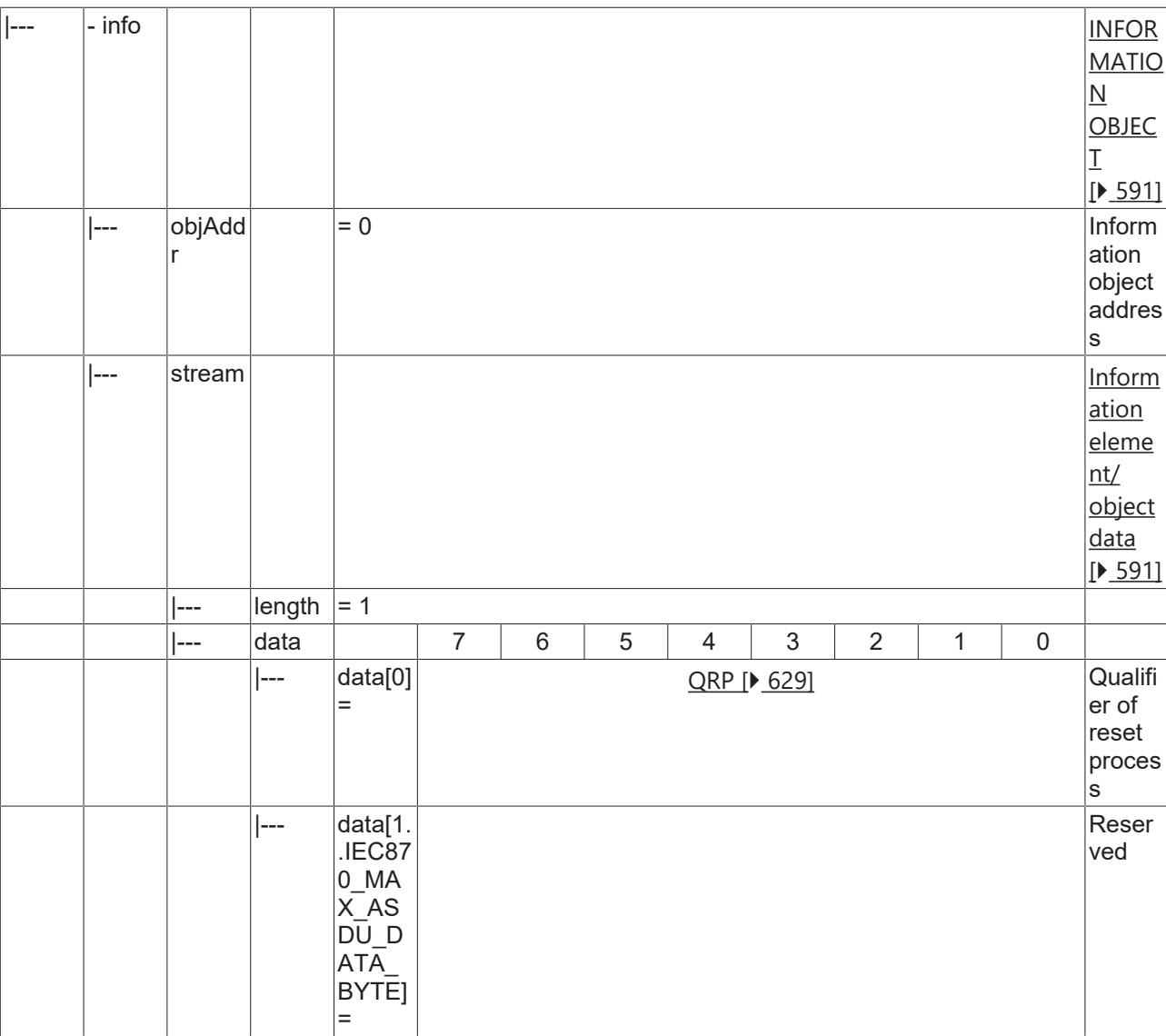

### **4.1.2.19.5 C\_RD\_NA\_1**

Read command.

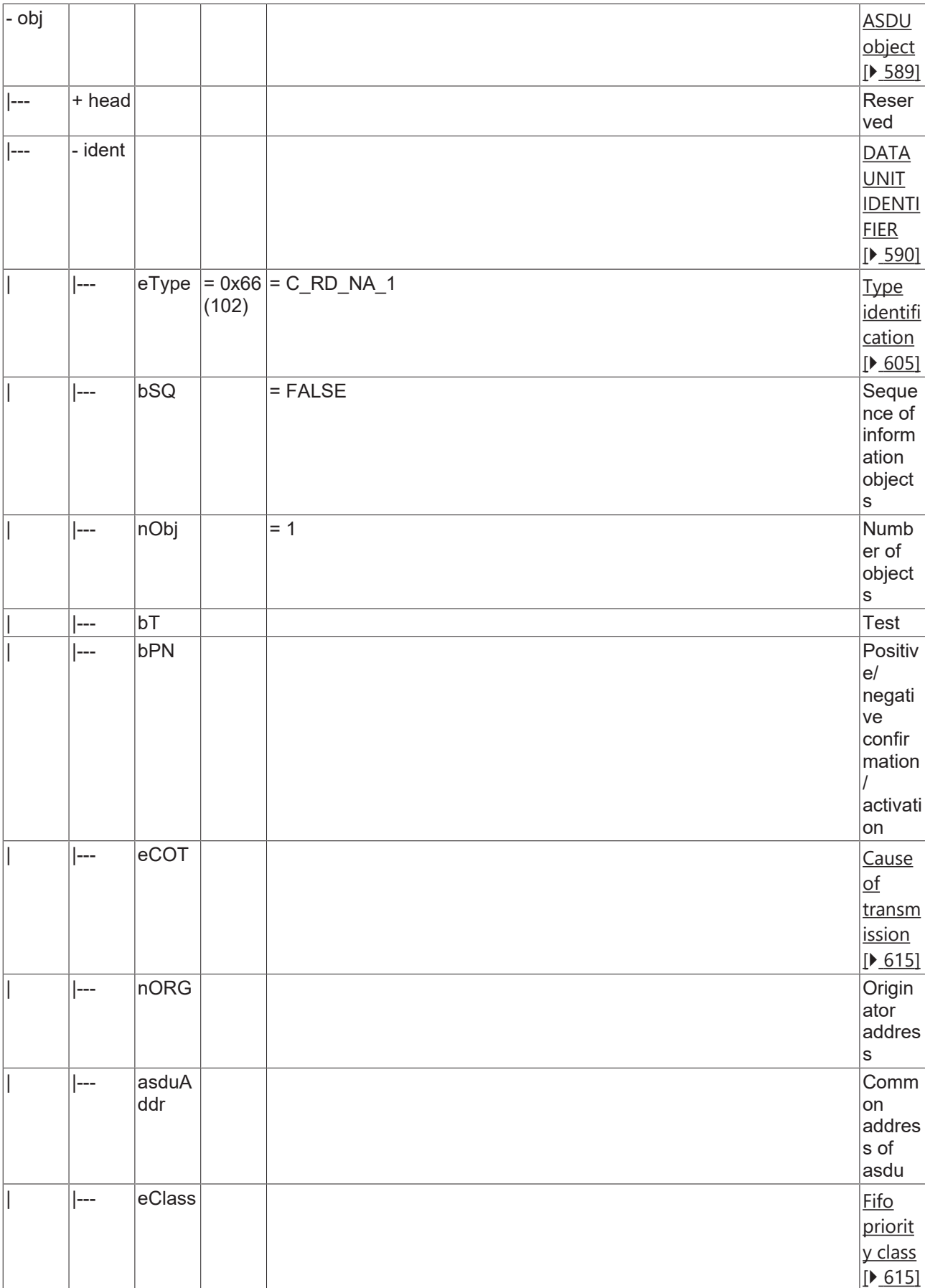

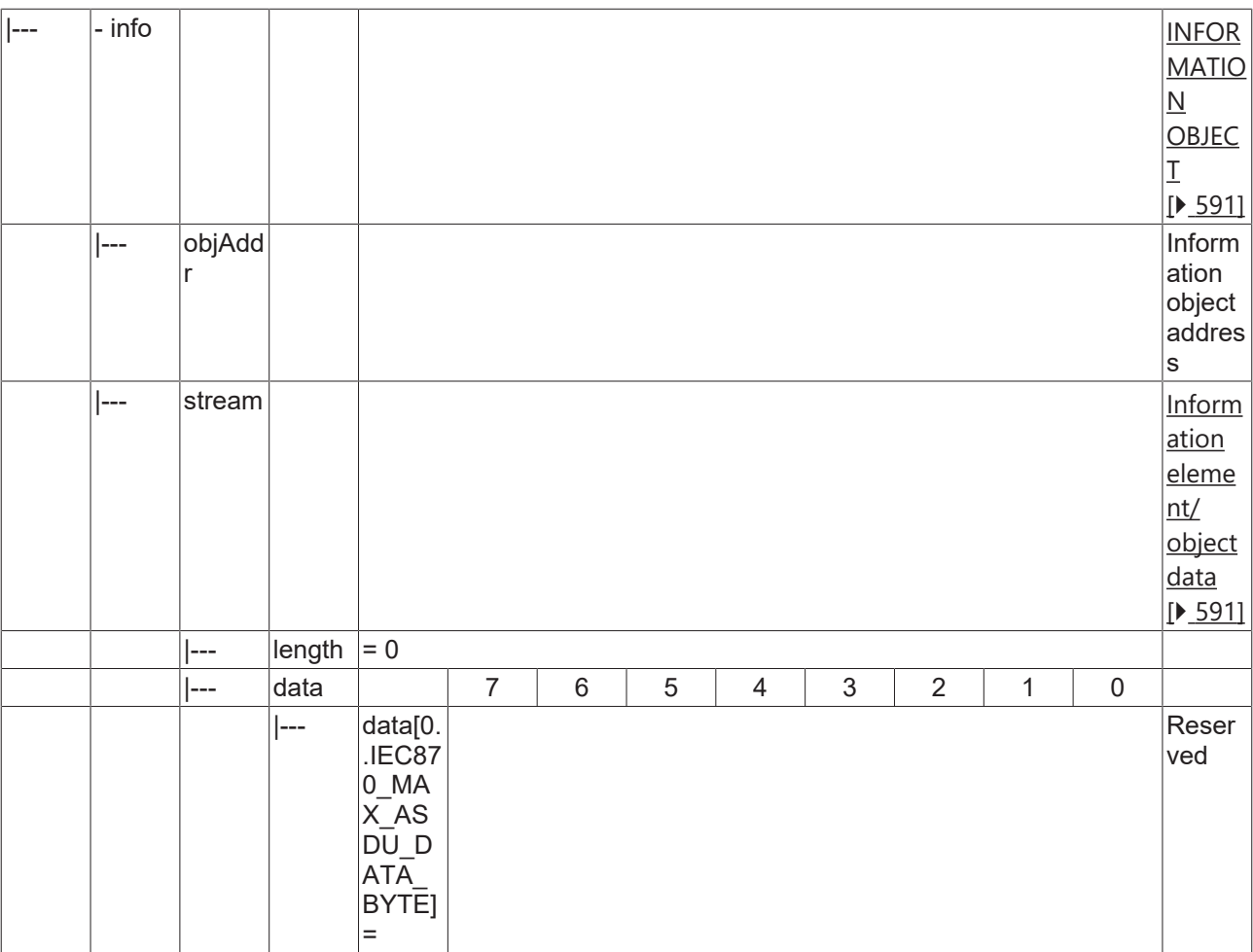

#### **4.1.2.20 Protection equipment information**

#### **4.1.2.20.1 M\_EP\_TA\_1**

Event of protection equipment with CP24Time2a time tag.
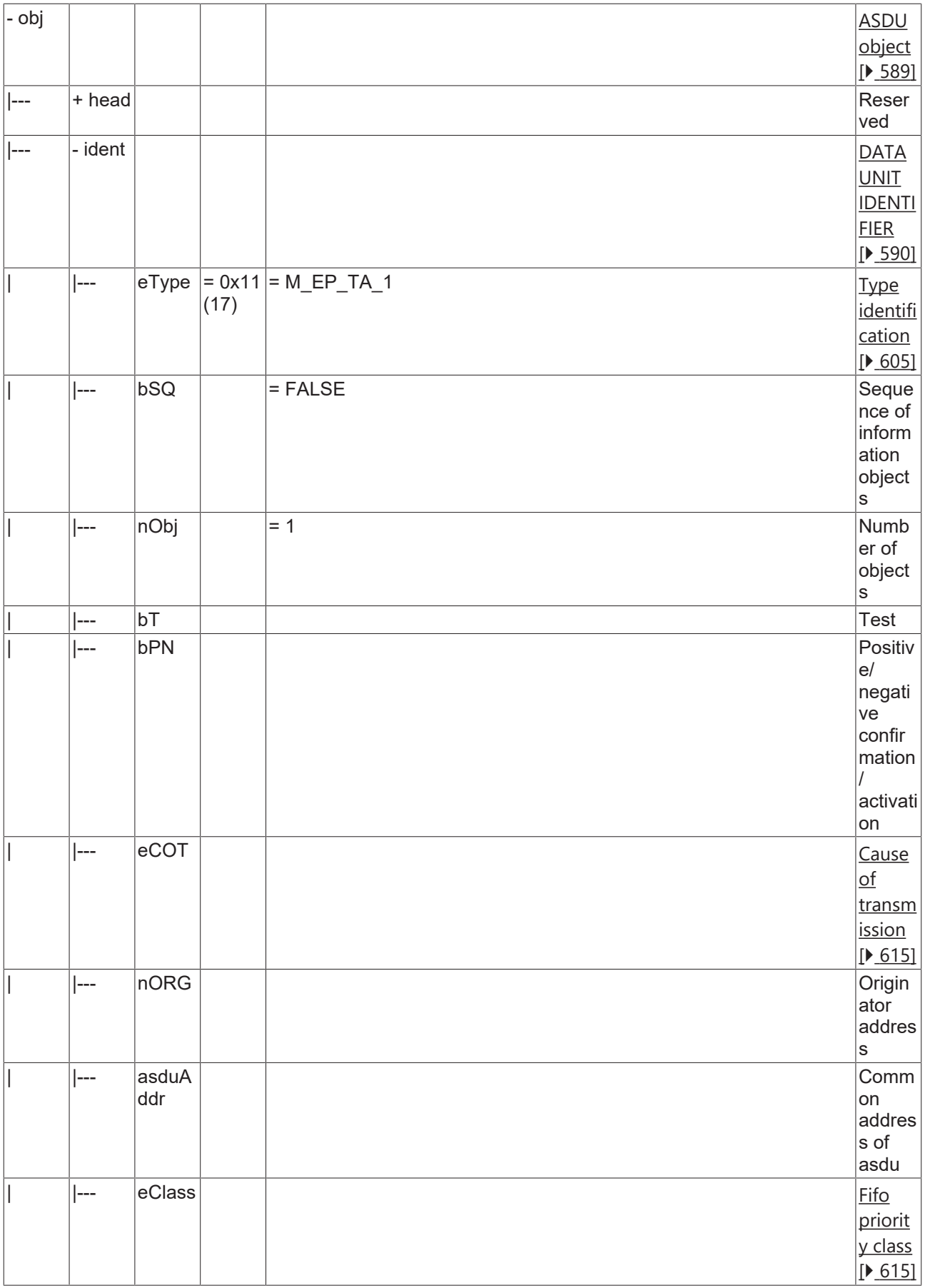

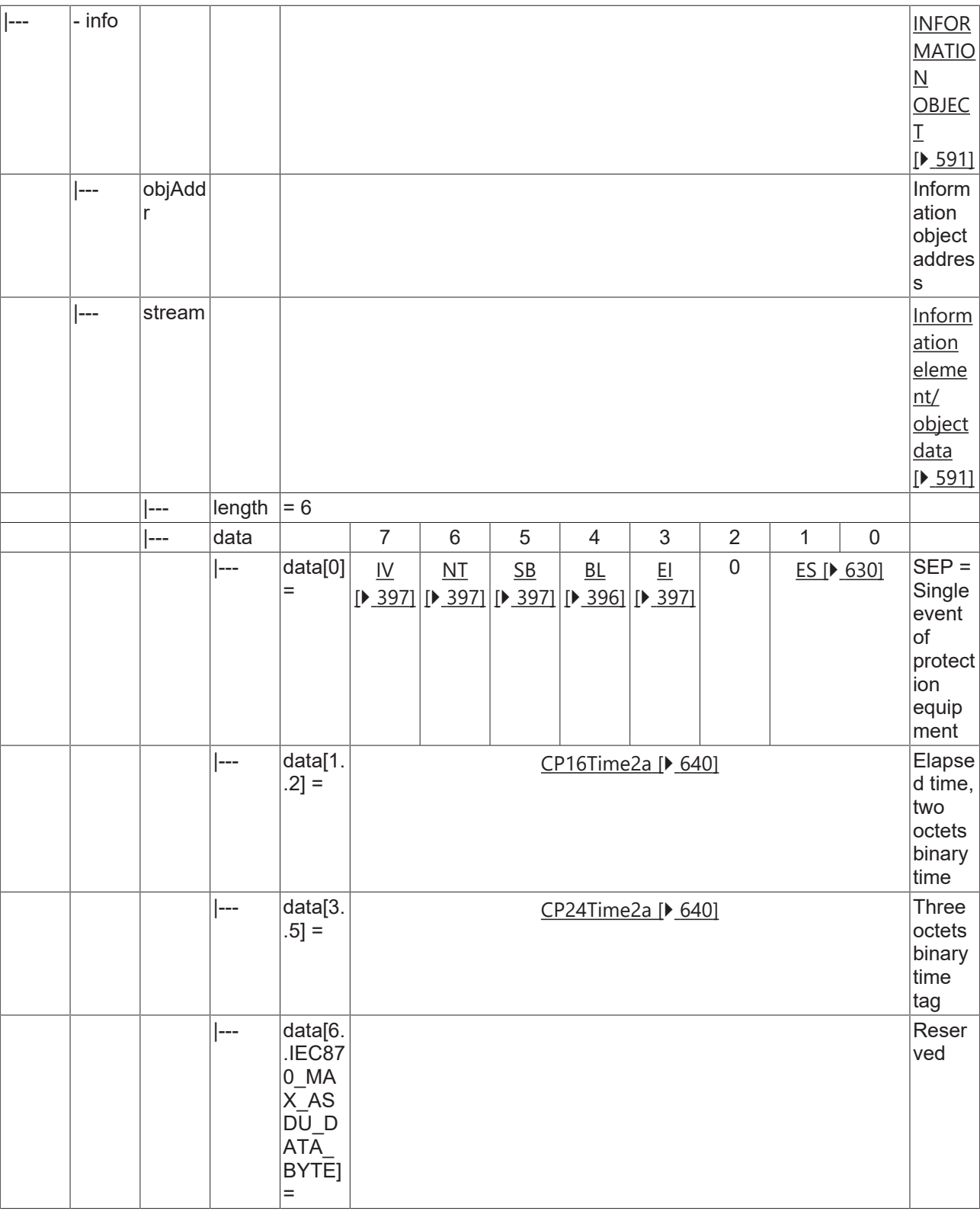

### **4.1.2.20.2 M\_EP\_TB\_1**

Packed start events of protection equipment with CP24Time2a time tag.

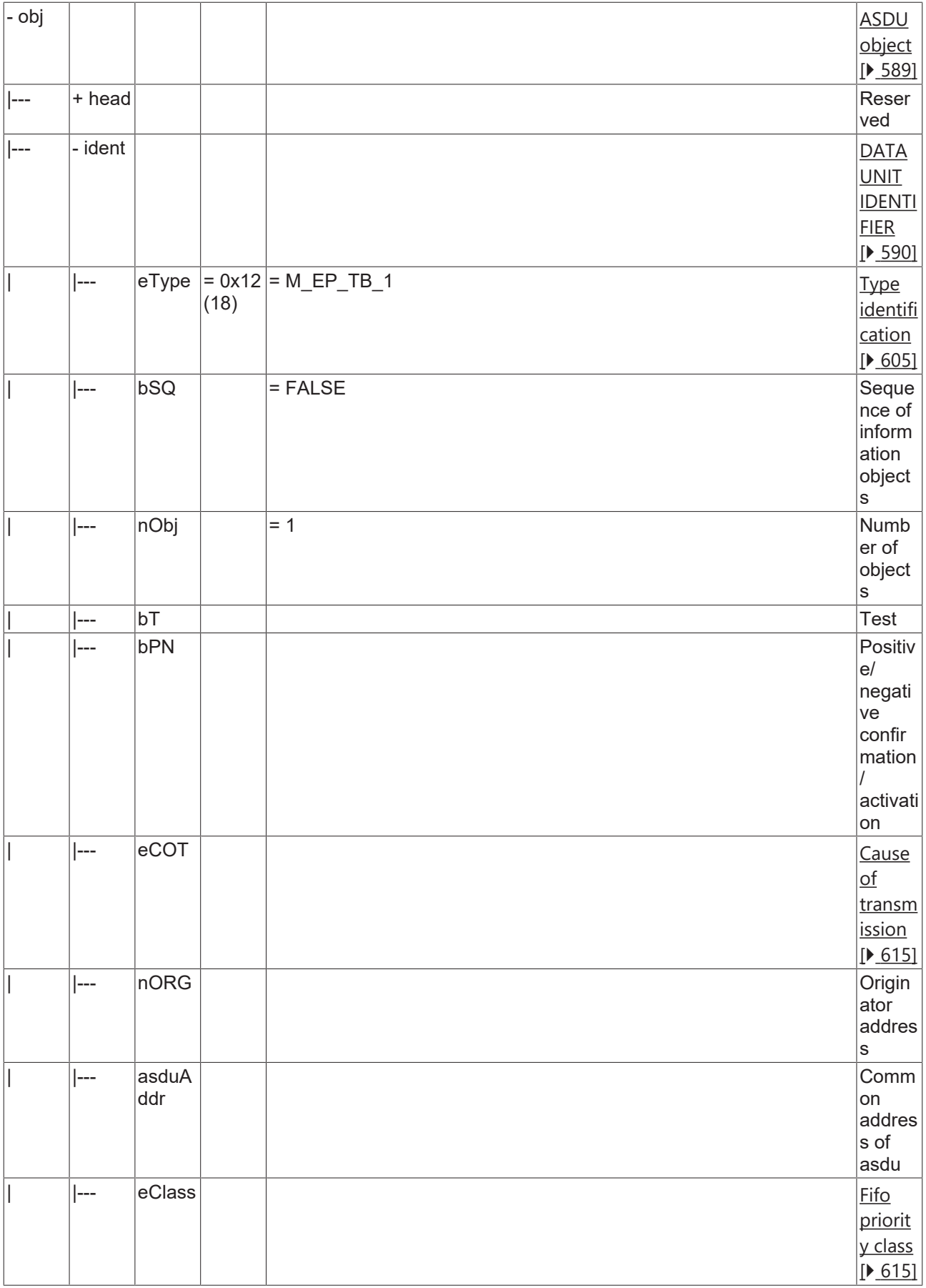

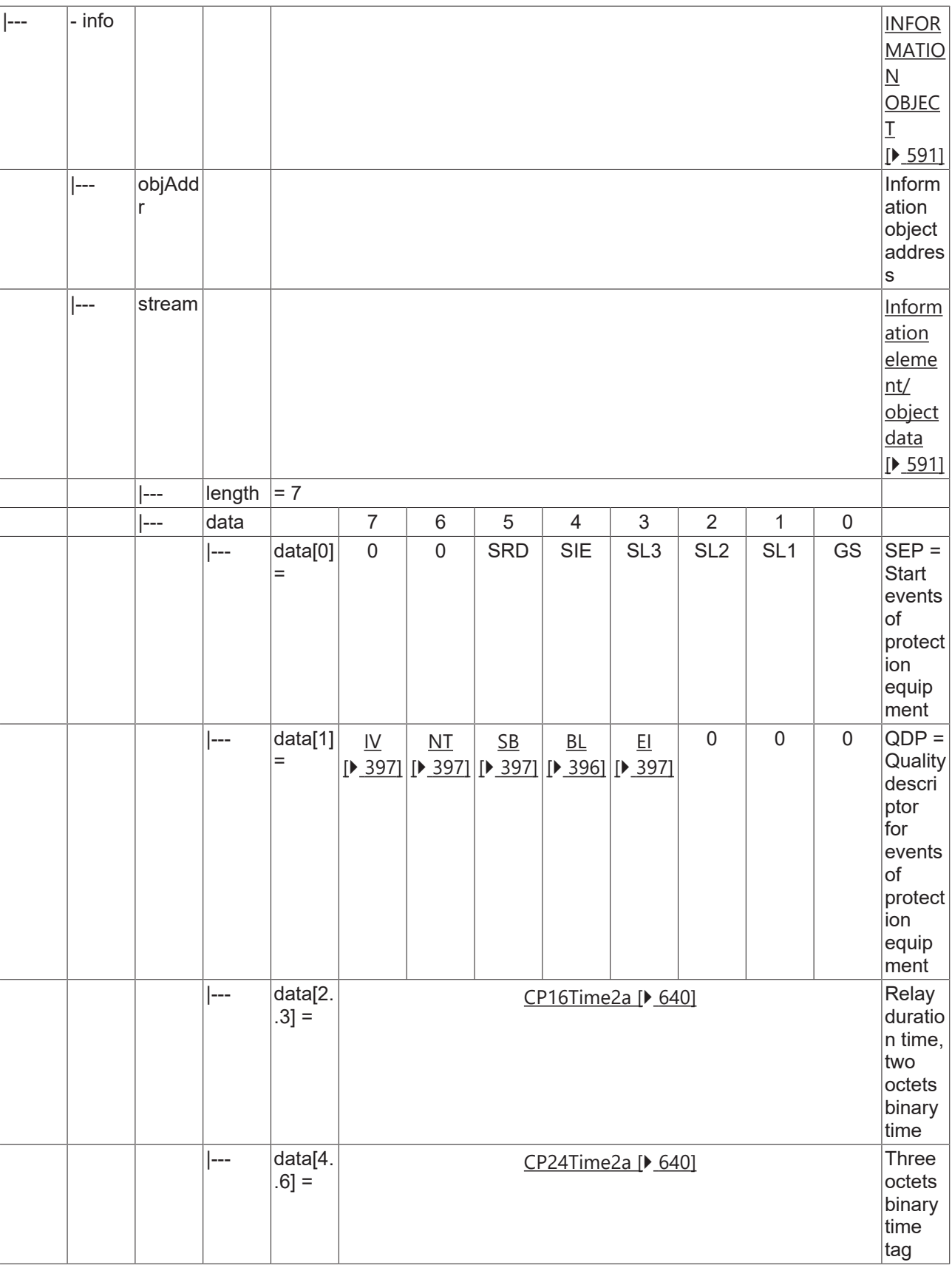

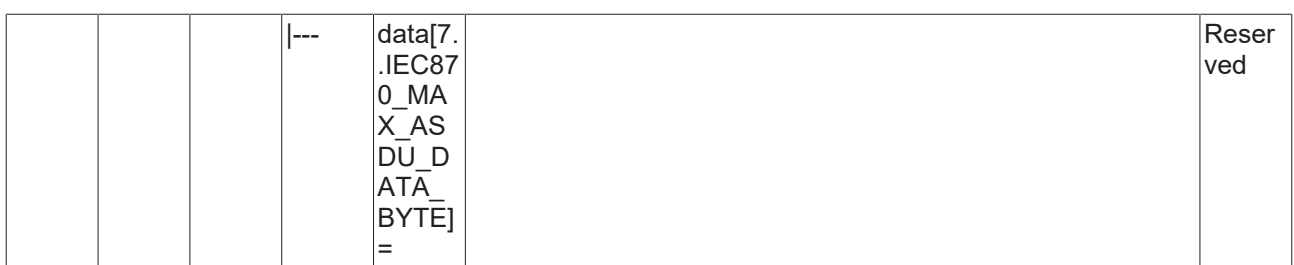

### **4.1.2.20.3 M\_EP\_TC\_1**

Packed output circuit information of protection equipment with CP24Time2a time tag.

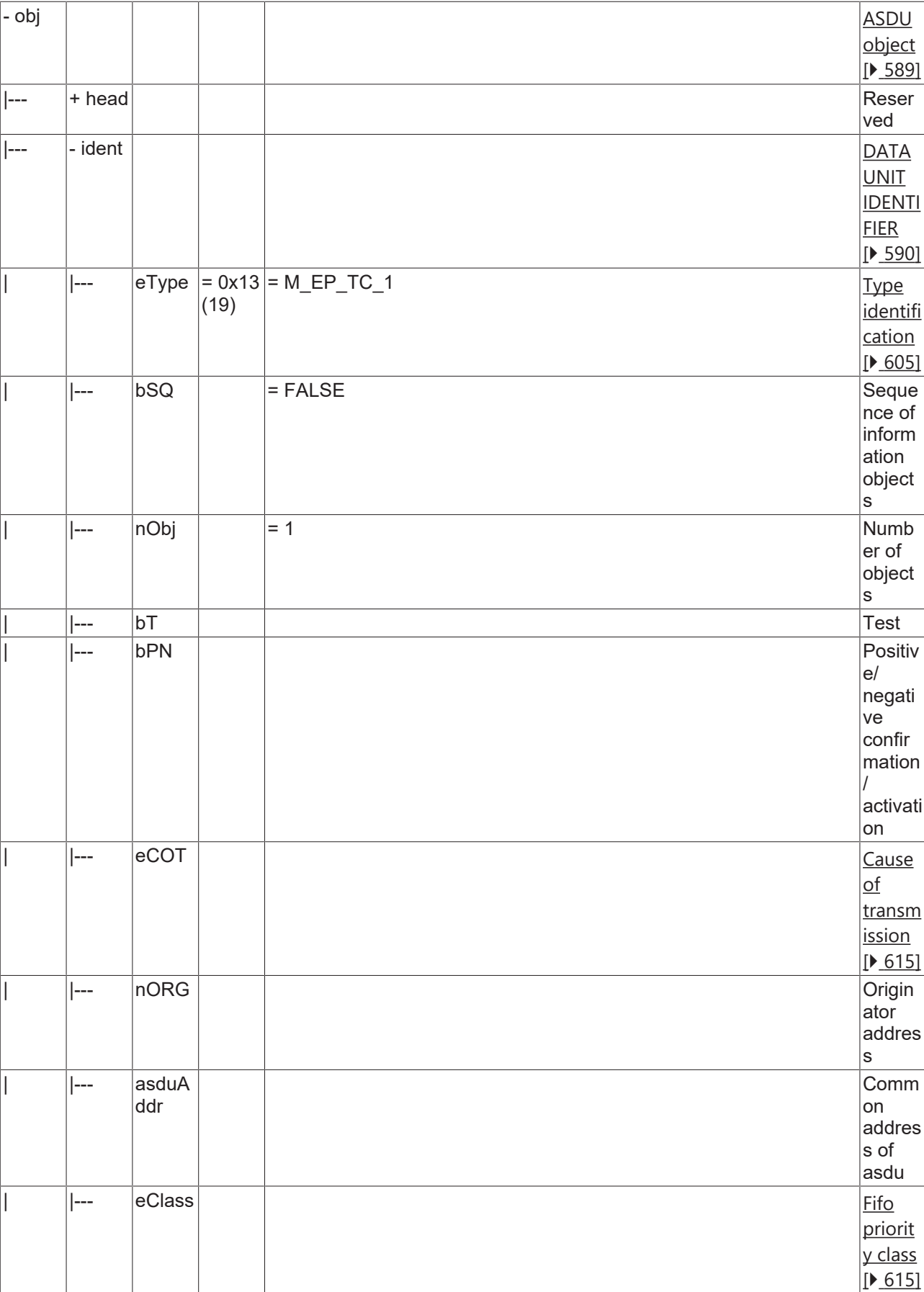

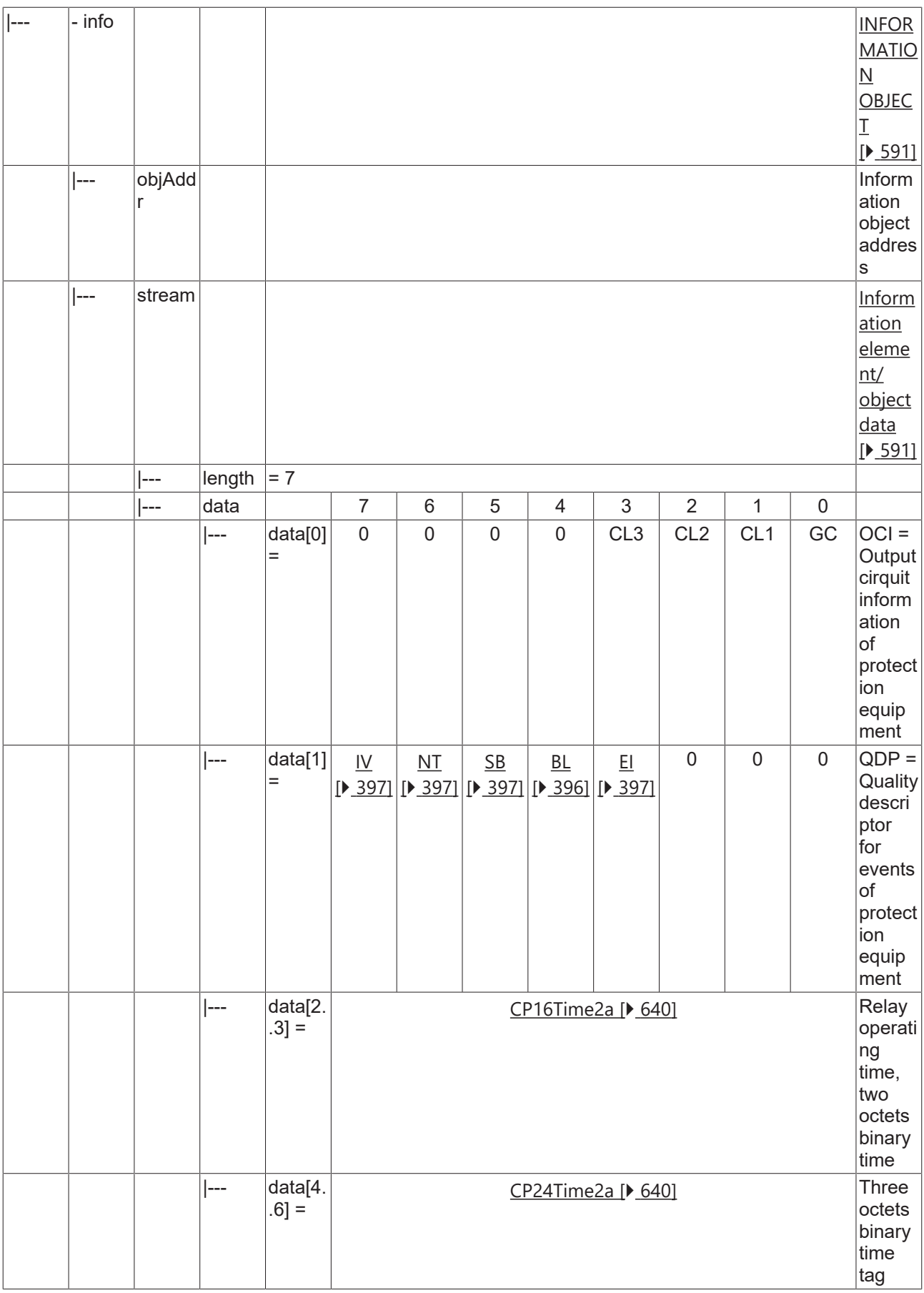

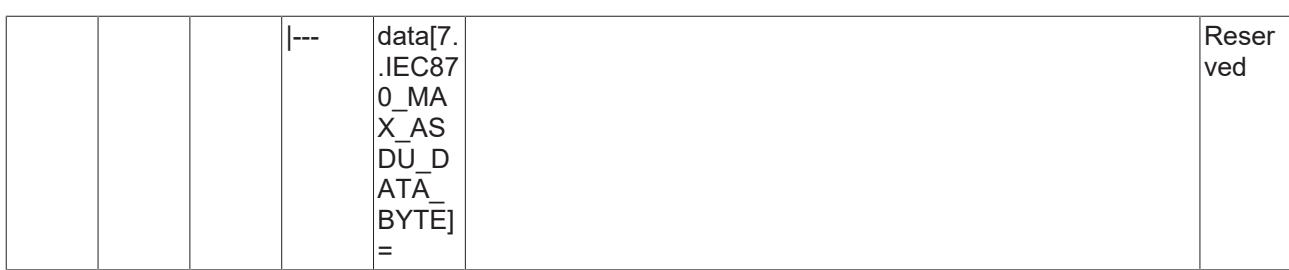

### **4.1.2.20.4 M\_EP\_TD\_1**

Event of protection equipment with CP56Time2a time tag.

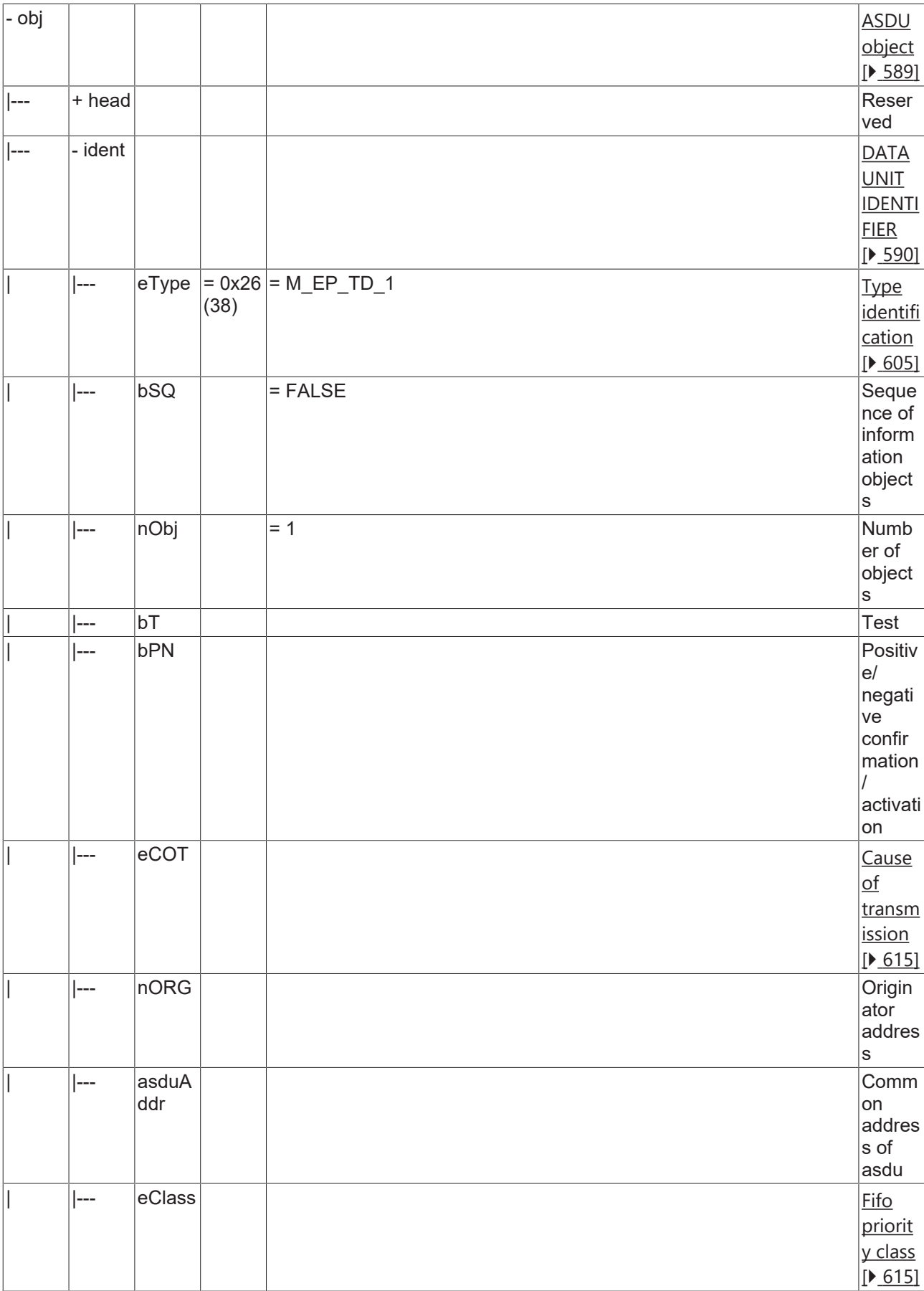

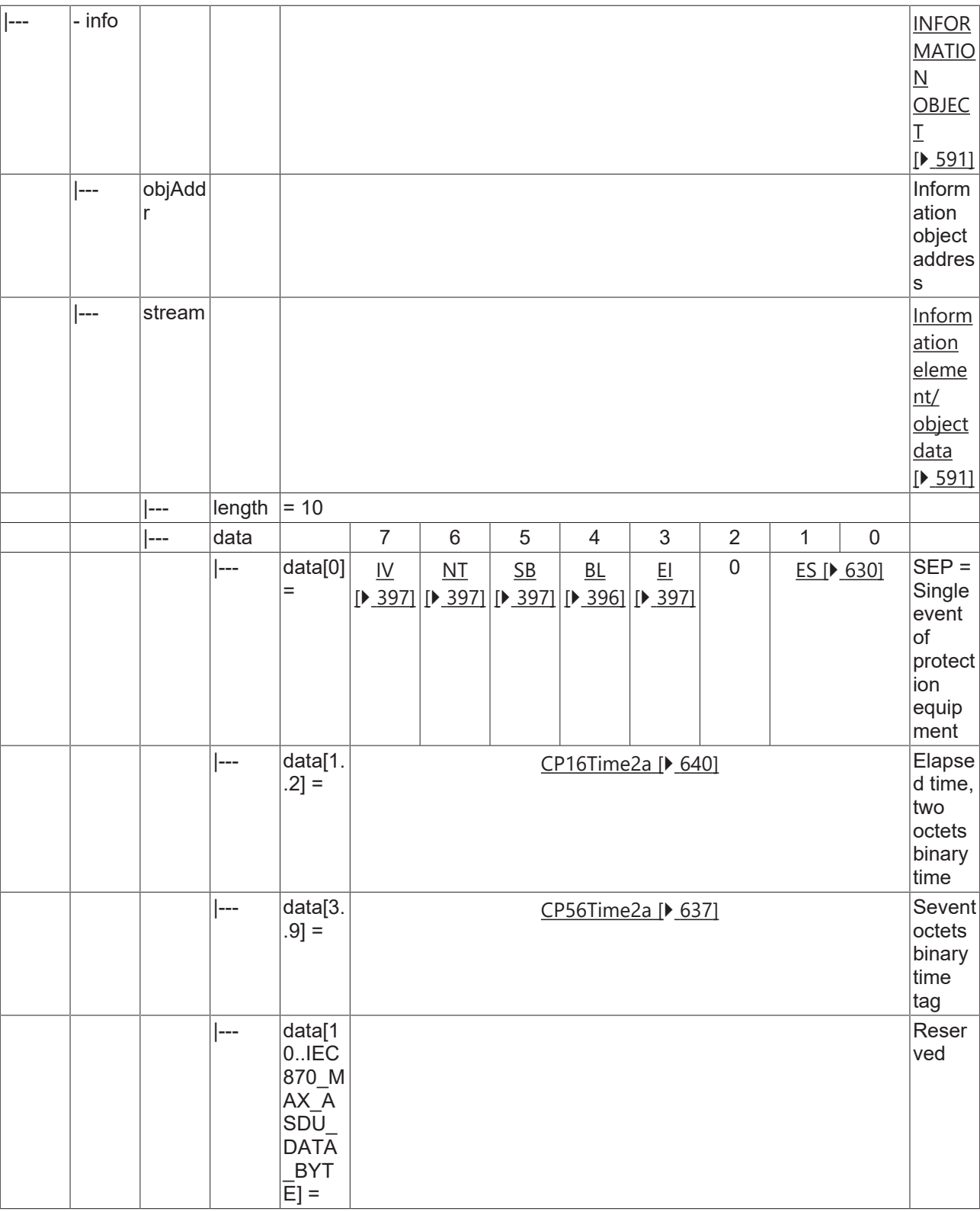

### **4.1.2.20.5 M\_EP\_TE\_1**

Packed start events of protection equipment with CP56Time2a time tag.

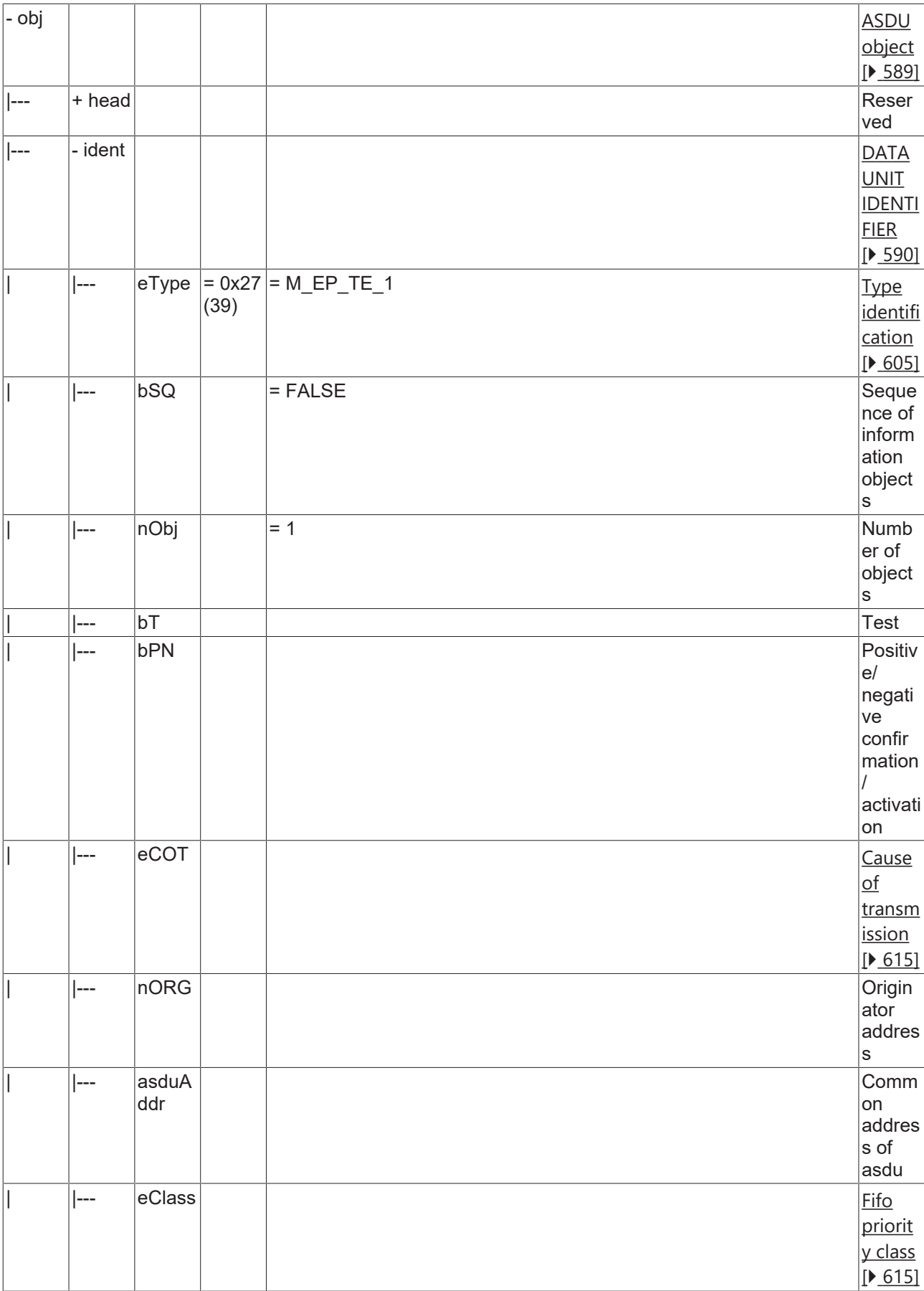

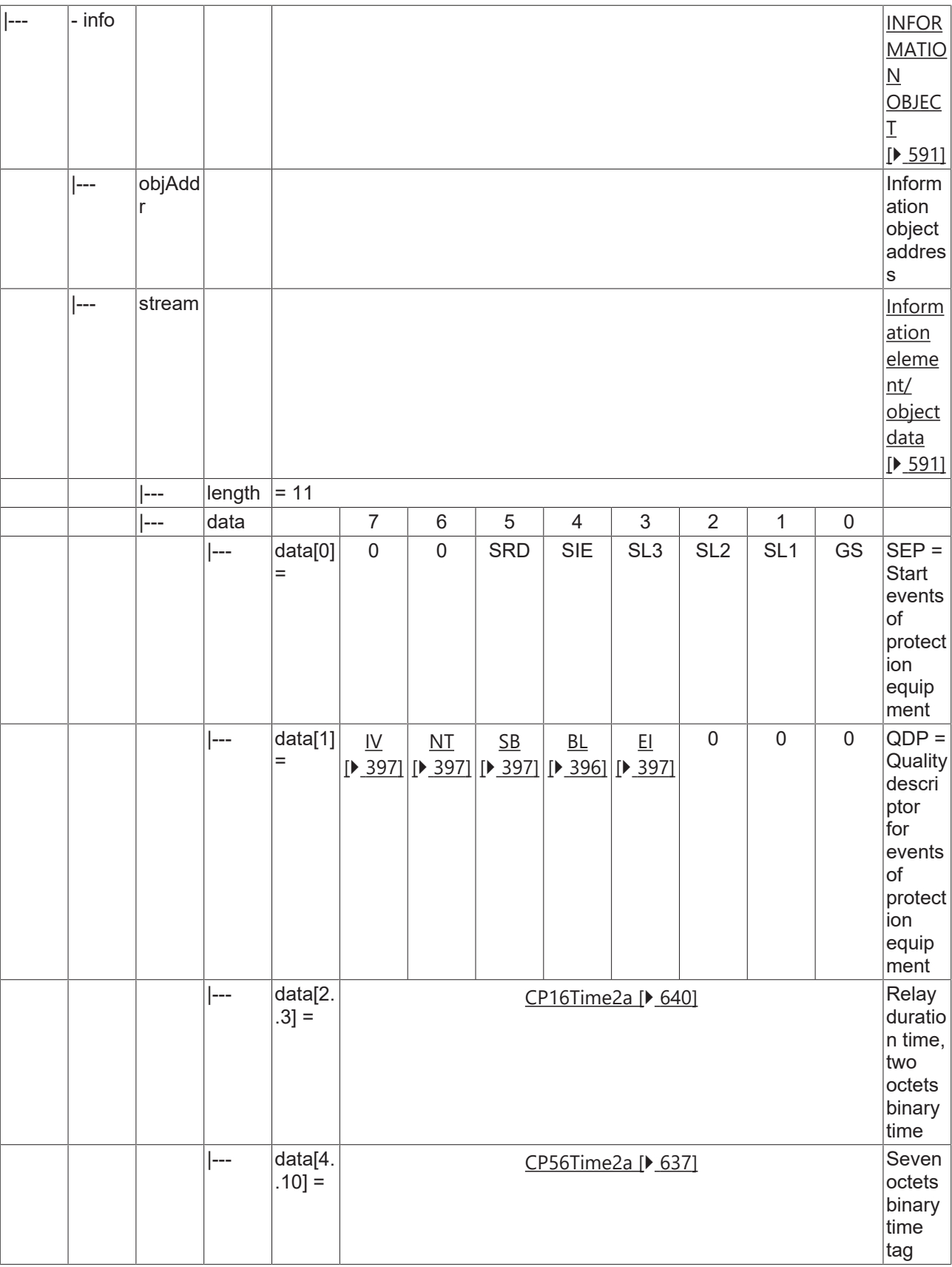

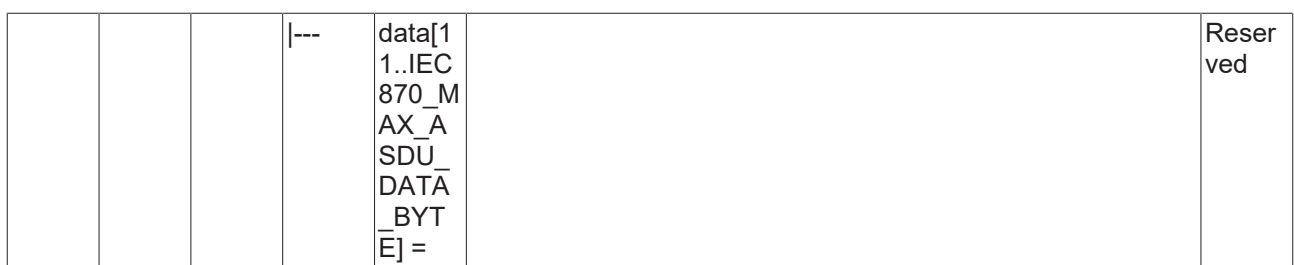

### **4.1.2.20.6 M\_EP\_TF\_1**

Packed output circuit information of protection equipment with CP56Time2a time tag.

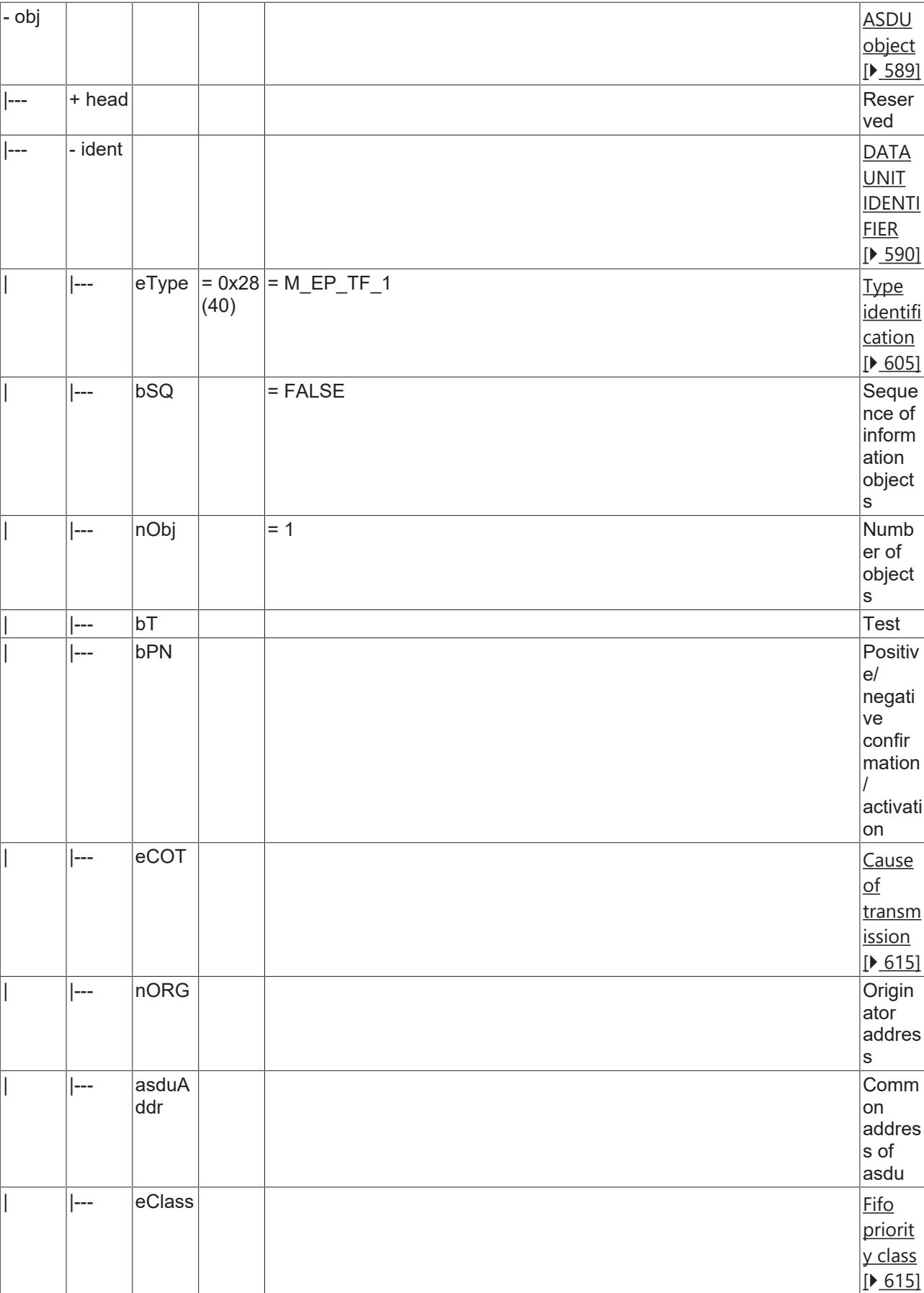

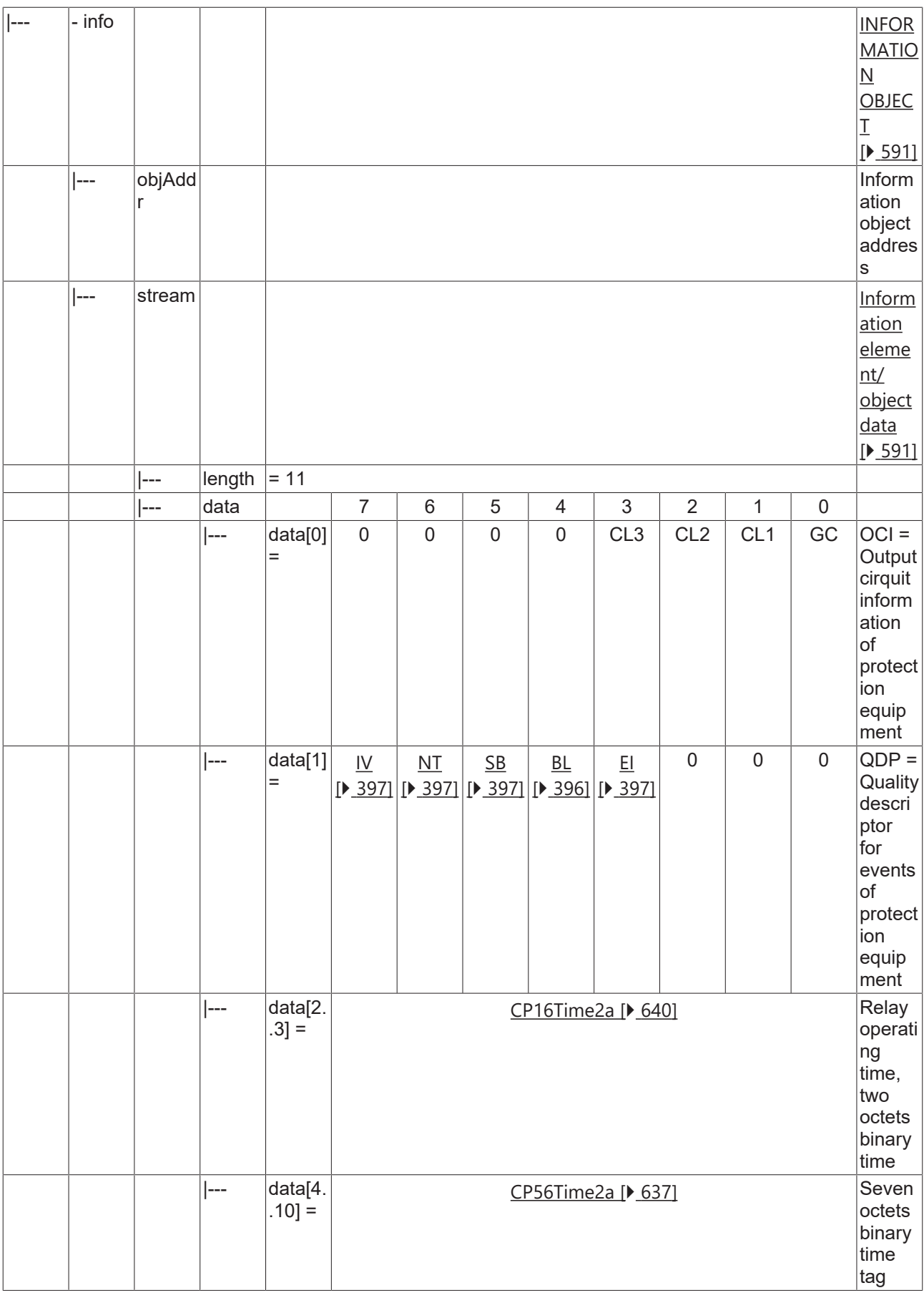

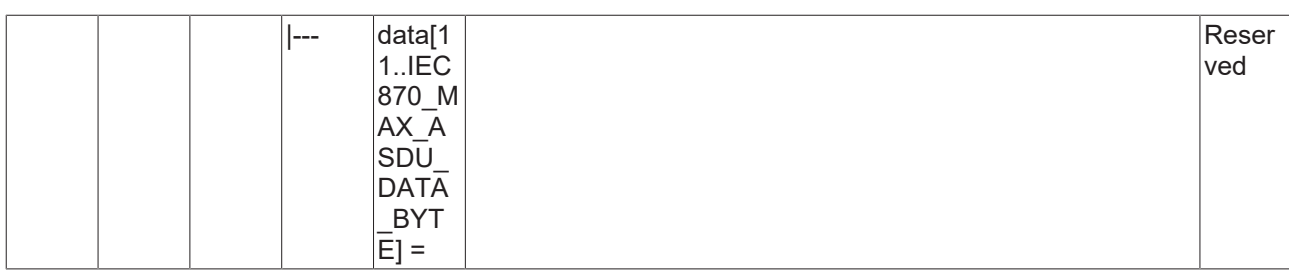

### **4.1.2.20.7 M\_PS\_NA\_1**

Packed single point information with status change detection.

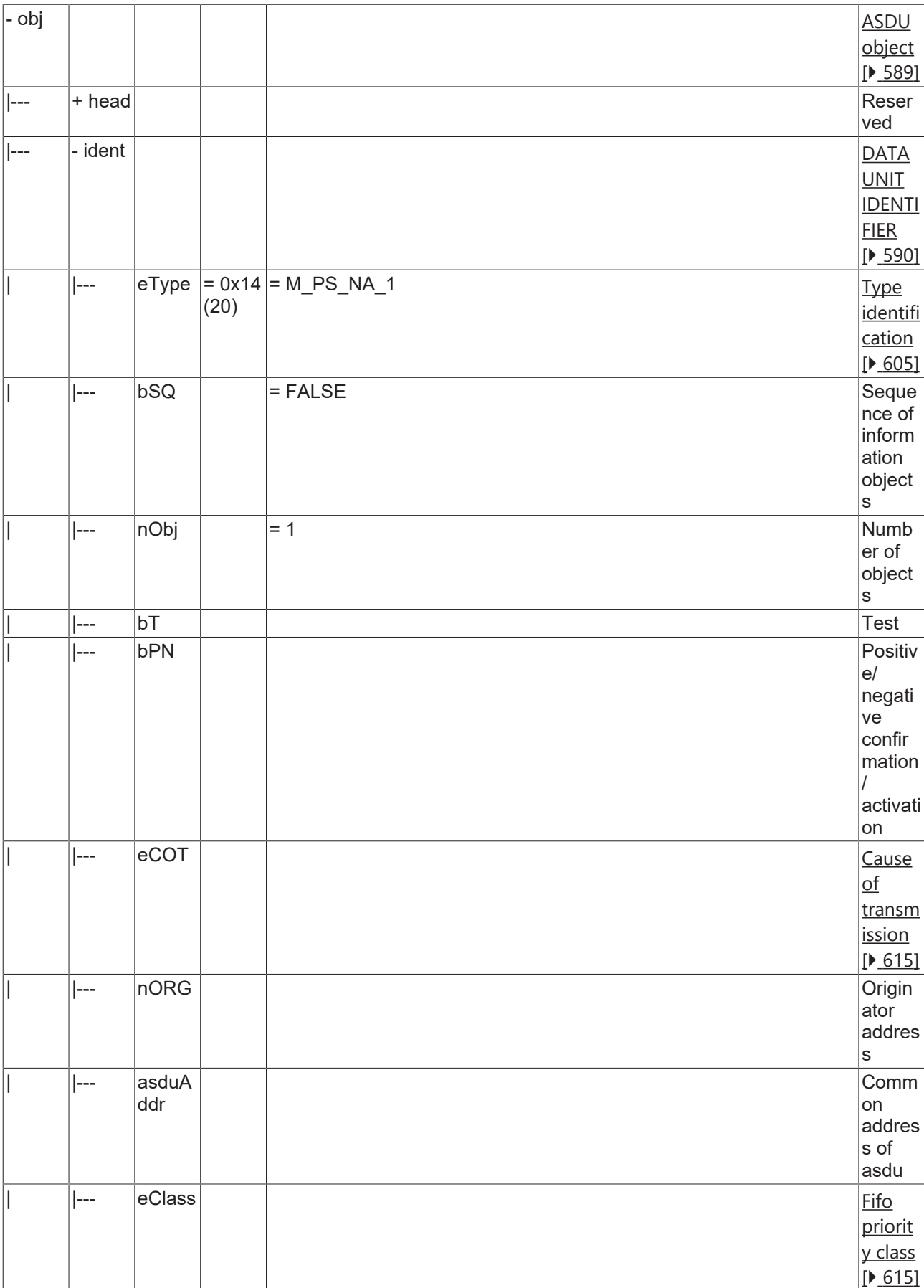

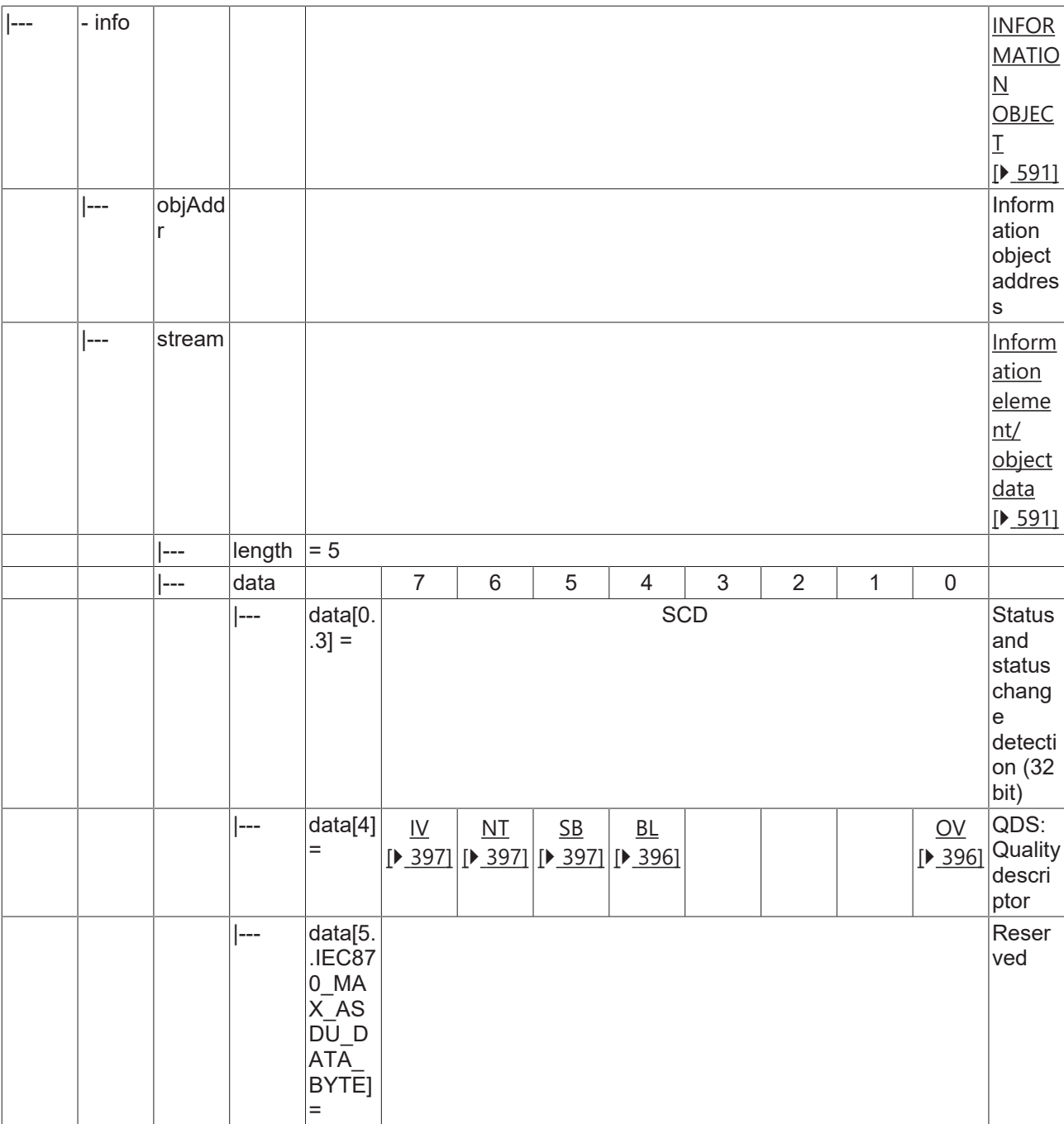

## **4.1.2.21 Parameter loading/activation**

### **4.1.2.21.1 P\_ME\_NA\_1**

Parameter of measured value, normalized value.

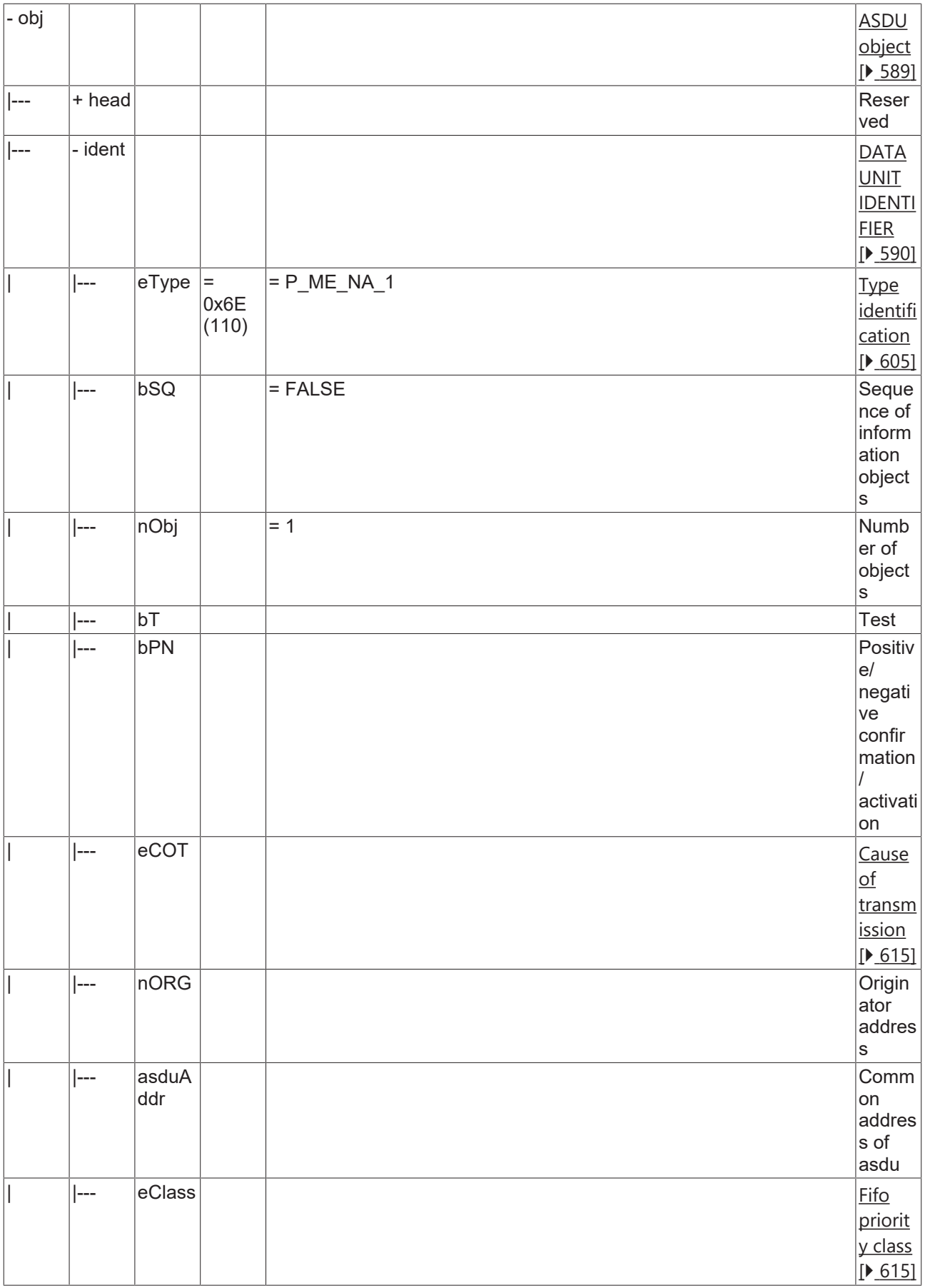

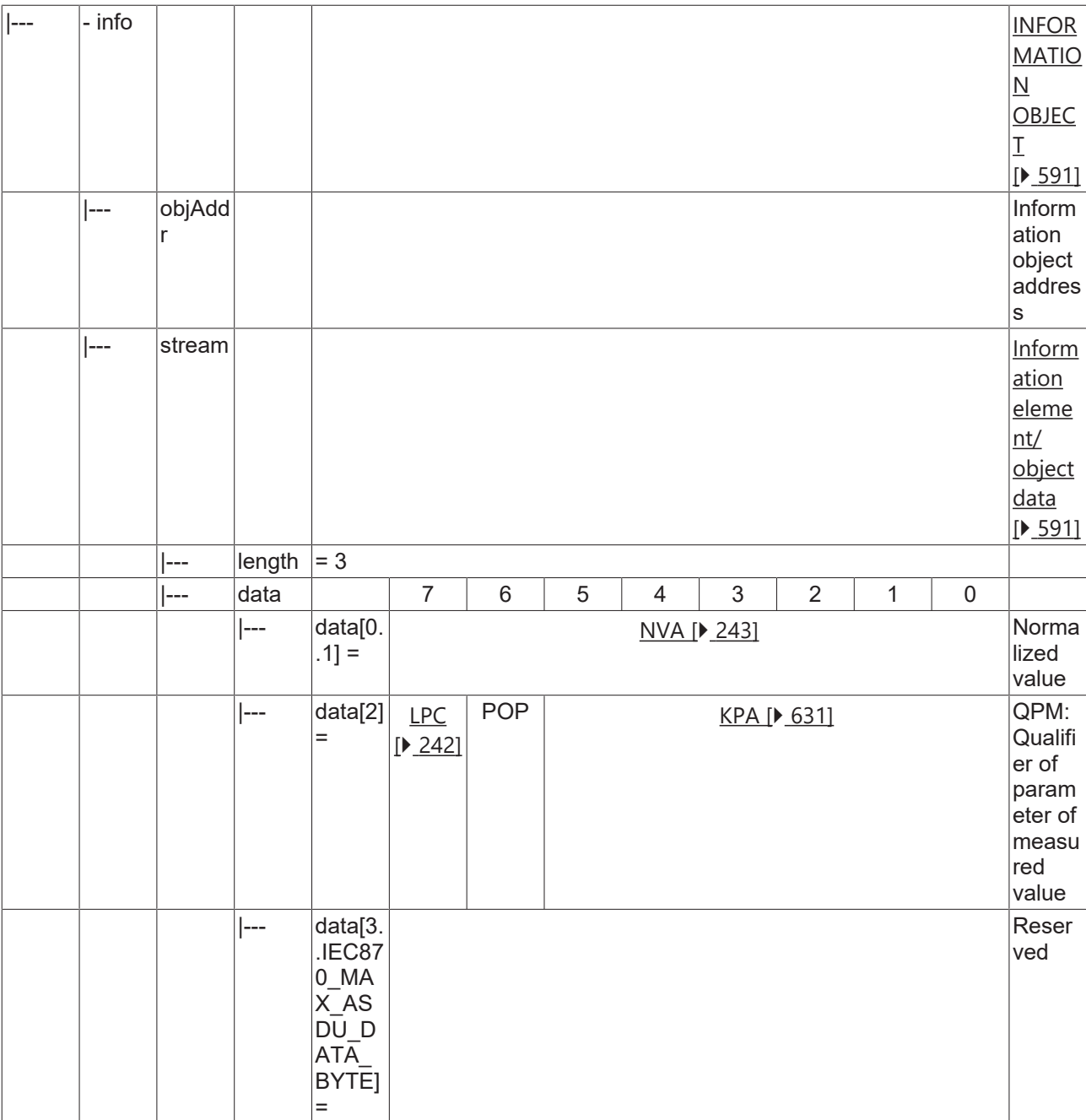

## **4.1.2.21.2 P\_ME\_NB\_1**

Parameter of measured value, scaled value.

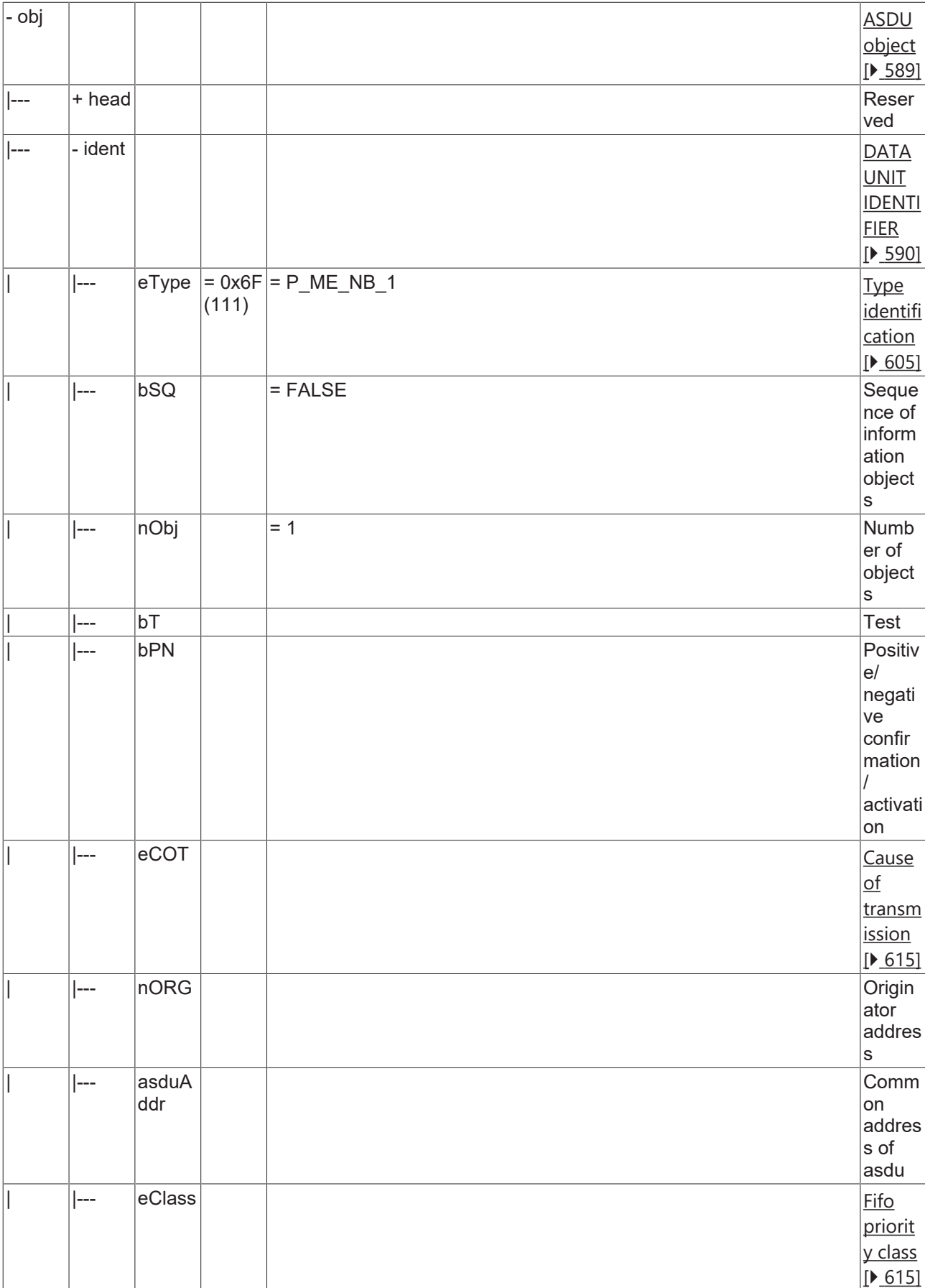

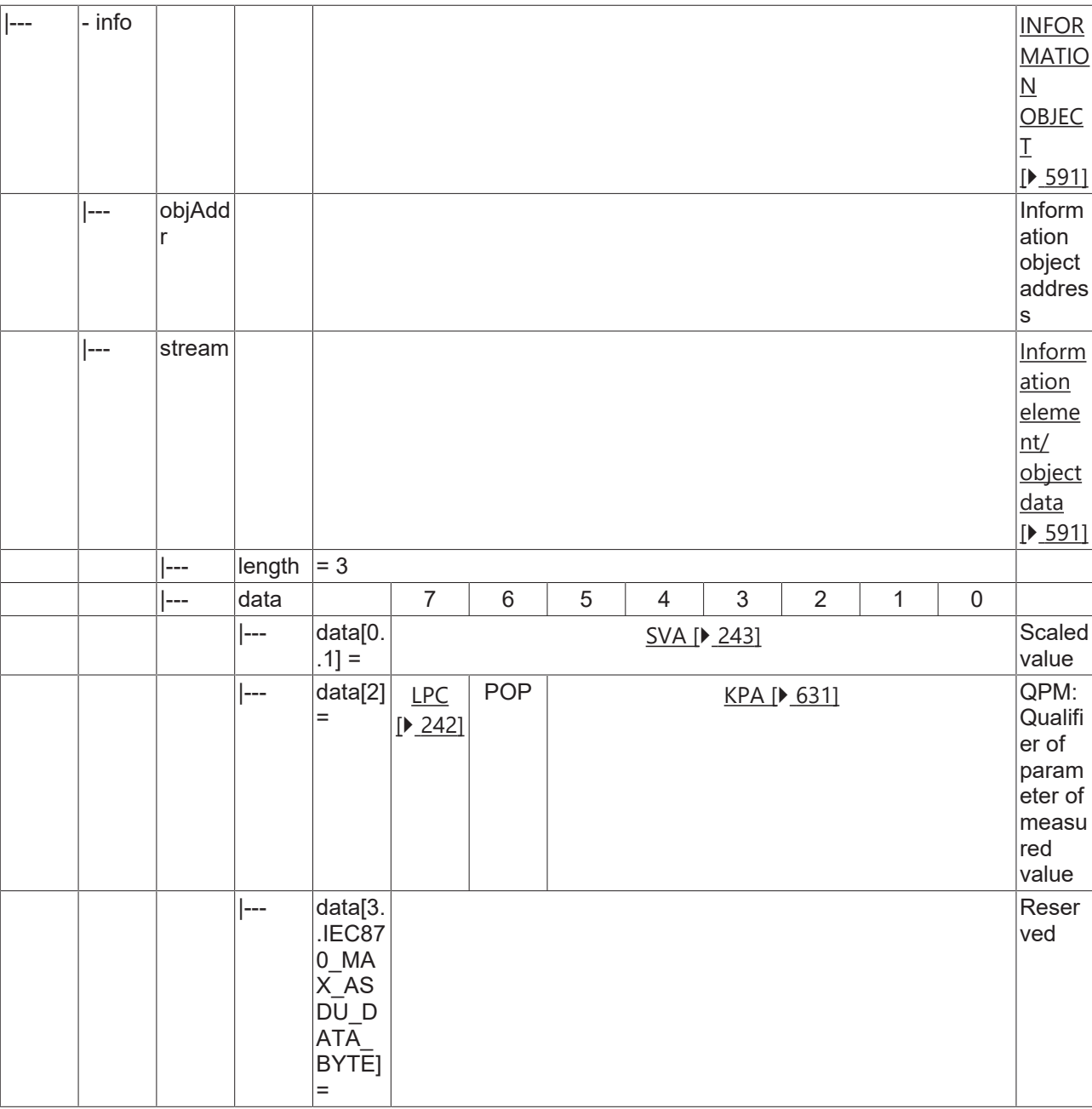

### **4.1.2.21.3 P\_ME\_NC\_1**

Parameter of measured value, short floating point value.

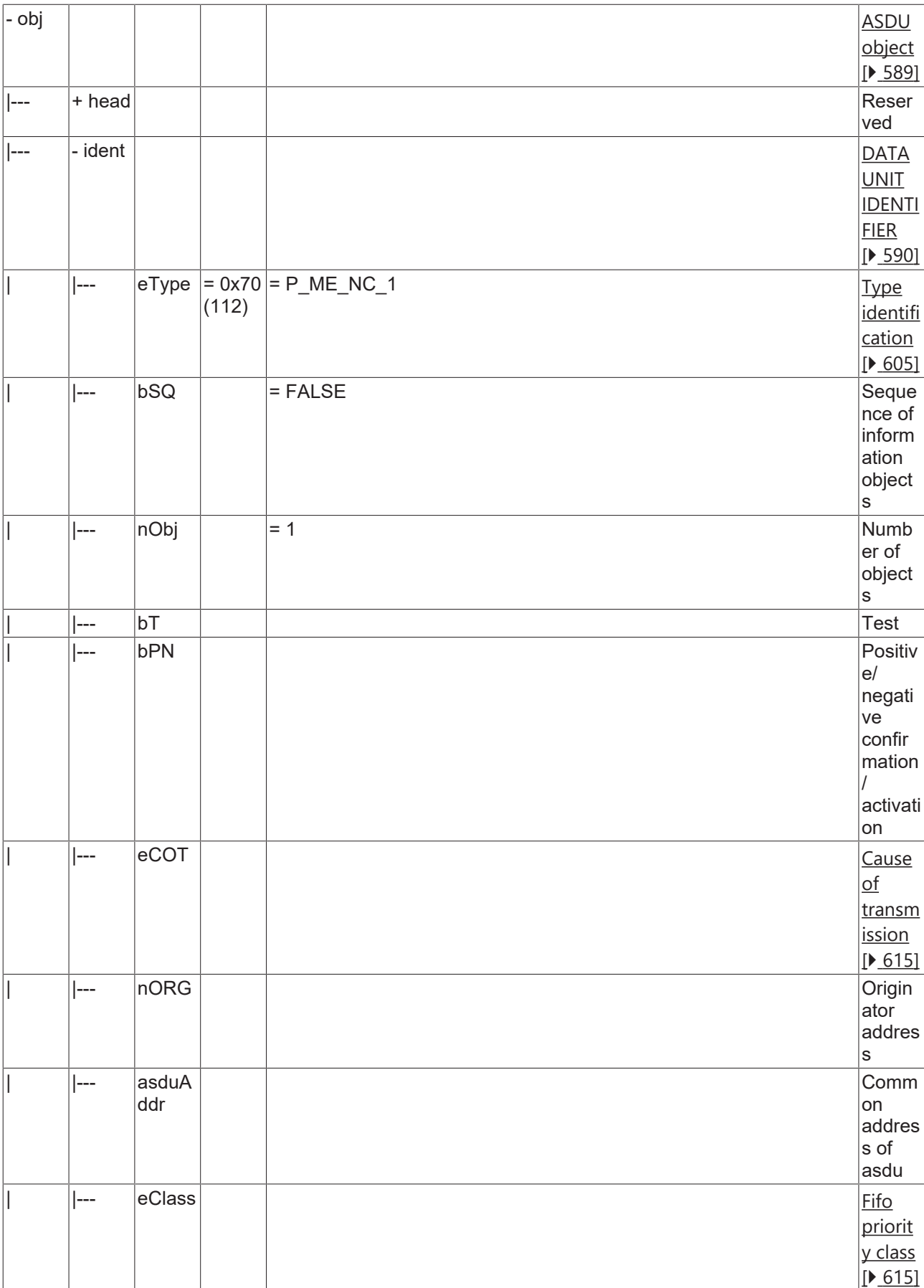

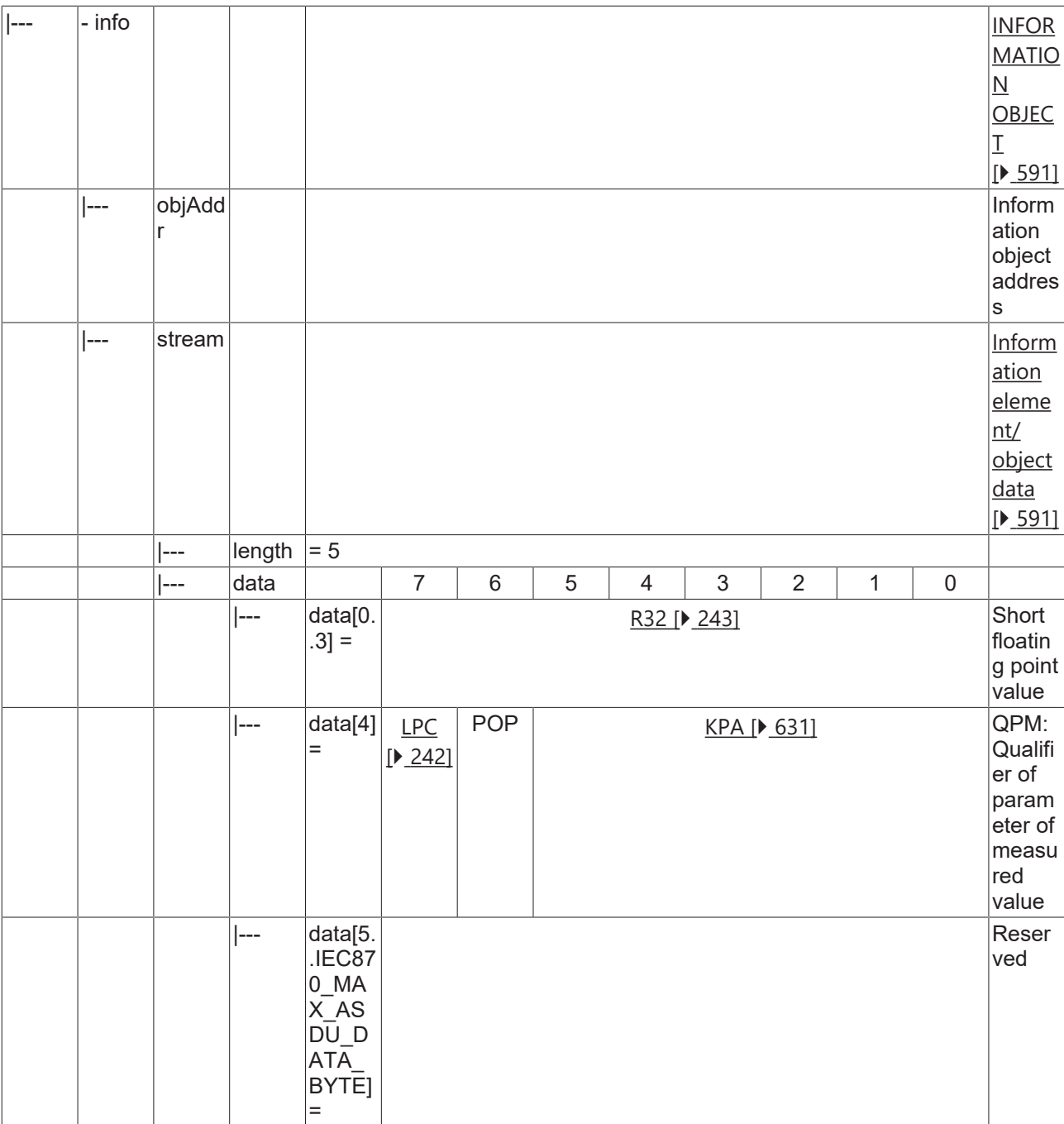

## **4.1.2.21.4 P\_AC\_NA\_1**

Parameter activation.

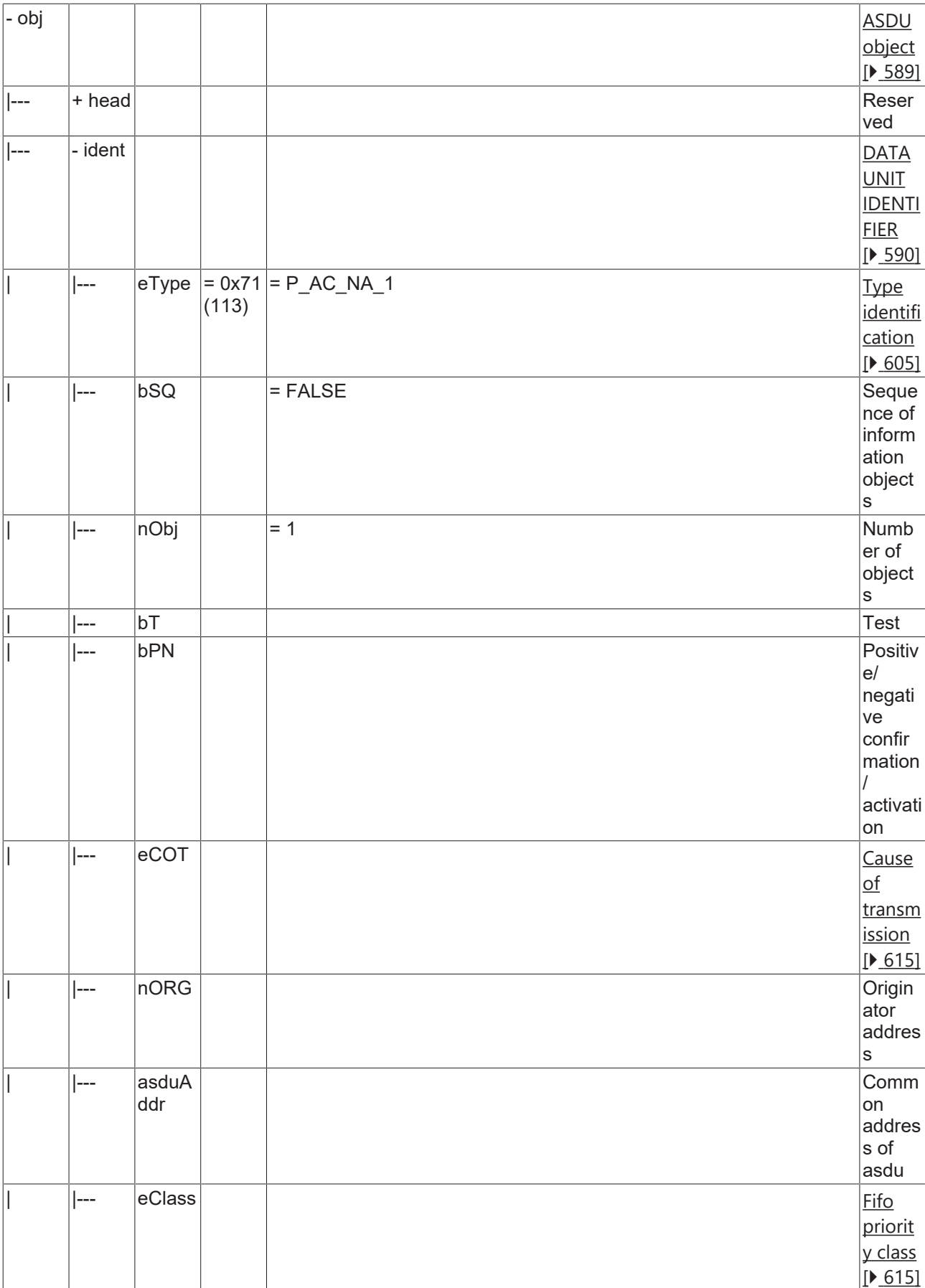

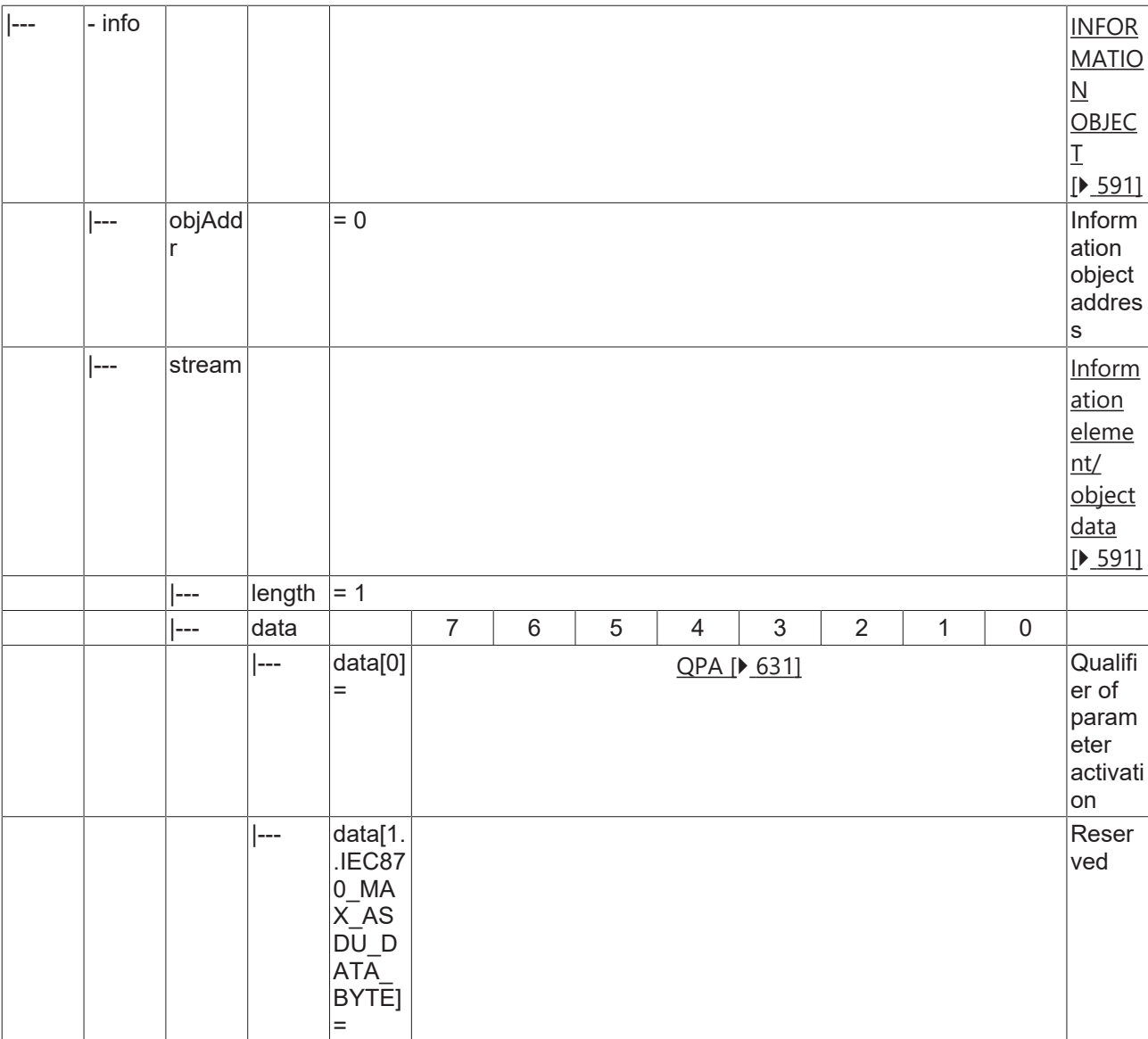

### <span id="page-241-0"></span>**4.1.2.22 Information elements**

### **4.1.2.22.1 LPC**

Local parameter change flag.

- $\cdot$  <0> = No change;
- $\cdot$  <1> = Changed;

### **4.1.2.22.2 VTI**

Value with transient state indication (8 bits).

Transient state (bit 7):

- $\cdot$  <0> = equipment is not in transient state;
- <1> = equipment is in transient state;

Value (bits  $0.6$ ) = <-64..63>;

### **4.1.2.22.3 BSI**

<span id="page-242-0"></span>Bitstring of 32 bits.

#### **4.1.2.22.4 NVA**

<span id="page-242-1"></span>Normalized value.

#### **4.1.2.22.5 SVA**

<span id="page-242-2"></span>Scaled value.

### **4.1.2.22.6 R32**

Short floating point value.

#### **4.1.2.22.7 BCR**

Binary counter reading.

#### **4.1.2.22.8 S/E**

Select/execute state.

- $\cdot$  <0> = Ausführen (execute);
- $\cdot$  <1> = Anwählen (select);

#### **4.1.2.22.9 FBP**

Fixed test pattern.

### **4.1.2.22.10 TSC**

Test command counter.

## **4.2 IEC60870-5-102**

TF6500 implements one interface for the transport of the IEC 60870-5-102 ASDUs (service data unitof the application layer) via the serial interfaces of the pc and the Beckhoff KL6xxx/EL6xxx bus terminals.

The end application is imposed on the software interface of the PLC library. Unlike the implementation of other 101/104 TwinCAT products only one "so called" 'Low level' interface is available. The reason: The IEC 60870-5-102 devices are featuring a lot of vendor specific data. The 'Low level' interface allows the access to this data. The characteristics of both interfaces are described briefly below.

#### **'Low level' interface:**

This interface starts lower down on the protocol stack and enables the sending and/or receipt of individual frames (ASDUs). This interface is placed inside the protocol structure above the link layer (2) and implements necessary transport functions and frame formats. Application functions like for example the general request or time synchronisation are not implemented in the interface, but the user can implement them by himself.

**Pro:** Very flexible; all properties in the ASDU frame can be changed (e.g. an own time stamp, Select/ Execute or a special command execution etc.); high performance can be achieved because only the necessary services are implemented; high performance if there are many data points;

**Contra:** Larger amount of programming work; all services, such as general query, counter query, time synchronisation, command execution, spontaneous data transmission etc. must be implemented by the PLC programmer himself (programmed out); the PLC programmer must be familiar with the protocol standard.

Protocol structure of endsystem:

#### **Protocol structure of the end system:**

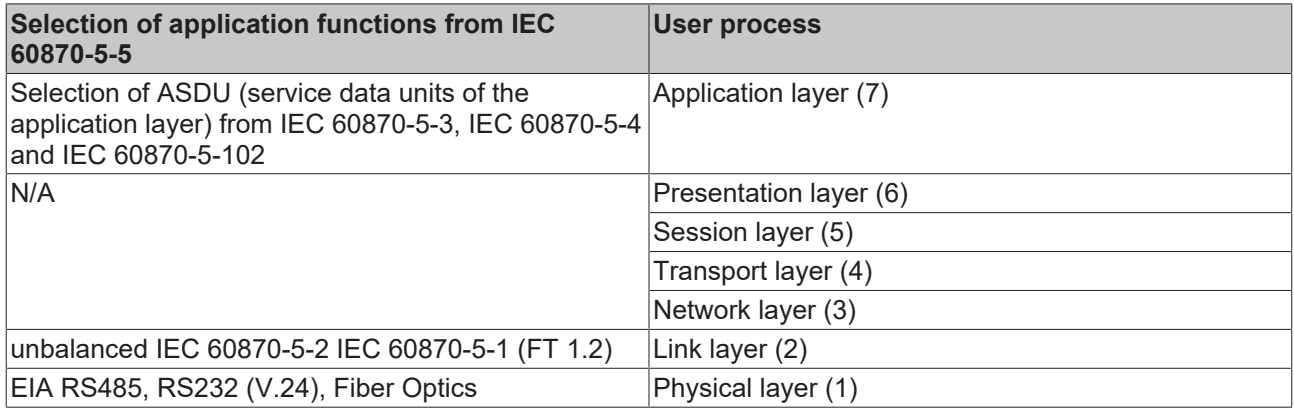

Layers 3 to 6 are not used.

### **4.2.1 IEC 60870-5-102 telegram structure**

- FT 1.2 frame format is used;
- Frames with fixed and variable block length and single control characters are used;
- Hamming distance  $= 4$ :

#### **Frame with variable length**

This frame type is used to transmit user data between controlling and controlled station

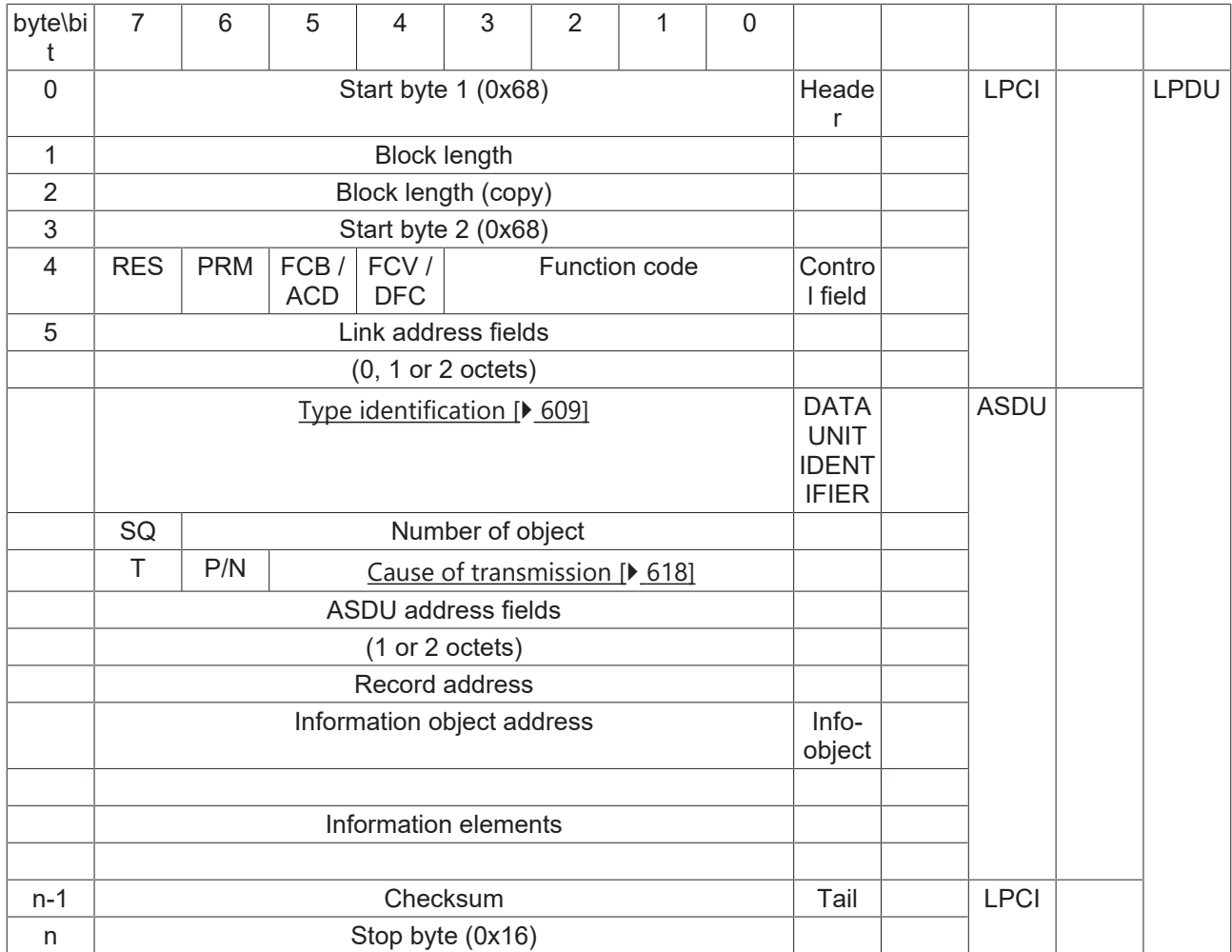

#### **Frame with fixed length**

This frame type is used for link layer services. Sometimes used as an confirmation.

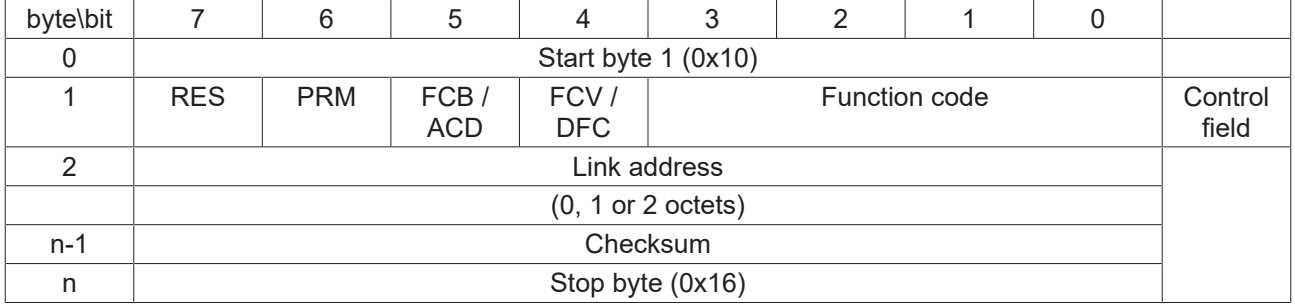

#### **Single character data**

Single characters are used to confirm link layer and user data transmissions.

• 0xE5 (positive acknowledge);

## **4.2.2 ASDU object description**

## **4.2.2.1 Standard IEC 60870-5-102 data types**

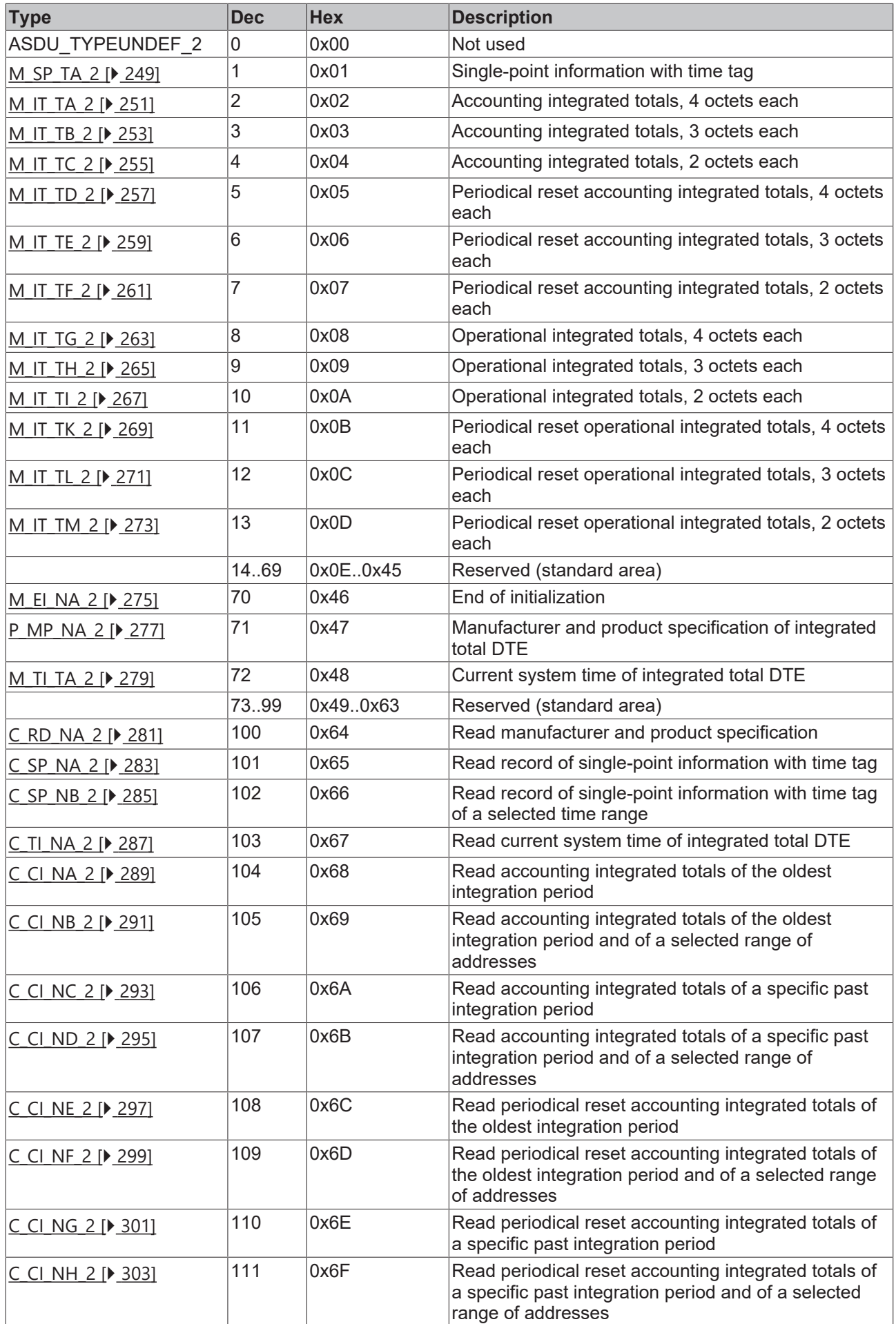

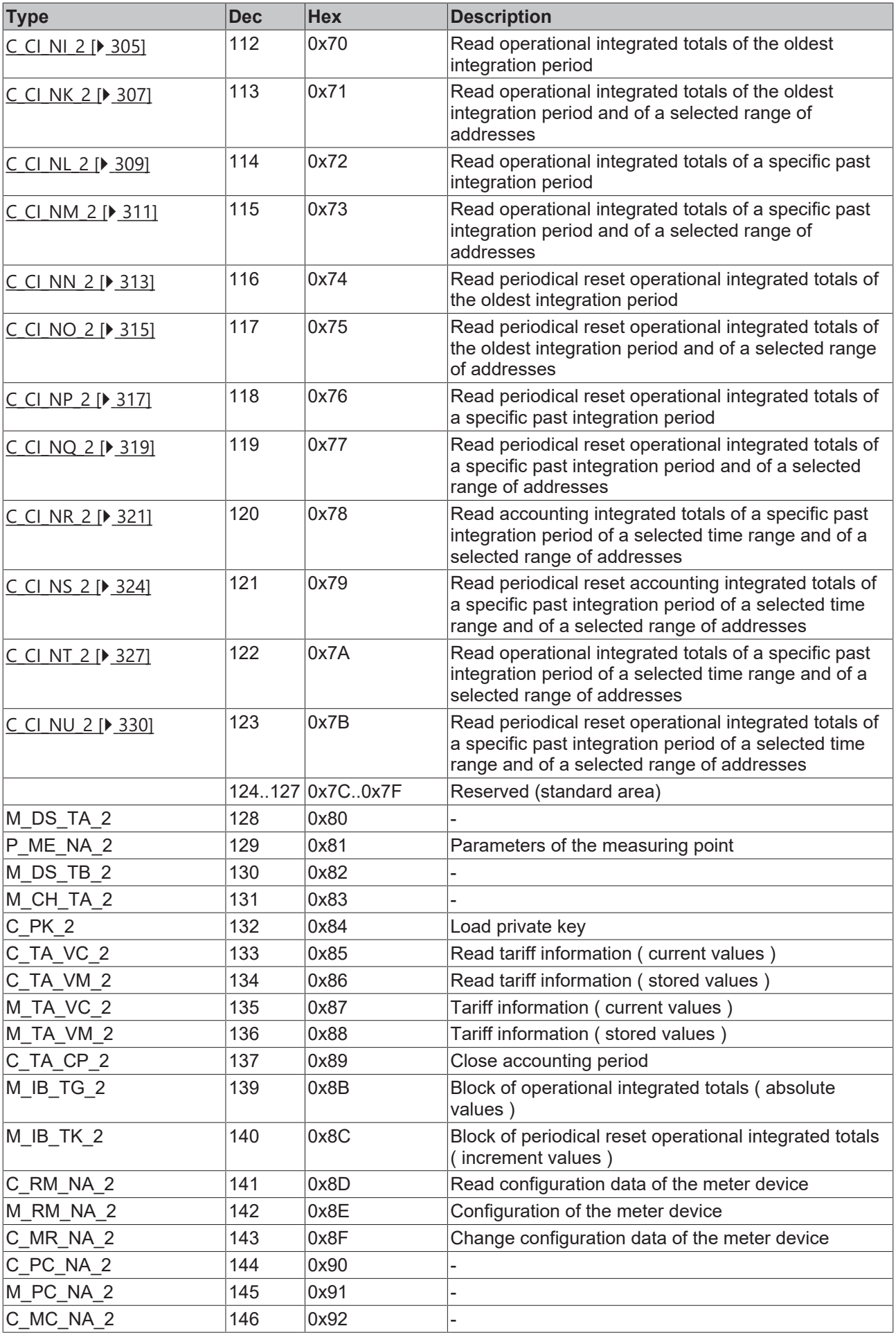

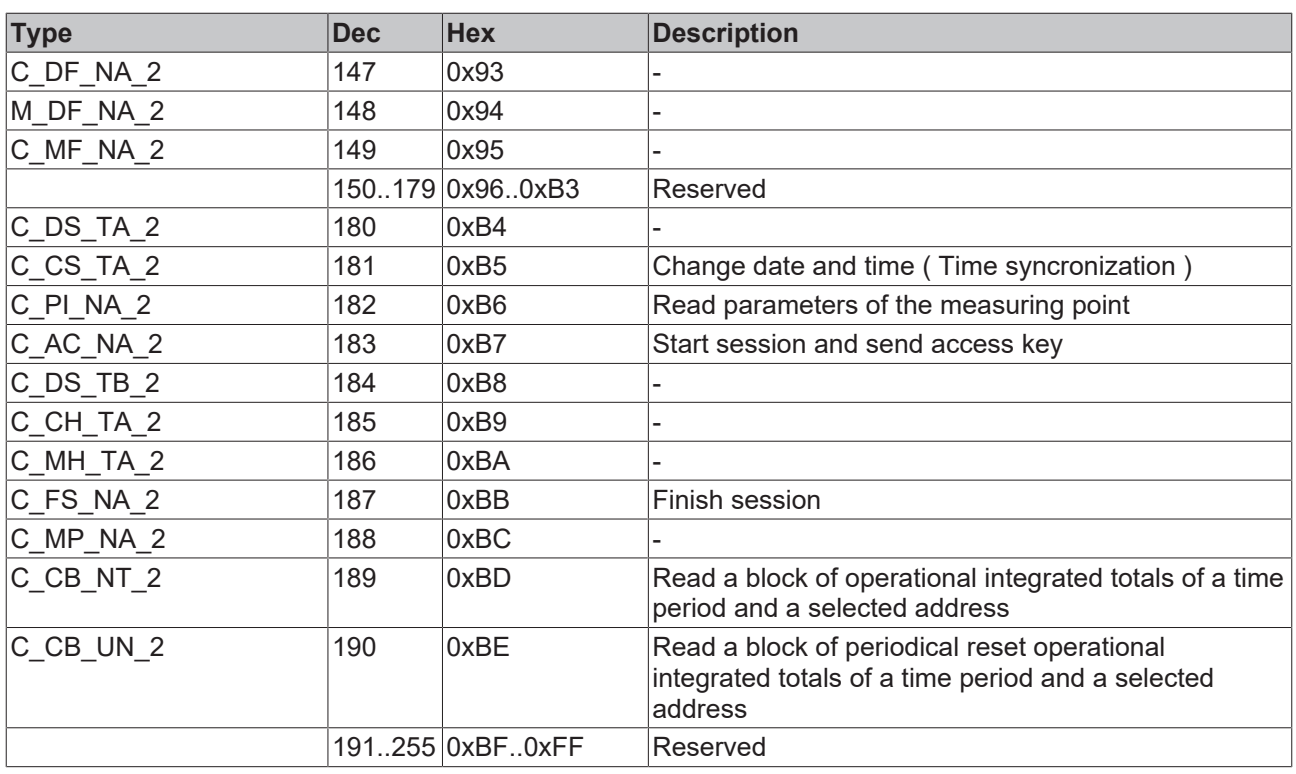

### <span id="page-248-0"></span>**4.2.2.2 Process information in monitor direction**

### **4.2.2.2.1 M\_SP\_TA\_2**

Single-point information with time tag.

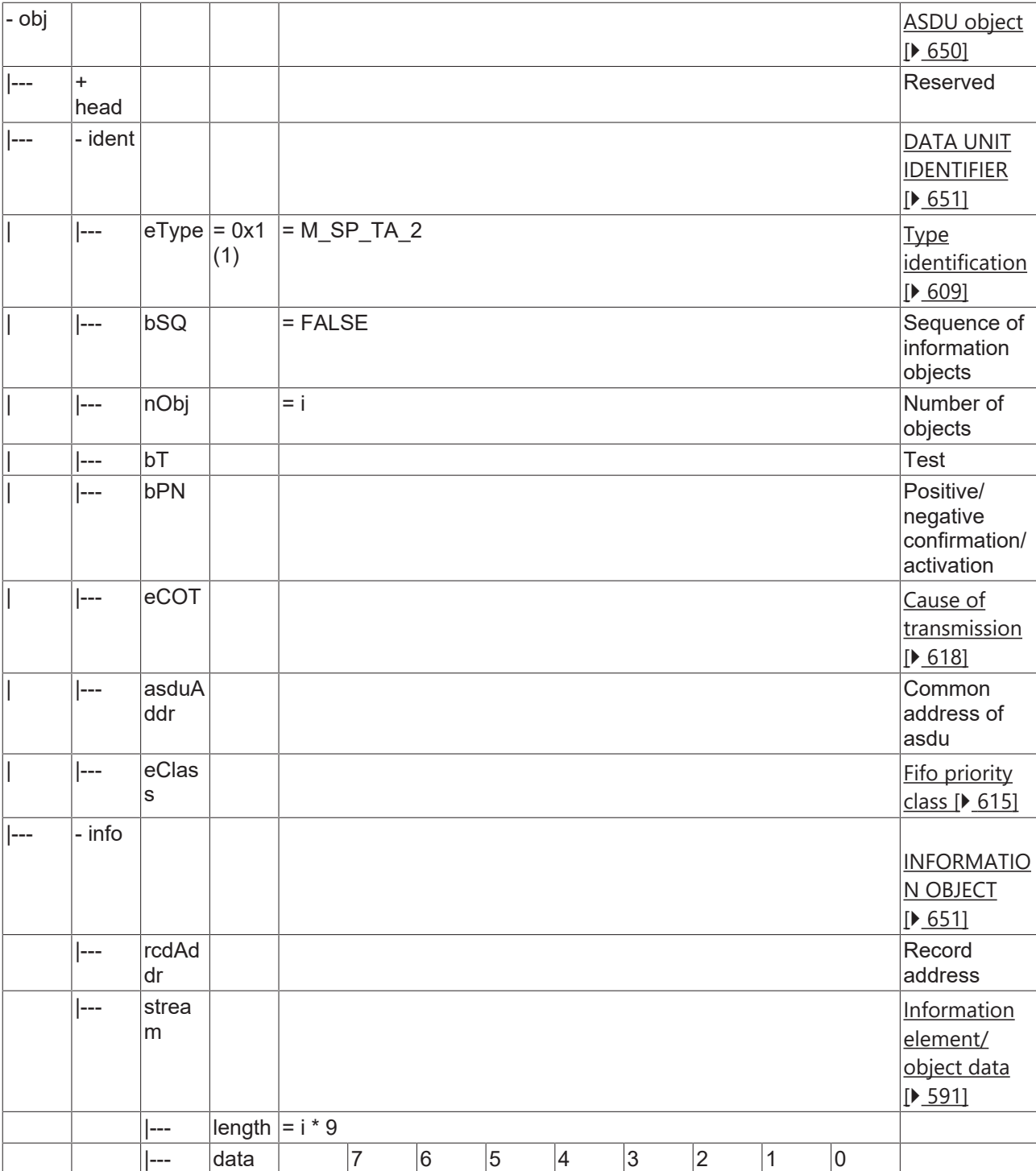

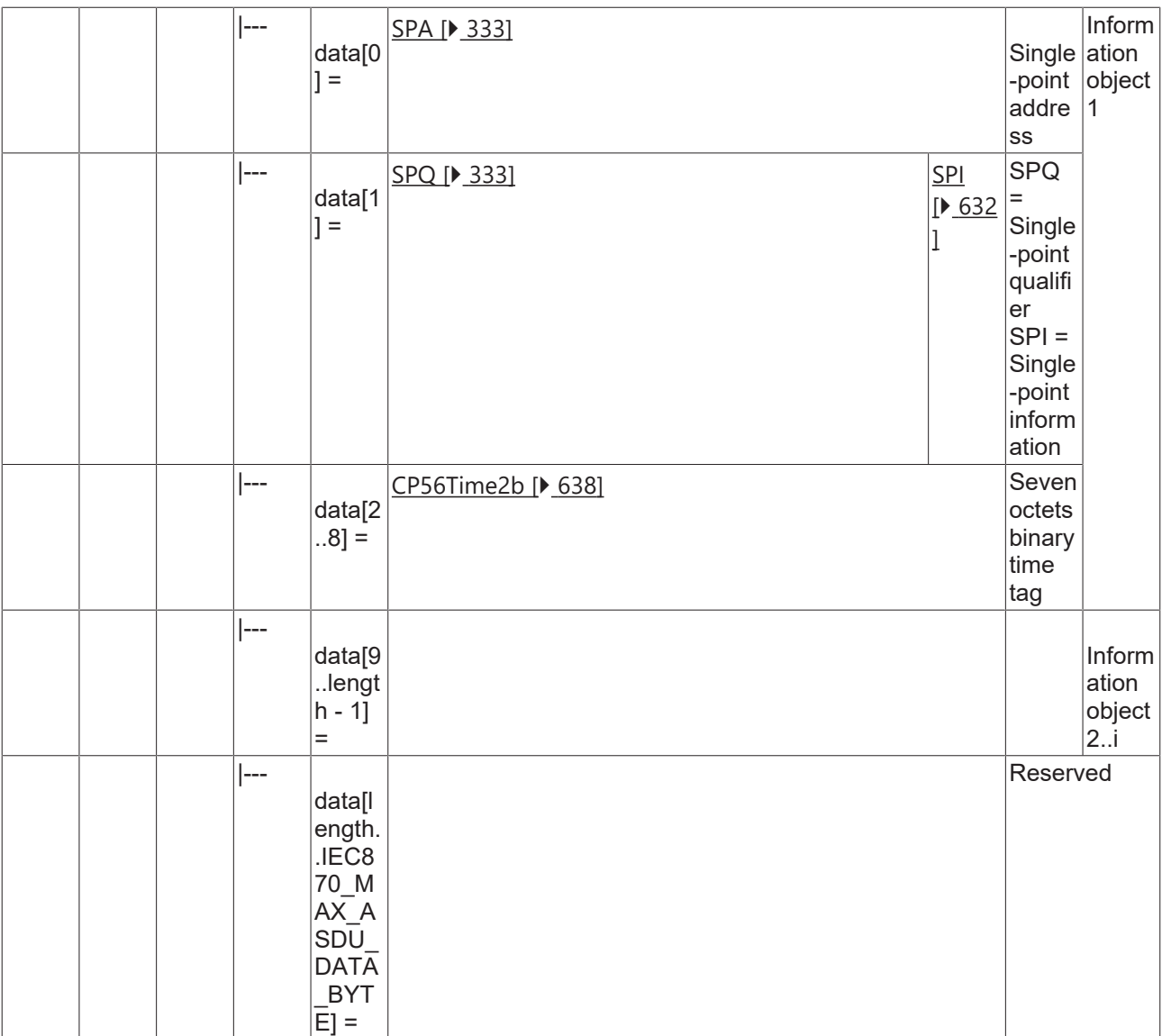

## <span id="page-250-0"></span>**4.2.2.2.2 M\_IT\_TA\_2**

Accounting integrated totals, 4 octets each

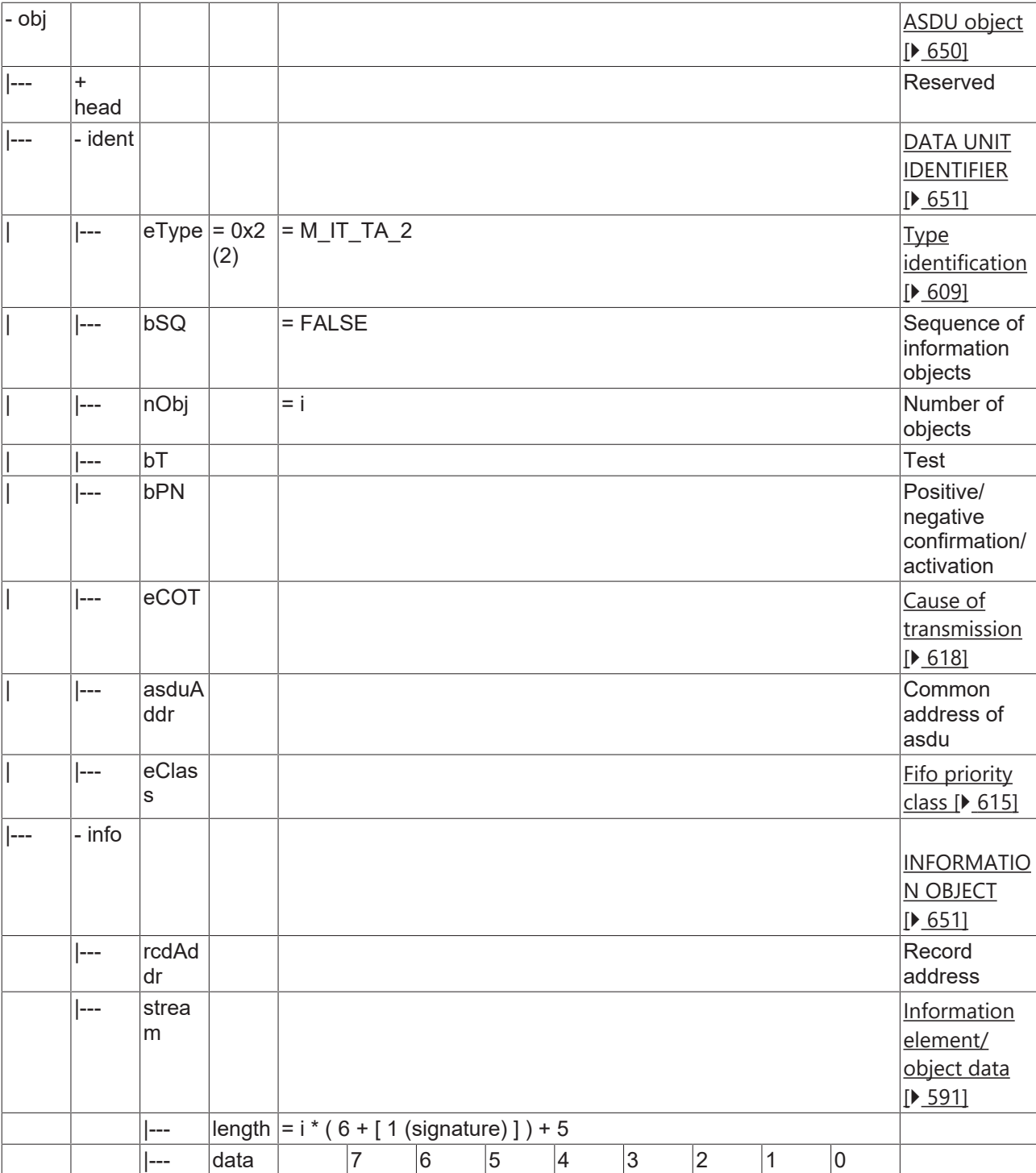
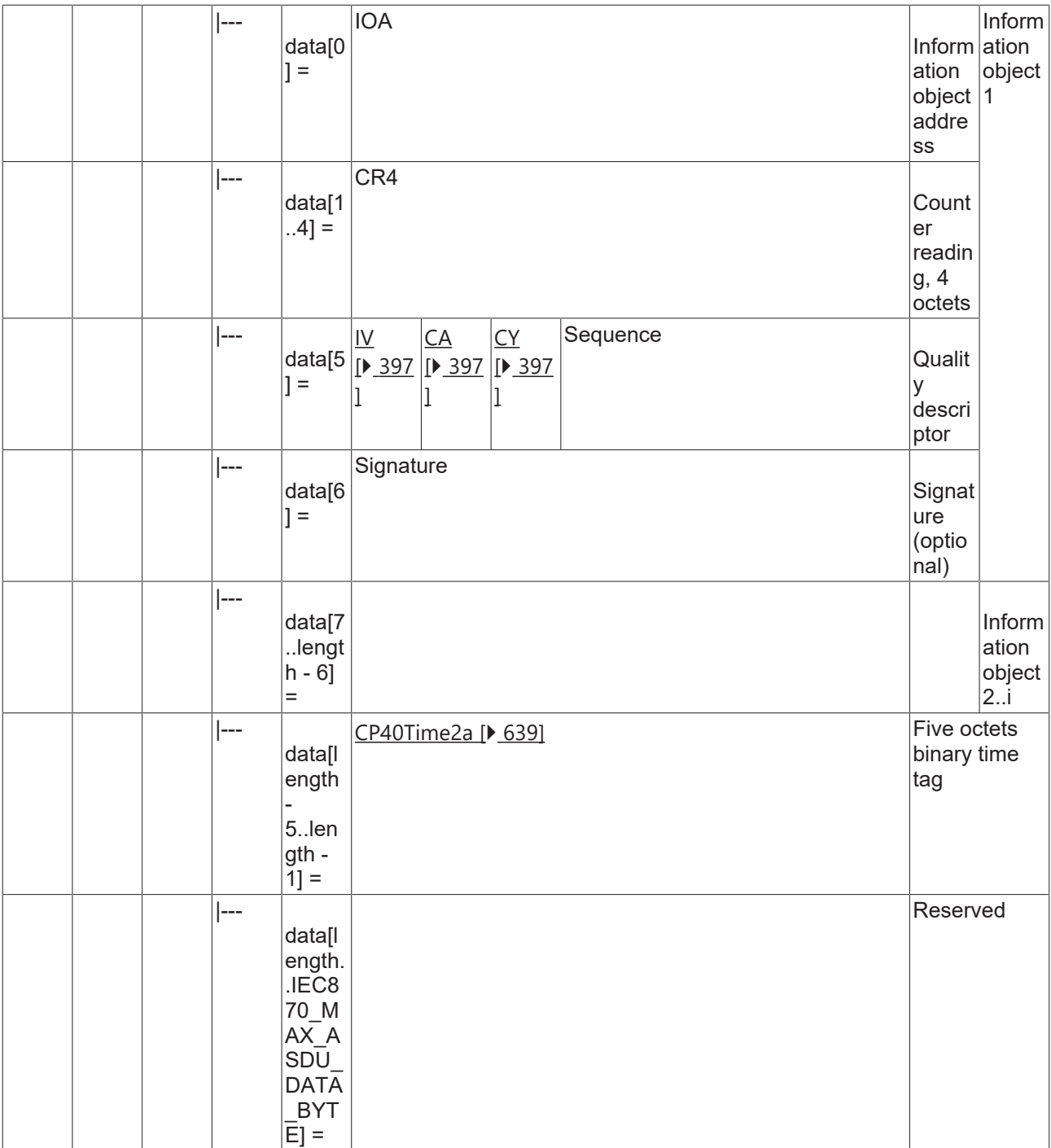

### **4.2.2.2.3 M\_IT\_TB\_2**

Accounting integrated totals, 3 octets each.

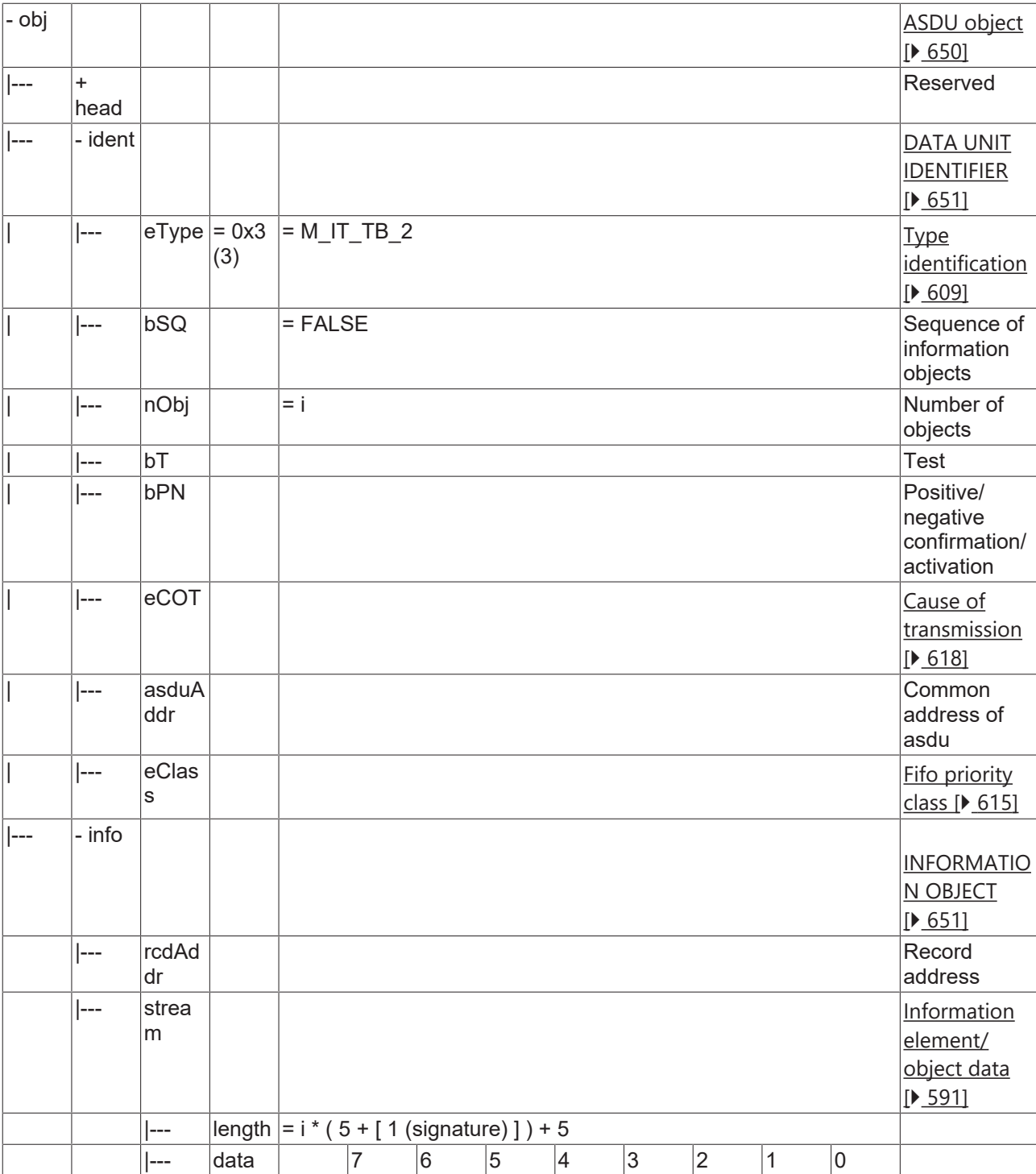

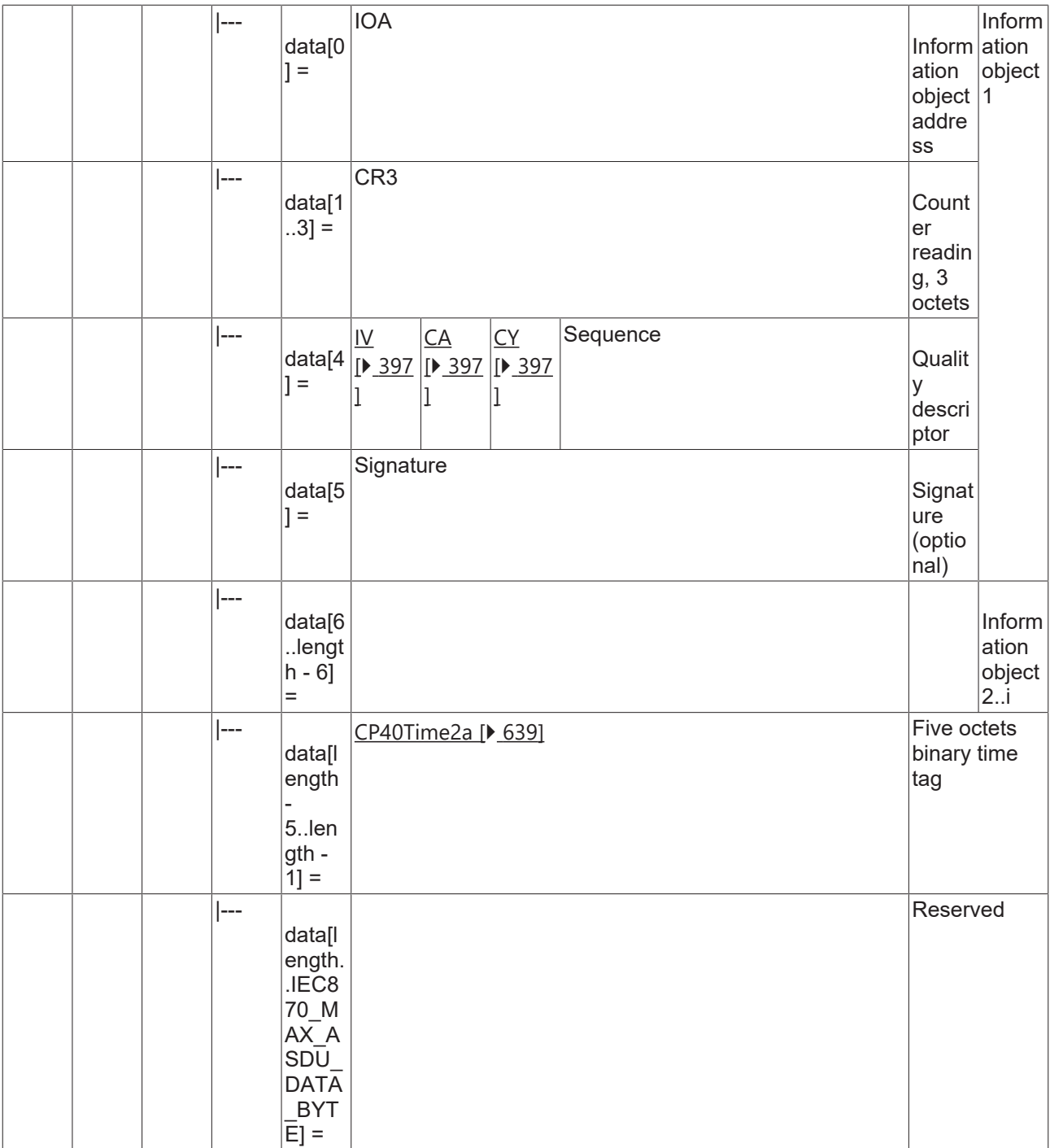

## **4.2.2.2.4 M\_IT\_TC\_2**

Accounting integrated totals, 2 octets each.

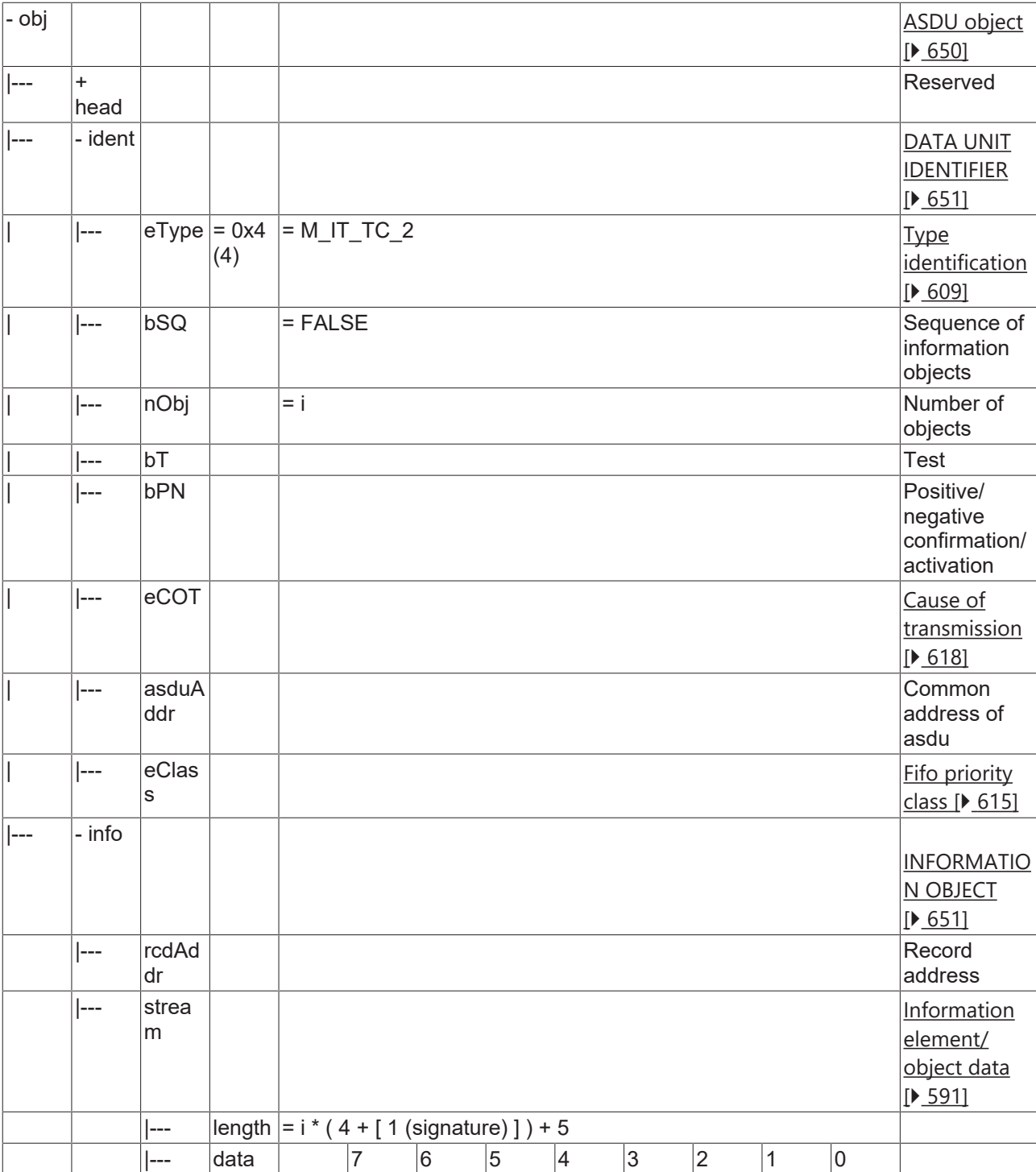

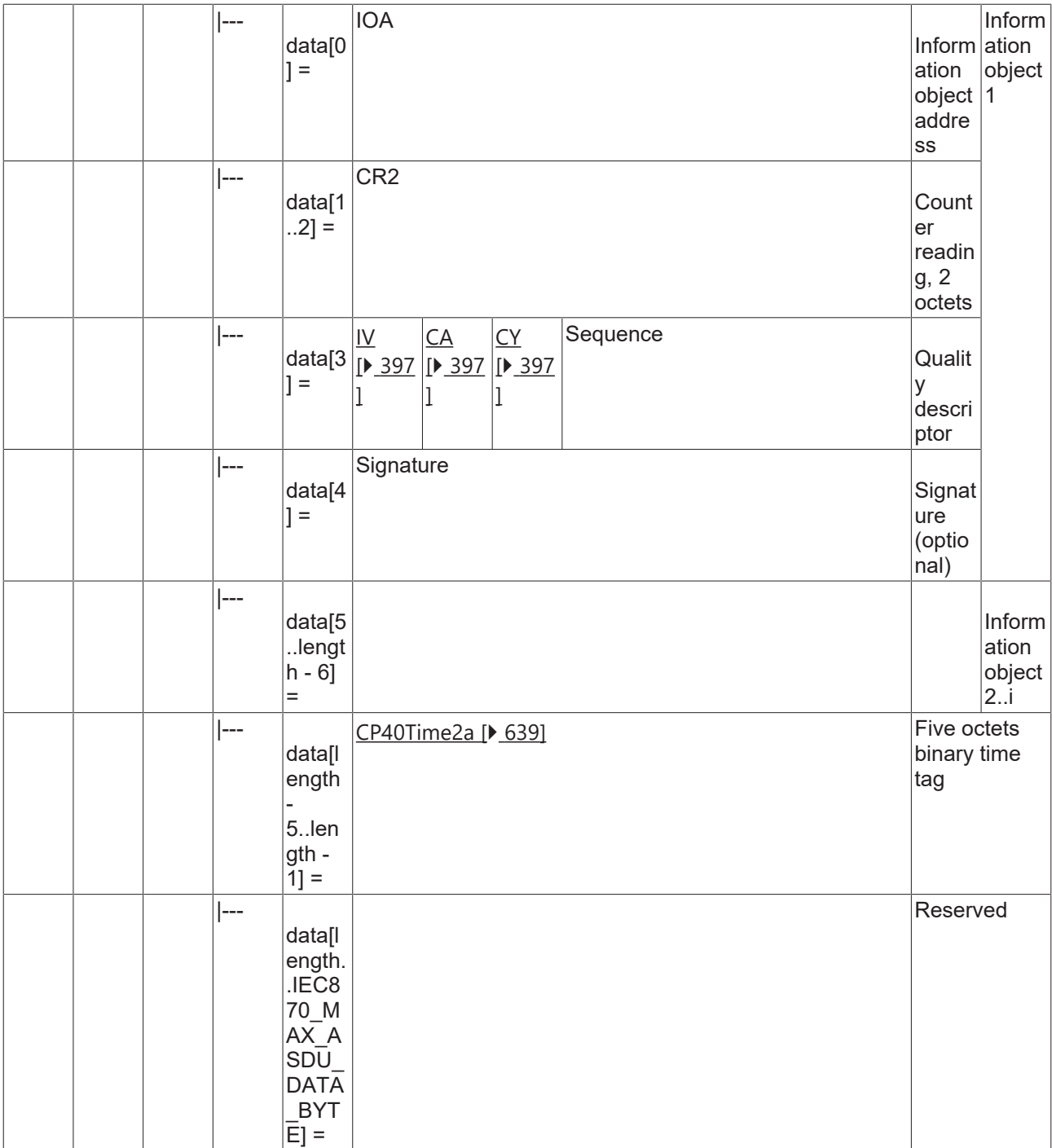

#### **4.2.2.2.5 M\_IT\_TD\_2**

Periodical reset accounting integrated totals, 4 octets each.

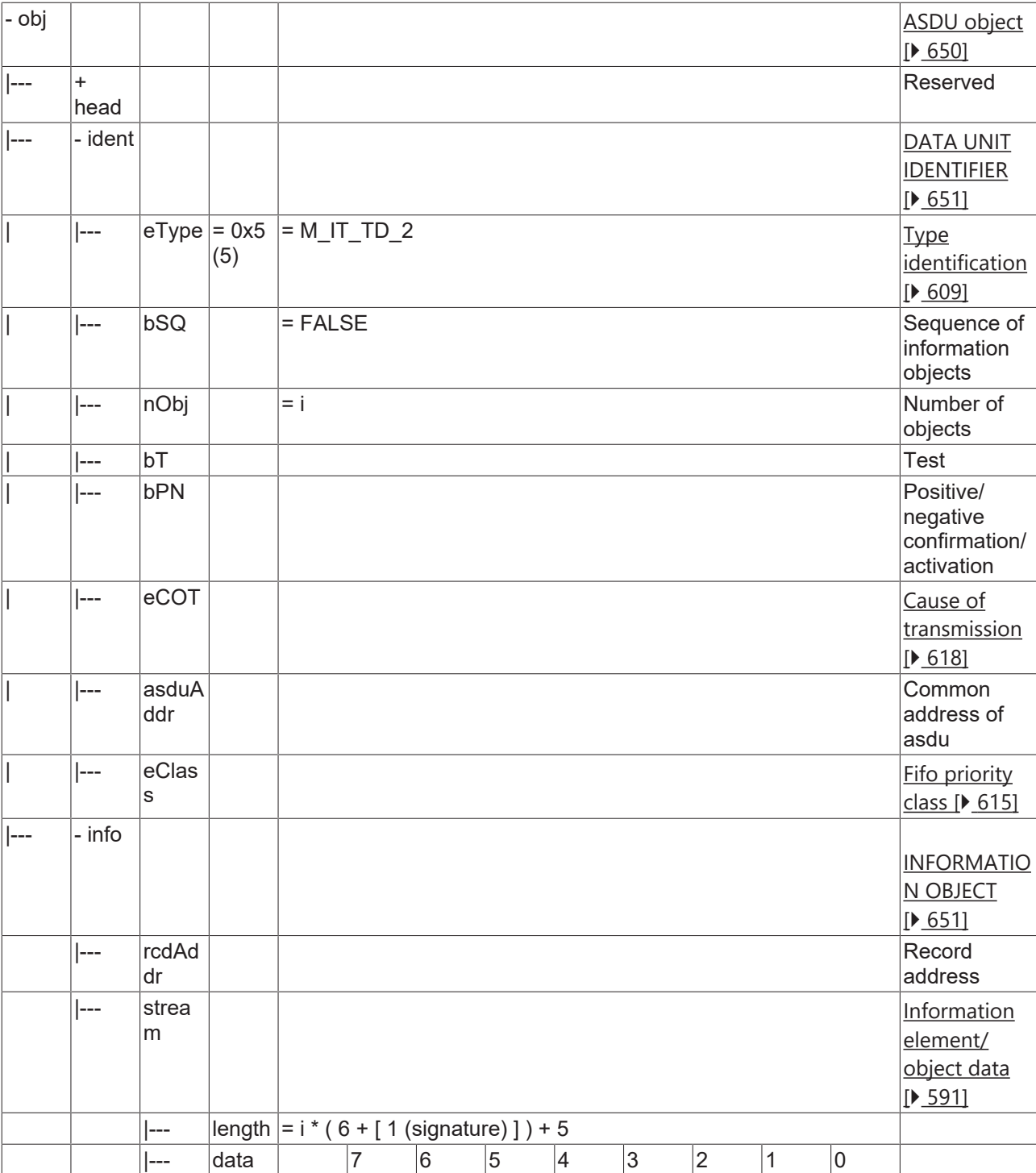

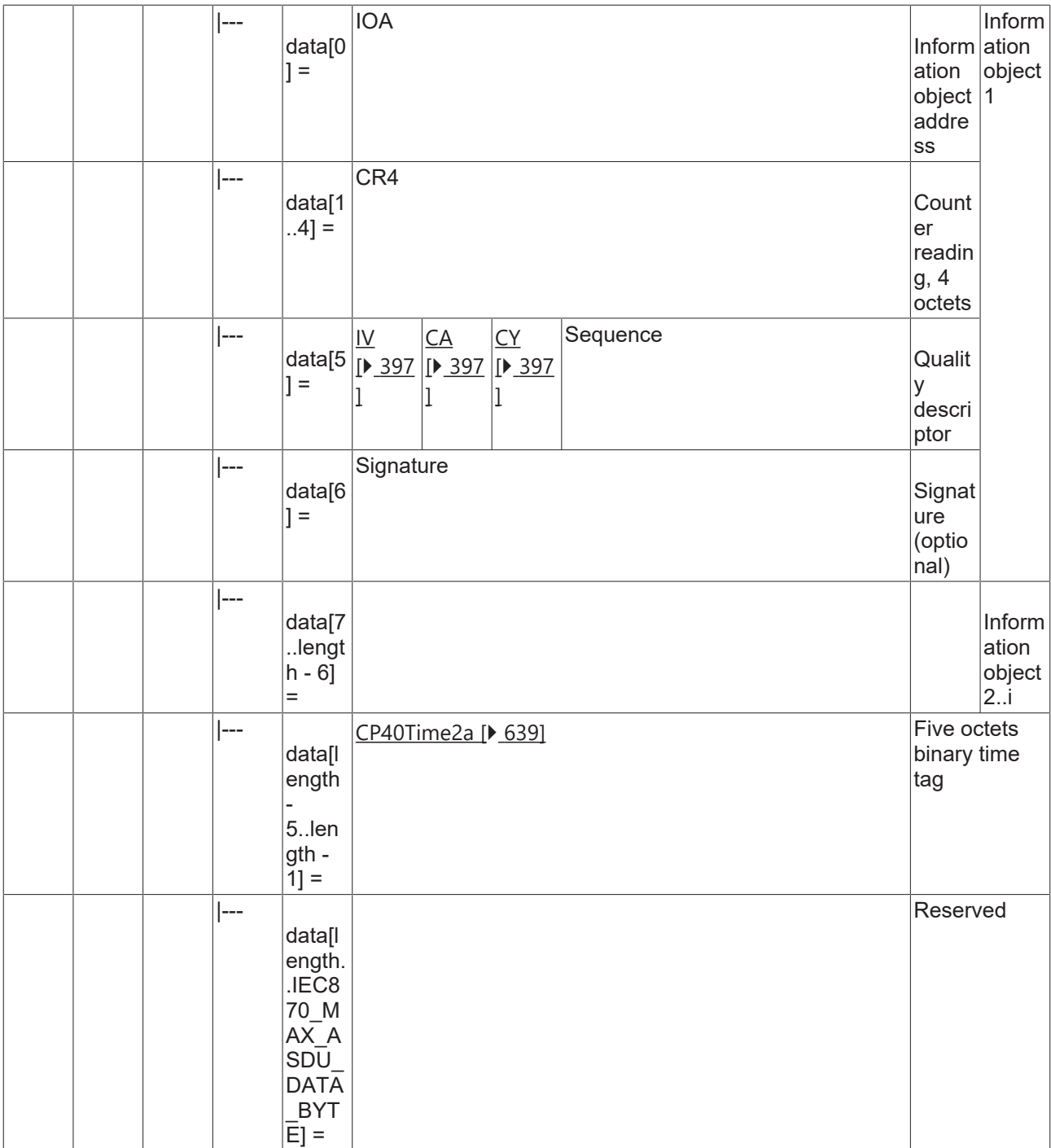

#### **4.2.2.2.6 M\_IT\_TE\_2**

Periodical reset accounting integrated totals, 3 octets each.

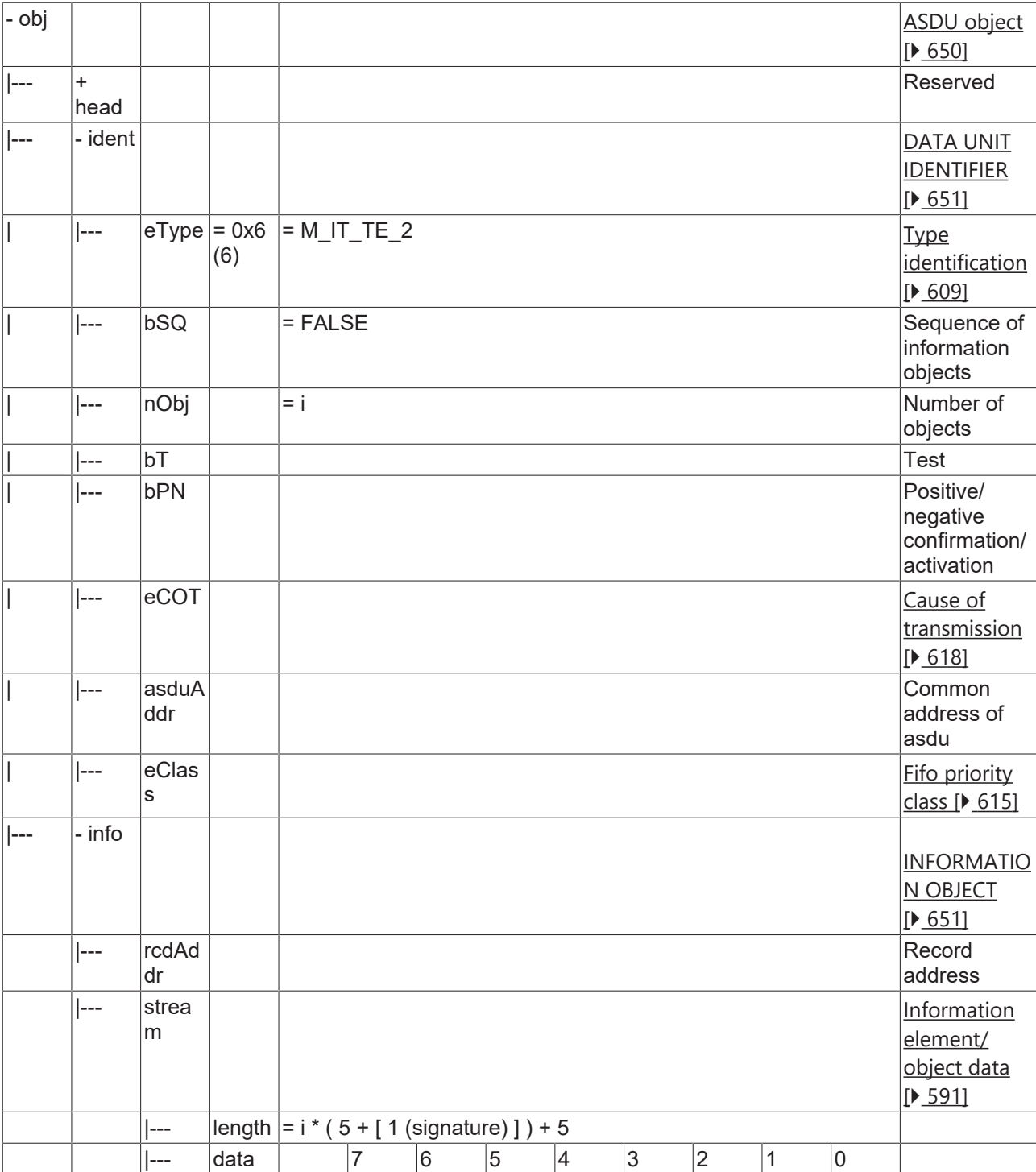

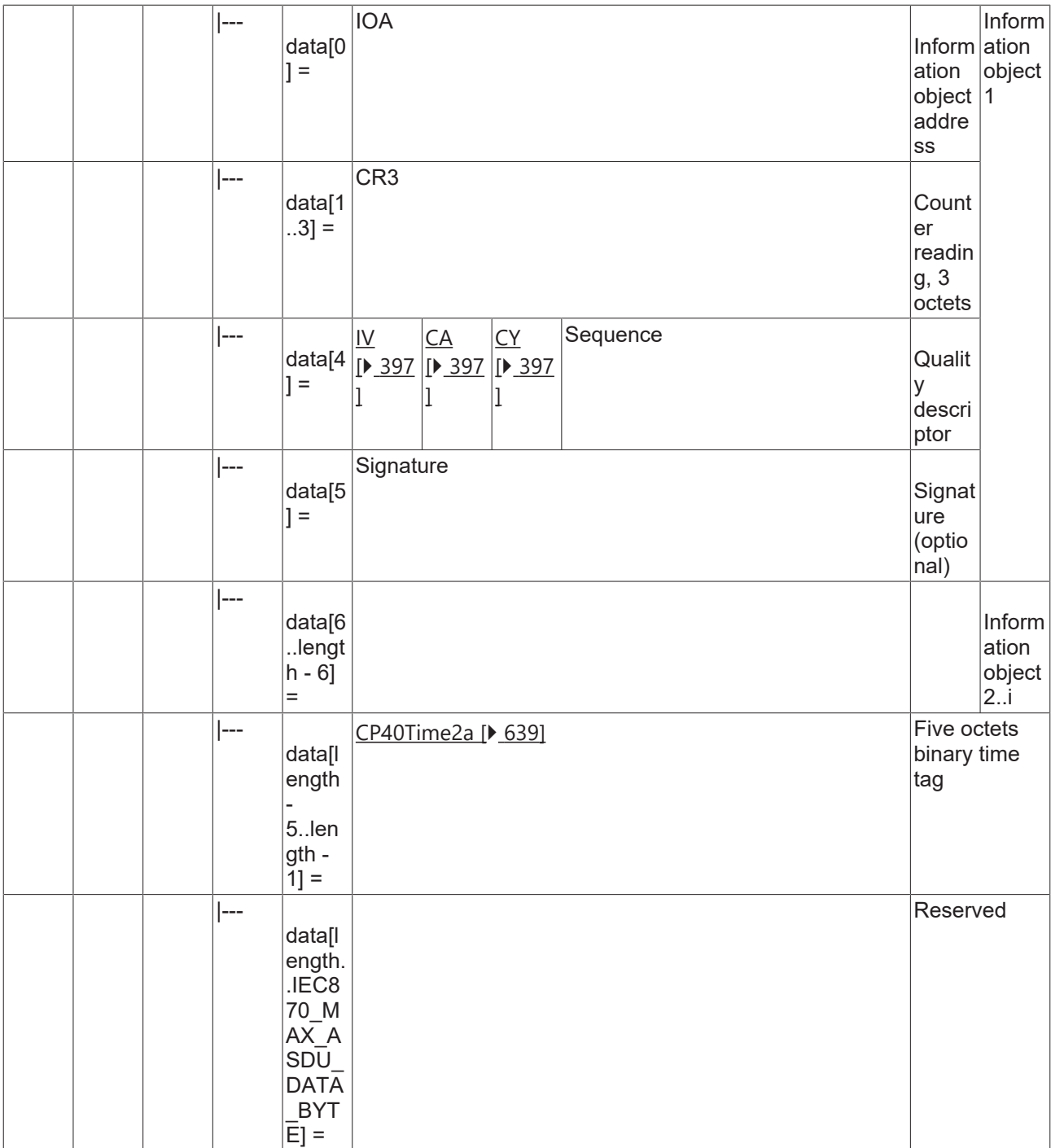

### **4.2.2.2.7 M\_IT\_TF\_2**

Periodical reset accounting integrated totals, 2 octets each.

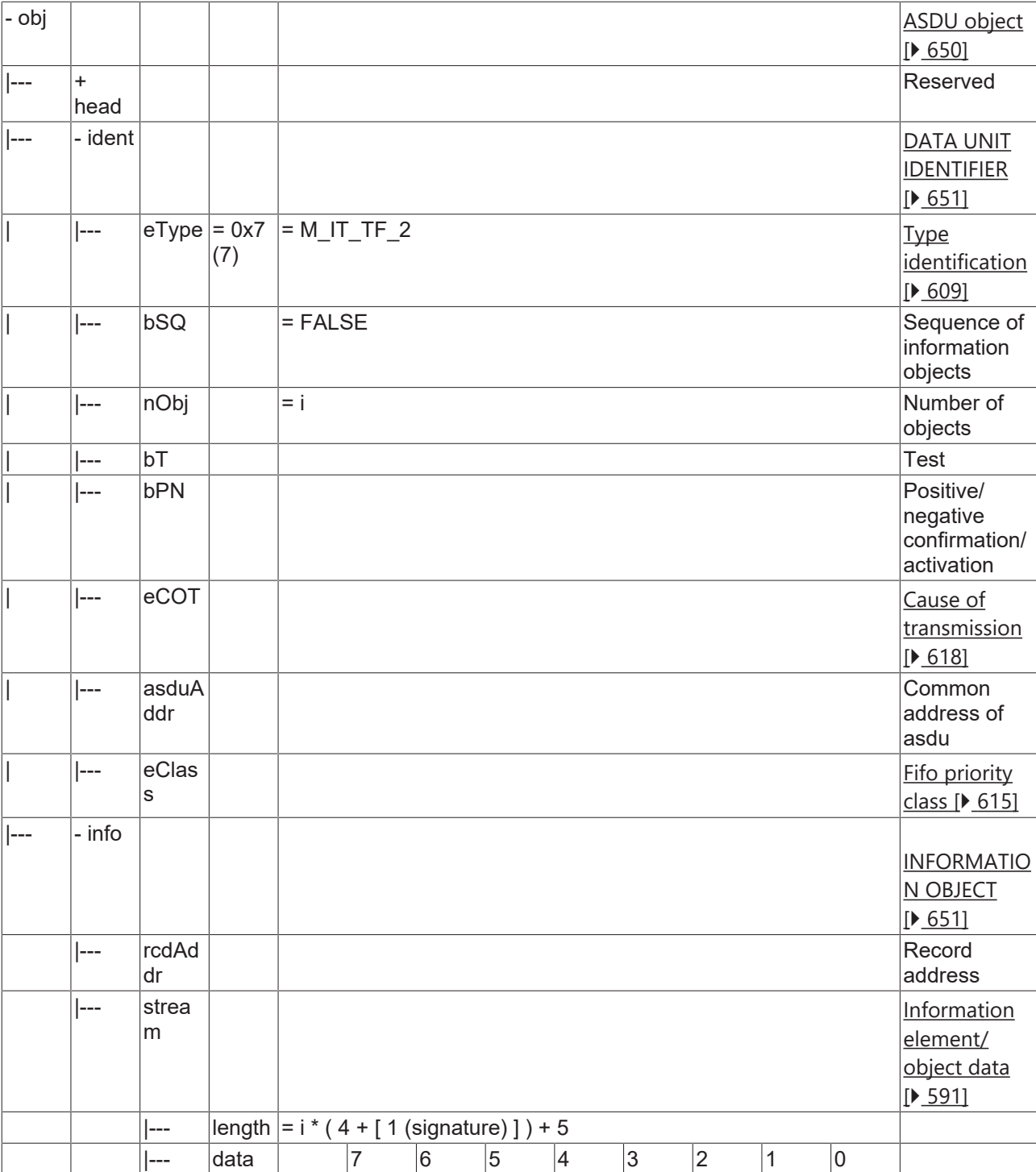

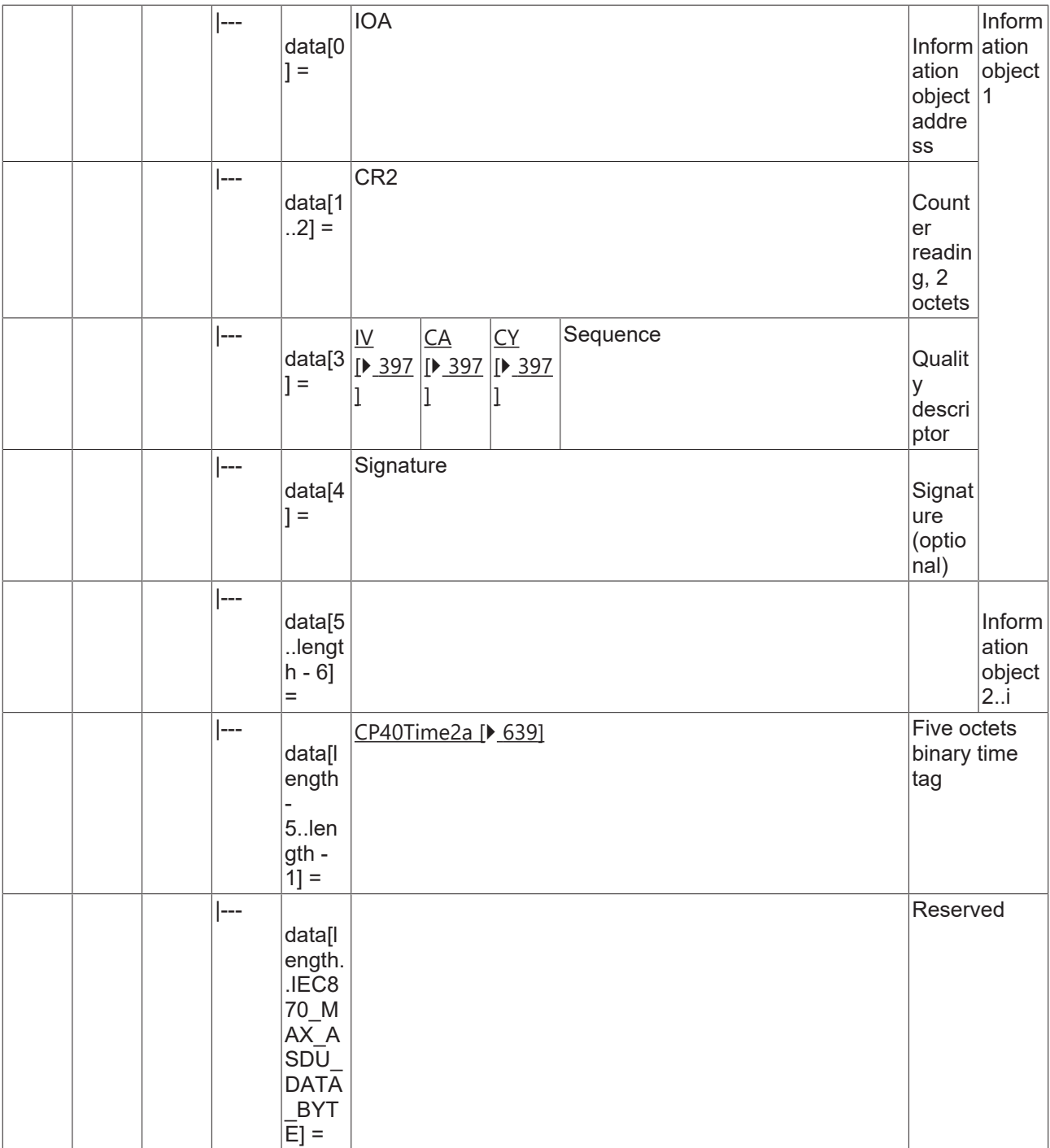

## **4.2.2.2.8 M\_IT\_TG\_2**

Operational integrated totals, 4 octets each.

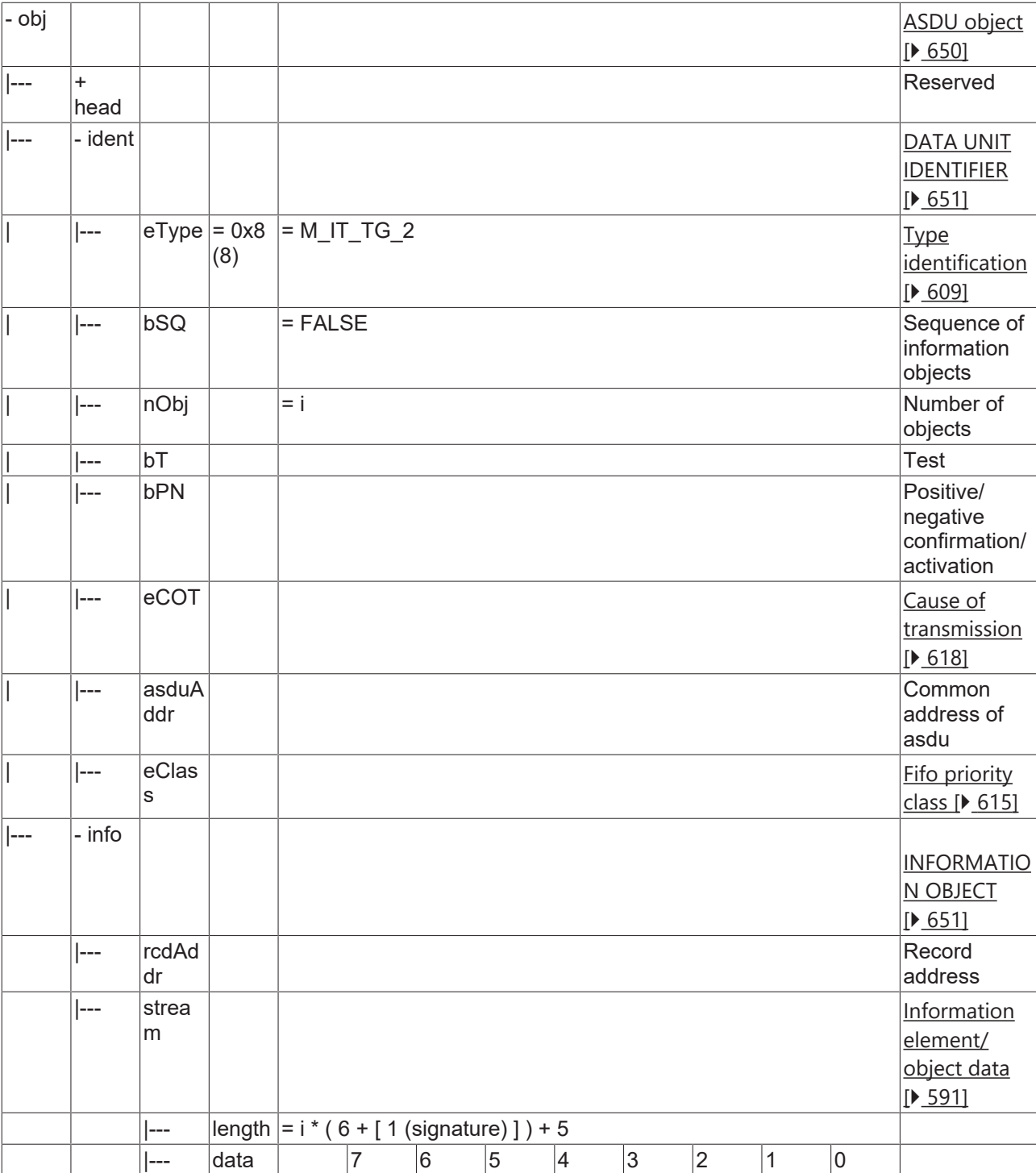

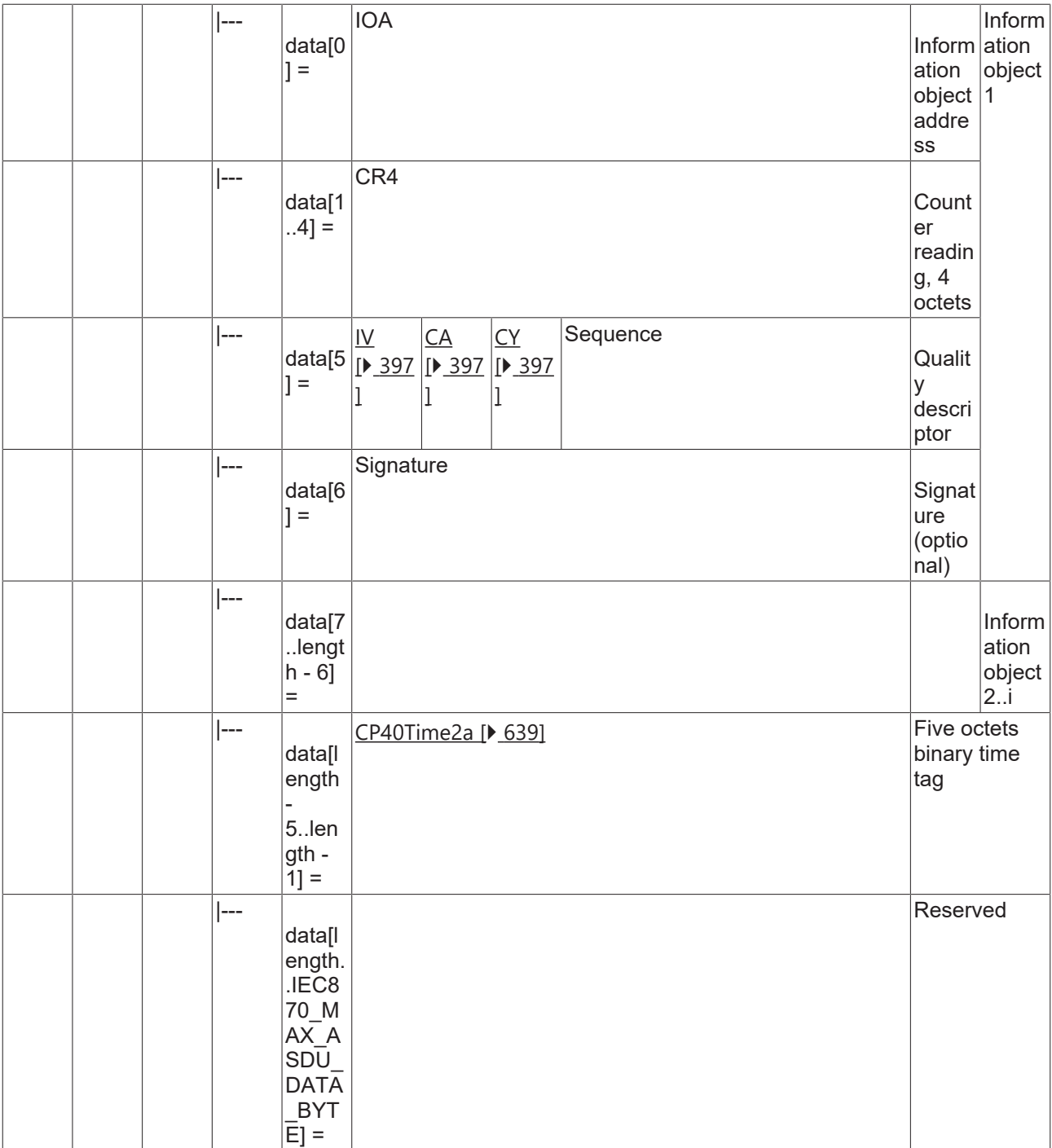

#### **4.2.2.2.9 M\_IT\_TH\_2**

Operational integrated totals, 3 octets each.

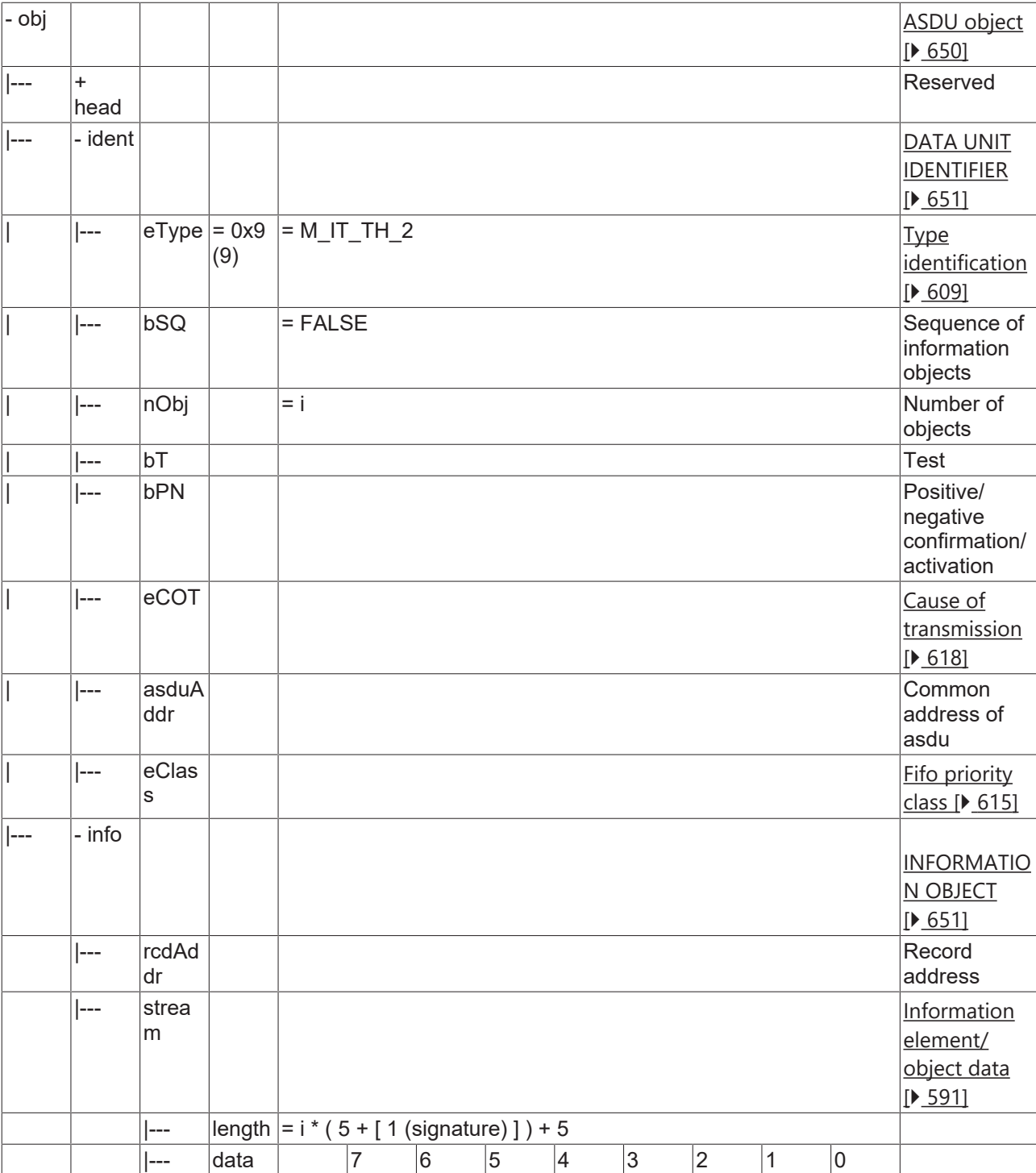

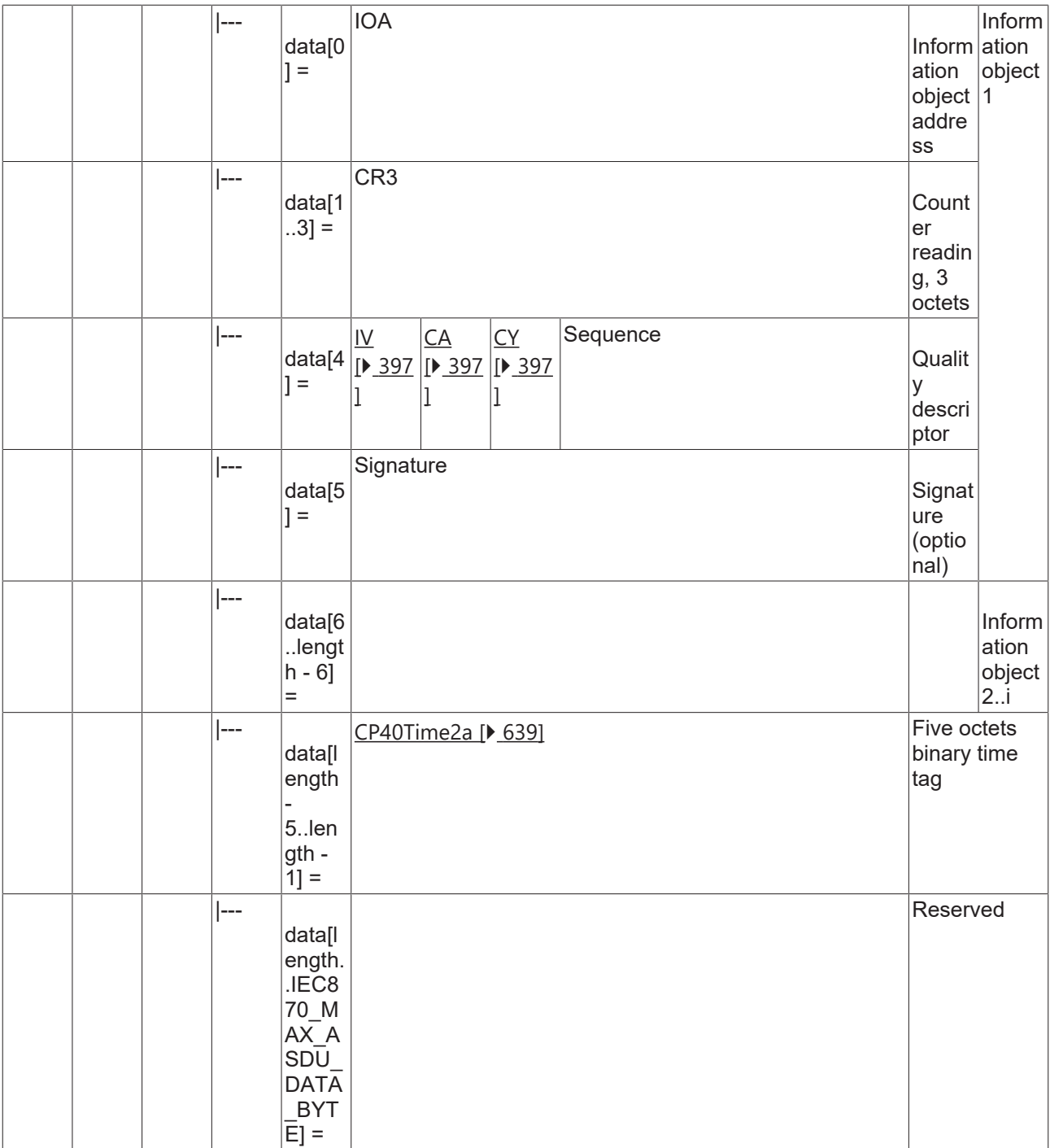

### **4.2.2.2.10 M\_IT\_TI\_2**

Operational integrated totals, 2 octets each.

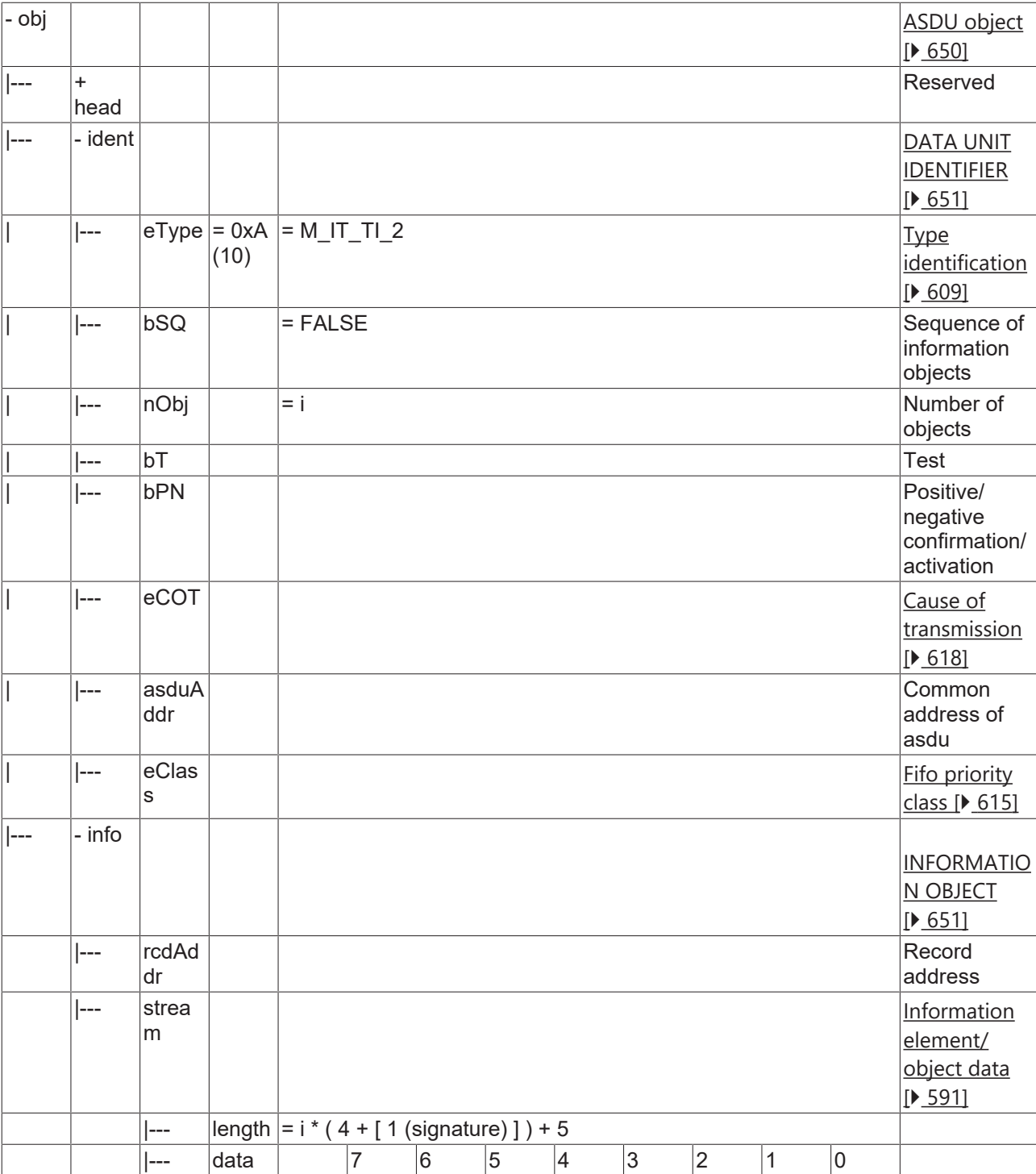

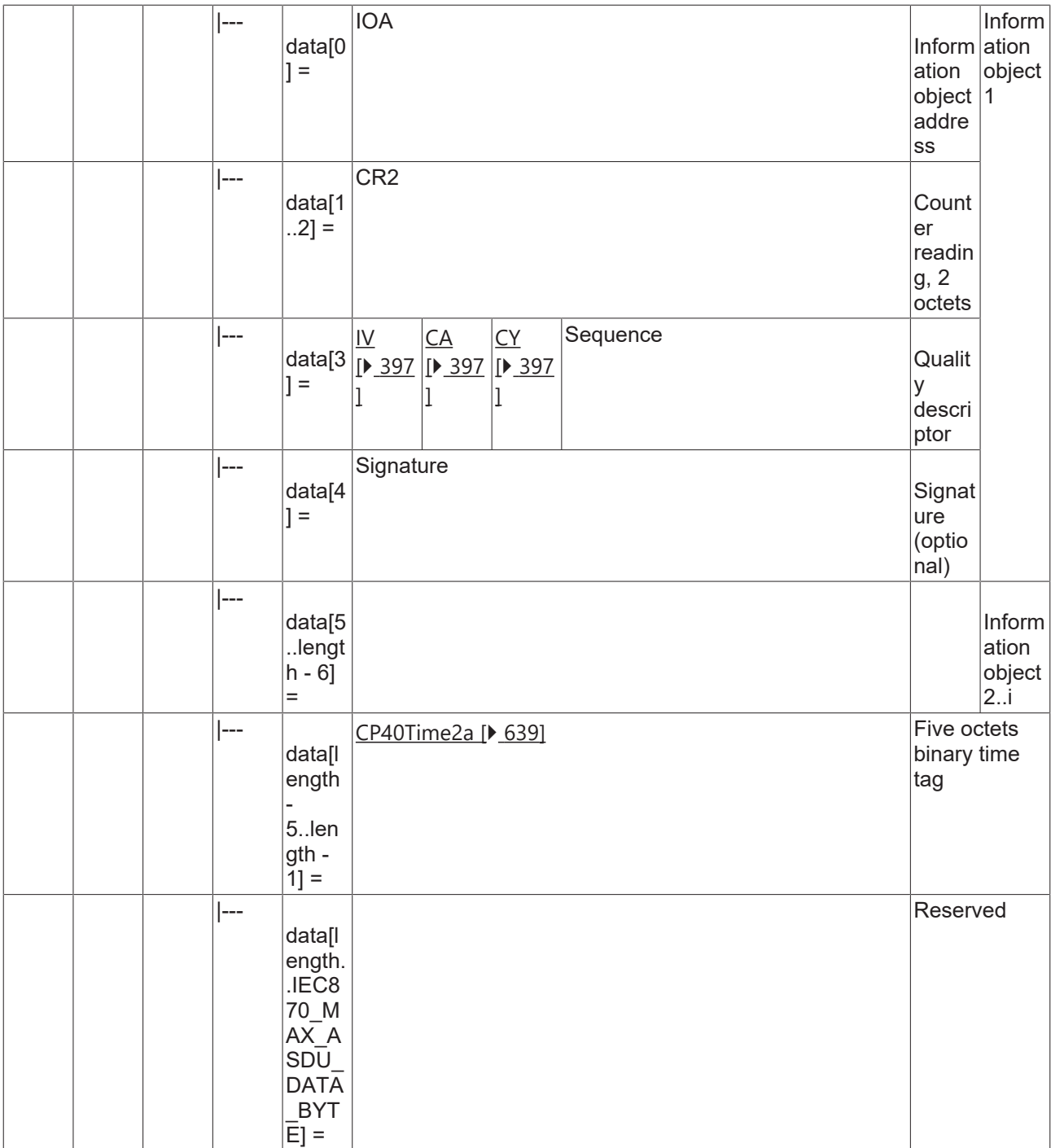

#### **4.2.2.2.11 M\_IT\_TK\_2**

Periodical reset operational integrated totals, 4 octets each.

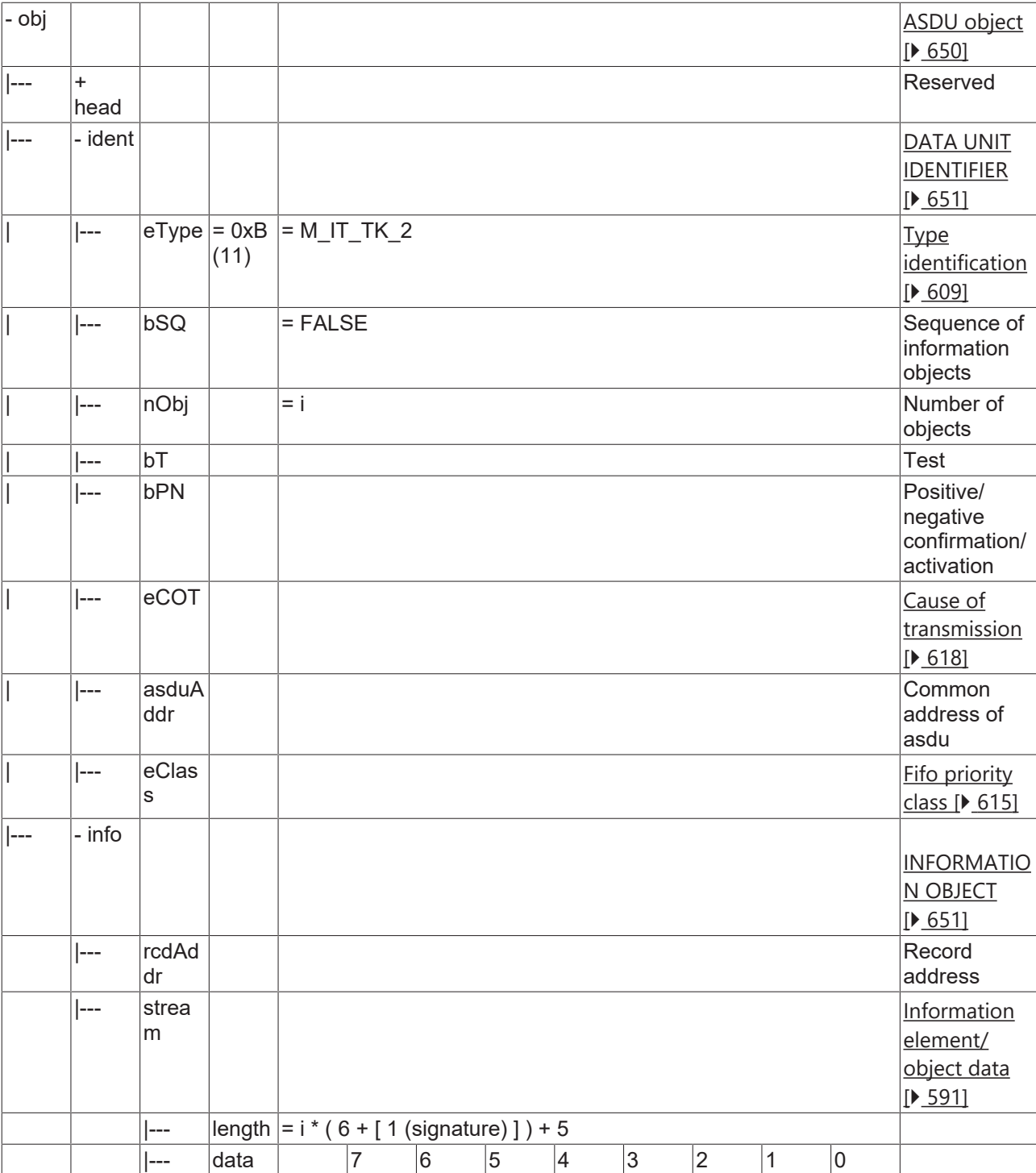

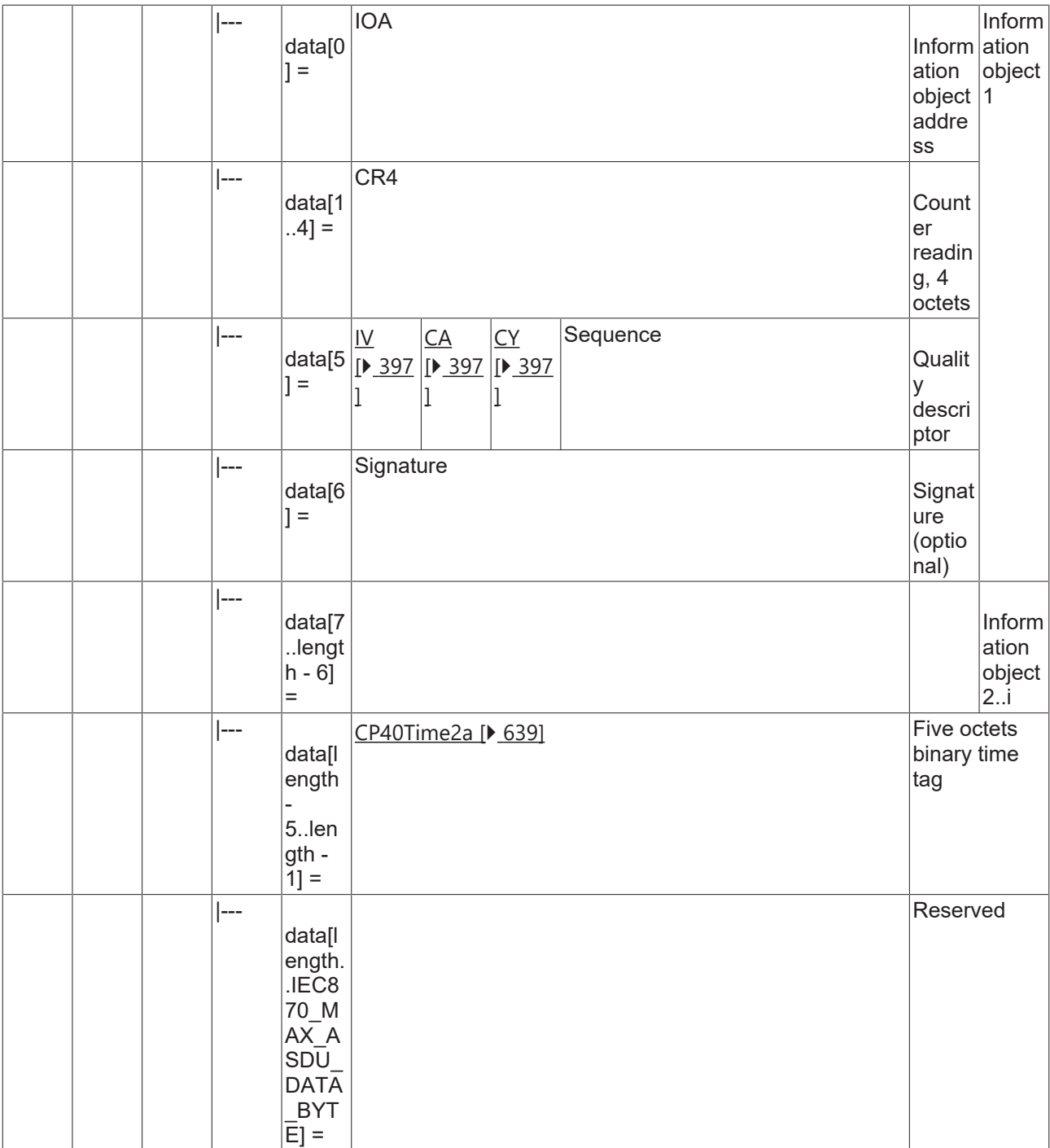

#### **4.2.2.2.12 M\_IT\_TL\_2**

Periodical reset operational integrated totals, 3 octets each.

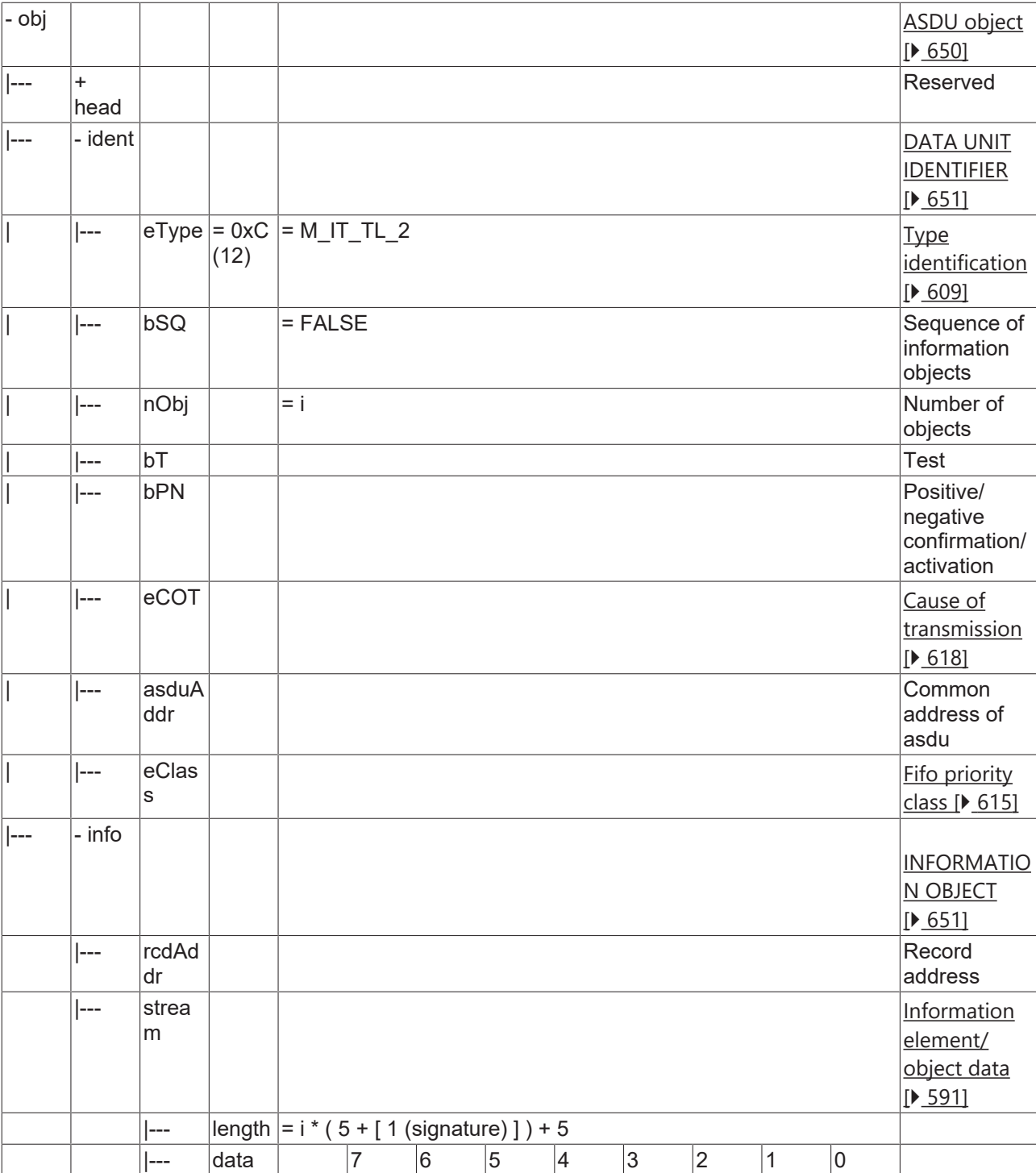

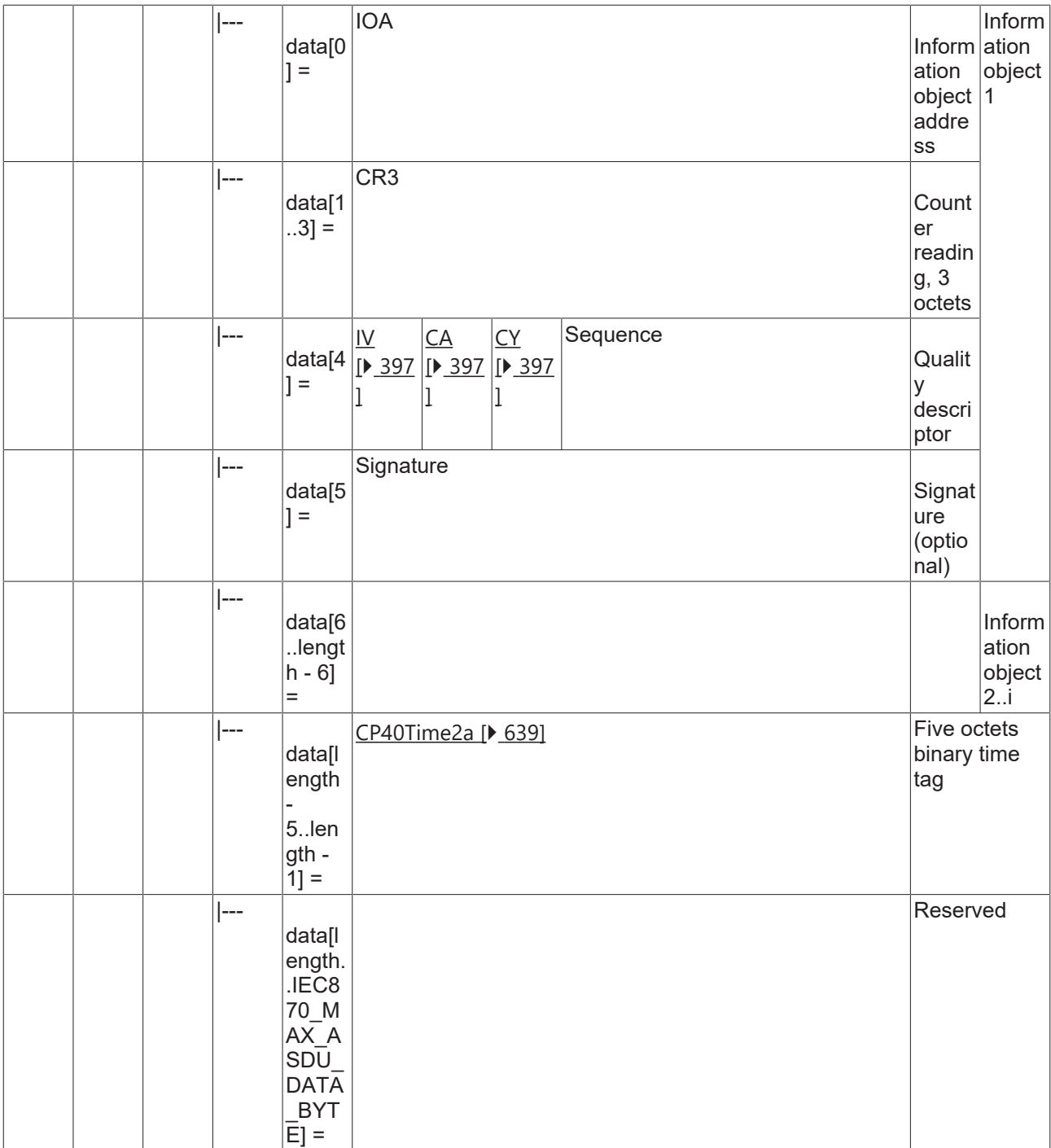

#### **4.2.2.2.13 M\_IT\_TM\_2**

Periodical reset operational integrated totals, 2 octets each.

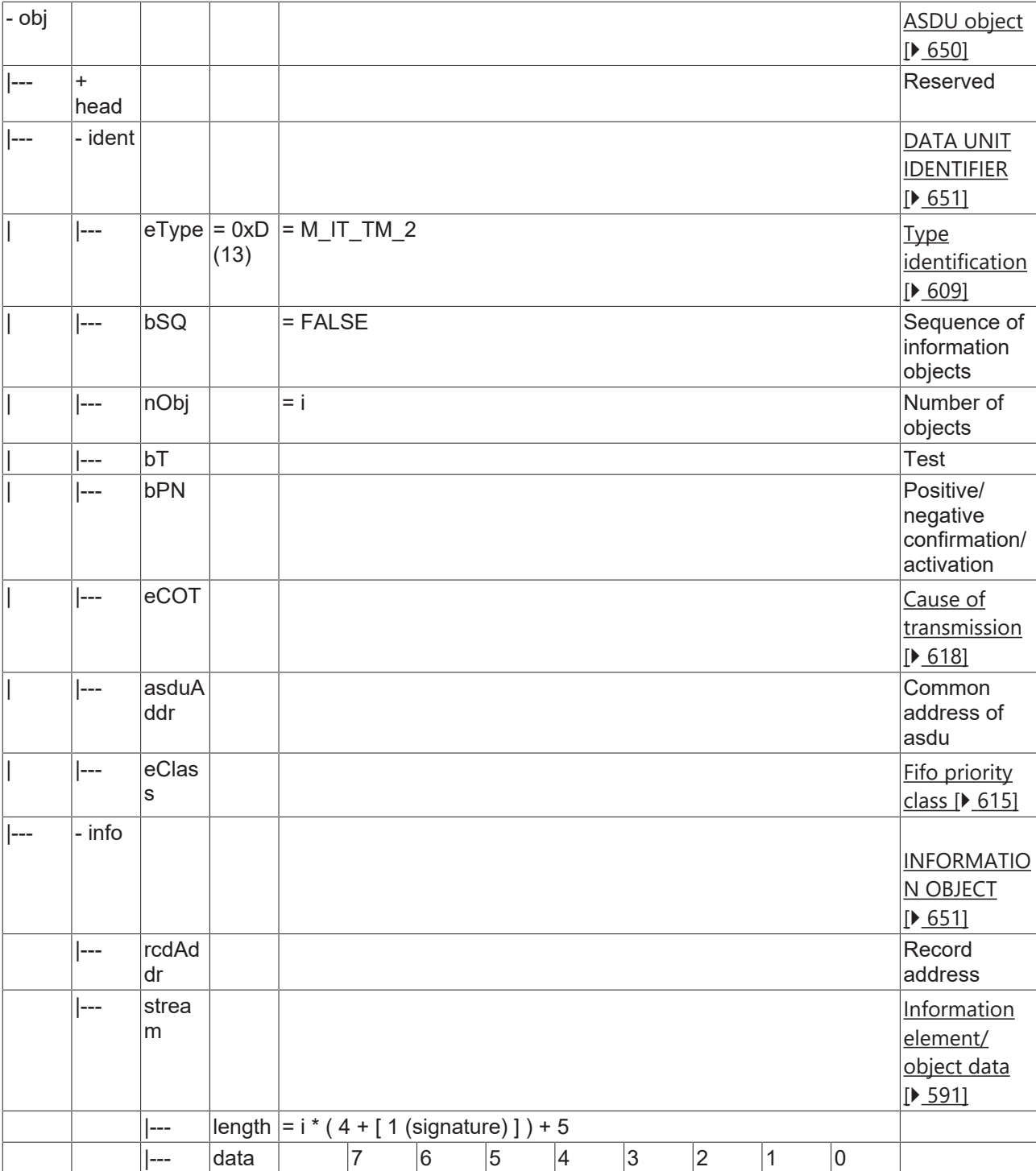

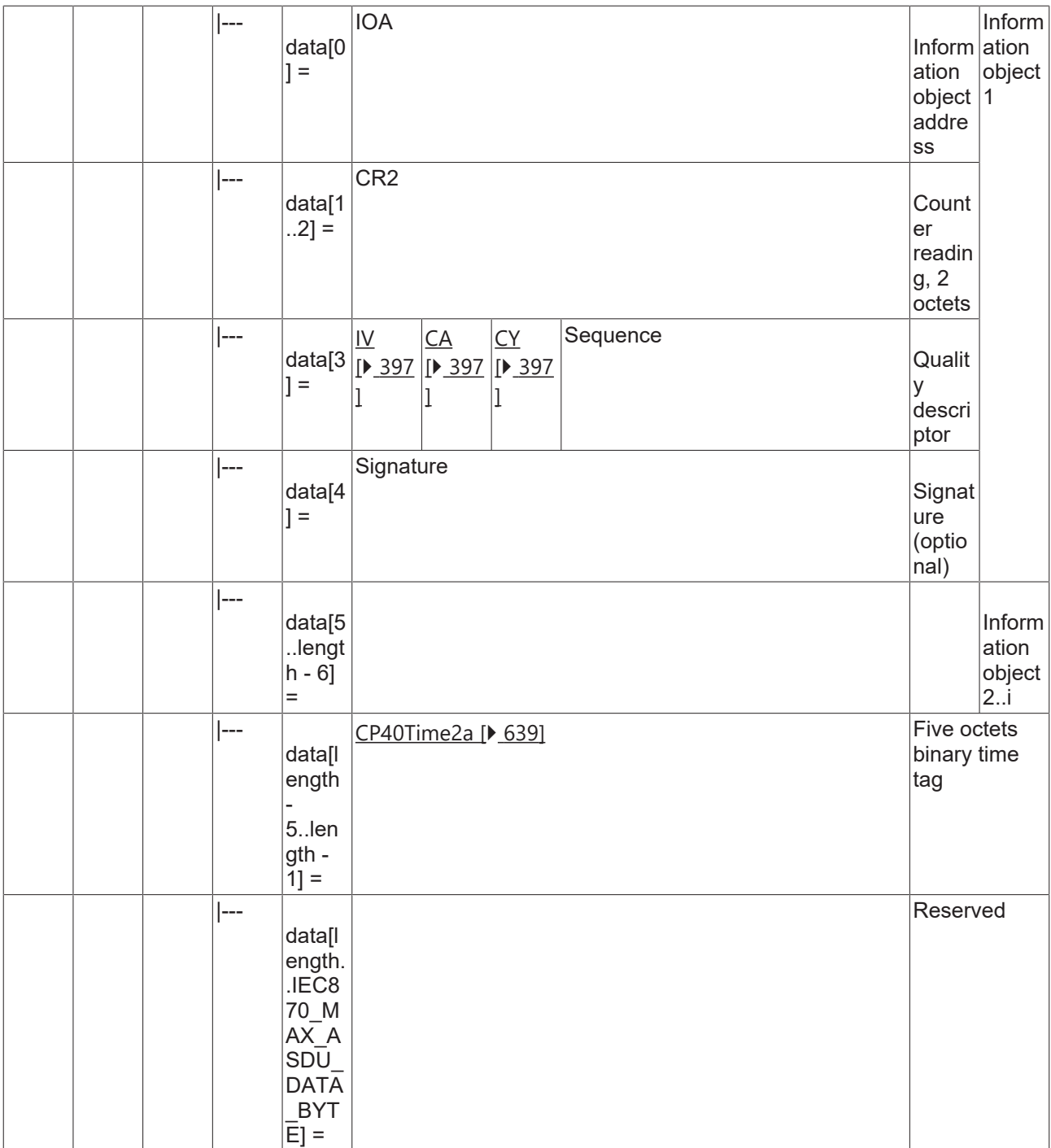

## **4.2.2.3 System information in monitor direction**

### **4.2.2.3.1 M\_EI\_NA\_2**

End of initialization.

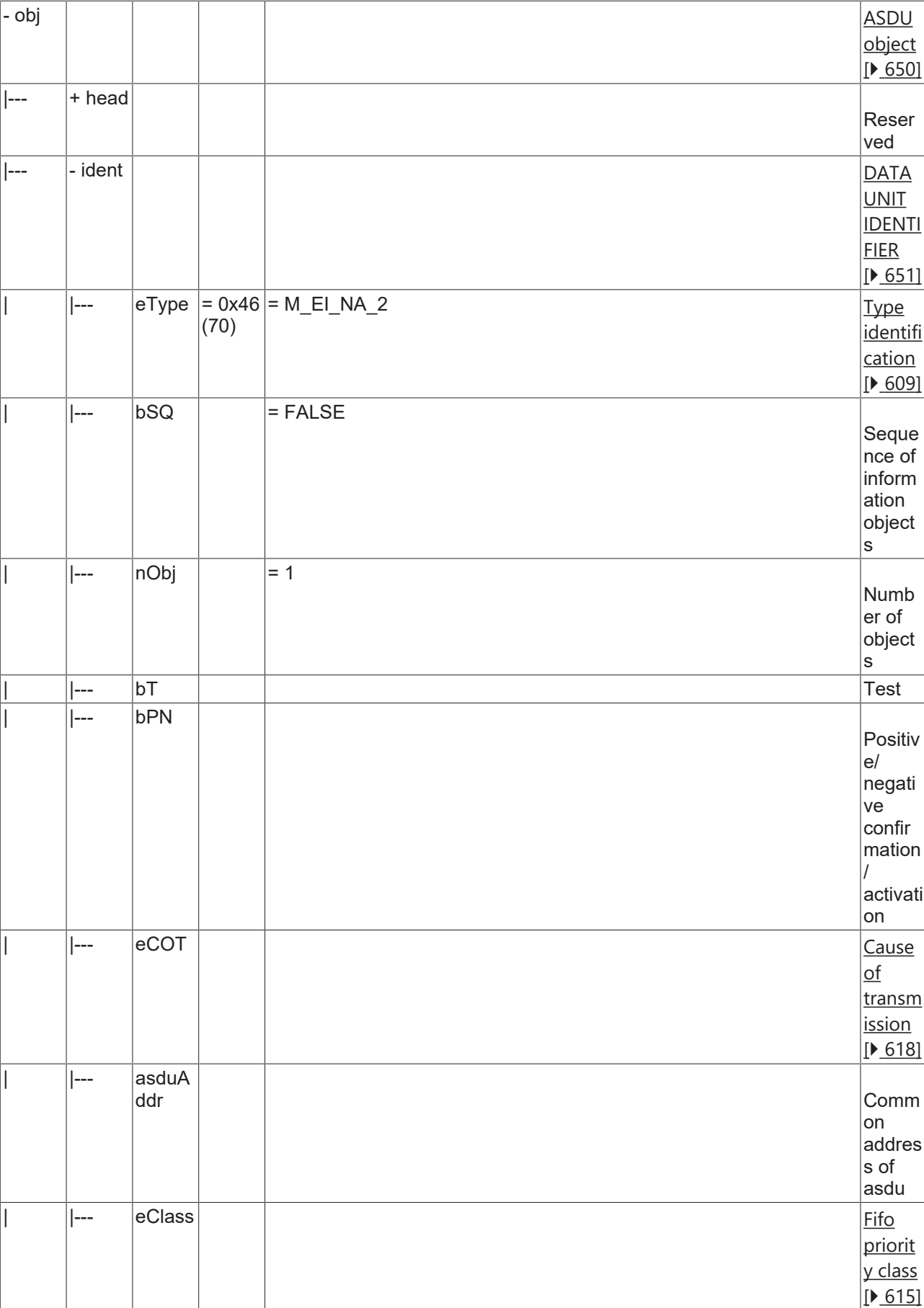

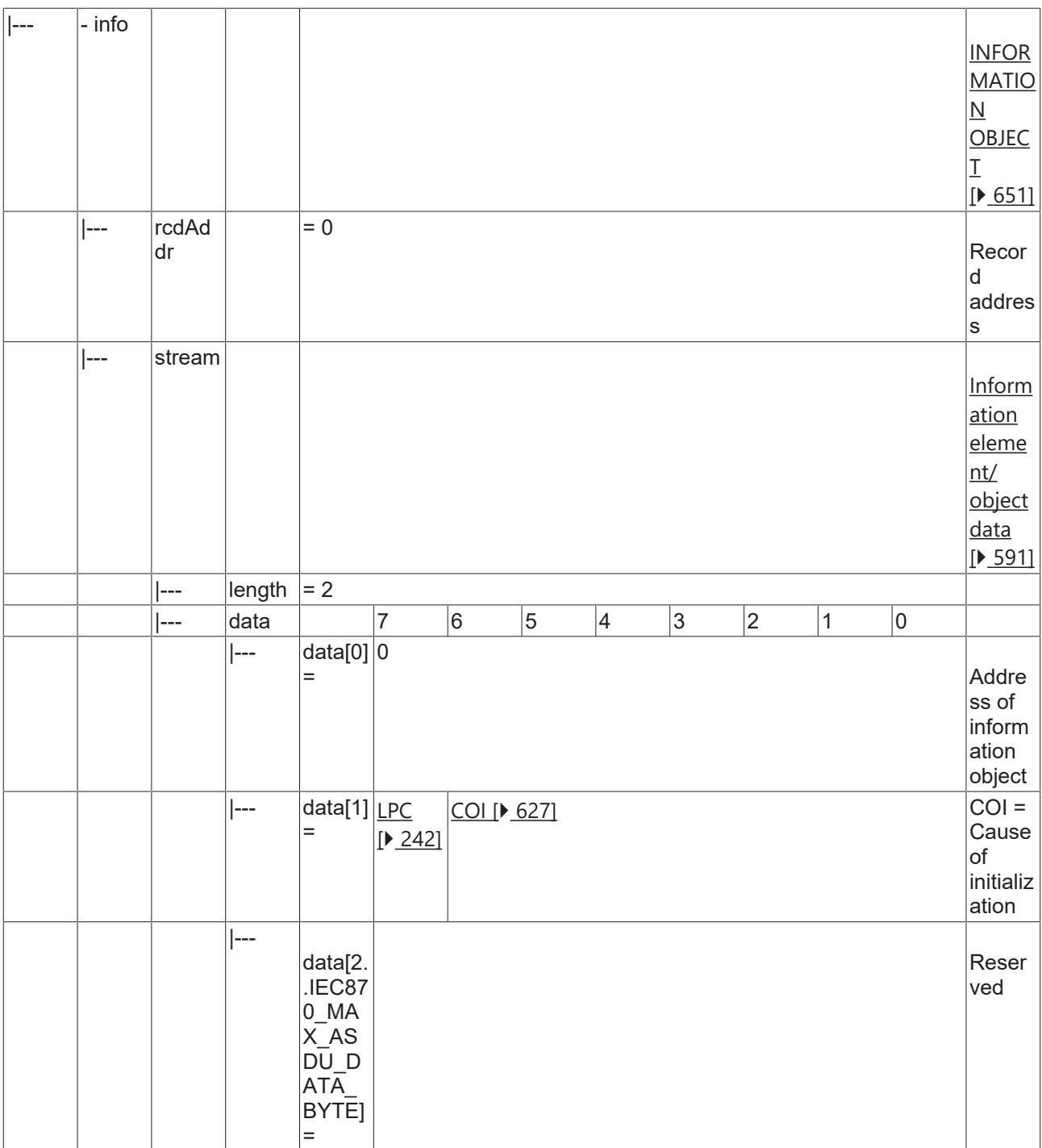

### **4.2.2.3.2 P\_MP\_NA\_2**

Manufacturer and product specification of integrated total DTE.

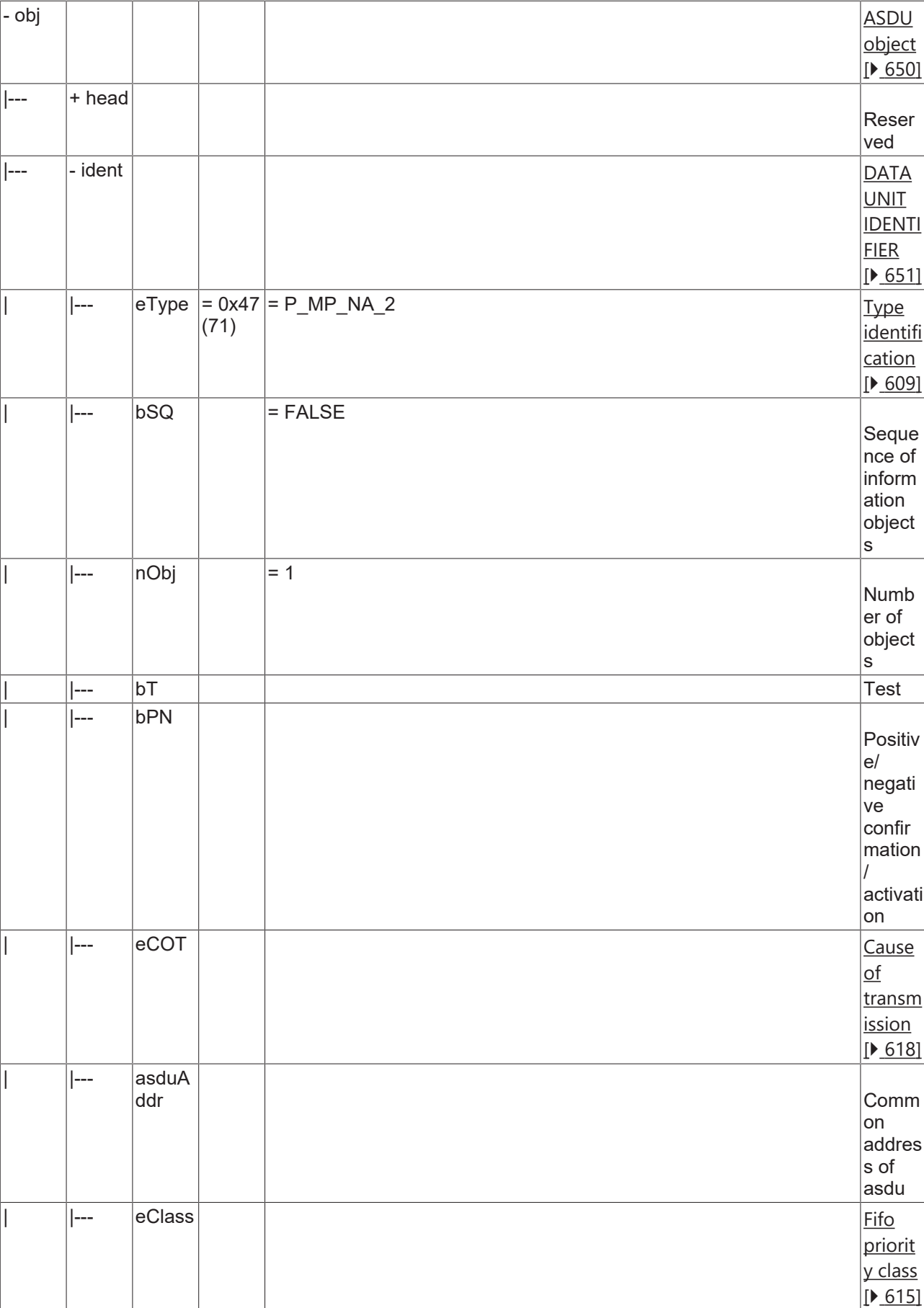

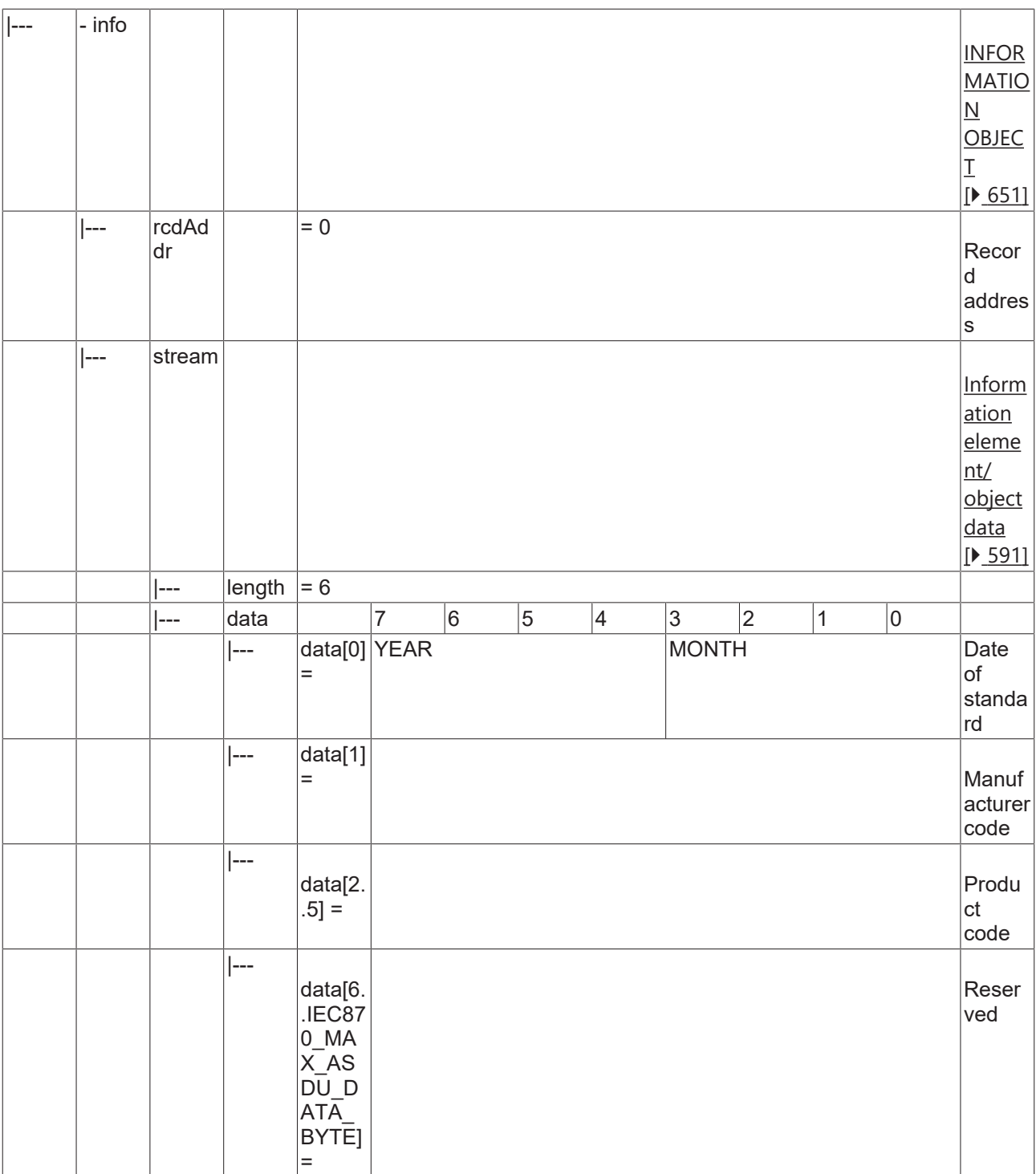

#### **4.2.2.3.3 M\_TI\_TA\_2**

Current system time of integrated total DTE.

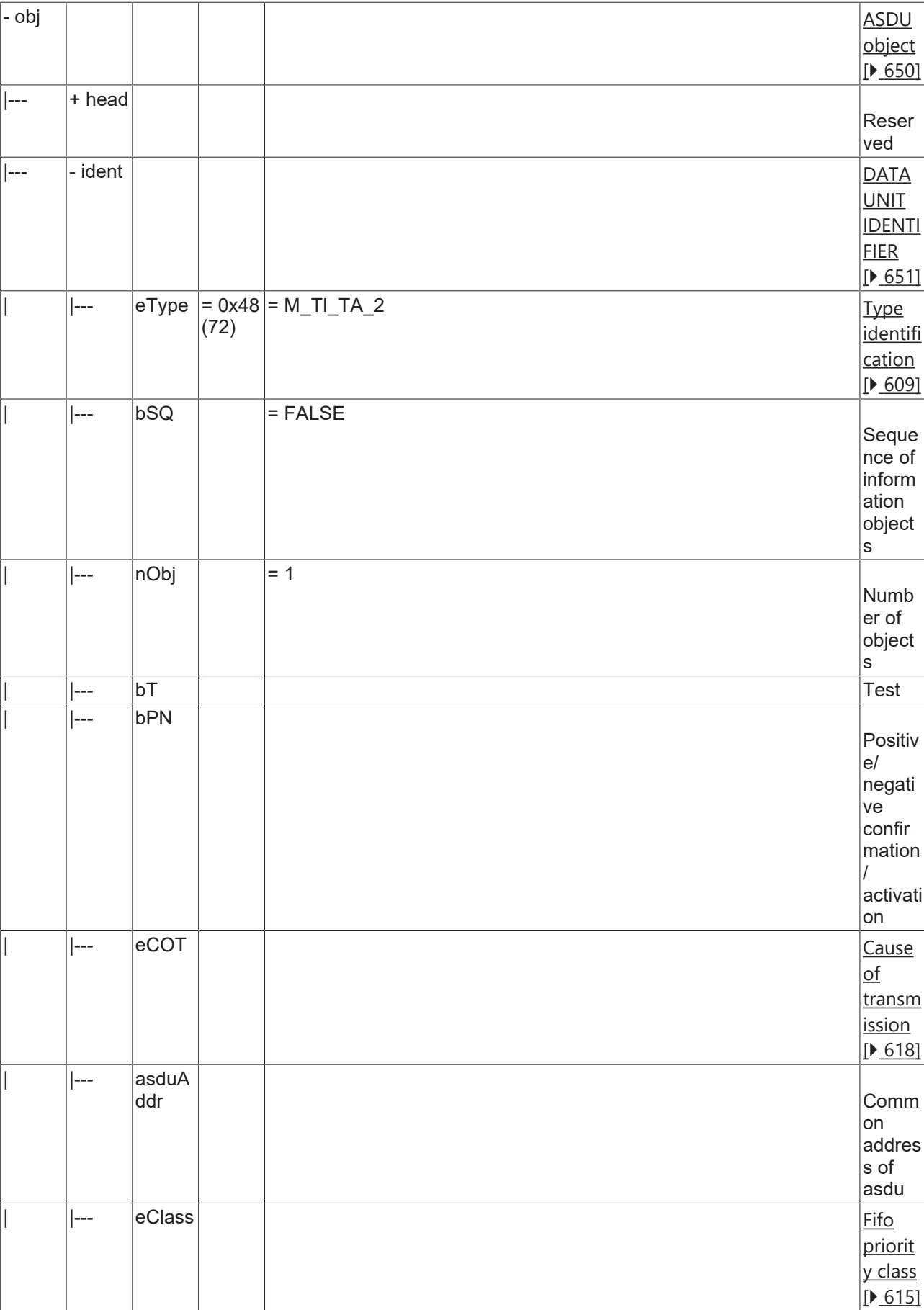

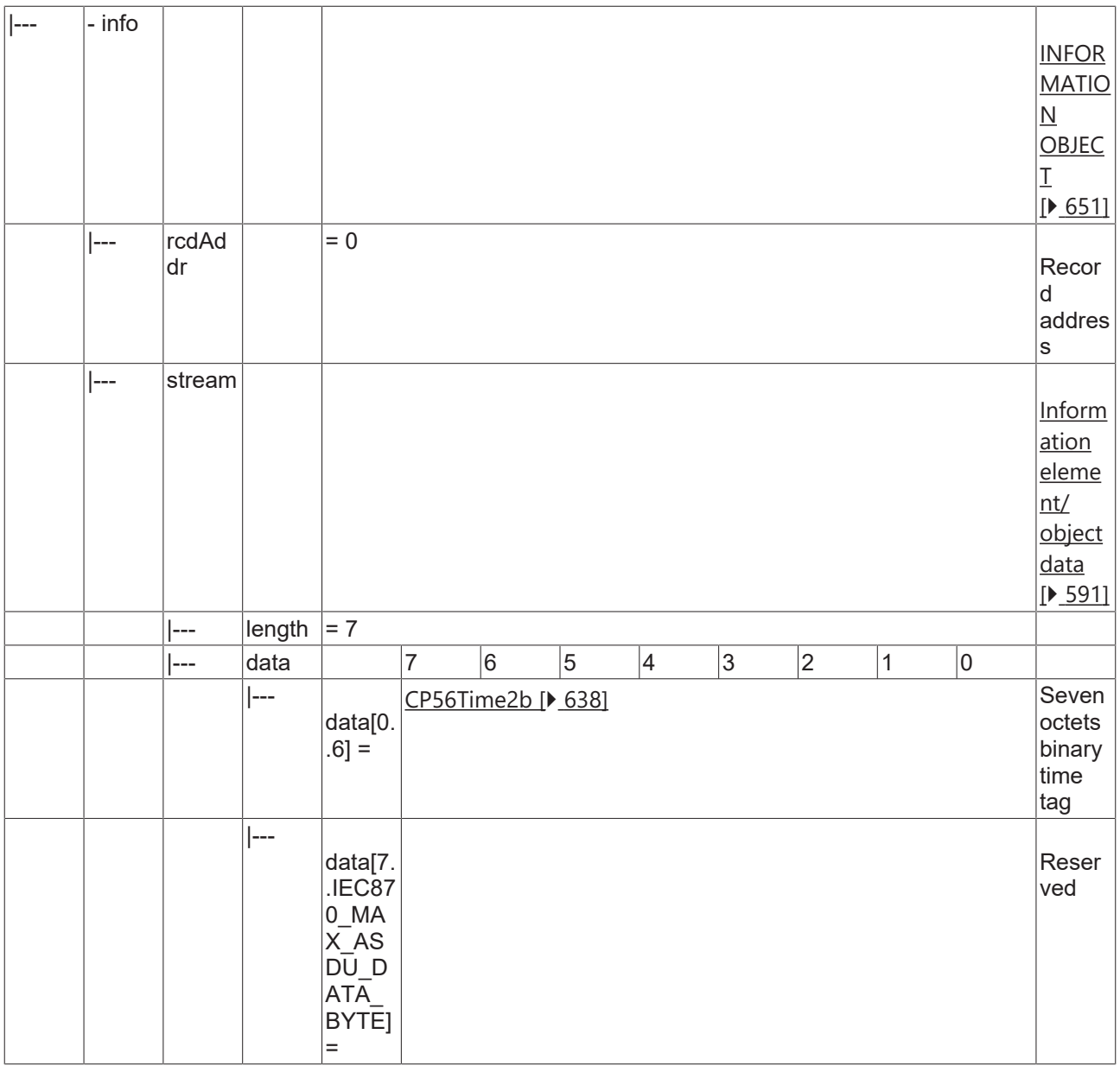

#### **4.2.2.4 System information in control direction**

#### **4.2.2.4.1 C\_RD\_NA\_2**

Read manufacturer and product specification.

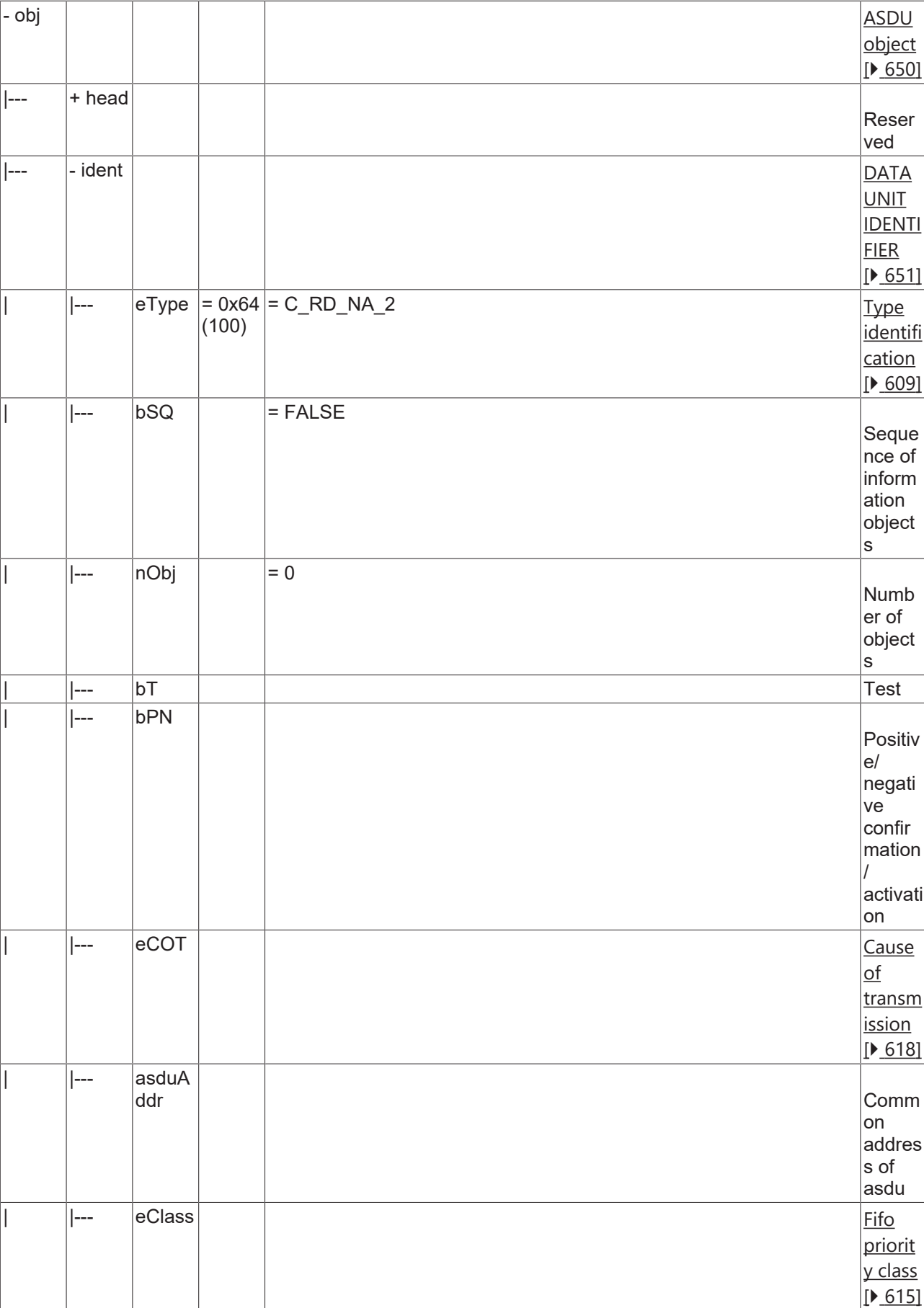

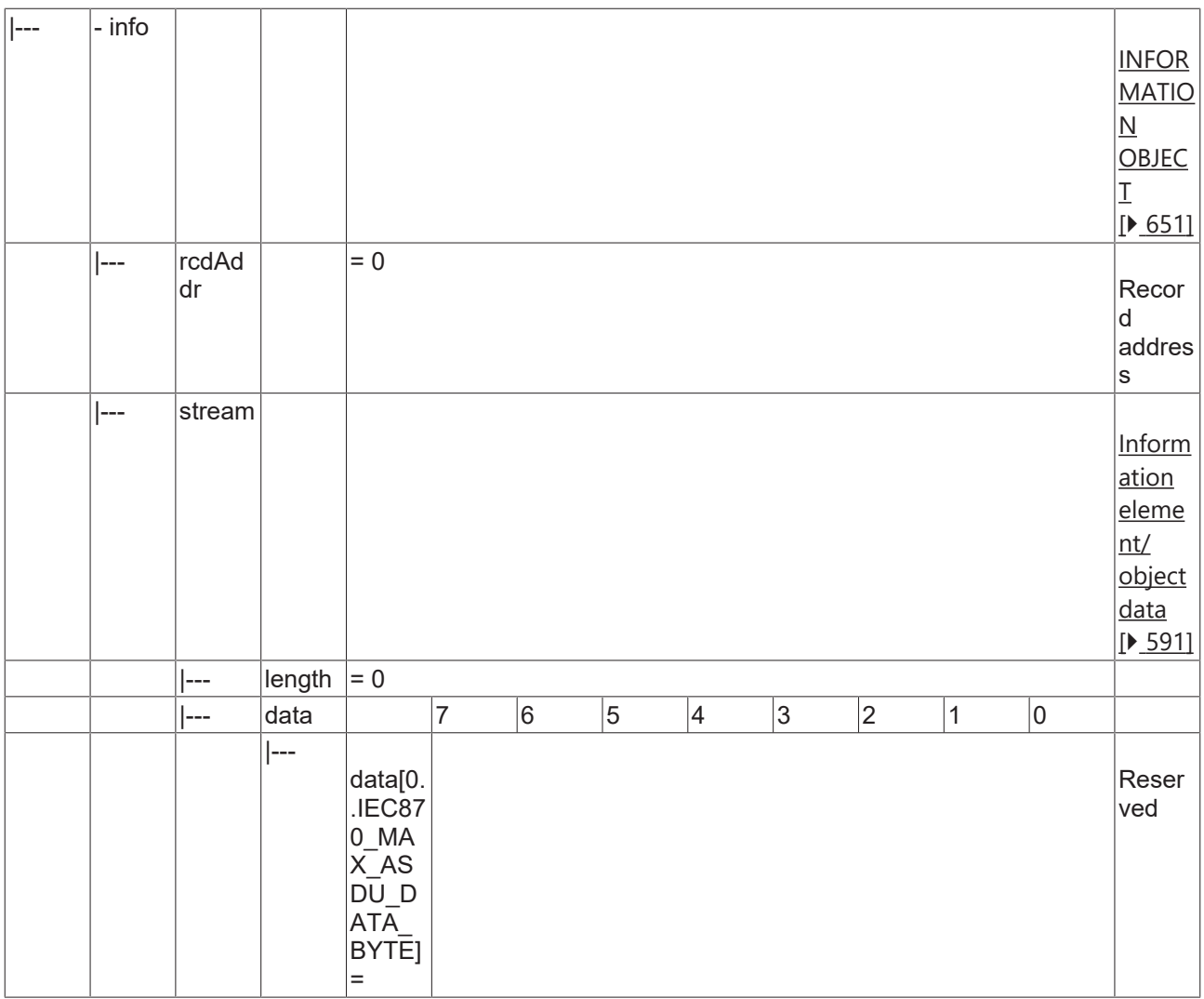

## **4.2.2.4.2 C\_SP\_NA\_2**

Read record of single-point information with time tag.

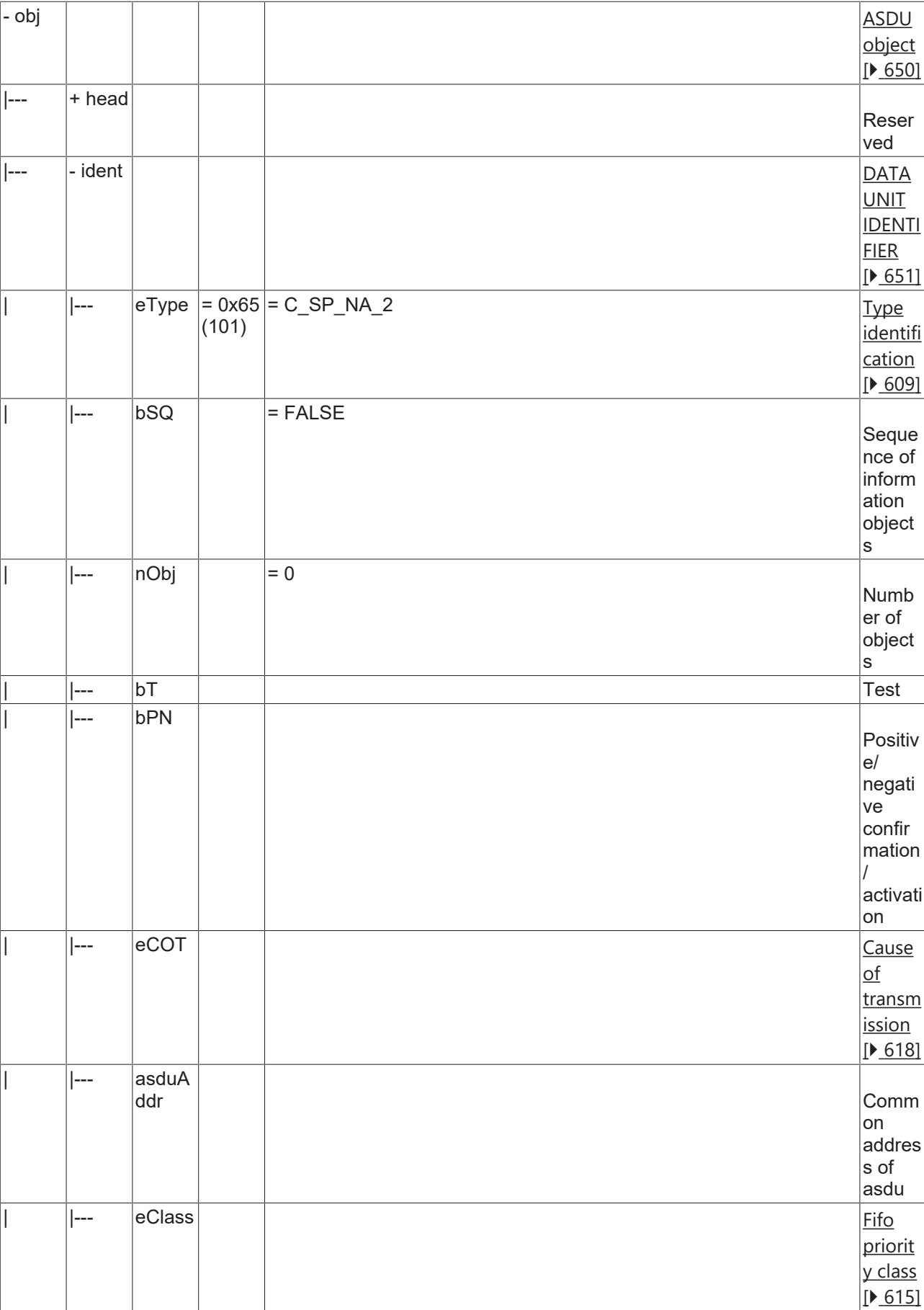

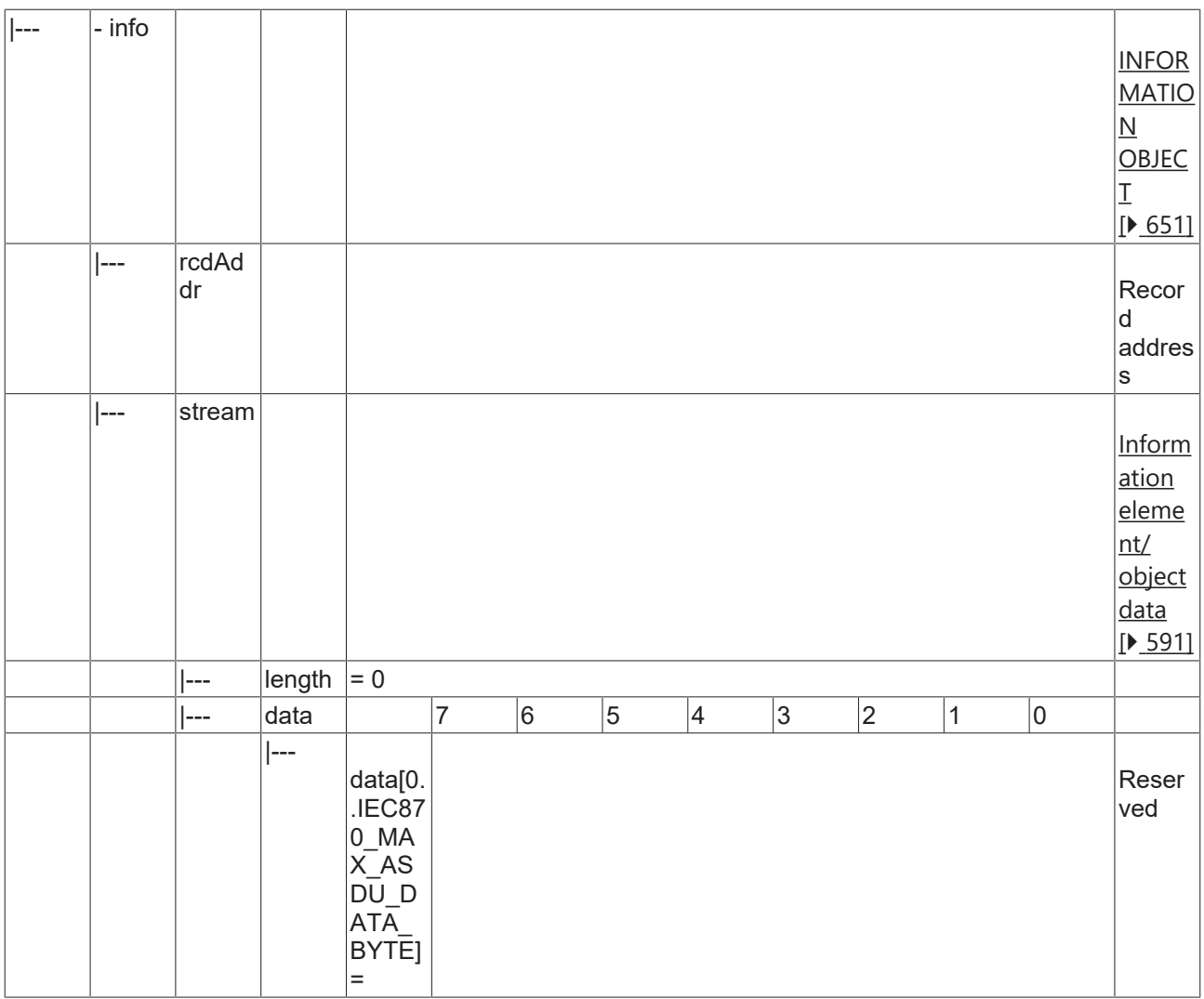

## **4.2.2.4.3 C\_SP\_NB\_2**

Read record of single-point information with time tag of selected time range.

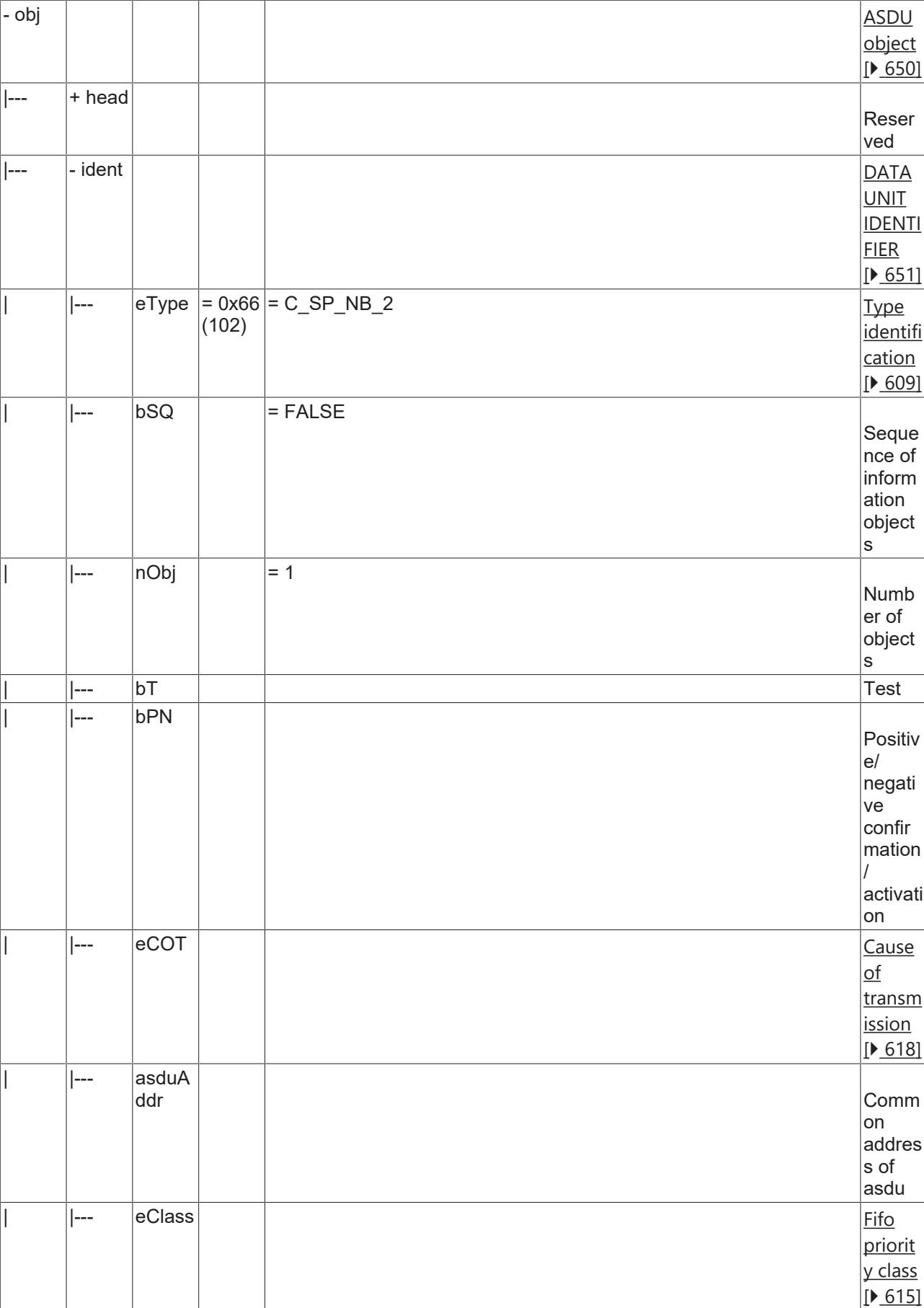

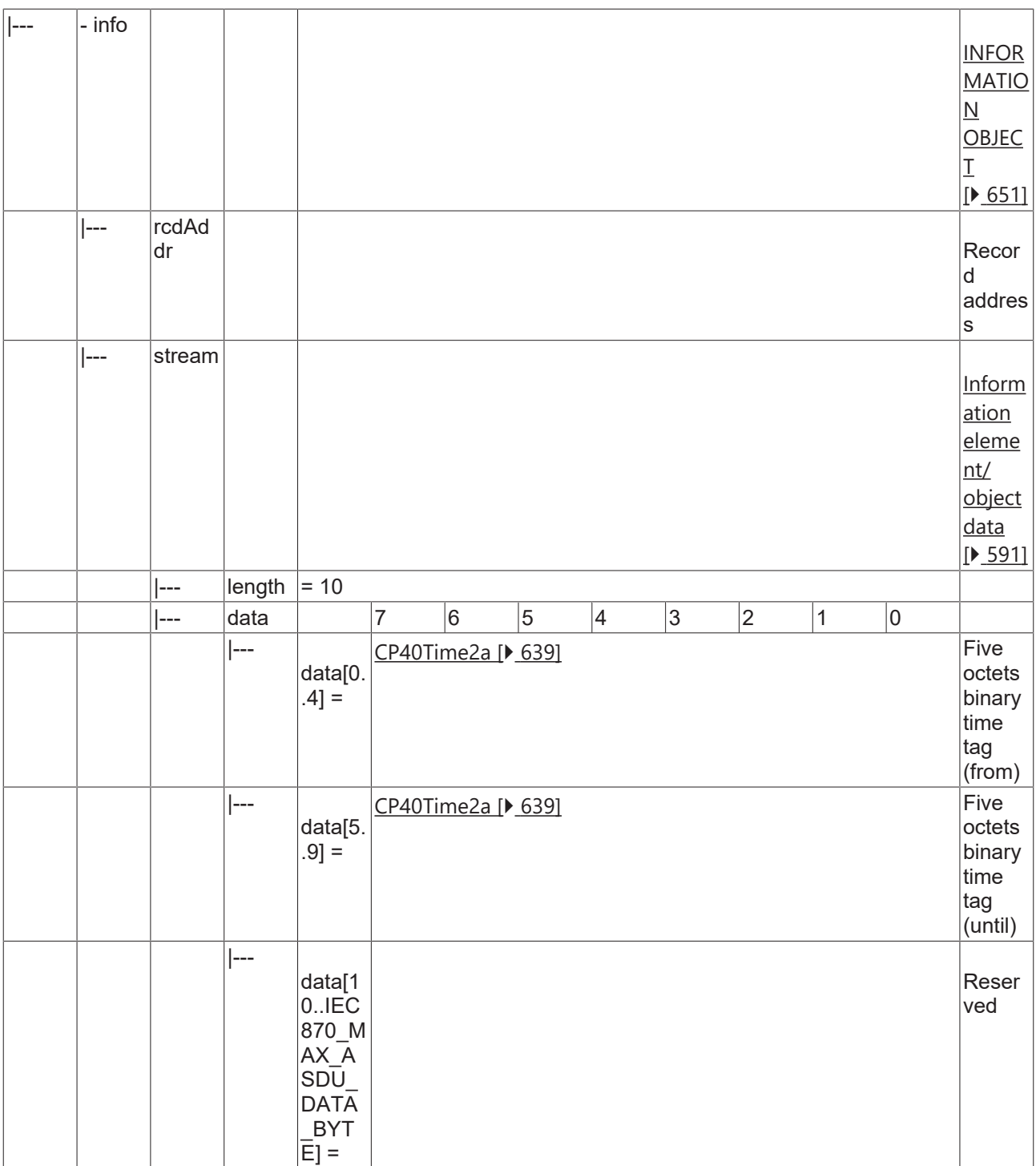

### **4.2.2.4.4 C\_TI\_NA\_2**

Read current system time of integrated total data terminal equipment.

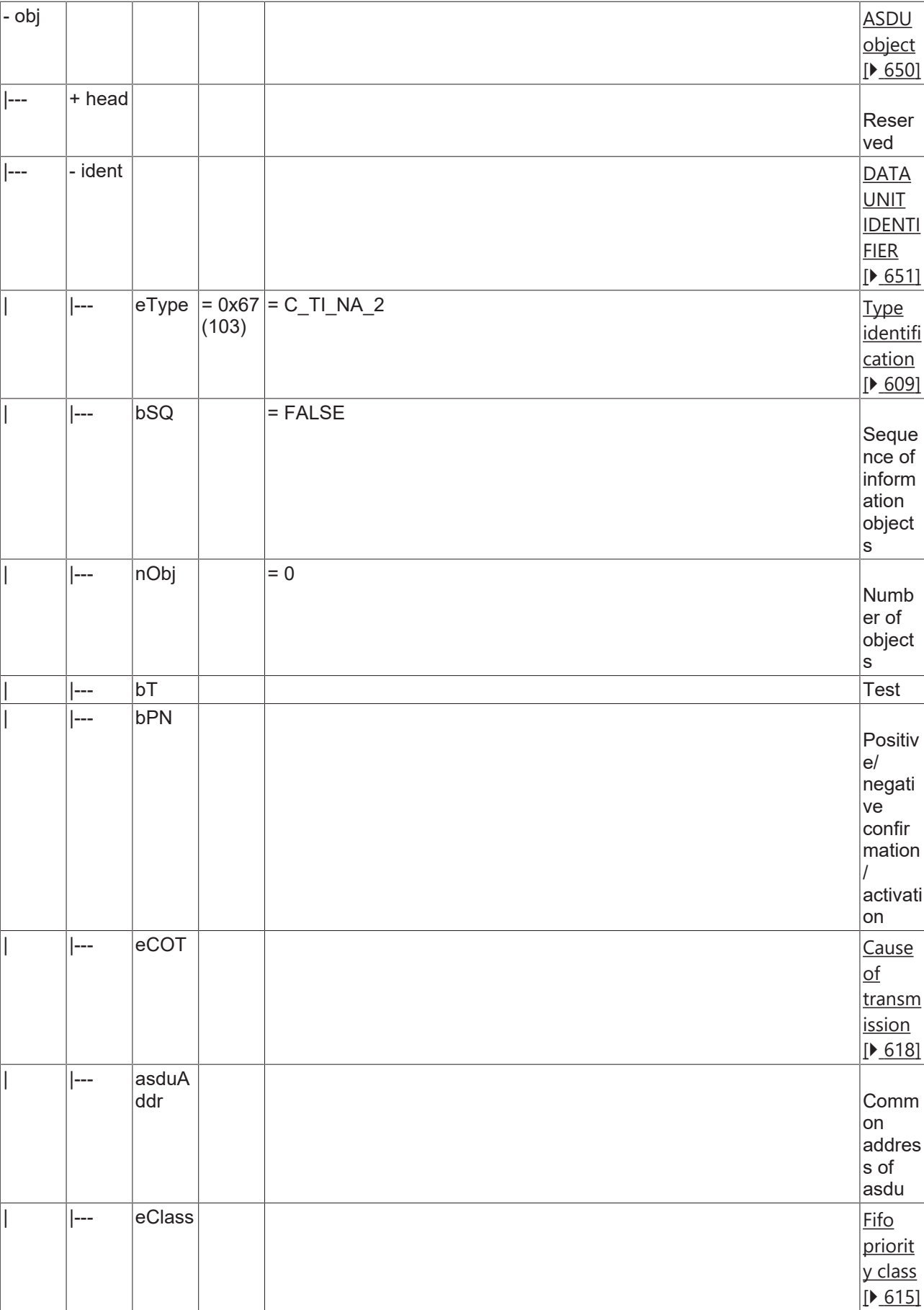
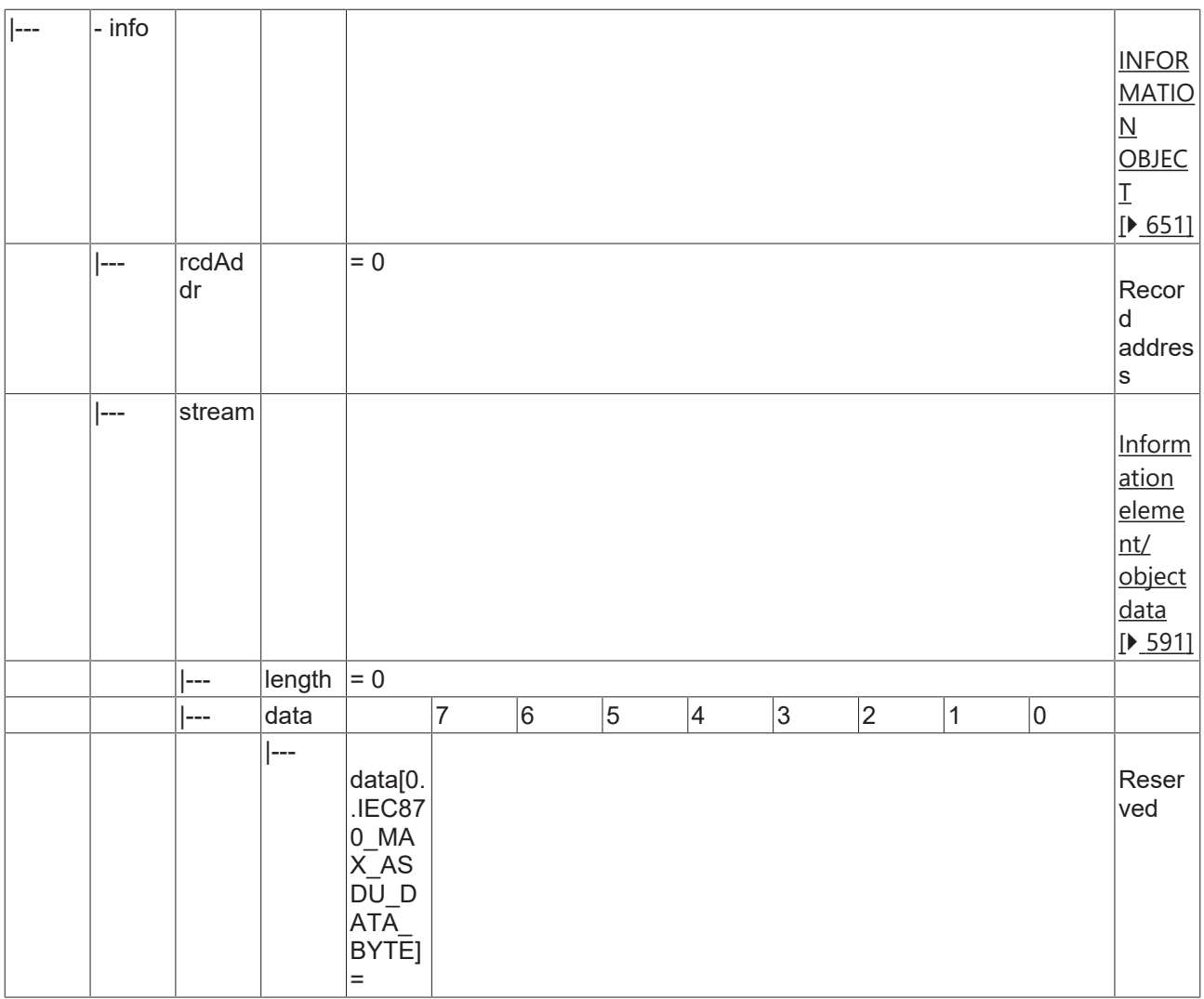

#### **4.2.2.4.5 C\_CI\_NA\_2**

Read accounting integrated totals of the oldest integration period.

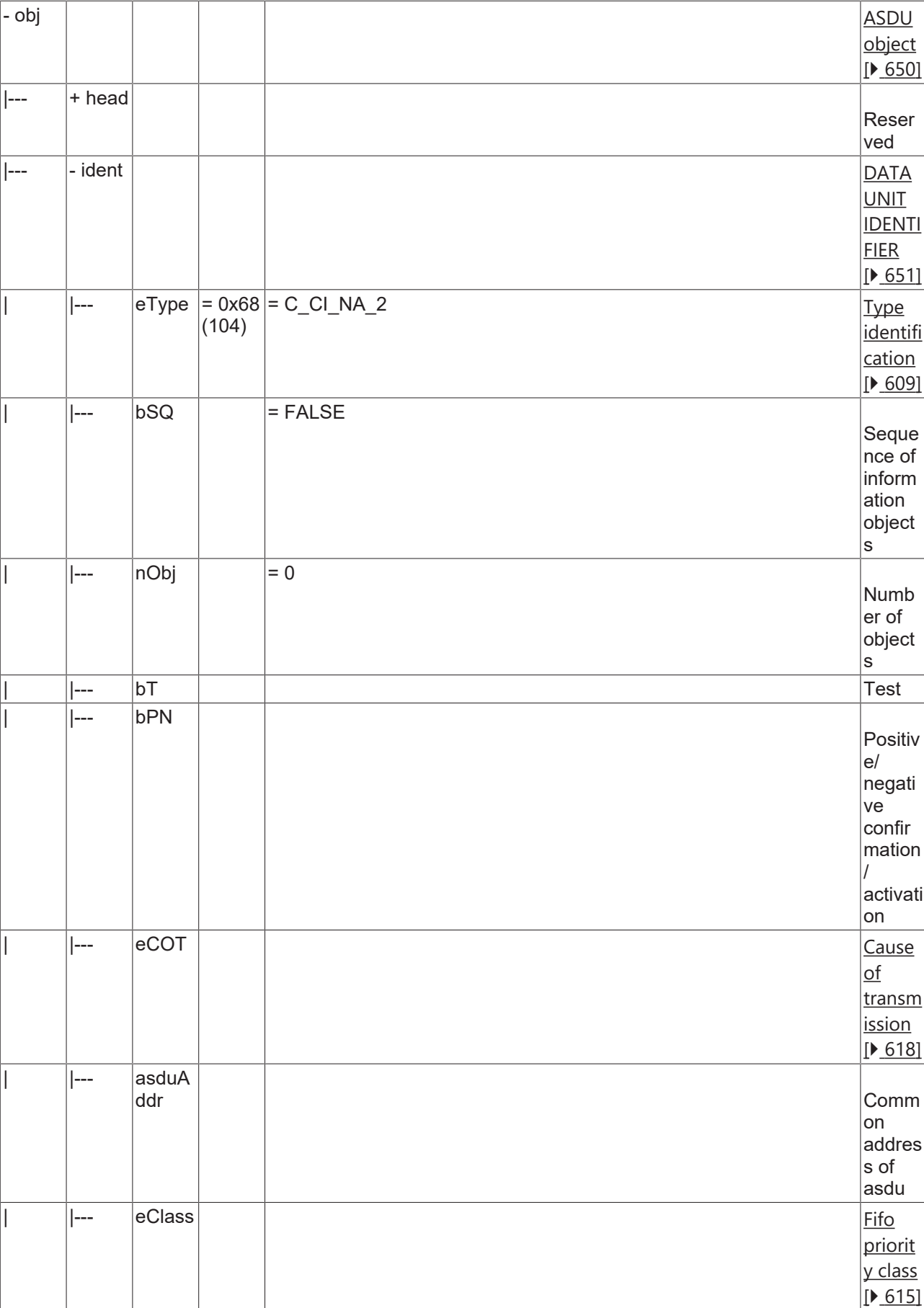

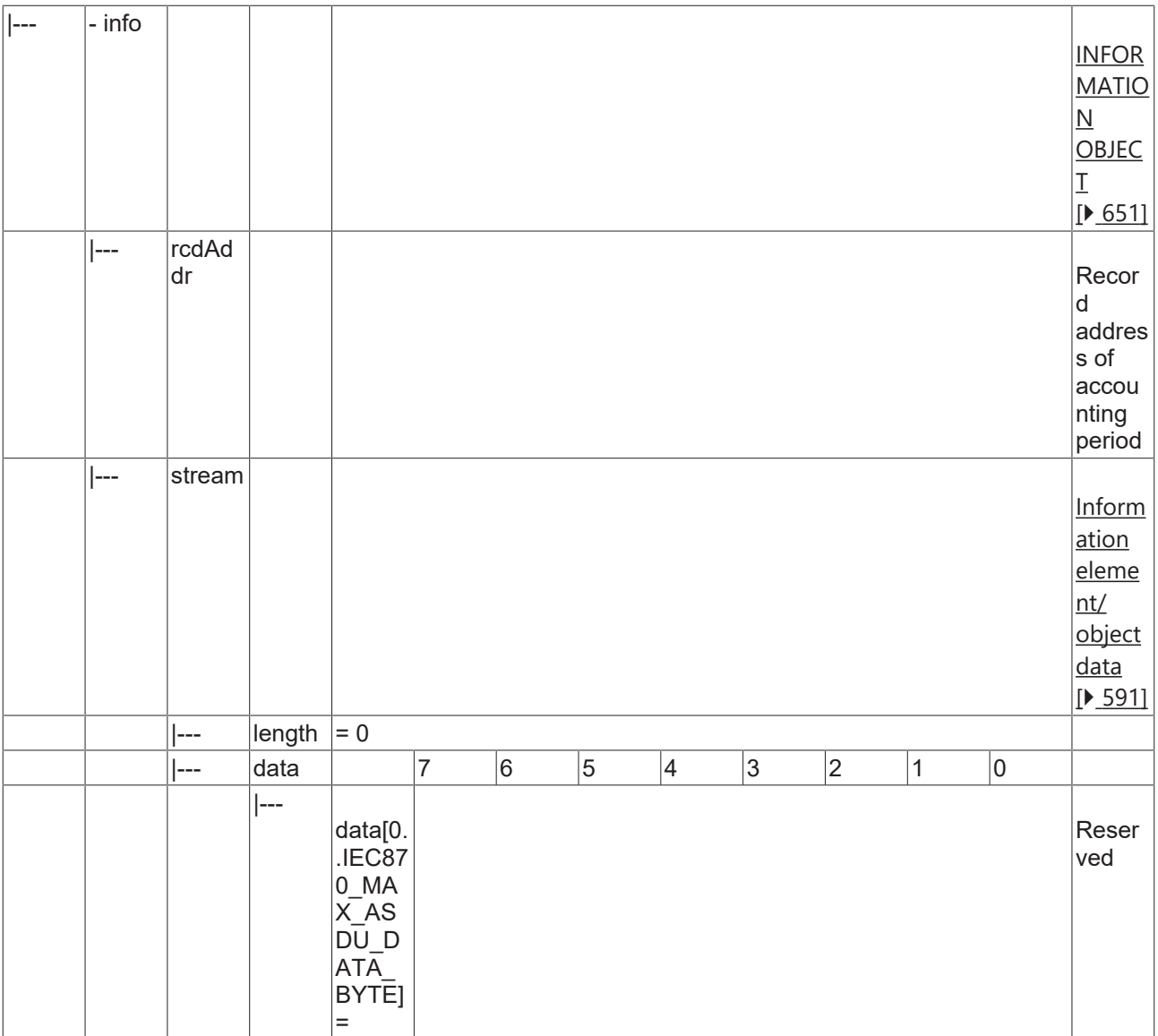

#### **4.2.2.4.6 C\_CI\_NB\_2**

Read accounting integrated totals of the oldest integration period and of selected range of addresses.

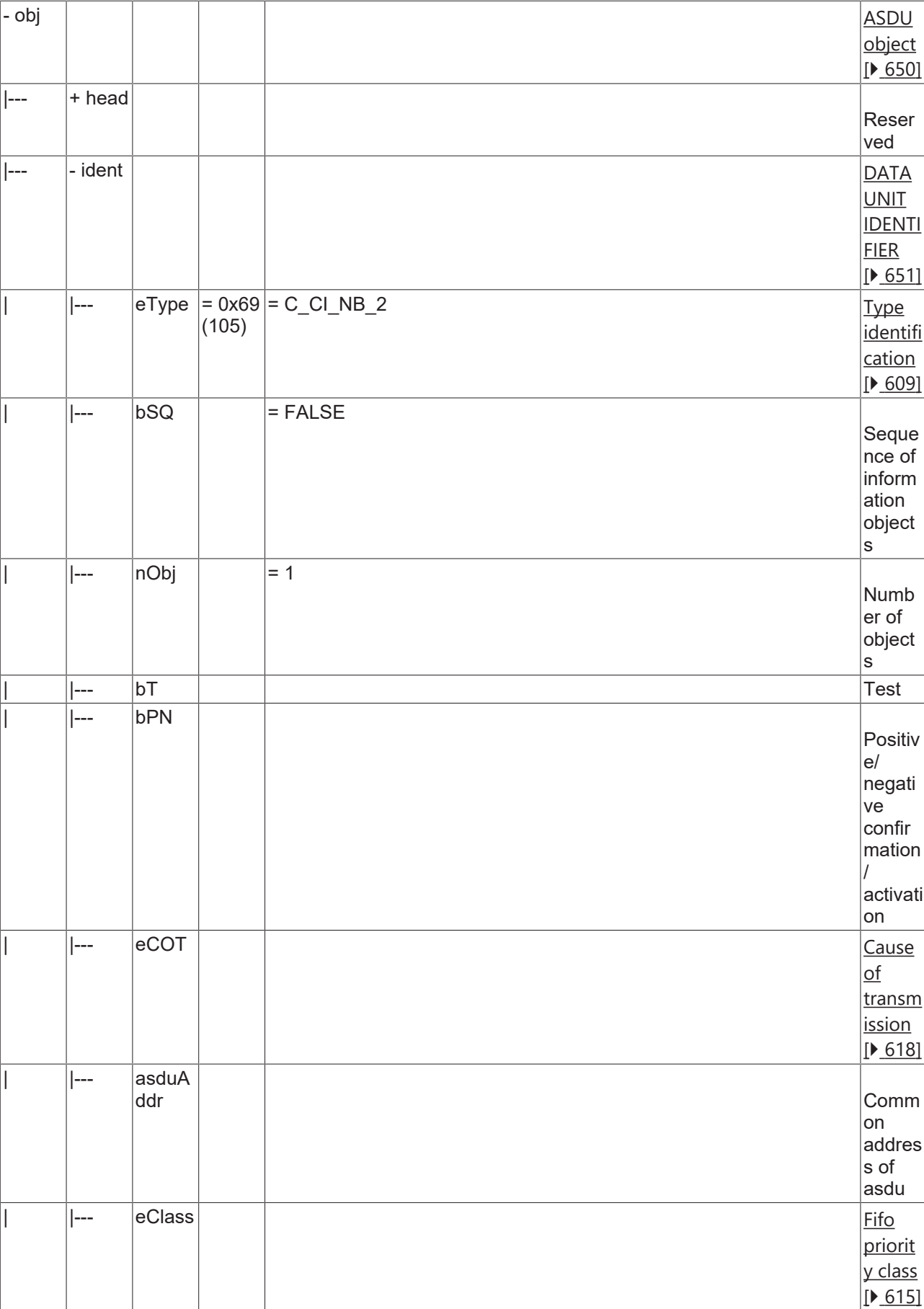

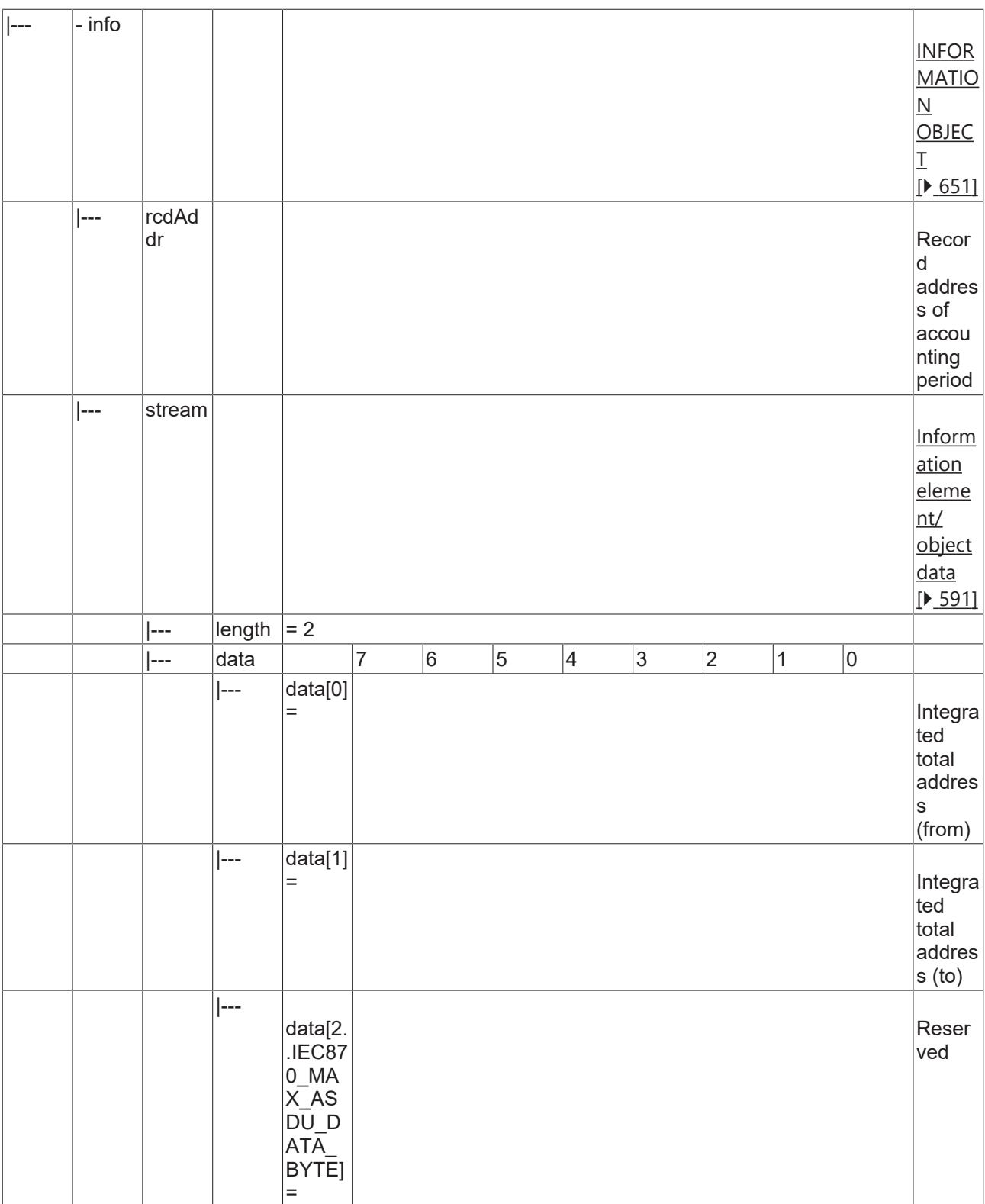

#### **4.2.2.4.7 C\_CI\_NC\_2**

Read accounting integrated totals of a specific past integration period.

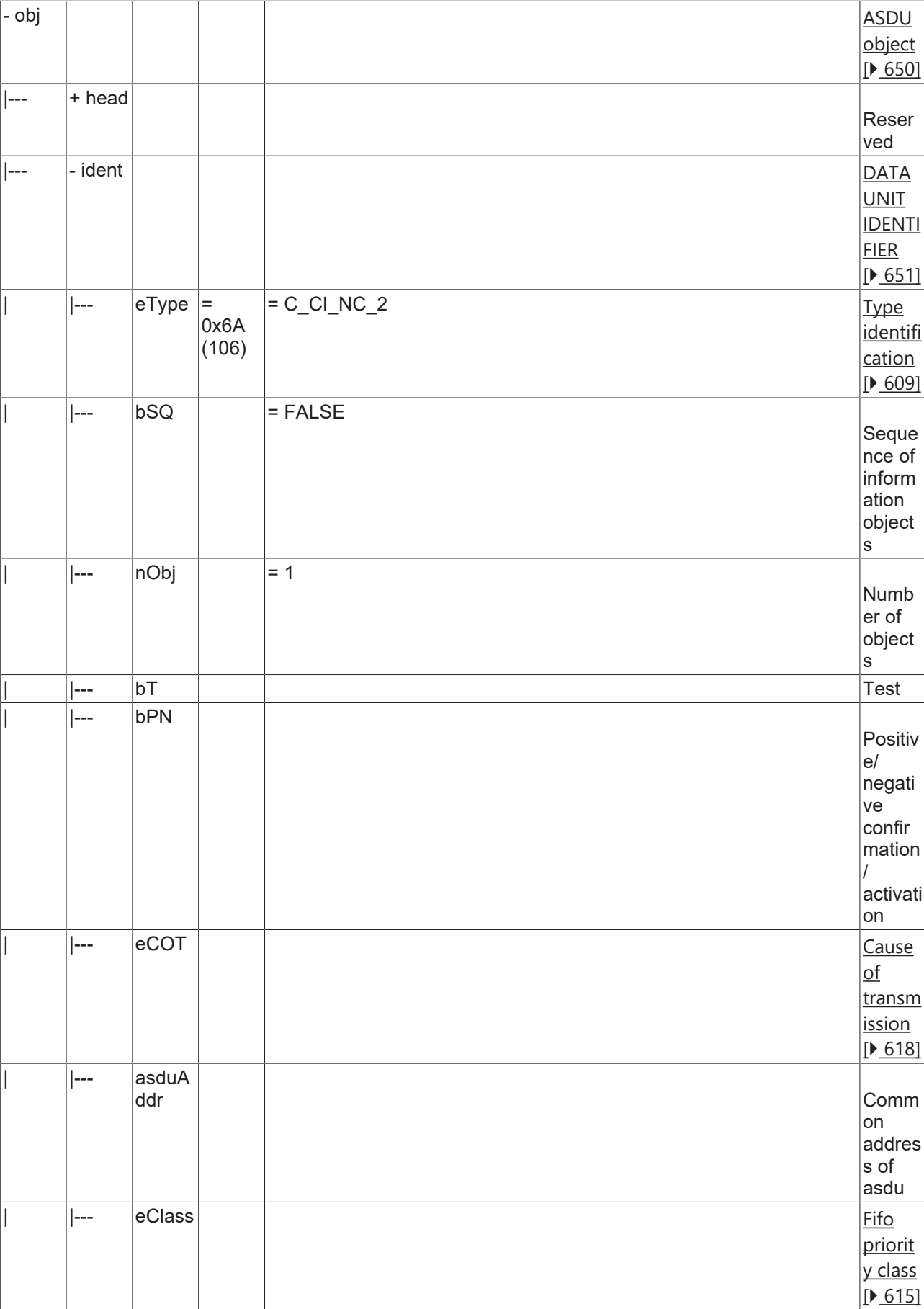

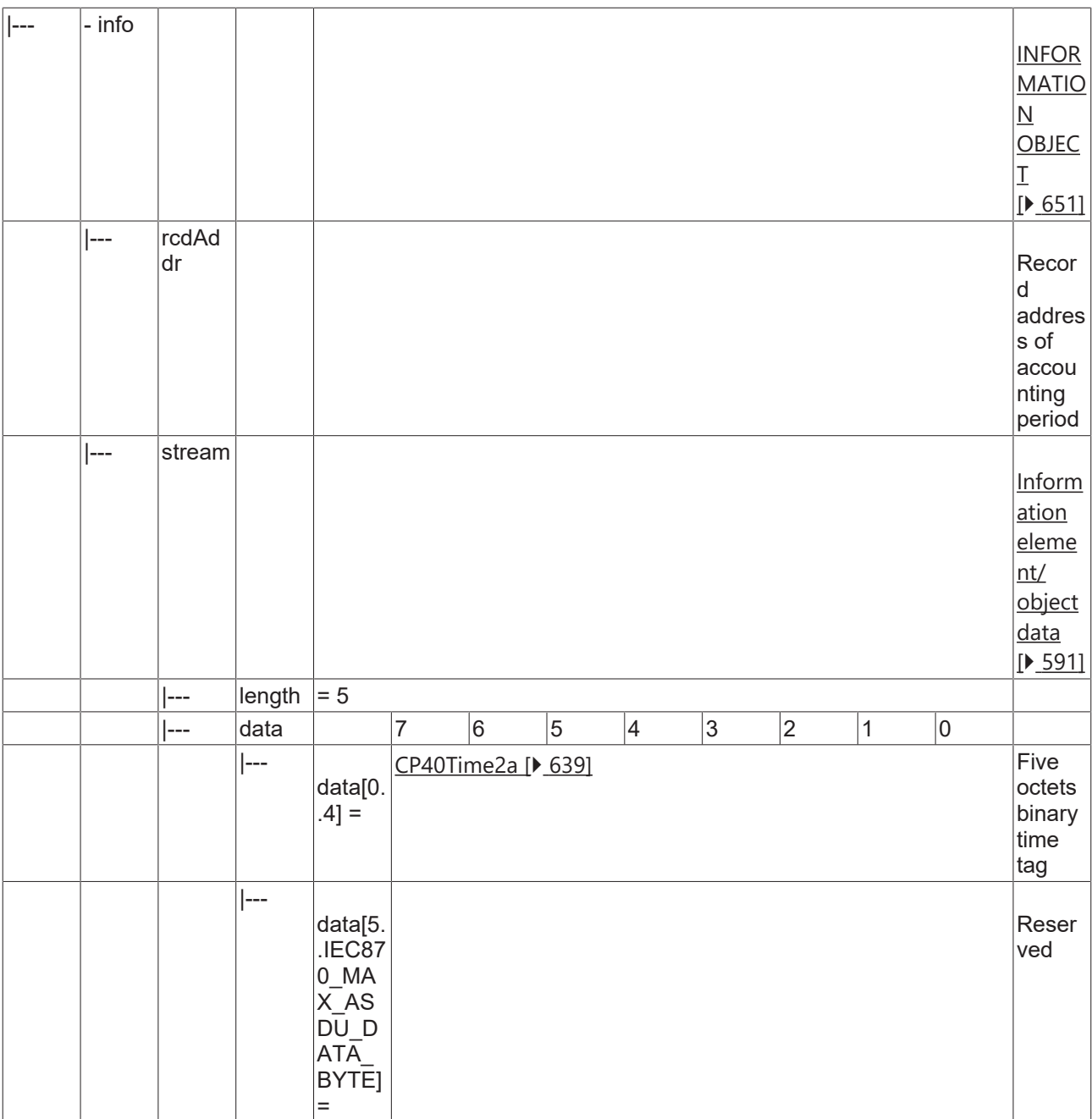

#### **4.2.2.4.8 C\_CI\_ND\_2**

Read accounting integrated totals of a specific past integration period and of selected range of addresses.

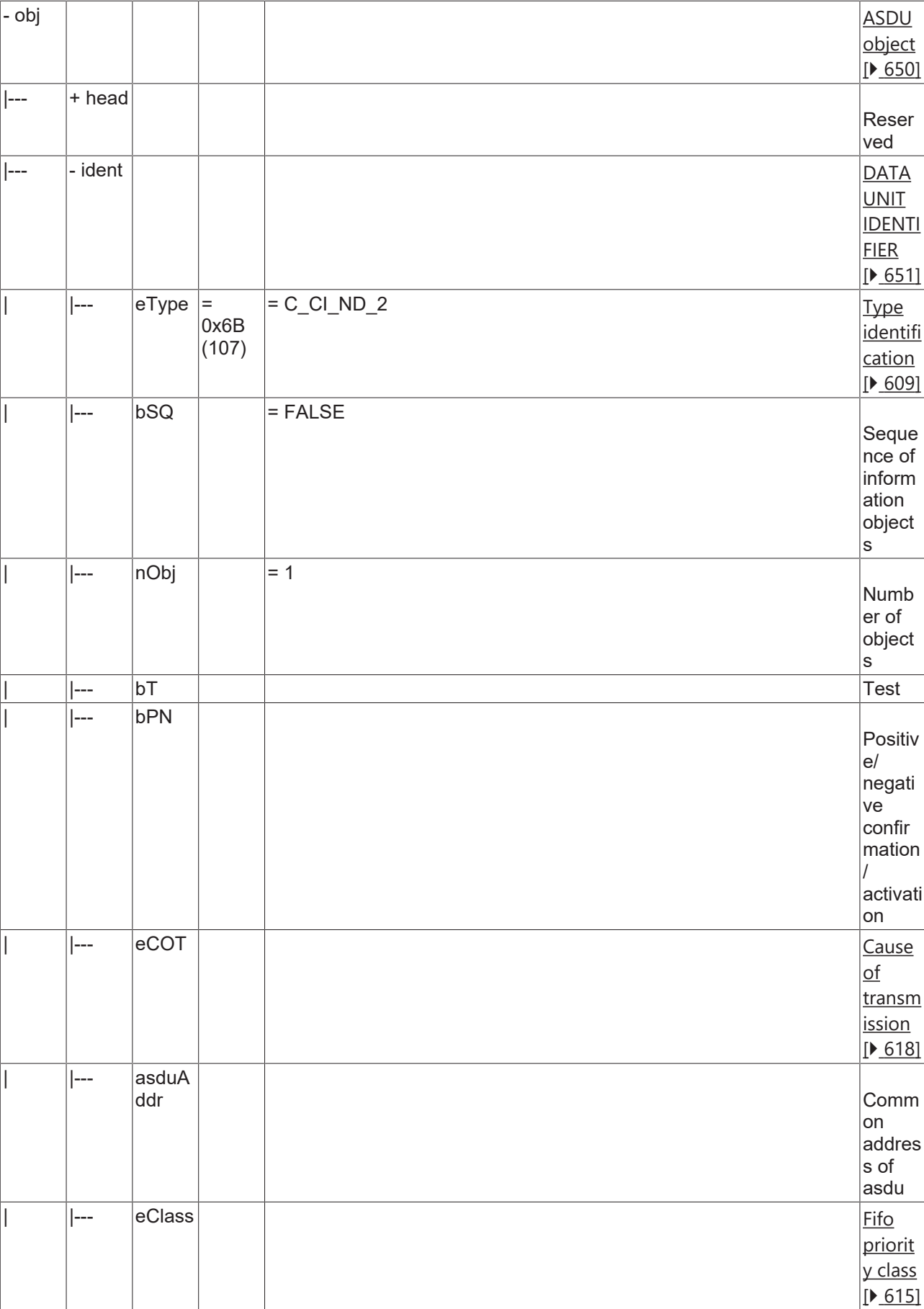

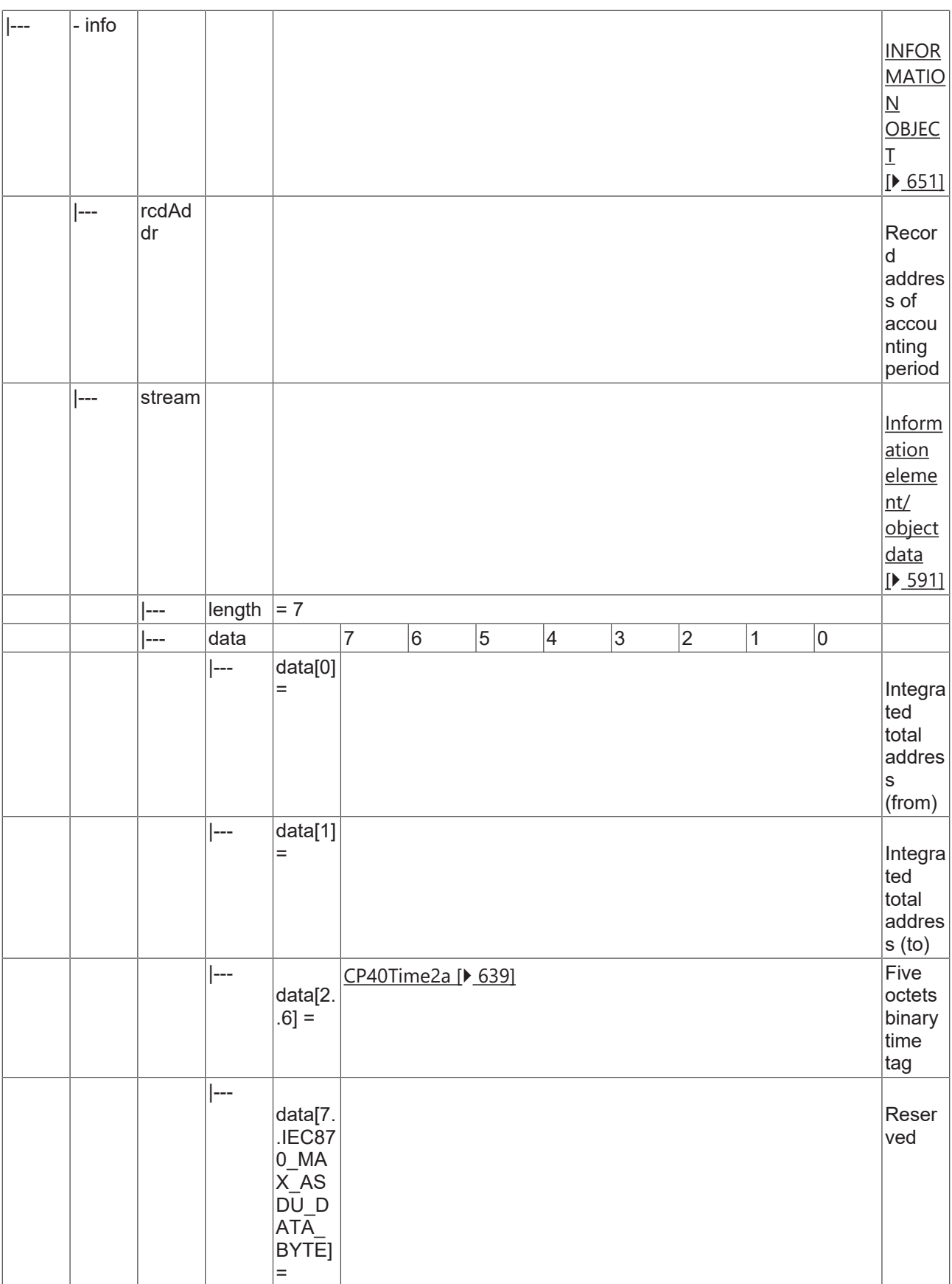

#### **4.2.2.4.9 C\_CI\_NE\_2**

Read periodically reset accounting integrated totals of the oldest integration period.

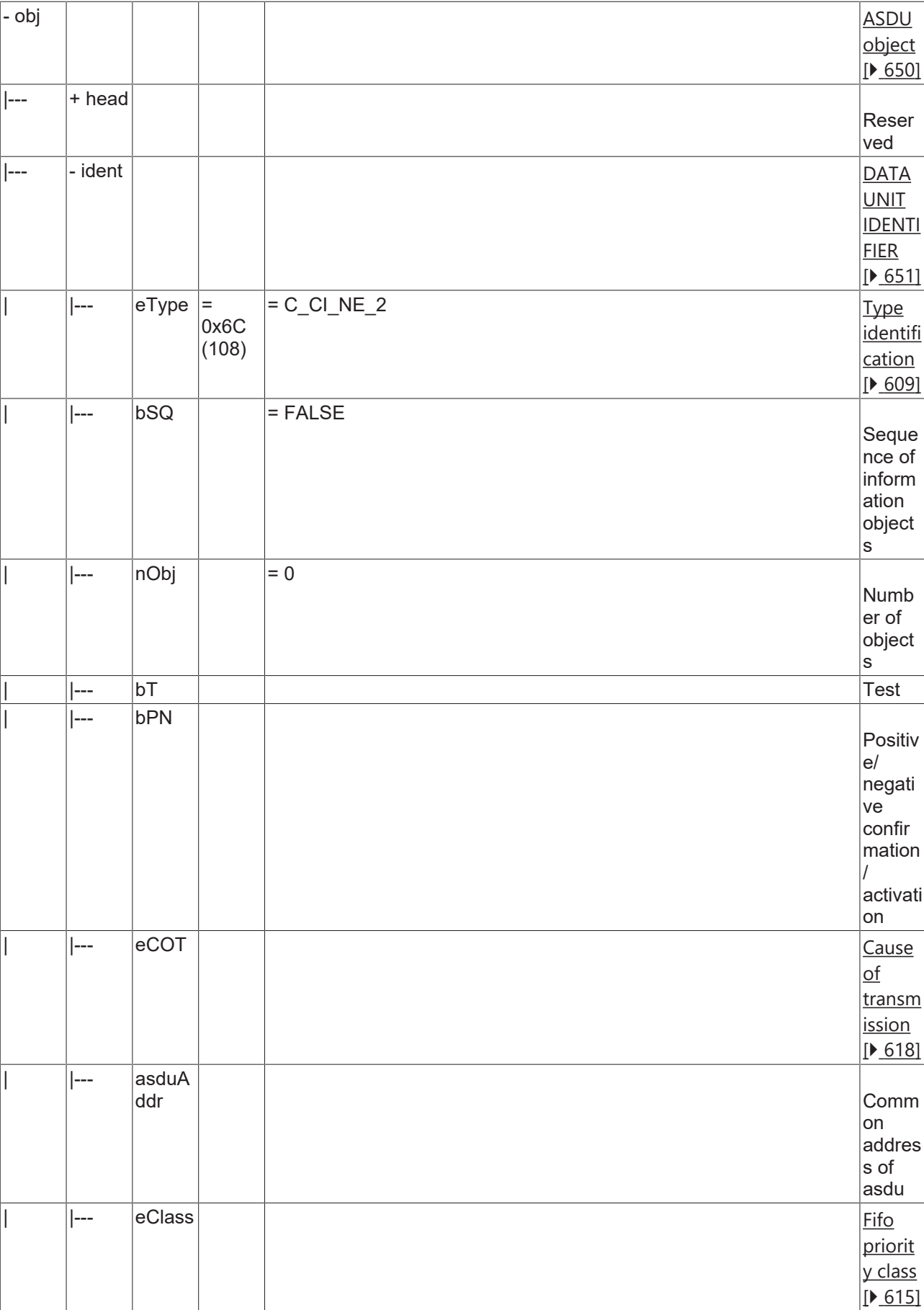

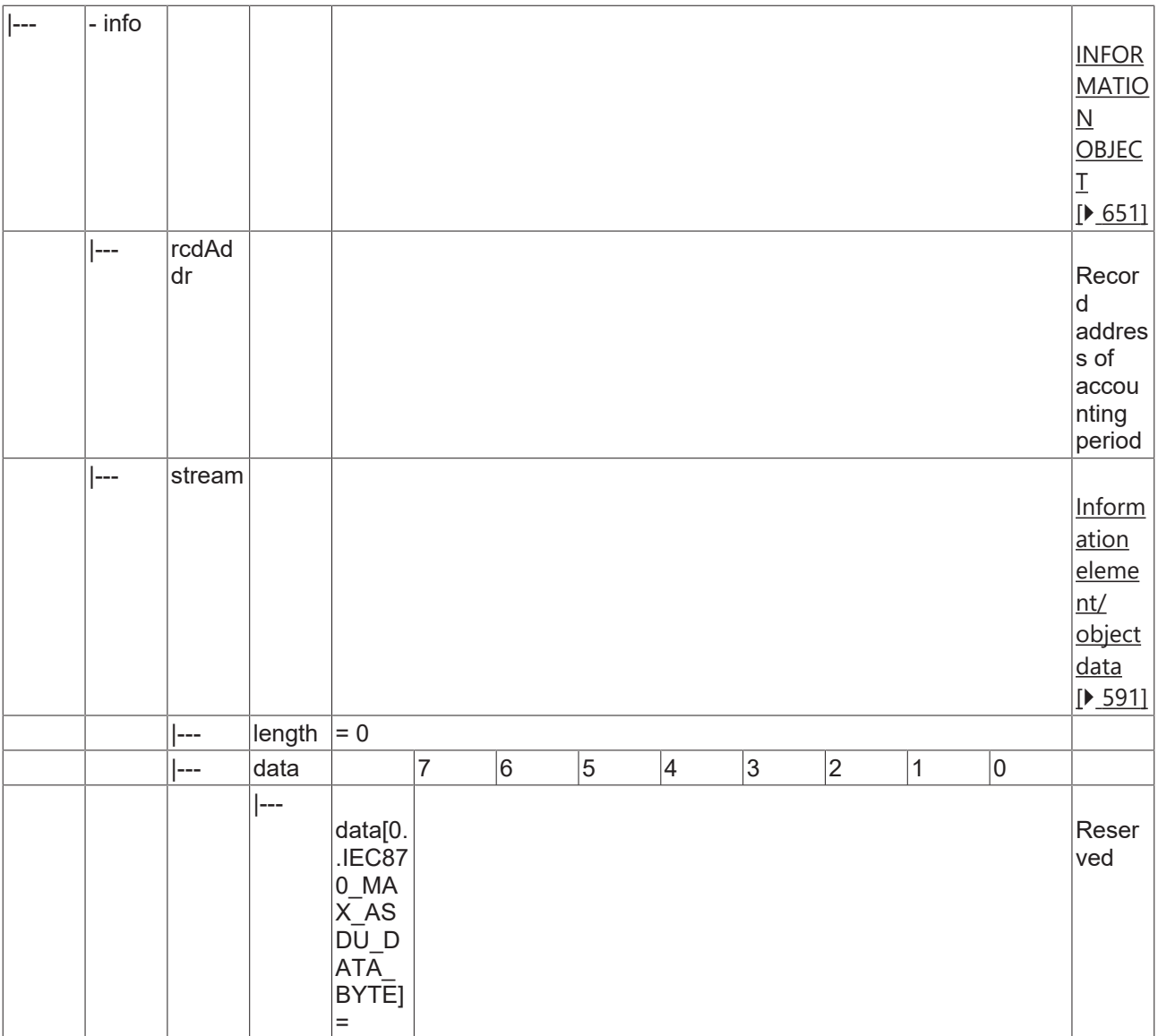

#### **4.2.2.4.10 C\_CI\_NF\_2**

Read periodically reset accounting integrated totals of the oldest integration period and of selected range of addresses.

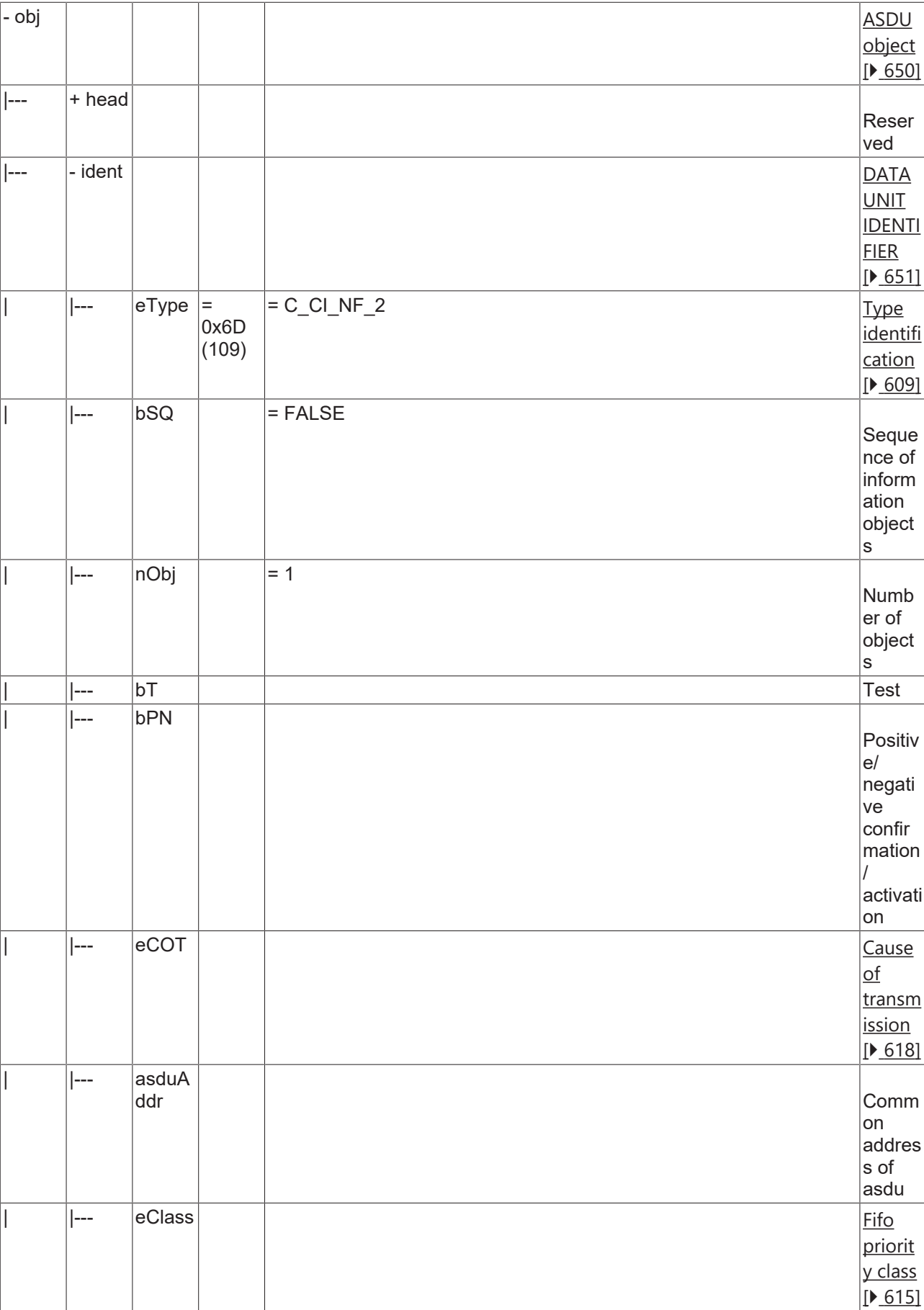

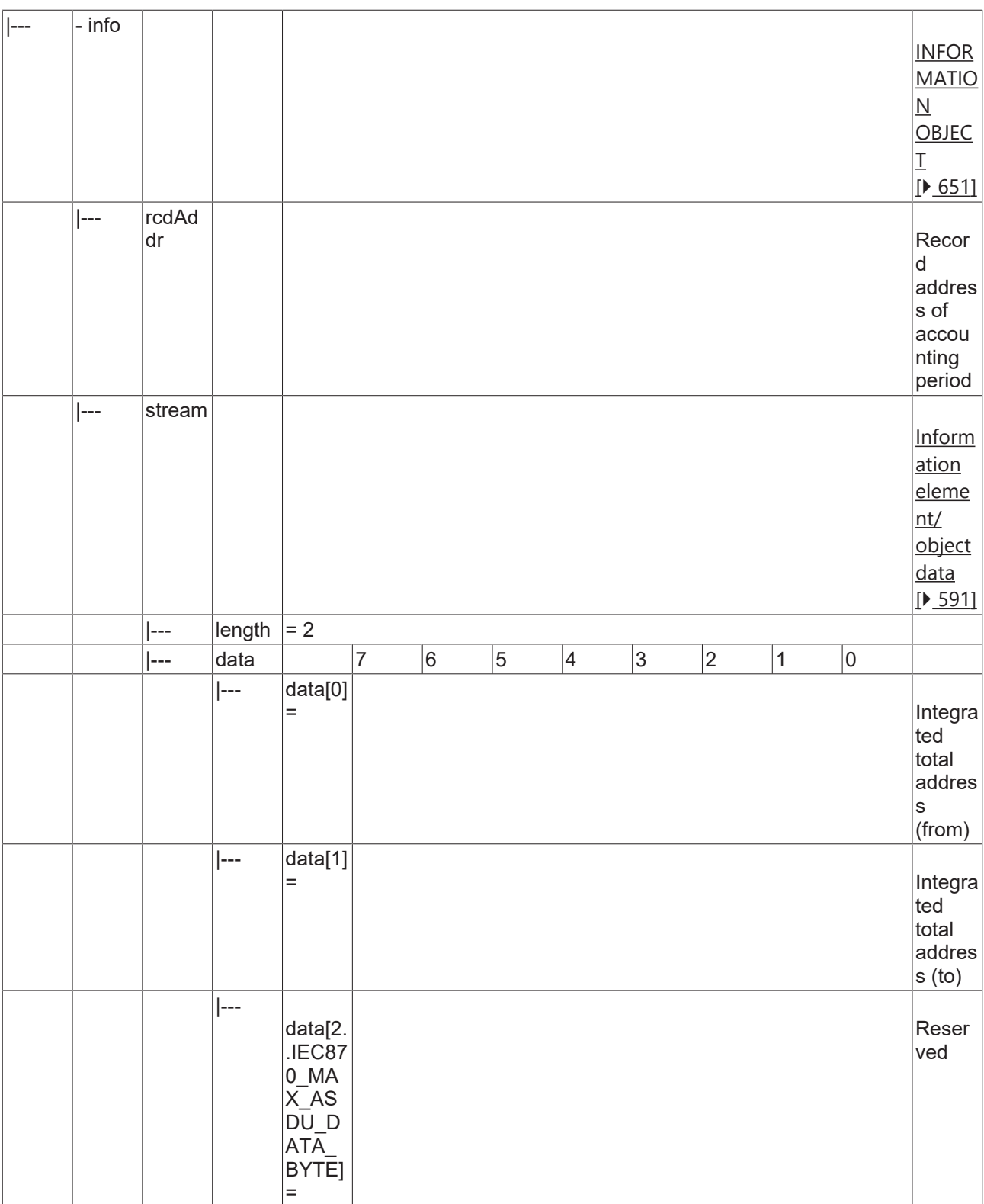

#### **4.2.2.4.11 C\_CI\_NG\_2**

Read periodically reset accounting integrated totals of a specific past integration period.

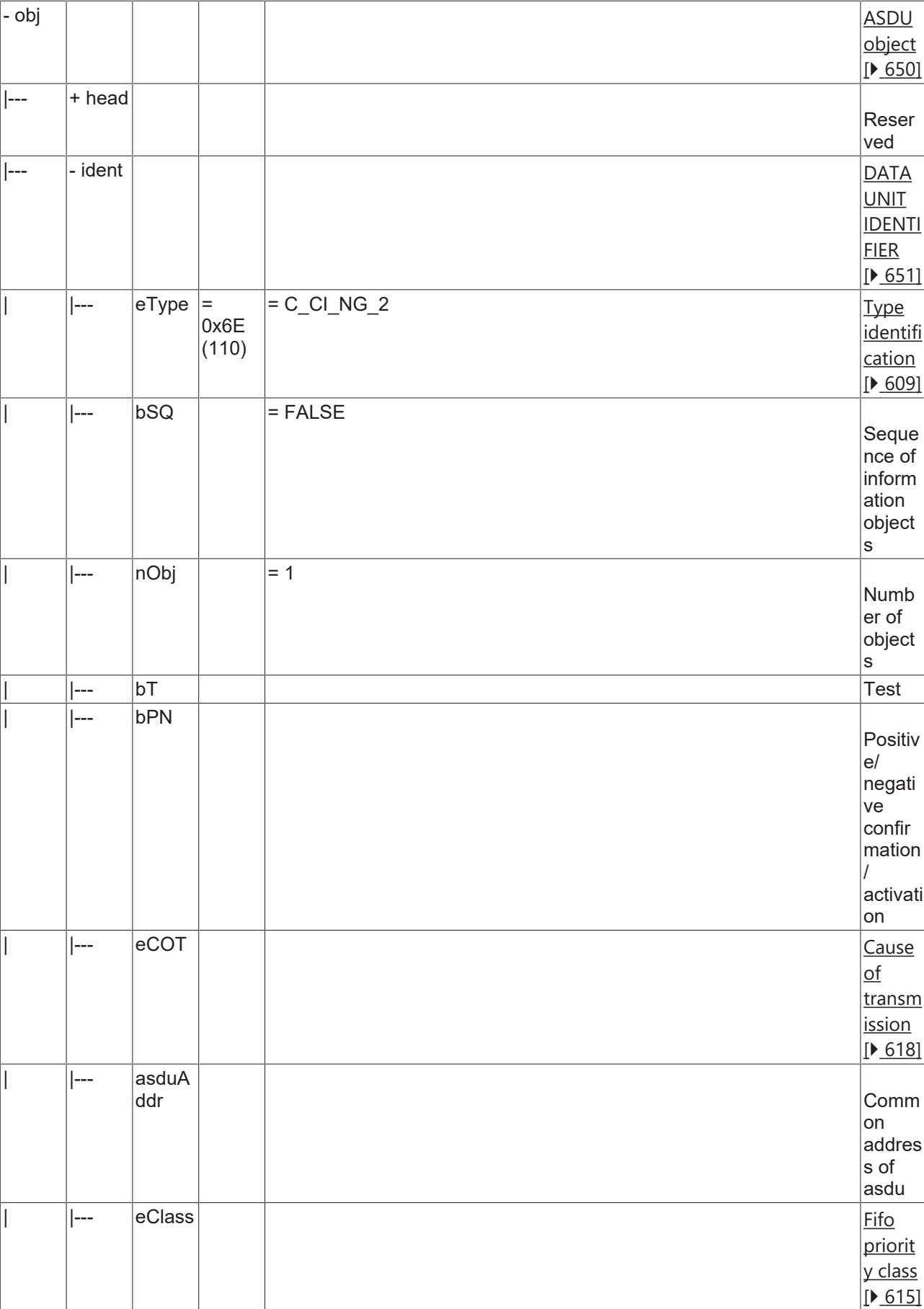

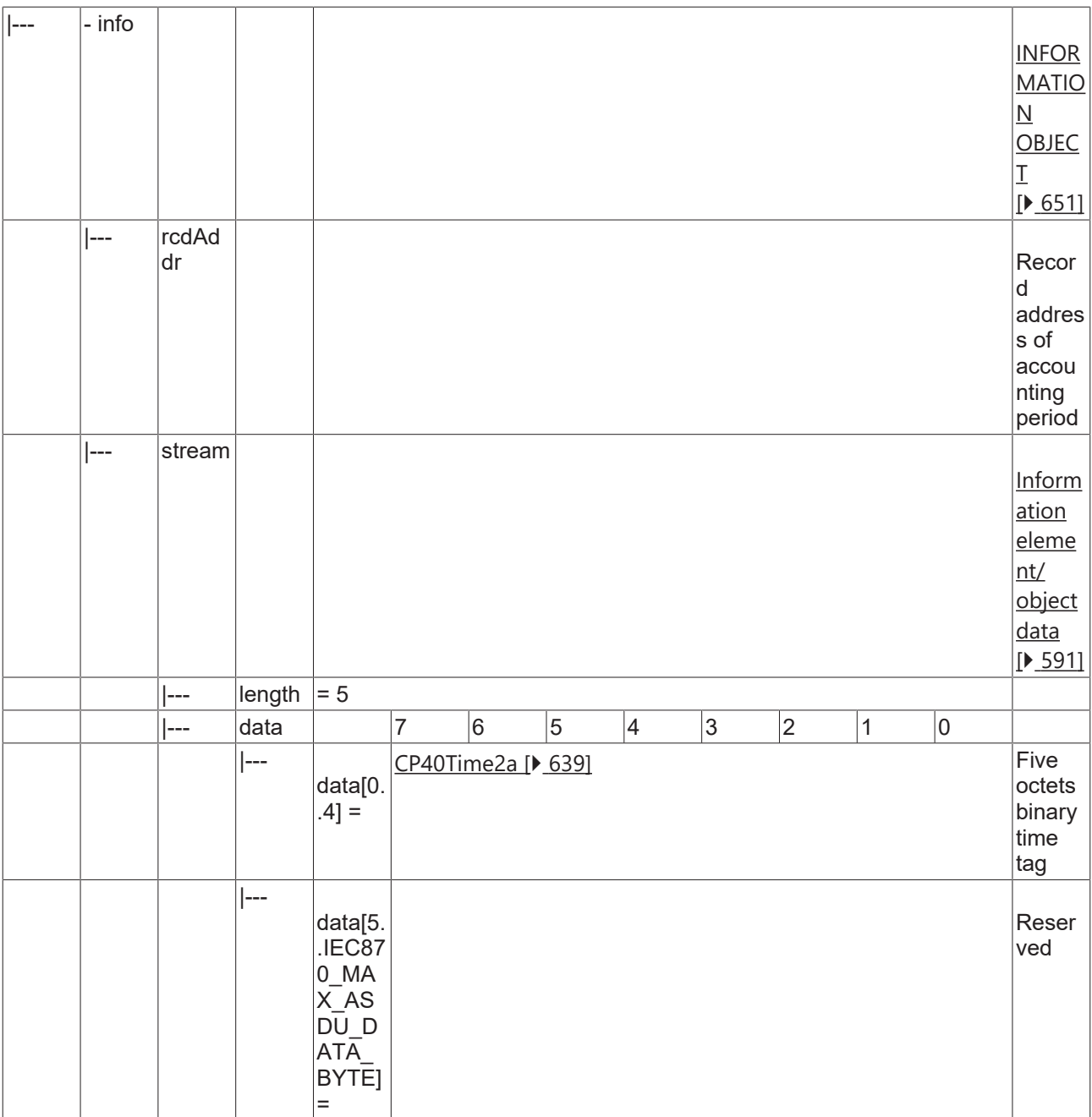

#### **4.2.2.4.12 C\_CI\_NH\_2**

Read periodically reset accounting integrated totals of a specific past integration period and of selected range of addresses.

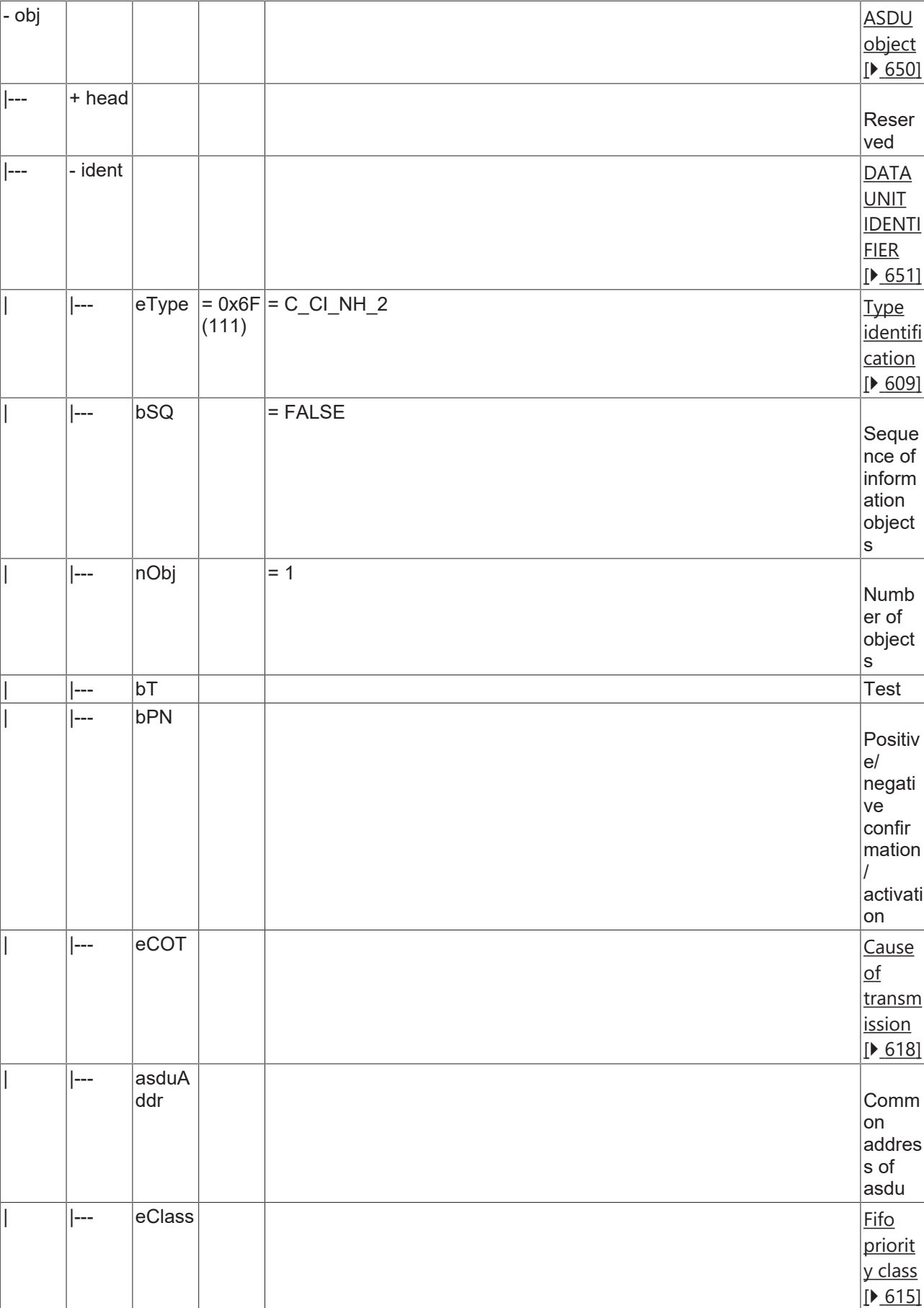

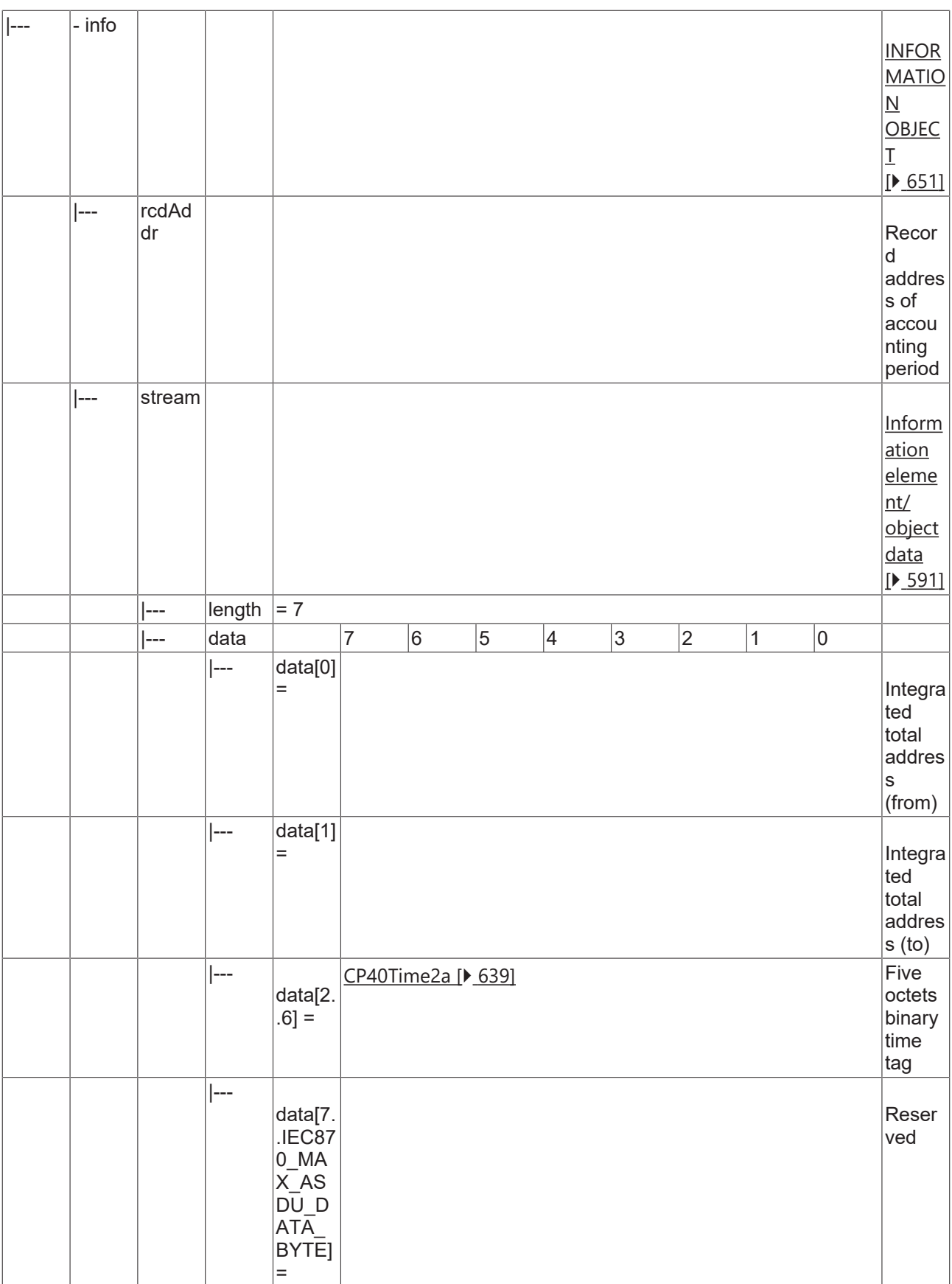

#### **4.2.2.4.13 C\_CI\_NI\_2**

Read operational integrated totals of the oldest integration period.

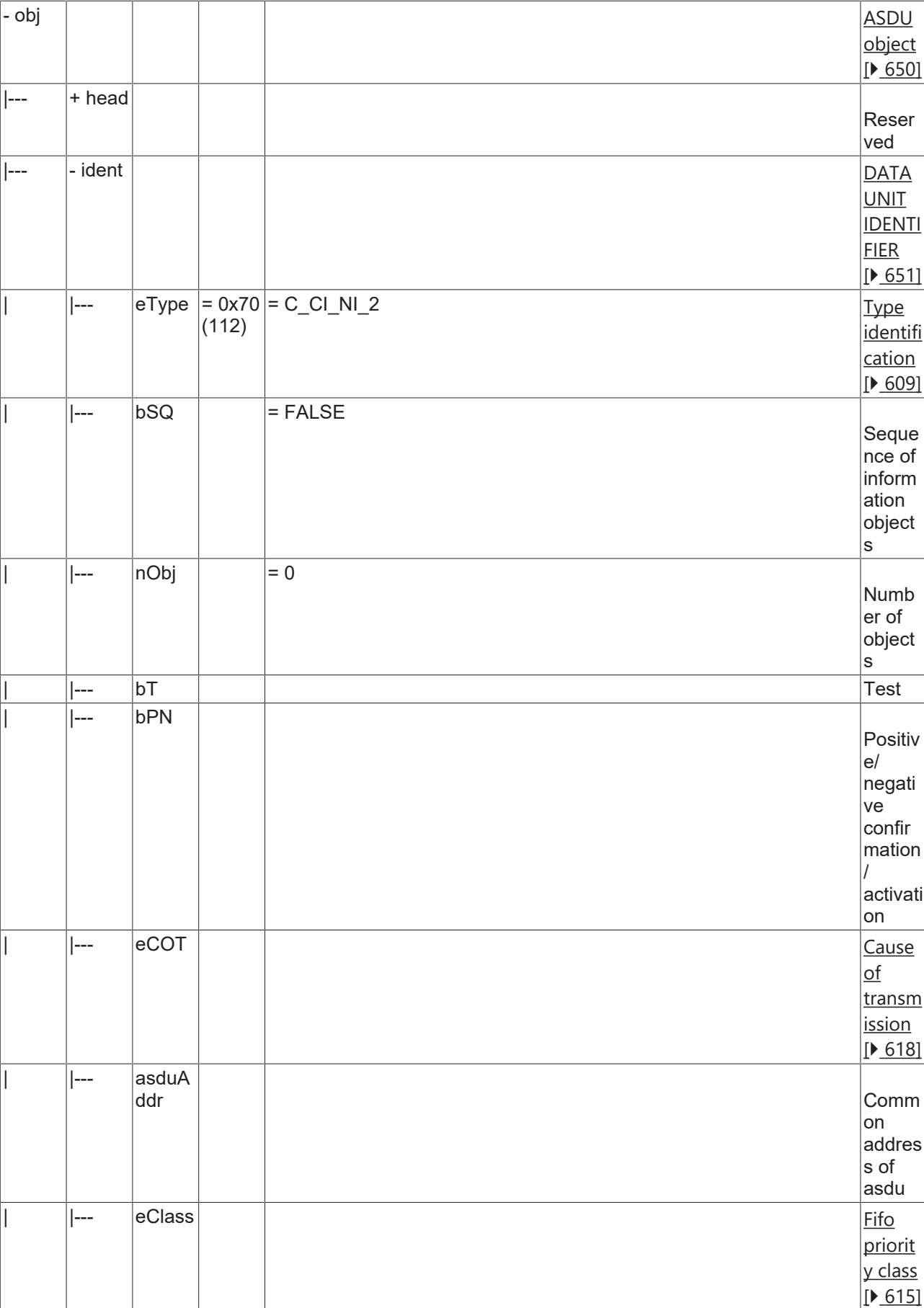

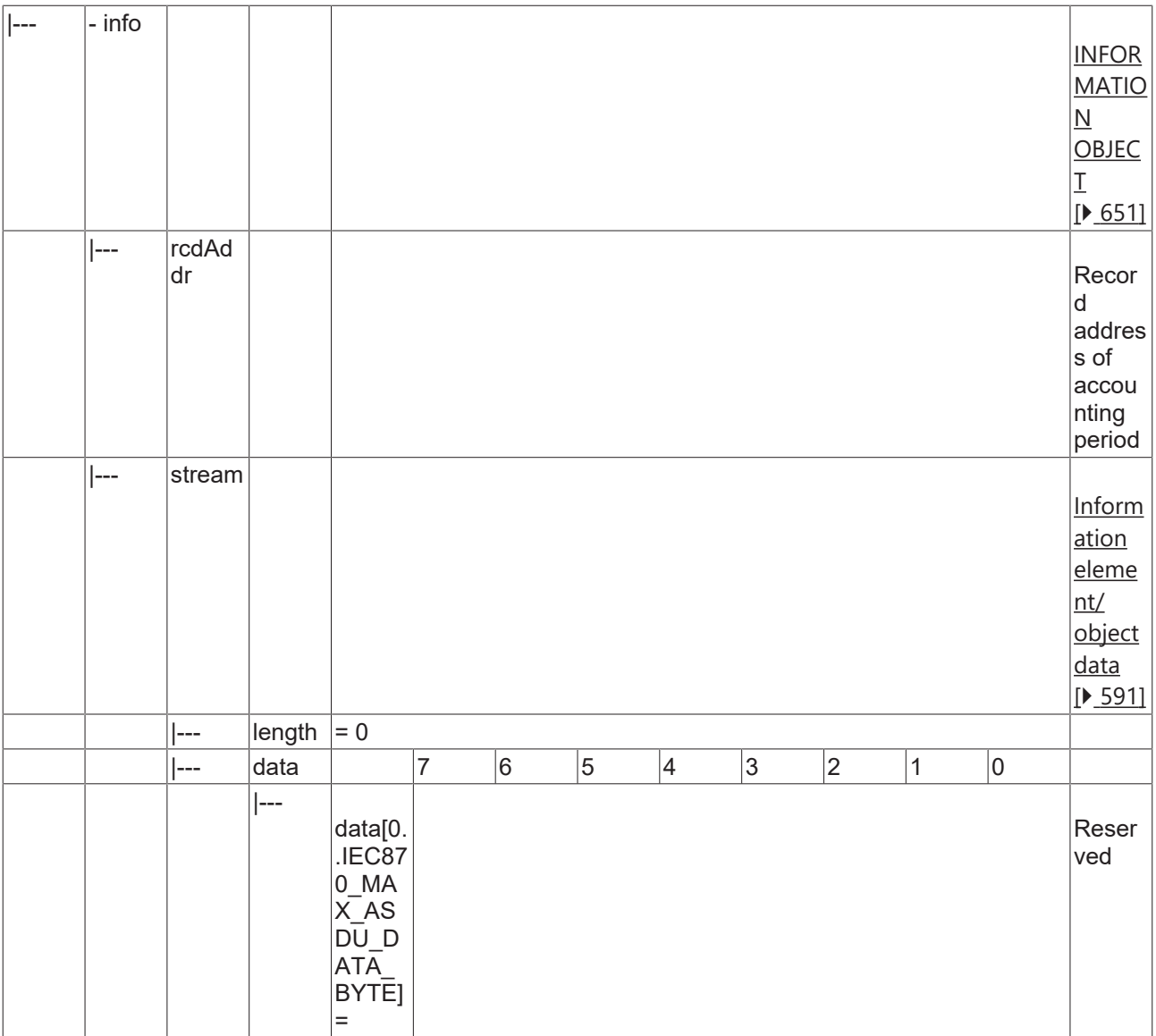

#### **4.2.2.4.14 C\_CI\_NK\_2**

Read operational integrated totals of the oldest integration period and of selected range of addresses.

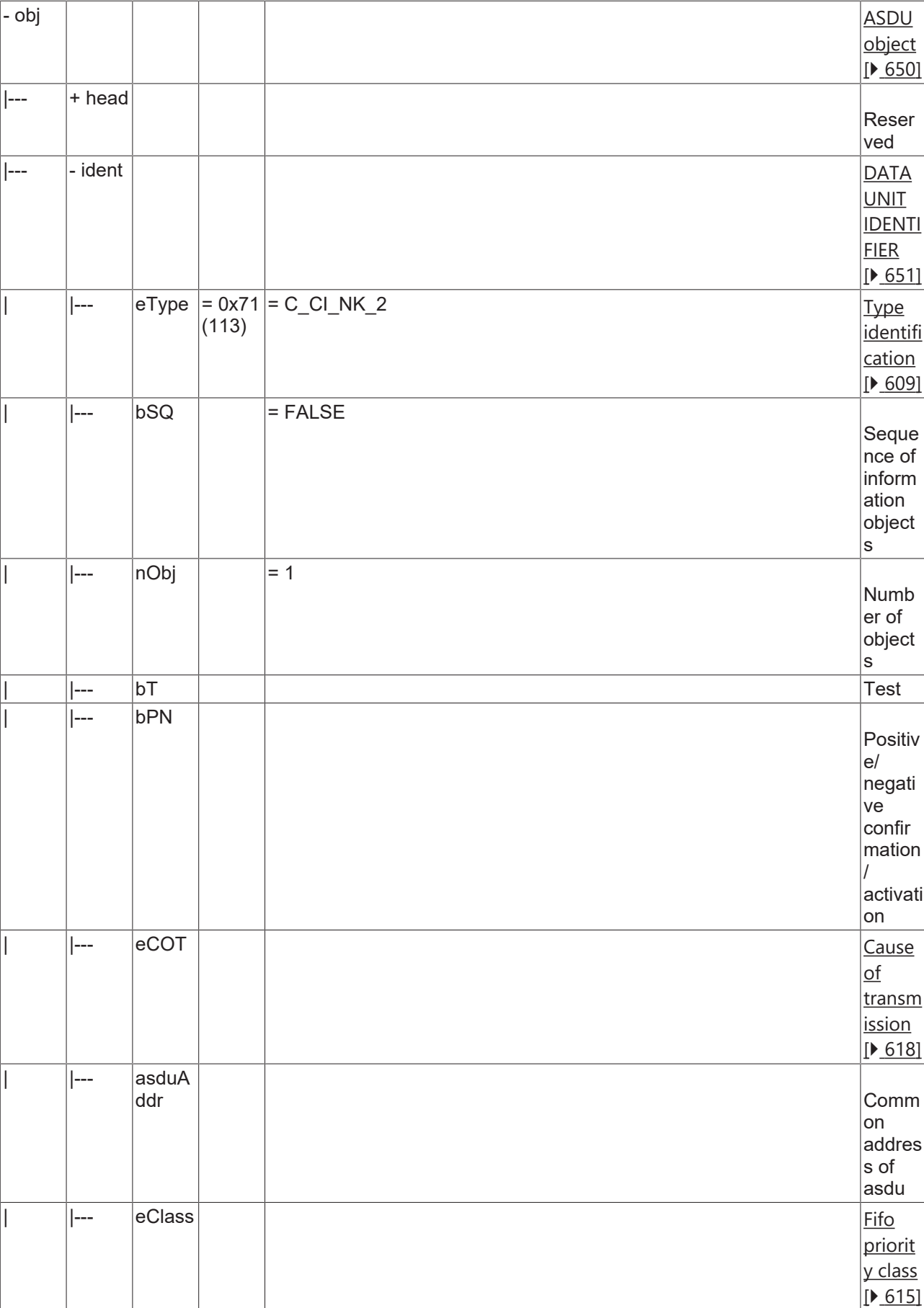

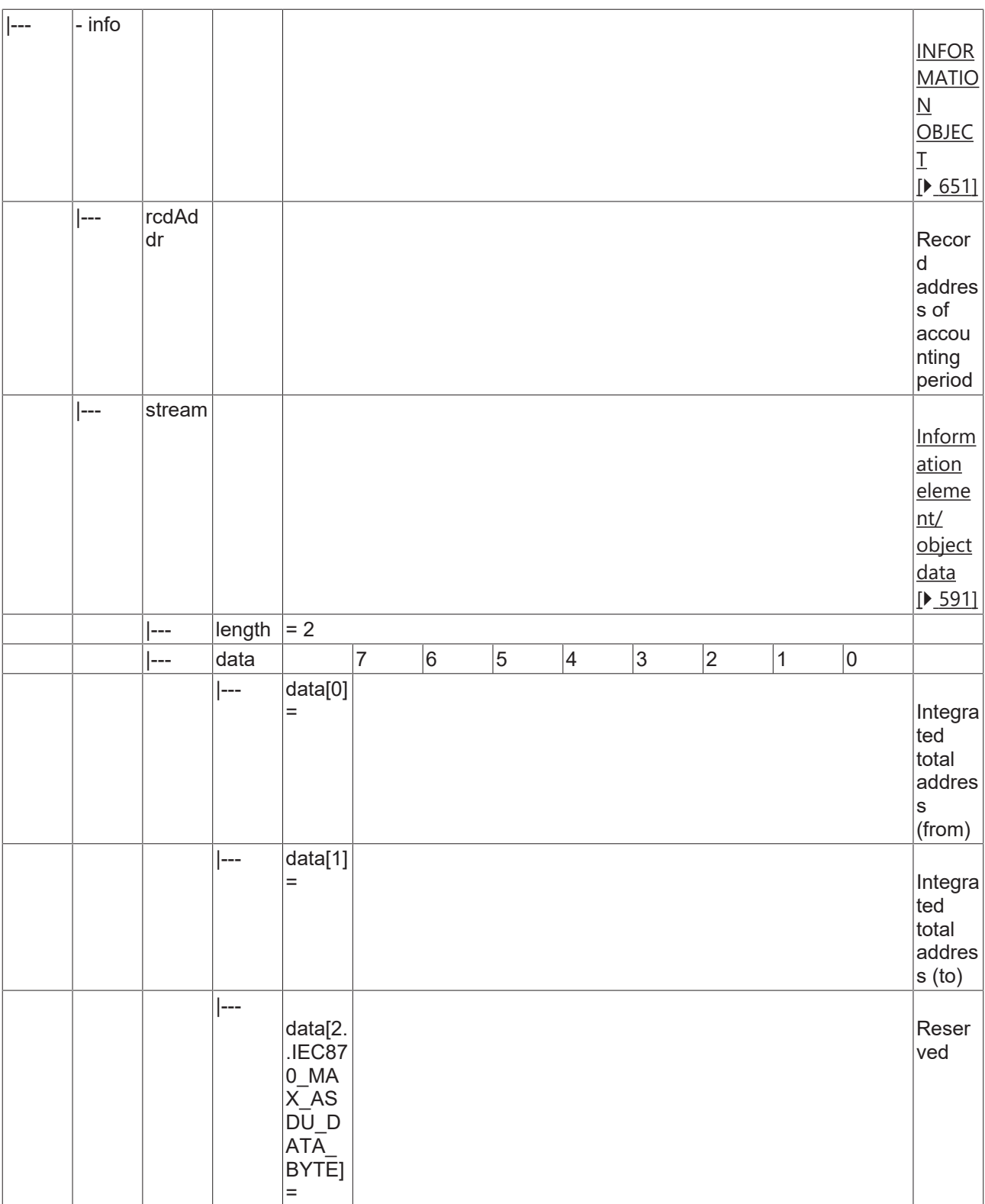

#### **4.2.2.4.15 C\_CI\_NL\_2**

Read operational integrated totals of a specific past integration period.

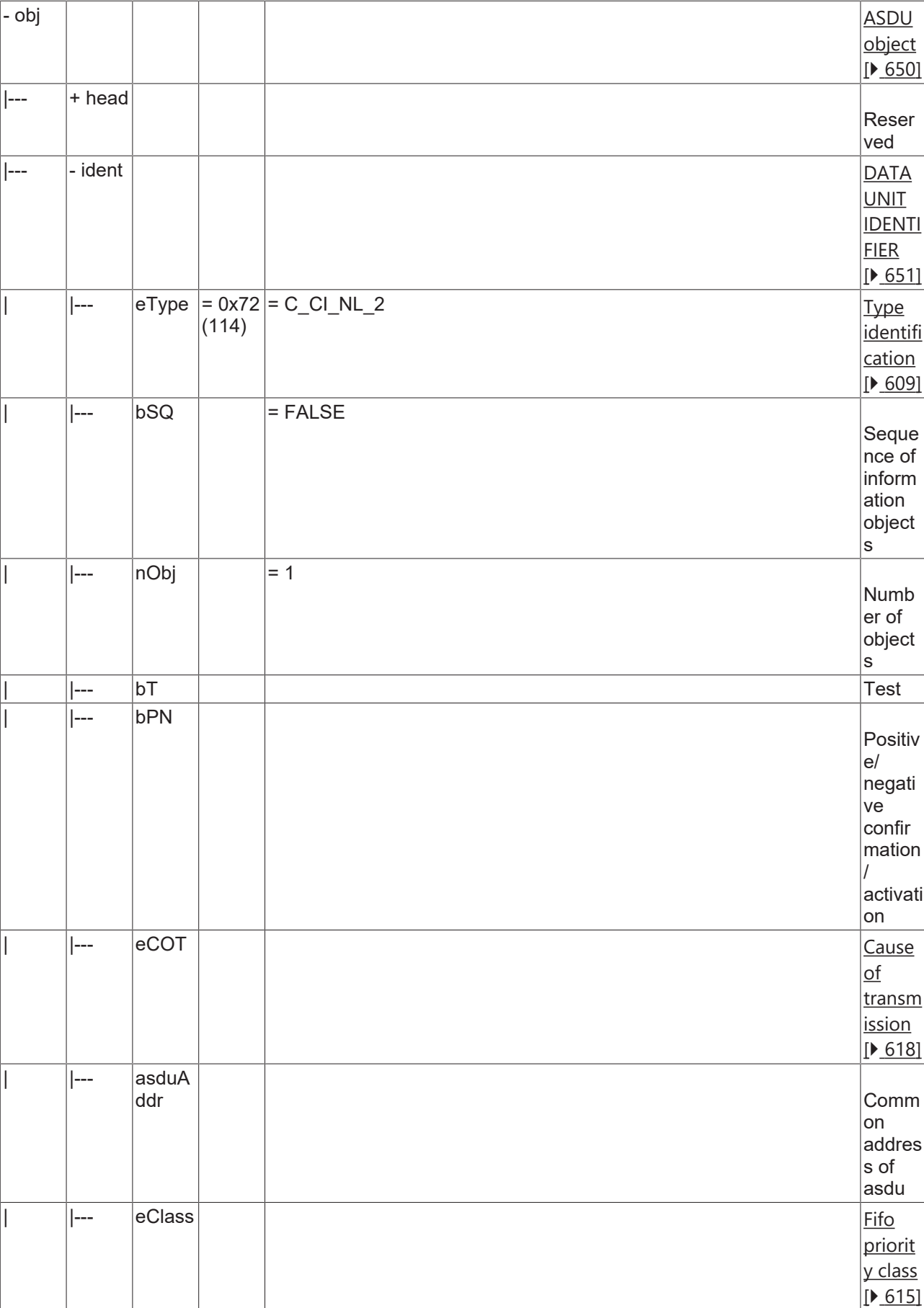

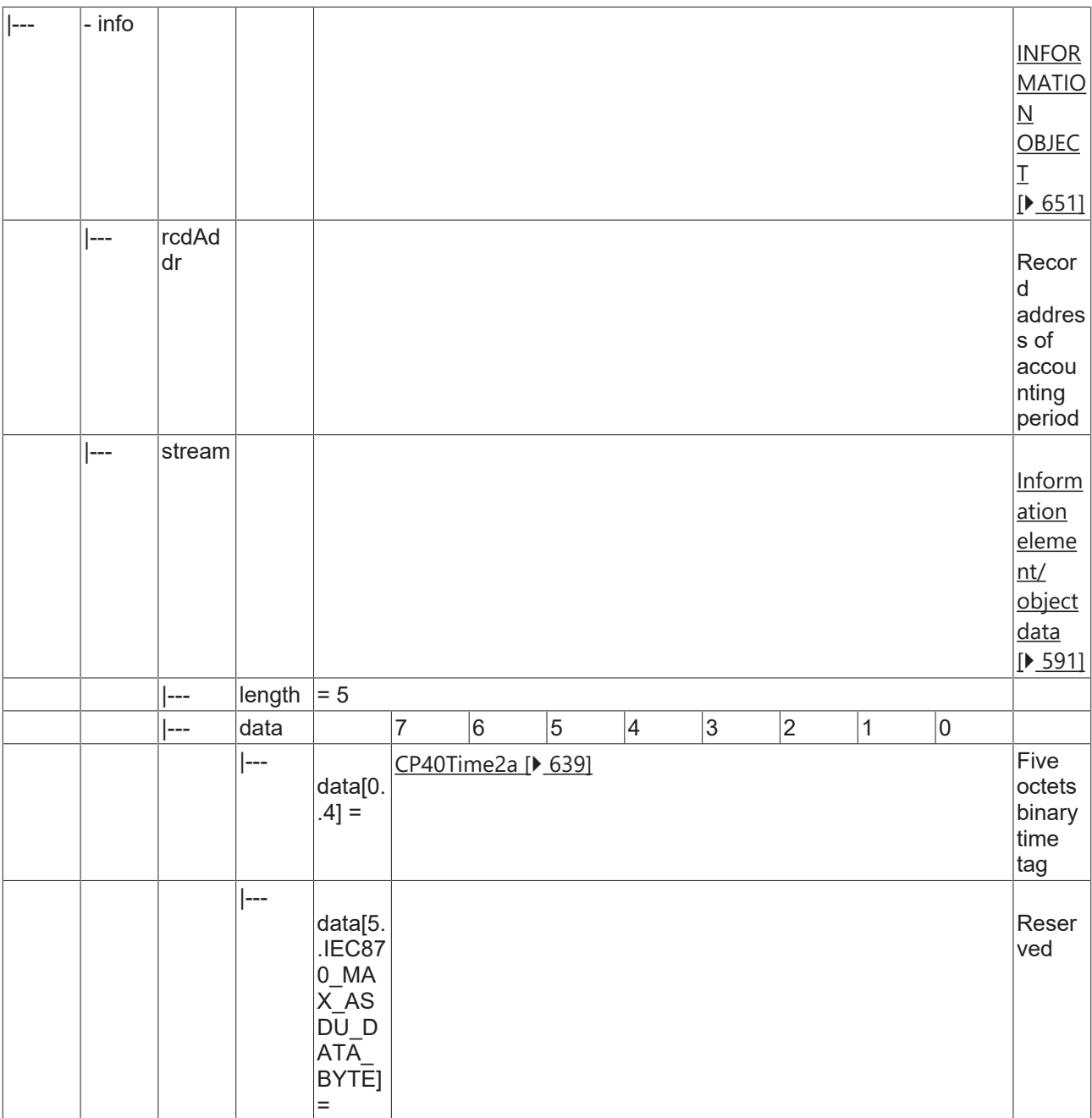

#### **4.2.2.4.16 C\_CI\_NM\_2**

Read operational integrated totals of a specific past integration period and of selected range of addresses.

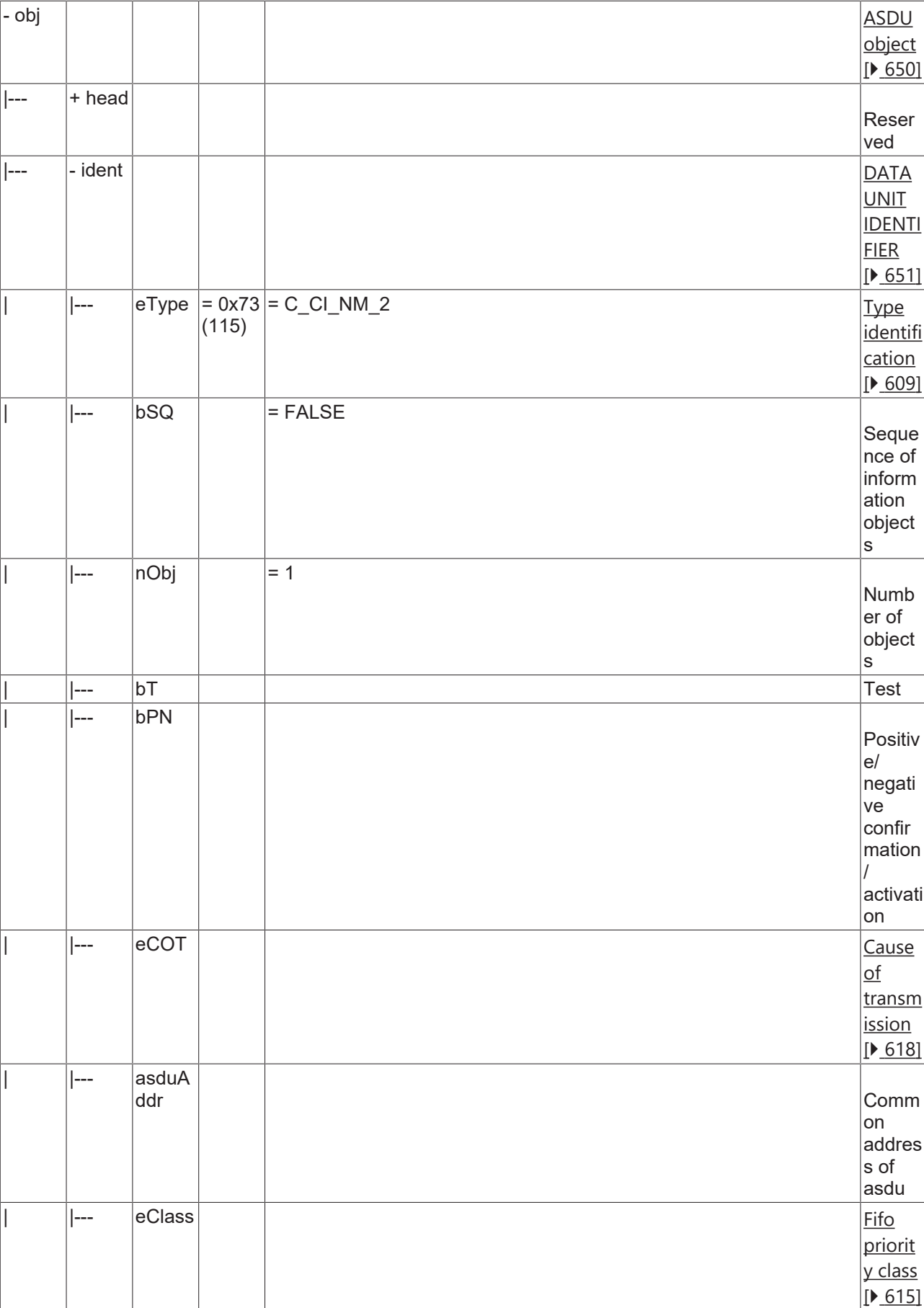

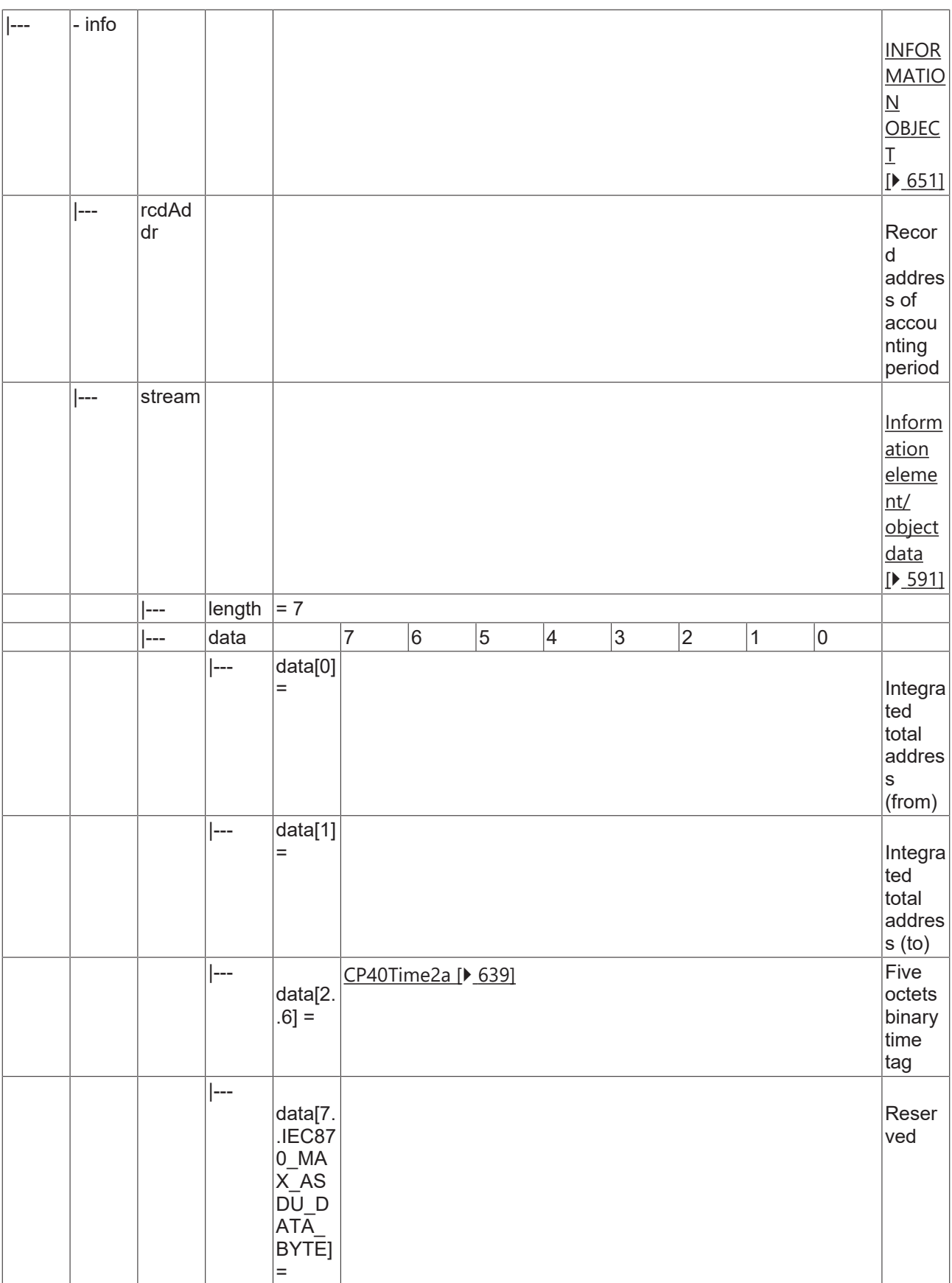

#### **4.2.2.4.17 C\_CI\_NN\_2**

Read periodically reset operational integrated totals of the oldest integration period.

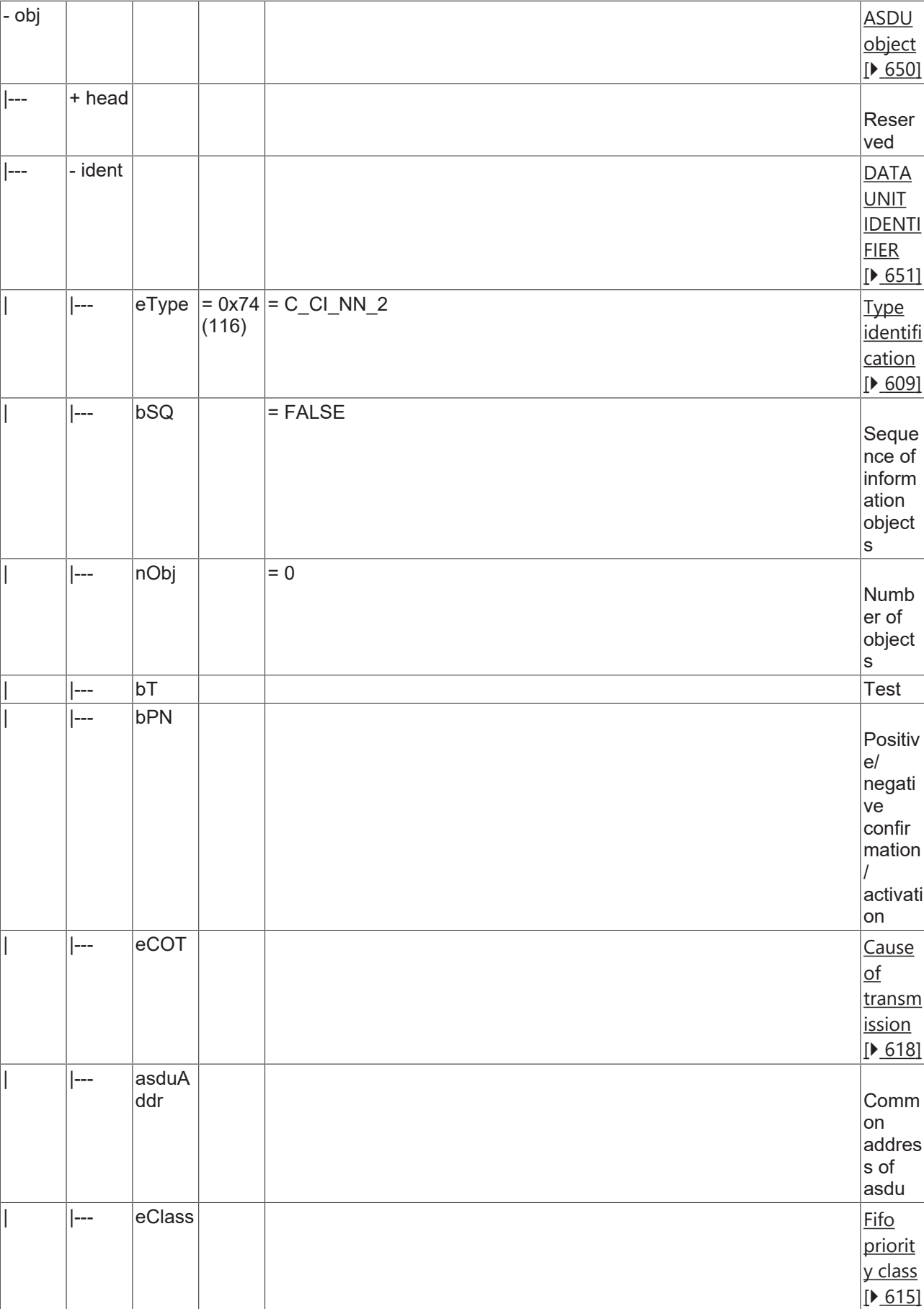

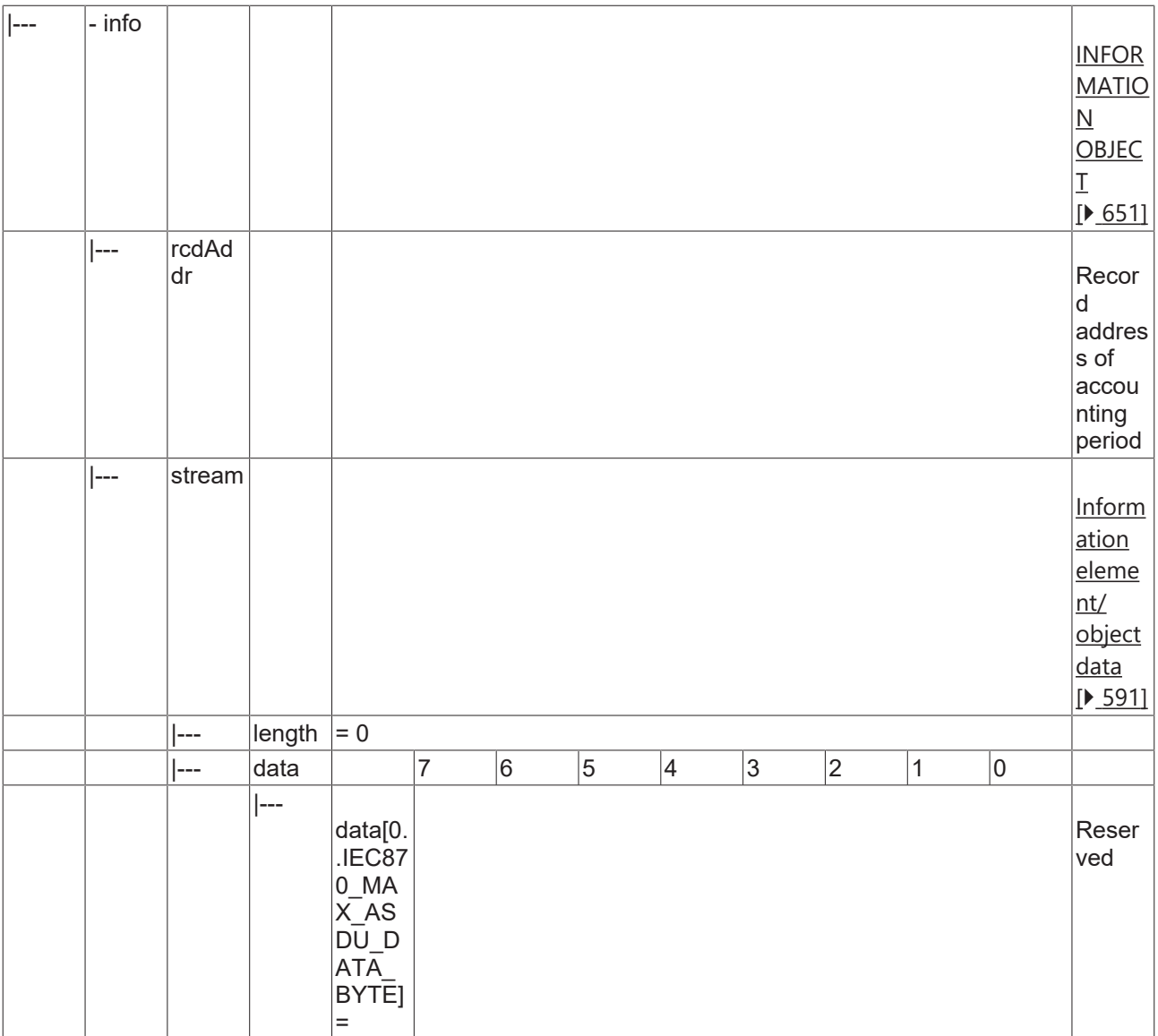

#### **4.2.2.4.18 C\_CI\_NO\_2**

Read periodically reset operational integrated totals of the oldest integration period and of selected range of addresses.

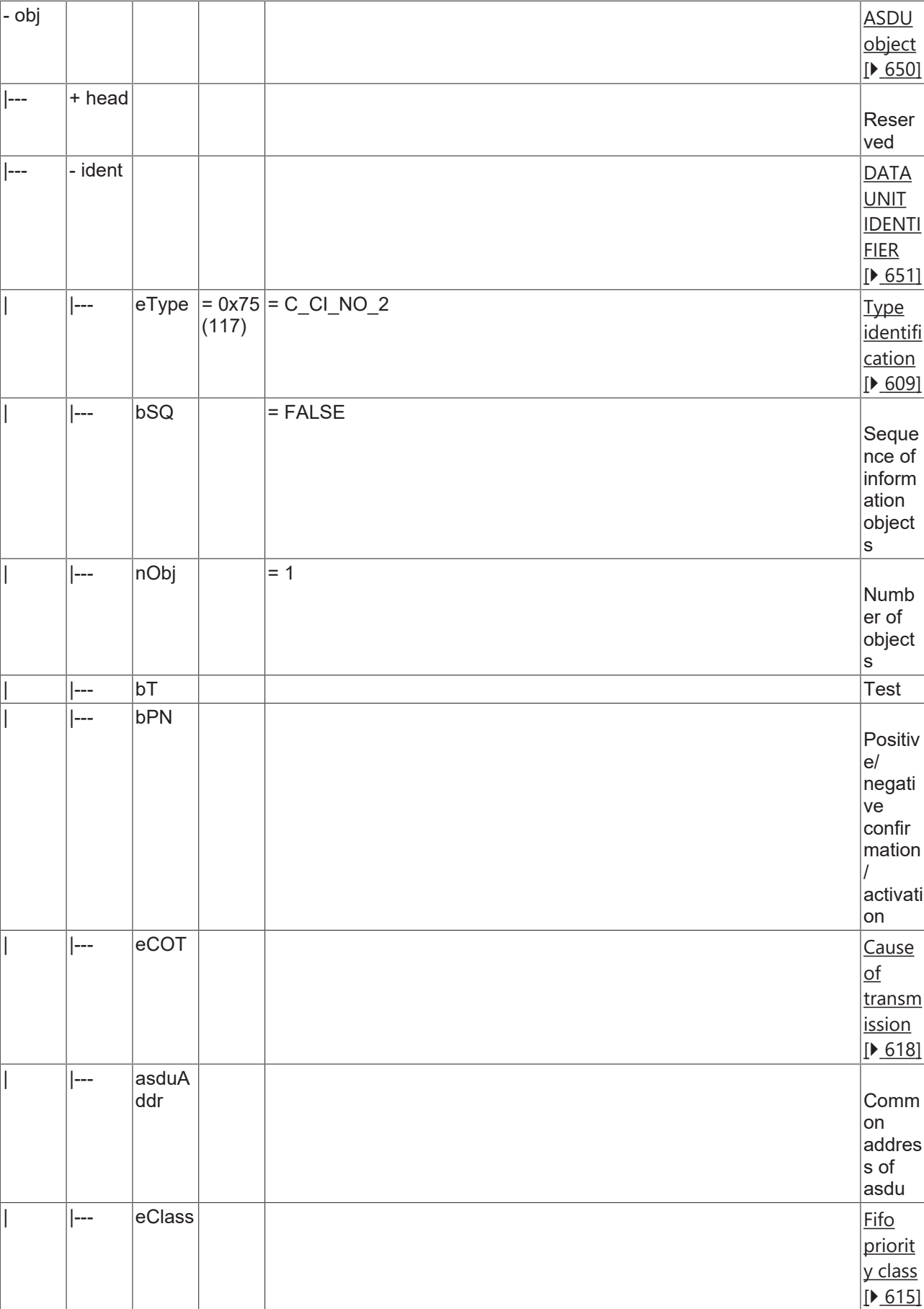

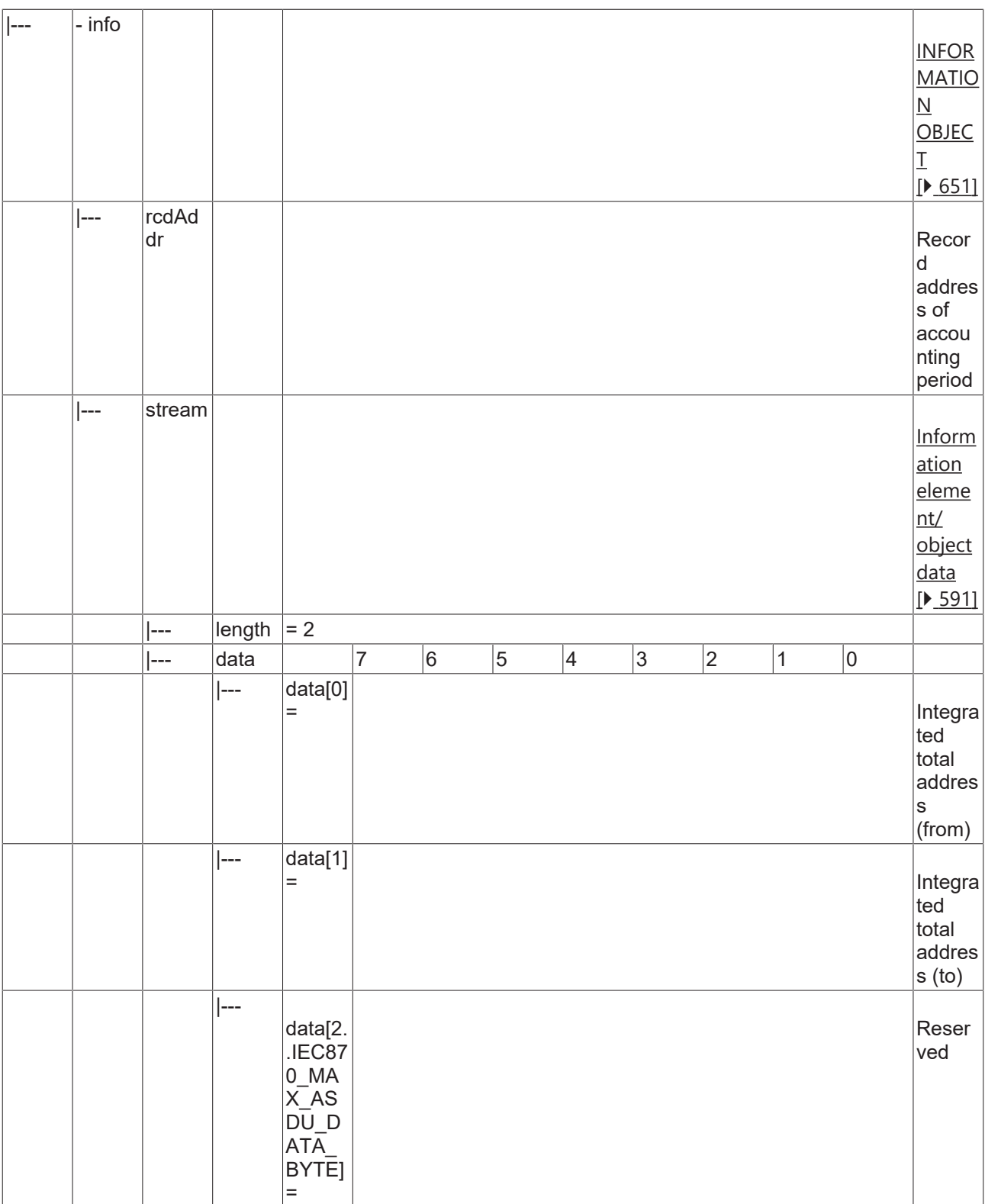

#### **4.2.2.4.19 C\_CI\_NP\_2**

Read periodically reset operational integrated totals of a specific past integration period.

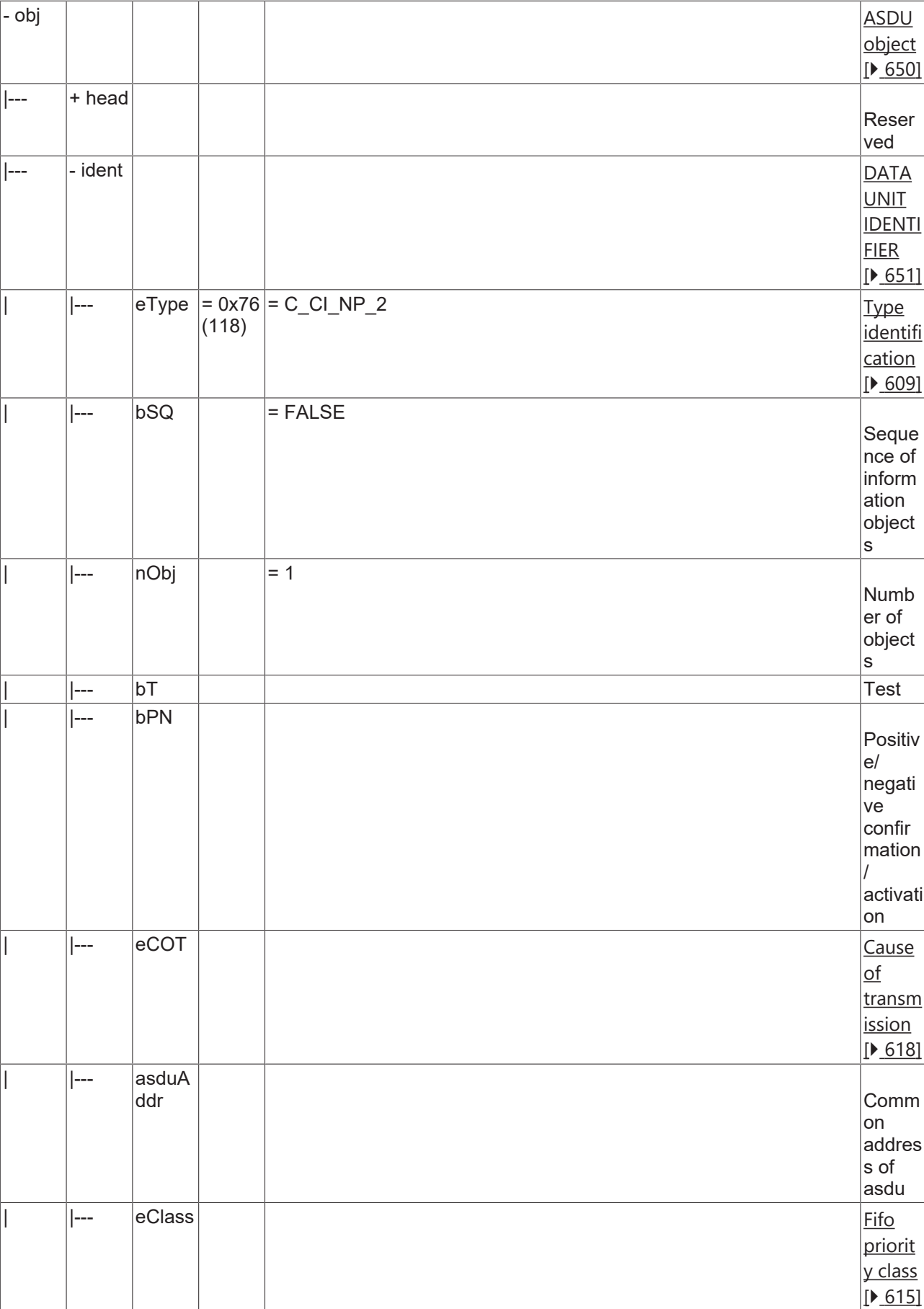

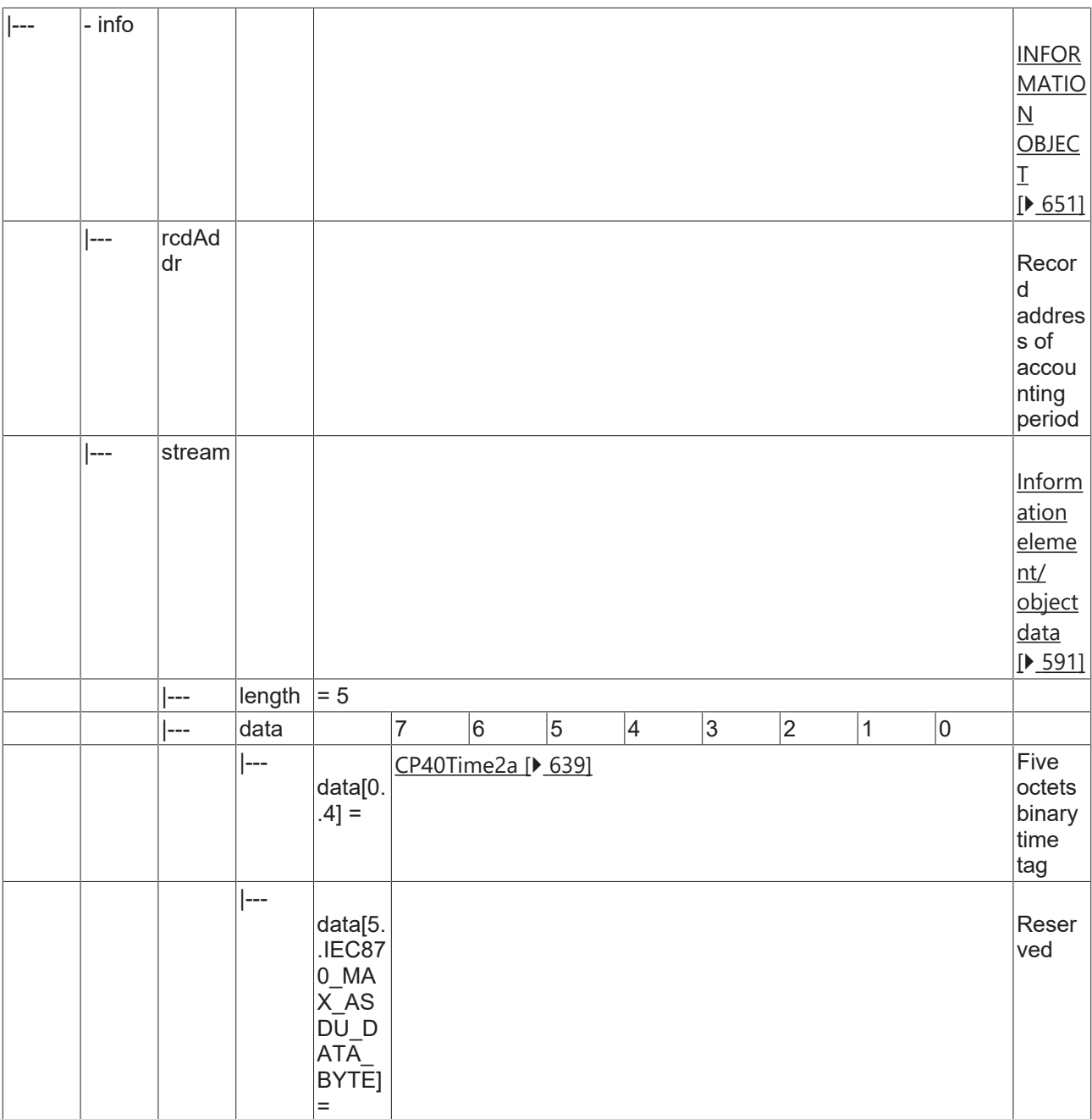

#### **4.2.2.4.20 C\_CI\_NQ\_2**

Read periodically reset operational integrated totals of a specific past integration period and of selected range of addresses.

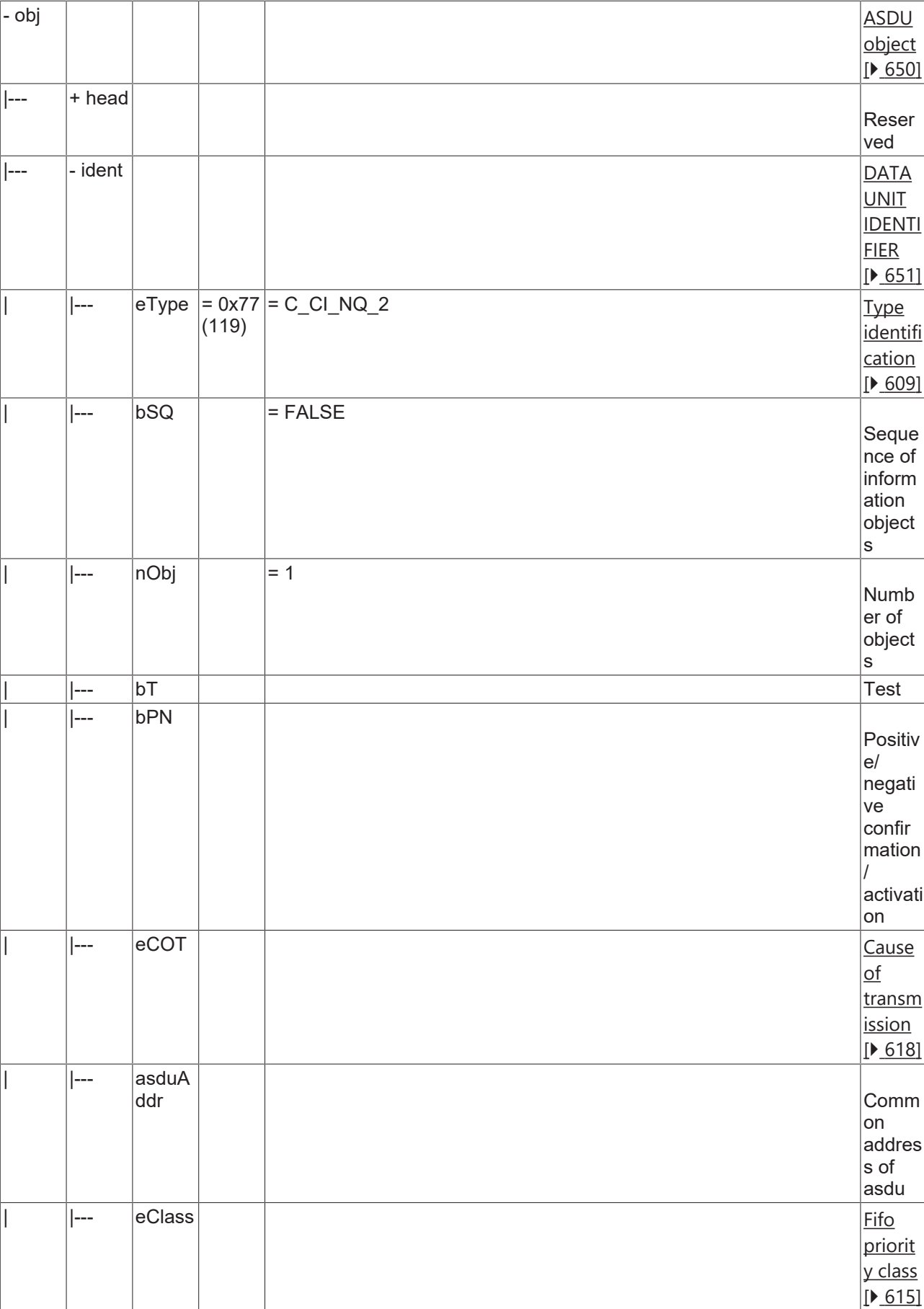

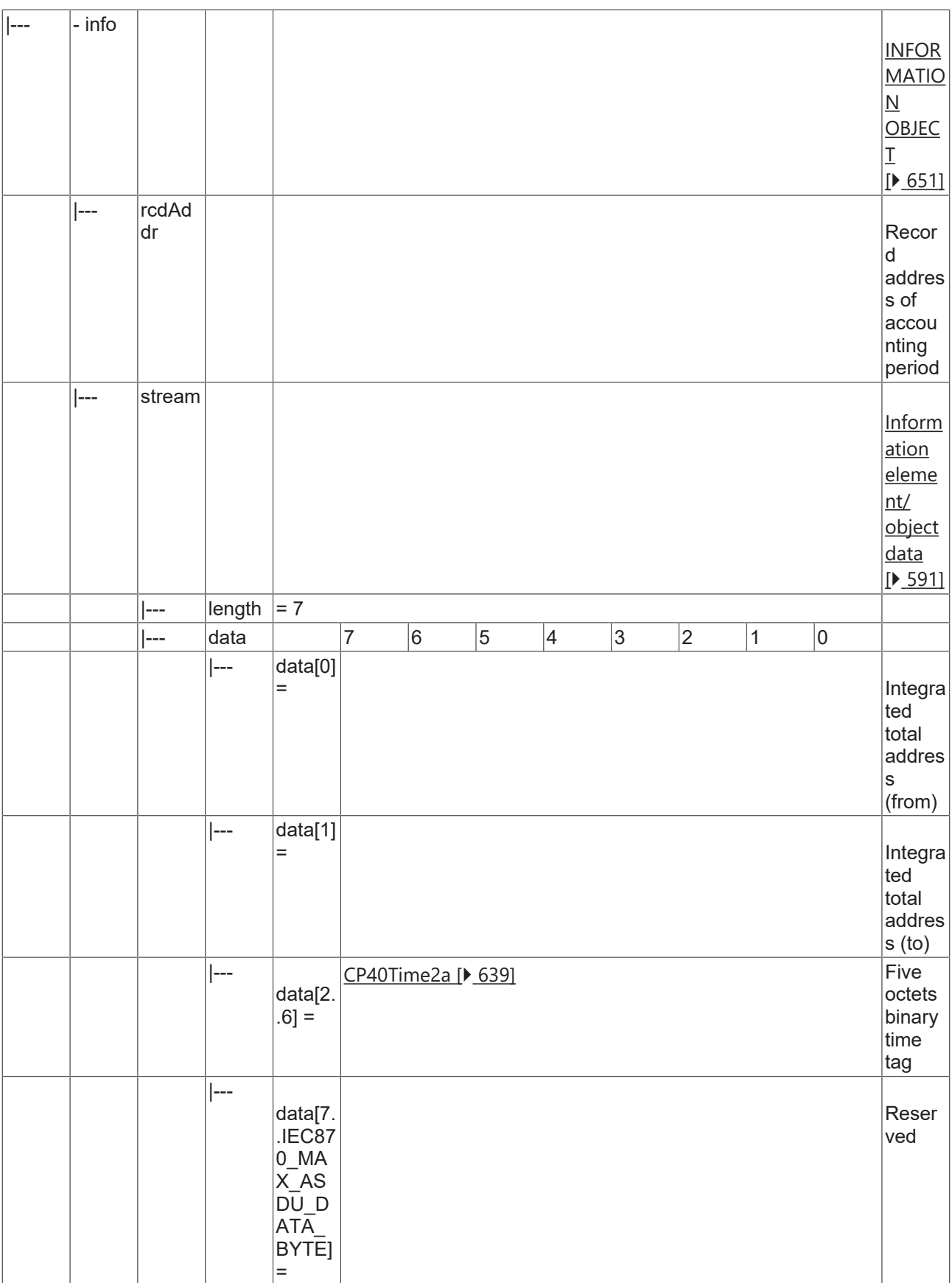

#### **4.2.2.4.21 C\_CI\_NR\_2**

Read accounting integrated totals of selected time and of selected range of addresses.

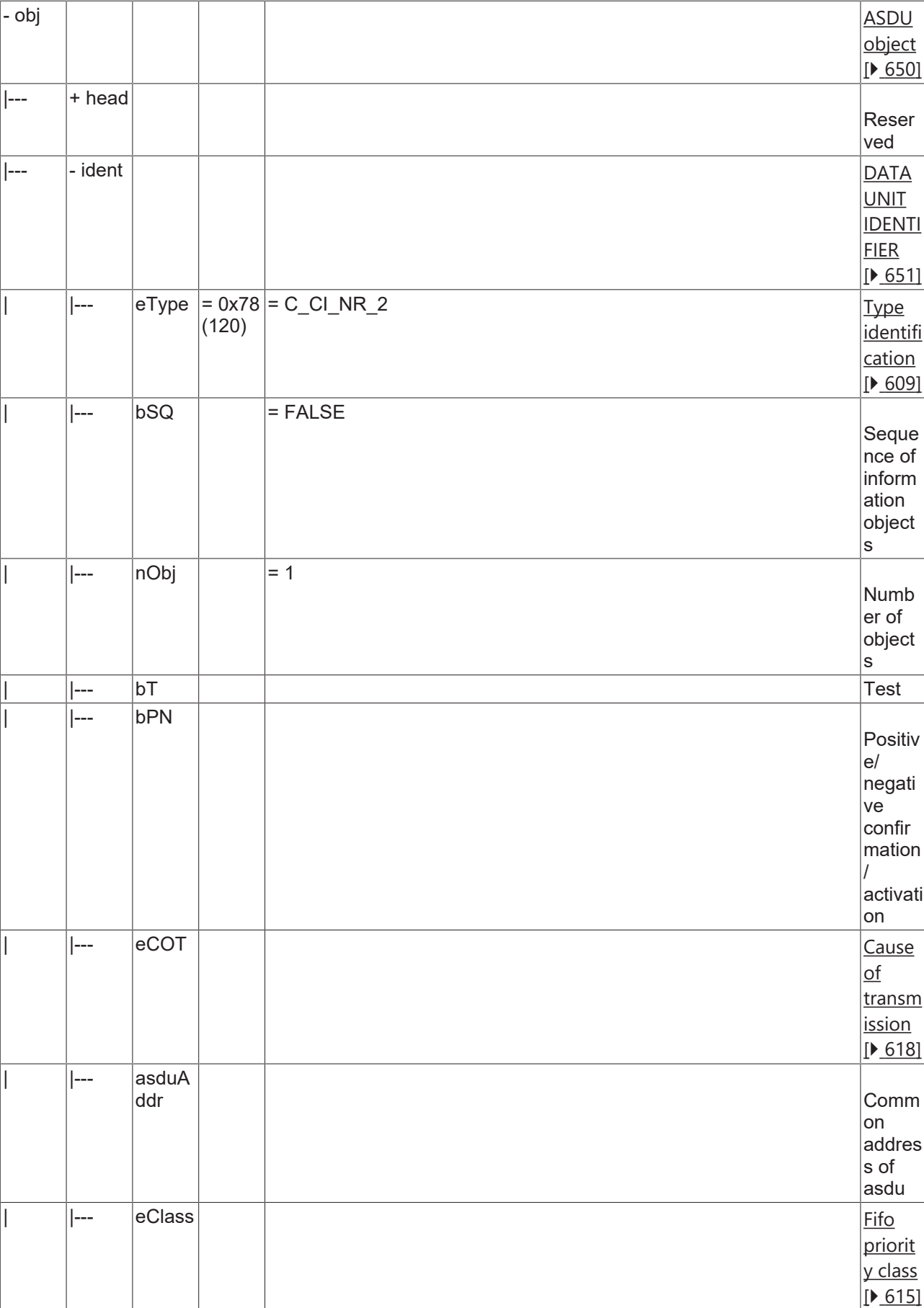

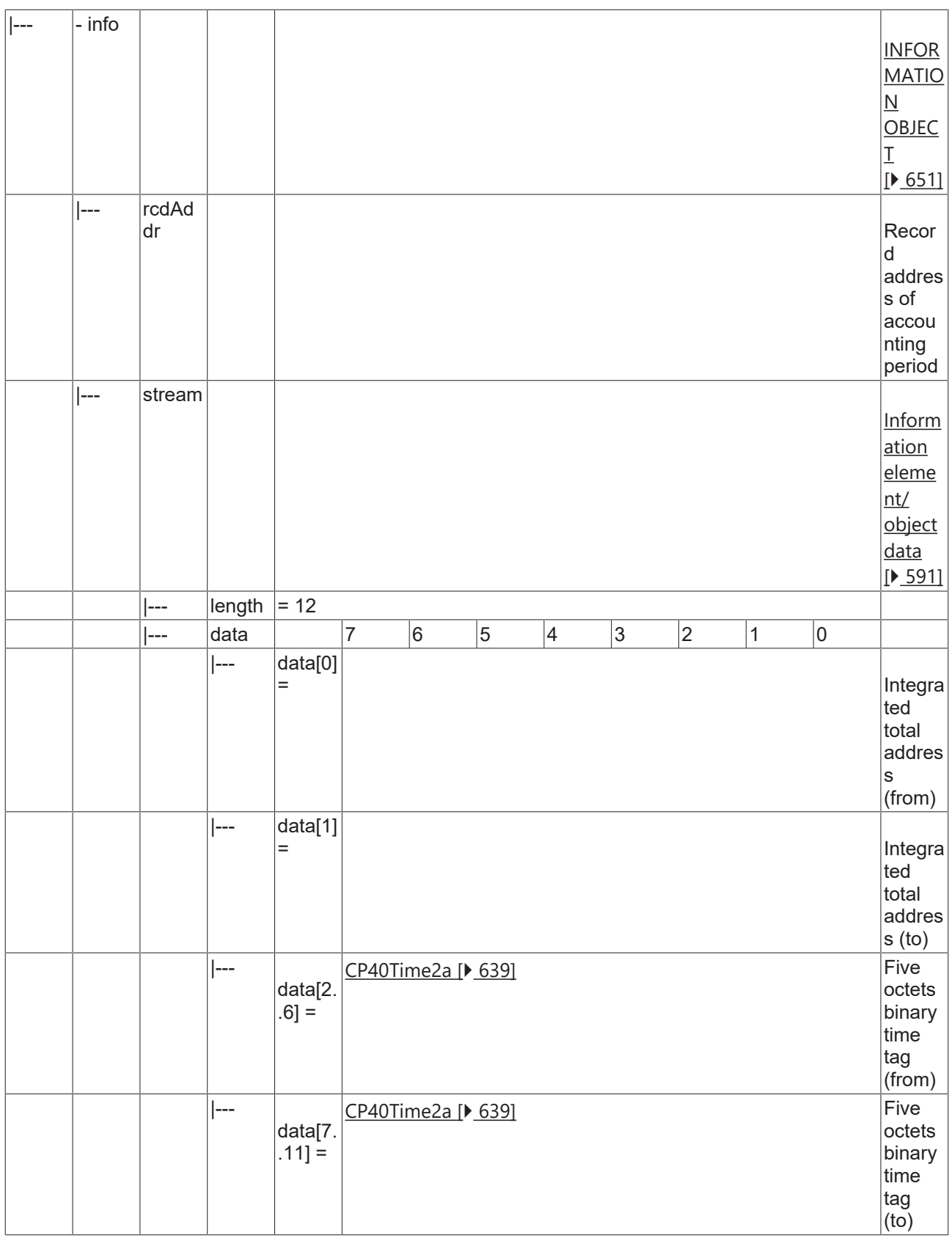

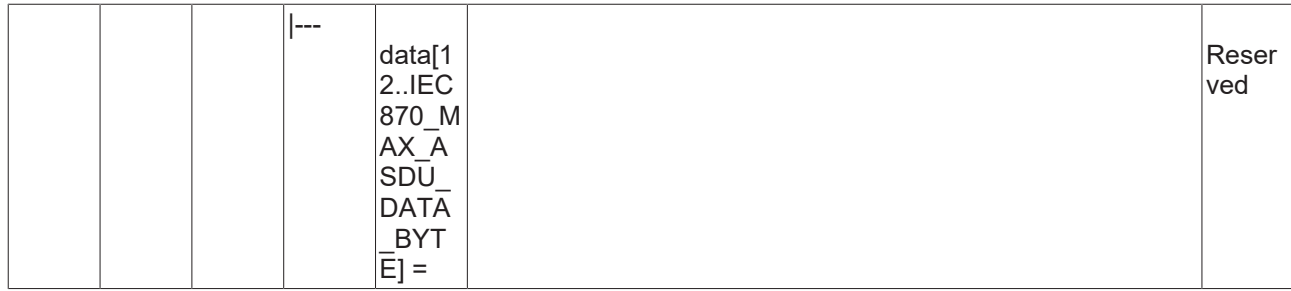

#### **4.2.2.4.22 C\_CI\_NS\_2**

Read periodically reset accounting integrated totals of selected time and of selected range of addresses.
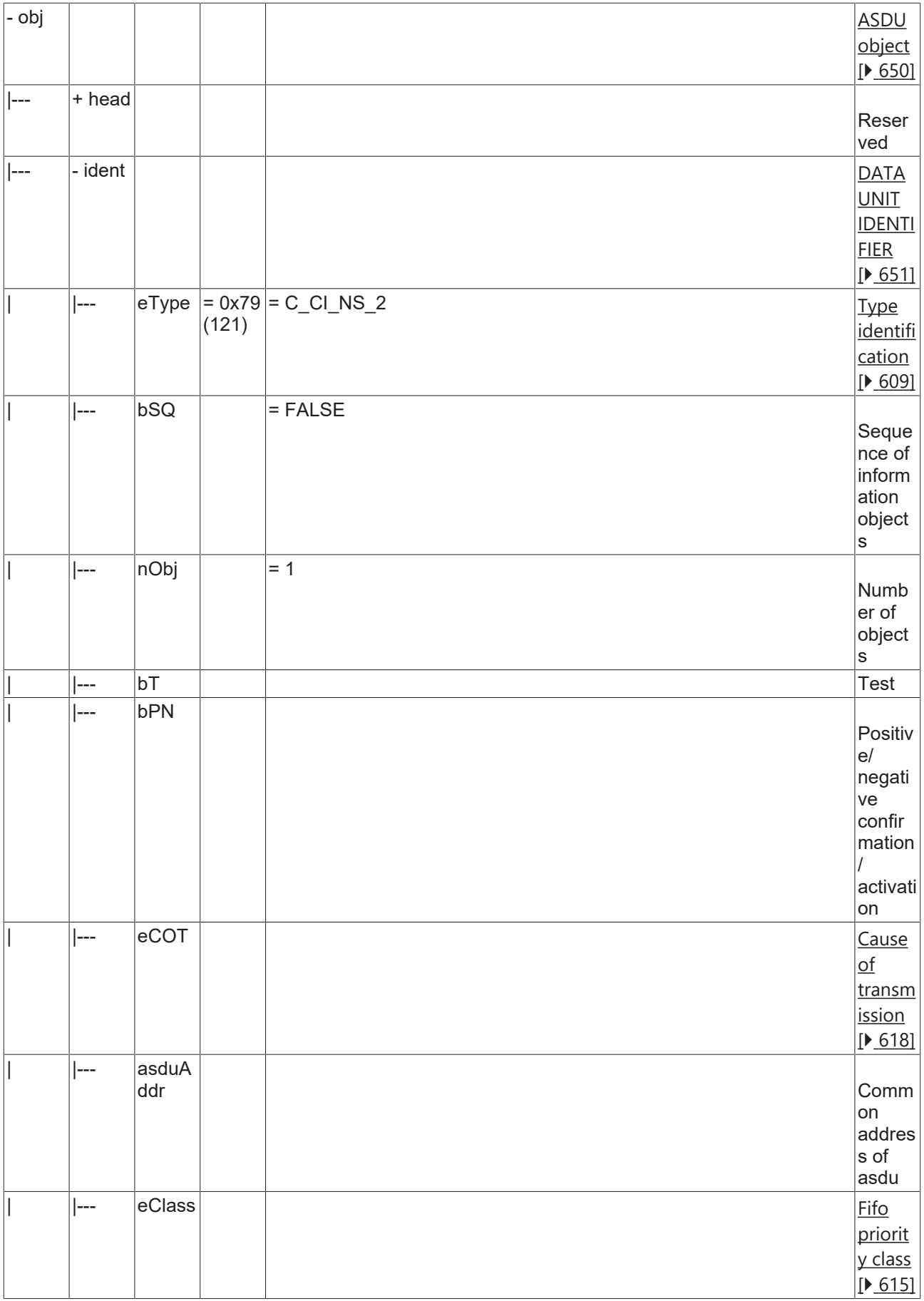

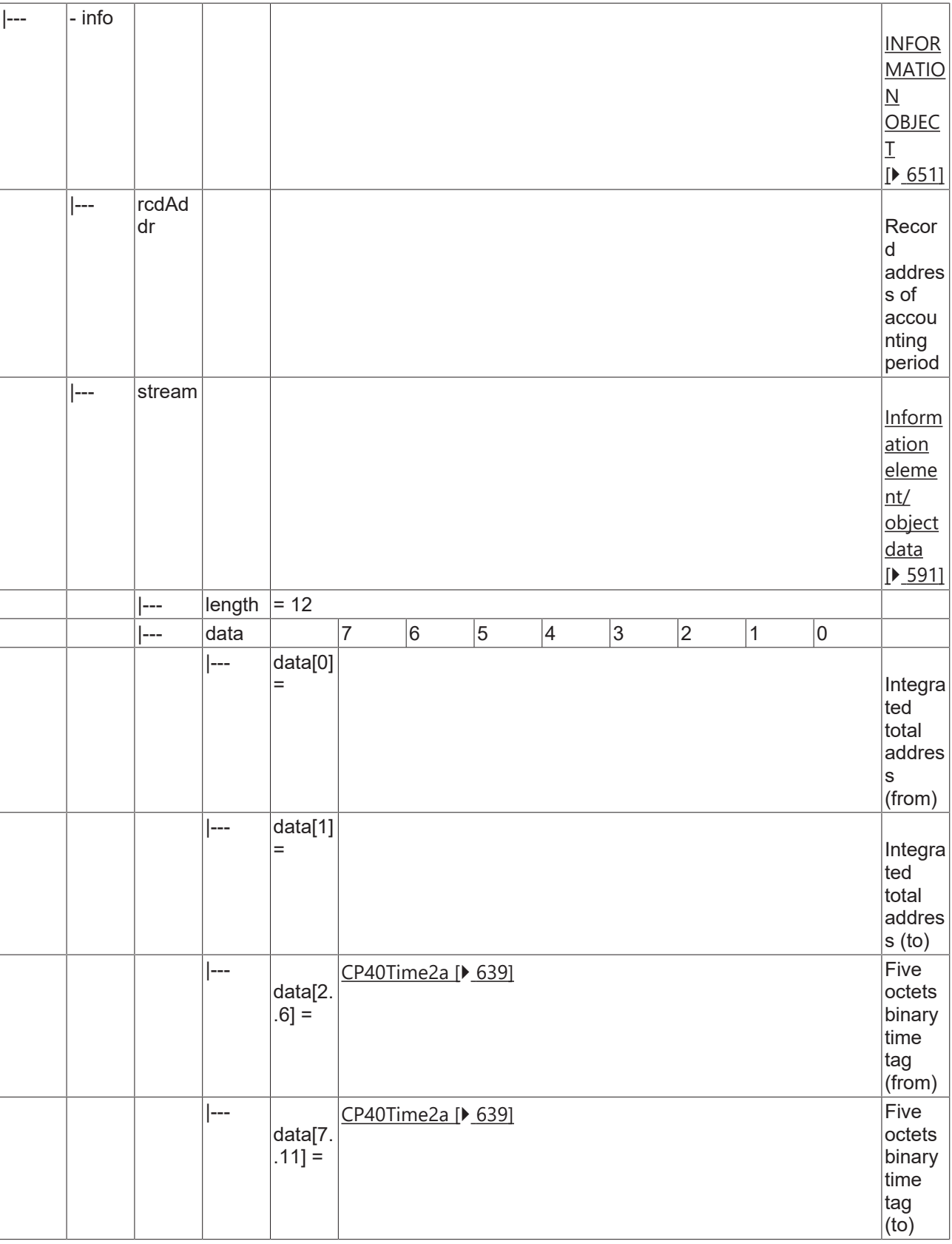

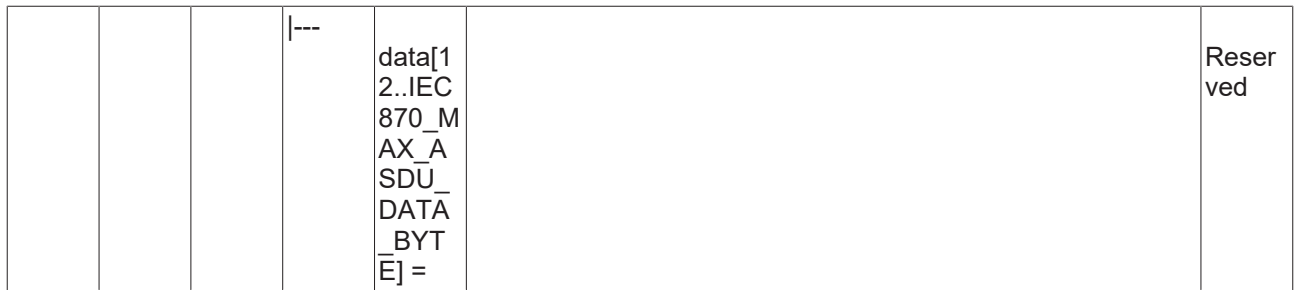

## **4.2.2.4.23 C\_CI\_NT\_2**

Read operational integrated totals of selected time and of selected range of addresses.

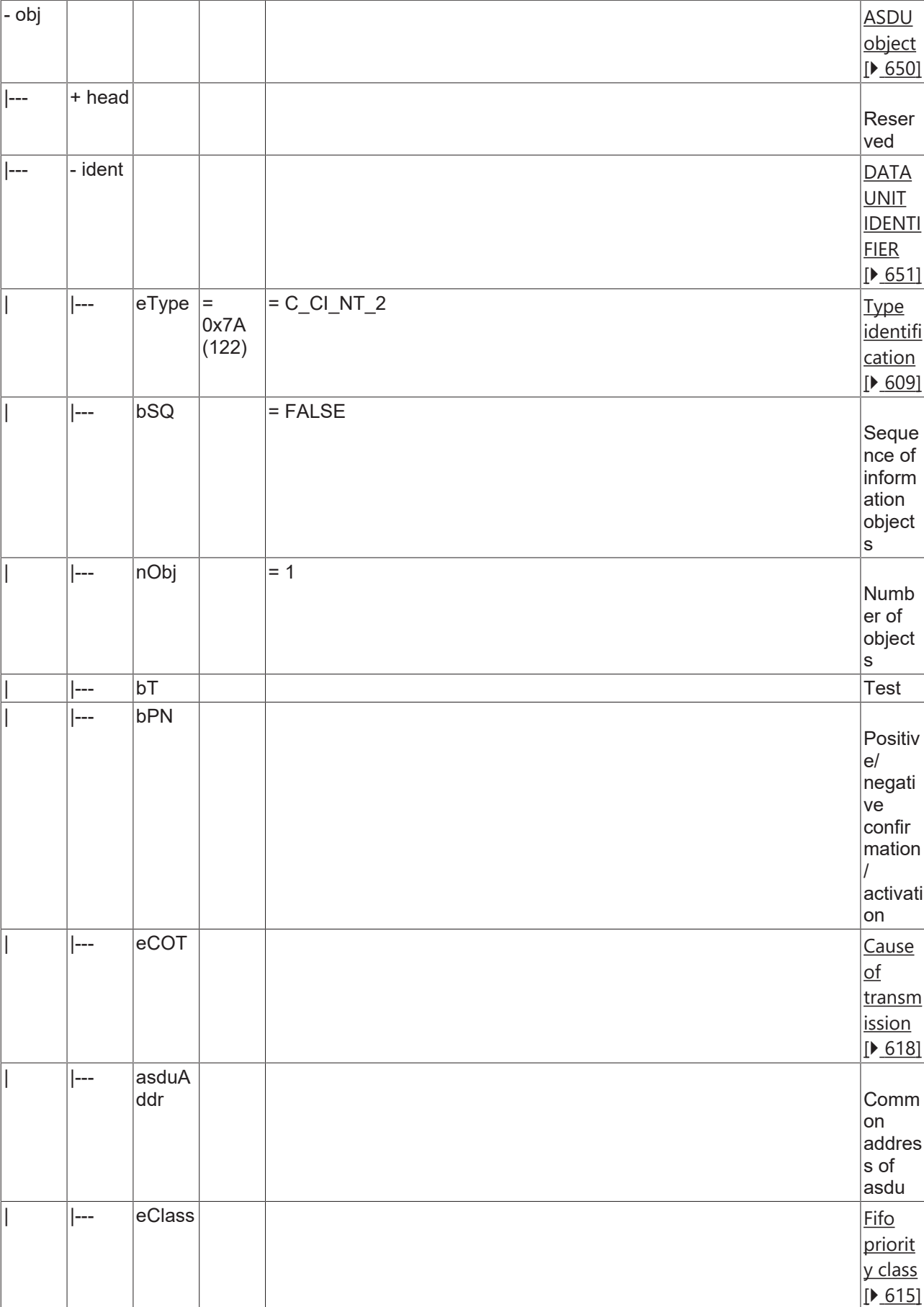

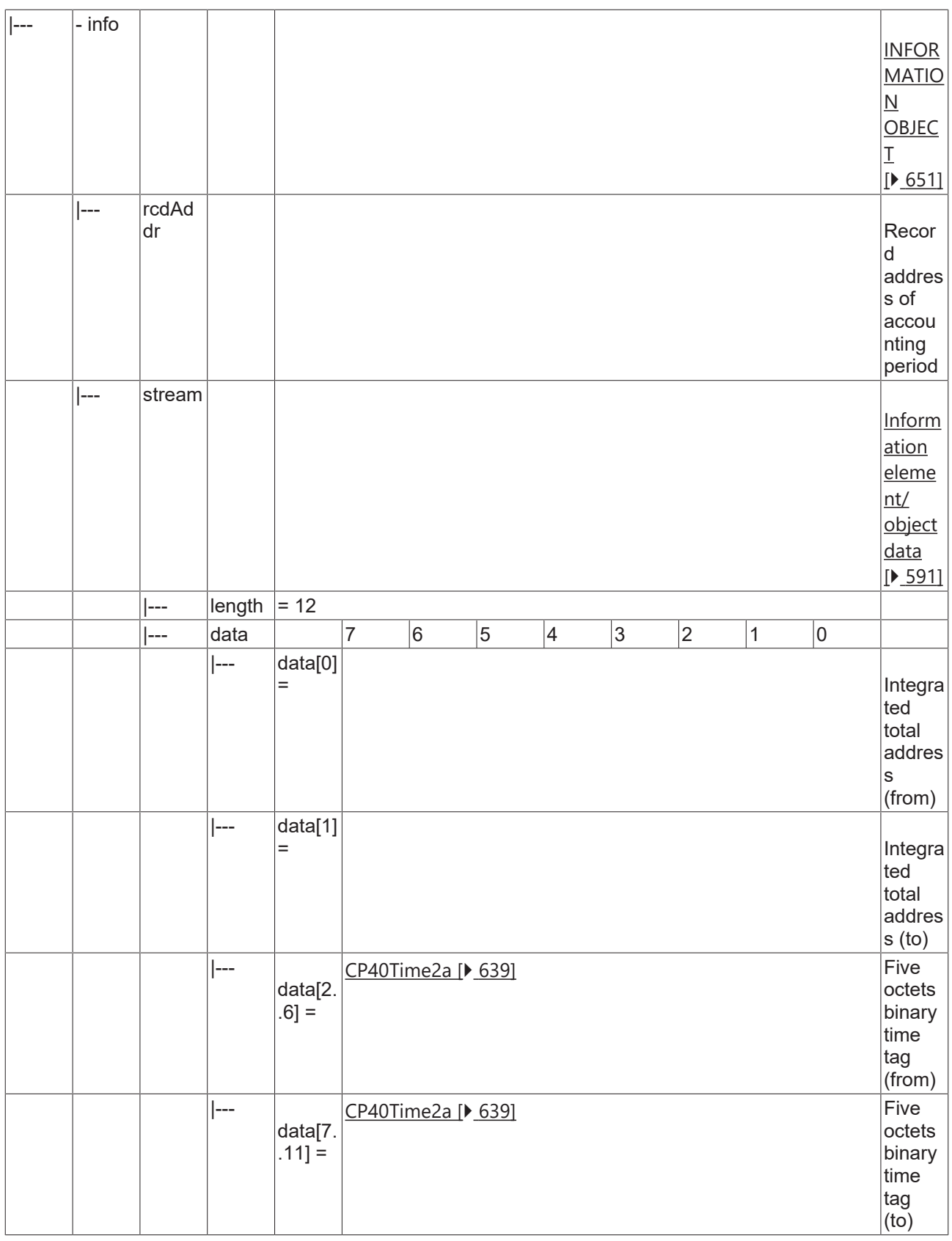

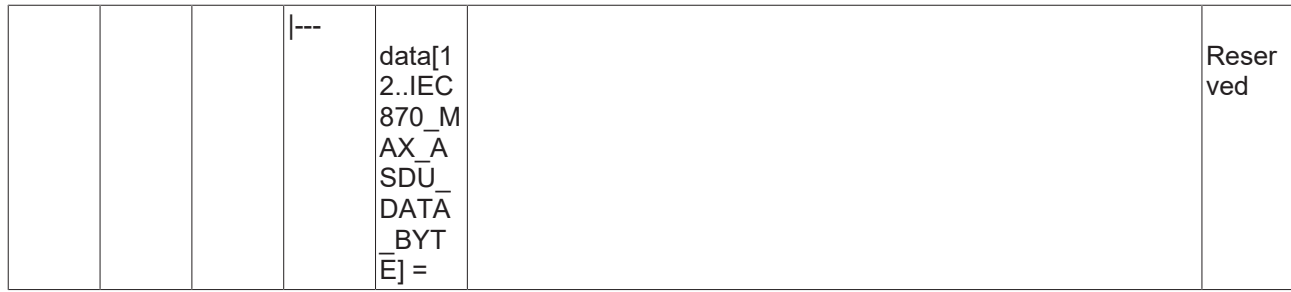

## **4.2.2.4.24 C\_CI\_NU\_2**

Read periodically reset operational integrated totals of selected time and of selected range of addresses.

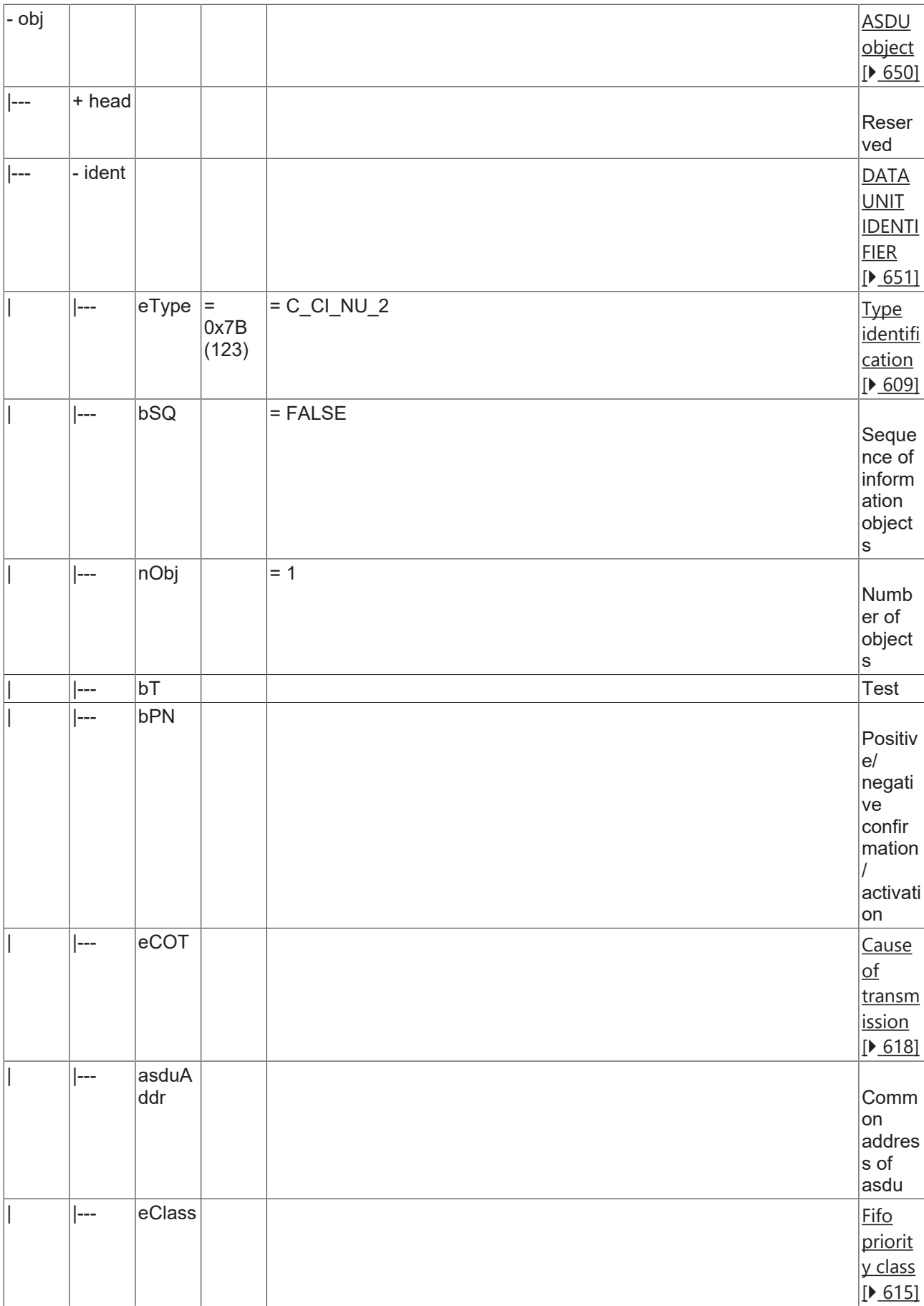

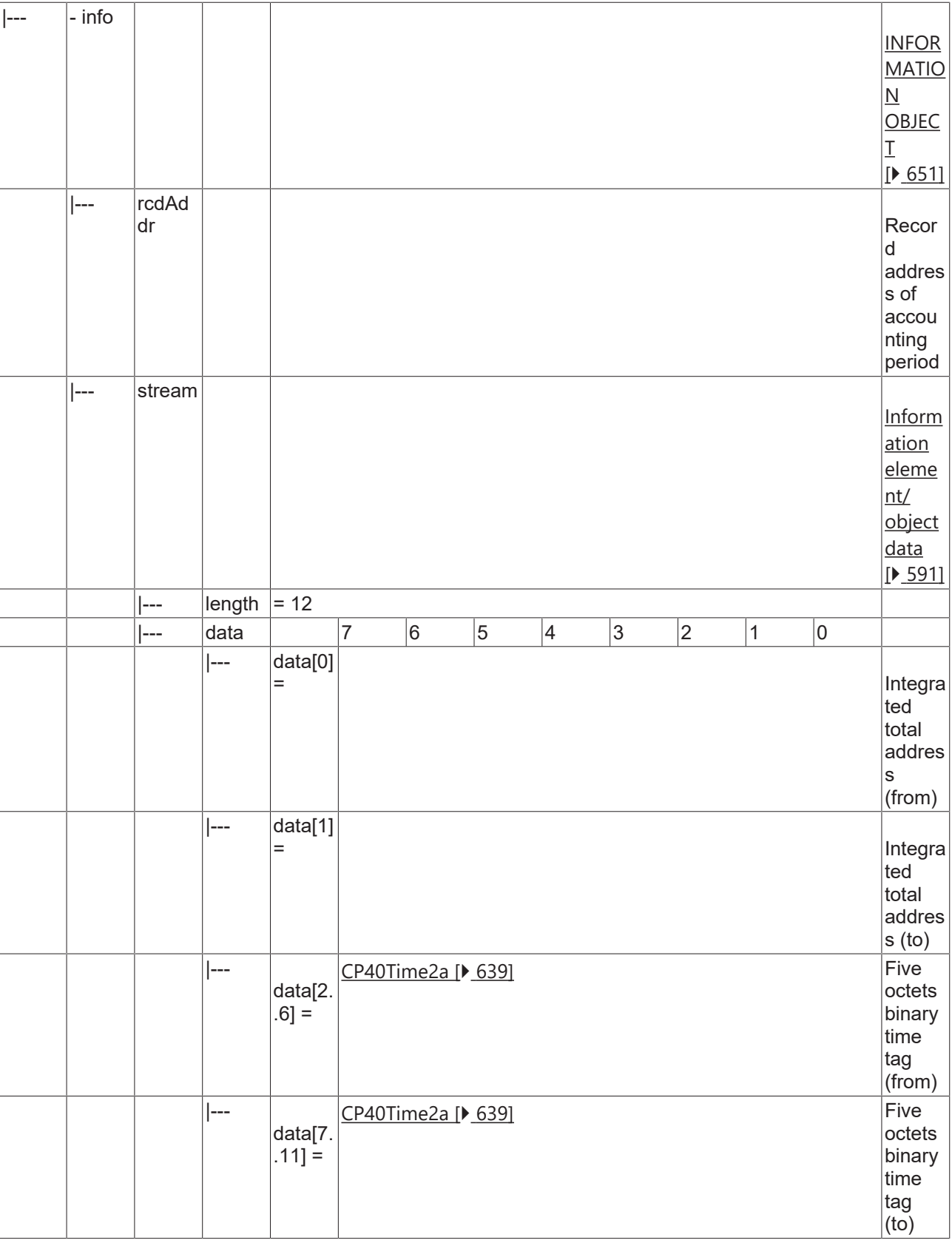

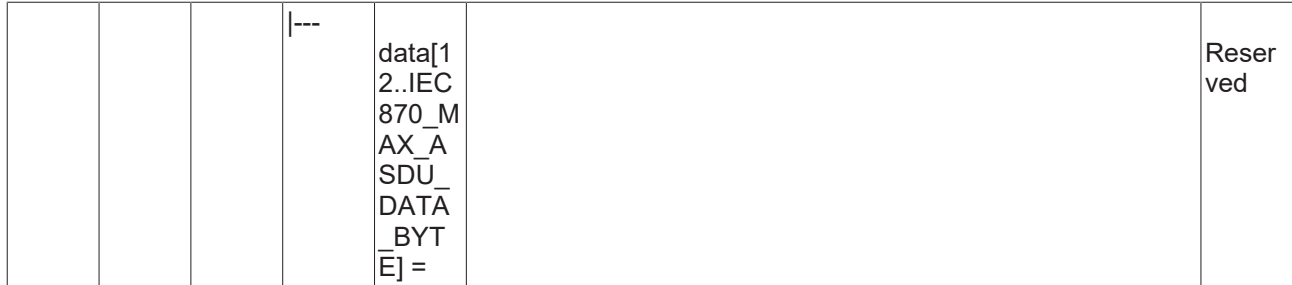

#### **4.2.2.5 Information elements**

#### **4.2.2.5.1 SPA**

Single-point address: <0..255>

- <0..127> compatible range
- <128..255> private range

#### **4.2.2.5.2 SPQ**

Single-point qualifier: <0..127>

- <0> not specified
- <1..127> vendor specific

#### **4.2.2.5.3 Record address (rcdAddr)**

The list addresses are specified as follows: <0..255>

- <0> Default, if no other value is specified
- <1> List address for counter states from the beginning of the accounting period
- <2..10> Reserved for further compatible specifications
- <11> List address for counter states from measurement period 1
- <12> List address for counter states from measurement period 2
- <13> List address for counter states from measurement period 3
- <14..20> Reserved for further compatible specifications
- <21> List address for counter states (daily values) from measurement period 1
- <22> List address for counter states (daily values) from measurement period 2
- <23> List address for counter states (daily values) from measurement period 3
- <24..30> Reserved for further compatible specifications
- <31> List address for counter states (monthly values) from measurement period 1
- <32> List address for counter states (monthly values) from measurement period 2
- <33> List address for counter states (monthly values) from measurement period 3
- <34..40> Reserved for further compatible specifications
- <41> List address for counter states (yearly values) from measurement period 1
- <42> List address for counter states (yearly values) from measurement period 2
- <43> List address for counter states (yearly values) from measurement period 3
- <44..49> Reserved for further compatible specifications
- <50> Oldest single message
- <51> Complete list with single messages
- <52> Partial list 1 with single messages
- <53> Partial list 2 with single messages
- <54> Partial list 3 with single messages
- <55> Partial list 4 with single messages
- <56..127> Reserved for further compatible specifications
- <128 255> For particular applications (private area)

The size of a partial list is a system parameter.

## **4.3 IEC60870-5-103**

TF6500 implements one interface for the transport of the IEC 60870-5-103 ASDUs (service data unitof the application layer) via the serial interfaces of the pc and the Beckhoff KL6xxx/EL6xxx bus terminals.

The end application is imposed on the software interface of the PLC library. Unlike the implementation of other 101/104 TwinCAT products only one "so called" 'Low level' interface is available. The reason: The IEC 60870-5-102 devices are featuring a lot of vendor specific data. The 'Low level' interface allows the access to this data. The characteristics of both interfaces are described briefly below.

#### **'Low level' interface:**

This interface starts lower down on the protocol stack and enables the sending and/or receipt of individual frames (ASDUs). This interface is placed inside the protocol structure above the link layer (2) and implements necessary transport functions and frame formats. Application functions like for example the general request are not implemented in the interface, but the user can implement them by himself.

**Pro:** Very flexible; all properties in the ASDU frame can be changed (e.g. an own time stamp, Select/ Execute or a special command execution etc.); high performance can be achieved because only the necessary services are implemented; high performance if there are many data points;

**Contra:** Larger amount of programming work; all services, such as general query, counter query, time synchronisation, command execution, spontaneous data transmission etc. must be implemented by the PLC programmer himself (programmed out); the PLC programmer must be familiar with the protocol standard.

Protocol structure of endsystem:

#### **Protocol structure of the end system:**

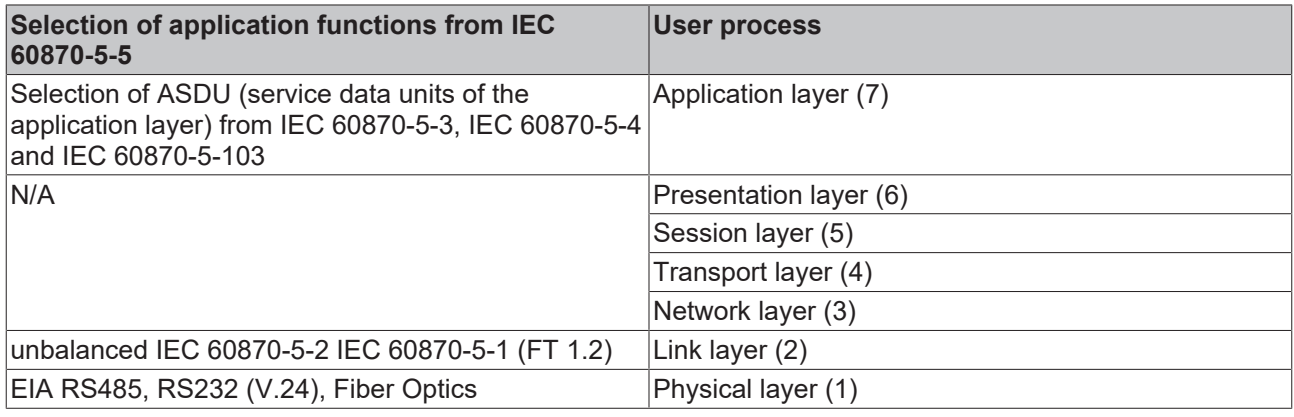

Layers 3 to 6 are not used.

### **4.3.1 IEC 60870-5-103 telegram structure**

- FT 1.2 frame format is used;
- Frames with fixed and variable block length and single control characters are used;
- Hamming distance  $= 4$ ;

#### **Frame with variable length**

This frame type is used to transmit user data between controlling and controlled station

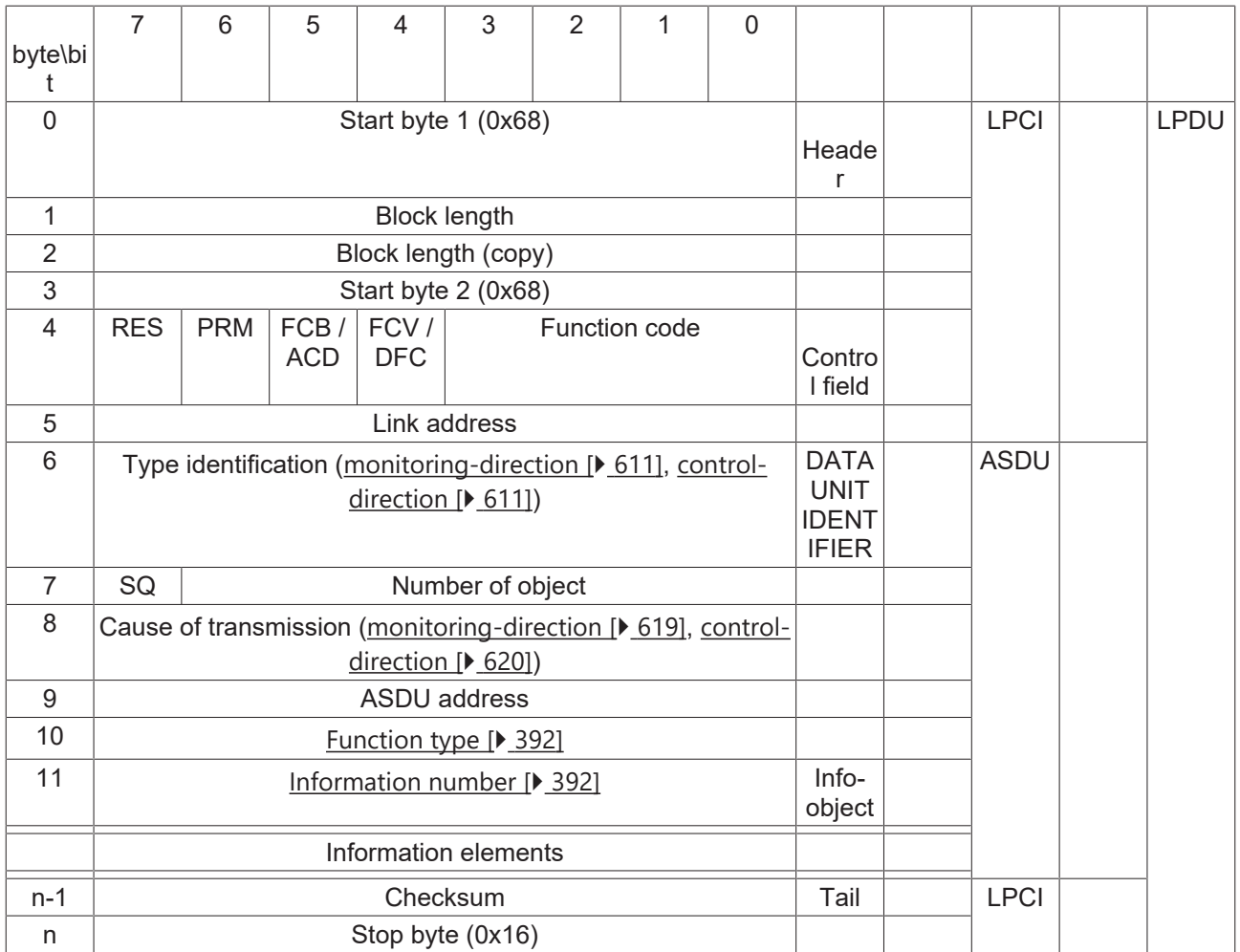

#### **Frame with fixed length**

This frame type is used for link layer services. Sometimes used as an confirmation.

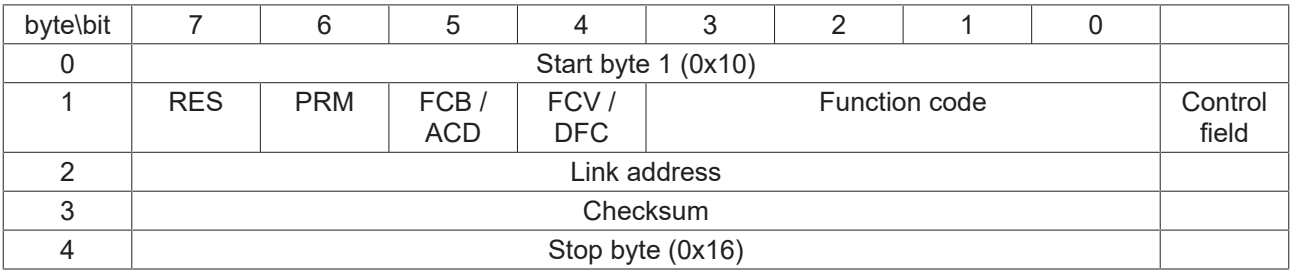

#### **Single character data**

Single characters are used to confirm link layer and user data transmissions.

• 0xE5 (positive acknowledge);

- **4.3.2 ASDU object description**
- **4.3.2.1 Standard IEC 60870-5-103 data types**

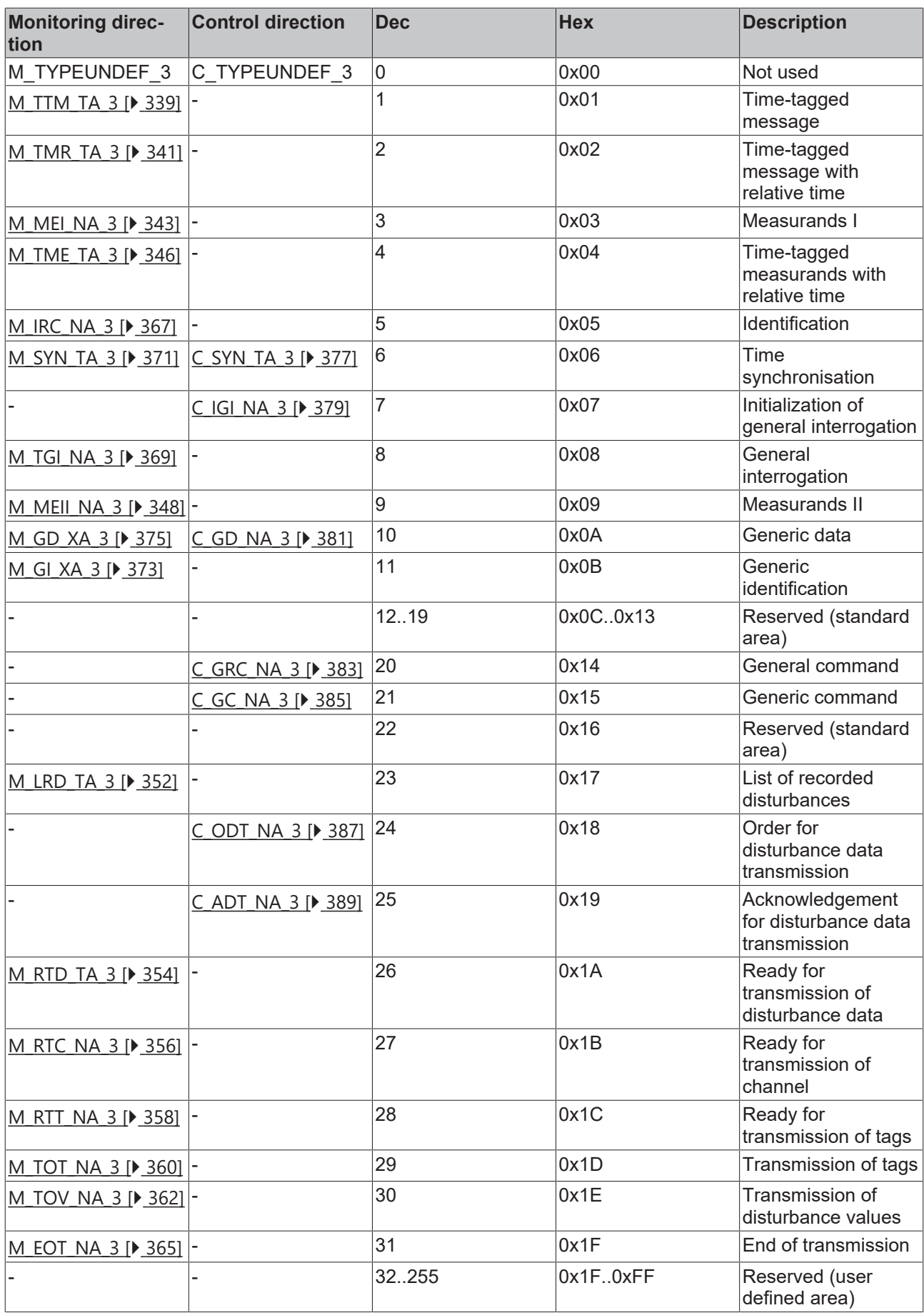

#### <span id="page-338-0"></span>**4.3.2.2 Process information in monitor direction**

### **4.3.2.2.1 M\_TTM\_TA\_3**

Time-tagged message.

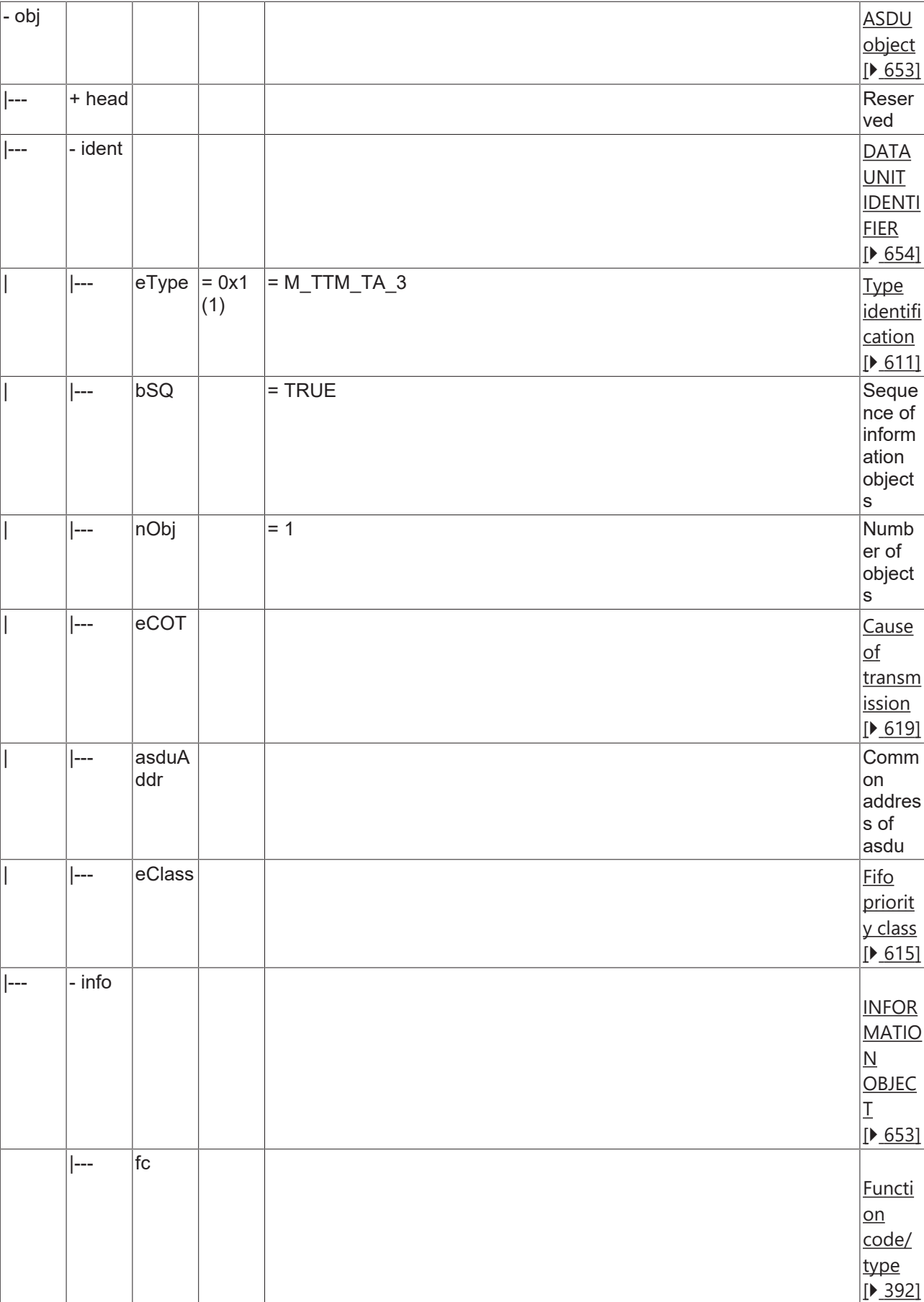

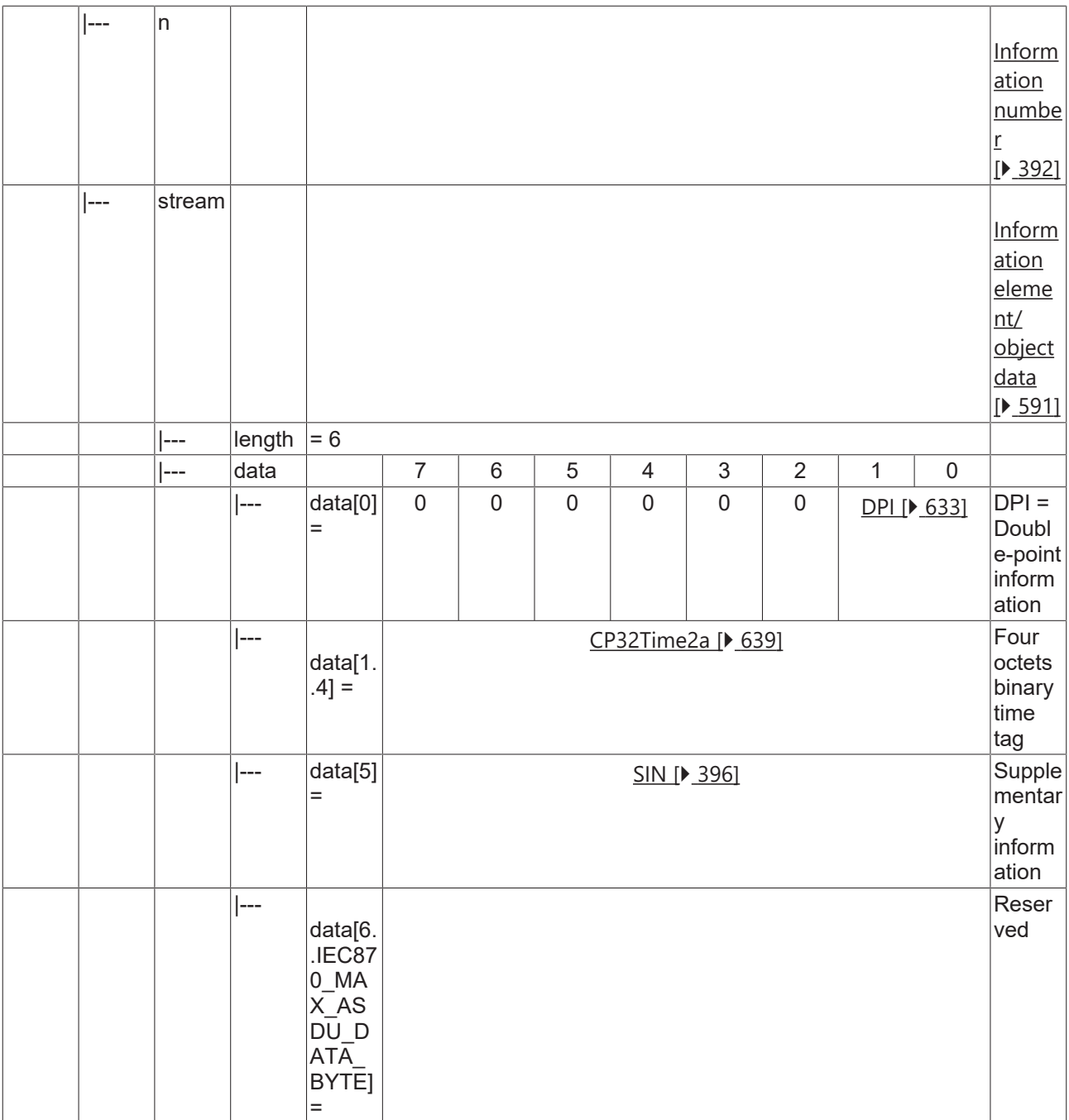

### <span id="page-340-0"></span>**4.3.2.2.2 M\_TMR\_TA\_3**

Time-tagged message with relative time.

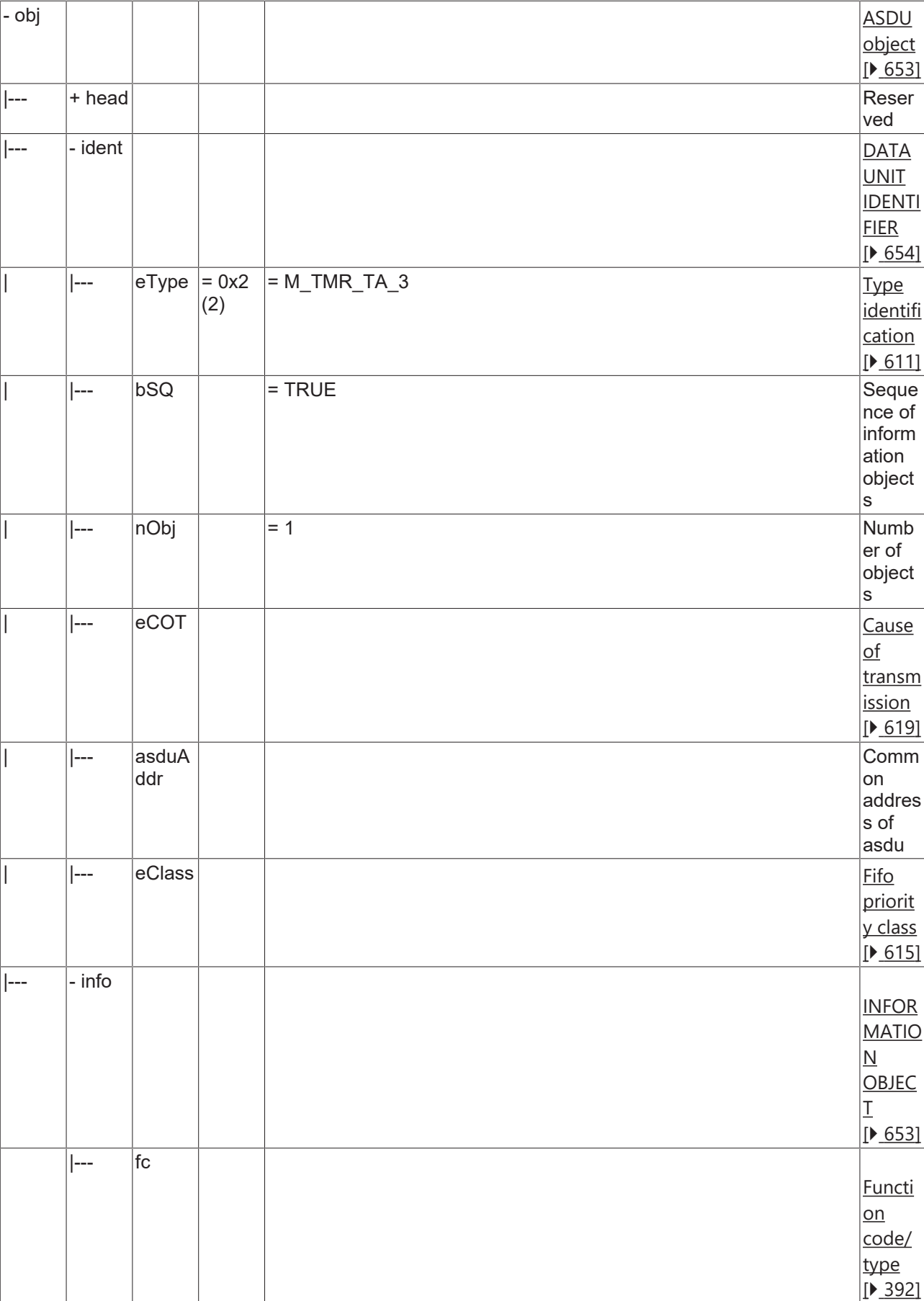

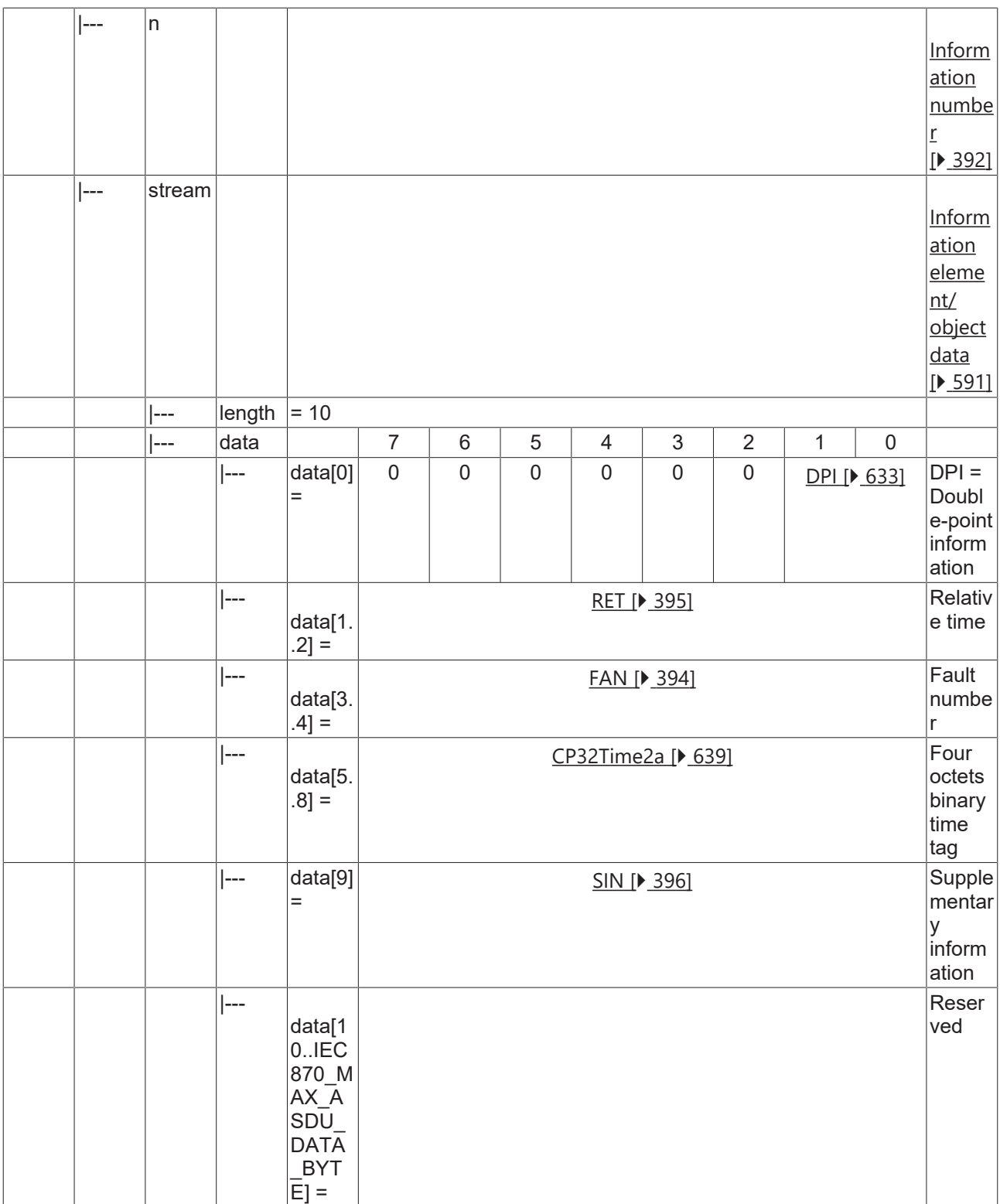

## <span id="page-342-0"></span>**4.3.2.2.3 M\_MEI\_NA\_3**

Measurands I.

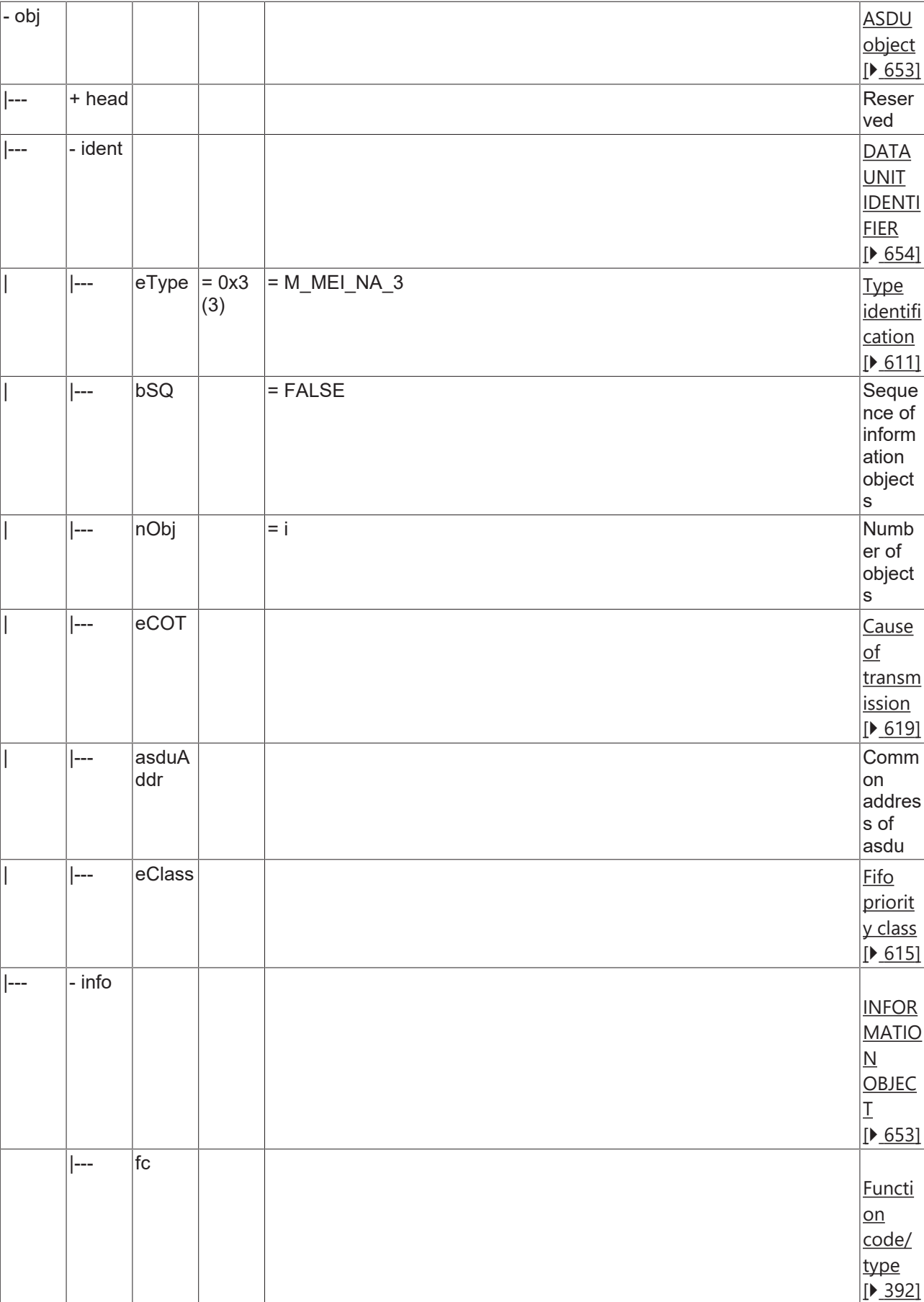

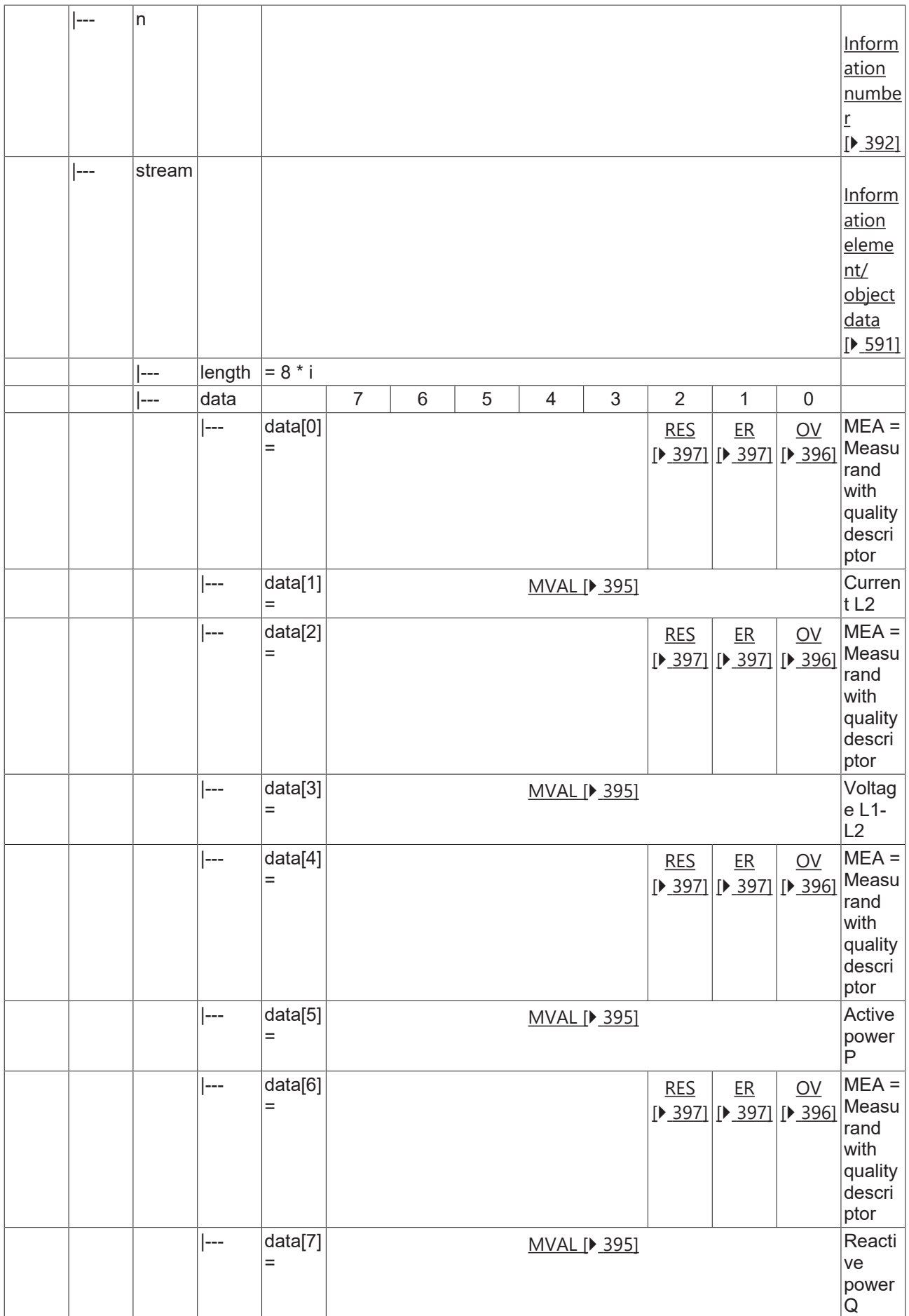

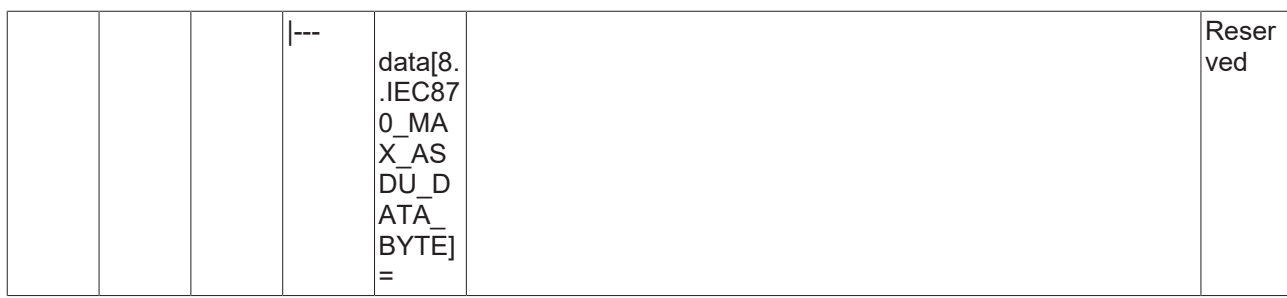

### <span id="page-345-0"></span>**4.3.2.2.4 M\_TME\_TA\_3**

Time-tagged measurands with relative time

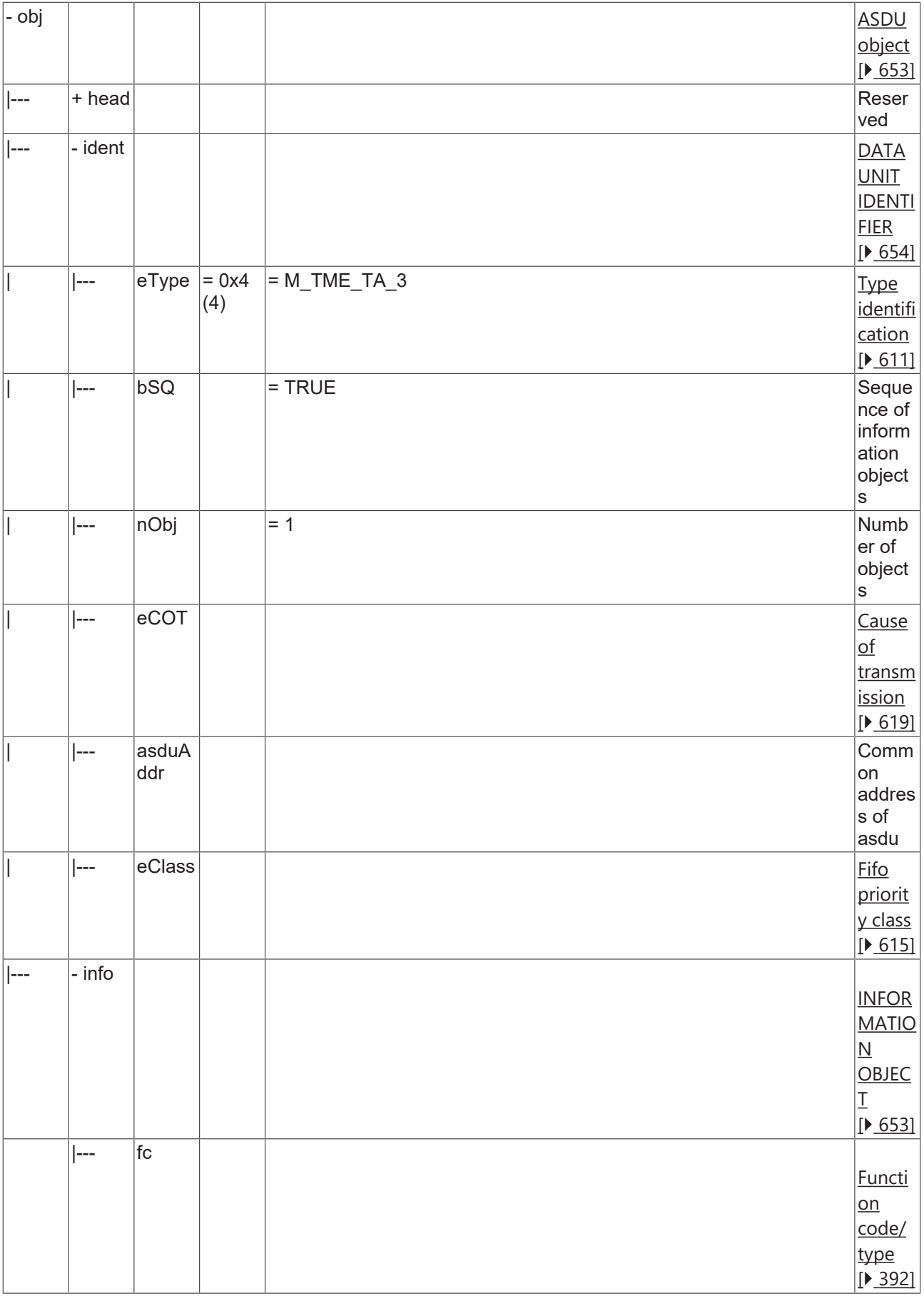

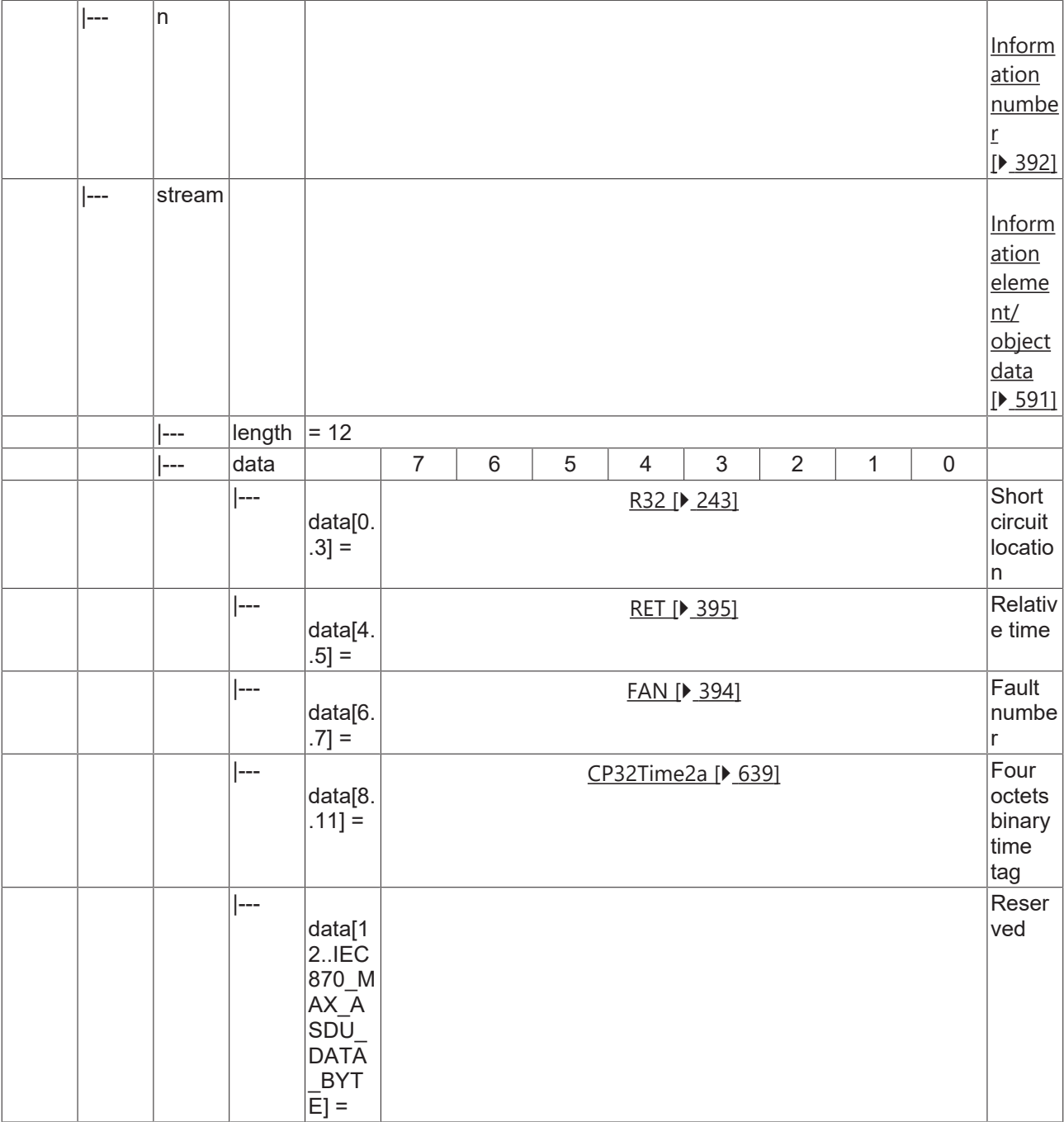

### <span id="page-347-0"></span>**4.3.2.2.5 M\_MEII\_NA\_3**

Measurands II.

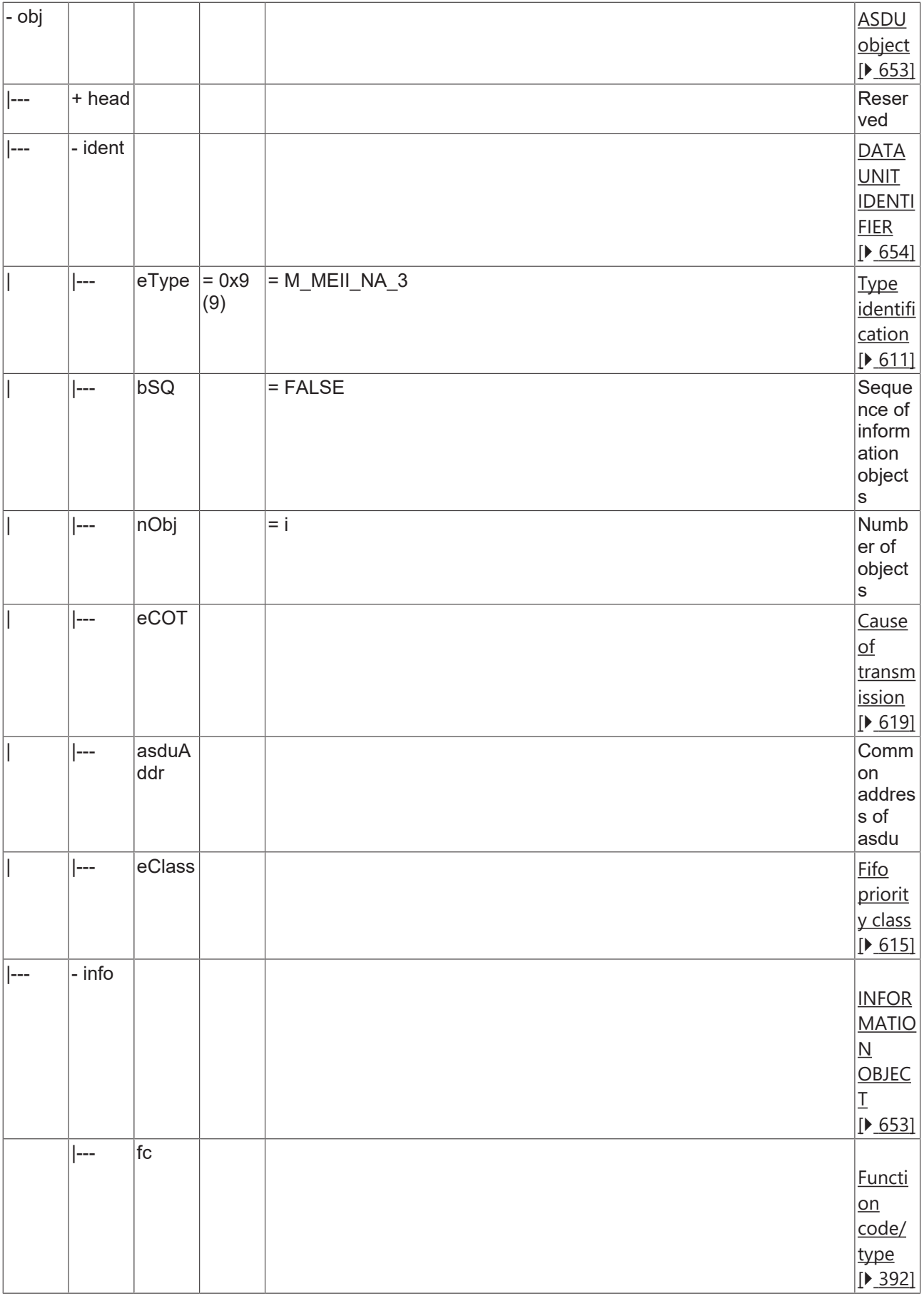

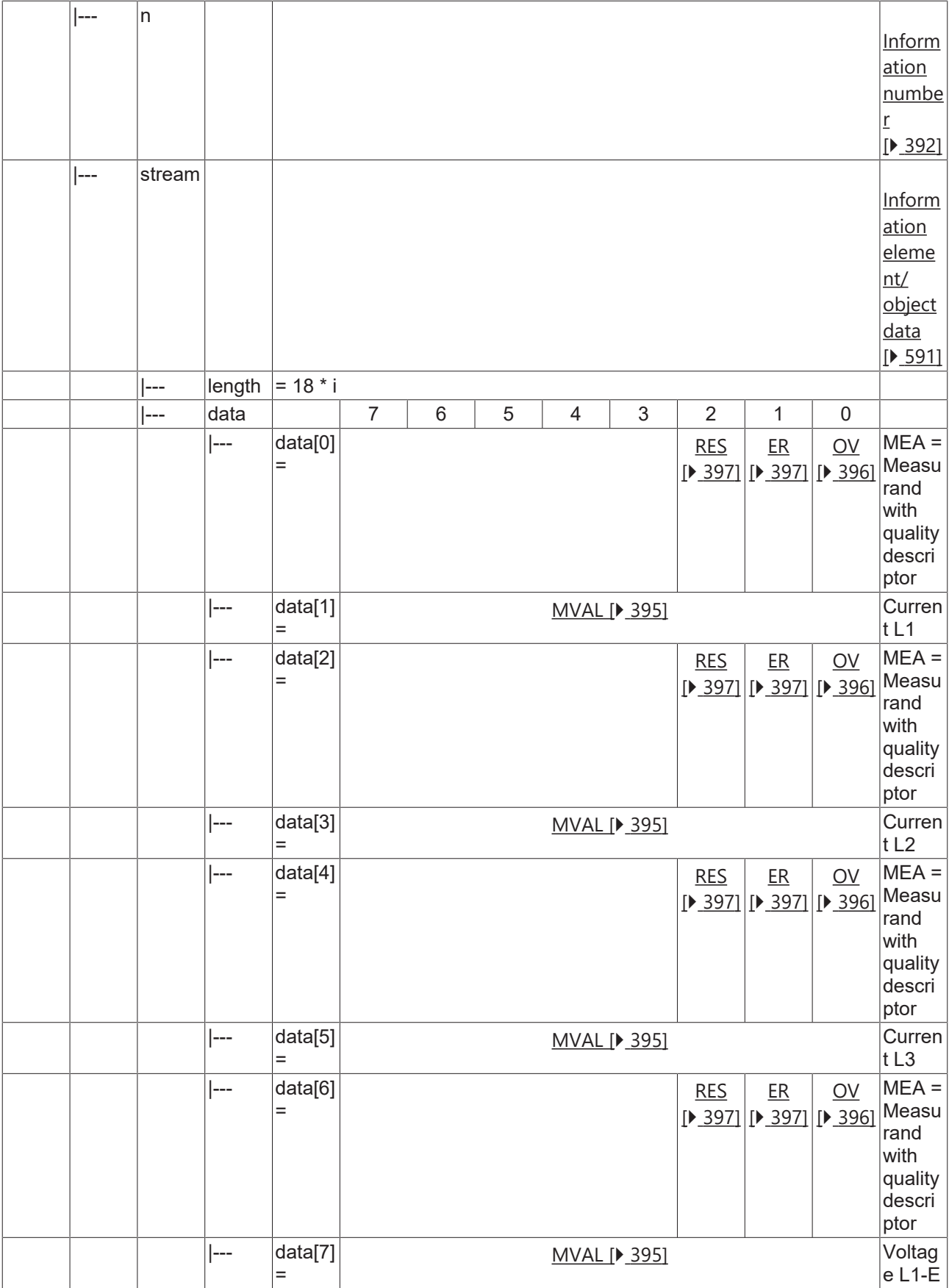

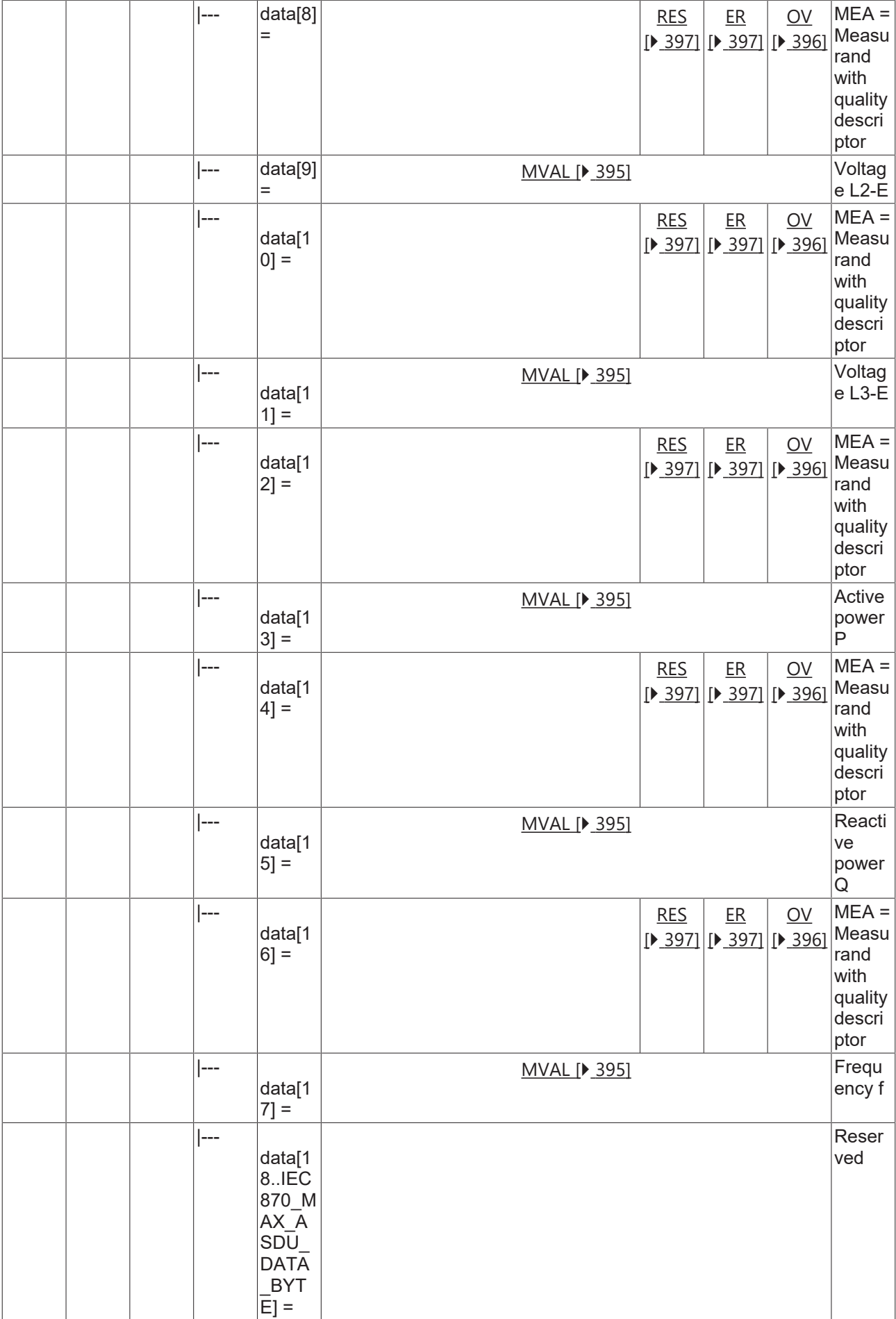

## <span id="page-351-0"></span>**4.3.2.2.6 M\_LRD\_TA\_3**

List of recorded disturbances.

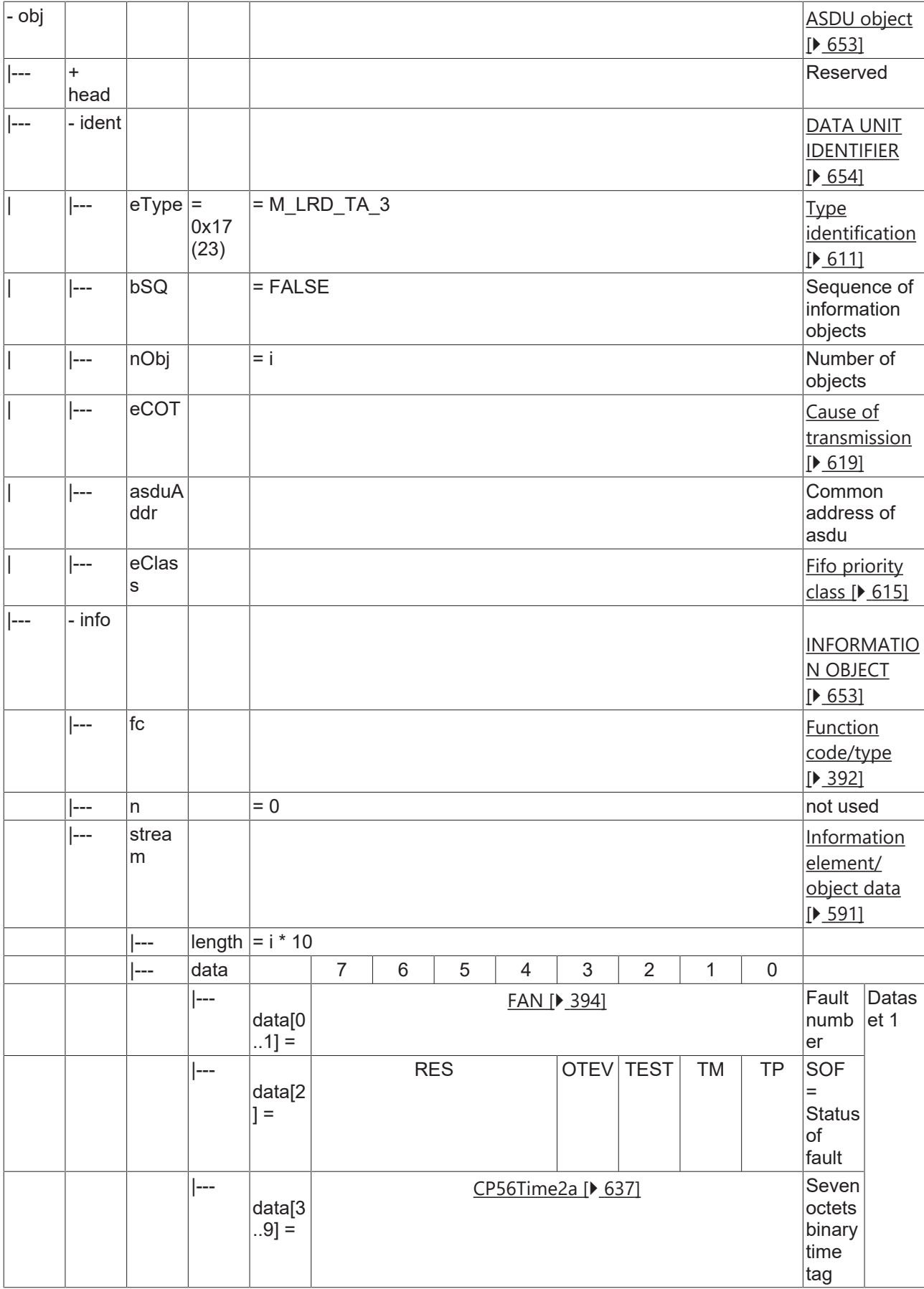

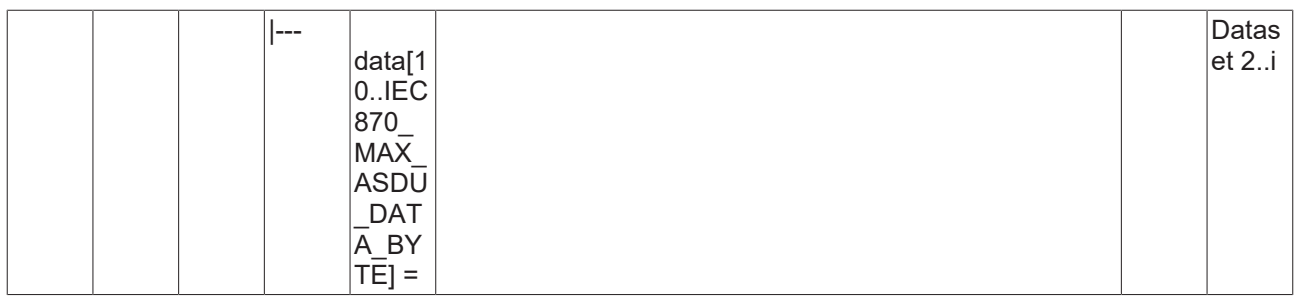

### <span id="page-353-0"></span>**4.3.2.2.7 M\_RTD\_TA\_3**

Ready for transmission of disturbance data.

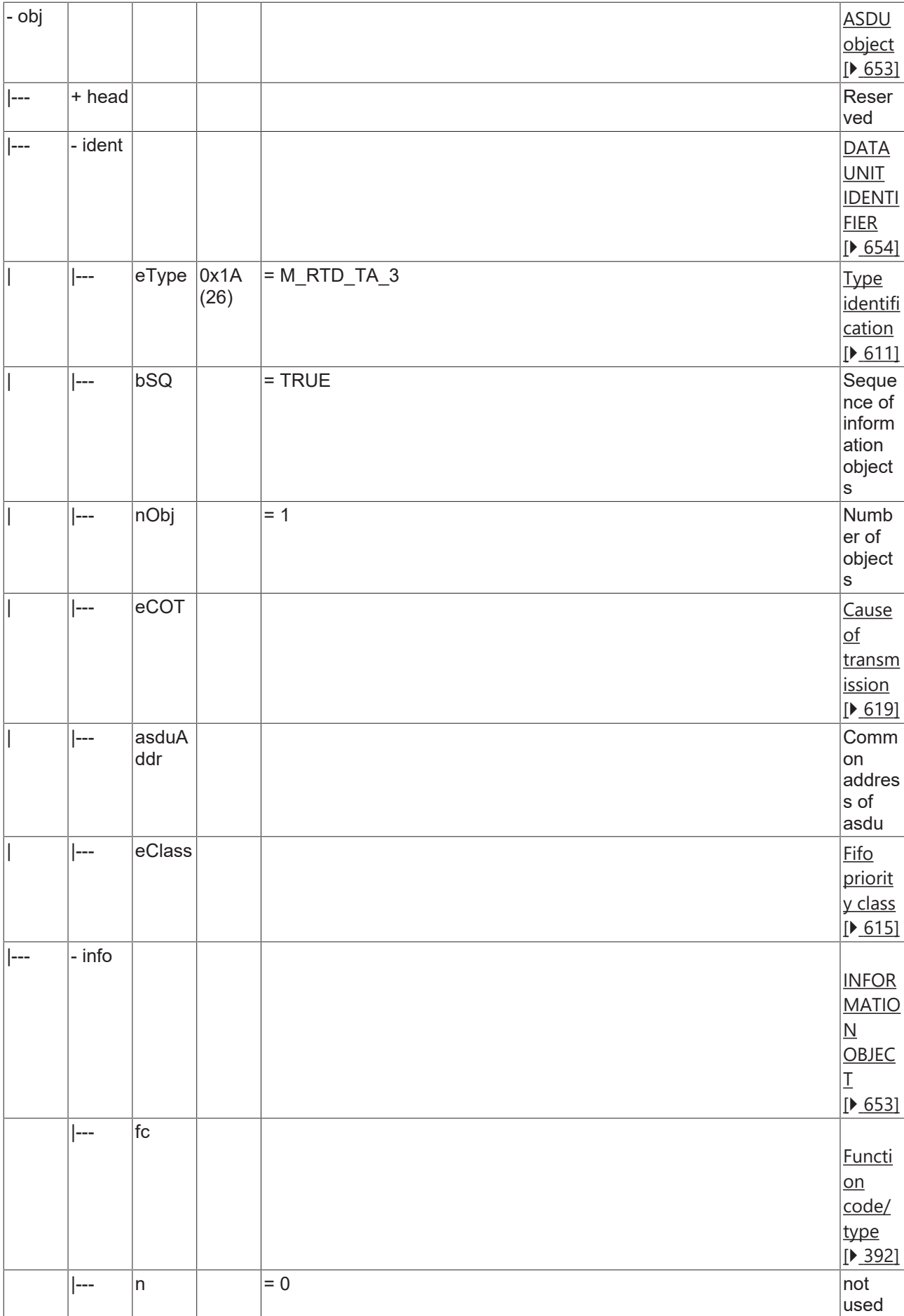

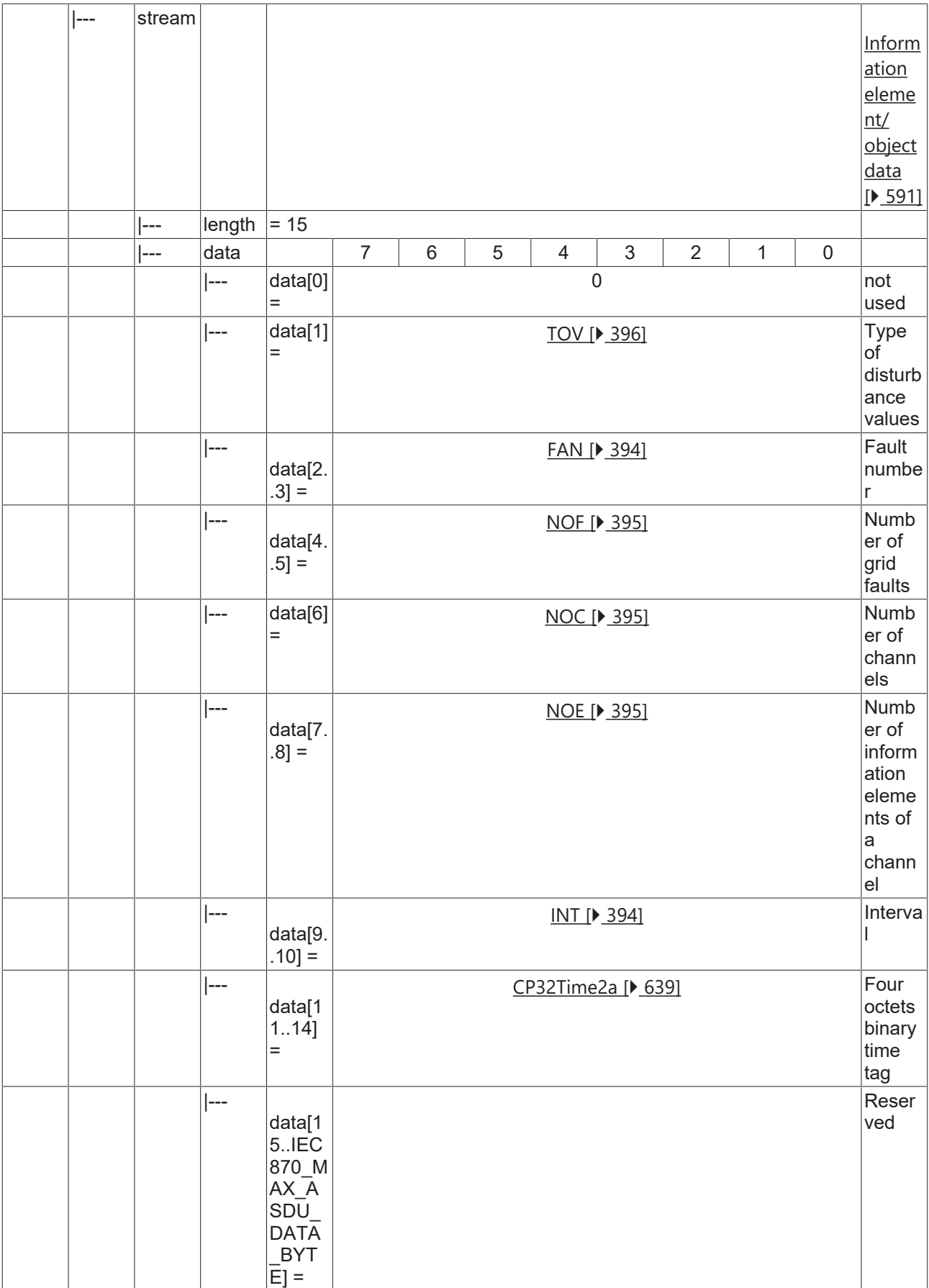

## <span id="page-355-0"></span>**4.3.2.2.8 M\_RTC\_NA\_3**

Ready for transmission of channel.

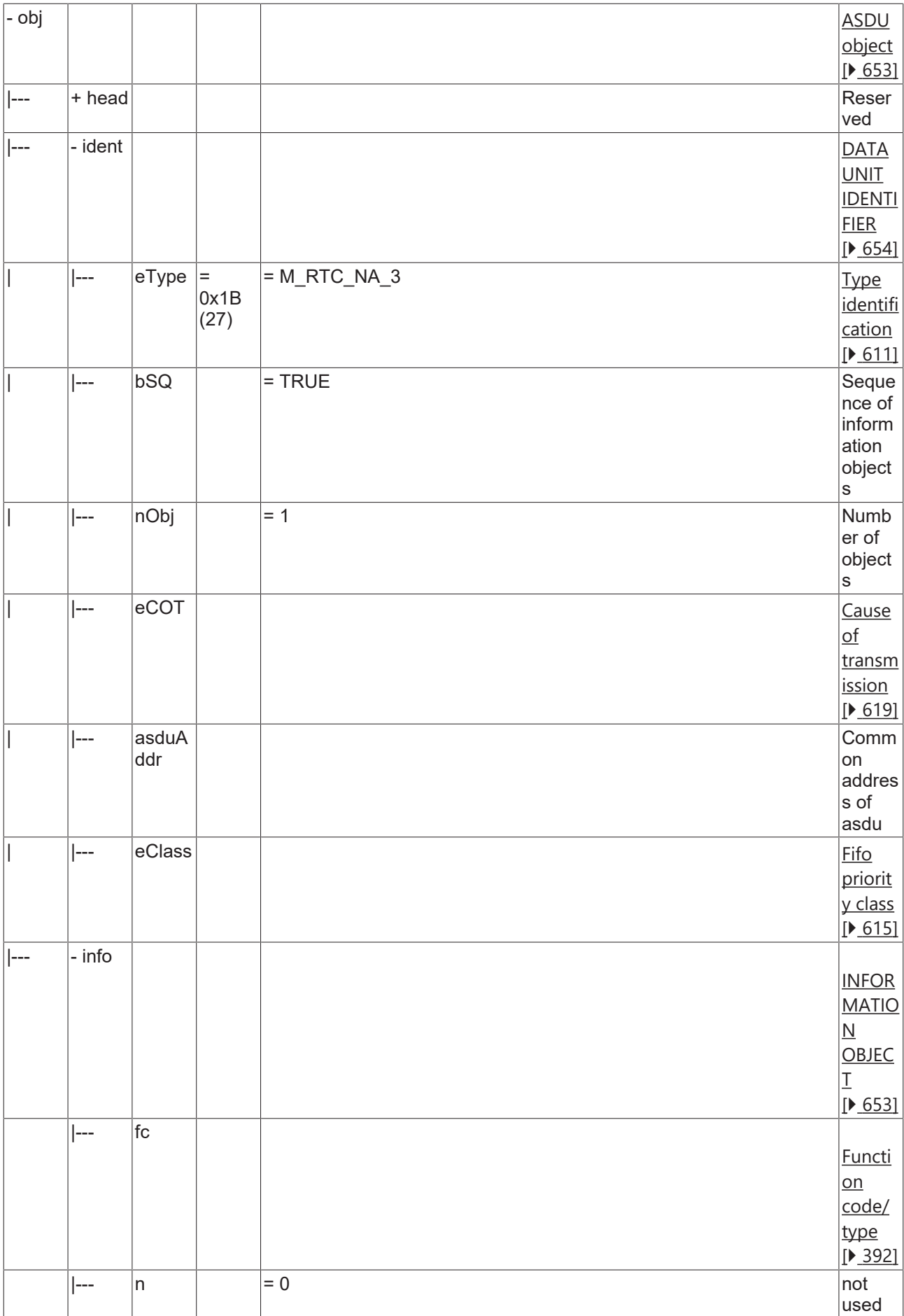

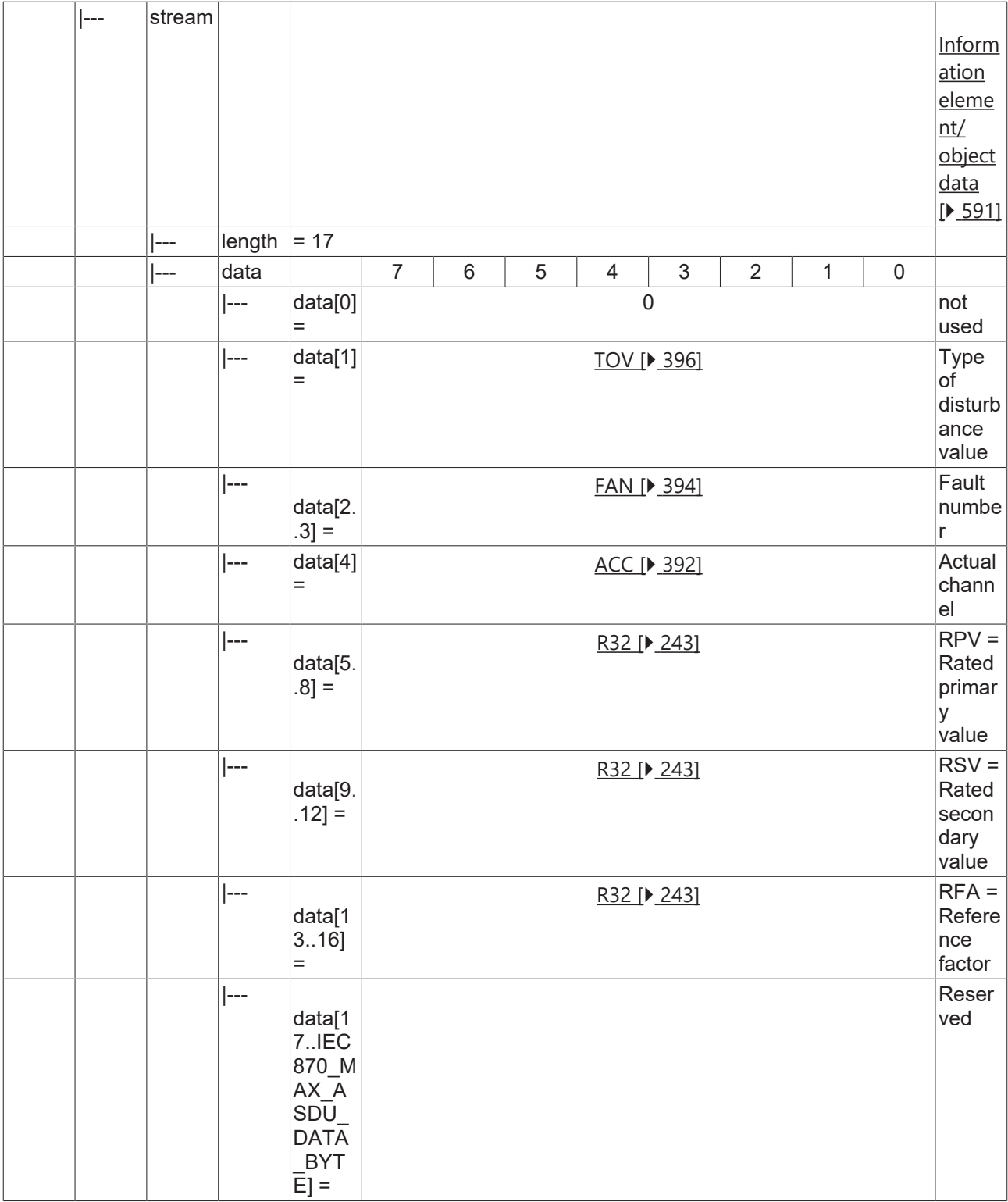

### <span id="page-357-0"></span>**4.3.2.2.9 M\_RTT\_NA\_3**

Ready for transmission of tags.

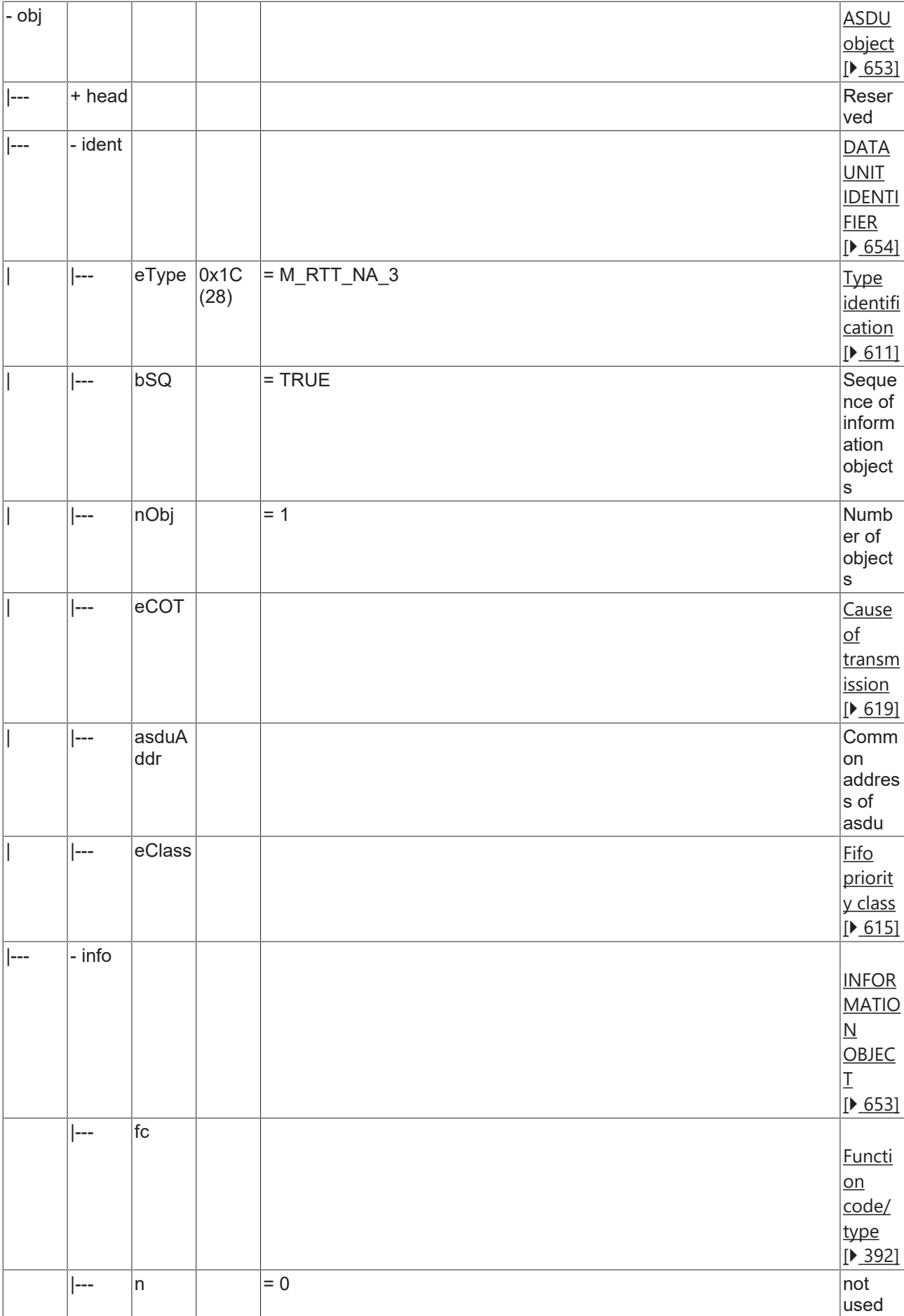

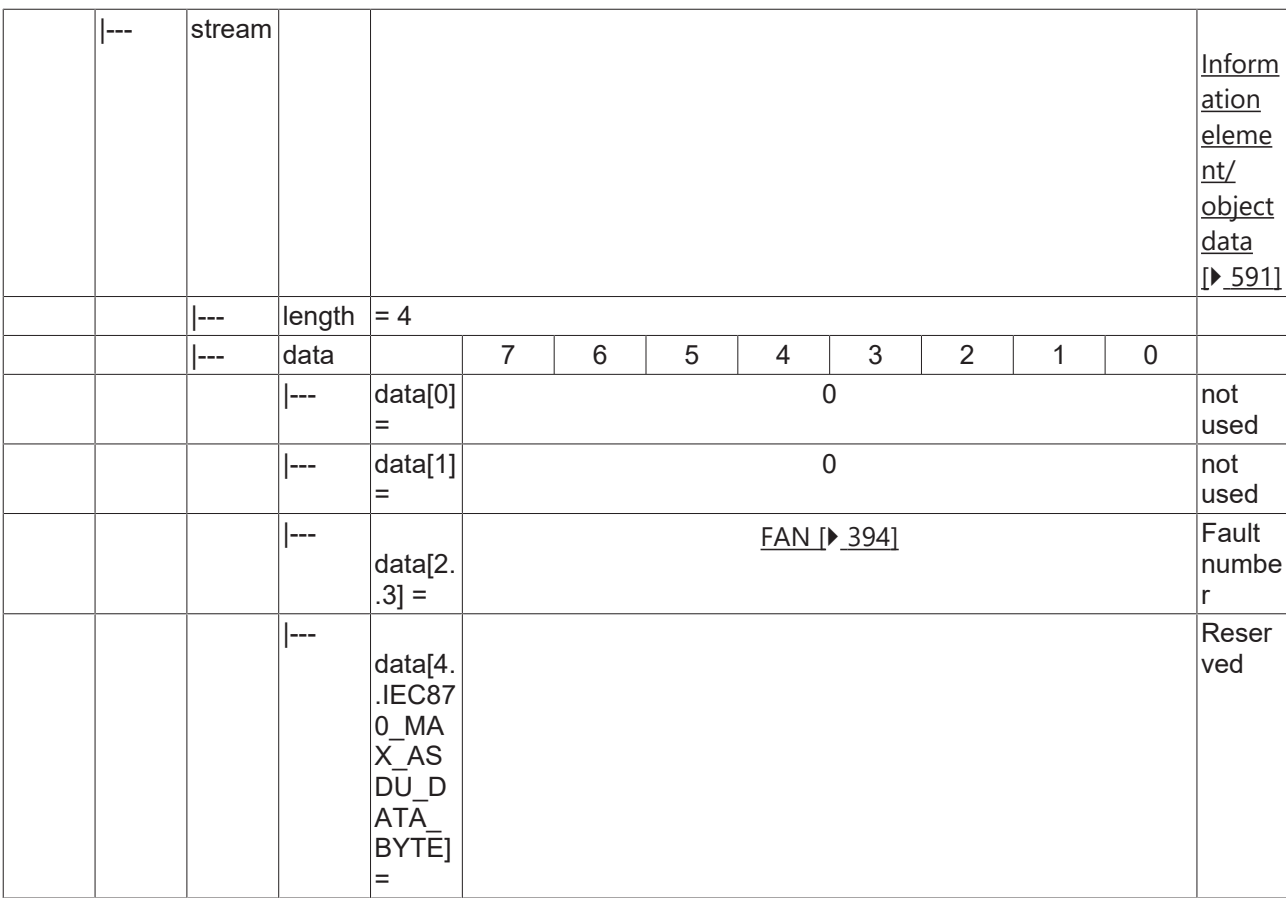

## <span id="page-359-0"></span>**4.3.2.2.10 M\_TOT\_NA\_3**

Transmission of tags.
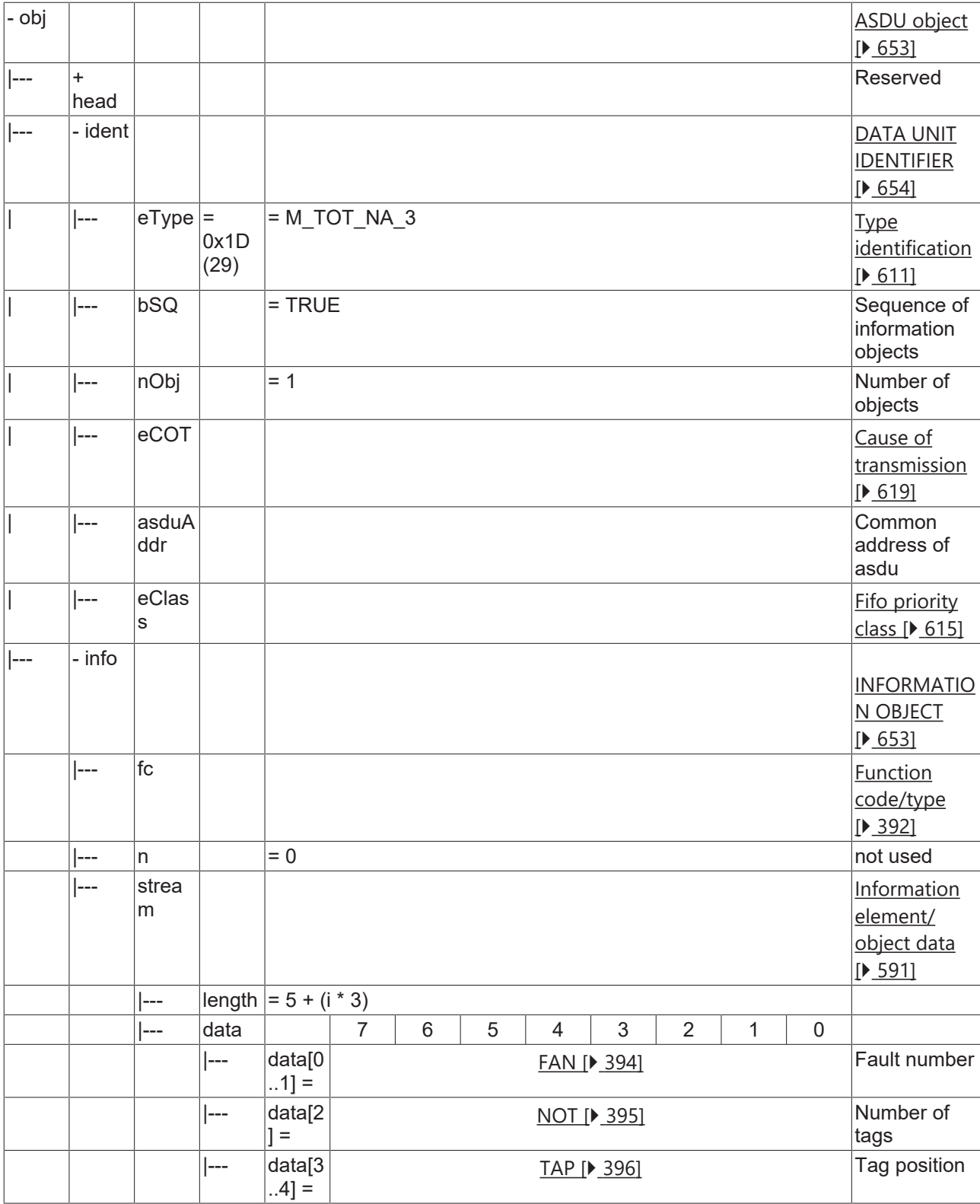

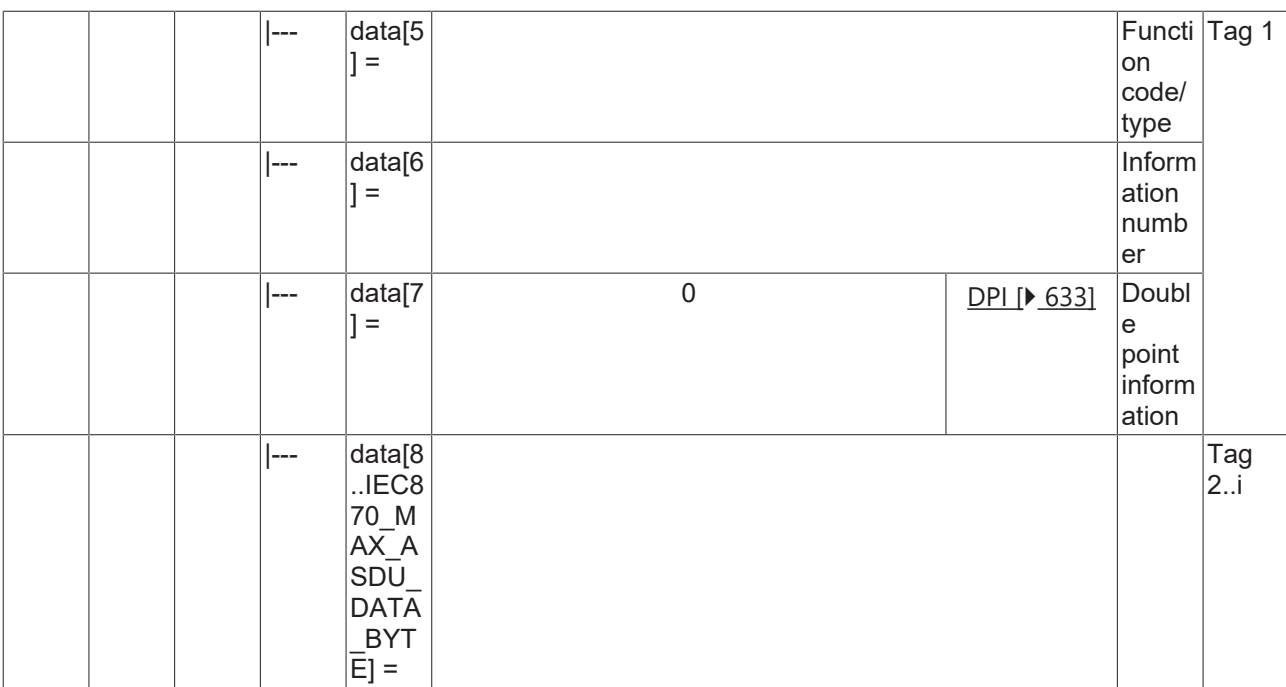

## **4.3.2.2.11 M\_TOV\_NA\_3**

Transmission of disturbance values.

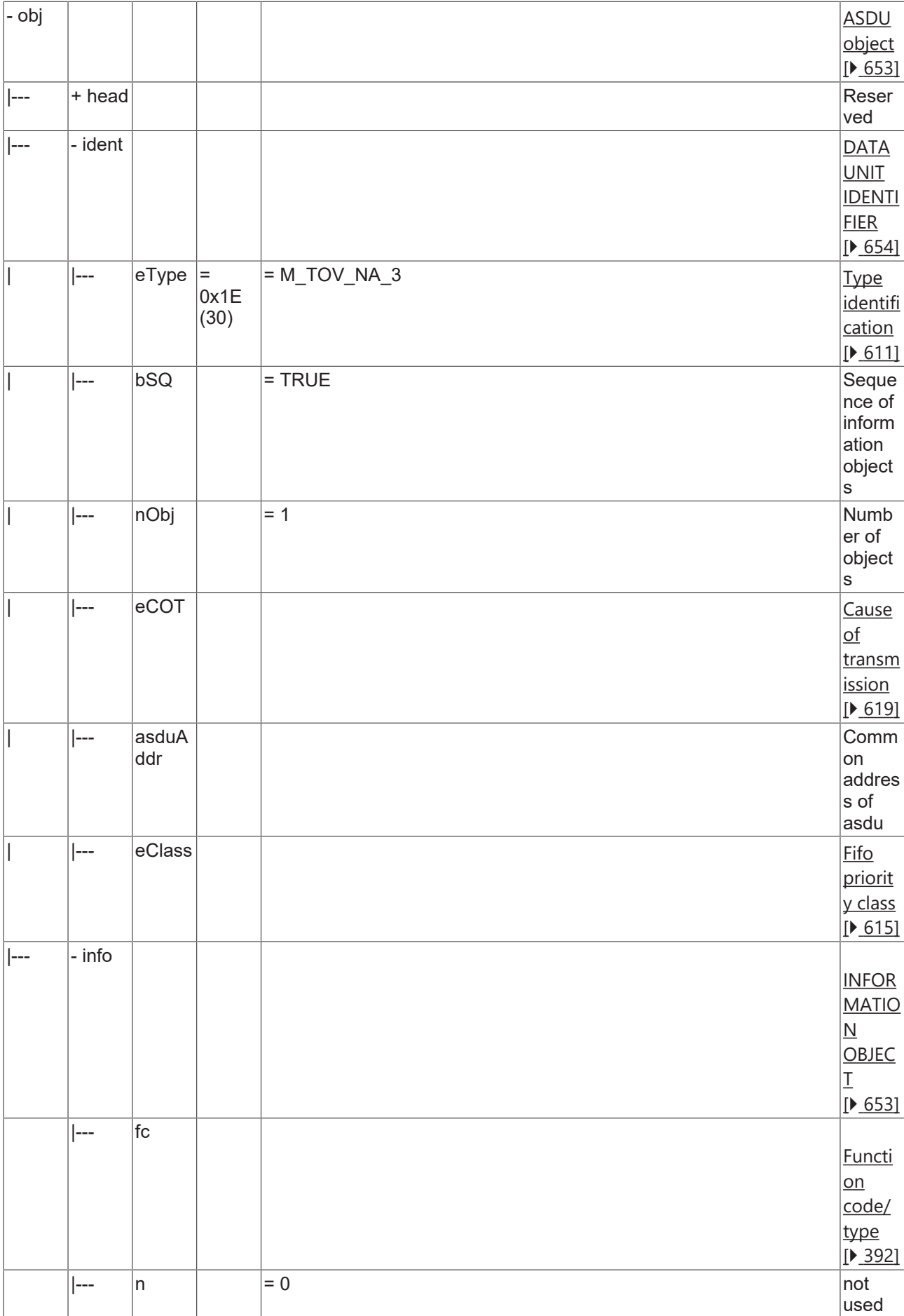

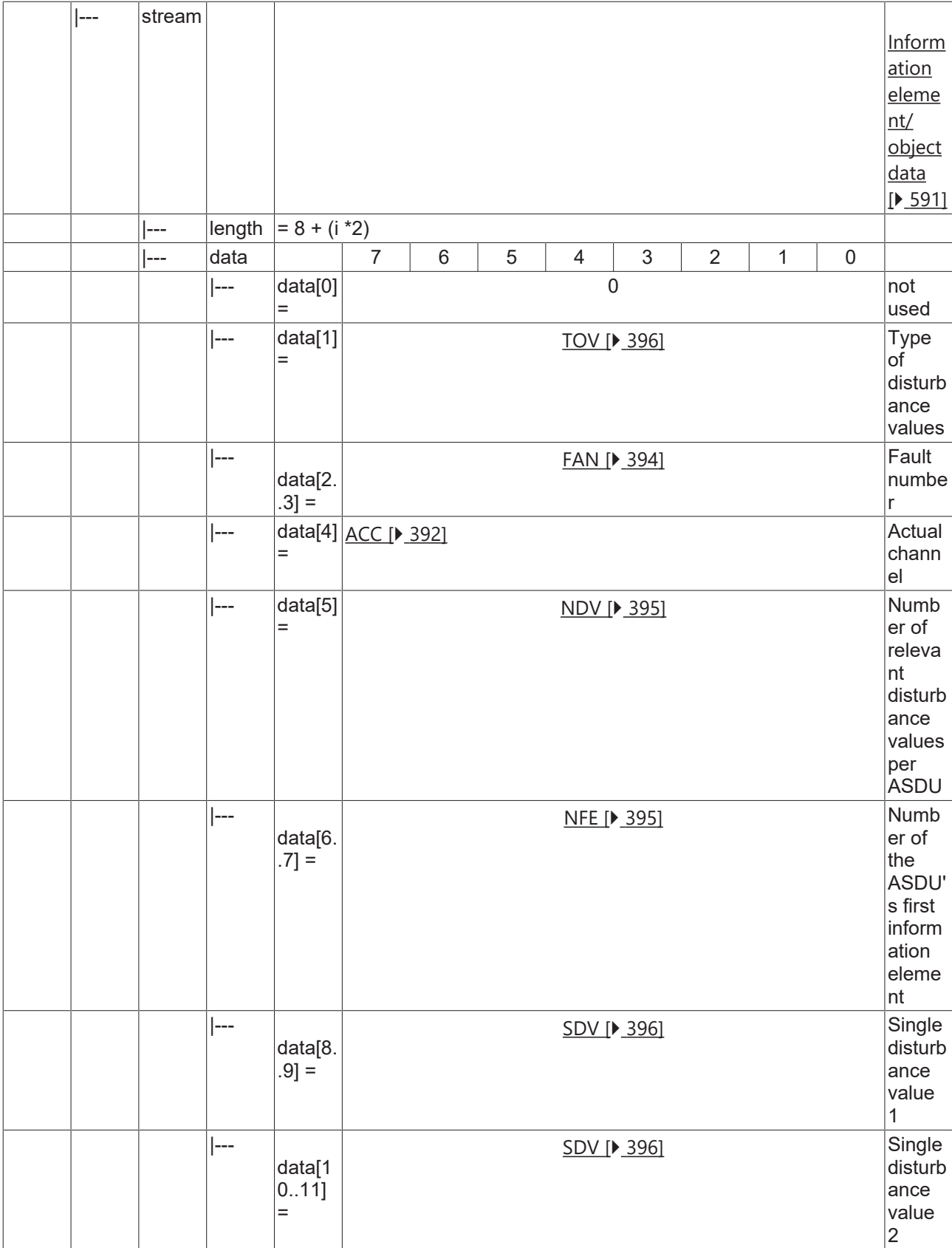

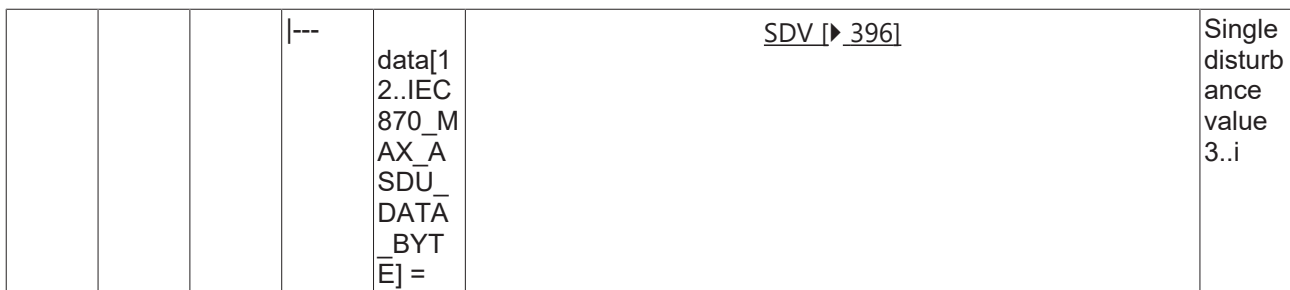

## **4.3.2.2.12 M\_EOT\_NA\_3**

End of transmission.

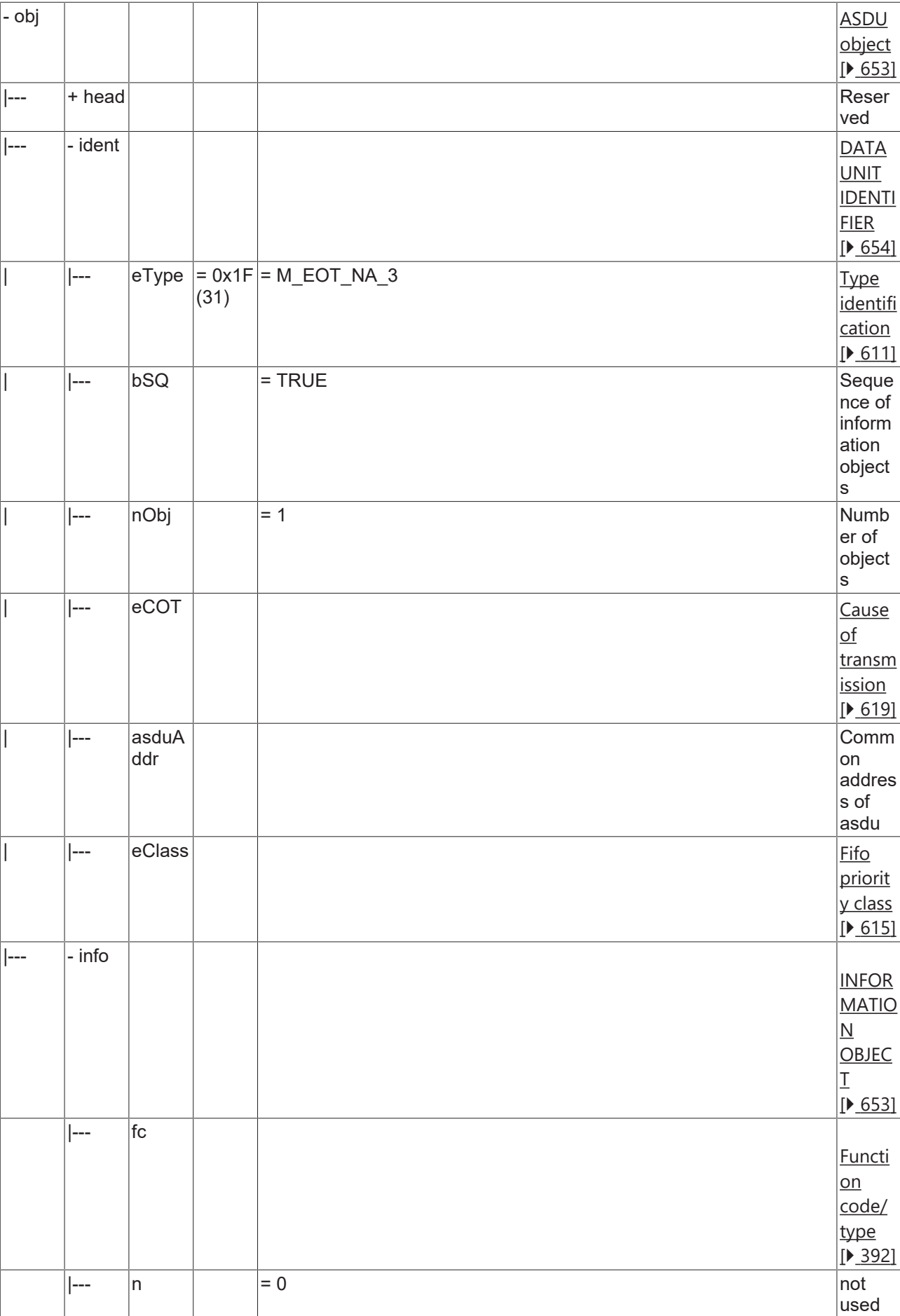

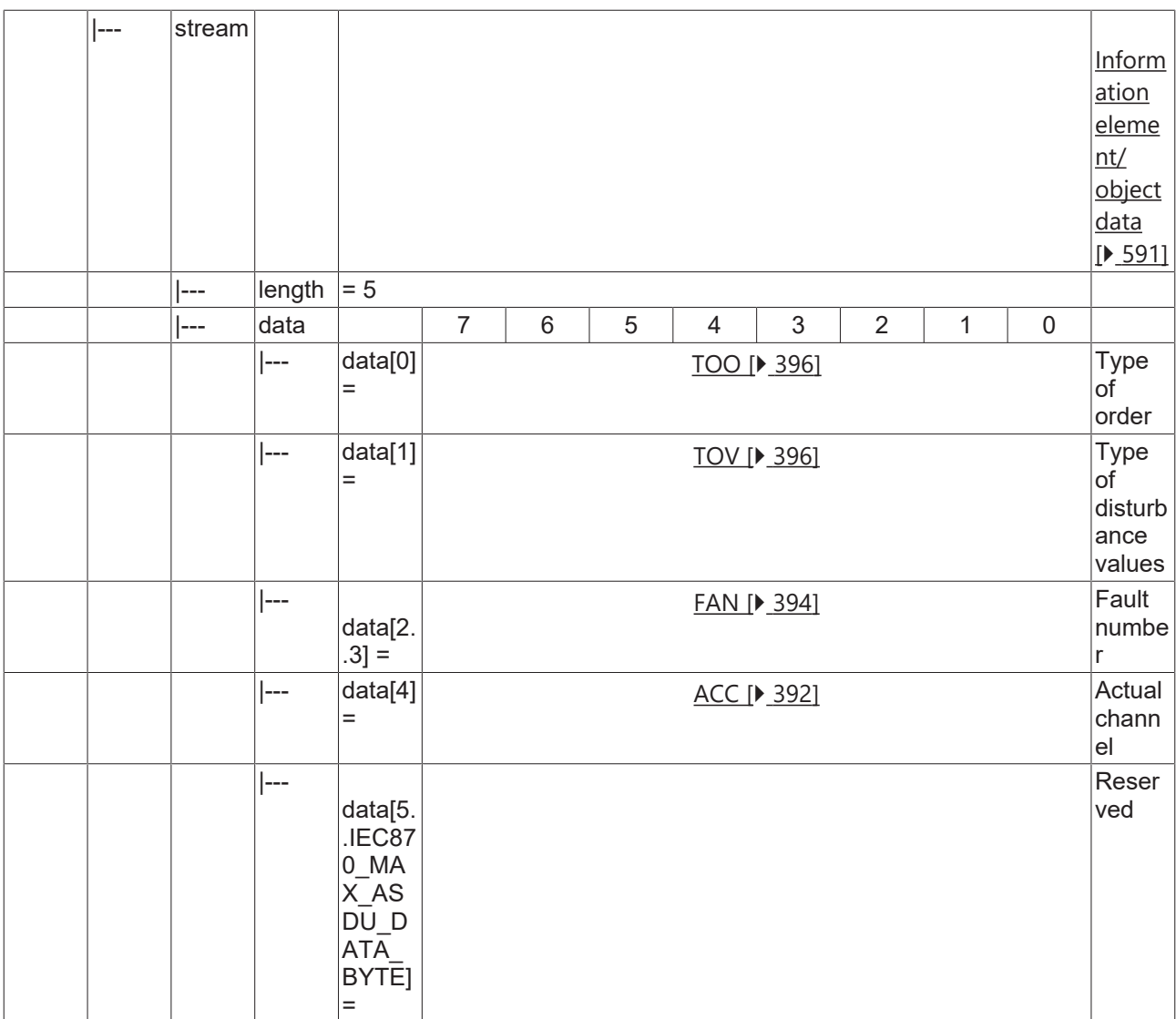

### **4.3.2.3 System information in monitor direction**

### **4.3.2.3.1 M\_IRC\_NA\_3**

Identification.

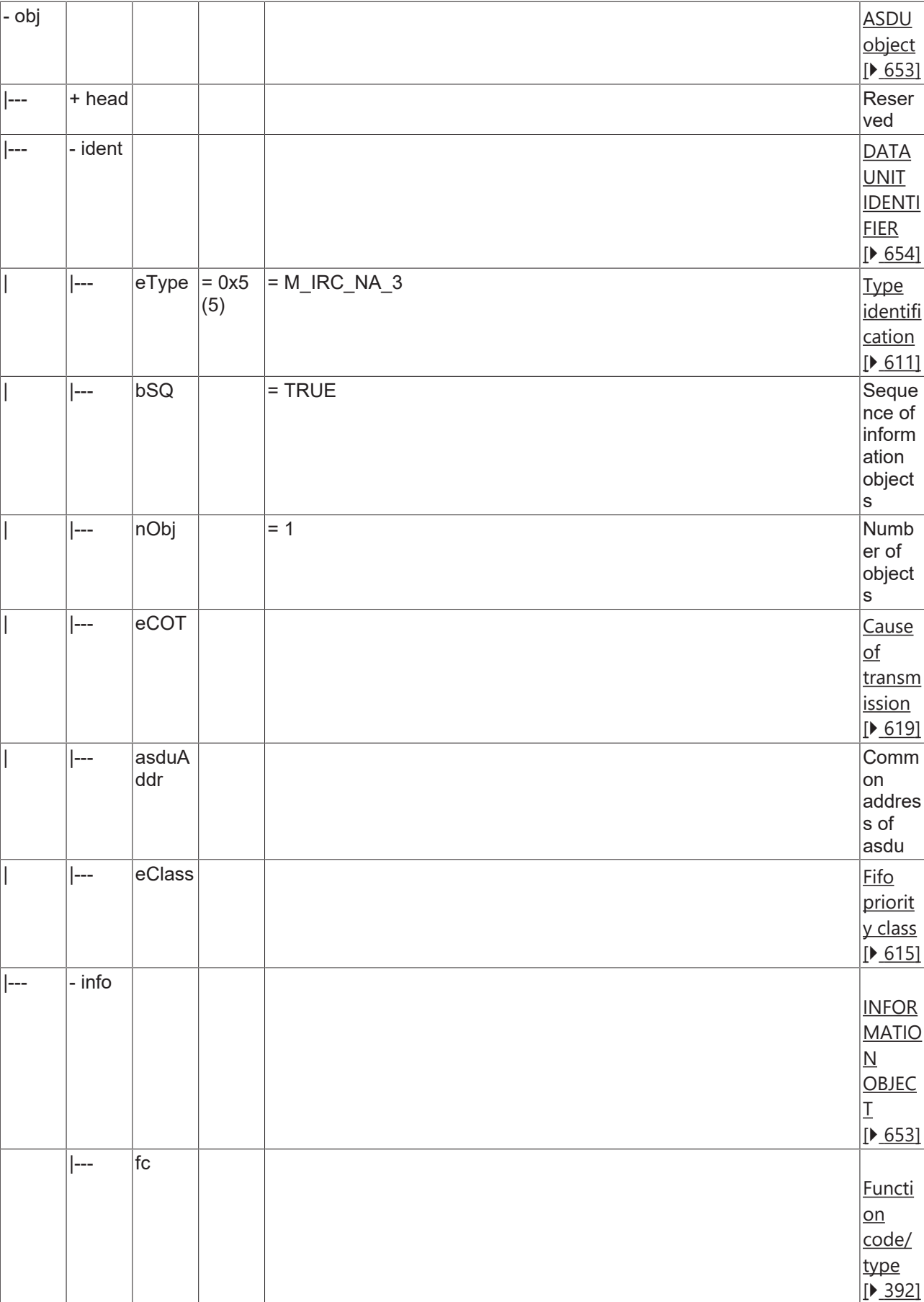

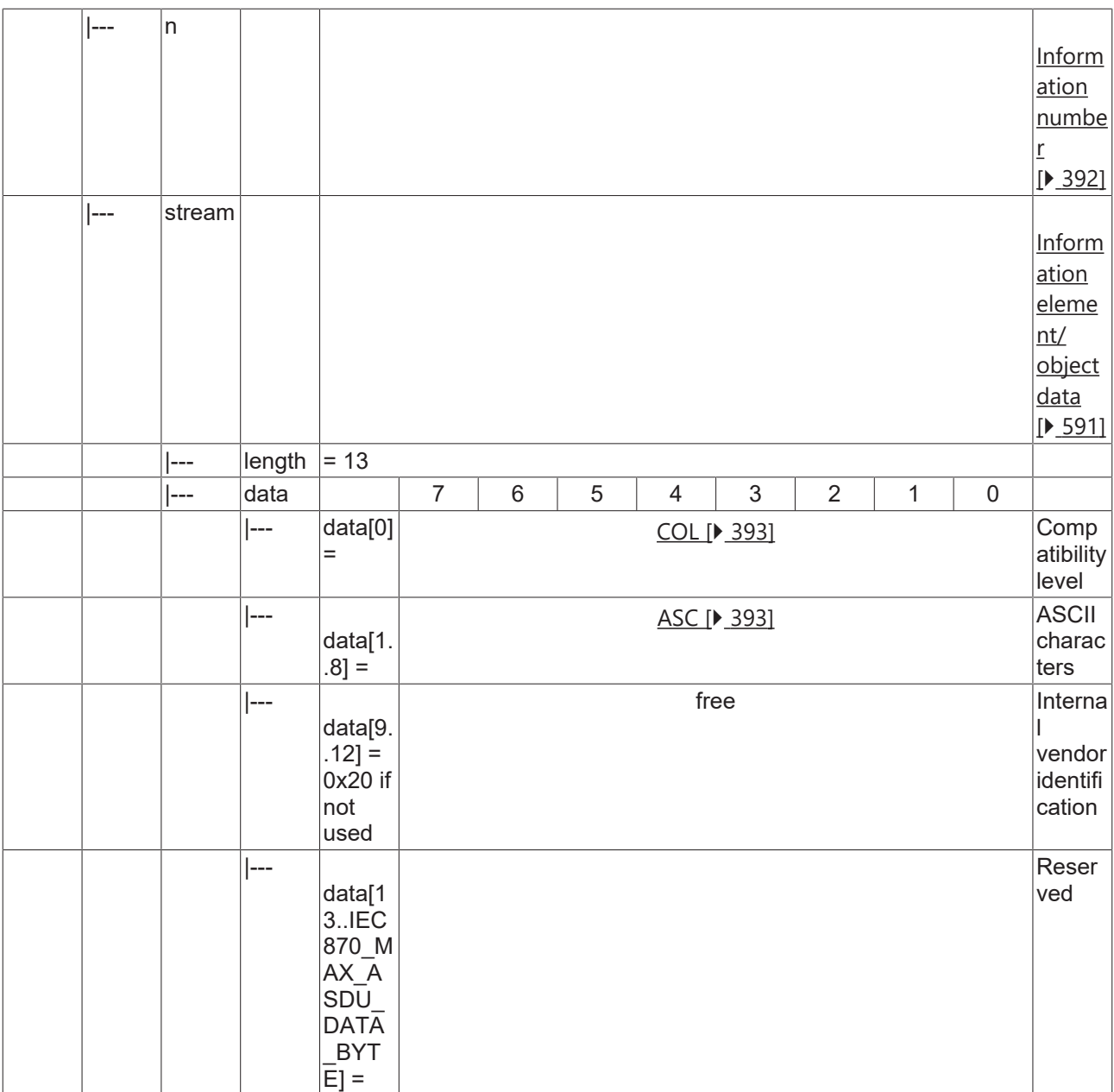

### **4.3.2.3.2 M\_TGI\_NA\_3**

Termination of general interrogation.

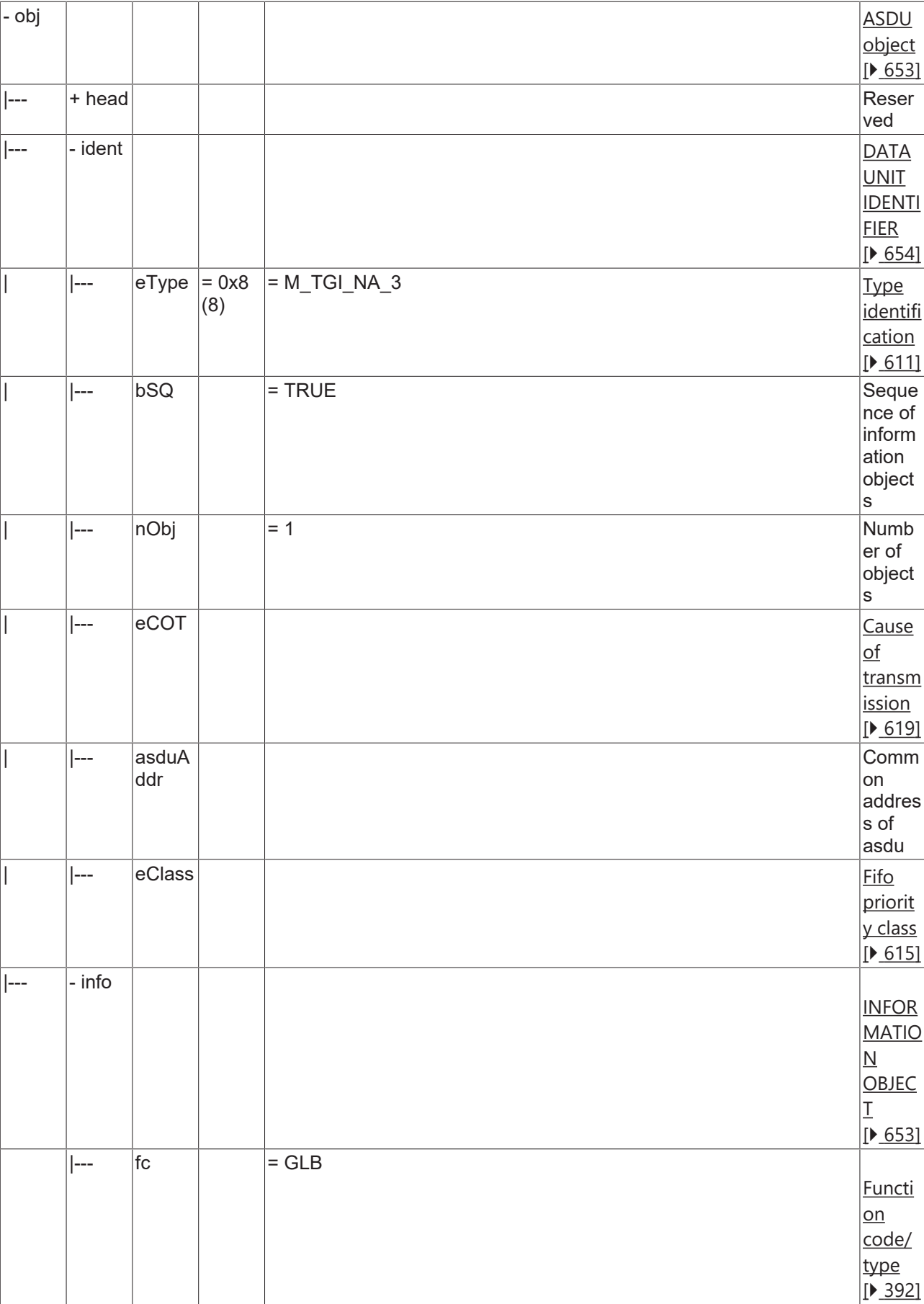

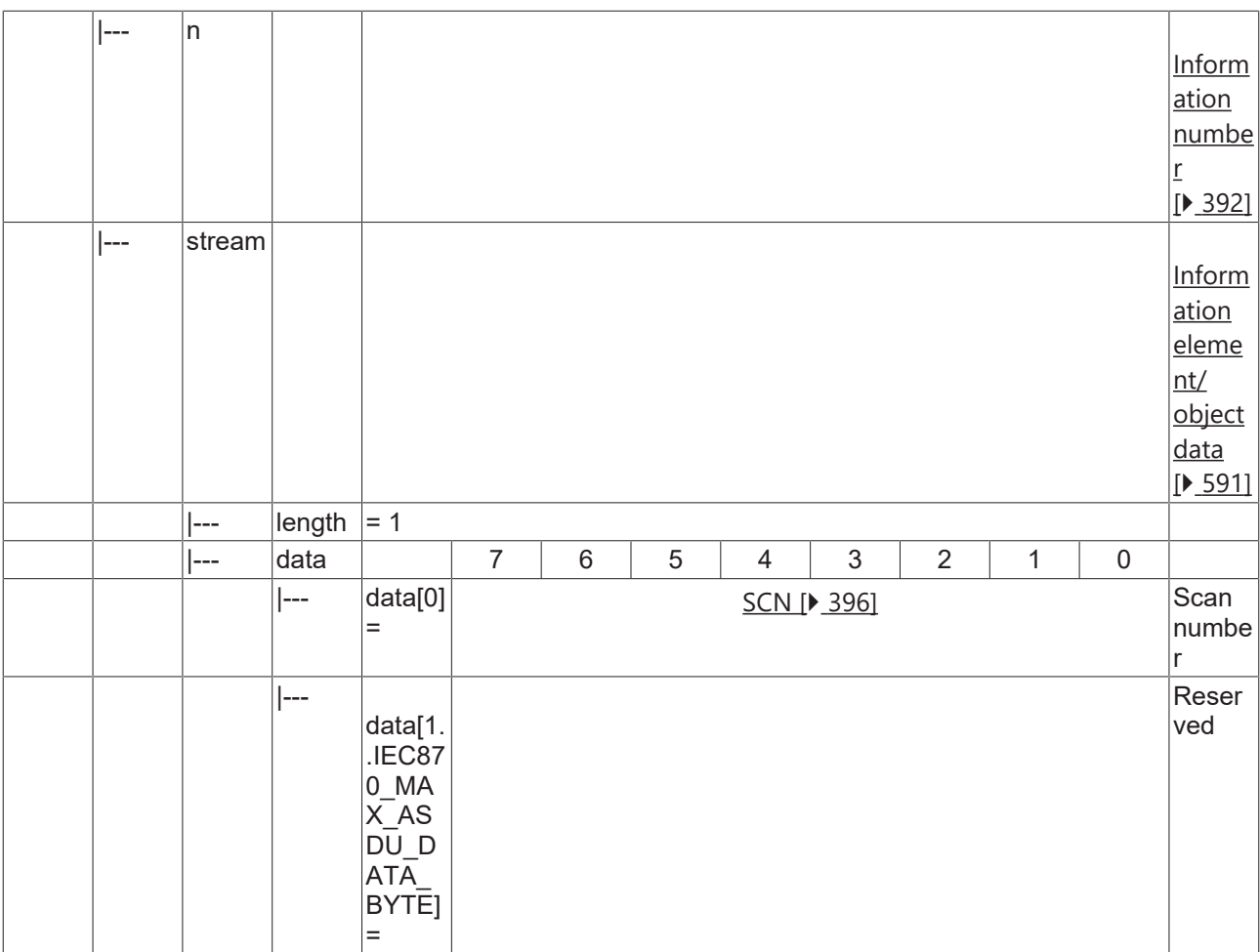

## **4.3.2.3.3 M\_SYN\_TA\_3**

Time synchronisation.

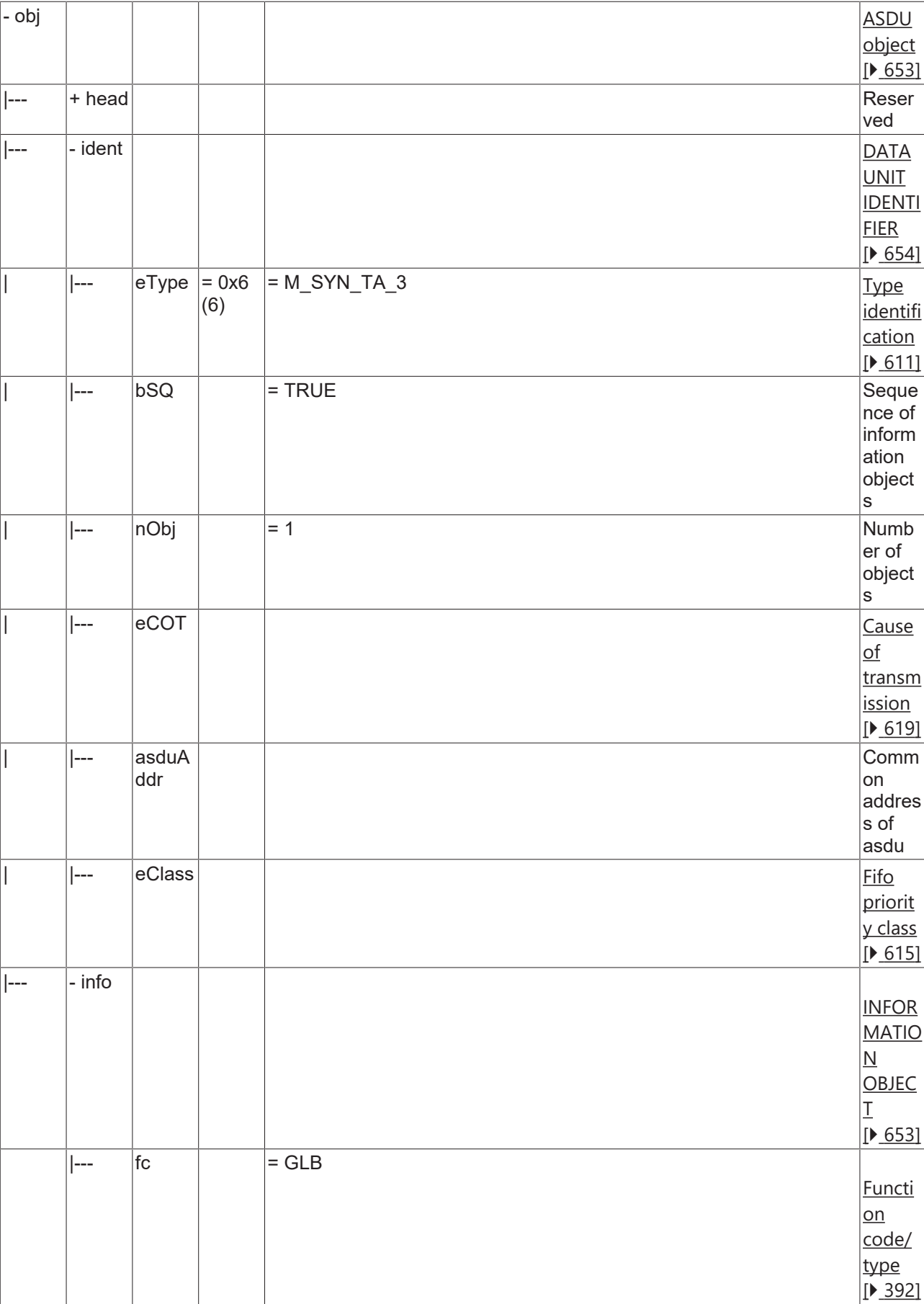

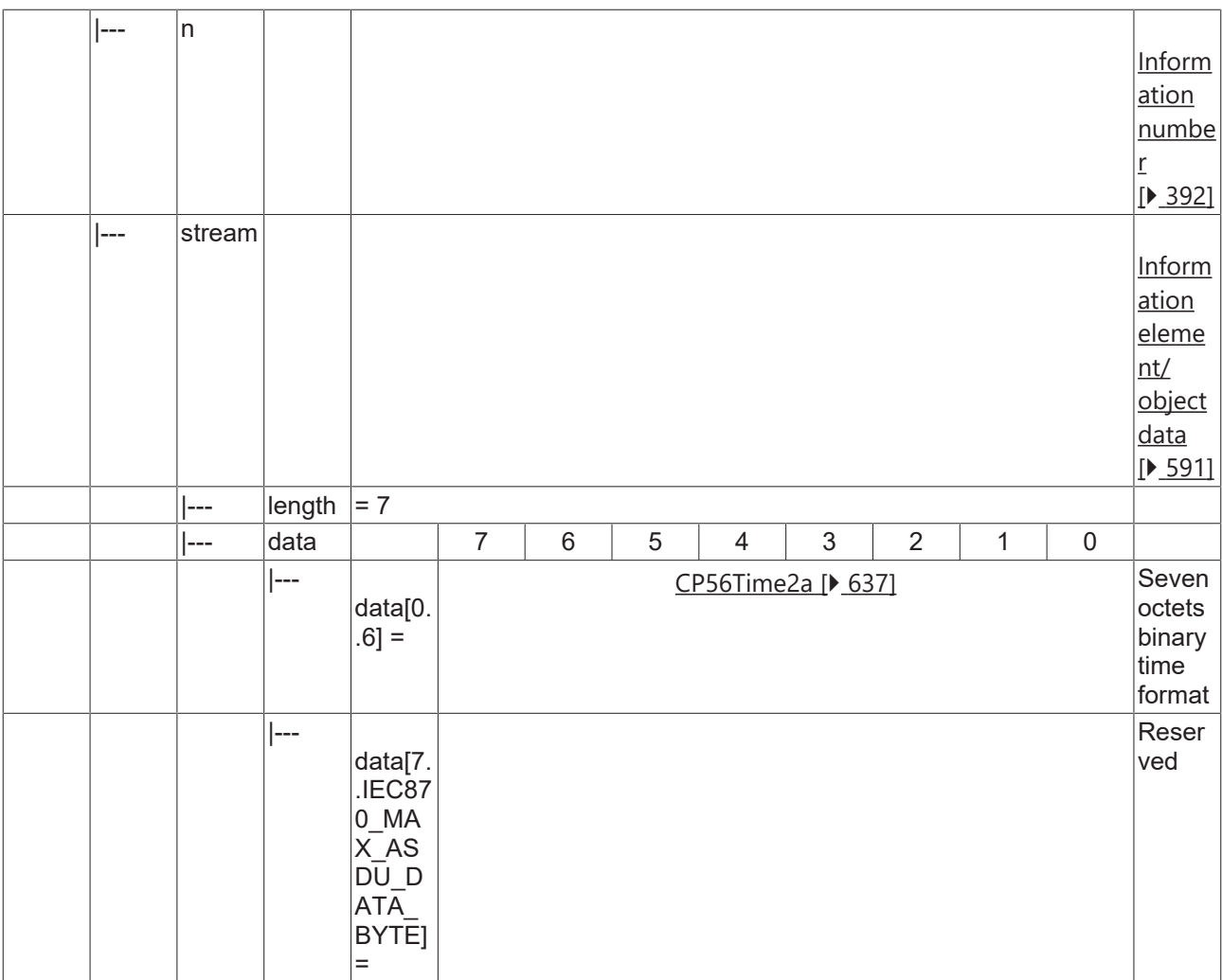

## **4.3.2.3.4 M\_GI\_XA\_3**

Generic identification.

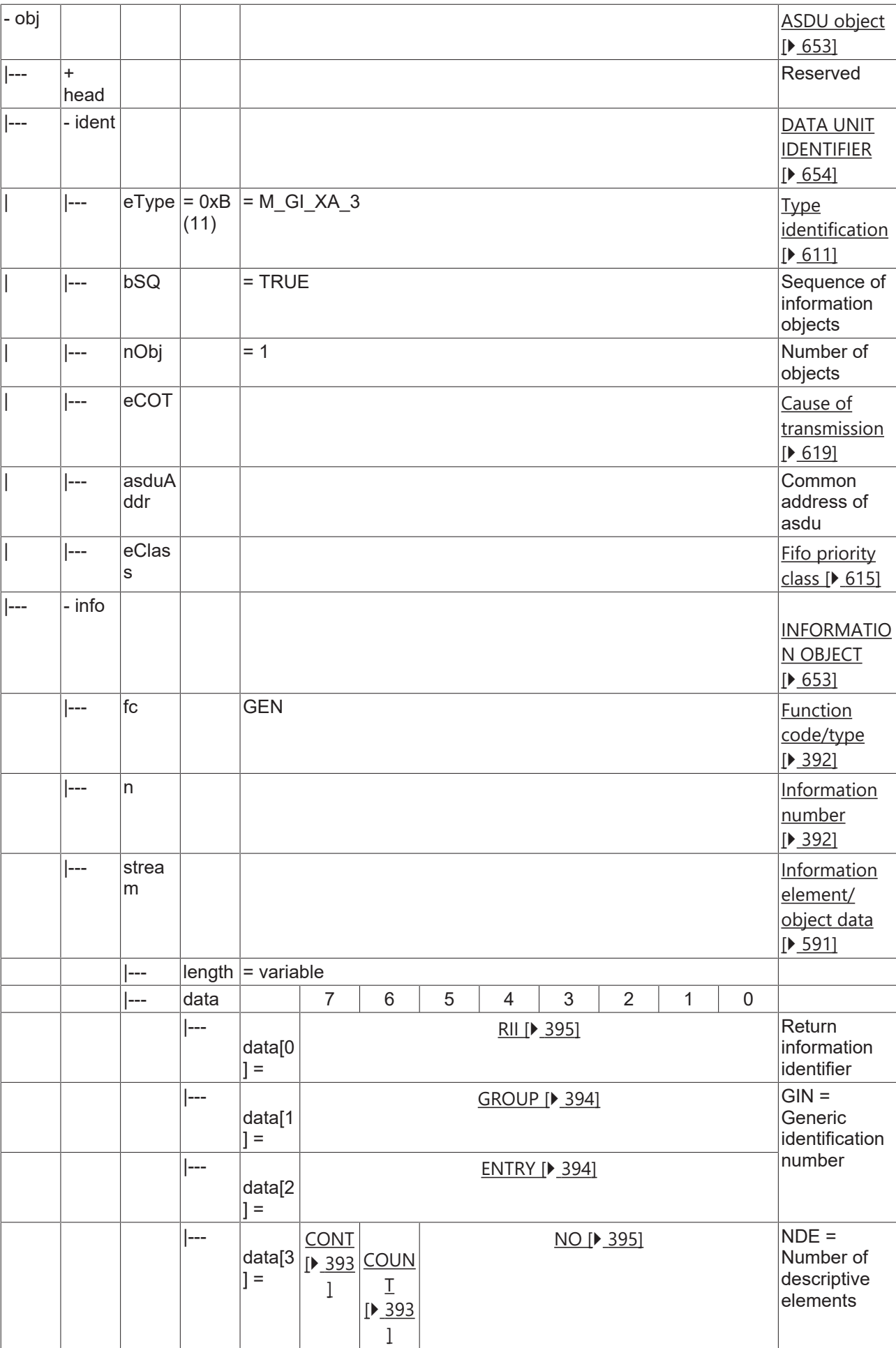

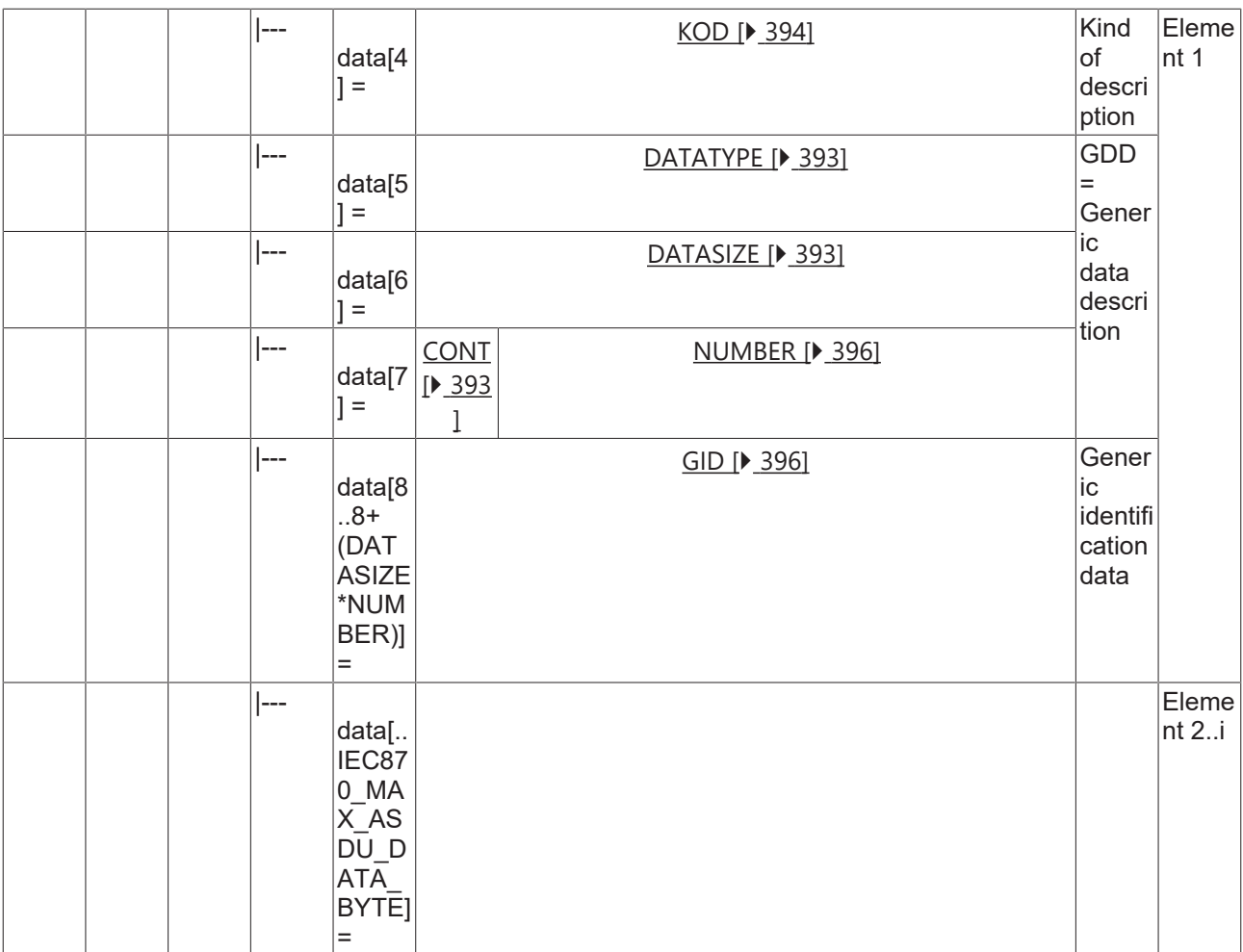

## **4.3.2.3.5 M\_GD\_XA\_3**

Generic data.

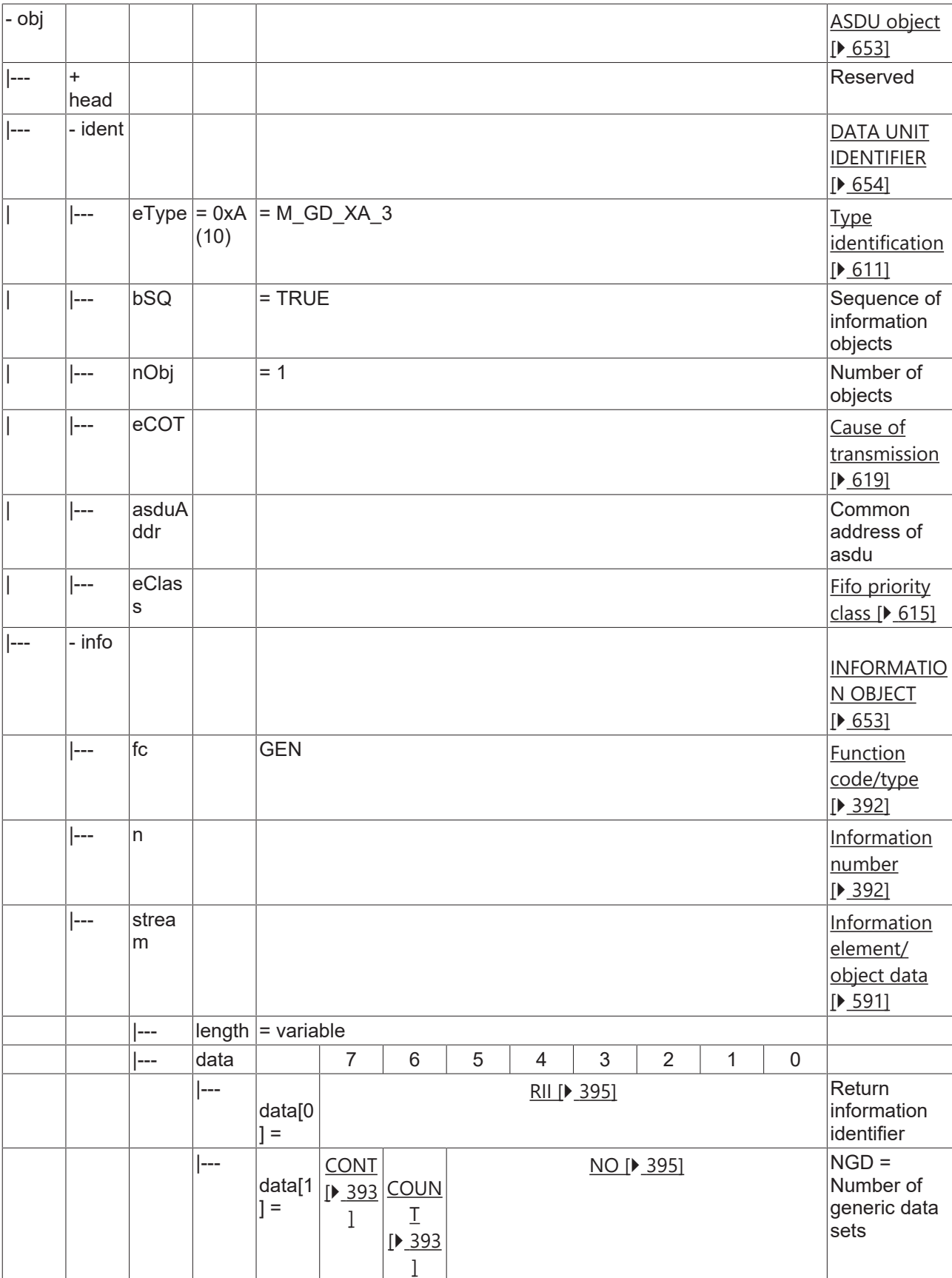

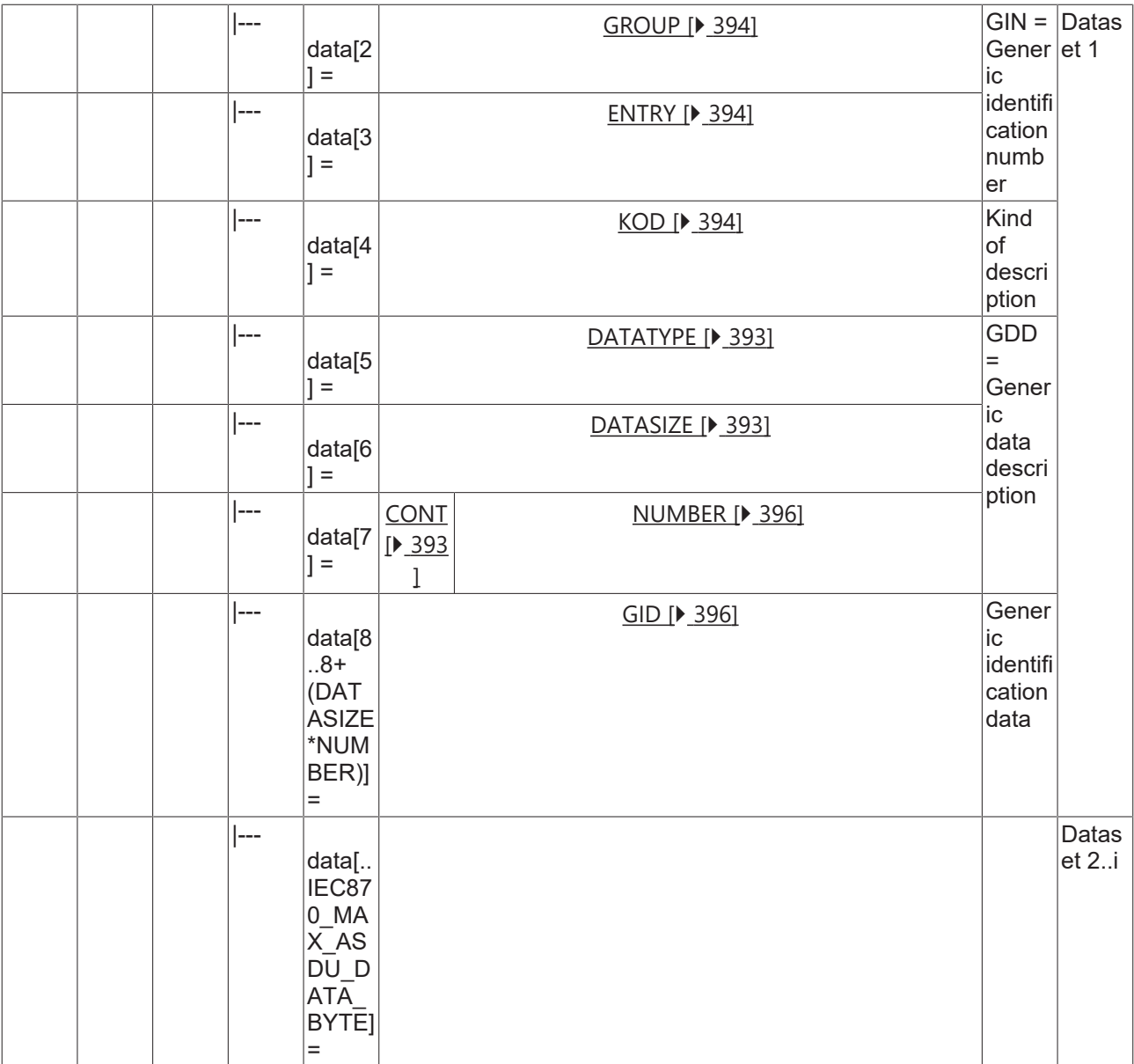

## **4.3.2.4 System information in control dircetion**

### **4.3.2.4.1 C\_SYN\_TA\_3**

Time synchronisation.

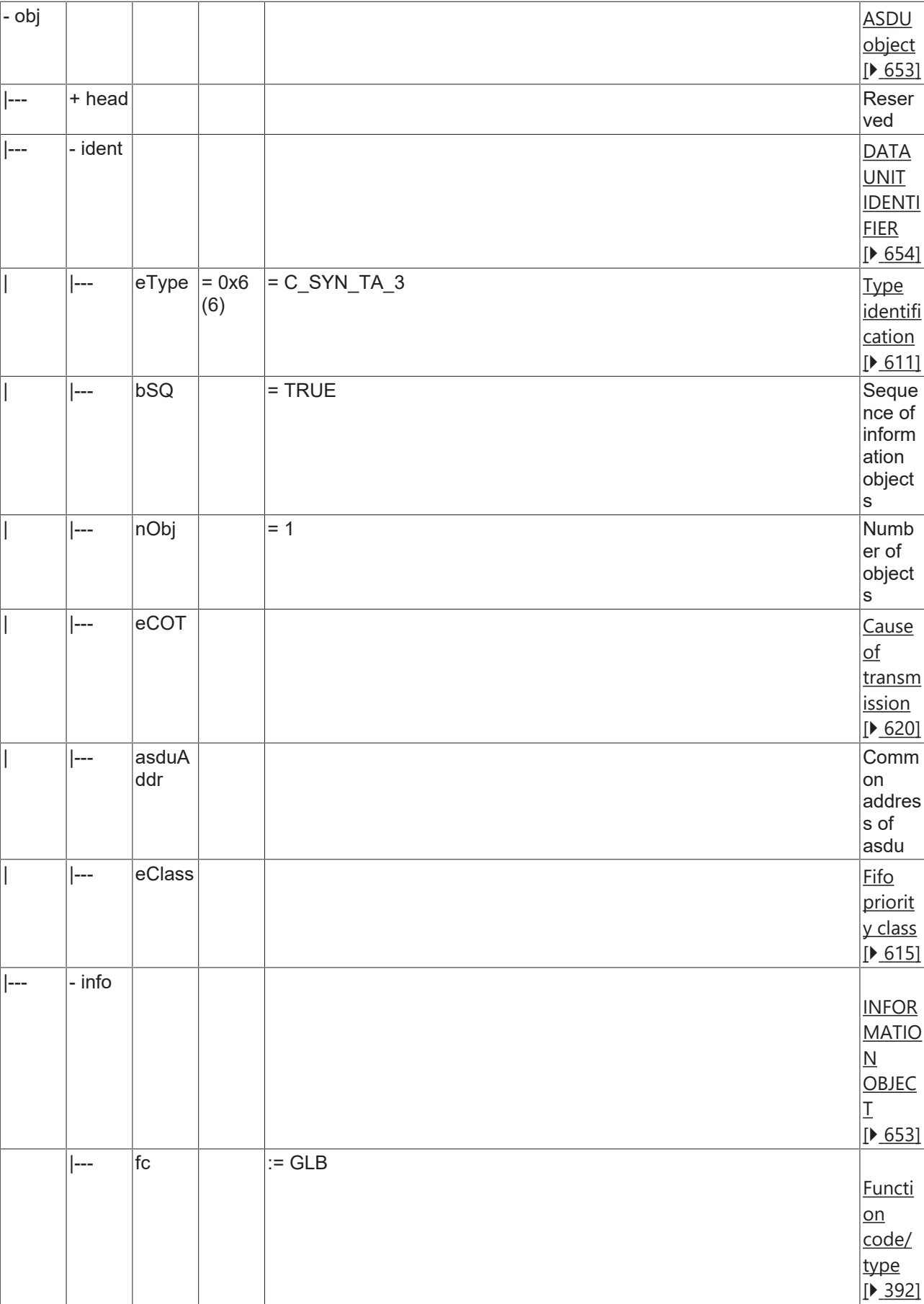

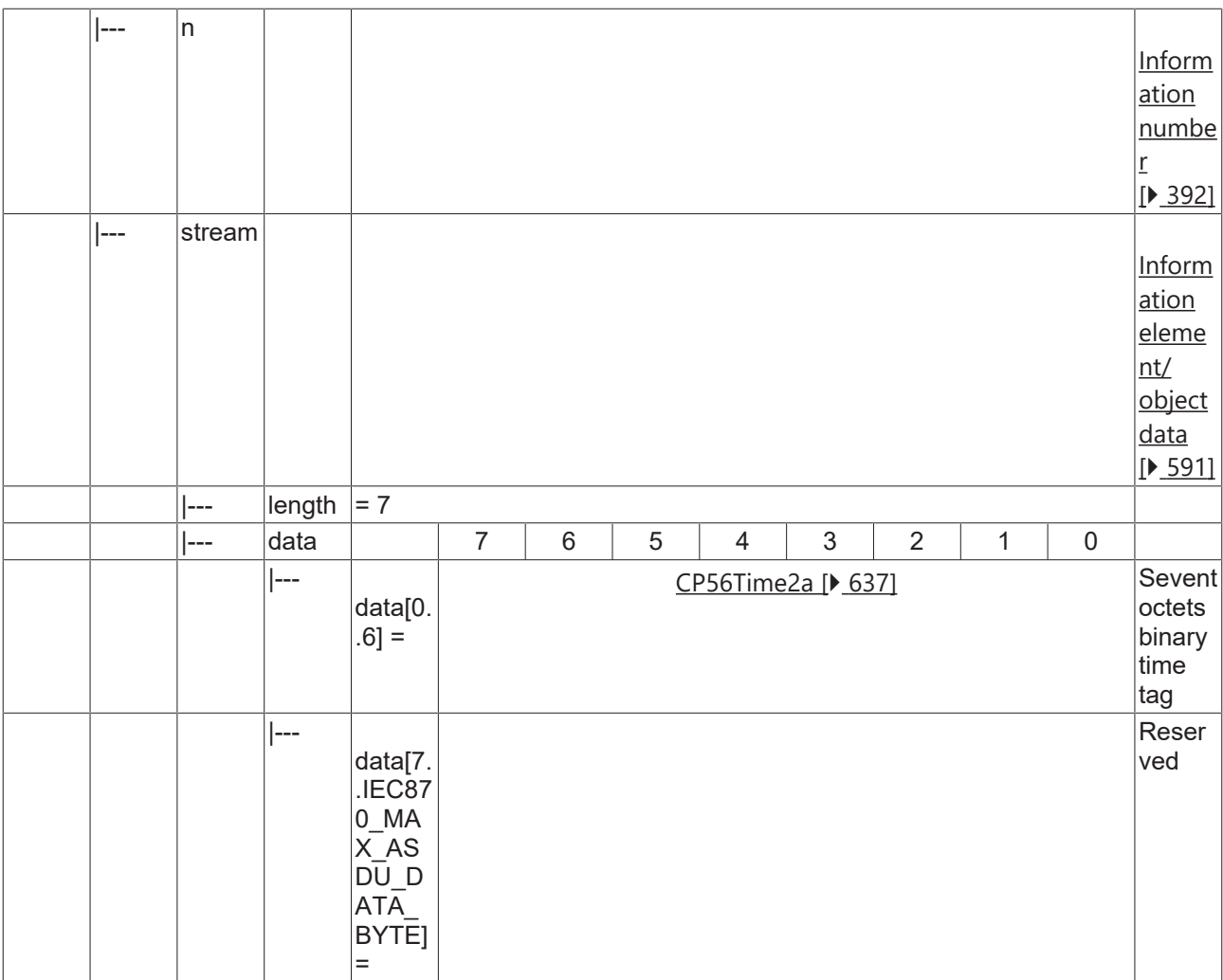

## **4.3.2.4.2 C\_IGI\_NA\_3**

General interrogation.

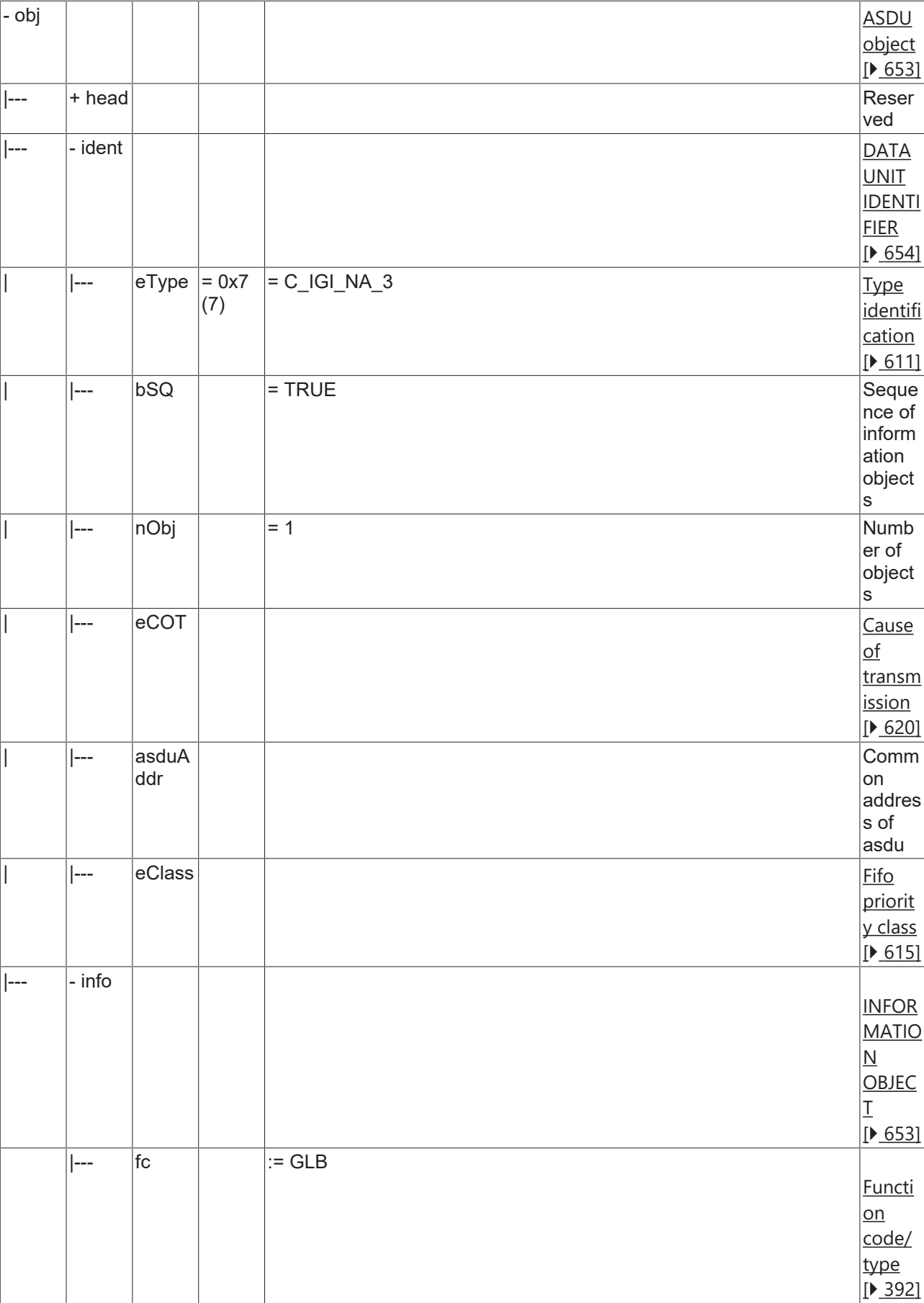

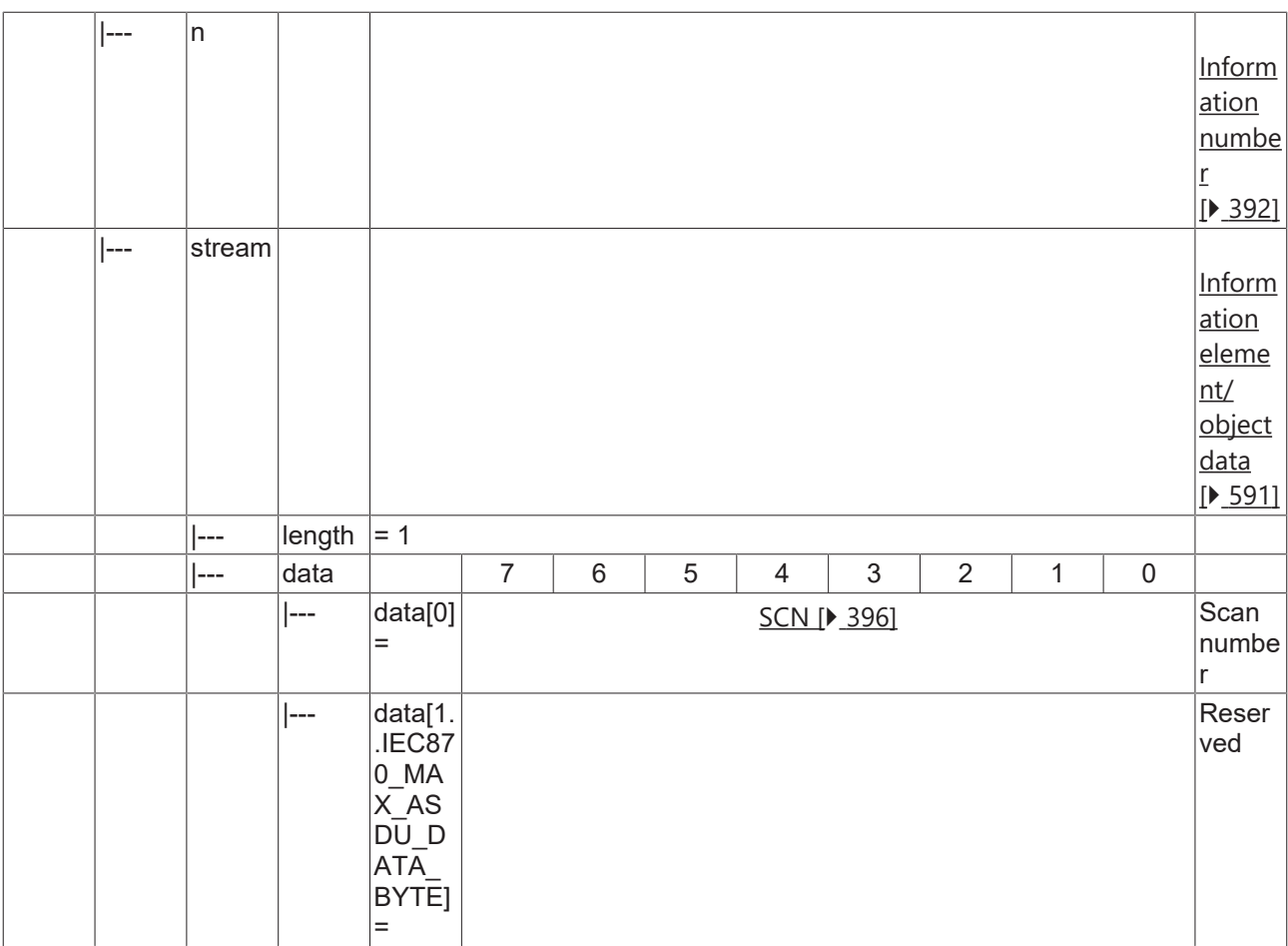

### **4.3.2.4.3 C\_GD\_NA\_3**

Generic data.

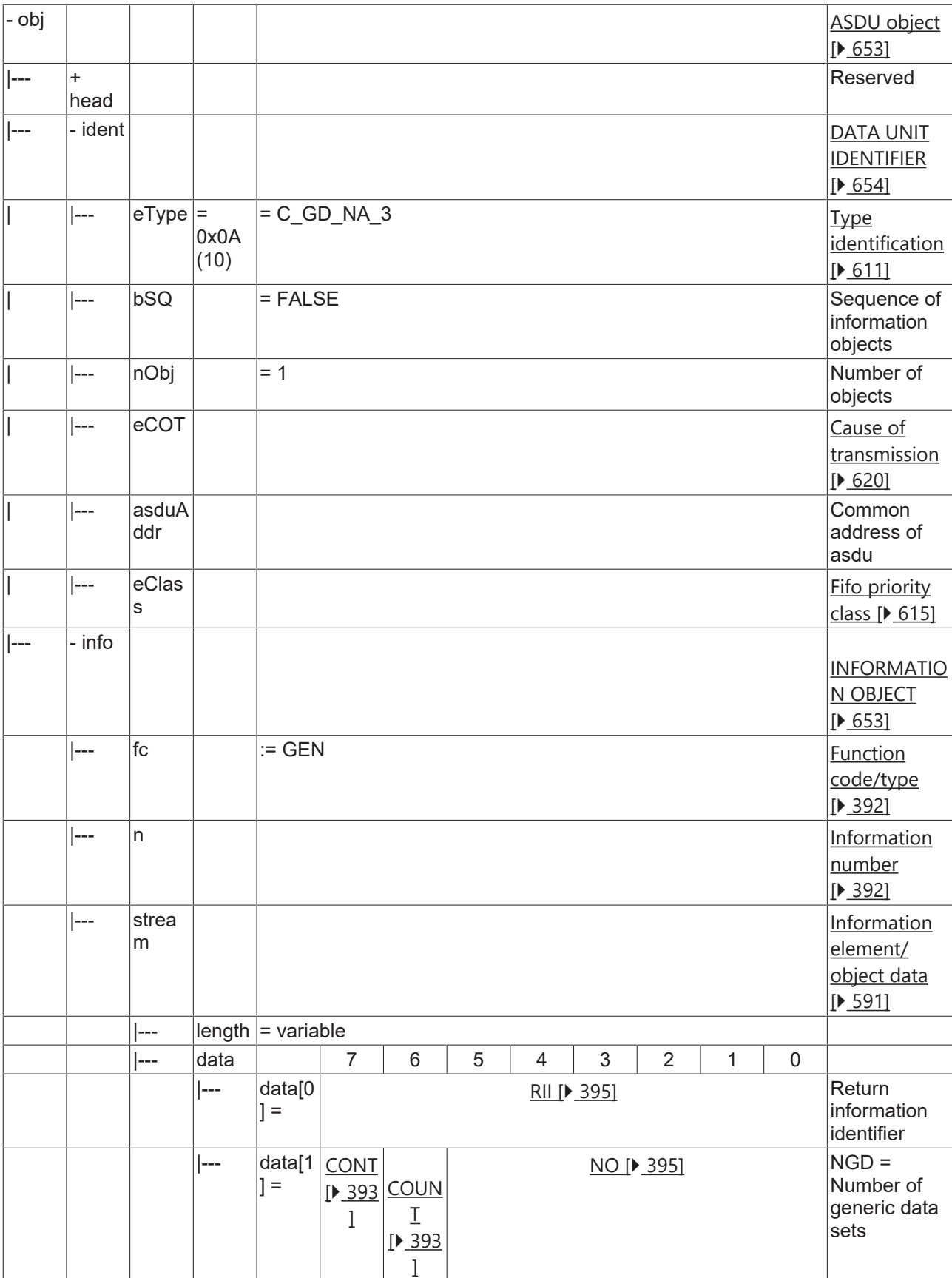

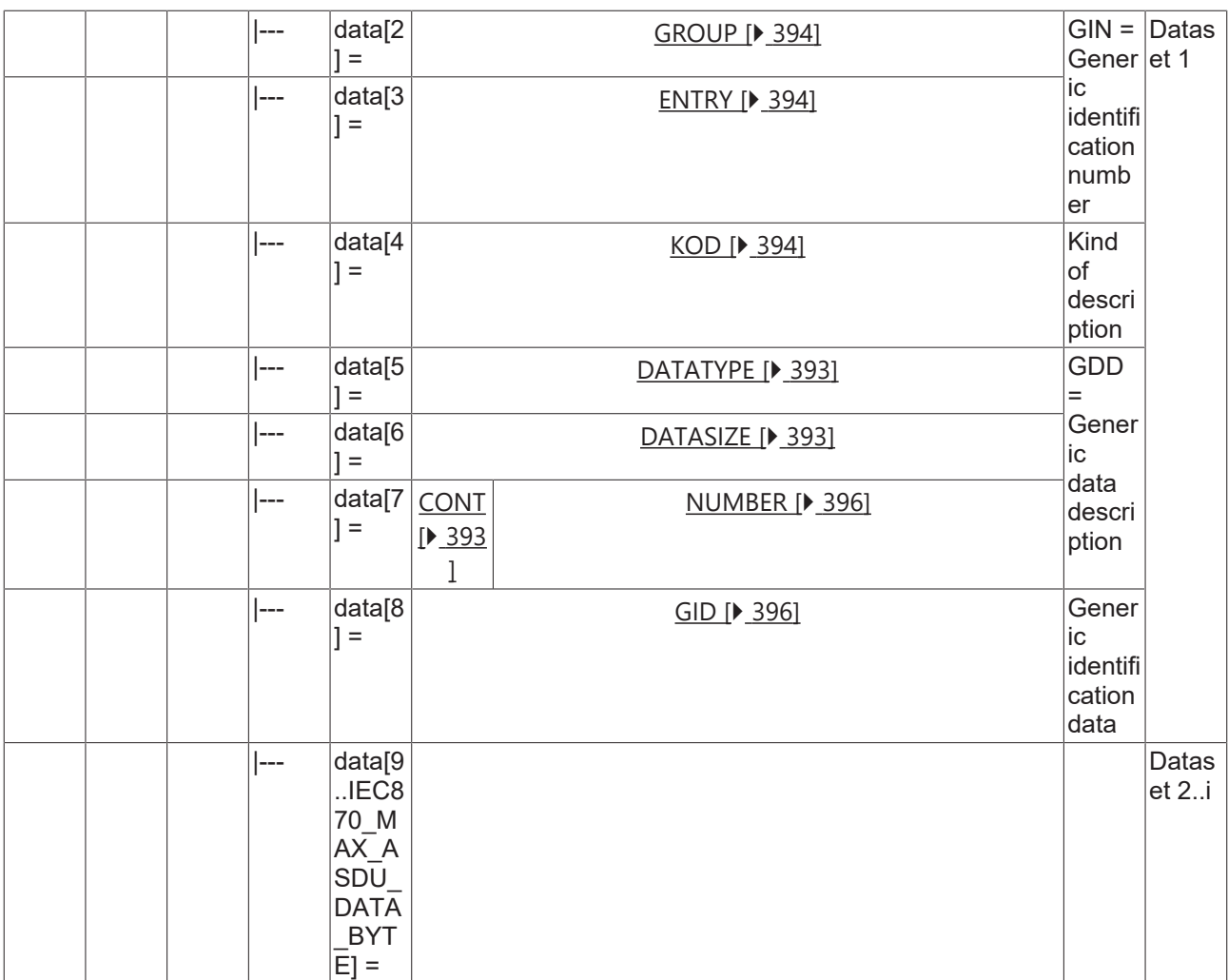

## **4.3.2.4.4 C\_GRC\_NA\_3**

General command.

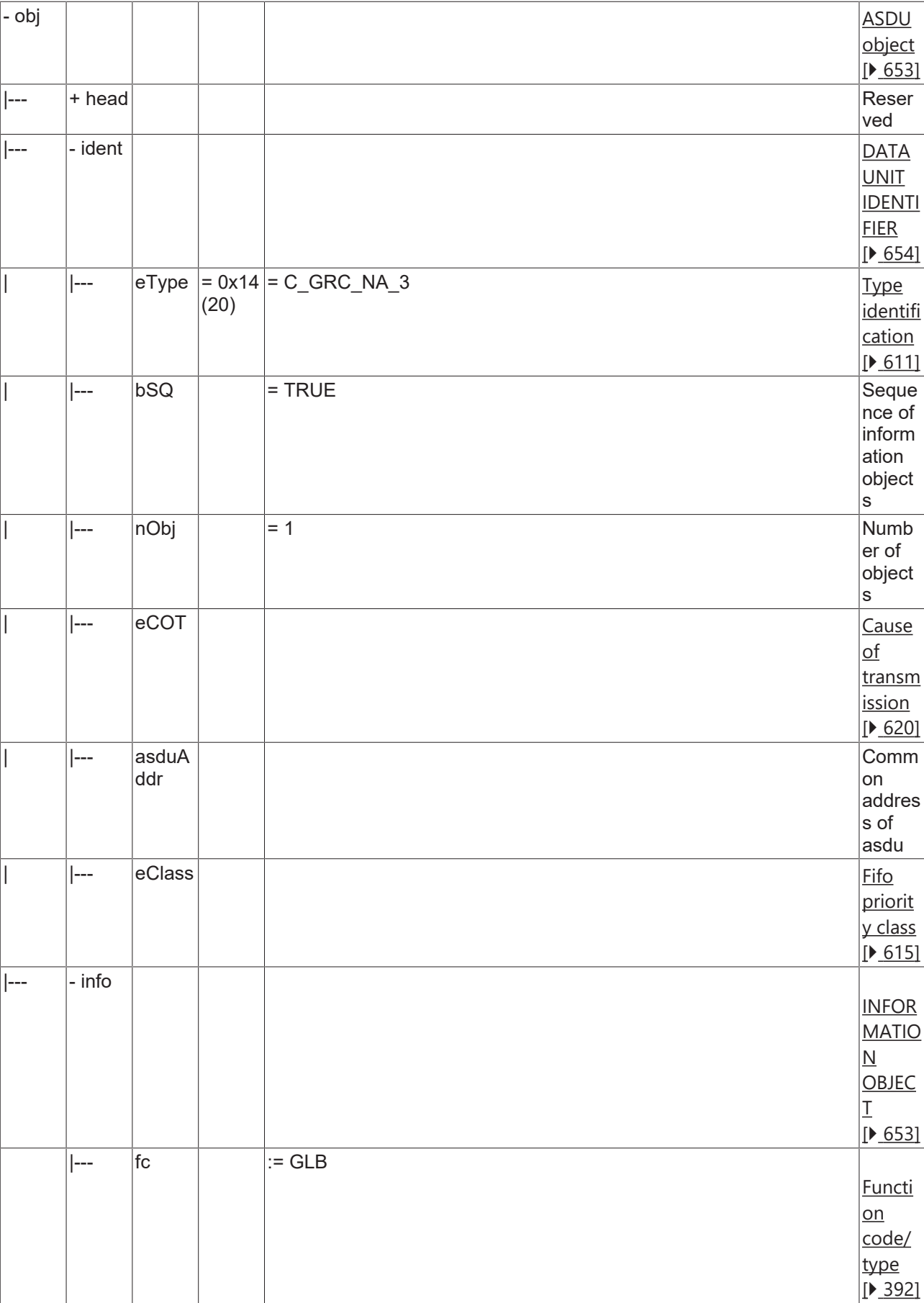

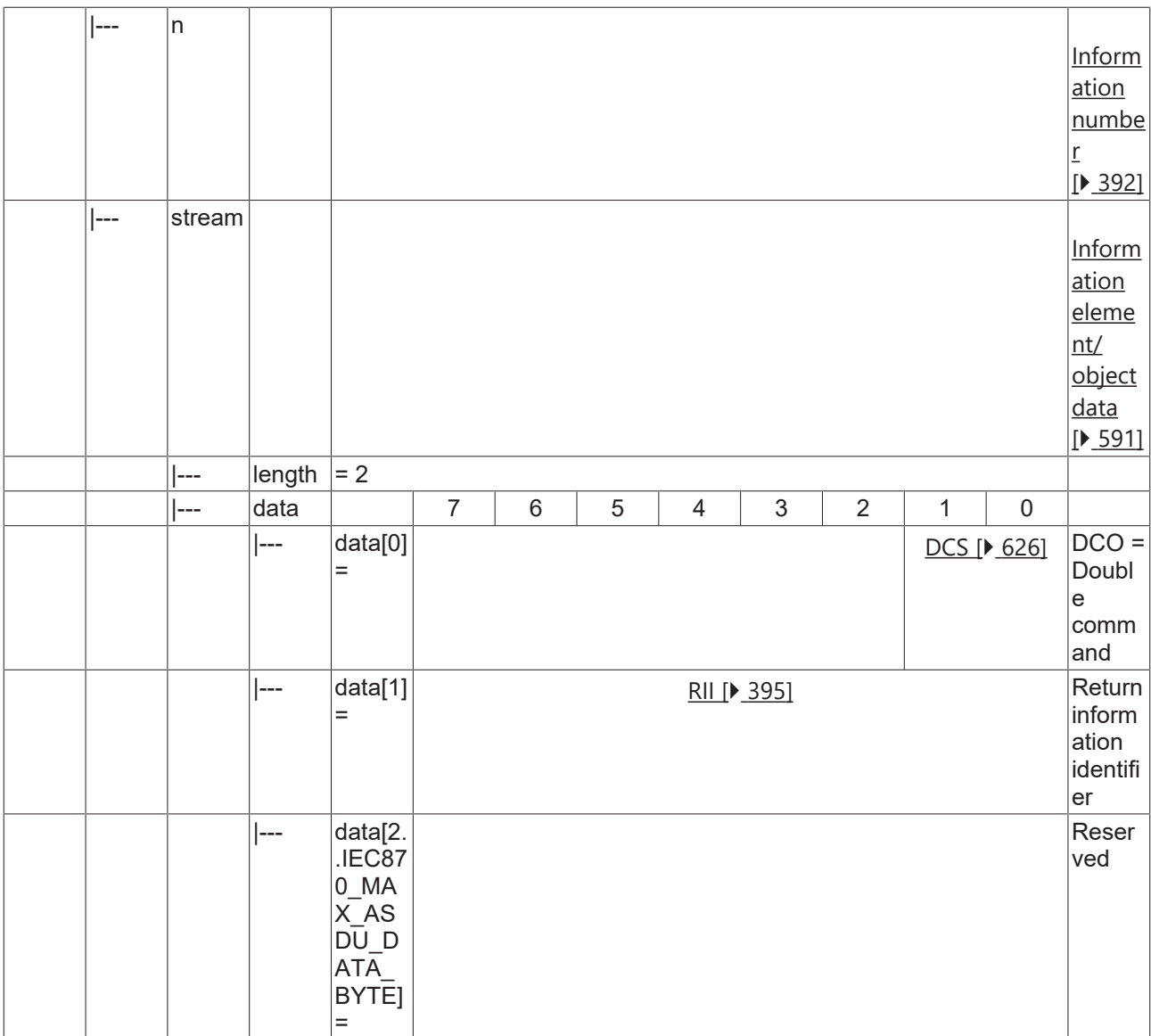

## **4.3.2.4.5 C\_GC\_NA\_3**

Generic command.

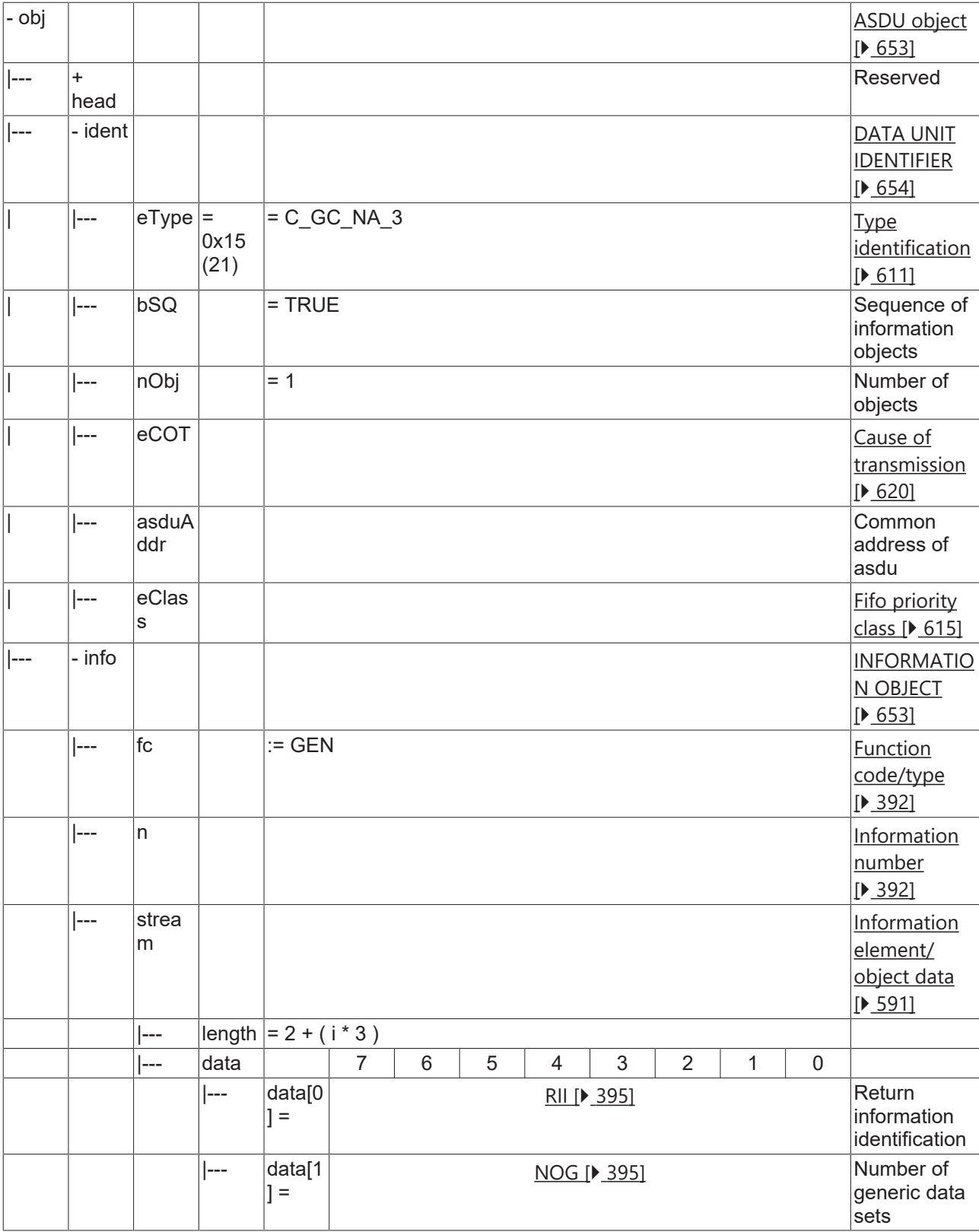

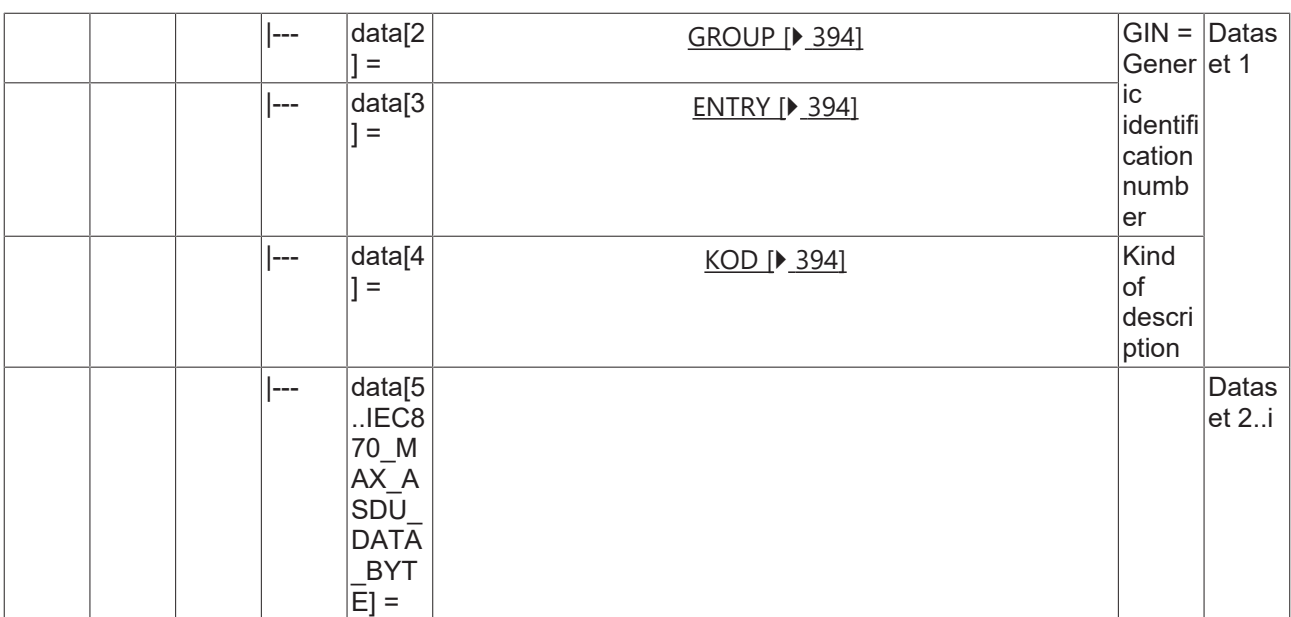

## **4.3.2.4.6 C\_ODT\_NA\_3**

Order of disturbance data transmission.

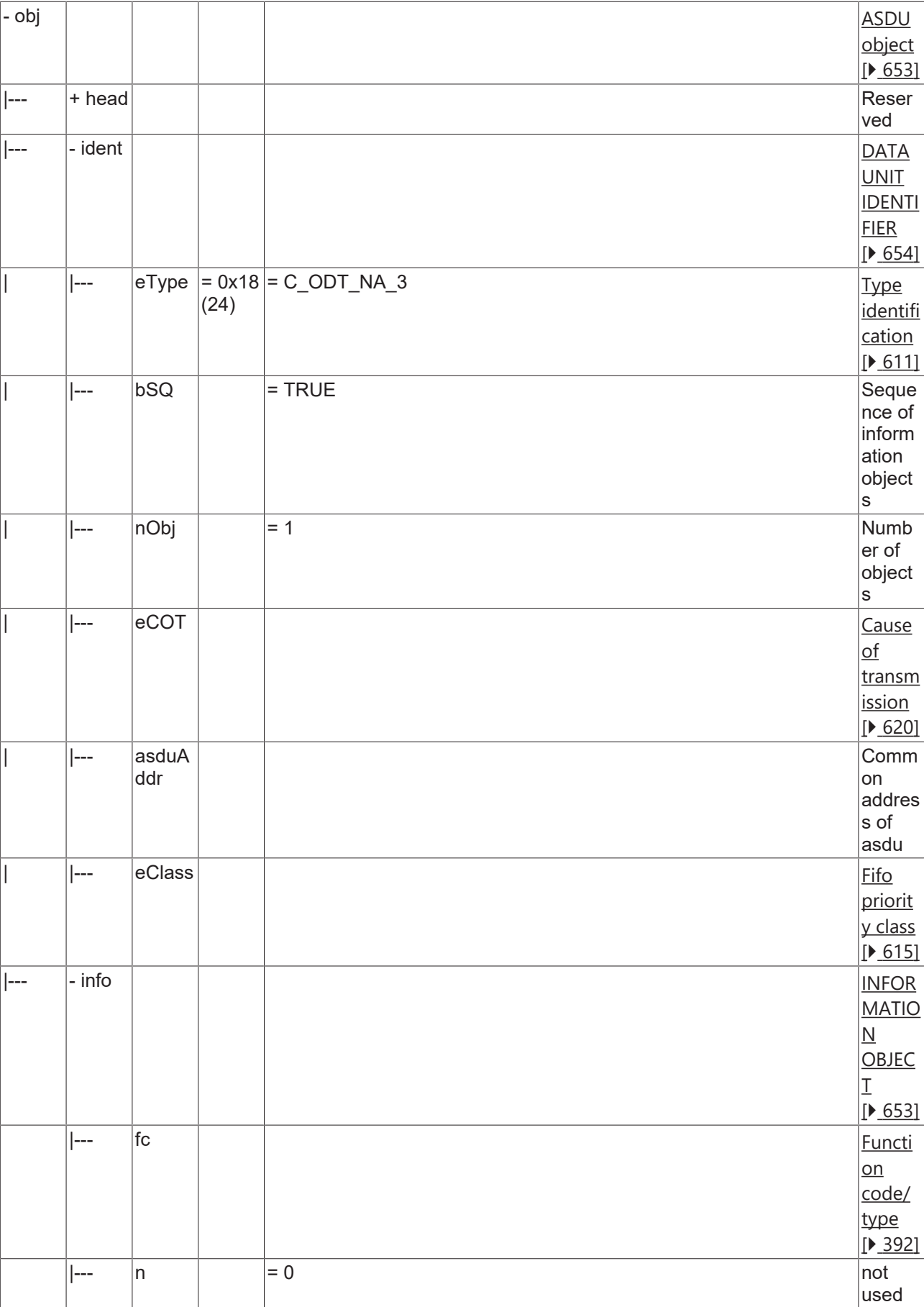

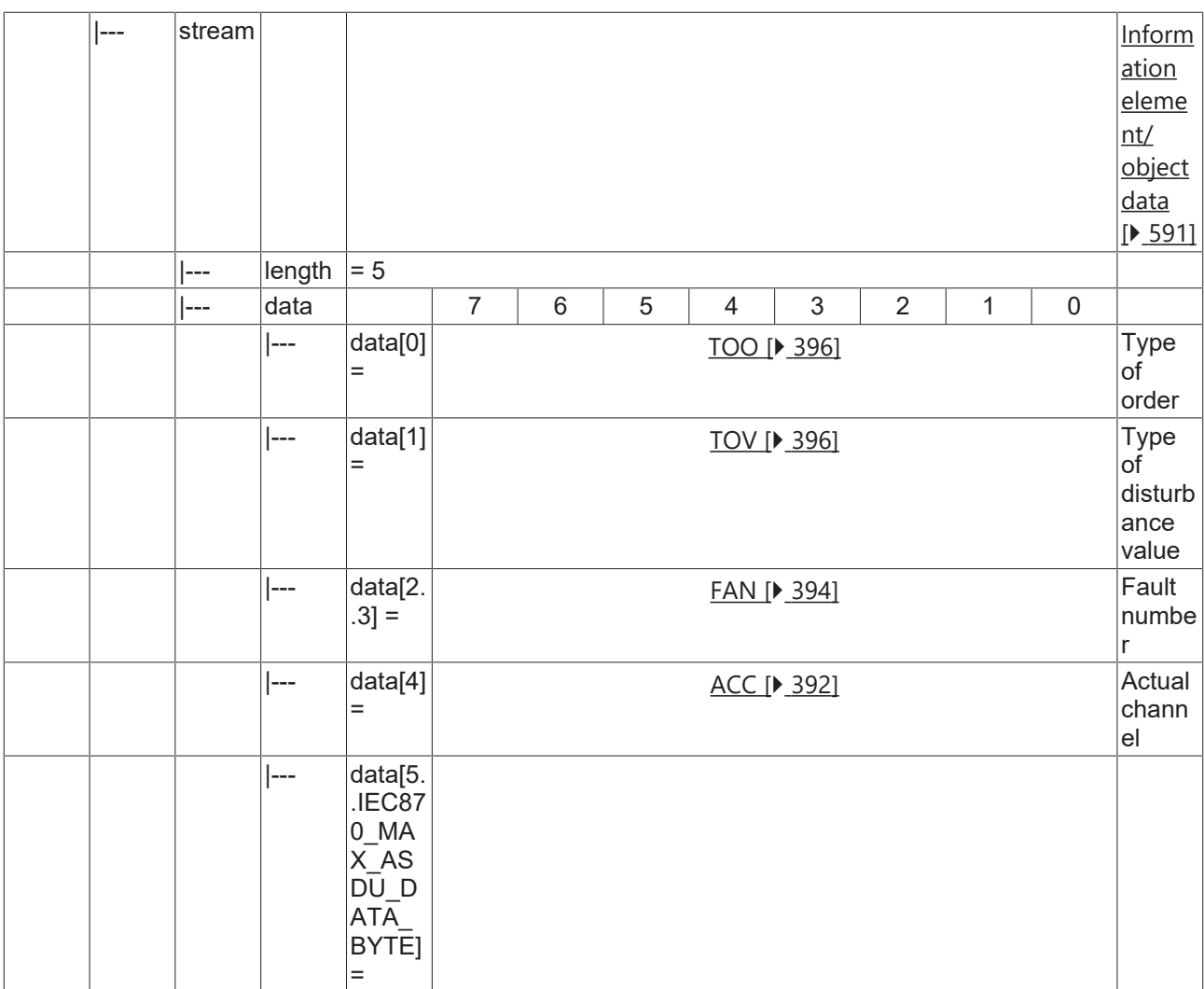

### **4.3.2.4.7 C\_ADT\_NA\_3**

Acknowledgement for disturbance data transmission.

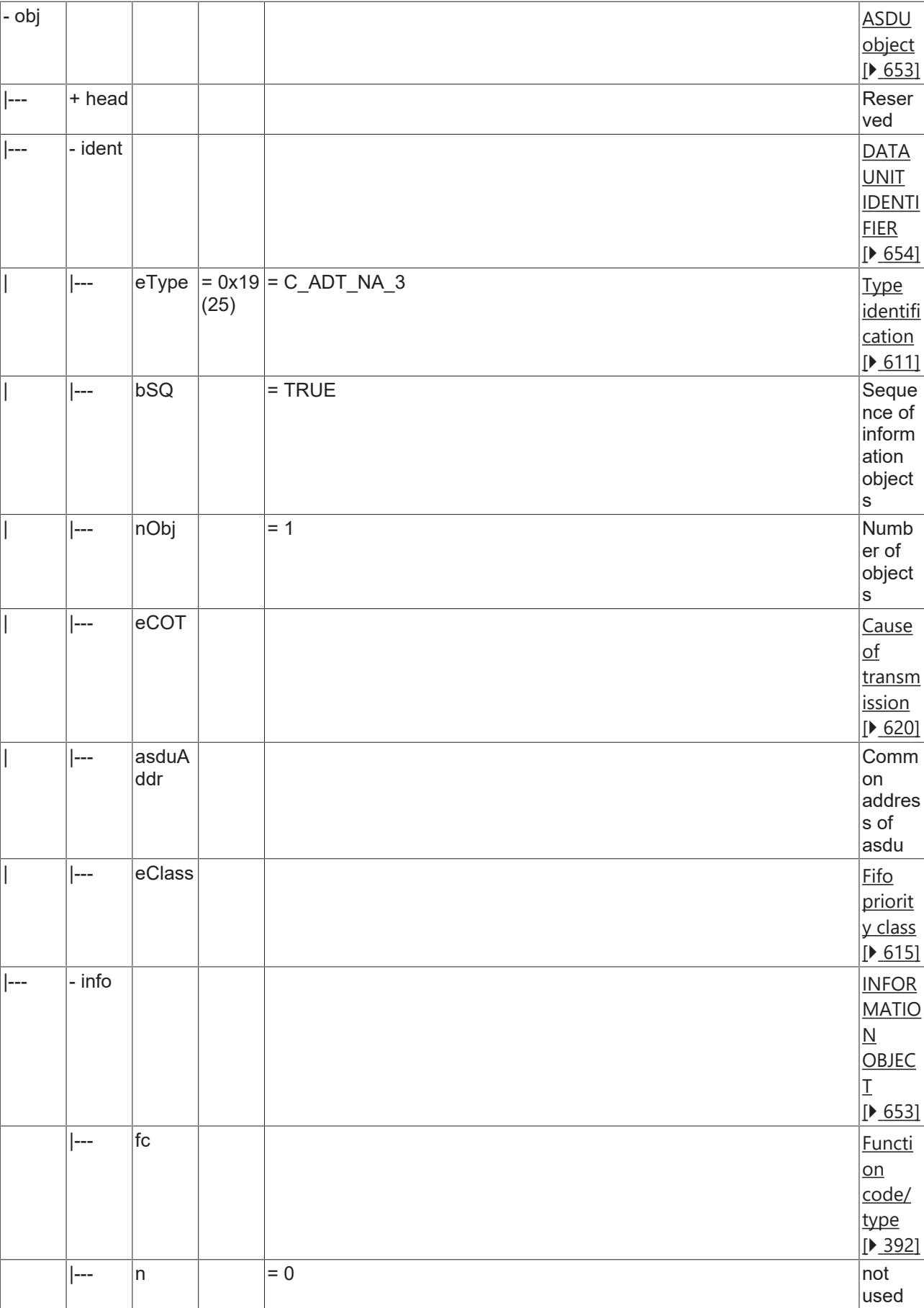

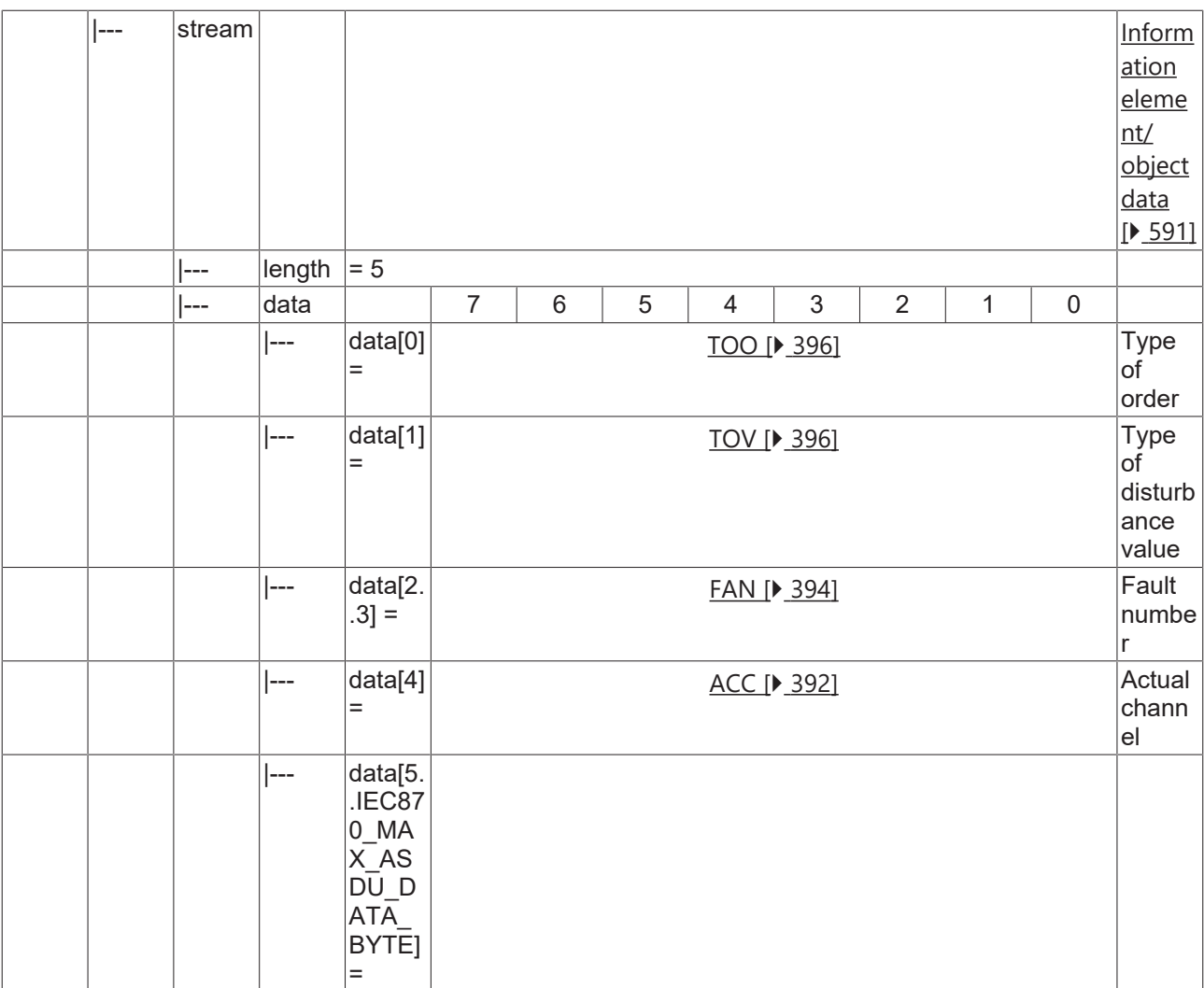

### <span id="page-391-0"></span>**4.3.2.5 Function type (code)**

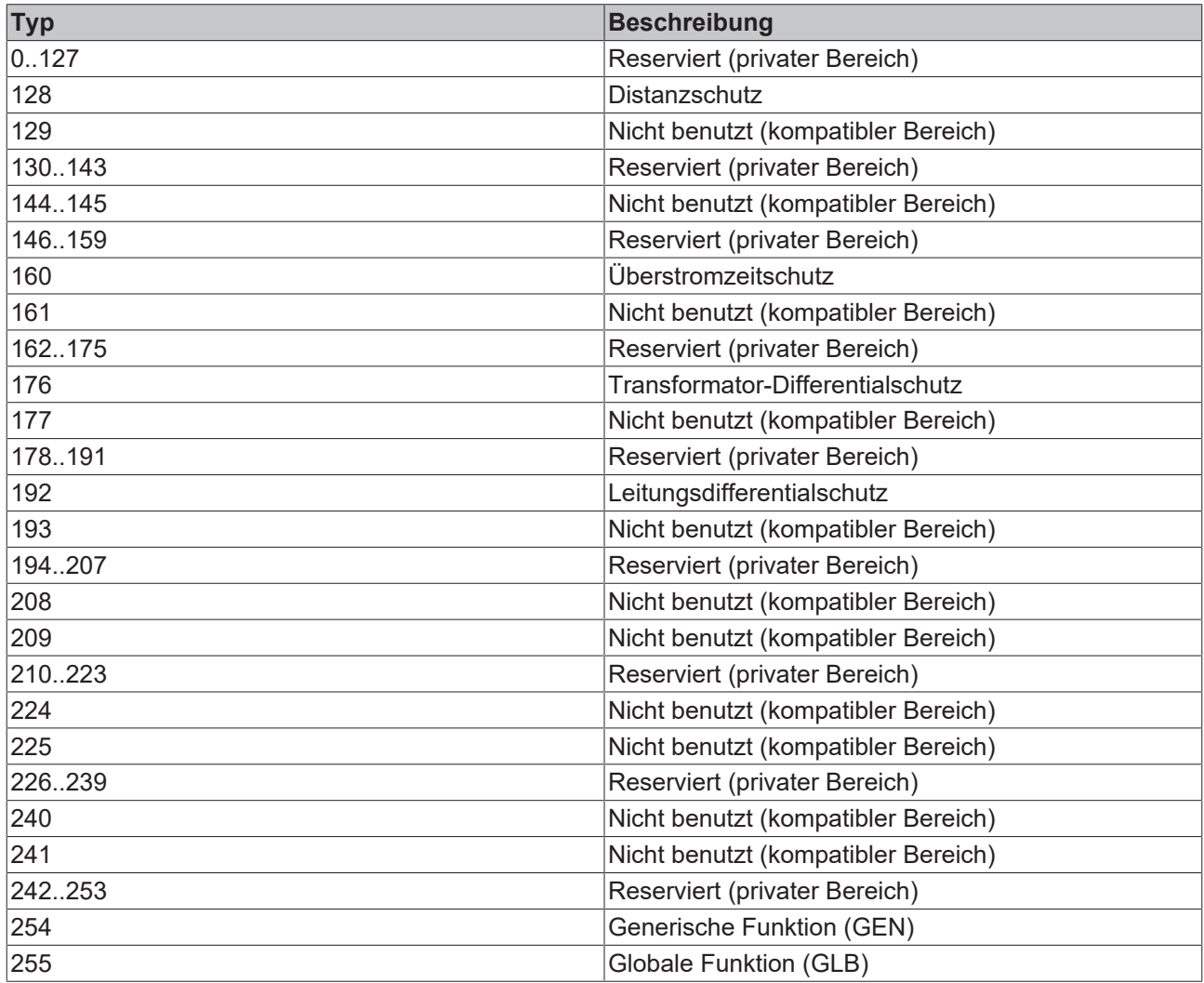

### <span id="page-391-2"></span>**4.3.2.6 Information number**

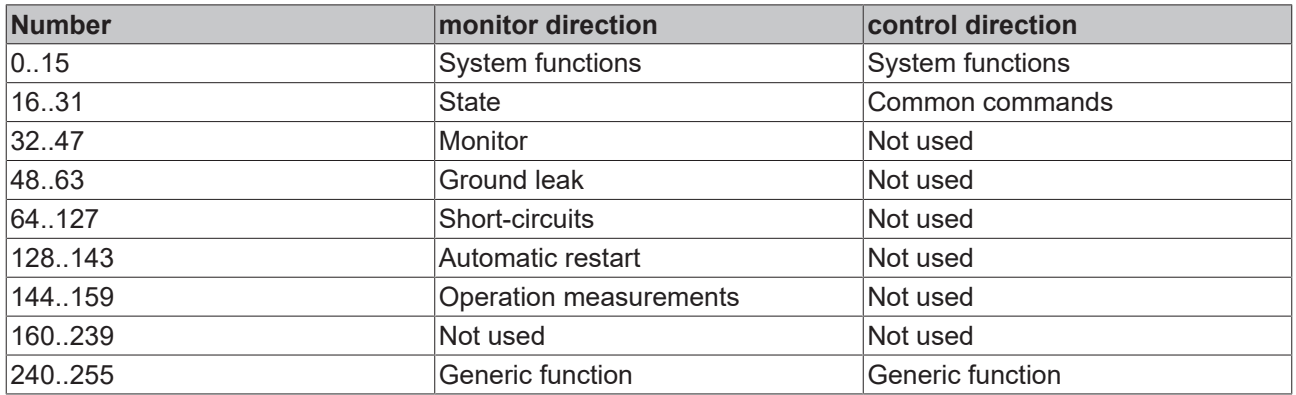

### <span id="page-391-1"></span>**4.3.2.7 Information elements**

### **4.3.2.7.1 ACC**

Actual channel: <0..255>

### <span id="page-392-1"></span>**4.3.2.7.2 ASC**

ASCII 8 bit code: <0..255>

### <span id="page-392-0"></span>**4.3.2.7.3 COL**

Compatibility level: <0..255>

### <span id="page-392-2"></span>**4.3.2.7.4 CONT**

Continuous flag

- <0> no following ASDU with the same RII;
- <1> following ASDU has the same RII;

#### <span id="page-392-3"></span>**4.3.2.7.5 COUNT**

<span id="page-392-5"></span>One bit counter for ASDU with equal RII: <0..1>

### **4.3.2.7.6 DATASIZE**

<span id="page-392-4"></span>Data size: <1..255>

### **4.3.2.7.7 DATATYPE**

Data type: <0..255>

- $\cdot$  <0> no data
- <1> OS8ASCII
- <2> PACKEDBITSTRING
- $\cdot$  <3> UI
- $<4>1$
- $\cdot$  <5> UF
- $<6> F$
- $\cdot$  <7>R32
- $\cdot$  <8> R64
- <9> Double poing information
- <10> Single poing information
- $11>$
- $\cdot$  <12>
- $\cdot$  <13>
- $<14>$
- $\cdot$  <15>
- $\cdot$  <16>
- $17>$
- $18>$
- $\cdot$  <19>
- $<20>$
- $\cdot$  <21>

- $\cdot$  <22>
- <23> data struct
- $\cdot$  <24> index
- <25..255> reserved

### <span id="page-393-2"></span>**4.3.2.7.8 ENTRY**

<span id="page-393-0"></span>Entry identification: <0..255>

### **4.3.2.7.9 FAN**

Fault number: <0..65535>

### <span id="page-393-1"></span>**4.3.2.7.10 GROUP**

Group identification: <0..255>

### **4.3.2.7.11 INT**

<span id="page-393-3"></span>Interval: <1..65535> [µs]

### **4.3.2.7.12 KOD**

Kind of description: <0..255>

- <0> no KOD specified
- <1> actual value
- <2> default value
- <3> range (min, max, step size)
- <4> reserved
- <5> precision
- <6> factor
- <7> % reference
- <8> enumeration
- <9> dimension
- <10> description
- <11> reserved
- <12> password entry
- <13> is read only
- <14> is write only
- <15> reserved
- <16> reserved
- <17> reserved
- <18> reserved
- <19> corresponding function type and information number
- <20> corresponding event
- <21> enumerated text array
- <22> enumerated value array
- <23> related entries

• <24..255> reserved

#### **4.3.2.7.13 MVAL**

Measured value:<-1..+1.-2E-12>

#### <span id="page-394-1"></span>**4.3.2.7.14 NDV**

Number of relevant disturbance values per ASDU: <1..255>

- $\cdot$  <1..25> used
- <26.255> not used

#### <span id="page-394-2"></span>**4.3.2.7.15 NFE**

<span id="page-394-4"></span>Number of the ASDU's first information element: <0..65535>

#### **4.3.2.7.16 NO**

Number of generic data sets: <0..63>

#### **4.3.2.7.17 NOC**

Number of channels: <0..255>

#### **4.3.2.7.18 NOE**

Number of information elements of a channel: <0..65535>

#### **4.3.2.7.19 NOF**

<span id="page-394-5"></span>Number of grid faluts: <0..65535>

#### **4.3.2.7.20 NOG**

<span id="page-394-0"></span>Number of generic identifications: <0..255>

#### **4.3.2.7.21 NOT**

Number of tags: <1..255>

#### **4.3.2.7.22 RET**

Relative time: <0..65535>

#### <span id="page-394-3"></span>**4.3.2.7.23 RII**

Return information identifier. USINT <0..255>

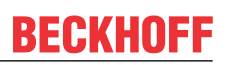

### <span id="page-395-4"></span>**4.3.2.7.24 SCN**

<span id="page-395-2"></span>Scan number: <0..255>

### **4.3.2.7.25 SDV**

Single disturbance value: <-1..+1-2E-15>

### **4.3.2.7.26 SIN**

Supplementary information: <0..255>

### <span id="page-395-0"></span>**4.3.2.7.27 TAP**

<span id="page-395-3"></span>Tag position: <0..65535>

#### **4.3.2.7.28 TOO**

<span id="page-395-1"></span>Type of order: <1..255>

### **4.3.2.7.29 TOV**

<span id="page-395-6"></span>Type of disturbance value: <0..255>

#### **4.3.2.7.30 GID**

<span id="page-395-5"></span>Generic identification data.

#### **4.3.2.7.31 NUMBER**

Number.

### **4.3.2.7.32 Other information elements**

#### **Quality descriptor**

**QDS**

#### **OV**

Overflow quality flag:

- $\cdot$  <0> = no overflow:
- $\cdot$  <1> = overflow;

**BL**

Blocked quality flag:

 $\cdot$  <0> = not blocked;
$\cdot$  <1> = blocked;

#### <span id="page-396-2"></span>**SB**

Substituted quality flag:

- $\cdot$  <0> = not substituted;
- $\cdot$  <1> = substituted;

### <span id="page-396-1"></span>**NT**

Topical quality flag:

- $\cdot$  <0> = topical;
- $\cdot$  <1> = not topical;

<span id="page-396-0"></span>**IV**

Invalid quality flag:

- $\cdot$  <0> = valid;
- $\cdot$  <1> = invalid;

#### <span id="page-396-4"></span>**CY**

Carry flag:

- $\cdot$  <0> = no carry;
- $\cdot$  <1> = carry;

### <span id="page-396-3"></span>**CA**

Adjusted flag:

- $\cdot$  <0> = Counter was not adjusted;
- $\cdot$  <1> = Counter was adjusted;

#### **EI**

#### Elapsed flag:

- <0> = Elapsed time valid;
- $\cdot$  <1> = Elapsed time not valid;

#### **RES**

**ER**

**OTEV**

**TEST**

**TM**

**TP**

## **4.4 IEC60870-5-104**

TF6500 implements two interfaces for the transport of the IEC 60870-5-104 ASDUs (service data unit of the application layer) via TCP/IP.

#### **'High level' interface:**

This interface is a so-called 'single-block solution'. All functions are encapsulated in one PLC block. The block implements the most important services and functions. This implementation is sufficient for over 90% of applications.

**Pro:** Very little PLC programming work is required in order to create an application; all services, such as general query, counter query, time synchronisation, command execution, spontaneous data transmission etc. are already implemented in the block and are executed automatically; the mapping of the IEC<->PLC process data and that of the data points is configured via function calls; the PLC programmer does not need to be very well acquainted with the protocol standard;

**Contra:** The PLC application has only a small influence on the execution of the protocol; no influence on the execution of the services – these are automatically implemented internally; time stamps are automatically generated by the block and cannot be changed (handed over by externals); only the direct command execution, for example, is possible; poorer performance if there are many data points.

This interface is recommended if you:

- are not familiar with the protocol standard;
- are implementing a simple application with few data points (<1000);
- are not placing any great performance demands on the application:
- are not sending any special command execution such as Select/Execute or data + time stamp from external devices;
- do not require any functions that are not supported according to the compatibility list;

#### **'Low level' interface**

This interface starts lower down on the protocol stack and enables the sending and/or receipt of individual frames (ASDUs). This interface is placed inside the protocol structure above the transport layer (4) and implements already the APCI functions (protocol control information of the application layer, see lower table ). Application functions like for example the general request and count request are not implemented in the interface, but the user can implement them by himself.

**Pro:** Very flexible; all properties in the ASDU frame can be changed (e.g. an own time stamp, Select/ Execute or a special command execution etc.); high performance can be achieved because only the necessary services are implemented; high performance if there are many data points;

**Contra:** Larger amount of programming work; all services, such as general query, counter query, time synchronisation, command execution, spontaneous data transmission etc. must be implemented by the PLC programmer himself (programmed out); the PLC programmer must be familiar with the protocol standard.

REAKHA

This interface is recommended if you:

- are familiar with the protocol standard;
- are implementing a protocol converter application;
- are implementing virtually all available standard functions in the application;
- are using special functions, such as the relaying of the time stamp from a Modbus device or the gaining of control over the command execution;
- require functions that are not supported according to the compatibility list;
- have many data points (>1000) and need high performance;

Protocol structure of endsystem:

#### **Protocol structure of the end system:**

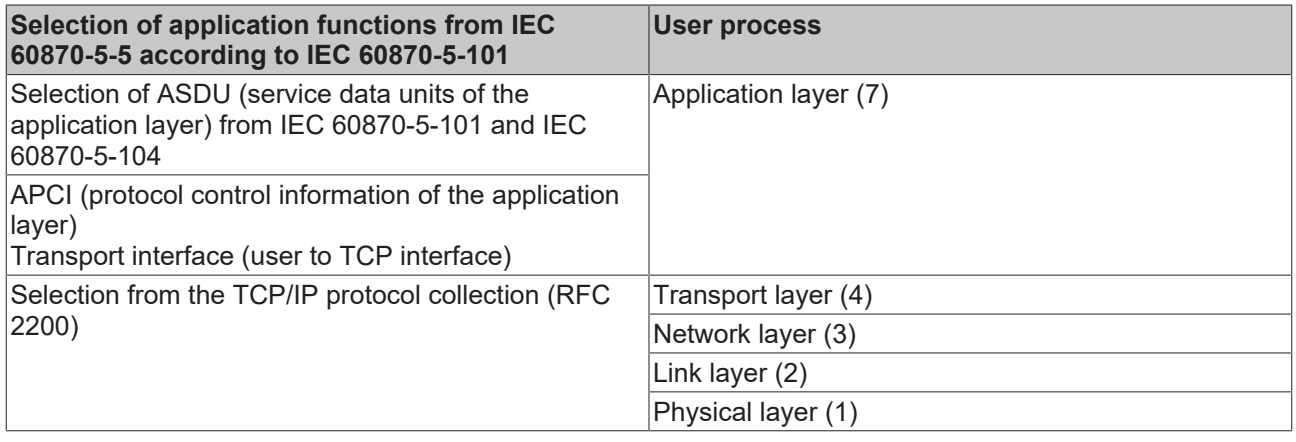

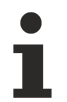

Layers 5 and 6 are not used.

### **4.4.1 IEC 60870-5-104 telegram structure**

APCI = Application Protocol Control Information

ASDU = Application Service Data Unit

APDU = Application Protocol Data Unit

#### **Telegram format with variable length**

This frame type is used to transmit user data between controlling and controlled station

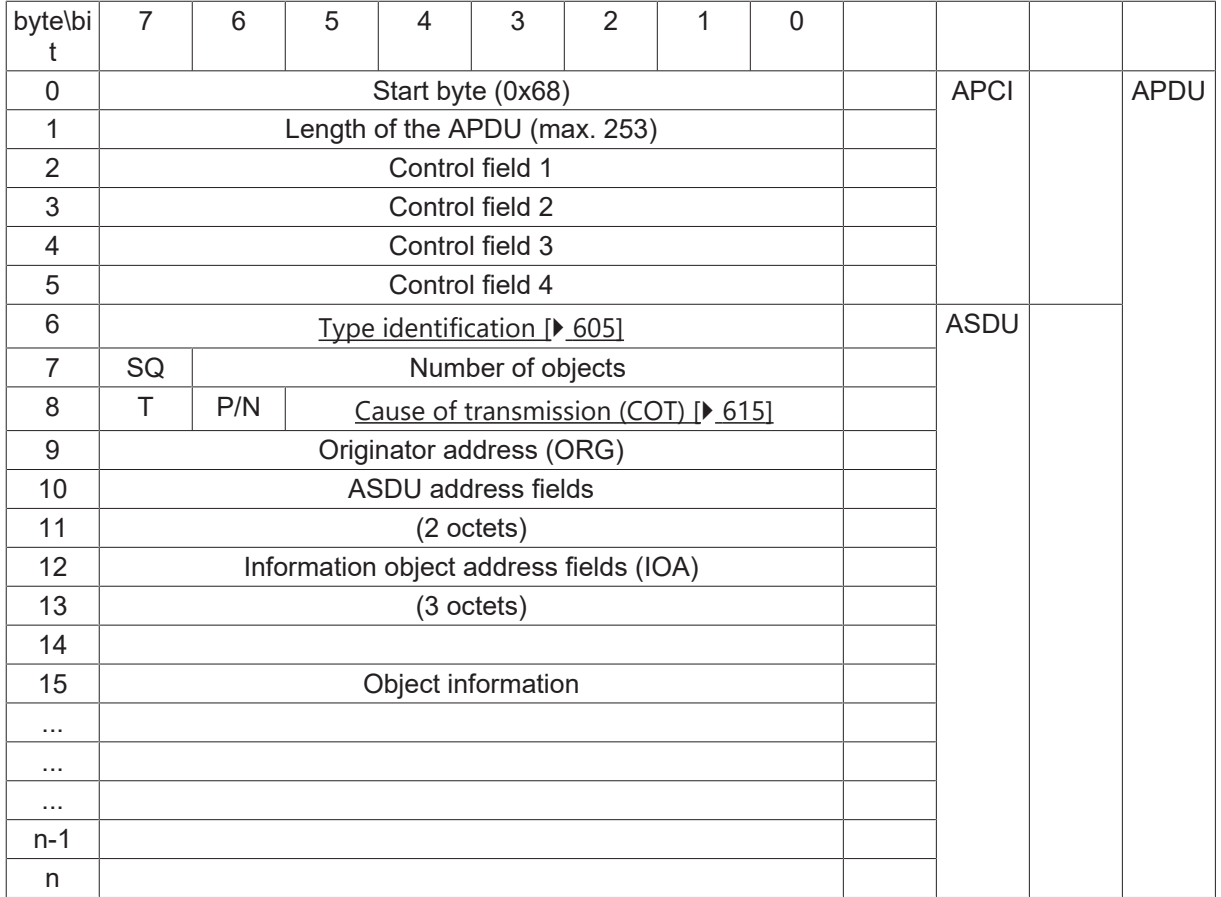

#### **Telegram format with fixed length**

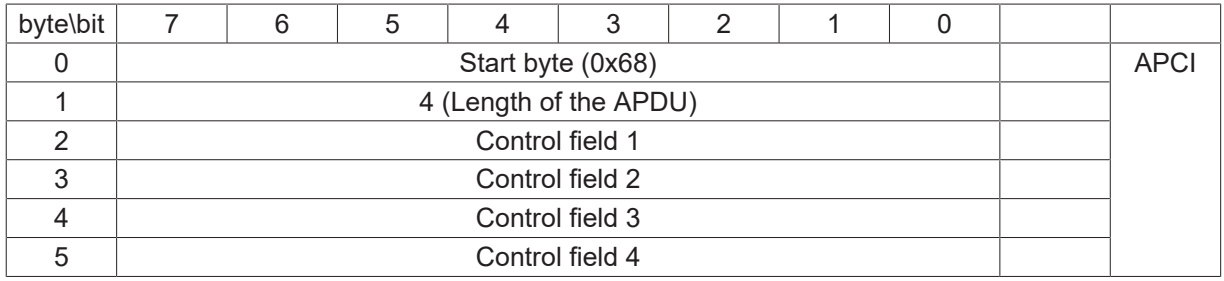

#### **Control field formats**

Two types of control field formats: I-Format, S-Format are used to perform numbered information transfer.

The third: U-Format control field is used to perform unnumbered link layer control functions.

#### **I-Format**

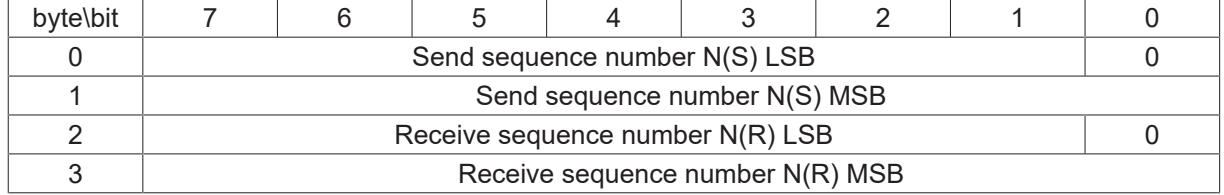

#### **S-Format**

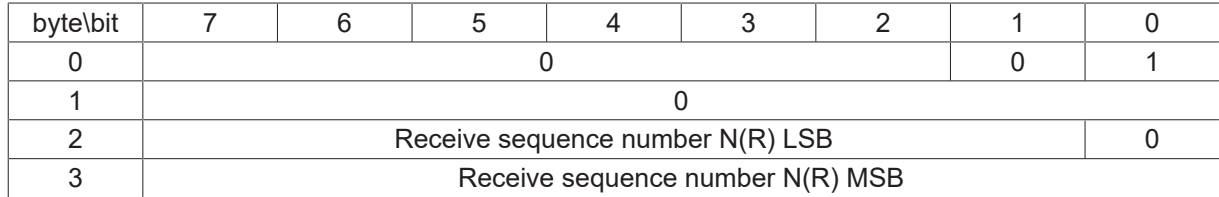

#### **U-Format**

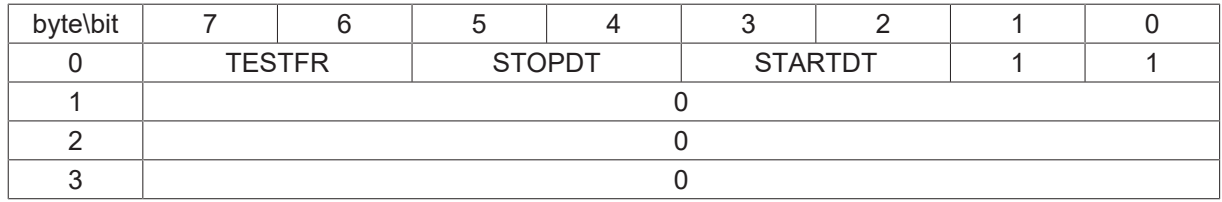

#### **Simple samples and explanations**

104 substation configuration: COT = 2 octets (includes originator address), ASDU address = 2 octets, IOA address = 3 octets

#### **Sample 1**

68 0E 4E 14 7C 00 65 01 0A 00 0C 00 00 00 00 05

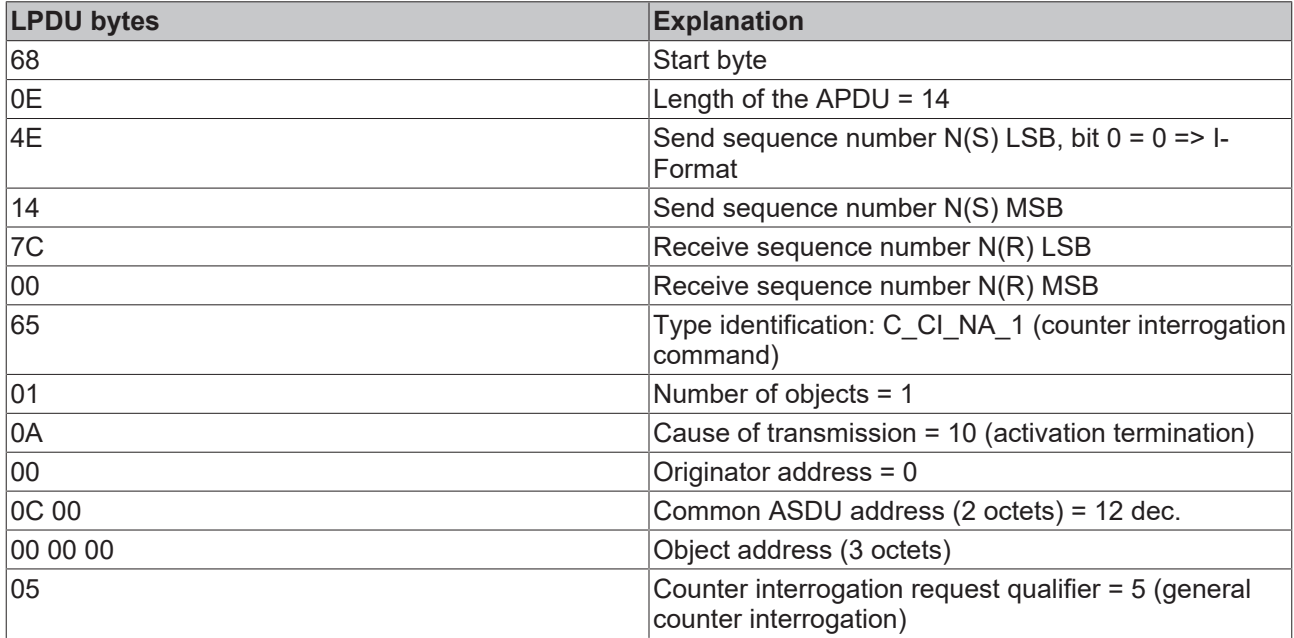

#### **Sample 2**

68 34 5A 14 7C 00 0B 07 03 00 0C 00 10 30 00 BE 09 00 11 30 00 90 09 00 0E 30 00 75 00 00 28 30 00 25 09 00 29 30 00 75 00 00 0F 30 00 0F 0A 00 2E 30 00 AE 05 00

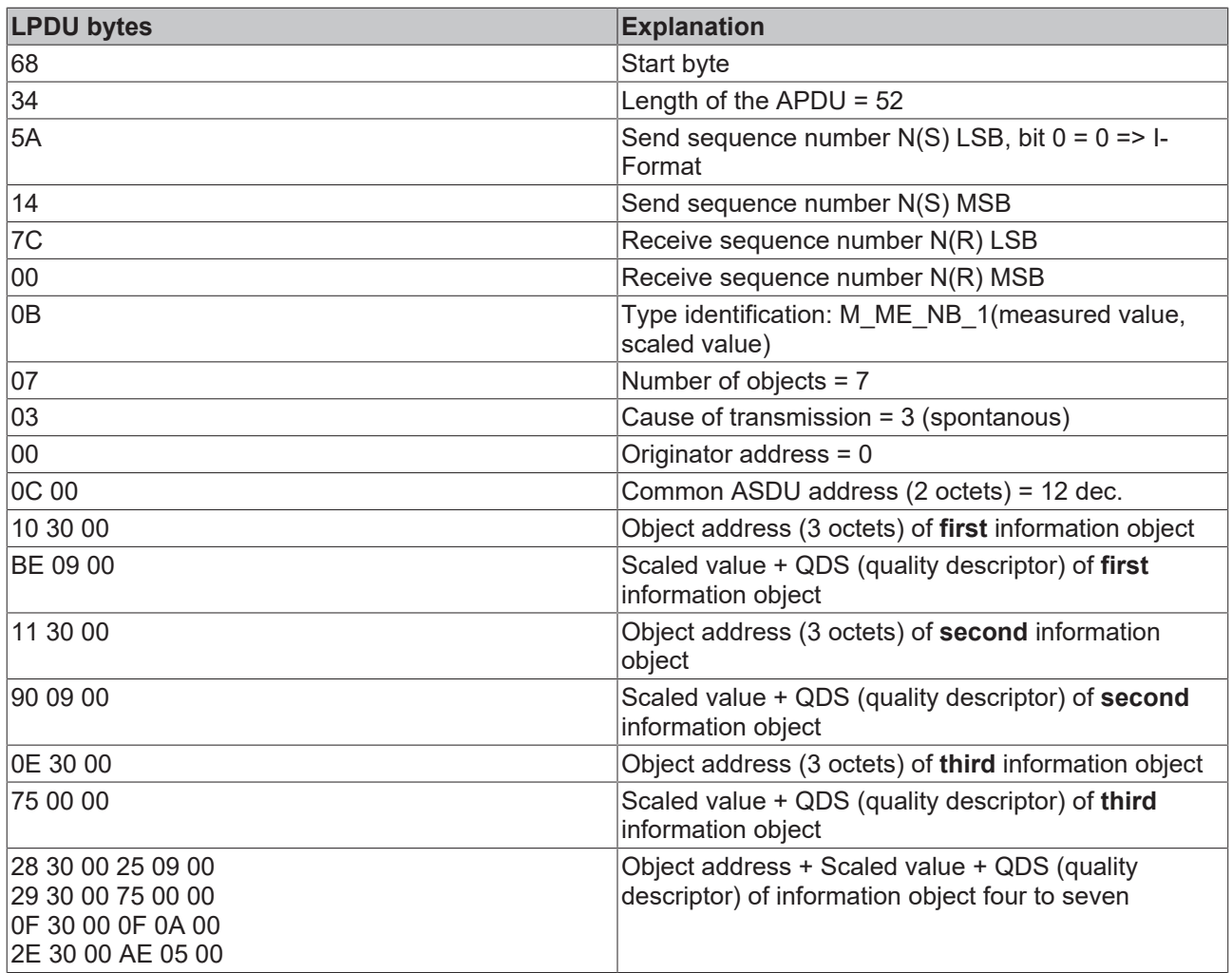

### **Sample 3**

68 04 01 00 7E 14

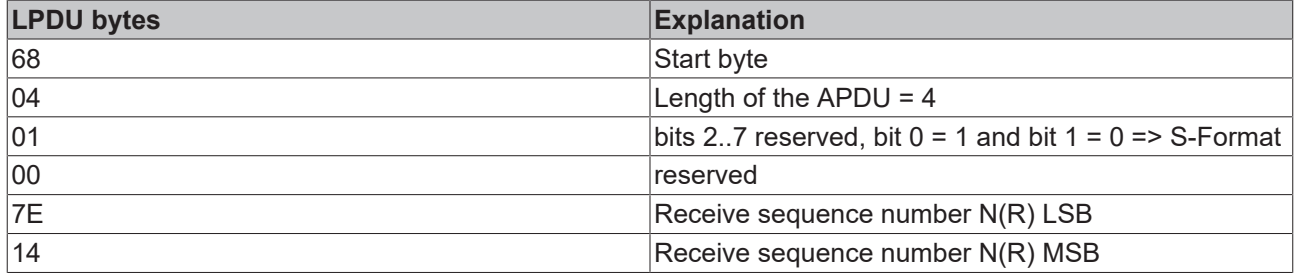

- **4.4.2 ASDU object description**
- **4.4.2.1 Standard IEC 60870-5-104 data types**

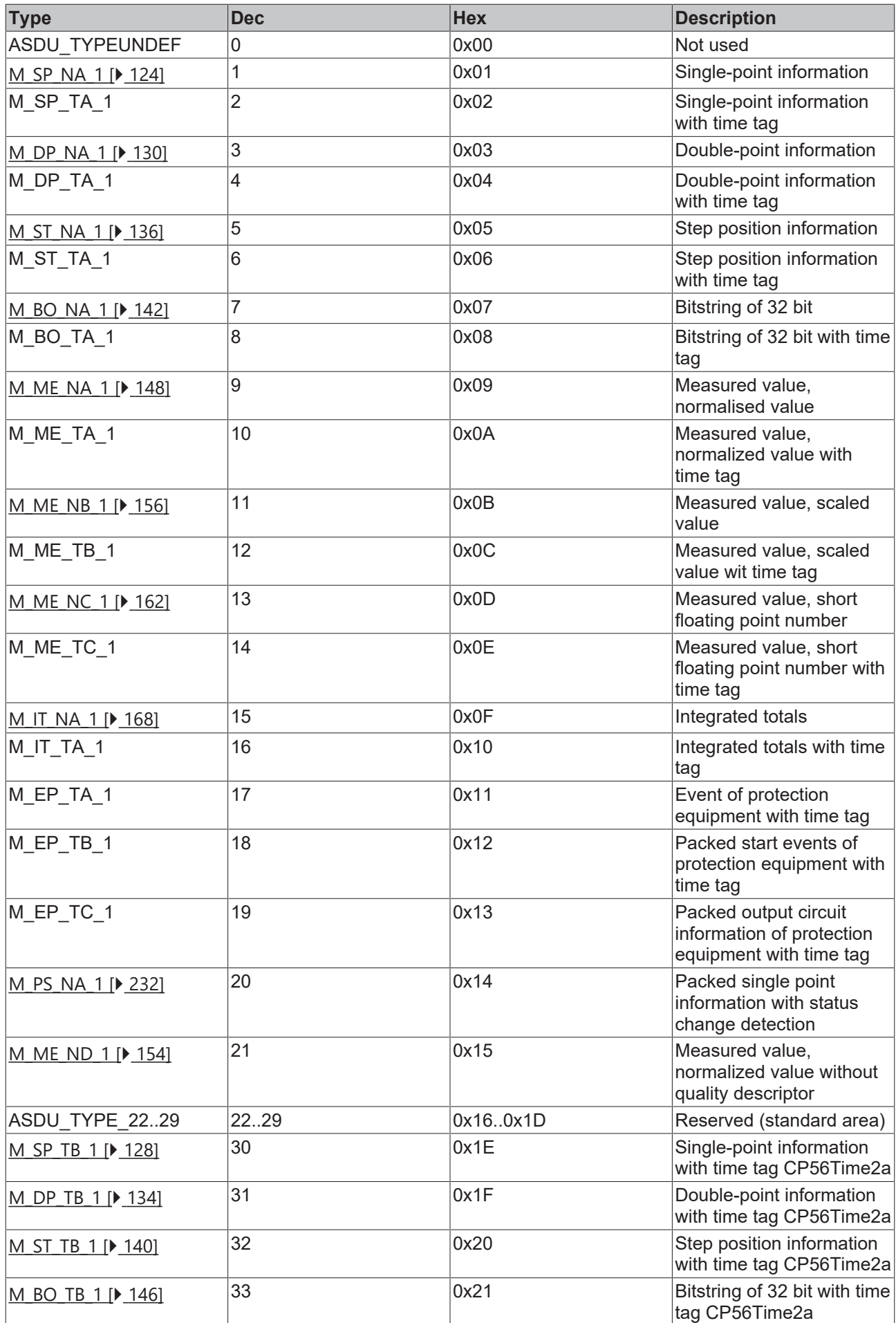

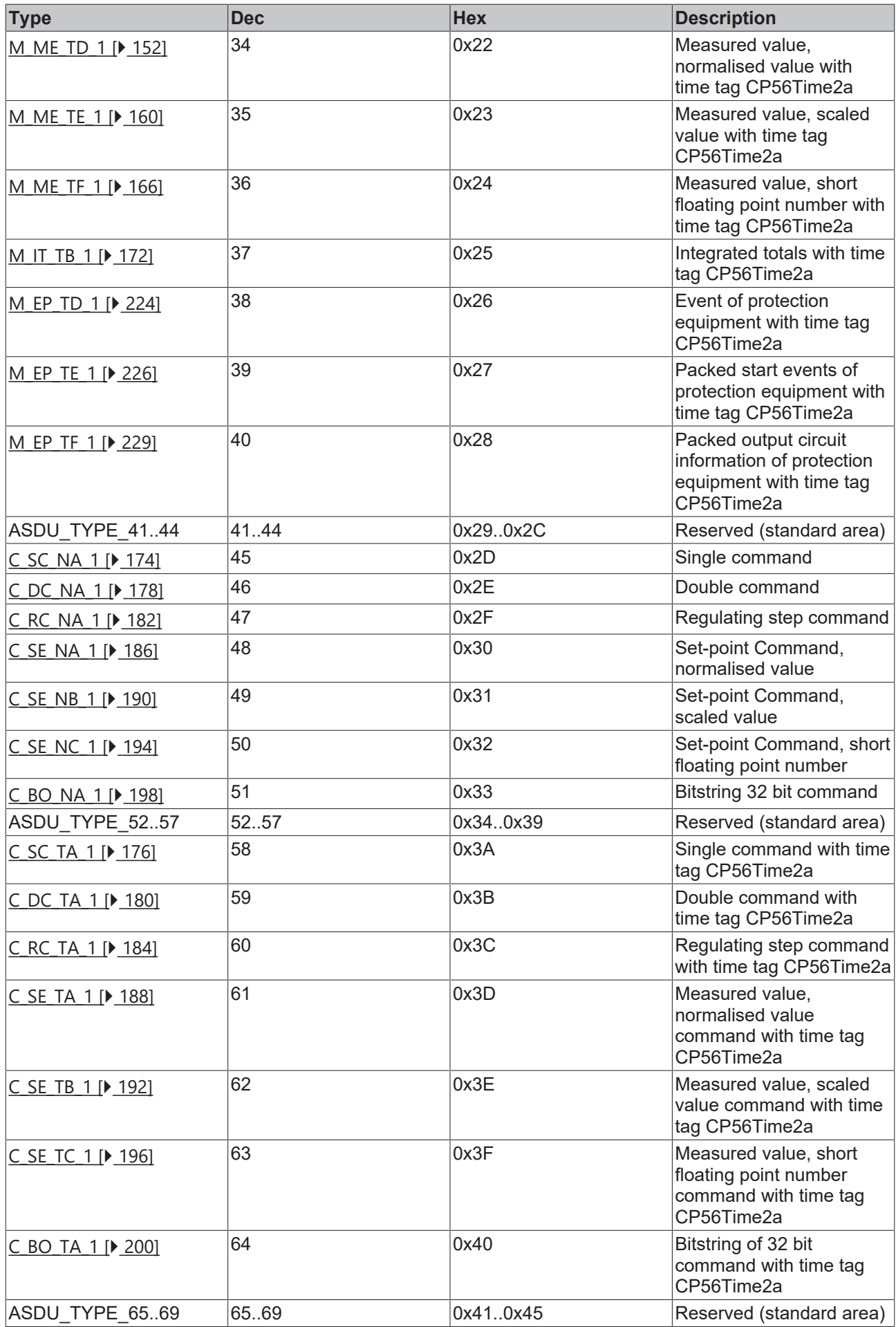

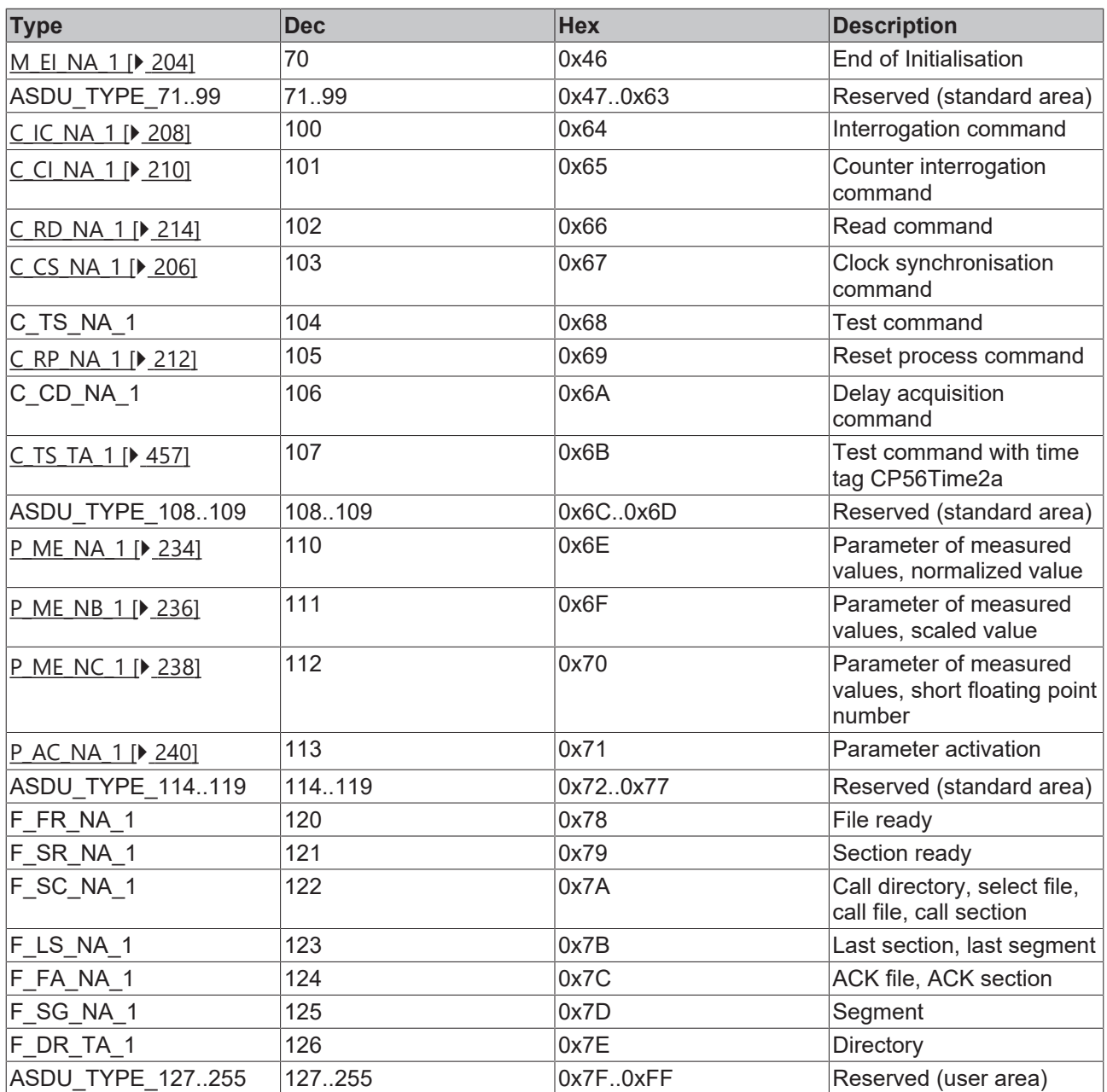

## **4.4.2.2 Single-point information**

## **4.4.2.2.1 M\_SP\_NA\_1**

Single-point information without time tag.

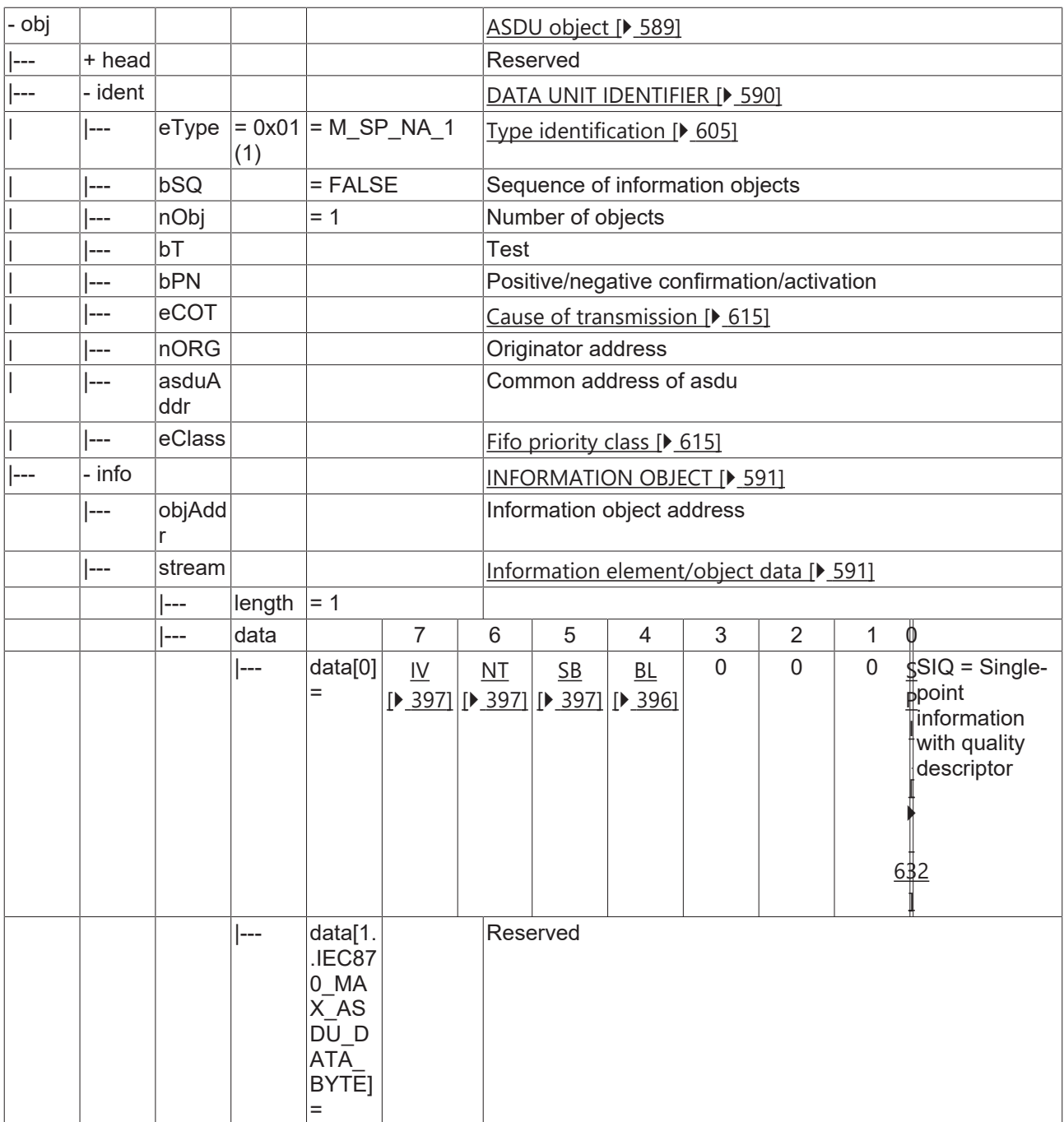

## **4.4.2.2.2 M\_SP\_TB\_1**

Single-point information with CP56Time2a time tag.

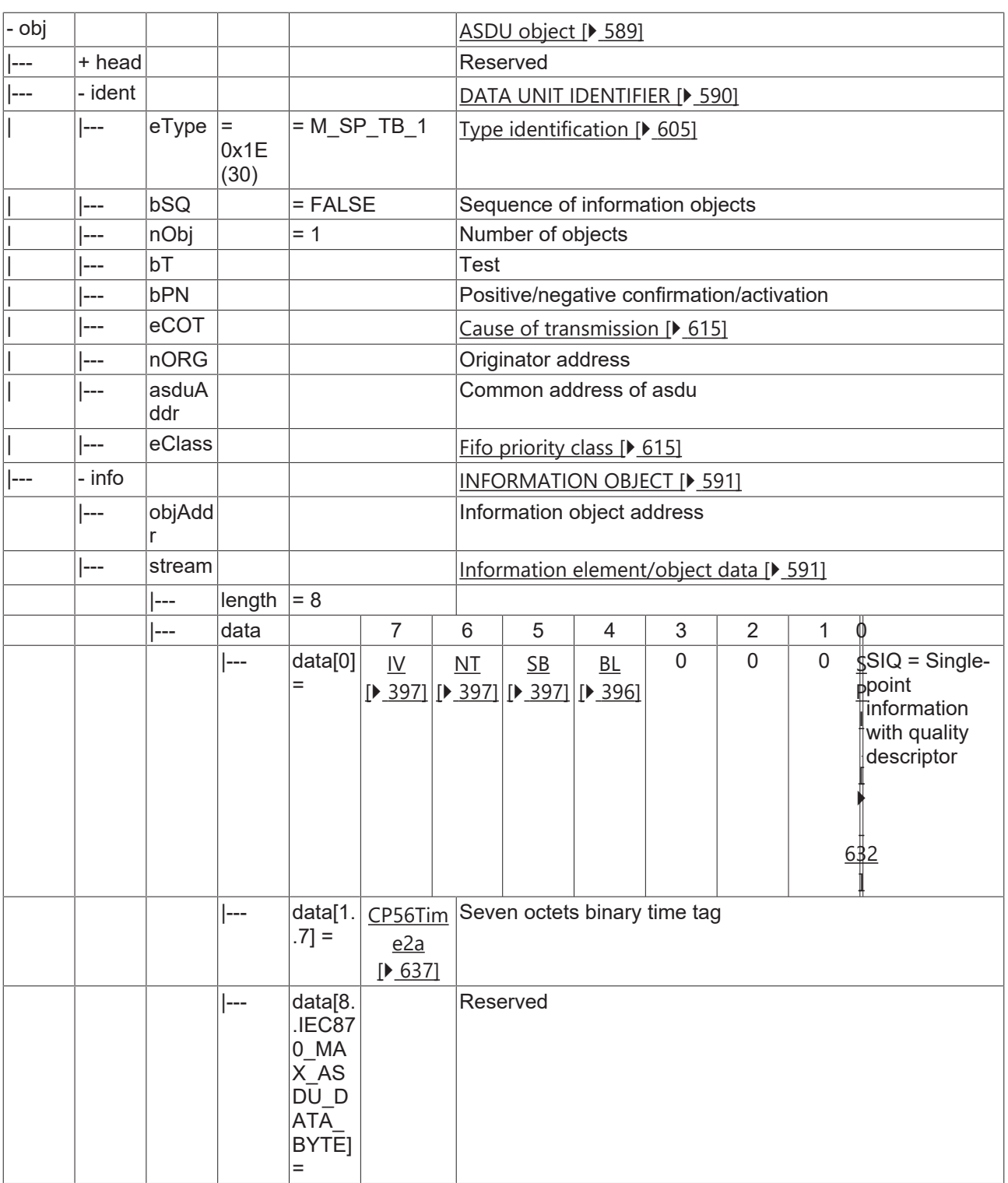

## **4.4.2.3 Double-point information**

## **4.4.2.3.1 M\_DP\_NA\_1**

Double-point information without time tag.

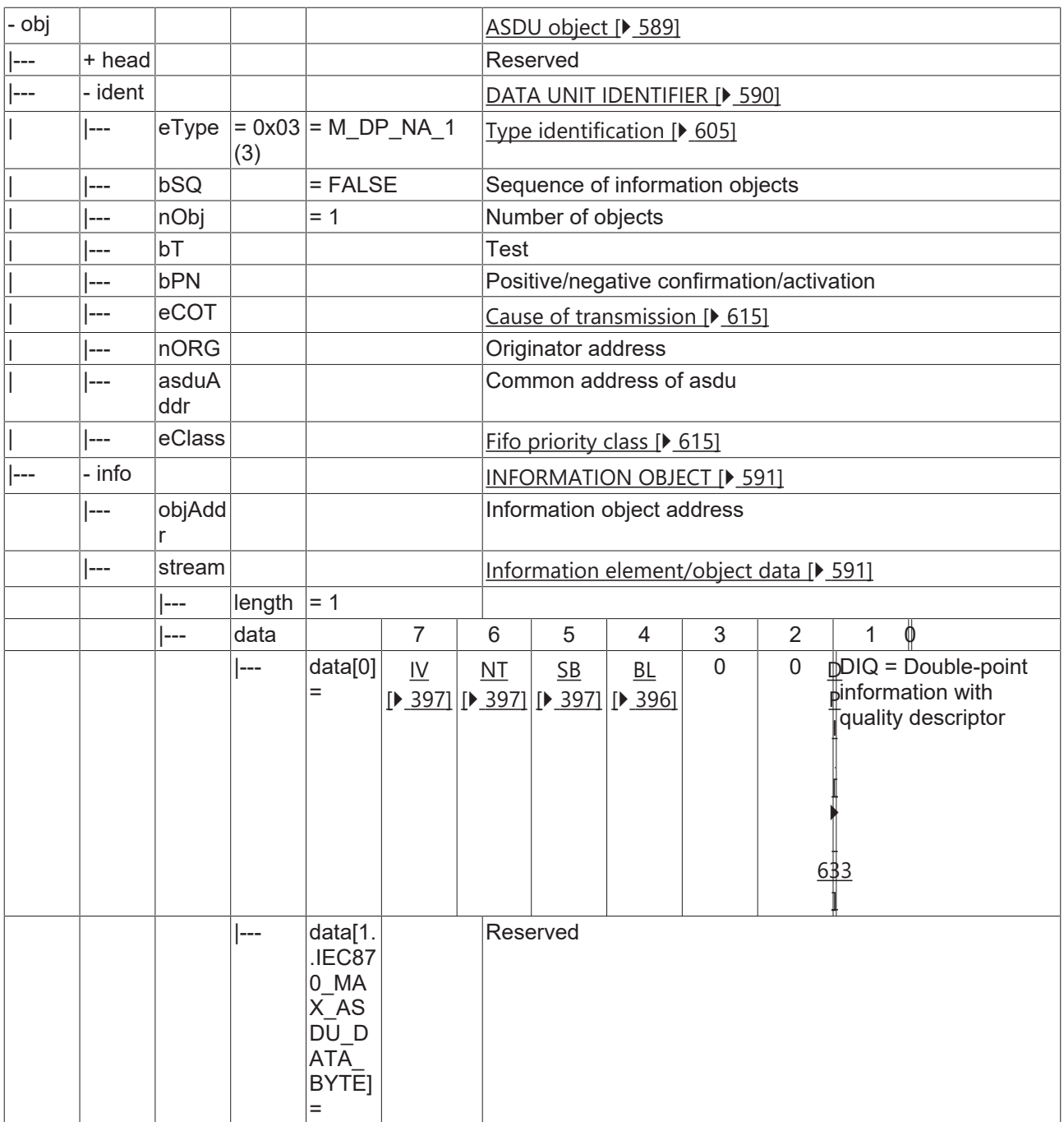

## **4.4.2.3.2 M\_DP\_TB\_1**

Double-point information with CP56Time2a time tag.

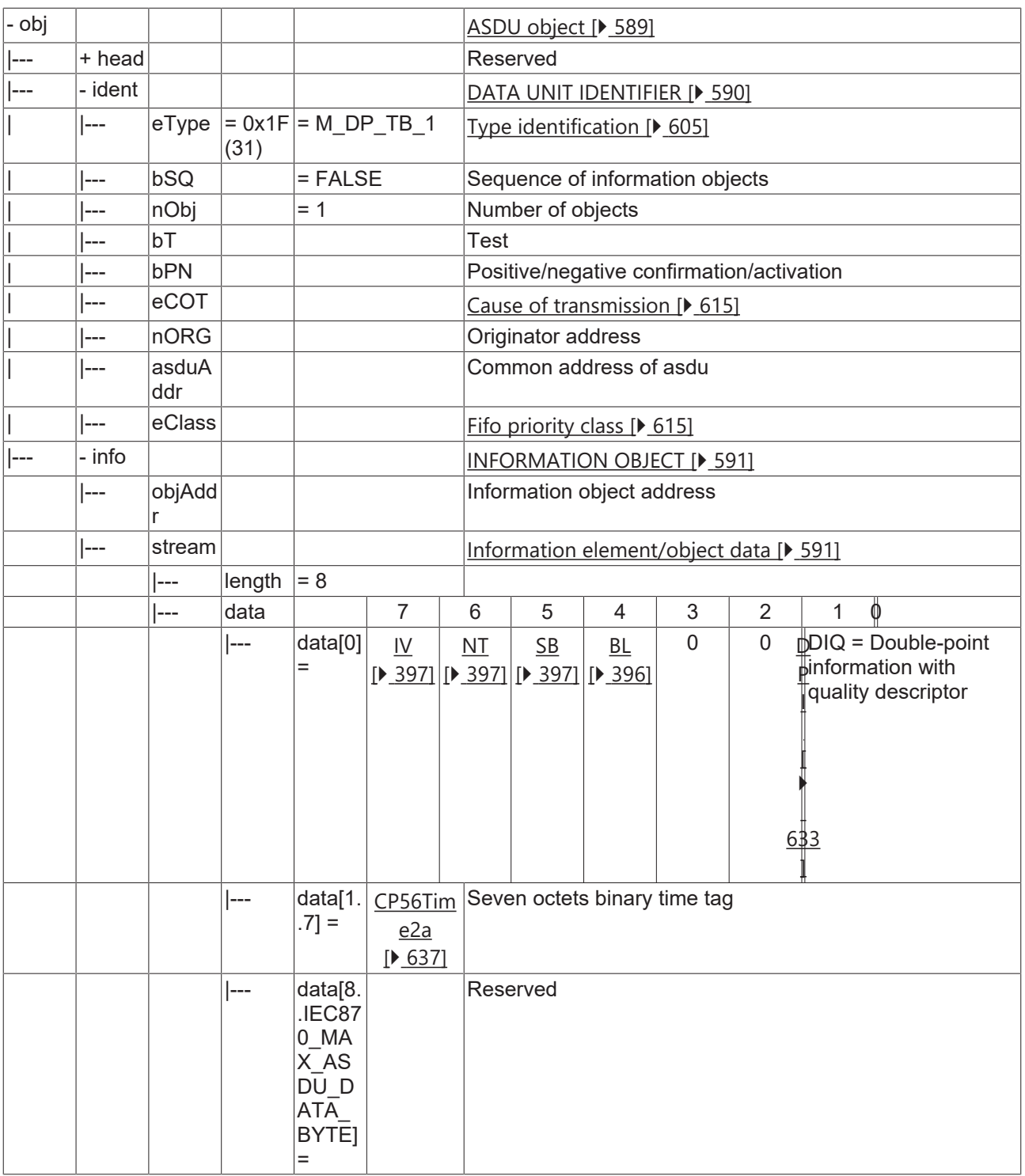

## **4.4.2.4 Step position information**

## **4.4.2.4.1 M\_ST\_NA\_1**

Step position information without time tag.

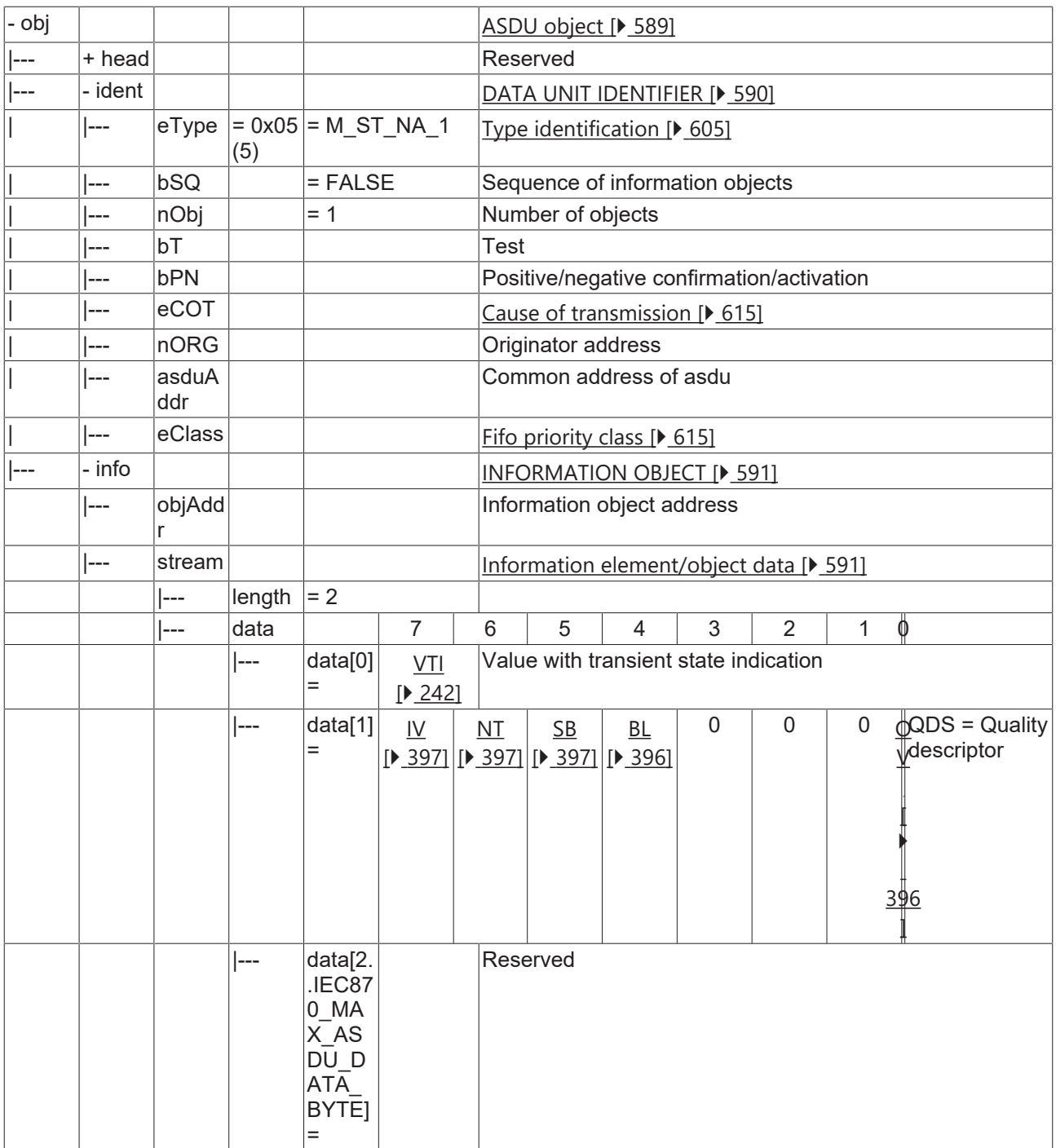

## **4.4.2.4.2 M\_ST\_TB\_1**

Step position information with CP56Time2a time tag.

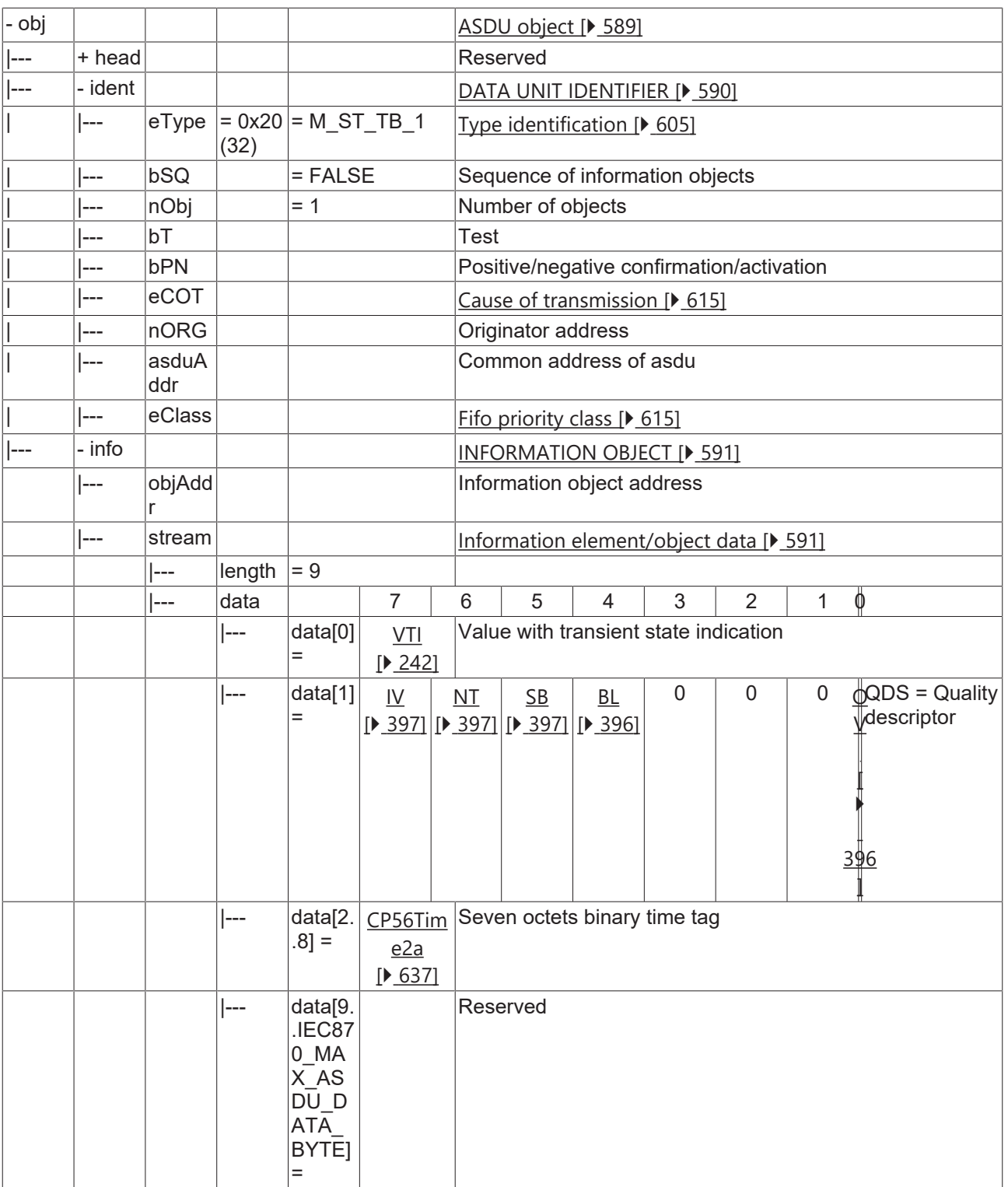

### **4.4.2.5 Bitstring of 32 bits**

### **4.4.2.5.1 M\_BO\_NA\_1**

Bitstring of 32 bits without time tag.

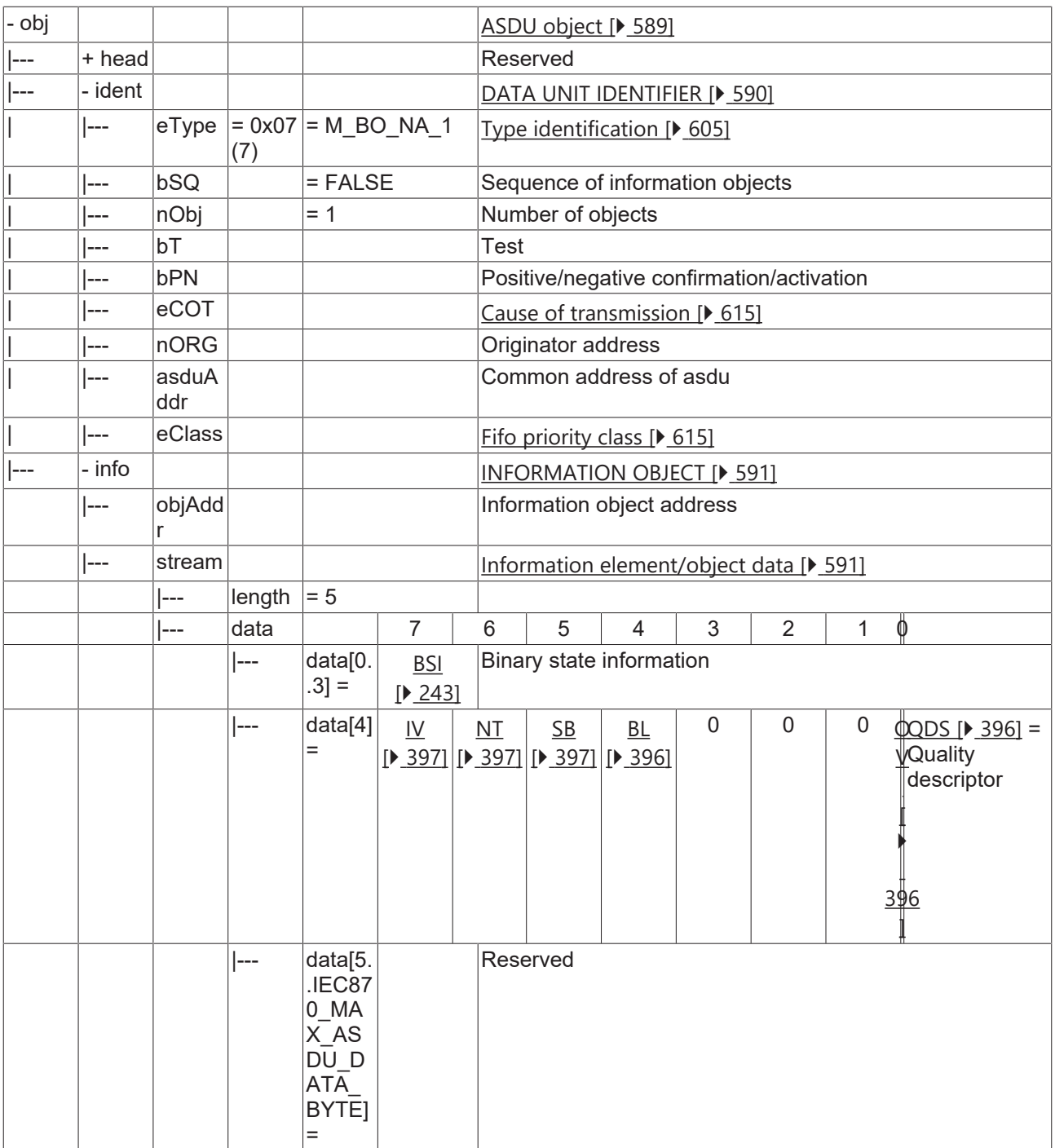

### **4.4.2.5.2 M\_BO\_TB\_1**

Bitstring of 32 bits with CP56Time2a time tag.

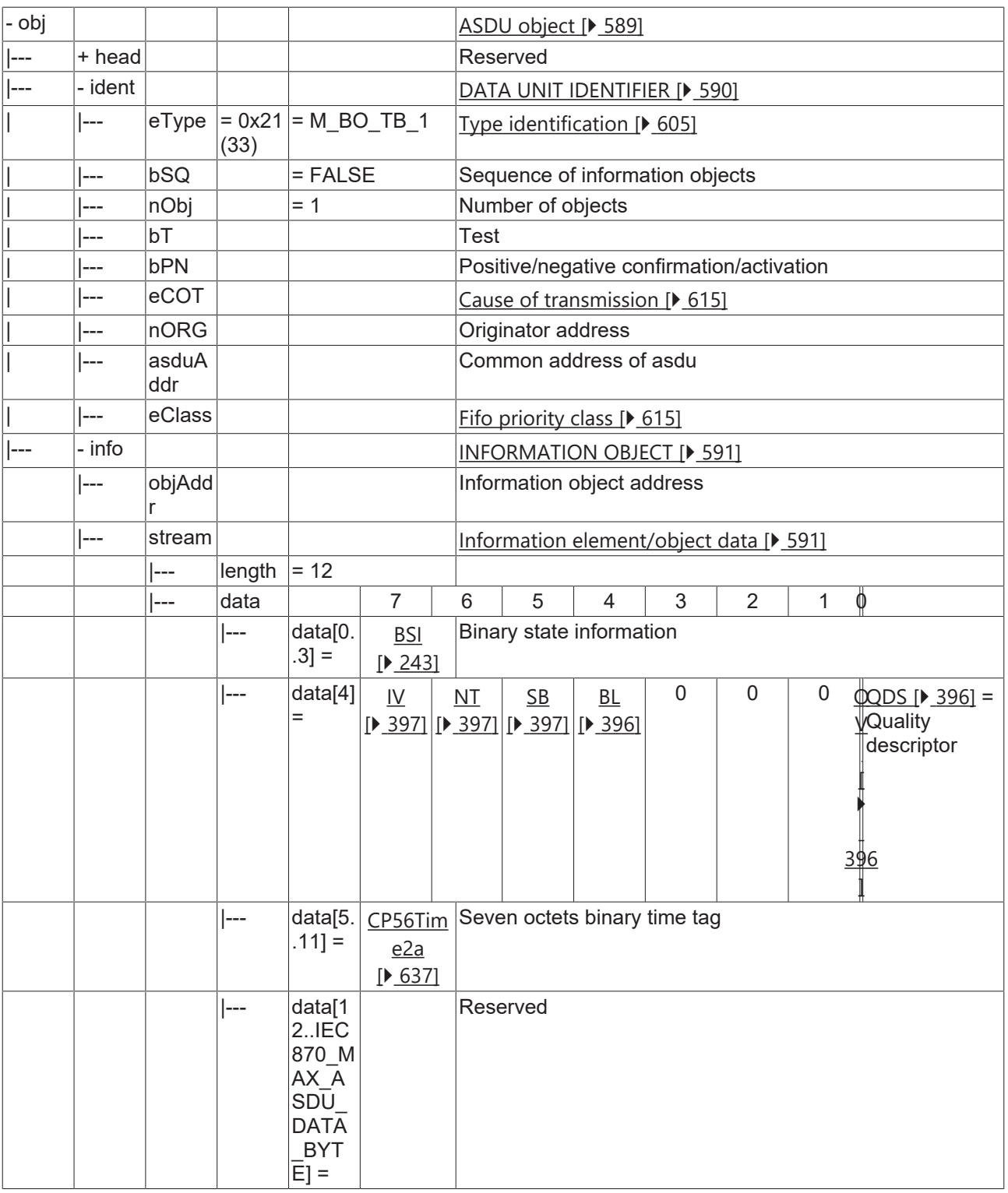

### **4.4.2.6 Measured value, normalized value**

### **4.4.2.6.1 M\_ME\_NA\_1**

Measured value, normalized value without time tag.

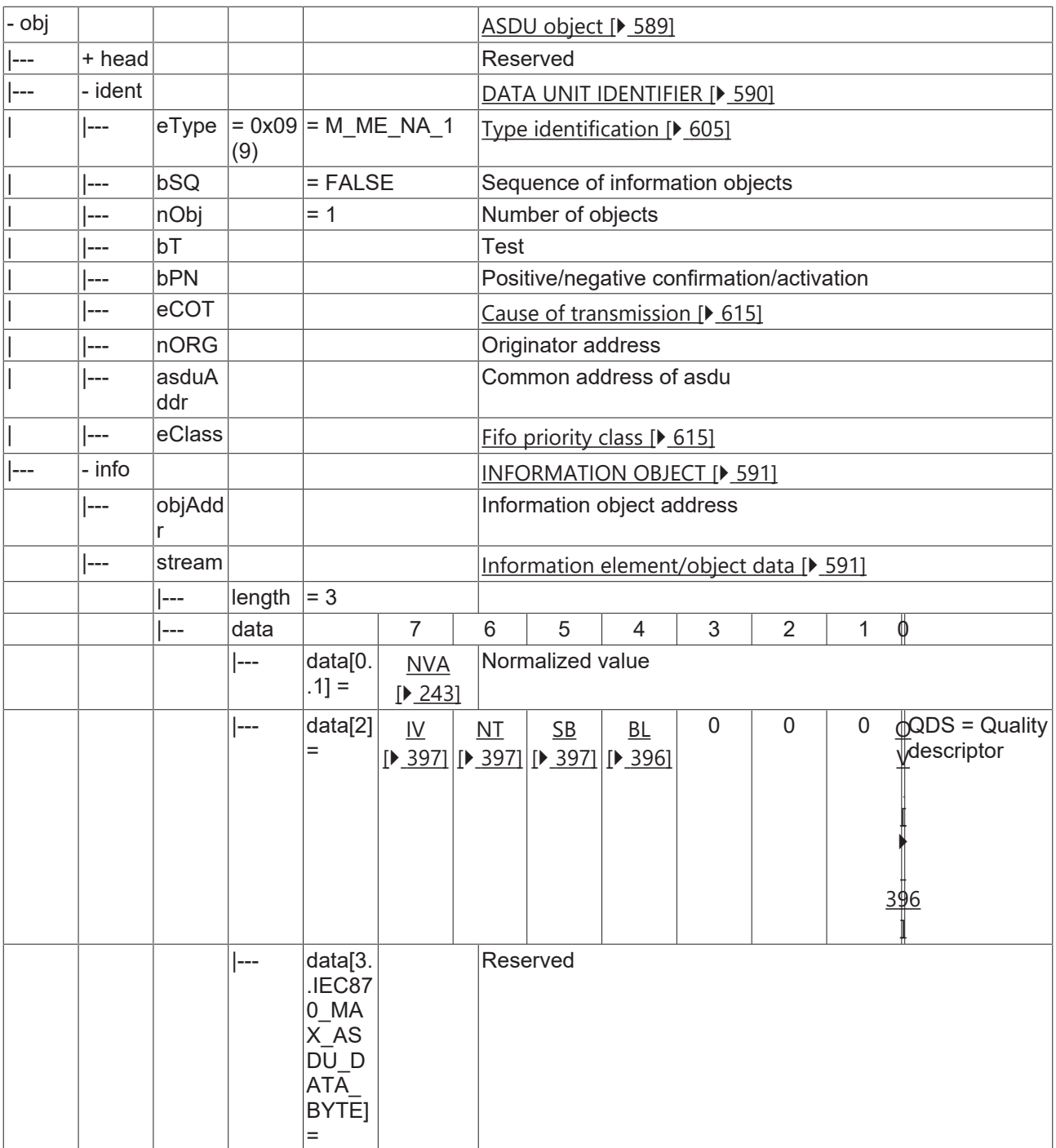

### **4.4.2.6.2 M\_ME\_TD\_1**

Measured value, normalized value with CP56Time2a time tag.

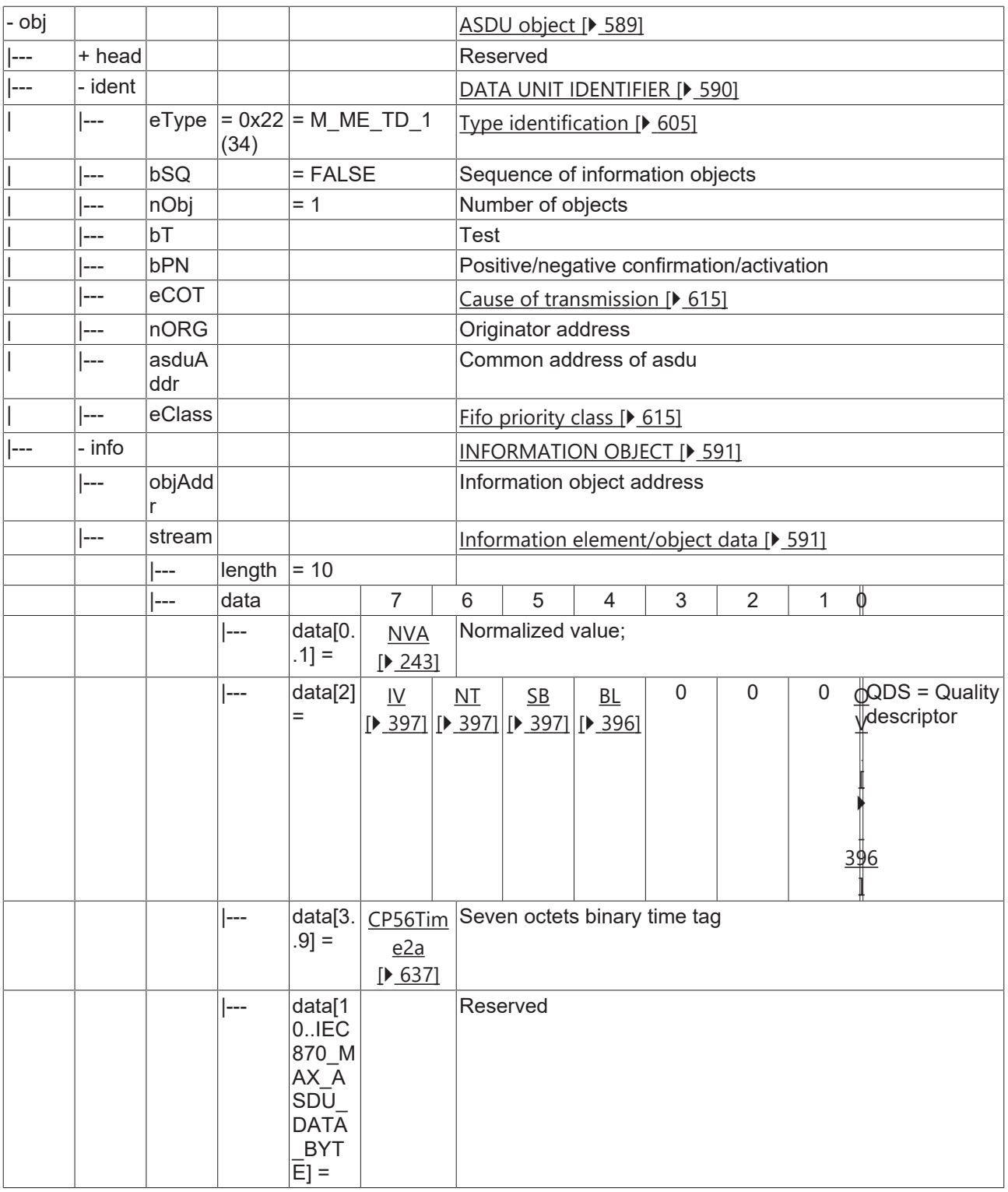

### **4.4.2.6.3 M\_ME\_ND\_1**

Measured value, normalized value without quality descriptor.

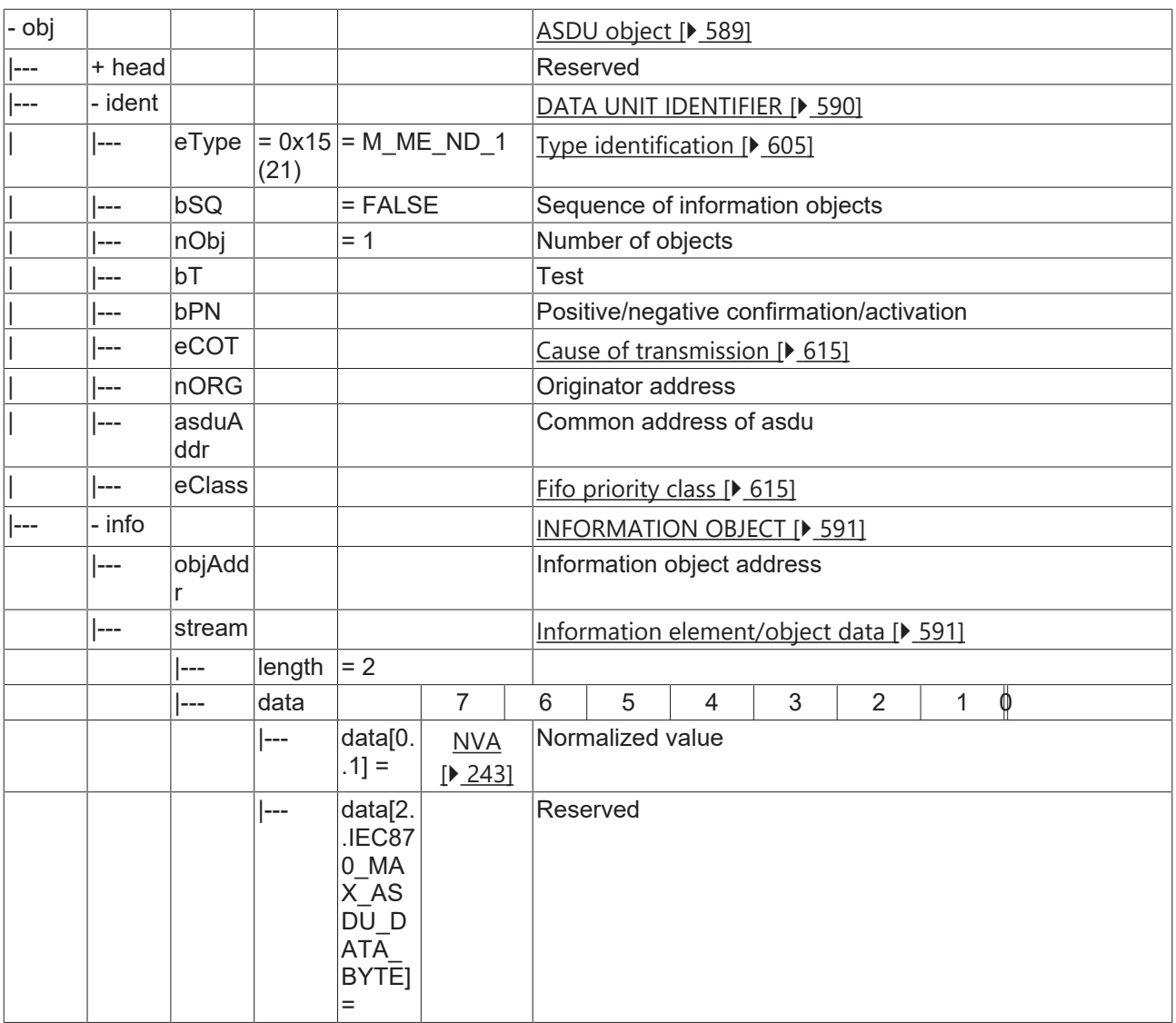

## **4.4.2.7 Measured value, scaled value**

### **4.4.2.7.1 M\_ME\_NB\_1**

Measured value, scaled value without time tag.

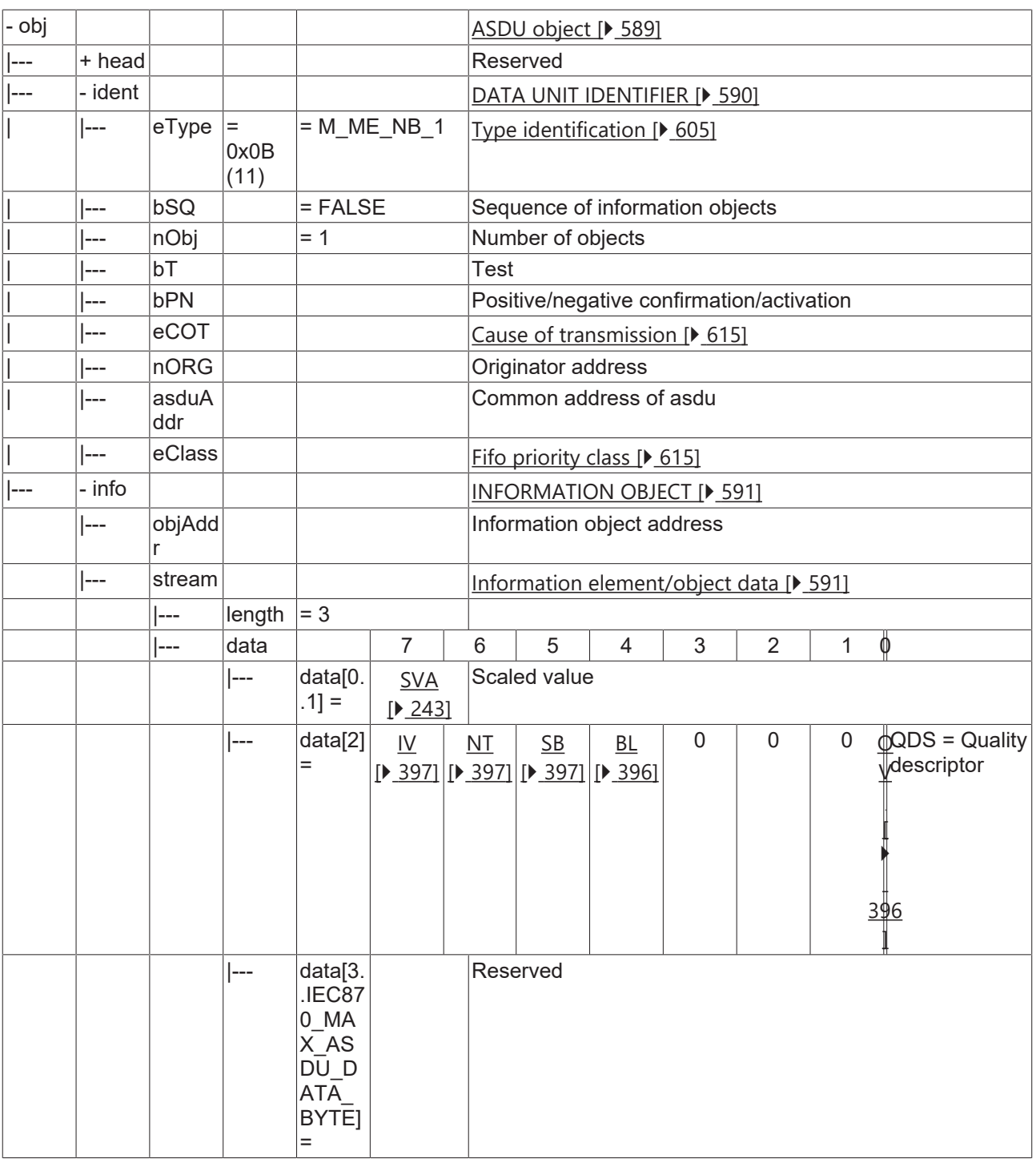

### **4.4.2.7.2 M\_ME\_TE\_1**

Measured value, scaled value with CP56Time2a time tag.

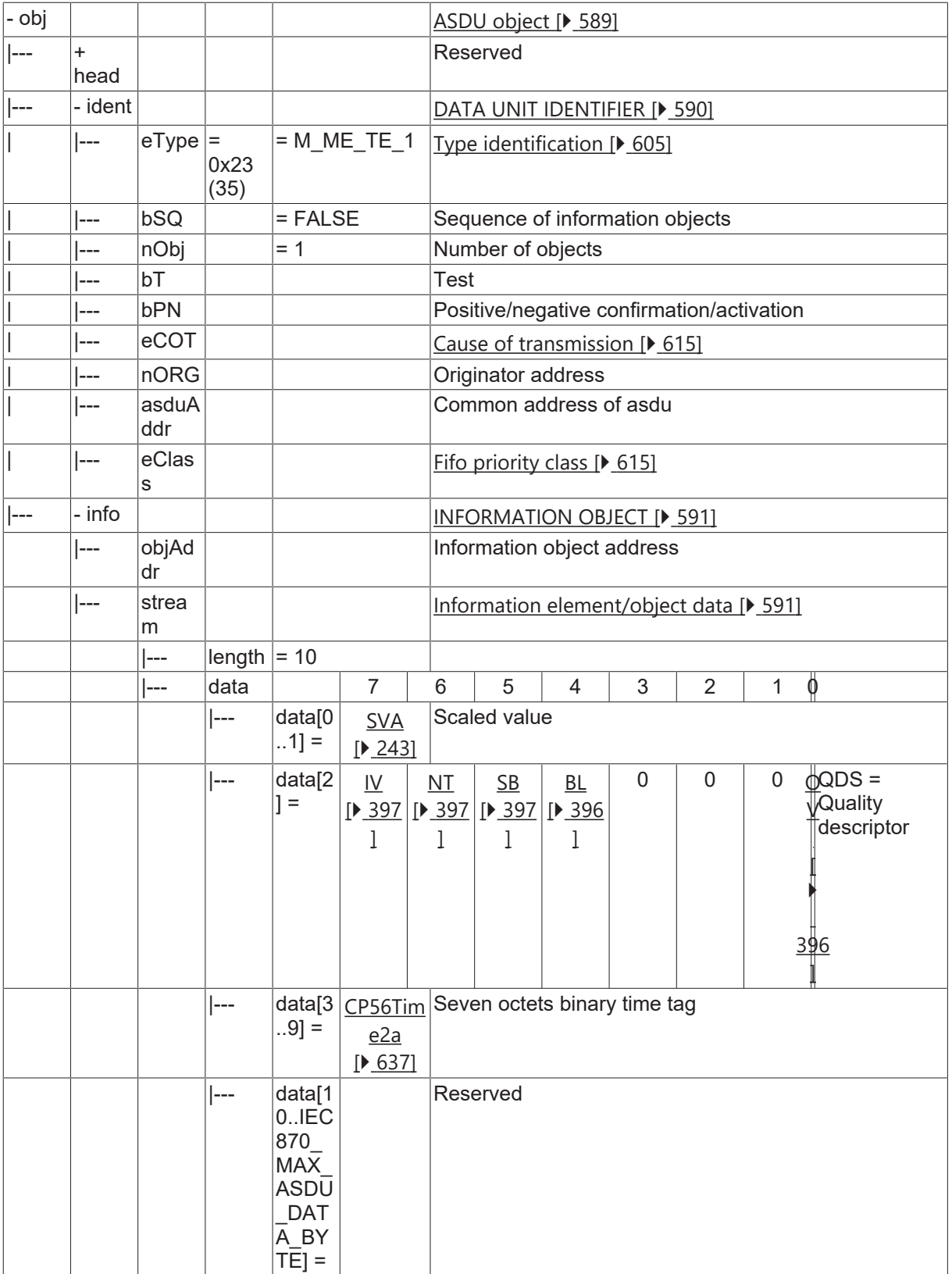

## **4.4.2.8 Measured value, short floating point value**

### **4.4.2.8.1 M\_ME\_NC\_1**

Measured value, short floating point value without time tag.

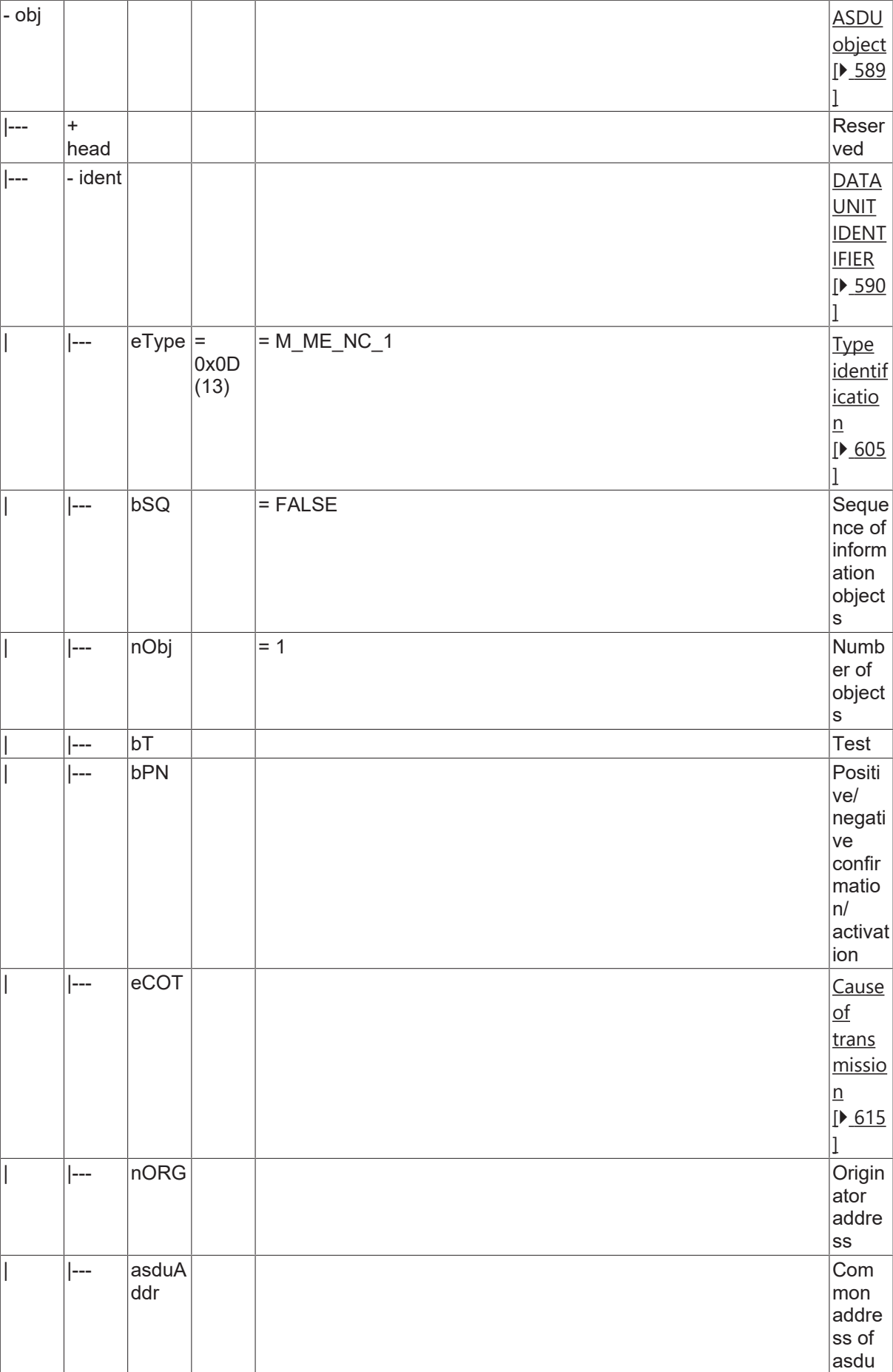

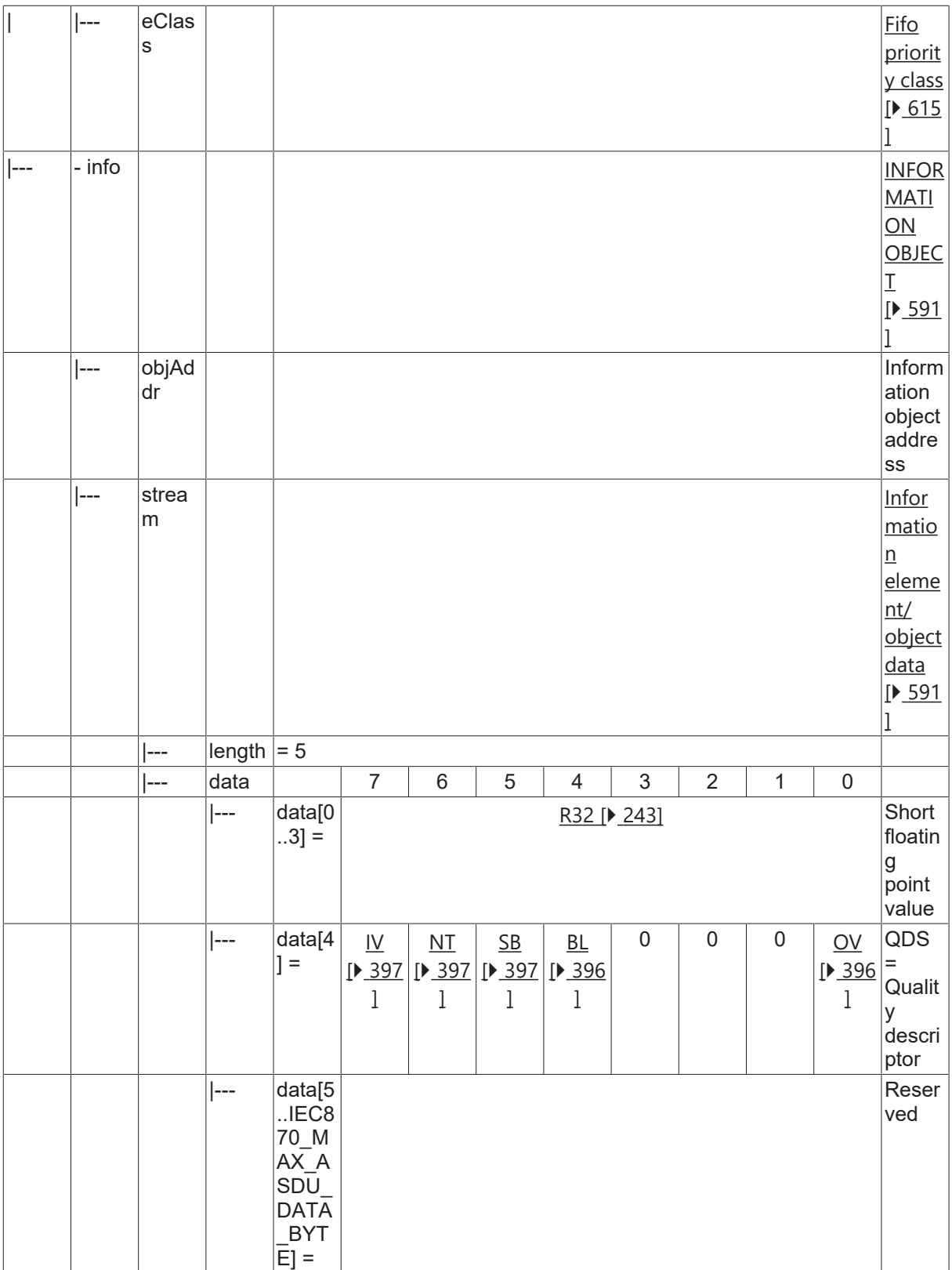

## **4.4.2.8.2 M\_ME\_TF\_1**

Measured value, short floating point value with CP56Time2a time tag.

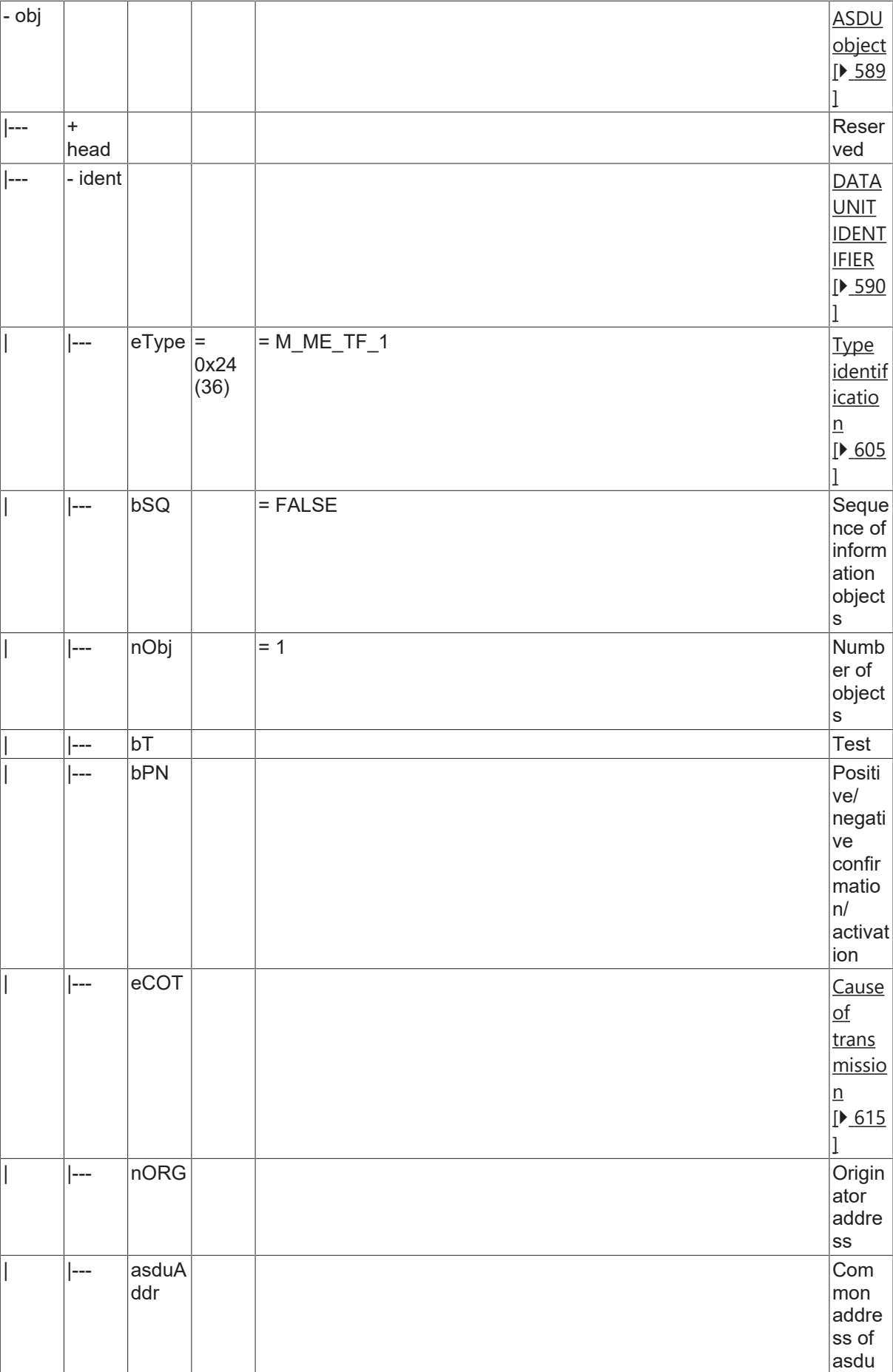

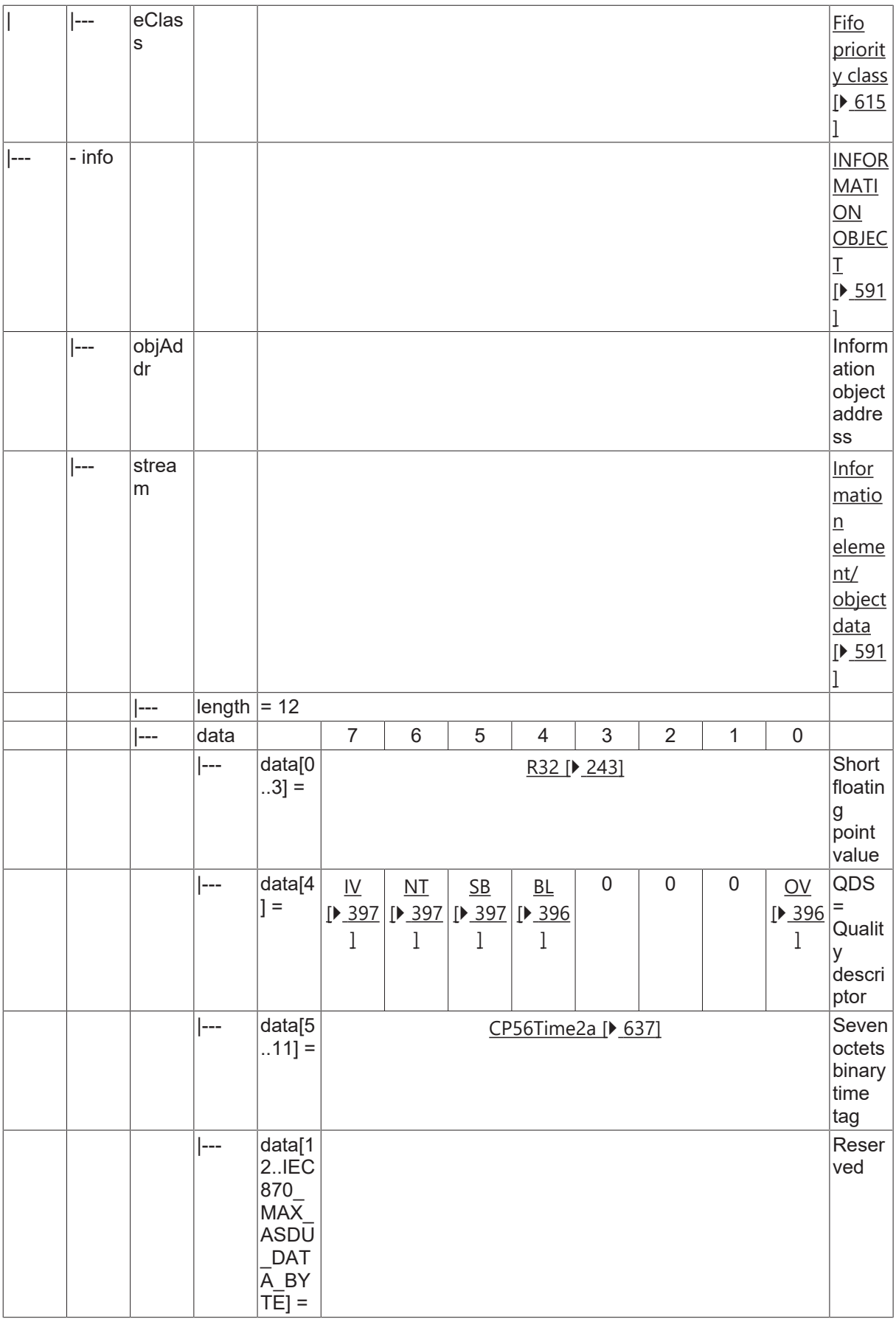

### **4.4.2.9 Integrated totals**

## **4.4.2.9.1 M\_IT\_NA\_1**

Integrated total without time tag.

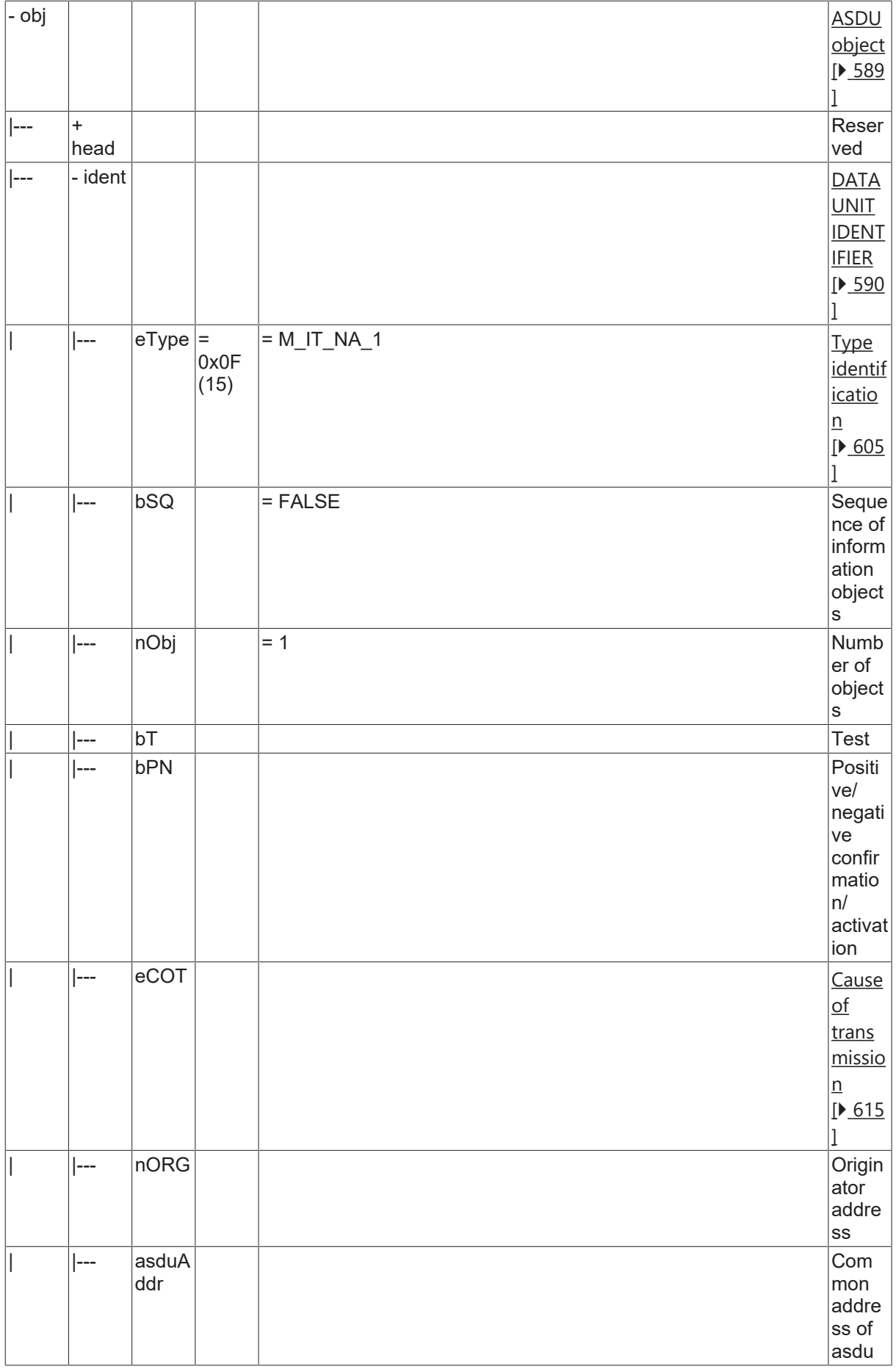

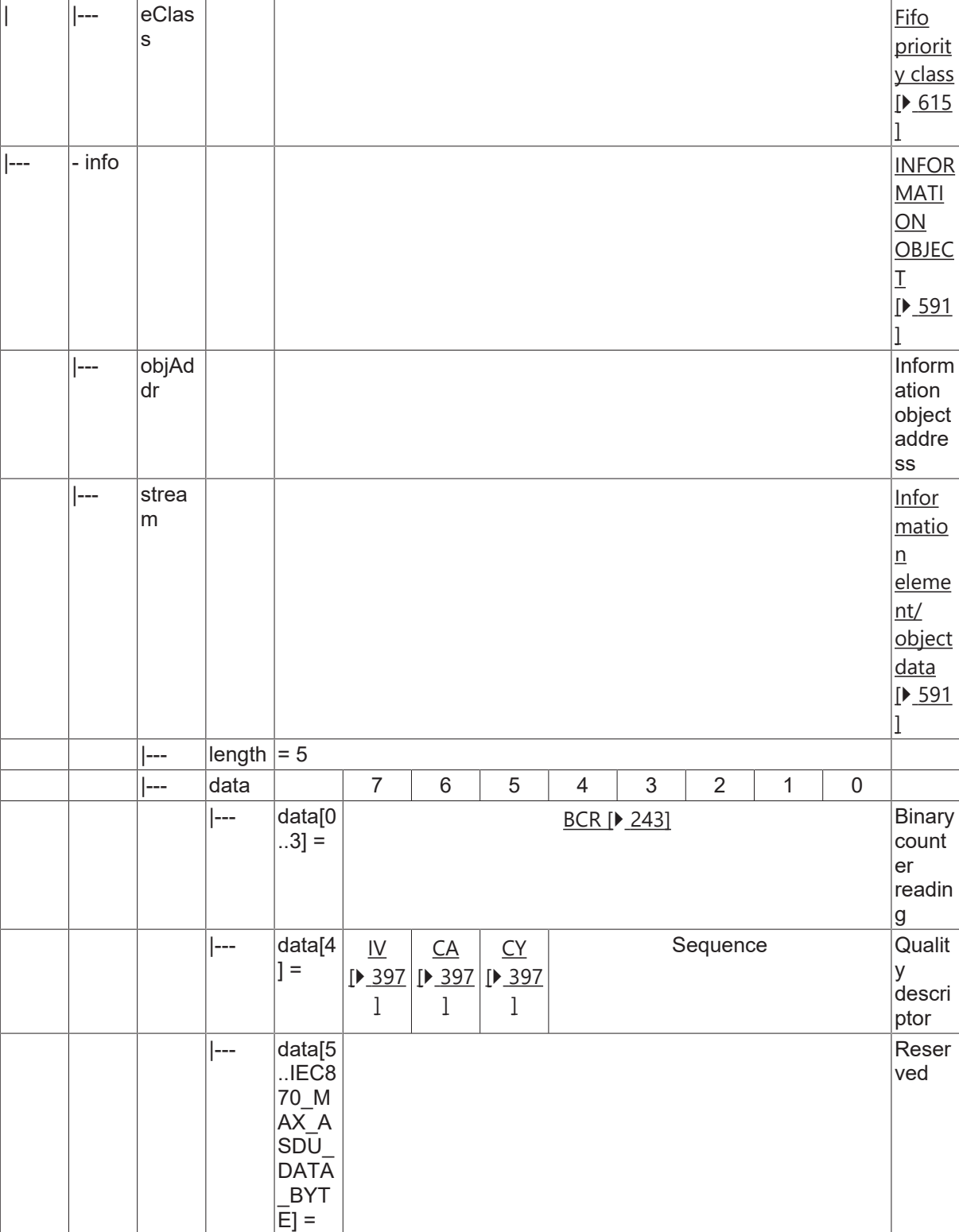

## **4.4.2.9.2 M\_IT\_TB\_1**

Integrated total with CP56Time2a time tag.

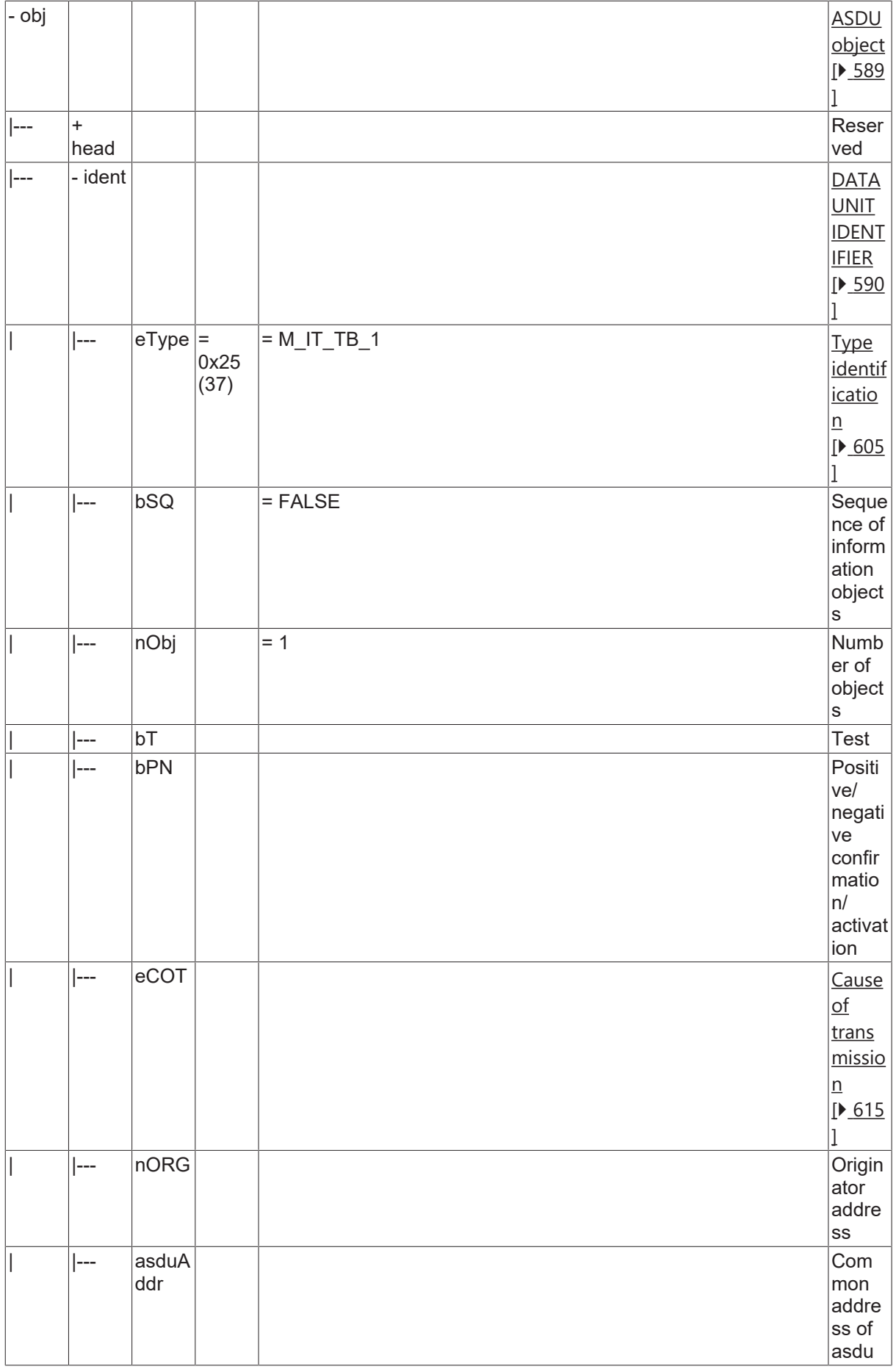

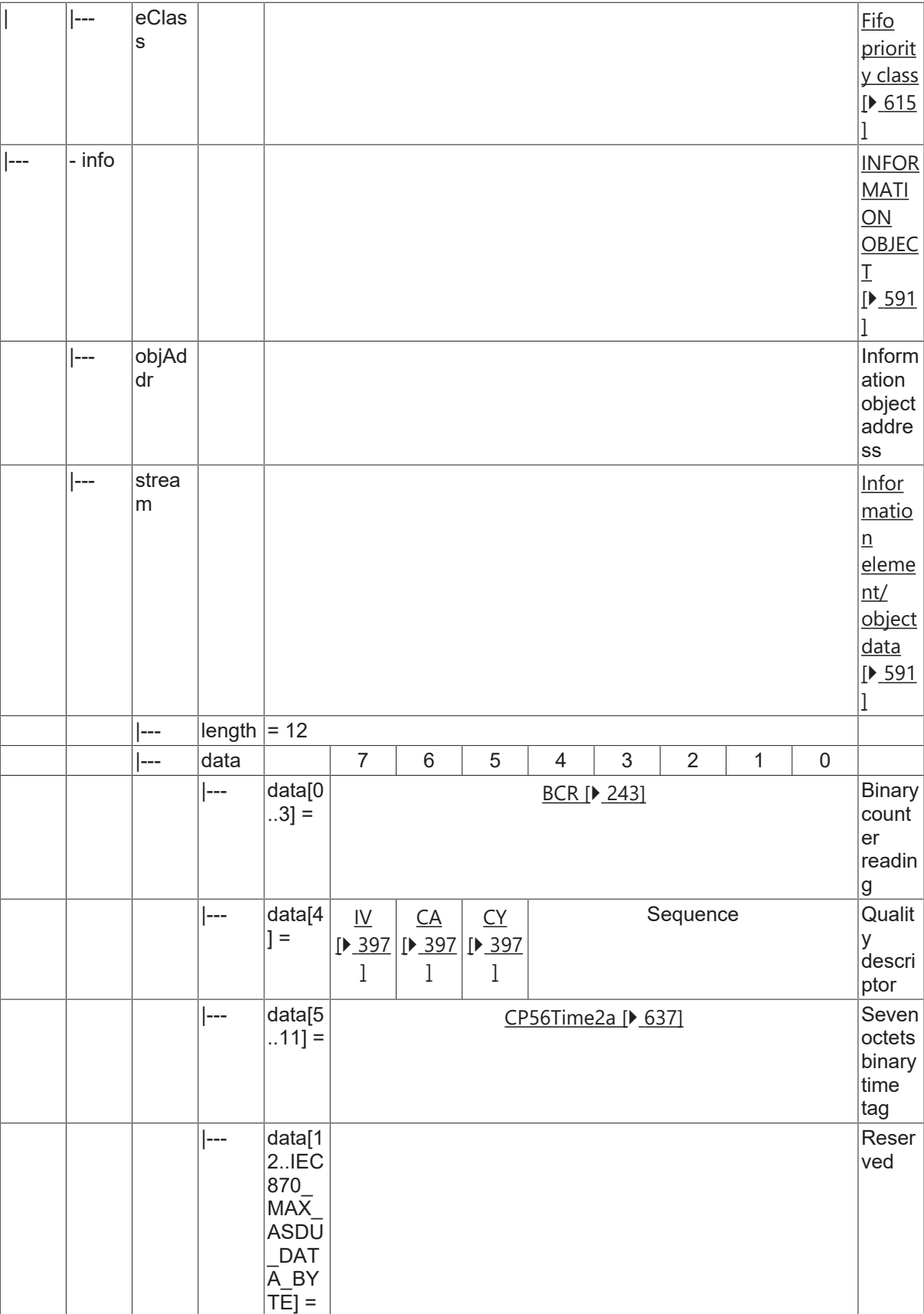

## **4.4.2.10 Single command**

## **4.4.2.10.1 C\_SC\_NA\_1**

Single command without time tag.

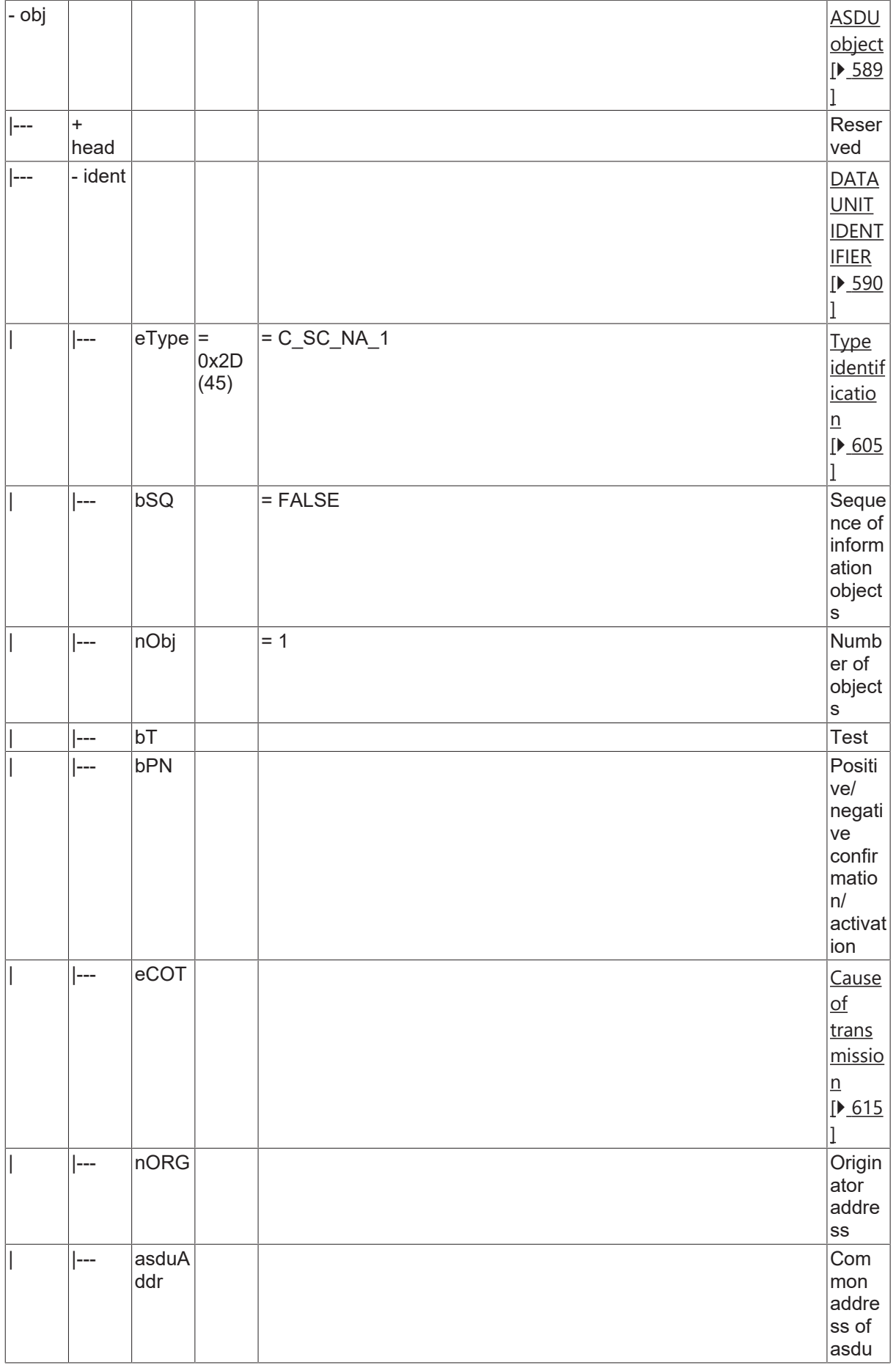

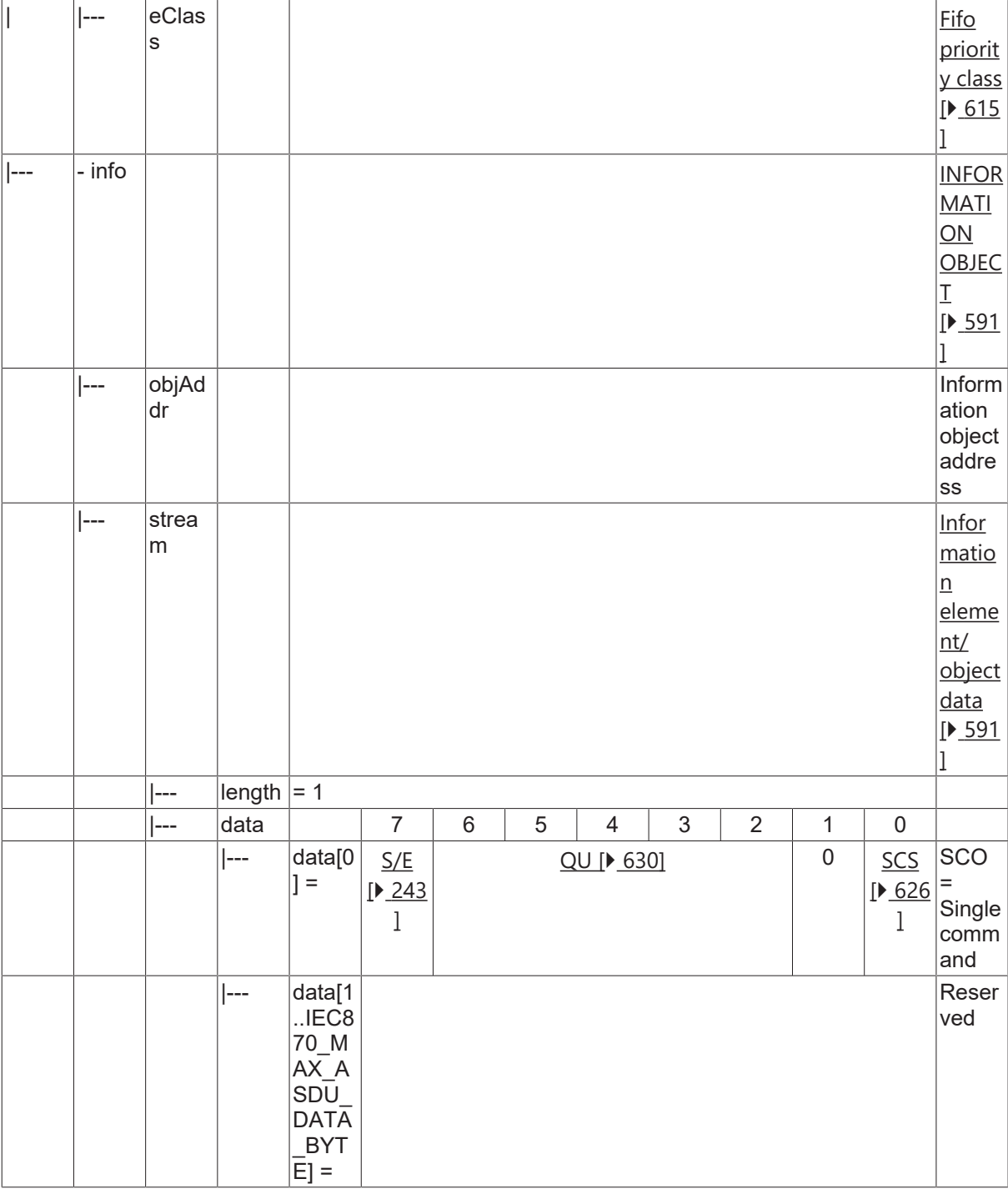

## **4.4.2.10.2 C\_SC\_TA\_1**

Single command with CP56Time2a time tag.

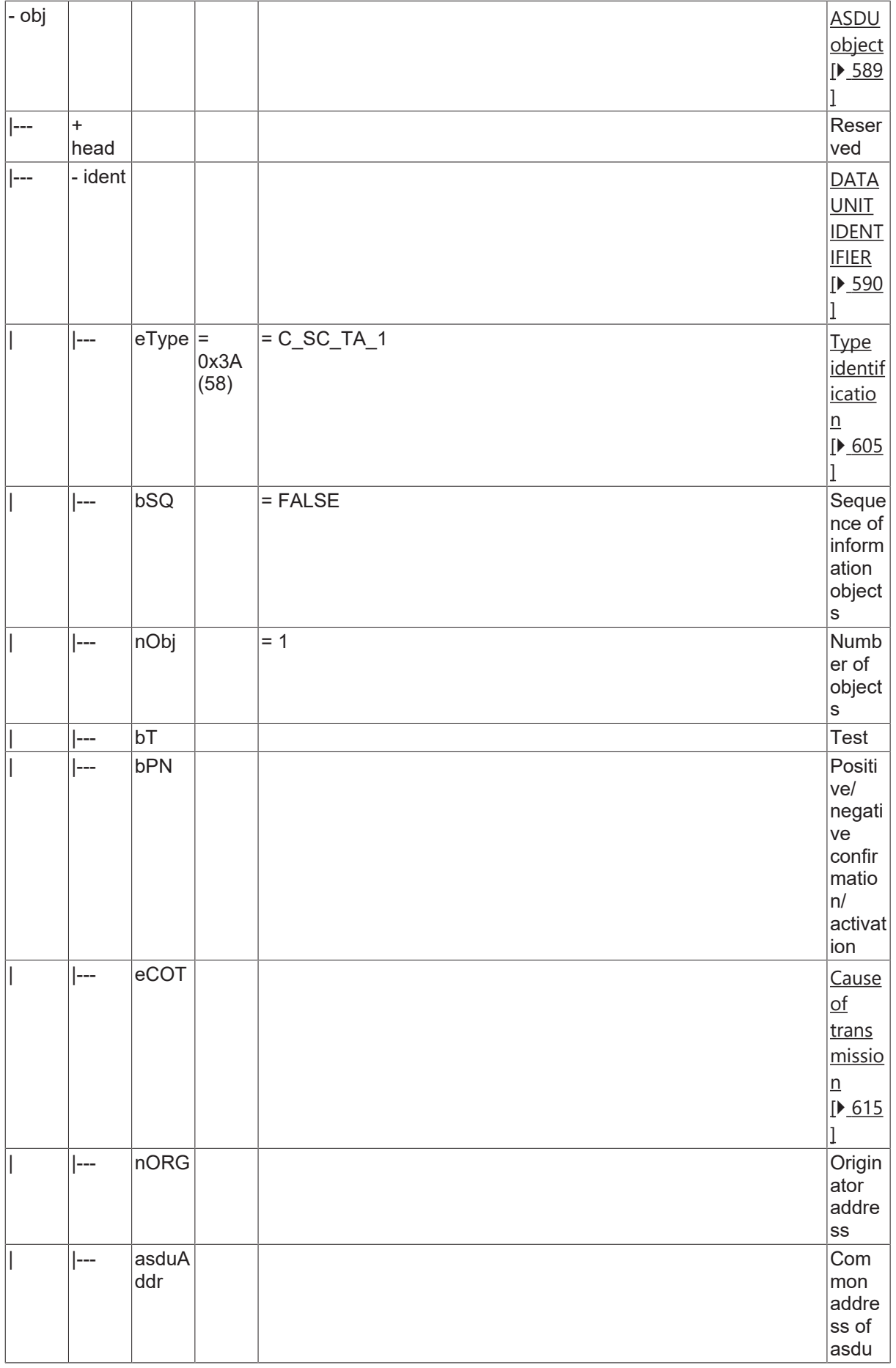

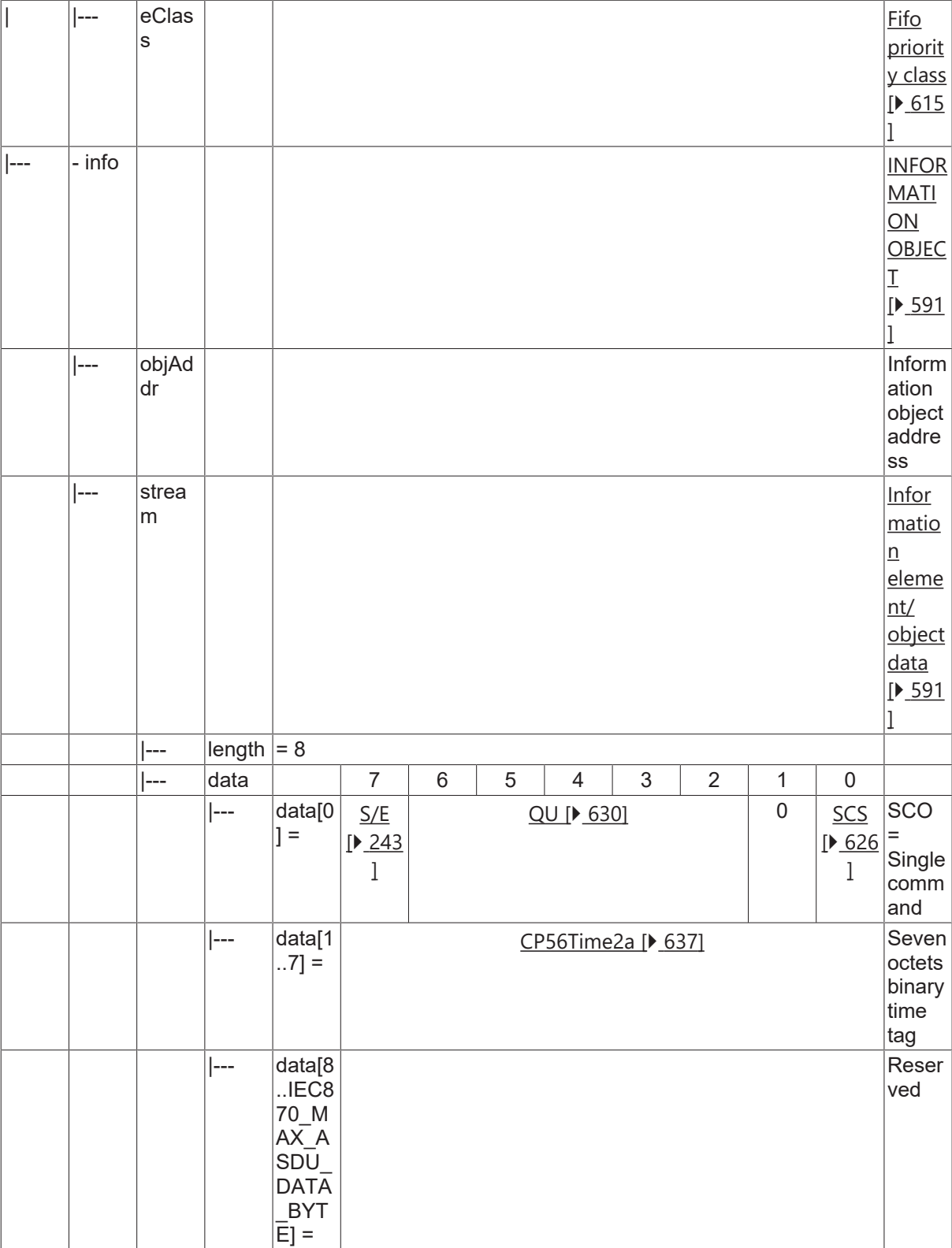

## **4.4.2.11 Double command**

## **4.4.2.11.1 C\_DC\_NA\_1**

Double command without time tag.
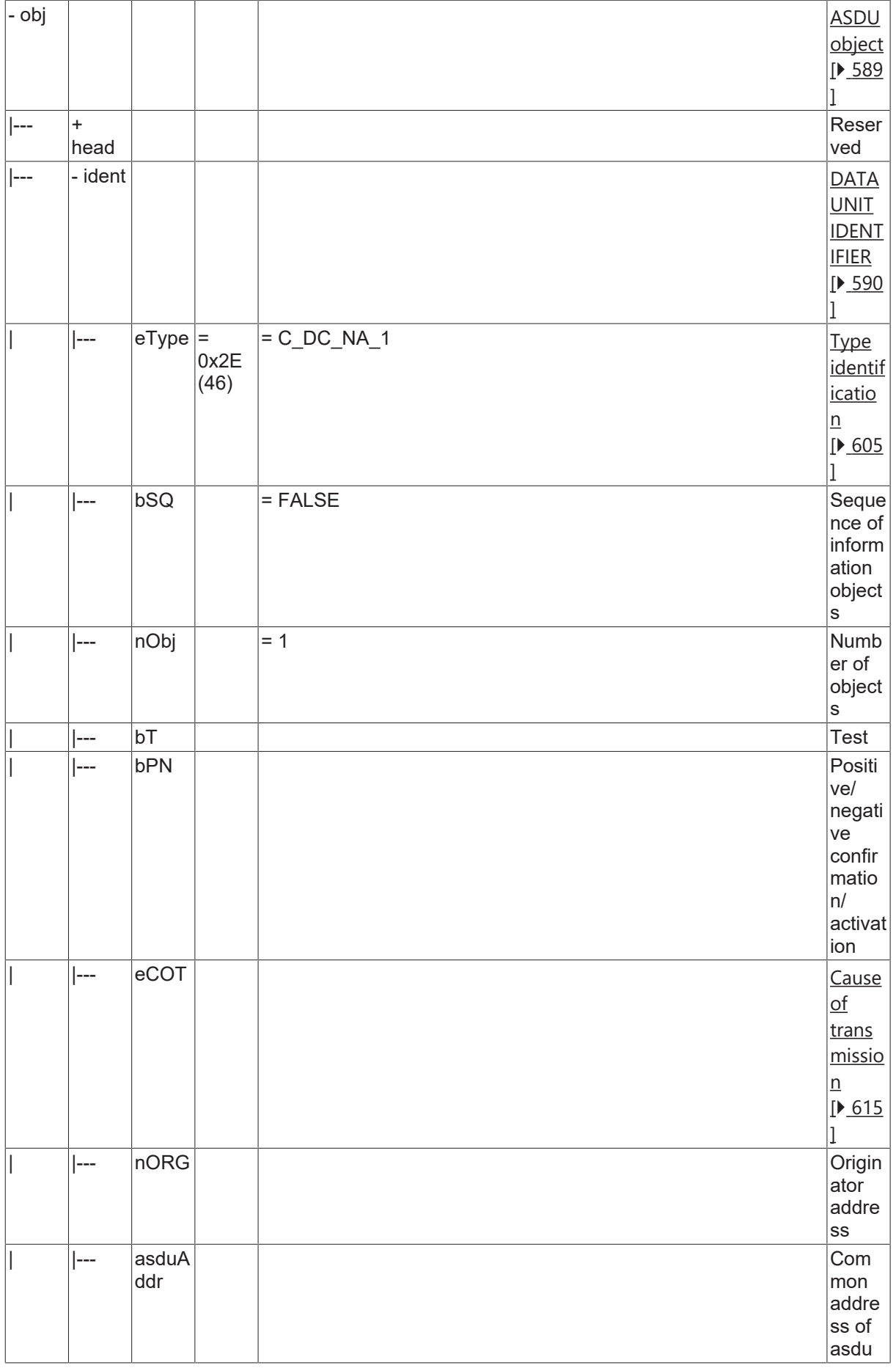

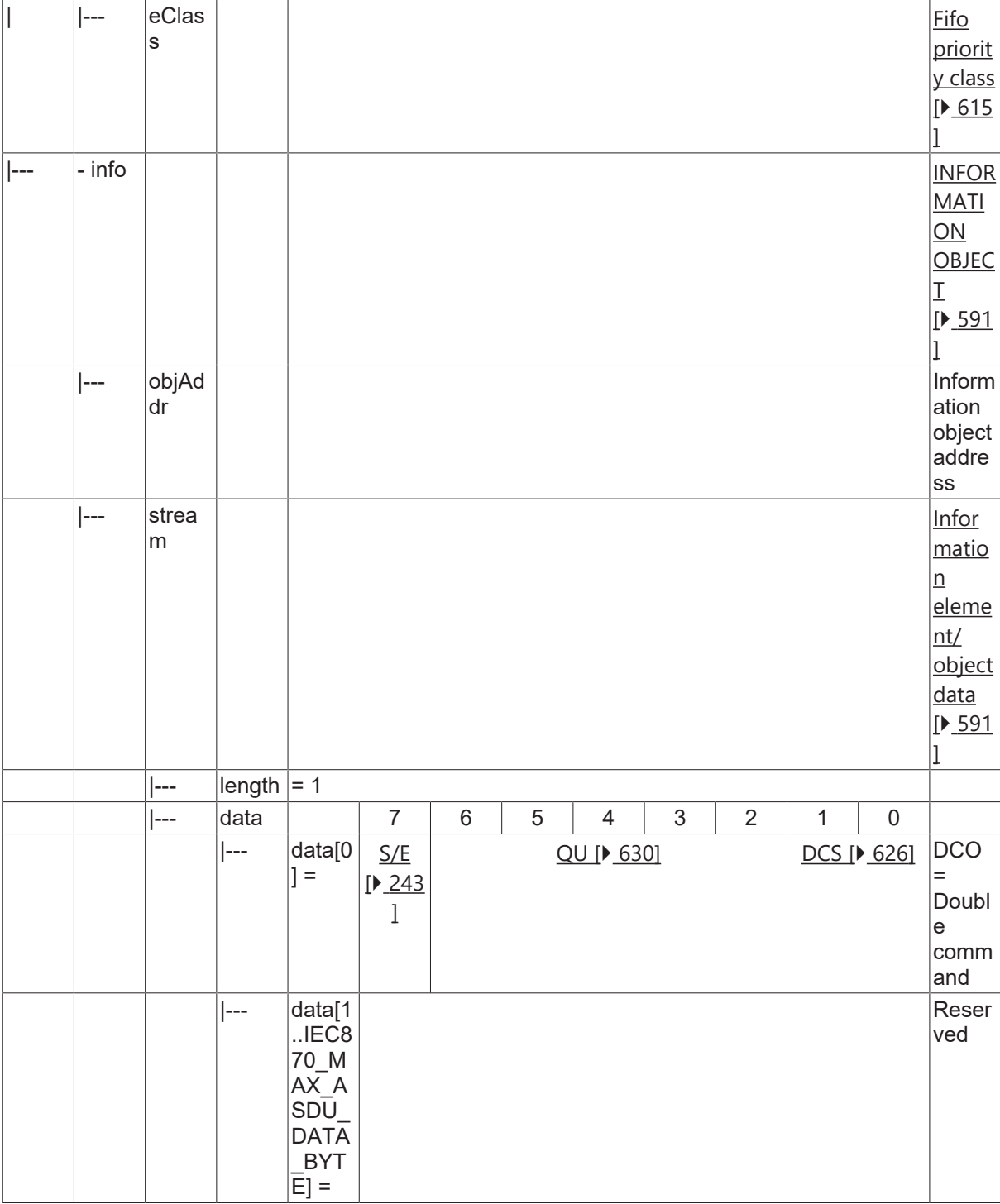

### **4.4.2.11.2 C\_DC\_TA\_1**

Double command with CP56Time2a time tag.

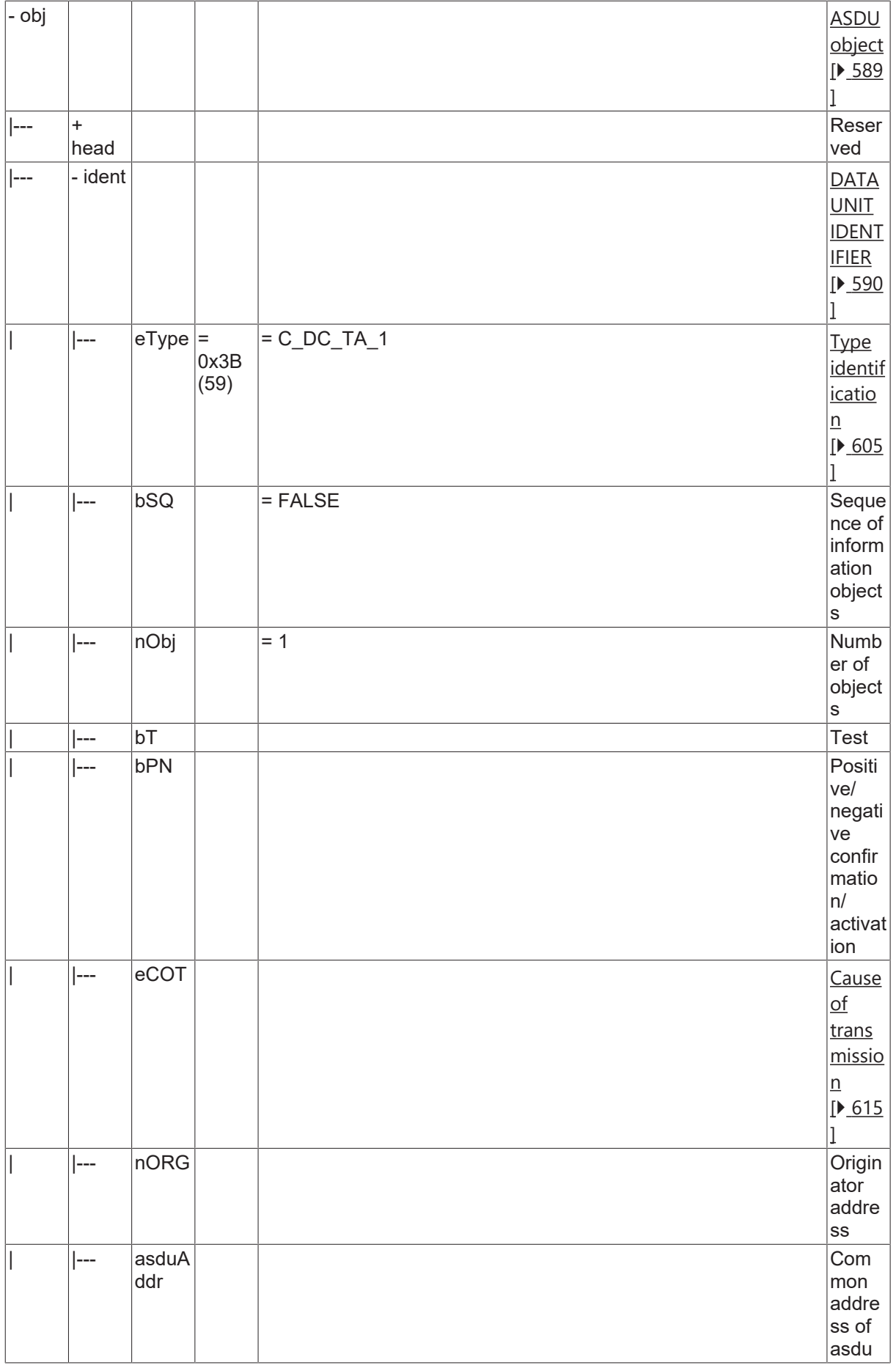

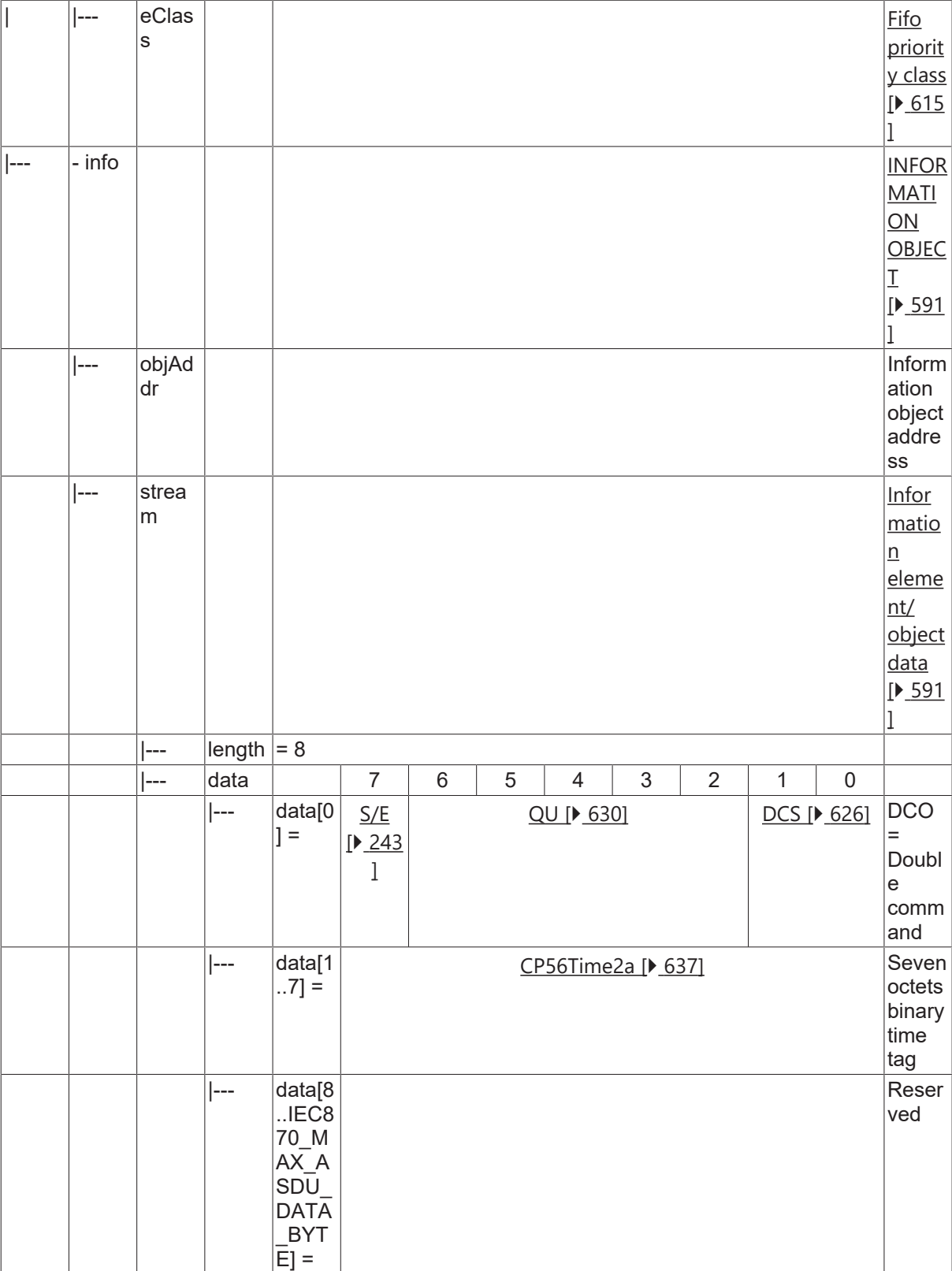

#### **4.4.2.12 Regulating step command**

### **4.4.2.12.1 C\_RC\_NA\_1**

Regulating step command without time tag.

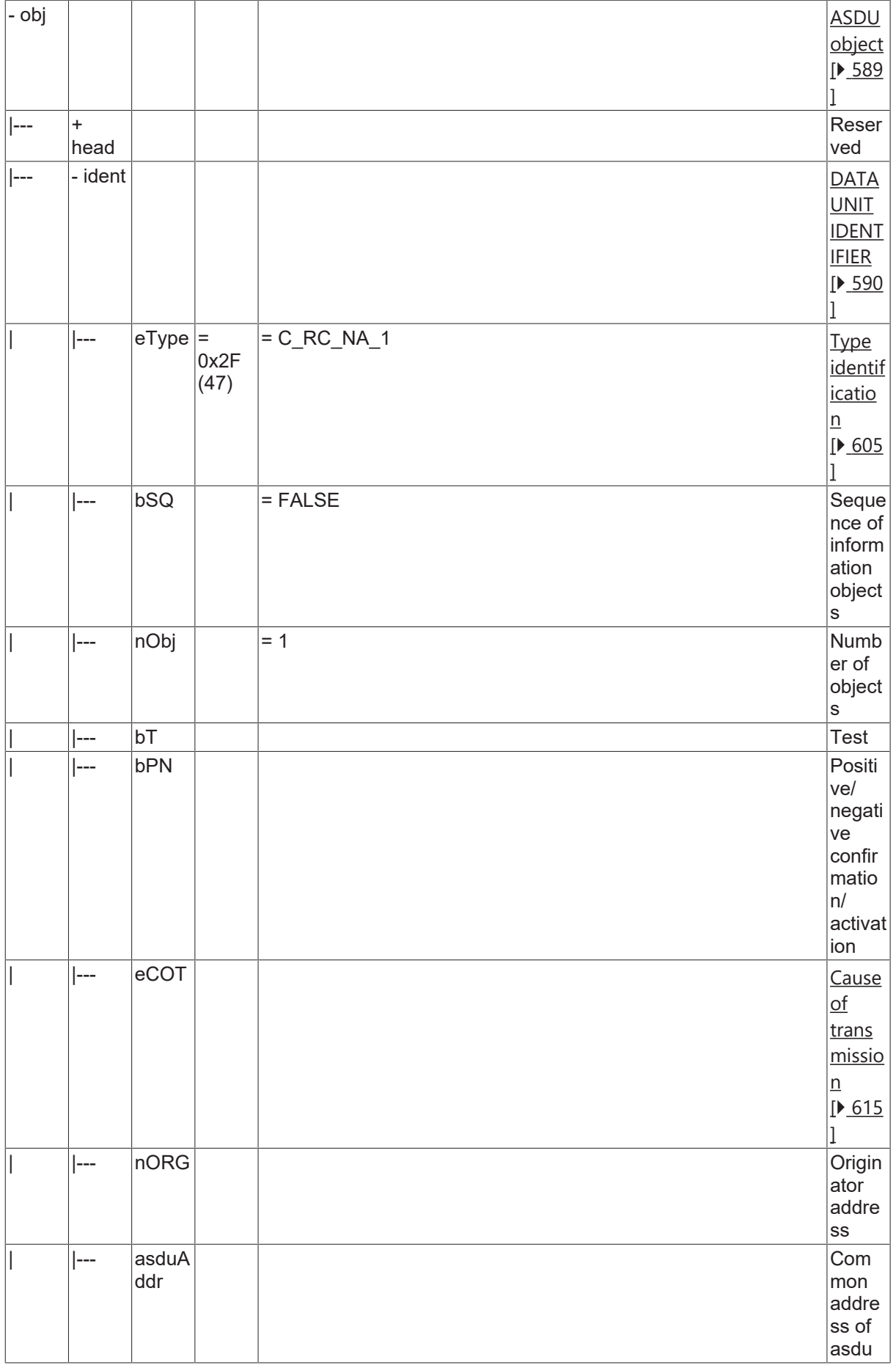

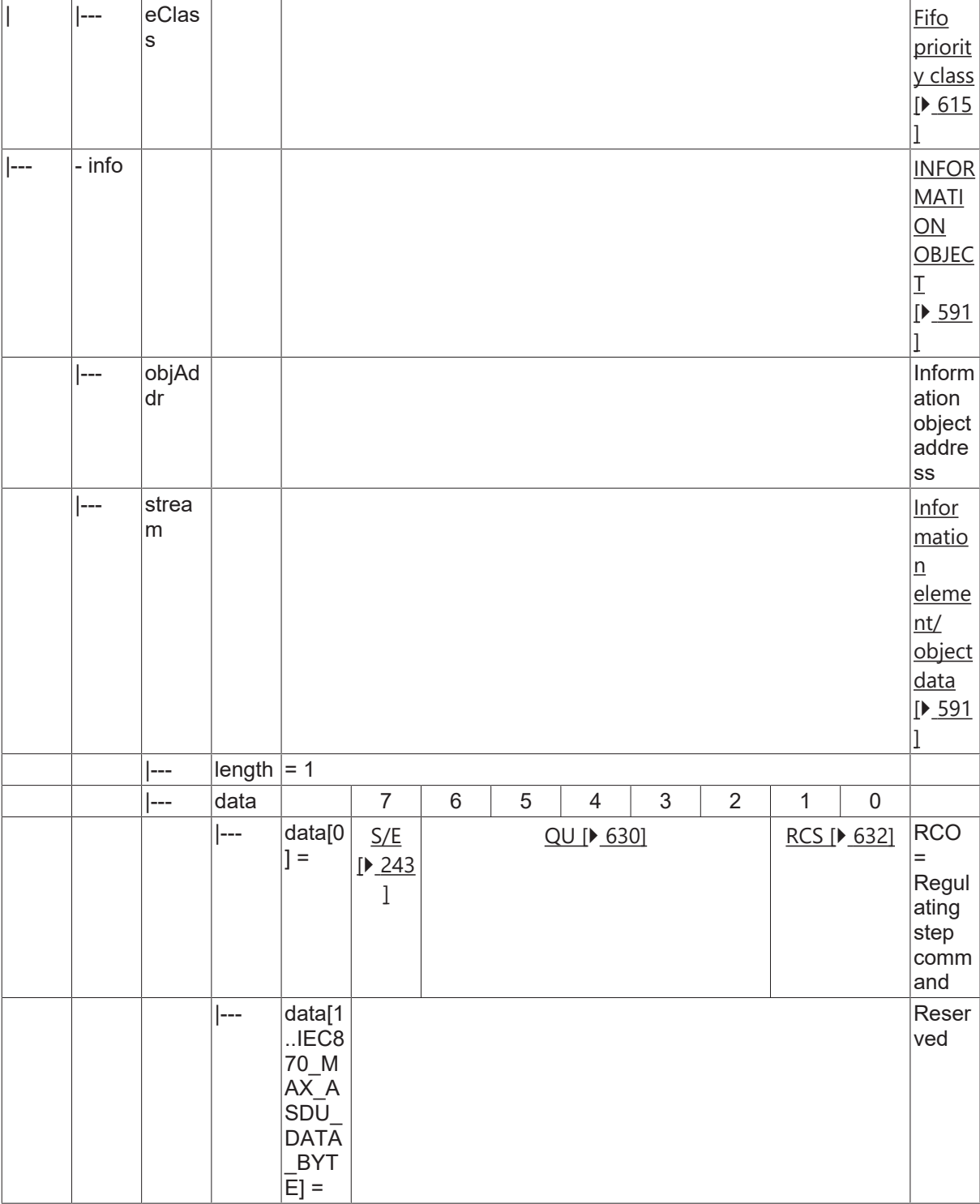

#### **4.4.2.12.2 C\_RC\_TA\_1**

Regulating step command with CP56Time2a time tag.

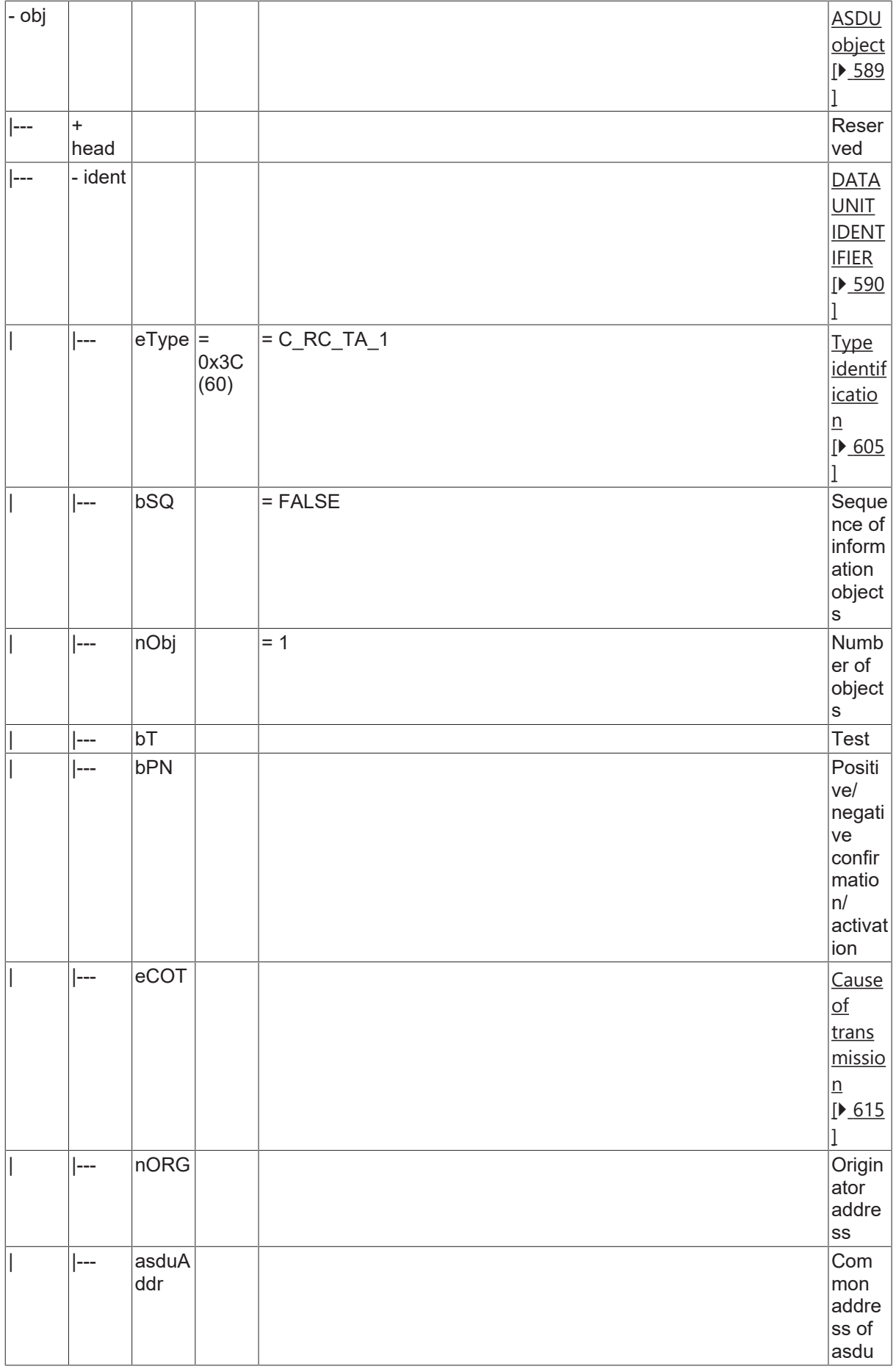

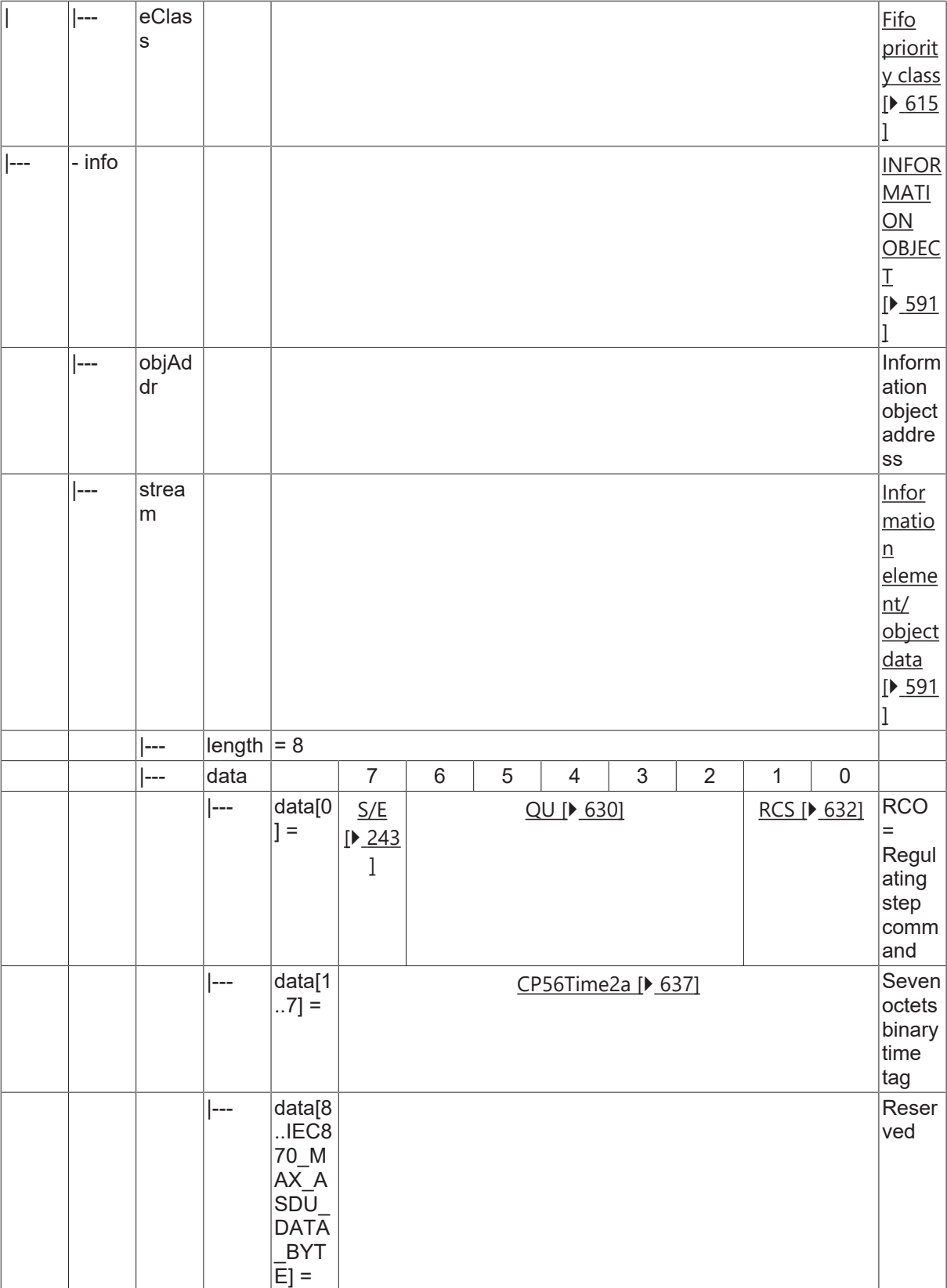

### **4.4.2.13 Set-point command, normalized value**

### **4.4.2.13.1 C\_SE\_NA\_1**

Set-point command, normalized value without time tag.

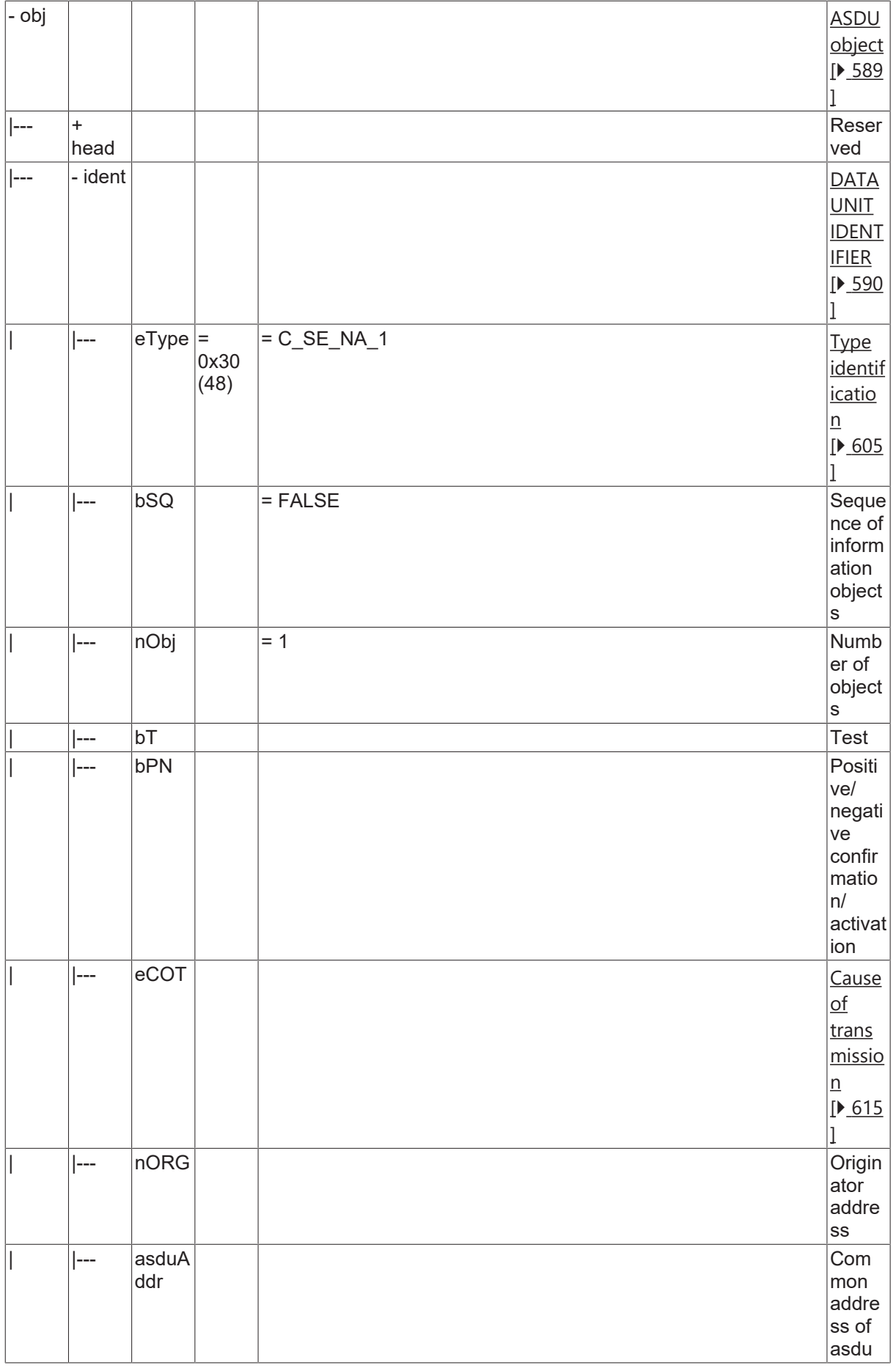

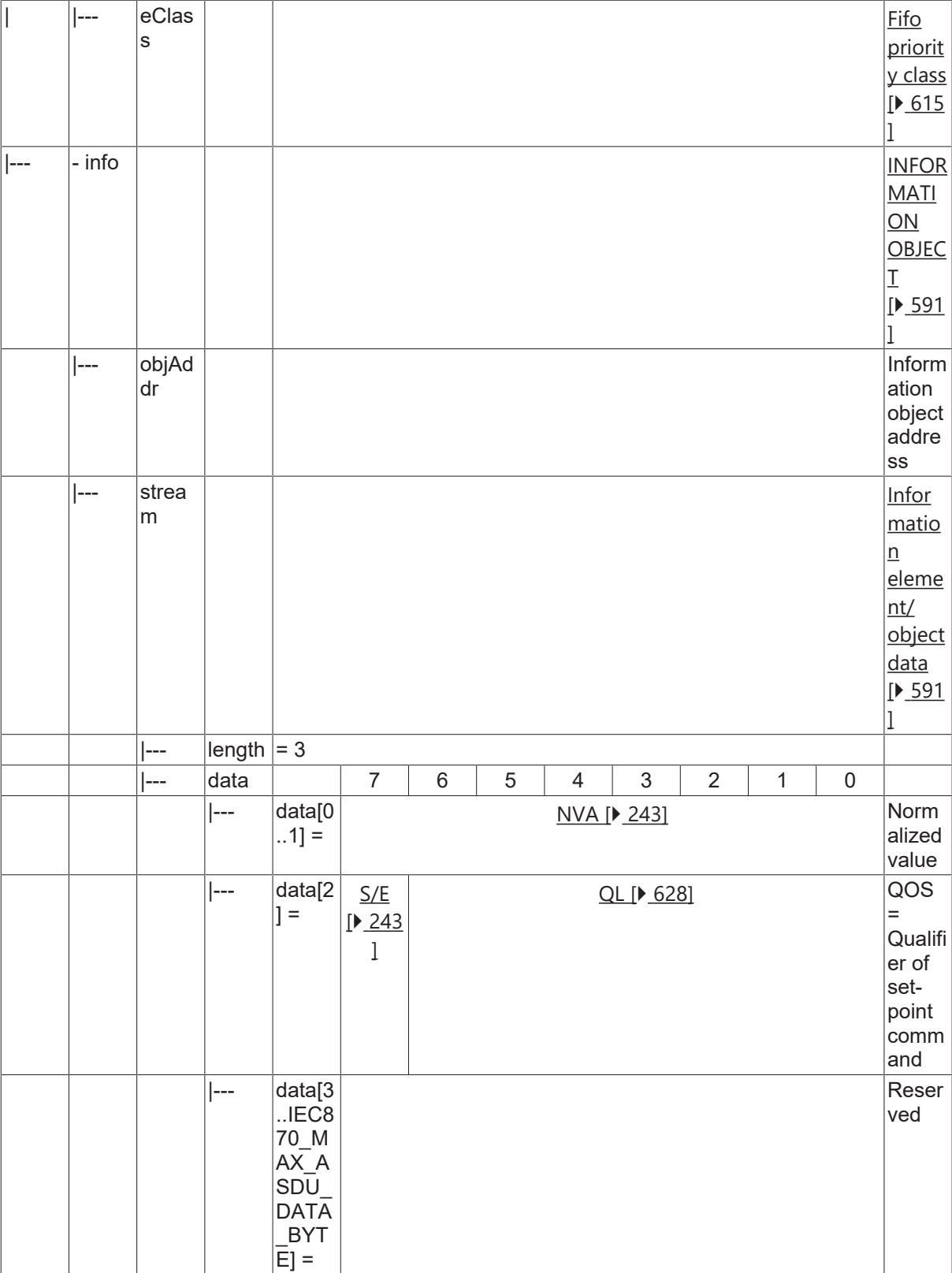

### **4.4.2.13.2 C\_SE\_TA\_1**

Set-point command, normalized value with CP56Time2a time tag.

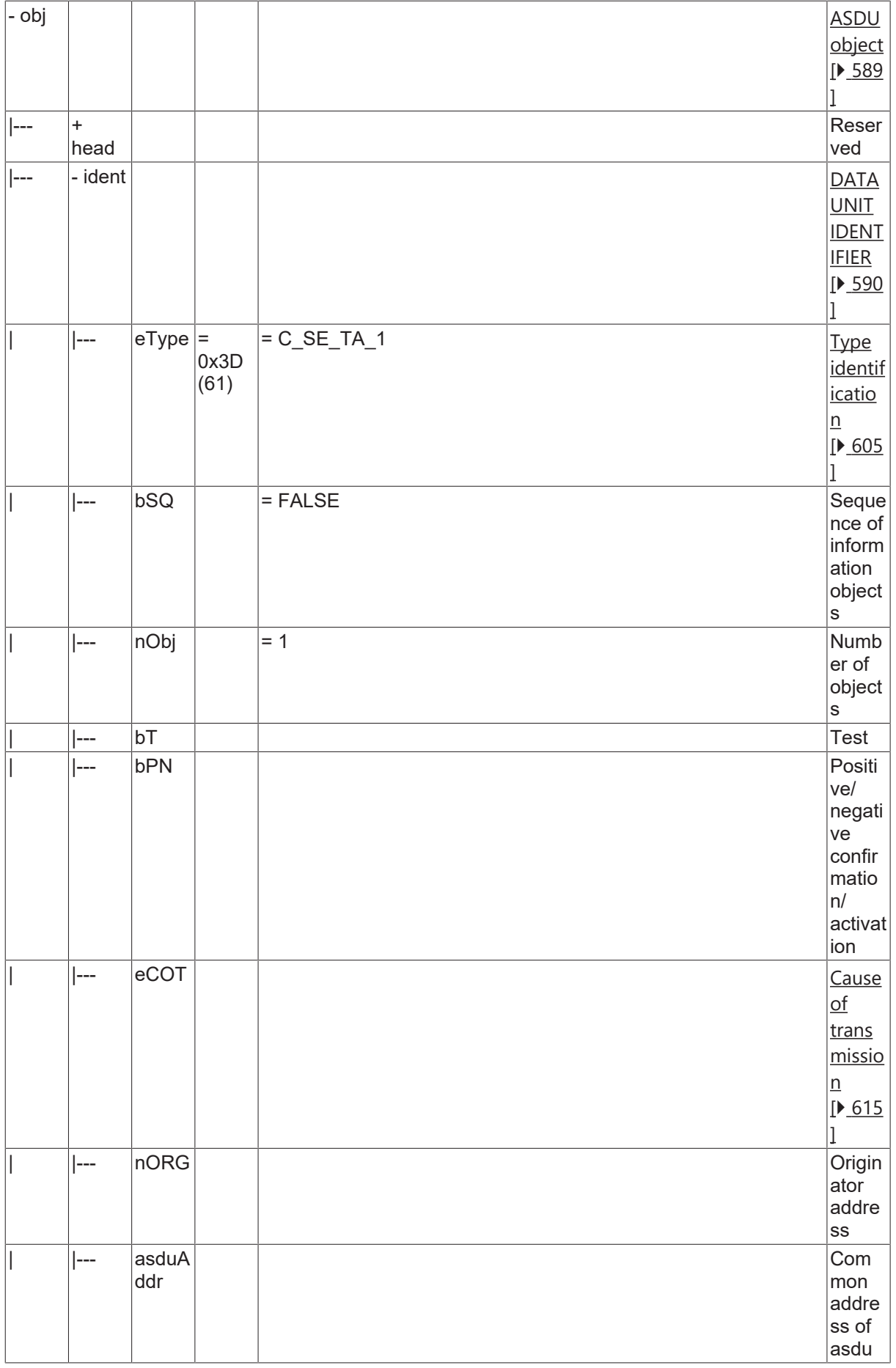

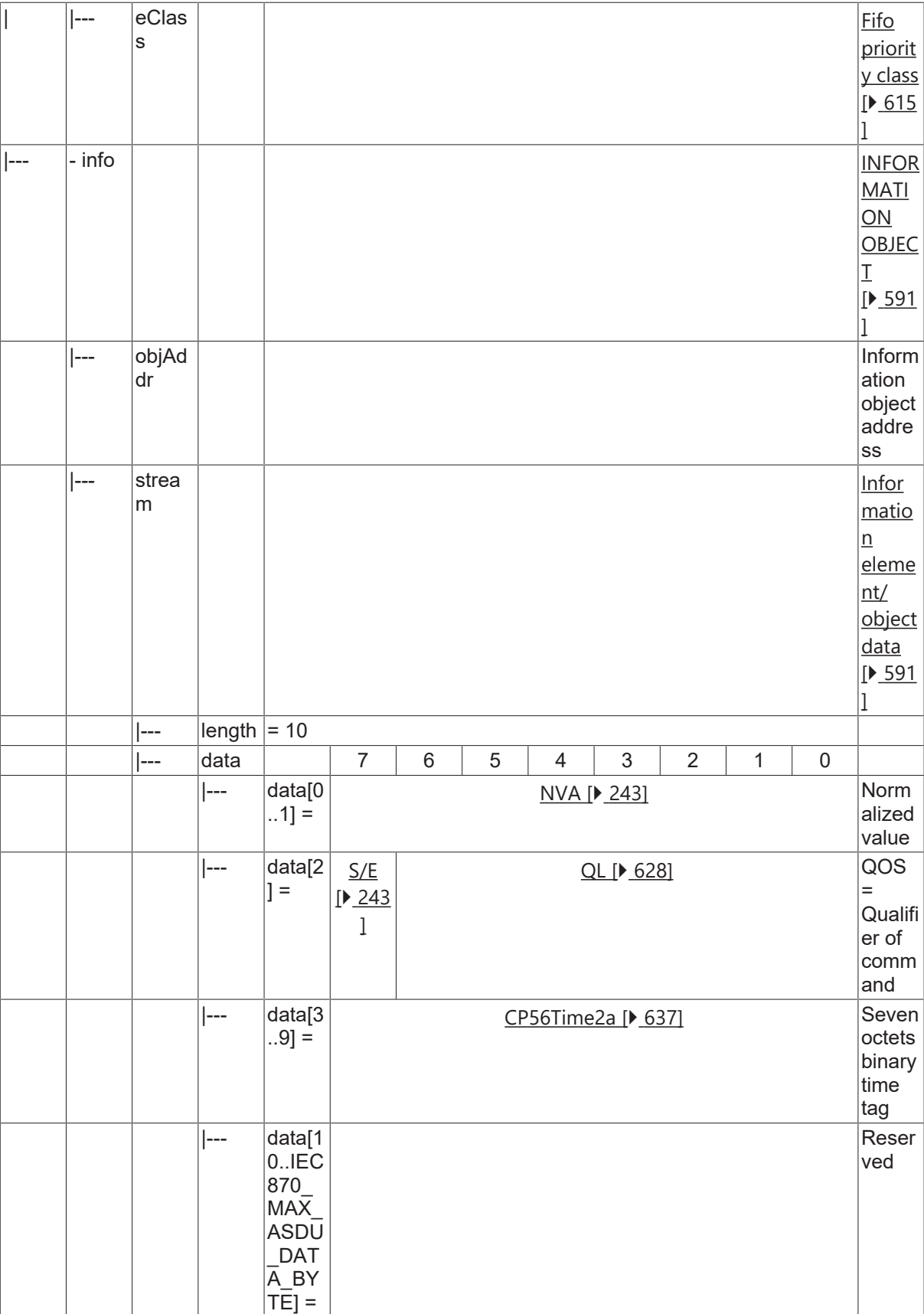

#### **4.4.2.14 Set-point command, scaled value**

#### **4.4.2.14.1 C\_SE\_NB\_1**

Set-point command, scaled value without time tag.

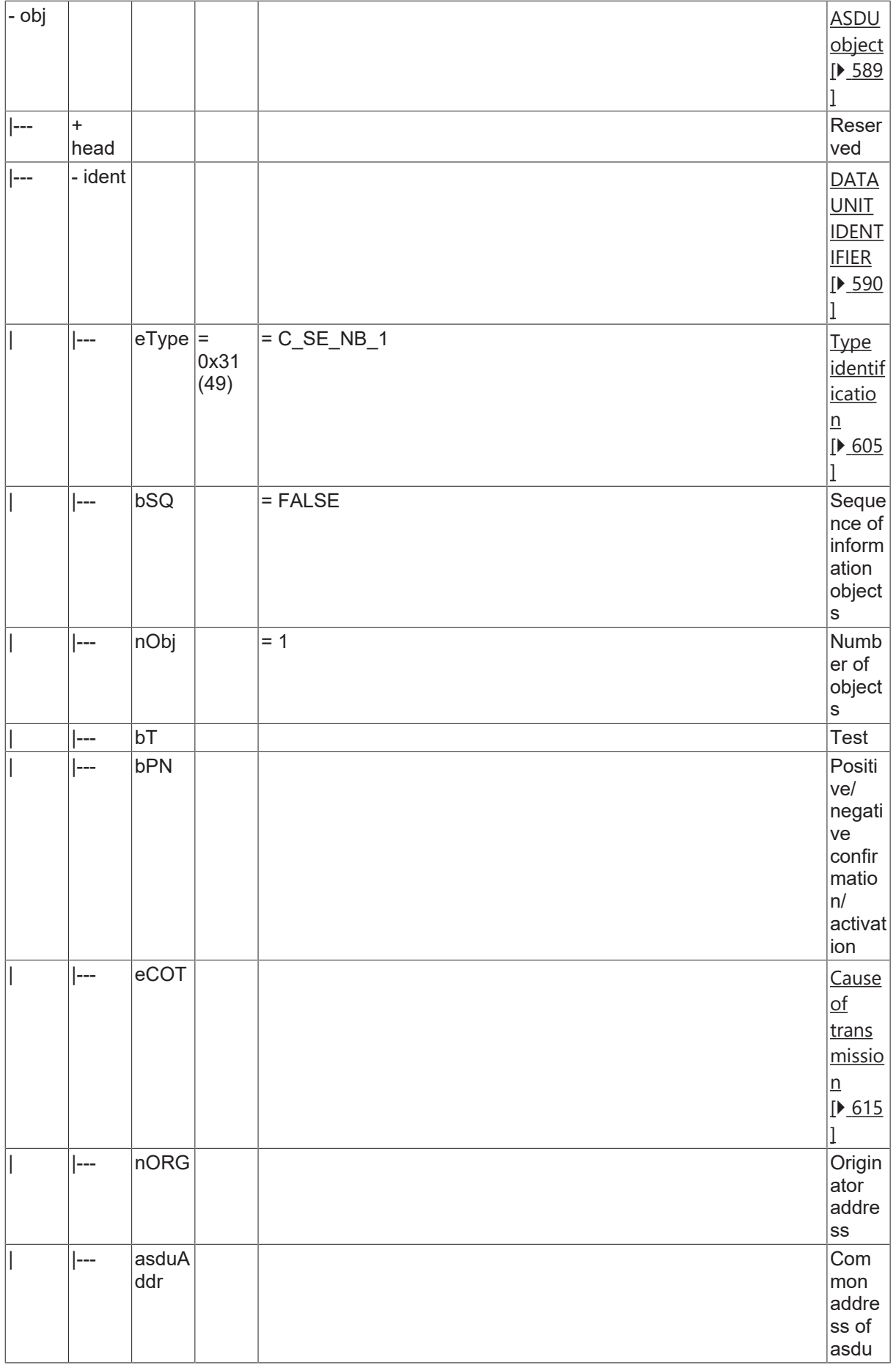

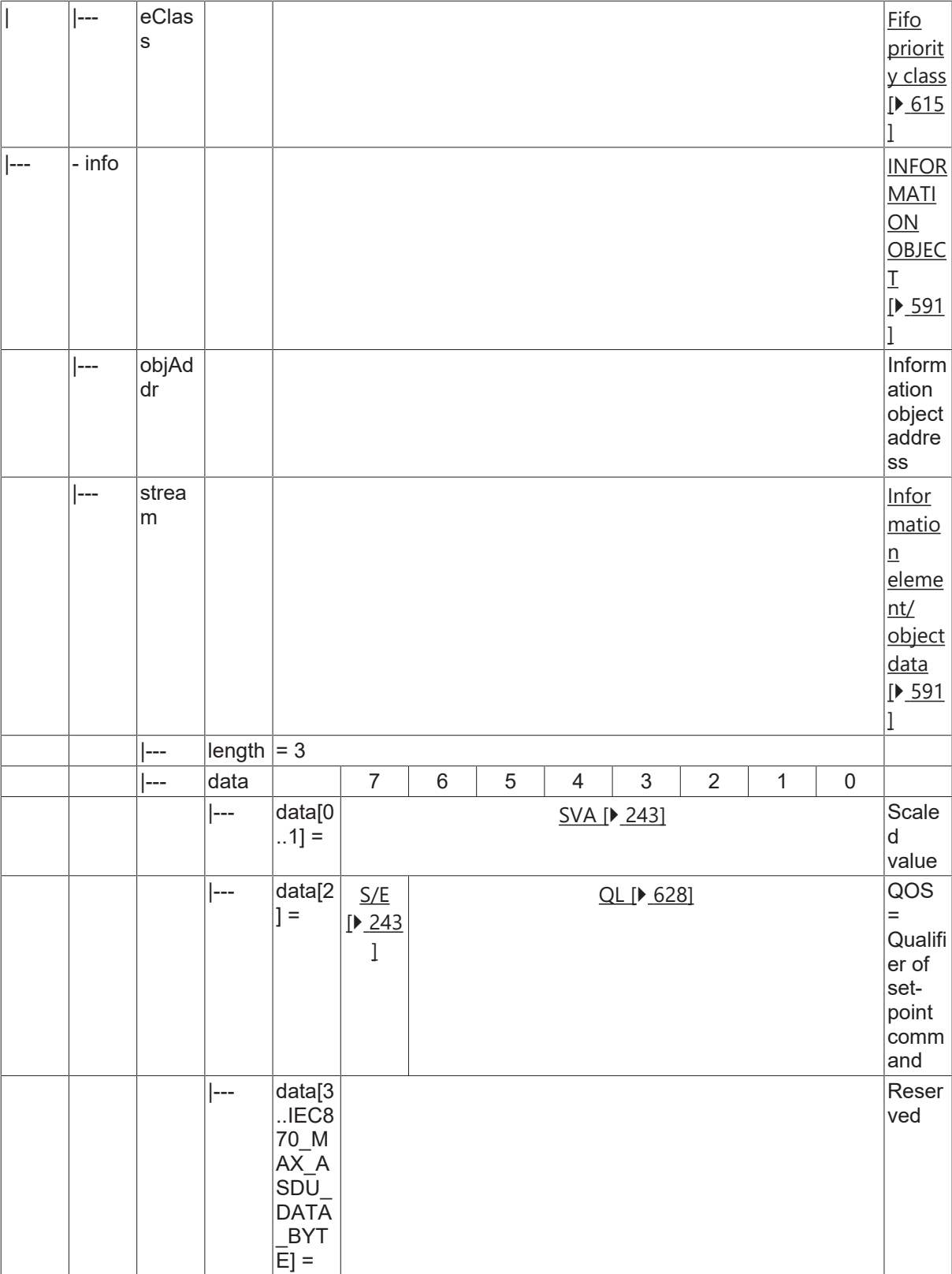

### **4.4.2.14.2 C\_SE\_TB\_1**

Set-point command, scaled value with CP56Time2a time tag.

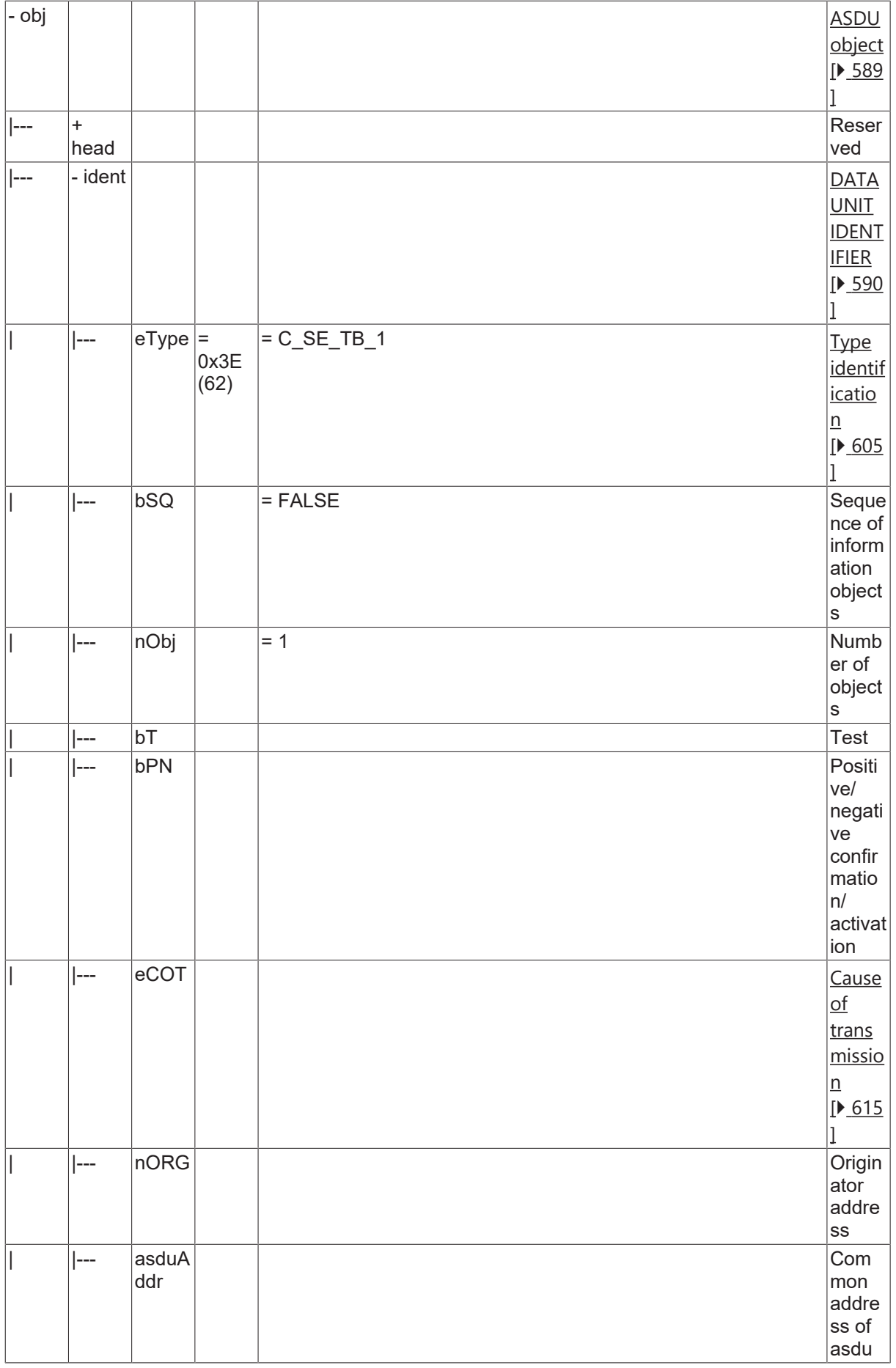

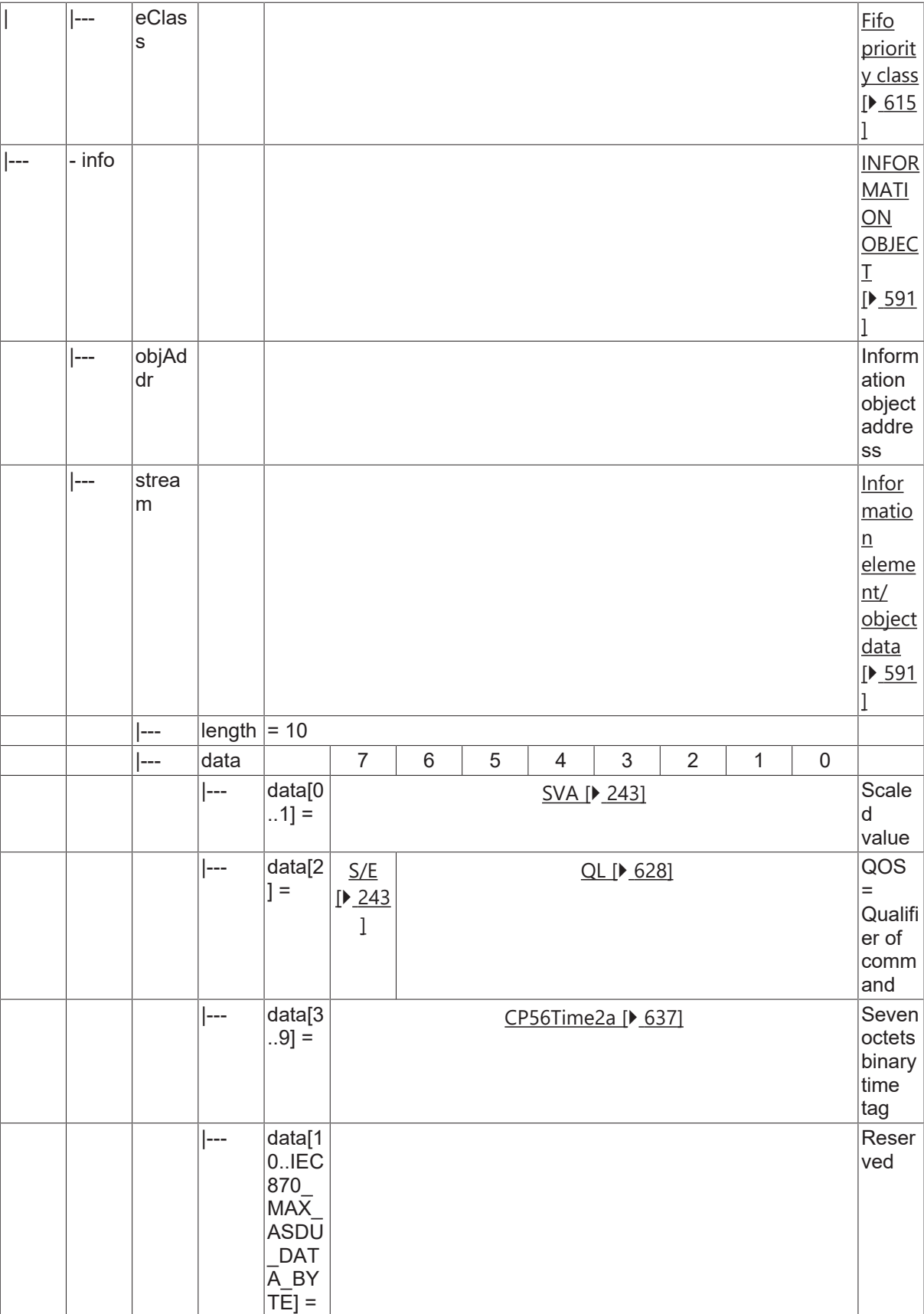

#### **4.4.2.15 Set-point command, short floating value**

#### **4.4.2.15.1 C\_SE\_NC\_1**

Set-point command, short floating point value without time tag.

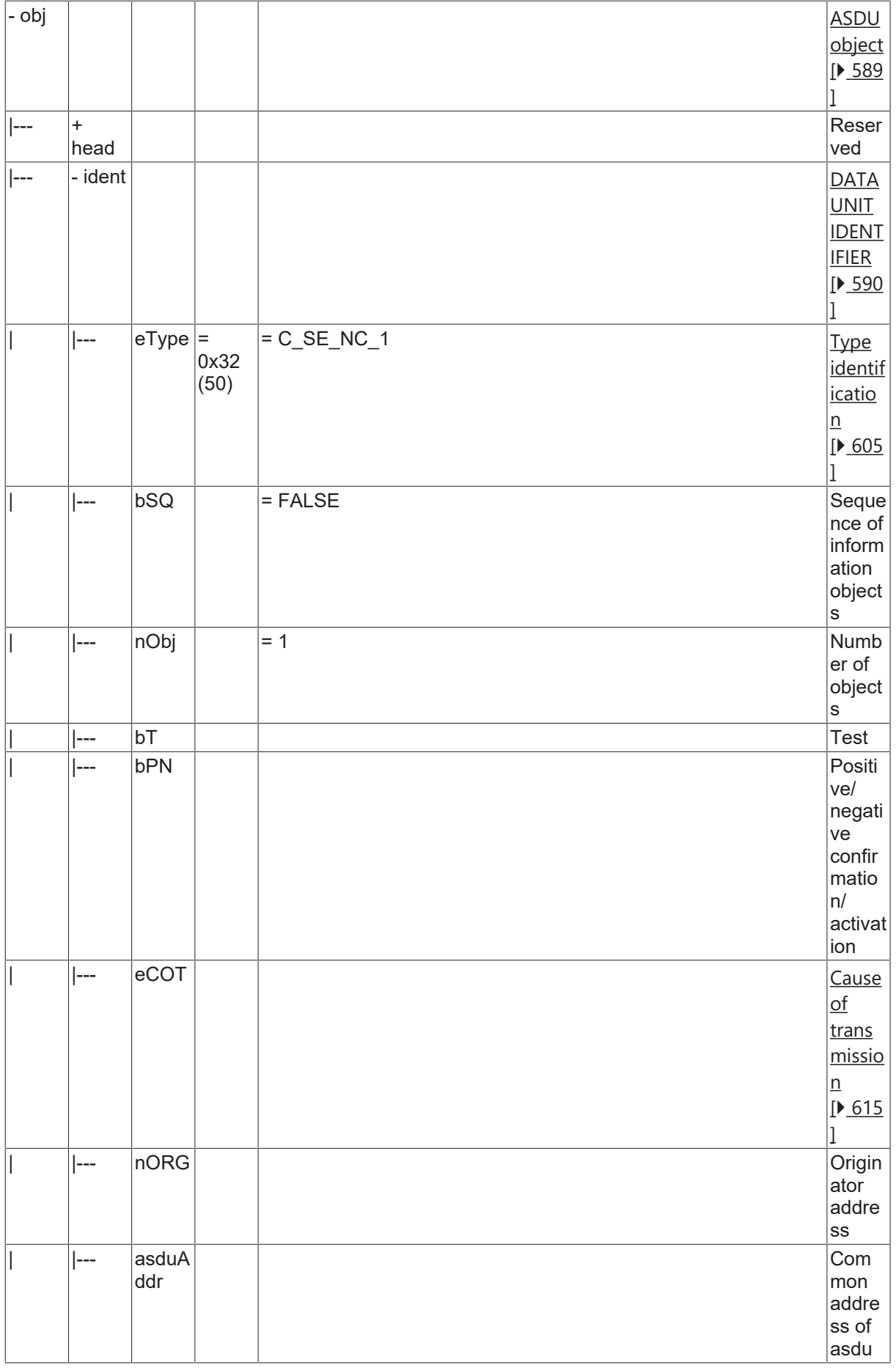

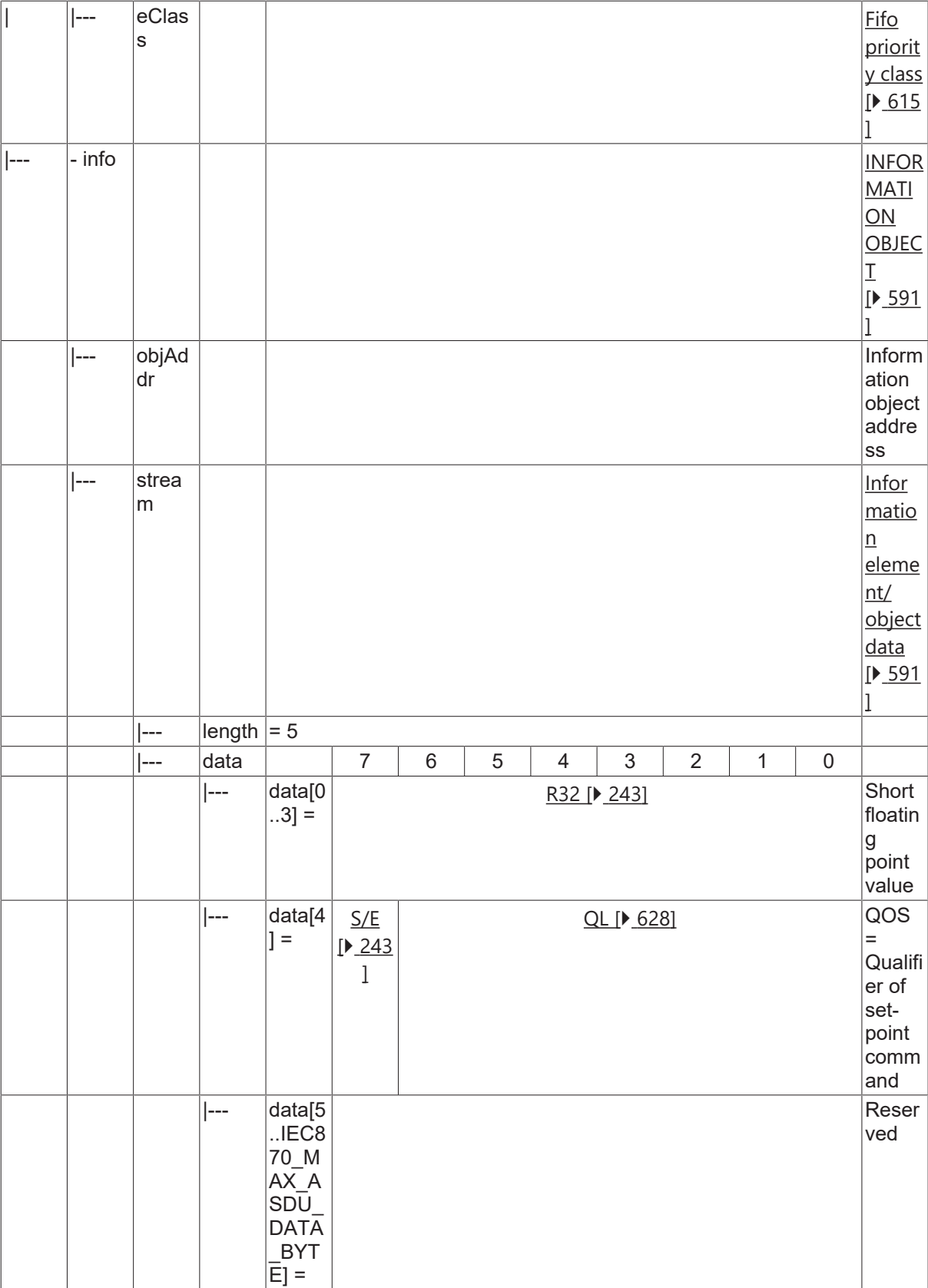

### **4.4.2.15.2 C\_SE\_TC\_1**

Set-point command, short floating point value with CP56Time2a time tag.

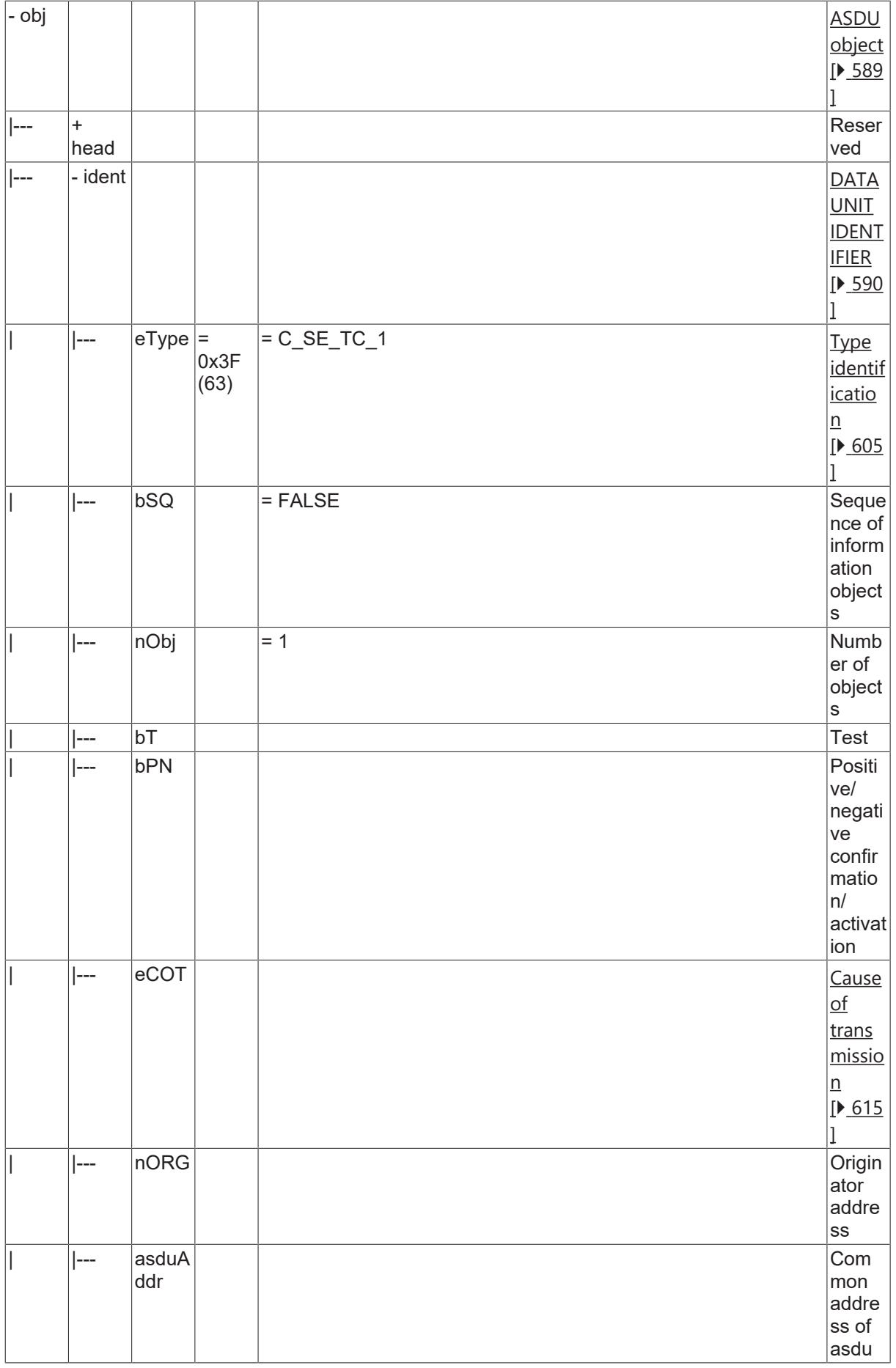

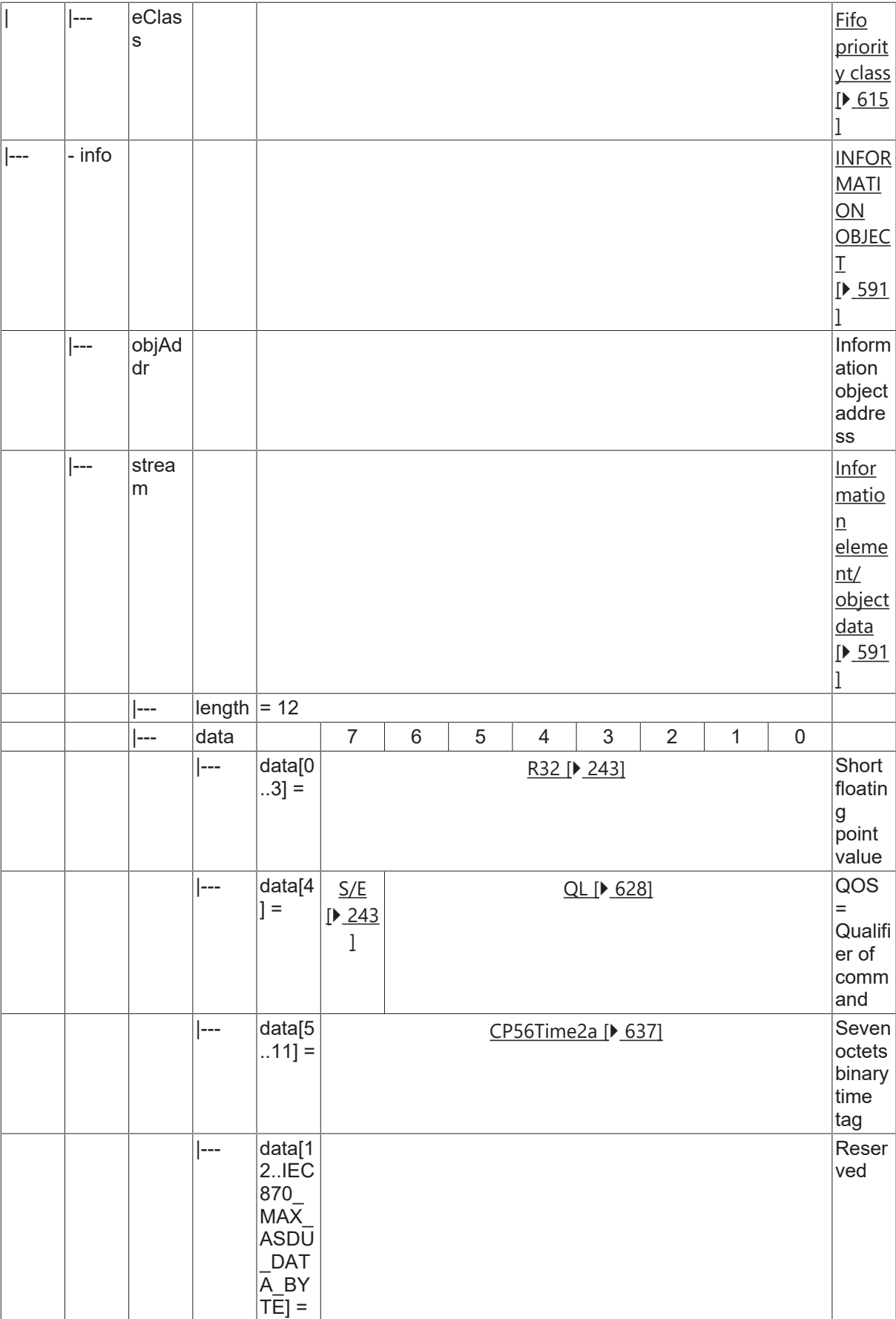

#### **4.4.2.16 Bitstring command**

### **4.4.2.16.1 C\_BO\_NA\_1**

Bitstring of 32 bits without time tag.

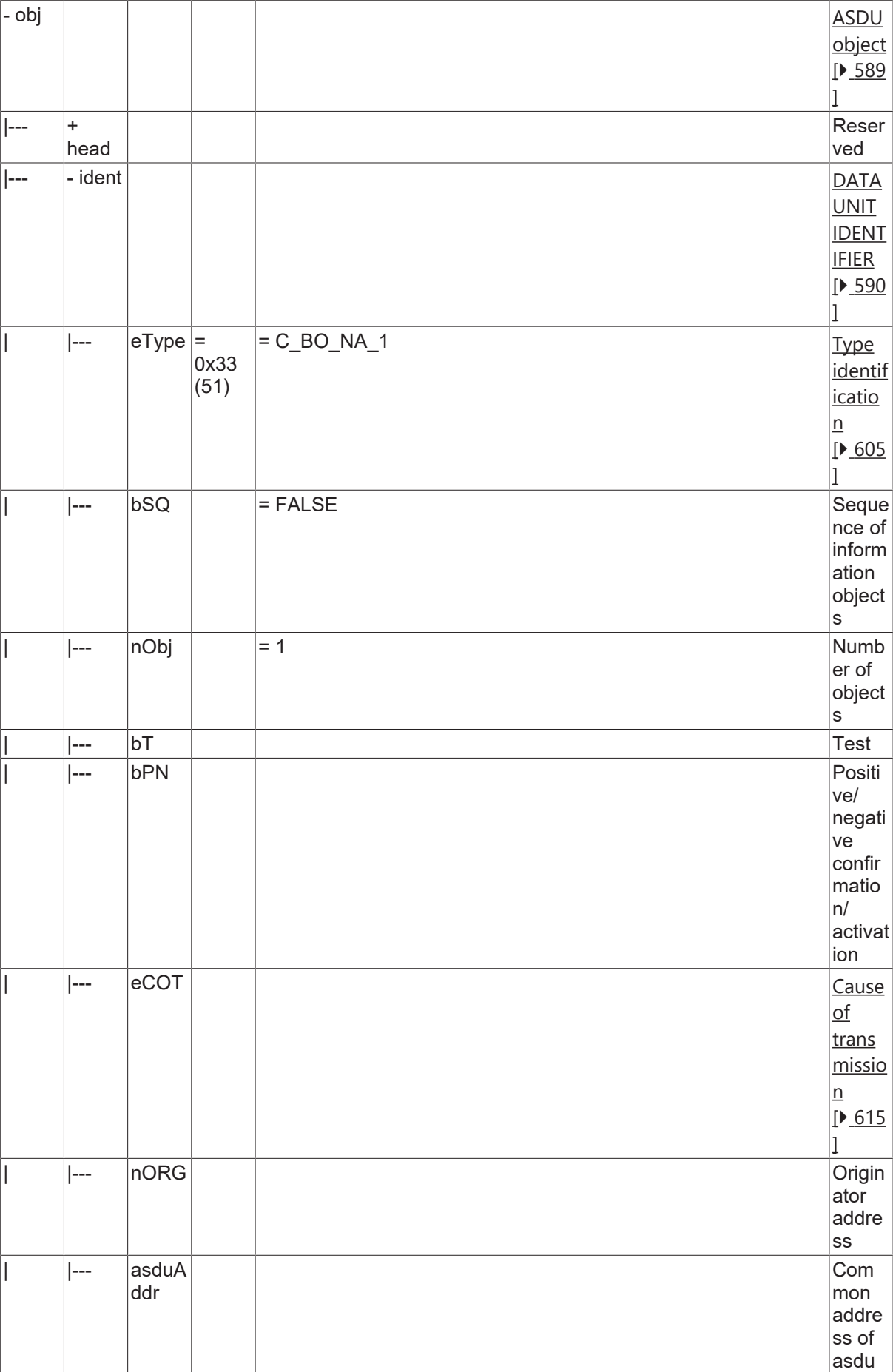

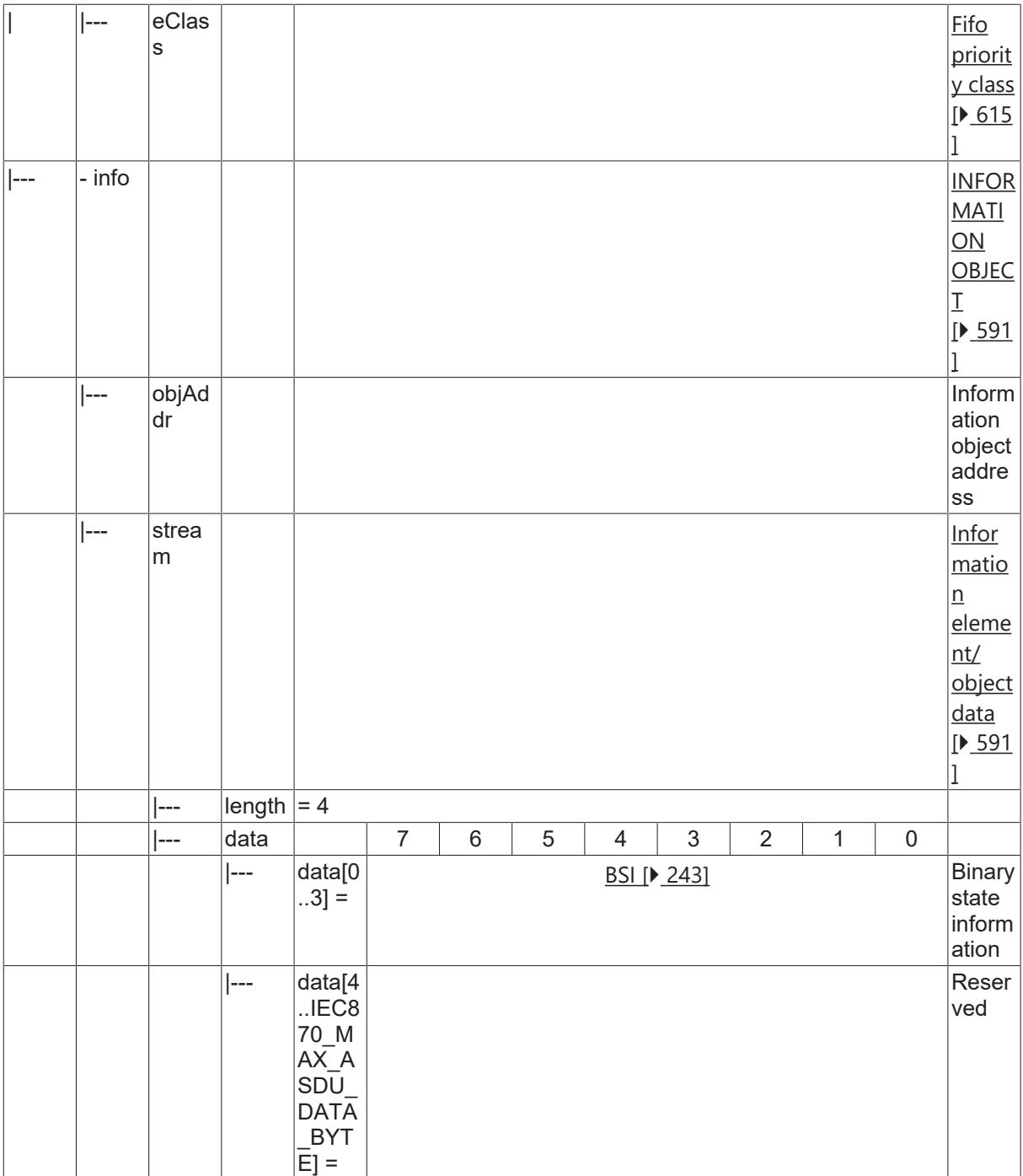

### **4.4.2.16.2 C\_BO\_TA\_1**

Bitstring of 32 bits with CP56Time2a time tag.

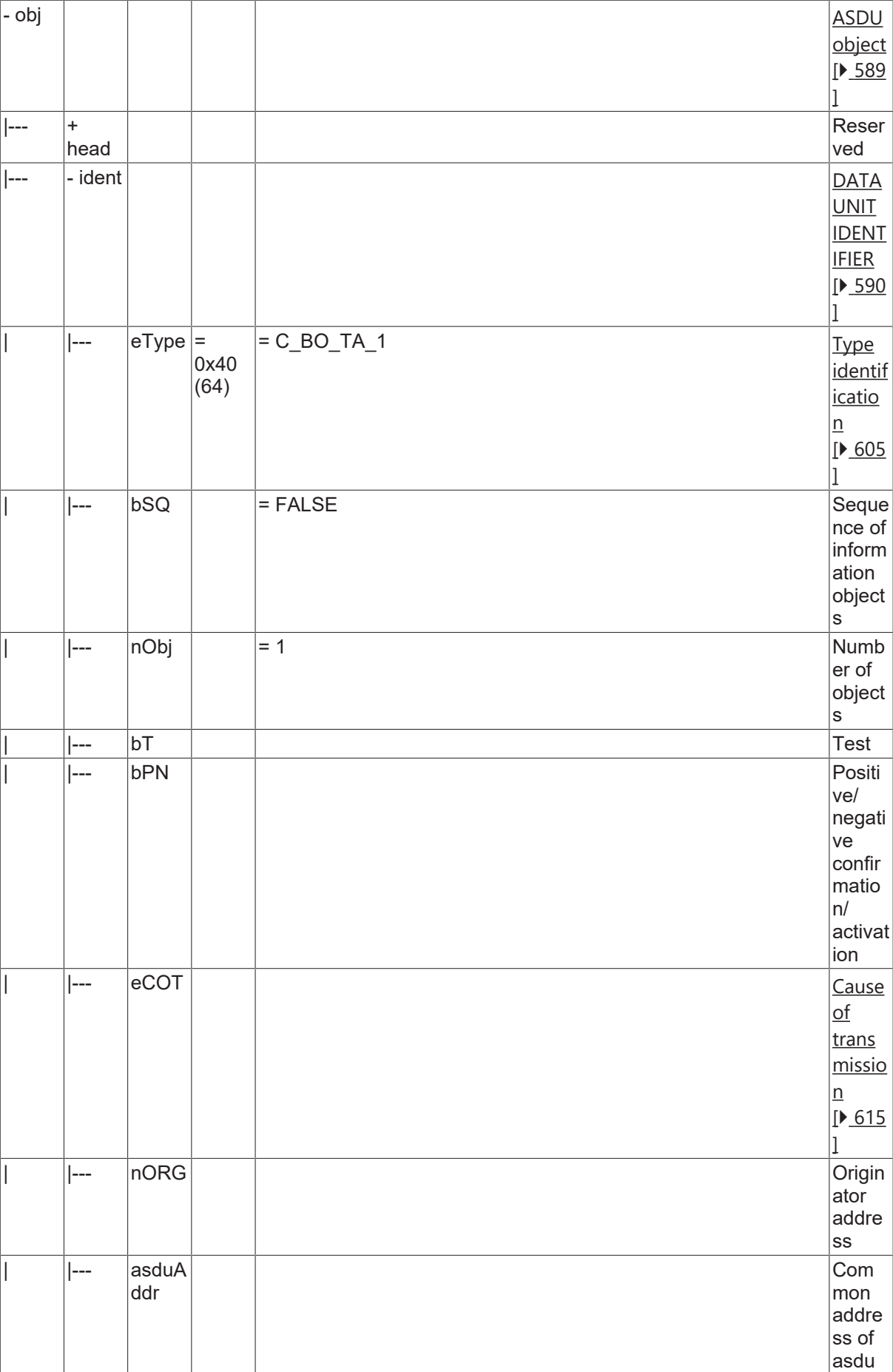

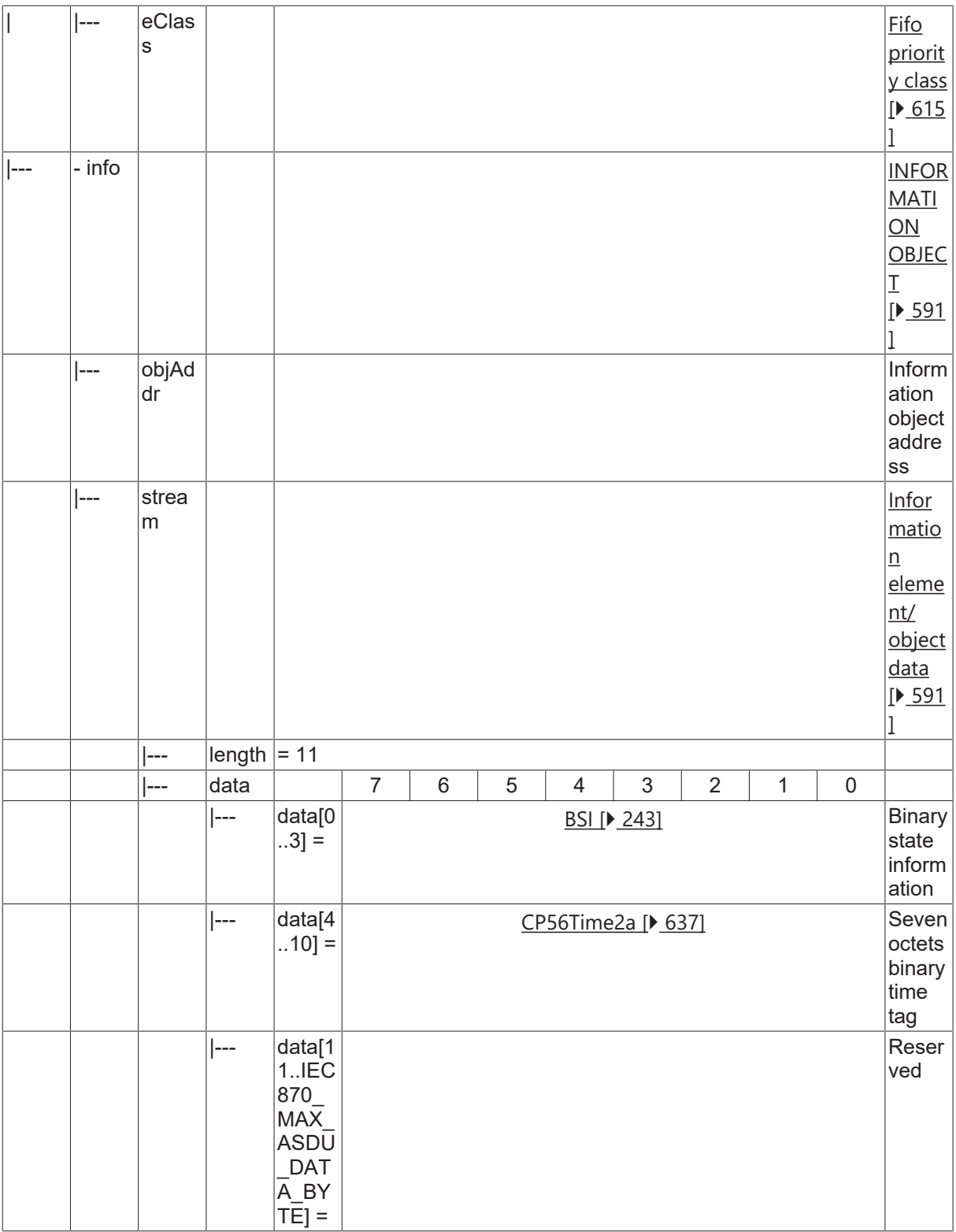

#### **4.4.2.17 Test command**

### **4.4.2.17.1 C\_TS\_TA\_1**

Test command with CP56Time2a time tag.

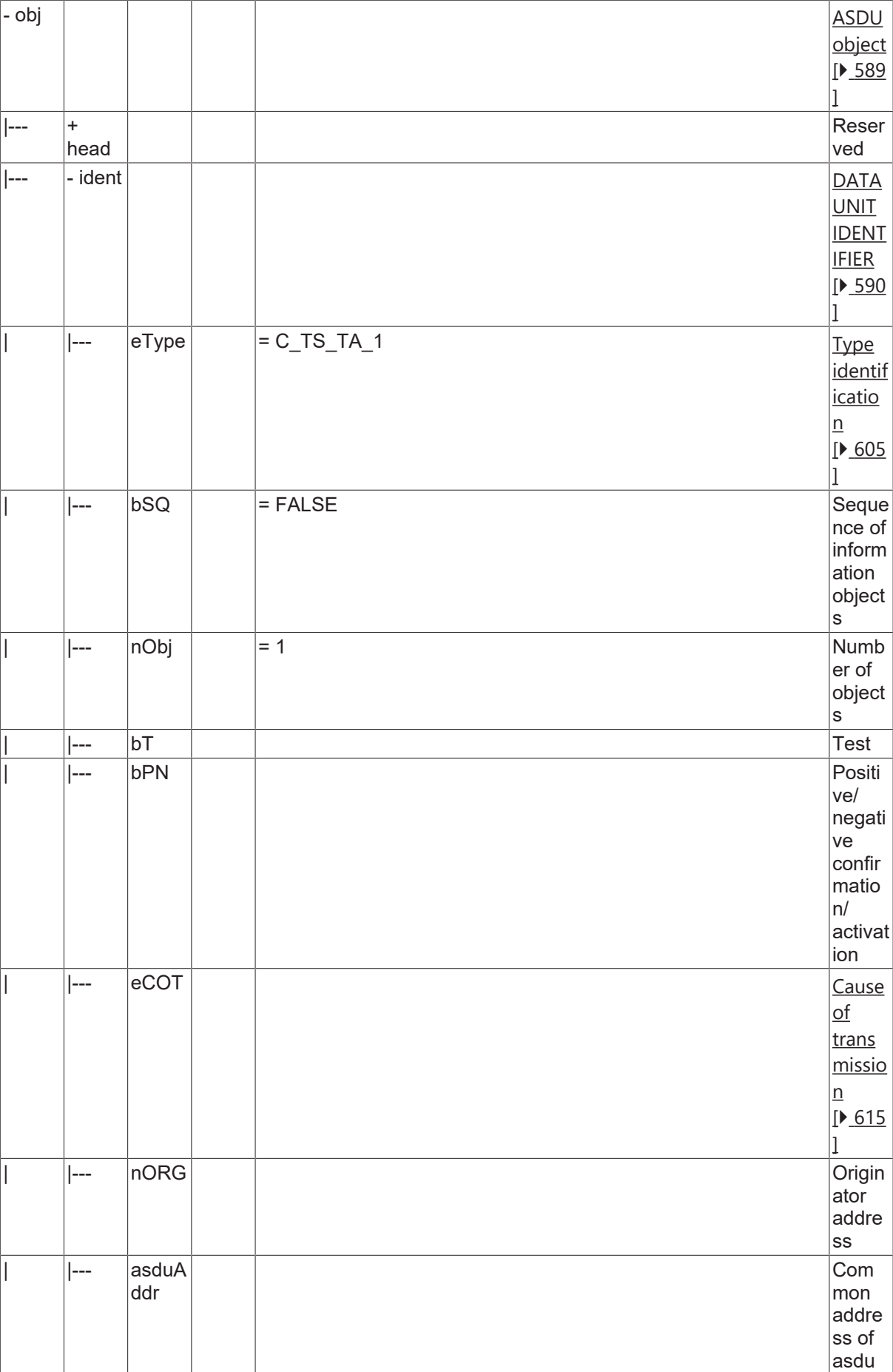

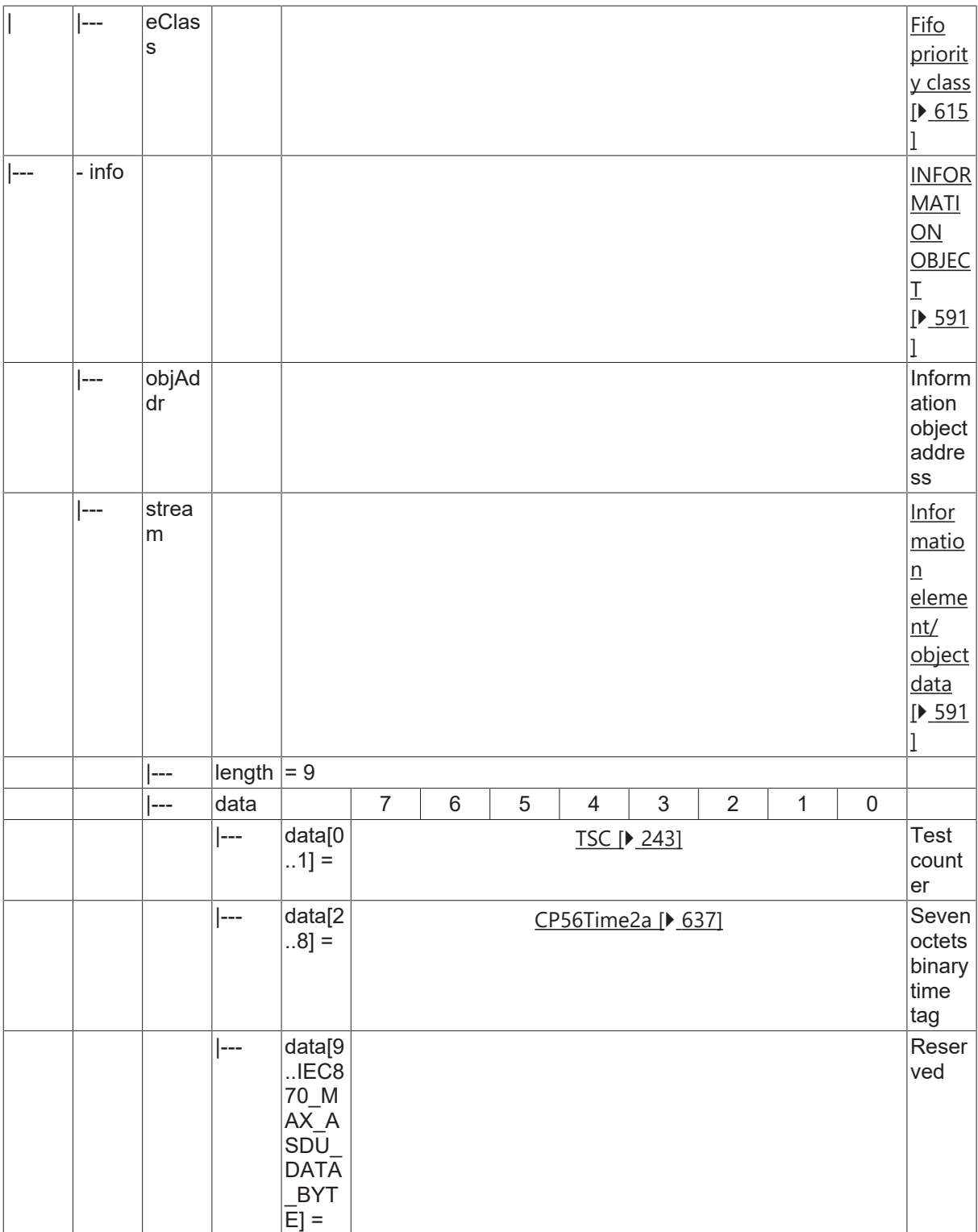

### **4.4.2.18 System information in monitor direction**

### **4.4.2.18.1 M\_EI\_NA\_1**

End of initialization.

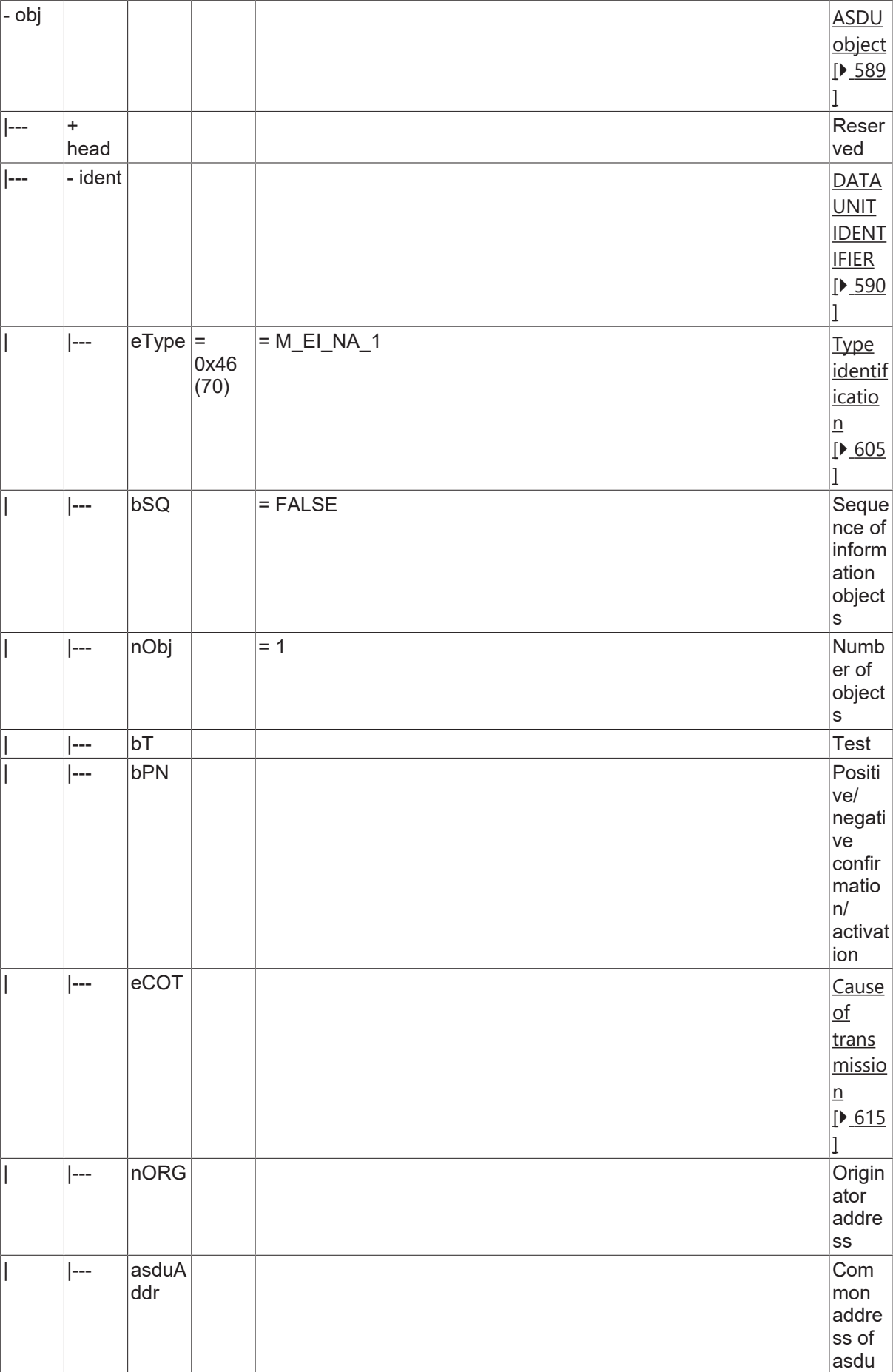

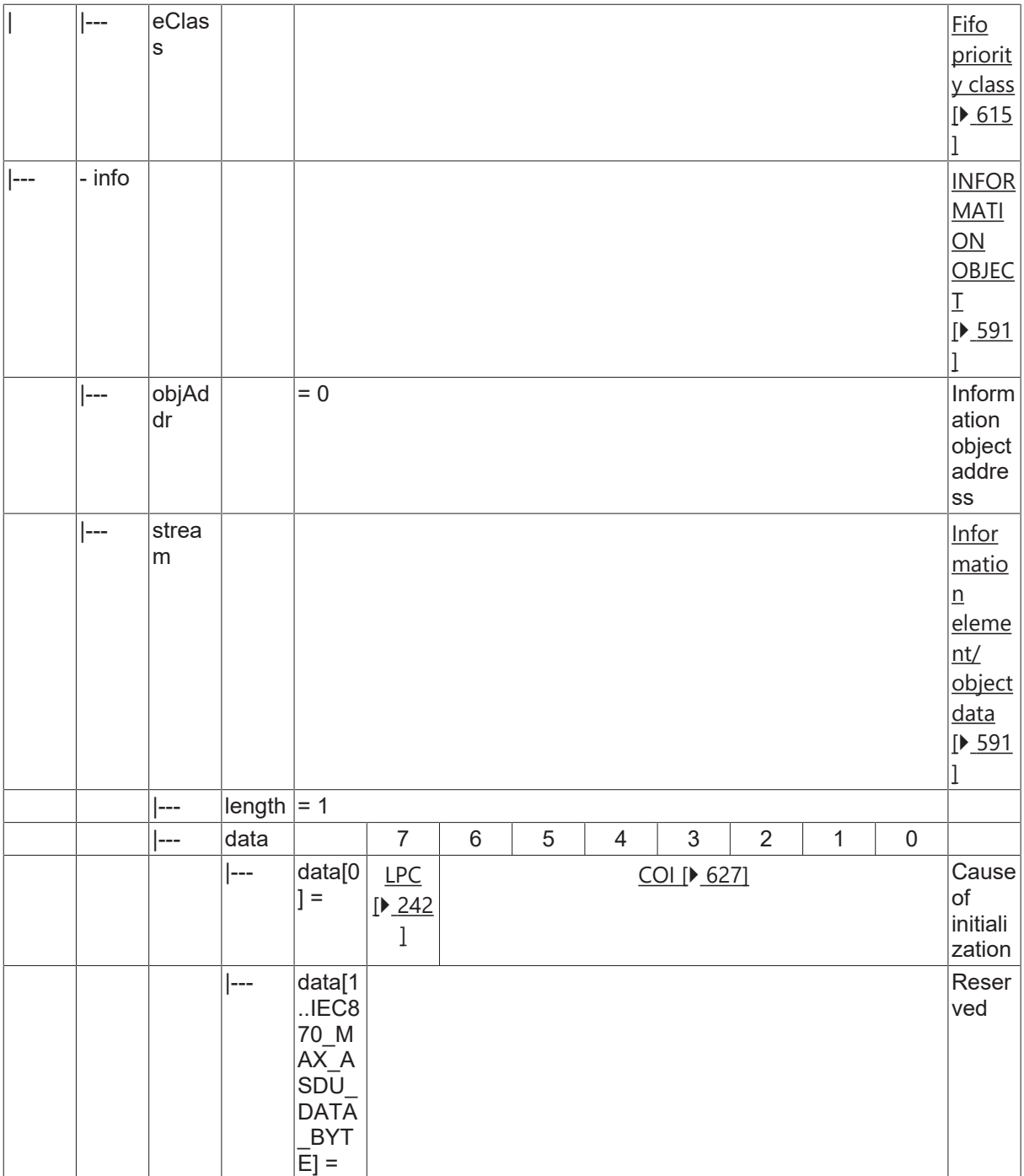

#### **4.4.2.19 System information in control direction**

### **4.4.2.19.1 C\_CS\_NA\_1**

Clock synchronisation command

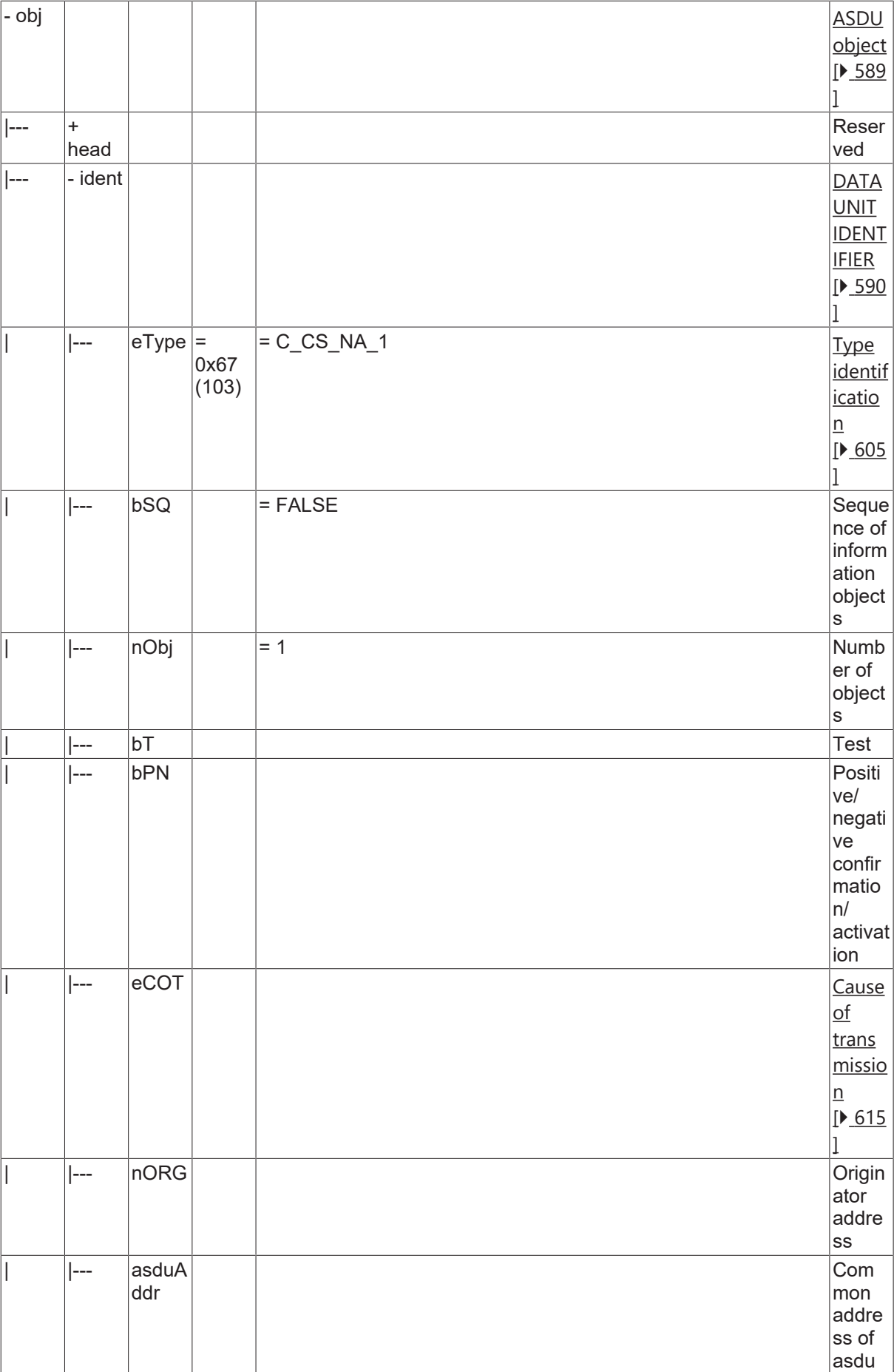

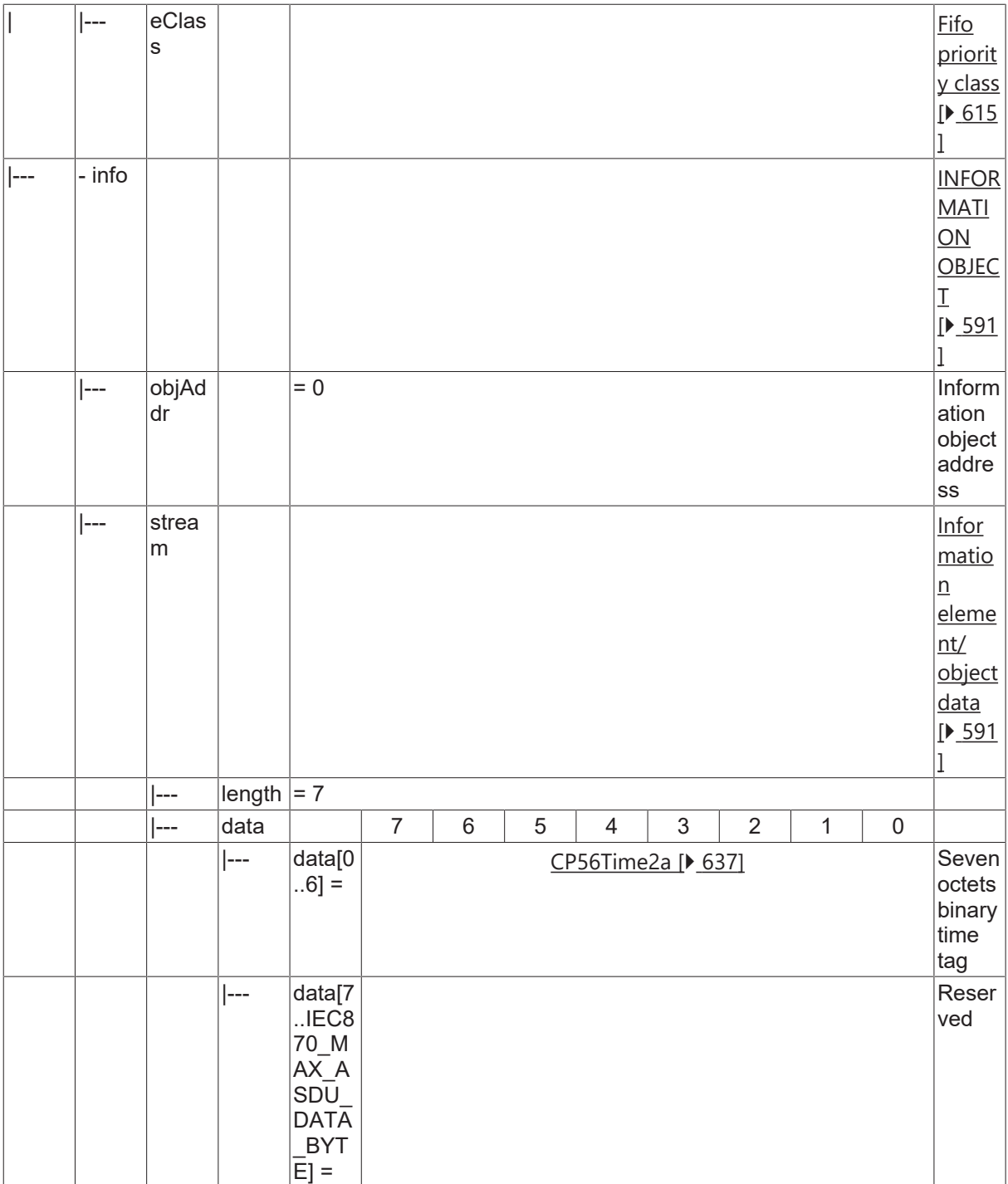

### **4.4.2.19.2 C\_IC\_NA\_1**

Interrogation command.

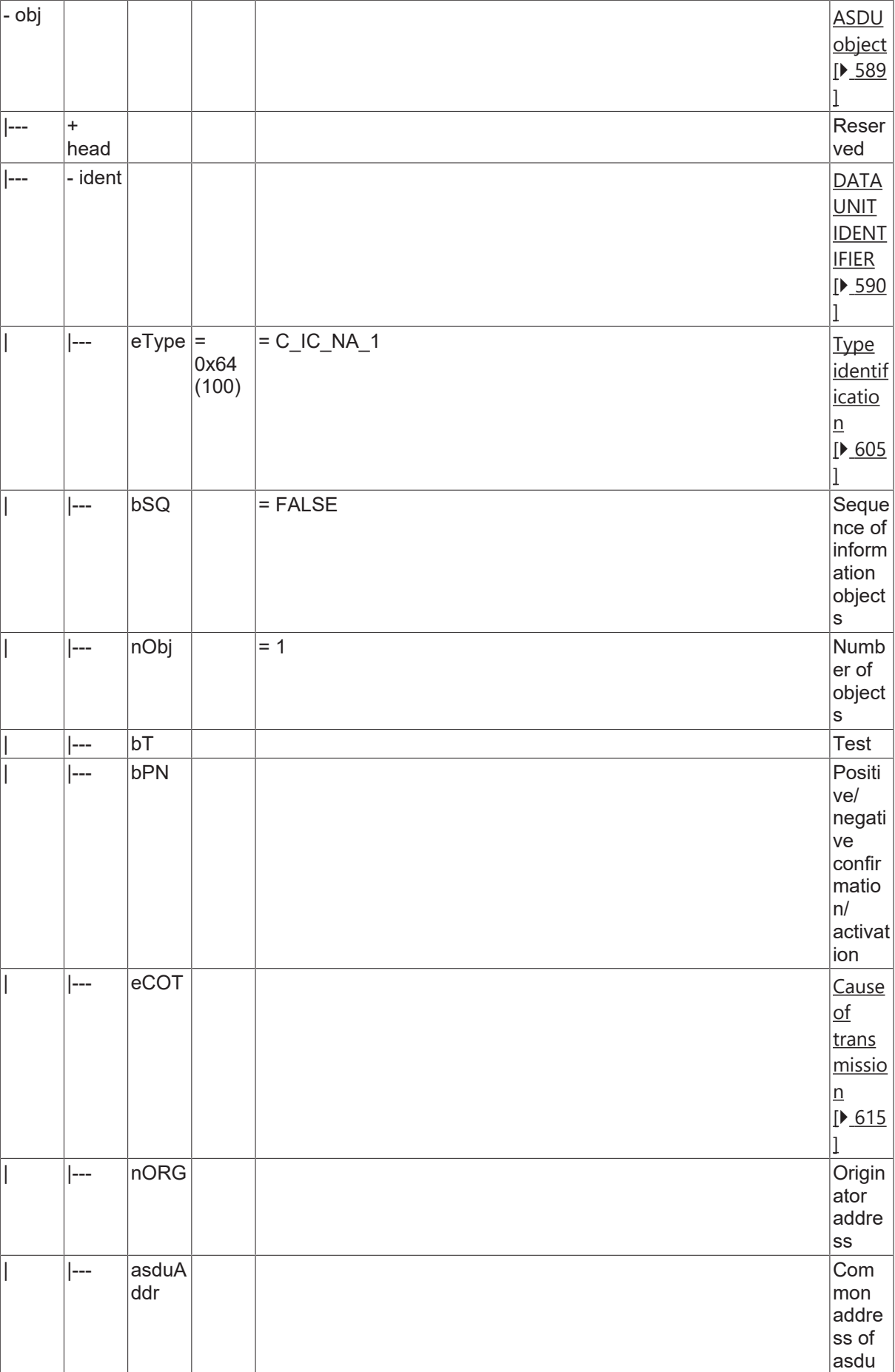

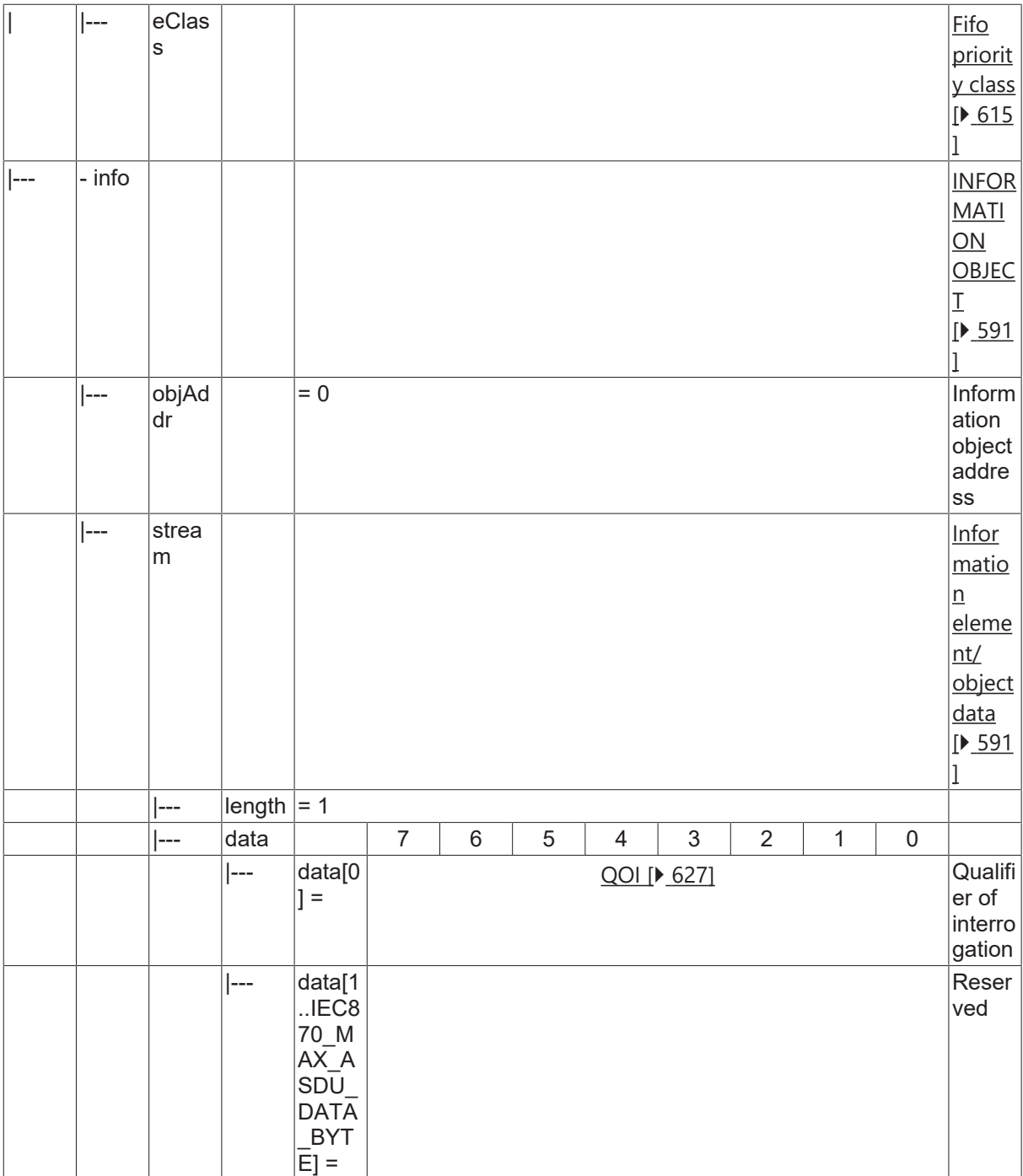

#### **4.4.2.19.3 C\_CI\_NA\_1**

Counter interrogation command.

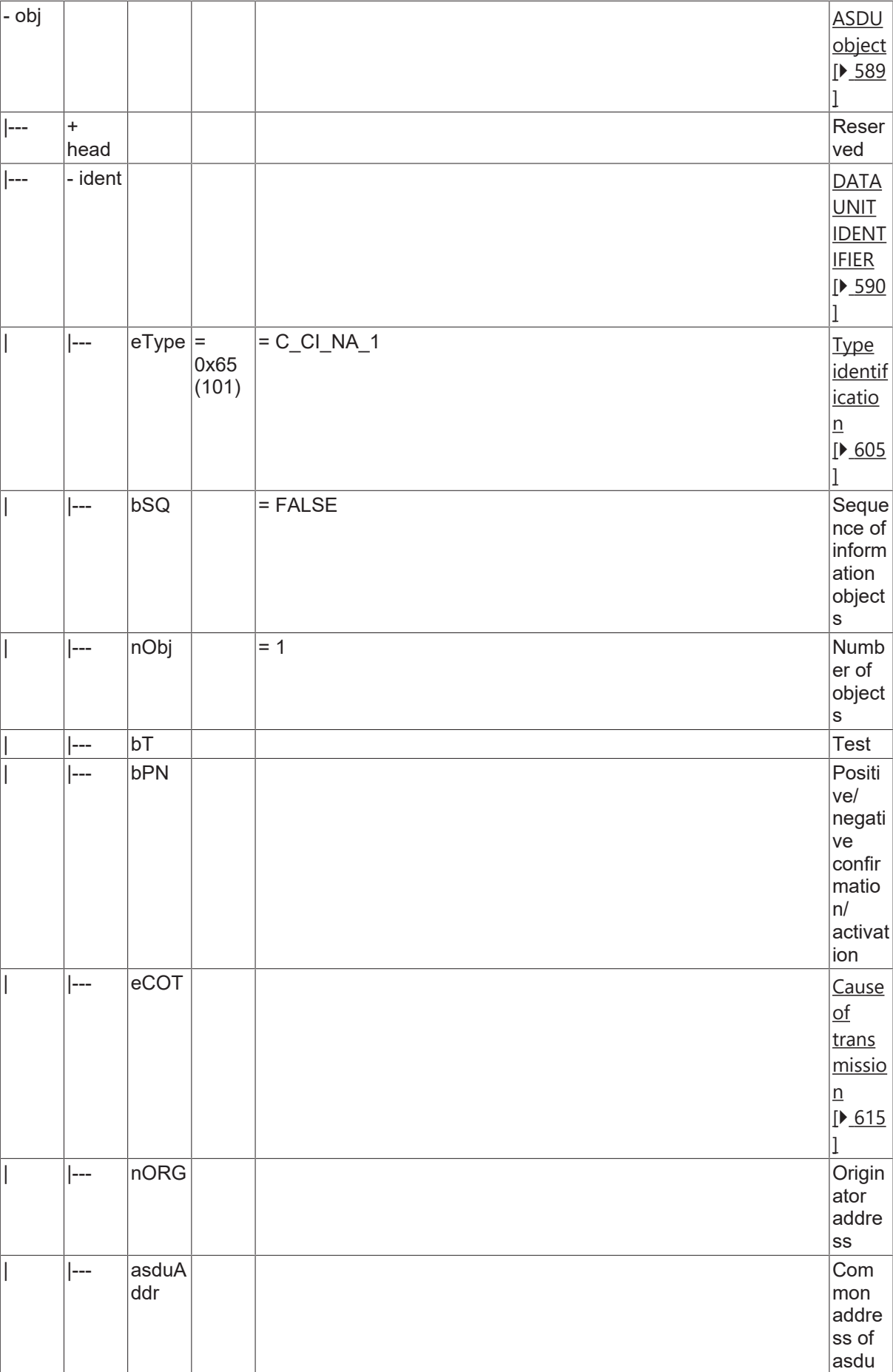

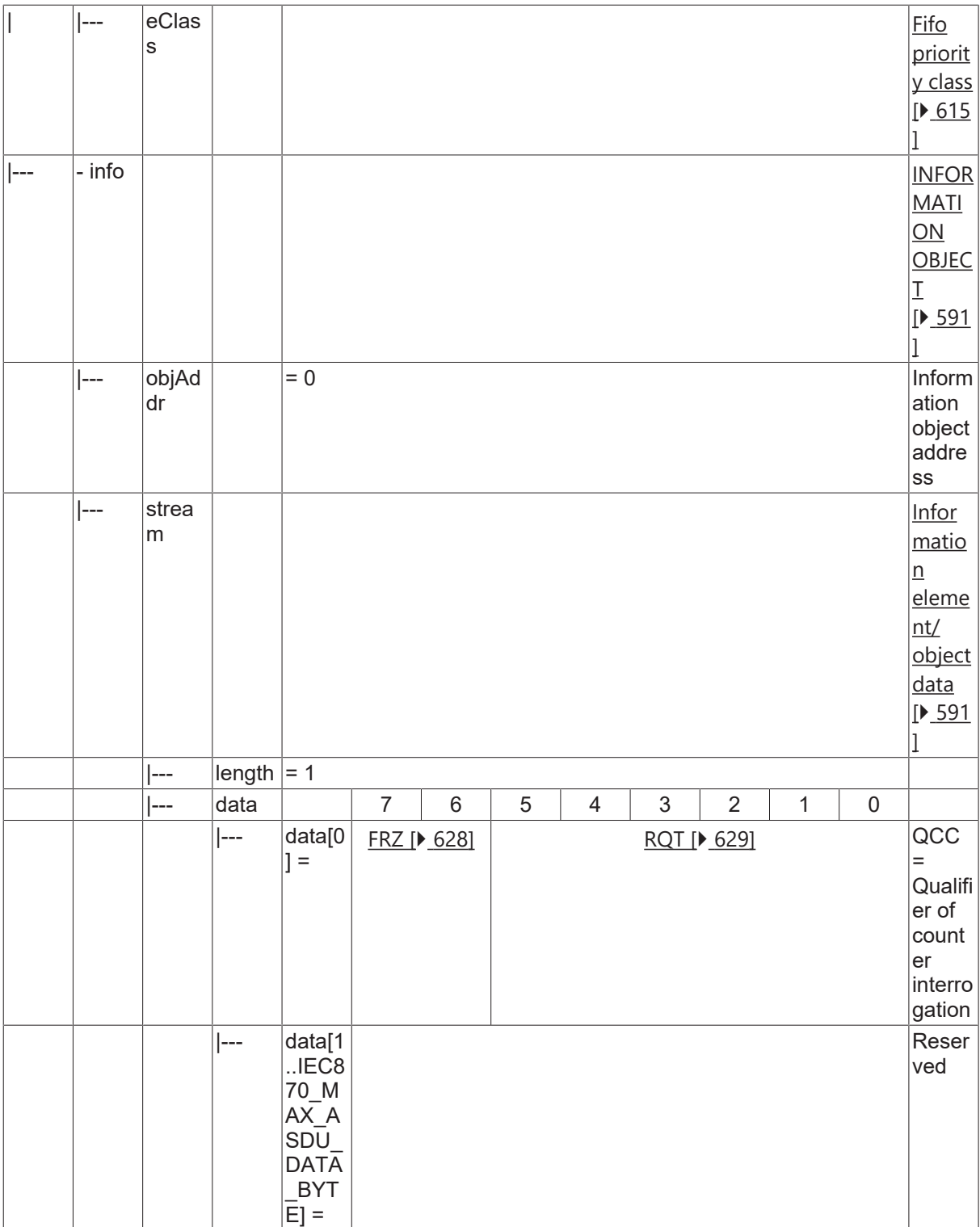

#### **4.4.2.19.4 C\_RP\_NA\_1**

Reset process command.

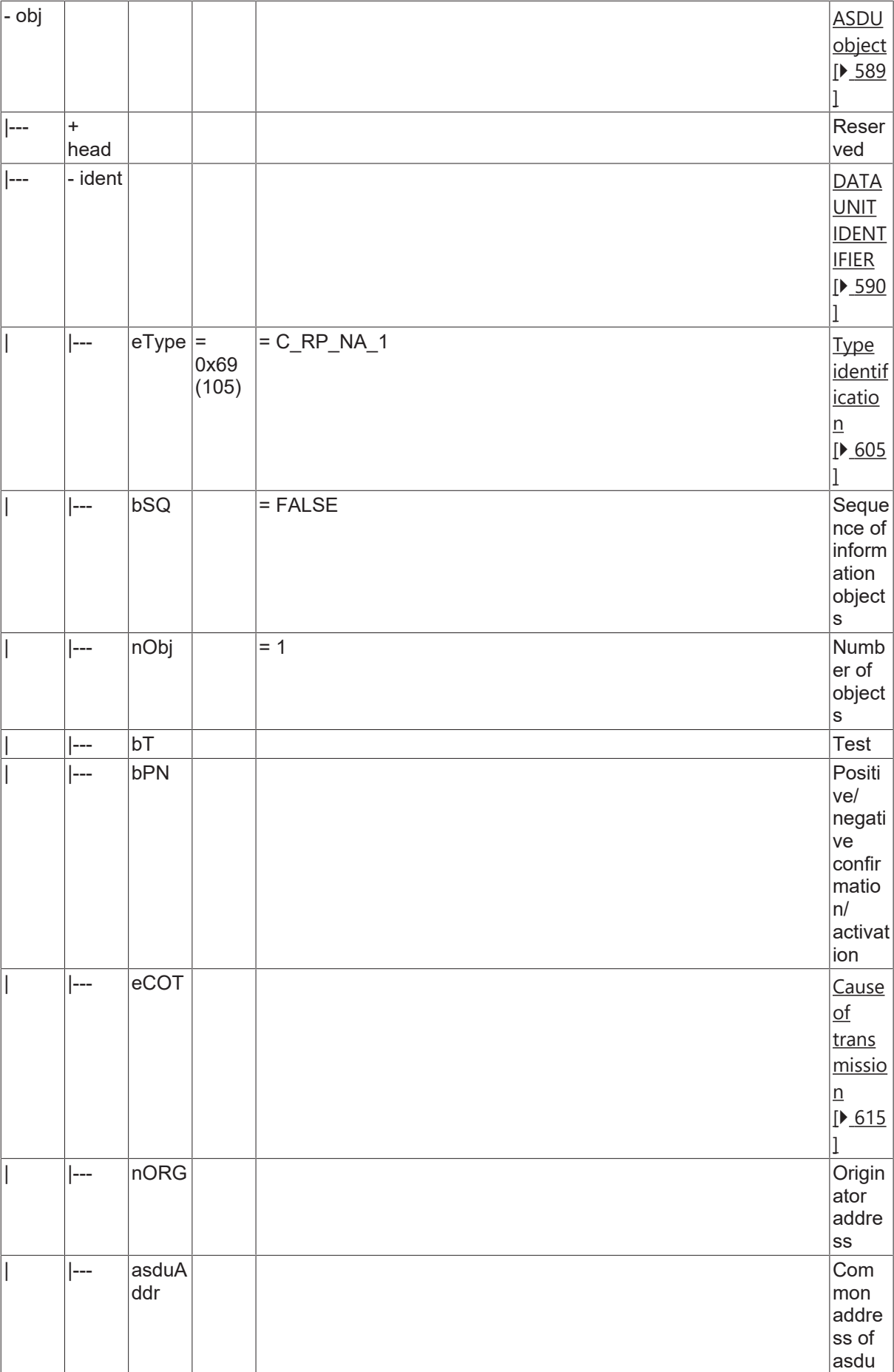
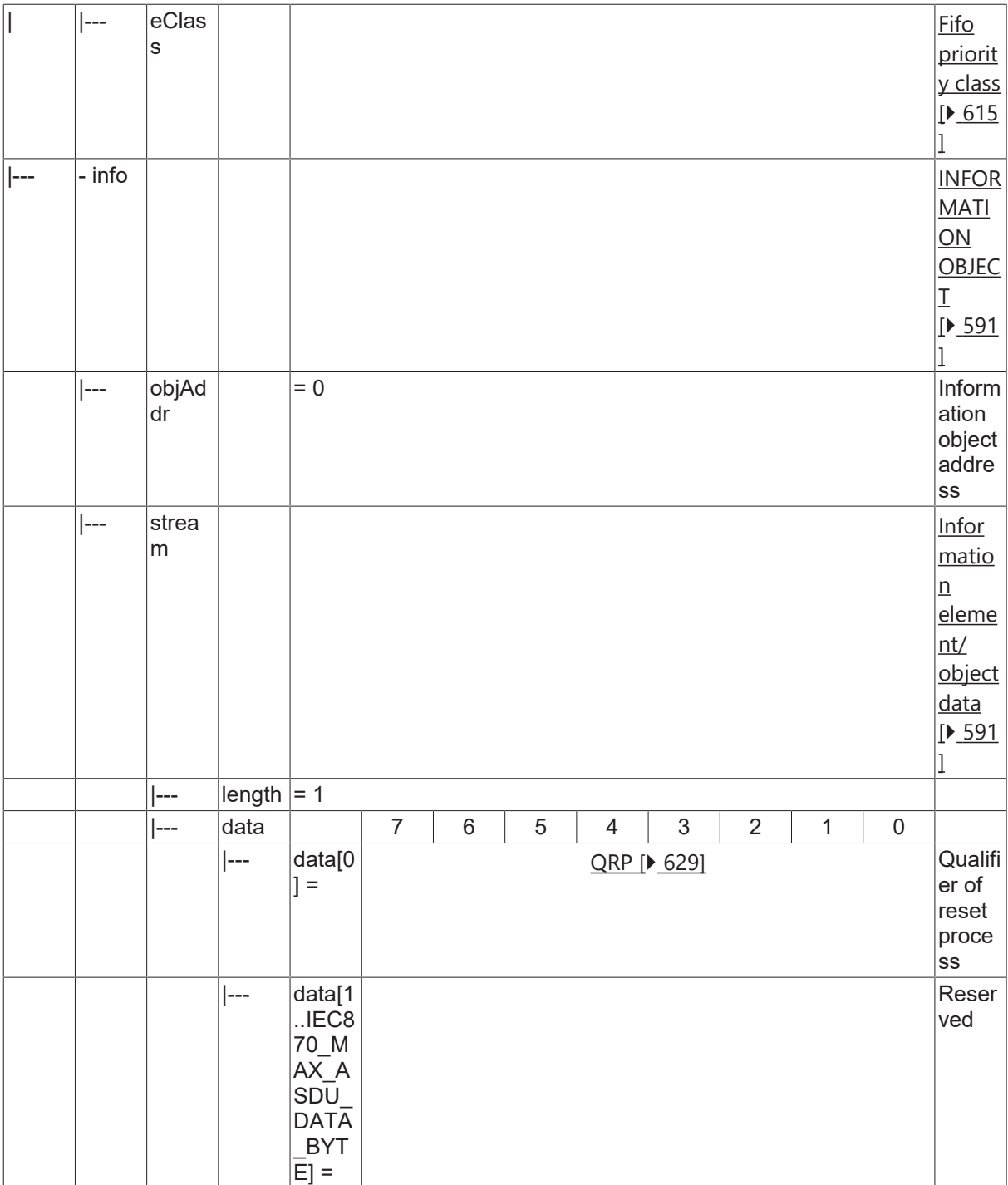

# **4.4.2.19.5 C\_RD\_NA\_1**

Read command.

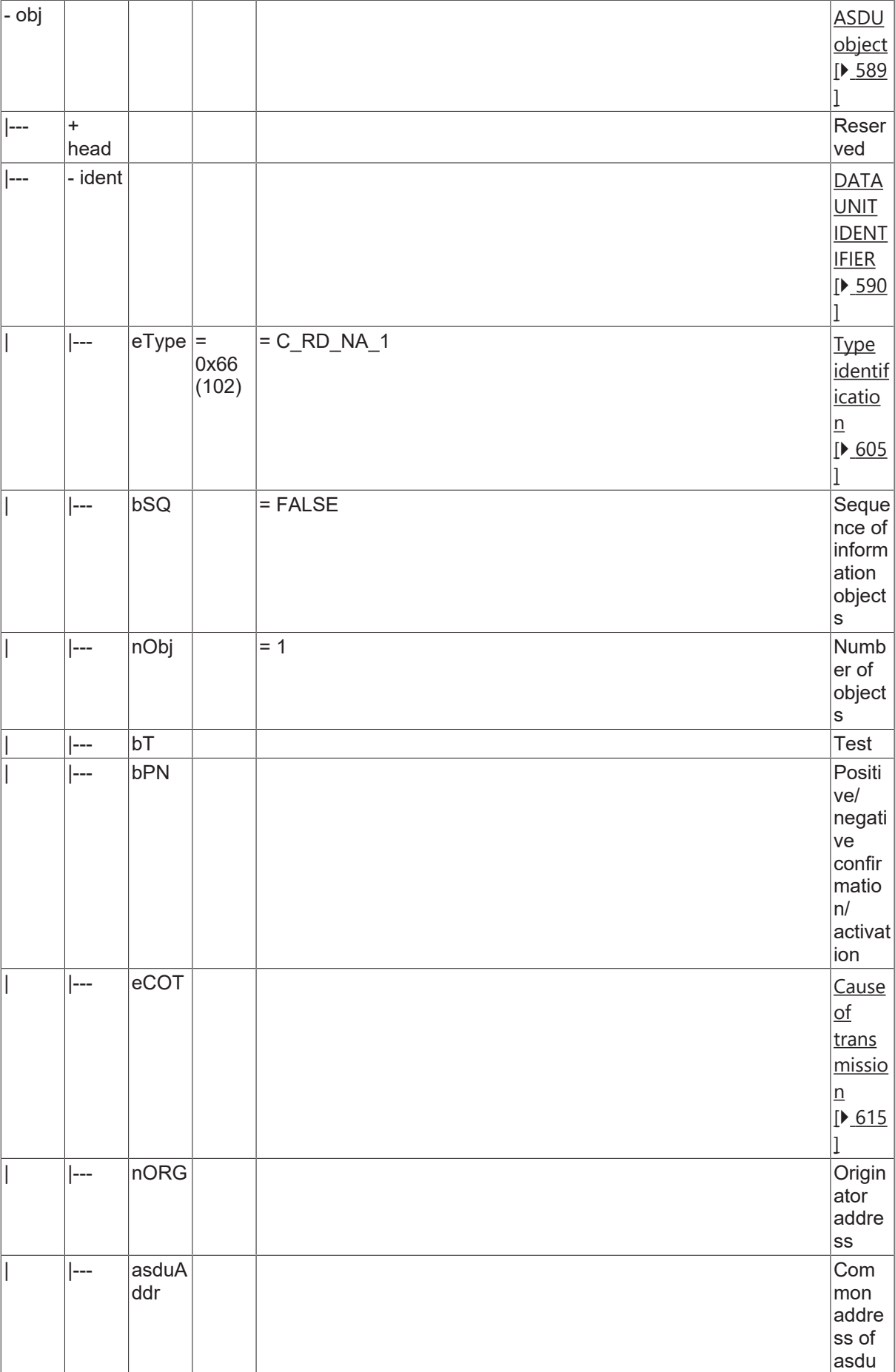

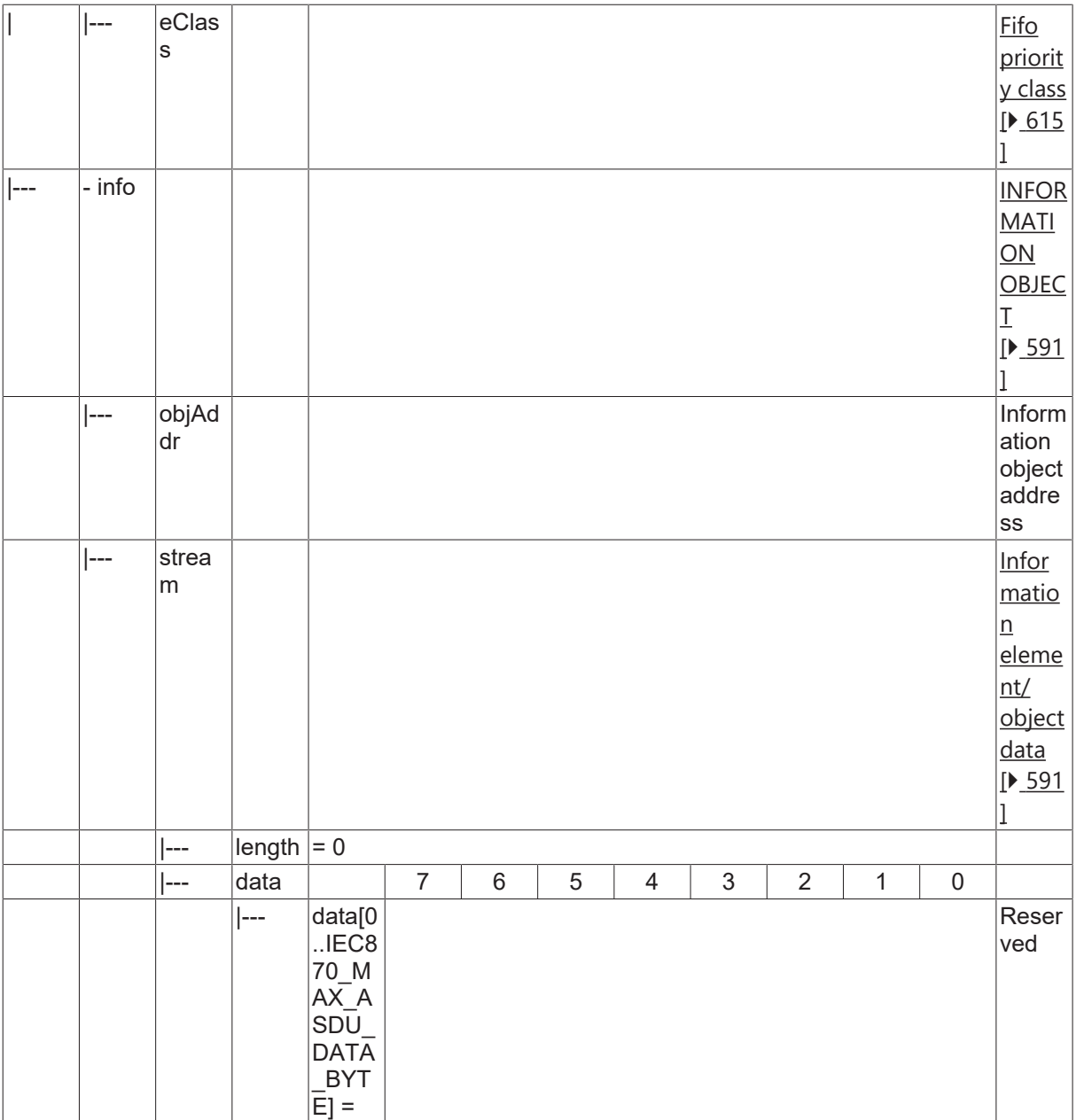

# **4.4.2.20 Protection equipment information**

# **4.4.2.20.1 M\_EP\_TD\_1**

Event of protection equipment with CP56Time2a time tag.

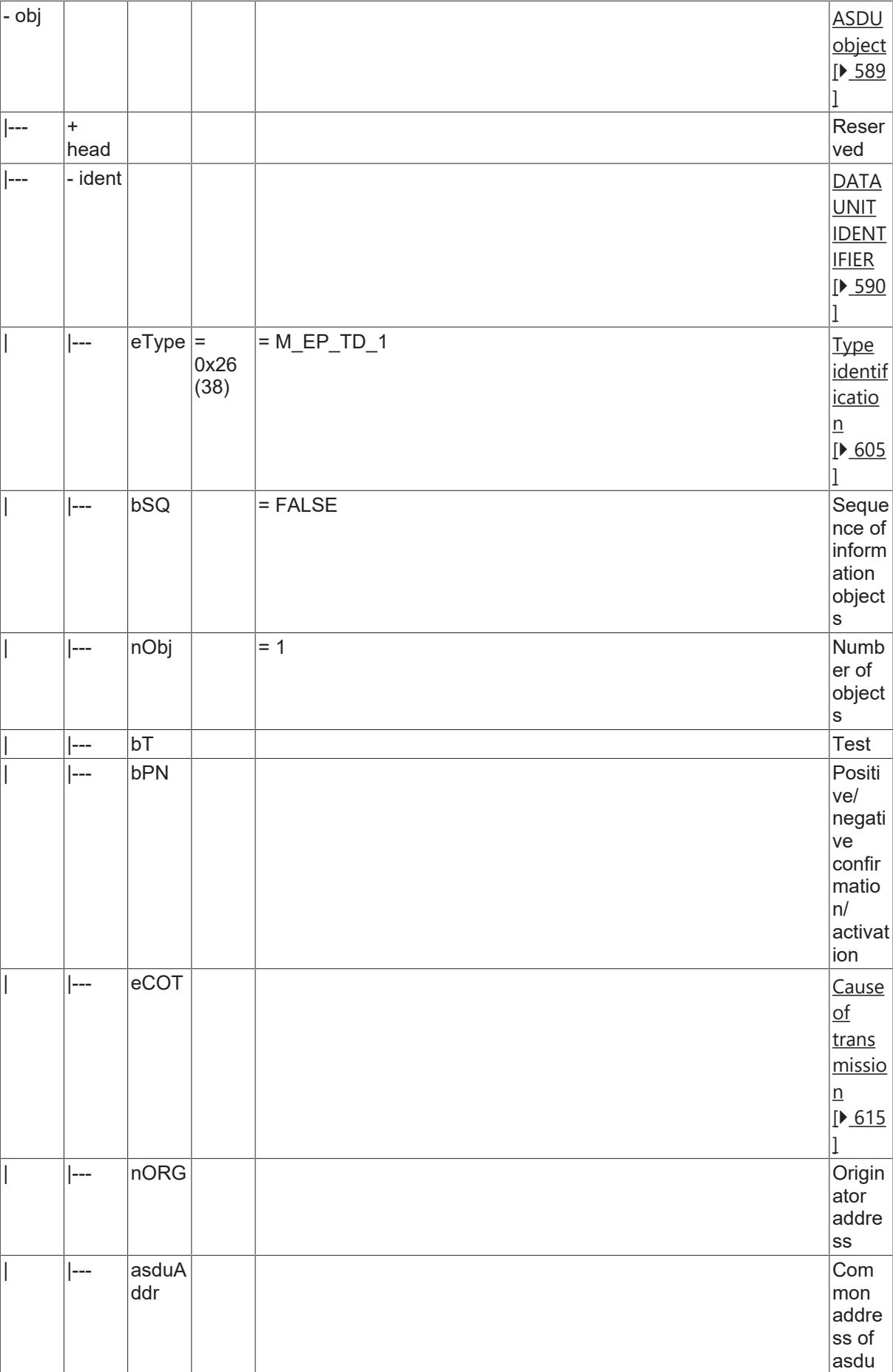

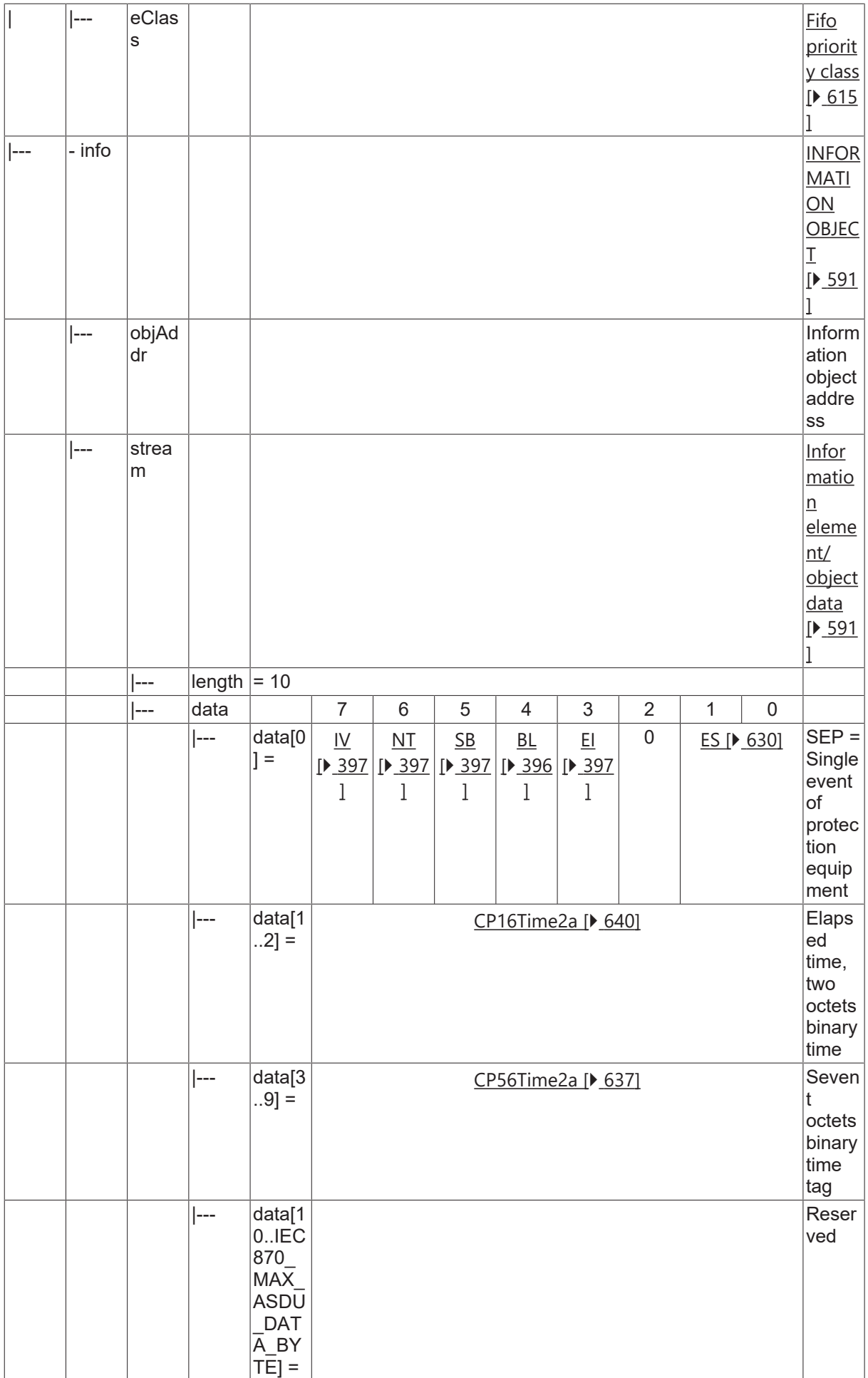

# **4.4.2.20.2 M\_EP\_TE\_1**

Packed start events of protection equipment with CP56Time2a time tag.

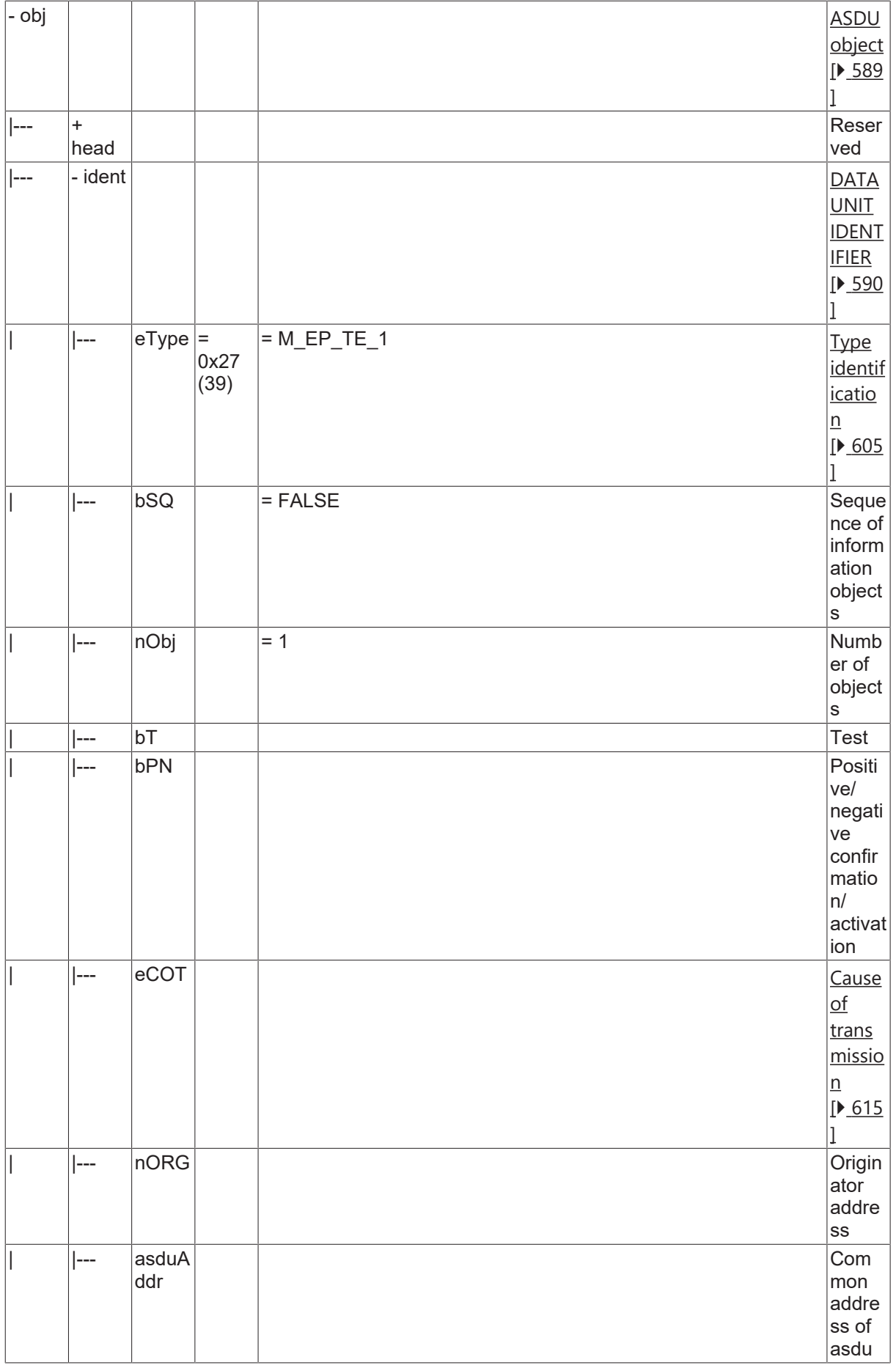

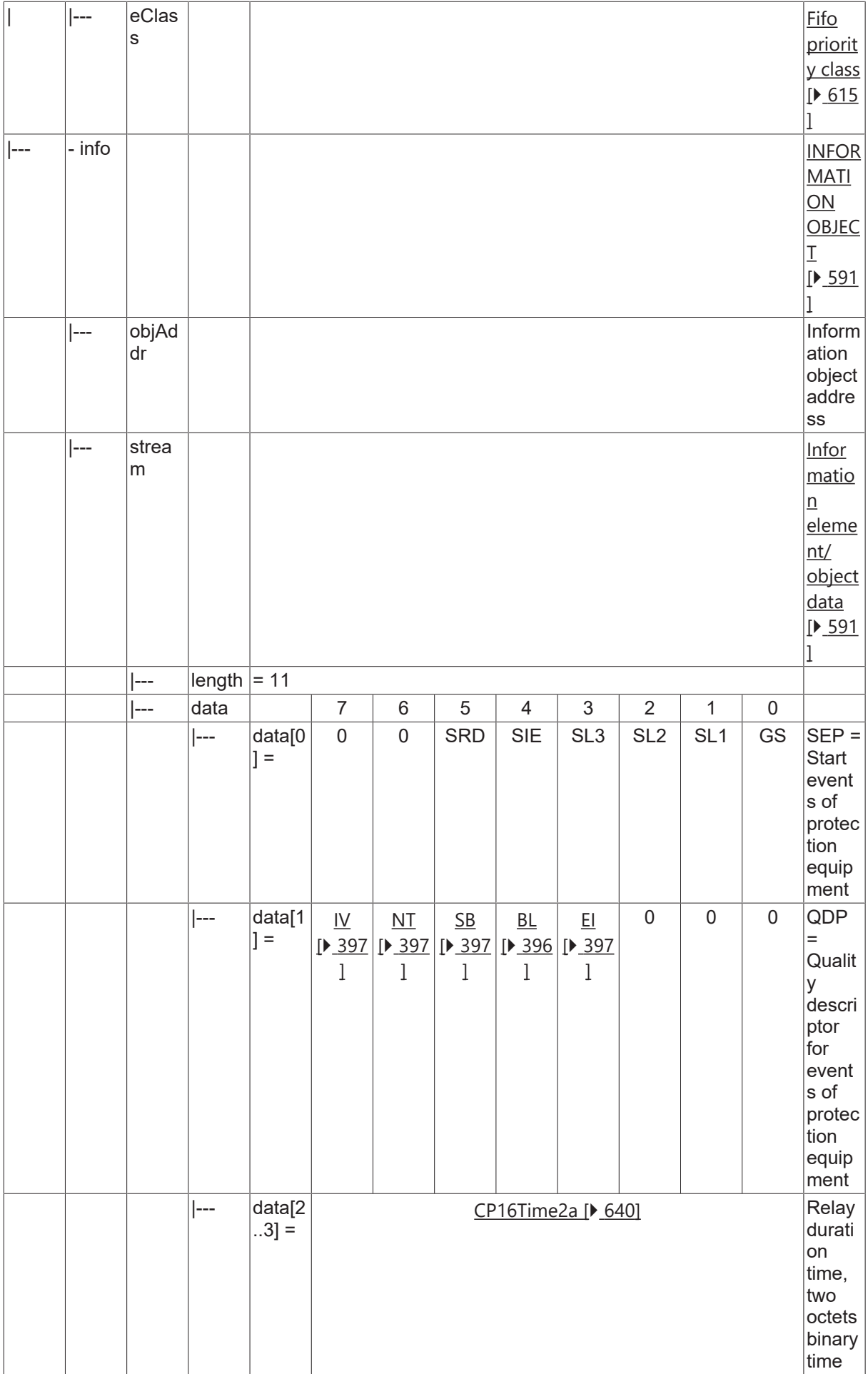

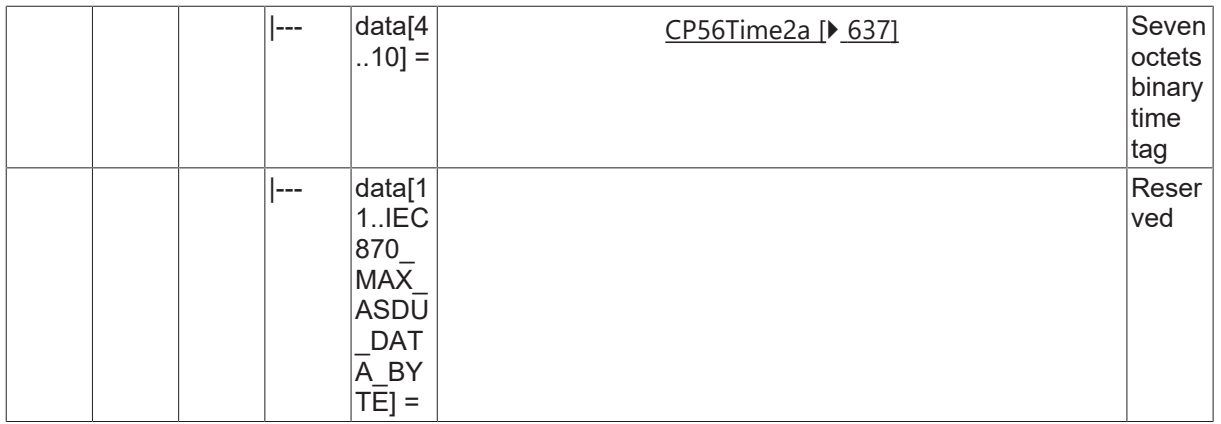

# **4.4.2.20.3 M\_EP\_TF\_1**

Packed output circuit information of protection equipment with CP56Time2a time tag.

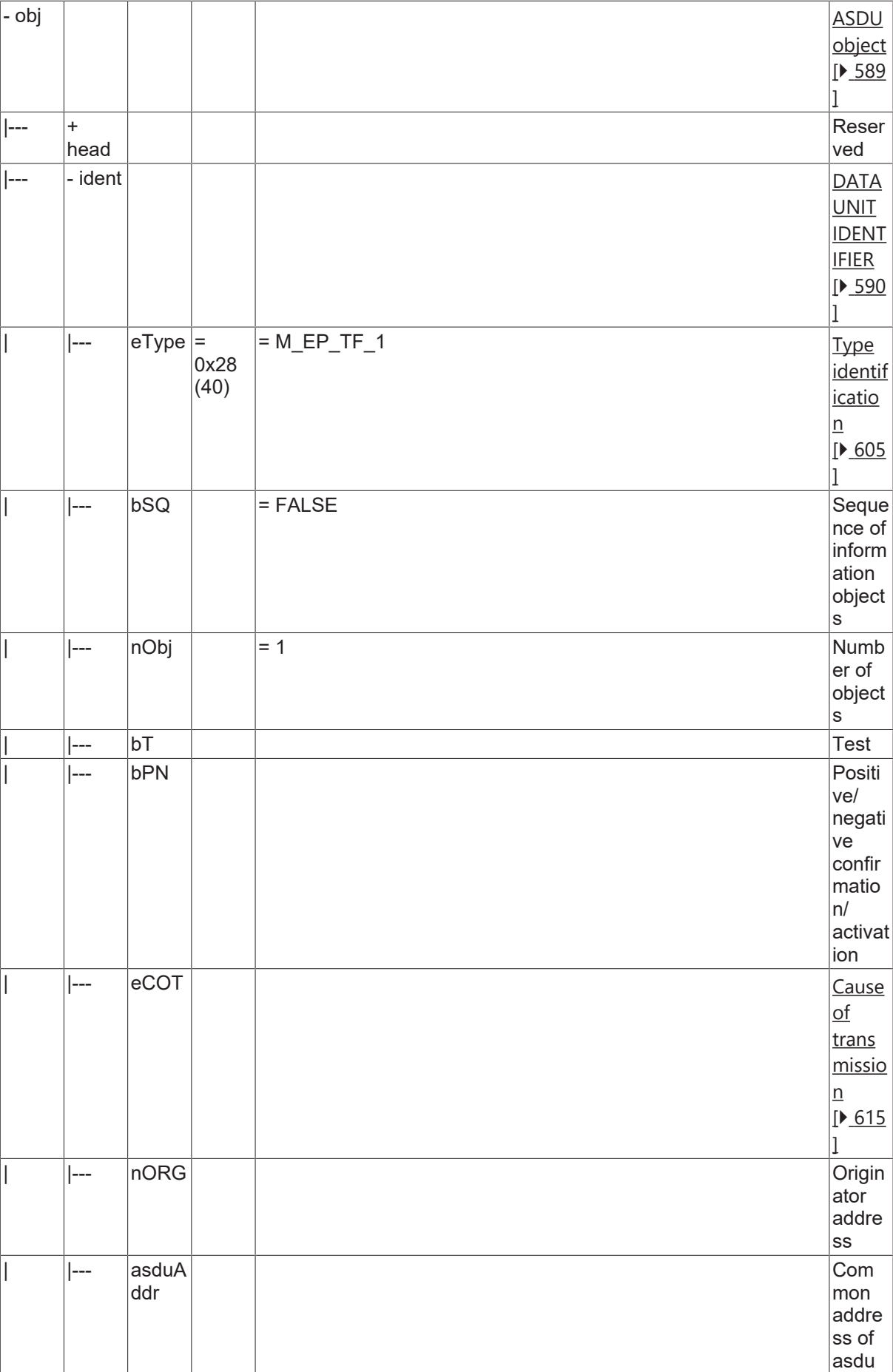

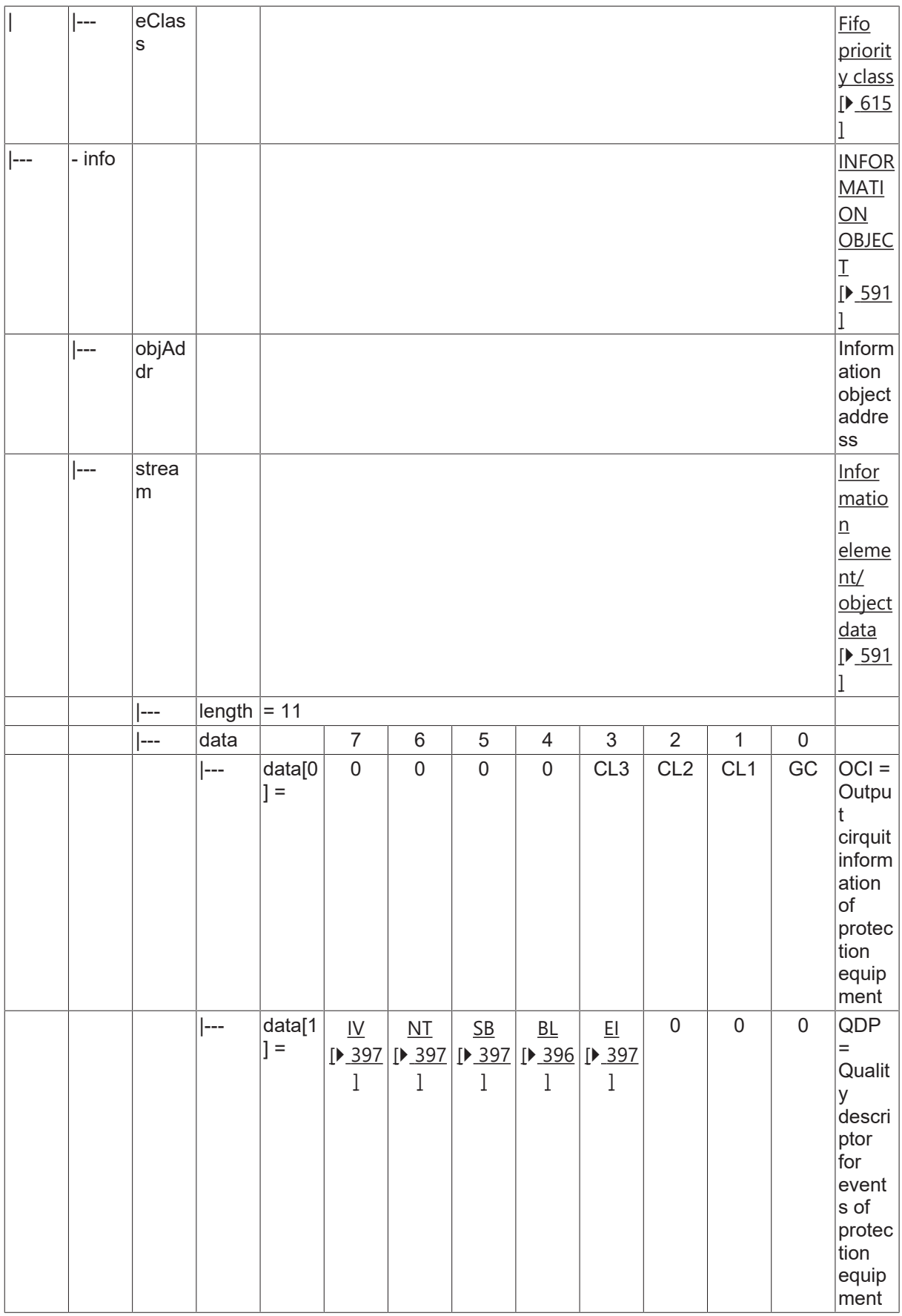

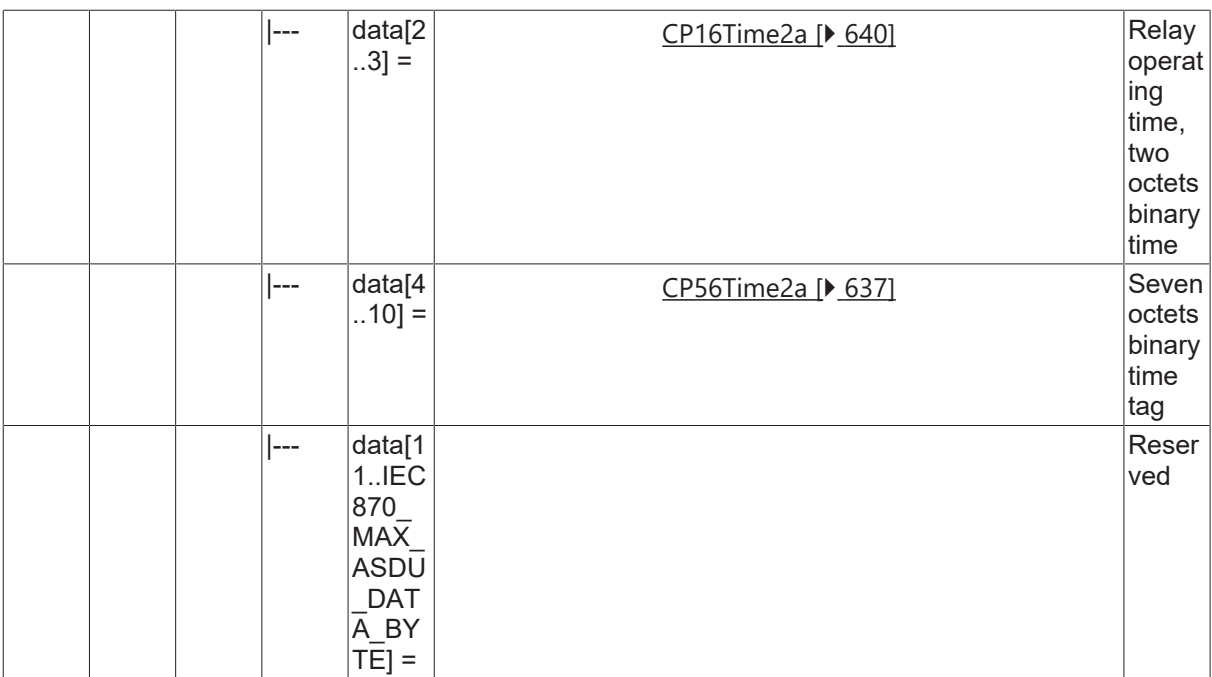

## **4.4.2.20.4 M\_PS\_NA\_1**

Packed single point information with status change detection.

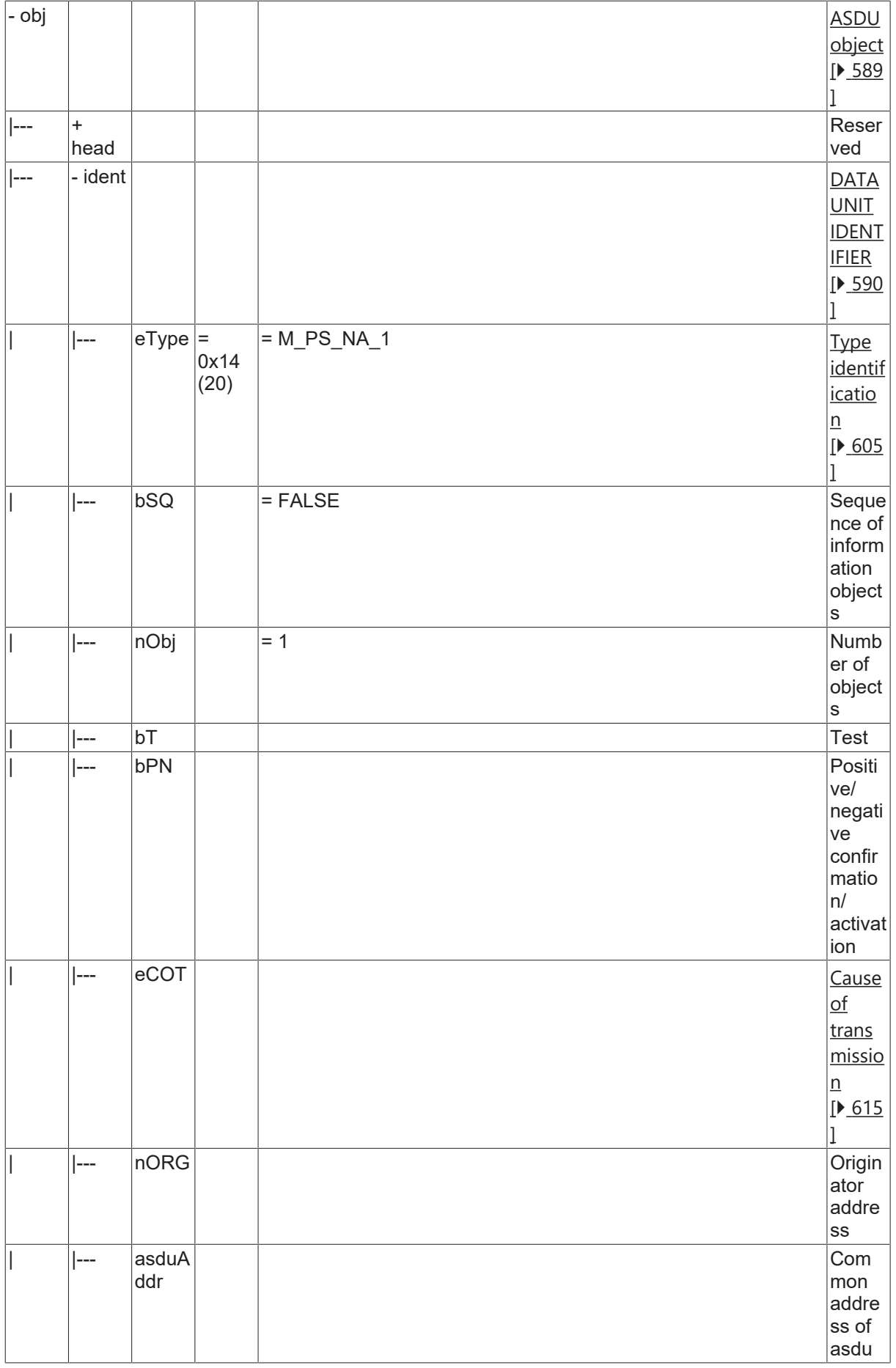

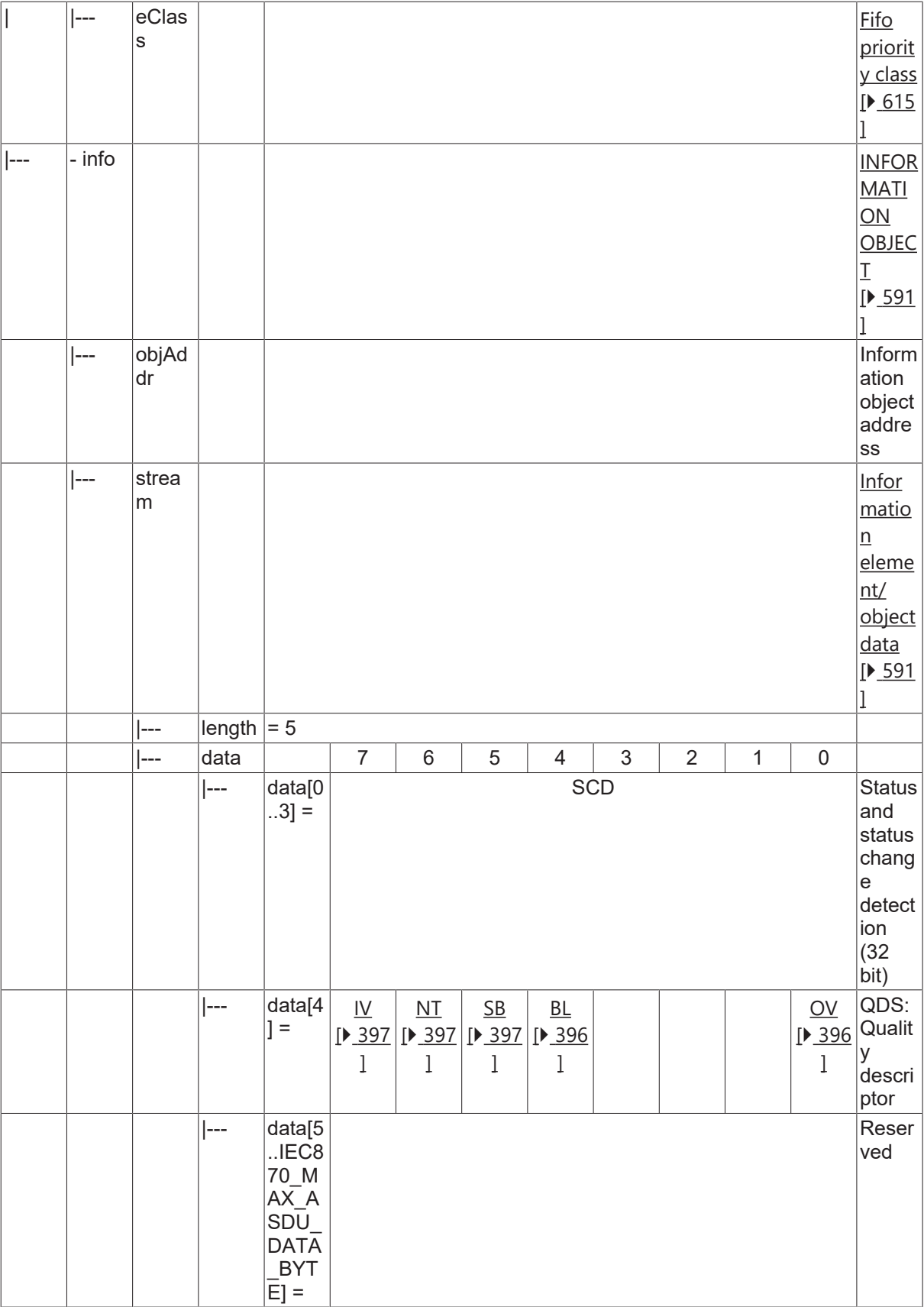

# **4.4.2.21 Parameter loading/activation**

# **4.4.2.21.1 P\_ME\_NA\_1**

Parameter of measured value, normalized value.

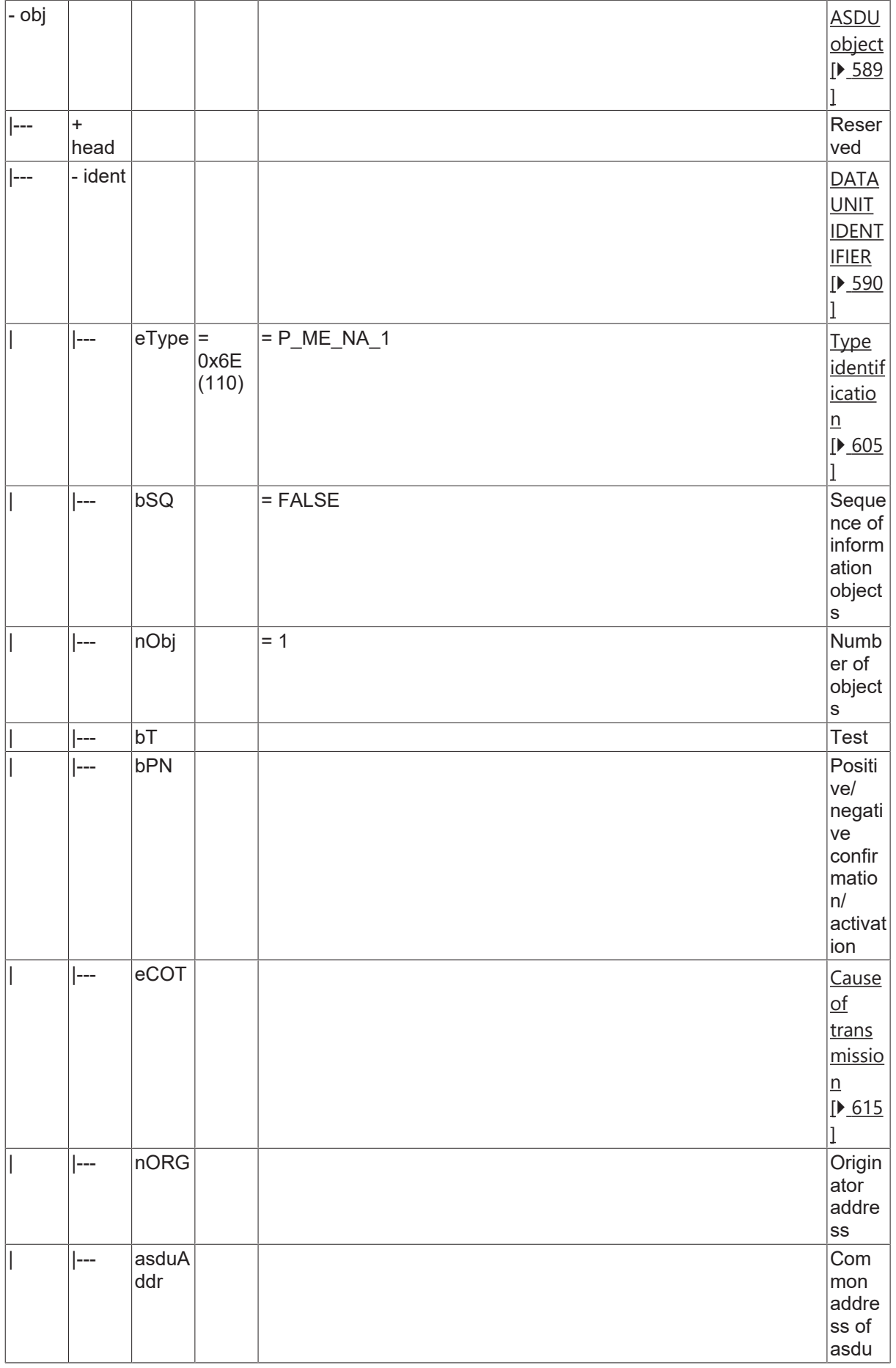

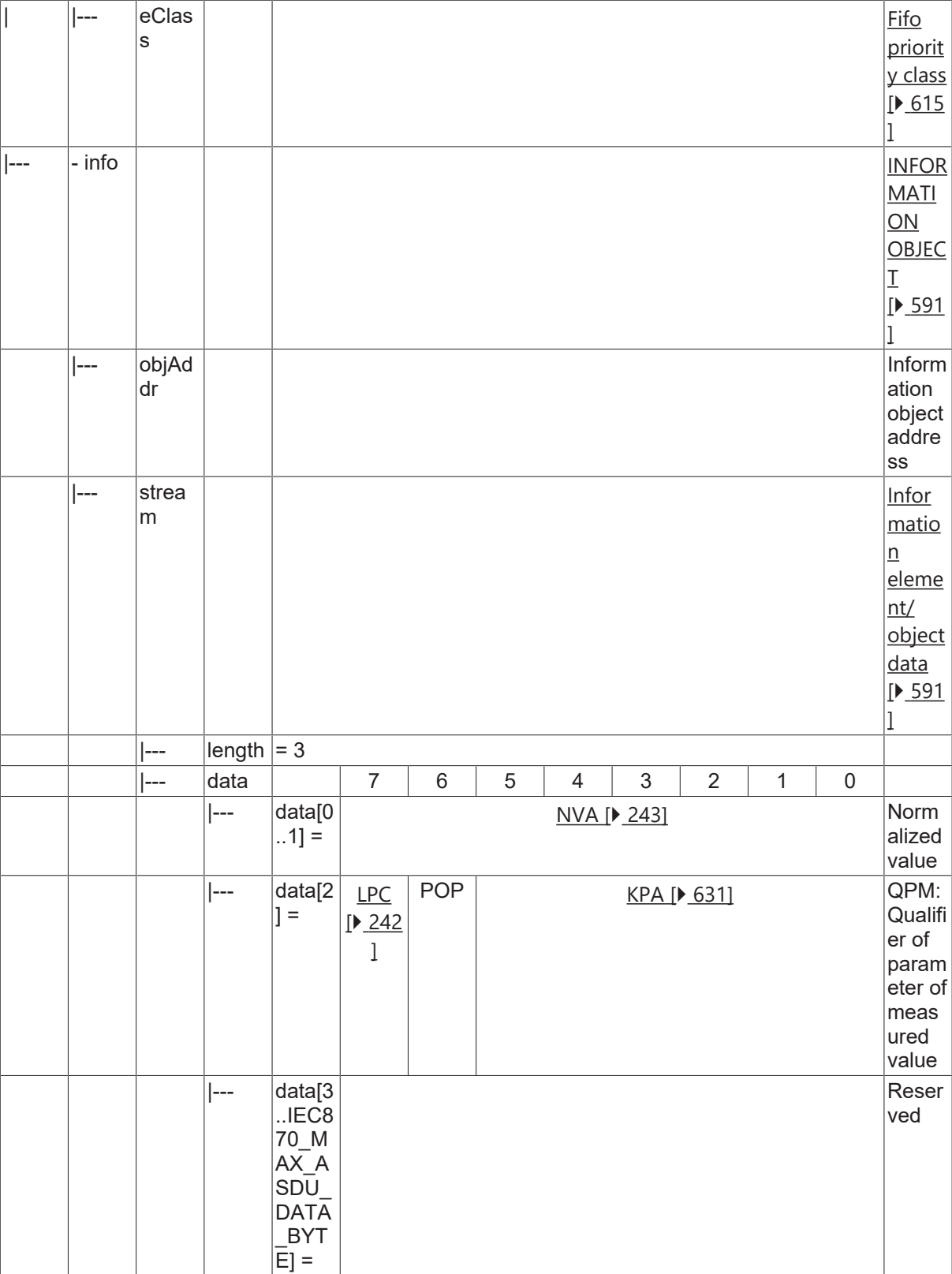

# **4.4.2.21.2 P\_ME\_NB\_1**

Parameter of measured value, scaled value.

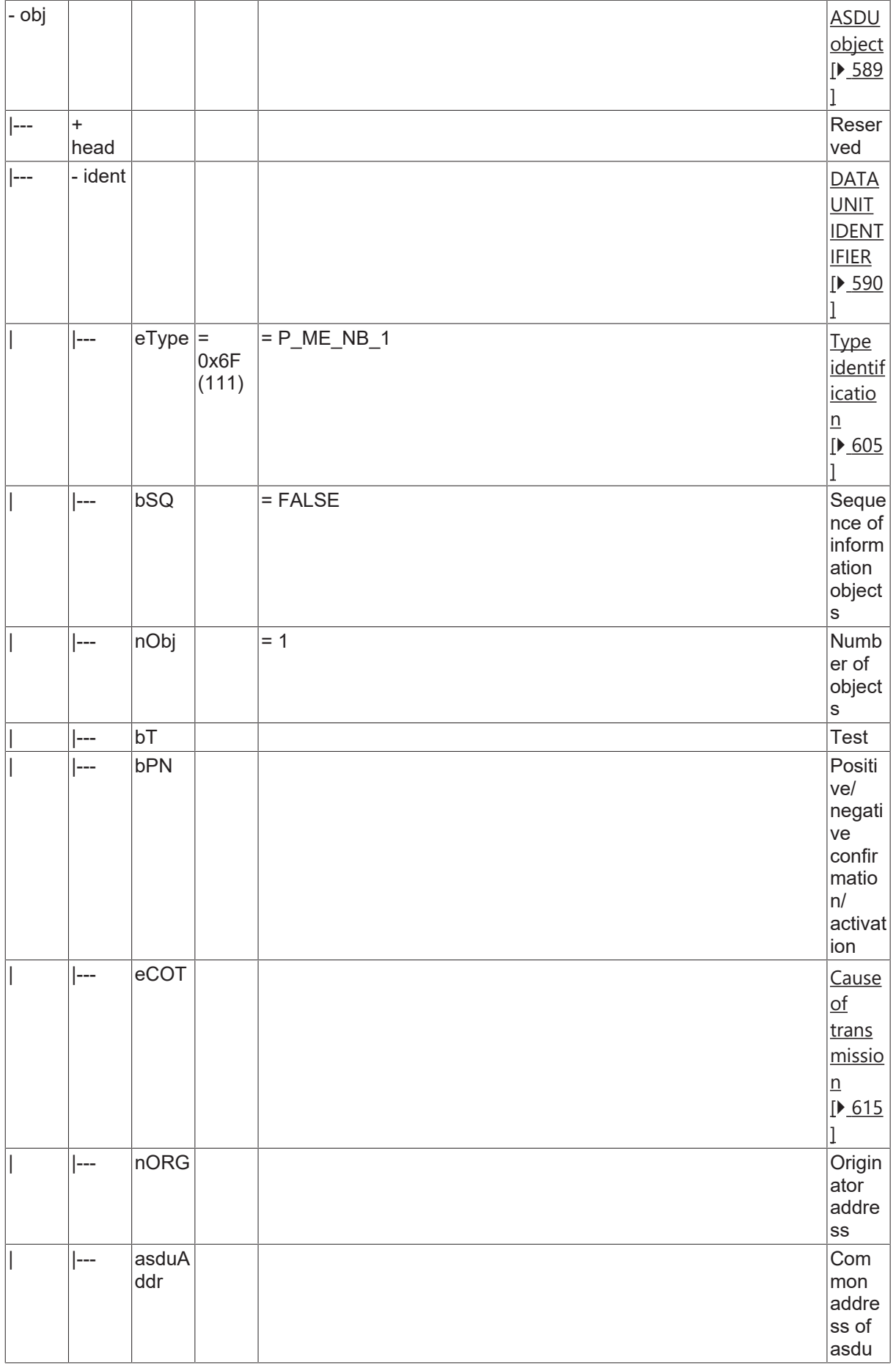

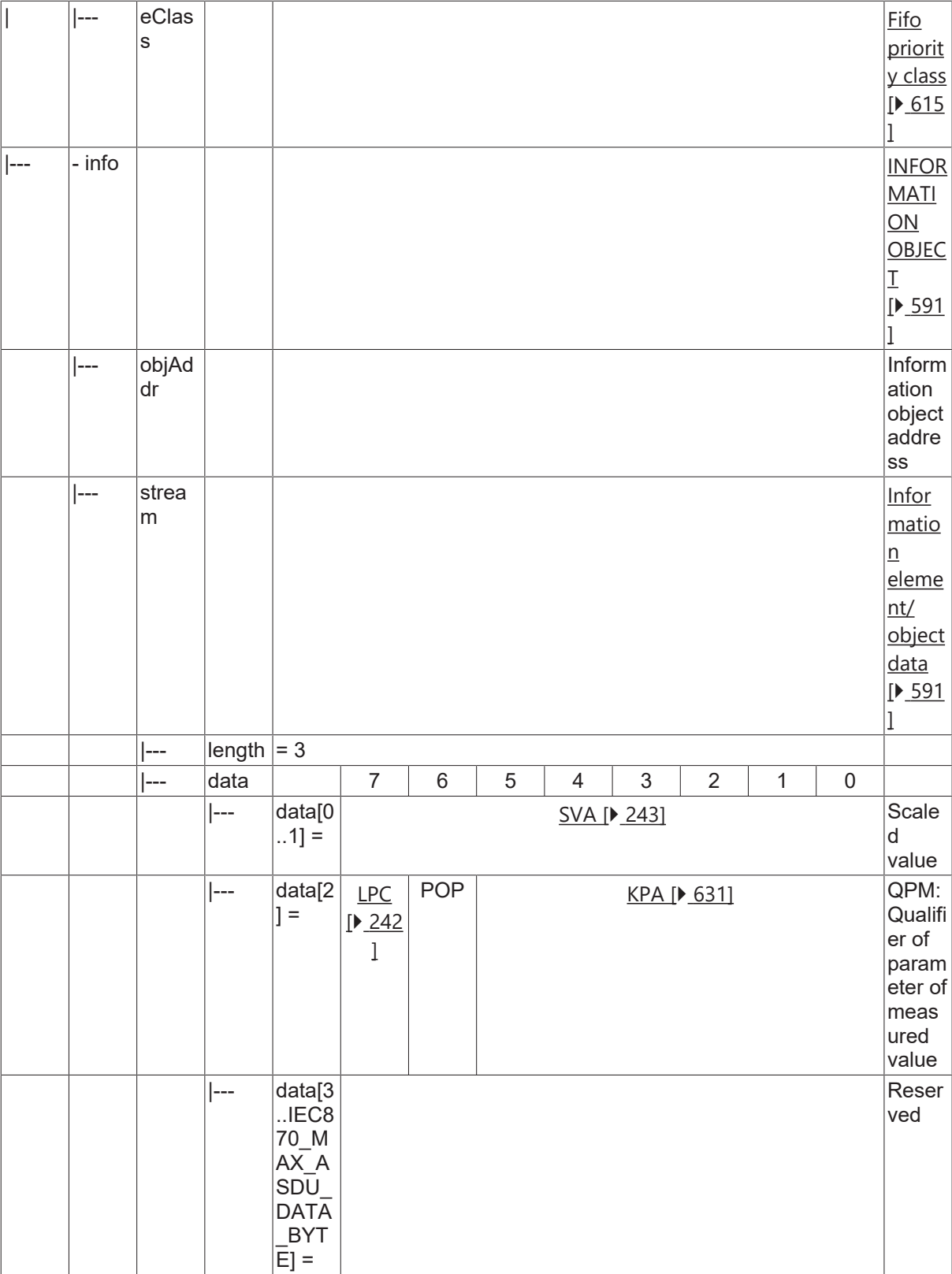

# **4.4.2.21.3 P\_ME\_NC\_1**

Parameter of measured value, short floating point value.

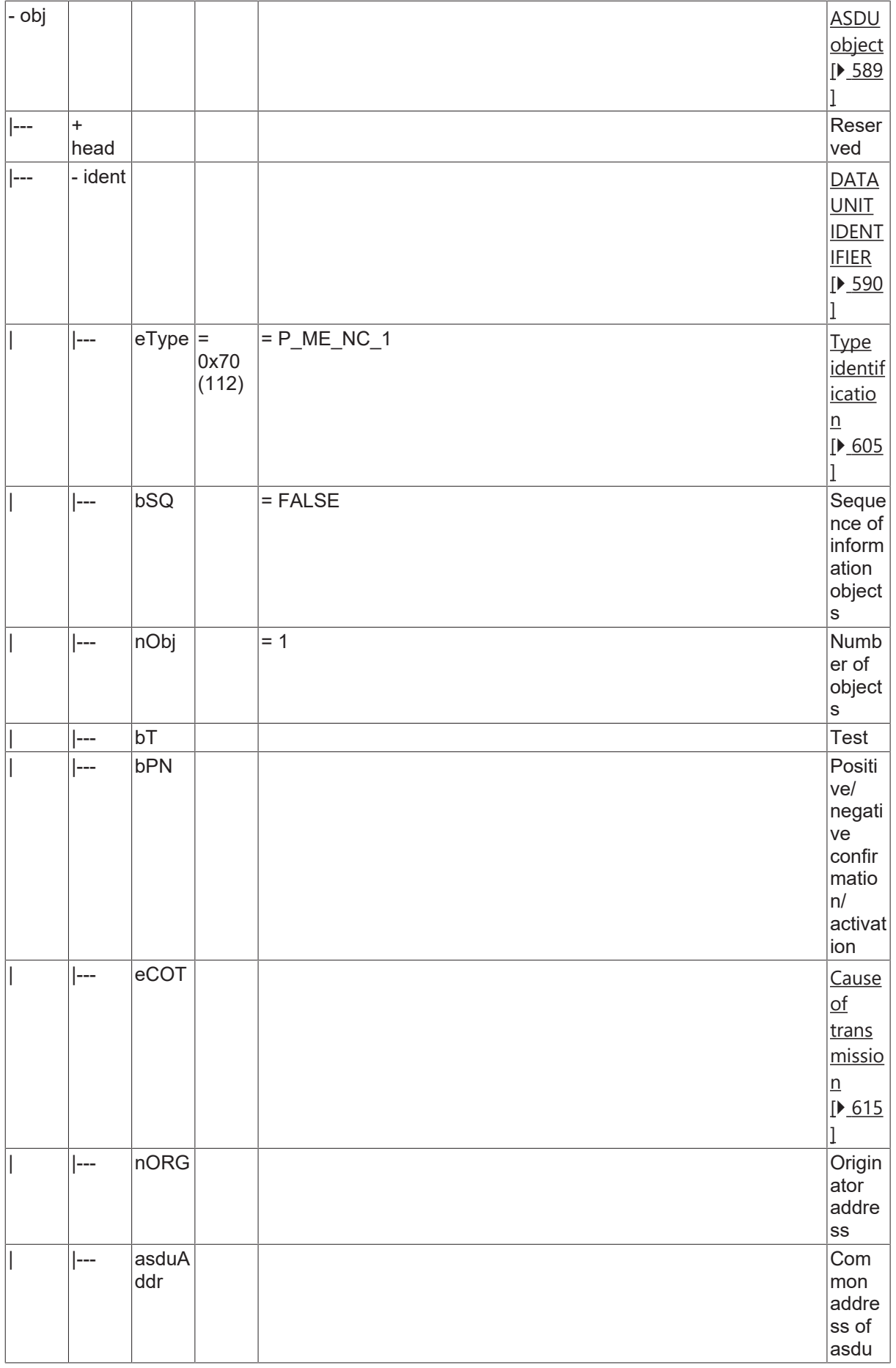

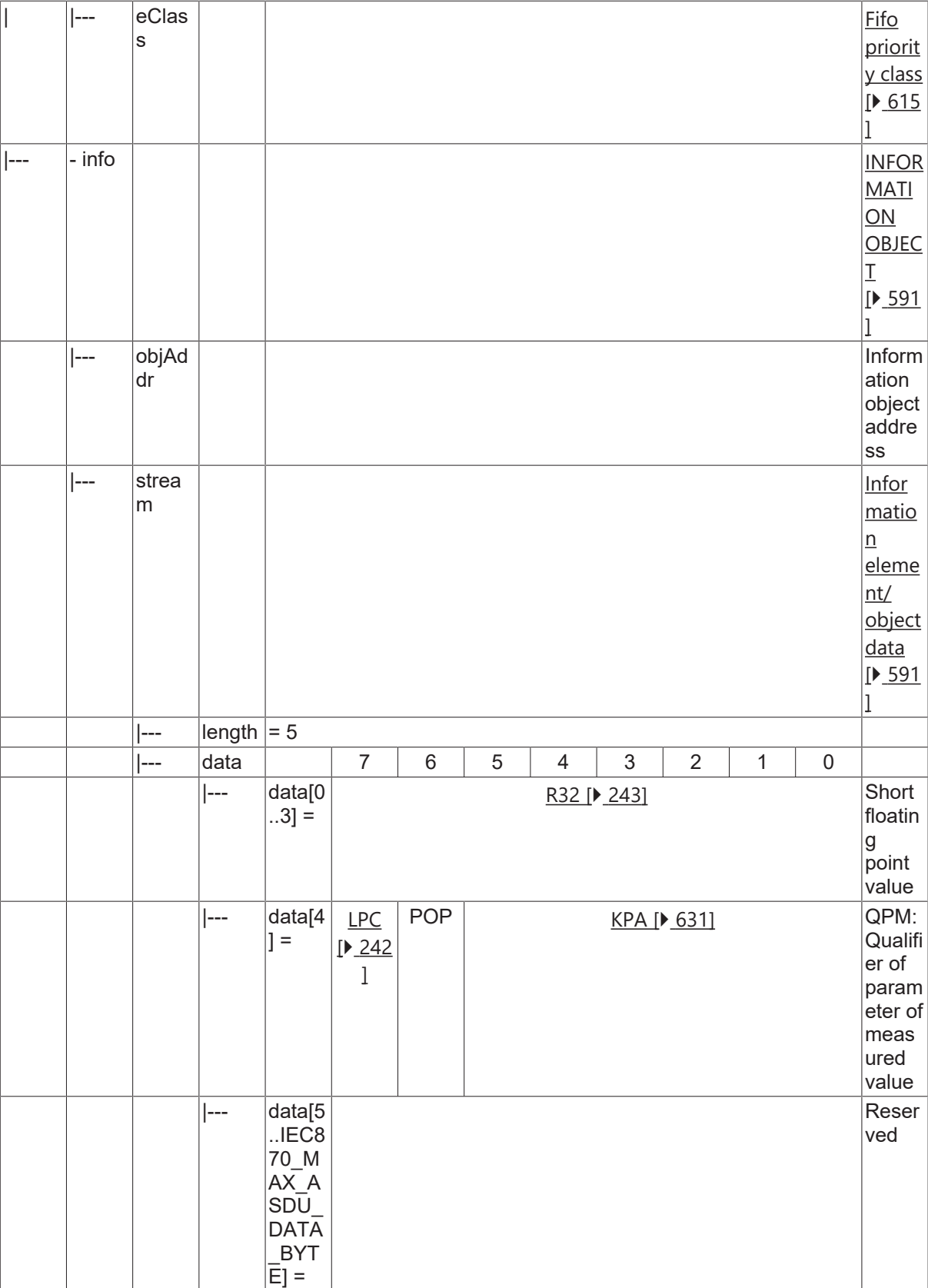

# **4.4.2.21.4 P\_AC\_NA\_1**

Parameter activation.

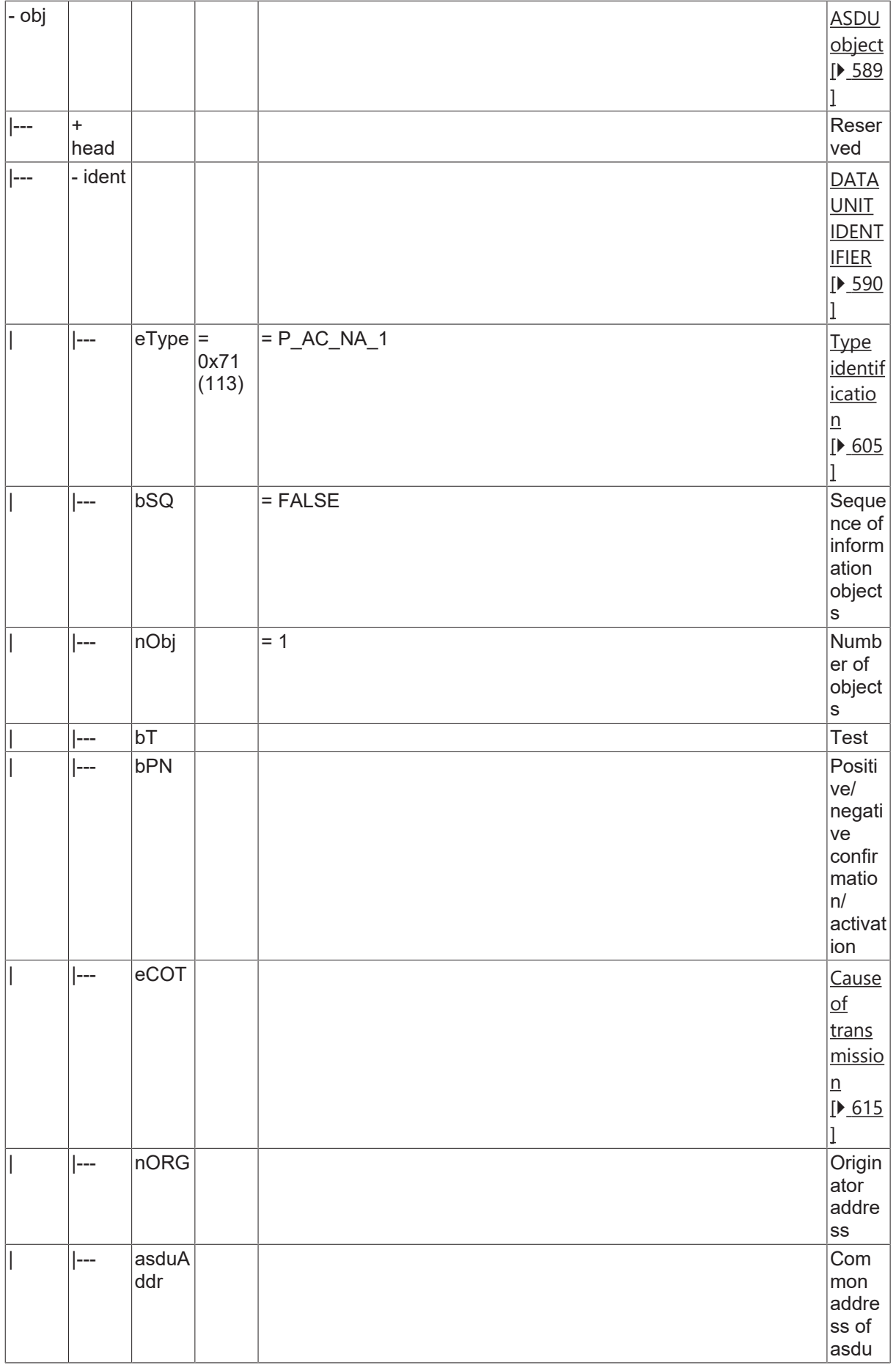

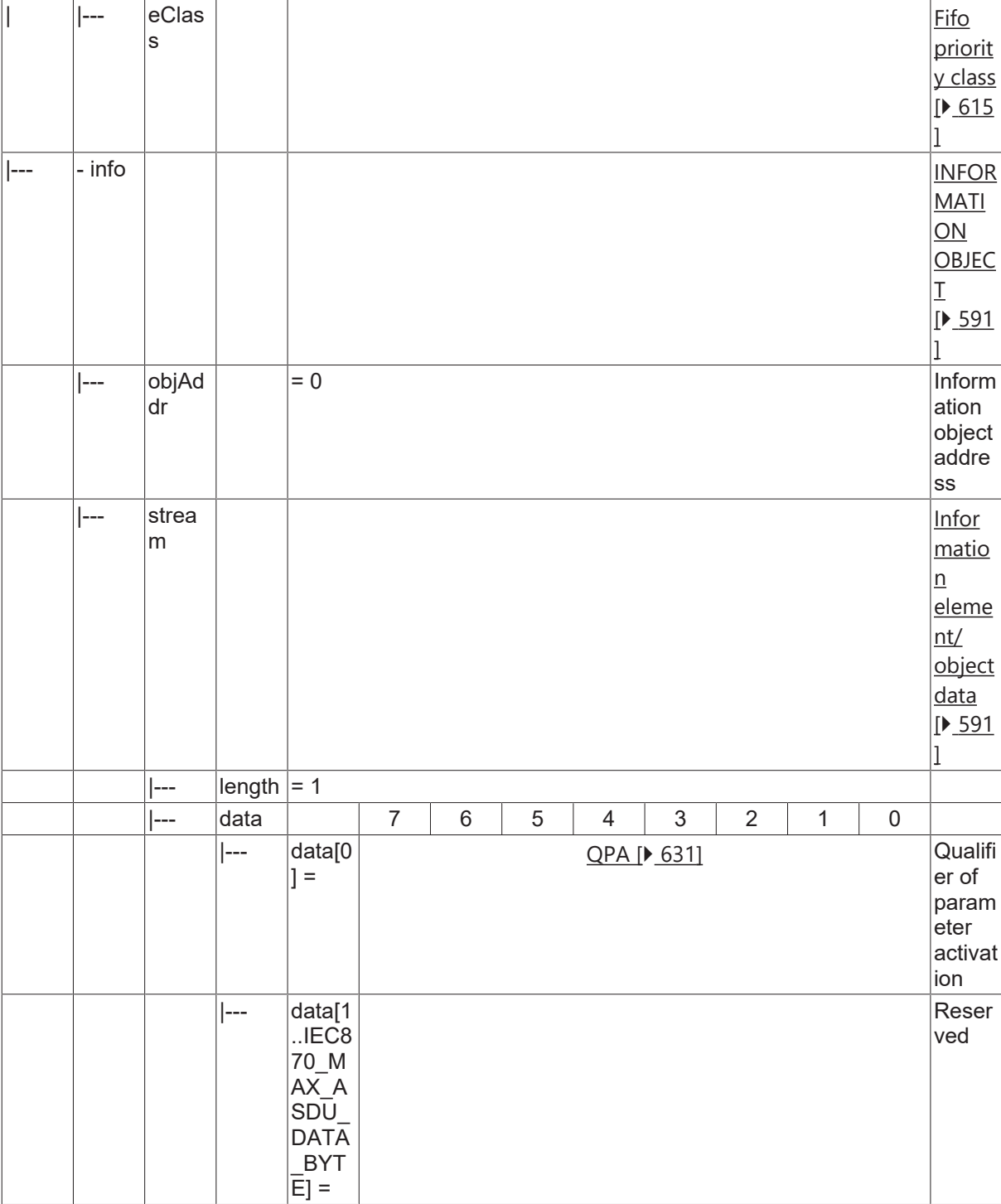

## **4.4.2.22 Information elements**

## **4.4.2.22.1 LPC**

Local parameter change flag.

- $\cdot$  <0> = No change;
- $\cdot$  <1> = Changed;

## **4.4.2.22.2 VTI**

Value with transient state indication (8 bits).

Transient state (bit 7):

- $\cdot$  <0> = equipment is not in transient state;
- $\cdot$  <1> = equipment is in transient state;

Value (bits  $0.6$ ) = <-64..63>;

## **4.4.2.22.3 BSI**

Bitstring of 32 bits.

### **4.4.2.22.4 NVA**

Normalized value.

## **4.4.2.22.5 SVA**

Scaled value.

## **4.4.2.22.6 R32**

Short floating point value.

## **4.4.2.22.7 BCR**

Binary counter reading.

### **4.4.2.22.8 S/E**

Select/execute state.

- $\cdot$  <0> = Ausführen (execute);
- $\cdot$  <1> = Anwählen (select);

### **4.4.2.22.9 FBP**

Fixed test pattern.

## **4.4.2.22.10 TSC**

Test command counter.

# **5 PLC Libraries**

The central stations and/or substations (master/slaves) according to IEC60870-5-101/102/103/104 can be realised in the TwinCAT PLC with the PLC functions and function blocks.

The PLC library has two software interfaces. The end application is imposed on one of these interfaces. The choice of interface depends on the requirements for the end application.

# **5.1 Function blocks**

# **5.1.1 High Level**

## **5.1.1.1 FB\_IEC870\_5\_101Master**

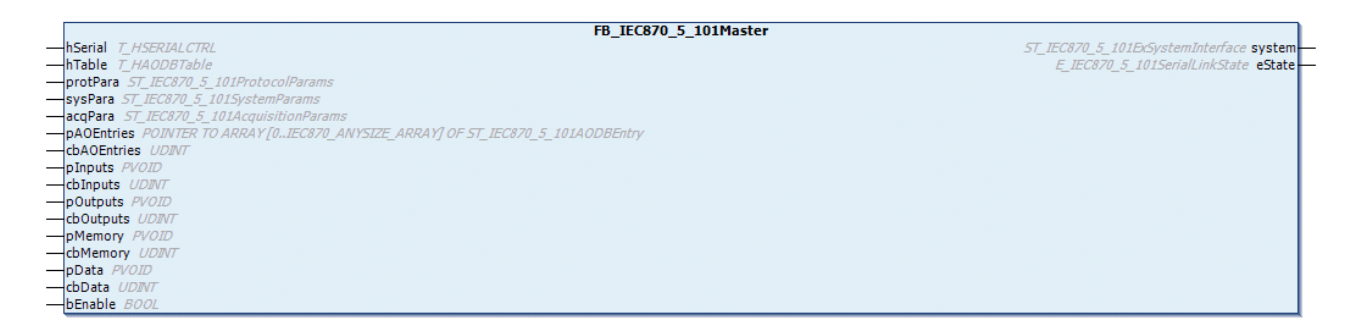

An instance of the FB\_IEC870\_5\_101Master function block can be used to implement an IEC60870-5-101 central station (master, High-Level) in the TwinCAT PLC. A connection to the slave is established for each instance of the function block. Normally the data exchange is started automatically once the connection is established. This is the default configuration of the function block.

### **VAR\_IN\_OUT**

```
VAR_IN_OUT
   hSerial : T_HSERIALCTRL;
   hTable : T_HAODBTable;
END_VAR
```
**hSerial**: [Connection handle \[](#page-635-0) $\blacktriangleright$  [636\]](#page-635-0) to the [FB\\_IEC870\\_SerialLineCtrl \[](#page-522-0) $\blacktriangleright$  [523\]](#page-522-0) function block. This variable is used to exchange the data to be sent and received via the FB\_IEC870\_SerialLineCtrl function block.

**hTable**: [Application object database handle \[](#page-636-1) $\triangleright$  [637\]](#page-636-1) (hash table handle). The table handle must be initialized once with the function [F\\_iecCreateTableHnd \[](#page-557-0) $\blacktriangleright$  [558\]](#page-557-0) before it can be used.

#### **VAR\_INPUT**

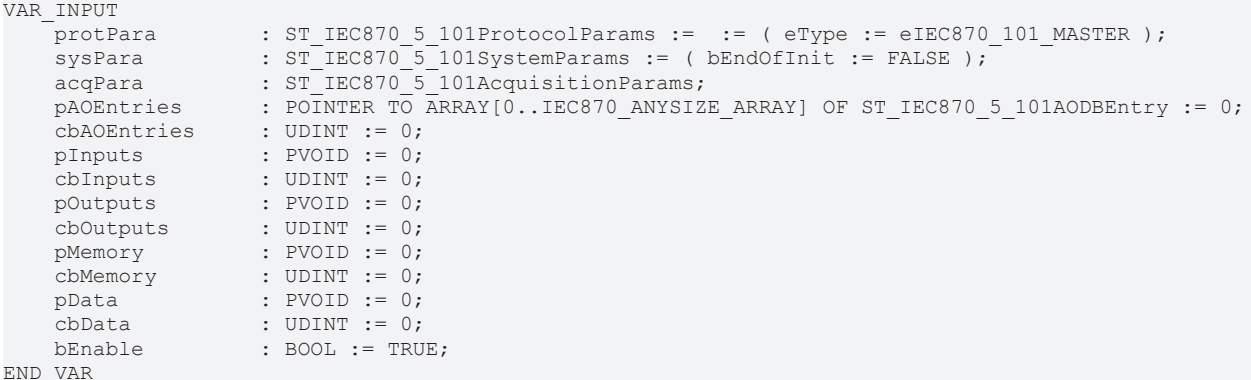

**protPara**: [IEC 60870-5-101 protocol parameter \[](#page-643-0)[}](#page-643-0) [644\]](#page-643-0).

**sysPara**: [System parameter \[](#page-591-0)[}](#page-591-0) [592\]](#page-591-0).

**acqPara**: [Parameter for cyclic data acquisition \[](#page-596-0)[}](#page-596-0) [597\]](#page-596-0).

**pAOEntries**: [Address of the first application object database variable \[](#page-587-0)[}](#page-587-0) [588\]](#page-587-0).

**cbAOEntries**: Byte size of the application object database variables.

**pInputs**: Address of the PLC process data area for the inputs.

**cbInputs**: Byte size of the PLC process data area for the inputs.

**pOutputs**: Address of the PLC process data area for the outputs.

**cbOutputs**: Byte size of the PLC process data area for the outputs.

**pMamory**: Address of the PLC process data area for the flags.

**cbMamory**: Byte size of the PLC process data area for the flags.

**pData**: Address of the PLC data area.

**cbData**: Byte size of the PLC data area.

**bEnable:** Activates/deactivates the function block (communication and connections).

The addresses can be determined with the ADR operator and the byte sizes with the SIZEOF operator.

#### **VAR\_OUTPUT**

```
VAR_OUTPUT
    .<br>system : ST_IEC870_5_101ExSystemInterface;
    eState : E TEC870\overline{5} 101SerialLinkState := eSERIALLINK DISCONNECTED;
END_VAR
```
**system**: [System interface \[](#page-585-0)[}](#page-585-0) [586\]](#page-585-0). This variable is used by other IEC application functions as a communication interface for the IEC device (here: central station).

- Member variable *system.device* is expected by the [F\\_iecSetAOQuality \[](#page-542-0) $\blacktriangleright$  [543\]](#page-542-0) function as VAR\_IN\_OUT parameter, for example.
- Member variable *system.device.errors* is a device error FIFO. The PLC application can read and analyse registered errors.

#### **eState**: [Connection status to the slave \[](#page-633-0) $\blacktriangleright$  [634\]](#page-633-0).

#### **Examples (High-Level interface):**

- [IEC 60870-5-101 minimal central station \(master\) \[](#page-669-0) $\triangleright$  [670\]](#page-669-0);
- [IEC 60870-5-101 complex central station \(master\) \[](#page-670-0) $\triangleright$  [671\]](#page-670-0);

#### **Further examples:**

The device error Fifo is read cyclically and the registered errors are written in the TwinCAT XAE->"Error List" window.

```
...
fbClient : FB_IEC870_5_101Master; (* IEC 60870-5-101 control station function block instance *)
...
...
REPEAT
        fbClient.system.device.errors.RemoveError();
        IF fbClient.system.device.errors.bOk THEN
       ADSLOGSTR( ADSLOG MSGTYPE ERROR OR ADSLOG MSGTYPE LOG, 'IEC 60870-5-101 master communication
 error: 0x%s',
                DWORD_TO_HEXSTR( fbClient.system.device.errors.getError.nErrId, 8, FALSE) );
   END TF
UNTIL NOT fbClient.system.device.errors.bOk
END_REPEAT
...
```
### **Requirements**

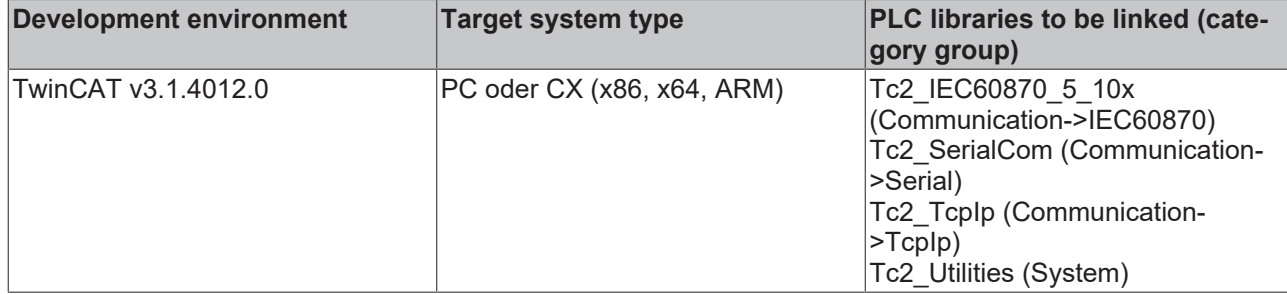

## **5.1.1.2 FB\_IEC870\_5\_101Slave**

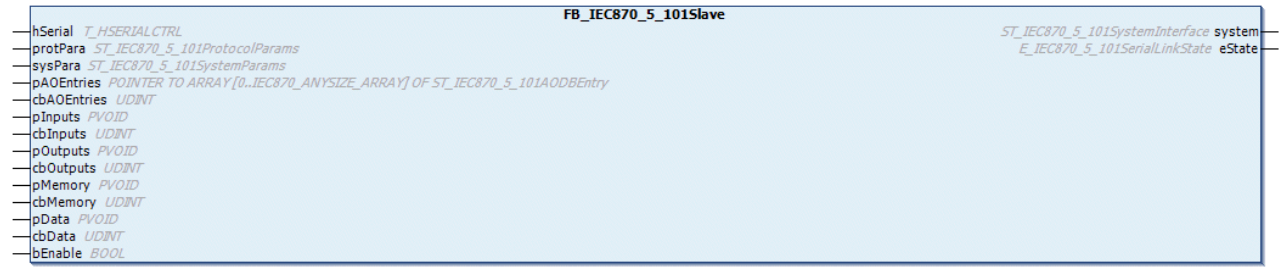

An instance of the function block FB\_IEC870\_5\_101Slave can be used to implement an IEC 60870-5-101 substation (slave, high-level) in the TwinCAT PLC. Normally, the data exchange starts automatically once the connection has been established. This is the default configuration of the function block.

## **VAR\_IN\_OUT**

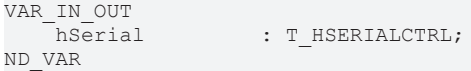

**hSerial**: [Connection handle \[](#page-635-0) $\blacktriangleright$  [636\]](#page-635-0) to [FB\\_IEC870\\_SerialLineCtrl \[](#page-522-0) $\blacktriangleright$  [523\]](#page-522-0). Via this variable the data to be send and received are exchanged with FB\_IEC870\_SerialLineCtrl.

### **VAR\_INPUT**

```
VAR_INPUT
protPara : ST_IEC870_5_101ProtocolParams;
    sysPara         : ST_IEC870_5_101SystemParams;
    pAOEntries      : POINTER TO ARRAY[0..IEC870_ANYSIZE_ARRAY] OF ST_IEC870_5_101AODBEntry := 0;
cbAOEntries : UDINT := 0;
pInputs : PVOID := 0;
    cbInputs : UDINT := 0;<br>
pOutputs : PVOID := 0;<br>
cbOutputs : UDINT := 0;
pOutputs : PVOID := 0;
cbOutputs : UDINT := 0;
pMemory : PVOID := 0;
   pMemory : PVOID := 0;<br>
cbMemory : UDINT := 0;<br>
pData : PVOID := 0;<br>
cbData : UDINT := 0;
                     : PVOLD := 0;cbData : UDINT := 0;<br>bEnable : BOOL := TRU
                      BOOL := TRUF:
```

```
END_VAR
```
**protPara**: [IEC 60870-5-101 protocol parameters. \[](#page-643-0)[}](#page-643-0) [644\]](#page-643-0)

**sysPara**: [System parameter. \[](#page-591-0)[}](#page-591-0) [592\]](#page-591-0)

**pAOEntries**: [Address of the first application object database variable. \[](#page-587-0) $\triangleright$  [588\]](#page-587-0)

**cbAOEntries**: Byte size of the application object database variables.

**pInputs**: Address of the PLC process data area for the inputs.

**cbInputs**: Byte size of the PLC process data area for the inputs.

**pOutputs**: Address of the PLC process data area for the outputs.

**cbOutputs**: Byte size of the PLC process data area for the outputs.

**pMemory**: Address of the PLC process data area for the flags.

**cbMemory**: Byte size of the PLC process data area for the flags.

**pData**: Address of the PLC data area.

**cbData**: Byte size of the PLC data area.

**bEnable:** Activates/deactivates the function block (communication and connection).

The addresses can be determined with the ADR operator and the byte sizes with the SIZEOF operator.

#### **VAR\_OUTPUT**

```
VAR_OUTPUT
    system : ST_IEC870_5_101SystemInterface;
    eState : ETEC870\overline{5}\overline{1}01SerialLinkState := eSERIALLINK DISCONNECTED;
END_VAR
```
**system**: [System interface \[](#page-585-1)[}](#page-585-1) [586\]](#page-585-1). This variable is used by other PLC functions or function blocks as communication interface with the IEC device (here: substation).

- Member variable *system.device* is expected by the [F\\_iecSetAOQuality \[](#page-542-0) $\blacktriangleright$  [543\]](#page-542-0) function as VAR\_IN\_OUT parameter, for example.
- Member variable *system.device.errors* is a device error FIFO. The PLC application can read and analyses registered errors.

**eState**: [Status of the connection \[](#page-633-0) $\triangleright$  [634\]](#page-633-0) to the master.

#### **Examples (high-level interface):**

- [IEC 60870-5-101 minimum substation \(slave\) \[](#page-696-0) $\blacktriangleright$  [697\]](#page-696-0):
- [IEC 60870-5-101 complex substation \(slave\) \[](#page-697-0) $\blacktriangleright$  [698\]](#page-697-0);

#### **Further examples:**

```
PROGRAM test
VAR
   slave1AODB : ARRAY[1..50] OF ST_IEC870_5_101AODBEntry;
    inputs AT%IB0   : ARRAY[0..999] OF BYTE;
    outputs AT%QB0  : ARRAY[0..999] OF BYTE;
   memory AT%MB0 : ARRAY[0..999] OF BYTE;
       data            : ARRAY[0..999] OF BYTE;
   server1 : FB IEC870 5 101Slave;
   bEnable : BOOL;
   eState : E_IEC870_5_101SerialLinkState;
   bError : BOOL;
        iecError        : ST_IEC870_5_101ErrorFifoEntry;
END_VAR
server1.protPara.linkAddr := 220;
server1.protPara.eLinkMode := eIEC870 LinkMode Unbalanced;
server1.protPara.elinkAddrSize := eIEC870 LinkAddr TwoOctets;
server1.sysPara.asduFmt.eAsduAddrSize := eIEC870 AsduAddr TwoOctets;
server1.sysPara.asduFmt.eObjAddrSize := eIEC870_ObjAddr_ThreeOctets;
server1.sysPara.asduFmt.eCOTSize := eIEC870 COT_TwoOctets;
server1.sysPara.asduAddr := 7;
server1.sysPara.bUsePCTime := TRUE;
server1.sysPara.bSyncTime := TRUE;
server1.sysPara.bSyncPCTime := FALSE;
server1.sysPara.bEndOfInit := TRUE;
server1.sysPara.bPerCyclic := FALSE;
server1.sysPara.tPerCyclicBase := T#5s;
server1.sysPara.bBackScan := FALSE;
server1.sysPara.tBackScanCycle := T#30s;
server1.sysPara.bPerFRZ := TRUE;
server1.sysPara.tPerFRZCycle := T#15s;
server1.sysPara.dbgMode := IEC870 DEBUGMODE LINKLAYER;
```
# **RECKHOF**

```
(* OR IEC870_DEBUGMODE_DEVSTATE OR IEC870_DEBUGMODE_ASDU;*)
server1.sysPara.bTimeCOT3 := FALSE;
server1( pInputs := ADR( inputs ),
    cbInputs := SIZEOF( inputs ),
    pOutputs := ADR( outputs ),
   cbOutputs := SIZEOF( outputs ),pMemory := ADR( memory ),
   chMemory := SIZEOF( memory),    pData := ADR( data ),
    cbData := SIZEOF( data),    pAOEntries := ADR( slave1AODB ),
        cbAOEntries := SIZEOF( slave1AODB ),
hSerial := P SerialComm HighSpeed.hSerial,
    bEnable := bEnable,
      eState=>eState );
```
In the following example, the device error FIFO is read cyclically, and the registered errors are written to the TwinCAT XAE->"Error Log" window.

```
REPEAT
        server1.system.device.errors.RemoveError( getError=>iecError, bOk=>bError );
        IF bError THEN
               ADSLOGSTR( ADSLOG_MSGTYPE_ERROR OR ADSLOG_MSGTYPE_LOG, 'IEC 60870-5-101 slave error: 0x%s',
                DWORD TO HEXSTR( lecError.nErrId, 8, FALSE) );
        END_IF
UNTIL NOT bError
END_REPEAT
```
#### **Requirements**

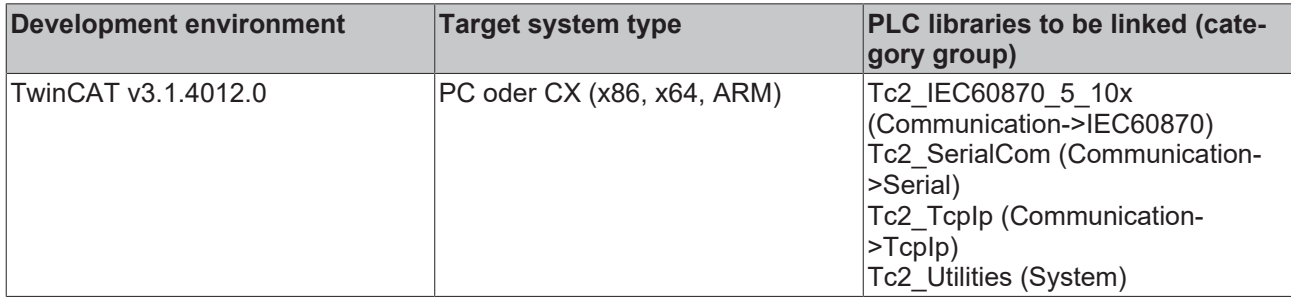

## **5.1.1.3 FB\_IEC870\_5\_104Master**

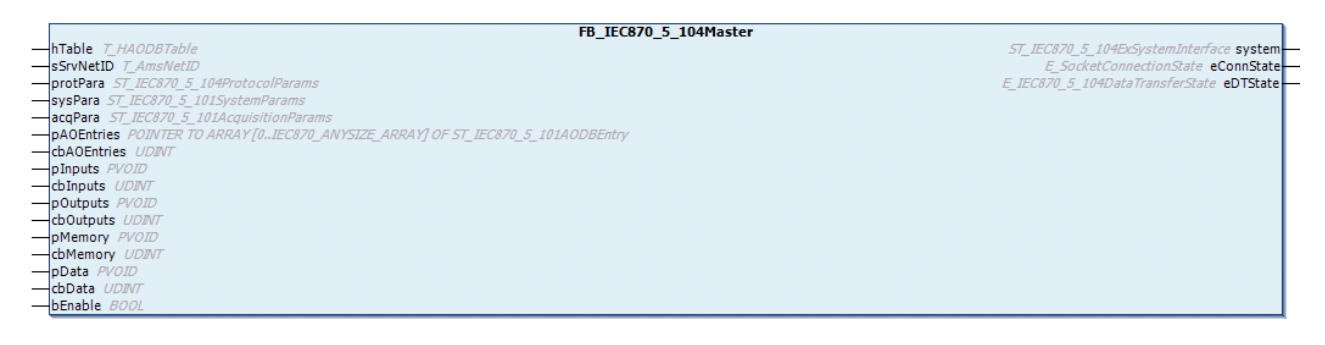

An instance of the function block FB\_IEC870\_5\_104Master can be used to implement an IEC 60870-5-104 central station (master, high-level) in the TwinCAT PLC. A connection to the slave is established for each instance of the function block.

The function block features the following tasks;

- **STARTDT** (starts the data exchange);
- **STOPDT** (stops the data exchange);

Normally, the data exchange starts automatically once the connection has been established. This is the default configuration of the function block. If required the data exchange can be stopped or started by calling the actions.

# **RECKHOFF**

### **VAR\_IN\_OUT**

```
VAR_IN_OUT
   hTable : T_HAODBTable;
END_VAR
```
**hTable**: [Application object database handle \[](#page-636-1) $\triangleright$  [637\]](#page-636-1) (hash table handle). The table handle must be initialised once with the function [F\\_iecCreateTableHnd \[](#page-557-0)[}](#page-557-0) [558\]](#page-557-0) before it can be used.

#### **VAR\_INPUT**

```
VAR_INPUT
   sSrvNetID : T AmsNetID := '';
       protPara    : ST_IEC870_5_104ProtocolParams := ( bControlDT := TRUE, bDTControlled := FALSE,
                SRemoteHost := '', nRemotePort := 2404 );
   sysPara : ST_IEC870_5_101SystemParams := ( bEndOfInit := FALSE, asduAddr := 11, tSyncTimeut
:= T \ddot{t} 0 s );
   acqPara : ST_IEC870_5_101AcquisitionParams;
   pAOEntries : POINTER TO ARRAY [0..IEC870 ANYSIZE ARRAY] OF ST_IEC870_5_101AODBEntry := 0;
       cbAOEntries : UDINT := 0;
pInputs : PVOID := 0;
cbInputs : UDINT := 0;
    pOutputs    : PVOID := 0;
       cbOutputs   : UDINT := 0;
pMemory : PVOID := 0;
cbMemory : UDINT := 0;pData : PVOID := 0;
cbData : UDINT := 0;bEnable : BOOL := TRUE;
END_VAR
```
**sSrvNetID**: String containing the network address of the TwinCAT TCP/IP Connection Server. For the local computer (default) an empty string may be specified.

**protPara**: [IEC 60870-5-104 protocol parameters \[](#page-654-0)[}](#page-654-0) [655\]](#page-654-0).

**sysPara**: [System parameter \[](#page-591-0)[}](#page-591-0) [592\]](#page-591-0).

**acqPara**: [Parameter for cyclic data acquisition \[](#page-596-0)[}](#page-596-0) [597\]](#page-596-0).

**pAOEntries**: Address of the first [application object database variable \[](#page-587-0)[}](#page-587-0) [588\]](#page-587-0).

**cbAOEntries**: Byte size of the application object database variables.

**pInputs**: Address of the PLC process data area for the inputs.

**cbInputs**: Byte size of the PLC process data area for the inputs.

**pOutputs**: Address of the PLC process data area for the outputs.

**cbOutputs**: Byte size of the PLC process data area for the outputs.

**pMamory**: Address of the PLC process data area for the flags.

**cbMamory**: Byte size of the PLC process data area for the flags.

**pData**: Address of the PLC data area.

**cbData**: Byte size of the PLC data area.

**bEnable:** Activates/deactivates the function block (communication and connections).

The addresses can be determined with the ADR operator and the byte sizes with the SIZEOF operator.

### **VAR\_OUTPUT**

```
VAR_OUTPUT
    .<br>system     : ST_IEC870_5_104ExSystemInterface;
    eConnState : E_SocketConnectionState := eSOCKET_DISCONNECTED;
        eDTState    : E_IEC870_5_104DataTransferState := eIEC870_STOPDT;
END_VAR
```
**system**: [System interface \[](#page-656-0)[}](#page-656-0) [657\]](#page-656-0). This variable is used by other IEC application functions as a communication interface for the IEC device (here: central station).

- Member variable *system.device* is expected by the [F\\_iecSetAOQuality \[](#page-542-0) $\triangleright$  [543\]](#page-542-0) function as VAR\_IN\_OUT parameter, for example.
- Member variable *system.device.errors* is a device error FIFO. The PLC application can read and analyse registered errors.

**eConnState**: Status of the TCP/IP connection with the slave..

**eDTState**: [Status of the IEC60870-5-104 data exchange \[](#page-635-1)[}](#page-635-1) [636\]](#page-635-1) (STARTDT, STOPDT)

#### **Examples (High-Level interface):**

- [IEC 60870-5-104 minimal central station \(master\) \[](#page-735-0) $\blacktriangleright$  [736\]](#page-735-0);
- [IEC 60870-5-104 complex central station \(master\) \[](#page-750-0) $\triangleright$  [751\]](#page-750-0);

#### **Further examples:**

In the following example the device error FIFO is read cyclically, and the registered errors are written into the TwinCAT XAE->"Error List" window.

```
fbClient : FB_IEC870_5_104Master;(* IEC 60870-5-104 master function
block instance *)
```
... ...

...

```
REPEAT
```

```
    fbClient.system.device.errors.RemoveError( );
```

```
    IF fbClient.system.device.errors.bOk THEN
```

```
ADSLOGSTR( ADSLOG MSGTYPE ERROR OR ADSLOG MSGTYPE LOG,
'IEC60870-5-104 master error: 0x%s',
```

```
            DWORD_TO_HEXSTR(
fbClient.system.device.errors.getError.nErrId, 8, FALSE) );
```
END\_IF

```
UNTIL NOT fbClient.system.device.errors.bOk
```
END\_REPEAT

...

### **Requirements**

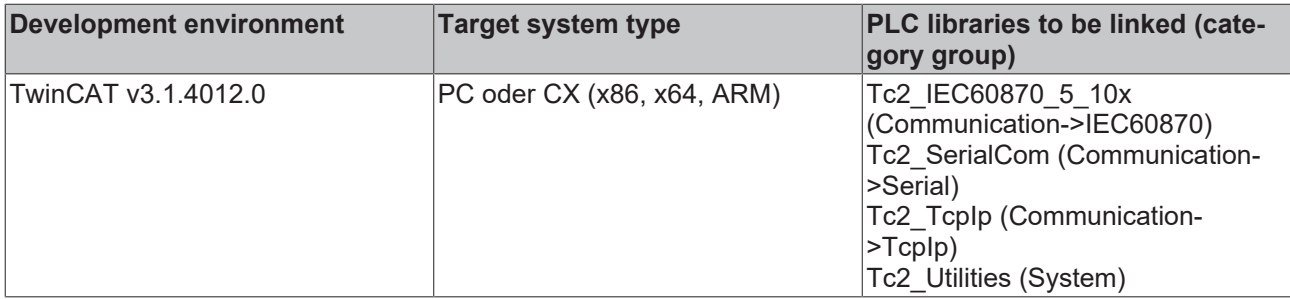

ST\_IEC870\_5\_104SystemInterface system<br>E\_SocketConnectionState eConnState<br>E\_IEC870\_5\_104DataTransferState eDTState

# **BECKHOFF**

## **5.1.1.4 FB\_IEC870\_5\_104Slave**

**FB IEC870 5 104Slave** 

```
hServer T HSERVER
 -pAOEntries POINTER TO ARRAY [0..IEC870_ANYSIZE_ARRAY] OF ST_IEC870_5_101AODBEntry
 -cbAOEntries UDIV
 pInputs PVOIL
bliputs PVOID<br>poutputs PVOID<br>poutputs PVOID<br>dboutputs UDINT
  pMemory PVOIL
 cbMemory UDIN
 -pData PVOI-chData
          UDIN
 bEnable
```
An instance of the function block FB\_IEC870\_5\_104Slave can be used to implement an IEC 60870-5-104 substation (slave, high-level) in the TwinCAT PLC. An instance of the function block can only establish a connection with a master.

To implement redundant systems with two or more connections to the master, please use the [FB\\_IEC870\\_5\\_104SlaveGrp \[](#page-501-0)D [502\]](#page-501-0) function block.

### **VAR\_IN\_OUT**

```
VAR_IN_OUT
    hServer : T_HSERVER;
ND_VAR
```
**hServer**: TCP/IP server handle. The internal parameters of the server handle variable first have to be initialised via the F\_CreateServerHnd function.

### **VAR\_INPUT**

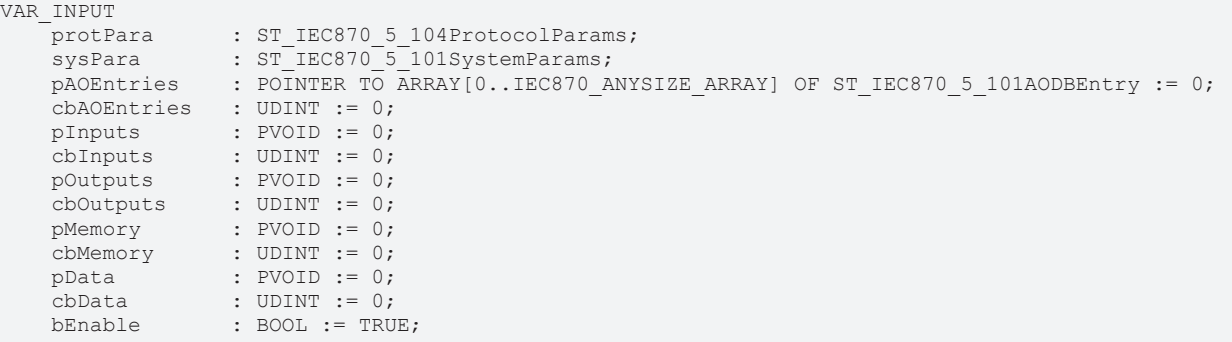

END\_VAR

**protPara**: [IEC 60870-5-104 protocol parameters \[](#page-654-0)[}](#page-654-0) [655\]](#page-654-0).

**sysPara**: [System parameter \[](#page-591-0)[}](#page-591-0) [592\]](#page-591-0).

**pAOEntries**: Address of the first [application object database variable \[](#page-587-0) $\blacktriangleright$  [588\]](#page-587-0).

**cbAOEntries**: Byte size of the application object database variables.

**pInputs**: Address of the PLC process data area for the inputs.

**cbInputs**: Byte size of the PLC process data area for the inputs.

**pOutputs**: Address of the PLC process data area for the outputs.

**cbOutputs**: Byte size of the PLC process data area for the outputs.

**pMamory**: Address of the PLC process data area for the flags.

**cbMamory**: Byte size of the PLC process data area for the flags.

**pData**: Address of the PLC data area.

**cbData**: Byte size of the PLC data area.

**bEnable:** Activates/deactivates the function block (communication and connection).

The addresses can be determined with the ADR operator and the byte sizes with the SIZEOF operator.

### **VAR\_OUTPUT**

```
VAR_OUTPUT
   -<br>system     : ST_IEC870_5_104SystemInterface;
    eConnState  : E_SocketConnectionState      := eSOCKET_DISCONNECTED;
eDTState : E_IEC870_5_104DataTransferState  := eIEC870_STOPDT;
END_VAR
```
**system**: [System interface \[](#page-657-0)[}](#page-657-0) [658\]](#page-657-0). This variable is used by other IEC application functions as a communication interface for the IEC device (here: substation).

- Member variable *system.device* is expected by the [F\\_iecSetAOQuality \[](#page-542-0) $\triangleright$  [543\]](#page-542-0) function as VAR IN OUT parameter, for example.
- Member variable *system.device.errors* is a device error FIFO. The PLC application can read and analyses registered errors.

**eConnState**: status of the TCP/IP connection with the master.

**eDTState**: [Status of the IEC 60870-5-104 data exchange \[](#page-635-1)[}](#page-635-1) [636\]](#page-635-1) (STARTDT, STOPDT)

#### **Examples (high-level interface):**

- [IEC 60870-5-104 minimum substation \(slave\) \[](#page-758-0) $\triangleright$  [759\]](#page-758-0);
- [IEC 60870-5-104 complex substation \(slave\) \[](#page-776-0) $\triangleright$  [777\]](#page-776-0);

#### **Further examples:**

#### Call in FBD:

```
PROGRAM test
VAR
    AODB            : ARRAY[0..49] OF ST_IEC870_5_101AODBEntry;
    inputs AT%IB0   : ARRAY[0..999] OF BYTE;
       outputs AT%QB0  : ARRAY[0..999] OF BYTE;
memory AT%MB0 : ARRAY[0..999] OF BYTE;
    data            : ARRAY[0..999] OF BYTE;
   hServer : T HSERVER;
       server          : FB_IEC870_5_104Slave;
bEnable : BOOL := TRUE;
protPara : ST_IEC870_5_104ProtocolParams;
   sysPara : ST<sup>T</sup>IEC870<sup>-5</sup><sup>-101SystemParams := ( asduAddr := 7 );<br>eConnState : E_SocketConnectionState;</sup>
eConnState : E SocketConnectionState;
eDTState : E_IEC870_5_104DataTransferState;
bError : BOOL;
    iecError        : ST_IEC870_5_101ErrorFifoEntry;
END_VAR
```
F CreateServerHnd -İsSrvNetID "172.16.6.195'-sLocalHost 2404-nLocalPort LISTEN MODE CLOSEALL OR CONNECT MODE ENABLEDBG-InMode bEnable-bEnable hServer-**|hServer** 

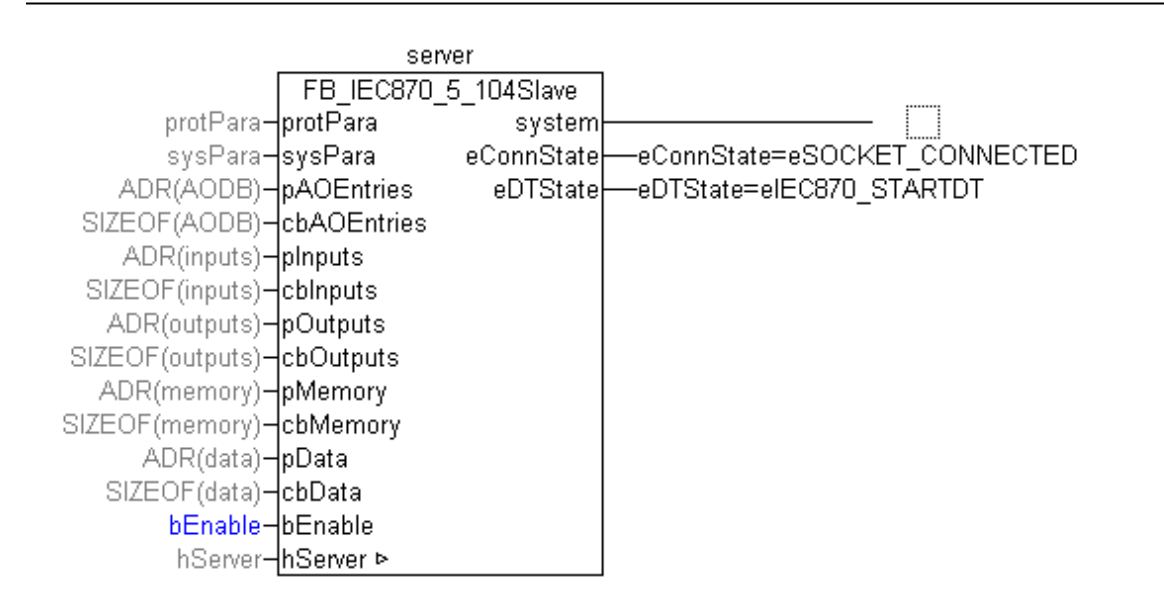

In the following example, the device error FIFO is read cyclically, and the registered errors are written to the TwinCAT XAE->"Error List" window.

```
REPEAT
    server.system.device.errors.RemoveError( getError=>iecError, bOk=>bError );
        IF bError THEN
       ADSLOGSTR( ADSLOG MSGTYPE ERROR OR ADSLOG MSGTYPE LOG, 'IEC 60870-5-104 slave error: 0x%s',
                DWORD_TO_HEXSTR( lecError.nErrId, 8, FALSE) );
       END_IF
UNTIL NOT bError
END_REPEAT
```
### **Requirements**

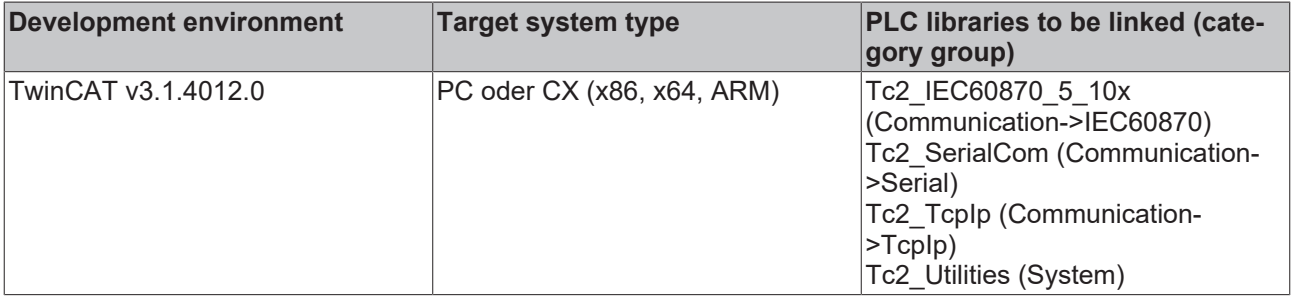

# RECKHO

# <span id="page-501-0"></span>**5.1.1.5 FB\_IEC870\_5\_104SlaveGrp**

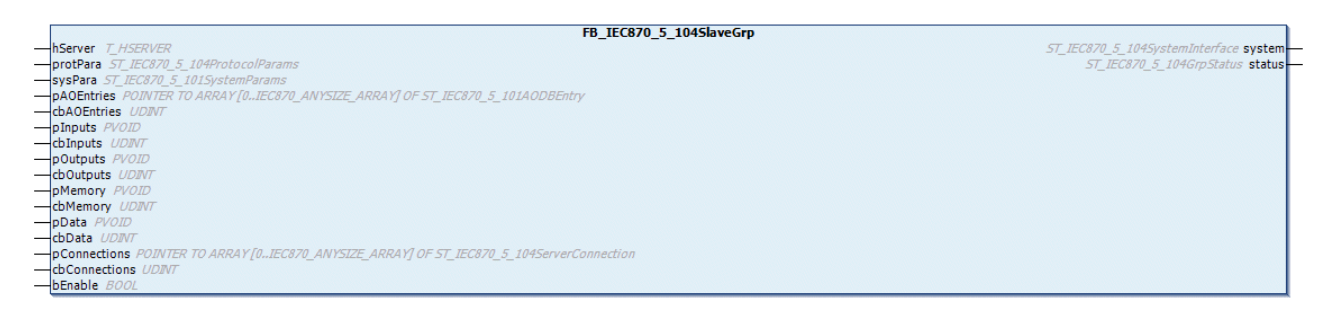

An instance of the function block FB\_IEC870\_5\_104SlaveGrp can be used to implement an IEC 60870-5-104 substation (slave, high-level) in the TwinCAT PLC. An instance can be used to implement simple systems with one connection or systems with several connections to the master (redundant system).

The maximum number of connections can be specified through the number of

[ST\\_IEC870\\_5\\_104ServerConnection \[](#page-656-1) $\triangleright$  [657\]](#page-656-1) array elements. The address of the array variables and the byte size of the array variables must be transferred to the instance of the FB\_IEC870\_5\_104SlaveGrp function block.

### **VAR\_IN\_OUT**

VAR\_IN\_OUT hServer : T\_HSERVER; ND\_VAR

**hServer**: TCP/IP Server-Handle. The internal parameter of the Server-Handle variable has to be initialised with the function F\_CreateServerHnd.

### **VAR\_INPUT**

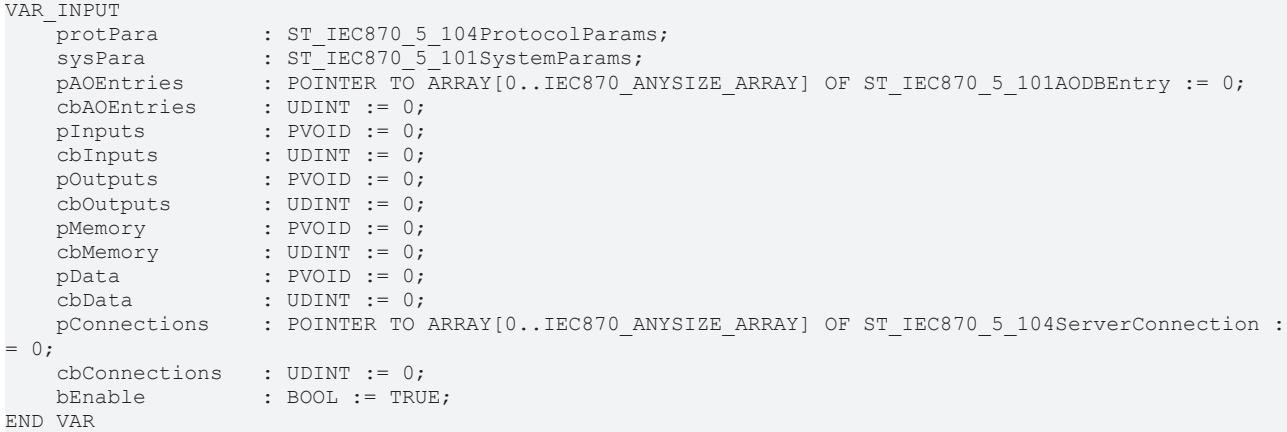

**protPara**: [IEC 60870-5-104 protocol parameters. \[](#page-654-0) $\triangleright$  [655\]](#page-654-0)

**sysPara**: [System parameter \[](#page-591-0) $\blacktriangleright$  [592\]](#page-591-0).

**pAOEntries**: [Address of the first application object database variable \[](#page-587-0) $\blacktriangleright$  [588\]](#page-587-0).

**cbAOEntries**: Byte size of the application object database variables.

**pInputs**: Address of the PLC process data area for the inputs.

**cbInputs**: Byte size of the PLC process data area for the inputs.

**pOutputs**: Address of the PLC process data area for the outputs.

**cbOutputs**: Byte size of the PLC process data area for the outputs.

**pMamory**: Address of the PLC process data area for the flags.

**cbMamory**: Byte size of the PLC process data area for the flags.

**pData**: Address of the PLC data area.

**cbData**: Byte size of the PLC data area.

**pConnections**: Address of the [ST\\_IEC870\\_5\\_104ServerConnection \[](#page-656-1) $\triangleright$  [657\]](#page-656-1) array variables.

**cbConnections**: Byte size of the [ST\\_IEC870\\_5\\_104ServerConnection \[](#page-656-1)[}](#page-656-1) [657\]](#page-656-1) array variables.

**bEnable:** Activates/deactivates the function block (communication and connections).

The addresses can be determined with the ADR operator and the byte sizes with the SIZEOF operator.

### **VAR\_OUTPUT**

```
VAR_OUTPUT
    system : ST_IEC870_5_104SystemInterface;
    status : ST<sup>T</sup>IEC870<sup>-5-104GrpStatus;</sup>
ND_VAR
```
**system**: [System interface \[](#page-657-0)[}](#page-657-0) [658\]](#page-657-0). This variable is used by other IEC application functions as a communication interface for the IEC device (here: substation).

- Member variable *system.device* is expected by the **[F\\_iecSetAOQuality \[](#page-542-0)** $\blacktriangleright$  [543\]](#page-542-0) function as VAR\_IN\_OUT parameter, for example.
- Member variable *system.device.errors* is a device error FIFO. The PLC application can read and analyses registered errors.

**status**: [Connection and data transfer status information \[](#page-657-1)[}](#page-657-1) [658\]](#page-657-1).

#### **Example (high-level interface):**

• [IEC 60870-5-104 substation \(slave\); \[](#page-777-0) [778\]](#page-777-0)

#### **Further examples:**

Call in FBD with up to 2 master connections:

```
PROGRAM test
VAR
   AODB : ARRAY[0..49] OF ST_IEC870_5_101AODBEntry;
    inputs AT%IB0   : ARRAY[0..999] OF BYTE;
    outputs AT%QB0  : ARRAY[0..999] OF BYTE;
memory AT%MB0 : ARRAY[0..999] OF BYTE;
    data            : ARRAY[0..999] OF BYTE;
hServer : T_HSERVER;
server : FB IEC870 5 104SlaveGrp;
connections : ARRAY[0..1] OF ST IEC870 5 104ServerConnection; (* Two master connections *)
   bEnable : BOOL := TRUE;
       protPara        : ST_IEC870_5_104ProtocolParams;
    protPara : ST_IEC870_5_104ProtocolParams;<br>sysPara : ST_IEC870_5_101SystemParams := ( asduAddr := 7 );<br>status : ST_IEC870_5_104GrpStatus;
                    \texttt{sr\_IEC870\_5\_104GrpStatus}bError : BOOL;<br>iecError : ST IE
                    : ST_IEC870_5_101ErrorFifoEntry;
END_VAR
```
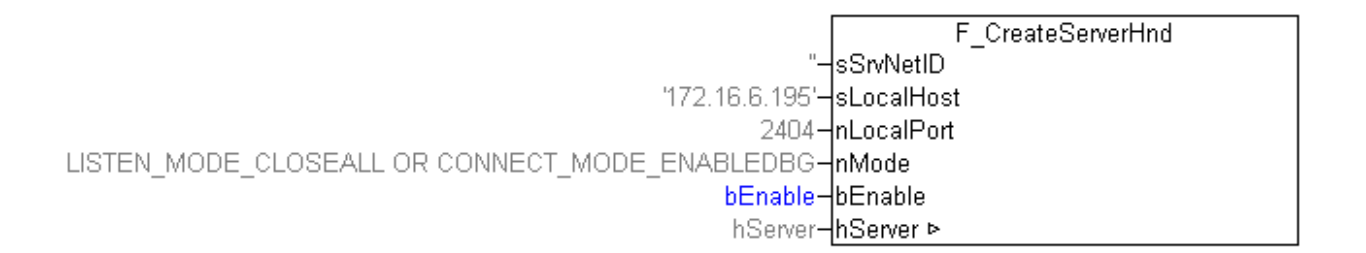

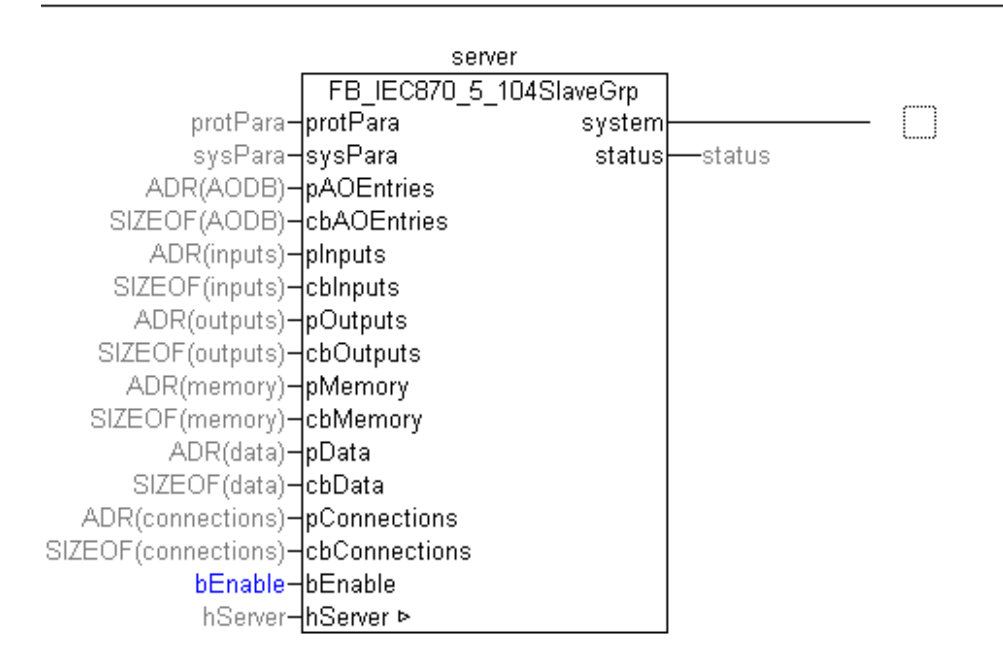

In the following ST example, the device error FIFO is read cyclically, and the registered errors are written to the TwinCAT XAE->"Error List" window.

```
REPEAT
    server.system.device.errors.RemoveError( getError=>iecError, bOk=>bError );
        IF bError THEN
        ADSLOGSTR( ADSLOG MSGTYPE ERROR OR ADSLOG MSGTYPE LOG, 'IEC 60870-5-104 slave error: 0x%s',
                DWORD TO HEXSTR( lecError.nErrId, 8, FALSE) );
       END_IF
UNTIL NOT bError
END_REPEAT
```
### **Requirements**

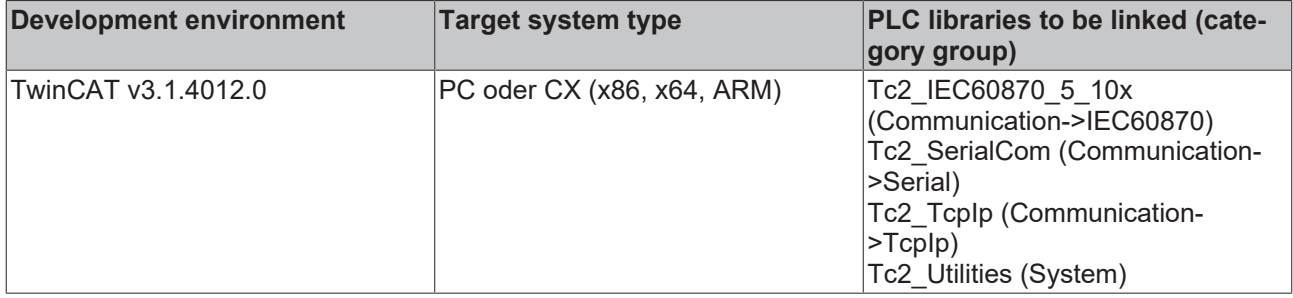

## **5.1.1.6 FB\_IEC870\_5\_101TableEventHandler**

Reading of the events is optional, i.e. the PLC application does not necessarily have to instance this block. This functionality is currently only supported by the high-level IEC 60870-5-101/104 master.
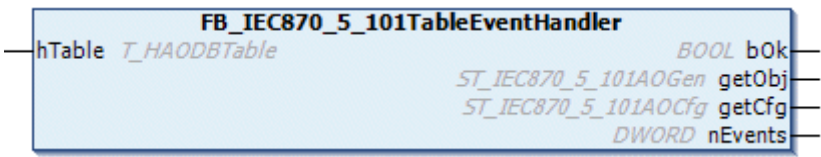

This function block enables the PLC application to detect certain changes in the IEC application object database and respond accordingly, if required. The changes are referred to as events. Each event type is managed in a separate internal list. The PLC application can read the pending events from one of the lists by calling the block actions. The events are counted internally since several events may occur during a PLC cycle. The counter is incremented whenever an event occurs. At the block output only the last value and the counter reading is issued.

The following events are registered by the function block:

- **OnCreate events** are reported whenever a new application object (single point, double point, measured value...) was added to the application database.
- **OnChange events** are reported when an application object is received by the lower transport layer (Rx frames) or sent (Tx frames), irrespective of whether the value of the information object has actually changed or not. For a direct command, e.g. C\_SC\_NA\_1, in control direction (master->slave), events are usually reported for the following causes of transmission: eIEC870\_COT\_ACT (activation), eIEC870\_COT\_ACT\_CON (confirmation of activation) and eIEC870\_COT\_TERM (completion of activation). For a data point in monitoring direction (slave->master), e.g. M\_SP\_NA\_1, events may be reported for the following causes of transmission: eIEC870\_COT\_SPONTAN, eIEC870\_COT\_INROGEN, eIEC870\_COT\_BACKGROUND etc.

The function block features two tasks:

- **RemoveOnCreateEvent** (reads an entry from the OnCreate event list);
- **RemoveOnChangeEvent** (reads an entry from the OnChange event list);

#### **VAR\_IN\_OUT**

```
VAR_IN_OUT
    .<br>hTable : T_HAODBTable;
END_VAR
```
**hTable**: [Application object database handle \[](#page-636-0) $\blacktriangleright$  [637\]](#page-636-0) (hash table handle). The table handle must be initialised once with the function [F\\_iecCreateTableHnd \[](#page-557-0)▶ [558\]](#page-557-0) before it can be used.

### **VAR\_OUTPUT**

```
VAR_OUTPUT
   bOk : BOOL := FALSE;
    getObj : ST_IEC870_5_101AOGen;
        getCfg  : ST_IEC870_5_101AOCfg;
        nEvents : DWORD := 0;
END_VAR
```
**bOk**: This variable becomes TRUE if a new event was read successfully. If FALSE, the event list read last is empty.

**getObj**: The current [value of the data unit \[](#page-588-0) $\blacktriangleright$  [589\]](#page-588-0) (ASDU).

**getCfg**: The current [configuration parameters of the data unit \[](#page-588-1) $\blacktriangleright$  [589\]](#page-588-1) (ASDU).

**nEvents**: Event counter (multiplier). Value range: (0 to 16#FFFFFFFF). Incrementation stops when the maximum value is reached.

#### **Sample in ST:**

In the following program section the pending events are read via REPEAT loops and written to the Windows Application log. The associated data points have already been configured as hash table entries. See function description: [F\\_iecAddTableEntry \[](#page-558-0) $\triangleright$  [559\]](#page-558-0).

```
PROGRAM P_LogEvents
VAR IN OUT
   hTable : T_HAODBTable;
```
END\_VAR VAR fbHandler : FB\_IEC870\_5\_101TableEventHandler; END\_VAR REPEAT fbHandler.RemoveOnChangeEvent( hTable := hTable ); IF fbHandler.bOk THEN ADSLOGSTR( ADSLOG\_MSGTYPE\_HINT OR ADSLOG\_MSGTYPE\_LOG, 'RemoveOnChangeEvent(), IOA: %s', DWORD TO STRING( fbHandler.getObj.info.objAddr ) ); END\_IF UNTIL NOT fbHandler.bOk END\_REPEAT REPEAT fbHandler.RemoveOnCreateEvent( hTable := hTable ); IF fbHandler.bOk THEN ADSLOGSTR( ADSLOG\_MSGTYPE\_HINT OR ADSLOG\_MSGTYPE\_LOG, 'RemoveOnCreateEvent(), IOA: %s', DWORD\_TO\_STRING( fbHandler.getObj.info.objAddr ) ); END\_IF UNTIL NOT fbHandler.bOk END\_REPEAT

### **Requirements**

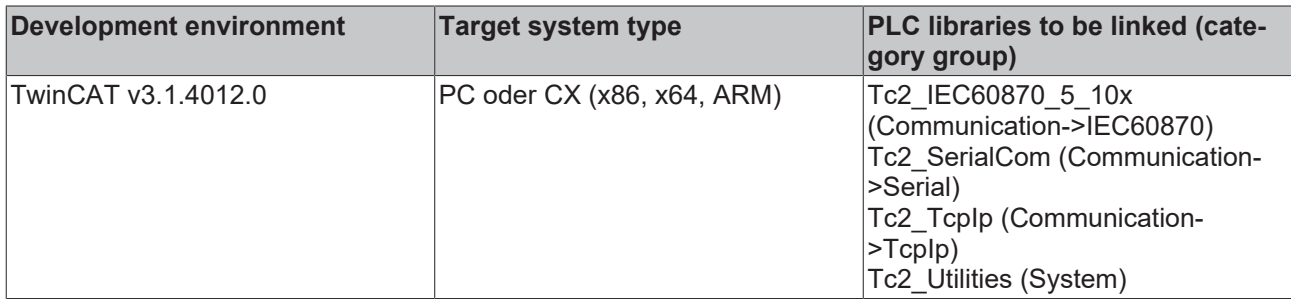

### **5.1.2 Low Level**

### **5.1.2.1 FB\_IEC870\_5\_101FBufferCtrl**

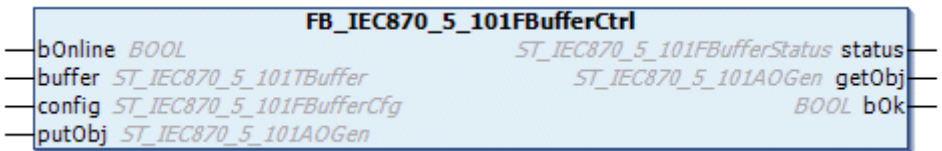

This function block allows the contents of the TX/RX data buffer that is used for communication through the IEC 60870-5-101/104 (low level) transport interface to be manipulated. In addition, the ASDUs that are to be transmitted (only in the TX direction) are buffered in the file if the connection to the central station is interrupted (in offline mode). The functionality is similar to that of the FB\_IEC870\_5\_101TBufferCtrl function block.

The function block features the following tasks:

- **RxRemoveObj** (removes the oldest FIFO entry from the RX FIFO);
- **RxReset** (clears all the RX FIFO entries, resets the RX FIFO);
- **TxAddObj** (inserts a new FIFO entry into the TX FIFO);
- **TxReset** (clears all the TX FIFO entries, resets the TX FIFO)

The content of the TX/RX data buffer can be changed by calling the actions listed above.

### **VAR\_IN\_OUT**

```
VAR_IN_OUT
       bOnline : BOOL;
    buffer : ST_IEC870_5_101TBuffer;
END_VAR
```
**bOnline:** This input tells the function block whether the connection is in offline or online mode. TRUE = online, FALSE = offline. In offline mode, the ASDUs that are to be transmitted are buffered in a file. In online mode, the ASDUs that are buffered in the file are taken out of the file and sent to the central station.

**buffer:** [TX/RX data buffer \[](#page-586-0)[}](#page-586-0) [587\]](#page-586-0). The TX/RX buffer parameters (such as asduSize) must be configured before use.

### **VAR\_INPUT**

```
VAR_INPUT
   config : ST_IEC870_5_101FBufferCfg;
   putObj : ST_IEC870_5_101AOGen;
END_VAR
```
config: [Offline file buffer configuration settings \[](#page-641-0) $\triangleright$  [642\]](#page-641-0).

**putObj**: [Data unit \[](#page-588-0) $\blacktriangleright$  [589\]](#page-588-0) (ASDU) that is to be transmitted.

### **VAR\_OUTPUT**

```
VAR_OUTPUT
status : ST_IEC870_5_101FBufferStatus;
getObj : ST IEC870 5 101AOGen;
    bOk     : BOOL;
END_VAR
```
status: [Offline data buffer status information \[](#page-642-0) $\triangleright$  [643\]](#page-642-0).

**getObj**: Received [data unit \[](#page-588-0)[}](#page-588-0) [589\]](#page-588-0) (ASDU).

**bOk**: This variable becomes TRUE if a new entry was successfully added to or removed from the FIFO. This variable becomes FALSE if the buffer overflows and if it is not possible to remove an entry because the FIFO is already empty.

### **Sample in ST:**

The following fragment of example code demonstrates the use of the function block actions. Approximately every 1s (tCycle) a new ASDU (M\_BO\_TB\_1) is generated with "spontaneous" as the transmission cause and with a timestamp, and is placed in the TX FIFO.

The test command (C\_TS\_TA\_1) and clock synchronization command (C\_CS\_NA\_1) received are removed from the RX FIFO, and replied to with reflected ASDUs.

The VAR\_IN\_OUT variable *bOnline* is used to control the storage or loading of the ASDUs in the file. If *bOnline* = FALSE the file is opened, and all the TX ASDUs that arise are written into the file in the background. If bOnline = TRUE the ASDUs are taken out of the file in the background and transmitted. In order for saving and loading of the buffer file in the background to be possible, the

FB\_IEC870\_5\_101FBufferCtrl function block must be called cyclically. The insertion of new TX ASDUs or the editing of old RX ASDUs is not affected by saving or loading data into or out of the file.

```
PROGRAM P_ProcessSlaveBufferData
VAR_IN_OUT
        bOnline  : BOOL;
   buffer : ST_IEC870_5_101TBuffer;
END_VAR
VAR
    asduAddr : DWORD := 7; (* Common asdu address *)
        fbBuffer : FB_IEC870_5_101FBufferCtrl :=( config := ( sPathName := 'c:\tmp\OfflineAsdu.dat',
                           bOverwrite := TRUE.
                        cbBuffer := 16#100000 )); (* RX/TX buffer control function block *)
    txAsdu : ST_IEC870_5_101AOGen; (* asdu to send *)
    txTT : T CP56Time2a; (* time tag to send *)
    rxAsdu : ST_IEC870_5_101AOGen; (* received asdu *)
   rxTT : T CP56Time2a; (* received time tag *)
```
# **RECKHOFF**

```
    rxQOI    : BYTE; (* qualifier of interrogation command *)
    txBSI : DWORD := 1; (* bit string value *)
    txQDS : BYTE; (* bit string quality descriptor *)
        tCycle   : TIME := T#1s;
    bSpont : BOOL := TRUE;<br>timer : TON;
    timer : TON;<br>fbRTC : RTC
              : RTC EX2 := ( EN := TRUE, PDT := ( wYear := 2006, wMonth := 8, wDay := 17, wHour := 12
 , wMinute := 23 ) );
END_VAR
timer( IN := bSpont, PT := tCycle );
IF timer.Q THEN
    timer( IN := FALSE ); timer( IN := bSpont );
        txBSI := ROL( txBSI, 1); (* Modify bit string value *)
        txQDS.7 := NOT txQDS.7; (* Toggle IV quality flag *)(* create dummy time tag *)
        fbRTC();
    txTT := SYSTEMTIME TO CP56Time2a( fbRTC.CDT, TRUE );
        (* create asdu *)
        txAsdu.ident.eType := M_BO_TB_1; (* Bit string with time tag *)
        txAsdu.ident.bSQ := FALSE;
        txAsdu.ident.nObj := 1;
        txAsdu.ident.eCOT := eIEC870_COT_SPONTAN;
        txAsdu.ident.nORG := 1;
        txAsdu.ident.bPN := FALSE;
        txAsdu.ident.bT := FALSE;
        txAsdu.ident.eClass := eIEC870_Class_1;
        txAsdu.ident.asduAddr := asduAddr;
        txAsdu.info.objAddr := 100;
    F iecResetStream( 0, txAsdu.info.stream ); (* clear previous data (this sets the stream length =
 ( \star )F_iecCopyBufferToStream( ADR( txBSI ), SIZEOF( txBSI ), txAsdu.info.stream ); (* put BSI to stre
am *F_iecCopyBufferToStream( ADR( txQDS ), SIZEOF( txQDS ), txAsdu.info.stream ); (* put QDS to stre
am *)
    F_iecCopyBufferToStream( ADR( txTT), SIZEOF( txTT), txAsdu.info.stream ); (* put time tag to s
tream *)
        fbBuffer.TxAddObj( bOnline := bOnline, putObj := txAsdu, buffer := buffer ); (* put asdu to the 
TX fifo *)
        IF NOT fbBuffer.bOk THEN
               RETURN;
                 (* TODO: Report send buffer overflow error *)
       END_IF
END_IF
REPEAT
        fbBuffer.RxRemoveObj( bOnline := bOnline, getObj=>rxAsdu, buffer := buffer ); (* Try to remove a
sdu from RX fifo *)
        IF fbBuffer.RxRemoveObj.bOk THEN (* success *)
                CASE rxAsdu.ident.eType OF
        C_TS_NA_1: (* Simple test command implementation *)
                 txAsdu := rxAsdu;
         txAsdu.ident.eCOT := eIEC870 COT ACT CON; (* send activation confirmation *)
                fbBuffer.TxAddObj( bOnline := bOnline, putObj := txAsdu, buffer := buffer ); (* put asdu to 
the TX fifo *)
                 IF NOT fbBuffer.bOk THEN
                         EXIT;
                         (* TODO: Report send buffer overflow error *)
                END_IF
        C_CS_NA_1: (* Simple clock synchronisation command implementation *)
         F_iecCopyStreamToBuffer( ADR( rxTT ), SIZEOF( rxTT ), rxAsdu.info.stream );
         (\star \dots \star)        txAsdu := rxAsdu; (* dummy old time value *)
                 txAsdu.ident.eCOT := eIEC870_COT_ACT_CON; (* send activation confirmation *)
                 fbBuffer.TxAddObj( bOnline := bOnline, putObj := txAsdu, buffer := buffer ); (* put asdu to 
the TX fifo *)
                IF NOT fbBuffer.bOk THEN
                       EXIT;
```

```
            (* TODO: Report send buffer overflow error *)
                 END_IF
         C IC NA 1: (* Simple interrogation command implementation *)
                 txAsdu := rxAsdu;
         txAsdu.ident.eCOT := eIEC870 COT ACT CON; (* send activation confirmation *)
                 fbBuffer.TxAddObj( bOnline := bOnline, putObj := txAsdu, buffer := buffer ); (* put asdu to 
the TX fifo *)
                 IF NOT fbBuffer.bOk THEN
             EXTT:
                         (* TODO: Report send buffer overflow error *)
                 END_IF
         F_iecCopyStreamToBuffer( ADR( rxQOI ), SIZEOF(rxQOI), rxAsdu.info.stream );
                 (* create asdu *)
         txAsdu.ident.eType := M_BO_NA_1; (* Bit string without time tag! *)
                 txAsdu.ident.bSQ := FALSE;
                 txAsdu.ident.nObj := 1;
         txAsdu.ident.eCOT := BYTE TO INT( rxOOI );
                 txAsdu.ident.nORG := 1;
                 txAsdu.ident.bPN := FALSE;
                 txAsdu.ident.bT := FALSE;
                 txAsdu.ident.eClass := eIEC870_Class_1;
                 txAsdu.ident.asduAddr := asduAddr;
                 txAsdu.info.objAddr := 100;
         F iecResetStream( 0, txAsdu.info.stream ); (* clear previous data (this sets the stream leng
th = 0 *        F_iecCopyBufferToStream( ADR( txBSI ), SIZEOF( txBSI ), txAsdu.info.stream ); (* put BSI to 
stream *)
         F_iecCopyBufferToStream( ADR( txQDS ), SIZEOF( txQDS ), txAsdu.info.stream ); (* put QDS to
stream *)
                 fbBuffer.TxAddObj( bOnline := bOnline, putObj := txAsdu, buffer := buffer ); (* put asdu to 
the TX fifo *)
                 IF NOT fbBuffer.bOk THEN
                         EXIT;
                         (* TODO: Report send buffer overflow error *)
         END_IF
                 txAsdu := rxAsdu;
         txAsdu.ident.eCOT := eIEC870 COT ACT TERM; (* send activation termination *)
                 fbBuffer.TxAddObj( bOnline := bOnline, putObj := txAsdu, buffer := buffer ); (* put asdu to 
the TX fifo *)
                 IF NOT fbBuffer.bOk THEN
                         EXIT;
                         (* TODO: Report send buffer overflow error *)
                 END_IF
                 ELSE
                         (* TODO: Report invalid asdu type...*)
                         EXIT;
                 END_CASE
    END IF
UNTIL NOT fbBuffer.bOk (* RX fifo is empty *)
END_REPEAT
(* Offline frames are written to the file. Execute this function block in every cycle! *)
fbBuffer(bOnline := bOnline, buffer:= buffer );
IF fbBuffer.status.eState = eIEC870_FBUFFER_ERROR THEN
        (*TODO: Report file access error *)
\mathcal{L}END_IF
```
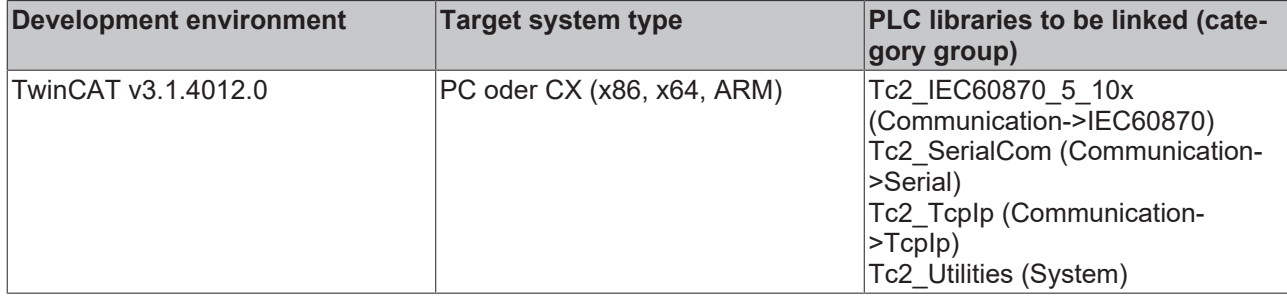

### **5.1.2.2 FB\_IEC870\_5\_101TBufferCtrl**

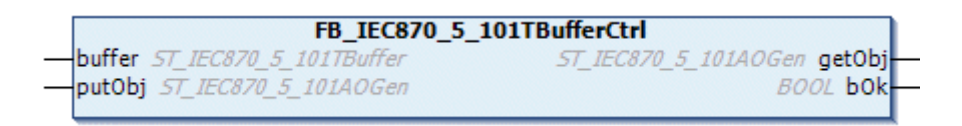

This function block can be used to manipulate the content of the TX/RX data buffer, which is used for the communication via the IEC 60870-5-101/104 low-level interface.

The function block features the following tasks:

- **RxRemoveObj** (removes the oldest FIFO entry from the RX FIFO);
- **RxReset** (clears all the RX FIFO entries, resets the RX FIFO);
- **TxAddObj** (inserts a new FIFO entry into the TX FIFO);
- **TxReset** (clears all the TX FIFO entries, resets the TX FIFO)

The content of the TX/RX data buffer can be changed by calling the actions listed above.

### **VAR\_IN\_OUT**

```
VAR_IN_OUT
    \overline{\phantom{a}}buffer : ST IEC870 5 101TBuffer;
END_VAR
```
**buffer:** [TX/RX data buffer \[](#page-586-0) $\triangleright$  [587\]](#page-586-0). The TX/RX buffer parameters (like e.g. asduSize ) have to be configured before using.

### **VAR\_INPUT**

```
VAR_INPUT
   ^-putObj : ST_IEC870_5_101AOGen;
END_VAR
```
**putObj**: [Data unit \[](#page-588-0) $\triangleright$  [589\]](#page-588-0) (ASDU) to be sent.

### **VAR\_OUTPUT**

```
VAR_OUTPUT
    .<br>getObj : ST_IEC870_5_101AOGen;
        bOk     : BOOL;
END_VAR
```
getObj: Received [data unit \[](#page-588-0) $\blacktriangleright$  [589\]](#page-588-0) (ASDU).

**bOk**: This variable becomes TRUE if a new entry was successfully added to or removed from the FIFO. This variable becomes FALSE if the buffer overflows and if it is not possible to remove an entry because the FIFO is already empty.

### **Examples (low-level interface):**

- [IEC 60870-5-101 central station \(master, unbalanced mode\); \[](#page-690-0) $\blacktriangleright$  [691\]](#page-690-0)
- [IEC 60870-5-101 substation \(slave, unbalanced mode\) \[](#page-721-0) $\triangleright$  [722\]](#page-721-0);
- [IEC 60870-5-101 central station \(master, balanced mode\) \[](#page-692-0) $\blacktriangleright$  [693\]](#page-692-0);
- [IEC 60870-5-101 substation \(slave, balanced mode\) \[](#page-723-0) $\triangleright$  [724\]](#page-723-0);

#### **Further examples:**

The following fragment of example code demonstrates the use of the function block actions. Approximately every 100 ms (tCycle) a new ASDU (M\_BO\_TB\_1) is generated with "spontaneous" as the transmission cause and with a timestamp, and is placed in the TX FIFO.

The test command (C\_TS\_TA\_1) and clock synchronization command (C\_CS\_NA\_1) received are removed from the RX FIFO, and replied to with reflected ASDUs.

```
PROGRAM P_SAMPLE_1ms
VAR
        (* TX/RX data buffer *)
        fbBuffer : FB_IEC870_5_101TBufferCtrl;
    buffer : STIEC870_5_101TBuffer := ( asduSize := 253 );
    tCycle : TIME := T#100ms;<br>timer : TON;
             : TON;dtStart : DT := DT#2006-07-05-12:34:56;
    txAsdu : ST_IEC870_5_101AOGen;
   rxAsdu : ST_IEC870_5_101AOGen;
   txBSI : DWORD := 1;txQDS : BYTE;
txTT : T CP56Time2a;
    txTT : 1_010011.....<br>rxTT : T_CP56Time2a;
END_VAR
timer( IN := TRUE, PT := tCycle );
IF timer.Q THEN
    timer( IN := FALSE );
    txAsdu.ident.eType := M_BO_TB_1; (* Bit string with time tag *)
        txAsdu.ident.bSQ := FALSE;
        txAsdu.ident.nObj := 1;
        txAsdu.ident.eCOT := eIEC870_COT_SPONTAN;
        txAsdu.ident.nORG := 1;
        txAsdu.ident.bPN := FALSE;
        txAsdu.ident.bT := FALSE;
        txAsdu.ident.eClass := eIEC870_Class_1;
        txAsdu.ident.asduAddr := 7;
        txAsdu.info.objAddr := 100;
       txBSI := ROL( txBSI, 1); (* Modify bit string value *)
        txQDS.7 := NOT txQDS.7; (* Toggle IV quality flag *)(* create dummy time tag *)
       dtStart := dtStart + tCycle;
    txTT := SYSTEMTIME TO CP56Time2a( DT TO SYSTEMTIME( dtStart ), TRUE );
    F iecResetStream( 0, txAsdu.info.stream ); (* clear previous data (this sets the stream length =
 ( ) + \times )F_iecCopyBufferToStream( ADR( txBSI ), SIZEOF( txBSI ), txAsdu.info.stream ); (* put BSI to stre
am \neq bF_iecCopyBufferToStream( ADR( txQDS ), SIZEOF( txQDS ), txAsdu.info.stream ); (* put QDS to stre
am *)
       F_iecCopyBufferToStream( ADR( txTT ), SIZEOF( txTT ), txAsdu.info.stream ); (* put time tag to s
tream *)
        fbBuffer.TxAddObj( putObj := txAsdu, buffer := buffer ); (* put asdu to the TX fifo *)
        IF NOT fbBuffer.bOk THEN
                ;(* Report send buffer overflow error *)
   END_IF
END_IF
REPEAT
fbBuffer.RxRemoveObj( getObj=>rxAsdu, buffer := buffer ); (* Try to remove asdu from RX fifo *)
IF fbBuffer.bOk THEN (* success *)
        CASE rxAsdu.ident.eType OF
    C TS TA 1: (* Test command *)
                txAsdu := rxAsdu;
                txAsdu.ident.eCOT := eIEC870_COT_ACT_CON; (* send activation confirmation *)
```
# RECKHO

```
        fbBuffer.TxAddObj( putObj := txAsdu, buffer := buffer ); (* put asdu to the TX fifo *)
                 IF NOT fbBuffer.bOk THEN
                         ;(* Report send buffer overflow error *)
         END_IF
    C CS_NA_1: (* clock synchronisation *)
         F_iecCopyStreamToBuffer( ADR( rxTT ), SIZEOF( rxTT ), rxAsdu.info.stream );
         (* \ldots * )        txAsdu := rxAsdu; (* dummy old time value *)
                 txAsdu.ident.eCOT := eIEC870_COT_ACT_CON; (* send activation confirmation *)
                 fbBuffer.TxAddObj( putObj := txAsdu, buffer := buffer ); (* put asdu to the TX fifo *)
                 IF NOT fbBuffer.bOk THEN
                        ;(* Report send buffer overflow error *)
                 END_IF
        END_CASE
END_IF
UNTIL NOT fbBuffer.bOk (* RX fifo is empty *)
END_REPEAT
```
### **Requirements**

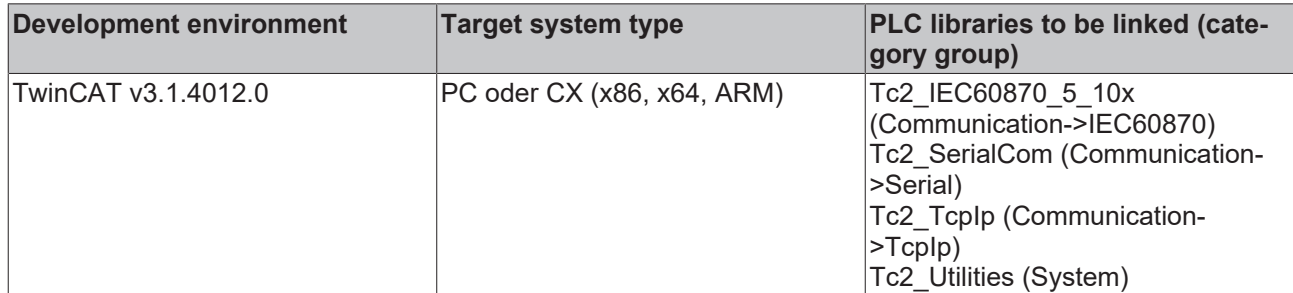

### **5.1.2.3 FB\_IEC870\_5\_102TBufferCtrl**

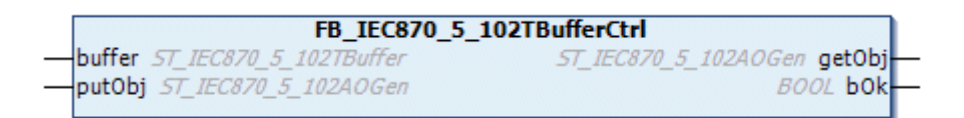

This function block can be used to manipulate the content of the TX/RX data buffer, which is used for the communication via the IEC60870-5-102 low-level interface.

The function block features the following tasks:

- **RxRemoveObj** (removes the oldest FIFO entry from the RX FIFO);
- **RxReset** (clears all the RX FIFO entries, resets the RX FIFO);
- **TxAddObj** (inserts a new FIFO entry into the TX FIFO);
- **TxReset** (clears all the TX FIFO entries, resets the TX FIFO)

The content of the TX/RX data buffer can be changed by calling the actions listed above.

### **VAR\_IN\_OUT**

```
VAR_IN_OUT
     \overline{\phantom{a}}buffer : ST_IEC870_5_102TBuffer;
END_VAR
```
**buffer:** [TX/RX data buffer \[](#page-648-0) $\triangleright$  [649\]](#page-648-0). The TX/RX buffer parameters (like e.g. asduSize ) have to be configured before using.

### **VAR\_INPUT**

```
VAR_INPUT
            ppdf : ST_IEC870_5_102AOGen;
END_VAR
```
**putObj**: [Data unit \[](#page-649-0) $\blacktriangleright$  [650\]](#page-649-0) (ASDU) that is to be transmitted.

### **VAR\_OUTPUT**

```
VAR_OUTPUT
      getObj : ST_IEC870_5_102A0Gen;<br>bOk : BOOL;
                    \overline{\phantom{0}} : BOOL;
END_VAR
```
**getObj**: Received [data unit \[](#page-649-0)[}](#page-649-0) [650\]](#page-649-0) (ASDU).

**bOk**: This variable becomes TRUE if a new entry was successfully added to or removed from the FIFO. This variable becomes FALSE if the buffer overflows and if it is not possible to remove an entry because the FIFO is already empty.

**Example (low-level interface):** [IEC 60870-5-102 central station \(master\) \[](#page-727-0)[}](#page-727-0) [728\]](#page-727-0);

### **Requirements**

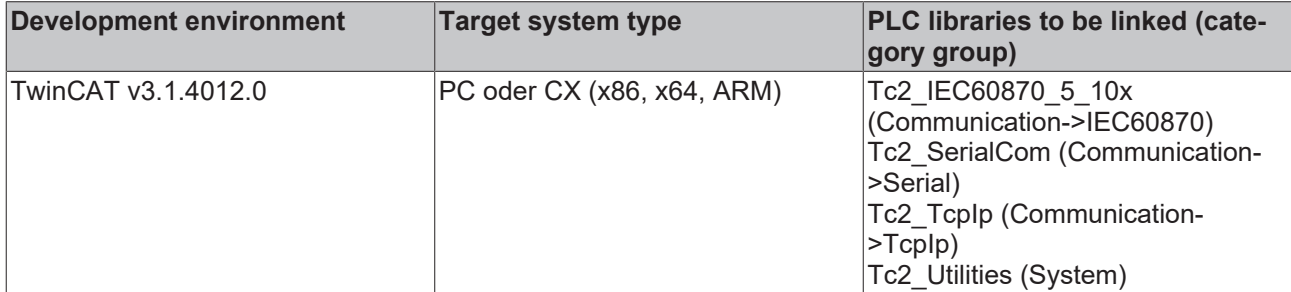

### **5.1.2.4 FB\_IEC870\_5\_103TBufferCtrl**

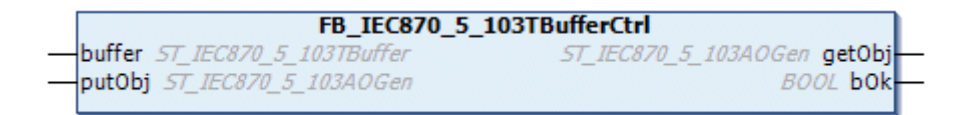

This function block can be used to manipulate the content of the TX/RX data buffer, which is used for the communication via the IEC60870-5-103 low-level interface.

The function block features the following tasks:

- **RxRemoveObj** (removes the oldest FIFO entry from the RX FIFO);
- **RxReset** (clears all the RX FIFO entries, resets the RX FIFO);
- **TxAddObj** (inserts a new FIFO entry into the TX FIFO);
- **TxReset** (clears all the TX FIFO entries, resets the TX FIFO)

The content of the TX/RX data buffer can be changed by calling the actions listed above.

### **VAR\_IN\_OUT**

```
VAR_IN_OUT
   buffer : ST_IEC870_5_103TBuffer;
END_VAR
```
**buffer:** [TX/RX data buffer \[](#page-651-0) $\triangleright$  [652\]](#page-651-0). The TX/RX buffer parameters (like e.g. asduSize ) have to be configured before using.

### **VAR\_INPUT**

```
VAR_INPUT
           : ST_IEC870_5_103AOGen;
END_VAR
```
**putObj**: <u>[Data unit \[](#page-652-0) $\triangleright$  [653\]](#page-652-0)</u> (ASDU) to be sent.

### **VAR\_OUTPUT**

```
VAR_OUTPUT
      getObj : ST_IEC870_5_103A0Gen;<br>bOk : BOOL;
                  \overline{\text{BOOL}}:
END_VAR
```
**getObj**: Received [data unit \[](#page-652-0)[}](#page-652-0) [653\]](#page-652-0) (ASDU).

**bOk**: This variable becomes TRUE, if a new entry was inserted or removed successfully from the Fifo. This variable becomes FALSE at a buffer overflow and if no entry could be removed, because the Fifo was already empty.

**Example (Low-Level interface):** [IEC 60870-5-103 central station \(master\) \[](#page-730-0)[}](#page-730-0) [731\]](#page-730-0)

### **Requirements**

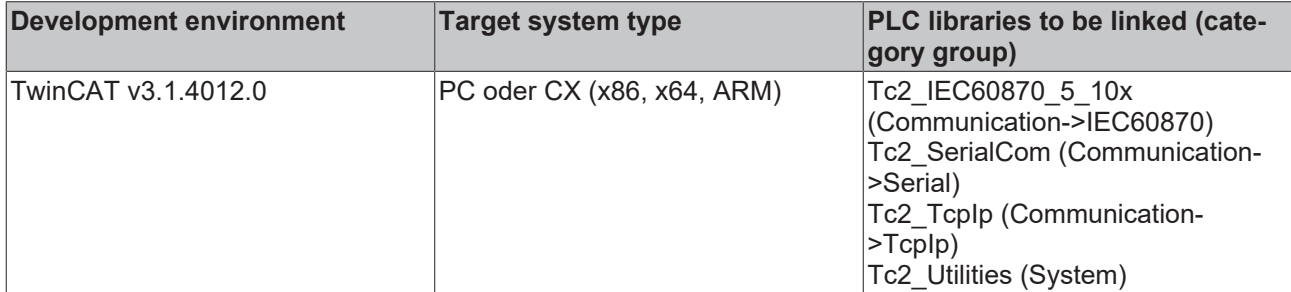

### **5.1.2.5 FB\_IEC870\_5\_101TProtocol**

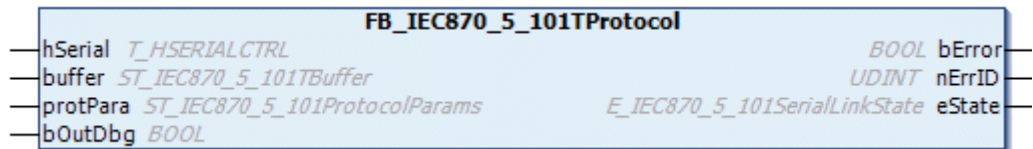

The communication block FB\_IEC870\_5\_101TProtocol implements the transfer procedures of the link layer according to the IEC 60870-5-1 and IEC 60870-5-2 standards.

In the event of a protocol error an associated error code is issued at the function block output and the data transfer is interrupted. The data exchange can be reactivated by calling the INIT task. The TX/RX data buffers are reset. The communication block expects a TX/RX data buffer variable. This variable must be transferred to the block via VAR\_IN\_OUT.

The function block features the following tasks:

• **INIT** (initializes the function block);

### **Protocol configuration**

The communication block has a structured protPara variable. Protocol parameters such as timeout times or connection addresses etc. can be configured via this variable

### **VAR\_IN\_OUT**

```
VAR_IN_OUT
   hSerial : T_HSERIALCTRL;
   buffer : ST IEC870 5 101TBuffer;
END_VAR
```
**hSerial:** [Connection handle \[](#page-635-0) $\triangleright$  [636\]](#page-635-0) to [FB\\_IEC870\\_SerialLineCtrl \[](#page-522-0) $\triangleright$  [523\]](#page-522-0).. The data to be sent and received are excahged with the FB\_IEC870\_SerialLineCtrl function block.

### **buffer**: [TX/RX data buffer \[](#page-586-0) $\triangleright$  [587\]](#page-586-0).

### **VAR\_INPUT**

```
VAR_INPUT
                : ST_IEC870_5_101ProtocolParams;
        bOutDbg     : BOOL;
END_VAR
```
**protPara**: [IEC 60870-5-101 protocol parameters \[](#page-643-0) $\blacktriangleright$  [644\]](#page-643-0)

**bOutDbg**: Activates/deactivates the debug output of the frames in the TwinCAT XAE->"Error List" window.

### **VAR\_OUTPUT**

```
VAR_OUTPUT
        bError  : BOOL;
        nErrID  : UDINT;
    eState : E_IEC870_5_101SerialLinkState := eSERIALLINK_DISCONNECTED;
END_VAR
```
**bError**: This output is switched to TRUE if an error occurs during data transfer.

**nErrID**: Returns an [error code \[](#page-786-0) $\sqrt{787}$  $\sqrt{787}$ ] if the bError output is set.

**eState**: [Connection status \[](#page-633-0) $\triangleright$  [634\]](#page-633-0) to the other communication partner.

### **Examples (Low-Level Interface):**

- [IEC 60870-5-101 central station \(master, unbalanced mode\) \[](#page-690-0) $\triangleright$  [691\]](#page-690-0);
- [IEC 60870-5-101 substation \(slave, unbalanced mode\) \[](#page-721-0) $\blacktriangleright$  [722\]](#page-721-0);
- [IEC 60870-5-101 central station \(master, balanced mode\) \[](#page-692-0) $\blacktriangleright$  [693\]](#page-692-0);
- [IEC 60870-5-101 substation \(slave, balanced mode\) \[](#page-723-0) $\triangleright$  [724\]](#page-723-0);

### **Requirements**

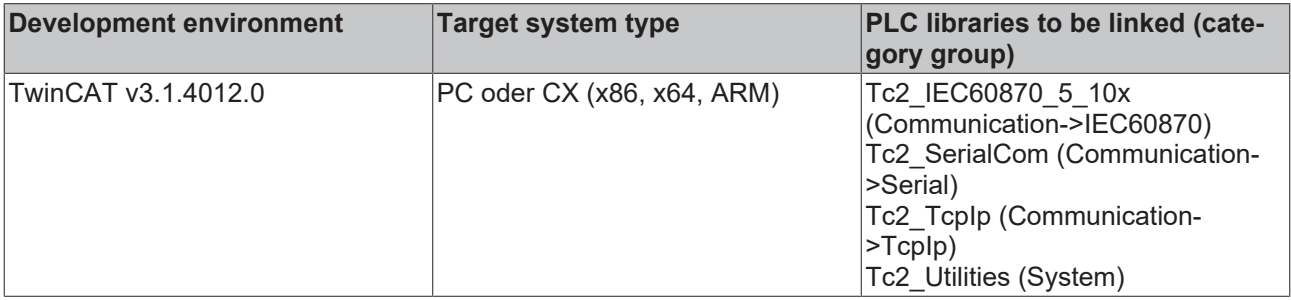

### **5.1.2.6 FB\_IEC870\_5\_102TProtocol**

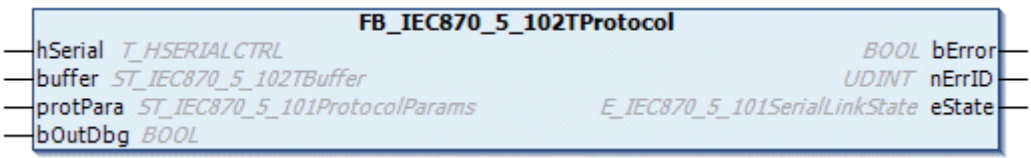

The communication block FB\_IEC870\_5\_102TProtocol implements the transfer procedures of the link layer according to the IEC 60870-5-1 and IEC 60870-5-2 standards.

In the event of a protocol error an associated error code is issued at the function block output and the data transfer is interrupted. The data exchange can be reactivated by calling the INIT task. The communication block expects a TX/RX data buffer variable. This variable must be transferred to the block via VAR\_IN\_OUT.

The function block features the following tasks:

• **INIT** (initializes the function block). In the default configuration, the TX/RX data buffers are reset. Clearing of the buffers can be prevented by setting the bRetainBuffer variables in the protocol parameter structure.

### **Protocol configuration**

The communication block has a structured protPara variable. Protocol parameters such as timeout times or connection addresses etc. can be configured via this variable.

### **VAR\_IN\_OUT**

```
VAR_IN_OUT
hSerial : T_HSERIALCTRL;
buffer : ST_IEC870_5_102TBuffer;
END_VAR
```
**hSerial:** [Connection handle \[](#page-635-0) $\blacktriangleright$  [636\]](#page-635-0) to [FB\\_IEC870\\_SerialLineCtrl \[](#page-522-0) $\blacktriangleright$  [523\]](#page-522-0) function block. The data to be sent and received are exchanged with the FB\_IEC870\_SerialLineCtrl function block.

### **buffer**: [TX/RX data buffer \[](#page-648-0) $\blacktriangleright$  [649\]](#page-648-0).

### **VAR\_INPUT**

```
VAR_INPUT
     protPara : ST_IEC870_5_101ProtocolParams;<br>bOutDbg : BOOL;
                   \cdot BOOL;
END_VAR
```
### **protPara**: <u>IEC 60870-5-101/102</u> protocol parameters [ $\blacktriangleright$  [644\]](#page-643-0).

**bOutDbg:**: Activates/deactivates the debugging output of the frames in the TwinCAT XAE->"Error List" window.

### **VAR\_OUTPUT**

```
VAR_OUTPUT
    bError : BOOL;
       nErrID  : UDINT;
    eState : E_IEC870_5_101SerialLinkState := eSERIALLINK_DISCONNECTED;
END_VAR
```
**bError**: This output is switched to TRUE if an error occurs during data transfer.

**nErrID**: Returns an [error code \[](#page-794-0) $\blacktriangleright$  [795\]](#page-794-0) if the bError output is set.

**eState**: [Connection status \[](#page-633-0) $\triangleright$  [634\]](#page-633-0) to the communication partner.

**Example (Low-Level interface):** [IEC 60870-5-102 central station \(master\) \[](#page-727-0) $\blacktriangleright$  [728\]](#page-727-0);

### **Requirements**

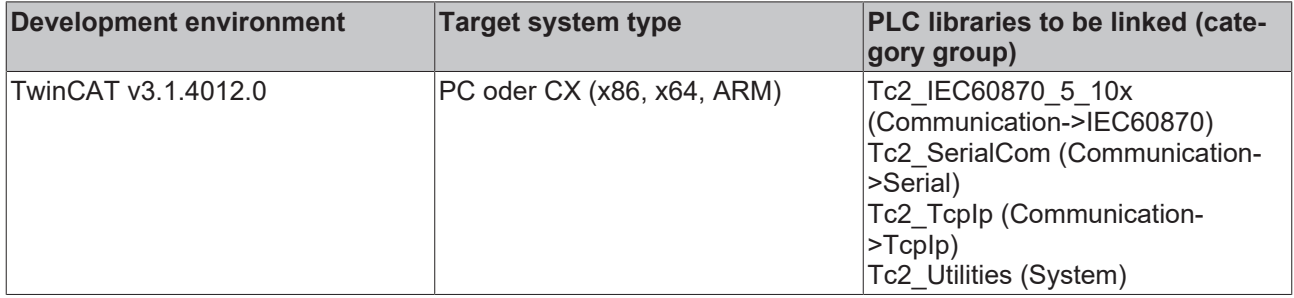

### **5.1.2.7 FB\_IEC870\_5\_103TProtocol**

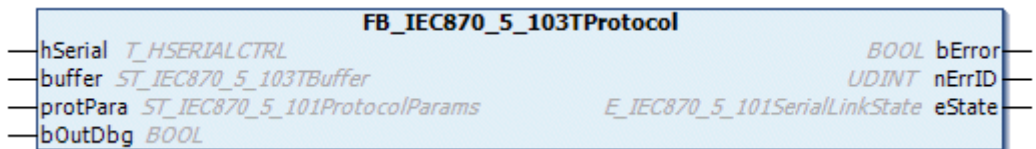

The communication block FB\_IEC870\_5\_103TProtocol implements the transfer procedures of the link layer according to the IEC 60870-5-1 and IEC 60870-5-2 standards.

In the event of a protocol error an associated error code is issued at the function block output and the data transfer is interrupted. The data exchange can be reactivated by calling the INIT task. The communication block expects a TX/RX data buffer variable. This variable must be transferred to the block via VAR\_IN\_OUT.

The function block features the following tasks:

• **INIT** (initializes the function block). In the default configuration, the TX/RX data buffers are reset. Clearing of the buffers can be prevented by setting the bRetainBuffer variables in the protocol parameter structure.

### **Protocol configuration**

The communication block has a structured protPara variable. Protocol parameters such as timeout times or connection addresses etc. can be configured via this variable.

### **VAR\_IN\_OUT**

```
VAR_IN_OUT
    hSerial : T_HSERIALCTRL;
    buffer : S\overline{T} IEC870 5 103TBuffer;
END_VAR
```
**hSerial:** [Connection handle \[](#page-635-0) $\triangleright$  [636\]](#page-635-0) to [FB\\_IEC870\\_SerialLineCtrl \[](#page-522-0) $\triangleright$  [523\]](#page-522-0) function block. The data to be sent and received are excahged with the FB\_IEC870\_SerialLineCtrl function block.

#### **buffer**: [TX/RX data buffer \[](#page-651-0) $\triangleright$  [652\]](#page-651-0).

#### **VAR\_INPUT**

```
VAR_INPUT
               : ST_IEC870_5_101ProtocolParams;
        bOutDbg : BOOL;
END_VAR
```
**protPara**: [IEC 60870-5-101/103 protocol parameters \[](#page-643-0)[}](#page-643-0) [644\]](#page-643-0).

**bOutDbg**: Activates/deactivates the debug output of the frames in the TwinCAT XAE->"Error List" window.

#### **VAR\_OUTPUT**

```
VAR_OUTPUT
    bError : BOOL;<br>nErrID : UDINT
            : UDINT;
    eDTState : E_IEC870_5_101SerialLinkState := eSERIALLINK_DISCONNECTED;
END_VAR
```
**bError**: This output is switched to TRUE if an error occurs during data transfer.

**nErrID**: Returns an [error code \[](#page-800-0) $\triangleright$  [801\]](#page-800-0) if the bError output is set.

**eState**: [Connection status \[](#page-633-0)[}](#page-633-0) [634\]](#page-633-0) vis-à-vis the other communication partner.

**Example (low-level interface):** [IEC 60870-5-103 central station \(master\) \[](#page-730-0) $\blacktriangleright$  [731\]](#page-730-0);

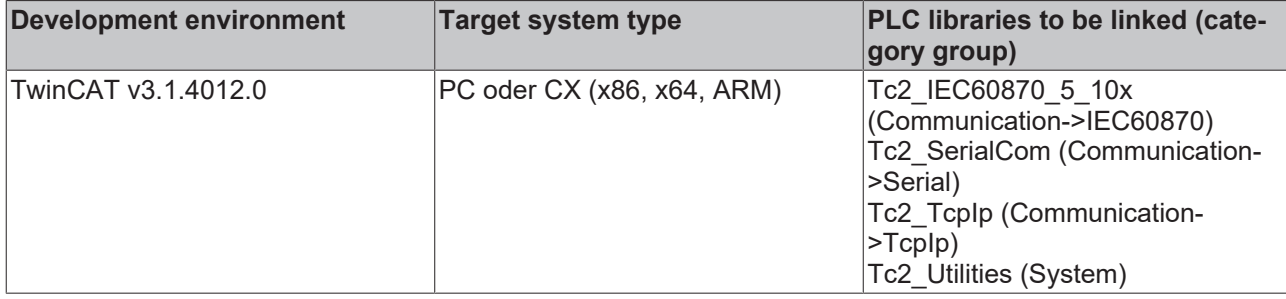

### **5.1.2.8 FB\_IEC870\_5\_104TProtocol**

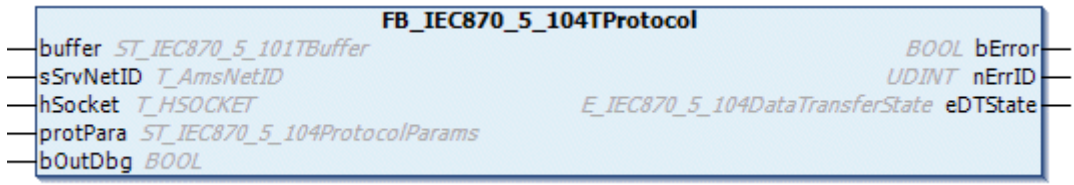

The communication block FB\_IEC870\_5\_104TProtocol implements the ACPI functions of the IEC 60870-5-104 standard (start/stop data transfer, test frames, send/receive frame counter etc.). In the event of a protocol error an associated error code is issued at the function block output and the data transfer is interrupted. The data exchange can be reactivated by calling the INIT task. The frame counters and the send and TX/RX data buffers are reset. The communication block expects a TX/RX data buffer variable. This variable must be transferred to the block via VAR\_IN\_OUT.

The function block features the following tasks:

- **INIT** (initializes the function block);
- **STARTDT** (sends a start data transfer frame to the communication partner);
- **STOPDT** (sends a stop data transfer frame to the communication partner);

### **Establishing the connection**

The TCP/IP connection has to be established and closed via a separate block, e.g.

FB\_ServerClientConnection. The PLC application can respond independently to possible protocol errors and close the connection or implement the process reset service, for example. At the output this block provides a connection handle, the connection status and information about errors that have occurred during establishment/closing of the connection.

The connection handle is required by the communication block.

### **Protocol configuration**

The communication block has a structured protPara variable. Protocol parameters such as iK, iW, start/stop data transfer behaviour etc. can be configured via this variable.

### **VAR\_IN\_OUT**

```
VAR_IN_OUT
   buffer : ST_IEC870_5_101TBuffer;
END_VAR
```
**buffer**: [TX/RX data buffer \[](#page-586-0) $\blacktriangleright$  [587\]](#page-586-0).

### **VAR\_INPUT**

```
VAR_INPUT
   .<br>sSrvNetID : T_AmsNetID;
hSocket : T_HSOCKET;
protPara : ST_IEC870_5_104ProtocolParams;
       bOutDbg   : BOOL;
END_VAR
```
**sSrvNetID**: String containing the network address of the TwinCAT TCP/IP Connection Server. For the local computer (default) an empty string may be specified.

**hSocket:** TCP/IP connection handle of the communication partner for receiving or sending data.

**protPara**: [IEC 60870-5-104 protocol parameters \[](#page-654-0)[}](#page-654-0) [655\]](#page-654-0).

**bOutDbg:**: Activates/deactivates the debug output of the TCP/IP frames in the TwinCAT System Manager logger view.

### **VAR\_OUTPUT**

```
VAR_OUTPUT
    .<br>bError : BOOL;<br>nErrID : UDINT
               : UDINT;
    eDTState : E_IEC870_5_104DataTransferState := eIEC870_STOPDT;
END_VAR
```
**bError**: This output is switched to TRUE if an error occurs during data transfer.

**nErrID**: Returns an [error code \[](#page-806-0) $\triangleright$  [807\]](#page-806-0) if the bError output is set;

**eDTState**: [Status of the IEC 60870-5-104 data exchange \[](#page-635-1)[}](#page-635-1) [636\]](#page-635-1) (STARTDT, STOPDT).

### **Examples:**

- [IEC 60870-5-104 central station \(master\); \[](#page-754-0) $\triangleright$  [755\]](#page-754-0)
- IEC 60870-5-104 substation (slave): [ $\blacktriangleright$  [782\]](#page-781-0)

### **Requirements**

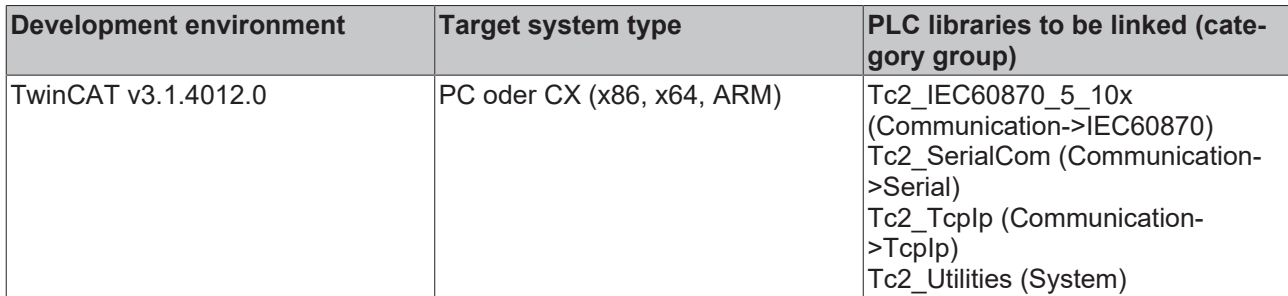

### **5.1.3 FB\_IEC870\_PartyLineCtrl**

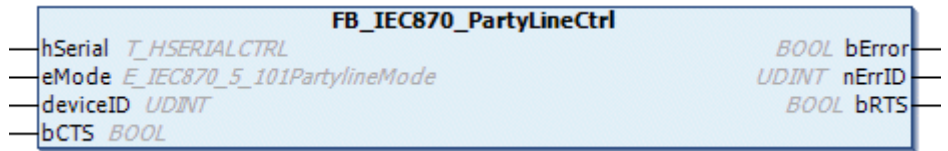

The function block FB\_IEC870\_PartyLineCtrl can be used for the data exchange with the central station in line mode (party line). The function block has to be called cyclically in the PLC task. The *eMode* input can be used to activate/deactivate line mode. Line mode is not used if you do not use the function block (default setting).

The hSerial variable is a structure and is used for internal data exchange between the fast and slow communication task. Every time the IEC slave wants to transmit, the *bRTS* output (request to send) is first set to TRUE. Once transmit mode has been switched on the IEC slave is notified by setting the *bCTS* input (clear to send) to TRUE. The IEC slave then starts transmitting. Once the data have been sent (internal hardware buffers are empty) the IEC slave resets the *bRTS* output to FALSE. The send line can now be released for another device. Once this has occurred the IEC slave must be notified by setting the *bCTS* input to FALSE. In other words, the state of the *bCTS* input always follows the state of the *bRTS* output.

In the serial PC interface, the *bRTS* output is not set to FALSE (data sent) until the query of the internal hardware send buffer returns zero bytes in the buffer.

### **VAR\_IN\_OUT**

```
VAR_IN_OUT
   hSerial : T_HSERIALCTRL;
END_VAR
```
**hSerial:** [Connection handle \[](#page-635-0) $\triangleright$  [636\]](#page-635-0) to [FB\\_IEC870\\_SerialLineCtrl \[](#page-522-0) $\triangleright$  [523\]](#page-522-0). Via this variable the data to be sent and received are exchanged with FB\_IEC870\_SerialLineCtrl.

### **VAR\_INPUT**

```
VAR_INPUT
    eMode : E IEC870 5 101PartylineMode := eIEC870 PartylineMode Off;
    deviceID : U\overline{D}INT := 0;bCTS : BOOL := FALSE;
END_VAR
```
**eMode**: [Party line activation mode \[](#page-633-1)[}](#page-633-1) [634\]](#page-633-1).

**deviceID**: This parameter is not used in TwinCAT 3.1 and does not have to be set.

**bCTS**: Clear to send (for the IEC link layer).

### **VAR\_OUTPUT**

```
VAR_IN_OUT
      \overline{\text{bError}} : BOOL;
      nErrID : UDINT;<br>bRTS : BOOL :
               \vdots BOOL \vdots FALSE;
END_VAR
```
**bError**: Becomes TRUE as soon as an error has occurred.

**nErrID:** Returns the [error code \[](#page-786-0)[}](#page-786-0) [787\]](#page-786-0), if the *bError* output is set.

**bRTS:** Request to send (from the IEC link layer).

#### **Example for line mode configuration:**

The RTS line can be mapped directly as an IO output in the PLC. In the TwinCAT System Manager the option **"Extended Ctrl/Status"** must be activated. The eMode parameter at the function block must be set to *eMode := eIEC870\_PartylineMode\_Ext\_On*.

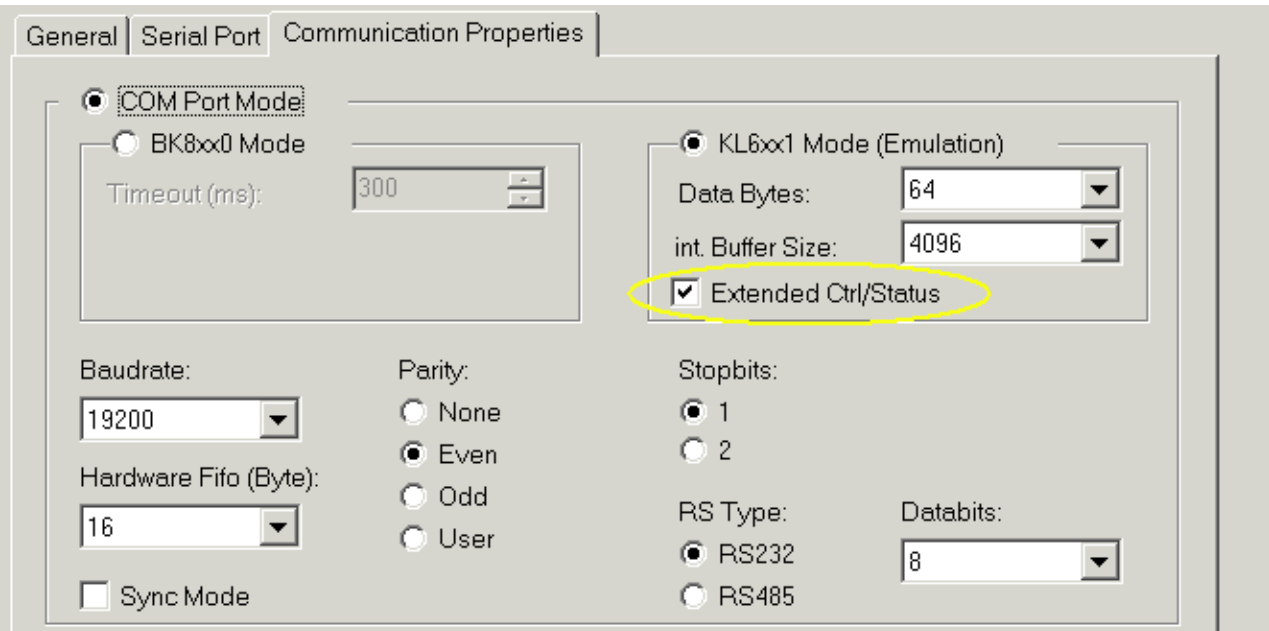

The "**serial\_ExtCtrl**" variable must be linked with "**ExtCtrl**" (RTS output) and the "**serial\_ExtStatus**" variable with "**ExtStatus**".

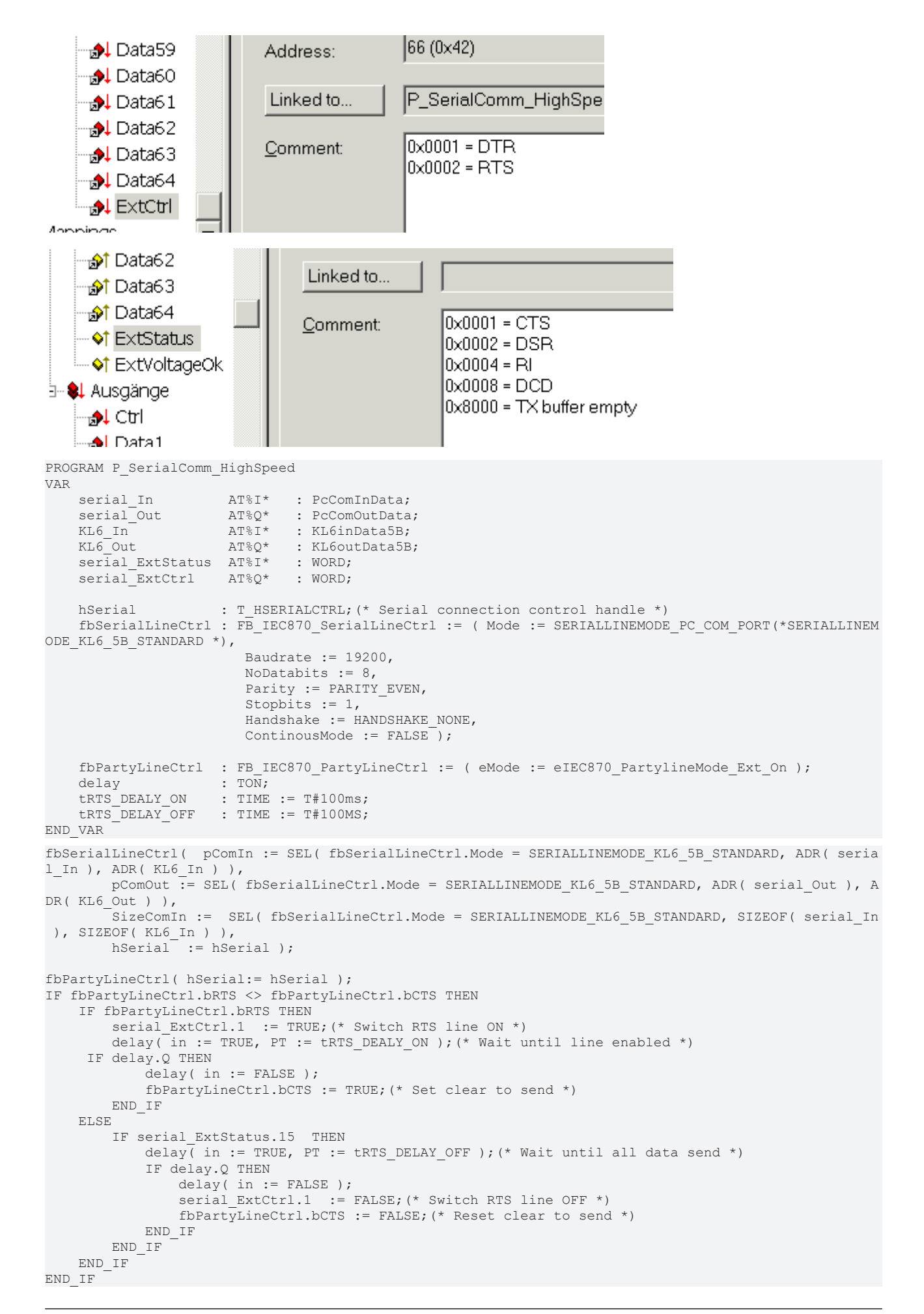

Implementation of line mode in the fast communication task: The *RTS\_SWITCH* variable **(serial\_ExtCtrl.1)** is used to switch the line for transmit mode ON and OFF. The *tRTS\_DEALY\_ON* delay time (lead time) ensures that activation of the line for the IEC slave was complete, the *tRTS\_DELAY\_OFF* delay time (overrun time) ensures that all data bytes sent were received by the central station, including the last one **(serial\_ExtStatus.15)**.

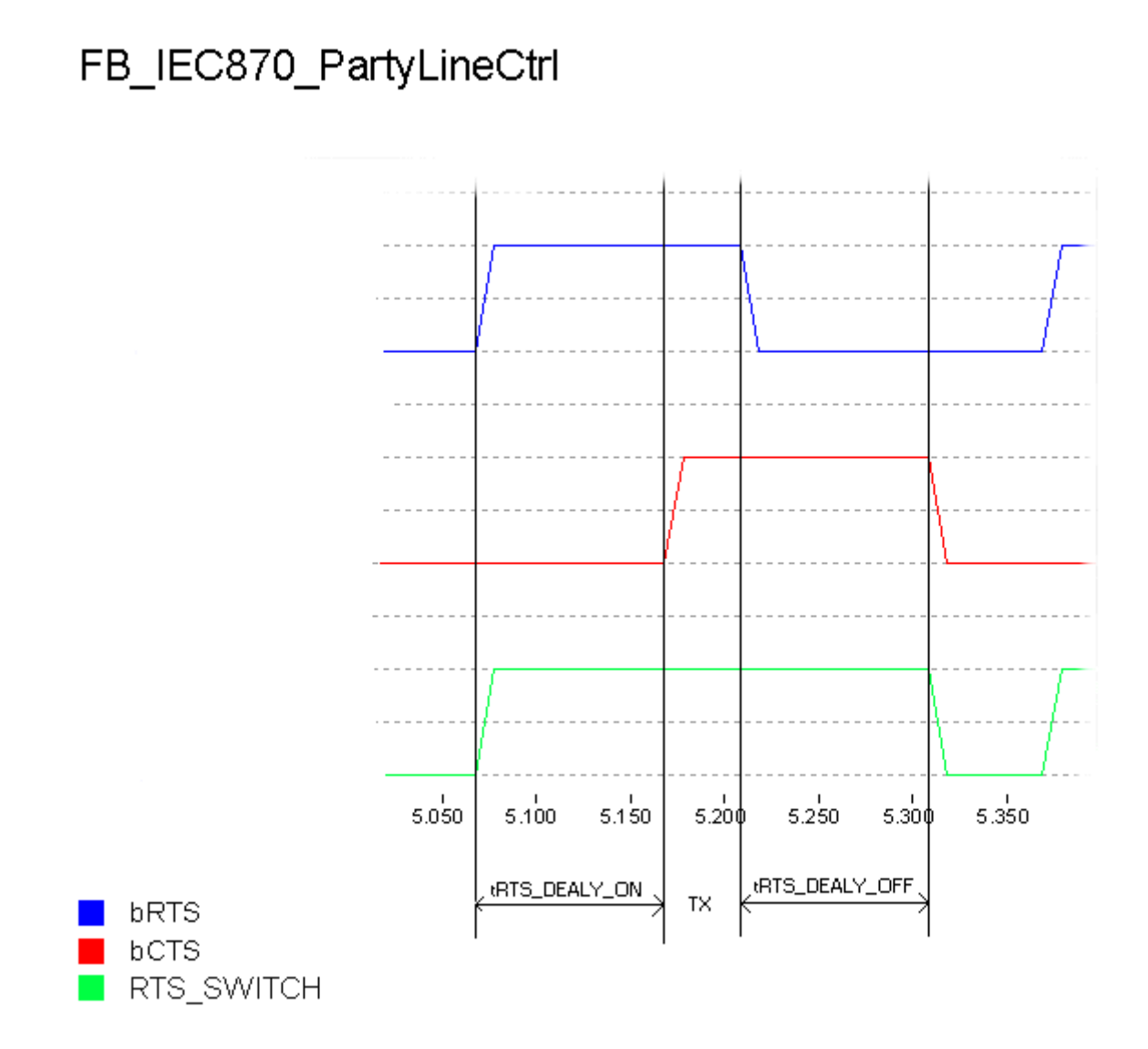

### **Requirements**

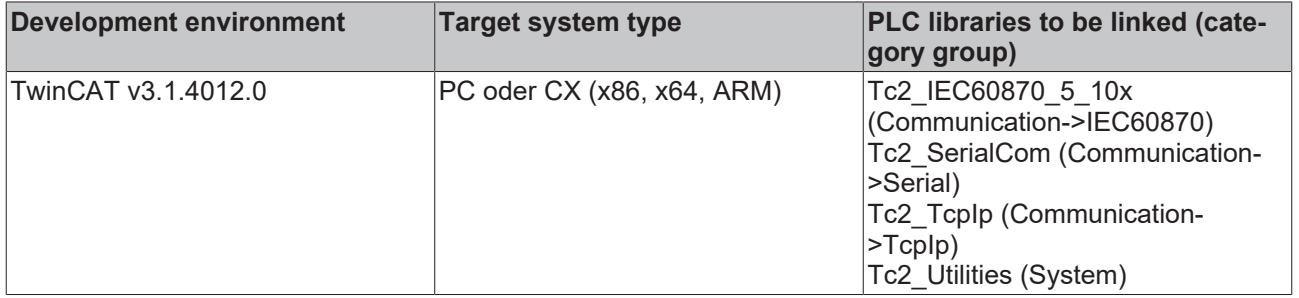

# <span id="page-522-0"></span>**5.1.4 FB\_IEC870\_SerialLineCtrl**

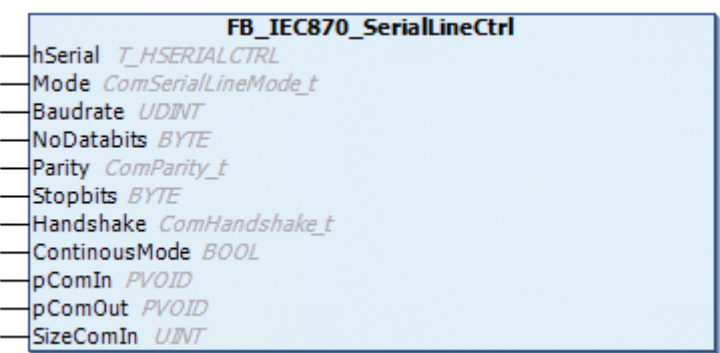

The function block FB\_IEC870\_SerialLineCtrl deals with the communication between a serial interface (KL60xx, EL60xx or COM interface) and the IEC60870-5-10x PLC function blocks.

If a **KL60xx** serial terminal is used for the communication, the Bus Terminal is initialized and configured first by the function block (baud rate, parity, etc.). However, the **PC-COM interface** and the **EL60xx** terminal must be configured in the TwinCAT System Manager. The data received and to be sent are held in the internal buffers of the hSerial variable. The function block has to be called cyclically in the PLC task.

### **VAR\_IN\_OUT**

```
VAR_IN_OUT
   hSerial : T_HSERIALCTRL;
END_VAR
```
**hSerial** : [Connection handle \[](#page-635-0)[}](#page-635-0) [636\]](#page-635-0) to other IEC 60870-5-10x protocol function blocks. Via this variable the data to be sent and received are exchanged with FB\_IEC870\_SerialLineCtrl.

### **VAR\_INPUT**

```
VAR_INPUT
    Mode         : ComSerialLineMode_t   := SERIALLINEMODE_PC_COM_PORT;
Baudrate : UDINT := 19200;
NoDatabits : BYTE := 8;
   NoDatabits : BYTE := 8;<br>
Parity : ComParity_t:= PARITY_EVEN;<br>
Stopbits : BYTE := 1;
Stopbits : BYTE := 1;
Handshake : ComHandshake t := HANDSHAKE NONE;
   Continous Mode: BOOL := FALSE;<br>pComIn : PVOID := 0;
pComm \t : PVOLD \t : = 0;pComOut : PVOID := 0;
   SizeComIn : UINT := 0;
END_VAR
```
**Mode**: The Mode input specifies unambiguously which serial hardware is being used.

**Baudrate**: The baud rate, as far as it is supported by the serial hardware (only in KL60xx mode: 115200, 57600, 38400, 19200, 9600, 4800, 2400, 1200).

**NoDatabits**: Number of user data bits in one data byte (only in KL60xx mode: 7 or 8).

**Parity**: Type of the parity bit of a data byte (only in KL60xx mode: PARITY\_NONE=0, PARITY\_EVEN=1, PARITY\_ODD=2).

**Stopbits**: Number of stop bits per data byte (only in KL60xx mode: 1 or 2).

**Handshake**: Type of handshake used, as far as it is supported by the serial hardware (only in KL60xx mode: HANDSHAKE\_NONE=0, HANDSHAKE\_RTSCTS=1, HANDSHAKE\_XONXOFF=2).

**ContinousMode**: Switches on continuous transmission, provided this is supported by the serial hardware.

If ContinousMode is TRUE, transmitted data is not sent out by the serial hardware until the hardware transmit buffer is full. This means that there are no time gaps in the transmission, provided the quantity of data is similar in size to the hardware transmit buffer. Continuous mode is only necessary in special cases in which the end device reacts to time gaps with a time-out.

**pComIn**: Universal pointer to the input variable of the process data for the serial hardware (data types KL6inData, KL6inData5b, PcComInData, EL6inData22B). The pointer is assigned with the *ADR*() function.

**pComOut**: Universal pointer to the output variable of the process data for the serial hardware (data types KL6outData, KL6outData5b, PcComOutData, EL6outData22B). The pointer is assigned with the *ADR*() function.

**SizeComIn**: Size of the input process image of the serial hardware being used. The size is determined and assigned with the *SIZEOF*() function.

### **Example 1:**

The example shows an ST call. Switching between two communication routes can be affected by setting the mode variables.

For mode = SERIALLINEMODE\_PC\_COM\_PORT communication is via a serial COM port of the PC, for mode = SERIALLINEMODE\_KL6\_5B\_STANDARD via a KL6001 Bus Terminal (5-byte mode).

```
PROGRAM P SerialComm HighSpeed
VAR
    fbSerialLineCtrl : FB IEC870 SerialLineCtrl;
    Mode : ComSerialLineMode t := SERIALLINEMODE KL6 5B STANDARD; (* SERIALLINEMODE PC
_COM_PORT *)
    serial in AT%I* : PcComInData;
    serial_out AT%Q* : PcComOutData;<br>KL6 in AT%I* : KL6inData5B;
KL6 in AT%I*            : KL6inData5B;
    KL6_out AT%Q*      : KL6outData5B;
   hSerial : T_HSERIALCTRL;
END_VAR
fbSerialLineCtrl( Mode := Mode,
                Baudrate := 19200,
                NoDatabits := 8,
        Parity := PARITY EVEN,
                Stopbits := 1,
        Handshake := HANDSHAKE_NONE,
                ContinousMode := FALSE,
                pComIn := SEL( Mode = SERIALLINEMODE_KL6_5B_STANDARD, ADR( serial_in ), ADR( KL6_in ) ),
        pComOut := SEL( Mode = SERIALLINEMODE KL6 5B STANDARD, ADR( serial out ), ADR( KL6 out ) ),
        SizeComIn := SEL( Mode = SERIALLINEMODE KL6 5B STANDARD, SIZEOF( serial in ), SIZEOF( KL6 in
  ) ),
                hSerial := hSerial );
```
### **Example 2:**

In this example the communication takes place via an EL6001 (22-byte mode). The configuration of the EL6001 terminal (baud rate, parity etc.) must be carried out in the TwinCAT System Manager.

```
PROGRAM P SerialComm HighSpeed
VAR
```

```
fbSerialLineCtrl : FB_IEC870_SerialLineCtrl := ( Mode := SERIALLINEMODE_EL6_22B );
EL6 in AT%I* : EL6inData22B;
    EL6_out AT%Q*      : EL6outData22B;
hSerial : T_HSERIALCTRL;
END_VAR
fbSerialLineCtrl( pComIn := ADR( EL6_in ), pComOut := ADR( EL6_out ), SizeComIn := SIZEOF( EL6_in ),
```
### **Requirements**

hSerial := hSerial );

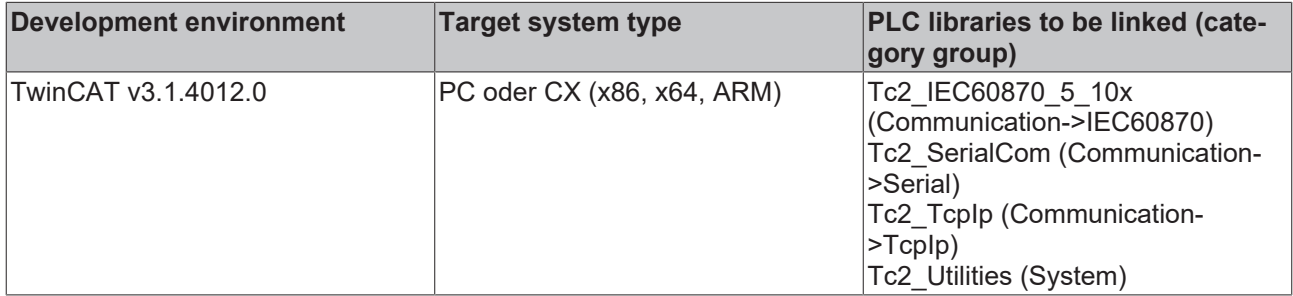

# **5.1.5 FB\_IEC870\_DebugLogFifo**

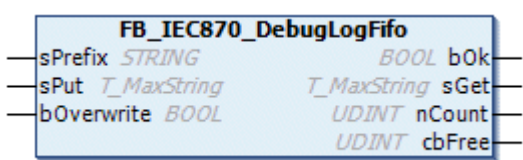

This function block is a FIFO for status/debugging/error messages. In the default setting, the oldest entry keeps being overwritten. The FIFO has a constant internal buffer size. The size is determined by the constant: MAX\_IEC870\_DEBUGLOG\_FIFOSIZE (default: 10000 bytes).

The function block features the following tasks:

- **A\_Add** (adds a new message to the FIFO);
- **A\_Remove** (removes the oldest message from the FIFO);
- A\_**reset** (clears all messages, resets the FIFO);
- **A\_LogHint** (adds a new message to the FIFO and also writes this message as a note in the TwinCAT XAE->"Error List" window);
- **A\_LogWarning** (adds a new message to the FIFO and also writes this message as a warning in the TwinCAT XAE->"Error List" window);
- **A\_LogError** (adds a new message to the FIFO and also writes this message as an error in the TwinCAT XAE->"Error List" window);

### **VAR\_INPUT**

```
VAR_INPUT
            : STRING;
   sPut : T_MaxString;
       bOverwrite : BOOL := TRUE;
END_VAR
```
**sPrefix**: Additional message prefix.

**sPut**: Message to be added to the FIFO.

**bOverwrite**: TRUE => the oldest entries are overwritten, FALSE => the oldest entries are not overwritten.

### **VAR\_OUTPUT**

```
VAR_OUTPUT
    -<br>bOk : BOOL;
    sGet : T_MaxString;
        nCount  : UDINT;
        cbFree  : UDINT;
END_VAR
```
**bOk**: This variable becomes TRUE if a new entry was successfully added to or removed from the FIFO. This variable becomes FALSE on buffer overflow (overwriting of oldest entries disabled).

**sGet**: Message to be removed from the FIFO.

**nCount**: Number of current fifo entries.

**cbFree** : Number of free FIFO data bytes.

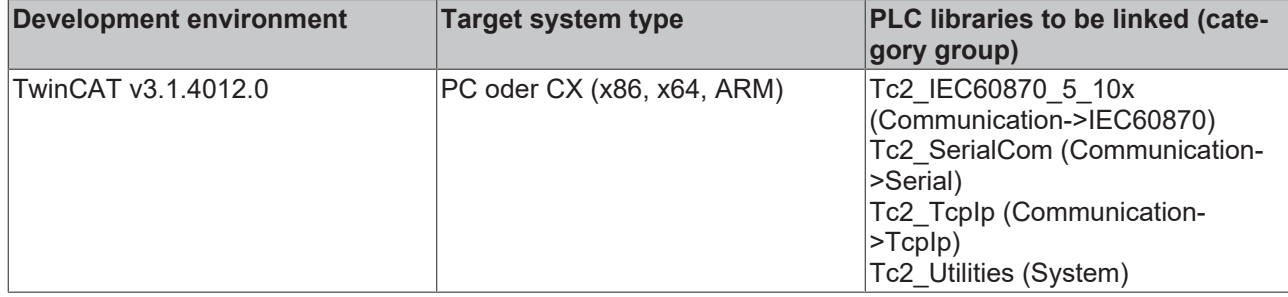

## **5.1.6 FB\_IEC870\_5\_101ErrorFifo**

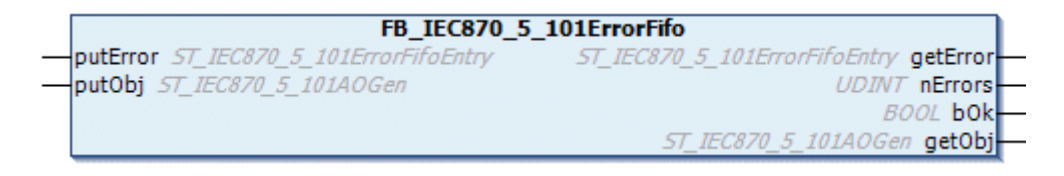

IEC 60870-5-10x error FIFO. The oldest entry is overwritten. The FIFO has a constant size. The size is determined by the constant: *IEC870\_MAX\_ERROR\_FIFO\_SIZE* (default: 10 elements).

The function block features three tasks:

- **AddError** (adds a new error message to the FIFO);
- **RemoveError** (removes the oldest error message from the FIFO);
- **Reset** (clears all error messages and resets the FIFO);

Error messages are normally added to the FIFO via the internal IEC 60870-5-10x device functions. The PLC application can read and analyses these error messages by calling the task: **RemoveError**.

### **VAR\_INPUT**

```
VAR_INPUT
   putError : ST_IEC870_5_101ErrorFifoEntry;
   putObj : ST_IEC870_5_101AOGen;
END_VAR
```
**putError**: [Error message \[](#page-595-0)[}](#page-595-0) [596\]](#page-595-0) to be added to the FIFO.

**putObj**: Additional information about the application object (data point), to which the error message relates. This information is optional and not always present.

### **VAR\_OUTPUT**

```
VAR_OUTPUT
    .<br>getError: ST_IEC870_5_101ErrorFifoEntry;
        nErrors : UDINT;
        bOk     : BOOL;
    getObj : ST_IEC870_5_101AOGen;
END_VAR
```
**getError**: [Error message \[](#page-595-0)[}](#page-595-0) [596\]](#page-595-0) to be removed from the FIFO.

**nErrors**: Returns the current number of FIFO entries (error messages in the FIFO).

**bOk**: This variable becomes TRUE if a new entry was successfully added to or removed from the FIFO.

**getObj**: Additional information about the application object (data point), to which the error message relates. This information is optional and not always present.

### **Sample in ST:**

In the following ST example, the device error FIFO is read, and the registered errors are written to the TwinCAT XAE->"Error List".

```
BECKHOFF
```

```
PROGRAM P_LogErrors
VAR_IN_OUT
       fbErrors : FB_IEC870_5_101ErrorFifo;
END_VAR
REPEAT
       fbErrors.RemoveError();
       IF fbErrors.bOk THEN
        ADSLOGSTR( ADSLOG MSGTYPE ERROR OR ADSLOG MSGTYPE LOG, 'IEC 60870-5-10x device error: 0x%s',
                DWORD TO HEXSTR( fbErrors.getError.nErrId, 8, FALSE) );
      END_IF
UNTIL NOT fbErrors.bOk
END_REPEAT
```
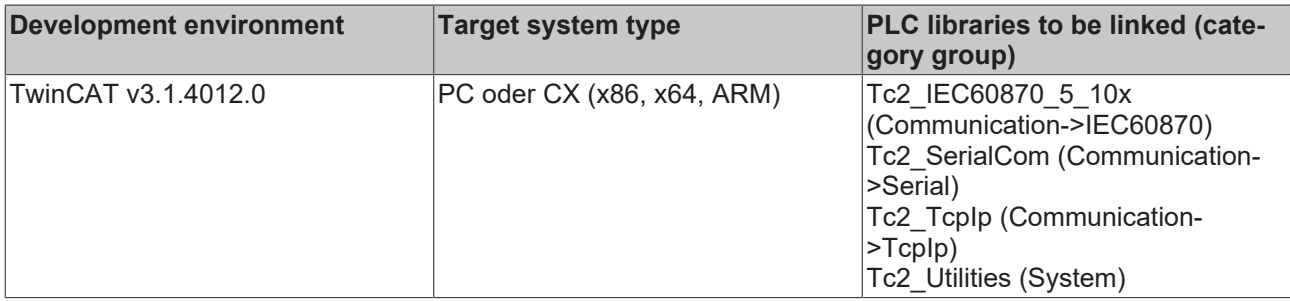

## **5.2 Functions**

### **5.2.1 ASDU101COT\_TO\_STRING**

```
ASDU101COT_TO_STRING
eCOT E_IEC870_5_101COTType
                                     T_MaxString ASDU101COT_TO_STRING
nOpt BYTE
```
The function converts the IEC 60870-5-101/104 cause of transfer into a string (for debugging/ troubleshooting).

### **Syntax**

```
FUNCTION ASDU101COT TO STRING: T_MaxString
VAR_INPUT
    \overline{\phantom{a}}eCOT : E_IEC870_101COTType;
        nOpt : BYTE;
END_VAR
```
### **Inputs**

**eCOT**: [Cause of transfer \[](#page-614-0) $\triangleright$  [615\]](#page-614-0).

**nOpt**: Options. Bit 0 := FALSE => exact type identifier, bit 0 := TRUE => short type identifier. Bit 1 := TRUE  $\Rightarrow$  numeric hexadecimal/decimal value, bit 2 := TRUE => additional descriptive text.

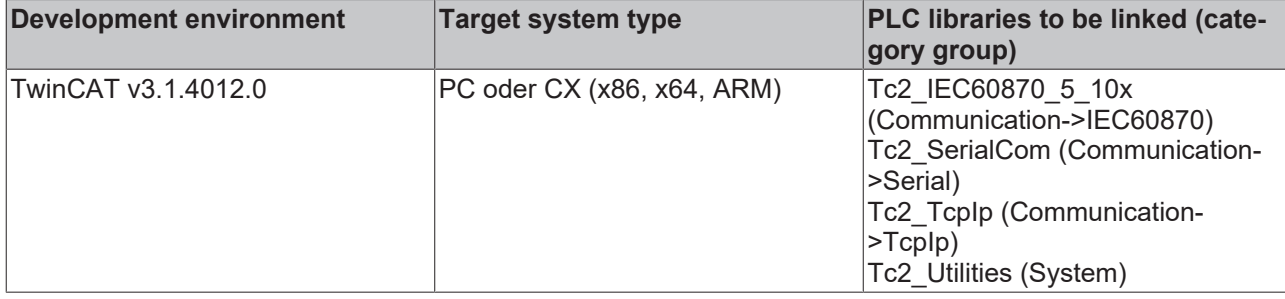

# **5.2.2 ASDU102COT\_TO\_STRING**

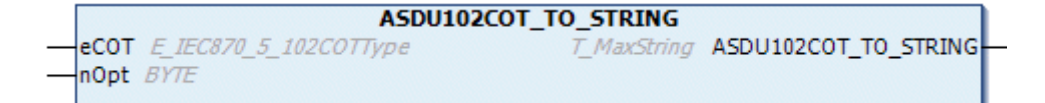

The function converts the IEC 60870-5-102 cause of transfer into a string (for debugging/troubleshooting).

### **Syntax**

```
FUNCTION ASDU102COT TO STRING: T_MaxString
VAR_INPUT
    \overline{e}COT : E_IEC870_102COTType;
        nOpt : BYTE;
END_VAR
```
### **Inputs**

### **eCOT**: [Cause of transfer \[](#page-617-0) $\triangleright$  [618\]](#page-617-0).

**nOpt**: Options. Bit 0 := FALSE => exact type identifier, bit 0 := TRUE => short type identifier. Bit 1 := TRUE => numeric hexadecimal/decimal value, bit 2 := TRUE => additional descriptive text.

### **Requirements**

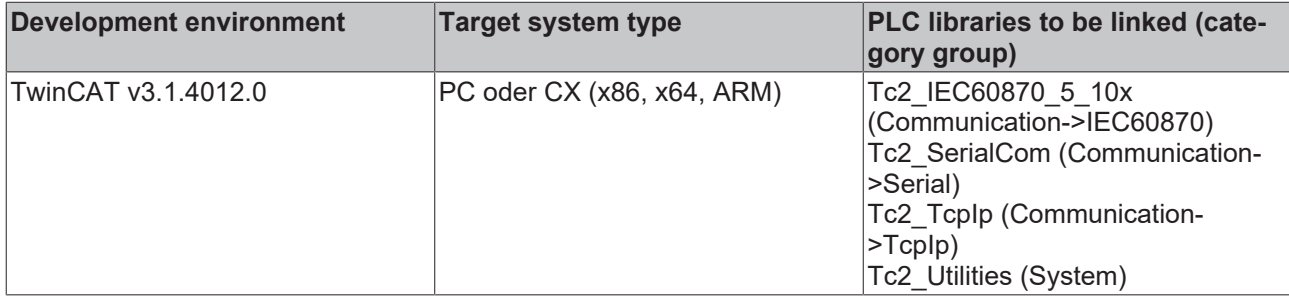

### **5.2.3 ASDU103COT\_TO\_STRING**

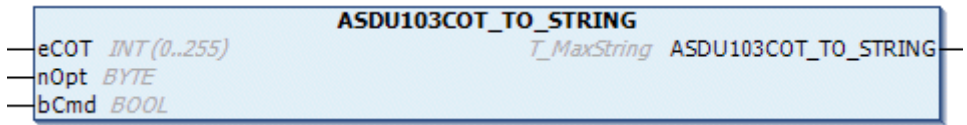

The function converts the IEC 60870-5-103 cause of transfer into a string (for debugging/troubleshooting).

### **Syntax**

```
FUNCTION ASDU103COT_TO_STRING: T_MaxString
VAR_INPUT
    \overline{e}COT : INT(0..255);
        nOpt : BYTE;
        bCmd : BOOL;
END_VAR
```
### **Inputs**

**eCOT**: Cause of transfer in [monitoring direction \[](#page-618-0)[}](#page-618-0) [619\]](#page-618-0) or in [control direction \[](#page-619-0)[}](#page-619-0) [620\]](#page-619-0).

**nOpt**: Options. Bit 0 := FALSE => exact type identifier, bit 0 := TRUE => short type identifier. Bit 1 := TRUE => numeric hexadecimal/decimal value, bit 2 := TRUE => additional descriptive text.

**bCmd**: FALSE=>monitoring direction, TRUE=>control direction.

### **Requirements**

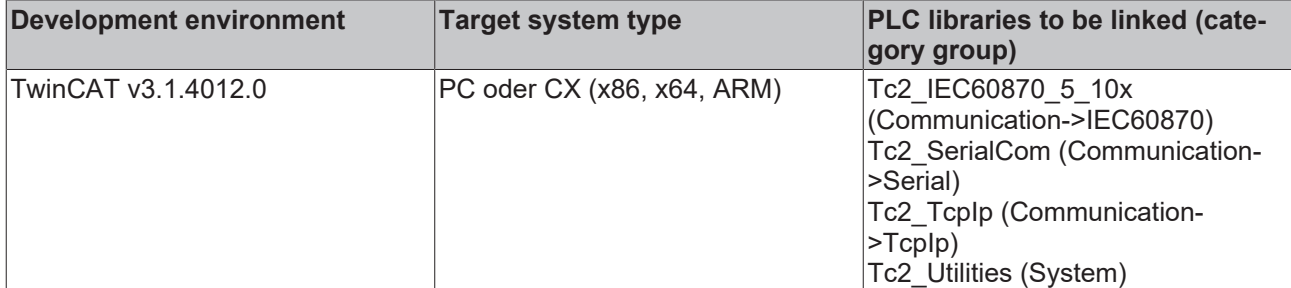

### **5.2.4 ASDU101TYPEID\_TO\_STRING**

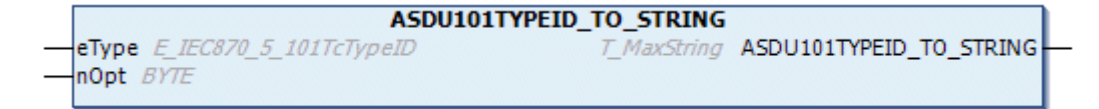

The function converts the IEC 60870-5-101/104 ASDU type identifier into a string (for debugging/ troubleshooting).

### **Syntax**

```
FUNCTION ASDU101TYPEID_TO_STRING: T_MaxString
VAR_INPUT
    eType : E IEC870 101TcTypeID;
        nOpt  : BYTE;
END_VAR
```
 **Inputs**

**eCOT**: [ASDU type identifier. \[](#page-604-0) $\triangleright$  [605\]](#page-604-0)

**nOpt**: Options. Bit 0 := FALSE => exact type identifier, bit 0 := TRUE => short type identifier. Bit 1 := TRUE => numeric hexadecimal/decimal value, bit 2 := TRUE => additional descriptive text.

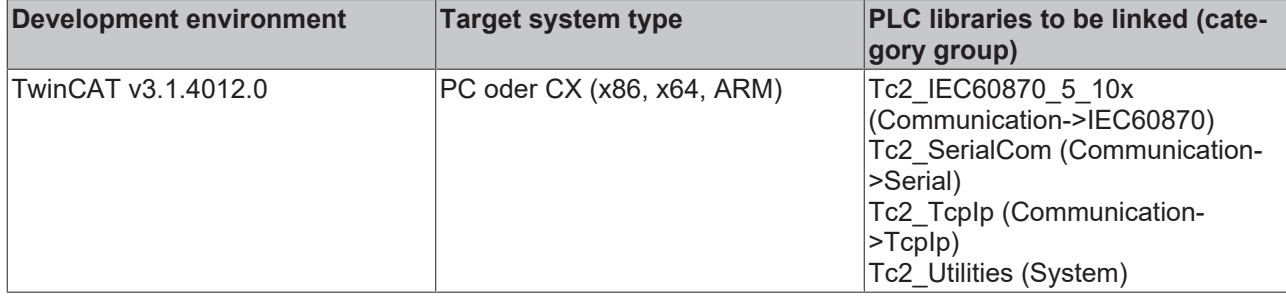

# **5.2.5 ASDU102TYPEID\_TO\_STRING**

```
ASDU102TYPEID_TO_STRING
eType E_IEC870_5_102TypeID
                                         T_MaxString ASDU102TYPEID_TO_STRING
nOpt BYTE
```
The function converts the IEC 60870-5-102 ASDU type identifier into a string (for debugging/ troubleshooting).

### **Syntax**

```
FUNCTION ASDU102TYPEID TO STRING: T_MaxString
VAR_INPUT
   -<br>eType : E_IEC870_102TcTypeID;
    nOpt : B\overline{Y}TE;END_VAR
```
### **Inputs**

**eCOT**: [ASDU type identifier \[](#page-608-0) $\blacktriangleright$  [609\]](#page-608-0).

**nOpt**: Options. Bit 0 := FALSE => exact type identifier, bit 0 := TRUE => short type identifier. Bit 1 := TRUE  $\Rightarrow$  numeric hexadecimal/decimal value, bit 2 := TRUE => additional descriptive text.

### **Requirements**

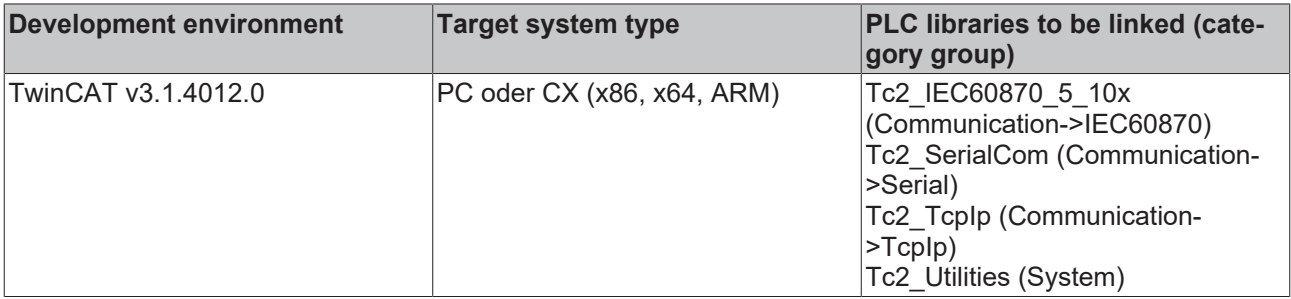

### **5.2.6 ASDU103TYPEID\_TO\_STRING**

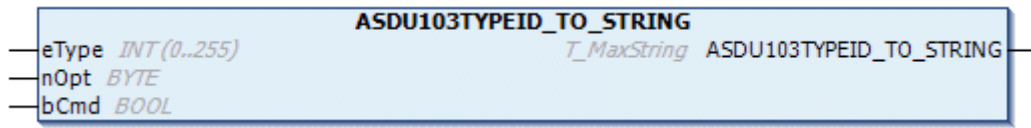

The function converts the IEC 60870-5-103 ASDU type identifier into a string (for debugging/ troubleshooting).

### **Syntax**

```
FUNCTION ASDU103TYPEID_TO_STRING: T_MaxString
VAR_INPUT
    ext{eType : INT}(0..255);nOpt : BYTE;
    bCmd  : BOOL;
END_VAR
```
### **Inputs**

**eCOT**: ASDU type identifier in [monitoring direction \[](#page-610-0) $\blacktriangleright$  [611\]](#page-610-1) or in [control direction \[](#page-610-1) $\blacktriangleright$  611].

**nOpt**: Options. Bit 0 := FALSE => exact type identifier, bit 0 := TRUE => short type identifier. Bit 1 := TRUE => numeric hexadecimal/decimal value, bit 2 := TRUE => additional descriptive text.

**bCmd**: FALSE => monitoring direction, TRUE => control direction.

### **Requirements**

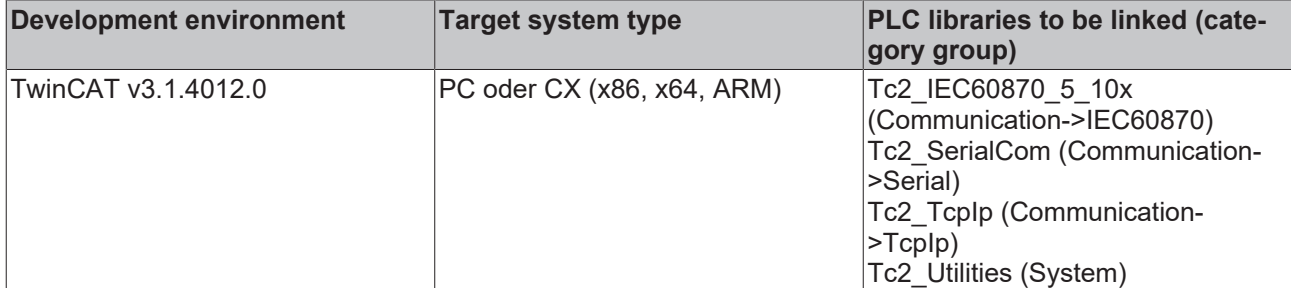

### **5.2.7 CP40Time2a\_TO\_SYSTEMTIME**

```
CP40Time2a_TO_SYSTEMTIME
                                         TIMESTRUCT CP40Time2a_TO_SYSTEMTIME
CP40Time2a T_CP40Time2a
century WORD
```
The function converts the [CP40Time2a time format \[](#page-638-0) $\triangleright$  [639\]](#page-638-0) to Windows system time format. The SU flag is not used.

### **Syntax**

```
FUNCTION CP40Time2a_TO_SYSTEMTIME: TIMESTRUCT
VAR_INPUT
    <sup>-</sup>CP40Time2a : T_CP40Time2a;
    century : WORD;
END_VAR
```
**E** Inputs

**CP40Time2a**: The time to be converted in CP40Time2a format.

**century**: The century (e.g. 20 for the year 2005). This information is not included in the CP40Time2a format and therefore has to be provided separately.

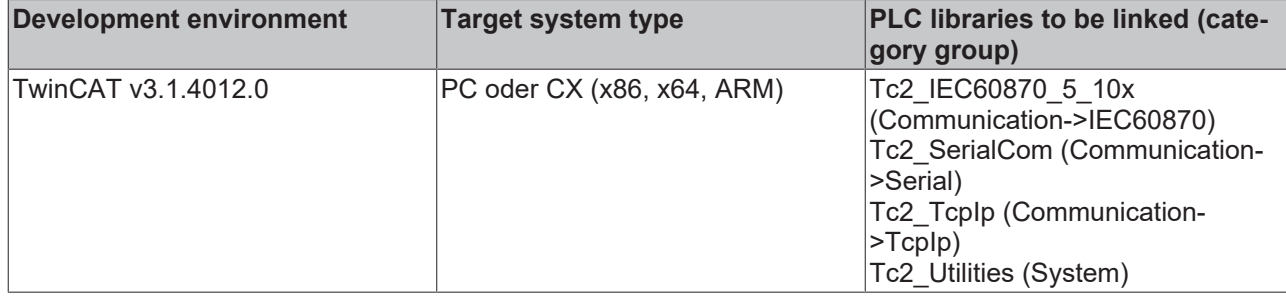

## **5.2.8 CP56Time2b\_TO\_CP40Time2a**

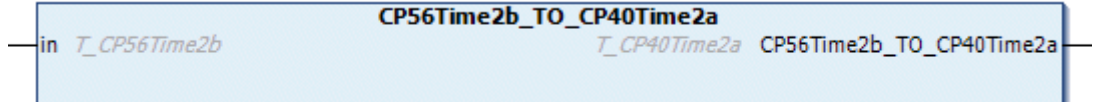

The function converts the [CP56Time2b time format \[](#page-637-0) $\triangleright$  [638\]](#page-637-0) to [CP40Time2a time format \[](#page-638-0) $\triangleright$  [639\]](#page-638-0).

### **Syntax**

```
FUNCTION CP56Time2b_TO_CP40Time2a: T_CP40Time2a
VAR_INPUT
       in : T_CP56Time2b;
END_VAR
```
### *<u><b>Z* Inputs</u>

**in**: The time to be converted in CP56Time2b format.

### **Requirements**

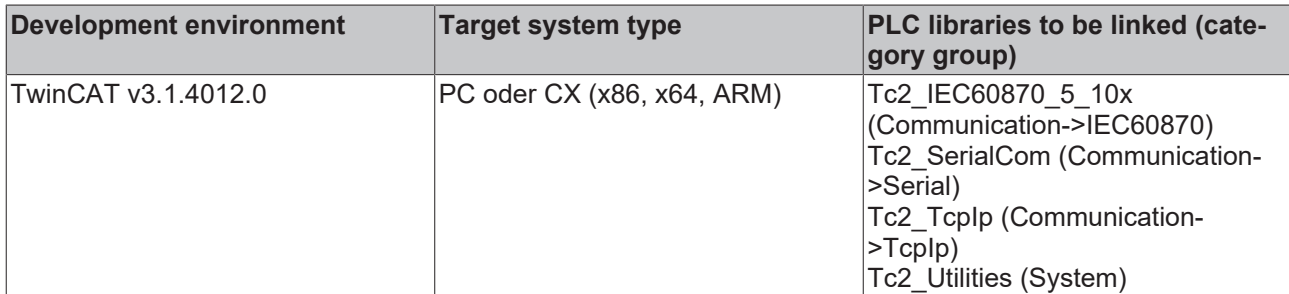

## **5.2.9 CP56Time2b\_TO\_SYSTEMTIME**

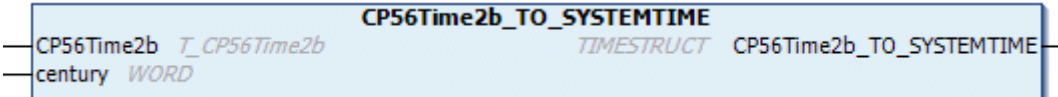

The function converts the [CP56Time2b time format \[](#page-637-0)[}](#page-637-0) [638\]](#page-637-0) to Windows system time format. The SU flag is not used.

### **Syntax**

```
FUNCTION CP56Time2b_TO_SYSTEMTIME: TIMESTRUCT
VAR_INPUT
       CP56Time2b : T_CP56Time2b;
    century : WORD;
END_VAR
```
### **Inputs**

**CP56Time2b**: The time to be converted in CP56Time2b format.

**century**: The century (e.g. 20 for the year 2005). This information is not included in the CP56Time2b format and therefore has to be provided separately.

### **Requirements**

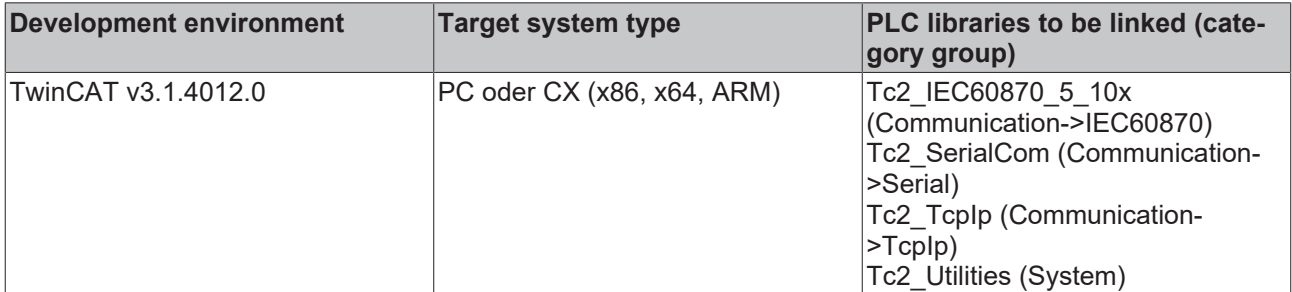

### **5.2.10 SYSTEMTIME\_TO\_CP56Time2b**

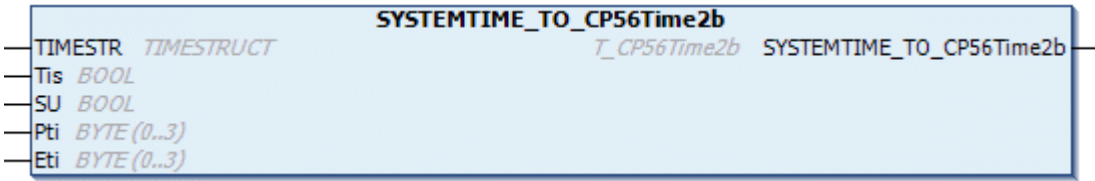

The function converts the Windows system time format to the  $CP56Time2b$  time format [ $\triangleright$  [638\]](#page-637-0). All reserved bits are null.

### **Syntax**

```
FUNCTION SYSTEMTIME_TO_CP56Time2b: T_CP56Time2b
VAR_INPUT
       TIMESTR : TIMESTRUCT;
Tis : BOOL;
SU : BOOL;
Pti : BYTE(0..3);
Eti : BYTE (0..3);
```
END\_VAR

### **Inputs**

**TIMESTR**: The system time to be converted.

**Tis**: Tariff information.

**SU:** Summer/winter time format. This information is not available in the TIMESTR format and must be specified additionally. TRUE = summer time, FALSE = winter time (normal time).

**Pti**: Power tariff information.

**Eti**: Energy tariff information.

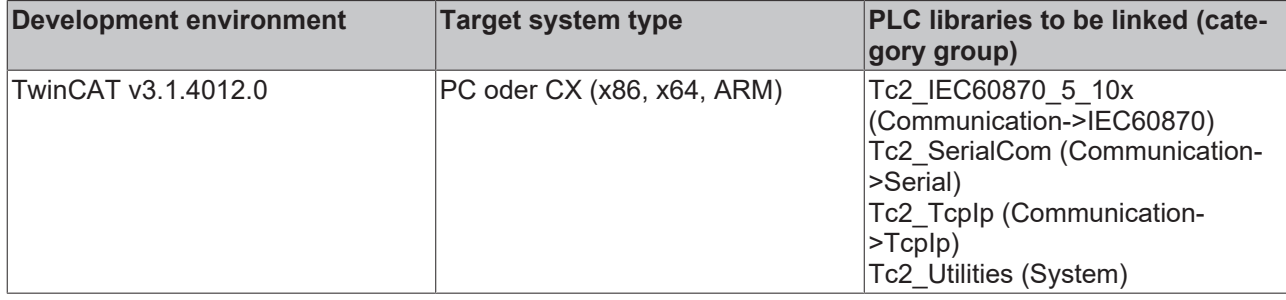

## **5.2.11 CP56Time2a\_TO\_SYSTEMTIME**

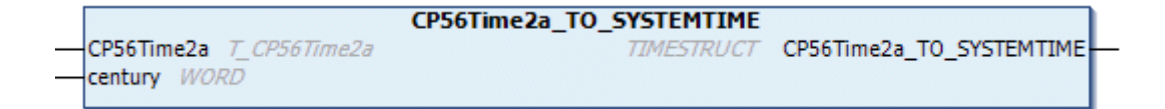

The function converts the [CP56Time2a time format \[](#page-636-1)[}](#page-636-1) [637\]](#page-636-1) to Windows system time format. The SU flag is not used.

### **Syntax**

```
FUNCTION CP56Time2a_TO_SYSTEMTIME: TIMESTRUCT
VAR_INPUT
   -<br>CP56Time2a : T CP56Time2a;
    century : WORD:
END_VAR
```
### **Inputs**

**CP56Time2a**: The time to be converted in CP56Time2a format.

**century**: The century (e.g. 20 for the year 2005). This information is not included in the CP56Time2a format and therefore has to be provided separately.

### **Requirements**

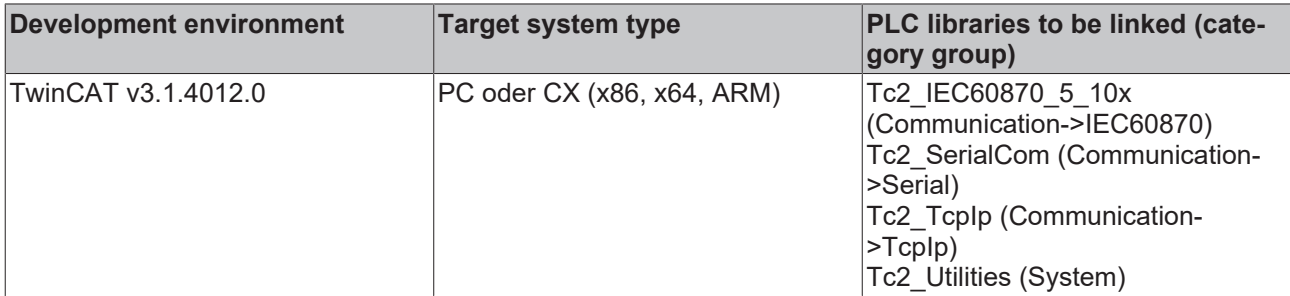

### **5.2.12 SYSTEMTIME\_TO\_CP56Time2a**

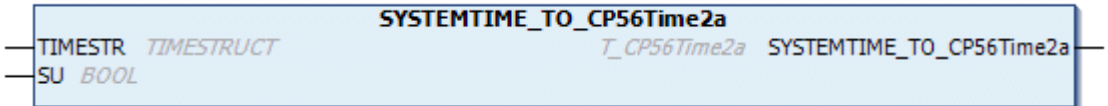

The function converts the Windows system time format to the [CP56Time2a time format \[](#page-636-1) $\triangleright$  [637\]](#page-636-1). All reserved bits are null.

### **Syntax**

```
FUNCTION SYSTEMTIME_TO_CP56Time2a: T_CP56Time2a
VAR_INPUT
        TIMESTR : TIMESTRUCT;
  SU : BOOL;
END_VAR
```
### **Inputs**

**TIMESTR**: The system time to be converted.

**SU:** Summer/winter time format. This information is not available in the TIMESTR format and must be specified additionally. TRUE = summer time, FALSE = winter time (normal time).

### **Requirements**

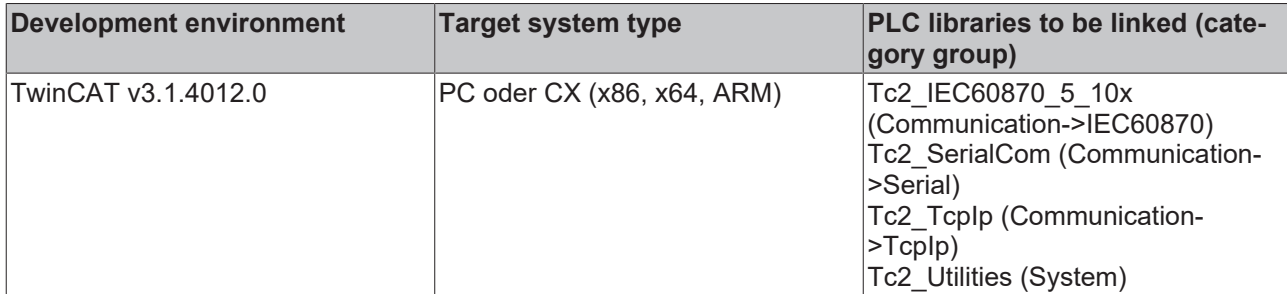

## **5.2.13 CP56Time2a\_TO\_CP32Time2a**

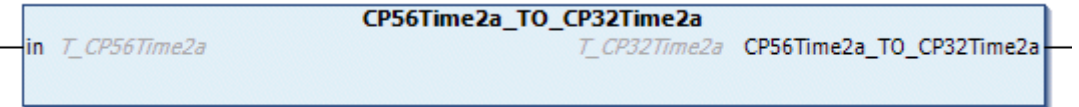

The function converts the [CP56Time2a time format \[](#page-636-1)▶ [637\]](#page-636-1) to [CP32Time2a time format \[](#page-638-1)▶ [639\]](#page-638-1).

### **Syntax**

```
FUNCTION CP56Time2a_TO_CP32Time2a: T_CP32Time2a
VAR_INPUT
   ^-in : T_CP56Time2a;
END_VAR
```
### **Inputs**

**in**: The time to be converted in CP56Time2a format.

### **Requirements**

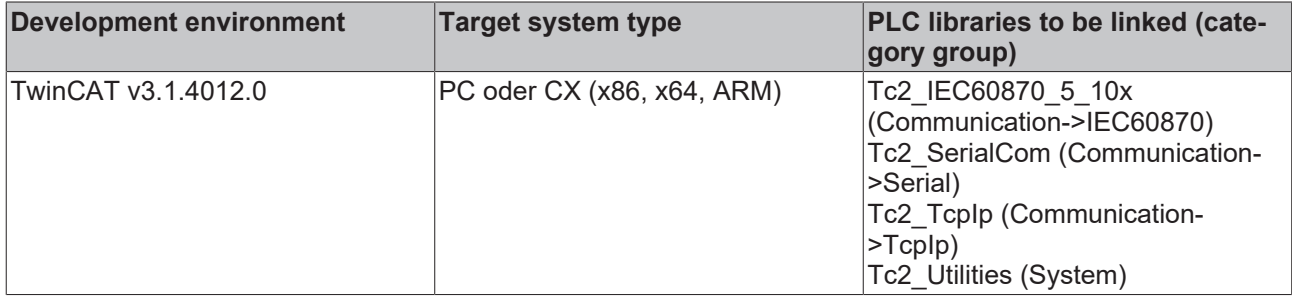

# **5.2.14 CP56Time2a\_TO\_CP24Time2a**

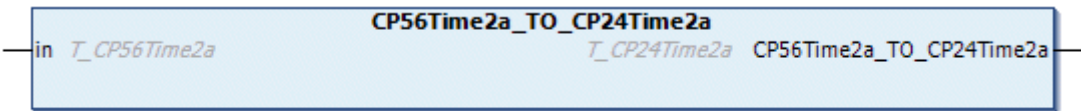

The function converts the [CP56Time2a time format \[](#page-636-1) $\triangleright$  [637\]](#page-636-1) to [CP24Time2a time format \[](#page-639-0) $\triangleright$  [640\]](#page-639-0).

### **Syntax**

```
FUNCTION CP56Time2a_TO_CP24Time2a: T_CP24Time2a
VAR_INPUT
        in : T_CP56Time2a;
END_VAR
```
### **Inputs**

**in**: The time to be converted in CP56Time2a format.

### **Requirements**

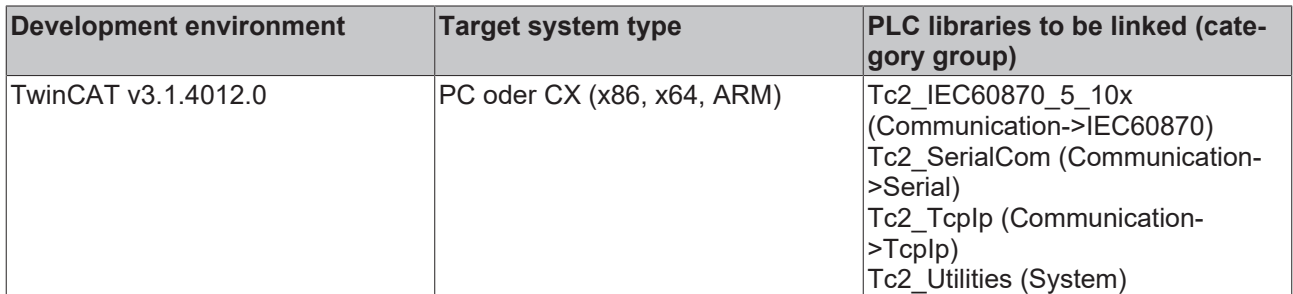

### <span id="page-535-0"></span>**5.2.15 CP24IOA\_TO\_DWORD**

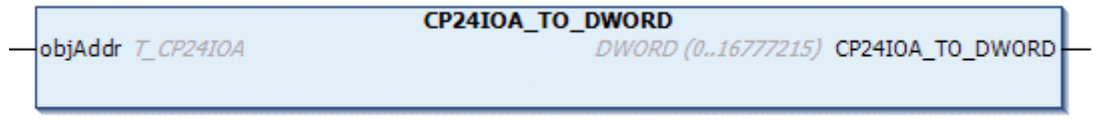

The function generates a structured TwinCAT object address (3 octets). See also: **DWORD TO\_CP24IOA** [\[](#page-536-0)[}](#page-536-0) [537\]](#page-536-0).

### **Syntax**

```
FUNCTION CP24IOA_TO_DWORD: DWORD
VAR_INPUT
       objAddr : T_CP24IOA;
END_VAR
```
### **Inputs**

**objAddr**: [Parameter of the structured TwinCAT object address \[](#page-640-0) $\blacktriangleright$  [641\]](#page-640-0).

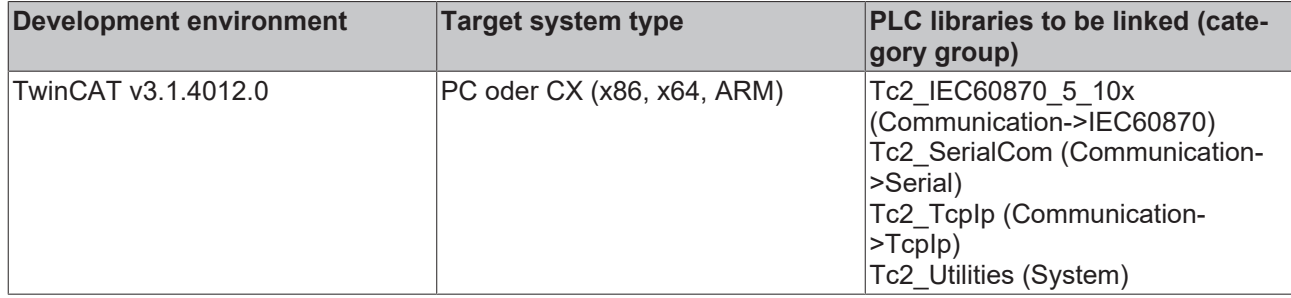

## <span id="page-536-0"></span>**5.2.16 DWORD\_TO\_CP24IOA**

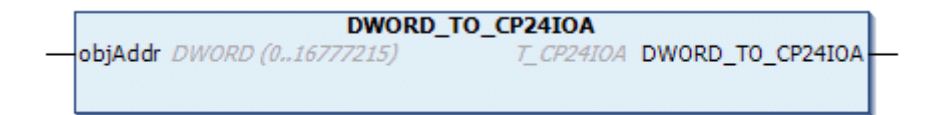

The function converts a [structured TwinCAT object address \[](#page-640-0) $\blacktriangleright$  [641\]](#page-640-0) into individual address parameters. See also: [CP24IOA\\_TO\\_DWORD \[](#page-535-0) $\triangleright$  [536\]](#page-535-0).

### **Syntax**

```
FUNCTION DWORD TO CP24IOA: T CP24IOA
VAR_INPUT
   \bar{a}objAddr : DWORD(0..16777215);
END_VAR
```
### **Inputs**

**objAddr**: structured TwinCAT object address (3 octets).

### **Requirements**

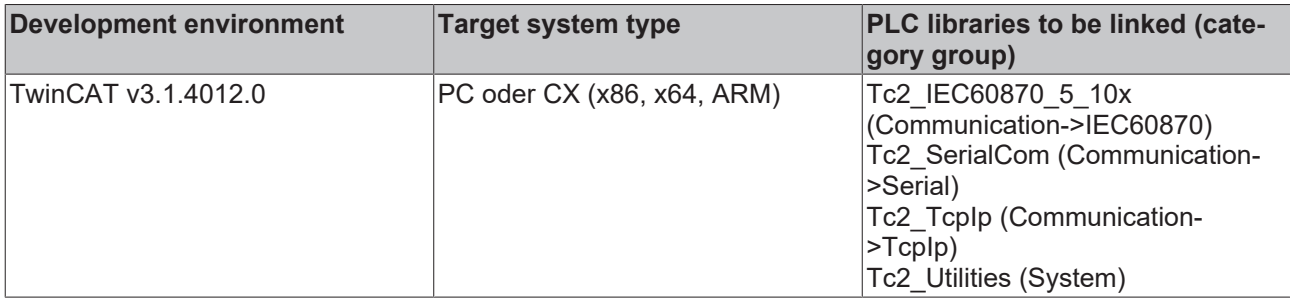

### **5.2.17 IEC101ASDU\_TO\_STRING**

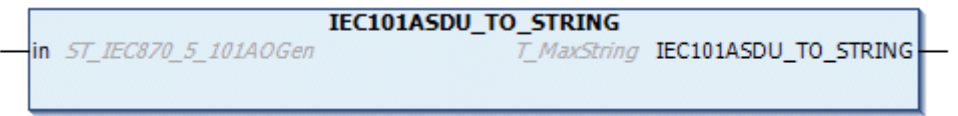

The function converts the information of an IEC 60870-5-101/104 ASDU to a string (for debugging purposes/ troubleshooting).

### **Syntax**

```
FUNCTION IEC101ASDU_TO_STRING: T_MaxString
VAR_INPUT
   ^-in : ST_IEC870_5_101AOGen;
END_VAR
```
### **Inputs**

**in**: Structured variable with the ASDU to be converted.

### **Requirements**

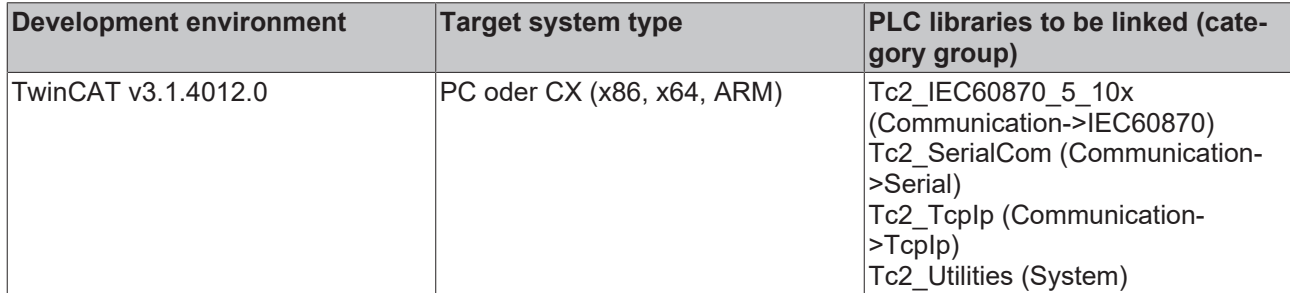

## **5.2.18 IEC102ASDU\_TO\_STRING**

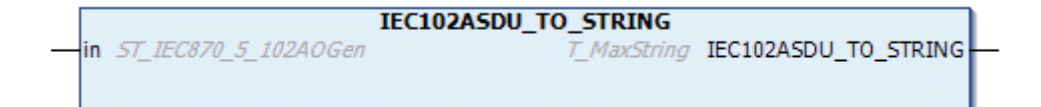

The function converts the information of an IEC 60870-5-102 ASDU to a string (for debugging purposes/ troubleshooting).

### **Syntax**

```
FUNCTION IEC102ASDU_TO_STRING: T_MaxString
VAR_INPUT
    \overline{\phantom{a}}in : ST_IEC870_5_102AOGen;
END_VAR
```
### **Inputs**

**in**: Structured variable with the ASDU to be converted.

### **Requirements**

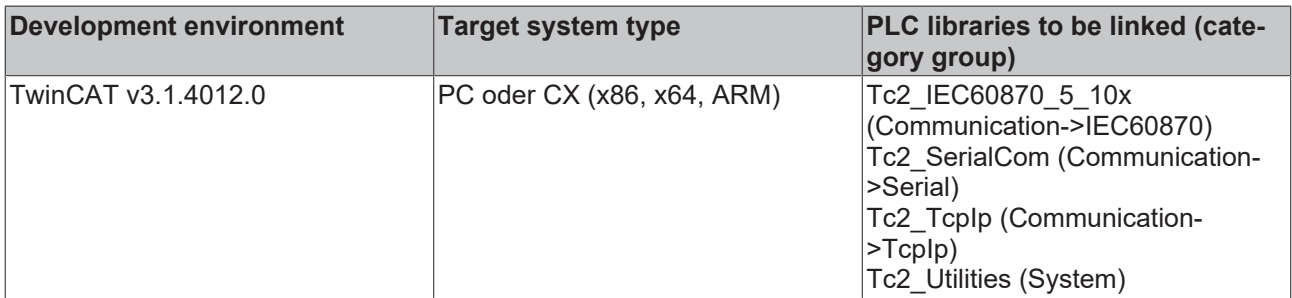

### **5.2.19 IEC103ASDU\_TO\_STRING**

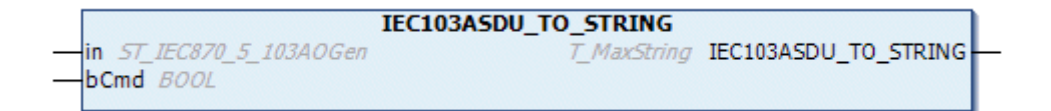

The function converts the information of an IEC 60870-5-103 ASDU to a string (for debugging purposes/ troubleshooting).

### **Syntax**

```
FUNCTION IEC103ASDU_TO_STRING: T_MaxString
VAR_INPUT
    \frac{1}{2}in : ST_IEC870_5_103AOGen;
       bCmd : BOOL;
END_VAR
```
### **Inputs**

**in**: Structured variable with the ASDU to be converted.

**bCmd**: FALSE => ASDU in monitoring direction, TRUE => ASDU in control direction.

### **Requirements**

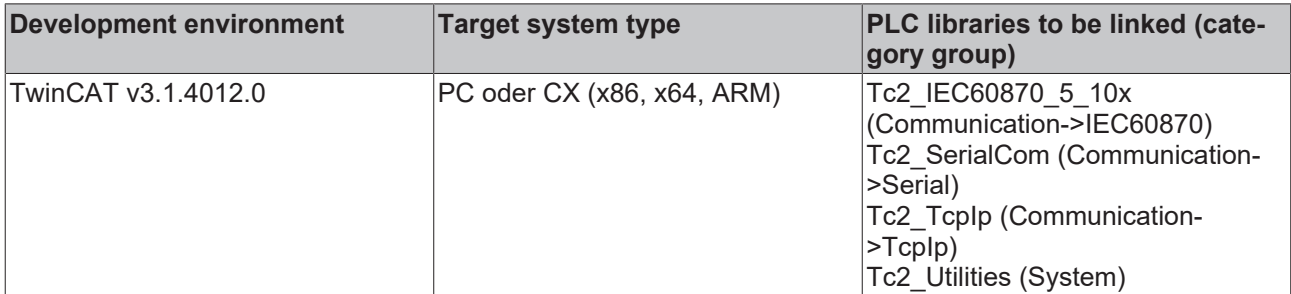

### **5.2.20 INT\_TO\_NORMF16**

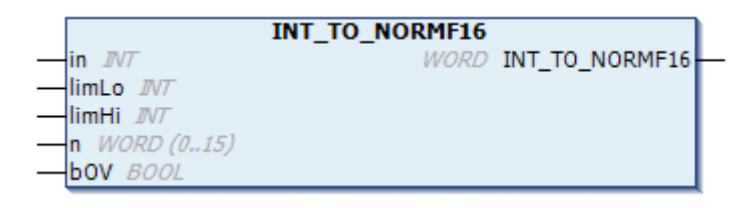

This function normalizes a 16-bit integer value and converts it to an NVA value (normalized value) in fixedpoint number format.

### **Syntax**

```
FUNCTION INT_TO_NORMF16: WORD
VAR_INPUT
in : INT;
    limLo : INT;
       limHi : INT;
n : WORD(0..15) := 15;
bOV : BOOL;
END_VAR
```
### **Inputs**

**in**: Value to be converted.

**limLo**: Min. value limit.

**limHi**: Max. value limit.

**n**: Number of decimal places of the fixed-point number.

**bOV**: TRUE => Value overrange or underrange.

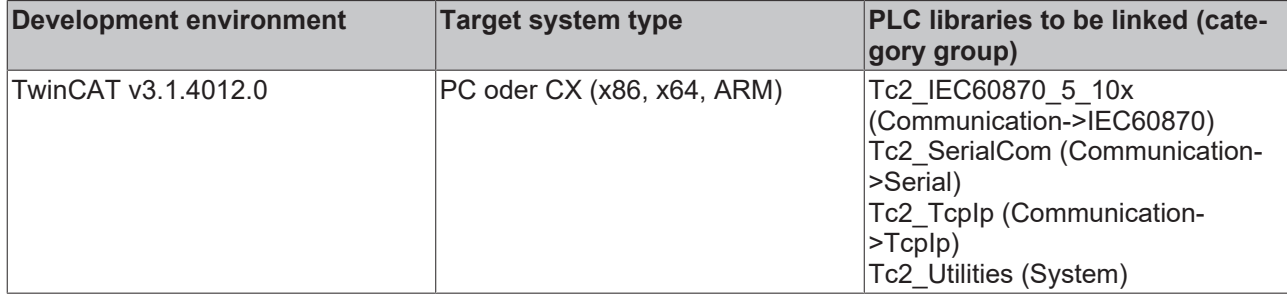

# **5.2.21 QOI\_TO\_COT**

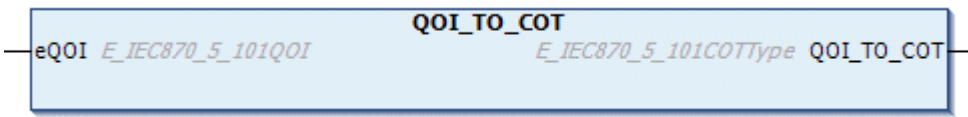

The function converts the "qualifier" of the station interrogation command to the expected cause of transfer for the interrogated data.

### **Syntax**

```
FUNCTION QOI_TO_COT: E_IEC870_5_101COTType
VAR_INPUT
    -<br>eQOI : E IEC870 5 101QOI;
END_VAR
```
### **Inputs**

**eQOI:** [Qualifier of the station interrogation command \[](#page-626-0) $\triangleright$  [627\]](#page-626-0).

### **Requirements**

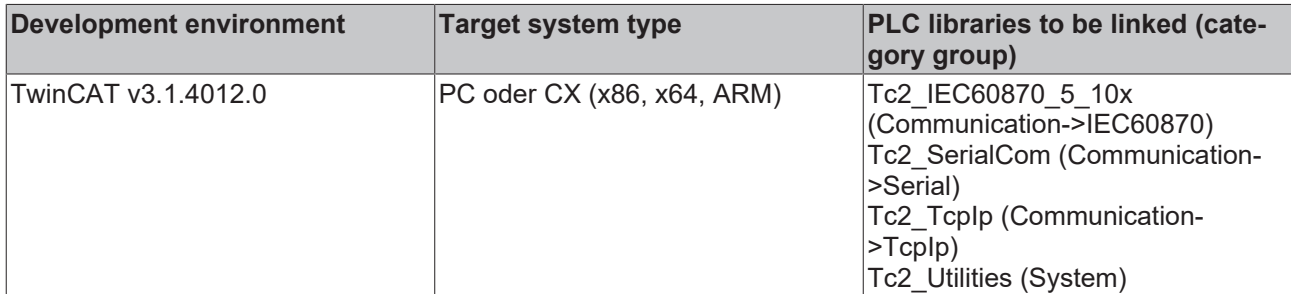

## **5.2.22 RQT\_TO\_COT**

```
RQT_TO_COT
eRQT E_IEC870_5_101RQT
                                      E_IEC870_5_101COTType RQT_TO_COT
```
The function converts the "qualifier" of the counter interrogation command to the expected cause of transfer for the interrogated data.

### **Syntax**

```
FUNCTION RQT_TO_COT: E_IEC870_5_101COTType
VAR_INPUT
   ^{-}eRQT : E_IEC870_5_101RQT;
END_VAR
```
#### **E** Inputs

**eRQT:** [Qualifier of the counter interrogation command \[](#page-628-0) $\triangleright$  [629\]](#page-628-0).

#### **Requirements**

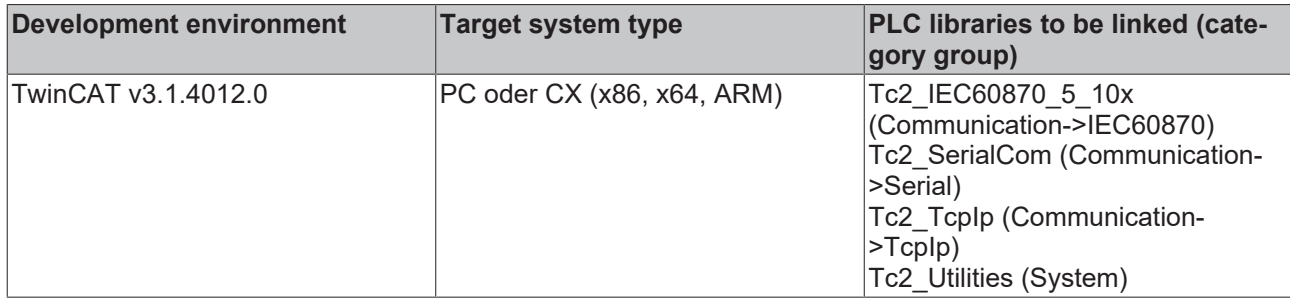

## **5.2.23 F\_iecInitAOEntry**

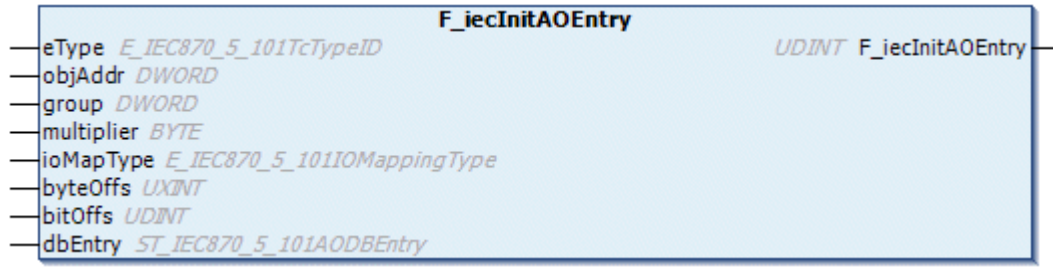

The function F iecInitAOEntry configures the application objects (single points, double points, measured values...) in the application database as linear table entries. The table element (array element) to be configured must be transferred to the function as a VAR\_IN\_OUT function parameter.

#### **Syntax**

```
FUNCTION F_iecInitAOEntry: UDINT
VAR_INPUT
       \begin{array}{lll} \texttt{[c]} & \texttt{[c]} & \texttt{[c]} & \texttt{[c]} \\ \texttt{[c]} & \texttt{[c]} & \texttt{[c]} & \texttt{[c]} & \texttt{[c]} \\ \texttt{[c]} & \texttt{[c]} & \texttt{[c]} & \texttt{[c]} & \texttt{[c]} & \texttt{[c]} \\ \texttt{[c]} & \texttt{[c]} & \texttt{[c]} & \texttt{[c]} & \texttt{[c]} & \texttt{[c]} & \texttt{[c]} & \texttt{[c]} & \texttt{[c]} \\ \texttt{[c]} & \texttt{[c]} & \texttt{\frac{1}{2} DWORD \frac{1}{2} = 0;
group : DWORD := 0;multiplier : BYTE := 0;
ioMapType : E_IEC870_5_101IOMappingType := MAP_AREA_NONE;
byteOffs : UXINT := 0;
bitOffs : UDINT := 0;
END_VAR
VAR_IN_OUT
       dbEntry : ST_IEC870_5_101AODBEntry;
END_VAR
```
#### **E** Inputs

**eType**: [Application object type \[](#page-604-0)▶ [605\]](#page-604-0), ASDU identifier (e.g.: M\_SP\_NA\_1 for single-point or M\_DP\_NA\_1 for double point).

**objAddr**: Object address, freely selectable.

**group**: Object group configuration flags. A [description of all group flags \[](#page-658-0)[}](#page-658-0) [659\]](#page-658-0) can be found here. The flags can be combined with an OR operation. Not all combinations are meaningful!

**multiplier**: Basic cycle time multiplier for cyclic/periodic data transfer. 0 = deactivated. The basic cycle time can be configured via the *tPerCyclicBase* parameter in the [system parameters \[](#page-591-0) $\blacktriangleright$  [592\]](#page-591-0).

**ioMapType**: [TwinCAT PLC process data area \[](#page-611-0) $\triangleright$  [612\]](#page-611-0). This parameter defines the mapping for the TwinCAT PLC and IEC application object process data.

**byteOffs**: TwinCAT PLC process data byte offset (x86 platform => 32 bit, x64 platform => 64 bit).

**bitOffs**: TwinCAT PLC process data bit offset.

#### **Inputs/outputs**

**dbEntry**: The [table element \[](#page-587-0)▶ [588\]](#page-587-0) (array element) to be configured.

#### *Return value*

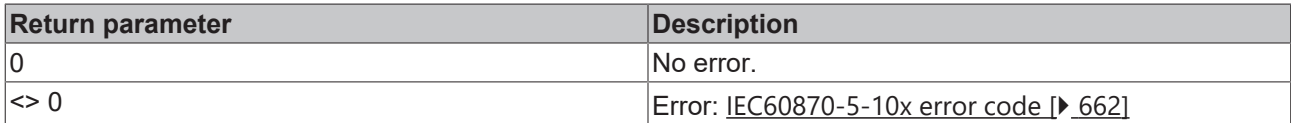

#### **Sample in ST**

In the following sample some data points are configured as linear table entries.

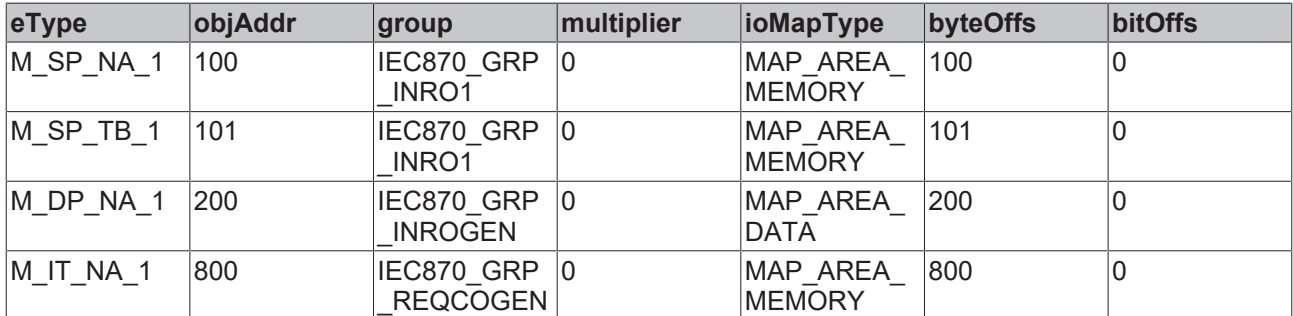

```
VAR_GLOBAL CONSTANT
  MAX TABLE IDX : INT := 49;END_VAR
PROGRAM P_iecInitAOEntry
VAR_IN_OUT
   AODB : ARRAY[1..MAX_TABLE_IDX] OF ST_IEC870_5_101AODBEntry;
END_VAR
VAR
  bInit : BOOL := TRUE;
      nError  : UDINT;
END_VAR
IF bInit THEN
       bInit := FALSE;
   IF ( nError := F iecInitAOEntry ( eType := M_SP_NA_1,
objAddr := 100,
                    group       := IEC870_GRP_INRO1,
multiplier := 0,
ioMapType := MAP AREA MEMORY,
byteOffs := 100,
bitOffs := 0,
dbEntry := AODB[1] ) ) <> 0 THEN
      ADSLOGSTR( ADSLOG MSGTYPE ERROR OR ADSLOG MSGTYPE LOG, 'F iecInitAOEntry() error: %s',
                DWORD TO HEXSTR( nError, 8, FALSE ) );
       END_IF
   IF ( nError := F iecInitAOEntry ( eType := M SP TB 1,
objAddr := 101,
                    group       := IEC870_GRP_INRO1,
multiplier := 0,
ioMapType := MAP AREA MEMORY,
byteOffs := 101,
bitOffs := 0,
                    dbEntry     := AODB[2] ) ) <> 0 THEN
      ADSLOGSTR( ADSLOG MSGTYPE ERROR OR ADSLOG MSGTYPE LOG, 'F iecInitAOEntry() error: %s',
               DWORD TO HEXSTR( nError, 8, FALSE ) );
       END_IF
   IF ( nError := F iecInitAOEntry ( eType := M_DP_NA_1,
objAddr := 200,
                    group       := IEC870_GRP_INROGEN,
multiplier := 0,
                    ioMapType   := MAP_AREA_DATA,
```
# **BECKHOFF**

```
byteOffs := 200,
bitOffs := 0,
                    dbEntry     := AODB[3] ) ) <> 0 THEN
        ADSLOGSTR( ADSLOG MSGTYPE ERROR OR ADSLOG_MSGTYPE_LOG, 'F_iecInitAOEntry() error: %s',
                     DWORD TO HEXSTR( nError, 8, FALSE ) );
        END_IF
        IF ( nError := F_iecInitAOEntry ( eType := M_IT_NA_1,
                                          objAddr     := 800,
                      group := IEC870 GRP REQCOGEN,
multiplier := 0,
ioMapType := MAP AREA MEMORY,
                     byteOffs := 800,                    bitOffs     := 0,
                     \begin{array}{lll} \text{bitoffs} & := & 0, \\ \text{dbEntry} & := & \text{AODB[4]} \end{array} ) \langle \rangle 0 THEN
        ADSLOGSTR( ADSLOG MSGTYPE ERROR OR ADSLOG MSGTYPE LOG, 'F iecInitAOEntry() error: %s',
                     DWORD TO HEXSTR( nError, 8, FALSE ) );
        END_IF
END_IF
```
#### **Requirements**

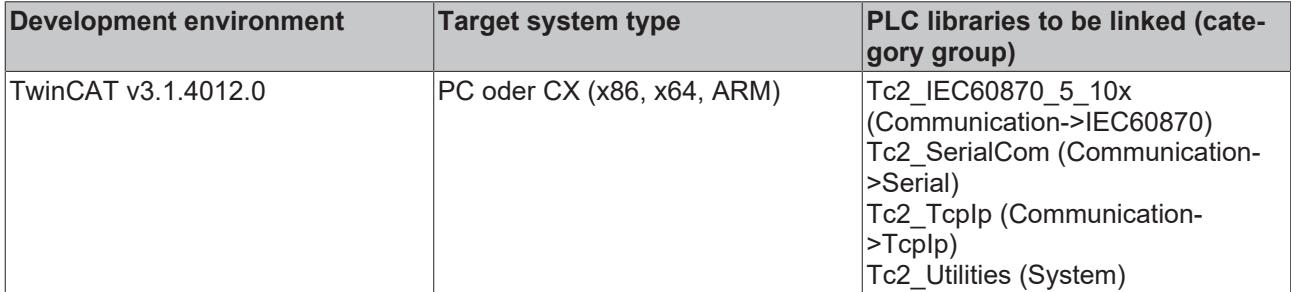

## **5.2.24 F\_iecSetAOQuality**

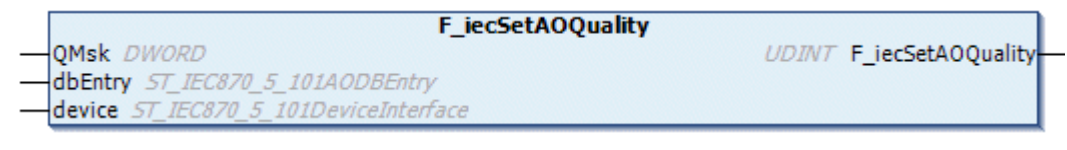

This function can be used to set/reset quality flags of an application object to a particular value.

#### **Syntax**

```
FUNCTION F_iecSetAOQuality: UDINT
VAR_INPUT
           : DWORD;
END_VAR
VAR_IN_OUT
        dbEntry : ST_IEC870_5_101AODBEntry;
    device : ST_IEC870_5_101DeviceInterface;
END_VAR
```
#### **Inputs**

**QMsk**: Quality flags. The quality flags can be combined with OR links. If QMsk = null no flags are set/reset. A list of available quality flags can be found here: [Quality flags \[](#page-660-0) $\triangleright$  [661\]](#page-660-0).

#### **Inputs/outputs**

**dbEntry**: [Application object \[](#page-587-0)[}](#page-587-0) [588\]](#page-587-0) whose quality flag status is to be set.

**device**: [Communication interface \[](#page-594-0)[}](#page-594-0) [595\]](#page-594-0) of the IEC device.

#### *Return value*

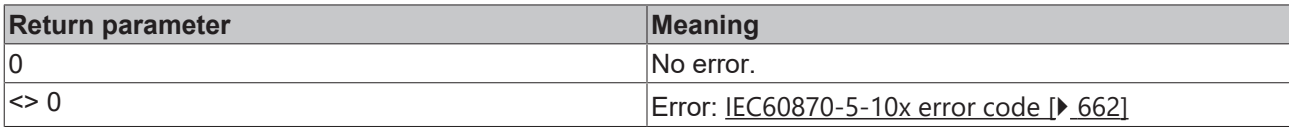

#### **Sample in ST**

```
VAR_GLOBAL CONSTANT
   MAX_TABLE_IDX : INT := 49;END_VAR
PROGRAM P_iecGetAOQuality
VAR_IN_OUT
                : ARRAY[1..MAX TABLE IDX] OF ST IEC870 5 101AODBEntry;
END_VAR
VAR
   server1 : FB IEC870 5 104Slave;
bBlock : BOOL;
    bUnblock     : BOOL;
    bIsBlocked   : BOOL;
       qualityFlags : DWORD;
END_VAR
IF bBlock THEN
       bBlock := FALSE;
   F iecSetAOQuality( IECQ BL ON, AODB[1], server1.system.device );
END_IF
IF bUnblock THEN
       bUnblock := FALSE;
       F_iecSetAOQuality( IECQ_BL_OFF, AODB[1], server1.system.device );
END_IF
qualityFlags := F iecGetAOQuality ( AODB[1], server1.system.device );
bIsBlocked := SEL( (qualityFlags AND IECQ BL ON ) = IECQ BL ON, FALSE, TRUE );
```
#### **Requirements**

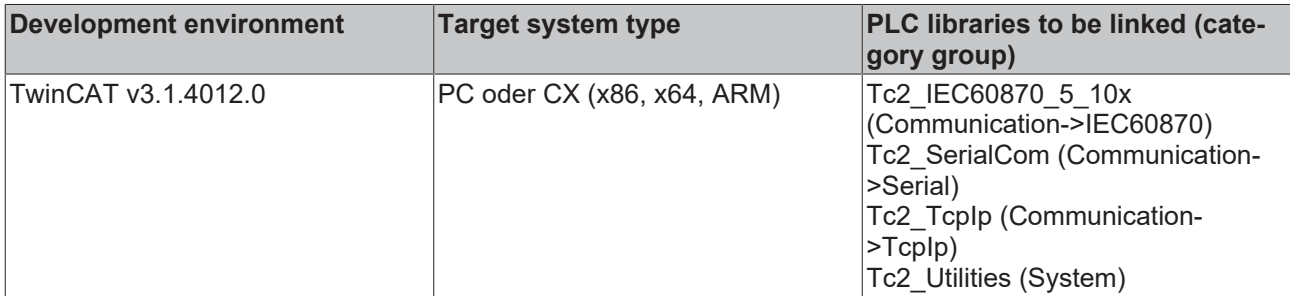

## **5.2.25 F\_iecGetAOQuality**

```
F_iecGetAOQuality
dbEntry ST_IEC870_5_101AODBEntry
                                                            DWORD F_iecGetAOQuality
device ST_IEC870_5_101DeviceInterface
```
The function can be used to read the status of the quality flags of an application object.

#### **Syntax**

```
FUNCTION F_iecGetAOQuality: DWORD
VAR_IN_OUT
   dbEntry : ST_IEC870_5_101AODBEntry;
   device : ST_IEC870_5_101DeviceInterface;
END_VAR
```
#### **Inputs/outputs**

dbEntry: **Application object** [▶ [588\]](#page-587-0) whose quality flags are to be read.

**device**: [Communication interface \[](#page-594-0)[}](#page-594-0) [595\]](#page-594-0) with the IEC device.

#### *<u>E</u>* Return value

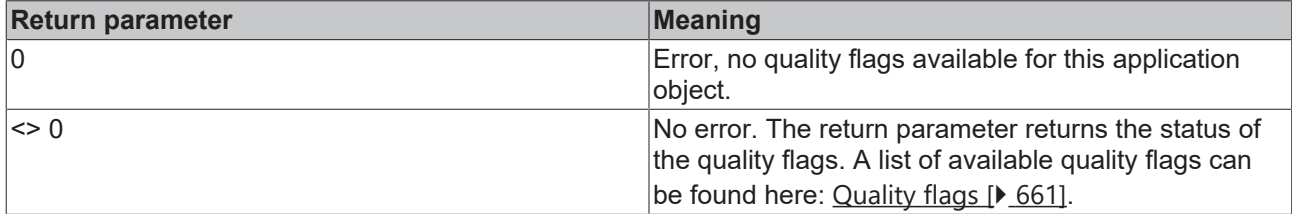

#### **Sample in ST**

```
VAR_GLOBAL CONSTANT
   MAX TABLE IDX : INT := 49;
END_VAR
PROGRAM P_iecGetAOQuality
VAR_IN_OUT
                : ARRAY[1..MAX TABLE IDX] OF ST IEC870 5 101AODBEntry;
END_VAR
VAR
   server1 : FB_IEC870_5_104Slave;
bBlock : BOOL;
    bUnblock     : BOOL;
    bIsBlocked   : BOOL;
       qualityFlags : DWORD;
END_VAR
IF bBlock THEN
       bBlock := FALSE;
   F_iecSetAOQuality( IECQ_BL_ON, AODB[1], server1.system.device );
END IF
IF bUnblock THEN
      bUnblock := FALSE;
       F_iecSetAOQuality( IECQ_BL_OFF, AODB[1], server1.system.device );
END_IF
qualityFlags := F iecGetAOQuality ( AODB[1], server1.system.device );
bIsBlocked := SEL( (qualityFlags AND IECQ_BL_ON ) = IECQ_BL_ON, FALSE, TRUE );
```
#### **Requirements**

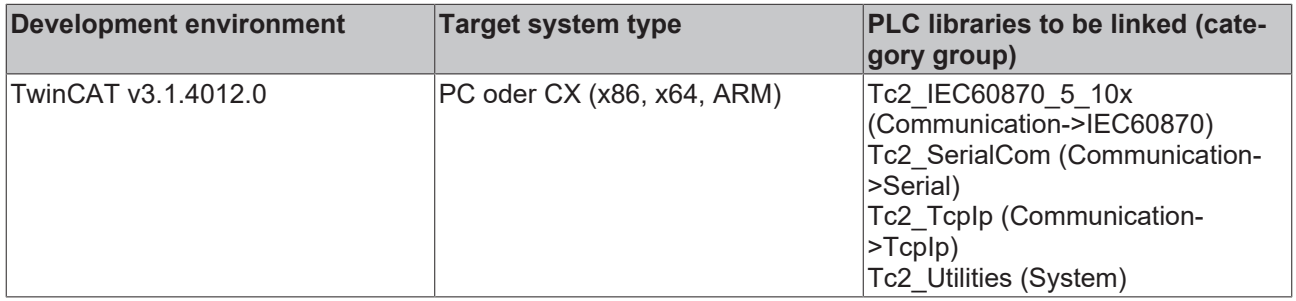

## **5.2.26 F\_iecGetAOTimeTag**

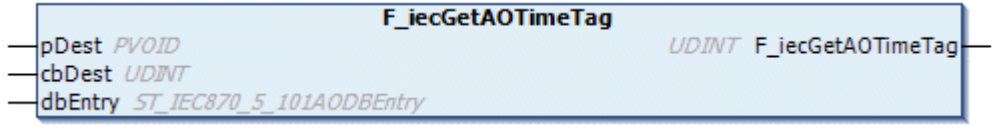

This function can be used to read the current timestamp of the application object in a byte buffer.

#### **Syntax**

```
FUNCTION F_iecGetAOTimeTag: UDINT
VAR_INPUT
    pDest   : PVOID;
    cbDest  : UDINT;
END_VAR
VAR_IN_OUT
   dbEntry : ST_IEC870_5_101AODBEntry;
END_VAR
```
#### **Inputs**

**pDest**: Target buffer address.

**cbDest**: Byte size of the target buffer.

#### **Inputs/outputs**

**dbEntry**: [Application object \[](#page-587-0)[}](#page-587-0) [588\]](#page-587-0) whose timestamp is to be read.

#### *<u><b>E* Return value</del></u>

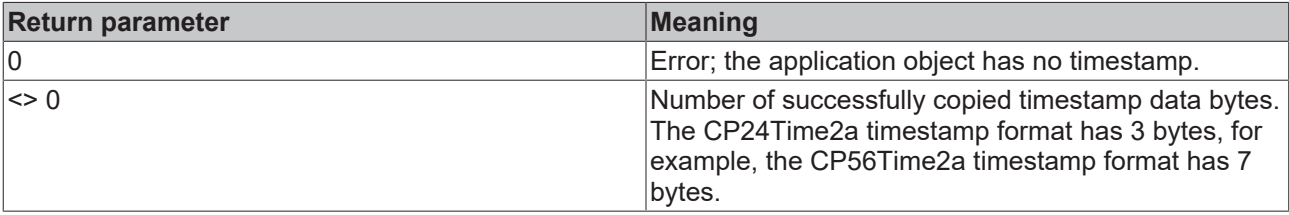

#### **Sample in ST**

```
PROGRAM P_iecGetAOTimeTag
VAR_IN_OUT
AODB     : ARRAY[1..MAX_TABLE_IDX] OF ST_IEC870_5_101AODBEntry;
END_VAR
VAR
bGet : BOOL := TRUE;
index : DINT;
       cbTagSize: UDINT;
  tTag : T_CP56Time2a;END_VAR
IF bGet THEN
  bGet := FALSE;
       FOR index := 1 TO MAX_TABLE_IDX BY 1 DO
       cbTagSize := F_iecGetAOTimeTag ( ADR( tTag ), SIZEOF( tTag ), AODB[index] );
      END_FOR
END IF
```
#### **Requirements**

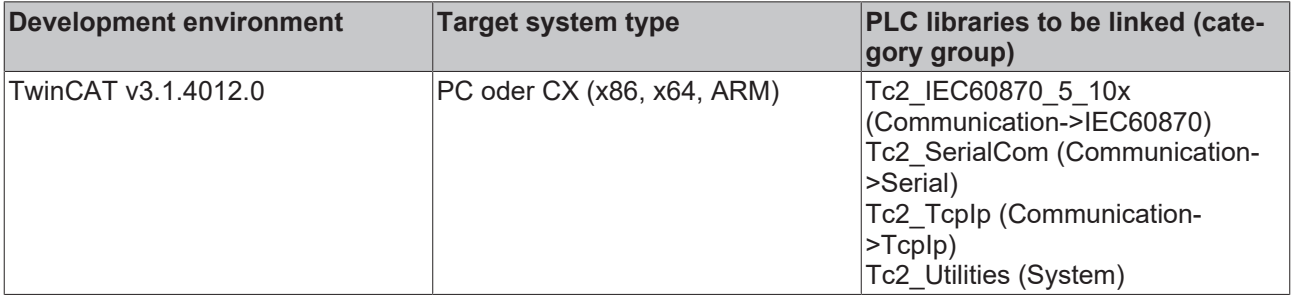

## **5.2.27 F\_iecIncVTI**

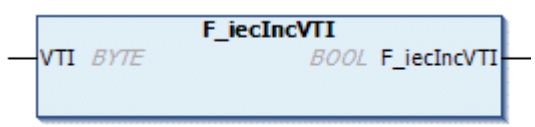

This function increments the step size, which controls the INT7. The transient bit is not changed.

#### **Syntax**

```
FUNCTION F_iecIncVTI: BOOL
VAR_IN_OUT
    \overline{v_{TT}} : BYTE;
END_VAR
```
#### **Inputs/outputs**

**VTI**: The byte to be incremented.

#### **Requirements**

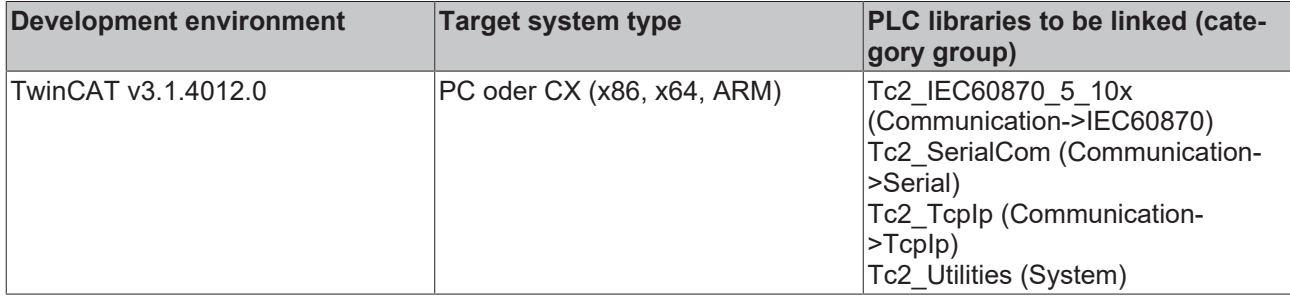

## **5.2.28 F\_iecDecVTI**

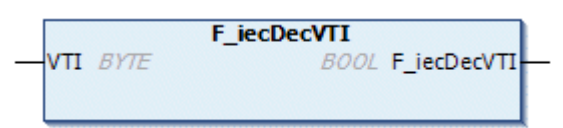

This function decrements the step size, which controls the INT7. The transient bit is not changed.

#### **Syntax**

```
FUNCTION F_iecDecVTI: BOOL
VAR_IN_OUT
   VTI : BYTE;
END_VAR
```
#### **Inputs/outputs**

**VTI:** The byte to be decremented.

#### **Requirements**

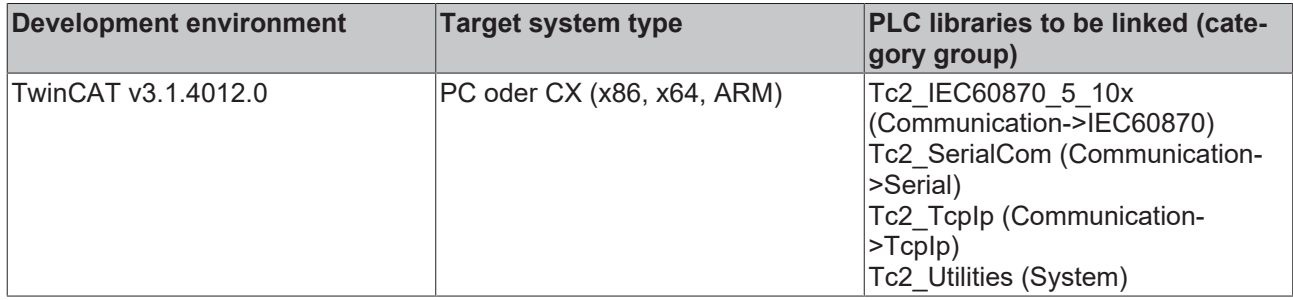

## **5.2.29 F\_iecCopyBufferToStream**

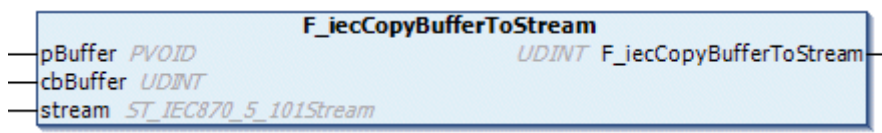

This function copies data bytes from an external buffer variable to the *stream* variable. The memory content of the *stream* variable is increased. The return parameter of the function returns the number of successfully copied data bytes.

#### **Syntax**

```
FUNCTION F_iecCopyBufferToStream: UDINT
VAR_INPUT
   -<br>pBuffer : PVOID;
        cbBuffer: UDINT;
END_VAR
VAR_IN_OUT
    stream : ST_IEC870_5_101Stream;
END_VAR
```
#### **E** Inputs

**pBuffer**: Pointer (address) of an external buffer variable.

**cbBuffer**: Number of data bytes to be copied from the external buffer variable to the *stream* variable.

#### **Inputs/outputs**

stream: [Target data buffer \[](#page-590-0) $\triangleright$  [591\]](#page-590-0).

#### **Sample in ST**

A rising edge at *bTx* results in copying of 2 x 4 data bytes from the *txBuffer* variable to the *stream* variable.

```
PROGRAM P_iecCopyBufferToStream
VAR
    stream : ST_IEC870_5_101Stream;
    txBuffer : ARRAY[0, .3] OF BYTE := [1, 2, 3, 4];
        cbResult : UDINT;
   bTx : BOOL;
END_VAR
IF bTx THEN
   bTx := FAI.SE;
cbResult := F iecResetStream( 0, stream );
cbResult := F_iecCopyBufferToStream ( ADR( txBuffer ), SIZEOF( txBuffer ), stream );
   cbResult := F_iecCopyBufferToStream ( ADR( txBuffer ), SIZEOF( txBuffer ), stream );
END_IF
```
Memory representation of the *stream* variable before the first function call:

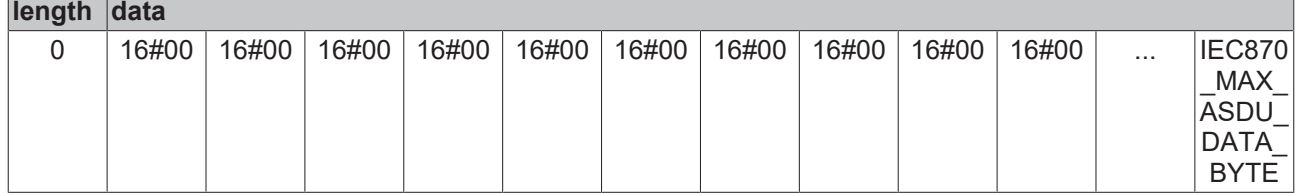

Memory representation of the *stream* variable after the first function call:

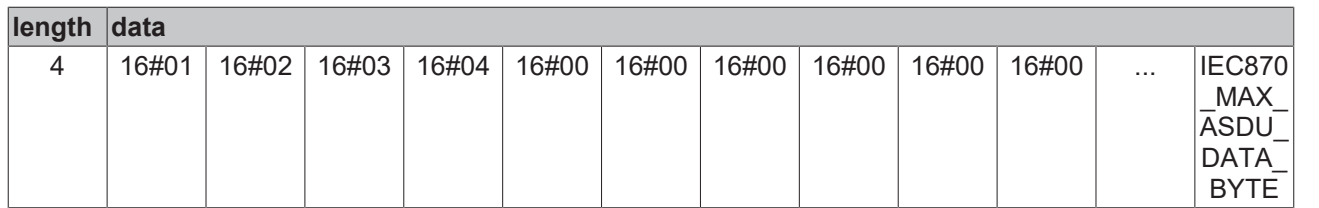

Memory representation of the *stream* variable after the second function call:

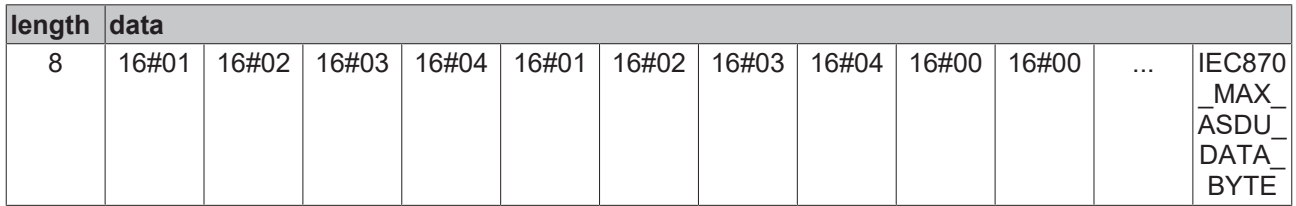

#### **Requirements**

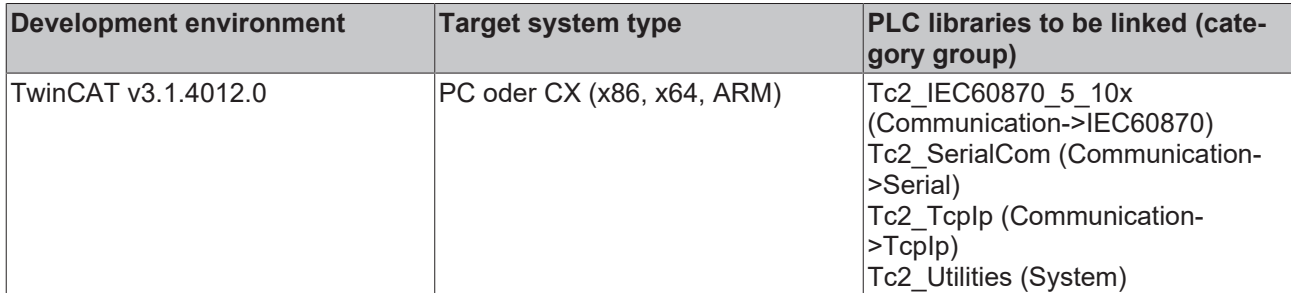

## **5.2.30 F\_iecCopyBufferToStreamByOffset**

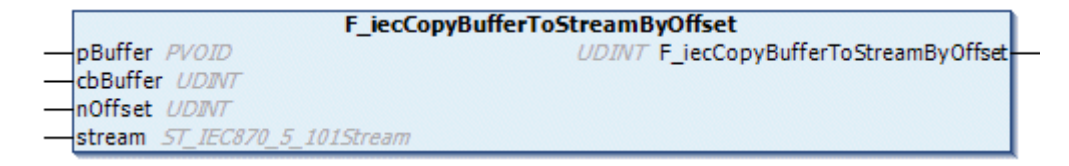

This function copies data bytes from an external buffer variable to the *stream* variable, starting from a byte offset position. The memory content of the *stream* variable is increased, depending on the previous length and the specified byte offset. The return parameter of the function returns the number of successfully copied data bytes.

#### **Syntax**

```
FUNCTION F_iecCopyBufferToStreamByOffset: UDINT
VAR_INPUT
   -<br>pBuffer : PVOID;
        cbBuffer : UDINT;
        nOffset  : UDINT;
END_VAR
VAR_IN_OUT
   stream : ST_IEC870_5_101Stream;
END_VAR
```
**E** Inputs

**pBuffer**: Pointer (address) of an external buffer variable.

**cbBuffer**: Number of data bytes to be copied from the external buffer variable to the *stream* variable.

**nOffset:** Byte offset position in the target data buffer.

#### **Inputs/outputs**

stream: [Target data buffer \[](#page-590-0) $\blacktriangleright$  [591\]](#page-590-0).

#### **Sample in ST**

A rising edge at *bTx* results in copying of 4 data bytes from the *txAtOffs* variable to the *stream* variable (from byte offset position: 5).

```
PROGRAM P_iecCopyBufferToStreamByOffset
VAR
    bTx      : BOOL; 
stream : ST_IEC870_5_101Stream := (length := 8, data := [16#01, 16#02, 16#03, 16#04, 16#05, 16
#06, 16#07, 16#08] );
       txAtOffs : DWORD := 16#DDCCBBAA;
       cbResult : UDINT;
END_VAR
IF bTx THEN
   bTx := FALSE;cbResult := F_iecCopyBufferToStreamByOffset ( ADR( txAtOffs), SIZEOF(txAtOffs), 5, stream );
     (* stream. length == 9 *)
END_IF
```
Memory representation of the *stream* variable after the program start:

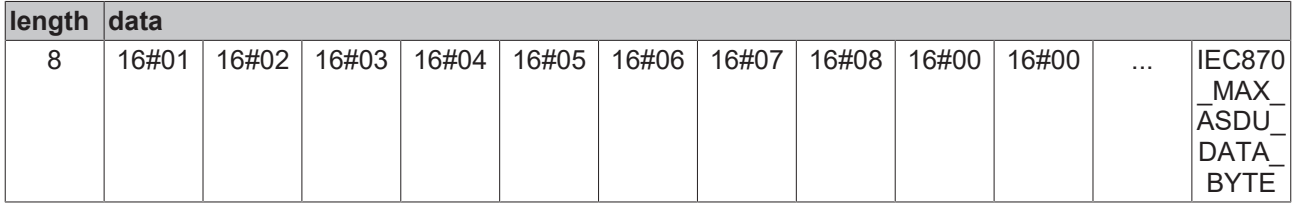

Memory representation of the *stream* variable after the F\_iecCopyBufferToStreamByOffset function call:

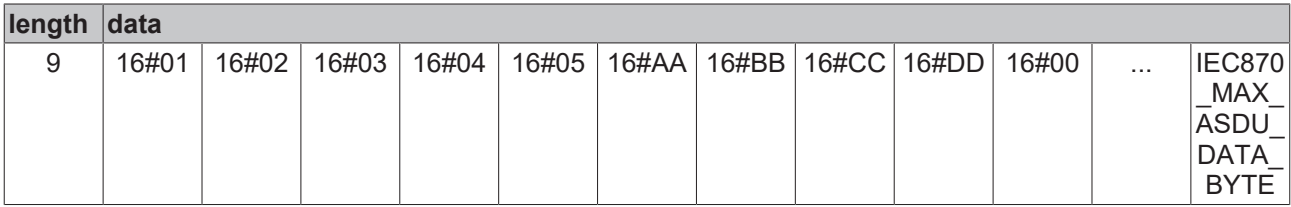

#### **Requirements**

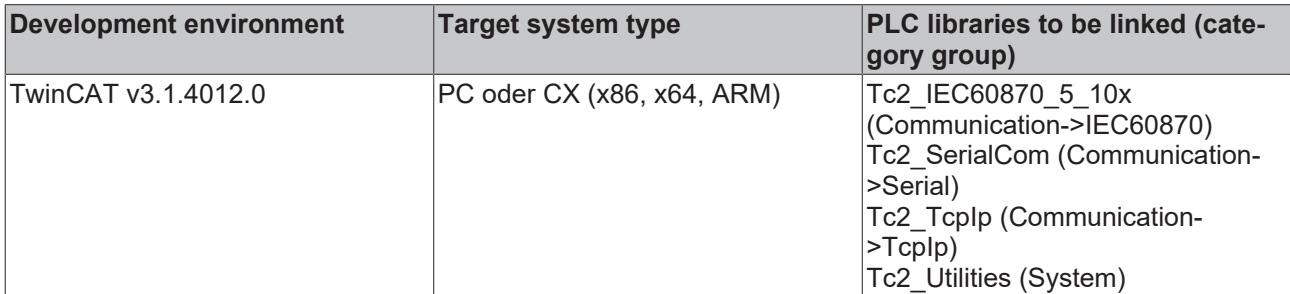

## **5.2.31 F\_iecCopyStreamToBuffer**

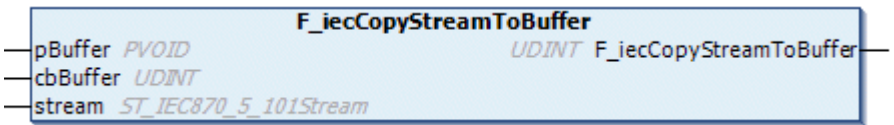

This function copies data bytes from the *stream* variable to an external buffer variable. The memory content of the *stream* variable remains unchanged. The return parameter of the function returns the number of successfully copied data bytes.

# **RECKHOFF**

#### **Syntax**

```
FUNCTION F_iecCopyStreamToBuffer: UDINT
VAR_INPUT
        pBuffer : PVOID;
       cbBuffer: UDINT;
END_VAR
VAR_IN_OUT
    stream : ST_IEC870_5_101Stream;
END_VAR
```
#### *<u><b>Z* Inputs</u>

**pBuffer**: Pointer (address) of an external buffer variable.

**cbBuffer**: Maximum number of data bytes to be copied from the *stream* variable to the external buffer.

#### **Inputs/outputs**

stream: [Source data buffer \[](#page-590-0) $\blacktriangleright$  [591\]](#page-590-0).

#### **Sample in ST**

A rising edge at bRx results in copying of the first four data bytes of the *stream* variable to the *rxBufferA* and *rxBufferB* variables.

```
PROGRAM P_iecCopyStreamToBuffer
VAR
stream : ST_IEC870_5_101Stream := ( length := 4, data := [16#01, 16#02, 16#03, 16#04] );
    rxBufferA : ARRAY[0..3] OF BYTE;
        rxBufferB : ARRAY[0..3] OF BYTE;
   cbResult : UDINT;<br>bRx : BOOL;
             \cdot BOOL;
END_VAR
IF bRx THEN
       bRx := FALSE;
cbResult := F_iecCopyStreamToBuffer ( ADR( rxBufferA ), SIZEOF( rxBufferA ), stream );
cbResult := F_iecCopyStreamToBuffer ( ADR( rxBufferB ), SIZEOF( rxBufferB ), stream );
END_IF
```
Memory representation of the *stream* variable after the program start:

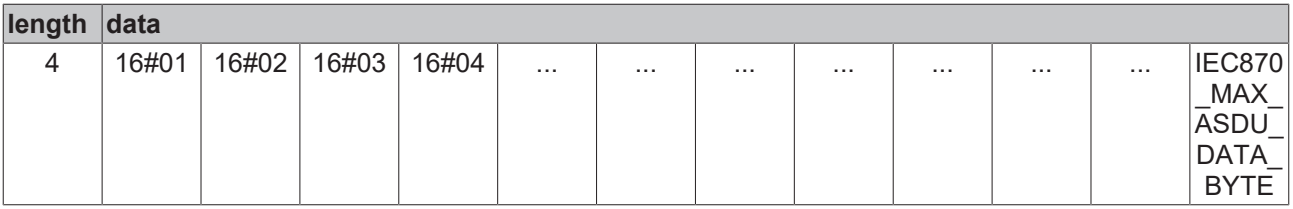

Memory representation of the *stream* variable after the first and second F\_CopyStreamToBuffer function calls:

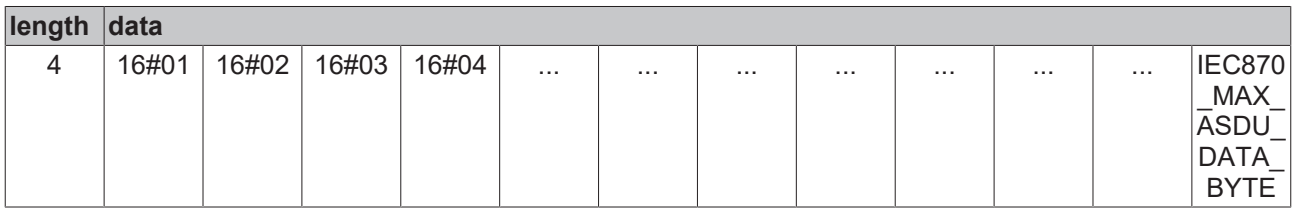

The *rxBufferA* and *rxBufferB* array variables have the following values after the call: [16#01, 16#02, 16#03, 16#04].

#### **Requirements**

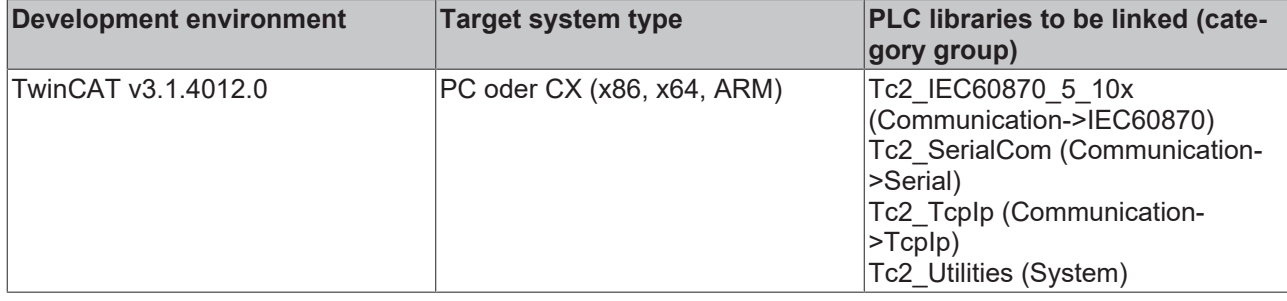

## **5.2.32 F\_iecCopyStreamToBufferByOffset**

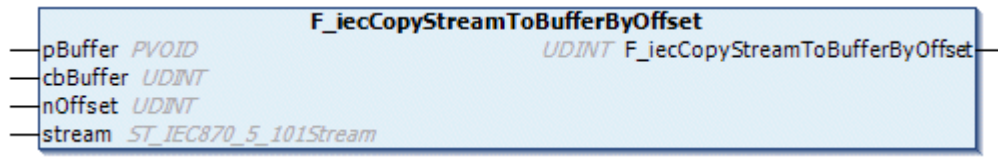

This function copies data bytes from the *stream* variables into an external buffer variable from a byte offset position. The memory content of the *stream* variable remains unchanged. The return parameter of the function returns the number of successfully copied data bytes.

#### **Syntax**

```
FUNCTION F_iecCopyStreamToBufferByOffset: UDINT
VAR_INPUT
       pBuffer : PVOID;
        cbBuffer: UDINT;
       nOffset : UDINT;
END_VAR
VAR_IN_OUT
    stream : ST_IEC870_5_101Stream;
END_VAR
```
#### **E** Inputs

**pBuffer**: Pointer (address) of an external buffer variable.

**cbBuffer**: Maximum number of data bytes to be copied from the *stream* variable to the external buffer.

**nOffset:** Byte offset position of the source data buffer.

#### **Inputs/outputs**

stream: [Source data buffer \[](#page-590-0) $\blacktriangleright$  [591\]](#page-590-0).

#### **Sample in ST**

A rising edge at bRx results in copying of four data bytes from byte offset 1 of the *stream* variable into the *rxAtOffs* variable.

```
PROGRAM P_iecCopyStreamToBufferByOffset
VAR
   stream : ST_IEC870_5_101Stream := ( length := 8, data := [16#01, 16#AA, 16#BB, 16#CC, 16#DD, 1
6#06, 16#07, 16#08] );<br>bRx : BOOL;
             BOOL;
       rxAtOffs : DWORD := 0;
        cbResult : UDINT := 0;
END_VAR
IF bRx THEN
        bRx := FALSE;
    cbResult := F_iecCopyStreamToBufferByOffset ( ADR( rxAtOffs ), SIZEOF( rxAtOffs ), 1, stream );
END_IF
```
Memory representation of the *stream* variable after the program start:

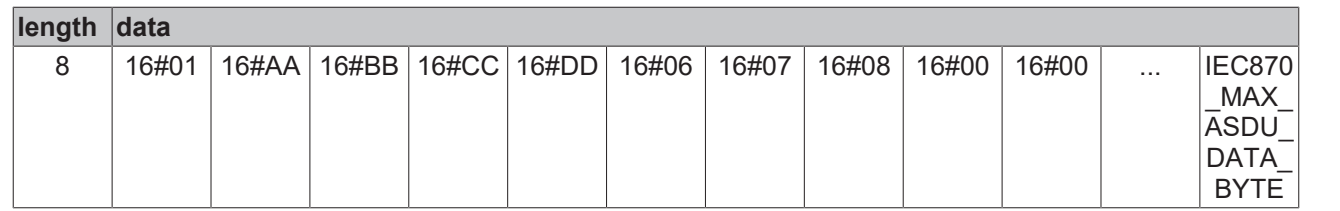

Memory representation of the *stream* variable after the F\_iecCopyStreamToBufferByOffset function call:

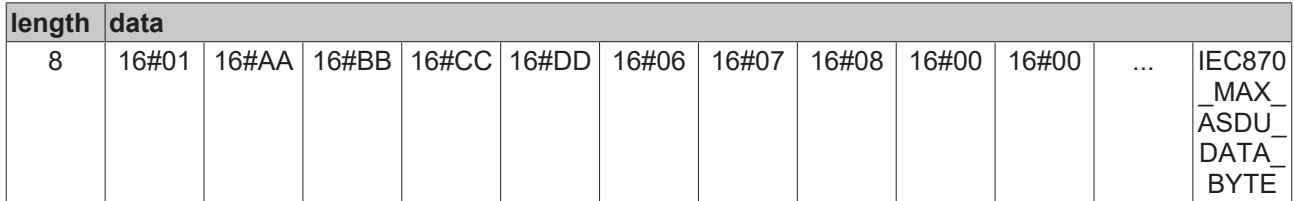

The variable *rxAtOffs* has the value: 16#DDCCBBAA.

#### **Requirements**

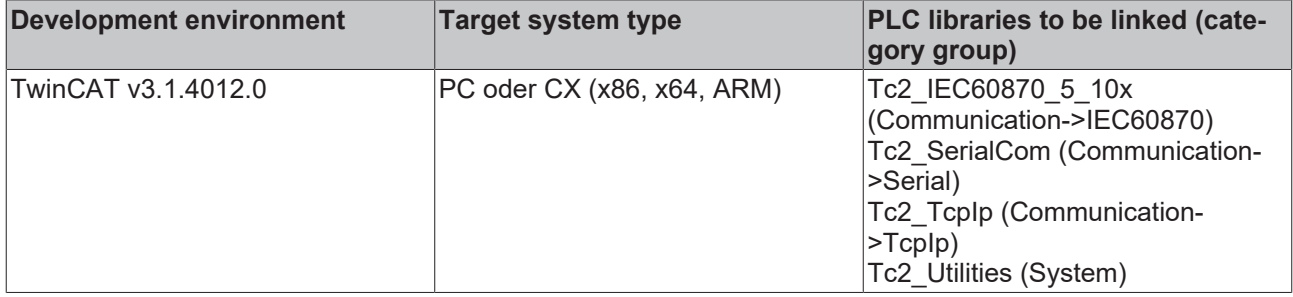

## **5.2.33 F\_iecCopyStreamToStream**

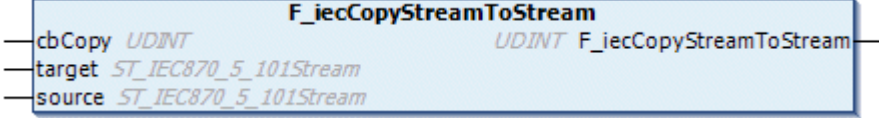

This function copies data bytes from the *source* variable to the *target* variable. The memory content of the *source* variable remains unchanged. The memory content of the *target* variable is increased. The return parameter of the function returns the number of successfully copied data bytes.

#### **Syntax**

```
FUNCTION F_iecCopyStreamToStream: UDINT
VAR_INPUT
    cbCopy : UDINT;
END_VAR
VAR_IN_OUT
   \frac{1}{1} target : ST IEC870 5 101Stream;
    source : ST_IEC870_5_101Stream;
END_VAR
```
#### **Inputs**

**cbCopy**: Number of bytes to be copied from the *source* variable to the *target* variable.

#### **Inputs/outputs**

target: [Target data buffer \[](#page-590-0) $\blacktriangleright$  [591\]](#page-590-0).

source: [Source data buffer \[](#page-590-0) $\blacktriangleright$  [591\]](#page-590-0).

#### **Sample in ST**

A rising edge at *bCopy* results in incrementing of *srcValue,* followed by copying to *srcStream*. Then, the first 4 data bytes are copied from *srcStream* to *dstStream*. Finally, the first 4 data bytes are copied from *dstStream* to the *dstValue* variable.

```
PROGRAM P_iecCopyStreamToStream
VAR
   srcStream : ST_IEC870_5_101Stream;
    srcValue : DWORD;
   dstStream : ST_IEC870_5_101Stream;
   dstValue : DWORD;
      bCopy       : BOOL;
END_VAR
IF bCopy THEN
    bCopy := FALSE;
srcValue := srcValue + 1;
        F_iecCopyBufferToStream( ADR( srcValue ), SIZEOF( srcValue ), srcStream );
    F_iecCopyStreamToStream ( SIZEOF( srcValue ), dstStream, srcStream );
       F_iecCopyStreamToBuffer( ADR( dstValue ), SIZEOF( dstValue ), dstStream );
END_IF
```
Memory representation of the *srcStream* and *dstStream* variables after the first F\_iecCopyStreamToStream function call:

*Table 80: srcStream:*

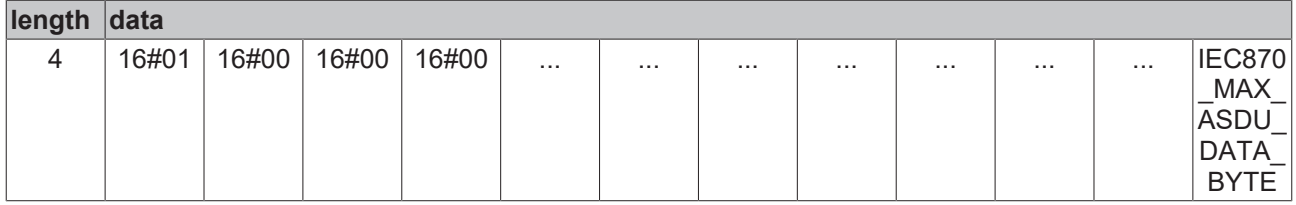

*Table 81: dstStream:*

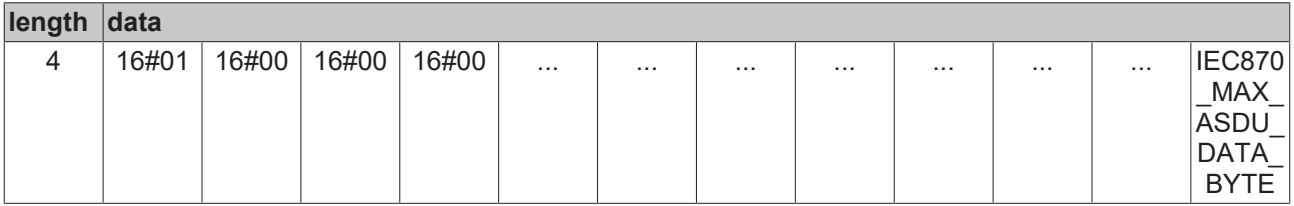

Memory representation of the *srcStream* and *dstStream* variables after the second F\_iecCopyStreamToStream function call:

*Table 82: srcStream:*

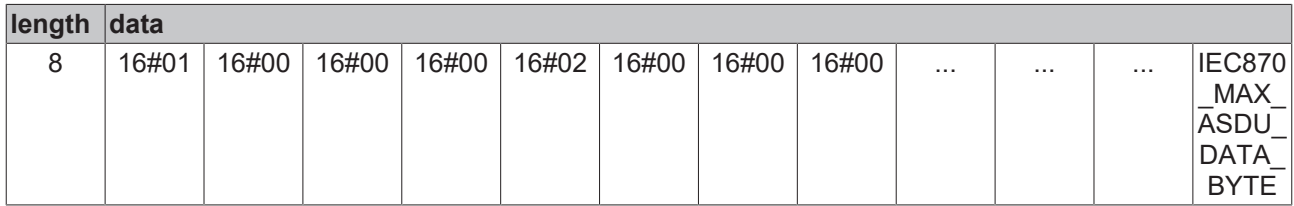

*Table 83: dstStream:*

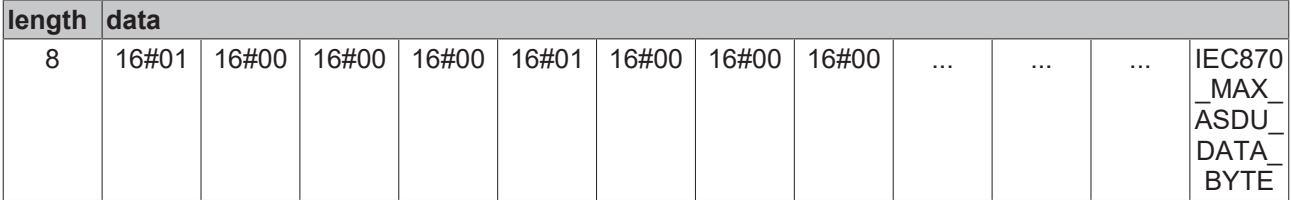

#### **Requirements**

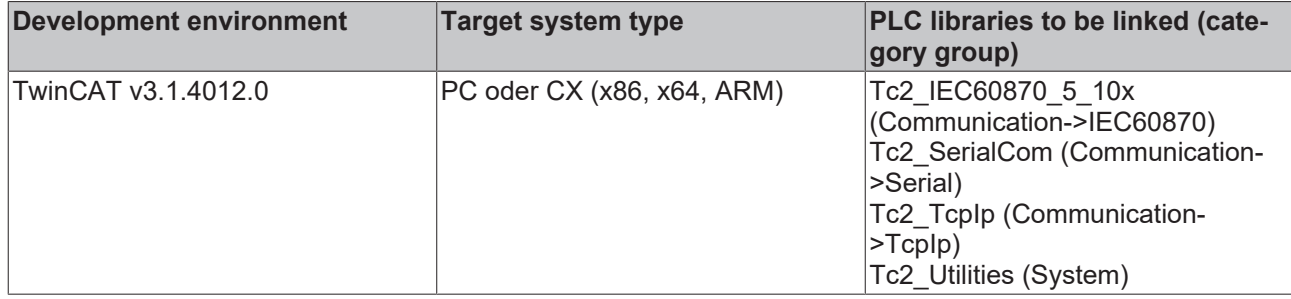

## **5.2.34 F\_iecMoveStreamToBuffer**

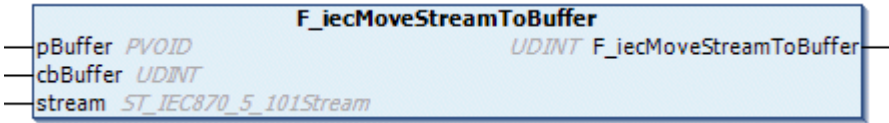

This function copies data bytes from the *stream* variable into an external buffer variable and then deletes the copied data bytes from the *stream* variable. The memory content of the *stream* variable is reduced. The return parameter of the function returns the number of successfully copied data bytes.

#### **Syntax**

```
FUNCTION F_iecMoveStreamToBuffer : UDINT
VAR_INPUT
       pBuffer  : PVOID;
        cbBuffer : UDINT;
END_VAR
VAR_IN_OUT
   stream : ST_IEC870_5_101Stream;
END_VAR
```
#### **Inputs**

**pBuffer**: Pointer (address) of an external buffer variable.

**cbBuffer**: Maximum number of data bytes to be copied from the *stream* variable to the external buffer.

**Inputs/outputs**

stream: [Source data buffer \[](#page-590-0) $\triangleright$  [591\]](#page-590-0).

#### **Sample in ST**

After the program start, 8 byte values are initialized in the *stream* variable. A rising edge at *bRx* results in copying of 4 data bytes from the *stream* variable into the *rxBuffer* variable.

```
PROGRAM P_iecMoveStreamToBuffer 
VAR
   stream : ST_IEC870_5_101Stream := ( length := 8, data := [16#78, 16#56, 16#34, 16#12, 16#01, 1
6#EF, 16#CD, 16#AB] );
       rxBuffer : DWORD;
        cbResult : UDINT;
   bRx : BOOL := TRUE;
END_VAR
IF bRx THEN
        bRx := FALSE;
    cbResult := F_iecMoveStreamToBuffer( ADR( rxBuffer ), SIZEOF( rxBuffer ), stream );
END_IF
```
Memory representation of the stream variable after the program start:

# **BECKHOFF**

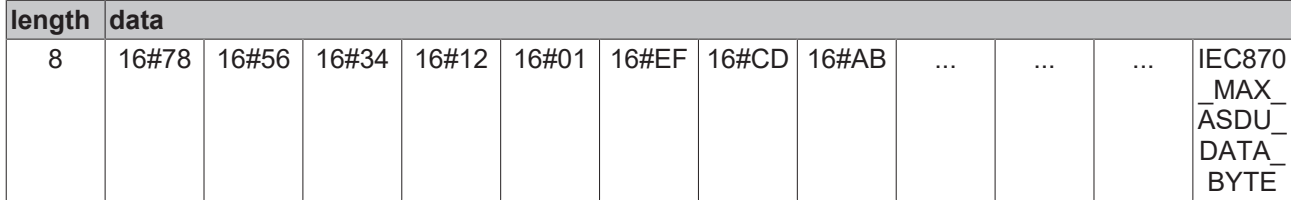

Memory representation of the stream variable after the first F\_iecMoveStreamToBuffer function call:

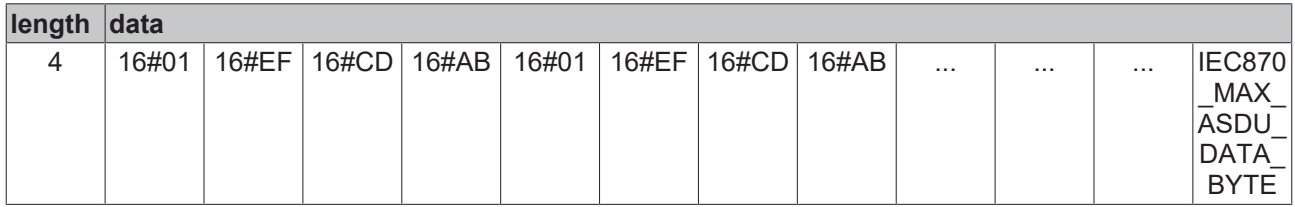

Memory representation of the stream variable after the second F\_iecMoveStreamToBuffer function call:

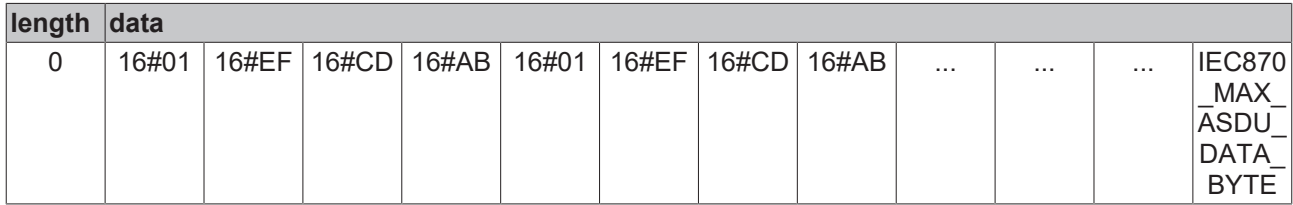

#### **Requirements**

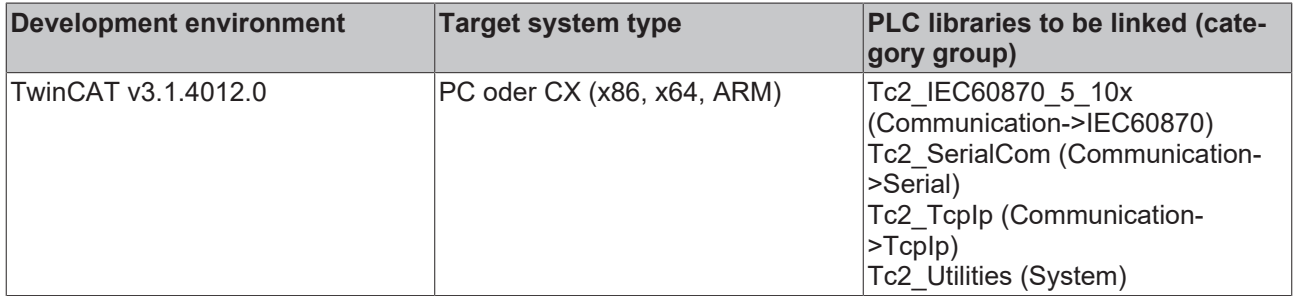

## **5.2.35 F\_iecMoveStreamToStream**

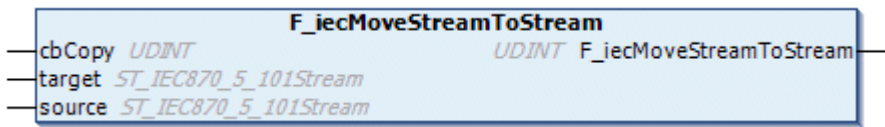

This function copies data bytes from the *source* variable to the *target* variable and then deletes the copied data bytes from the *source* variable. The memory content of the *source* variable is reduced, the content of the *target* variable is increased.

#### **Syntax**

```
FUNCTION F_iecMoveStreamToStream : UDINT
VAR_INPUT
   -<br>cbCopy : UDINT;
END_VAR
VAR_IN_OUT
target : ST IEC870 5 101Stream;
source : ST_IEC870_5_101Stream;
END_VAR
```
#### **Inputs**

**cbCopy**: Number of data bytes to be copied from the *source variable* to the *target variable.*

#### **Inputs/outputs**

#### target: [Target data buffer \[](#page-590-0) $\blacktriangleright$  [591\]](#page-590-0).

**source**: [Source data buffer \[](#page-590-0)[}](#page-590-0) [591\]](#page-590-0).

#### **Sample in ST**

```
PROGRAM P_iecMoveStreamToStream
VAR
target : ST_IEC870_5_101Stream := ( length := 2, data := [16#AA, 16#BB] );
source : ST_IEC870_5_101Stream := ( length := 8, data := [1,2,3,4,5,6,7,8] );
    cbReturn : \overline{UDINT};    bMove : BOOL := TRUE;
END_VAR
IF bMove THEN
       bMove := FALSE;
    cbReturn := F_iecMoveStreamToStream( source.length, target, source );
END_IF
```
#### Content of the *target variable* after program start:

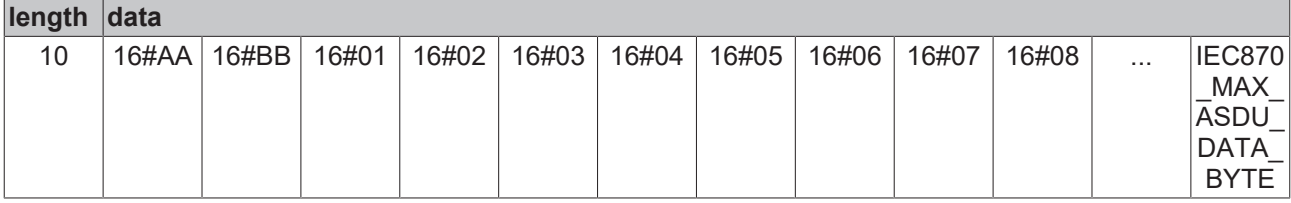

content of the *source variable* after the program start:

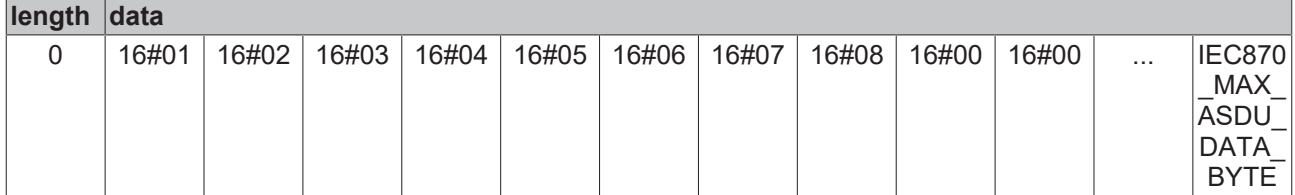

#### **Requirements**

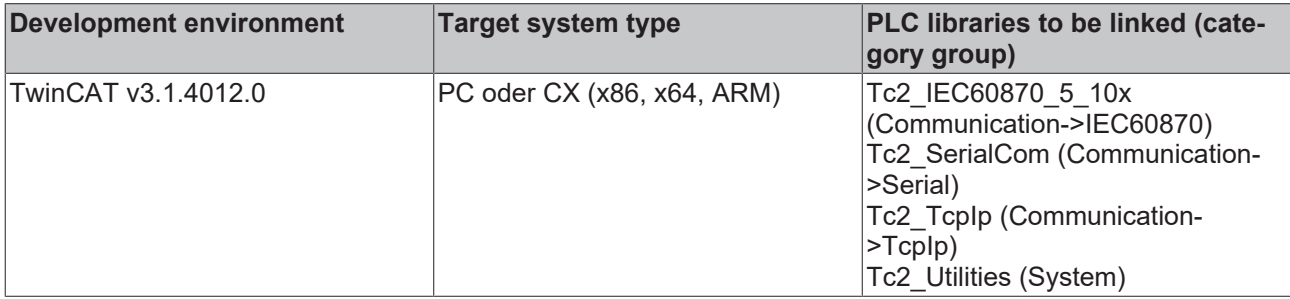

## **5.2.36 F\_iecResetStream**

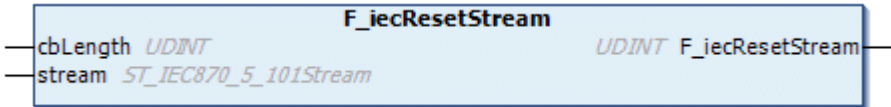

The function initializes and resets the *stream* variable. Optionally, the internal data buffer of the *stream* variable can be initialized with a certain number of zero bytes. The return value of the function returns the number of successfully initialized zero bytes.

#### **Syntax**

```
FUNCTION F_iecResetStream: UDINT
VAR_INPUT
    cbLength : UDINT;
```

```
END_VAR
VAR_IN_OUT
   stream : ST_IEC870_5_101Stream;
END_VAR
```
#### **E** Inputs

**cbLength**: Number of zero bytes to be initialized.

#### **Inputs/outputs**

stream: [Buffer variable \[](#page-590-0) $\blacktriangleright$  [591\]](#page-590-0) to be initialized.

#### **Sample in ST**

After the program start, the internal buffer of the *stream* variable is reset and initialized with 5 zero bytes.

```
PROGRAM P_ResetStream
VAR
    stream : ST_IEC870_5_101Stream;
        bReset : BOOL := TRUE;
END_VAR
IF bReset THEN
        bReset := FALSE;
    F iecResetStream( 5, stream );
END IF
```
Memory content of the stream variable after the program start:

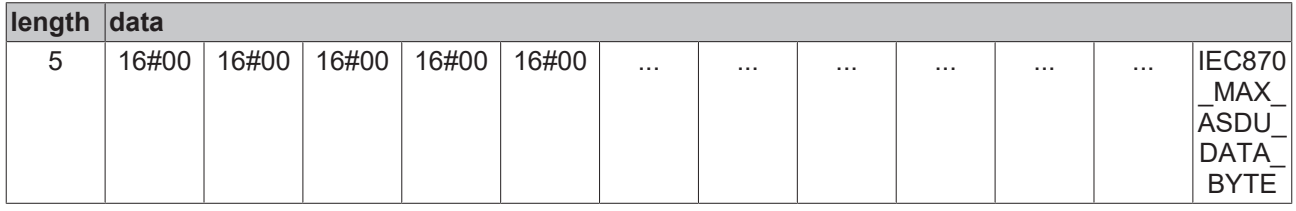

#### **Requirements**

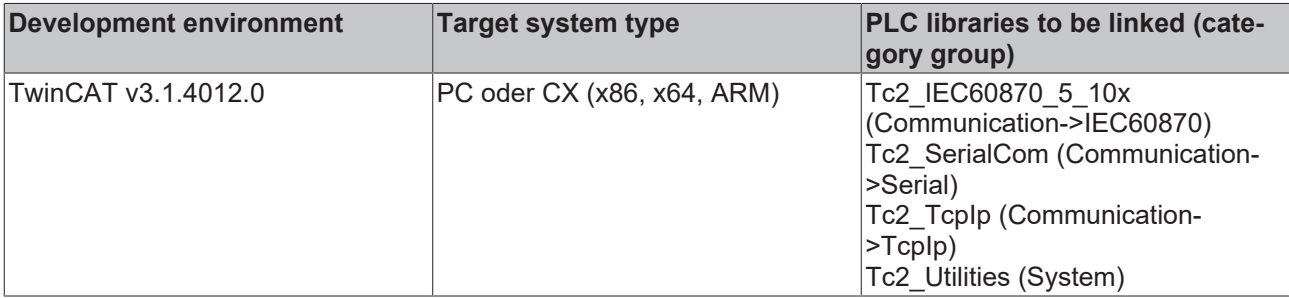

## <span id="page-557-0"></span>**5.2.37 F\_iecCreateTableHnd**

```
F_iecCreateTableHnd
UDINT F_iecCreateTableHnd
 hTable T_HAODBTable
```
The function F iecCreateTableHnd initializes the application object database handle (hash table handle). The table handle must be initialized once, before it can be used.

#### **Syntax**

```
FUNCTION F_iecCreateTableHnd: UDINT
VAR_INPUT
   pAOEntries : POINTER TO ST IEC870 5 101AODBEntry := 0;
        cbAOEntries : UDINT := 0;
END_VAR
```
**RECKHO** 

# **BECKHOFF**

PLC Libraries

VAR\_IN\_OUT ENd\_VAR

: T\_HAODBTable;

#### **Inputs**

**pAOEntries**: Address of the first application object database variable.

**cbAOEntries**: Byte size of the application object database variables.

#### **Inputs/outputs**

**hTable**: The [application object database handle \[](#page-636-0) $\blacktriangleright$  [637\]](#page-636-0) (hash table handle) to be initialized.

#### **Return value**

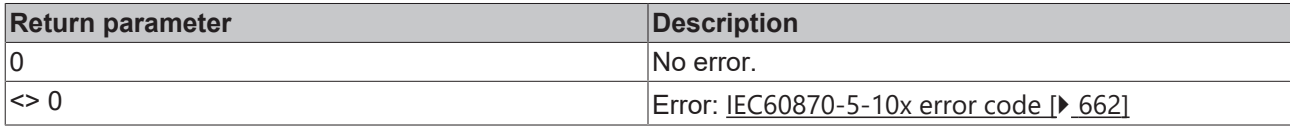

#### **Sample in ST**

See description of the [F\\_iecAddTableEntry \[](#page-558-0) $\blacktriangleright$  [559\]](#page-558-0)function.

#### **Requirements**

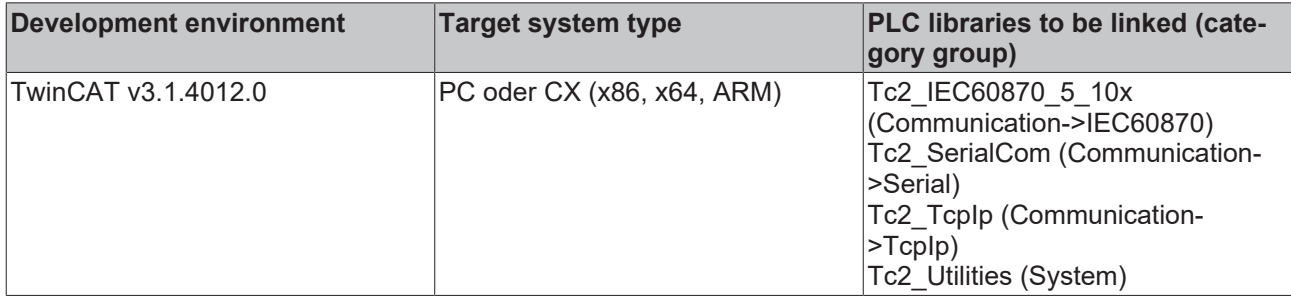

## <span id="page-558-0"></span>**5.2.38 F\_iecAddTableEntry**

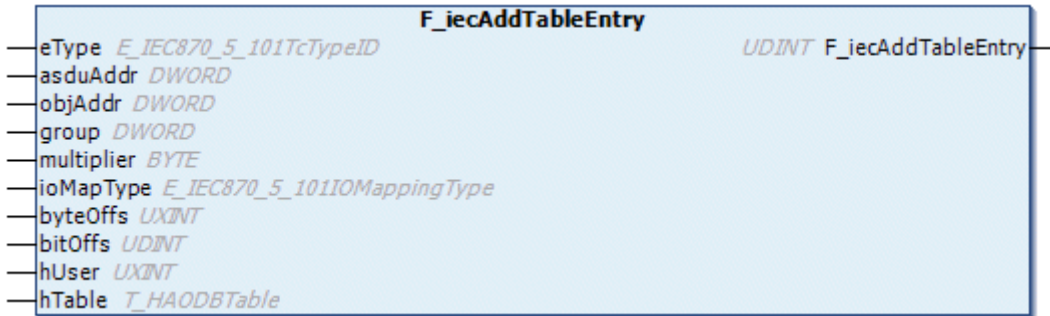

The function F\_iecAddTableEntry configures the application objects (single points, double points, measured values...) in the application database as hash table entries. The function automatically searches for a free, unused table element (array element) and sets its configuration parameters.

#### **Syntax**

```
FUNCTION F_iecAddTableEntry: UDINT
VAR_INPUT
eType : E_IEC870_5_101TcTypeID := ASDU_TYPEUNDEF;
asduAddr : DWORD := 0;
    objAddr     : DWORD := 0;
```

```
group : DWORD := 0;
multiplier : BYTE := 0;
ioMapType : E_IEC870_5_101IOMappingType := MAP_AREA_NONE;
byteOffs : UXINT := 0;
bitOffs : UDINT := 0;
hUser : UXINT := 0;
END_VAR
VAR_IN_OUT
   hTable : T_HAODBTable;
ENd_VAR
```
#### **E** Inputs

**eType**: Application object type, [ASDU identifier \[](#page-604-0) $\triangleright$  [605\]](#page-604-0) (e.g.: M\_SP\_NA\_1 for single-point or M\_DP\_NA\_1 for double point).

**asduAddr**: Common ASDU address.

**objAddr**: Object address, freely selectable.

**group**: Object group configuration flags. A [description of all group flags \[](#page-658-0)[}](#page-658-0) [659\]](#page-658-0) can be found here. The flags can be combined with an OR operation. Not all combinations are meaningful!

**multiplier**: Basic cycle time multiplier for cyclic/periodic data transfer. 0 = deactivated. The basic cycle time can be configured via the *tPerCyclicBase* parameter in the [system parameters \[](#page-591-0)[}](#page-591-0) [592\]](#page-591-0).

**ioMapType**: TwinCAT [PLC process data area \[](#page-611-0) $\blacktriangleright$  [612\]](#page-611-0). This parameter defines the mapping for the TwinCAT PLC and IEC application object process data.

**byteOffs**: TwinCAT PLC process data byte offset (x86 platform => 32 bit, x64 platform => 64 bit).

**bitOffs**: TwinCAT PLC process data bit offset.

**hUser**: Freely definable value, also pointer (x86 platform => 32 bit, x64 platform => 64 bit). This value is stored in the configuration data of the application object.

#### **Inputs/outputs**

**hTable**: [Application object database handle \[](#page-636-0)[}](#page-636-0) [637\]](#page-636-0) (hash table handle). The table handle must be initialized once with the function [F\\_iecCreateTableHnd \[](#page-557-0) $\blacktriangleright$  [558\]](#page-557-0) before it can be used.

#### *Return value*

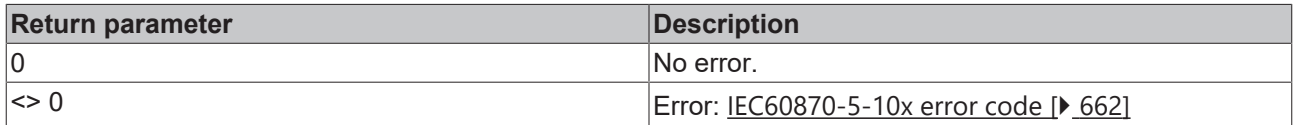

#### **Sample in ST**

In the following sample, some data points are added to the application database as hash table entries:

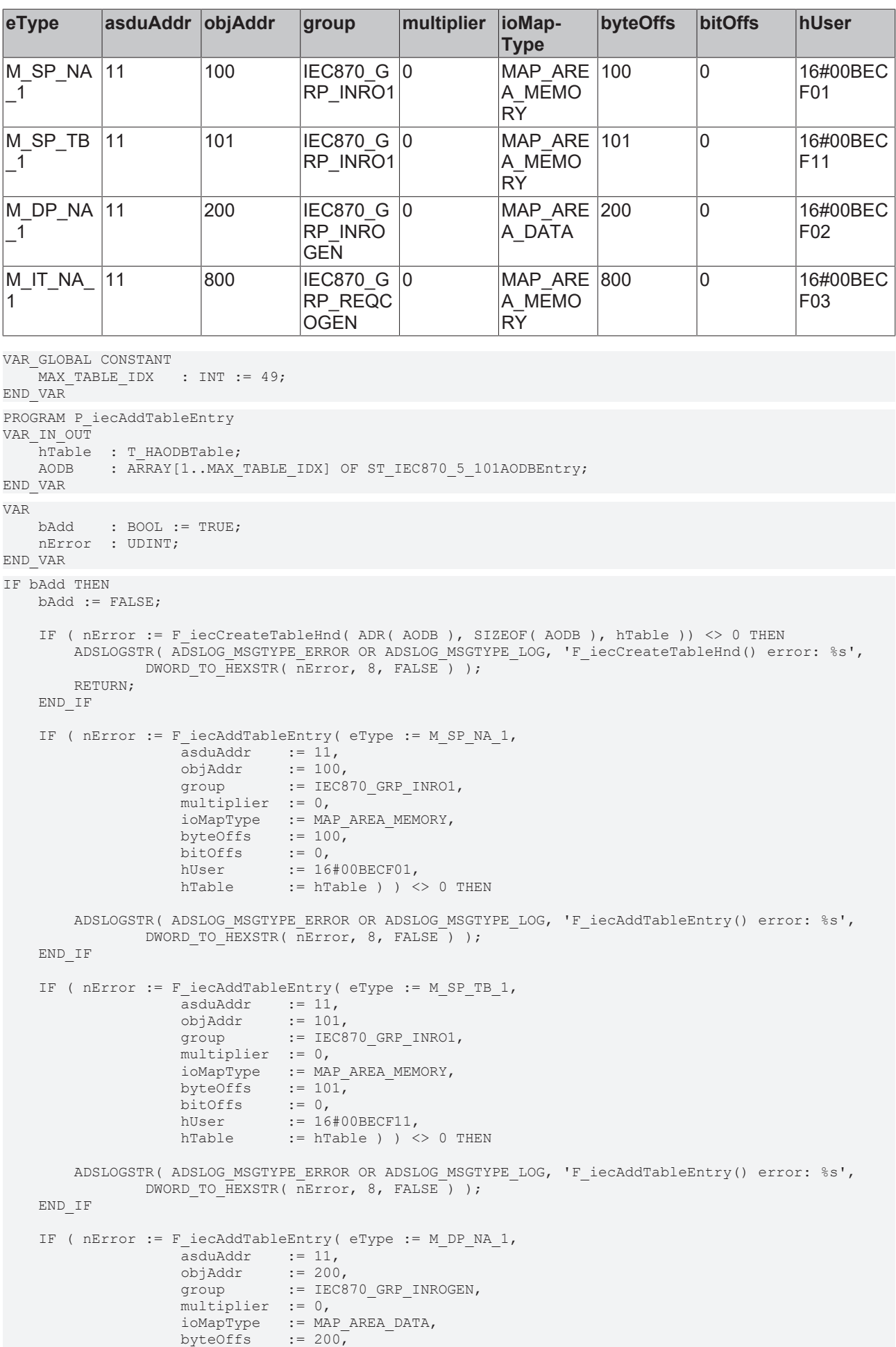

# **RECKHOL**

```
bitOffs := 0,                    hUser       := 16#00BECF02,
                 hTable := hTable ) \langle > 0 THEN
      ADSLOGSTR( ADSLOG MSGTYPE ERROR OR ADSLOG MSGTYPE LOG, 'F_iecAddTableEntry() error: %s',
            DWORD TO HEXSTR( nError, 8, FALSE ) );
       END_IF
       IF ( nError := F_iecAddTableEntry( eType := M_IT_NA_1,
asduAddr := 11,
objAddr := 800,
                    group       := IEC870_GRP_REQCOGEN,
                 multiplier := 0,
                                     ioMapType   := MAP_AREA_MEMORY,
byteOffs := 800,
bitOffs := 0,
hUser := 16#00BECF03,
                    hTable       := hTable ) ) <> 0 THEN
      ADSLOGSTR( ADSLOG MSGTYPE ERROR OR ADSLOG MSGTYPE LOG, 'F_iecAddTableEntry() error: %s',
             DWORD TO HEXSTR( nError, 8, FALSE ) );
       END_IF
END_IF
```
#### **Requirements**

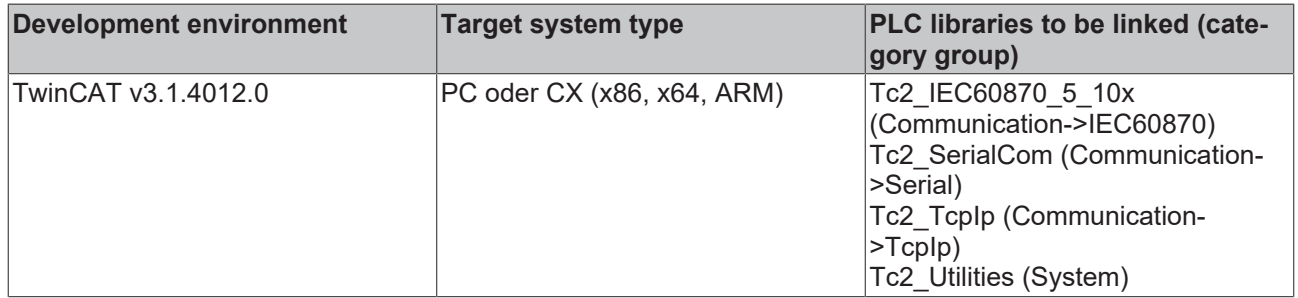

### **5.2.39 F\_iecGetPosOfTableEntry**

```
F iecGetPosOfTableEntry
key ST IEC870 5 101HashTableKey
                                        UDINT F_iecGetPosOfTableEntry
hTable T HAODBTable
```
The function F\_iecGetPosOfTableEntry supplies the table index (array index) for a hash table entry that matches the lookup key. The first array element has position number one (non-zero based array position).

#### **Syntax**

```
FUNCTION F_iecGetPosOfTableEntry: UDINT
VAR_INPUT
           : ST_IEC870_5_101HashTableKey;
END_VAR
VAR_IN_OUT
   hTable : T_HAODBTable;
ENd_VAR
```
#### **Inputs**

**key**: [Lookup key \[](#page-602-0) $\blacktriangleright$  [603\]](#page-602-0).

#### **Inputs/outputs**

**hTable**: [Application object database handle \[](#page-636-0)[}](#page-636-0) [637\]](#page-636-0) (hash table handle). The table handle must be initialized once with the function [F\\_iecCreateTableHnd \[](#page-557-0) $\blacktriangleright$  [558\]](#page-557-0) before it can be used.

#### *<u><b>E* Return value</u>

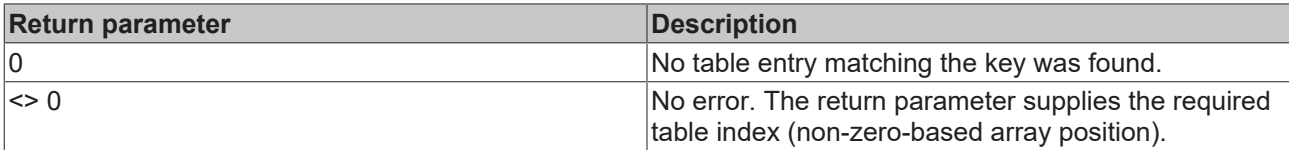

#### **Sample in ST**

The system searches for the linear table index for three data points. The associated data points have already been configured as hash table entries. See function description: [F\\_iecAddTableEntry \[](#page-558-0) $\triangleright$  [559\]](#page-558-0).

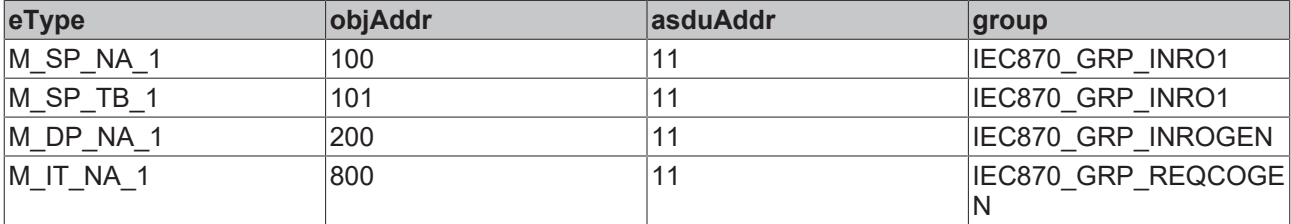

```
VAR_GLOBAL CONSTANT
   MAX TABLE IDX : INT := 49;END_VAR
VAR_IN_OUT
    hTable : T_HAODBTable;
        AODB    : ARRAY[1..MAX_TABLE_IDX] OF ST_IEC870_5_101AODBEntry;
END_VAR
VAR
        bGet : BOOL := TRUE;
        key1 : ST_IEC870_5_101HashTableKey := ( eType := M_SP_NA_1, asduAddr := 11, objAddr := 100, grou
p := IEC870_GRP_INRO1, lookup := IEC870_LOOKUP_KEY_ALL_ON );
    key2 : ST_IEC870_5_101HashTableKey := ( eType := M_SP_TB_1, asduAddr := 11, objAddr := 101, grou
p := IEC870 GRP INRO1, lookup := IEC870 LOOKUP KEY ALL ON );
    key3 : ST\_IEC870_5_101HashTableKey := ( eType := M\_DP\_NA_1, asduAddr := 11, objAddr := 200, group := IEC870 GRP INROGEN, lookup := IEC870 LOOKUP KEY ALL ON \overline{)};
    key4 : ST_IEC870_5_101HashTableKey := ( eType := M_IT_NA_1, asduAddr := 11, objAddr := 800, grou
p := IEC870 GRP REQCOGEN, lookup := IEC870 LOOKUP KEY ALL ON );
        nPosition : UDINT;
hUser1 : UXINT;
hUser2 : UXINT;
    hUser3 : UXINT;
    hUser4 : UXINT;
END_VAR
IF bGet    THEN
        bGet := FALSE;
    IF ( nPosition := F iecGetPosOfTableEntry( key := key1, hTable := hTable ) ) = 0 THEN
                ADSLOGSTR( ADSLOG_MSGTYPE_ERROR OR ADSLOG_MSGTYPE_LOG, 'F_iecGetPosOfTableEntry(key1) failed
! \frac{8}{5}s', '' );
        ELSE
       hUser1 := AODB[nPosition].aObj.cfg.hUser;
        END_IF
    IF ( nPosition := F iecGetPosOfTableEntry( key := key2, hTable := hTable ) ) = 0 THEN
        ADSLOGSTR( ADSLOG MSGTYPE ERROR OR ADSLOG MSGTYPE LOG, 'F iecGetPosOfTableEntry(key2) failed
\frac{1}{8} \frac{1}{8} \frac{1}{1} \frac{1}{1} \frac{1}{2} \frac{1}{1}    ELSE
                hUser2 := AODB[nPosition].aObj.cfg.hUser;
        END_IF
    IF ( nPosition := F iecGetPosOfTableEntry( key := key3, hTable := hTable ) ) = 0 THEN
        ADSLOGSTR( ADSLOG MSGTYPE ERROR OR ADSLOG MSGTYPE LOG, 'F iecGetPosOfTableEntry(key3) failed
!\frac{1}{65}, \frac{1}{1}, \frac{1}{1};    ELSE
                hUser3 := AODB[nPosition].aObj.cfg.hUser;
        END_IF
    IF ( nPosition := F iecGetPosOfTableEntry( key := key4, hTable := hTable ) ) = 0 THEN
                ADSLOGSTR( ADSLOG_MSGTYPE_ERROR OR ADSLOG_MSGTYPE_LOG, 'F_iecGetPosOfTableEntry(key4) failed
! \frac{1}{65}, ! \frac{1}{1} \frac{1}{7}    ELSE
```

```
        hUser4 := AODB[nPosition].aObj.cfg.hUser;
        END_IF
END_IF
```
#### **Requirements**

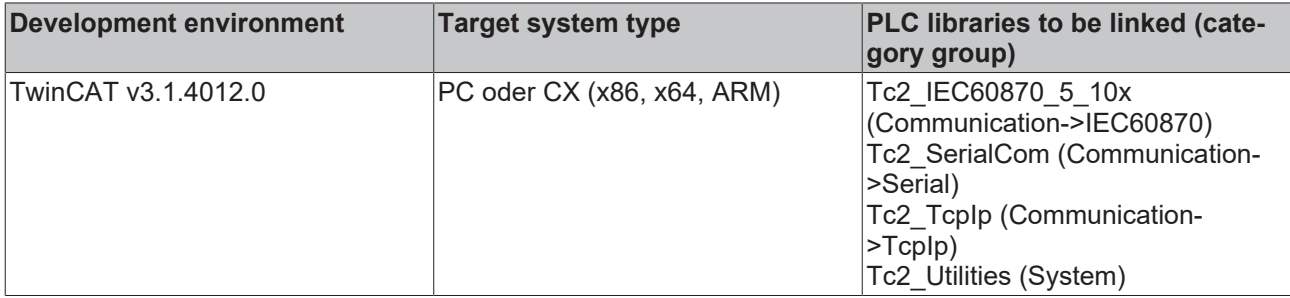

## **5.2.40 F\_iecLookupTableEntry**

```
F iecLookupTableEntry
                                          UDINT F_iecLookupTableEntry
key ST_IEC870_5_101HashTableKey
hTable T_HAODBTable
```
The function F\_iecLookupTableEntry checks whether a table entry matching the key already exists.

#### **Syntax**

```
FUNCTION F_iecLookupTableEntry: UDINT
VAR_INPUT
    .<br>key     : ST_IEC870_5_101HashTableKey;
END_VAR
VAR_IN_OUT
        hTable : T_HAODBTable;
ENd_VAR
```
#### **E** Inputs

**key**: [Lookup key \[](#page-602-0) $\blacktriangleright$  [603\]](#page-602-0).

#### **Inputs/outputs**

**hTable**: [Application object database handle \[](#page-636-0)[}](#page-636-0) [637\]](#page-636-0) (hash table handle). The table handle must be initialized once with the function [F\\_iecCreateTableHnd \[](#page-557-0)▶ [558\]](#page-557-0) before it can be used.

#### *<u>E* Return value</u>

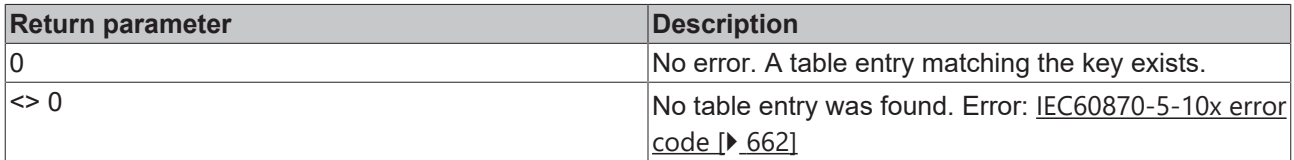

#### **Sample in ST**

The existence of data points in the application database is checked. The associated data points have already been configured as hash table entries. See function description: [F\\_iecAddTableEntry \[](#page-558-0)▶ [559\]](#page-558-0).

**RECKH** 

# **BECKHOFF**

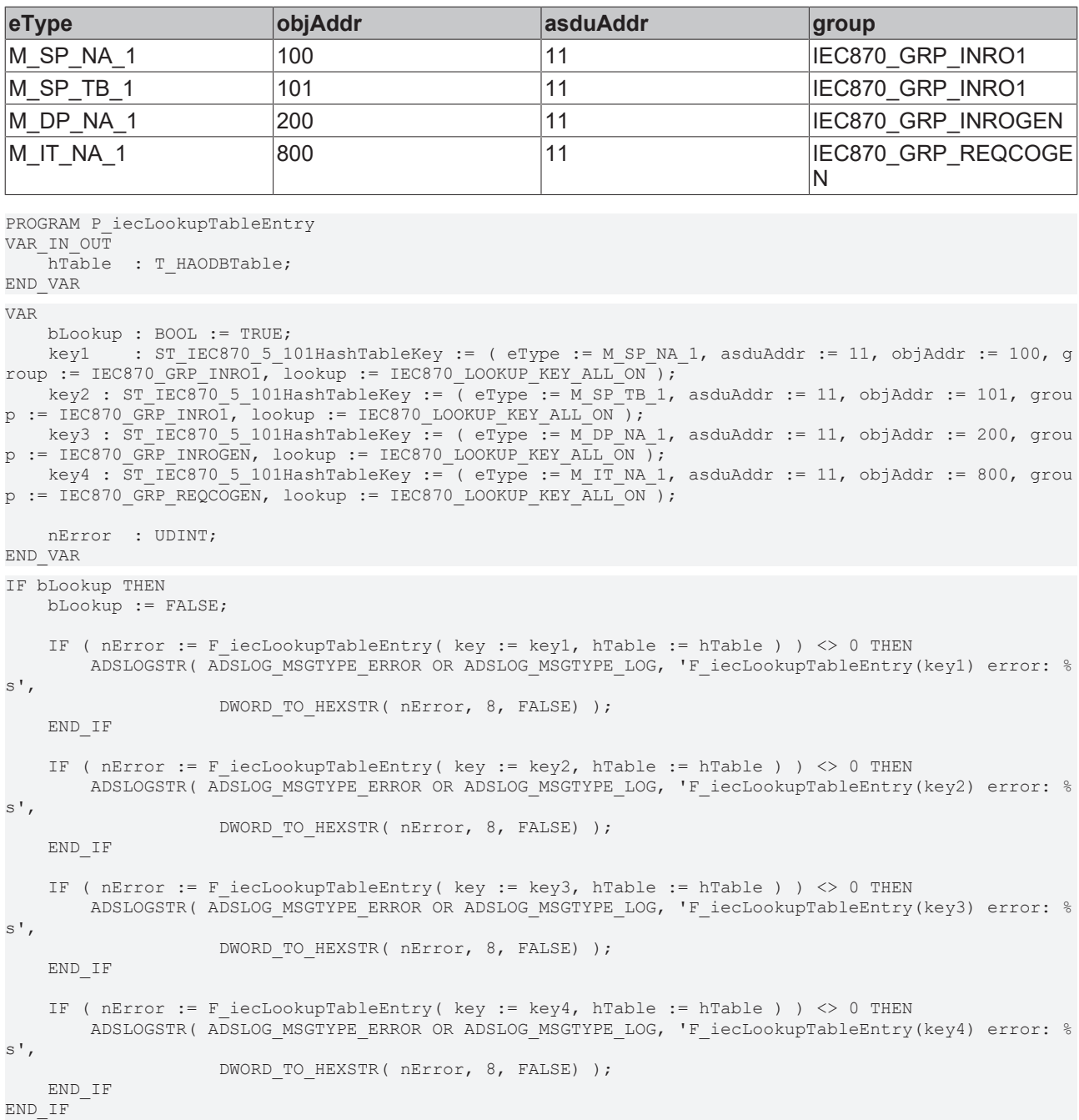

#### **Requirements**

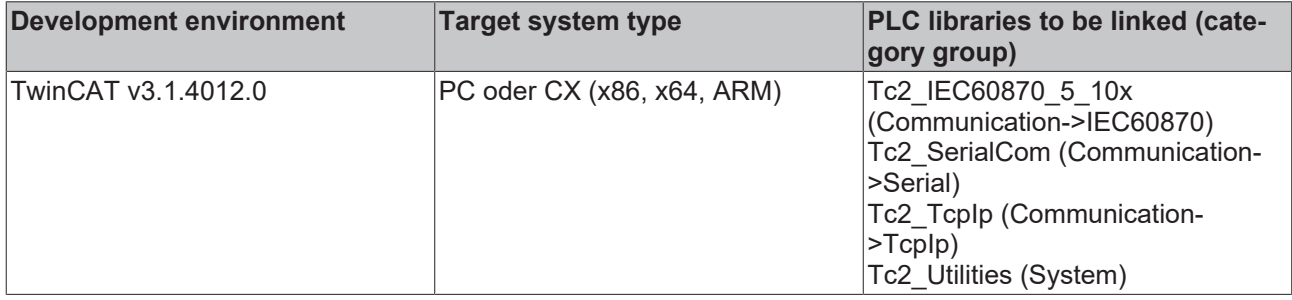

## **5.2.41 F\_iecRemoveTableEntry**

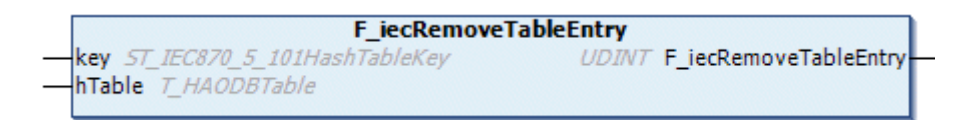

The function F\_iecRemoveTableEntry removes a hash table entry matching the key.

#### **Syntax**

```
FUNCTION F iecRemoveTableEntry: UDINT
VAR_INPUT
        key     : ST_IEC870_5_101HashTableKey;
END_VAR
VAR_IN_OUT
    hTable : T_HAODBTable;
ENd_VAR
```
#### **Inputs**

**key**: [Lookup key \[](#page-602-0) $\blacktriangleright$  [603\]](#page-602-0).

#### **Inputs/outputs**

**hTable**: [Application object database handle \[](#page-636-0) $\triangleright$  [637\]](#page-636-0) (hash table handle). The table handle must be initialized once with the function [F\\_iecCreateTableHnd \[](#page-557-0) $\triangleright$  [558\]](#page-557-0) before it can be used.

#### *Return value*

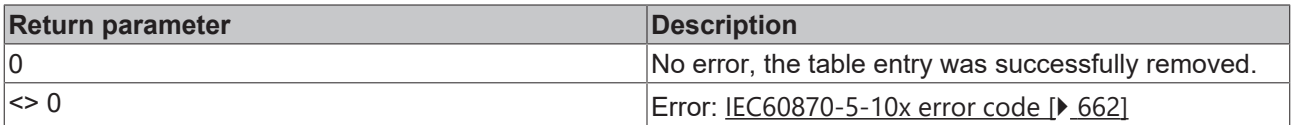

#### **Sample in ST**

Three hash table entries are removed from the application database. The associated data points have already been configured as hash table entries. See function description: [F\\_iecAddTableEntry \[](#page-558-0)▶ [559\]](#page-558-0).

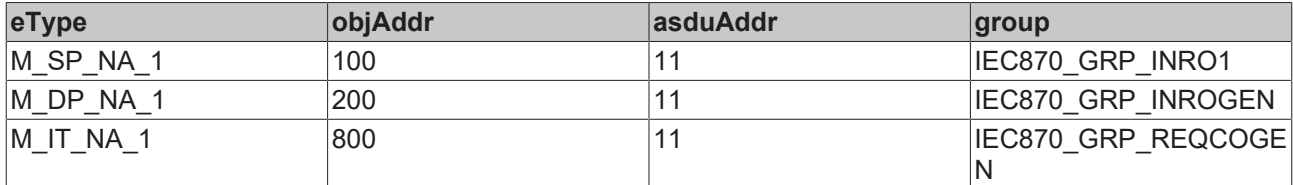

```
PROGRAM P_RemoveEntry
VAR_IN_OUT
       hTable  : T_HAODBTable;
END_VAR
VAR
   key : ST_IEC870_5_101HashTableKey;
       bRemove : BOOL;
       nError  : UDINT;
END_VAR
IF bRemove THEN
   bRemove := FALSE;
    key.\text{eType} := M SP NA 1;
    key.asduAddr := 1\overline{1};
    key.objAddr := 100;key.group := IEC870 GRP INRO1;
key.lookup := IEC870 LOOKUP KEY ALL ON;
   nError := F iecRemoveTableEntry( key := key, hTable := hTable );
      IF nError <> 0 THEN
```

```
BECKHOFF
```

```
        RETURN;
        END_IF
    key.\text{eType} := M DP NA 1;
    key.asduAddr := 1\overline{1};
    key.objAddr  := 200;
key.group := IEC870 GRP INROGEN;
    key.lookup := IEC870_LOOKUP_KEY_ALL_ON;
    nError := F iecRemoveTableEntry( key := key, hTable := hTable );
    IF nError \leq 0 THEN
                RETURN;
        END_IF
    key.\text{eType} := M_\text{IT}\text{NA}_1;key.asduAddr := 1\overline{1};
    key.objAddr  := 800;
key.group := IEC870 GRP REQCOGEN;
key.lookup := IEC870 LOOKUP KEY ALL ON;
    nError := F_iecRemoveTableEntry( key := key, hTable := hTable );
        IF nError <> 0 THEN
                RETURN;
        END_IF
END_IF
```
#### **Requirements**

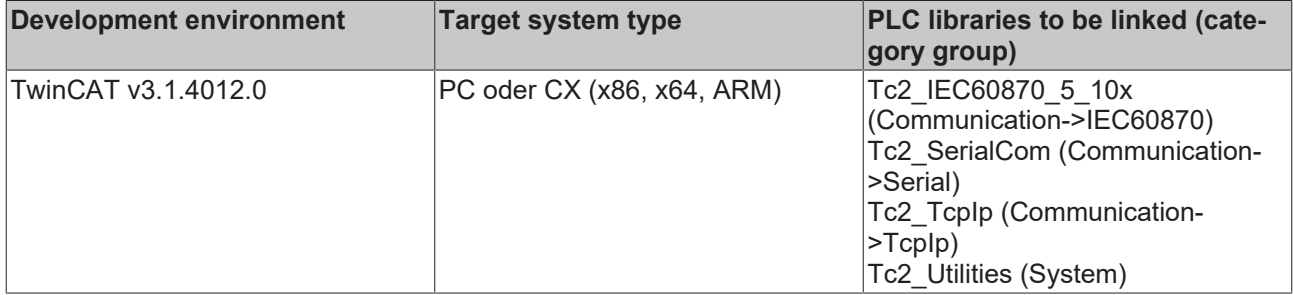

## **5.2.42 F\_iecCmpAddrOctets**

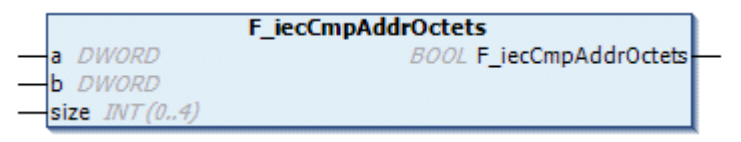

This function compares two addresses (e.g. the connection address, object address or the common ASDU address).

#### **Syntax**

```
FUNCTION F_iecCmpAddrOctets: BOOL
VAR_INPUT
a : DWORD;
b : DWORD;
  size: INT(0..4);END_VAR
```
#### **Inputs**

**a:** First address.

**b:** Second address.

**size:** Byte size of the address (0..3, 4 is reserved).

#### *Return value*

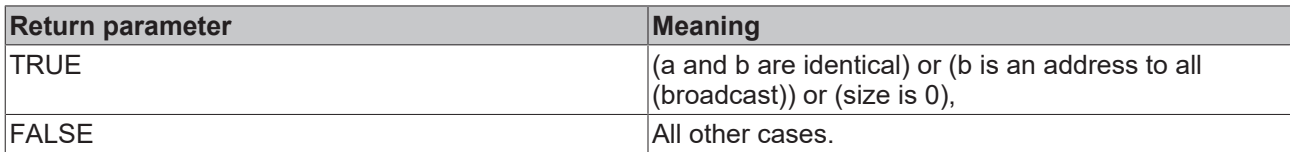

#### **Requirements**

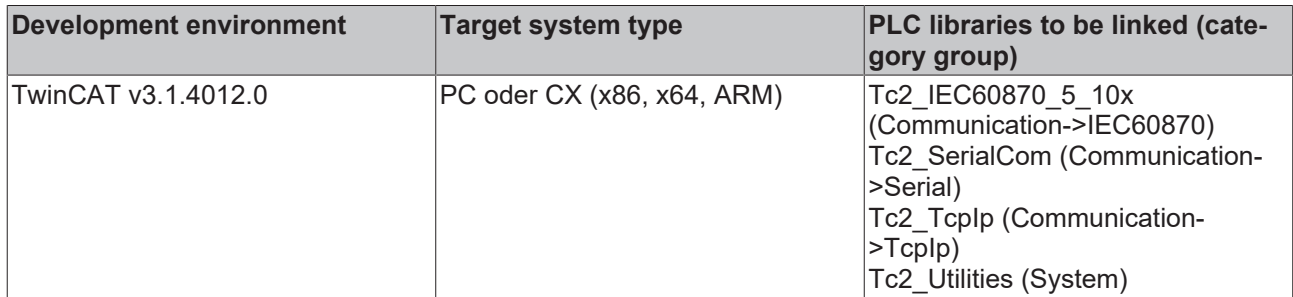

## **5.2.43 F\_iecGetSPI**

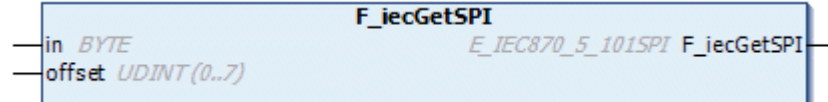

This help function can be used to mask the single point information  $[\triangleright$  [632\]](#page-631-0) of a byte variable. In the TwinCAT PLC the single point information occupies 1 bit of process data. In a byte variable, the information of up to 8 single points can therefore be mapped.

#### **Syntax**

```
FUNCTION F iecGetSPI: E IEC870 5 101SPI
VAR_INPUT
in : BYTE;
       offset : UDINT(0..7);
END_VAR
```
#### **Inputs**

**in**: Byte variable, from which the single point information is to be masked.

**offset:** Bit offset of the single point.

#### **Sample in ST**

The information of the four single points is masked.

```
PROGRAM MAIN
VAR
       memarea AT%M* : ARRAY[0..10] OF BYTE;
   eSPI : E IEC870_5_101SPI;
ENd_VAR
eSPI := F iecGetSPI( memarea[0], 0 );
eSPI := F iecGetSPI( memarea[0], 1 );
eSPI := F iecGetSPI( memarea[0], 2 );
eSPI := \overline{F} iecGetSPI( memarea[0], 3 );
```
#### **Requirements**

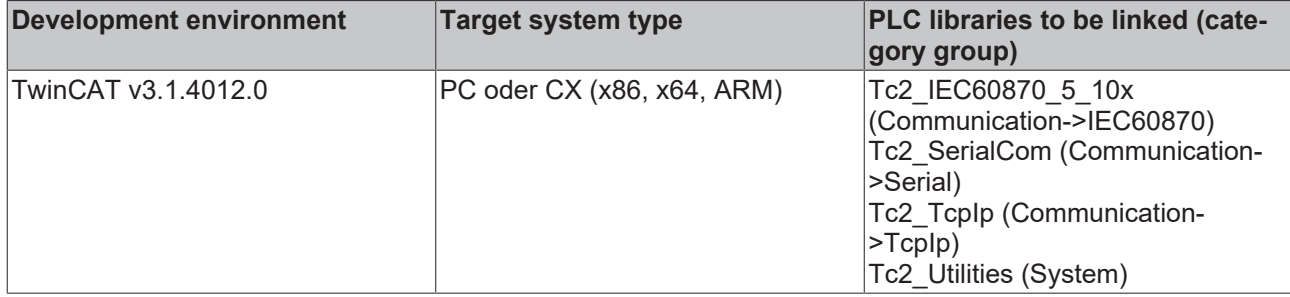

## **5.2.44 F\_iecGetDPI**

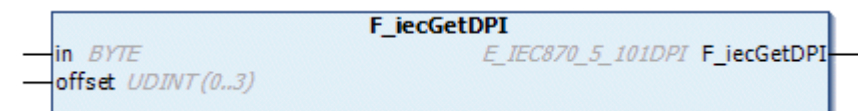

This help function can be used to mask the [double point information \[](#page-632-0) $\blacktriangleright$  [633\]](#page-632-0) of a byte variable. In the TwinCAT PLC the double point information occupies 2 bit of process data. In a byte variable, the information of up to 4 double points can therefore be mapped.

#### **Syntax**

```
FUNCTION F_iecGetDPI: E_IEC870_5_101DPI
VAR_INPUT
in : BYTE;
   offset : UDINT(0..3);
END_VAR
```
#### **Inputs**

**in**: Variable, from which the double point information is to be masked.

**offset:** Bit offset of a double point information.

#### **Sample in ST**

The information of the four double points is masked.

```
PROGRAM MAIN
VAR
       memarea AT%M* : ARRAY[0..10] OF BYTE;
   eDPI : E_IEC870_5_101DPI;
ENd_VAR
eDPI := F_iecGetDPI( memarea[0], 0 );
eDPI := F iecGetDPI( memarea[0], 1 );
eDPI := F iecGetDPI( memarea[0], 2 );
eDPI := \overline{F} iecGetDPI( memarea[0], 3);
```
#### **Requirements**

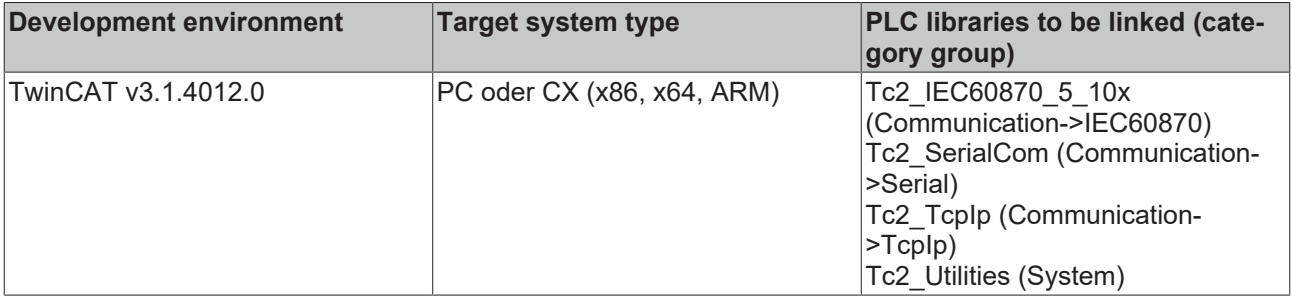

## **5.2.45 F\_iecGetSCS**

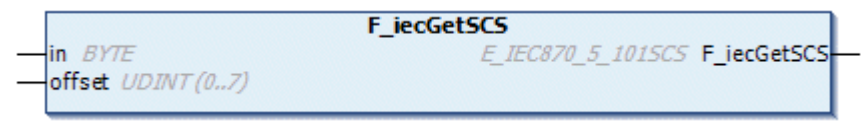

This help function can be used to mask the [single command state \[](#page-625-0) $\blacktriangleright$  [626\]](#page-625-0) in a byte variable. In the TwinCAT PLC the single command state occupies one bit of process data. In a byte variable, the state of up to 8 single commands can therefore be mapped.

#### **Syntax**

```
FUNCTION F_iecGetSCS: E_IEC870_5_101SCS
VAR_INPUT
   in : BYTE;
       offset : UDINT(0..7);
END_VAR
```
#### **Inputs**

**in**: Byte variable, from which the single command state is to be extracted.

**offset:** Bit offset of the single command.

#### **Sample in ST**

The state of the four single commands is masked.

```
PROGRAM MAIN
VAR
    memarea AT%M* : ARRAY[0..10] OF BYTE;<br>eSCS : E IEC870 5 101SCS;
                edge : E IEC870_5_101SCS;
ENd_VAR
eSCS := F iecGetSCS( memarea[0], 0 );
eSCS := \overline{F} iecGetSCS( memarea[0], 1 );
\text{eSCS} := \overline{\text{F}} \text{iecGetSCS} \left( \text{memarea}[0], 2 \right);
eSCS := \overline{F} iecGetSCS( memarea[0], 3 );
```
#### **Requirements**

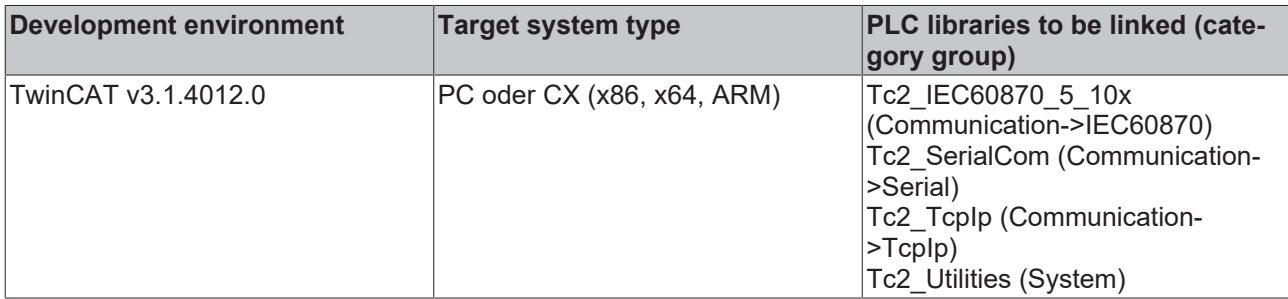

### **5.2.46 F\_iecGetDCS**

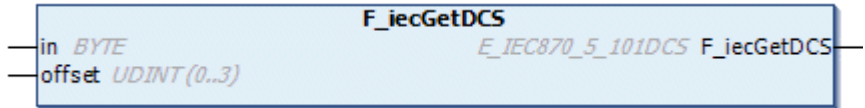

This help function can be used to mask the [double command state \[](#page-625-1) $\triangleright$  [626\]](#page-625-1) in a byte variable. In the TwinCAT PLC the double command state occupies 2 bits of process data. In a byte variable, the state of up to 4 double commands can therefore be mapped.

# **BECKHOFF**

#### **Syntax**

```
FUNCTION F_iecGetDCS: E_IEC870_5_101DCS
VAR_INPUT
in : BYTE;
      offset : UDINT(0..3);
END_VAR
```
#### **Inputs**

**in**: Variable, from which the double command state is to be masked.

**offset:** Bit offset of the double command state.

#### **Sample in ST**

The state of the four double commands is masked.

```
PROGRAM MAIN
VAR
       memarea AT%M* : ARRAY[0..10] OF BYTE;
    eDCS : E_IEC870_5_101DCS;
ENd_VAR
eDCS := F iecGetDCS( memarea[0], 0 );
eDCS := \overline{F} iecGetDCS( memarea[0], 1 );
eDCS := F iecGetDCS( memarea[0], 2 );
eDCS := F iecGetDCS( memarea[0], 3 );
```
#### **Requirements**

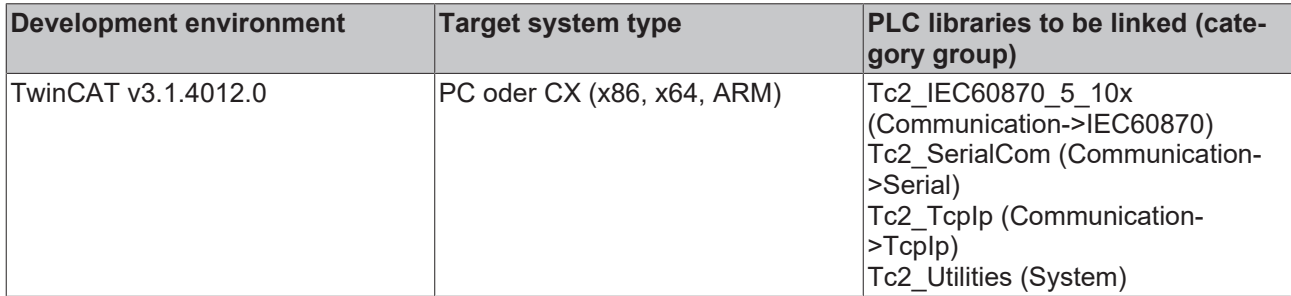

## **5.2.47 F\_iecSetSPI**

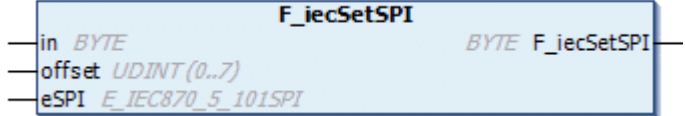

This help function copies [single point information \[](#page-631-0) $\blacktriangleright$  [632\]](#page-631-0) to a byte variable. In the TwinCAT PLC the single point information occupies 1 bit of process data. In a byte variable, the information of up to 8 single points can therefore be mapped.

#### **Syntax**

```
FUNCTION F iecSetSPI: BYTE
VAR_INPUT
in : BYTE;
offset : UDINT(0..7);
   eSPI : E_IEC870_5_101SPI;
END_VAR
```
#### **Inputs**

**in**: Target variable into which the single point information is to be copied.

**offset:** Bit offset of the information of the single point.

**eSPI**: The new value of the information of the single point.

#### **Sample in ST**

The information of the four single points is set to ON.

```
PROGRAM MAIN
VAR
       memarea AT%M* : ARRAY[0..10] OF BYTE;
END_VAR
memarea[0] := F iecSetSPI( memarea[0], 0, eIEC870 SPI ON );
memarea[0] := F_iecSetSPI( memarea[0], 1, eIEC870 SPI_ON );
memarea[0] := F iecSetSPI( memarea[0], 2, eIEC870 SPI ON );
memarea[0] := F_iecSetSPI( memarea[0], 3, eIEC870_SPI_ON );
```
#### **Requirements**

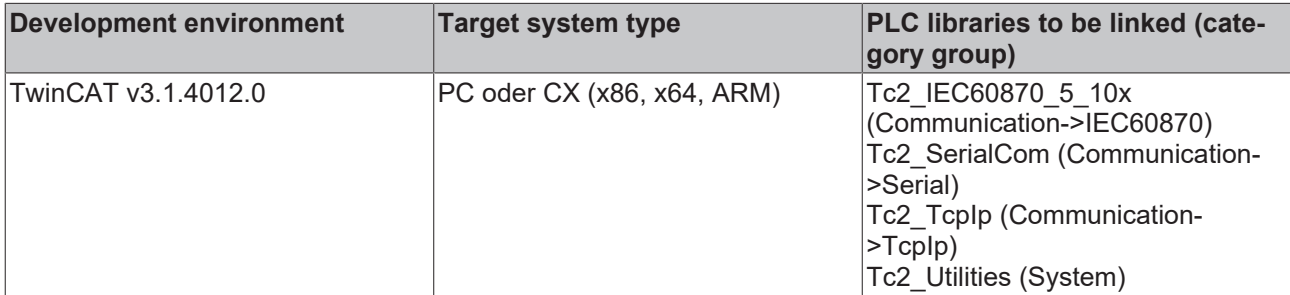

## **5.2.48 F\_iecSetDPI**

```
F iecSetDPI
in BYTEBYTE F_iecSetDPI
offset UDINT (0..3)
eDPI E_IEC870_5_101DPI
```
This help function copies [double point information \[](#page-632-0) $\blacktriangleright$  [633\]](#page-632-0) to a byte variable. In the TwinCAT PLC the double point information occupies 2 bit of process data. In a byte variable, the information of up to 4 double points can therefore be mapped.

#### **Syntax**

```
FUNCTION F_iecSetDPI: BYTE
VAR_INPUT
in : BYTE;
offset : UDINT(0..3);
   eDPI : E IEC870 5 101DPI;
END_VAR
```
#### **Inputs**

**in**: Target variable into which the double point information is to be copied.

**offset:** Bit offset of the double point information.

**eDPI**: The new value of the double point information.

#### **Sample in ST**

The information of the four double points is set to ON.

```
PROGRAM MAIN
VAR
       memarea AT%M* : ARRAY[0..10] OF BYTE;
END_VAR
memarea[0] := F iecSetDPI( memarea[0], 0, eIEC870 DPI ON );
memarea[0] := F iecSetDPI( memarea[0], 1, eIEC870 DPI ON );
memarea[0] := F iecSetDPI( memarea[0], 2, eIEC870 DPI ON );
memarea[0] := F\left[\text{iecSetDPI}(\text{memarea}[0], 3, \text{eIEC870} \text{DPI} \right] \text{ON});
```
#### **Requirements**

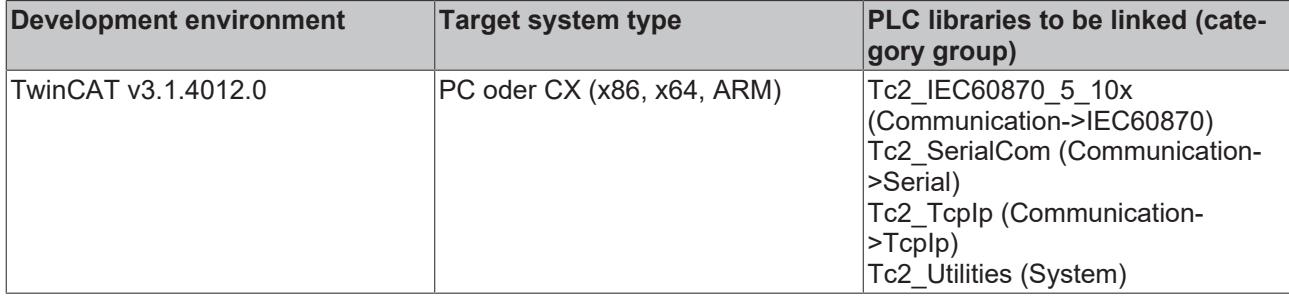

## **5.2.49 F\_iecSetSCS**

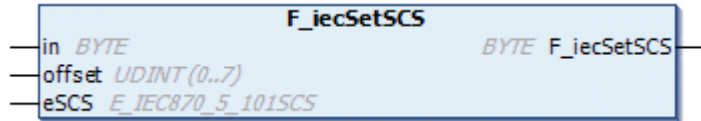

This help function copies the [single command state \[](#page-625-0) $\triangleright$  [626\]](#page-625-0) to a byte variable. In the TwinCAT PLC the single command state occupies one bit of process data. In a byte variable, the state of up to 8 single commands can therefore be mapped.

#### **Syntax**

```
FUNCTION F_iecSetSCS: BYTE
VAR_INPUT
   \overline{\phantom{a}}in : BYTE;
    offset : UDINT(0..7);
        eSCS    : E_IEC870_5_101SCS;
END_VAR
```
#### **Inputs**

**in**: Target variable into which the single command state is to be copied.

**offset:** Bit offset of the single command state.

**eSCS**: The new value of the single command state.

#### **Sample in ST**

The state of the four single commands is set to ON.

```
PROGRAM MAIN
VAR
       memarea AT%M* : ARRAY[0..10] OF BYTE;
END_VAR
memarea[0] := F iecSetSCS( memarea[0], 0, eIEC870 SCS ON );
memarea[0] := F_iecSetSCS( memarea[0], 1, eIEC870_SCS_ON );
memarea[0] := F iecSetSCS( memarea[0], 2, eIEC870 SCS ON );
memarea[0] := F iecSetSCS( memarea[0], 3, eIEC870 SCS ON );
```
#### **Requirements**

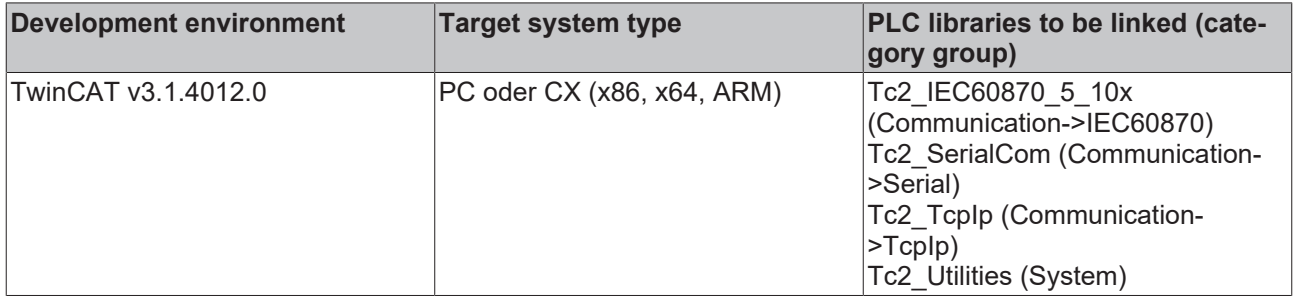

## **5.2.50 F\_iecSetDCS**

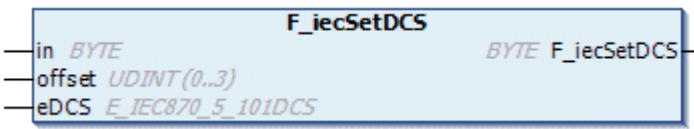

This help function copies the double command state  $[\triangleright$  [626\]](#page-625-1) to a byte variable. In the TwinCAT PLC the double command state occupies 2 bits of process data. In a byte variable, the state of up to 4 double commands can therefore be mapped.

#### **Syntax**

```
FUNCTION F iecSetDCS: BYTE
VAR_INPUT
            : BYTE;
       offset  : UDINT(0..3);
        eDCS    : E_IEC870_5_101DCS;
END_VAR
```
#### **E** Inputs

**in**: Target variable into which the double command state is to be copied.

**offset:** Bit offset of the double command state.

**eDCS**: The new value of the [double command \[](#page-625-1) $\triangleright$  [626\]](#page-625-1) state.

#### **Sample in ST**

The state of the four double commands is set to ON.

```
PROGRAM MAIN
VAR
       memarea AT%M* : ARRAY[0..10] OF BYTE;
END_VAR
memarea[0] := F iecSetDCS( memarea[0], 0, eIEC870 DCS ON );
memarea[0] := F iecSetDCS( memarea[0], 1, eIEC870 DCS ON );
memarea[0] := F iecSetDCS( memarea[0], 2, eIEC870 DCS ON );
memarea[0] := F_iecSetDCS( memarea[0], 3, eIEC870_DCS_ON );
```
#### **Requirements**

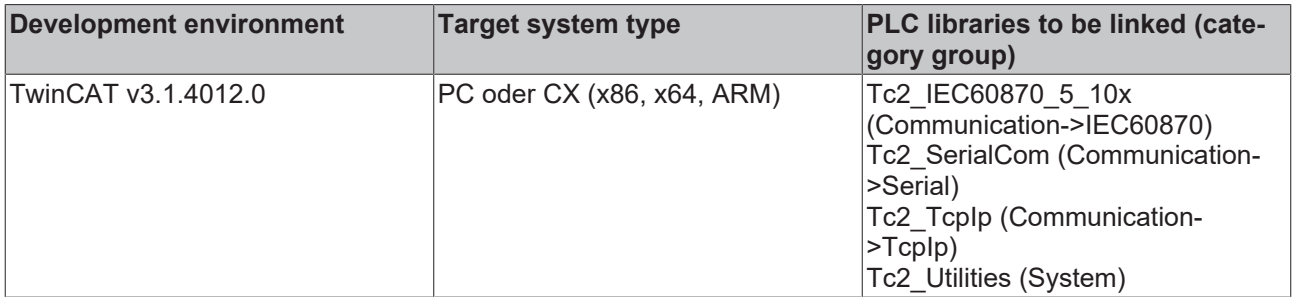

## **5.2.51 F\_iecChangeLinkLayerMode**

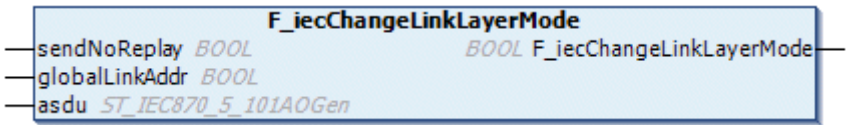

With this function the default behavior of each individual ASDU frame at the Link-Layer level in the primary station can be set or changed. The ASDU frame to be sent can be marked as a SEND/NO REPLY frame (function 4) or as a broadcast frame. The frames are marked before depositing the frame in the TX buffer. I.e. before calling the [FB\\_IEC870\\_5\\_101TBufferCtrl \[](#page-509-0)▶ [510\]](#page-509-0).TxAddObj action.

# **BECKHOFF**

If you do not use the function, then all frames in the primary station are sent as SEND/CONFIRM frames (function 3). In this case the configured station address is used as the link address.

- 
- In unbalanced mode the use of this function has no meaning in the substation. The substation never acts as a primary station in this mode.
- The function has no meaning when using the IEC 6087-5-104 protocol.
- This functionality is supported only when using the 'low level' interface.

#### **Syntax**

```
FUNCTION F_iecChangeLinkLayerMode: BOOL
VAR_INPUT
   sendNoReplay : BOOL;
       globalLinkAddr : BOOL;
END_VAR
VAR_IN_OUT
   asdu : ST_IEC870_5_101AOGen;
END_VAR
```
#### **Inputs**

**sendNoReplay**: This parameter specifies whether the Link-Layer function SEND/NO REPLY (TRUE = function 4) or SEND/CONFIRM (FALSE = function 3) is to be used when sending the frame;

**globalLinkAddr**: This parameter specifies whether a global (broadcast) address is to be used instead of the configured station link address when sending the frame. If the value is TRUE, 16#FF or 16#FFFF (one octet size, two octets size link address) is used as the link address in the sent frame;

#### **Inputs/outputs**

**asdu**: The [data unit \[](#page-588-0) $\blacktriangleright$  [589\]](#page-588-0) to be sent as VAR\_IN\_OUT variable;

#### *Return value*

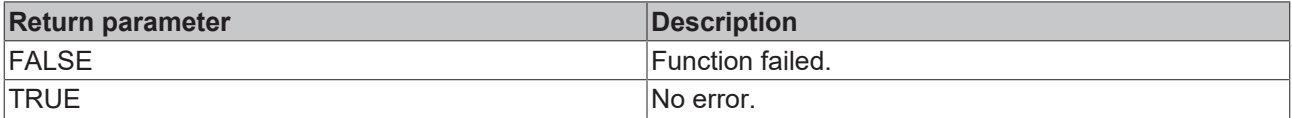

#### **Sample 1 in ST (extract)**

...

The spontaneous data of a bit string are to be sent to the central station with the aid of the SEND/NO REPLY function (balanced mode).

```
(* Send spontanous bitstring data *)
IF ( txQDS <> BITSTRING_QUALITY_100 ) OR ( txBSI <> BITSTRING_100 ) THEN
        txBSI                   := BITSTRING_100;
    txQDS := BITSTRING QUALITY 100; (* Get quality *)
        txTT                    := SYSTEMTIME_TO_CP56Time2a( fbRTC.CDT, TRUE );
(* Get current time stamp *) (* create asdu *)
    txAsdu.ident.eType      := M_BO_TB_1;  (* Bit string with time tag *)
    txAsdu.ident.bSQ        := FALSE;
    txAsdu.ident.nObj<br>txAsdu.ident.eCOT
        txAsdu.ident.eCOT       := eIEC870_COT_SPONTAN;
                               t = \text{sysPara.nOrg}; (* Set originator address *)<br>t = \text{FALSE};
    txAsdu.ident.bPN := FALSE;<br>txAsdu.ident.bT := FALSE;
    txAsdu.ident.bT<br>txAsdu.ident.eClass
                               := eIEC870 Class 1; (* Put to the high priority tx buffer *)
    txAsdu.ident.asduAddr   := sysPara.asduAddr;(* Set common asdu address *)<br>txAsdu.info.objAddr   := 100;(* Set information object address *)
                               := 100; (* Set information object address *)
    F iecResetStream( 0, txAsdu.info.stream ); (* clear previous data (this sets the stream length =
 \cap *F_iecCopyBufferToStream( ADR( txBSI ), SIZEOF( txBSI ), txAsdu.info.stream ); (* put BSI to stre
am *)
    F_iecCopyBufferToStream( ADR( txQDS ), SIZEOF( txQDS ), txAsdu.info.stream ); (* put QDS to stre
am *
```

```
F_iecCopyBufferToStream( ADR( txTT ), 7 (*SIZEOF( txTT )-1*), txAsdu.info.stream ); (* put time
tag to stream *)F_iecChangeLinkLayerMode( TRUE, FALSE, txAsdu );
        fbBuffer.TxAddObj( putObj := txAsdu, buffer := buffer ); (* put asdu to the TX fifo *)F_iecChang
eLinkLayerMode( FALSE, FALSE, txAsdu );
        IF fbBuffer.bOk THEN
                fbLog( put := CONCAT( '<=', IEC101ASDU_TO_STRING(txAsdu) ) );
        ELSE(* Report send buffer overflow error *)
                fbLog( put := 'TX buffer overflow (spontanous bitstring data)!' );
        END_IF
END_IF
...
```
The txAsdu variable is used to send further data points. The default configuration of the txAsdu frame is produced by a further F\_iecChangeLinkLayerMode (FALSE, FALSE,...) function call. Other ASDUs are not to be sent as SEND/NO REPLY telegrams.

#### **Sample 2 in ST (extract)**

...

A single command is to be sent to the substation with the aid of the SEND/NO REPLY function (unbalanced mode).

```
(* Send one single command *)
IF SND SCS 2100 THEN
    SND SCS 2100 := FALSE; (* Reset flag *)
    txAsdu.ident.eType := CSC_NA_1; (* Single command *)<br>txAsdu.ident.bSQ := FADE;txAsdu.ident.bSQ := FA<br>txAsdu.ident.nObj := 1;
    txAsdu.ident.nObj<br>txAsdu.ident.eCOT
    txAsdu.ident.eCOT       := eIEC870_COT_ACT; (* Command activation *)
    txAsdu.ident.nORG       := sysPara.nOrg;(* Set originator address *)
    txAsdu.ident.bPN := FALSE;<br>txAsdu.ident.bT := FALSE;
        txAsdu.ident.bT         := FALSE;
    txAsdu.ident.eClass     := eIEC870_Class_1;(* Put to the high priority tx buffer *)<br>txAsdu.ident.asduAddr     := sysPara.asduAddr;(* Set common asdu address *)
                                := sysPara.asduAddr; (* Set common asdu address *)
    txAsdu.info.objAddr := 2100; (* Set information object address *)
    tmpByte                 := INT_TO_BYTE(SCS_2100);(* Set single command state *)
    tmpByte.7               := 0;(* Set select/execute bit *)
    F iecResetStream( 0, txAsdu.info.stream ); (* Clear previous data (this sets the stream length =
 ( ) * )
       F_iecCopyBufferToStream( ADR( tmpByte ), SIZEOF( tmpByte ), txAsdu.info.stream ); (* put QCC to 
stream *) F iecChangeLinkLayerMode( TRUE, FALSE, txAsdu );
        fbBuffer.TxAddObj( putObj := txAsdu, buffer := buffer ); (* put asdu to the TX fifo *)
     F_iecChangeLinkLayerMode( FALSE, FALSE, txAsdu );
        IF fbBuffer.bOk THEN
                timerCON( IN := FALSE );(* Reset timer *)
        timerTERM( IN := FALSE );(* Reset timer *)
        fbLog( put := CONCAT( '<=', IEC101ASDU_TO_STRING(txAsdu) ) );
         state := 80; (* Wait for command confirmation *)
        ELSE(* Report send buffer overflow error *)
                fbLog( put := 'TX buffer overflow (single command)!' );
         state := 1;    END_IF
END_IF
...
```
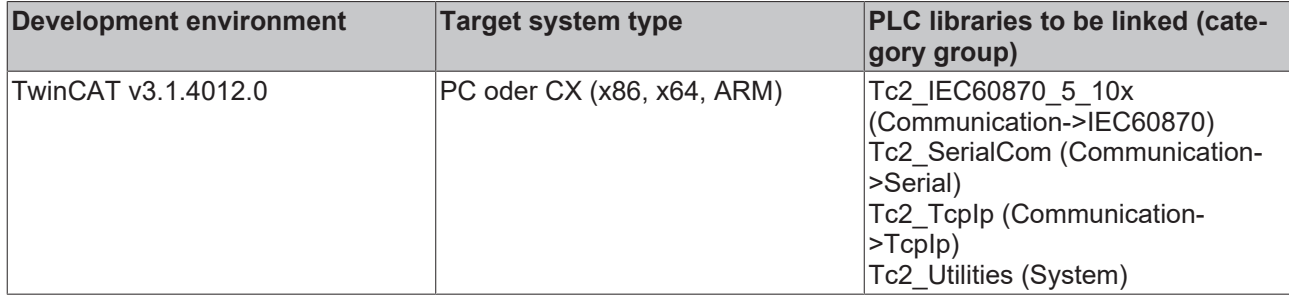

## **5.2.52 F\_iecApdu101ToAsduLen**

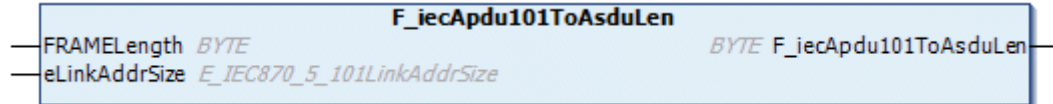

The function calculates the maximum available ASDU octet length for the IEC 60870-5-101 protocol by means of the configured APDU telegram length and the address field length of the link layer. The maximum available ASDU length is required for the configuration of the ST\_IEC870\_5\_101TBuffer variable, for example. This data structure (TX/RX data buffer) is used for the data exchange via the IEC60870-5-101 lowlevel interface.

#### **Syntax**

```
FUNCTION F iecApdu101ToAsduLen: BYTE
VAR_INPUT
   -<br>FRAMELength : BYTE;
    eLinkAddrSize : E_IEC870_5_101LinkAddrSize;
END_VAR
```
#### **Inputs**

**FRAMELength:** The max. available APDU telegram length (see compatibility list).

**eLinkAddrSize**: [Address field length \[](#page-612-0) $\blacktriangleright$  [613\]](#page-612-0) of the link layer.

#### **Requirements**

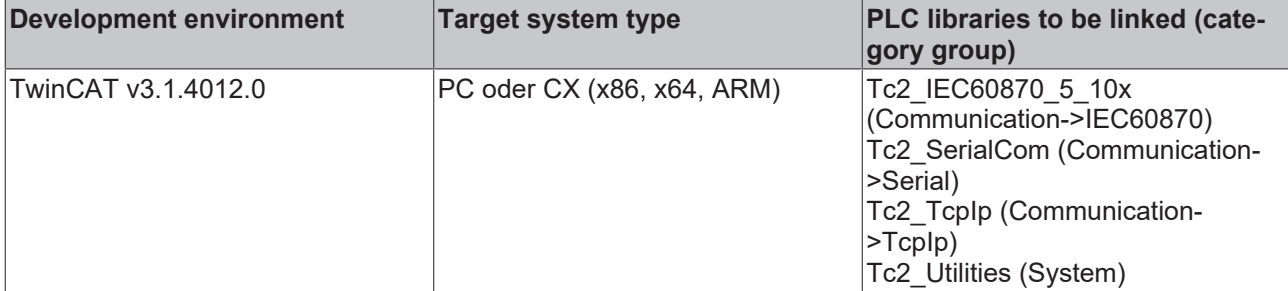

## **5.2.53 F\_iecApdu102ToAsduLen**

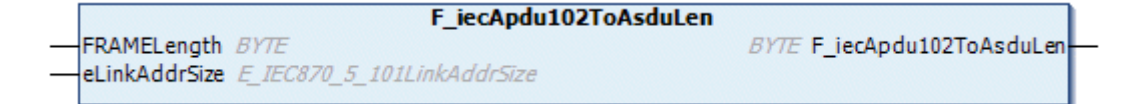

The function calculates the maximum available ASDU octet length for the IEC 60870-5-102 protocol by means of the configured APDU telegram length and the address field length of the link layer. The maximum available ASDU length is required for the configuration of the ST\_IEC870\_5\_102TBuffer variable, for example. This data structure (TX/RX data buffer) is used for the data exchange via the IEC60870-5-102 lowlevel interface.

#### **Syntax**

```
FUNCTION F iecApdu102ToAsduLen: BYTE
VAR_INPUT
   -<br>FRAMELength : BYTE;
    eLinkAddrSize : E_IEC870_5_101LinkAddrSize;
END_VAR
```
#### **Inputs**

**FRAMELength:** The max. available APDU telegram length (see compatibility list).

**eLinkAddrSize:** [Address field length \[](#page-612-0) $\triangleright$  [613\]](#page-612-0) of the link layer.

#### **Requirements**

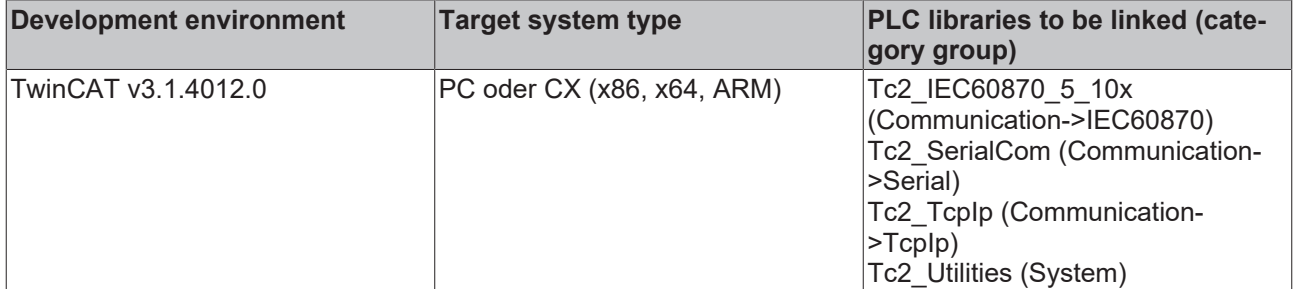

### **5.2.54 F\_iecApdu103ToAsduLen**

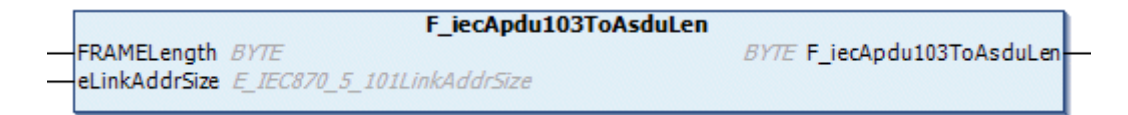

The function calculates the maximum available ASDU octet length for the IEC 60870-5-103 protocol by means of the configured APDU telegram length and the address field length of the link layer. The maximum available ASDU length is required for the configuration of the ST\_IEC870\_5\_103TBuffer variable, for example. This data structure (TX/RX data buffer) is used for the data exchange via the IEC60870-5-103 lowlevel interface.

#### **Syntax**

```
FUNCTION F_iecApdu103ToAsduLen: BYTE
VAR_INPUT
   FRAMELength : BYTE;
        eLinkAddrSize : E_IEC870_5_101LinkAddrSize;
END_VAR
```
#### **Inputs**

**FRAMELength:** The max. available APDU telegram length (see compatibility list).

**eLinkAddrSize:** [Address field length \[](#page-612-0) $\blacktriangleright$  [613\]](#page-612-0) of the link layer.

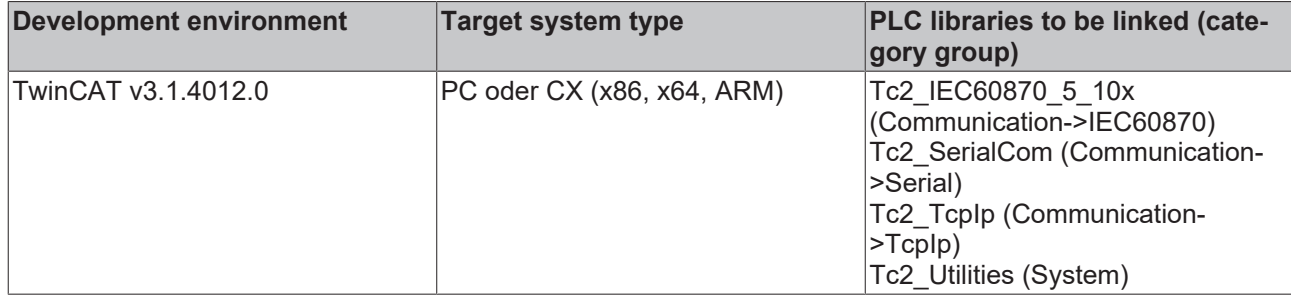

### **5.2.55 F\_iecApdu104ToAsduLen**

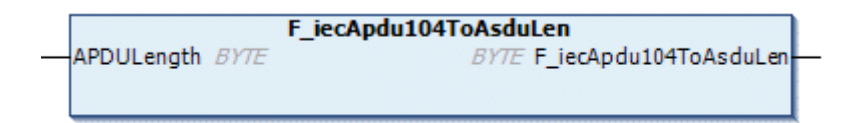

The function calculates the maximum available ASDU octet length for the IEC 60870-5-104 protocol by means of the configured APDU length. The maximum available ASDU length is required for the configuration of the ST\_IEC870\_5\_101TBuffer variable, for example. This data structure (TX/RX data buffer) is used for the data exchange via the IEC60870-5-104 low-level interface.

#### **Syntax**

```
FUNCTION F_iecApdu104ToAsduLen: BYTE
VAR_INPUT
   APDULength : BYTE;
END_VAR
```
#### **Inputs**

**APDULength**: The available APDU length (see compatibility list).

#### **Requirements**

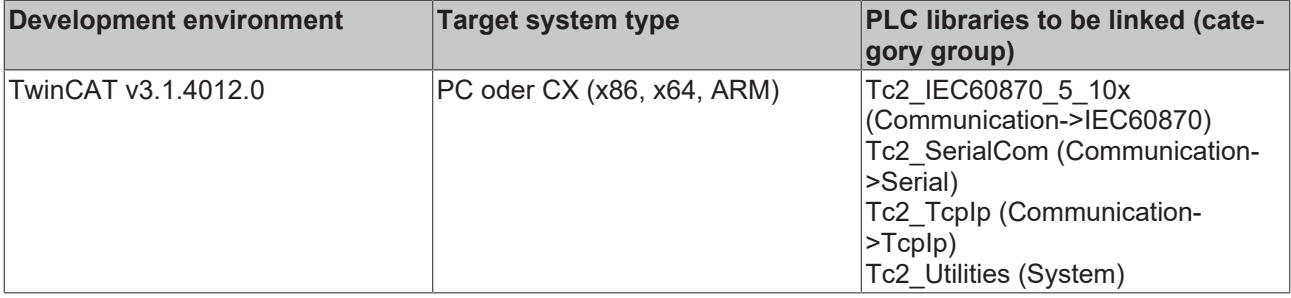

### **5.2.56 IEC870\_5\_102\_DEFAULT\_ASDUFMTPARAMS**

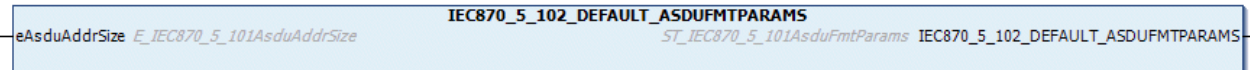

This function sets the [frame format parameters \[](#page-594-0) $\blacktriangleright$  [595\]](#page-594-0) specified by the IEC 60870-5-102 standard:

- Byte length of the cause of transfer;
- Byte length of the common ASDU address;
- Byte length the information object address;

#### **Syntax**

```
FUNCTION IEC870_5_102_DEFAULT_ASDUFMTPARAMS: ST_IEC870_5_101AsduFmtParams
VAR_INPUT
    eAsduAddrSize : E_IEC870_5_101AsduAddrSize;
END_VAR
```
#### **Inputs**

**eAsduAddrSize**: [Octet length of the common ASDU address \[](#page-611-0) $\blacktriangleright$  [612\]](#page-611-0).

#### **Requirements**

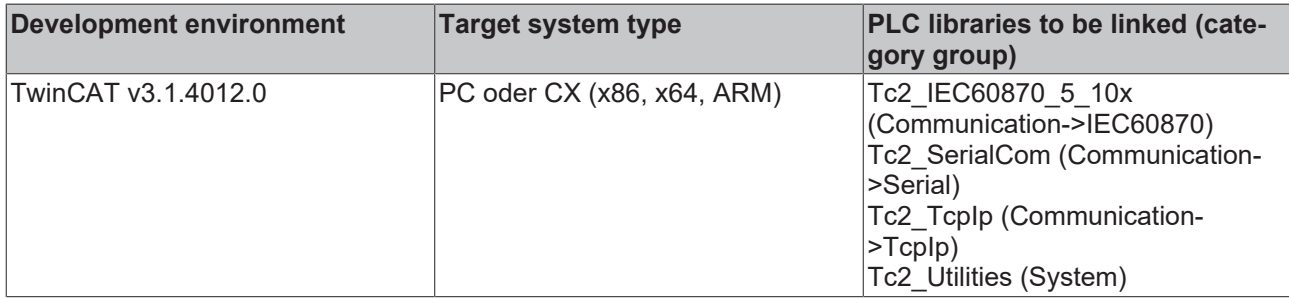

### **5.2.57 IEC870\_5\_104\_DEFAULT\_ASDUFMTPARAMS**

IEC870\_5\_104\_DEFAULT\_ASDUFMTPARAMS ST\_IEC870\_5\_101AsduFmtParams IEC870\_5\_104\_DEFAULT\_ASDUFMTPARAMS

This function sets the [frame format parameters \[](#page-594-0)▶ [595\]](#page-594-0) specified by the IEC 60870-5-104 standard to the default values:

- Cause of transfer: 2 bytes;
- Common ASDU address: 2 bytes;
- Information object address: 3 bytes.

#### **Syntax**

```
FUNCTION IEC870 5 104 DEFAULT ASDUFMTPARAMS: ST IEC870 5 101AsduFmtParams
VAR_INPUT
(* keine Parameter *)
END_VAR
```
#### **Inputs**

None.

#### **Requirements**

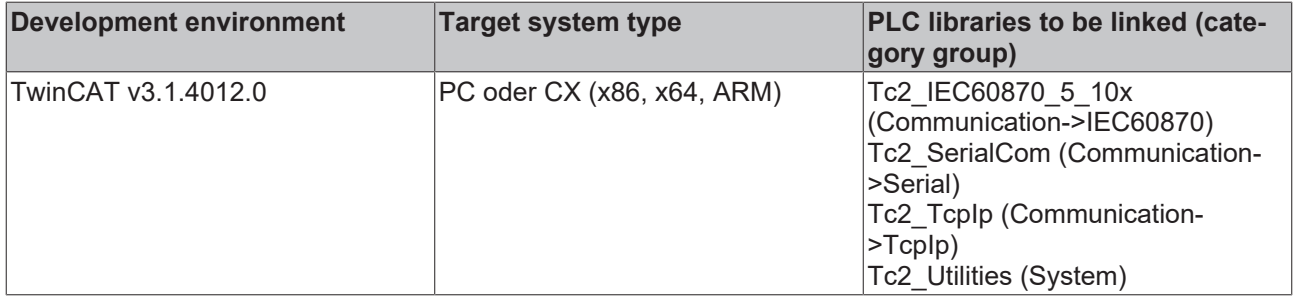

# **BECKHOFF**

# **5.2.58 Obsolete**

### **5.2.58.1 F\_GetVersionTcIEC870\_5\_101**

**This function is an outdated function, which is only included in the library for compatibility reasons! The current** [version information of the library is contained in a global constant \[](#page-664-0) $\blacktriangleright$  [665\]](#page-664-0).

```
F_GetVersionTclEC870_5_101
'-InVersionElement
```
This function can be used to read PLC library version information.

#### FUNCTION F\_GetVersionTcIEC870\_5\_101: UINT

```
VAR_INPUT
        nVersionElement : INT;
END_VAR
```
**nVersionElement** : Version element, that is to be read. Possible parameters:

- 1 : major number;
- 2 : minor number;
- 3 : revision number;

#### **Requirements**

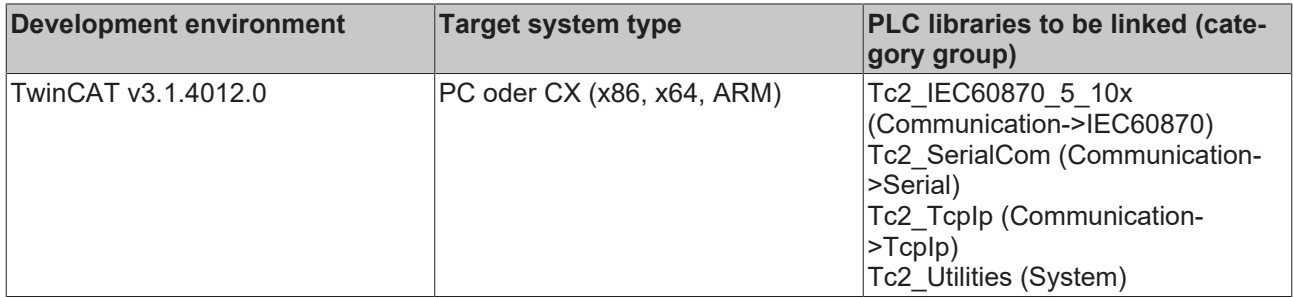

### **5.2.58.2 F\_GetVersionTcIEC870\_5\_101Master**

**This function is an outdated function, which is only included in the library for compatibility reasons!** The current [version information of the library is contained in a global constant \[](#page-664-0) $\triangleright$  [665\]](#page-664-0).

F\_GetVersionTcIEC870\_5\_101Master

```
-nVersionElement
```
This function can be used to read PLC library version information.

#### **FUNCTION F\_GetVersionTcIEC870\_5\_101Master: UINT**

```
VAR_INPUT
     -<br><sup>-</sup>nVersionElement : INT;
END_VAR
```
**nVersionElement** : Version element, that is to be read. Possible parameters:

- 1 : major number;
- 2 : minor number;
- 3 : revision number;

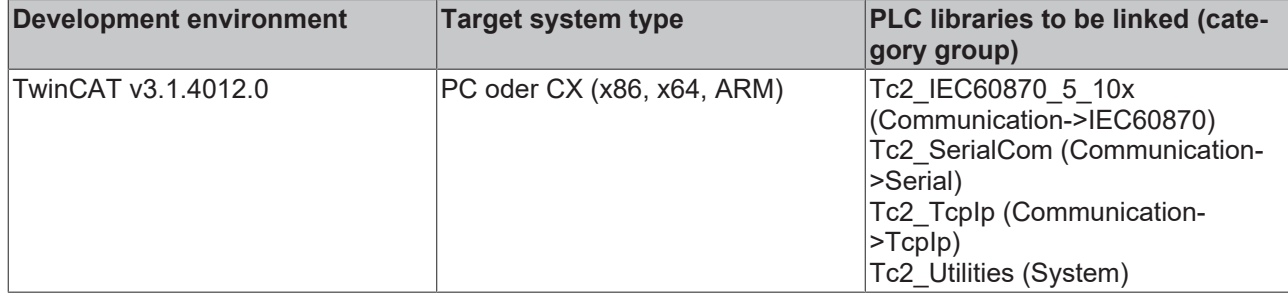

### **5.2.58.3 F\_GetVersionTcIEC870\_5\_101Slave**

**This function is an outdated function, which is only included in the library for compatibility reasons!** The current [version information of the library is contained in a global constant \[](#page-664-0) $\triangleright$  [665\]](#page-664-0).

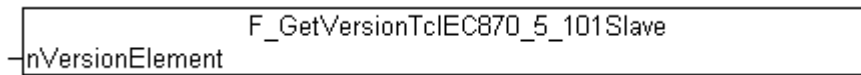

This function can be used to read PLC library version information.

#### **FUNCTION F\_GetVersionTcIEC870\_5\_101Slave: UINT**

```
VAR_INPUT
        nVersionElement : INT;
END_VAR
```
**nVersionElement** : Version element, that is to be read. Possible parameters:

- 1 : major number;
- 2 : minor number;
- 3 : revision number;

#### **Requirements**

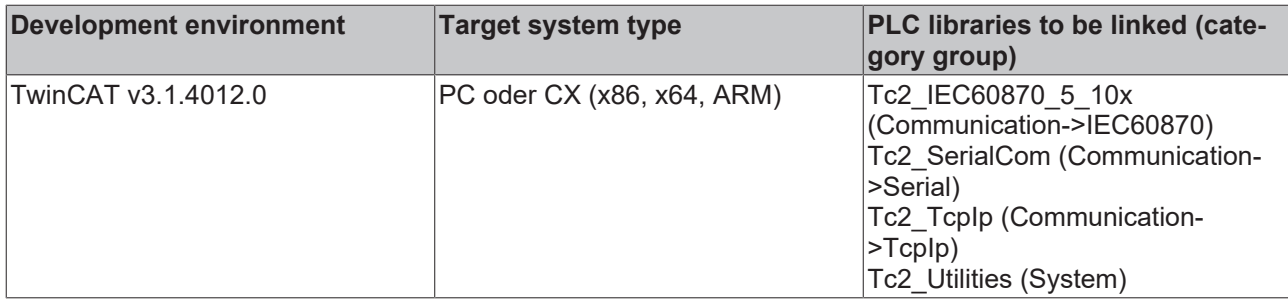

#### **5.2.58.4 F\_GetVersionTcIEC870\_5\_104Master**

**This function is an outdated function, which is only included in the library for compatibility reasons! The current** [version information of the library is contained in a global constant \[](#page-664-0) $\triangleright$  [665\]](#page-664-0).

```
F GetVersionTclEC870 5 104Master
⊣n∨ersionElement
```
This function can be used to read PLC library version information.

#### **FUNCTION F\_GetVersionTcIEC870\_5\_104Master: UINT**

```
VAR_INPUT
    .<br>nVersionElement : INT;
END_VAR
```
**nVersionElement** : Version element, that is to be read. Possible parameters:

- 1 : major number;
- 2 : minor number;
- 3 : revision number;

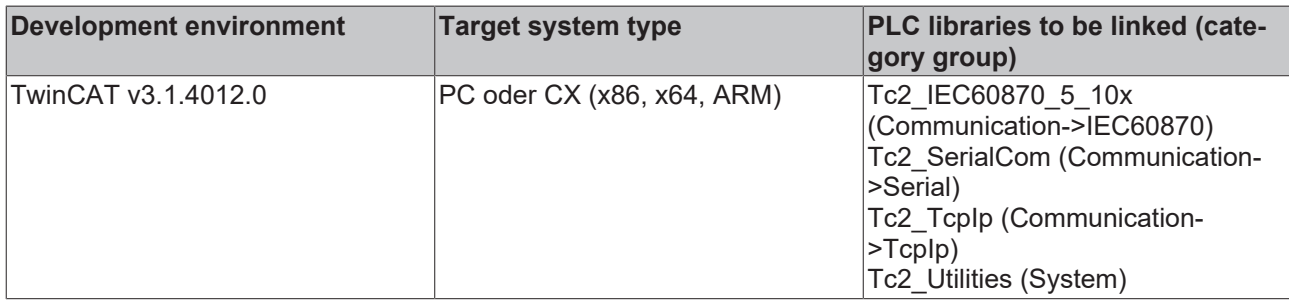

### **5.2.58.5 F\_GetVersionTcIEC870\_5\_104Slave**

**This function is an outdated function, which is only included in the library for compatibility reasons!** The current [version information of the library is contained in a global constant \[](#page-664-0) $\blacktriangleright$  [665\]](#page-664-0).

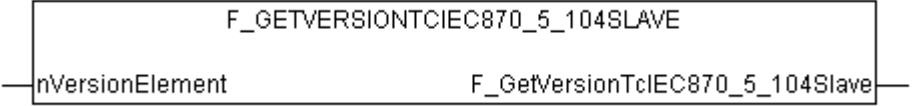

This function can be used to read PLC library version information.

#### **FUNCTION F\_GetVersionTcIEC870\_5\_104Slave: UINT**

```
VAR_INPUT
    -<br>nVersionElement : INT;
END_VAR
```
**nVersionElement** : Version element, that is to be read. Possible parameters:

- 1 : major number;
- 2 : minor number;
- 3 : revision number;

#### **Requirements**

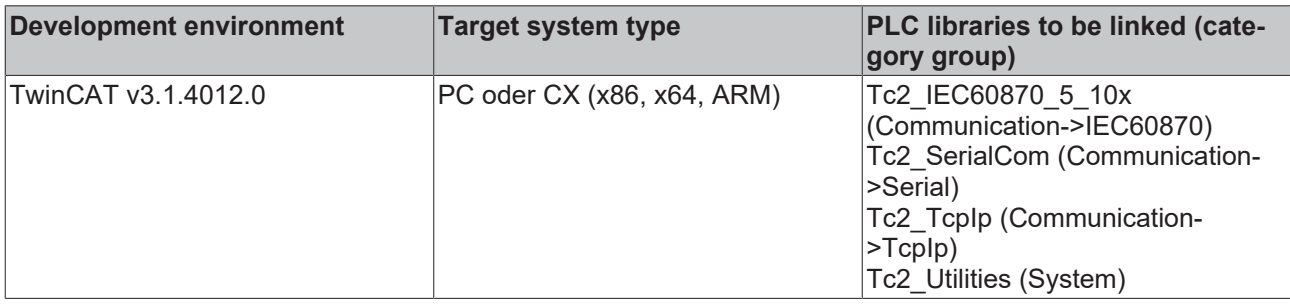

### **5.2.58.6 F\_GetVersionTcIEC870\_5\_101Link**

**This function is an outdated function, which is only included in the library for compatibility reasons! The current** [version information of the library is contained in a global constant \[](#page-664-0) $\triangleright$  [665\]](#page-664-0).

#### F\_GetVersionTclEC870\_5\_101Link

⊣n∨ersionElement

This function can be used to read PLC library version information.

#### **FUNCTION F\_GetVersionTcIEC870\_5\_101Link: UINT**

```
VAR_INPUT
        nVersionElement : INT;
END_VAR
```
**nVersionElement** : Version element that is to be read. Possible parameters:

- 1 : major number;
- 2 : minor number;
- 3 : revision number;

#### **Requirements**

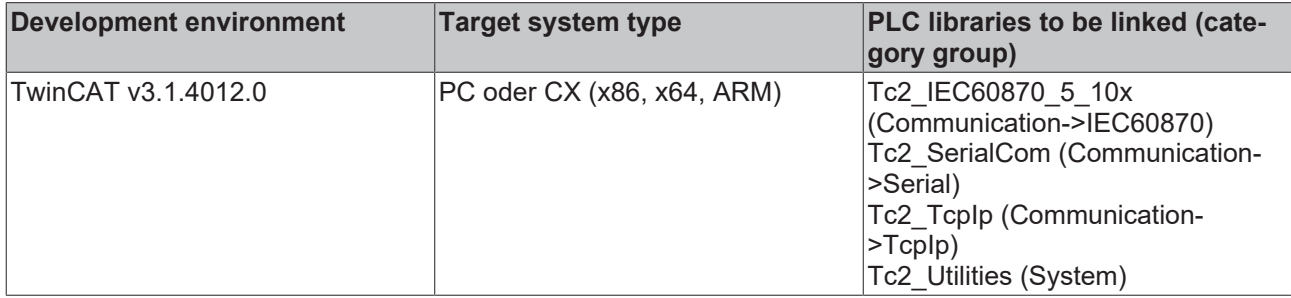

### **5.2.58.7 F\_GetVersionTcIEC870\_5\_102Link**

**This function is an outdated function, which is only included in the library for compatibility reasons! The current** [version information of the library is contained in a global constant \[](#page-664-0) $\blacktriangleright$  [665\]](#page-664-0).

```
F GetVersionTcIEC870 5 102Link
-nVersionElement
```
This function can be used to read PLC library version information.

#### **FUNCTION F\_GetVersionTcIEC870\_5\_102Link: UINT**

```
VAR_INPUT
    -<br>nVersionElement : INT;
END_VAR
```
**nVersionElement** : Version element, that is to be read. Possible parameters:

- 1 : major number;
- 2 : minor number;
- 3 : revision number;

#### **Requirements**

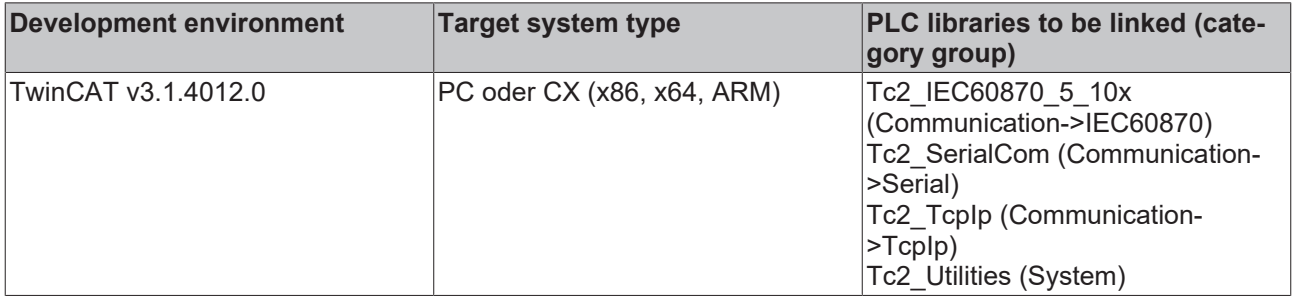

### **5.2.58.8 F\_GetVersionTcIEC870\_5\_103Link**

**This function is an outdated function, which is only included in the library for compatibility reasons!** The current [version information of the library is contained in a global constant \[](#page-664-0) $\triangleright$  [665\]](#page-664-0).

```
F GetVersionTcIEC870 5 103Link
```

```
\lnotnVersionElement
```
This function can be used to read PLC library version information.

#### **FUNCTION F\_GetVersionTcIEC870\_5\_103Link: UINT**

```
VAR_INPUT
    -<br>nVersionElement : INT;
END_VAR
```
**nVersionElement** : Version element, that is to be read. Possible parameters:

- 1 : major number;
- 2 : minor number;
- 3 : revision number;

#### **Requirements**

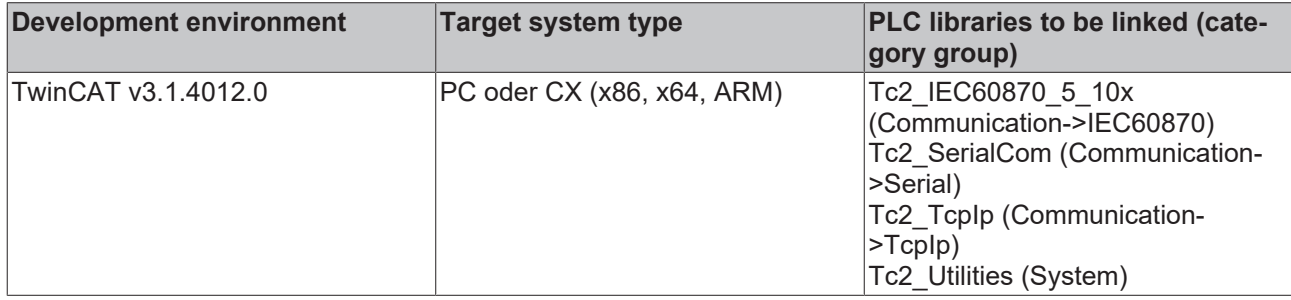

### **5.2.58.9 F\_GetVersionTcIEC870\_5\_104**

**This function is an outdated function, which is only included in the library for compatibility reasons! The current** [version information of the library is contained in a global constant \[](#page-664-0) $\triangleright$  [665\]](#page-664-0).

```
F GetVersionTclEC870 5 104
InVersionElement
```
This function can be used to read PLC library version information.

#### **FUNCTION F\_GetVersionTcIEC870\_5\_104: UINT**

```
VAR_INPUT
    .<br>nVersionElement : INT;
END_VAR
```
**nVersionElement** : Version element, that is to be read. Possible parameters:

- 1 : major number:
- 2 : minor number;
- 3 : revision number;

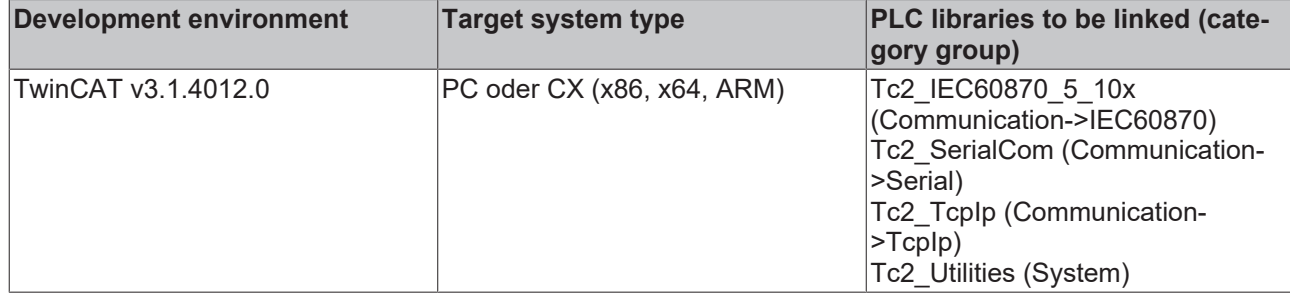

# **5.3 Data types**

# **5.3.1 ST\_IEC870\_5\_101ExSystemInterface**

#### **Syntax**

```
TYPE ST IEC870 5 101ExSystemInterface :
STRUCT
    device      : ST_IEC870_5_101DeviceInterface;
service : ST_IEC870_5_101SystemServices;
hSOTable : T_HAODBTABLE;
END_STRUCT
END_TYPE
```
device: Internal [communication interface of the IEC device \[](#page-594-1) $\blacktriangleright$  [595\]](#page-594-1).

service: [IEC device services \[](#page-586-0) $\triangleright$  [587\]](#page-586-0);

**hSOTable**: [System object database handle \[](#page-636-0) $\blacktriangleright$  [637\]](#page-636-0);

#### **Requirements**

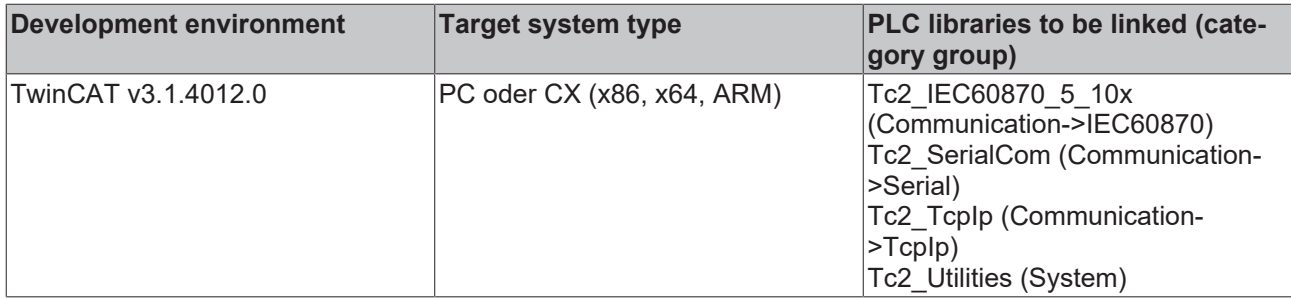

## **5.3.2 ST\_IEC870\_5\_101SystemInterface**

#### **Syntax**

```
TYPE ST IEC870 5 101SystemInterface :
STRUCT
       device  : ST_IEC870_5_101DeviceInterface;
    service : ST_IEC870_5_101SlaveServices;
END_STRUCT
END_TYPE
```
**device**: [Communication interface \[](#page-594-1)[}](#page-594-1) [595\]](#page-594-1) of the IEC device. This variable is used by other PLC functions or function blocks as communication interface with the IEC device (here: substation).

service: IEC device services;

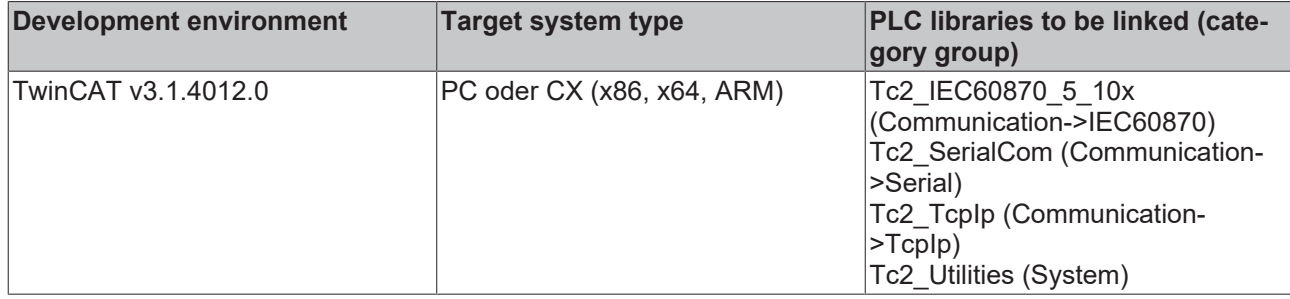

### <span id="page-586-0"></span>**5.3.3 ST\_IEC870\_5\_101SystemServices**

This structured variable is only used for internal communication by the station.

#### **Syntax**

```
TYPE ST IEC870 5 101SystemServices
STRUCT
(***)END STRUCT
END_TYPE
```
#### **Requirements**

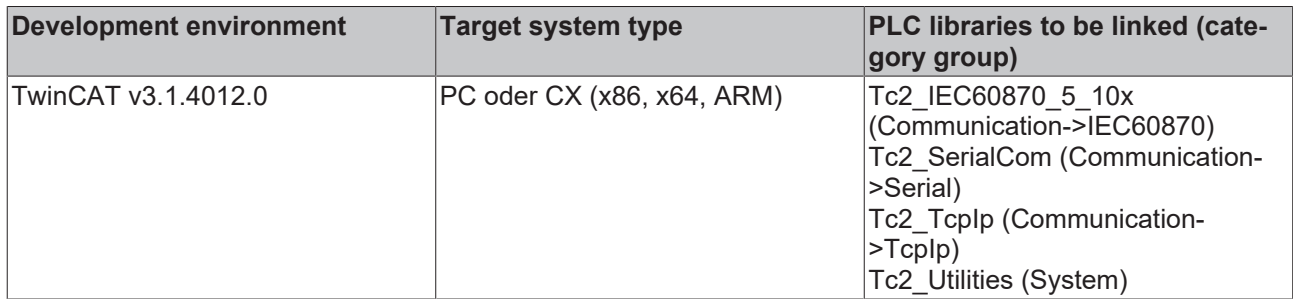

## **5.3.4 ST\_IEC870\_5\_101TBuffer**

This data structure (TX/RX data buffer) is used for the data exchange via the IEC60870-5-104/101 low-level interface.

#### **Syntax**

```
TYPE ST IEC870 5 101TBuffer :
STRUCT
    eDbg        : E_IEC870_5_101FifoDbgFlags :=eIEC870_FIFO_DBG_OFF;
asduFmt : ST_IEC870_5_101AsduFmtParams;
asduSize : BYTE := 0;
mode : DWORD := 0;
dataLink : ST_IEC870_5_101DataLink;
    bOverwrite  : BOOL := FALSE;
END_STRUCT
END_TYPE
```
**eDbg**: Configures the [debugging output \[](#page-619-0)[}](#page-619-0) [620\]](#page-619-0) of the ASDUs.

**asduFmt**: [ASDU format parameters \[](#page-594-0)[}](#page-594-0) [595\]](#page-594-0).

**asduSize**: Maximum byte length of the ASDU.

**mode**: Reserved; currently not used. This value should be null.

**dataLink**: The elements of this data structure should not be accessed directly, but only with an instance of the [FB\\_IEC870\\_5\\_101TBufferCtrl \[](#page-509-0) $\triangleright$  [510\]](#page-509-0) function block.

Internally, the TX/RX data buffer uses two transmit FIFOs and one receive FIFO:

- 1. Class 1 transmit FIFO with (high-priority) data;
- 2. Class 2 transmit FIFO with (low-priority) data;
- 3. Receive FIFO (for Class 1 and Class 2 data);

The lower transport function of the library first empty the Class 1 FIFO, then the Class 2 FIFO. The Class 2 data can only be sent if the Class 1 FIFO contains no data to be sent.

Each of the internal FIFOs has a fixed size of 200000 bytes. This should be adequate for most applications, since the number of frames, which can be sent once is limited through the iK and iW protocol parameters. Experience shows that each FIFO can hold approx. 2000 ASDUs with one information element (object) or approx. 600 ASDUs with a sequence of 100 information elements (objects).

If a larger number of transmit or receive frames is to be cached (e.g. >2000), external buffers/FIFOs specified by the PLC programmer can be used. At runtime, the PLC application can then top up the TwinCAT transmit FIFO with its own FIFO entries or empty the TwinCAT receive FIFO, if many frames are received. Another possibility is to use two buffers, for example, and alternately fill/read them and transfer the content to the communication block.

**bOverwrite**: Activates/deactivates the overwriting of the oldest messages in the send buffer if the max. permissible buffer size is exceeded. This parameter should only be enabled in offline mode (i.e. if the connection was broken) and if offline data storage was additionally enabled via the **bRetainBuffer** parameter in the protocol parameters (ST\_IEC870\_5\_10xProtPara). In online mode (i.e. once the data transfer has started), no older messages should be overwritten (otherwise some intermediate values may be missing).

#### **Requirements**

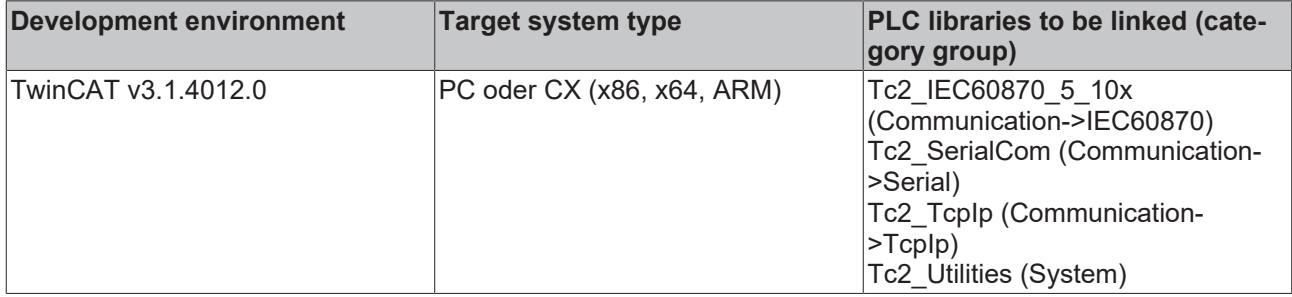

## **5.3.5 ST\_IEC870\_5\_101AODBEntry**

An IEC application object database entry. The IEC application object database is declared as an array variable of type ST\_IEC870\_5\_101AODBEntry. The member variables of this structured type are not modified directly, but only using the available functions or function blocks. [F\\_iecIniAOEntry \[](#page-540-0) $\triangleright$  [541\]](#page-540-0) is part of such a function, for example.

#### **Syntax**

```
TYPE ST IEC870 5 101AODBEntry :
STRUCT
        aObj : ST_IEC870_5_101AOEntry;
    ctrl : FB<sup>T</sup>IEC870<sup>-5-101AOCtrl;</sup>
END_STRUCT
END_TYPE
```
Sample for a declaration of an application database with 2001 objects:

#### **Sample**

```
VAR_GLOBAL
    .<br>slave1AODB : ARRAY[0..2000] OF ST_IEC870_5_101AODBEntry;
ENd_VAR
```
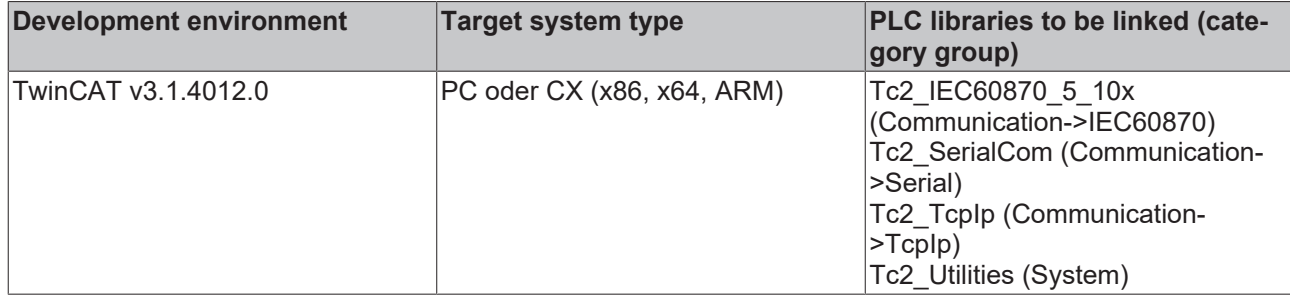

### **5.3.6 ST\_IEC870\_5\_101AOGen**

Variables of this type represent an ASDU object.

#### **Syntax**

```
TYPE ST_IEC870_5_101AOGen:
STRUCT
head : ST_IEC870_5_101FifoHead :=( source := ( link := 0, addr := 0 ),
t = 0, t = 0, t = 0, t = 0, t = 0, t = 0, t = 0, t = 0, t = 0, t = 0, t = 0, t = 0, t = 0, t = 0, t = 0, t = 0, t = 0, t = 0, t = 0, t = 0, t = 0, t = 0, t = 0, t = 0, t = 0, t = 0, t = 0, t = 0ctrl := 0 );
         ident: ST_IEC870_5_101DataUnit_Ident := ( eType      := ASDU_TYPEUNDEF,
                                 nObj := 0,<br>bSO := FALSE,
\texttt{bSQ} := FALSE,
\mathbf{b} \mathbf{r} \mathbf{r} \mathbf{r} \mathbf{r} \mathbf{r} \mathbf{r} \mathbf{r} \mathbf{r} \mathbf{r} \mathbf{r} \mathbf{r} \mathbf{r} \mathbf{r} \mathbf{r} \mathbf{r} \mathbf{r} \mathbf{r} \mathbf{r} \mathbf{r} \mathbf{r} \mathbf{r} \mathbf{r} \mathbf{r} \mathbf{bPN := FALSE,
nORG := 0,
                                                         asduAddr:= 0,
eCOT    := eIEC870 COT UNUSED,
eClass := eIEC870 Class None );
 info : ST_IEC870_5_101AOInfoObj := ( objAddr := 0, stream := ( length := 0 ) );
END_STRUCT
END_TYPE
```
**head:** Header (reserved).

**ident**: [ID fields of the data unit \[](#page-589-0)[}](#page-589-0) [590\]](#page-589-0) (ASDU).

**info**: [Information object/information element data field \[](#page-590-0)[}](#page-590-0) [591\]](#page-590-0).

#### **Requirements**

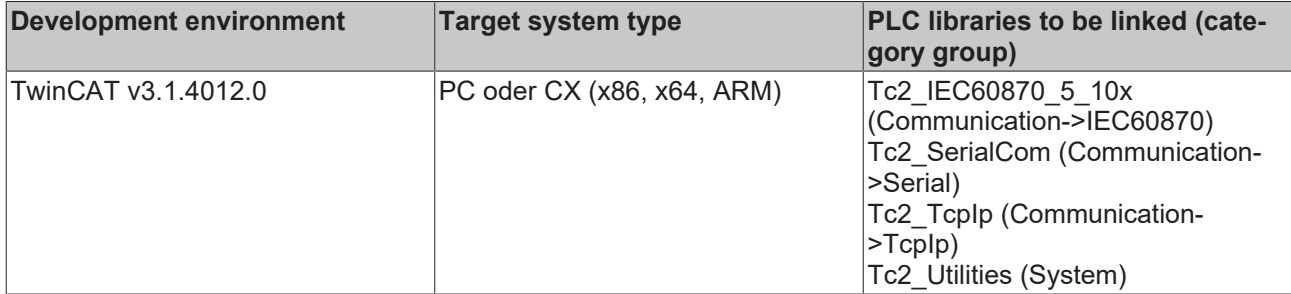

### **5.3.7 ST\_IEC870\_5\_101AOCfg**

ASDU object configuration parameters. These parameters are set during configuration of the data points ( F\_iecInitAOEntry or F\_iecAddTableEntry ) and should not be written directly from the PLC application.

#### **Syntax**

```
TYPE ST_IEC870_5_101AOCfg:
STRUCT
group : DWORD := IEC870 GRP INROGEN;
multiplier : BYTE := 0;
ioMapType : E_IEC870_5_101IOMappingType := MAP_AREA_NONE;
```
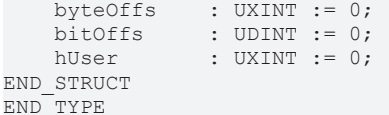

**group:** Object group configuration flags. A description of all group flags can be found [here \[](#page-658-0) $\triangleright$  [659\]](#page-658-0). The flags can be combined with an OR operation. Not all combinations are meaningful!

**multiplier:** Basic cycle time multiplier for cyclic/periodic data transfer. 0 = deactivated. The basic cycle time can be configured via the *tPerCyclicBase* parameter in the [system parameters \[](#page-591-0)[}](#page-591-0) [592\]](#page-591-0).

**ioMapType:** [TwinCAT PLC process data area \[](#page-611-1)▶ [612\]](#page-611-1). This parameter defines the mapping for the TwinCAT PLC and IEC application object process data.

**byteOffs:** TwinCAT PLC process data byte offset (x86 platform => max. 32 bit, x64 platform => max. 64 bit).

**bitOffs**: TwinCAT PLC process data bit offset.

**hUser**: Optional user handle. Freely definable value, also pointer (x86 platform => 32 bit, x64 platform => 64 bit).

#### **Requirements**

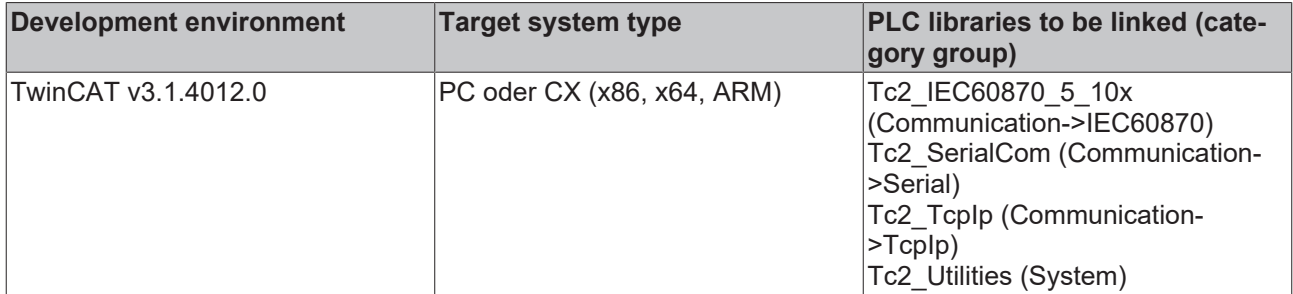

### <span id="page-589-0"></span>**5.3.8 ST\_IEC870\_5\_101DataUnit\_Ident**

ID field of the data unit (ASDU).

#### **Syntax**

```
TYPE ST IEC870 5 101DataUnit Ident:
STRUCT
   eType : E_IEC870_5_101TcTypeID;
    bSQ     : BOOL;
nObj : BYTE;
   bT : BOOL;
   bPN : BOOL;
   eCOT : E IEC870 5 101COTType;
       nORG    : BYTE;
       asduAddr: DWORD;
   eClass : E_IEC870_5_101ClassType;
END_STRUCT
END_TYPE
```
**eType**: [IEC 60870-5-101/104 ASDU type ID \[](#page-604-0)▶ [605\]](#page-604-0) := <0..255>.

**bSQ**: Sequence-flag := <FALSE = single, TRUE = sequence>.

**nObj**: Number of information objects or information elements := <0..127>.

**bT**: Test flag (rarely used).

**bPN**: Positive/negative confirmation := <FALSE = positive, TRUE = negative>.

**eCOT**: [IEC 60870-5-101/104 cause of transfer \[](#page-614-0)[}](#page-614-0) [615\]](#page-614-0) (COT) := <0..63>.

**nORG**: Source address.

**asduAddr**: Common ASDU address (CAA).

**eClass**: [Priority class \[](#page-614-1) $\blacktriangleright$  [615\]](#page-614-1) (TX data).

#### **Requirements**

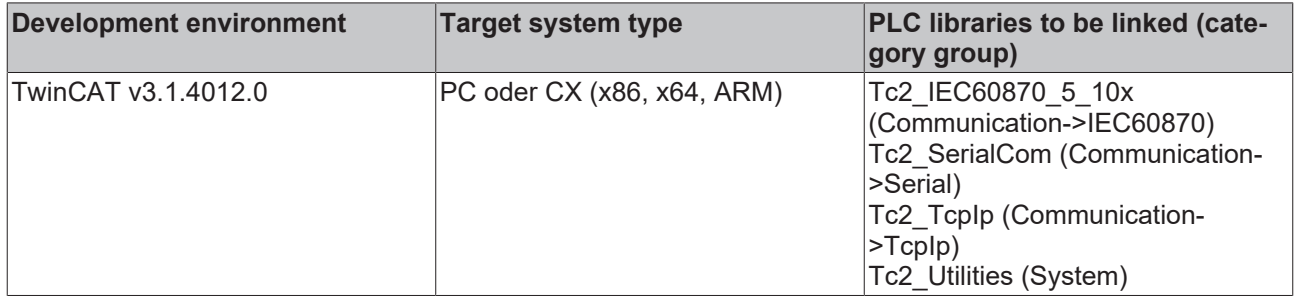

## <span id="page-590-0"></span>**5.3.9 ST\_IEC870\_5\_101AOInfoObj**

Information object description.

#### **Syntax**

```
TYPE ST IEC870 5 101AOInfoObj :
STRUCT
       objAddr : DWORD;
   stream : ST_IEC870_5_101Stream;
END_STRUCT
END_TYPE
```
**objAddr** : Information object address (IOA).

stream: [Information element data buffer \[](#page-590-1) $\triangleright$  [591\]](#page-590-1).

#### **Requirements**

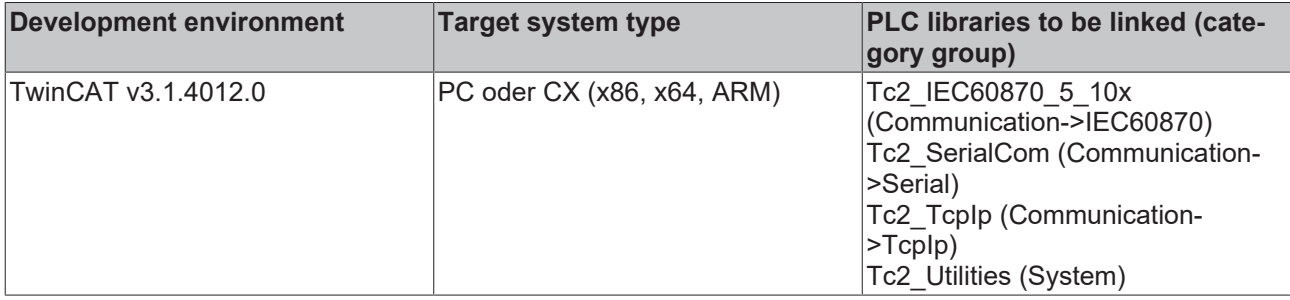

### <span id="page-590-1"></span>**5.3.10 ST\_IEC870\_5\_101Stream**

Variables of this type are used as data buffer (stream). "Raw" data bytes cached in the stream in the order in which they are to be sent later or in which they were received. The null data byte is always sent or received first.

#### **Syntax**

```
TYPE ST IEC870 5 101Stream :
STRUCT
    length : DWORD := 0;    data    : ARRAY[0..IEC870_MAX_ASDU_DATA_BYTE] OF BYTE;
END_STRUCT
END_TYPE
```
**length**: Current number of data bytes in the stream.

```
data: Data buffer (byte array).
```
Memory representation of a stream variable with a cached DWORD variables with the value: **16#BECF1234**. Note the interchanged data bytes in the Intel format!

# **BECKHOFF**

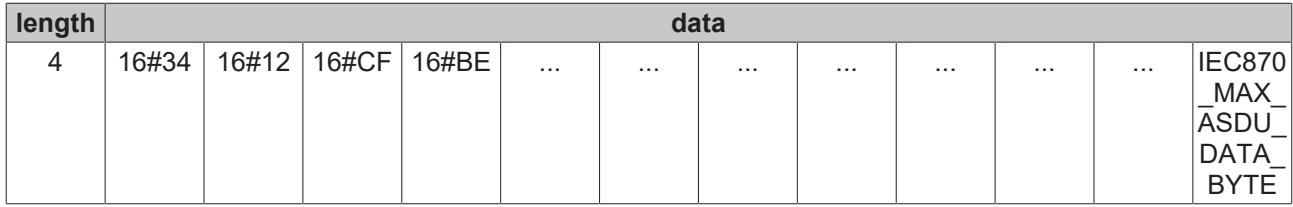

Use the functions listed in the table to change the memory content of a stream variable:

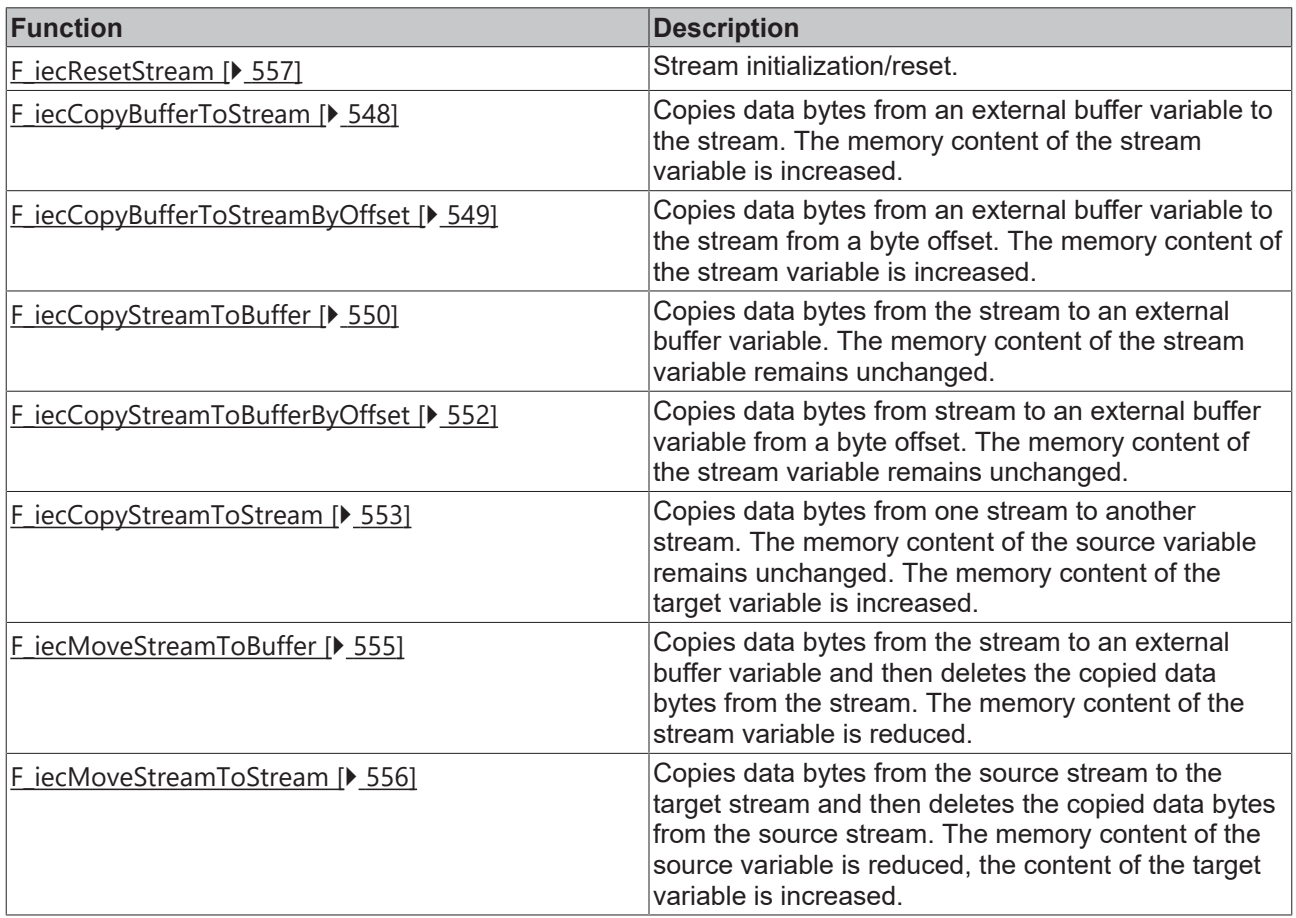

#### **Requirements**

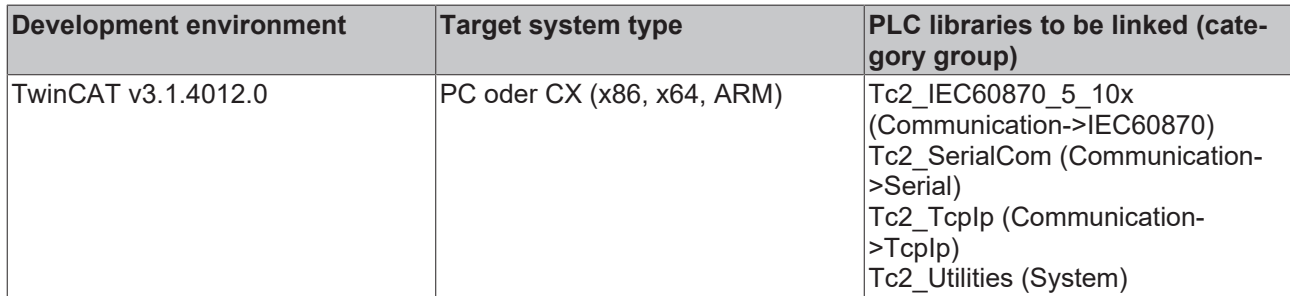

# <span id="page-591-0"></span>**5.3.11 ST\_IEC870\_5\_101SystemParams**

System parameters of the station.

#### **Syntax**

```
TYPE ST_IEC870_5_101SystemParams :
STRUCT
asduAddr : DWORD := 11;
asduAddrRev : DWORD := 22;
    asduFmt         : ST_IEC870_5_101AsduFmtParams := ( eCOTSize := eIEC870_COT_TwoOctets,
```
eAsduAddrSize := eIEC870 AsduAddr TwoOctets,

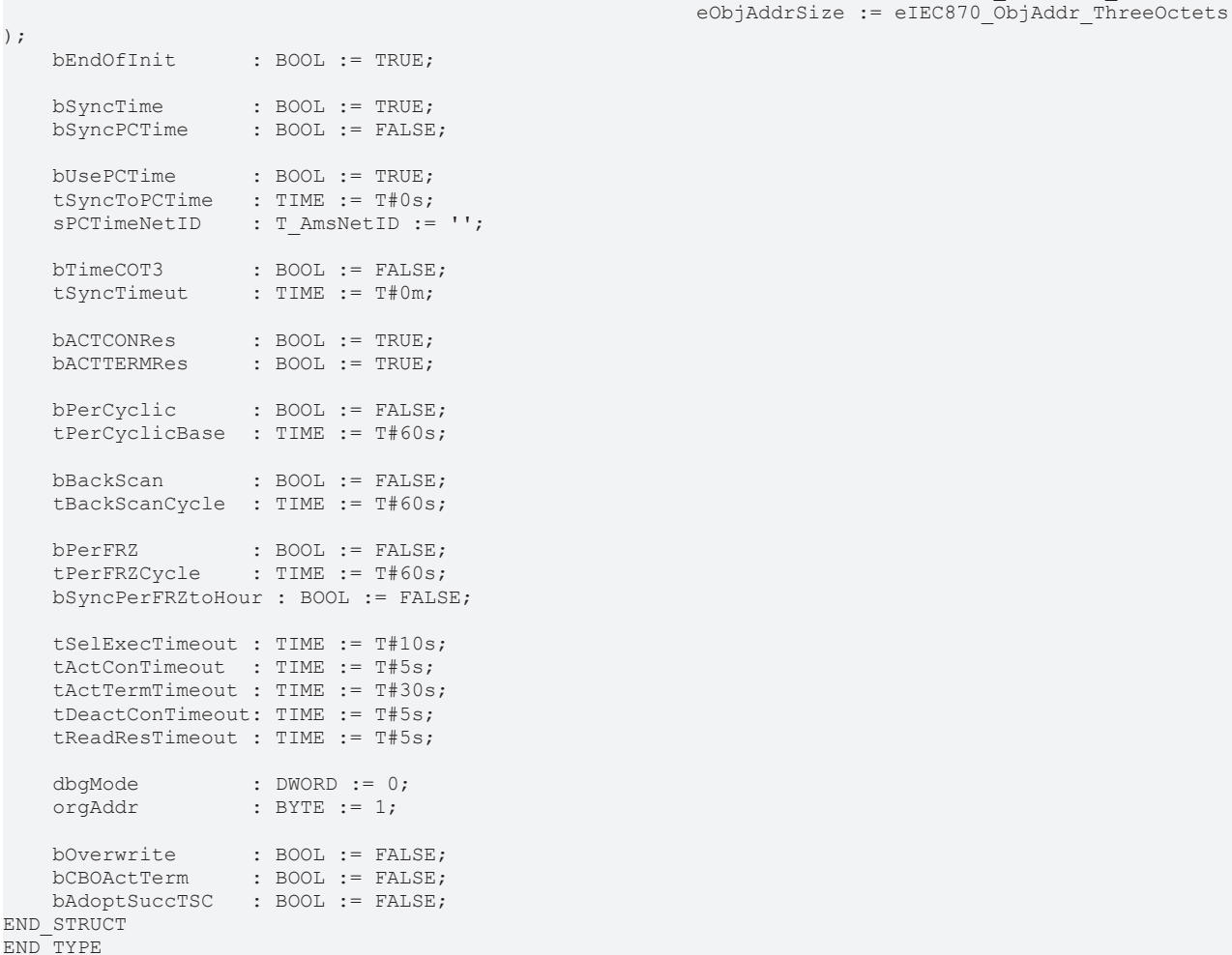

**asduAddr**: Common ASDU address (CAA) in standard direction. Default: 11.

**asduAddrRev**: Common ASDU address (CAA) in reverse direction. Default: 22.

**asduFmt**: [ASDU format parameter \[](#page-594-0)[}](#page-594-0) [595\]](#page-594-0) (e.g. octet length of the cause of transfer, ASDU address and object address);

**bEndOfInit**: If TRUE, send M\_EI\_NA\_1 (end of init) after station initialization is completed. A station initialization is performed during a system startup or after a process reset. Default: TRUE.

**bSyncTime**: If TRUE, activate IEC system time synchronization on receiving the C\_CS\_NA\_1 command. Default: TRUE.

**bSyncPCTime**: If TRUE, synchronize the IEC system time and the system time of the TwinCAT PC (the Windows system time in the taskbar). Default: FALSE.

**bUsePCTime**: If TRUE, synchronize the IEC system time with the system time of the PC. Following the initialization of the substation, the IEC system time is first synchronized with the system time of the TwinCAT PC (Windows system time). Default: TRUE.

**tSyncToPCTime** : controls the cyclic synchronization of the IEC system time with the system time of the TwinCAT PC (in online and offline mode). Implemented in IEC870-5-104 slave library v3.0.3 and higher.

The time is determined by the cycle time in which the synchronization is executed. A value of T#0s deactivates the cyclic synchronization. Default: T#0s.

**sPCTimeNetID**: TwinCAT network address of the PC whose system time is to be used for the synchronization. If it is to be run on the local computer, an empty string can be entered. Default: Empty string = local PC.

**bTimeCOT3**: If TRUE, send the system time to the central station with the cause of transfer *<3> spontaneous* on the hour. Default: FALSE.

**tSyncTimeout**: Time synchronization interval timeout monitoring. Implemented in IEC870-5-101/104 slave library v2.0.0 and higher. This parameter is not used in older versions. The timestamps have an IV quality flag (invalid). If the value is <> T#0m (e.g. T#60m), the IV quality flag for all subsequent timestamps is set to invalid, if no time synchronization was performed within one hour. The master can use the IV quality flag of the timestamp as indicator for the quality of the timestamp. Monitoring is not active if tSyncTimeout = T#0m.

**bACTCONRes**: If TRUE, send ACTCON response.

**bACTTERMRes**: If TRUE, send ACTTERM response.

**bPerCyclic**: If TRUE, activate cyclic/periodic data transfer.

**tPerCyclicBase**: Base time for the cyclic/periodic data transfer.

**bBackScan**: If TRUE, activate background scan.

**tBackScanCycle**: Background scan cycle time.

**bPerFRZ**: If TRUE, activate local freezing/resetting of the counter values.

**tPerFRZCycle**: Cycle time for local freezing/resetting.

**bSyncPerFRZtoHour**: Synchronize periodic/cyclic freezing of the counters on the hour. Default: FALSE (deactivated).

**tSelExecTimeout**: Max. timeout time between the selection command and the execution command (central station only).

**tActConTimeout:** Max. timeout time for receiving the command activation confirmation (central station only).

**tActTermTimeout**: Max. timeout time for receiving the command termination (central station only).

**tDeactConTimeout**: Max. timeout time for receiving the command abortion confirmation (central station only).

**tReadResTimeout**: Max. timeout time for execution of the read command (C\_RD\_NA\_1) (central station only).

#### **dbgMode**: Debug flags:

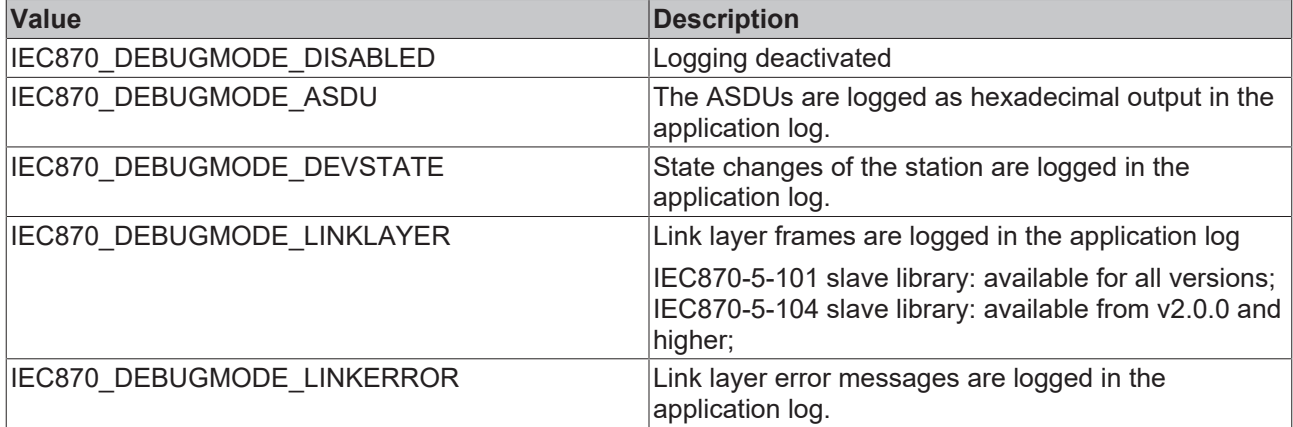

The flags can be OR-linked in the required combination.

**orgAddr**: Source address (currently not used).

**bOverwrite**: Activates/deactivates the overwriting of the oldest messages in the send buffer if the max. permissible buffer size is exceeded. This parameter is active only in the offline mode, (i.e. if the connection has been interrupted) and if offline data storage has additionally been activated via the **bRetainBuffer** parameter in the protocol parameters (ST\_IEC870\_5\_104ProtPara). In online mode (i.e. if data transfer has been started) no older messages are overwritten (otherwise some intermediate values would possibly be missing).

**bCBOActTerm** : Only for: C\_BO\_NA\_1, C\_BO\_TA\_1, C\_BO\_TB\_1. Used/expected causes of transfer: actTerm, deact, deactCon bit string command. Default: FALSE (do not use).

**bAdoptSuccTSC** : Only for: C\_TS\_TA\_1: Accept/synchronize received counter value.

#### **Requirements**

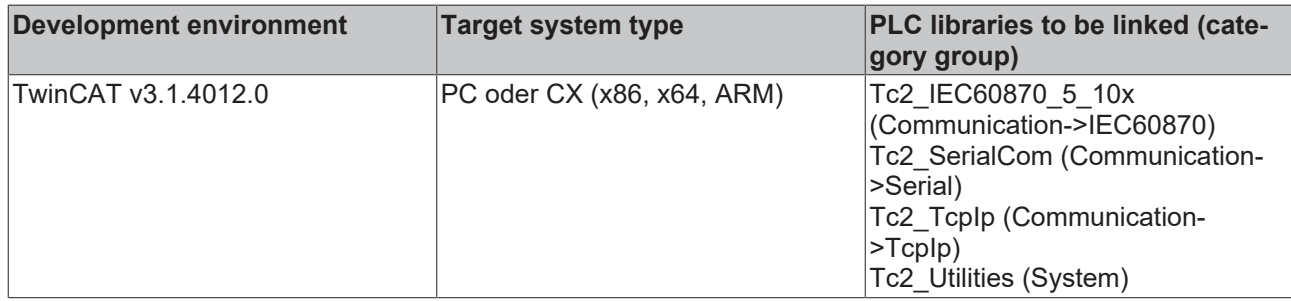

### <span id="page-594-1"></span>**5.3.12 ST\_IEC870\_5\_101DeviceInterface**

#### **Syntax**

```
TYPE ST IEC870 5 101DeviceInterface :
STRUCT
   asduAddr : DWORD;
       asduAddrRev : DWORD; 
dataLink : ST_IEC870_5_101DataLink;
clock : ST_IEC870_5_101SystemRTC;
    comp        : ST_IEC870_5_101DeviceCompatibility;
errors : FB_IEC870_5_101ErrorFifo;
status : DWORD;
END_STRUCT
END_TYPE
```
**asduAddr**: Common ASDU address in standard direction;

**asduAddrRev**: Common ASDU address in reverse direction.

**dataLink**: Internal ASDU transmit/receive FIFOs;

**clock**: IEC system time object;

**comp**: Compatibility list with the assignment of the ASDU types to the causes of transfer;

**errors**: [Device error FIFO \[](#page-525-0) $\blacktriangleright$  [526\]](#page-525-0);

**status**: Global device status. 1=OK, 0=Not OK;

#### **Requirements**

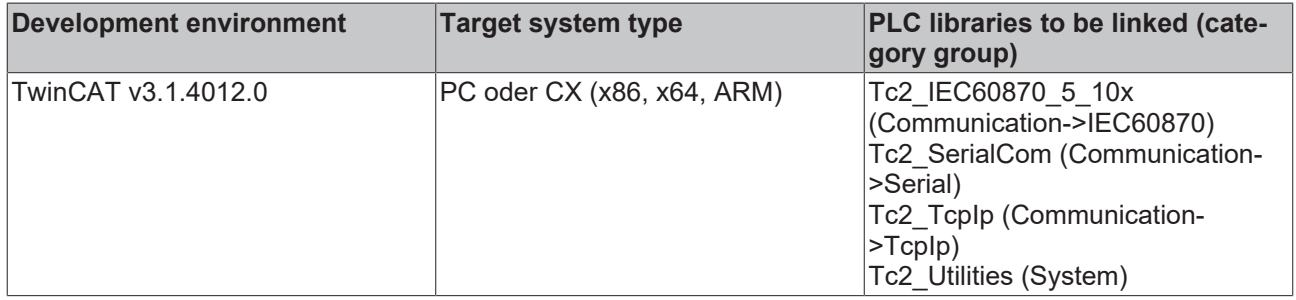

### <span id="page-594-0"></span>**5.3.13 ST\_IEC870\_5\_101AsduFmtParams**

ASDU frame format parameter.

#### **Syntax**

```
TYPE ST_IEC870_5_101AsduFmtParams :
STRUCT<br>eCOTSize
                    eCOTSize      : E_IEC870_5_101COTSize      := eIEC870_COT_TwoOctets;
    eAsduAddrSize : E_IEC870_5_101AsduAddrSize := eIEC870_AsduAddr_TwoOctets;
    eObjAddrSize : E_IEC870_5_101ObjAddrSize := eIEC870_ObjAddr_ThreeOctets;
END_STRUCT
END_TYPE
```
**eCOTSize** : [Octet size of the cause of transfer \[](#page-612-1) $\triangleright$  [613\]](#page-612-1) (COT).

**eAsduAddrSize** : [Octet size of the common ASDU address \[](#page-611-0) $\triangleright$  [612\]](#page-611-0) (CAA).

**eObjAddrSize**: [Octet size of the information object address \[](#page-613-0) $\triangleright$  [614\]](#page-613-0) (IOA).

#### **Requirements**

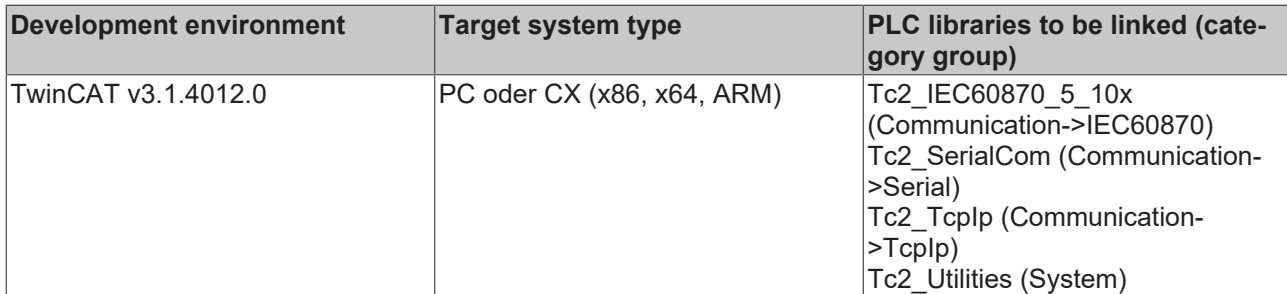

# **5.3.14 ST\_IEC870\_5\_101ErrorFifoEntry**

TwinCAT IEC 60870-5-10x device error.

#### **Syntax**

```
TYPE ST_IEC870_5_101ErrorFifoEntry :
STRUCT
       nErrId : UDINT;
    eSrcId : E_IEC870_5_101ErrorSourceID;
END_STRUCT
END_TYPE
```
**nErrID**: Error code (depending on protocol):

- [TwinCAT IEC 60870-5-101 error codes \[](#page-786-0) $\triangleright$  [787\]](#page-786-0);
- [TwinCAT IEC 60870-5-102 error codes \[](#page-794-0) $\blacktriangleright$  [795\]](#page-794-0);
- [TwinCAT IEC 60870-5-103 error codes \[](#page-800-0) $\triangleright$  [801\]](#page-800-0);
- [TwinCAT IEC 60870-5-104 error codes \[](#page-806-0) $\triangleright$  [807\]](#page-806-0);

**eSrcID:** [Source of error \[](#page-613-1) $\triangleright$  [614\]](#page-613-1). The source of error provides further information about the cause of the error, the component or the service reporting the error.

#### **Requirements**

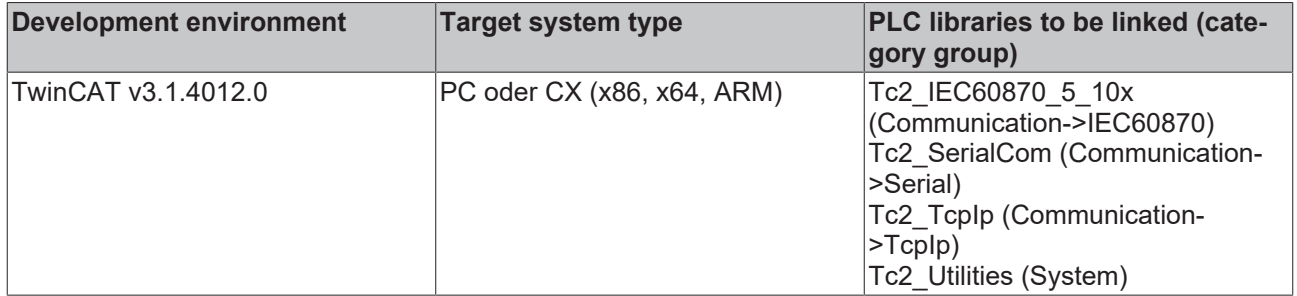

## <span id="page-596-0"></span>**5.3.15 ST\_IEC870\_5\_101AcquisitionParams**

Configuration parameters for cyclic data acquisition. In most cases, an initialization sequence should be executed once by the central station. This sequence contains some commands which are executed after the communication link was established and/or after receipt of ASDU: M\_EI\_NA\_1 (end of initialization). Such commands include, for example, the clock synchronization command. Then the central station should, for example, continuously send cyclic interrogation commands to the substation. On an IEC 60870-5-104 central station, data exchange is activated after the communication link is established and "STARTDT" (Start Data Transfer) is received. In the case of an IEC 60870-5-101 central station after the Reset Of Link.

From Tc2\_IEC60870\_5\_10x.compiled-library v3.0.7.0, the time of processing the initialization sequence and the cyclic interrogation commands can be configured. The application can choose whether the initialization sequence is to be executed after the STARTDT or after receiving M\_EI\_NA\_1.

The structure component *arrInitSeq* is used to configure the initialization sequence. There you can preconfigure some different commands.

The structural component *eMode* determines when these commands are to be executed. The initialization sequence can be executed, for example, after the connection has been established (after STARTDT or Reset Of Link) or after receipt of ASDU: M\_EI\_NA\_1 (end of initialization).

The cyclic interrogation commands are configured via the structure components *testCmd*, *clockSync*, *arrGenro, arrCoro* or *genCmd.*

#### **Syntax**

```
TYPE ST IEC870 5 101AcquisitionParams :
STRUCT
    eMode : E_IEC870_5_101AcquisitionMode := E_IEC870_5_101AcquisitionMode.InitSeq_CyclicPoll;
    arrInitSeq : ARRAY[IEC870 MIN ISTEP..IEC870 MAX ISTEP] OF E IEC870 5 101InitSeqStep :=
                [eIEC870_ISTEP_TEST,
eIEC870_ISTEP_CLOCK,
eIEC870 ISTEP GENRO,
                   eIEC870_ISTEP_CORO,
                   eIEC870_ISTEP_UNUSED,
          eIEC870_ISTEP_UNUSED,
          eIEC870<sup>-</sup>ISTEP<sup>-</sup>UNUSED];
    testCmd : ST_IEC870_5_101TestPollParams :=
             (asduAddr := TEC870 ASDUADDR SYSPARA, tPollCycle := T#60S, bEnable := TRUE);
        clockSync : ST_IEC870_5_101ClockPollParams :=
               (asdu\overline{\text{Add}}:= IEC870 ASDUADDR SYSPARA, tPollCycle := T#60S, bEnable := TRUE);
    arrGenro : ARRAY[0..16] OF ST IEC870 5 101GenroPollParams :=
         [(eQ0I := eIEC870 QOI INROGEN, tPolICycle := T#60S, bEnable := TRUE),(eQOI := eIEC870_QOI_INRO1),
          (eQOI := eIEC870^0QOI INRO2),
          (eQ0I := eIEC870 Q0I INRO3),
          (eQOI := eIEC870QOIINRO4),
          \left(\frac{\text{eQOT}}{\text{seQOT}}\right) := \left(\frac{\text{eQOT}}{\text{seQOT}}\right)\text{ (eQOI := eIEC870_QOI}INRO6),
(eQOI := eIEC870 QOI INRO7),
(eQOI := eIEC870 QOI INRO8),
          (eQOI := eIEC870QOIINRO9),
          \overline{(eQOI)} := eIEC870^{\circ}QOI^{\circ}INRO10),
          \overline{(eQ0I)} := eIEC870^{\circ}Q0I^{\circ}INRO11),(eQOI := eIEC870_QOI_INRO12),
          (1.221)(1.21) := eIEC870_QOI_INRO13),
          (eQOI := eIEC870QOI_INRO14),
          (eQOI := eIEC870^QOIINRO15),
          (eQOI := eIEC870QOI INRO16)];
    arrCoro : ARRAY[0..4] OF ST IEC870 5 101CoroPollParams :=
         [(eRQT := eIEC870 RQT_REQCOGEN, eFRZ := eIEC870 FRZ_READ, tPollCycle := T#60S, bEnable := TR
UE),
                   (eRQT := eIEC870_RQT_REQCO1),
                   (eRQT := eIEC870_RQT_REQCO2),
          \text{ (eRQT} := \text{eIEC870} \text{ RQT} \text{ REQCO3)}\overline{(eRQT} := eIEC870\overline{RQT}REQCO4)];
        genCmd : ST_IEC870_5_101GenCmdPollParams :=
         (tPolICycle := T#1H, bEnable := FALSE);
```
# RECKHO

```
delayCmd : ST_IEC870_5_101DelayPollParams := (tDelay := T#5S);
   eAODBType : E_IEC870_5_101AODBType := eIEC870_AODB_STATIC;
END_STRUCT
END_TYPE
```
**eMode**: [Configuration of the trigger \[](#page-603-0)[}](#page-603-0) [604\]](#page-603-0) for processing the initialization sequence (arrInitSeq) and the cyclic interrogation commands. Since not every server always sends the ASDU: M\_EI\_NA\_1 (end of initialization), the following standard setting was selected: E\_IEC870\_5\_101AcquisitionMode.InitSeq\_CyclicPoll.

In the standard setting, after the start of the data transfer (IEC 60870-5-104, STARTDT) or the reset of the connection (IEC 60870-5-101), first all commands of the initialization sequence are executed once, then the cyclic interrogation commands are executed continuously. The ASDU: M\_EI\_NA\_1 is not evaluated and ignored.

If the initialization sequence is to be executed when M\_EI\_NA\_1 is received, another setting must be selected, e.g: E\_IEC870\_5\_101AcquisitionMode.CyclicPoll\_OnEndOfInit\_InitSeq\_CyclicPoll or E\_IEC870\_5\_101AcquisitionMode.OnEndOfInit\_InitSeq\_CyclicPoll.

<span id="page-597-0"></span>**arrInitSeq**: [Initialization sequence \[](#page-620-0)[}](#page-620-0) [621\]](#page-620-0). The standard configuration of the initialization sequence executes the following commands:

- Test command (eIEC870\_ISTEP\_TEST);
- Clock synchronization command (eIEC870\_ISTEP\_CLOCK);
- General interrogation (eIEC870\_ISTEP\_GENRO, General group);
- Counter interrogation (eIEC870\_ISTEP\_CORO, Counter group General, Read counter);

<span id="page-597-2"></span><span id="page-597-1"></span>**testCmd**: [Parameter for cyclic test commands \[](#page-598-0)[}](#page-598-0) [599\]](#page-598-0). Default: Active; test command every 60 seconds.

**clockSync**: [Parameter for cyclic clock synchronization commands \[](#page-599-0) $\triangleright$  [600\]](#page-599-0). Default: Active; clock synchronization every 60 seconds.

<span id="page-597-3"></span>**arrGenro**: [Parameter for cyclic station interrogation commands \[](#page-599-1) $\triangleright$  [600\]](#page-599-1). Station interrogations for up to 17 data point groups may be configured. Default: Active; station interrogation for group 'General' every 60 seconds.

<span id="page-597-4"></span>**arrCoro**: [Parameter for cyclic counter interrogation commands \[](#page-600-0) $\triangleright$  [601\]](#page-600-0). Counter interrogations for up to 5 counter groups may be configured. Default: Active; counter interrogation of the group General every 60 seconds.

<span id="page-597-5"></span>genCmd: [Parameter for cyclic transfer of the data points in control direction \[](#page-600-1) $\blacktriangleright$  [601\]](#page-600-1) (single command, double command, setpoints etc.). Default: Not active; the commands are transferred every 60 minutes.

**delayCmd**: [Parameter for delaying the next initialization step \[](#page-601-0)▶ [602\]](#page-601-0) during execution of the initialization sequence. Default: The next initialization step is delayed by 5 seconds.

**eAODBType**: [Application database type \[](#page-620-1)[}](#page-620-1) [621\]](#page-620-1). This parameter determines how the data points are stored in the application database.

#### **Sample in ST**

In the following program section cyclic data acquisition is configured as follows: All initialization steps are deactivated. The cyclic test command and time synchronization command are also deactivated. In addition to the standard station interrogation a further station interrogation from group 1 is configured (every 100 s). In addition to the standard counter interrogation, a counter interrogation (freezing) from counter group 1 is configured (every 200 s).

```
PROGRAM P_AcquisitionConfig
VAR_IN_OUT
    acqPara : ST_IEC870_5_101AcquisitionParams;
END_VAR<br>ac\sigmaPara arrInitSeq[0]
                                := eIEC870 ISTEP UNUSED;
acqPara.arrInitSeq[1]         := eIEC870_ISTEP_UNUSED;
acqPara.arrInitSeq[2]         := eIEC870_ISTEP_UNUSED;
acqPara.arrInitSeq[3]         := eIEC870_ISTEP_UNUSED;
```
# **BECKHOFF**

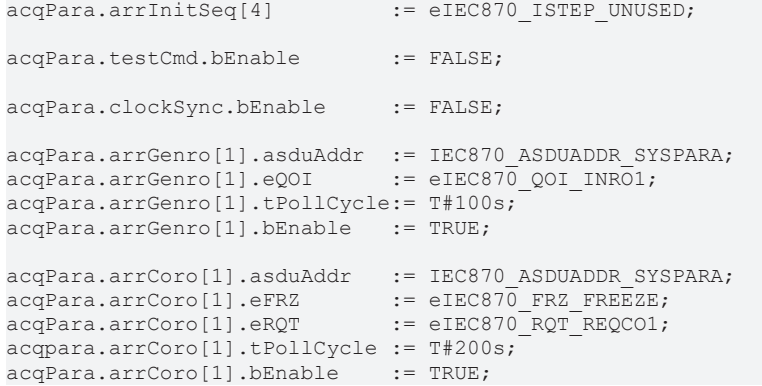

#### **Requirements**

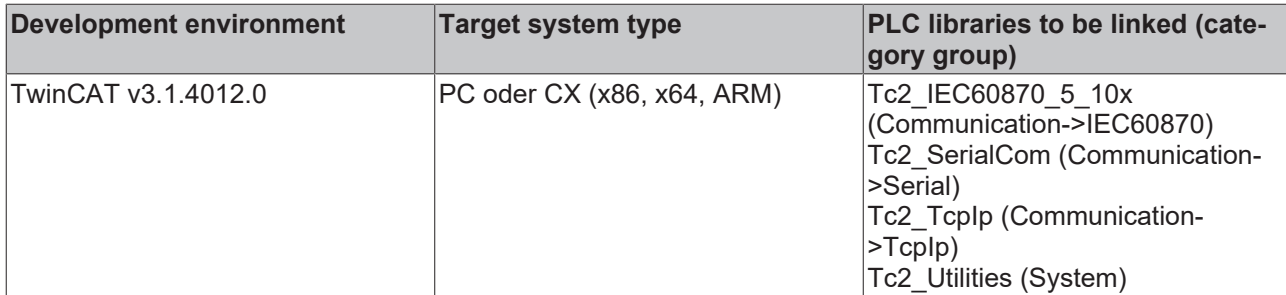

# <span id="page-598-0"></span>**5.3.16 ST\_IEC870\_5\_101TestPollParams**

Configuration parameters for the cyclic test command.

#### **Syntax**

```
TYPE ST IEC870 5 101TestPollParams:
STRUCT
asduAddr : DWORD := IEC870 ASDUADDR SYSPARA;
tPollCycle : TIME := T#60s;
bEnable : BOOL := FALSE;
END_STRUCT
END_TYPE
```
**asduAddr:** Destination address of the test command (common ASDU address);

**tPollCycle:** Cycle time of the test command.

**bEnable:** Enables (TRUE) or disables (FALSE) the cyclic test commands.

#### **Requirements**

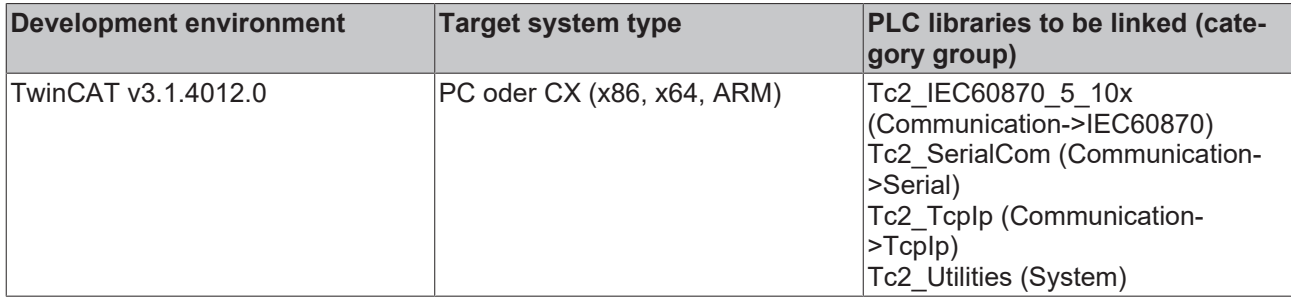

# <span id="page-599-0"></span>**5.3.17 ST\_IEC870\_5\_101ClockPollParams**

Configuration parameters for the cyclic clock synchronization command. The station sending the clock synchronization commands has its own internal software clock. During station initialization, this clock is synchronized with the local Windows system time (the time shown in the Windows taskbar). During operation, the destination stations are synchronized with the time of the internal software clock via the clock synchronization commands.

#### **Syntax**

```
TYPE ST_IEC870_5_101ClockPollParams:
STRUCT<br>asduAddr
    asduAddr : DWORD := IEC870_ASDUADDR_SYSPARA;<br>tPollCycle : TIME := T#60s;
                     : TIME := T#60s;bEnable : BOOL := FALSE;
END_STRUCT
END_TYPE
```
**asduAddr:** Destination address of the time synchronization command (common ASDU address).

**tPollCycle:** Cycle time of the time synchronization command.

**bEnable:** Activates/deactivates the cyclic clock synchronization commands.

#### **Requirements**

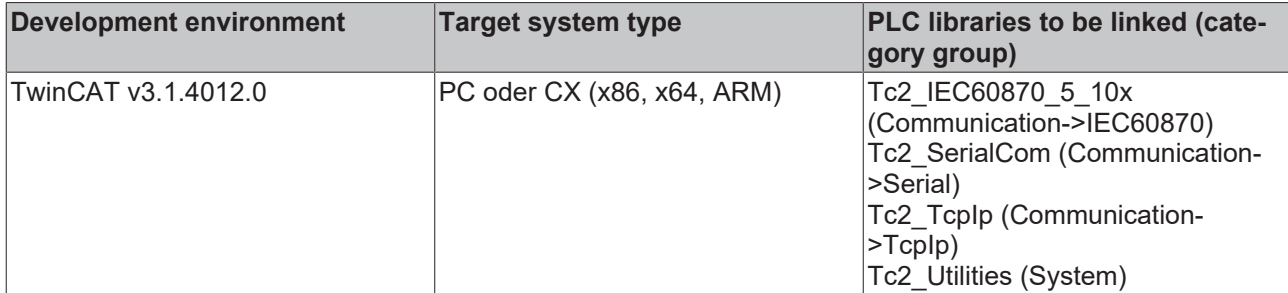

### <span id="page-599-1"></span>**5.3.18 ST\_IEC870\_5\_101GenroPollParams**

Configuration parameters for the cyclic station interrogation commands.

#### **Syntax**

```
TYPE ST IEC870 5 101GenroPollParams:
STRUCT
       asduAddr        : DWORD := IEC870_ASDUADDR_SYSPARA;
tPollCycle : TIME := T#60s;
    eQOI            : E_IEC870_5_101QOI := eIEC870_QOI_INROGEN;
   bEnable : \overline{BOOL} := \overline{FAL}SE;END_STRUCT
END_TYPE
```
**asduAddr:** Destination address for the station interrogation command (CAA).

**tPollCycle:** Station interrogation cycle time.

**eQOI:** [Interrogation command parameter/ID. \[](#page-626-0) $\triangleright$  [627\]](#page-626-0)

**bEnable:** Enables (TRUE) or disables (FALSE) the station interrogation commands.

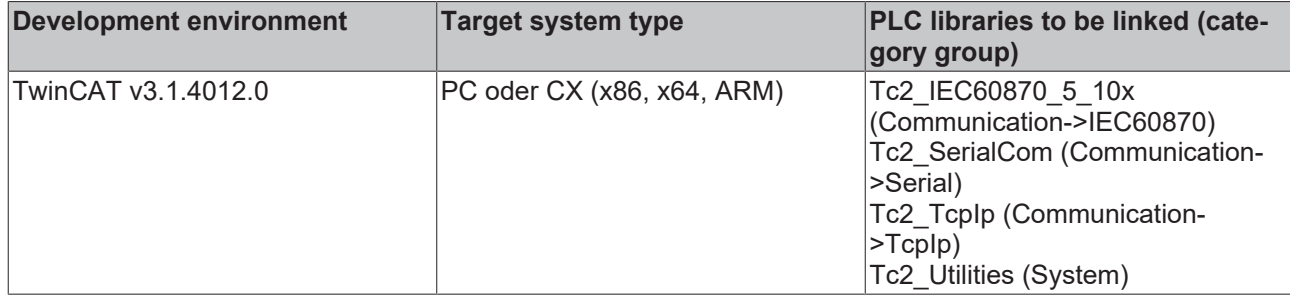

### <span id="page-600-0"></span>**5.3.19 ST\_IEC870\_5\_101CoroPollParams**

Configuration parameters for the cyclic counter interrogation command.

#### **Syntax**

```
TYPE ST IEC870 5 101CoroPollParams:
STRUCT<br>asduAddr
              : DWORD := IEC870 ASDUADDR SYSPARA;
   tpollCycle : TIME := T#60s;
    eRQT        : E_IEC870_5_101RQT := eIEC870_RQT_REQCOGEN;
eFRZ : E IEC870 5 101FRZ := eIEC870 FRZ READ;
bEnable : BOOL := FALSE;
END_STRUCT
END_TYPE
```
**asduAddr:** Destination address of the counter interrogation command (common ASDU address).

**tPollCycle:** Cycle time of the counter interrogation command.

**eRQT:** [Counter interrogation ID \[](#page-628-0) $\blacktriangleright$  [629\]](#page-628-0).

**eFRZ:** [FREEZE/RESET ID \[](#page-627-0) $\blacktriangleright$  [628\]](#page-627-0).

**bEnable:** Activates/deactivates the cyclic counter interrogation commands.

#### **Requirements**

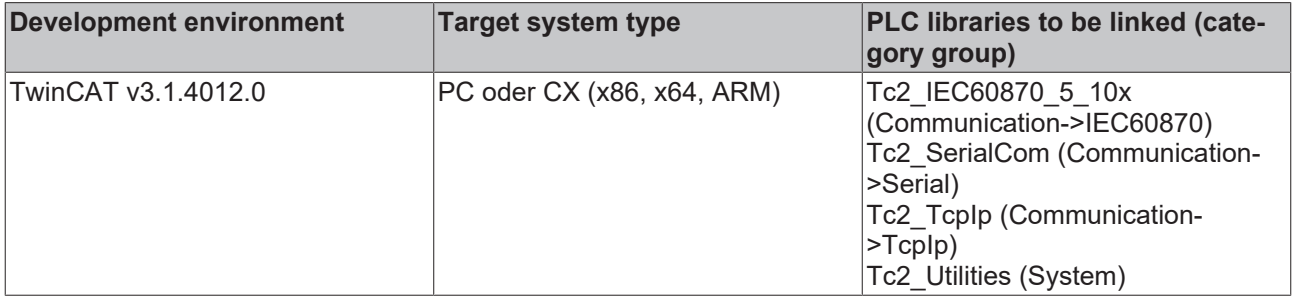

### <span id="page-600-1"></span>**5.3.20 ST\_IEC870\_5\_101GenCmdPollParams**

Parameter for cyclic transfer of the data points in control direction (single command, double command, setpoints etc.).

The (high-level) central station function blocks FB\_IEC870\_5\_101Master and FB\_IEC870\_5\_104Master implement a simple/automatic command execution. In its implementation, a command is activated/executed as soon as the process value of a control data point has changed (example: the value of a single command (C\_SC\_NA\_1) changes from OFF to ON). In some cases, however, it may be necessary to resend the values of all control data points to the substation, especially after the loss and restoration of the communication link.

In this case, the cyclic transfer of the data points can be useful. Please note that there may be concurrent access to command execution if, for example, the data points should be cyclically transmitted in the control direction (command execution) and a control data point is already executing a command (by spontaneous value changes at the data point in the control direction). The active command must first be executed to the end. Only then can a new command be activated. Because multiple primitives (activation, confirmation of activation and termination) are involved in command execution, a command execution time of a few milliseconds to seconds/minutes can occur, depending on the system. This should be taken into account when implementing a central station application. Filtering should then be carried out for rapidly changing PLC setpoints. E.g. with analog setpoints, the least significant bits can be masked out. In this way, the number of command activations can be reduced.

In the case of concurrent access to command execution, commands can be activated (repeated) at a later point in time. However, the repeated command is activated with the setpoint available at a later time.

#### **Syntax**

```
TYPE ST IEC870_5_101GenCmdPollParams:
STRUCT -<br>tPollCycle
                      : TIME := T#1h;bEnable : BOOL := FALSE;
options : DWORD := 0;
       bQueueConcurrentCmds : BOOL := FALSE;
END_STRUCT
END_TYPE
```
**tPollCycle:** Transfer cycle time.

**bEnable:** Activates/deactivates the cyclic transfer of the data points.

**options:** Additional parameters.

**bQueueConcurrentCmds**: Controls the behavior of command execution if a command is already executed at the time of cyclic command activation (e.g. triggered by a spontaneous value change in the PLC process data):

- FALSE (default value). For data points that are currently executing a command, no repeated commands are activated at a later time.
- TRUE: For data points that are currently executing a command, the command is activated later (after the currently active command execution is complete).

#### **Requirements**

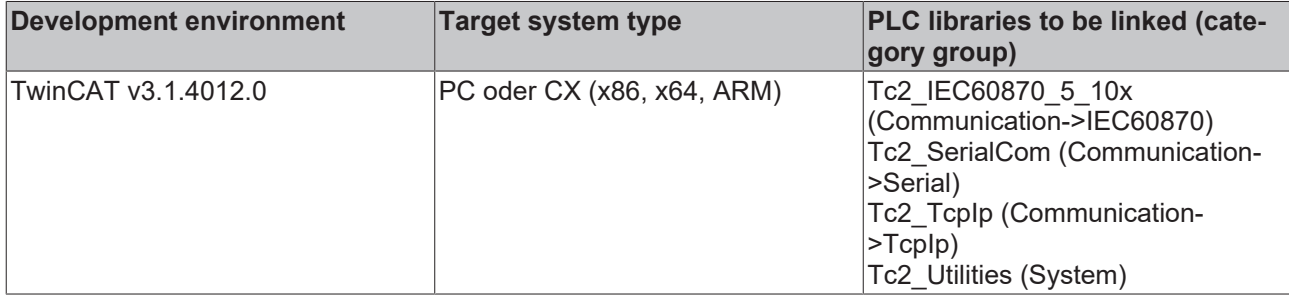

### <span id="page-601-0"></span>**5.3.21 ST\_IEC870\_5\_101DelayPollParams**

Configuration parameter for delaying the next initialization step.

#### **Syntax**

```
TYPE ST IEC870 5 101DelayPollParams:
STRUCT
       tDelay : TIME := T#5s;
END STRUCT
END_TYPE
```
**tDelay:** Delay time.

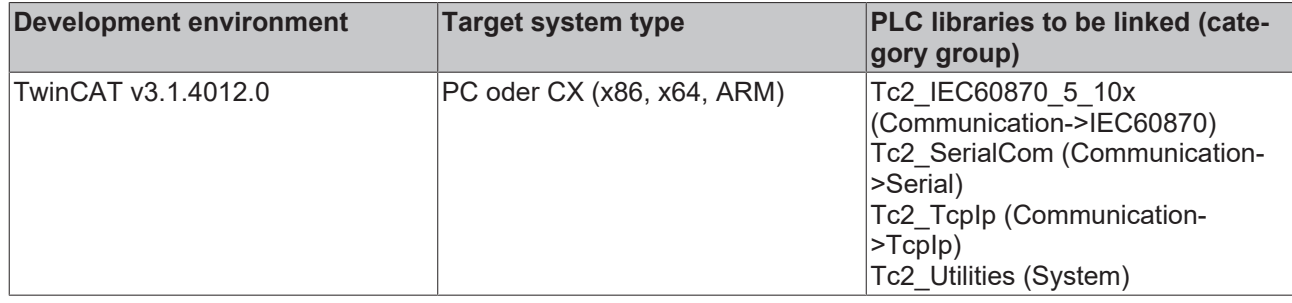

### **5.3.22 ST\_IEC870\_5\_101HashTableKey**

Application object database lookup key. The key can be used for locating and modifying the hash table entries.

#### **Syntax**

```
TYPE ST IEC870 5 101HashTableKey :
STRUCT
eType : E_IEC870_5_101TcTypeID := ASDU_TYPEUNDEF;
asduAddr : DWORD := 0;
    objAddr     : DWORD := 0;
group : DWORD := 0;lookup : DWORD := IEC870 LOOKUP KEY ALL ON;
END_STRUCT
END_TYPE
```
**eType**: <u>[IEC 60870-5-101/104 ASDU type ID \[](#page-604-0)▶ [605\]](#page-604-0)</u> (e.g.: M\_SP\_NA\_1 for single-point or M\_DP\_NA\_1 for double point etc.).

**asduAddr**: Common ASDU address (CAA).

**objAddr**: Information object address (IOA).

group: [Object group configuration flags \[](#page-658-0) $\blacktriangleright$  [659\]](#page-658-0). The flags can be combined with an OR operation. If this parameter is null the group parameters are ignored.

**lookup**: Additional lookup key parameters. The available parameters are declared as constants (see table below). They can be combined with an OR operation.

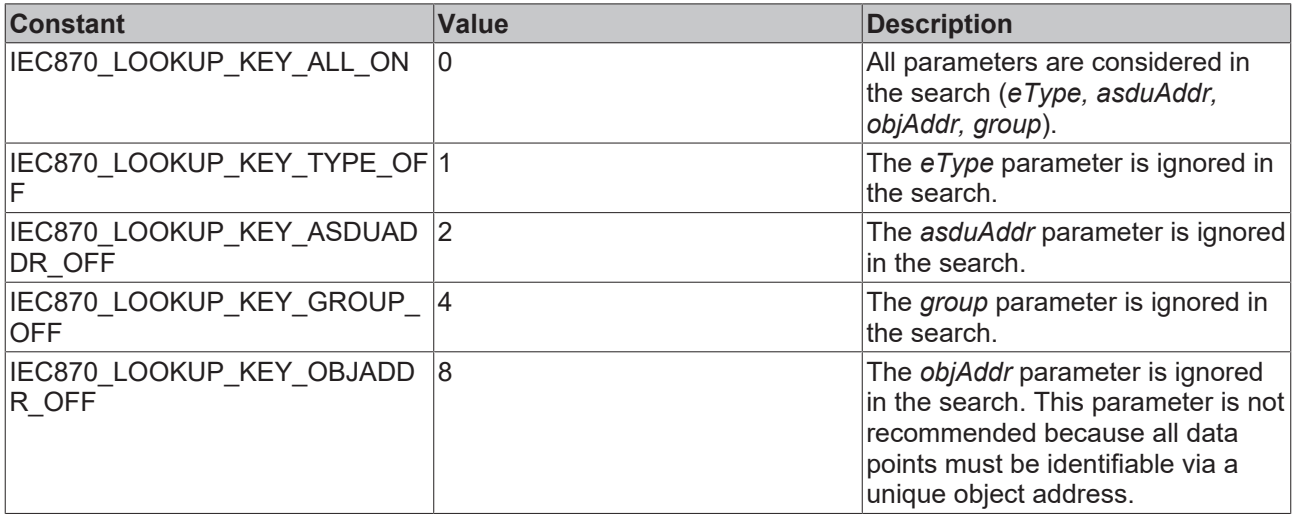

#### **Sample in ST:**

See function description: [F\\_iecLookupTableEntry \[](#page-563-0) $\triangleright$  [564\]](#page-563-0), [F\\_iecRemoveTableEntry \[](#page-565-0) $\triangleright$  [566\]](#page-565-0), [F\\_iecGetPosOfTableEntry \[](#page-561-0) $\triangleright$  [562\]](#page-561-0).

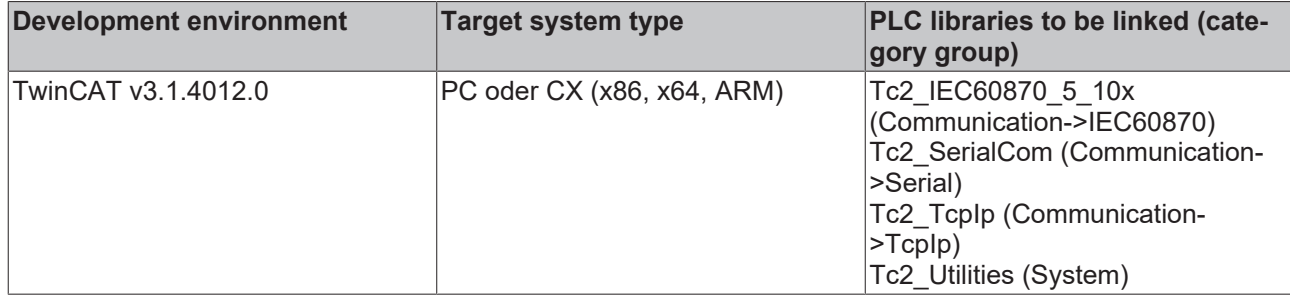

## <span id="page-603-0"></span>**5.3.23 E\_IEC870\_5\_101AcquisitionMode**

From Tc2\_IEC60870\_5\_10x.compiled-library v3.0.7.0, the trigger of the commands in the initialization sequence and/or the cyclic interrogation commands can be configured. The commands of the initialization sequence and the cyclic interrogation commands are executed after the communication link "STARTDT" (IEC 60870-5-104) has been established or after "reset of link" (IEC 60870-5-101) and/or after receipt of the ASDU: M\_EI\_NA\_1 (end of initialization). The detailed configuration of the cyclic data acquisition takes place via the components of the structured type: [ST\\_IEC870\\_5\\_101AcquisitionParams \[](#page-596-0) $\blacktriangleright$  [597\]](#page-596-0).

The initialization sequence includes commands configured in the [ST\\_IEC870\\_5\\_101AcquisitionParams.arrInitSeq \[](#page-597-0) $\blacktriangleright$  [598\]](#page-597-0) component.

The cyclic interrogation commands are commands that have been configured via the following structure components:

- [ST\\_IEC870\\_5\\_101AcquisitionParams.testCmd \[](#page-597-1) $\blacktriangleright$  [598\]](#page-597-1)
- [ST\\_IEC870\\_5\\_101AcquisitionParams.clockSync \[](#page-597-2) $\blacktriangleright$  [598\]](#page-597-2)
- [ST\\_IEC870\\_5\\_101AcquisitionParams.arrGenro \[](#page-597-3)> [598\]](#page-597-3)
- [ST\\_IEC870\\_5\\_101AcquisitionParams.arrCoro \[](#page-597-4) $\blacktriangleright$  [598\]](#page-597-4)
- [ST\\_IEC870\\_5\\_101AcquisitionParams.genCmd \[](#page-597-5)> [598\]](#page-597-5)

#### **Syntax**

```
TYPE E IEC870 5 101AcquisitionMode :
```

```
(
   \text{CyclicPol1} := 0,<br>InitSeq CyclicPoll := 1,
       InitSeq_CyclicPoll                                := 1,
   CyclicPoll_OnEndOfInit_InitSeq_CyclicPoll
    InitSeq_CyclicPoll_OnEndOfInit_InitSeq_CyclicPoll := 3,
    OnEndOfInit_InitSeq_CyclicPoll                    := 4
);
```
END\_TYPE

#### **Values**

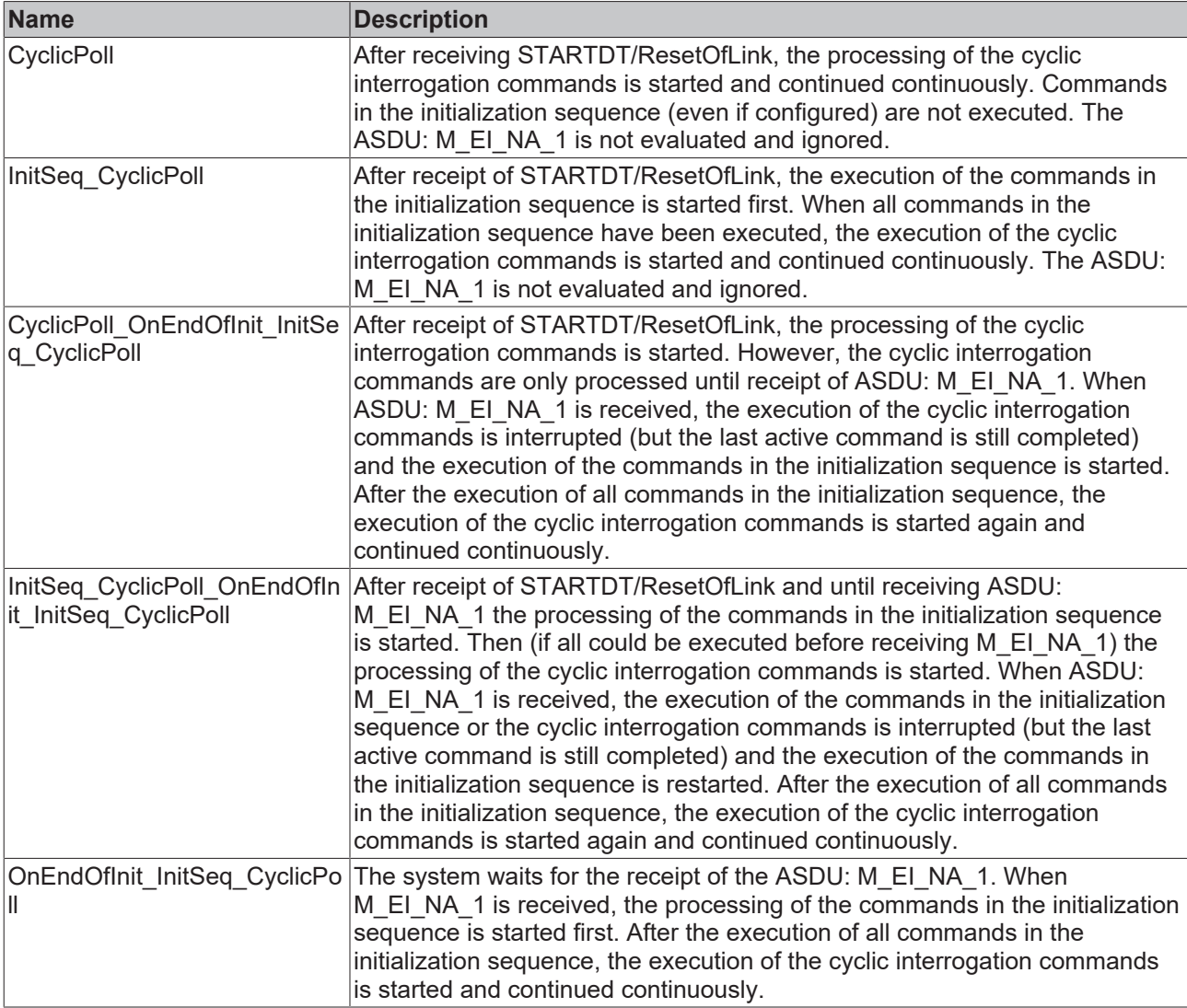

#### **Requirements**

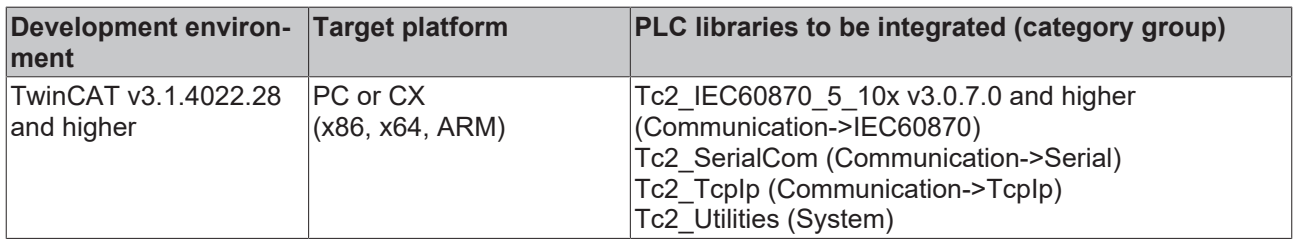

## <span id="page-604-0"></span>**5.3.24 E\_IEC870\_5\_101TcTypeID**

Data point type ID according to IEC 60870-5-101/104.

#### **Syntax**

```
TYPE E IEC870 5 101TcTypeID :
(
ASDU TYPEUNDEF := 0, (* (000, 0x00) not allowed *)
    (* reserved standard asdu types *)
M SP NA 1, (* (001, 0x01) Single-point information *)
M SP TA 1, (* (002, 0x02) Single-point information with time tag *)
M DP NA 1, (* (003, 0x03) Double-point information *)
M DP TA 1, (* (004, 0x04) Double-point information with time tag *)
M ST NA 1, (* (005, 0x05) Step position information *)
M ST TA 1, (* (006, 0x06) Step position information with time tag *)
```
# **BECKHOFF**

 M\_BO\_NA\_1, (\* (007, 0x07) Bitstring of 32 bit \*) M\_BO\_TA\_1, (\* (008, 0x08) Bitstring of 32 bit with time tag \*) M\_ME\_NA\_1, (\* (009, 0x09) Measured value, normalised value \*) M\_ME\_TA\_1, (\* (010, 0x0A) Measured value, normalized value with time tag \*)  $MMENB<sup>-1</sup>$ , (\* (011, 0x0B) Measured value, scaled value \*)  $M$ ME<sup>T</sup>H<sup>-1</sup>, (\* (012, 0x0C) Measured value, scaled value wit time tag \*) M\_ME\_NC\_1, (\* (013, 0x0D) Measured value, short floating point number \*) M\_ME\_TC\_1, (\* (014, 0x0E) Measured value, short floating point number with time tag \*) MITINA<sup>1</sup>, (\* (015, 0x0F) Integrated totals \*) M\_IT\_TA\_1, (\* (016, 0x10) Integrated totals with time tag \*)  $M$ EP<sup>T</sup>TA<sup>1</sup>, (\* (017, 0x11) Event of protection equipment with time tag \*) M\_EP\_II\_I, (\* (018, 0x12) Packed start events of protection equipment with time tag \*) M\_EP\_TC\_1, (\* (019, 0x13) Packed output circuit information of protection equipment with time ta g \*) M\_PS\_NA\_1, (\* (020, 0x14) Packed single point information with status change detection \*)  $M-MEN$  $\overline{ND}$ 1, (\* (021, 0x15) Measured value, normalized value without quality descriptor \*) ASDU\_TYPE\_22, ASDU\_TYPE\_23, ASDU\_TYPE\_24, ASDU\_TYPE\_25, ASDU\_TYPE\_26,  $ASDU$ <sup>TYPE</sub> $-27$ ,</sup> ASDU\_TYPE\_28,  $ASDU$ <sup>TYPE</sub><sup>29,</sup><br>M SP TB 1, (\*</sup> (030, 0x1E) Single-point information with time tag CP56Time2a \*) M\_DP\_TB\_1, (\* (031, 0x1F) Double-point information with time tag CP56Time2a \*) M ST TB 1, (\* (032, 0x20) Step position information with time tag CP56Time2a \*) M\_BO\_TB\_1, (\* (033, 0x21) Bitstring of 32 bit with time tag CP56Time2a \*) M ME TD 1, (\* (034, 0x22) Measured value, normalised value with time tag CP56Time2a \*) M ME TE 1, (\* (035, 0x23) Measured value, scaled value with time tag CP56Time2a \*) M\_ME\_TF\_1, (\* (036, 0x24) Measured value, short floating point number with time tag CP56Time2a \* ) M IT TB 1, (\* (037, 0x25) Integrated totals with time tag CP56Time2a \*) M EP TD 1, (\* (038, 0x26) Event of protection equipment with time tag CP56Time2a \*) M\_EP\_TE\_1, (\* (039, 0x27) Packed start events of protection equipment with time tag CP56Time2a \* ) M\_EP\_TF\_1, (\* (040, 0x28) Packed output circuit information of protection equipment with time ta g CP56Time2a \*) ASDU\_TYPE\_41, ASDU\_TYPE\_42, ASDU\_TYPE\_43,  $ASDU$ <sup>TYPE</sub> $-44$ ,<br>C\_SC\_NA\_1, (\*</sup>  $(045, 0x2D)$  Single command \*)  $C\_DC\_NA\_1$ , (\* (046, 0x2E) Double command \*)  $\overline{C}$ RC<sup>NA</sup>1, (\* (047, 0x2F) Regulating step command \*) C\_SE\_NA\_1, (\* (048, 0x30) Set-point Command, normalised value \*) C SE NB 1, (\* (049, 0x31) Set-point Command, scaled value \*) C SE NC 1, (\* (050, 0x32) Set-point Command, short floating point number \*)  $C_BO_NA_1$ , (\* (051, 0x33) Bitstring 32 bit command \*) ASDU\_TYPE\_52, ASDU\_TYPE\_53, ASDU\_TYPE\_54, ASDU\_TYPE\_55, ASDU\_TYPE\_56,  $ASDU_TYPE_57$ ,<br>C\_SC\_TA\_1, (\* (058, 0x3A) Single command with time tag CP56Time2a \*) C\_DC\_TA\_1, (\* (059, 0x3B) Double command with time tag CP56Time2a \*) C\_RC\_TA\_1, (\* (060, 0x3C) Regulating step command with time tag CP56Time2a \*) C\_SE\_TA\_1, (\* (061, 0x3D) Measured value, normalised value command with time tag CP56Time2a \*) C SE TB 1, (\* (062, 0x3E) Measured value, scaled value command with time tag CP56Time2a \*) C SE TC 1, (\* (063, 0x3F) Measured value, short floating point number command with time tag CP56 Time2a \*) C\_BO\_TA\_1, (\* (064, 0x40) Bitstring of 32 bit command with time tag CP56Time2a \*)  $ASDU$  TYPE 65, ASDU\_TYPE\_66, ASDU\_TYPE\_67. ASDU\_TYPE\_68, ASDU\_TYPE\_69, M\_EI\_NA\_1, (\* (070, 0x46) End of Initialisation \*) ASDU<sup>TYPE</sup> 71, ASDU\_TYPE\_72, ASDU<sup>TYPE</sub><sup>73,</sup></sup>  $ASDU$ <sup>TYPE</sub> $74$ ,</sup> ASDU\_TYPE\_75, ASDU\_TYPE\_76,<br>ASDU\_TYPE\_77, ASDU\_TYPE ASDU<sup>TYPE</sub><sup>78</sup>,</sup> ASDU\_TYPE\_79, ASDU\_TYPE\_80, ASDU\_TYPE\_81,

 ASDU\_TYPE\_82, ASDU\_TYPE\_83,  $ASDU_TYPE_84$ , ASDU\_TYPE\_85, ASDU\_TYPE\_86, ASDU\_TYPE\_87, ASDU<sup>TYPE</sub><sup>88</sup>,</sup> ASDU TYPE 89, ASDU TYPE 90, ASDU\_TYPE\_91, ASDU\_TYPE\_92, ASDU<sup>TYPE</sub><sup>93,</sup></sup>  $ASDU$ <sup>TYPE</sub> $94$ ,</sup> ASDU\_TYPE\_95, ASDU\_TYPE\_96, ASDU TYPE 97, ASDU TYPE 98,  $ASDU$ <sup>TYPE</sub> $-99$ ,<br>C IC NA 1, (\*</sup> (100, 0x64) Interrogation command \*) C\_CI\_NA\_1, (\* (101, 0x65) Counter interrogation command \*)  $C_R$ D\_NA\_1, (\* (102, 0x66) Read Command\*) C\_CS\_NA\_1, (\* (103, 0x67) Clock synchronisation command \*)  $CTS NA<sup>-1</sup>$ , (\* (104, 0x68) Test command \*)  $C$ RP\_NA\_1, (\* (105, 0x69) Reset process command \*) C CD NA 1, (\* (106, 0x6A) C CD NA 1 Delay acquisition command \*) C TS TA 1, (\* (107, 0x6B) Test command with time tag CP56Time2a \*) ASDU\_TYPE\_108, ASDU\_TYPE\_109, P\_ME\_NA\_1, (\* (110, 0x6E) Parameter of measured values, normalized value \*) P\_ME\_NB\_1, (\* (111, 0x6F) Parameter of measured values, scaled value \*) P\_ME\_NC\_1, (\* (112, 0x70) Parameter of measured values, short floating point number \*) P\_AC\_NA\_1, (\* (112, 0A/0) Parameter activation \*)  $ASDU$  TYPE 114, ASDU TYPE 115, ASDU TYPE 116, ASDU\_TYPE\_117, ASDU\_TYPE\_118, ASDU\_TYPE\_119, F\_FR\_NA\_1, (\* (120, 0x78) File ready \*) F SR NA 1,  $(*$  (121, 0x79) Section ready \*) F\_SC\_NA\_1, (\* (122, 0x7A) Call directory, select file, call file, call section \*)  $F$ LS<sup>-</sup>NA<sup>-1</sup>, (\* (123, 0x7B) Last section, last segment \*)  $F_F^-$ FA\_NA\_1, (\* (124, 0x7C) ACK file, ACK section \*) F SG NA 1, (\* (125, 0x7D) Segment \*) F DR TA 1,  $(*$  (126, 0x7E) Directory \*) ASDU\_TYPE\_127, (\* reserved user asdu types \*) ASDU\_TYPE\_128, ASDU\_TYPE\_129, ASDU\_TYPE\_130,  $ASDU$ <sup>TYPE</sub> $131,$ </sup>  $ASDU$ <sup>TYPE</sub> $132$ ,</sup> ASDU\_TYPE\_133, ASDU\_TYPE\_134, ASDU\_TYPE\_135,  $ASDU$ <sup>TYPE</sub> $-136$ ,</sup> ASDU\_TYPE\_137, ASDU\_TYPE\_138, ASDU\_TYPE\_139,  $ASDU$ <sup>TYPE</sub><sup>140,</sup></sup> ASDU\_TYPE\_141, ASDU\_TYPE\_142, ASDU\_TYPE\_143,  $ASDU$ <sup>TYPE</sub> $144$ ,</sup>  $ASDU$ <sup>TYPE</sub><sup>145</sup>,</sup>  $ASDU$ <sup>TYPE</sub> $146$ ,</sup> ASDU\_TYPE\_147, ASDU\_TYPE\_148, ASDU<sup>TYPE</sub><sup>149,</sup></sup> ASDU\_TYPE\_150, ASDU\_TYPE\_151, ASDU\_TYPE\_152, ASDU TYPE 153, ASDU TYPE 154, ASDU<sup>TYPE</sup><sup>155,</sup> ASDU\_TYPE\_156, ASDU<sup>TYPE</sup><sup>157,</sup> ASDU\_TYPE\_158, ASDU\_TYPE\_159,

ASDU<sup>TYPE</sup>160,

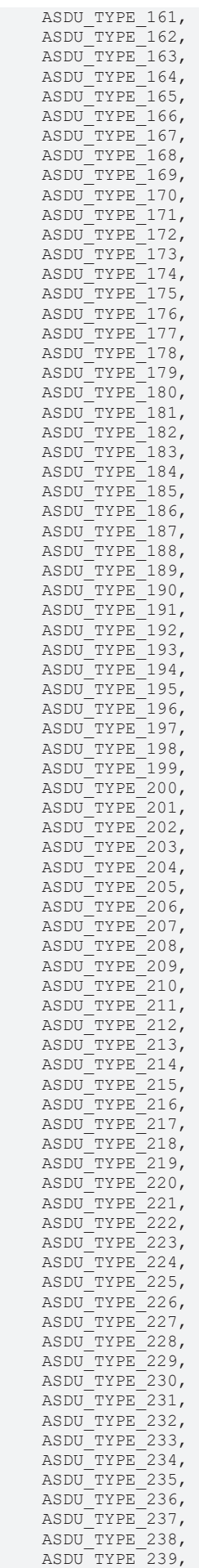

ASDU TYPE 240,

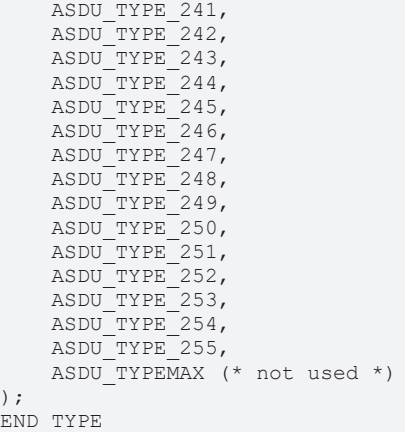

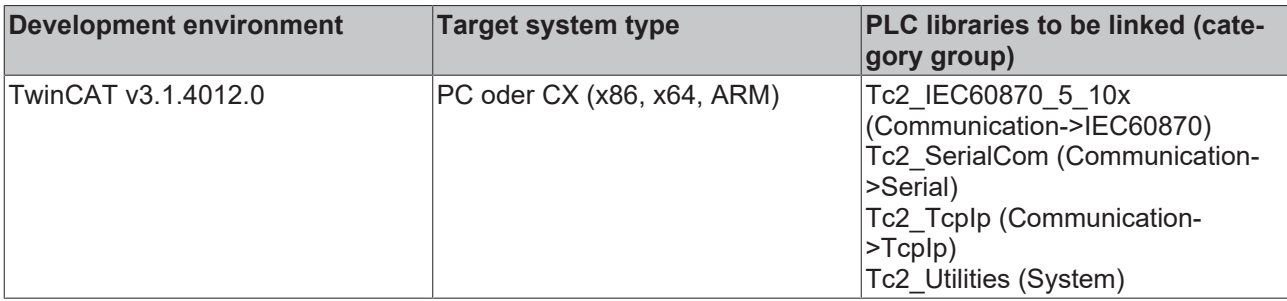

### **5.3.25 E\_IEC870\_5\_102TypeID**

ASDU type IDs according to IEC 60870-5-102.

#### **Syntax**

```
TYPE E IEC870 5 102TypeID:
(
   ASDU TYPEUNDEF 2 := 0, (* (000) not allowed *)(* Process inormation in monitor direction *)
   M_SPTA_2 := 1, (* (001) Single-point information with time tag *)
   MITTA-2 := 2, (* (002) Accounting integrated totals, 4 octets each *)
   M_1T_TB_2 := 3, (* (003) Accounting integrated totals, 3 octets each *)
   MITTC_2 := 4, (* (004) Accounting integrated totals, 2 octets each *)
   M_IT_TD_2 := 5, (* (005) Periodical reset accounting integrated totals, 4 octets each *)
   \overline{\text{M}} IT TE 2 := 6, (* (006) Periodical reset accounting integrated totals, 3 octets each *)
M IT TF 2 := 7, (* (007) Periodical reset accounting integrated totals, 2 octets each *)
M IT TG 2 := 8, (* (008) Operational integrated totals, 4 octets each *)
   MITTH_2 := 9, (* (009) Operational integrated totals, 3 octets each *)
M IT TI 2 := 10, (* (010) Operational integrated totals, 2 octets each *)
M IT TK 2 := 11, (* (011) Periodical reset operational integrated totals, 4 octets each *)
   MITTI_2 := 12, (* (012) Periodical reset operational integrated totals, 3 octets each *)
   MITTMZ := 13, (* (013) Periodical reset operational integrated totals, 2 octets each *)
    (\bar{x} System information in monitor direction \bar{x})
M EI NA 2 := 70, (* (070) End of initialization *)
P_MP_NA_2 := 71, (* (071) Manufacturer and product specification of integrated total DTE *)
   M_TI_TA_2 := 72, (* (072) Current system time of integrated total DTE *)
    (\bar{x} System information in control direction *)
   C_RD_NA_2 := 100, (* (100) Read manufacturer and product specification *)
   C_S^{\text{SP}}/N<sup>2</sup> := 101, (* (101) Read record of single-point information with time tag *)
   CSP_NB_2 := 102, (* (102) Read record of single-
point information with time tag of a selected time range *)
C TI NA 2 := 103, (* (103) Read current system time of integrated total DTE *)
C CI NA 2 := 104, (* (104) Read accounting integrated totals of the oldest integration period *)
       C_CI_NB_2 := 105, (* (105) Read accounting integrated totals of the oldest integration period an
d of a selected range of addresses *)
   C CI NC 2 := 106, (* (106) Read accounting integrated totals of a specific past integration peri
od *)
   C CI ND 2 := 107, (* (107) Read accounting integrated totals of a specific past integration peri
od and of a selected range of addresses *)
   C CI_NE 2 := 108, (* (108) Read periodical reset accounting integrated totals of the oldest inte
gration period *)
   C_CI_NF_2 := 109, (* (109) Read periodical reset accounting integrated totals of the oldest inte
gration period and of a selected range of addresses *)
```
# **BECKHOFF**

```
C CI NG 2 := 110, (* (110) Read periodical reset accounting integrated totals of a specific past
  integration period *)
   C_CI_NH_2 := 111, (* (111) Read periodical reset accounting integrated totals of a specific past
  integration period and of a selected range of addresses *)
   C CI NI 2 := 112, (* (112) Read operational integrated totals of the oldest integration period *
)
   C CI NK 2 := 113, (* (113) Read operational integrated totals of the oldest integration period a
nd of a selected range of addresses *)
   C CI NL 2 := 114, (* (114) Read operational integrated totals of a specific past integration per
i od \overline{a}C_CI_NM_2 := 115, (* (115) Read operational integrated totals of a specific past integration per
iod and of a selected range of addresses *)
   C CI NN 2 := 116, (* (116) Read periodical reset operational integrated totals of the oldest int
egration period *)
   C CI NO 2 := 117, (* (117) Read periodical reset operational integrated totals of the oldest int
egration period and of a selected range of addresses *)
   C_CI_NP_2 := 118, (* (118) Read periodical reset operational integrated totals of a specific pas
t integration period *)
   C_CI_NQ_2 := 119, (* (119) Read periodical reset operational integrated totals of a specific pas
t integration period and of a selected range of addresses *)
   C_CI_NR_2 := 120, (* (120) Read accounting integrated totals of a specific past integration peri
od of a selected time range and of a selected range of addresses *)
   C CI NS 2 := 121, (* (121) Read periodical reset accounting integrated totals of a specific past
 integration period of a selected time range and of a selected range of addresses *)
   C CI NT 2 := 122, (* (122) Read operational integrated totals of a specific past integration per
iod of a selected time range and of a selected range of addresses *)
   C CI NU 2 := 123, (* (123) Read periodical reset operational integrated totals of a specific pas
t integration period of a selected time range and of a selected range of addresses *)
   M DS TA 2 := 128, (* (128) *)P<sup>ME</sup>NA<sup>2</sup> := 129, (* Parameters of the measuring point *)
   M DS TB 2 := 130, (**)MCHTR2 := 131, (*)C PK 2 := 132, (* Load private key *)C TA VC 2 := 133, (* Read tariff information ( current values ) *)
   C_1^T A_1^T W_2^2 := 134, (* Read tariff information ( stored values ) *)
M TA VC 2 := 135, (* Tariff information ( current values ) *)
M TA VM 2 := 136, (* Tariff information ( stored values ) *)
C TA CP 2 := 137, (* Close accounting period *)
M IB TG 2 := 139, (* Block of operational integrated totals ( absolute values ) *)
       M_IB_TK_2 := 140, (* Block of periodical reset operational integrated totals ( increment values 
) *)
       C_RM_NA_2 := 141, (* Read configuration data of the meter device *)
M RM NA 2 := 142, (* Configuration of the meter device *)
C_MR_NA_2 := 143, (* Change configuration data of the meter device *)
   C_P^T C_M A_2^T := 144, (* (144) *)
   M_PC_NA_2 := 145, (* (145) *)
   C_MC_NA_2 := 146, (* (146) *)
   C_{D}F_{NA}^{-}2 := 147, (* (147) *)
M DF NA 2 := 148, (* (148) *)C MF NA 2 := 149, (* (149) *)C DS TA 2 := 180, (* (180) *)C CS TA 2 := 181, (* (181) Change date and time ( Time syncronization ) *)
C PI NA 2 := 182, (* (182) Read parameters of the measuring point *)
C AC NA 2 := 183, (* (183) Start session and send access key *)
C DS TB 2 := 184, (* (184) *)C CH TA 2 := 185, (* (185) *)C_MH_TA_2 := 186, (* (186) *)
C FS NA 2 := 187, (* (187) Finish session *)
C MP NA 2 := 188, (* (188) *)C<sup>-</sup>CB<sup>-</sup>NT<sup>-</sup>2 := 189, (* (189) Read a block of operational integrated totals of a time period and a
selected address *)
   C CB UN 2 := 190 (* (190) Read a block of periodical reset operational integrated totals of a ti
me period and a selected address *)
);
```
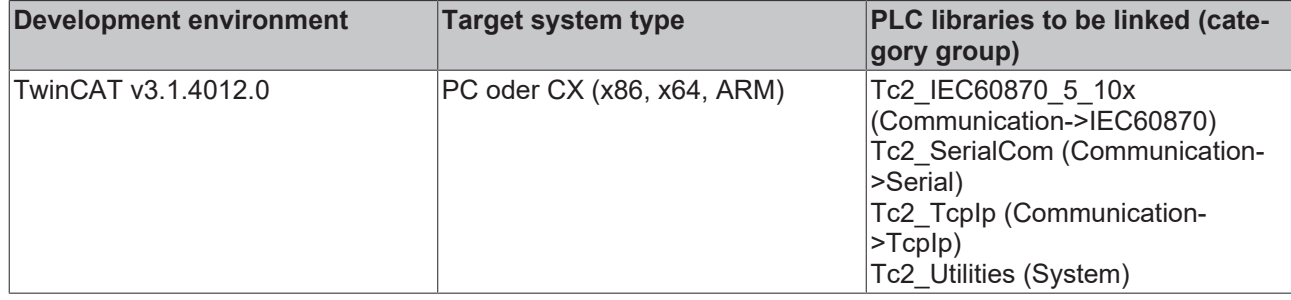

### **5.3.26 E\_IEC870\_5\_103MTypeID**

ASDU type IDs in monitoring direction (slave -> master) according to IEC 60870-5-103.

#### **Syntax**

```
TYPE E IEC870 5 103MTypeID:
(
M TYPEUNDEF 3 := 0, (* Not used *)
M TTM TA 3 := 1, (* Time-tagged message *)
M TMR TA 3 := 2, (* Time-tagged message with relative time *)
M MEI NA 3 := 3, (* Measurands I *)
M TME TA 3 := 4, (* Time-tagged measurands with relative time *)M_IRC_NA_3 := 5, (* Identification *)
   M SYN TA 3 := 6, (* Time synchronisation *)
   M TGI NA 3 := 8, (* General interrogation *)
   M\overline{MEI\overline{I}} N\overline{A} 3 := 9, (* Measurands II *)
   M GD XA 3 := 10, (* Generic data *)
   M_GI_XA_3 := 11, (* Generic identification *)
M LRD TA 3 := 23, (* List of recorded disturbances *)
M RTD TA 3 := 26, (* Ready for transmission of disturbance data *)
   M_RTC Ma<sub>3</sub> := 27, (* Ready for transmission of channel *)
   M_RTT_NA_3 := 28, (* Ready for transmission of tags *)
   MTOTNA<sup>3</sup> := 29, (* Transmission of tags *)
M TOV NA 3 := 30, (* Transmission of disturbance values *)
M EOT NA 3 := 31 (* End of transmission *)
);
```
### END\_TYPE

#### **Requirements**

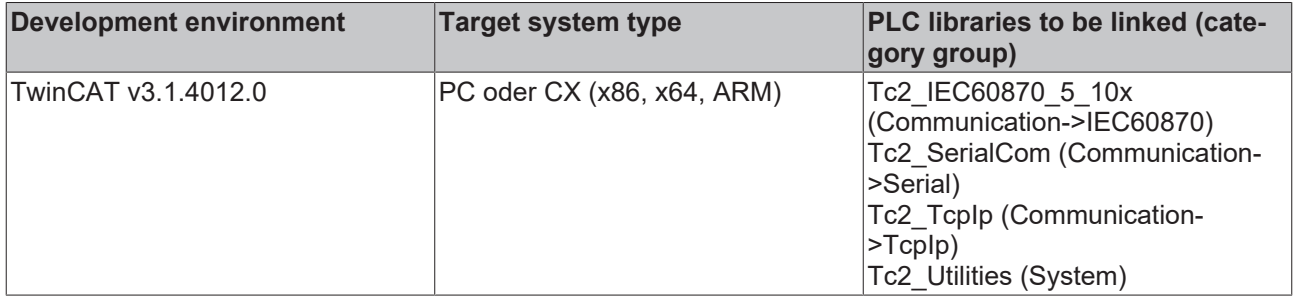

### **5.3.27 E\_IEC870\_5\_103CTypeID**

ASDU type IDs in control direction (master -> slave) according to IEC 60870-5-103.

#### **Syntax**

```
TYPE E IEC870 5 103CTypeID:
(
   C TYPEUNDEF 3 := 0, (* Not used *)
C SYN TA 3 := 6, (* Time synchronisation *)
C IGI NA 3 := 7, (* General interrogation *)
   C<sup>GD</sup> NA \overline{3} := 10, (* Generic data *)
C GRC NA 3 := 20, (* General command *)
C GC NA 3 := 21, (* Generic command *)
   C_ODT_NA_3 := 24, (* Order for disturbance data transmission *)
```

```
C ADT NA 3 := 25 (* Acknowledgement for disturbance data transmission *)
);
END_TYPE
```
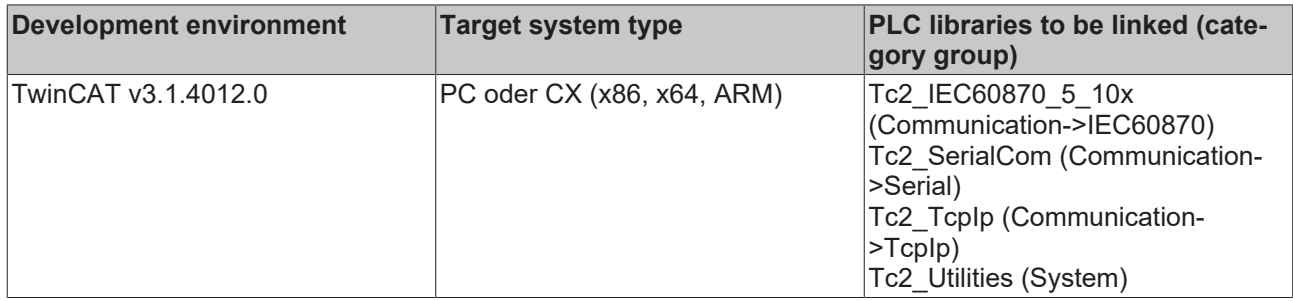

## <span id="page-611-1"></span>**5.3.28 E\_IEC870\_5\_101IOMappingType**

TwinCAT PLC process data area (inputs, outputs, memory, data) into/from which the IEC process data are to be mapped (copied).

#### **Syntax**

```
TYPE E IEC870 5 101IOMappingType :
(MAP AREA NONE := 0,MAP AREA MEMORY := 1,
MAP AREA INPUT := 2,
MAP AREA OUTPUT := 4,
   MAP<sup>-</sup> AREA<sup>-</sup>DATA := 8
);
END_TYPE
```
#### **Requirements**

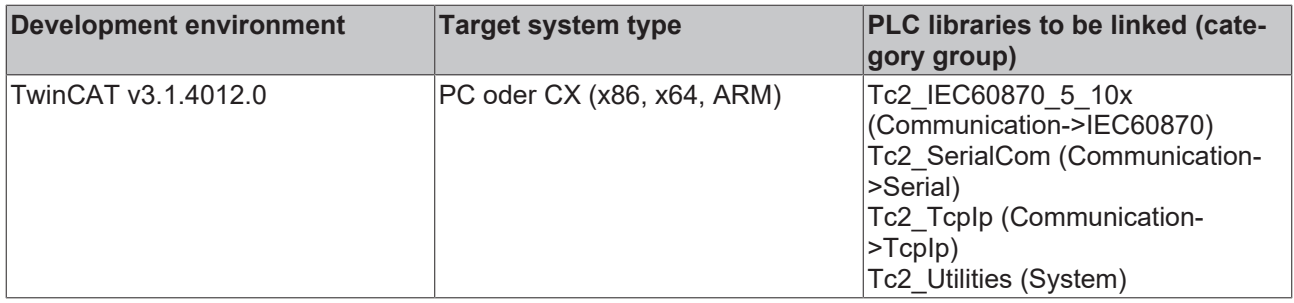

## <span id="page-611-0"></span>**5.3.29 E\_IEC870\_5\_101AsduAddrSize**

Octet size (byte size) of the common ASDU address.

#### **Syntax**

```
TYPE E IEC870 5 101AsduAddrSize :
(
eIEC870 AsduAddr OneOctet := 1, (* Ein Byte *)
eIEC870 AsduAddr TwoOctets := 2 (* Zwei Byte *)
);
END_TYPE
```
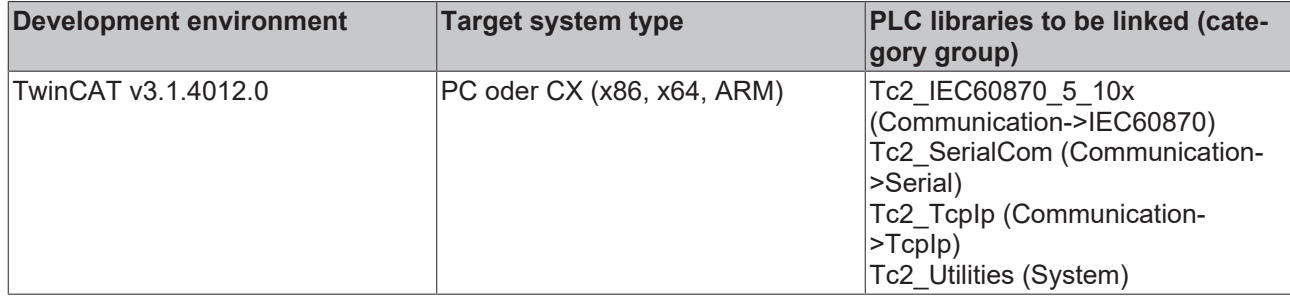

### **5.3.30 E\_IEC870\_5\_101COTSize**

Octet size (byte size) of the cause of transfer.

#### **Syntax**

```
TYPE E IEC870 5 101COTSize :
(
eIEC870 COT OneOctet := 1, (* Ein Byte *)
eIEC870 COT TwoOctets := 2 (* Zwei Byte (inklusive der Quelladresse) *)
);
END_TYPE
```
#### **Requirements**

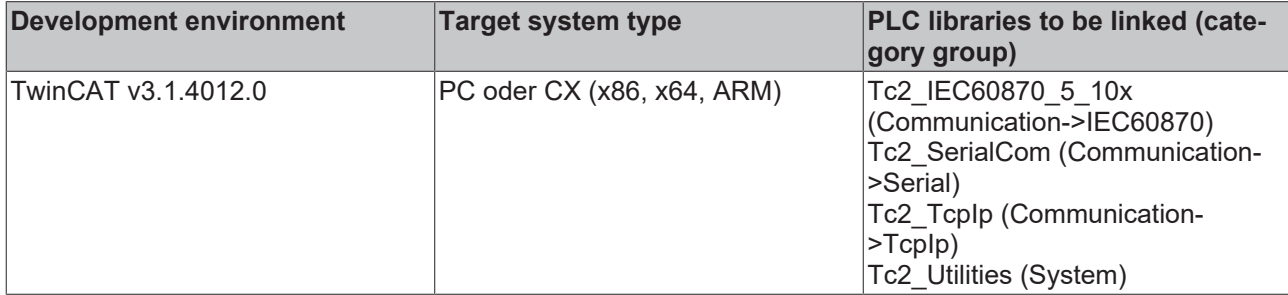

## <span id="page-612-0"></span>**5.3.31 E\_IEC870\_5\_101LinkAddrSize**

Octet size (byte size) of the link address.

#### **Syntax**

```
TYPE E IEC870 5 101LinkAddrSize :
(eIEC870 LinkAddr None := 0, (* Keine (wird nicht benutzt) *)
eIEC870 LinkAddr OneOctet := 1, (* Ein Byte *)
eIEC870 LinkAddr TwoOctets := 2 (* Zwei Byte *)
) \mathfrak{z}END_TYPE
```
#### **Requirements**

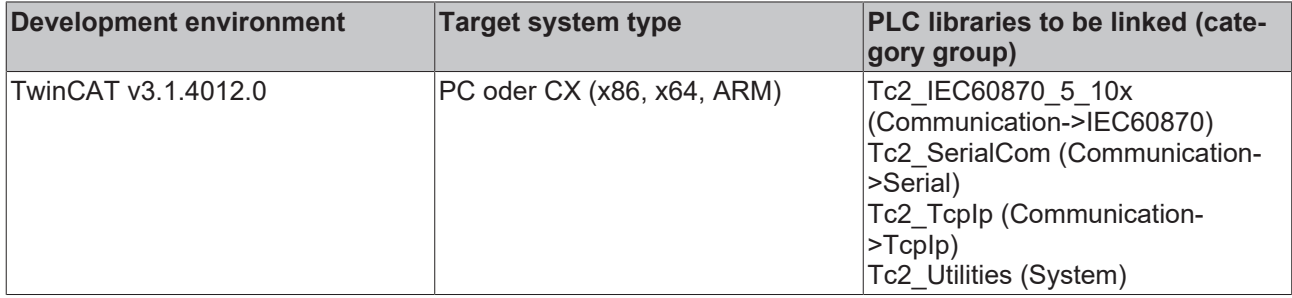

# **5.3.32 E\_IEC870\_5\_101ObjAddrSize**

Octet size (byte size) of the information object address (IOA).

#### **Syntax**

```
TYPE E IEC870 5 101ObjAddrSize :
(
   eIEC870 ObjAddr OneOctet := 1, (* Ein Byte *)
eIEC870 ObjAddr TwoOctets := 2,(* Zwei Byte *)
eIEC870 ObjAddr ThreeOctets := 3 (* Drei Byte *)
);
END_TYPE
```
#### **Requirements**

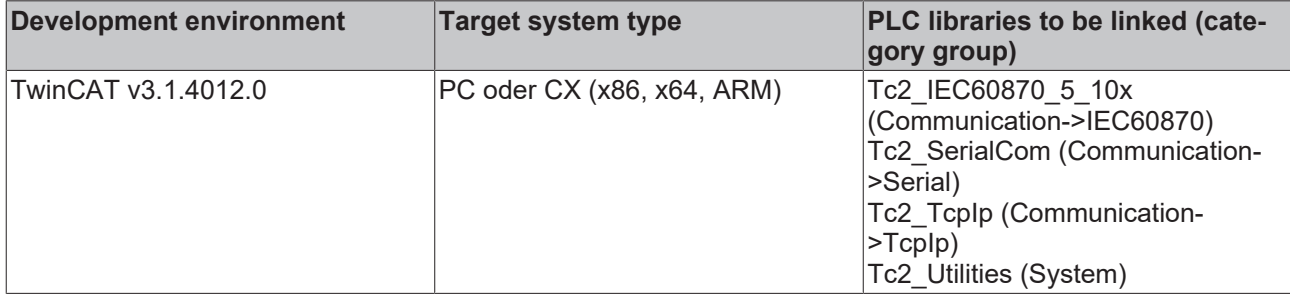

### **5.3.33 E\_IEC870\_5\_101ErrorSourceID**

Source of error.

```
TYPE E IEC870 5 101ErrorSourceID :
```

```
(
   eIEC870 ESRC NONE, (* Fehlerquelle ist unbekannt *)
    eIEC870_ESRC_COUNTER_INTERROGATION, (* Fehler während der Ausführung der Zählwertabfrage *)
eIEC870 ESRC SYNC CLOCK CTRL, (* Fehler während der Ausführung der Uhrzeitsynchronisation *)
eIEC870 ESRC CLOCK EVENT, ( * Fehler während der spontanen Übertragung der Uhrzeit *)
       eIEC870_ESRC_GETPCTIME,         (* Fehler während der Synchronisierung der Geräte-
Uhrzeit mit der Uhrzeit des PC's *)<br>eIEC870 ESRC SETPCTIME,
                                    (* Fehler während der Synchronisierung der PC-
Uhrzeit mit der Uhrzeit des Gerätes *)
        eIEC870_ESRC_STATION_INTERROGATION,(* Fehler während der Generalabfrage *)
    eIEC870_ESRC_READ_DATA_CMD, (* Fehler beim Lesekommando *)<br>eIEC870_ESRC_RESET_PROCESS, (* Fehler beim Process-Reset-Kommando *)
eIEC870 ESRC RESET PROCESS, (* Fehler beim Process-Reset-Kommando *)
eIEC870 ESRC TEST CMD, (* Fehler beim Testkommando *)
eIEC870 ESRC ENDOFINIT, (*) Fehler bei M EI NA 1 (Ende der Initialisierung) *)
eIEC870 ESRC BACKGROUND SCAN, (* Fehler bei der Ausführung der Hintegrundabfrage *)
    eIEC870_ESRC_COMMAND_CTRL,      (* Fehler bei der Initialisierung des Befehls (single-
command, double-command, setpoint-command ...) *)
   eIEC870 ESRC COMMAND EXEC, (*) Fehler bei der Ausführung des Befehls *)
        eIEC870_ESRC_LOCAL_FREEZE_RESET,(* Fehler beim Umspeichern / Zurücksetzen *)
eIEC870 ESRC PERIODIC CYCLIC, (* Fehler bei der periodischen/zyklischen Datenübertragung *)
eIEC870_ESRC_USERAPP_OBJECT, (* Fehler im Applikationsobjekt (fehlerhafte Konfiguration/
Wert) *)
   eIEC870_ESRC_USERAPP_SETQUALITY,(* Fehler bei der Quality-Flag-Bearbeitung *)
        eIEC870_ESRC_IEC60870_5_104LINK,(* Fehler im IEC60870-5-104 Link Layer *)
eIEC870 ESRC IEC60870 5 101LINK, (* Fehler im IEC60870-5-101 Link Layer *)
    eIEC870_ESRC_COMLIB,            (* Fehler in der unterlagerten Kommunikation über die seriellen 
Schnittstellen *)<br>eIEC870 ESRC POLLING SEVICE
                                   (* Fehler in der Acquisition-State-
Machine (Abarbeitung der zyklische Pollanfragen)*)
);
END_TYPE
```
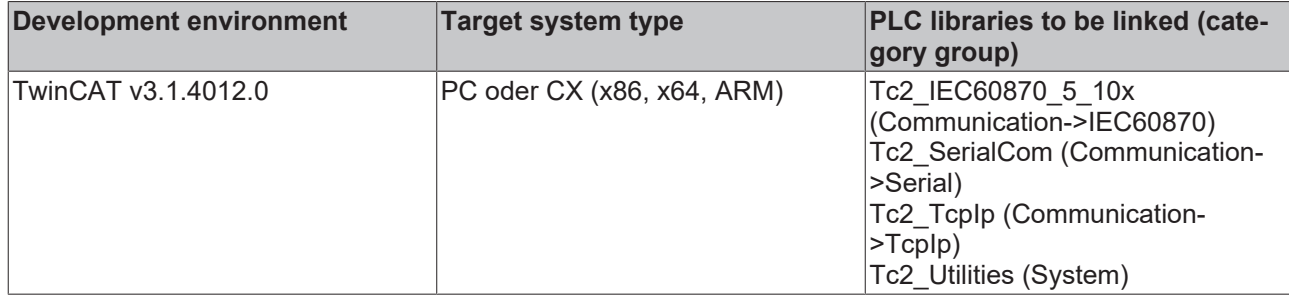

### **5.3.34 E\_IEC870\_5\_101ClassType**

Priority class of the ASDU. High-priority data are assigned to class 1, low-priority data to class 2.

#### **Syntax**

```
TYPE E IEC870 5 101ClassType :
(
eIEC870 Class None,
eIEC870 Class 1,
    eIEC870<sup>-</sup>Class<sup>-2</sup>
);
END_TYPE
```
#### **Requirements**

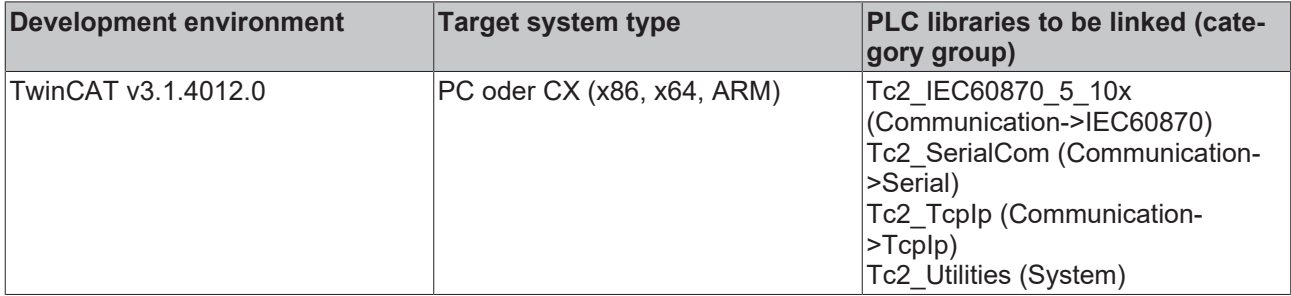

### **5.3.35 E\_IEC870\_5\_101COTType**

IEC 60870-5-101/104 cause of transfer.

```
TYPE E IEC870 5 101COTType:
(
eIEC870 COT UNUSED := 0,eIEC870 COT CYCLIC := 1,eIEC870<sup>-</sup>COT<sup>BACKGROUND := 2,</sup>
eIEC870 COT SPONTAN := 3,
eIEC870 COT INIT := 4,
   eIEC870 COT REQ := 5,
   eIEC870 COT ACT := 6,
   eIEC870 COT ACT CON := 7,
eIEC870 COT DEACT := 8,
eIEC870 COT DEACT CON := 9,
   eIEC870 COT ACT TERM := 10,
   eIEC870 COT RETREM := 11,
   eIEC870 COT RETLOC := 12,
eIEC870 COT FILE := 13,
eIEC870 COT 14 := 14,
   eIEC870 COT 15 := 15,
eIEC870 COT 16 := 16,
eIEC870 COT 17 := 17,
eIEC870 COT 18 := 18,
eIEC870 COT 19 := 19,
   eIEC870 COT INROGEN := 20,
  eIEC870 COT INRO1 := 21,
```
eIEC870 COT INRO2  $:= 22$ ,  $eIEC870$  COT INRO3 := 23, eIEC870 COT INRO4  $:= 24$ , eIEC870 COT INRO5  $:= 25$ , eIEC870 COT INRO6  $:= 26$ , eIEC870 COT INRO7  $:= 27$ , eIEC870 COT INRO8  $:= 28$ , eIEC870 COT INRO9  $:= 29$ , eIEC870 COT INRO10  $:= 30$ , eIEC870 COT INRO11  $:= 31$ , eIEC870 COT INRO12  $:= 32$ , eIEC870 COT INRO13  $:= 33$ , eIEC870 COT INRO14  $:= 34$ , eIEC870 COT INRO15  $:= 35$ ,  $eIEC870$  COT INRO16 := 36, eIEC870 COT REQCOGEN := 37, eIEC870 COT REQCO1  $:= 38$ ,  $eIEC870$   $COT$   $REQCO2 := 39$ ,  $eIEC870$  COT REQCO3 := 40,  $eIEC870$  COT REQCO4 := 41, eIEC870 COT 42 := 42, eIEC870 COT 43 := 43,  $eIEC870$  COT UNKNOWN TYPE := 44, eIEC870 COT UNKNOWN CAUSE := 45, eIEC870 COT UNKNOWN ASDU ADDRESS := 46, eIEC870 COT UNKNOWN OBJECT ADDRESS := 47, eIEC870 COT 48 := 48,  $eIEC870$  COT 49 := 49, eIEC870 COT  $50 := 50$ , eIEC870 COT  $51 := 51$ , eIEC870 COT  $52 := 52$ , eIEC870 COT 53 := 53,  $eIEC870$  COT 54 := 54, eIEC870 COT  $55 := 55$ , eIEC870 COT  $56 := 56$ ,  $eIEC870$  COT 57 := 57, eIEC870 COT 58 := 58, eIEC870 COT 59 := 59, eIEC870 COT  $60 := 60$ , eIEC870 COT  $61 := 61$ ,  $eIEC870$  COT  $62 := 62$ ,  $eIEC870$   $COT$  63 := 63

END\_TYPE

);

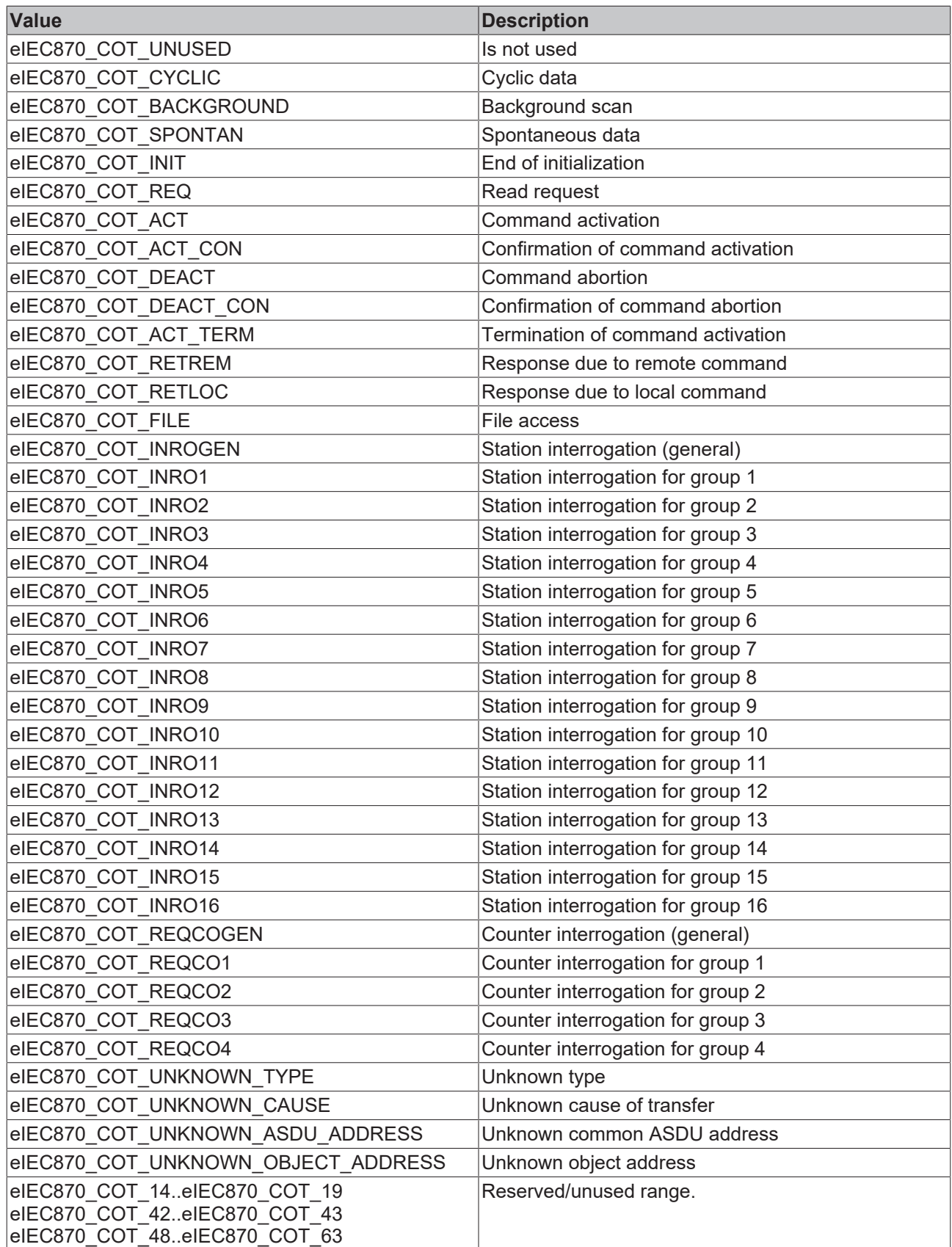

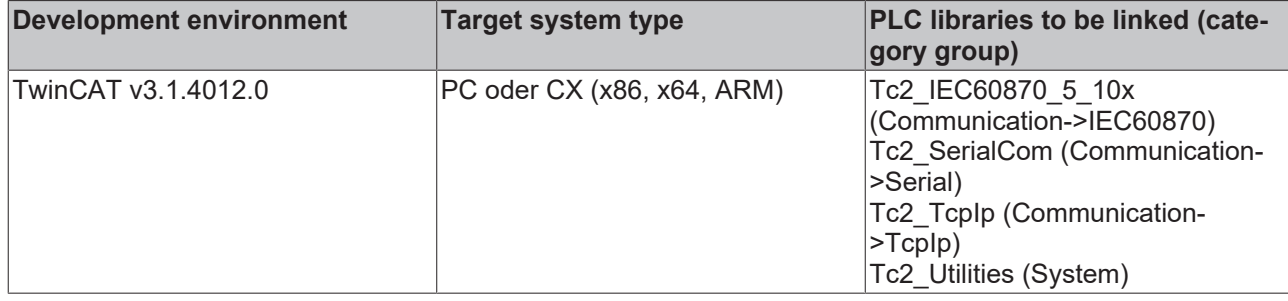

### **5.3.36 E\_IEC870\_5\_102COTType**

Causes of transfer (monitoring direction and/or control direction) according to IEC 60870-5-102.

```
TYPE E IEC870 5 102COTType:
(
eIEC870 2COT 0 := 0,
eIEC870 2COT 1 := 1,
eIEC870 2COT 2 := 2,
eIEC870 2COT SPONTAN := 3, (* \text{ spontaneous *})eIEC870 2COT INIT := 4, (* initialization *)
     eIEC870_2COT_REQ        := 5, (* request or requested *)
eIEC870 2COT ACT \qquad := 6, (* command activation *)
eIEC870 2COT ACT CON \qquad := 7, (* command activation confirmation *)
     eIEC870_2COT_DEACT      := 8, (* command deactivation *)
eIEC870 2COT DEACT CON := 9, (* command deactivation confirmation *)
     eIEC870<sup>-</sup>2COT-ACT-TERM := 10, (* command activation termination *)<br>eIEC870<sup>-</sup>2COT-11 := 11,<br>eIEC870<sup>-</sup>2COT-12 := 12,
     eIEC870<sup>2</sup>COT<sup>11</sup>
     eIEC870<sup>-2</sup>COT<sup>-12</sup>
eIEC870 2COT RECORD NOT FOUND := 13, (* requested record list is not available *)
eIEC870 2COT UNKNOWN ASDU TYPE := 14, (* unknown ASDU type idetifier *)
     eIEC870_2COT_UNKNOWN_RECORD_NUMBER := 15, (* uknown record number *)
     eIEC870_2COT_UNKNOWN_RECORD_ADDRESS := 16, (* unknown record address *)
eIEC870 2COT OBJECT NOT FOUND := 17, (* information object not available *)
eIEC870 2COT PERIOD NOT AVAILABLE := 18, (* requested measurement period not available *)
     eIEC870<sup>-2</sup>COT<sup>19</sup> := \overline{19},
     eIEC870^2COT^220 := 20,
eIEC870 2COT 21 := 21,
eIEC870 2COT 22 := 22,
     eIEC870^22COT^23 := 23,
     eIEC870 2COT 24 := 24,
     eIEC8702COT25 := 25,eIEC870<sup>2</sup>COT<sup>26</sup> := 26,
          eIEC870_2COT_27 := 27,
     eIEC870^22COT^228 := 28,eIEC870 2COT 29 := 29,
eIEC870 2COT 30 := 30,
     eIEC870<sup>2</sup>COT<sup>31</sup> := 31,
     eIEC870^22COT^32 := 32,eIEC870^22COT^33 := 33,eIEC870 2COT 34 := 34,
eIEC870 2COT 35 := 35,
     eIEC870<sup>2</sup>COT<sup>36</sup> := 36,
     eIEC870^{\degree}2COT^{\degree}37 := 37,
     eIEC870<sup>2</sup>COT<sup>38</sup> := 38,
eIEC870 2COT 39 := 39,
eIEC870 2COT 40 := 40,
     eIEC870^{\text{-}}2COT^{\text{-}}41 := 41,eIEC870<sup>-2</sup>COT<sup>-42</sup> := 42,
     eIEC870^{\text{-}}2COT^{\text{-}}43 := 43,eIEC870 2COT 44 := 44,
eIEC870 2COT 45 := 45,
     eIEC870^2COT^46 := 46,eIEC870^22COT^47 := 47,eIEC870<sup>2</sup>COT<sup>48</sup> := 48,
     eIEC870 2COT 49 := 49,
     eIEC870^2COT50 := 50,
     eIEC870^{\sim}2COT^{\sim}51 := 51,eIEC870_2COT_52 := 52,
     eIEC870 2COT 53 := 53,
```

```
eIEC870 2COT 54 := 54,
     eIEC870^2COT55 := 55,
eIEC870 2COT 56 := 56,
eIEC870 2COT 57 := 57,
    eIEC870<sup>2</sup>COT<sup>58</sup> := 58,
    eIEC870^2COT59 := 59eIEC870^{\degree}2COT^{\degree}60 := 60,eIEC870 2COT 61 := 61,
eIEC870 2COT 62 := 62,
         eIEC870_2COT_63 := 63
```
END\_TYPE

);

#### **Requirements**

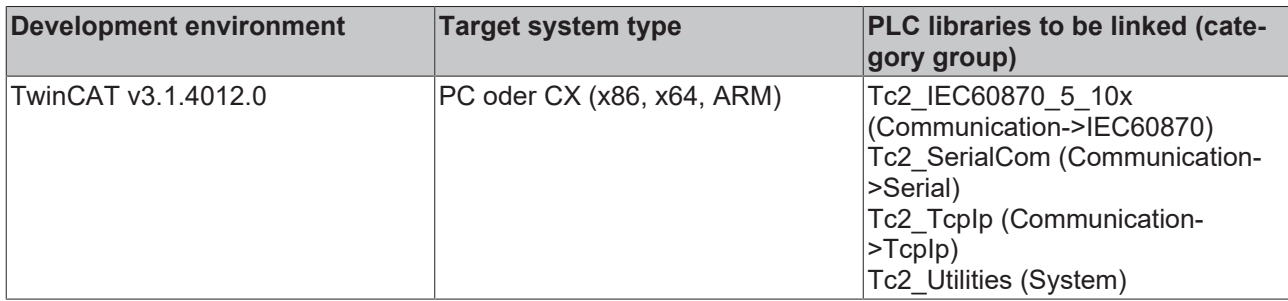

### **5.3.37 E\_IEC870\_5\_103MCOT**

Causes of transfer in monitoring direction (slave -> master) according to IEC 60870-5-103.

#### **Syntax**

```
TYPE E IEC870 5 103MCOT:
(
    eIEC870 MCOT UNUSED := 0, (* Not used *)
eIEC870 MCOT SPONTAN := 1, (* Spontanous data *)
eIEC870 MCOT CYCLIC := 2, (* Cyclic data *)
eIEC870 MCOT FCB := 3, (* Reset FCB bit *)
         eIEC870_MCOT_CU := 4, (* Reset communication unit *)
    eIEC870_MCOT_SR := 5, (* Start/Restart *)
    eIEC870MCOT\overline{ON} := 6, (* Power on *)
eIEC870 MCOT TST := 7, (* Test mode *)
eIEC870 MCOT SYN := 8, (* Time synchronisation *)
    eIEC870_MCOT_GI := 9, (* General interrogation *)
    eIEC870_MCOT_TGI := 10, (* Termination of general interrogation *)
    eIEC870MCOTLO := 11, (* Local operation *)
    eIEC870_MCOT_RO := 12, (* Remote operation *)
eIEC870 MCOT CP := 20, (* Positive ack of command *)
eIEC870 MCOT CN := 21, (* Negative ack of command *)
    eIEC870_MCOT_TOV := 31, (* Transmission of disturbance values *)
eIEC870 MCOT WP := 40, (* Positive ack of generic write command *)
eIEC870 MCOT WN := 41, (* Negative ack of generic write command *)
eIEC870 MCOT RP := 42, (* Valid data response to genric read command *)
eIEC870 MCOT RN := 43, (* Invalid data response to generic read command *)
    eIEC870 MCOT CWC := 44 (* Confirmation of generic write *)
);
END_TYPE
```
#### **Requirements**

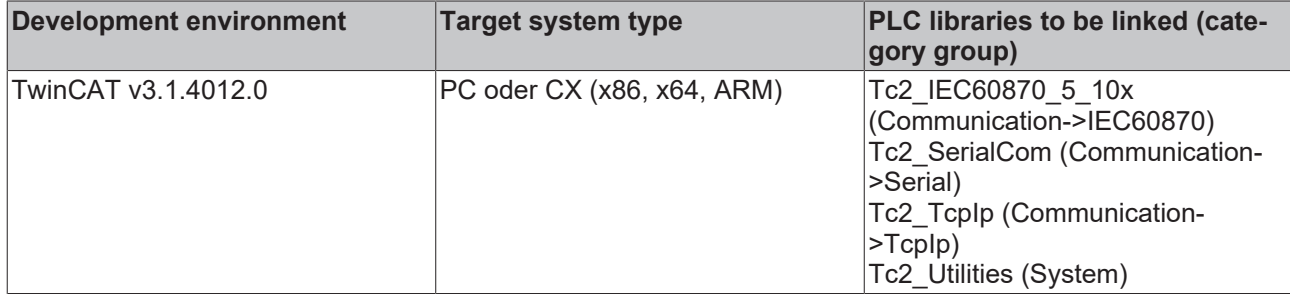

# **5.3.38 E\_IEC870\_5\_103CCOT**

Causes of transfer in control direction (master -> slave) according to IEC 60870-5-103.

#### **Syntax**

```
TYPE E_IEC870_5_103CCOT:
(
eIEC870 CCOT UNUSED := 0, (* Not used *)
eIEC870 CCOT SYN := 8, (* Time synchronisation *)
eIEC870 CCOT IGI := 9, (* Initialisation of general interrogation *)
eIEC870 CCOT GRC := 20, (* General command *)
eIEC870 CCOT TOV := 31, (* Transmission of disturbance values *)
eIEC870 CCOT WC := 40, (* Generic write command *)
eIEC870 CCOT RC := 42 (* Generic read command *)
\rightarrow:
END_TYPE
```
### **Requirements**

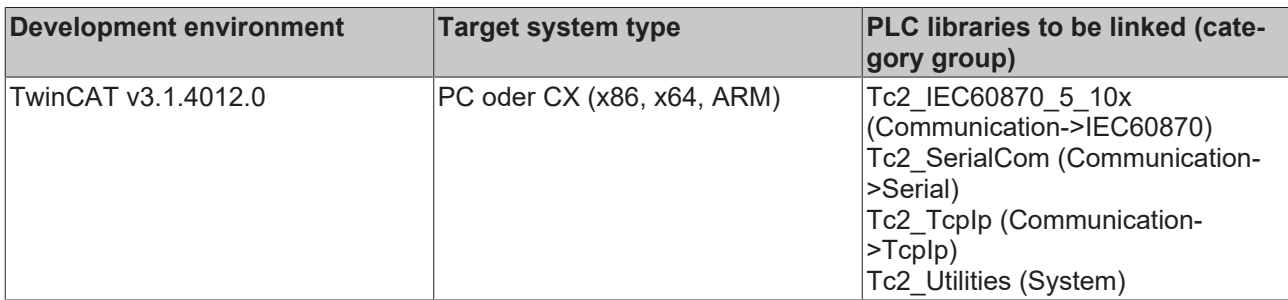

### **5.3.39 E\_IEC870\_5\_101FifoDbgFlags**

Debugging output flags. If debugging output is activated, the ASDU hex bytes are logged in the TwinCAT XAE "Error List" window.

#### **Syntax**

```
TYPE E IEC870 5 101FifoDbgFlags:
(
       eIEC870_FIFO_DBG_OFF := 0,
eIEC870 FIFO DBG PUT := 1,
eIEC870 FIFO DBG GET := 2,
   eIEC870 FIFO DBG ALL := 3
);
```
END\_TYPE

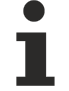

Please note that the debugging output results in higher system load.

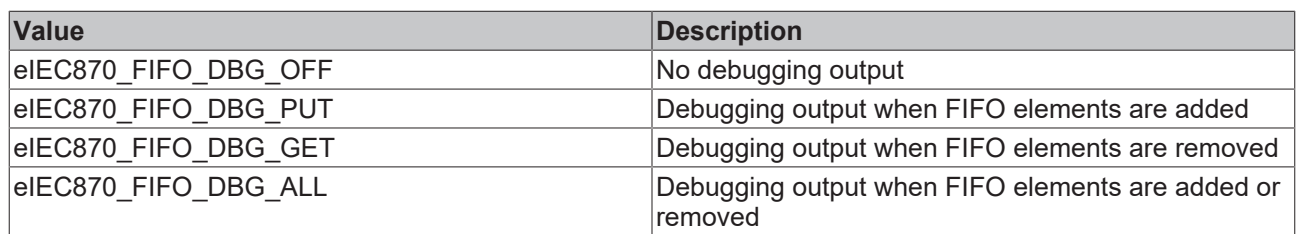

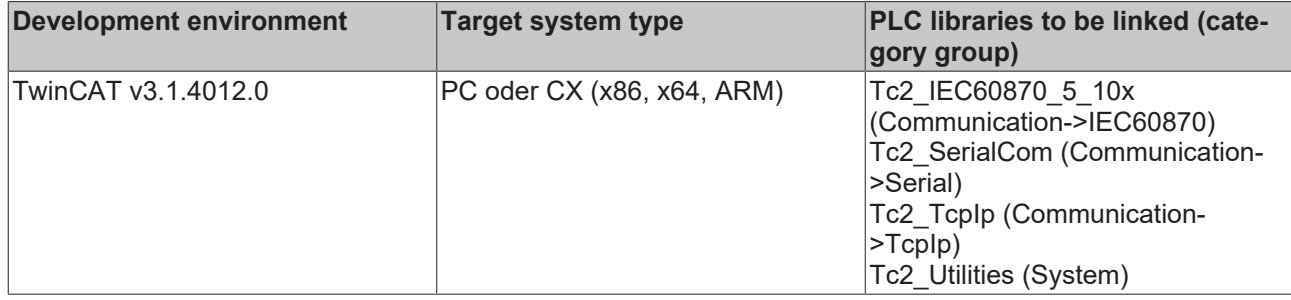

### **5.3.40 E\_IEC870\_5\_101AODBType**

Application database type. Currently only the type eIEC870 AODB STATIC is supported. I.e. all application objects (data points) have to be configured by the PLC application.

#### **Syntax**

```
TYPE E IEC870 5 101AODBType :
(
        eIEC870_AODB_STATIC := 0, 
    eIEC870_AODB_DYNAMIC := 1
);
END_TYPE
```
#### **Requirements**

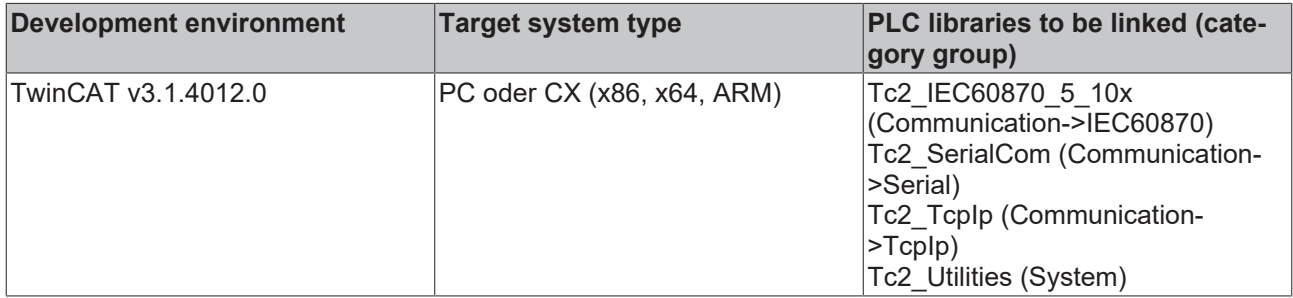

### **5.3.41 E\_IEC870\_5\_101InitSeqStep**

Selection of commands that a central station (only high-level) should send to the substation after establishing the communication link and/or after receiving the ASDU M\_EI\_NA\_1 (end of initialization). Several of these commands can be configured to form an initialization sequence (successive initialization steps). The entire configuration of the cyclic data acquisition (including the initialization sequence) is carried out via the components of the structured type: [ST\\_IEC870\\_5\\_101AcquisitionParams \[](#page-596-0) $\triangleright$  [597\]](#page-596-0).

The initialization sequence is mainly configured in the [ST\\_IEC870\\_5\\_101AcquisitionParams.arrInitSeq \[](#page-597-0) $\blacktriangleright$  [598\]](#page-597-0) component. However, some of the commands require additional configuration parameters. These parameters are then located in other [ST\\_IEC870\\_5\\_101AcquisitionParams \[](#page-596-0) $\blacktriangleright$  [597\]](#page-596-0) components. Samples:

- eIEC870 ISTEP GENRO command uses by default the parameter value: [ST\\_IEC870\\_5\\_101AcquisitionParams.arrGenro \[](#page-597-1)> [598\]](#page-597-1)[0].QOI := eIEC870\_QOI\_INROGEN.
- eIEC870 ISTEP GENRO10 command uses by default the parameter value [ST\\_IEC870\\_5\\_101AcquisitionParams.arrGenro \[](#page-597-1)> [598\]](#page-597-1)[10].QOI := eIEC870\_QOI\_INRO10.
- eIEC870 ISTEP CORO command uses by default the parameter values: [ST\\_IEC870\\_5\\_101AcquisitionParams.arrCoro \[](#page-597-2) $\blacktriangleright$  [598\]](#page-597-2)[0].eRQT := eIEC870\_RQT\_REQCOGEN and [ST\\_IEC870\\_5\\_101AcquisitionParams.arrCoro \[](#page-597-2) $\blacktriangleright$  [598\]](#page-597-2)[0].eFRZ := eIEC870\_FRZ\_READ.
- eIEC870 ISTEP CORO1 command uses by default the parameter values: [ST\\_IEC870\\_5\\_101AcquisitionParams.arrCoro \[](#page-597-2) $\triangleright$  [598\]](#page-597-2)[1].eRQT := eIEC870\_RQT\_REQCO1 and [ST\\_IEC870\\_5\\_101AcquisitionParams.arrCoro \[](#page-597-2) $\blacktriangleright$  [598\]](#page-597-2)[1].eFRZ := eIEC870\_FRZ\_READ.

• eIEC870 ISTEP DELAY command uses by default the parameter value: [ST\\_IEC870\\_5\\_101AcquisitionParams.delayCmd \[](#page-597-3)D [598\]](#page-597-3).tDelay := T#5S.

From Tc2\_IEC60870\_5\_10x.compiled-library v3.0.7.0, the trigger/time of processing the initialization sequence can be configured via the [ST\\_IEC870\\_5\\_101AcquisitionParams.eMode \[](#page-597-4) $\blacktriangleright$  [598\]](#page-597-4) component. By default, processing of the initialization sequence is started after "STARTDT" (IEC 60870-5-104) or "Reset of link" (IEC 60870-5-101).

The central station function blocks (high-level) already define an input variable: [FB\\_IEC870\\_5\\_101Master](#page-491-0) [\[](#page-491-0)[}](#page-491-0) [492\]](#page-491-0).acqPara or [FB\\_IEC870\\_5\\_104Master \[](#page-495-0)[}](#page-495-0) [496\]](#page-495-0).acqPara of type: ST\_IEC870\_5\_101AcquisitionParams. The low-level function blocks offer more control over cyclic data acquisition. However, the low-level function blocks require more programming effort.

#### **Syntax**

```
TYPE E IEC870 5 101InitSeqStep :
(
eIEC870 ISTEP UNUSED := 0,eIEC870 ISTEP CLOCK := 1,eIEC870_ISTEP_TEST := 2,<br>eIEC870_ISTEP_TEST := 2,<br>eIEC870_ISTEP_GENRO := 3,
eIEC870 ISTEP GENRO := 3,
eIEC870 ISTEP CORO := 4,
        eIEC870_ISTEP_COMMAND := 5,
    eIEC870 ISTEP DELAY := 6,
    eIEC870_ISTEP_CORO1   := 7,<br>eIEC870_ISTEP_CORO2   := 8,
    eIEC870_ISTEP_CORO2
eIEC870 ISTEP CORO3 \; := 9,
eIEC870 ISTEP CORO4 := 10,
    eIEC870 ISTEP GENRO1 := 11,
    eIEC870 ISTEP GENRO2 := 12,
    eIEC870<sup>T</sup>ISTEP<sup><sup>C</sup>GENRO3 := 13,</sup>
eIEC870 ISTEP GENRO4 := 14,
eIEC870 ISTEP GENRO5 := 15,
eIEC870 ISTEP GENRO6 := 16,
eIEC870 ISTEP GENRO7 := 17,
    eIEC870 ISTEP GENRO8 := 18,
eIEC870 ISTEP GENRO9 := 19,
eIEC870 ISTEP GENRO10 := 20,
    eIEC870_ISTEP_GENRO11 := 21,
    eIEC870 ISTEP GENRO12 := 22,
    eIEC870 ISTEP GENRO13 := 23,
    eIEC870<sup>[</sup>ISTEP<sup>[GENRO14 := 24,]</sup>
    eIEC870 ISTEP GENRO15 := 25,
    eIEC870 ISTEP GENRO16 := 26
);
```
END\_TYPE

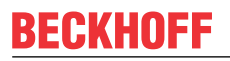

**Values**

# **BECKHOFF**

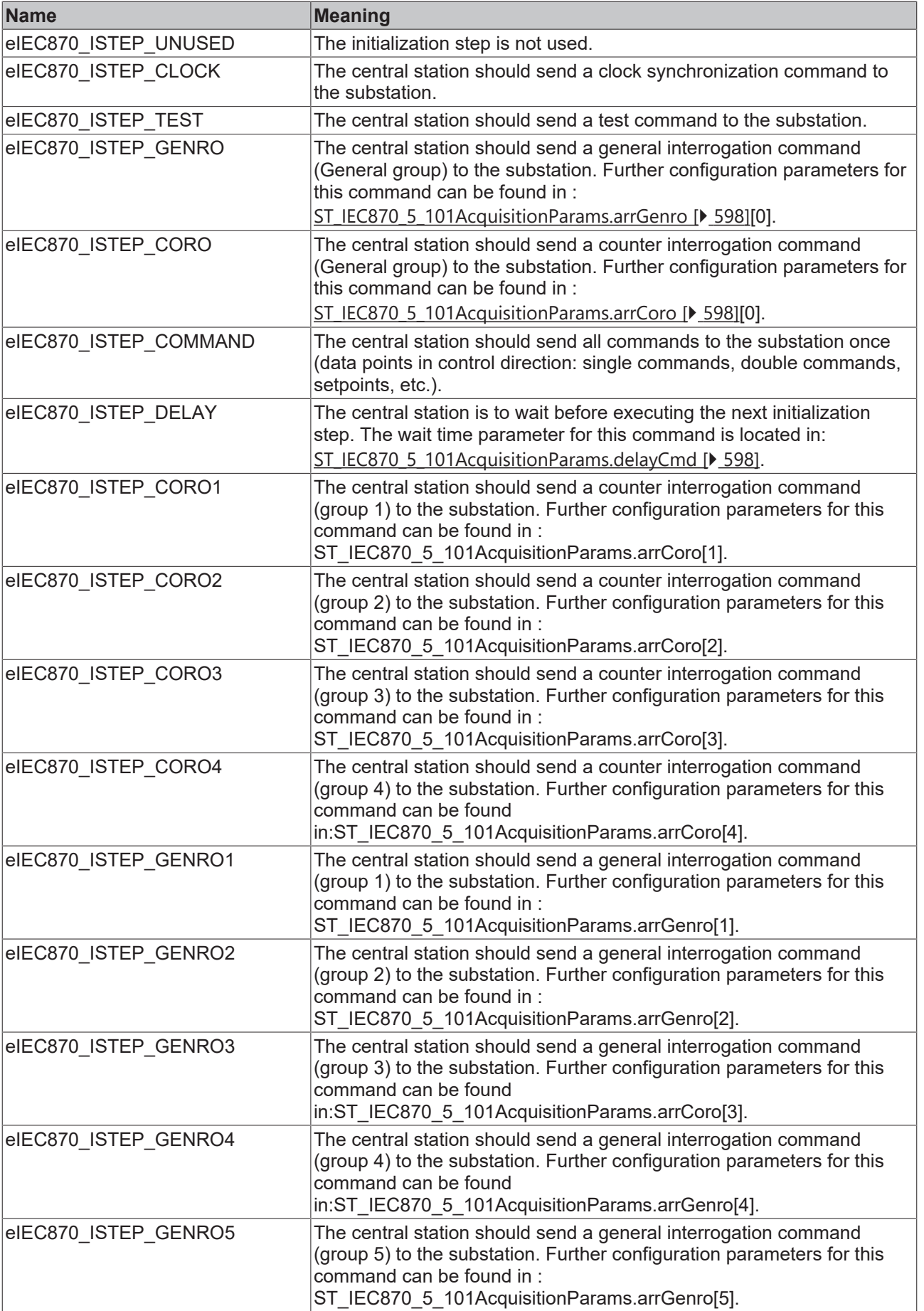

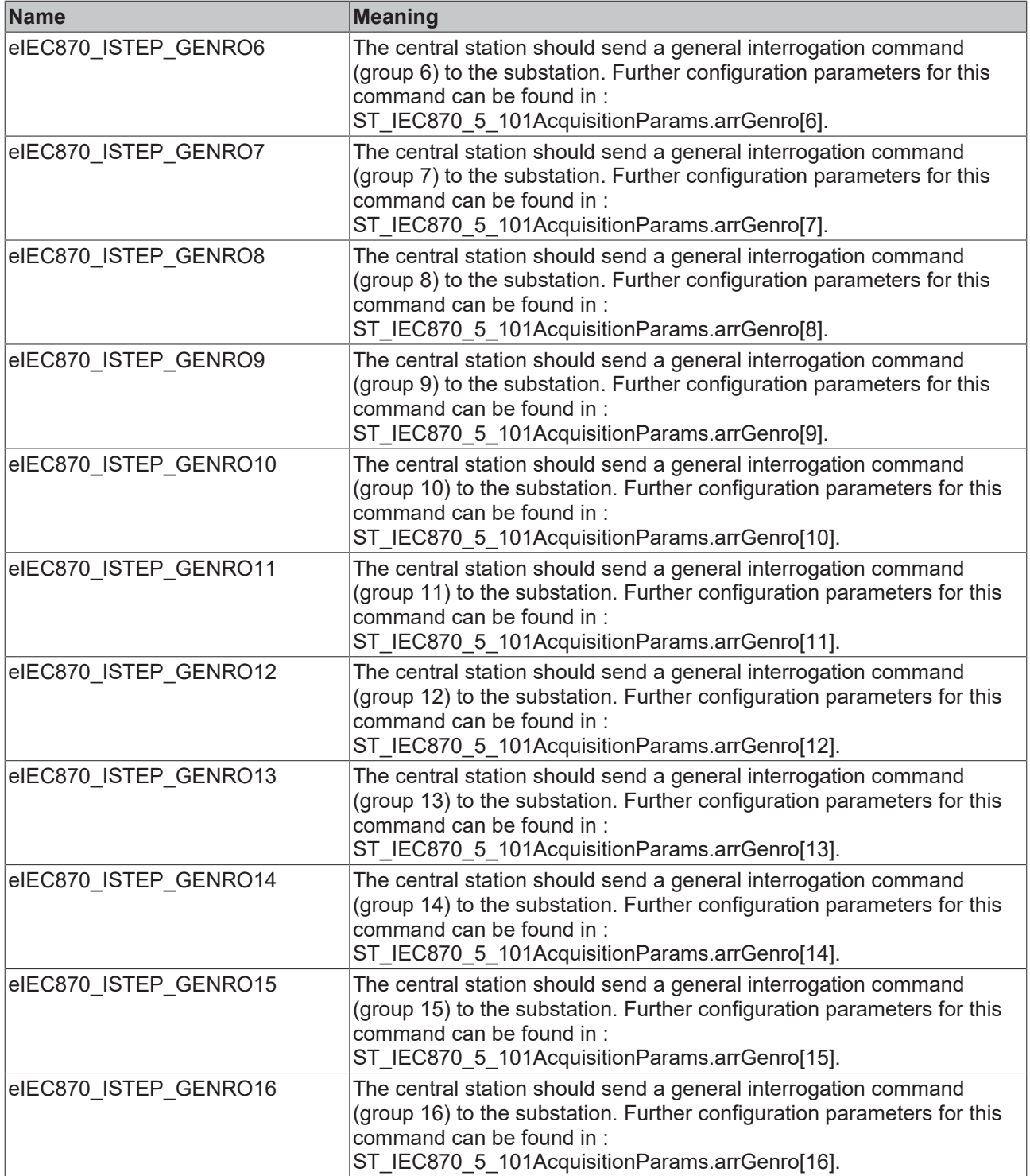

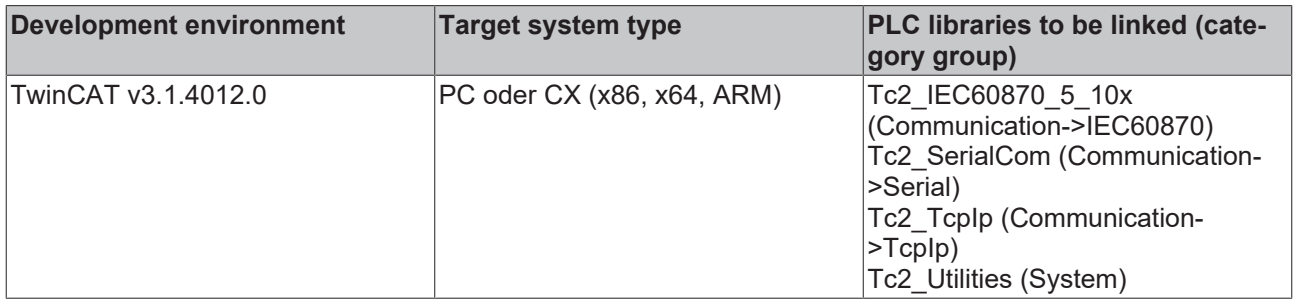

## <span id="page-625-0"></span>**5.3.42 E\_IEC870\_5\_101FBufferState**

Current offline ASDU file buffer status.

#### **Syntax**

```
TYPE E_IEC870_5_101QU :
(
   eIEC870_FBUFFER_IDLE := 0,
   eIEC870_FBUFFER_SAVING := 1,
eIEC870_FBUFFER_LOADING := 2,
eIEC870_FBUFFER_ERROR := 3
);
END_TYPE
```
#### **Requirements**

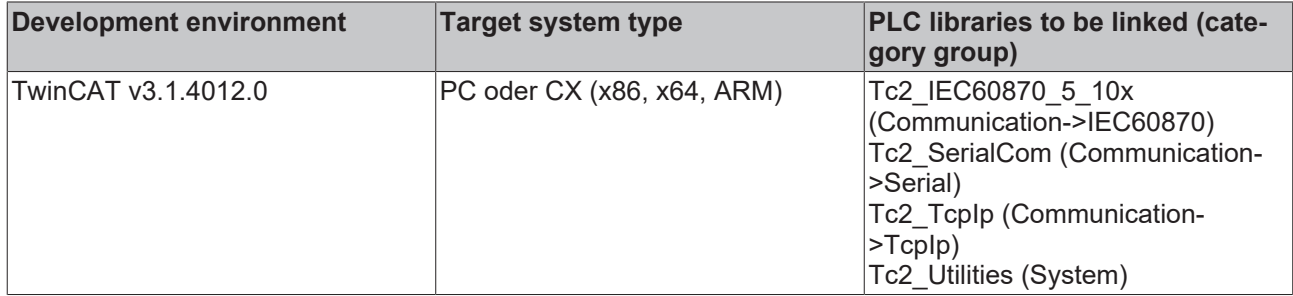

# **5.3.43 E\_IEC870\_5\_101SCS**

Single command state.

#### **Syntax**

```
TYPE E IEC870 5 101SCS :
(
       eIEC870_SCS_OFF := 0,
   eIEC870 SCS ON := 1
);
END_TYPE
```
#### **Requirements**

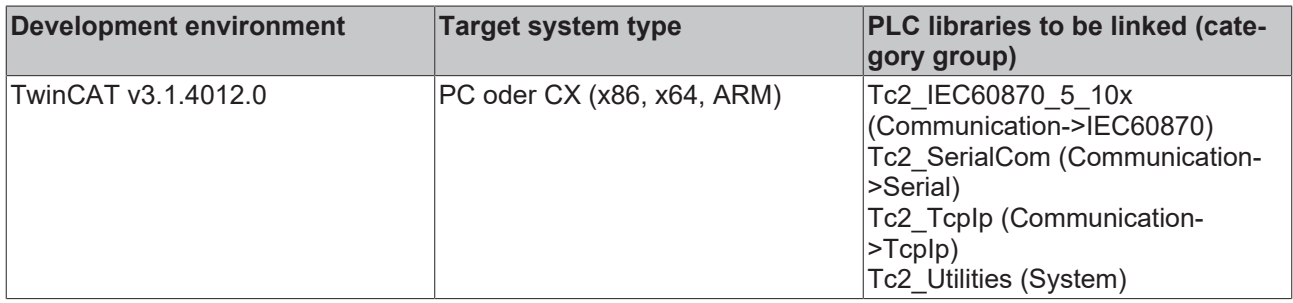

### **5.3.44 E\_IEC870\_5\_101DCS**

Double command state.

```
TYPE E IEC870 5 101DCS :
(eIEC870 DCS INDETERMINATE0 := 0,
eIEC870 DCS OFF \qquad := 1,eIEC870 DCS ON : 2,eIEC870 DCS INDETERMINATE3 := 3
);
END_TYPE
```
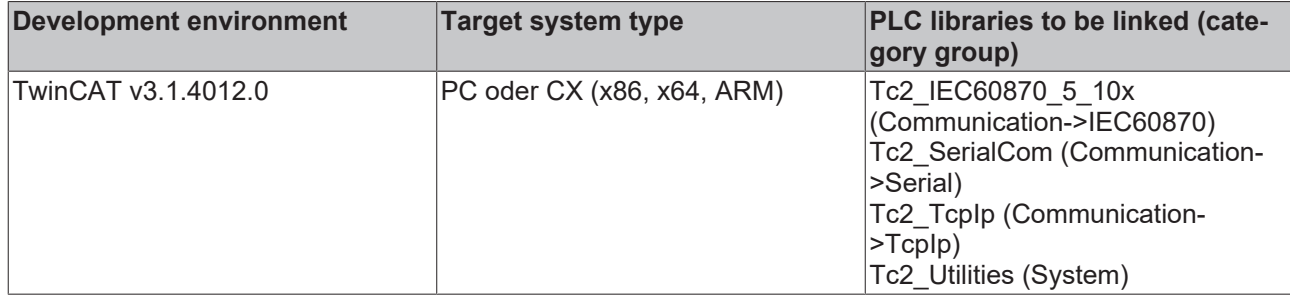

### **5.3.45 E\_IEC870\_5\_101COI**

Cause of initialization.

#### **Syntax**

```
TYPE E IEC870 5 101COI :
(
eIEC870 COI LOCAL POWER ON := 0, (* Local power ON *)
eIEC870 COI LOCAL MANUAL RESET  := 1, (* Local manual reset *)
   eIEC870_COI_REMOTE_RESET := 2 (* Remote reset *)
    (* <3..31> := Reserved for future norm definitions *)
    (* <32..127> := Reserved for user definitions (private range) *)
);
END_TYPE
```
#### **Requirements**

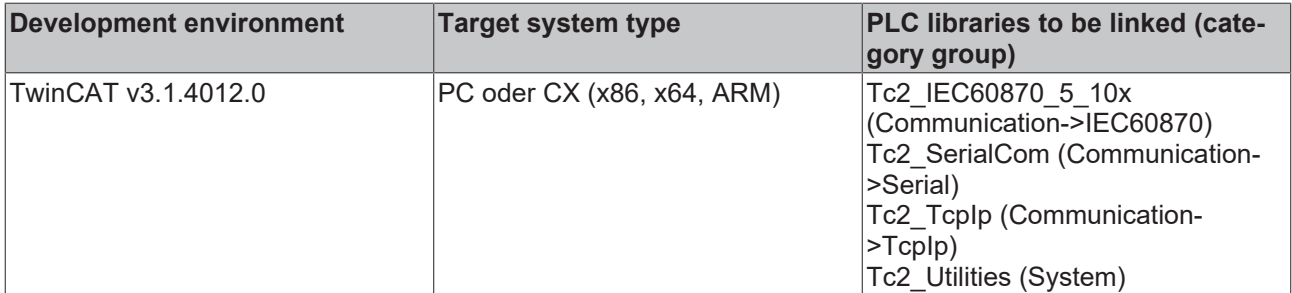

### **5.3.46 E\_IEC870\_5\_101QOI**

Qualifier of interrogation command.

```
TYPE E IEC870 5 101QOI :
(
      eIEC870 QOI UNUSED := 0, (* Not used*)
      (* <1..19> := Reserved for standard definitions of this companion standard *)
    eIEC870_QOI_INROGEN     := 20, (* Global station interrogation *)
    eIEC870_QOI_INRO1       := 21, (* Group 1 station interrogation *)
          eIEC870_QOI_INRO2       := 22, (* Group 2 station interrogation...*)
      eIEC870_QOI_INRO2 := 22,<br>eIEC870_QOI_INRO3 := 23,<br>eIEC870_OOI_INRO4 := 24,
eIEC870 QOI INRO4 := 24,
eIEC870 QOI INRO5 := 25,
      eIEC870_QOI_INRO6 := 26,<br>eIEC870_QOI_INRO7 := 27,
      eIEC870\overline{\smash{\big)}\atop{\bigcirc}\atop{\bigcirc}\eIEC870_QOI_INRO8 := 28,<br>eIEC870_QOI_INRO9 := 29,
      eIEC870\overline{\quad}QOT\overline{\quad}INRO9 := 29,<br>eIEC870\overline{\quad}QOT\overline{\quad}INRO10 := 30,
      eIEC870_QOI_INRO10      := 30,<br>eIEC870_QOI_INRO11      := 31,
          eIEC870_QOI_INRO11      := 31,
eIEC870 QOI INRO12 \qquad := 32,
    eIEC870_QOI_INRO13      := 33,
eIEC870 QOI INRO14 \qquad := 34,
    eIEC870_QOI_INRO15      := 35,
          eIEC870_QOI_INRO16      := 36 (* Group 16 station interrogation*)
      (* <37..63> := Reserved for future norm definitions of this companion standard (compatible range
```

```
) \quad ^{\star} )
         (* <64..255> := Reserved for user definitions (private range) *)
);
END_TYPE
```
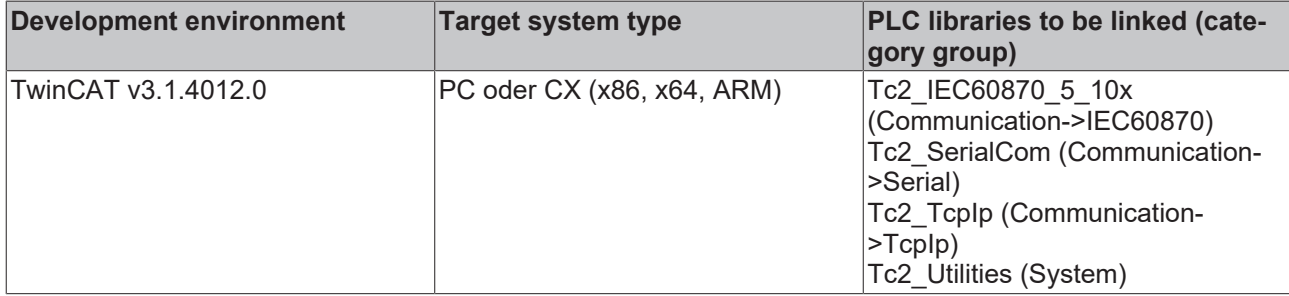

### **5.3.47 E\_IEC870\_5\_101QL**

Qualifier of set-point command.

#### **Syntax**

```
TYPE E IEC870 5 101QL :
(
       eIEC870_QL_DEFAULT := 0
   (* <1..63> := Reserved for standard definitions (compatible range) *)
   (* <64..127> := Reserved for special use (private range) *)
);
END_TYPE
```
#### **Requirements**

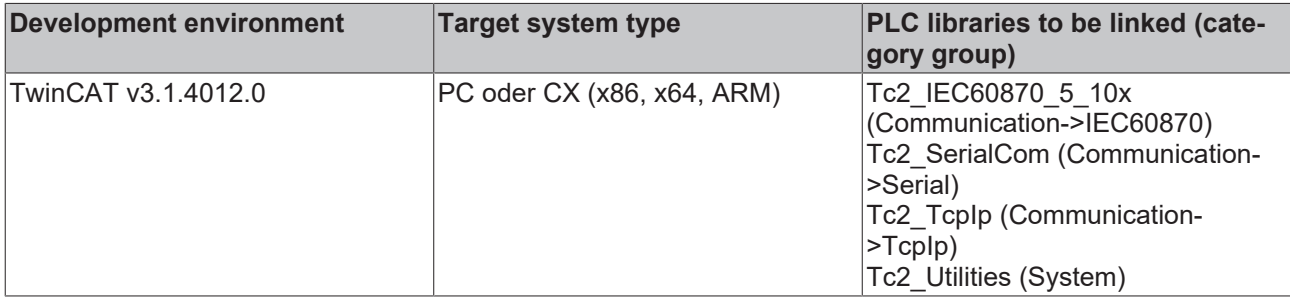

### **5.3.48 E\_IEC870\_5\_101FRZ**

Freeze/reset qualifier of counter interrogation command.

```
TYPE E_IEC870_5_101FRZ :
(
    eIEC870_FRZ_READ        := 0, (* Read only (no freeze or reset) *)
    eIEC870_FRZ_FREEZE      := 1, (* Counter freeze without reset (value frozen represents integrate
d total) *)
   eIEC870 FRZ FREEZE AND RESET := 2, (* Counter freeze with reset (value frozen represents increme
ntal information) *)<br>eIEC870_FRZ RESET
                             := 3 (* Counter reset *)
);
END_TYPE
```
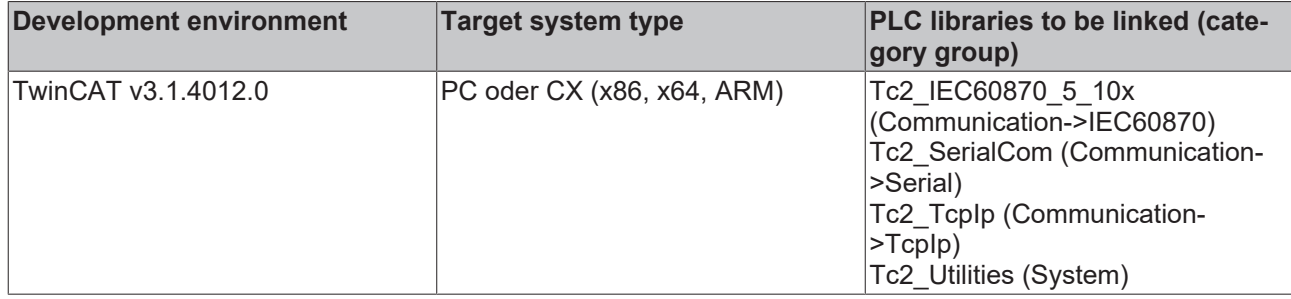

### **5.3.49 E\_IEC870\_5\_101RQT**

Request qualifier of counter interrogation command.

#### **Syntax**

```
TYPE E IEC870 5 101RQT :
(
eIEC870 RQT NONE := 0, (* No counter read *)
eIEC870 RQT REQCO1 := 1, (* Group 1 counter interrogation *)
eIEC870 RQT REQCO2 \qquad := 2, (* Group 2 counter interrogation *)
    eIEC870_RQT_REQCO3      := 3,(* Group 3 counter interrogation *)
eIEC870 RQT REQCO4 := 4, (* Group 4 counter interrogation *)
eIEC870 RQT REQCOGEN    := 5 (* General counter interrogation *)
    (* 6..31> := Reserved for future norm definitions *)
        (* <32..63> := Reserved for user definitions (private range) *)
);
```
END\_TYPE

#### **Requirements**

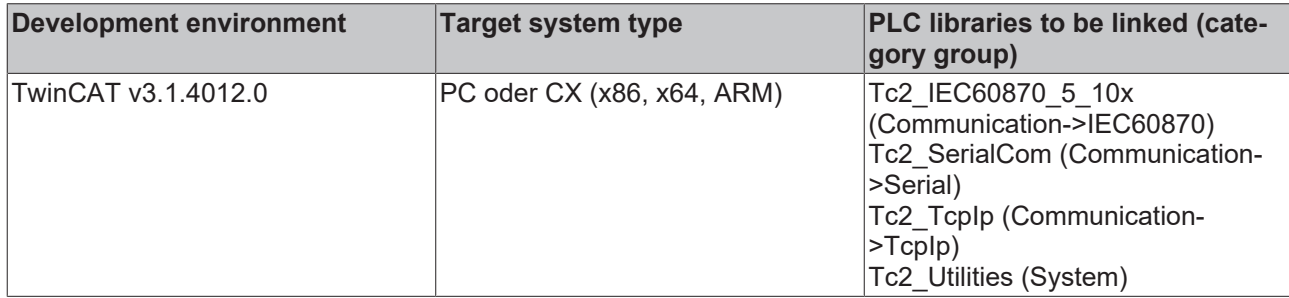

### **5.3.50 E\_IEC870\_5\_101QRP**

Qualifier for the process reset command.

```
TYPE E_IEC870_5_101QRP :
(
eIEC870 QRP UNUSED := 0, (* \text{ Not used } *)eIEC870 QRP GENERAL     := 1, (* General process reset *)
eIEC870 QRP TTEVENTS    := 2 (* Reset pending events with time tag *)
    (* <3..127> := Reserved for future norm definitions *)
        (* <128..255> := Reserved for user definitions (private range) *)
\rightarrow:
END_TYPE
```
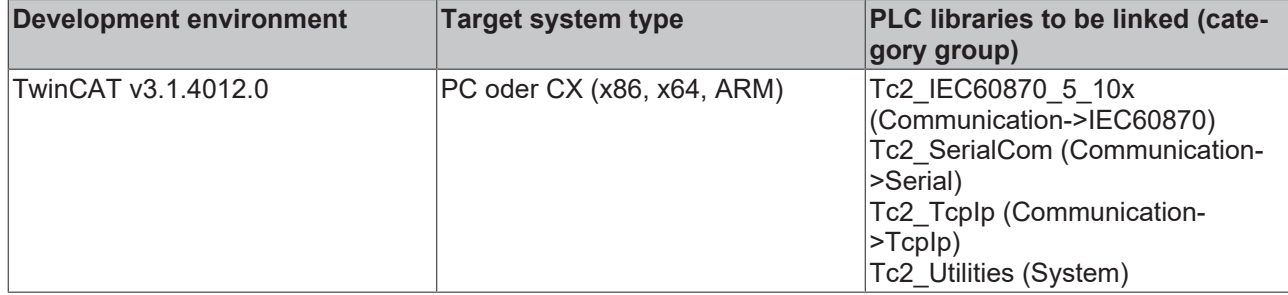

### **5.3.51 E\_IEC870\_5\_101QU**

Qualifier for the commands.

#### **Syntax**

```
TYPE E IEC870 5 101QU :
(
eIEC870 QU UNSPECIFIED := 0,
eIEC870 QU SHORTPULSE := 1,eIEC870 QU LONGPULSE := 2,
eIEC870 QU PERSISTENT := 3
   (* 4.05 := Reserved for standrad definitions of companion standard (compatible range) *)
    (* 3.15> := Reserved for the selection of other predefined functions *)
   (* 16..31> := Reserved for special use (private range) *)
);
```
END\_TYPE

#### **Requirements**

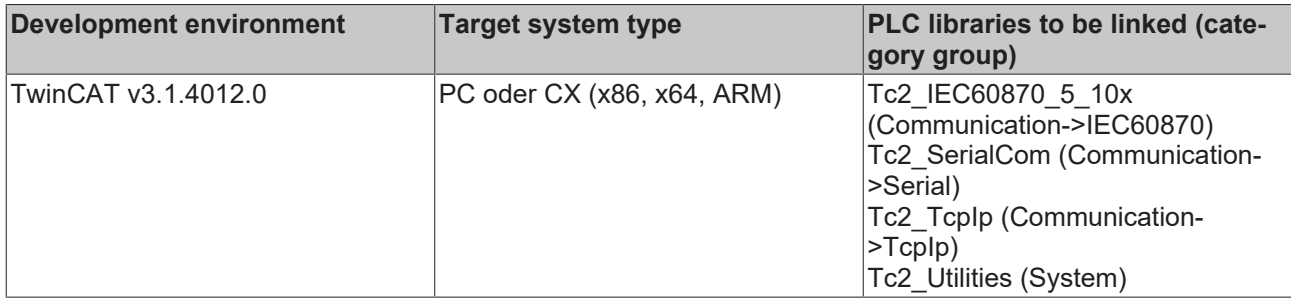

### **5.3.52 E\_IEC870\_5\_101ES**

Event state (single event of protection equipment).

```
TYPE E_IEC870_5_101ES:
(eIEC870 ES INDETERMINATE0 := 0,
eIEC870 ES OFF := 1,eIEC870 ES ON := 2,eIEC870<sup>ES</sup>INDETERMINATE3 := 3
);
END_TYPE
```
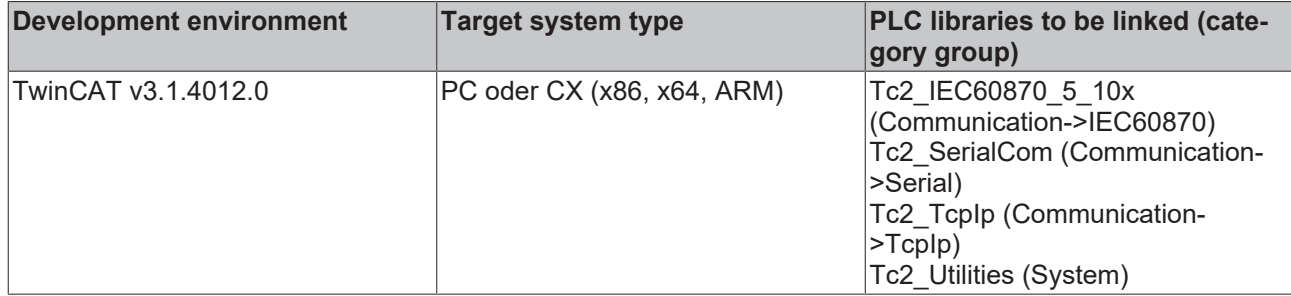

### **5.3.53 E\_IEC870\_5\_101KPA**

Kind of parameter.

#### **Syntax**

```
TYPE E IEC870 5 101KPA:
(
eIEC870 KPA UNUSED := 0,eIEC870 KPA THRESH := 1,eIEC870KPAFILTER := 2,
eIEC870 KPA LOLIMIT := 3,
eIEC870 KPA HILIMIT := 4
  (* \le 5..31> := Reserved for standard definitions (compatible range) *)
  (* 32..63> := Reserved for special use (private range) *)
);
END_TYPE
```
#### **Requirements**

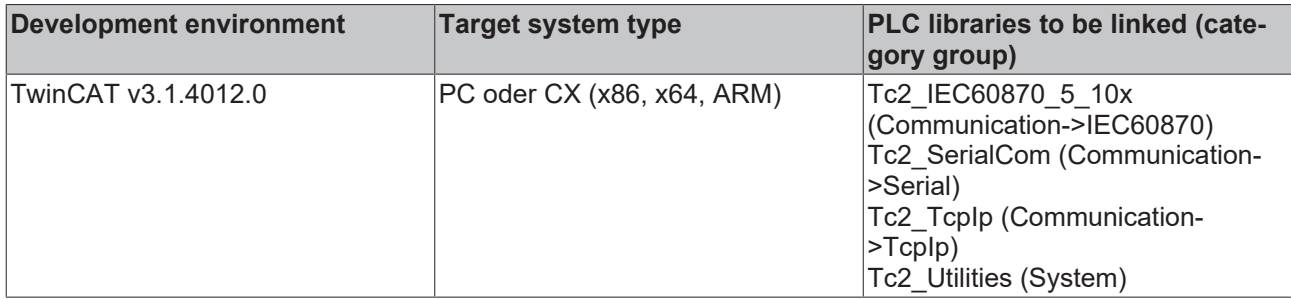

# **5.3.54 E\_IEC870\_5\_101QPA**

Qualifier of the parameter activation.

```
TYPE E IEC870 5 101QPA:
\left(    eIEC870_QPA_UNUSED := 0,
   eIEC870_QPA_GENERAL := 1,
   eIEC870^{\circ}QPA_OBJECT := 2,
    eIEC870_QPA_TRANSMISSION := 3
    (* <4..127> := Reserved for standard definitions (compatible range) *)
        (* <128..255> := Reserved for special use (private range) *)
);
END_TYPE
```
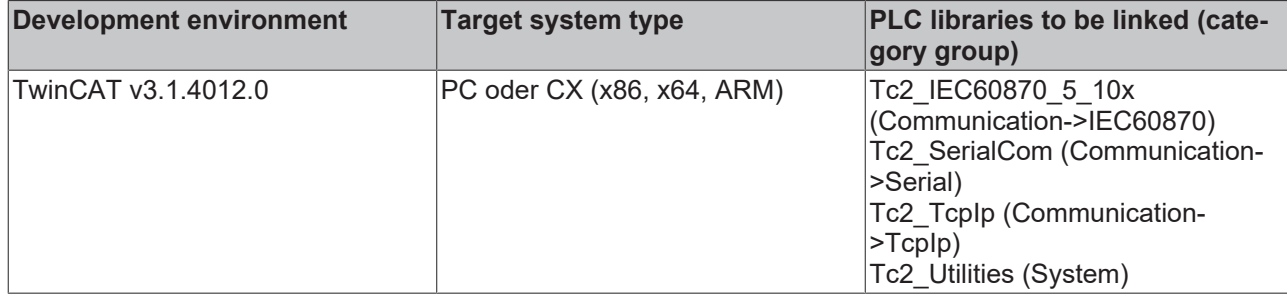

### **5.3.55 E\_IEC870\_5\_101RCS**

Status information of the step command.

#### **Syntax**

```
TYPE E IEC870 5 101RCS :
(
eIEC870 RCS NOTALLOWED0 := 0,
eIEC870 RCS DECREMENT := 1,
eIEC870 RCS INCREMENT := 2,
       eIEC870_RCS_NOTALLOWED3 := 3
) \mathfrak{z}END_TYPE
```
#### **Requirements**

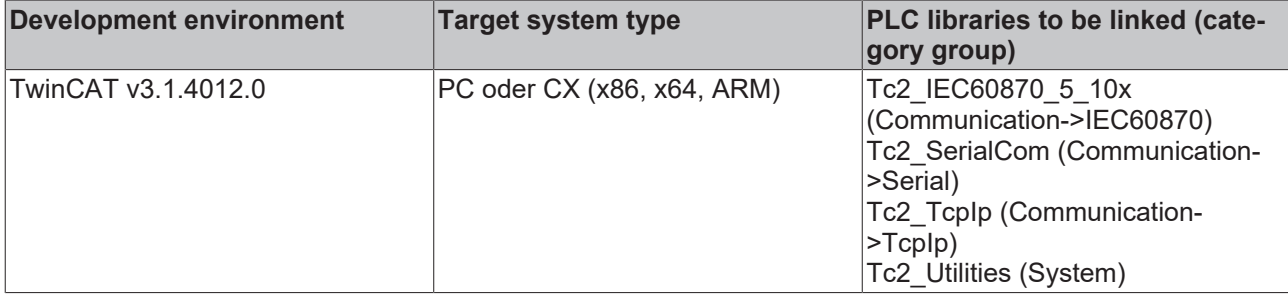

## **5.3.56 E\_IEC870\_5\_101SPI**

Single-point information.

#### **Syntax**

```
TYPE E_IEC870_5_101SPI :
\left(eIEC870 SPI OFF := 0,eIEC870 SPI ON := 1
);
END_TYPE
```
#### **Requirements**

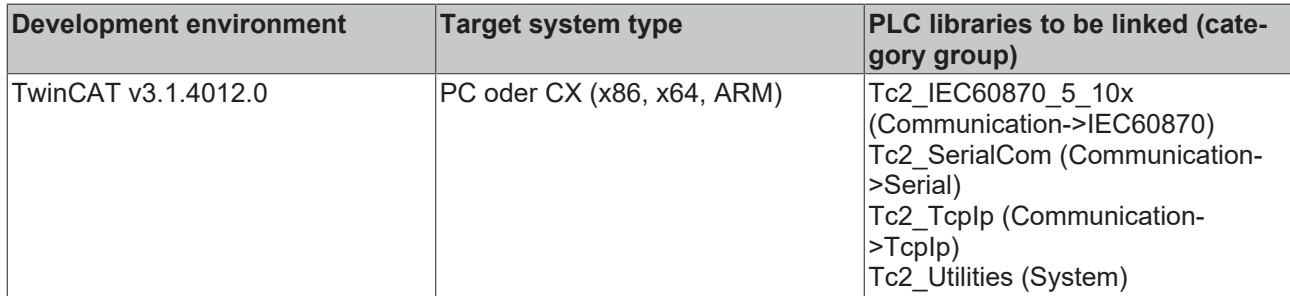

# **5.3.57 E\_IEC870\_5\_101DPI**

Double-point information.

#### **Syntax**

```
TYPE E_IEC870_5_101DPI :
(
  eIEC870 DPI INDETERMINATE0 := 0,eIEC870 DPI OFF \qquad \qquad := 1,eIEC870 DPI ON : 2,eIEC870 DPI INDETERMINATE3 := 3
);
END_TYPE
```
#### **Requirements**

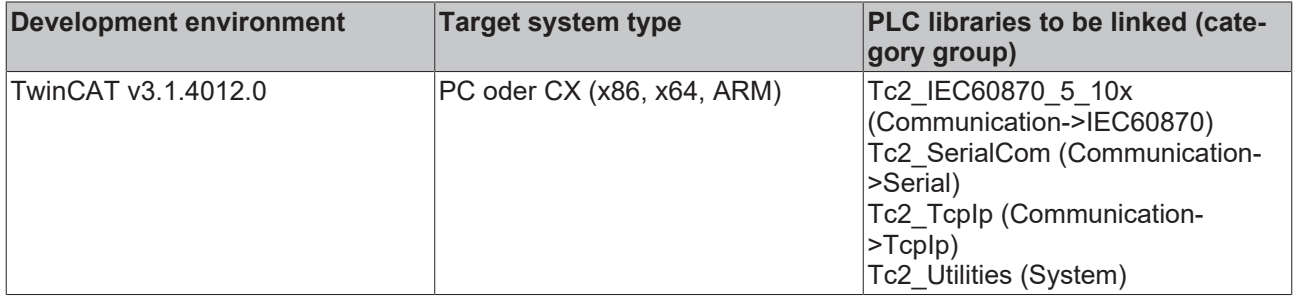

### <span id="page-632-1"></span>**5.3.58 E\_IEC870\_5\_101FrameType**

IEC 60870-5-10x Frame Type. Currently only FT1.2 is supported.

#### **Syntax**

```
TYPE E IEC870 5 101FrameType :
(
   eIEC870 FrameType FT1 2
);
END_TYPE
```
#### **Requirements**

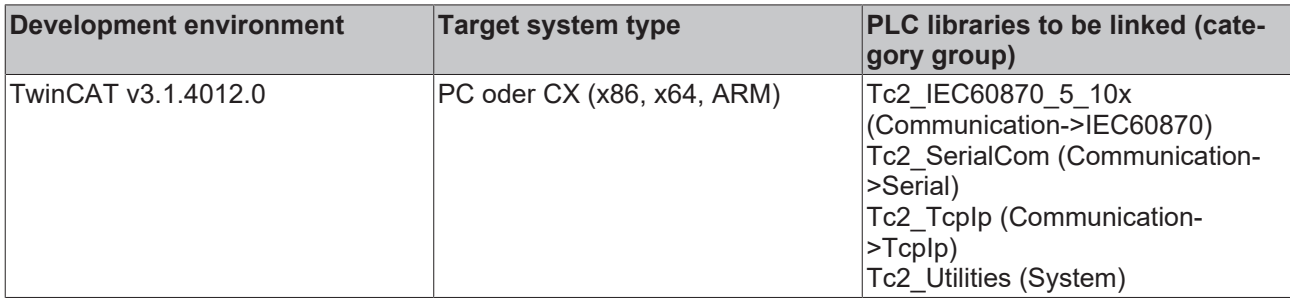

### <span id="page-632-0"></span>**5.3.59 E\_IEC870\_5\_101LinkMode**

Configures the data transfer mode.

```
TYPE E IEC870 5 101LinkMode :
(
eIEC870 LinkMode Unbalanced,
    eIEC870_LinkMode_Balanced
);
END_TYPE
```
**eIEC870\_LinkMode\_Unbalanced**: Asymmetric data transfer. In this transfer mode the control station (master) controls the data exchange with the substations (slaves). The data exchange is always initiated by the control station. In this way, the control station sequentially queries all substations.

**eIEC870\_LinkMode\_Balanced**: Symmetric data transfer. In this transfer mode each station can initiate the data exchange. It can only be used in "point-to-point" and "multiple-point-to-point" configurations.

#### **Requirements**

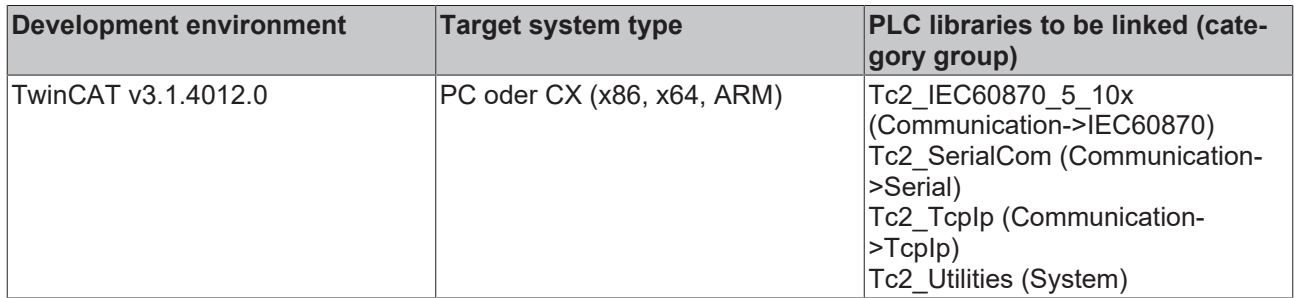

### **5.3.60 E\_IEC870\_5\_101SerialLinkState**

IEC 60870-5-101/102/103 connection status.

#### **Syntax**

```
TYPE E IEC870 5 101SerialLinkState :
(
        eSERIALLINK_DISCONNECTED,
    eSERIALLINK_ESTABLISHED,
    eSERIALLINK_SUSPENDED
);
END_TYPE
```
#### **Requirements**

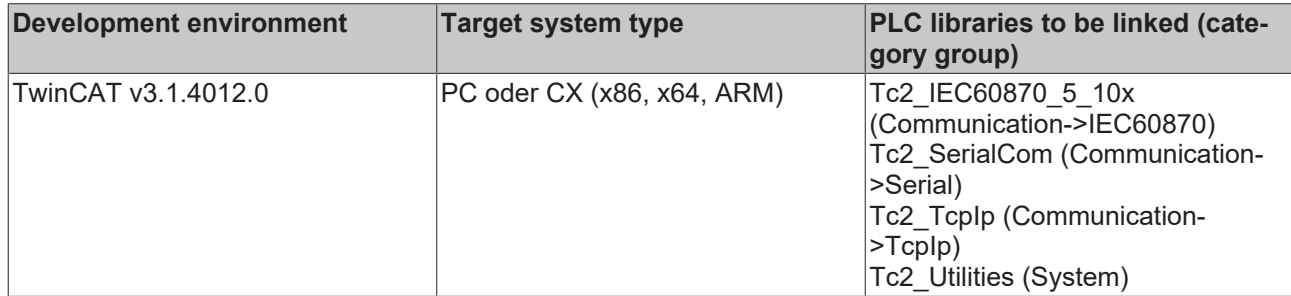

### **5.3.61 E\_IEC870\_5\_101PartyLineMode**

Party line activation mode. See also description of the function block: [FB\\_IEC870\\_PartyLineCtrl \[](#page-518-0) $\blacktriangleright$  [519\]](#page-518-0).

```
TYPE E IEC870 5 101PartyLineMode :
(
        eIEC870_PartylineMode_Off := 0, (* Deaktiviert (wird nicht verwendet) *)
    eIEC870 PartylineMode On := 1, (* Aktiviert *)
    eIEC870<sup>-</sup>PartylineMode<sup>-Ext</sup> On := 2 (* Aktiviert, verwendet "Extended Ctrl/Status" Prozessdaten *)
);
END_TYPE
```
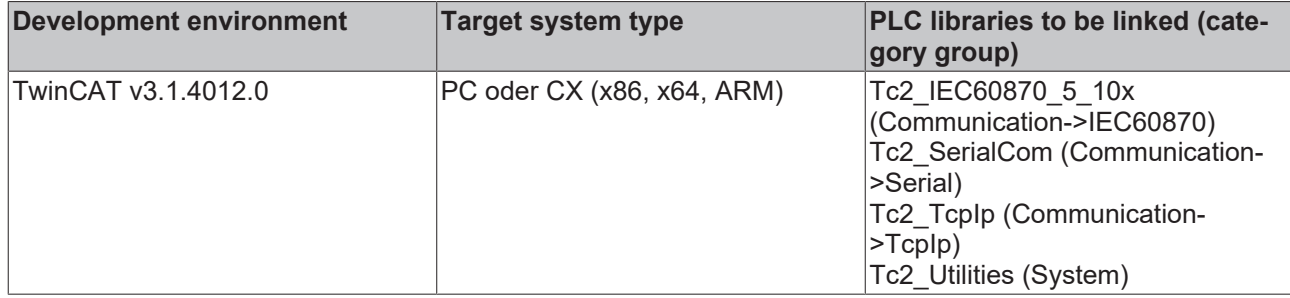

### <span id="page-634-1"></span>**5.3.62 E\_IEC870\_5\_101LinkReset**

Reset type during initialization of the link layer.

#### **Syntax**

```
TYPE E IEC870 5 101LinkReset :
(
eIEC870 LinkReset None := 0, (* Disabled *)
eIEC870 LinkReset CU    := 1, (* Reset communication unit *)
eIEC870 LinkReset UP := 2, (* Reset user process *)
eIEC870 LinkReset FCB := 3 (* Reset FCB bit *)
);
END_TYPE
```
#### **Requirements**

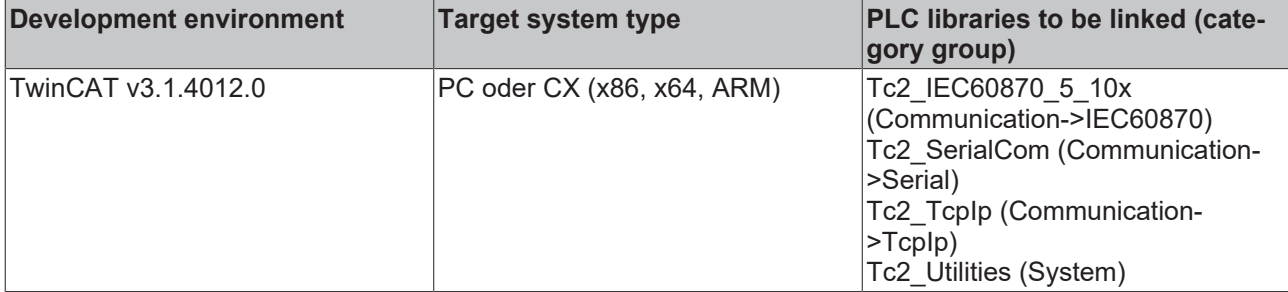

### <span id="page-634-0"></span>**5.3.63 E\_IEC870\_DEVICE\_TYPE**

Protocol or station type.

```
TYPE E IEC870 DEVICE TYPE :
(
eIEC870 101 SLAVE := 0, (* Secondary (responding) station *)
eIEC870 101 MASTER := 1, (* Primary (initiating) station *)
eIEC870 102 SLAVE := 2, (* Secondary (responding) station *)
eIEC870 102 MASTER := 3, (* Primary (initiating) station *)
eIEC870 103 SLAVE := 4, (* Secondary (responding) station *)
eIEC870 103 MASTER := 5 (* Primary (initiating) station *)
\sqrt{ }END_TYPE
```
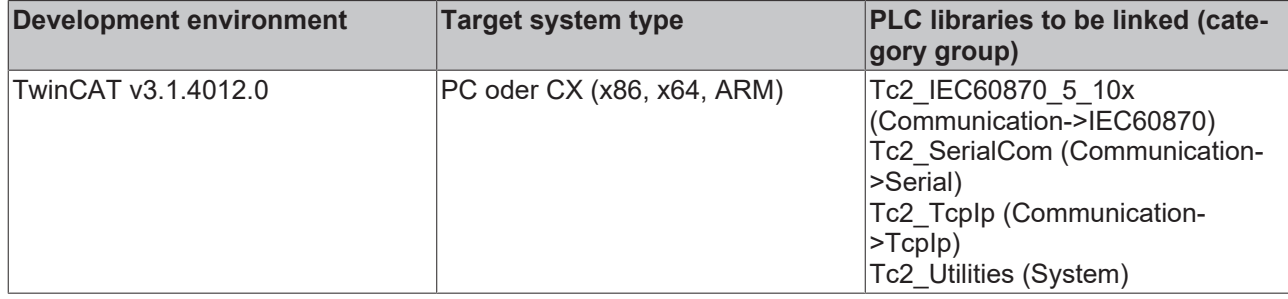

### **5.3.64 E\_IEC870\_5\_104DataTransferState**

Status of the IEC 60870-5-104 data transfer.

#### **Syntax**

```
TYPE E IEC870 5 104DataTransferState :
(
eIEC870 STOPDT, (* data exchange deactivated *)
eIEC870 STARTDT, (* data exchange activated *)
   eIEC870_STOPDT_PENDING, (* waiting for STOPDT confirmation (master only)*)
   eIEC870_STARTDT_PENDING (* waiting for STARTDT confirmation (master only)*)
);
END_TYPE
```
#### **Requirements**

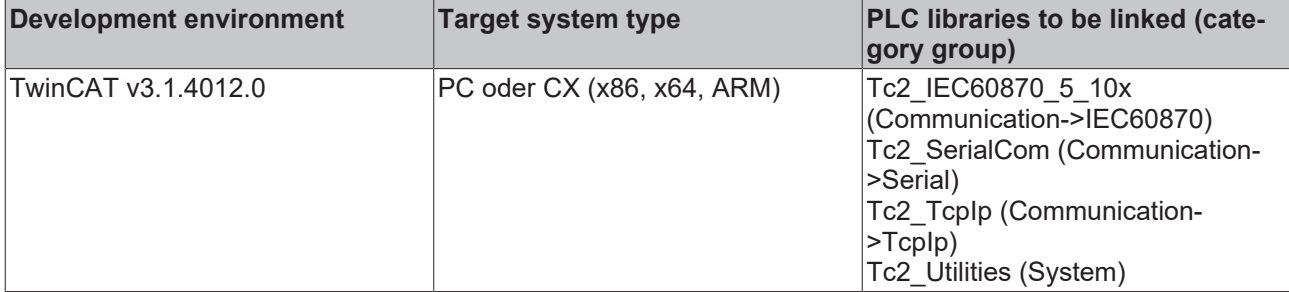

### **5.3.65 T\_HSERIALCTRL**

A variable of this type represents a connection handle of the serial interface. The structural elements should not be written to or modified directly. Variables of this type are used for exchanging the data to be sent or received between the function block [FB\\_IEC870\\_SerialLineCtrl \[](#page-522-0) $\triangleright$  [523\]](#page-522-0) and other IEC 60870-5-101 PLC blocks.

```
TYPE T_HSERIALCTRL
STRUCT
(*…*)
END_STRUCT
END_TYPE
```
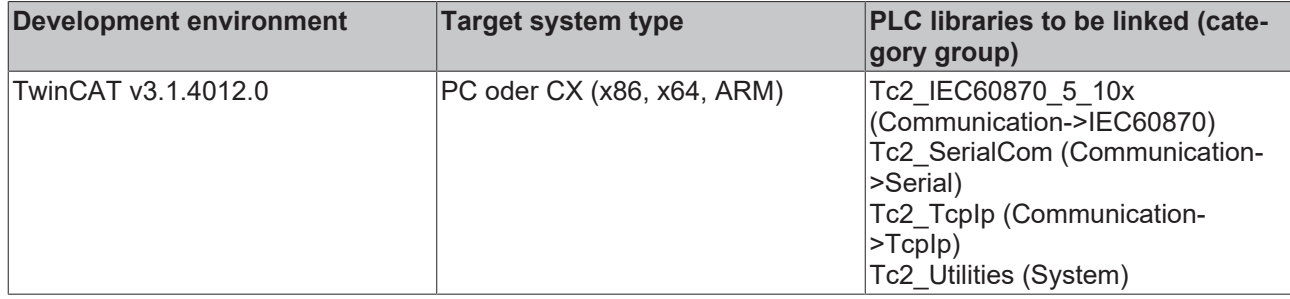

### **5.3.66 T\_HAODBTable**

Application object database handle (hash table handle). The table handle must be initialized once with the function [F\\_iecCreateTableHnd \[](#page-557-0)▶ [558\]](#page-557-0) before it can be used.

#### **Syntax**

```
TYPE T HAODBTable :
STRUCT
(* \ldots *)END_STRUCT
END_TYPE
```
The variables of this structured type are not accessed directly, but only using the available functions or function blocks. Use the functions listed in the table:

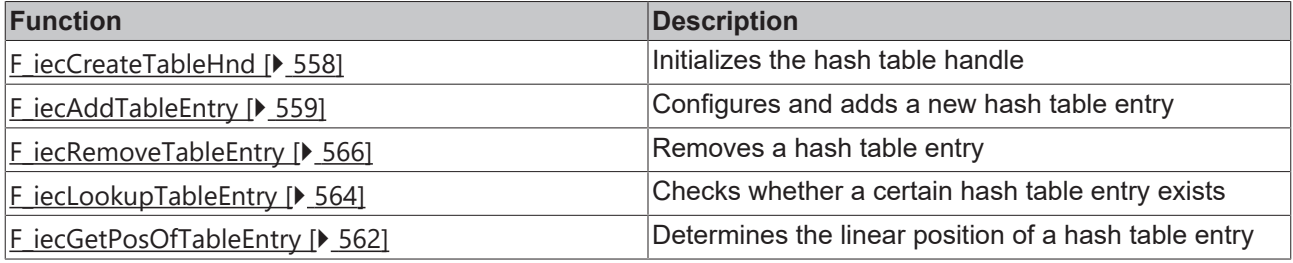

#### **Requirements**

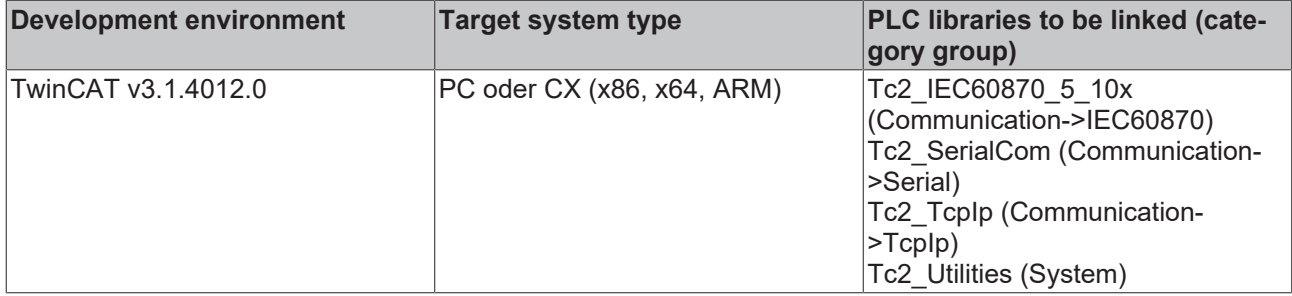

### **5.3.67 T\_CP56Time2a**

Binary (7 byte) time format (type a).

```
TYPE T CP56Time2a :
STRUCT
   Milliseconds : WORD;
IVResMinute : BYTE;
SURes2Hour : BYTE;
    IVKESTITINGS<br>SURes2Hour : BYTE;<br>DOWDay : BYTE;
    Res3Month
    Res3Month : 2112,<br>Res3Month : BYTE;<br>Res4Year : BYTE;
END_STRUCT
END_TYPE
```
**Milliseconds**: Milliseconds := <0..59999>.

**IVResMinute**: Bit  $7 = IV$  := <0=valid, 1=invalid time>, bit  $6 = \text{res}$  (reserved) := <0>, bit  $0.05 = \text{minute}$  := <0..59>.

**SURes2Hour**: Bit 7 = SU := <0=standard time, 1=summer time>, bits 5..6 = res2 (reserved) := <0>, bits 0..4  $=$  hour  $:=$  <0..23>.

**DOWDay** : Bits 5..7 = DOW (day of the week) :=  $\leq$ 0=not used, 1=Monday..7=Sunday>, bits 0..4 = day (day of the month) := <1..31>.

**Res3Month:** Bits  $4.7 = \text{res3}$  (reserved) :=  $\leq 0$ >, bits  $0.3 = \text{month}$  :=  $\leq 1.12$ >.

**Res4Year:** Bit  $7 = \text{res4}$  (reserved) := <0>, bits  $0.06 = \text{year}$  := <0..99>.

#### **Requirements**

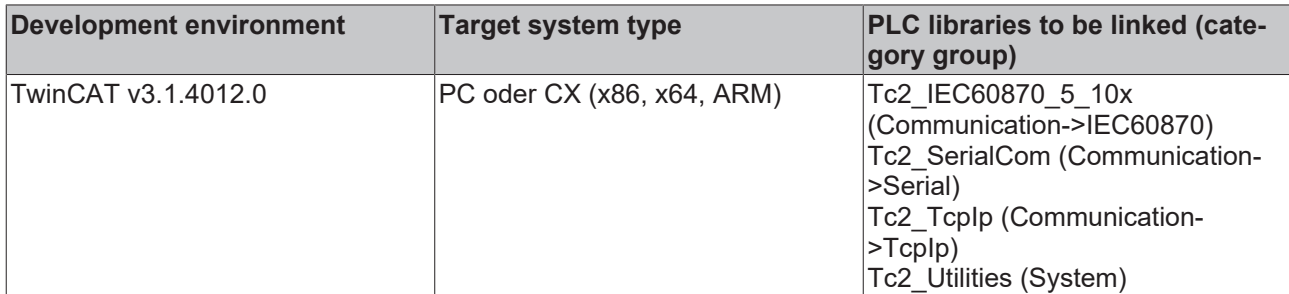

### **5.3.68 T\_CP56Time2b**

Binary (7 byte) time format (type b).

#### **Syntax**

```
TYPE T CP56Time2b :
STRUCT
   MsSecond : WORD := 16#00;
        IVTisMinute : BYTE := 16#00;
    SURes1Hour : BYTE := 16#00;
        DOWDay      : BYTE := 16#01;
    PtiEtiMonth : BYTE := 16#01;
   Res2Year : BYTE := IEC870 DEFAULT CP56TIME2A YEAR;
END_STRUCT
END_TYPE
```
**MsSecond:** Bits  $11..15$  = second := <0..59>, bits  $0..9$  = ms (millisecond) := <0..999>.

**IVTisMinute**: Bit  $7 = IV$  := <0=valid, 1=invalid time>, bit  $6 = Ti$  (tariff information) := <0..1>, bits 0..5 = minute  $:=$  <0..59 $>$ .

**SURes1Hour**: Bit 7 = SU := <0=standard time, 1=summer time>, bits 5..6 = res1 (reserved) := <0>, bits 0..4  $=$  hour  $=$  <0..23>.

**DOWDay** : Bits  $5.7 =$  DOW (day of the week) :=  $\le 0$ =not used, 1=Monday..7=Sunday>, bits  $0.4 =$  day (day of the month)  $:=$  <1..31>.

**PtiEtiMonth**: Bits  $6.7$  = Pti (power tariff information) := <0..3>, bits  $4.5$  = Eti (energy tariff information) := <0..3>, bits 0..3 = month := <1..12>.

**Res2Year**: Bit  $7 = \text{res2}$  (reserved) := <0>, bits  $0.06 = \text{year}$  := <0..99>.

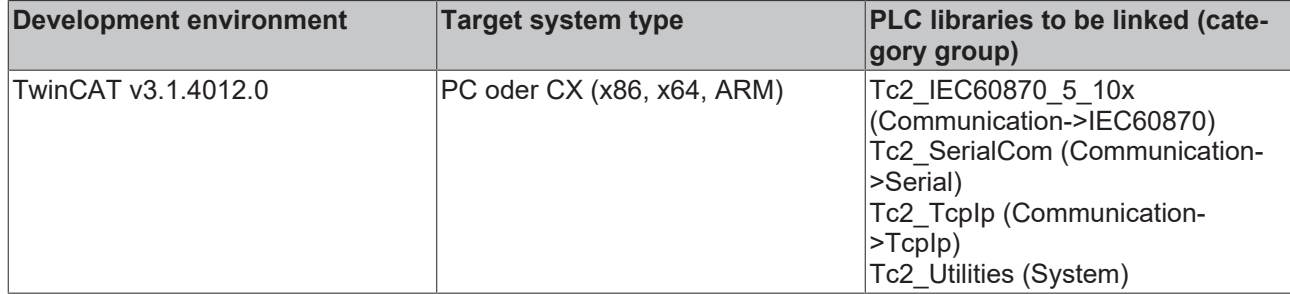

### **5.3.69 T\_CP40Time2a**

Binary (5 byte) time format.

#### **Syntax**

```
TYPE T CP40Time2a :
STRUCT
       IVTisMinute : BYTE := 16#00;
SURes1Hour : BYTE := 16#00;
DOWDay : BYTE := 16#01;
    PtiEtiMonth : BYTE := 16#01;
Res2Year : BYTE := IEC870 DEFAULT CP56TIME2A YEAR;
END_STRUCT
END_TYPE
```
**IVTisMinute**: Bit  $7 = IV$  := <0=valid, 1=invalid time>, bit  $6 = Ti$  (tariff information) := <0..1>, bits 0..5 = minute  $:=$  <0..59>.

**SURes1Hour**: Bit 7 = SU := <0=standard time, 1=summer time>, bits 5..6 = res1 (reserved) := <0>, bits 0..4  $=$  hour  $:=$  <0..23>.

**DOWDay** : Bits  $5.7 =$  DOW (day of the week) := <0=not used,  $1 =$ Monday..7=Sunday>, bits  $0.4 =$  day (day of the month) := <1..31>.

**PtiEtiMonth**: Bits 6..7 = Pti (power tariff information) := <0..3>, bits 4..5 = Eti (energy tariff information) := <0..3>, bits 0..3 = month := <1..12>.

**Res2Year**: Bit 7 = res2 (reserved) := <0>, bits 0..6 = year := <0..99>.

#### **Requirements**

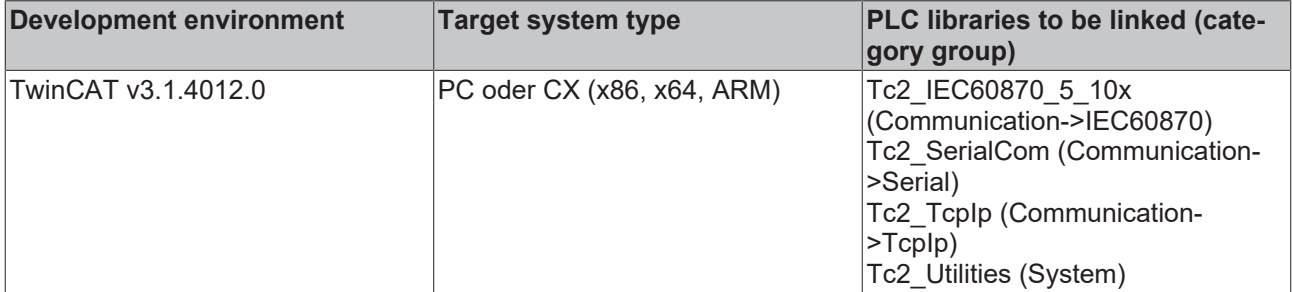

### **5.3.70 T\_CP32Time2a**

Binary (4 byte) time format.

```
TYPE T CP32Time2a :
STRUCT
Milliseconds : WORD;
IVResMinute : BYTE;
```

```
SURes2Hour : BYTE;
END_STRUCT
END_TYPE
```
**Milliseconds**: Milliseconds := <0..59999>.

**IVResMinute**: Bit  $7 = IV$  := <0=valid, 1=invalid time>, bit  $6 = \text{res}$  (reserved) := <0>, bit  $0.05 = \text{minute}$  :=  $< 0.059$ 

**SURes2Hour**: Bit 7 = SU := <0=standard time, 1=summer time>, bits 5..6 = res2 (reserved) := <0>, bits 0..4  $=$  hour  $:=$  <0..23>.

#### **Requirements**

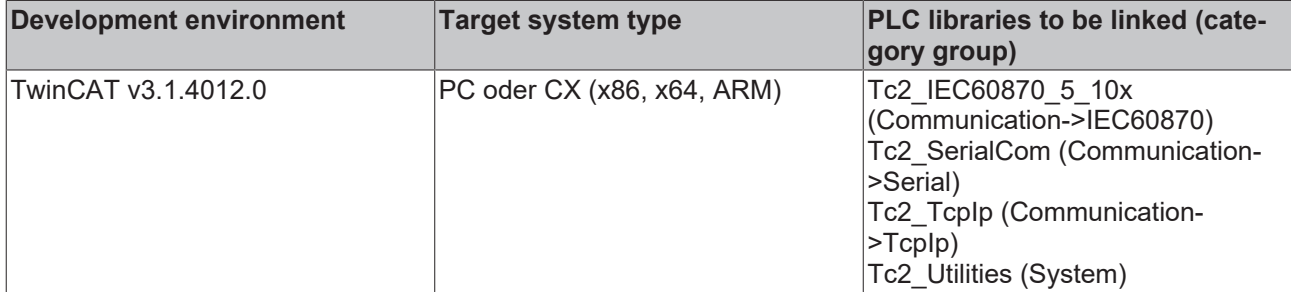

### **5.3.71 T\_CP24Time2a**

Binary (3 byte) time format.

#### **Syntax**

```
TYPE T CP24Time2a :
STRUCT
Milliseconds : WORD;
IVResMinute : BYTE;
END_STRUCT
END_TYPE
```
**Milliseconds**: Milliseconds := <0..59999>.

**IVResMinute**: Bit  $7 = IV$  := <0=valid, 1=invalid time>, bit  $6 = \text{res}$  (reserved) := <0>, bit 0..5 = minute := <0..59>.

#### **Requirements**

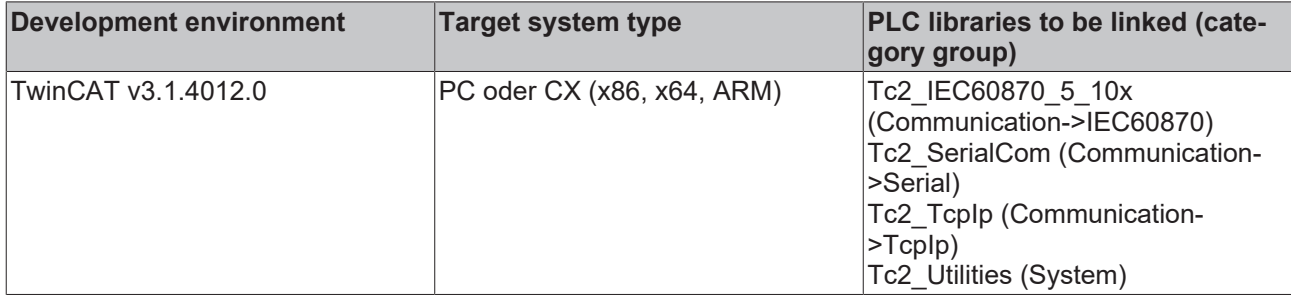

### **5.3.72 T\_CP16Time2a**

Binary (2 byte) time format.

```
TYPE T CP16Time2a :
STRUCT
   Milliseconds : WORD;
END_STRUCT
END_TYPE
```
**Milliseconds**: Milliseconds := <0..59999>.

#### **Requirements**

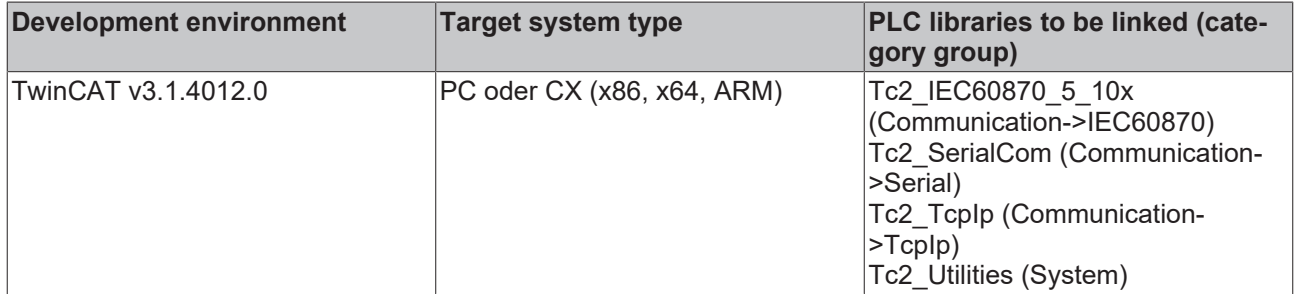

### **5.3.73 T\_CP24IOA**

Structured TwinCAT object address.

#### **Syntax**

```
TYPE T_CP24IOA:
STRUCT
    ioMap      : E_IEC870_5_101IOMappingType := MAP_AREA_NONE;
byteOffs : WORD := 0;
bitOffs : BYTE(0..7) := 0;
END_STRUCT
END_TYPE
```
**ioMapType:** [TwinCAT PLC process data area \[](#page-611-0) $\blacktriangleright$  [612\]](#page-611-0). This parameter defines the mapping for the TwinCAT PLC and IEC application object process data.

**byteOffs:** TwinCAT PLC process data byte offset. Value range: 0..65535.

**bitOffs**: TwinCAT PLC process data bit offset. Value range: 0..7.

#### **Requirements**

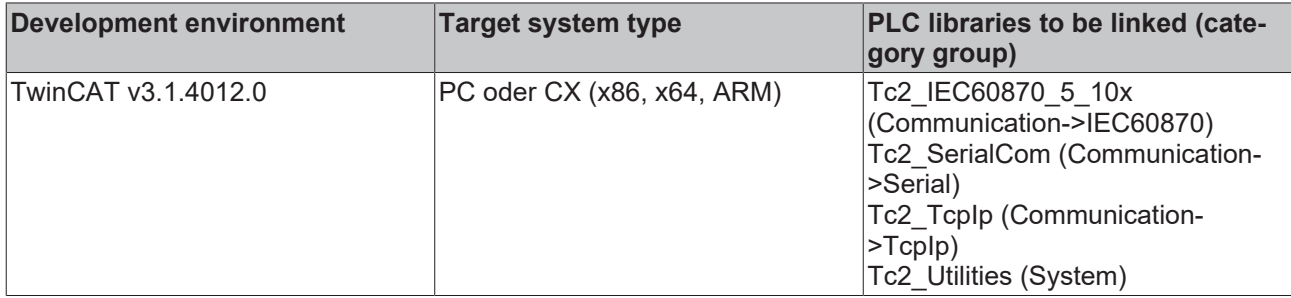

### <span id="page-640-0"></span>**5.3.74 T\_IEC870\_5\_101COTBits**

Cause of transfer bit mask.

```
TYPE T IEC870 5 101COTBits : ARRAY[0..7] OF BYTE;
END_TYPE
```
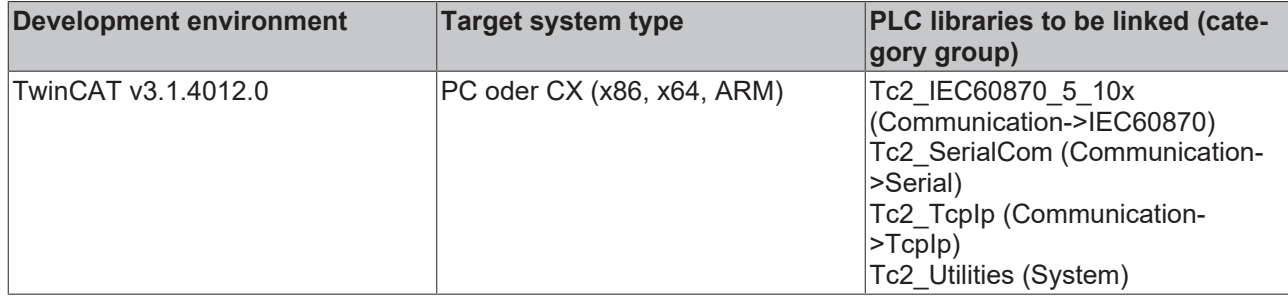

### **5.3.75 ST\_IEC870\_5\_101FBufferCfg**

Configuration settings for the offline ASDU file buffer. This structure is used by the [FB\\_IEC870\\_5\\_101FBufferCtrl \[](#page-505-0)> [506\]](#page-505-0) function block.

#### **Syntax**

```
TYPE ST IEC870 5 101FBufferCfg :
STRUCT
sNetID : T_AmsNetID := '';
sPathName : T_MaxString := 'c:\Temp\data.dat';
ePath : E OpenPath := PATH GENERIC;
    cbBuffer        : UDINT := 16#100000;
bOverwrite : BOOL := TRUE;
bFilter : BOOL := FALSE;
   \begin{array}{lll} \text{coefficient} & \text{ : } \text{TEC870\_5\_101COTBits := } 8(0); \end{array}tTimeout : TIME := DEFAULT_ADS_TIMEOUT;
   bContinueAfterOverflow : BOOL \overline{P} = FALSE;
       bResetTxBufferOnOverwrite : BOOL := FALSE;
END_STRUCT
END_TYPE
```
**sNetID**: The network address of TwinCAT computer, on which the buffer file is to be created, can be specified here. If it is to be run on the local computer, an empty string can be entered.

**sPathName**: Contains the path and file name of the file to be opened (max. 255 characters). The path can only point to the local file system of the computer. This means that network paths cannot be used here.

**ePath**: This input can be used to select a TwinCAT system file path on the target device for opening the file.

**cbBuffer**: Max. byte size of the buffer file. An error is returned if bOverwrite = FALSE and the maximum size was exceeded. Default setting: 16#100000 = 1MB.

**bOverwrite**: When the maximum size is reached, the oldest entries are overwritten, if this variable was set to TRUE.

**bFilter**: Currently not implemented. Activates/deactivates a COT filter. Only ASDUs with certain causes of transfer are cached in the file.

**cotFilter**: Currently not implemented. This variable can be used to configure causes of transfer ([COT filter](#page-640-0) [\[](#page-640-0)[}](#page-640-0) [641\]](#page-640-0)), which are to be cached in the file.

**tTimeout**: Maximum timeout time, which should not be exceeded during file access.

**bContinueAfterOverflow**: TRUE => ignore file overrun errors when maximum file size is reached (only if bOverwrite = FALSE and TF6500 v3.0.6.0 or higher).

**bResetTxBufferOnOverwrite**: TRUE => reset the unsent Tx data in the memory buffer, once the first entry in the file buffer was overwritten (only if bOverwrite = TRUE and TF6500 v3.0.6.0 or higher).

# ECKHOFF

#### **Requirements**

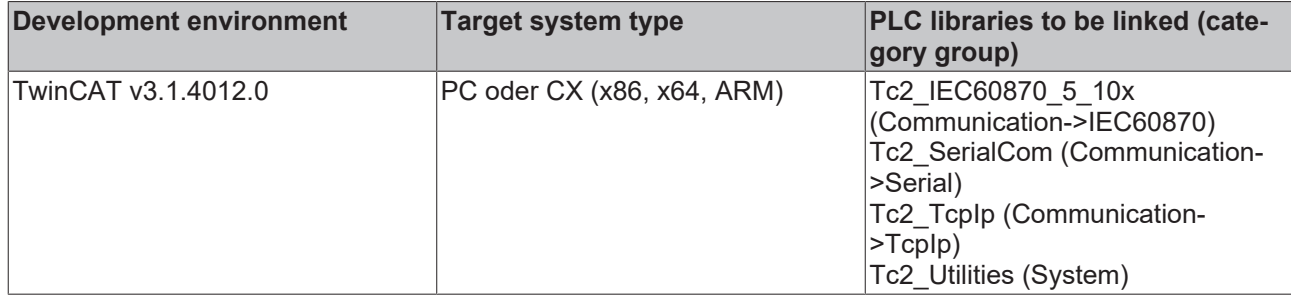

### **5.3.76 ST\_IEC870\_5\_101FBufferStatus**

Status information for the offline ASDU file buffer. This structure is used by the [FB\\_IEC870\\_5\\_101FBufferCtrl](#page-505-0) [\[](#page-505-0)[}](#page-505-0) [506\]](#page-505-0) function block.

#### **Syntax**

```
TYPE ST IEC870 5 101FBufferStatus:
STRUCT
    eState : E_IEC870_5_101FBufferState := eIEC870_FBUFFER_IDLE;<br>nErrID : UDINT;
                  : U\overline{D}INT;    bCorrupted  : BOOL;
    nCount : UDINT;
        bOverwriting: BOOL;
        nOverwrites : UDINT;
        bOverflowing: BOOL;
END_STRUCT
END_TYPE
```
**eState**: Returns the [file buffer status \[](#page-625-0) $\blacktriangleright$  [626\]](#page-625-0) (the file is written, read or closed, or a write/read error has occurred).

**nErrID**: Returns the ADS error number in the event of a file access error.

**bCorrupted**: If TRUE, the last opened file was identified as corrupt and replaced with new, empty file. File corruption may occur, if the maximum file buffer size was changed or the file was not closed properly, for example.

**nCount**: Current number of cached entries in the file buffer. The file buffer must first be opened, before the number of entries in an existing file can be counted. I.e. the connection must briefly switch to offline mode.

**bOverwriting**: TRUE => The oldest file entry is about to be overwritten (only for TF6500 v3.0.6.0 or higher).

**nOverwrites**: Number of file entries, which were overwritten (only for TF6500 v3.0.6.0 or higher).

**bOverflowing**: TRUE => Maximum file size was reached, or the last entry could not be written (only for TF6500 v3.0.6.0 or higher).

#### **Requirements**

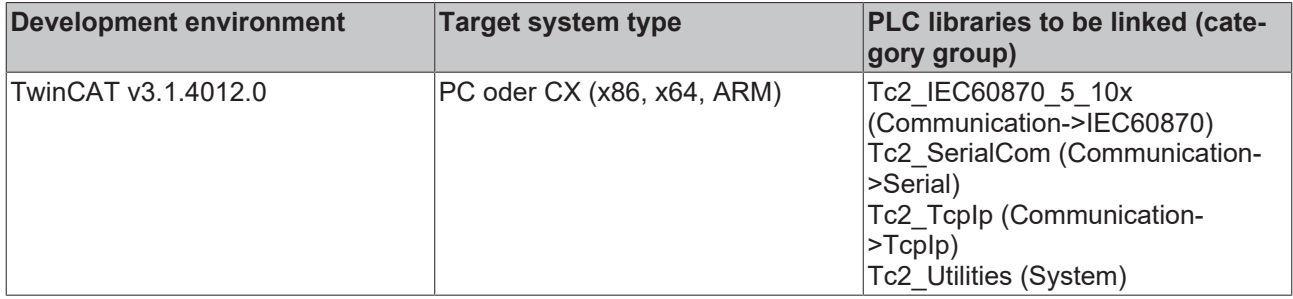

# **5.3.77 ST\_IEC870\_5\_101ProtocolParams**

Protocol parameters of the link layer. The meaning of the parameters differs, depending on the protocol or station type.

#### **Syntax**

```
TYPE ST IEC870 5 101ProtocolParams :
STRUCT
    eType         : E_IEC870_DEVICE_TYPE       := eIEC870_101_SLAVE;
eLinkReset : E_IEC870_5_101LinkReset := eIEC870_LinkReset CU;
linkAddr : DWORD := 1;eLinkAddrSize : E_IEC870_5_101LinkAddrSize := eIEC870_LinkAddr_TwoOctets;
eLinkMode : E_IEC870_5_101LinkMode := eIEC870_LinkMode_Unbalanced;
eFrameType : E IEC870 5 101FrameType := eIEC870 FrameType FT1 2;
tRxTimeout : TIME := T#5s;
tTxTimeout : TIME := T#5s;
bForceC1Res : BOOL := TRUE;
   bForceC2Res : BOOL := TRUE;<br>tClass1Poll · TIME := T#200
    tClass1Poll   : TIME := T#200ms; 
tClass2Poll : TIME := T#200ms;
   nRetries : BYTE := 3;<br>tRetry : TIME := T#100ms;
tRetry : TIME := T#100ms;
tResponse : TIME := T#1s;
tTestLink : TIME := T#5s;
tPollDFC : TIME := T#1s;
    FRAMELength   : BYTE(MIN_IEC870_5_101Link_FRAMELEN..MAX_IEC870_5_101Link_FRAMELEN) := MAX_IEC870
_5_101Link_FRAMELEN;
   bRetainBuffer : BOOL := FALSE;
       tMaxPollDelay : TIME := T#0s;
       tLinkPollCycle: TIME := T#10s; 
END_STRUCT
END_TYPE
```
The table below contains notes regarding the configuration. It the values are fixed, the parameter must match the value from the table (not configurable).

**Key:**

- **X** The parameter is used and is configurable;
- **N/A** The parameter is not used and is not configurable;

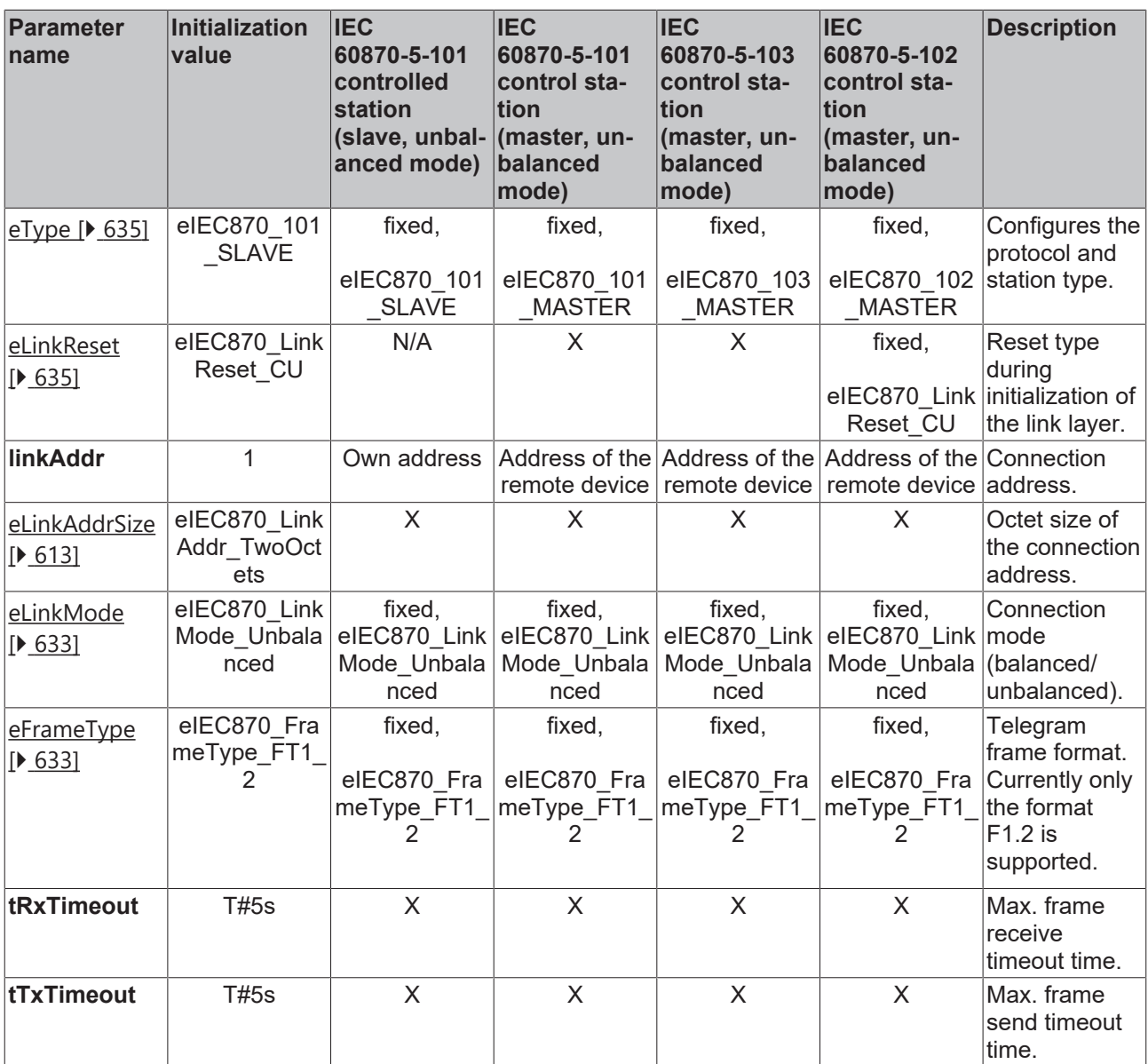

# **BECKHOFF**

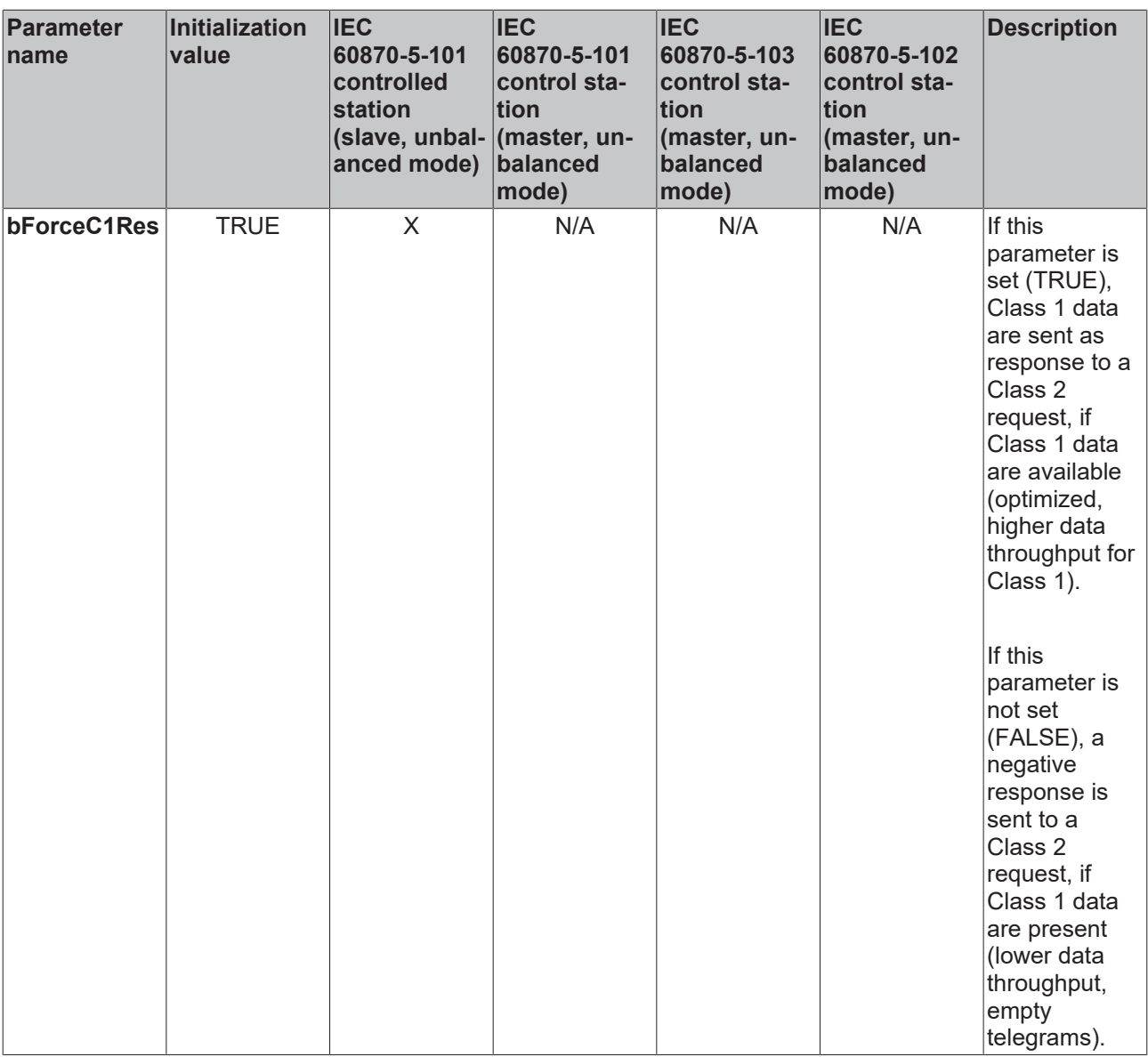

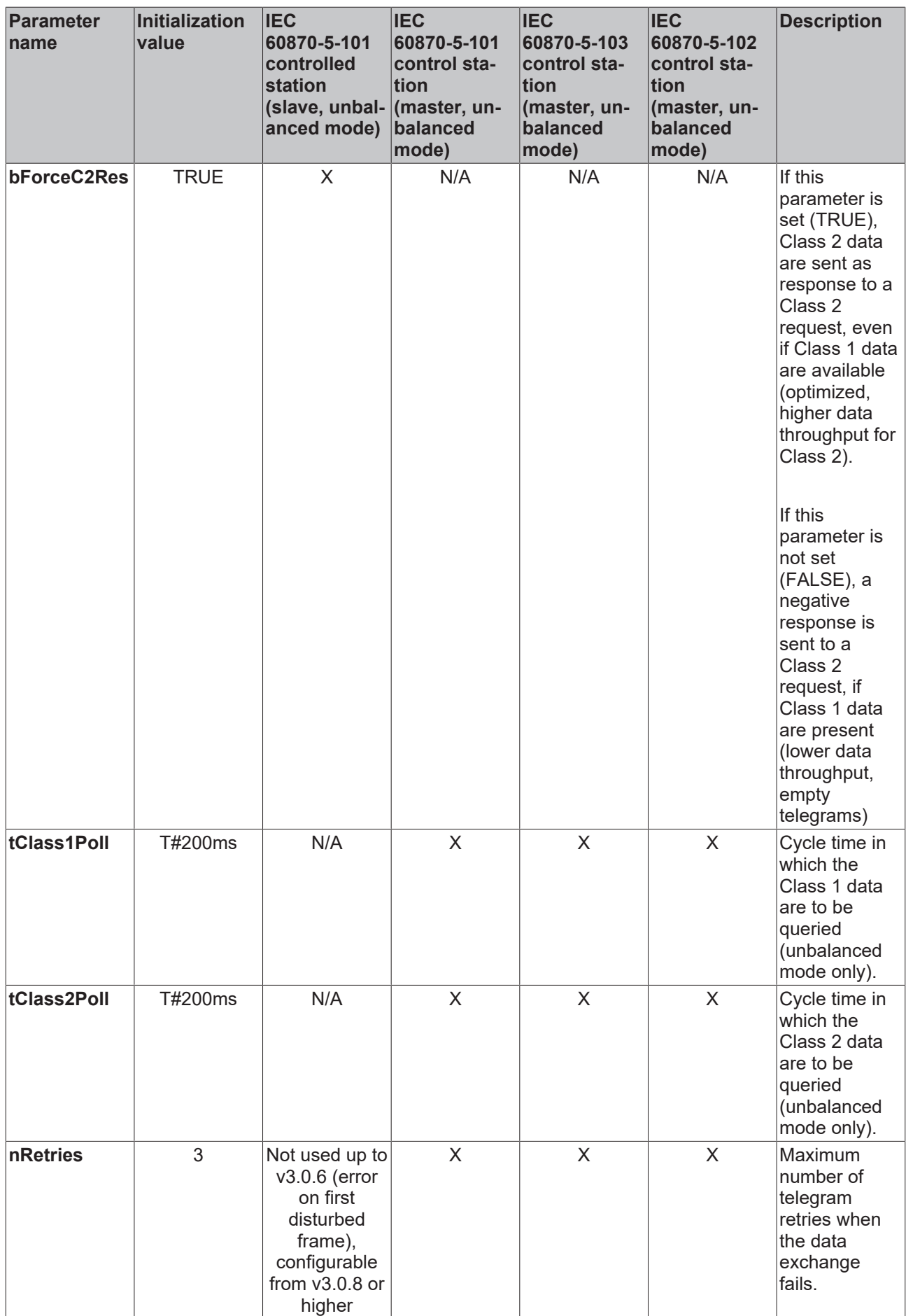

# **BECKHOFF**

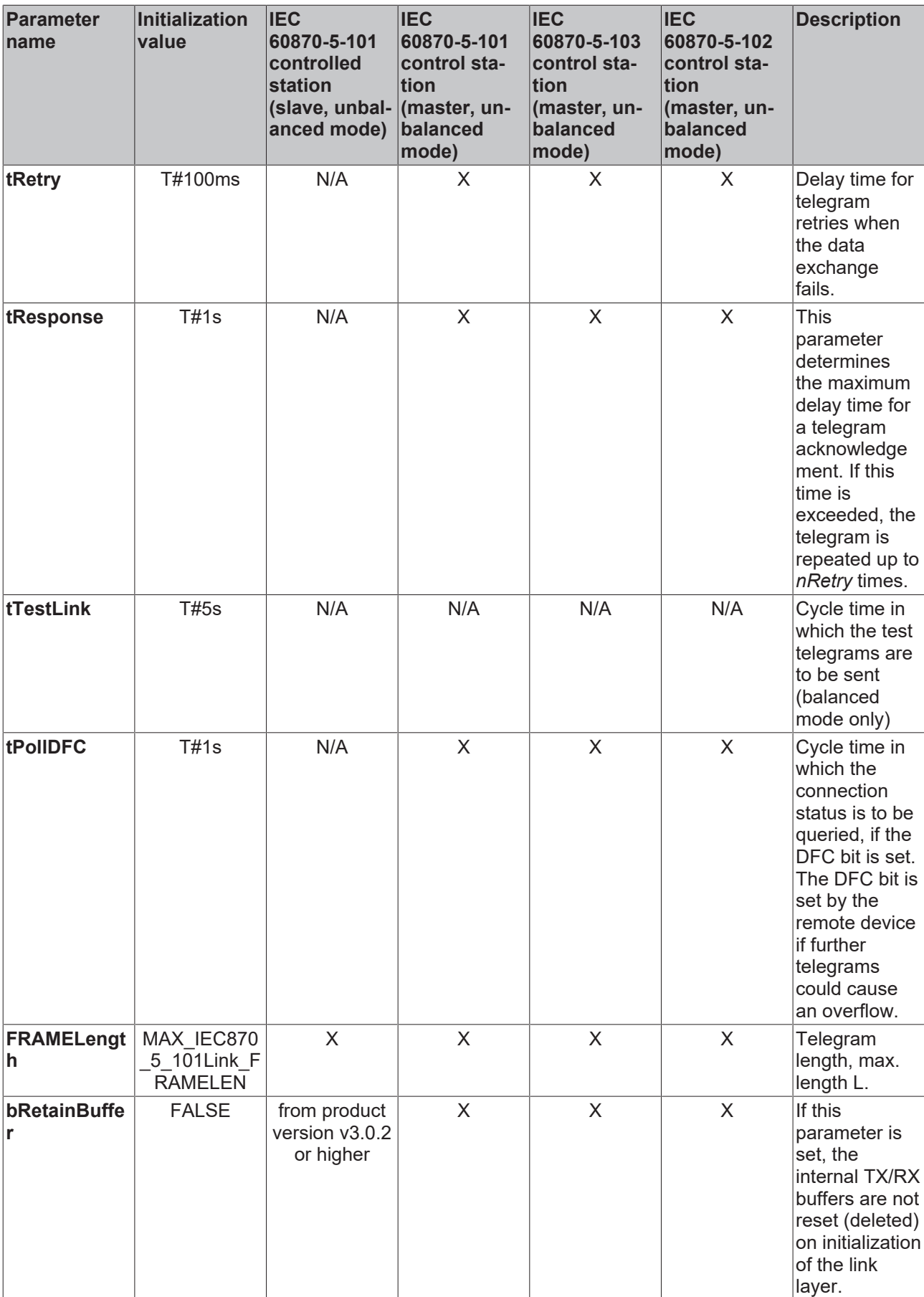
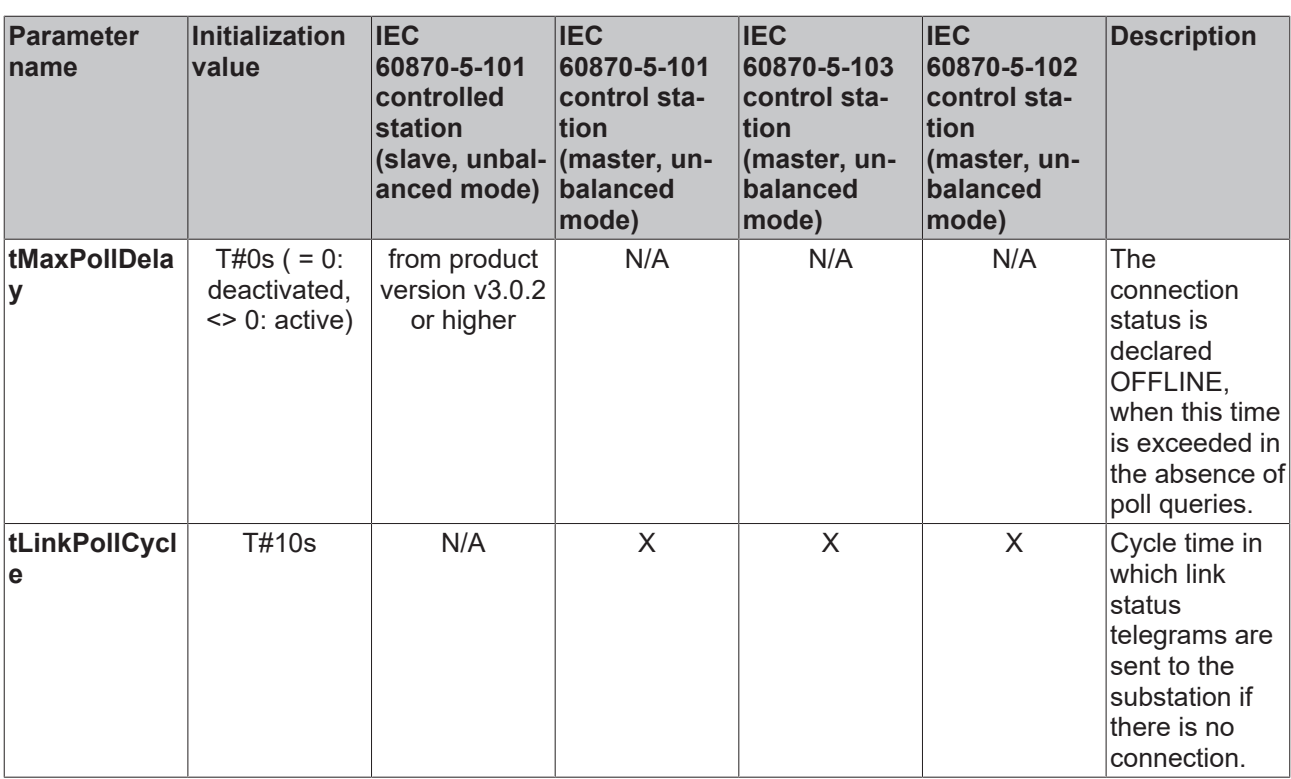

Additional information for **bForceC1Res** and **bForceC2Res** parameters:

Irrespective whether you set both parameters, one of them or none of them, the ACD bit is set accordingly in order to notify the control station whether Class 1 or Class 2 data should be queried next. These parameters only influence the behavior of the substation for Class 2 interrogations.

## **Requirements**

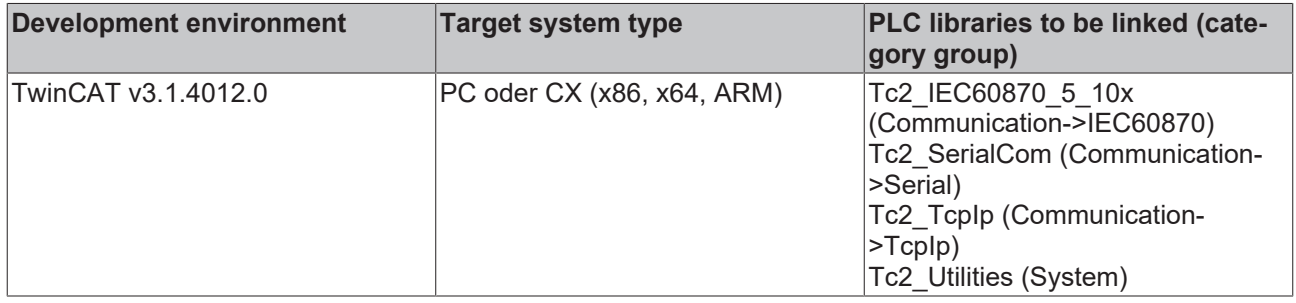

# **5.3.78 ST\_IEC870\_5\_102TBuffer**

This data structure (TX/RX data buffer) is used for the data exchange via the IEC 60870-5-102 low-level interface.

### **Syntax**

```
TYPE ST IEC870 5 102TBuffer :
STRUCT
       eDbg         : E_IEC870_5_101FifoDbgFlags :=eIEC870_FIFO_DBG_OFF;
   eAsduAddrSize: E_IEC870_5_101AsduAddrSize;
asduSize : BYTE := 253;
mode : DWORD := 0;
   dataLink : ST_IEC870_5_101DataLink;
END_STRUCT
END_TYPE
```
**eDbg**: [Debugging output parameter \[](#page-619-0) $\triangleright$  [620\]](#page-619-0).

**eAsduAddrSize**: [Octet length of the common ASDU address \[](#page-611-0) $\blacktriangleright$  [612\]](#page-611-0) (CAA) := <1..2>.

**asduSize**: Maximum byte length of the ASDU := <50..253>.

**mode**: Reserved; currently not used. This value should be null.

**dataLink**: The elements of this data structure should not be accessed directly, but only with an instance of the [FB\\_IEC870\\_5\\_102TBufferCtrl \[](#page-511-0) $\triangleright$  [512\]](#page-511-0) function block.

Internally, the TX/RX data buffer uses two transmit FIFOs and one receive FIFO:

- 1. Class 1 transmit FIFO with (high-priority) data;
- 2. Class 2 transmit FIFO with (low-priority) data;
- 3. Receive FIFO (for Class 1 and Class 2 data);

The lower transport function of the library first empty the Class 1 FIFO, then the Class 2 FIFO. The Class 2 data can only be sent if the Class 1 FIFO contains no data to be sent.

Each of the internal FIFOs has a fixed size of 200000 bytes. Experience shows that each FIFO can hold approx. 2000 ASDUs with one information element (object) with the maximum size or approx. 600 ASDUs with a sequence of 100 information elements (objects).

If a larger number of transmit or receive frames is to be cached (e.g. >2000), external buffers/FIFOs specified by the PLC programmer can be used. At runtime, the PLC application can then top up the TwinCAT transmit FIFO with its own FIFO entries or empty the TwinCAT receive FIFO, if many frames are received. Another possibility is to use two buffers, for example, and alternately fill/read them and transfer the content to the communication block.

### **Requirements**

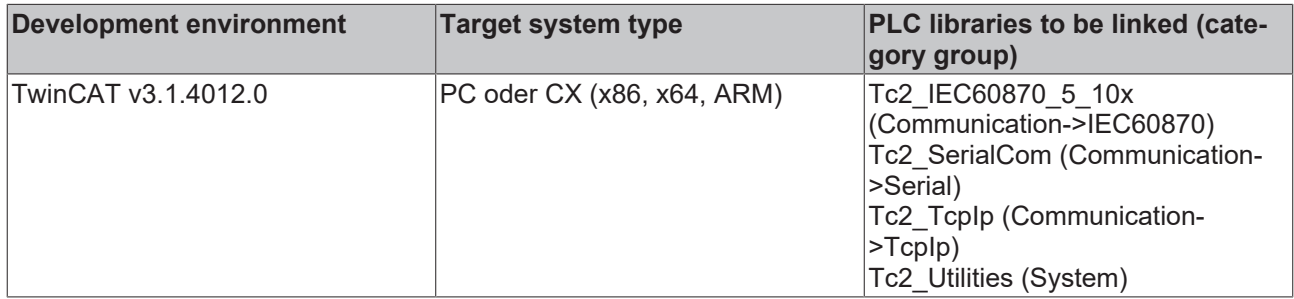

## **5.3.79 ST\_IEC870\_5\_102AOGen**

Variables of this type represent an ASDU object.

### **Syntax**

```
TYPE ST IEC870 5 102AOGen:
STRUCT
    head : ST_IEC870_5_101FifoHead :=( source := ( link := 0, addr := 0 ),
target := ( link := 0, addr := 0 ),
                    ctrl := 0 );
    ident : ST_IEC870_5_102DataUnit_Ident := ( eType := ASDU_TYPEUNDEF 2,
                         nObj := 0,                        bSQ := FALSE,
                         bT := FAT.SE.
                         bPN := FALSE,eCOT := 0,                        asduAddr := 0,
                         eClass := eIEC870 Class None );
 info : ST_IEC870_5_102AOInfoObj := \bar{c}rcdAddr := 0,
                       \overline{n} := 0,
                       stream := ( length := 0 ) );
END_STRUCT
END_TYPE
```
**head:** Header (reserved).

**ident**: [ID fields of the data unit \[](#page-650-0) $\blacktriangleright$  [651\]](#page-650-0) (ASDU).

**info**: [IEC 60870-5-102 information object description \[](#page-650-1)[}](#page-650-1) [651\]](#page-650-1).

## **Requirements**

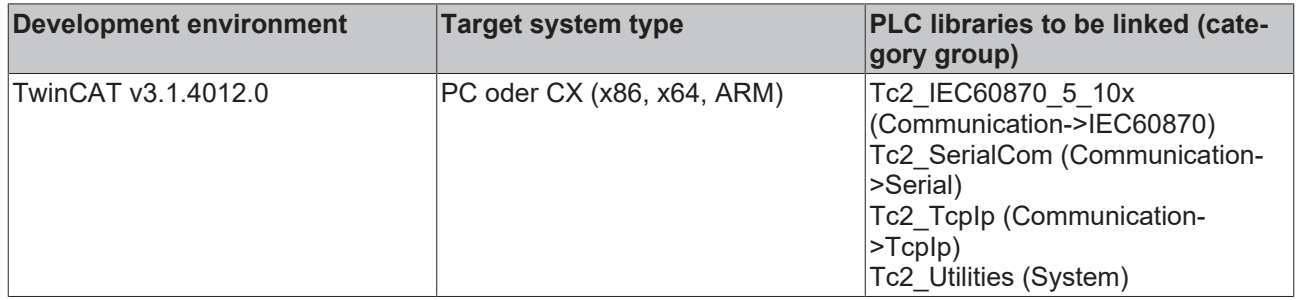

## <span id="page-650-1"></span>**5.3.80 ST\_IEC870\_5\_102AOInfoObj**

IEC 60870-5-102 information object description.

## **Syntax**

```
TYPE ST IEC870 5 102AOInfoObj :
STRUCT
       rcdAddr : BYTE;
   stream : ST_IEC870_5_101Stream;
END_STRUCT
END_TYPE
```
**rcdAddr:** List address of a [measuring period or list address \[](#page-332-0) $\triangleright$  [333\]](#page-332-0) of a single point.

**stream:** [Information elements or information objects \[](#page-590-0)[}](#page-590-0) [591\]](#page-590-0) (byte array buffer).

## **Requirements**

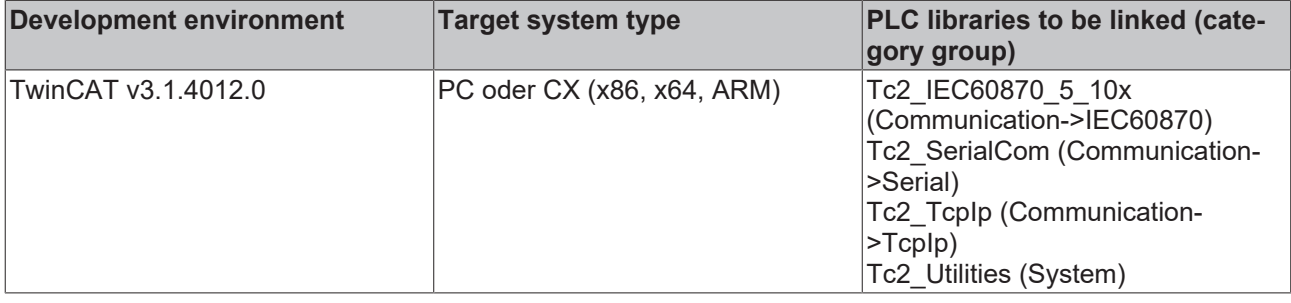

## <span id="page-650-0"></span>**5.3.81 ST\_IEC870\_5\_102DataUnit\_Ident**

ID field of the data unit (ASDU).

## **Syntax**

```
TYPE ST IEC870 5 102DataUnit Ident:
STRUCT
   eType : E_IEC870_5 102TypeID;
    bSQ     : BOOL;
nObj : BYTE(0..127);
   bT : BOOL;<br>bPN : BOOL;
bPN : BOOL;
eCOT : E IEC870 5 102COTType;
       asduAddr: DWORD;
   eClass : E_IEC870_5_101ClassType;
END_STRUCT
END_TYPE
```
**eType**: <u>IEC 60870-5-102 ASDU type ID</u> [ $\blacktriangleright$  [609\]](#page-608-0) := <0..255>.

**bSQ**: Sequence flag := <FALSE = individual, TRUE = sequence>.

**nObj**: Number of information objects or information elements. Permitted range: <0..127>.

**bT**: Test bit (rarely used).

**bPN**: Positive/negative confirmation := <FALSE = positive, TRUE = negative>.

**eCOT**: [IEC 60870-5-102 cause of transfer \[](#page-617-0)[}](#page-617-0) [618\]](#page-617-0) (COT). Permitted range: <0..63>.

**asduAddr**: Common ASDU address (CAA).

**eClass**: [Priority class \[](#page-614-0) $\triangleright$  [615\]](#page-614-0).

### **Requirements**

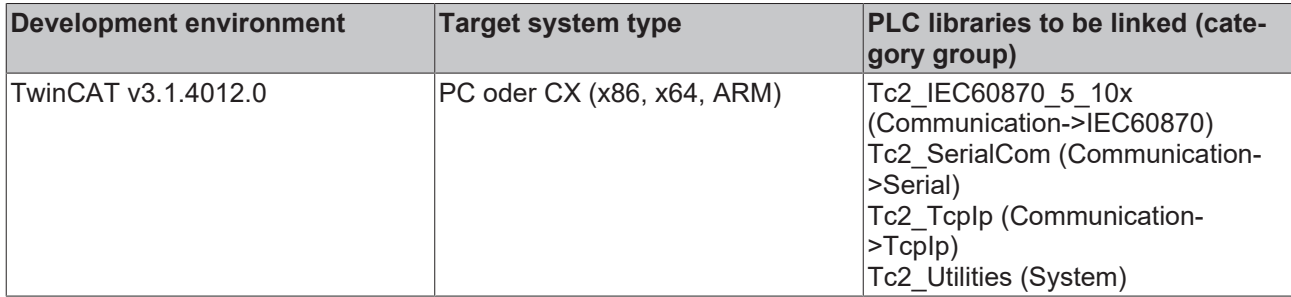

## **5.3.82 ST\_IEC870\_5\_103TBuffer**

This data structure (TX/RX data buffer) is used for the data exchange via the IEC 60870-5-103 low-level interface.

### **Syntax**

```
TYPE ST IEC870 5 103TBuffer :
STRUCT
   eDbg : E_IEC870_5_101FifoDbgFlags :=eIEC870_FIFO_DBG_OFF;
   asduSize: BYTE := 249;
   mode : DWORD := 0;
   dataLink: ST_IEC870_5_101DataLink;
END_STRUCT
END_TYPE
```
**eDbg**: [Debugging output parameter \[](#page-619-0)[}](#page-619-0) [620\]](#page-619-0).

**asduSize**: Maximum byte length of the ASDU.

**mode**: Reserved; currently not used. This value should be null.

**dataLink**: The elements of this data structure should not be accessed directly, but only with an instance of the [FB\\_IEC870\\_5\\_103TBufferCtrl \[](#page-512-0) $\triangleright$  [513\]](#page-512-0) function block.

Internally, the TX/RX data buffer uses two transmit FIFOs and one receive FIFO:

- 1. Class 1 transmit FIFO with (high-priority) data;
- 2. Class 2 transmit FIFO with (low-priority) data;
- 3. Receive FIFO (for Class 1 and Class 2 data);

The lower transport function of the library first empty the Class 1 FIFO, then the Class 2 FIFO. The Class 2 data can only be sent if the Class 1 FIFO contains no data to be sent.

Each of the internal FIFOs has a fixed size of 200000 bytes. Experience shows that each FIFO can hold approx. 2000 ASDUs with one information element (object) with the maximum size or approx. 600 ASDUs with a sequence of 100 information elements (objects).

If a larger number of transmit or receive frames is to be cached (e.g. >2000), external buffers/FIFOs specified by the PLC programmer can be used. At runtime, the PLC application can then top up the TwinCAT transmit FIFO with its own FIFO entries or empty the TwinCAT receive FIFO, if many frames are received. Another possibility is to use two buffers, for example, and alternately fill/read them and transfer the content to the communication block.

## **Requirements**

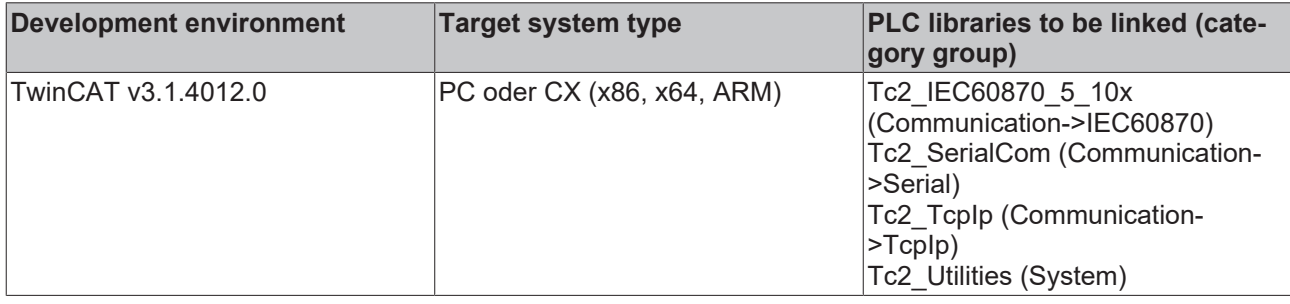

# **5.3.83 ST\_IEC870\_5\_103AOGen**

Variables of this type represent an ASDU object.

## **Syntax**

```
TYPE ST_IEC870_5_103AOGen:
STRUCT
   head : ST_IEC870_5_101FifoHead :=( source := ( link := 0, addr := 0 ),
                 \bar{t} target := ( link := 0, addr := 0 ),
                 ctrl := 0 );
   ident : ST_IEC870_5_103DataUnit_Ident := ( e := 0,
nObj := 0,\texttt{bSQ} := FALSE,
\text{eCOT} := 0,
eClass := eIEC870 Class None,
asduAddr:= 0 );
   info : ST_IEC870_5_103AOInfoObj := ( fc := 0,
                                                                                    n := 0,
                                       stream := ( length := 0 );
END_STRUCT
END_TYPE
```
**head:** Header (reserved).

```
ident: <u>ID fields of the data unit</u> [\blacktriangleright654] (ASDU).
```
**info**: [Information object/information element data field \[](#page-652-0) $\triangleright$  [653\]](#page-652-0).

## **Requirements**

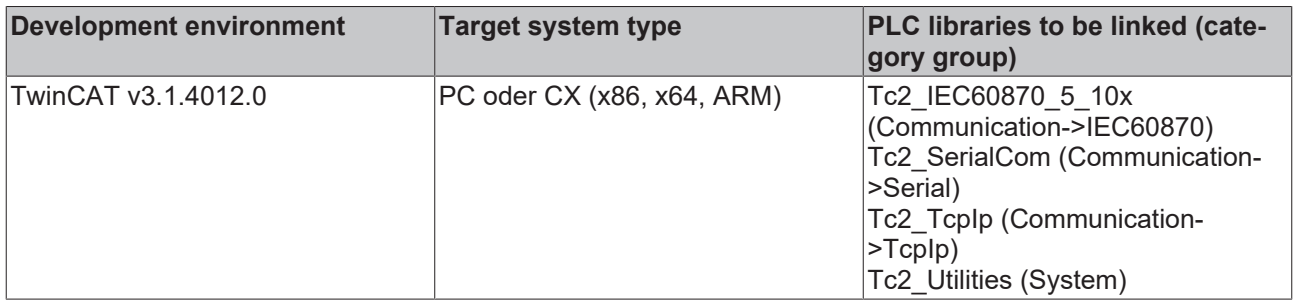

# <span id="page-652-0"></span>**5.3.84 ST\_IEC870\_5\_103AOInfoObj**

IEC 60870-5-103 information object description.

## **Syntax**

```
TYPE ST_IEC870_5_103AOInfoObj :
STRUCT<br>fc
   fc : BYTE;<br>n : BYTE;
           : BYTE;
    stream : ST_IEC870_5_101Stream;
END_STRUCT
END_TYPE
```
**fc:** [Function number/function code \[](#page-391-0)[}](#page-391-0) [392\]](#page-391-0).

**n:** [Information number \[](#page-391-1)[}](#page-391-1) [392\]](#page-391-1).

stream : [Information element \[](#page-590-0) $\triangleright$  [591\]](#page-590-0) of max. length.

## **Requirements**

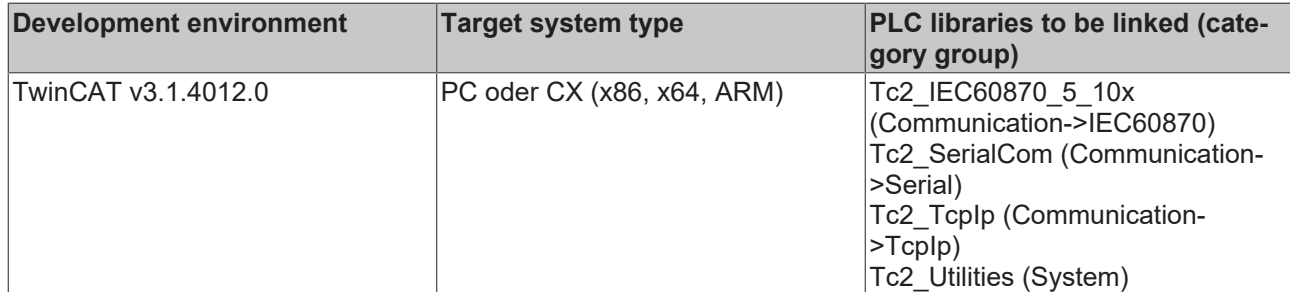

# <span id="page-653-0"></span>**5.3.85 ST\_IEC870\_5\_103DataUnit\_Ident**

ID field of the data unit (ASDU).

## **Syntax**

```
TYPE ST_IEC870_5_103DataUnit_Ident:
STRUCT
   eType : INT(0..255);    bSQ     : BOOL;
nObj : BYTE(0..127);
eCOT : INT(0..255);
       asduAddr: BYTE;
       eClass  : E_IEC870_5_101ClassType;
END_STRUCT
END_TYPE
```
**eType**: IEC 60870-5-103 [ASDU type ID in control direction \[](#page-610-0) $\blacktriangleright$  [611\]](#page-610-0) or [ASDU type ID in monitoring direction](#page-610-1)  $[\triangleright$  $[\triangleright$  [611\]](#page-610-1) := < 0..255>.

**bSQ**: Sequence flag := <FALSE = single, TRUE = sequence>.

**nObj**: Number of information objects or information elements := <0..127>.

**eCOT**: IEC 60870-5-103 [cause of transfer in control direction \[](#page-619-1) $\blacktriangleright$  [620\]](#page-619-1) or [cause of transfer in monitoring](#page-618-0) direction  $[] 619]$  $[] 619]$  := <0..255>.

**asduAddr**: Common ASDU address (CAA, one byte).

**eClass**: [Priority class \[](#page-614-0) $\blacktriangleright$  [615\]](#page-614-0).

## **Requirements**

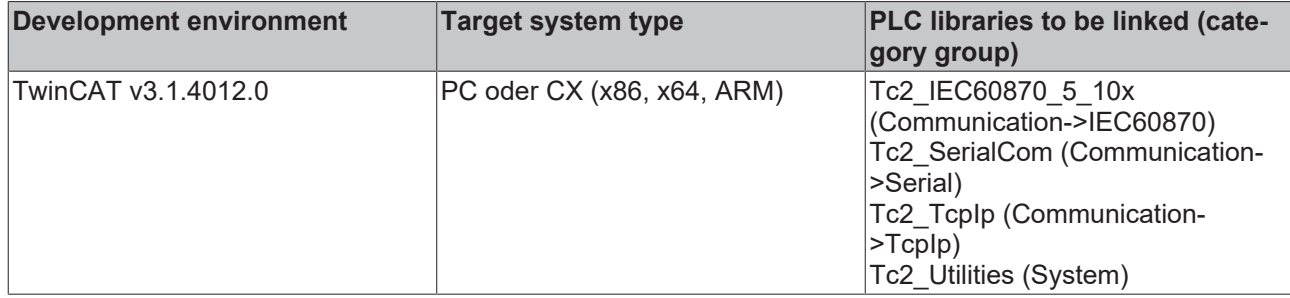

# **5.3.86 ST\_IEC870\_5\_104ProtocolParams**

## **Syntax**

```
TYPE ST IEC870 5 104ProtocolParams :
STRUCT
   t0 : TIME := T#30s;
       t1           : TIME := T#15s;
   t2 : TIME := T#10s;<br>t.3 : TIME := T#20s;
                : TIME := T#20s;iK : INT := 12;
   iW : INT := 8;
    bSFrameACK   : BOOL := TRUE;
bTESTFRAct : BOOL := TRUE;
       bDTControlled: BOOL := TRUE;
       bControlDT   : BOOL := FALSE;
    bSTARTDTCon  : BOOL := TRUE;
bSTOPDTCon : BOOL := TRUE;
bTESTFRCon : BOOL := TRUE;
       eAcceptMode  : E_SocketAcceptMode := eACCEPT_ALL;
sRemoteHost : STRING(15) := '';
    nRemotePort  : UDINT := 0;
   APDULength : BYTE(MIN IEC870 5 104 APDULEN..MAX IEC870 5 104 APDULEN) := MAX IEC870 5 104 APDU
LEN;
       bThrottleMode: BOOL := FALSE;
       bPackFrames  : BOOL := FALSE;
       bRetainBuffer: BOOL := FALSE;
bCOTFilter : BOOL := TRUE;
cotFilter : T_IEC870_5_101COTBits := 2#10001111, 7(16#FF);
   eSwitchMode : E_IEC870_5_104GrpSwitchMode := eIEC870_SWITCHMODE_OFF;
END_STRUCT
END_TYPE
```
**t0**: Cycle time for connection attempts (control station only).

**t1**: Max. timeout time for a response to a STARTDTAct, STOPDTAct or TESTFRAct frame.

**t2**: An S frame is sent after this time, at the latest.

**t3**: A test frame is sent after this time, at the latest.

**iK**: The connection is closed at the latest after this APDU was sent in I format but not acknowledged.

**iW**: The receiver acknowledges the reception at the latest after receipt of w APDUs in I format.

**bSFrameACK**: Send S frames.

**bTESTFRAct**: Send test frames.

**bDTControlled** : Wait for STARTDT, STOPDT frame from master.

**bControlDT** : Only for the master configuration: Send STARTDT to the slave.

**bSTARTDTCon**: Send STARTDT confirmation

**bSTOPDTCon**: Send STOPDT confirmation.

**bTESTFRCon**: Send TESTFR confirmation.

**eAcceptMode** : Determines whether connections are permitted to all remote clients, or only to clients with certain host and port addresses. Default: Accept all incoming connections. On the substation side this only works for a logical connection.

**sRemoteHost**: Host address of the remote client. If eAcceptMode = eACCEPT\_ALL this parameter is ignored.

**nRemotePort** : Port address of the remote client. If eAcceptMode = eACCEPT\_ALL this parameter is ignored.

**APDULength**: Maximum length of the APDU. Default values:

Max. length of APDU = 255 bytes - 1 start octet - 1 length octet = 253 octets; Max. length of  $ASDU = 253 - 4$  control octets = 249 octets;

**bThrottleMode**: The TCP/IP sockets are polled from the PLC. This parameter can be used to reduce the number of polling read access operations and therefore the system load, particularly if data are received only rarely (e.g. general interrogation or clock synchronization commands).

- FALSE: Each read access is followed by the next one, even if no new data were received (higher system load);
- TRUE: Each read access, which does not return new data, is followed by a delay. The next read access is delayed (lower system load). Each read access, which returns new data, is followed by the next one without delay. The maximum delay time is <= 2 seconds.

**bPackFrames**: By default a TCP/IP send call only sends a single APDU. The send performance can be increased substantially (thereby reducing send buffer overflows) by setting this parameter to TRUE.

- FALSE: For an APDU a TCP/IP send call is required. A maximum of 1 APDU can be sent about every 3 PLC cycles;
- TRUE: Several APDUs are consolidated to form a larger TCP/IP block (maximum iK frames) and sent with a TCP/IP send call;

**bRetainBuffer**: In the standard setting (FALSE) the internal Tc/Rx buffers are deleted when the connection is severed. If this flag is set to TRUE, the ASDUs in the internal send buffer that have not yet been sent are not deleted. Hence, offline buffering of approx. 100-200 measured values (dependent on the ASDU size) in the RAM memory is possible. The station always removes the ASDUs from the send buffer when their receipt has been confirmed. Please note that the ASDUs that have already been sent but not yet confirmed also remain in the buffer and are sent again the next time. The other station may then receive the values twice. You can configure this behavior via two further parameters: **bCOTFilter** and **cotFilter**.

**bCOTFilter**: Activates/deactivates the filter mask with the causes of transfer. This parameter is only valid when the *bRetainBuffer* parameter is also set to TRUE. A SessionID is incremented internally with each establishment of a new connection. This SessionID is always attached to the received and sent ASDUs. Hence, the ASDUs that have not yet been sent and remain in the offline buffer are assigned to the old connection. These ASDUs can then be filtered and discarded with the aid of the COT mask (**cotFilter**) (COT = Cause Of Transfer). This is sometimes necessary if the other communication partner does not accept the repeated ASDUs.

**cotFilter**: Filter mask with causes of transfer (COT = Cause Of Transfer). This parameter is only valid when the *bRetainBuffer* and *bCOTFilter* parameters have also been set. The cause of transfer of the ASDUs to be sent is only checked if their SessionID does not correlate to the current SessionID (i.e. the ASDUs originating from the previous connection). Each bit corresponds to a cause of transfer. The cause of transfer is only checked if the appropriate bit has been set.

The causes of transfer are coded in the following way in the bits:

```
cotFilter[0].7 = eIEC870_COT_UNUSED
cotFilter[0].6 = eIEC870_COT_CYCLIC
cotFilter[0].5 = eIEC870_COT_BACKGROUND
cotFilter[0].4 = eIEC870_COT_SPONTAN
cotFilter[0].3 = eIEC870_COT_INIT
cotFilter[0].2 = eIEC870_COT_REQ
cotFilter[0].1 = eIEC870_COT_ACT
```
cotFilter[0].0 = eIEC870\_COT\_ACT\_CON cotFilter[1].7 = eIEC870\_COT\_DEACT cotFilter[1].6 = eIEC870\_COT\_DEACT\_CON cotFilter[1].5 = eIEC870\_COT\_ACT\_TERM

... etc.

Default: Filtering of COT: eIEC870\_COT\_CYCLIC or eIEC870\_COT\_BACKGROUND or eIEC870 COT SPONTAN enabled.

**eSwitchMode** : Redundancy group switching mode (reserved).

## **Requirements**

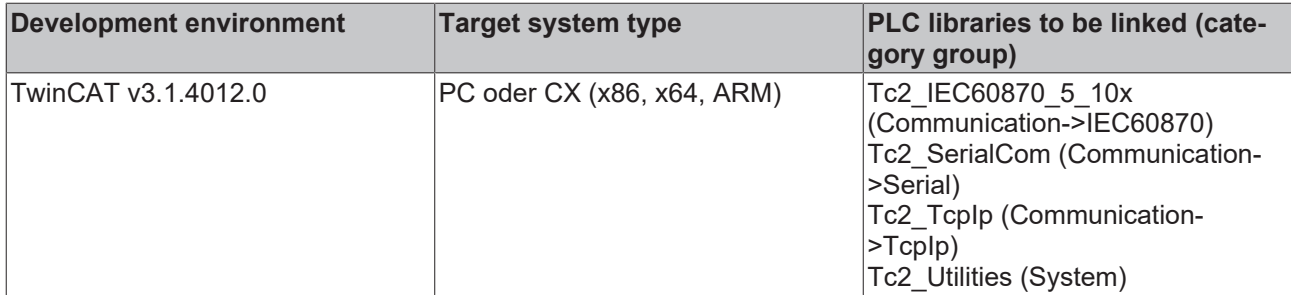

# **5.3.87 ST\_IEC870\_5\_104ExSystemInterface**

## **Syntax**

```
TYPE ST_IEC870_5_104ExSystemInterface :
STRUCT
device : ST_IEC870_5_101DeviceInterface;
service : ST_IEC870_5_101SystemServices;
  hSOTable : T_HAODBTABLE;
END_STRUCT
END_TYPE
```
**device**: Internal [communication interface of the IEC device \[](#page-594-0)[}](#page-594-0) [595\]](#page-594-0).

**service**: [IEC device services \[](#page-586-0)[}](#page-586-0) [587\]](#page-586-0).

**hSOTable**: [System object database handle \[](#page-636-0) $\blacktriangleright$  [637\]](#page-636-0).

## **Requirements**

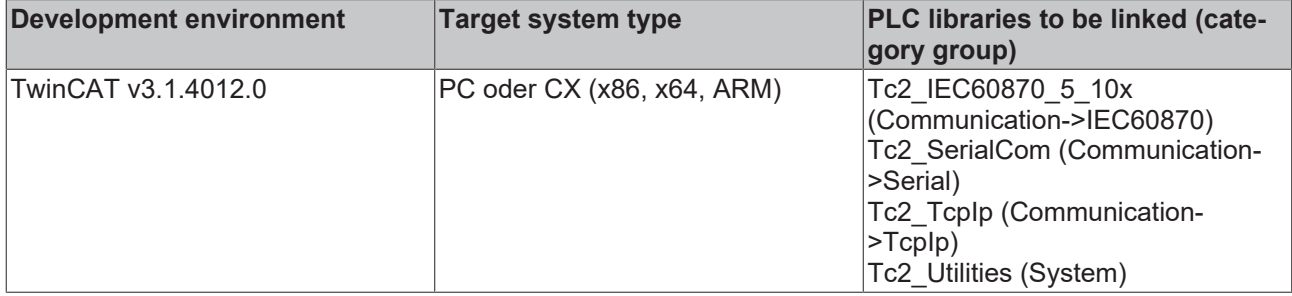

## **5.3.88 ST\_IEC870\_5\_104ServerConnection**

An IEC 60870-5-104 substation acts as TCP/IP server. Theoretically, a TCP/IP server can establish connections with several clients. A variable of this type represents a communication link between the IEC 870-5-104 substation and the control station.

Sample of a declaration for a triple connection:

## **Code**

connections : ARRAY[0..2] OF ST\_IEC870\_5\_104ServerConnection;

Sample of a declaration for a single connection:

## **Code**

connections : ARRAY[0..0] OF ST IEC870 5 104ServerConnection;

*NOTICE*

The structural elements should not be written to or modified directly.

## **Requirements**

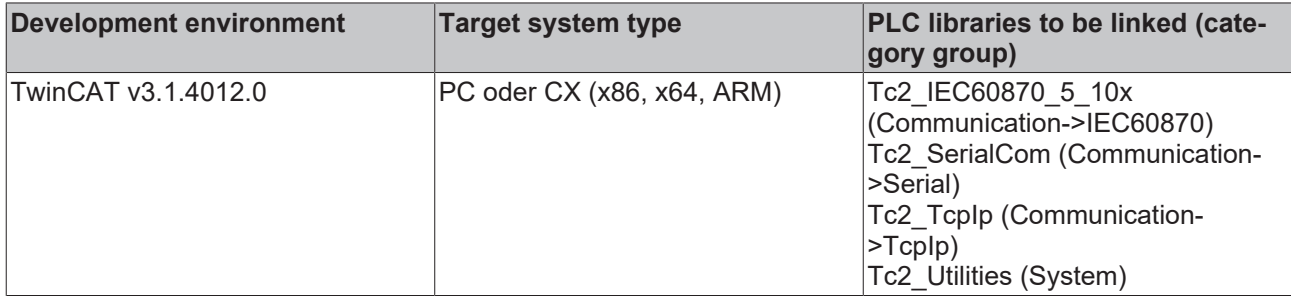

## **5.3.89 ST\_IEC870\_5\_104GrpStatus**

Status of an IEC870-5-104 slave group.

## **Syntax**

```
TYPE ST IEC870 5 104GrpStatus:
STRUCT
       nConnected : DWORD := 0;
       nSuspended : DWORD := 0;
        nDTStarted : DWORD := 0;
END_STRUCT
END_TYPE
```
**nConnected**: Number of established TCP/IP connections (ESTABLISHED).

**nSuspended**: Number of connections whose state is in the process of changing (CONNECTED- >DISCONNECTED or DISCONNECTED->CONNECTED).

**nDTStarted**: Number of connections with active data transfer.

### **Requirements**

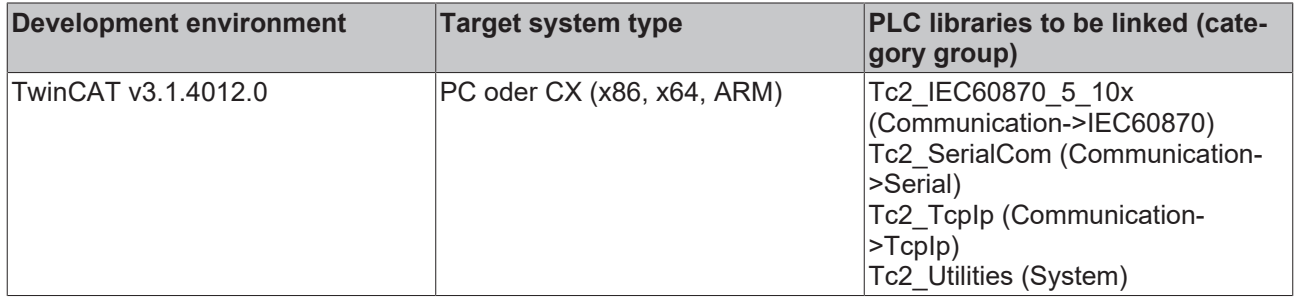

# **5.3.90 ST\_IEC870\_5\_104SystemInterface**

## **Syntax**

```
TYPE ST_IEC870_5_104SystemInterface :
STRUCT
device : ST_IEC870_5_101DeviceInterface;
```

```
service : ST_IEC870_5_104SlaveServices;
END_STRUCT
END_TYPE
```
**device**: [Communication interface \[](#page-594-0)[}](#page-594-0) [595\]](#page-594-0) of the IEC device.

**service**: IEC device service.

### **Requirements**

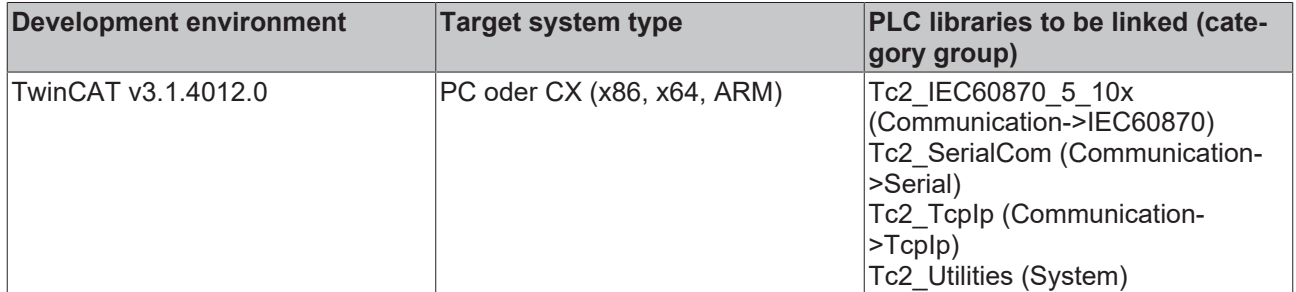

# **5.4 Global constants**

## **5.4.1 Group configuration flags**

The group flags are used to assign application objects (data points) to certain groups. The group flags for station query and count transfer are defined as follows:

- Station interrogation: All application objects that were assigned to group 1 to 16 automatically also belong to the global group: IEC870\_GRP\_INROGEN;
- Count transfer: All application objects that were assigned to group 1 to 4 automatically also belong to the global group: IEC870\_GRP\_REQCOGEN;

Automatic assignment of the application objects to the global group can be prevented by masking the relevant bits during configuration.

Examples:

IEC870\_GRP\_INRO3 AND NOT IEC870\_GRP\_INROGEN

or

IEC870\_GRP\_REQCO1 AND NOT IEC870\_GRP\_REQCOGEN

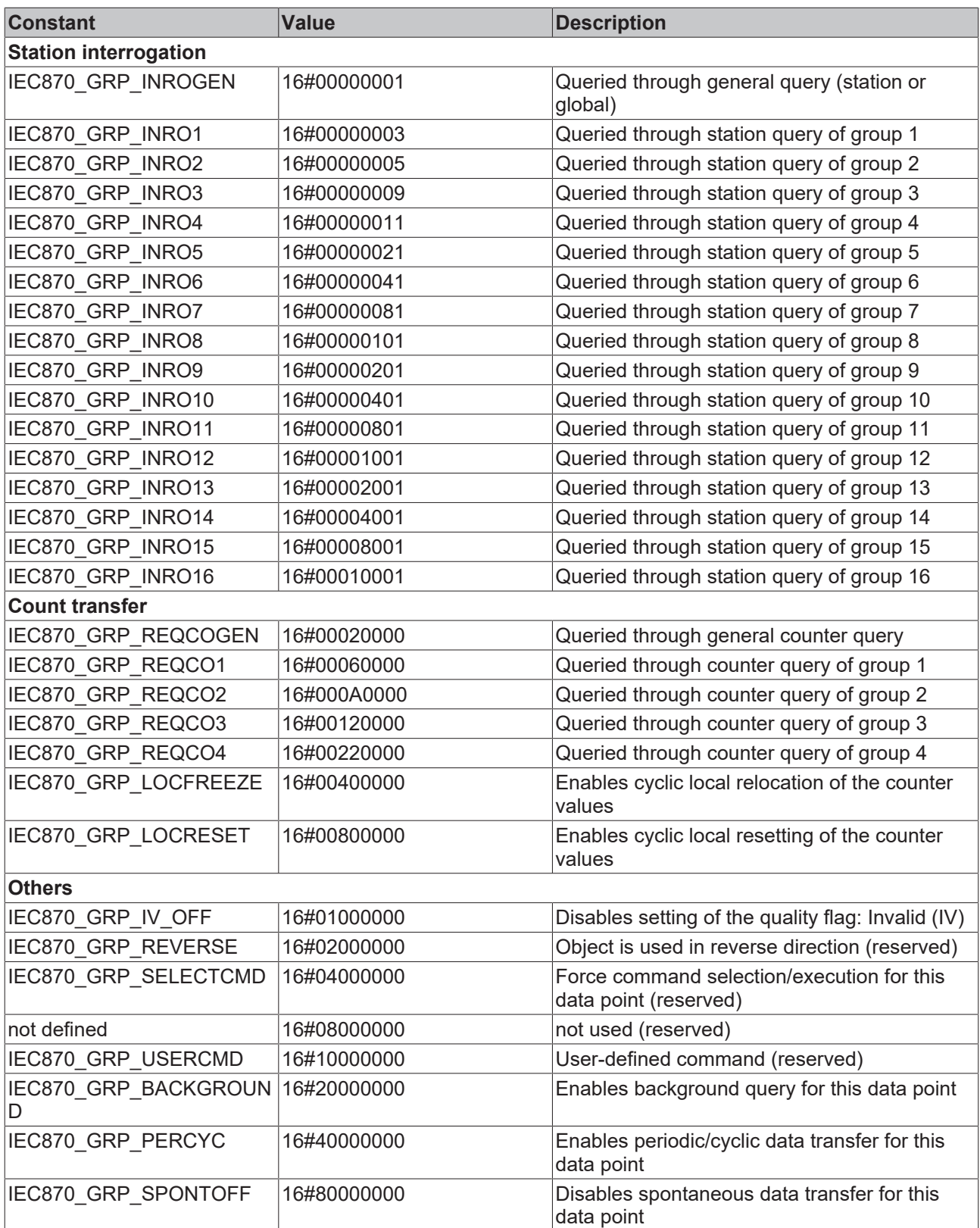

## **Requirements**

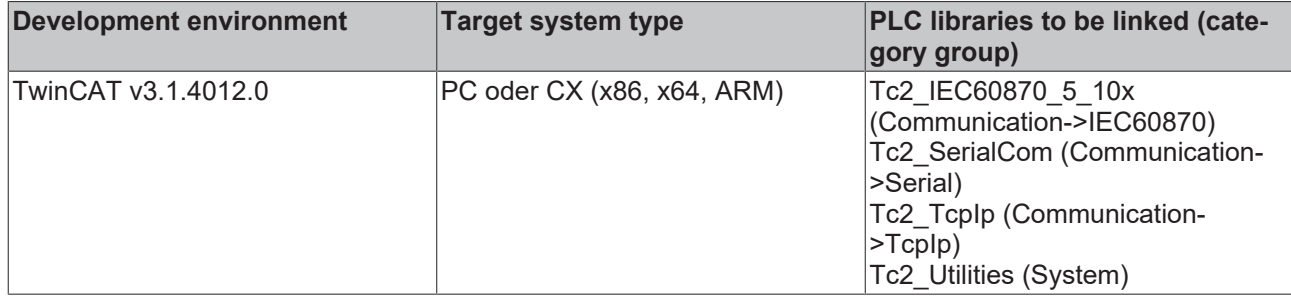

# **5.4.2 Quality flags**

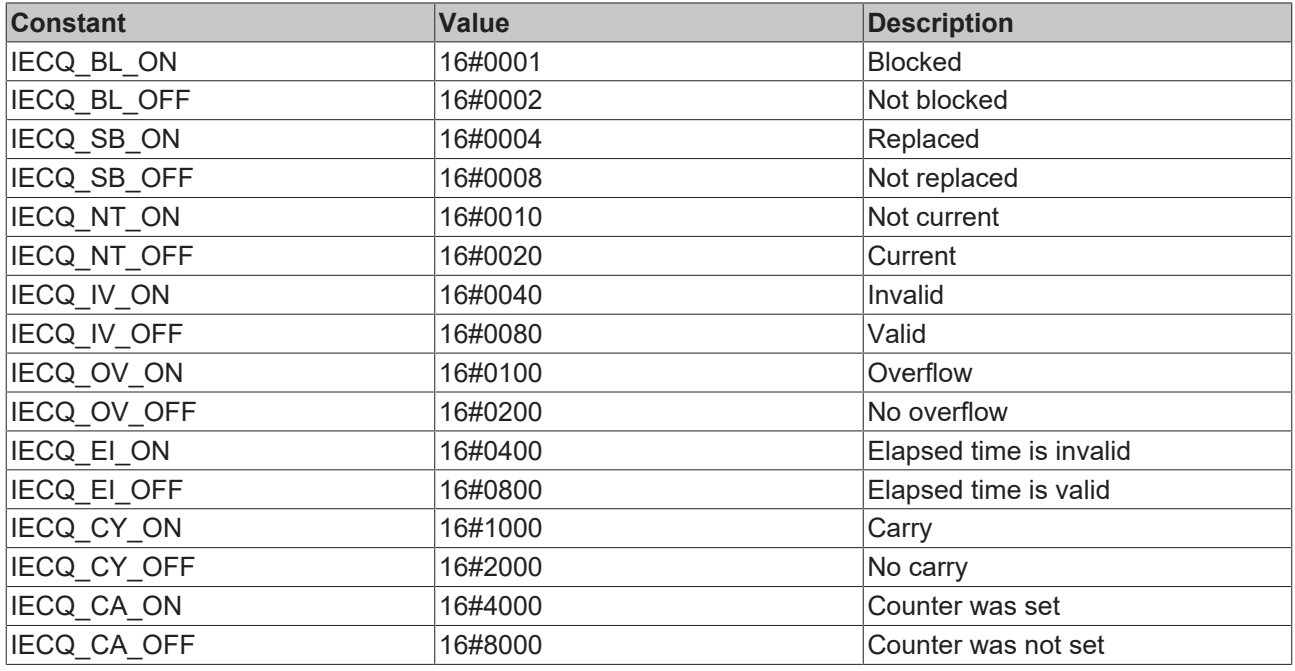

## **Requirements**

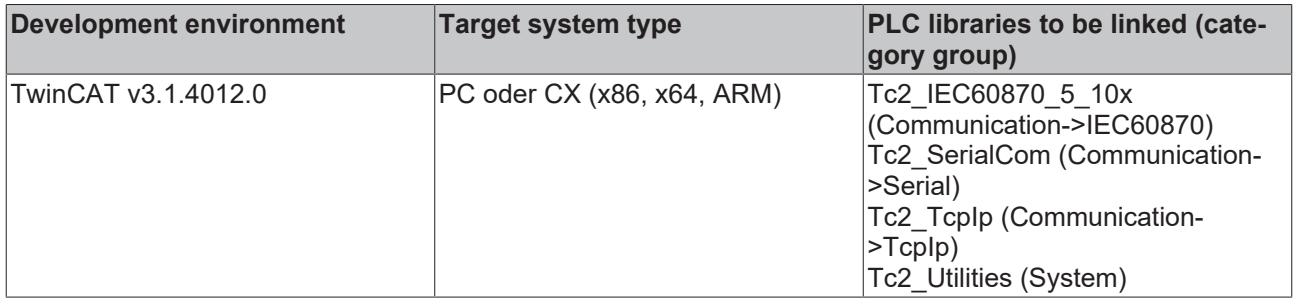

# **5.4.3 IEC 60870-5-10x error codes**

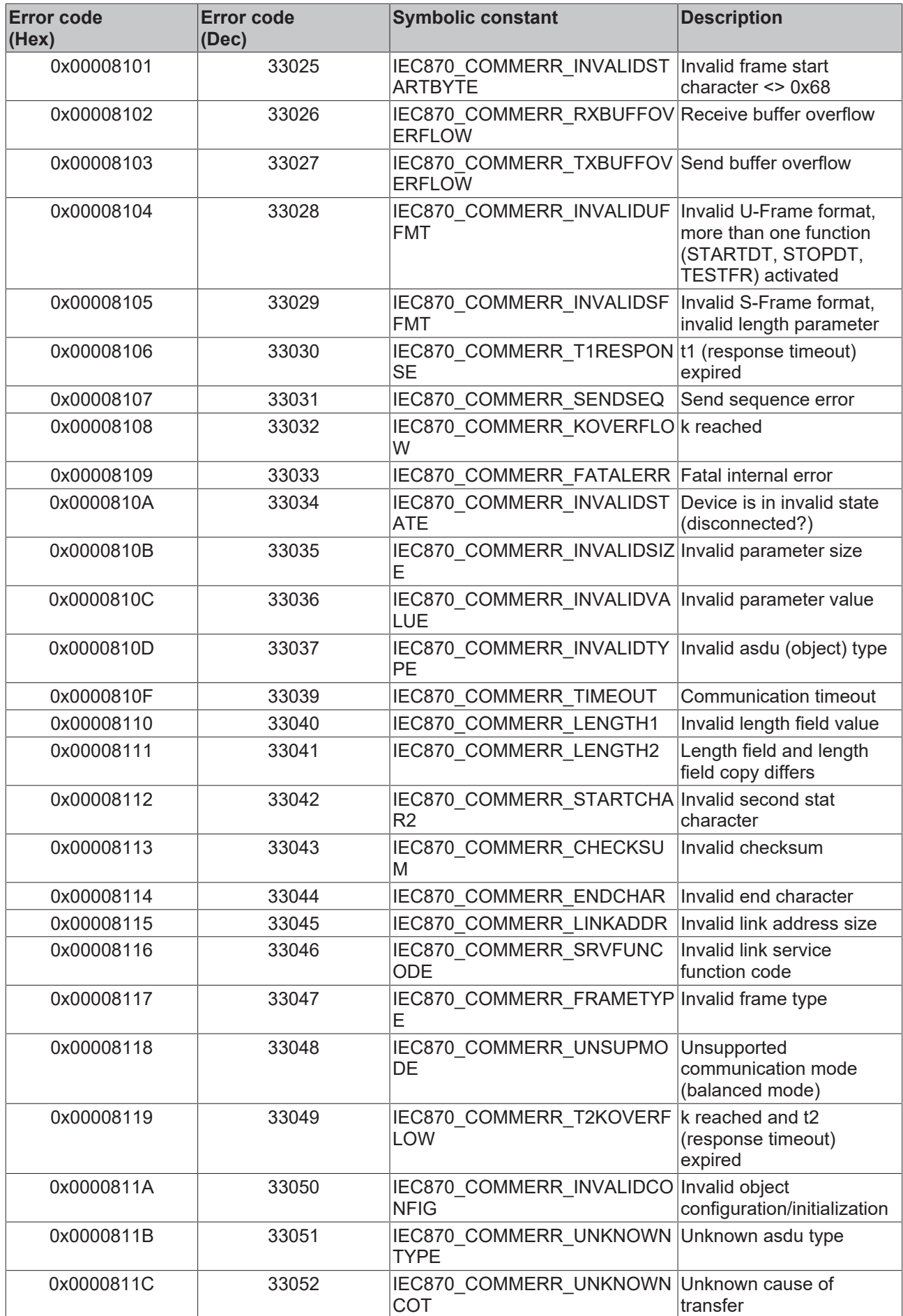

# **BECKHOFF**

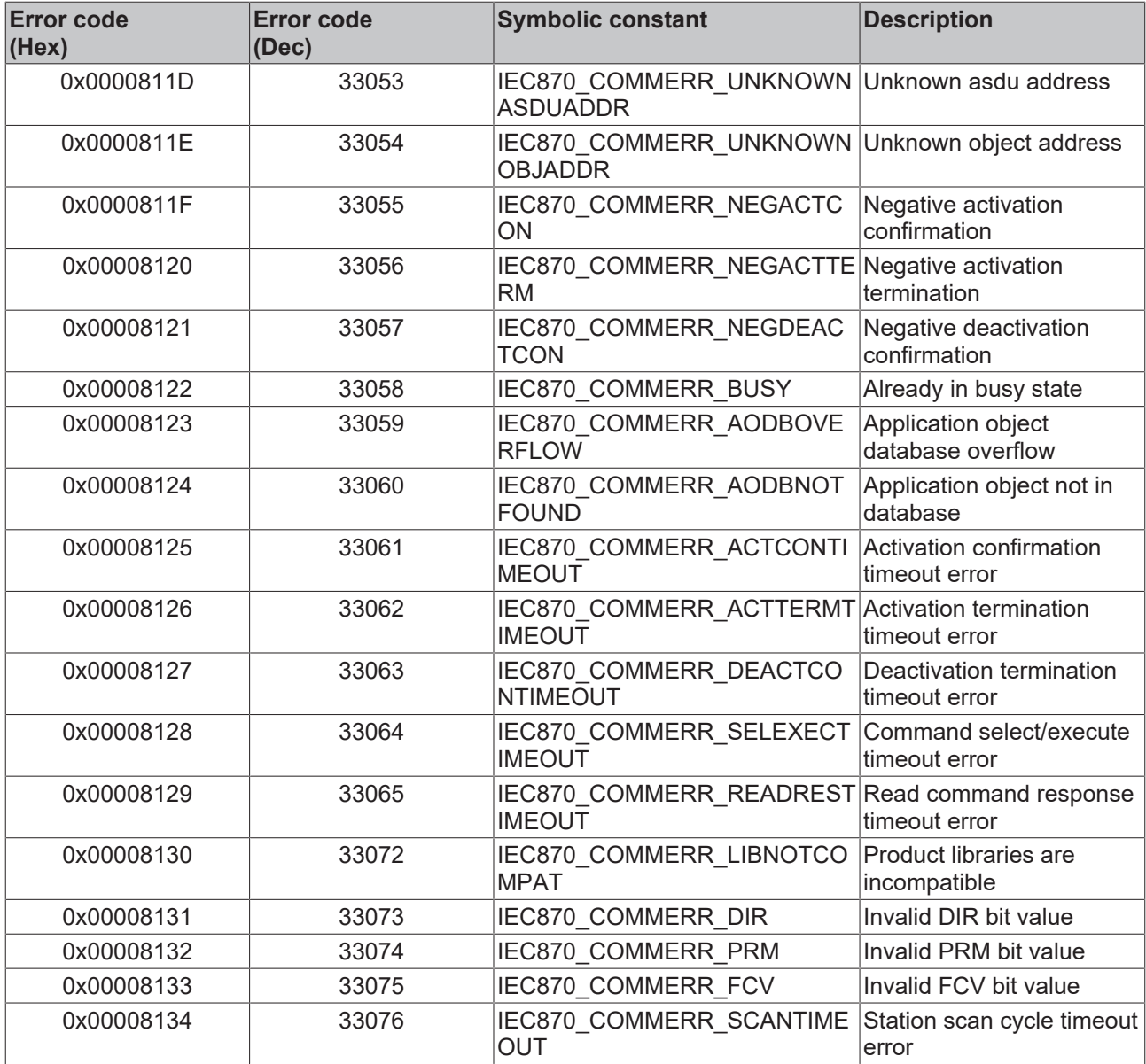

## **Requirements**

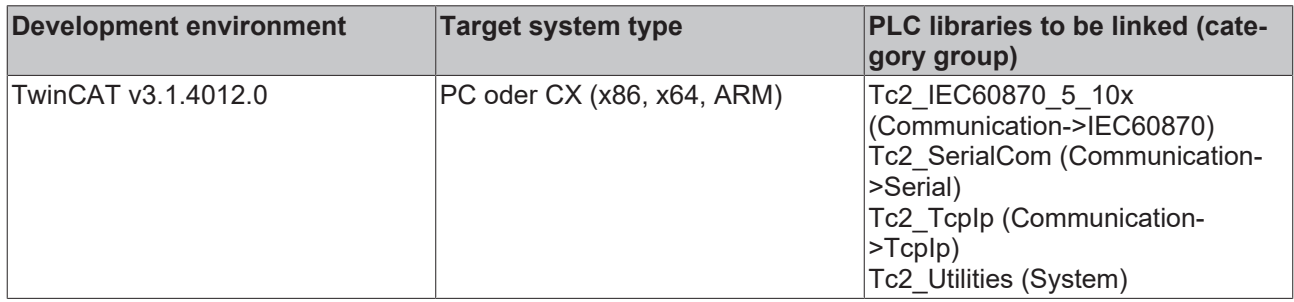

# **5.4.4 Parameter list**

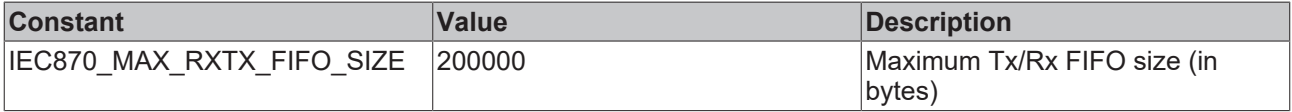

# ECKHOFF

## **Requirements**

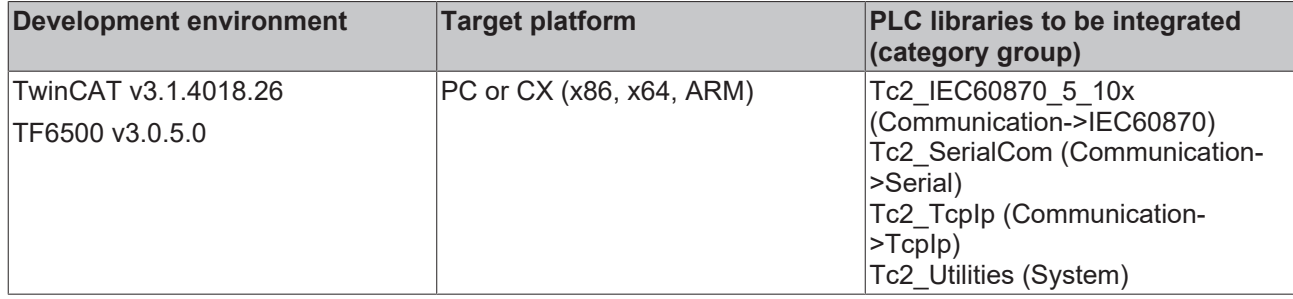

## **5.4.5 Library version**

All libraries have a specific version. This version information is displayed in the PLC library repository. The function F\_CmpLibVersion (defined in the Tc2\_System library) can be used to compare the available version information with the required information.

A global constant in the library includes the version information:

## **Global\_Version**

```
VAR_GLOBAL CONSTANT
    .<br>stLibVersion Tc2 IEC60870 5 10x : ST LibVersion;
END_VAR
```
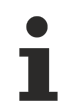

The options familiar from TwinCAT 2.x for querying the version information are outdated

## **Requirements**

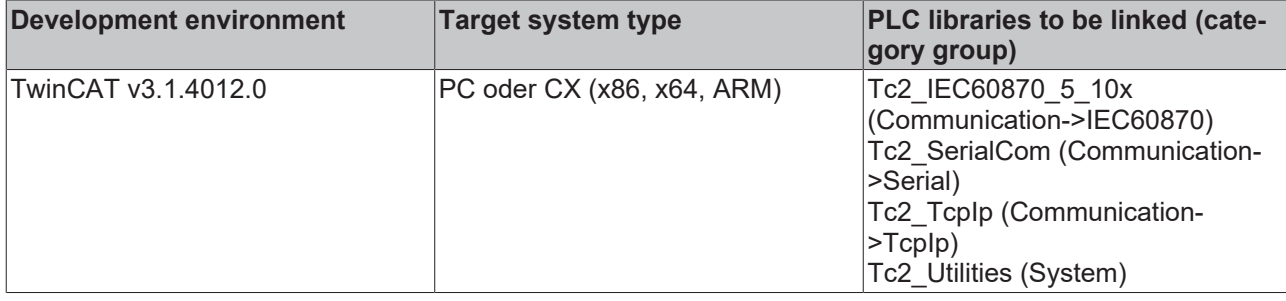

# **6 Samples**

# **6.1 Configuration of serial interfaces**

- [Standard PC COMx port \[](#page-665-0) $\triangleright$  [666\]](#page-665-0)
- [Serial KL6xxx bus terminal \[](#page-666-0) $\blacktriangleright$  [667\]](#page-666-0)
- [Serial EL6xxx bus terminal \[](#page-667-0) $\blacktriangleright$  [668\]](#page-667-0)

## <span id="page-665-0"></span>**1. Standard PC COMx port**

The serial interface can only be added in PC/CX systems. Right-click on "I/O->Devices" node. Select "Add new Item..." from context menue. Select "Serial Communication Port" under "Miscellaneous".

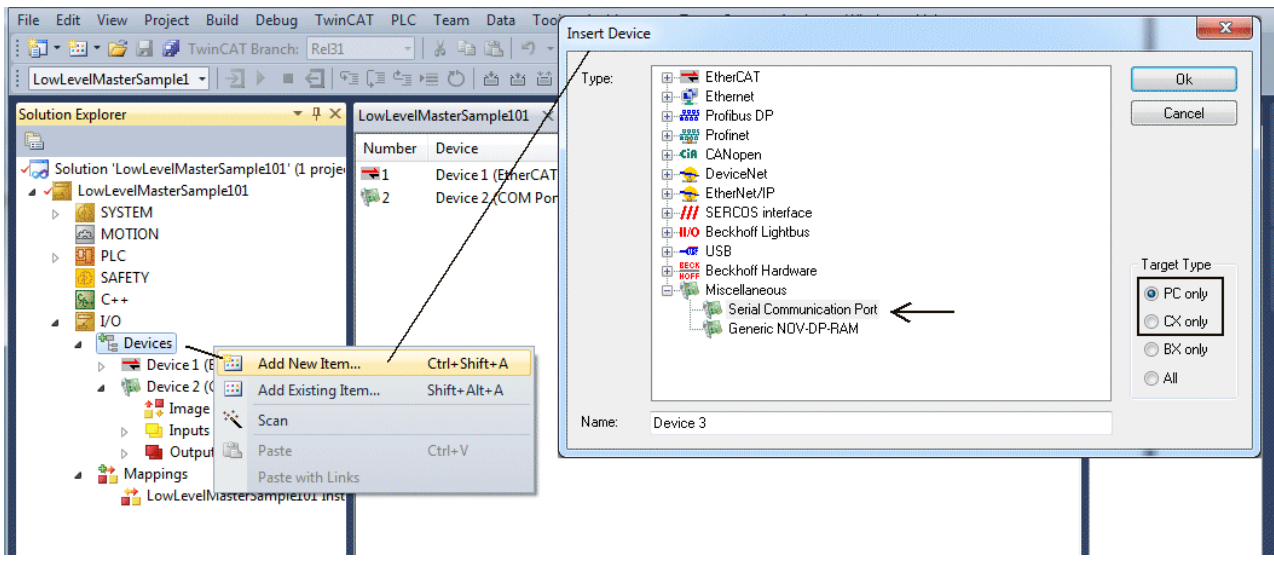

Then set the following settings.

## **1.1. Serial Port tab settings**

Select serial interface (integrated COM1..COM4 or one existing PCI/PCIe device).

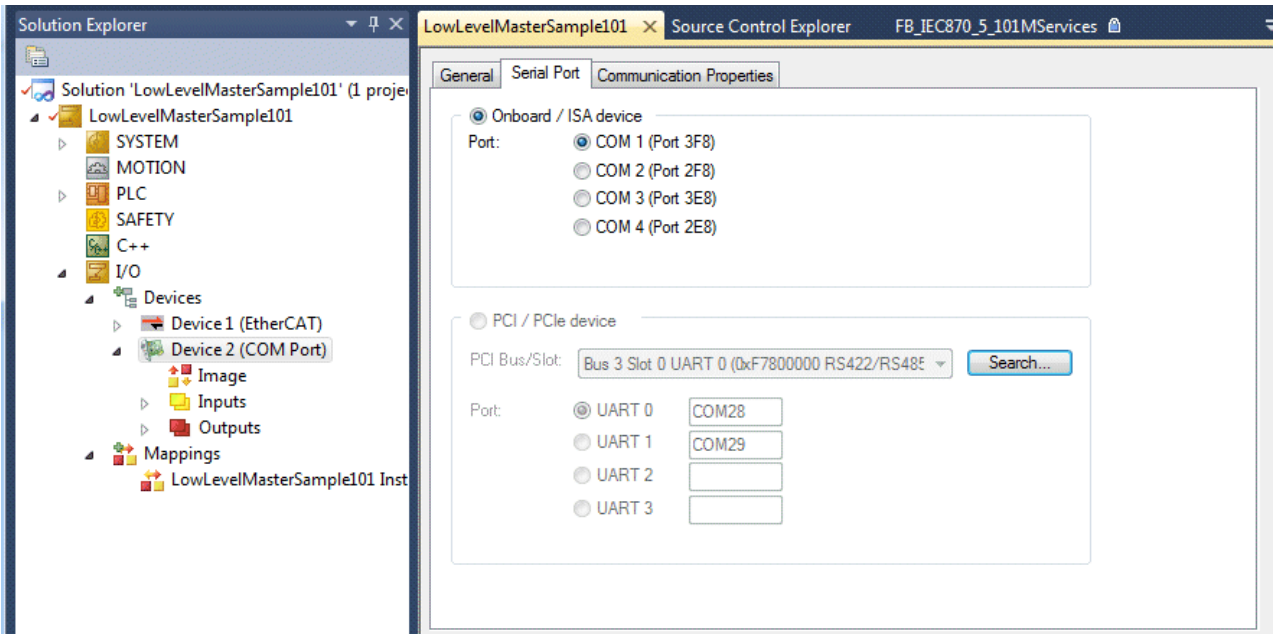

## **1.2. Communication Properties tab settings**

Select the option KL6xxx1 Mode (Emulation) and set the communication parameter:

Baud rate, here 19200 Baud, 8 data bits, Parity = even, 1 stop bit

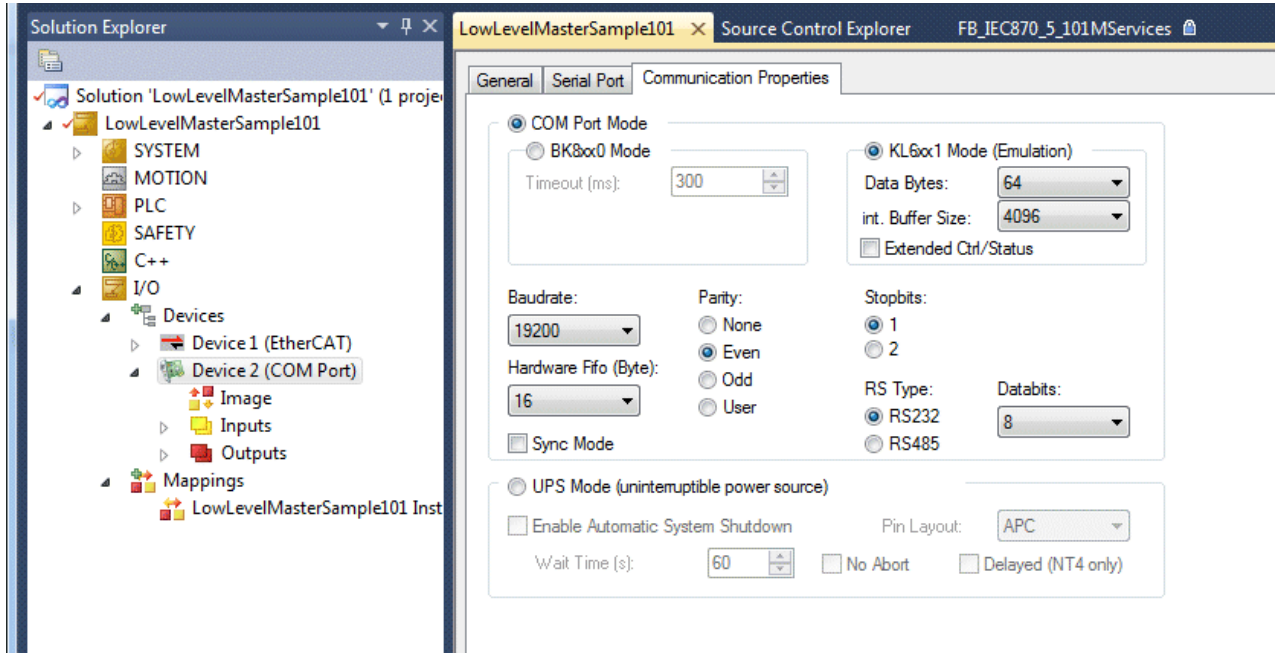

## <span id="page-666-0"></span>**2. Serial KL6xxx bus terminal**

The interface is configured within the TwinCAT PLC project by the instance of the FB\_IEC870\_SerialLineCtrlfunction block. Communication parameters like baud rate, parity etc. have to be set via this function block.

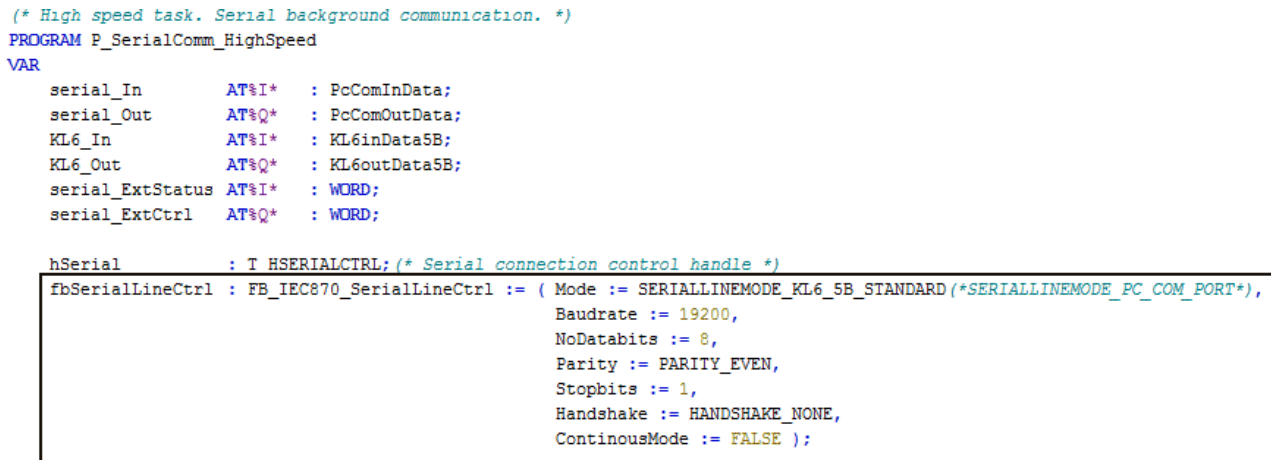

## **2.1 RS485 operating mode**

In the RS485 operating mode (e.g. KL6041), the data is exchanged by means of half duplex transfer. The transmit and receive lines are connected to each other in RS485 operating mode. As a result, the terminal receives not only data from other devices, but also its own transmitted data. The own data may disturb the communication. For half-duplex mode, the *handshake* input of the FB\_IEC870\_SerialLineCtrl function block must be set to the value: RS485\_HALFDUPLEX.

## <span id="page-667-0"></span>**3. Serial EL6xxx bus terminal**

The settings for the serial interface can be found in the CoE Online tab (CoE=**C**anOpen **o**ver **E**therCAT). The tab is only available for online access to the terminal, i.e. the settings cannot be modified if the System Manager is not linked to the hardware. The settings are stored in the terminal in a non-volatile manner, i.e. the settings are retained even if the voltage supply fails. These data do not have to be re-entered after a terminal scan. If the terminal is replaced, the data from the new terminal become active and have to be adjusted. To avoid this, the modified data can be entered in the *Startup* tab. During system startup, the data from the *Startup* tab are transferred to the terminal. Terminals can then be replaced without problem. After a terminal scan, the data have to be re-entered in the *Startup* tab.

## **3.1. CoE tab settings**

- **(1)** Baud rate, here 19200 Baud
- **(2)** Date frame, 8E1 corresponds to 8 data bits, Parity = even, 1 stop bit
- **(3)** Feature bits -> Enable RTS/CTS = *FALSE* for EL6001

Double-clicking on the corresponding row brings up a menu in which the settings can be modified.

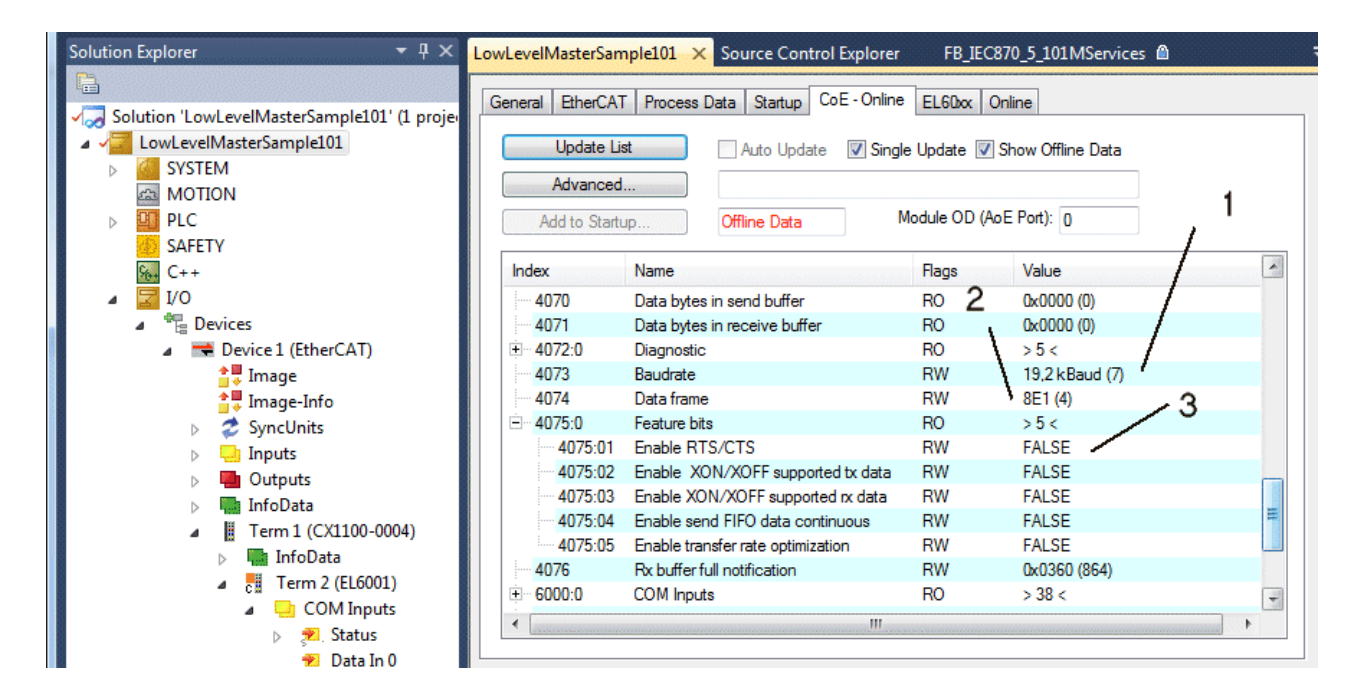

### **3.1.1 RS485 operating mode**

In the RS485 mode, the data is exchanged by means of half duplex transfer. The transmit and receive lines are connected to one another in RS485 operating mode. As a result, the terminal receives not only the data from other devices, but also its own transmitted data. The own data may disturb the communication. This can be suppressed with the option "Enable half duplex" in the "COM Settings" object (index 8000:06).

## **3.2. Startup tab settings**

All non-standard settings should be entered in the Startup list. During system startup, the data from the *Startup* tab are transferred to the terminal. Terminals can then be replaced without problem. After a terminal scan, the data have to be re-entered in the *Startup* tab.

Baud rate, here 19200 Baud

Date frame, 8E1 corresponds to 8 data bits, Parity = even, 1 stop bit

Feature bits -> Enable RTS/CTS = *FALSE* for EL6001

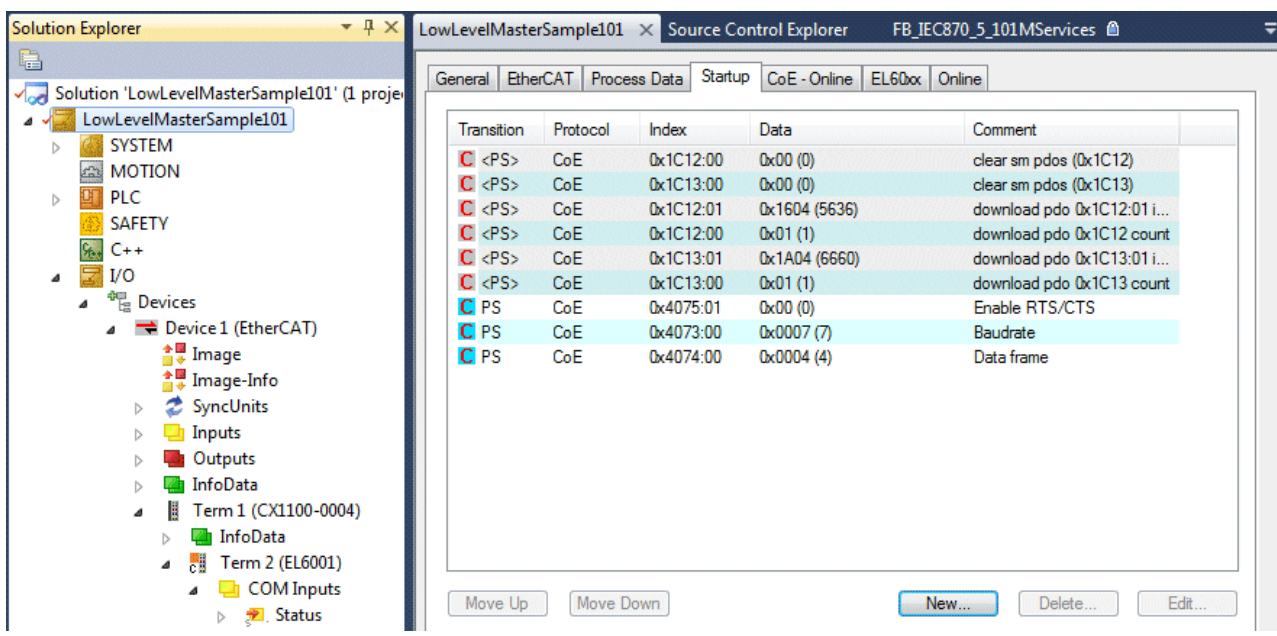

# **6.2 IEC 60870-5-101**

## **6.2.1 Control station**

## **6.2.1.1 High-Level Interface**

## **6.2.1.1.1 Quick start**

Simple project with complete sources can be found here: [IEC60870-5-101 control station \[](#page-669-0) $\triangleright$  [670\]](#page-669-0).

Interoperability check list can be found here: Interoperability check list  $[\triangleright$  [14\]](#page-13-0)

Communication- and/or device error code overview can be found here: [Error codes \[](#page-786-0)[}](#page-786-0) [787\]](#page-786-0)

## **Short quide**

## **Application object database**

The application object database of the central station must be configured as hash table with the function [F\\_iecCreateTableHnd \[](#page-557-0) $\blacktriangleright$  [558\]](#page-557-0). The individual array elements are linked with each other in the form of a hash table. This enables faster access to the individual data points, but also has certain disadvantages that have to be taken into account:

- The size of the application database (array size) must not modified at runtime (e.g. through online change). The central station stops execution immediately and reports an error. The reason: The hash table links no longer match. When the program is modified it is best to load the complete project into the runtime system.
- The individual array elements must not be accessed via the index but via the special functions (e.g. [F\\_iecAddTableEntry \[](#page-558-0) $\triangleright$  [559\]](#page-558-0) etc. ).
- With indexed table element access the internal configuration parameters must not be overwritten or modified. If the type, the ASDU address or the object address is changed the data point can no longer be found. To reconfigure a data point it should first be removed from the table via function call F iecRemoveTableEntry [ $\triangleright$  [566\]](#page-565-0). The new data point can then be added.

An implementation in the form of linear table would mean that for each received ASDU (data unit) the central station would have to search the complete array for a suitable element. With a large number of data points this would lead to long execution times.

## **Protocol parameters**

Most protocol parameters are preconfigured with default values and do not have to be set explicitly.

### **System parameters**

The system parameters are also preconfigured with default values. During commissioning it is useful to activate debugging output (*dbgMode*) in order to be able to locate any errors.

## **Parameters for cyclic data acquisition**

The following parameters are preconfigured with default values:

- Initialisation sequence (consisting of a test command, time synchronisation, station query and counter query);
- Cyclic commands:
	- Test command every 60 s;
	- Time synchronisation every 60 s;
	- Group station query: generally every 60 s;
	- Group counter query: generally every 60 s;

## <span id="page-669-0"></span>**6.2.1.1.1.1 Download: Central station Minimal (master, unbalanced mode)**

Simple central station application that uses the TwinCAT IEC 60870-5-101 high-level interface.

Download TwinCAT XAE Project (\*.zip): [https://infosys.beckhoff.com/content/1033/](https://infosys.beckhoff.com/content/1033/TF6500_TC3_IEC60870_5_10x/Resources/984601099.zip) [TF6500\\_TC3\\_IEC60870\\_5\\_10x/Resources/984601099/.zip](https://infosys.beckhoff.com/content/1033/TF6500_TC3_IEC60870_5_10x/Resources/984601099.zip)

In the sample project, the following station parameters are set for the central station:

- Standard PC interface: **COM1.**
- Baud rate: **19200 baud.**
- Link address: **220.**
- Link address size: **2 octets.**
- Cause of transfer size: **2 octets (including originator address).**
- Originator address: **1.**
- Common ASDU address: **7.**
- Common ASDU address size: **2 octets.**
- Information object address size: **3 octets.**
- Link mode**: Unbalanced.**

Data point configuration (it should be the same as the data point configuration of the substations):

- Single point information: M\_SP\_NA\_1 (IOA := 100).
- Single command: C\_SC\_NA\_1 (IOA := 10).

Initialization sequence that is executed once/automatically after the connection is established:

- Test command (C\_TS\_NA\_1).
- Clock synchronization command (C\_CS\_NA\_1).
- General interrogation command (C\_IC\_NA\_1) of the group: General (eIEC870\_QOI\_INROGEN).
- Counter interrogation command (C\_CI\_NA\_1) of the group: General (eIEC870\_RQT\_REQCOGEN). Counter interrogation Mode C

Sample implementation of the following services:

- Test command (C\_TS\_NA\_1) every 60 seconds.
- Clock synchronization command (C\_CS\_NA\_1) every 60 seconds.
- General interrogation command (C\_IC\_NA\_1) of the group: General (eIEC870\_QOI\_INROGEN) every 60 seconds.
- Counter interrogation command (C\_CI\_NA\_1) of the group: General (eIEC870\_RQT\_REQCOGEN) every 60 seconds. Counter interrogation Mode C.
- If the value of the **bSCS** variable changes, the single command (C\_SC\_NA\_1) is sent (direct command execution)
- When spontaneous data of type (M\_SP\_NA\_1, IOA := 100) is received, the ON/OFF value is mapped to the PLC variable **bSPI.**

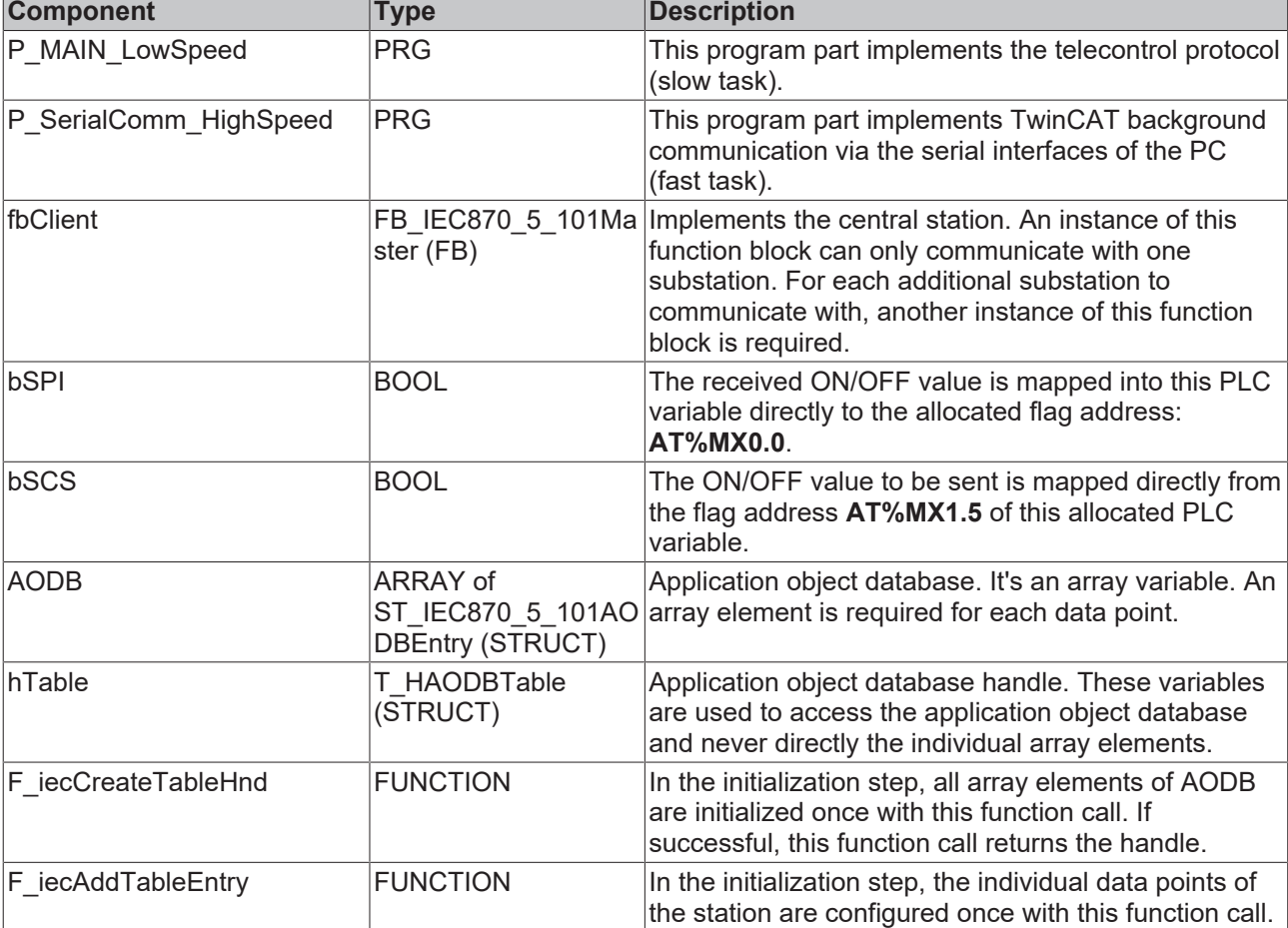

The following table briefly describes the main components of the project:

## **6.2.1.1.2 Tutorial**

The introduction explains how to implement and configure an IEC60870-5-101 central station (master) in the TwinCAT PLC. The sample can be downloaded [here \[](#page-670-0)[}](#page-670-0) [671\]](#page-670-0).

## <span id="page-670-0"></span>**6.2.1.1.2.1 Download: Central station Tutorial (master, unbalanced mode)**

A more complex central station application with different data points in both directions and a connection to the substation. The sample application uses the TwinCAT IEC 60870-5-101 high-level interface.

In the sample project, the following station parameters are set for the central station:

- Standard PC interface: **COM1.**
- Baud rate: **19200 Baud** .
- Link address: **220.**
- Link address size: **2 octets.**
- Cause of transfer size: **2 octets (including originator address).**
- Originator address: **1.**
- Common ASDU address: **7.**
- Common ASDU address size: **2 octets.**
- Information object address size: **3 octets.**
- Link mode**: Unbalanced.**
- Class 1 poll cycle: **100ms.**
- Class 2 poll cycle: **100ms.**

Data point configuration (it should be the same as the data point configuration of the substation):

- Single point information: M\_SP\_NA\_1 (IOA := 100), M\_SP\_TA\_1(IOA := 101), M\_SP\_TB\_1(IOA := 102).
- Double point information: M\_DP\_NA\_1 (IOA := 200), M\_DP\_TA\_1 (IOA := 201), M\_DP\_TB\_1 (IOA := 202).
- Regulating step value: M\_ST\_NA\_1 (IOA := 300), M\_ST\_TA\_1 (IOA := 301), M\_ST\_TB\_1 (IOA := 302).
- Bitstring value: M\_BO\_NA\_1 (IOA := 400), M\_BO\_TA\_1 (IOA := 401), M\_BO\_TB\_1 (IOA := 402).
- Measured value, normalized value: M\_ME\_NA\_1 (IOA := 500), M\_ME\_TA\_1 (IOA := 501), M\_ME\_TD\_1 (IOA := 502).
- Measured value, scaled value: M\_ME\_NB\_1 (IOA := 600), M\_ME\_TB\_1 (IOA := 601), M\_ME\_TD\_1  $(IOA := 602)$ .
- Measured value, short floating point value: M\_ME\_NC\_1 (IOA := 700), M\_ME\_TC\_1 (IOA := 701), M\_ME\_TF\_1 (IOA := 702).
- Binary counter value: M\_IT\_NA\_1 (IOA := 800), M\_IT\_TA\_1 (IOA := 801), M\_IT\_TB\_1 (IOA := 802).
- Single command:  $C_S C_N A_1$  (IOA := 10),  $C_S C_N A_1$  (IOA := 11),  $C_S C_T A_1$  (IOA := 12).
- Double command: C\_DC\_NA\_1 (IOA := 20), C\_DC\_NA\_1 (IOA := 21), C\_DC\_TA\_1 (IOA := 22).
- Bitstring command: C\_BO\_NA\_1 (IOA := 40), C\_BO\_NA\_1 (IOA := 41), C\_BO\_TA\_1 (IOA := 42).
- Setpoint command, normalized value: C\_SE\_NA\_1 (IOA := 50), C\_SE\_NA\_1 (IOA := 51), C\_SE\_TA\_1  $(IOA := 52)$ .
- Setpoint command, scaled value: C\_SE\_NB\_1 (IOA := 60), C\_SE\_NB\_1 (IOA := 61), C\_SE\_TB\_1  $(IOA := 62)$ .
- Setpoint command, short floating point value: C\_SE\_NC\_1 (IOA := 70), C\_SE\_NC\_1 (IOA := 71), C SE TC  $1$  (IOA := 72).

Initialization sequence that is executed once/automatically after the connection is established:

- No test command (C\_TS\_NA\_1, deactivated).
- Clock synchronization command (C\_CS\_NA\_1).
- General interrogation command (C\_IC\_NA\_1) of the group: General (eIEC870\_QOI\_INROGEN).
- No counter interrogation command (C\_IC\_NA\_1) of the group: General (eIEC870\_RQT\_REQCOGEN, disabled). Counter interrogation Mode A (counters are stored locally in the substation and sent to the central station as spontaneous data).

Sample implementation of the following services:

• Test command (C\_TS\_NA\_1) every 60 seconds.

RECKHOEE

- Clock synchronization command (C\_CS\_NA\_1) every 60 seconds.
- General interrogation command (C\_IC\_NA\_1) of the group: General (eIEC870\_QOI\_INROGEN) every 60 seconds.
- No counter interrogation command (C\_IC\_NA\_1) of the group: General (eIEC870\_RQT\_REQCOGEN, disabled). Counter interrogation Mode A (counters are stored locally in the substation and sent to the central station as spontaneous data).
- Simulation and transmission of the commands every 10 seconds if the variable **bSendCmd** was set to TRUE (see upper data point configuration).
- Reception of spontaneous data.
- Reception of M\_EI\_NA\_1 (end of initialization).

The following table briefly describes the main components of the project:

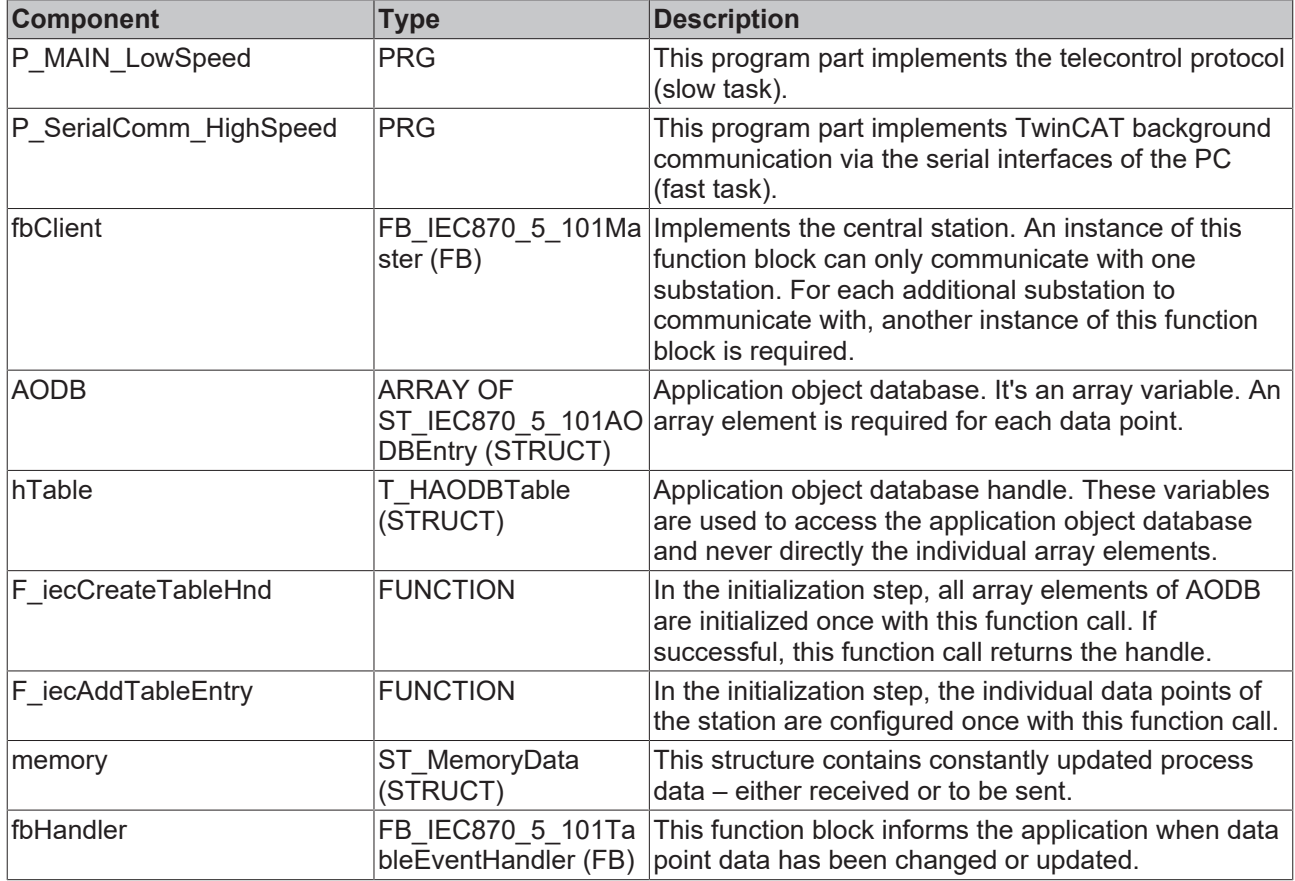

## **6.2.1.1.2.2 Glossary**

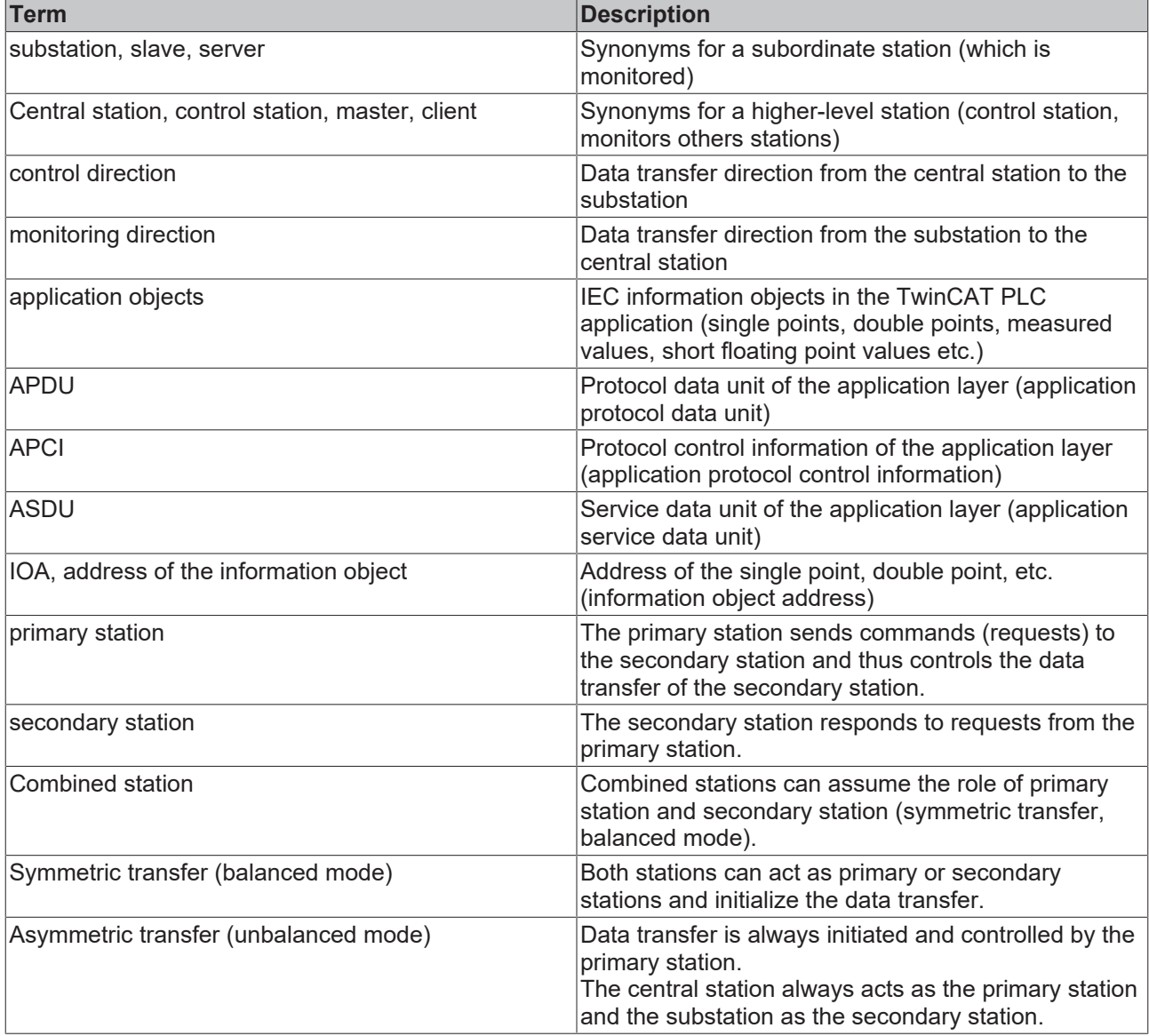

## **6.2.1.1.2.3 Creating a PLC project and integrating PLC libraries**

- $\checkmark$  Start TwinCAT XAE.
- 1. A wizard opens with **File > New > Project**. In this window you select **TwinCAT Project** and the **TwinCAT XAE Project** template.
- 2. Go to the PLC node in the Solution Explorer and select **Add New Item from** the context menu. Select a **Standard PLC Project** in the wizard.
- 3. In addition to the automatically created MAIN, add another programming block. Go to the **POU** folder and from there via the context menu to **Add POU**. Select the type **Program** and call it *P\_MAIN\_LowSpeed*.
- 4. Add another program block and name it *P\_SerialComm\_HighSpeed*.

# BECKHOFF

5. Configure 2 tasks in the task configuration under System: a fast one (T#1ms) and a slow one (T#10ms). Assign the program block *P\_MAIN\_HighSpeed to* the fast task and the *P\_MAIN\_LowSpeed* to the slow task (see figure).

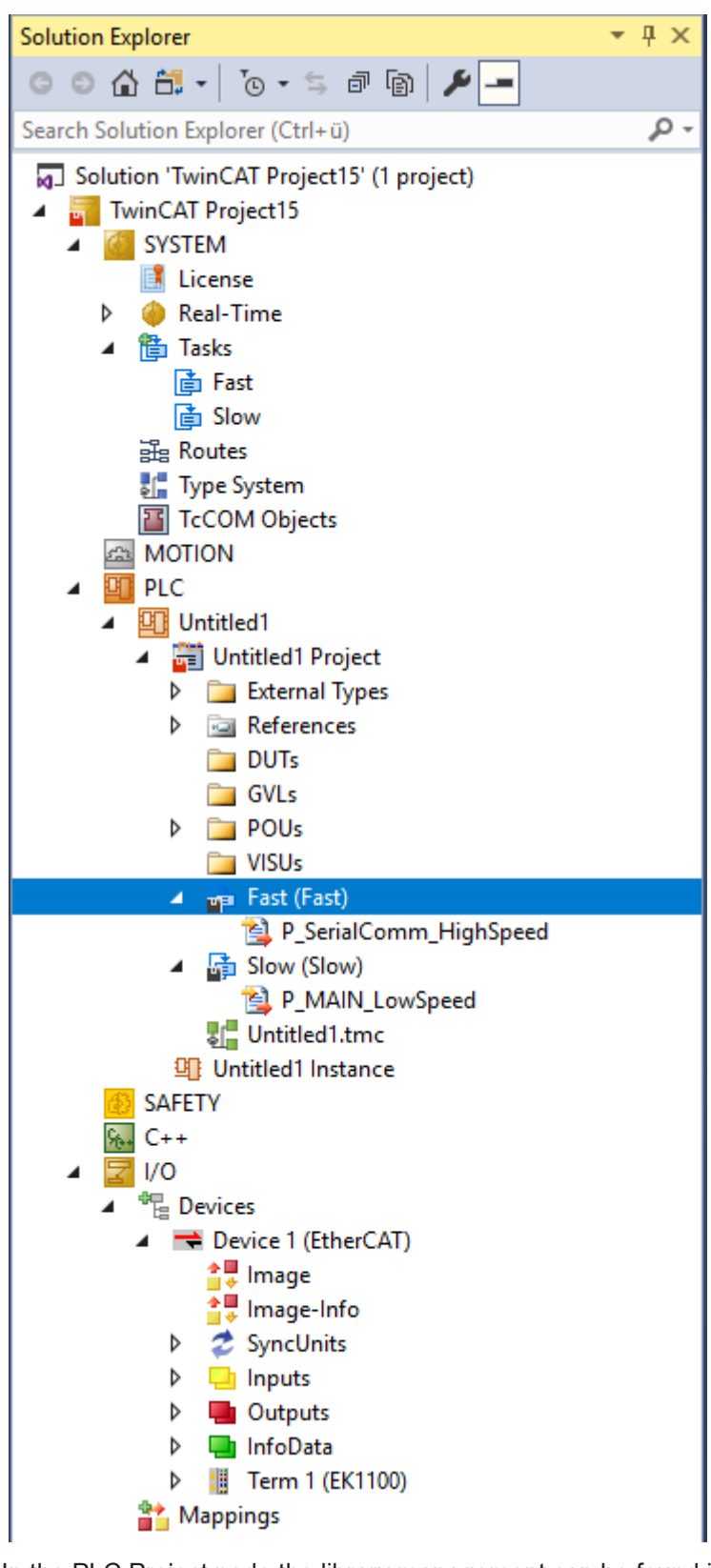

- 6. In the PLC Project node the library management can be found in the sub-node References. There you select the library **Tc2\_IEC60870\_5\_10x.compiled-library** in the context menu via **Add Library** and confirm this.
- $\Rightarrow$  Now all requirements are fulfilled to work through the tutorial step by step in configuration and programming.

## **6.2.1.1.2.4 The fast PLC task**

Add the following PLC code to the declaration part:

```
PROGRAM P SerialComm HighSpeed
VAR
     fbSerialLineCtrl    : FB_IEC870_SerialLineCtrl := (
                Mode        := SERIALLINEMODE_PC_COM_PORT, (*SERIALLINEMODE_KL6_5B_STANDARD *)
Baudrate := 19200,
NoDatabits \qquad \qquad := 8,
Parity : PARITY EVEN,
Stopbits := 1,
Handshake := HANDSHAKE NONE,
ContinousMode := FALSE ) ;
serial in AT%IB4000            : PcComInData;
serial out AT%QB4000 : PcComOutData;
KL6 in AT%IB4100 : KL6inData5B;
KL6 out AT%QB4100 : KL6outData5B;
  hSerial : T_HSERIALCTRL;
END_VAR
```
### and in the program code:

```
fbSerialLineCtrl(       pComIn      := SEL( fbSerialLineCtrl.Mode = SERIALLINEMODE_KL6_5B_STANDARD, 
ADR( serial in ), ADR( KL6 in ) ),
                   pComOut := SEL( fbSerialLineCtrl.Mode = SERIALLINEMODE KL6 5B STANDARD, ADR(
 serial_out ), ADR( KL6_out ) ),<br>SizeComIn
                                    := SEL( fbSerialLineCtrl.Mode = SERIALLINEMODE KL6 5B STANDARD,
SIZEOF( serial_in ), SIZEOF( KL6_in ) ),
                    hSerial := hSerial );
```
A TwinCAT System Manager configuration suitable for this sample can be found on the sample overview page. The mode variable can be used to switch between two communication paths.

### **Communication via standard PC COMx interface**

- In this case the mode parameter is set to the value: **SERIALLINEMODE\_PC\_COM\_PORT**.
- At the TwinCAT System Manager the *serial\_in* and *serial\_out* variables are bound to the corresponding IO variables of the serial interface.
- The interface will and has to be configured within the TwinCAT System Manager (Baudrate, Parity etc.). Other communication parameters at the FB\_IEC870\_SerialLineCtrl function block are not relevant at this mode.

## **Communication via serial Beckhoff Bus Terminals KL6xxx**

- In this case the mode parameter is set to the value: **SERIALLINEMODE\_KL6\_5B\_STANDARD**.
- At the TwinCAT System Manager the *KL6\_in a*nd *KL6\_out* variables are bound to the corresponding IO variables of the serial terminal KL6xxx.
- The interface is configured within the TwinCAT PLC by the instance of the FB\_IEC870\_SerialLineCtrlfunction block. Communication parameters like baud rate, parity etc. have to be set via this function block.

### **Communication via serial Beckhoff Bus Terminals EL6xxx**

```
PROGRAM P_SerialComm_HighSpeed
VAR
        fbSerialLineCtrl : FB_IEC870_SerialLineCtrl := ( Mode := SERIALLINEMODE_EL6_22B );
    EL6 in AT%IB4100 : EL6inData22B;
        EL6_out AT%QB4100 : EL6outData22B;
       hSerial : T_HSERIALCTRL;
END_VAR
fbSerialLineCtrl( pComIn := ADR( EL6_in ),
        pComOut := ADR(EL6 out ),
        .<br>SizeComIn := SIZEOF(EL6 in ),
        hSerial := hSerial );
```
• In this case the mode parameter is set to the value: **SERIALLINEMODE\_EL6\_22B**.

- At the TwinCAT System Manager the *EL6\_in a*nd *EL6\_out* variables are bound to the corresponding IO variables of the serial terminal EL6xxx.
- The interface will and has to be configured within the TwinCAT System Manager (Baudrate, Parity etc.). Other communication parameters at the FB\_IEC870\_SerialLineCtrl function block are not relevant at this mode.

## <span id="page-676-0"></span>**6.2.1.1.2.5 Defining and configuring an application object database of controling station**

Application objects = single points, double points, measured values, short floating point values, etc.

In this sample, the commands were configured so that the process data in the control direction (commands) are in the same memory area but on a different byte/bit offset than the data of the information in the monitoring direction. If required the commands may have the same byte/bit offset as the information in monitoring direction.

## Sample:

C\_SC\_NA\_1 with IOA = 10 on the same byte/bit offset as M\_SP\_NA\_1 with IOA = 100 (both byte offset = 100 and bit offset = 0). If the value of M\_SP\_NA\_1 changes, a new C\_SC\_NA\_1 command is triggered.

As an example we will configure the following application objects as part of the introductory project:

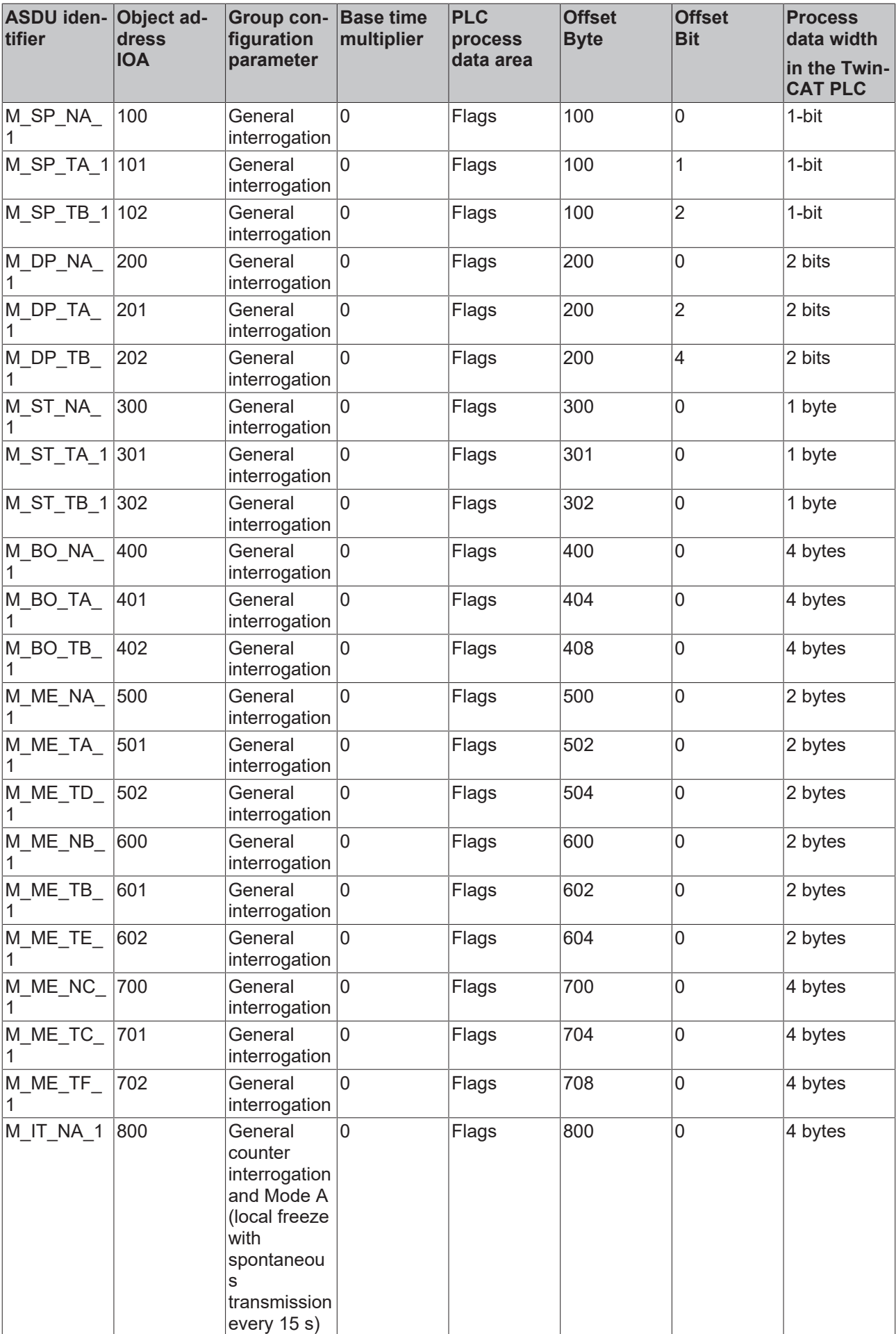

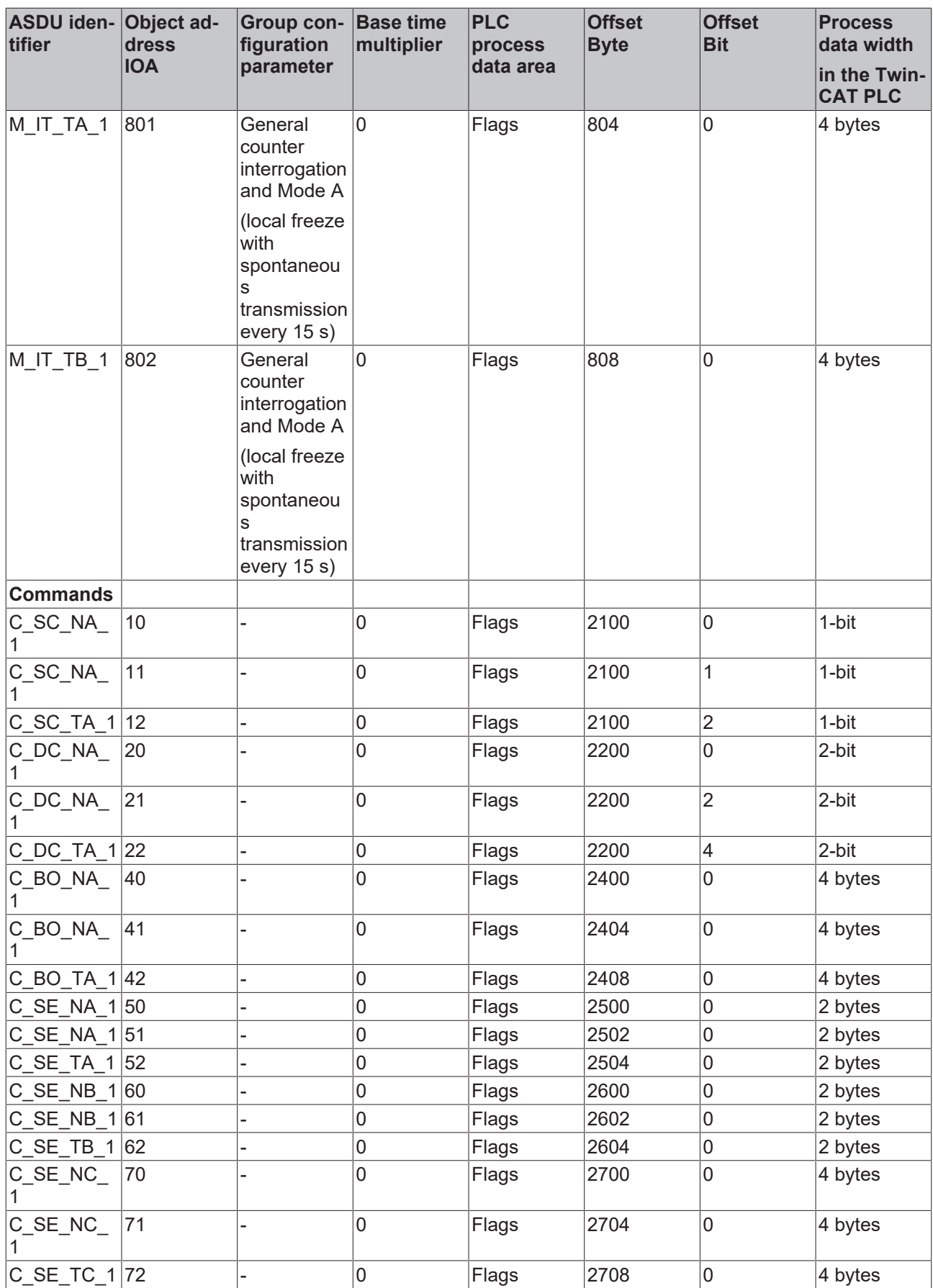

## **Declaring a database variable**

The application object database is an array variable of type ST\_IEC870\_5\_101AODBEntry. Each array element corresponds to an application object. The array elements are not manipulated directly but through specially provided functions and a database handle (table handle). The database handle must be initialized via a F\_iecCreateTableHnd function call before it can be used. During this process the array elements are linked as a hash table. With a larger number of data points the hash table enables faster access to individual data points.

The maximum number of application objects is freely selectable and is only limited by the available memory. During PLC programming you have to specify a constant maximum number. The maximum number of application objects cannot be changed at runtime. In our sample 50 application objects are declared. This number is sufficient for most applications. Please note that many application objects require adequate memory and runtime resources.

Define the following variables in P\_MAIN\_LowSpeed:

```
PROGRAM P_MAIN_LowSpeed
VAR
    AODB : ARRAY[0..49] OF ST_IEC870_5_101AODBEntry;<br>hTable : T HAODBTable:
                   : T_HAODBTable;
END_VAR
```
## **Configuring application objects**

The required application objects are configured during program runtime. Amongst other things, the object type (M\_SP\_NA\_1, M\_DP\_NA\_1, M\_ST\_NA\_1, etc.), the common ASDU address, the object address and further object parameters are defined during the configuration.

After initialization of the database handle is the application object database (database array) is empty and must be filled with the required data (data points). The configuration of the data points in the central station must correspond to the configuration of the data points in the substation! This means that data points configured in the central station must be of the same type, with the same common ASDU address and with the same information object address as in the substation. Other parameters such as the mapping range, byte and bit offset can be configured as desired.

The following functions are available for manipulating the application database:

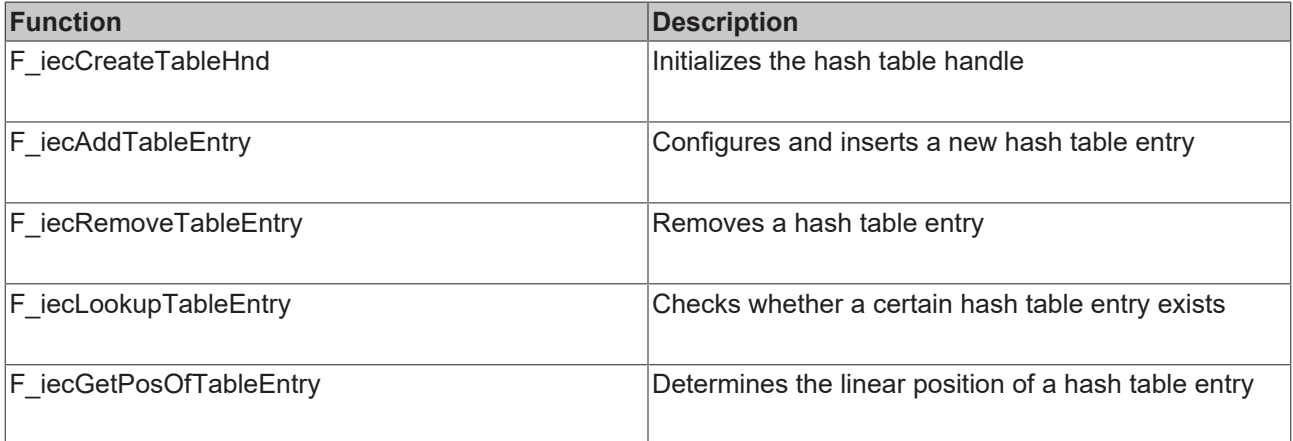

The database handle must be transmitted to the function via VAR\_IN\_OUT. Configuration is usually carried out once during PLC program start-up via an Init routine.

To configure the application objects at program start, the following PLC code is added to P\_MAIN\_LowSpeed:

```
PROGRAM P_MAIN_LowSpeed
VAR
    AODB : ARRAY[0..49] OF ST_IEC870_5_101AODBEntry;
    hTable : T_HAODBTable;
    init : BOOL := TRUE;
   initError : UDINT;<br>asduAddr : UDINT := 7
                    : UDINT : = 7;
END_VAR
```
### Samples

# **RECKHOFF**

IF init THEN init := FALSE; initError := F\_iecCreateTableHnd( ADR( AODB ), SIZEOF( AODB ), hTable ); IF initError  $\langle$ > 0 THEN ADSLOGSTR( ADSLOG\_MSGTYPE\_HINT OR ADSLOG\_MSGTYPE\_LOG, 'F iecCreateTableHnd() error: %s', DWORD TO HEXSTR( initError, 8, FALSE ) ); RETURN; END\_IF (\* Monitored Single Points \*) initError := F\_iecAddTableEntry( M\_SP\_NA\_1, asduAddr, 100, IEC870\_GRP\_INROGEN, 0, MAP\_AREA\_MEMORY, 100, 0, 0, hTable ); initError := F\_iecAddTableEntry( M\_SP\_NA\_1, asduAddr, 101, IEC870\_GRP\_INROGEN, 0, MAP\_AREA\_MEMOR Y, 100, 1, 0, hTable ); initError := F\_iecAddTableEntry( M\_SP\_TB\_1, asduAddr, 102, IEC870 GRP\_INROGEN, 0, MAP\_AREA\_MEMOR  $Y, 100, 2, 0, hTable$  ); (\* Double Points\*) initError := F\_iecAddTableEntry( M\_DP\_NA\_1, asduAddr, 200, IEC870 GRP\_INROGEN, 0, MAP\_AREA\_MEMORY, 200, 0, 0,  $hTabTe$  ); initError := F\_iecAddTableEntry( M\_DP\_NA\_1, asduAddr, 201, IEC870 GRP\_INROGEN, 0, MAP\_AREA\_MEMOR  $Y, 200, 2, 0, hTable$  ); initError := F\_iecAddTableEntry( M\_DP\_TB\_1, asduAddr, 202, IEC870 GRP\_INROGEN, 0, MAP\_AREA\_MEMOR Y, 200, 4, 0, hTable ); (\* Regulating step value \*) initError := F\_iecAddTableEntry( M\_ST\_NA\_1, asduAddr, 300, IEC870 GRP\_INROGEN, 0, MAP\_AREA\_MEMORY,  $300, 0, 0, hTabie$  ); initError := F\_iecAddTableEntry( M\_ST\_NA\_1, asduAddr, 301, IEC870 GRP\_INROGEN, 0, MAP\_AREA\_MEMOR Y, 301, 0, 0, hTable ); initError := F\_iecAddTableEntry( M\_ST\_TB\_1, asduAddr, 302, IEC870\_GRP\_INROGEN, 0, MAP\_AREA\_MEMOR Y, 302, 0, 0, hTable );  $(* 32 bit string * )$ initError := F\_iecAddTableEntry( M\_BO\_NA\_1, asduAddr, 400, IEC870 GRP\_INROGEN, 0, MAP\_AREA\_MEMORY, 400, 0, 0, hTable ); initError := F\_iecAddTableEntry( M\_BO\_NA\_1, asduAddr, 401, IEC870\_GRP\_INROGEN, 0, MAP\_AREA\_MEMOR Y, 404, 0, 0, hTable ); initError := F\_iecAddTableEntry( M\_BO\_TB\_1, asduAddr, 402, IEC870 GRP INROGEN, 0, MAP AREA MEMOR Y, 408, 0, 0, hTable ); (\* Measured value, normalized value \*) initError := F\_iecAddTableEntry( M\_ME\_NA\_1, asduAddr, 500, IEC870 GRP\_INROGEN, 0, MAP\_AREA\_MEMORY, 500, 0, 0,  $hTabIe$  ); initError := F\_iecAddTableEntry( M\_ME\_NA\_1, asduAddr, 501, IEC870 GRP\_INROGEN, 0, MAP\_AREA\_MEMOR Y, 502, 0, 0, hTable ); initError := F\_iecAddTableEntry( M\_ME\_TD\_1, asduAddr, 502, IEC870 GRP\_INROGEN, 0, MAP\_AREA\_MEMOR Y, 504, 0, 0, hTable ); (\* Measured value, scaled value \*) initError := F\_iecAddTableEntry( M\_ME\_NB\_1, asduAddr, 600, IEC870 GRP\_INROGEN, 0, MAP\_AREA\_MEMORY, 600, 0, 0, hTable ); initError := F\_iecAddTableEntry( M\_ME\_NB\_1, asduAddr, 601, IEC870 GRP\_INROGEN, 0, MAP\_AREA\_MEMOR Y, 602, 0, 0, hTable ); initError := F\_iecAddTableEntry( M\_ME\_TE\_1, asduAddr, 602, IEC870 GRP\_INROGEN, 0, MAP\_AREA\_MEMOR Y, 604, 0, 0, hTable ); (\* Measured value , short floating point value \*) initError := F\_iecAddTableEntry( M\_ME\_NC\_1, asduAddr, 700, IEC870 GRP\_INROGEN, 0, MAP\_AREA\_MEMORY, 700, 0, 0, hTable ); initError := F\_iecAddTableEntry( M\_ME\_NC\_1, asduAddr, 701, IEC870 GRP\_INROGEN, 0, MAP\_AREA\_MEMOR Y, 704, 0, 0, hTable ); initError := F\_iecAddTableEntry( M\_ME\_TF\_1, asduAddr, 702, IEC870\_GRP\_INROGEN, 0, MAP\_AREA\_MEMOR Y, 708, 0, 0, hTable ); (\* Integrated totals \*) initError := F\_iecAddTableEntry( M\_IT\_NA\_1, asduAddr, 800, IEC870\_GRP\_REQCOGEN, 0, MAP\_AREA\_MEMORY, 800, 0, 0, hTable ); initError := F\_iecAddTableEntry( M\_IT\_NA\_1, asduAddr, 801, IEC870\_GRP\_REQCOGEN, 0, MAP\_AREA\_MEMO RY, 804, 0, 0, hTable ); initError := F\_iecAddTableEntry( M\_IT\_TB\_1, asduAddr, 802, IEC870\_GRP\_REQCOGEN, 0, MAP\_AREA\_MEMO RY, 808, 0, 0, hTable ); (\* Single commands \*) initError := F\_iecAddTableEntry( C\_SC\_NA\_1, asduAddr, 10, 0, 0, MAP\_AREA\_MEMORY, 2100, 0, 0, hTable ); initError := F\_iecAddTableEntry( C\_SC\_NA\_1, asduAddr, 11, 0, 0, MAP\_AREA\_MEMORY, 2100, 1, 0, hTa ble ); initError := F\_iecAddTableEntry( C\_SC\_TA\_1, asduAddr, 12, 0, 0, MAP\_AREA\_MEMORY, 2100, 2, 0, hTa ble ); (\* Double commands \*) initError := F\_iecAddTableEntry( C\_DC\_NA\_1, asduAddr, 20, 0, 0, MAP\_AREA\_MEMORY, 2200, 0, 0, hTable ); initError := F\_iecAddTableEntry( C\_DC\_NA\_1, asduAddr, 21, 0, 0, MAP\_AREA\_MEMORY, 2200, 2, 0, hTa

```
ble );
   initError := F_iecAddTableEntry( C_DC_TA_1, asduAddr, 22, 0, 0, MAP_AREA_MEMORY, 2200, 4, 0, hTa
ble );
   (* 32 bit string commands *)
 initError := F_iecAddTableEntry( C_BO_NA_1, asduAddr, 40, 0, 0, MAP_AREA_MEMORY, 2400, 0, 0, hTable
 );
   initError := F_iecAddTableEntry( C_BO_NA_1, asduAddr, 41, 0, 0, MAP_AREA_MEMORY, 2404, 0, 0, hTa
ble );
   initError := F_iecAddTableEntry( C_BO_TA_1, asduAddr, 42, 0, 0, MAP_AREA_MEMORY, 2408, 0, 0, hTa
ble );
    (* Set point, normalized values*)
 initError := F_iecAddTableEntry( C_SE_NA_1, asduAddr, 50, 0, 0, MAP_AREA_MEMORY, 2500, 0, 0, hTable
 );
    initError := F_iecAddTableEntry( C_SE_NA_1, asduAddr, 51, 0, 0, MAP_AREA_MEMORY, 2502, 0, 0, hTa
ble );
    initError := F_iecAddTableEntry( C_SE_TA_1, asduAddr, 52, 0, 0, MAP_AREA_MEMORY, 2504, 0, 0, hTa
ble );
    (* Set point, scaled values *)
 initError := F_iecAddTableEntry( C_SE_NB_1, asduAddr, 60, 0, 0, MAP_AREA_MEMORY, 2600, 0, 0, hTable
 );
    initError := F_iecAddTableEntry( C_SE_NB_1, asduAddr, 61, 0, 0, MAP_AREA_MEMORY, 2602, 0, 0, hTa
ble );
   initError := F_iecAddTableEntry( C_SE_TB_1, asduAddr, 62, 0, 0, MAP_AREA_MEMORY, 2604, 0, 0, hTa
ble );
   (* Set point, short floating point values *)
  initError := F_iecAddTableEntry( C_SE_NC_1, asduAddr, 70, 0, 0, MAP_AREA_MEMORY, 2700, 0, 0, hTable
 );
   initError := F_iecAddTableEntry( C_SE_NC_1, asduAddr, 71, 0, 0, MAP_AREA_MEMORY, 2704, 0, 0, hTa
ble );
   initError := F_iecAddTableEntry( C_SE_TC_1, asduAddr, 72, 0, 0, MAP_AREA_MEMORY, 2708, 0, 0, hTa
ble );
END_IF
```
## **6.2.1.1.2.6 Mapping of PLC and IEC process data**

The TwinCAT PLC process data are cyclically mapped (copied) into the IEC process data (application objects) and vice versa at program runtime. Up to four process data areas (IO inputs, IO outputs, flag range, data area) can be declared in the PLC program as buffer variables for the mapping of the IEC<->PLC process data. The byte size of the buffers is freely selectable and may be different for each area. Unused ranges need not necessarily be declared.

In our introductory example we declare 4 PLC process data areas with 3000 bytes each:

```
PROGRAM P_MAIN_LowSpeed
VAR
   AODB : ARRAY[0..49] OF ST_IEC870_5_101AODBEntry;
   hTable : T_HAODBTable;
   init : BOOL := TRUE;<br>initError : UDINT;
   initError
   asduAddr : UDINT := 7:
     inputs AT%IB0   : ARRAY[0..2999] OF BYTE;
    outputs AT%QB0  : ARRAY[0..2999] OF BYTE;
memory AT%MB0 : ARRAY[0..2999] OF BYTE;
   data : ARRAY[0..2999] OF BYTE;
END_VAR
```
How the process data are to be mapped at runtime is specified during configuration of the application objects via the F\_iecAddTableEntry Ⅰ▶ [559\]](#page-558-0) function.

See also in: [Definition and configuration of application objects \[](#page-676-0) $\triangleright$  [677\]](#page-676-0).

The buffer variables were now declared as byte arrays. In order to improve access to the required data we define the individual variables a second time and allocate them to the corresponding byte/bit offset addresses. In case of a change in the byte array, the corresponding individual variable will be changed and inverted at the same time. However, this is not absolutely necessary. The bytes/bits of the byte array buffer variables can be accessed directly.

```
VAR GLOBAL(* Memory offset 0..99 unused *)
   (* Single points *)
msgSingle 0     AT%MX100.0 : BOOL;
```
# **BECKHOFF**

```
msgSingle 1     AT%MX100.1 : BOOL;
msgSingle 2     AT%MX100.2 : BOOL;
    (* Double points *)
    (* Bit 0..1 = first double point,
Bit 2..3 = second double point,
Bit 4..5 = third double point,
Bit 6..7 = fourth double point *)
msgDouble 0         AT%MB200    : BYTE;
    (* Regulating step values *)
    msgStep_0           AT%MB300    : BYTE;
    msgStep_1           AT%MB301    : BYTE;
    msgStep_1 <br>
msgStep_2 <br>
AT%MB302 : BYTE;
    (* 32 bit strings *)
msgBitStr 0         AT%MD400    : DWORD;
msgBitStr 1         AT%MD404    : DWORD;
msgBitStr 2         AT%MD408    : DWORD;
    (* Measured values, normalized values *)
msgNormalized 0          AT%MW500    : WORD;
msgNormalized 1     AT%MW502    : WORD;
msgNormalized 2     AT%MW504    : WORD;
   (* Measured values, scaled values *)
msgScaled 0         AT%MW600    : INT;
msgScaled 1         AT%MW602    : INT;
msgScaled 2     AT%MW604    : INT;
   (* Measured values, short floating point values *)
msgFloating 0   AT%MD700    : REAL;
msgFloating 1   AT%MD704    : REAL;
msgFloating 2   AT%MD708    : REAL;
    (* Integrated totals *)
msgTotal 0          AT%MD800    : UDINT;
    msgTotal_1      AT%MD804    : UDINT;
msgTotal 2          AT%MD808    : UDINT;
    (* Single commands *)
cmdSingle 0     AT%MX2100.0 : BOOL;
cmdSingle 1     AT%MX2100.1 : BOOL;
cmdSingle 2     AT%MX2100.2 : BOOL;
    (* Double commands *)
    (* Bit 0..1 = first double command,
        Bit 2 \ldots 3 = second double command,
Bit 4..5 = third double command,
Bit 6..7 = fourth double command *)
 cmdDouble 0         AT%MB2200            : BYTE;
    (* 32 bit string commands *)
cmdBitStr 0         AT%MD2400            : DWORD;
    cmdBitStr_1     AT%MD2404       : DWORD;
    cmdBitStr_2     AT%MD2408       : DWORD;
  \begin{tabular}{lllllllll} & (\star \text{ Set point, normalized values } \star) \\ \text{mdNormalized_0} & \text{AT\$MW2500} & : \text{WORD;} \\ & \text{cmdNormalized_1} & \text{AT\$MW2502} & : \text{WORD;} \\ & \text{cmdNormalized_2} & \text{AT\$MW2504} & : \text{WORD;} \end{tabular}cmdNormalized 0          AT%MW2500            : WORD;
    cmdNormalized_1     AT%MW2502       : WORD;
    cmdNormalized_2     AT%MW2504       : WORD;
    (* Set point, scaled values *)
cmdScaled 0         AT%MW2600            : INT;
    cmdScaled_1     AT%MW2602       : INT;
    cmdScaled_2     AT%MW2604       : INT;
    (* Set point, short floating point values *)
cmdFloating 0   AT%MD2700       : REAL;
    cmdFloating_1   AT%MD2704       : REAL;
    cmdFloating_2   AT%MD2708       : REAL;
END_VAR
```
## **Mapping of the IEC<->PLC process data in the central station**

## **Process data in monitoring direction (slave->master information)**

## *Example 1*

Single point information (M\_SP\_NA\_1) with the IOA = 100, PLC memory area, byte offset = 100, bit offset = 0.

*Controlled station -> ... -> Controlling station FB -> memory[100].0 == msgSingle\_0*

## *Example 2*

Measured value, short floating point value (M\_ME\_NC\_1) with the IOA = 700, PLC memory area, byte offset  $= 700$ , bit offset  $= 0$  (irrelevant).

*Controlled station -> ... -> Controlling station FB -> memory[700..703] == msgFloating\_0*

## **Process data in control direction (master->slave commands)**

## *Example 1*

Single command state (C\_SC\_NA\_1) with the IOA = 10, PLC memory area, byte offset = 2100, bit offset = 0.

*cmdSingle\_0 == memory[2100].0 -> Controlling station FB -> ... -> Controlled station*

## *Example 2*

Set point, short floating point value (C\_SE\_NC\_1) with the IOA = 70, PLC memory area, byte offset = 2700, bit offset  $= 0$  (irrelevant).

*cmdFloating\_0 == memory[2700..2703] -> Controlling station FB -> ... -> Controlled station*

## **6.2.1.1.2.7 Declaring and calling an instance of the IEC60870-5-101 controlling station**

The entire functionality of a central station is encapsulated in the function block FB\_IEC870\_5\_101Master. A connection to the substation can be established with an instance. For a further connection, declare a further instance of the function block.

Insert the following PLC code in the declaration part of P\_MAIN\_LowSpeed:

```
PROGRAM P_MAIN_LowSpeed
VAR
   AODB : ARRAY[0..49] OF ST_IEC870_5_101AODBEntry;
   hTable : T_HAODBTable;
   init : BOOL := TRUE;<br>
initError : UDINT:
initError : UDINT;
asduAddr : UDINT := 7;
       inputs AT%IB0   : ARRAY[0..2999] OF BYTE;
      outputs AT%QB0  : ARRAY[0..2999] OF BYTE;
   memory AT%MB0 : ARRAY[0..2999] OF BYTE;
   data : ARRAY[0..2999] OF BYTE;
bEnable : BOOL := TRUE;
client : FB IEC870 5 101Master;
```
END\_VAR

and the instance is called in the program part:

```
IF init THEN
        init := FALSE;
...
ELSE
...
```
# **BECKHOFF**

```
    client(     pAOEntries := ADR( AODB ),
                cbAOEntries := SIZEOF( AODB ),
                pInputs := ADR( inputs ),
                cbInputs := SIZEOF( inputs ),
                pOutputs := ADR( outputs ),
                 cbOutputs := SIZEOF( outputs ),
        pMemory := ADR( memory ),
        cbMemory := SIZEOF( memory ),
        pData := ADR( data ),
                cbData := SIZEOF( data ),
                bEnable := bEnable,
        hSerial := P SerialComm HighSpeed.hSerial,
        hTable := hTable );...
```
END\_IF

# **6.2.1.1.2.8 IEC60870-5-101 protocol parameters**

The behavior of the central station can be adapted to the requirements of the substation via the IEC60870-5-101 protocol parameters. Most parameters have preallocated default values that do not have to be changed.

In our sample we configure the connection address, the octet length of the connection address and the cycle time in which the Class 1 and Class 2 data should be polled.

```
IF init THEN
        init := FALSE;
...
    (*Configure protocol parameter *)
  client.protPara.linkAddr := 220;(* link address of remote slave *)
  client.protPara.eLinkAddrSize := eIEC870_LinkAddr_TwoOctets; (* link addres octet size *)
client.protPara.tClass1Poll := T#0ms; (* poll class 1 data with max. speed *)
client.protraia.tclass1roir : Thoms; ("poil class I data with max. speed *)<br>client.protPara.tClass2Poll := T#0ms; (* poll class 2 data with max. speed *)
...
ELSE
         client( pInputs := ADR( inputs ),
                 cbInputs := SIZEOF( inputs ),
                 pOutputs := ADR( outputs ),
...
END_IF
```
The documentation for all transfer protocol parameters can be found here: [ST\\_IEC870\\_5\\_101PotocolParams](#page-643-0) [\[](#page-643-0)[}](#page-643-0) [644\]](#page-643-0).

# **6.2.1.1.2.9 System parameters**

The common ASDU address and the user functions of the central station are configured via the system parameters.

In our introduction we configure the following system parameters:

- The common ASDU address is set to 7. (*asduAddr*);
- The octet length of the cause of transfer is set to 2 (1 octet for COT + 1 octet for source address) (*eCOTSize*);
- The octet length of the common ASDU address is set to 2 (*eAsduAddrSize*);
- The octet length of the information object address is set to 3 (*eObjAddrSize*);
- Logging of debugging messages in the application log is activated (*dbgMode*). Changes in the device status and error messages of the link layer are logged;

Add the following PLC code to your PLC project:

```
IF init THEN
        init := FALSE;
...
         client.sysPara.asduAddr := 7;
        client.sysPara.asduFmt.eCOTSize := eIEC870_COT_TwoOctets;(* cause of transfer octet size *)
client.sysPara.asduFmt.eAsduAddrSize := eIEC870 AsduAddr TwoOctets;
(* common ASDU address octet size *)
```

```
client.sysPara.asduFmt.eObjAddrSize := eIEC870 ObjAddr ThreeOctets;
(* information object address octet size *)
 client.sysPara.dbgMode := IEC870_DEBUGMODE_DEVSTATE OR IEC870_DEBUGMODE_LINKERROR; (* IEC870_DEBUGM
ODE_ASDU OR IEC870_DEBUGMODE_LINKLAYER *)
...
ELSE
        client( pInputs := ADR( inputs ),
                cbInputs := SIZEOF( inputs ),
                pOutputs := ADR( outputs ),
...
```
END\_IF

The documentation for all system parameters can be found here: [ST\\_IEC870\\_5\\_101SystemParams \[](#page-591-0)> [592\]](#page-591-0).

# **6.2.1.1.2.10 Initialisation sequence**

```
client.acqPara.arrInitSeq[0] := eIEC870_ISTEP_TEST; (* Send test command *)
client.acqPara.arrInitSeq[1] := eIEC870_ISTEP_CLOCK; (* Send clock synchronization command *)
client.acqPara.arrInitSeq[2] := eIEC870<sup>-</sup>ISTEP<sup>-</sup>GENRO; (* Send general interrogation command *)
client.acqPara.arrInitSeq[3] := eIEC870_ISTEP_CORO; (* Send counter interrogation command *)
client.acqPara.arrInitSeq[5] := eIEC870_ISTEP_UNUSED; (* not used *)
```
# **6.2.1.1.2.11 Station interrogation**

The station interrogation command is initiated by the central station. The ID field of the command also contains the group (1 to 16 or general). The substation transfers the application objects associated with this group to the central station with cause of transfer *<20>* to *<36>*. Application objects with time tags are transferred without time tags.

```
client.acqPara.arrGenro[0].tPollCycle := T#60s;
client.acqPara.arrGenro[0].eQOI := eIEC870_QOI_INROGEN;
client.acqPara.arrGenro[0].bEnable := TRUE;
```
# **6.2.1.1.2.12 Transfer of integrated totals (counter interrogation)**

General model for the transmission of integrated totals:

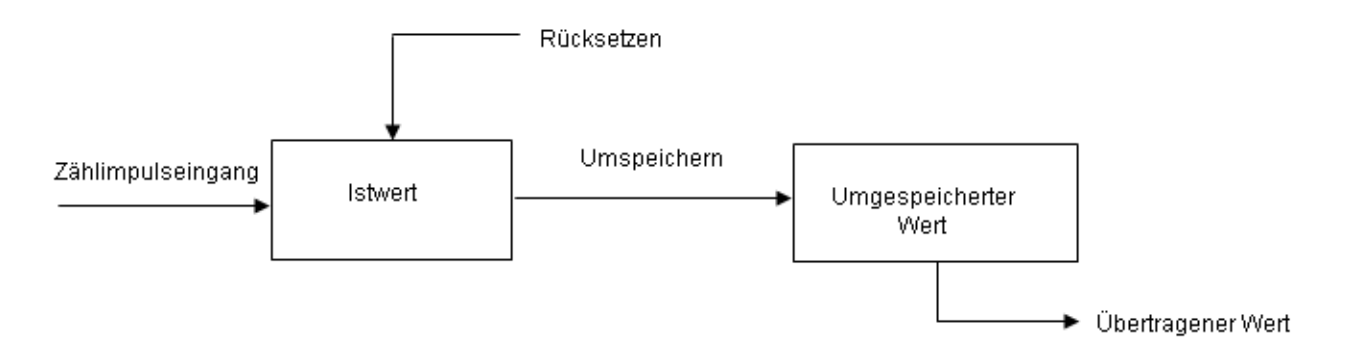

The actual values are added by counters. Via a freeze command that is either received by the central station or generated locally (in the substation), the actual values can be frozen (copied) periodically into frozen values. After freezing, the recorded value is either reset to null (logging of incremental values), or the counter continues adding up (logging of counter values).

Application objects with counts are assigned to groups. The groups are frozen individually, reset, or transferred. The central station sends counter interrogation commands to the substation. The task to be carried out (FRZ) and the group (RQT) are specified in an ID field of the command (QCC).

The allocation of the application objects to the individual groups (1 to 4 or general) is specified via the group flag parameter during configuration. There are four operation modes for recording counter readings and incremental values. Each mode includes notes about the configuration of the system parameters or the application objects.

## **Mode A: local freeze with spontaneous transfer**

The substation internally initiates freeze or freeze with reset. The frozen counts are transferred spontaneously, once the freeze or freeze with reset function was executed. In this mode the central station does not issue any count query commands.

## **Configuration of the system parameters:**

## **Configuration of the application objects:**

## **Mode B: Local freeze with counter interrogation**

The substation internally initiates freeze or freeze with reset. The central station queries the frozen counts via count query commands. In this case the central station must not use freeze or freeze with reset in the command ID field (FRZ=0). The counts are queried generally or in groups 1 to 4.

## **Configuration of the system parameters:**

## **Configuration of the application objects:**

## **Mode C: The central station initiates freeze, freeze with reset, or reset**

The central station periodically issues a count query command to the substation for controlling the freeze or (and) reset process. This command does not result in a count transfer. The central station sends a subsequent count query command for collecting the frozen counts. This is similar to operating mode B.

## **Configuration of the system parameters:**

## **Configuration of the application objects:**

## **Operating mode D: The central station initiates freeze and (or) reset, and the frozen values are transferred spontaneously**

This mode is a combination of the count command from the central station as in mode C and spontaneous transfer of the counts as in mode A.

## **Configuration of the system parameters:**

**Configuration of the application objects:**

# **6.2.1.1.2.13 Testing the communication**

A simple simulation of the commands in the control direction is activated by setting the *bExecuteCmd* variable to TRUE and deactivated by setting it to FALSE. With an active connection, a single command (C\_SC\_NA\_1, IOA = 10 ) is cyclically transmitted to the substation every 10 seconds in the sample used.

```
PROGRAM MAIN
VAR
        ...
       bExecuteCmd : BOOL;
        timer : TON;
    ...
END_VAR
...
(* Simple command simulation *)
timer( IN := bExecuteCmd, PT := T#10s ); (* Send cyclic command *)
IF timer.Q THEN
        timer( IN := FALSE );
    cmdSingle 0 := NOT cmdSingle 0; (* toggle single command ON<->OFF *)
        cmdDouble 0 := SEL(cmdDouble 0 = 1, 1, 2);
    cmdBitStr_0 := cmdBitStr 0 + 1;
    cmdNormalized 0 := \text{cmdNormalized } 0 + 2;cmdScaled 0 := cmdScaled 0 + 4;
```
...

```
cmdFloating 0 := \text{cmdFloading } 0 + 1.2; *END_IF
```
# **6.2.1.1.2.14 Protocol and data transmission errors**

The station error messages are stored in a FIFO memory. Up to 10 error messages can be buffered. In the case of fatal communication errors (e.g. errors of the link layer, the checksum of the frame is wrong) the connection is interrupted and must be re-established. Errors in the application layer (e.g. the ASDU transmit buffer has overflowed due to too many frames) are only logged and do not lead to interruption of the connection. Even with these errors it is still possible to interrupt the connection from the application. Apart from the error code, the error source is also stored in the error message. This makes it easier to locate the error.

## **Sample**

The accumulated error messages of an IEC 60870-5-101 central station can be read out using the following call:

```
PROGRAM MAIN
VAR
...
    client : FB_IEC870_5_101Master;
...
END_VAR
....
REPEAT
        client.system.device.errors.RemoveError( );
        IF client.system.device.errors.bOk THEN
        ADSLOGSTR( ADSLOG MSGTYPE ERROR OR ADSLOG MSGTYPE LOG,
                         'IEC60870-5-101 master error: 0x%s',
            DWORD_TO_HEXSTR( client.system.device.errors.getError.nErrId, 8, FALSE) );
        END_IF
UNTIL NOT client.system.device.errors.bOk
END_REPEAT
...
```
# **6.2.1.1.2.15 Troubleshooting and debugging**

Debugging messages written to the application log facilitate troubleshooting of the system. Currently, three levels of debug messages can be activated in an IEC application. These messages can be activated via the dbgMode system parameter of the control station ([ST\\_IEC870\\_5\\_101SystemParams \[](#page-591-0) $\blacktriangleright$  [592\]](#page-591-0)).

- 1. Station status messages (dbgMode: IEC870\_DEBUGMODE\_DEVSTATE);
- 2. Hexadecimal output of the ASDU's (without link layer control header, dbgMode: IEC870\_DEBUGMODE\_ASDU). 32 ASDU data bytes per row are output as hexadecimal numbers. Longer ASDUs are spread across several rows;
- 3. Hexadecimal output of the APDU's (serial port telegrams, dbgMode: IEC870\_DEBUGMODE\_LINKLAYER). 32 APDU data bytes per row are output as hexadecimal numbers. Like in 2., longer APDUs are spread across several rows;

Optionally, link layer errors can also be output (dbgMode: IEC870\_DEBUGMODE\_LINKERROR). In order to view the activated debug messages start the TwinCAT System Manager and activate log view. A debugging output is shown below. The three different message types are identified with the respective numbers.

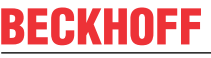

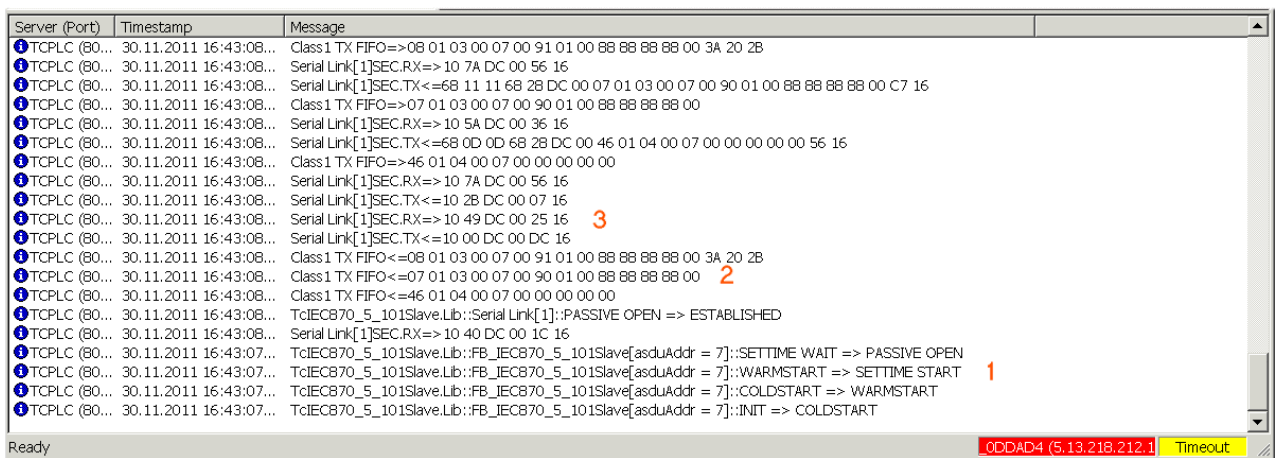

Further diagnostic tools:

- Portmon for Windows (v3.02, Windows Sysinternals);
- Diverse protocol test suite products;

## **6.2.1.1.2.16 Configuration of serial interface**

- [Configuration of the standard PC COMx interfaces \[](#page-688-0) $\triangleright$  [689\]](#page-688-0)
- [Configuration of the serial KL6xxx Bus Terminals \[](#page-689-0) $\triangleright$  [690\]](#page-689-0)
- [Configuration of the serial EL6xxx Bus Terminals \[](#page-689-1) $\triangleright$  [690\]](#page-689-1)

### <span id="page-688-0"></span>**1. Configuration of the standard PC COMx interfaces**

The serial interface can only be added in PC/CX systems.

Right-click on "I/O devices".Select "Append Device". Select "Serial Interface" under "Miscellaneous". Then set the following settings.

### **1.1 Serial Port tab**

## Serial interface COM1

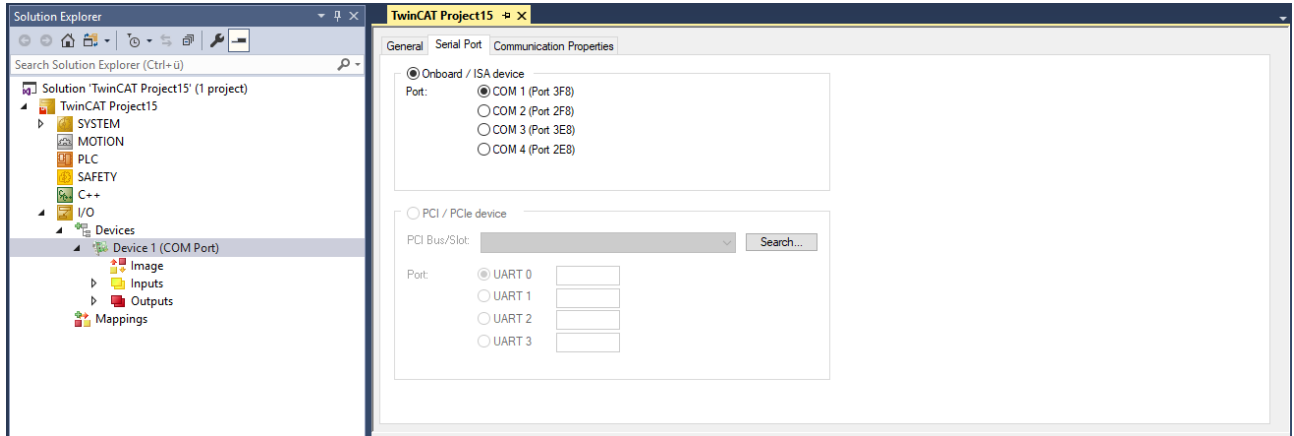

### **1.2 Properties Tab**

Select the option KL6xxx1 Mode (Emulation) and then set the communication parameters:

Baud rate, here 19200 baud, 8 data bits, parity=even, 1 stop bit

# REAKHA

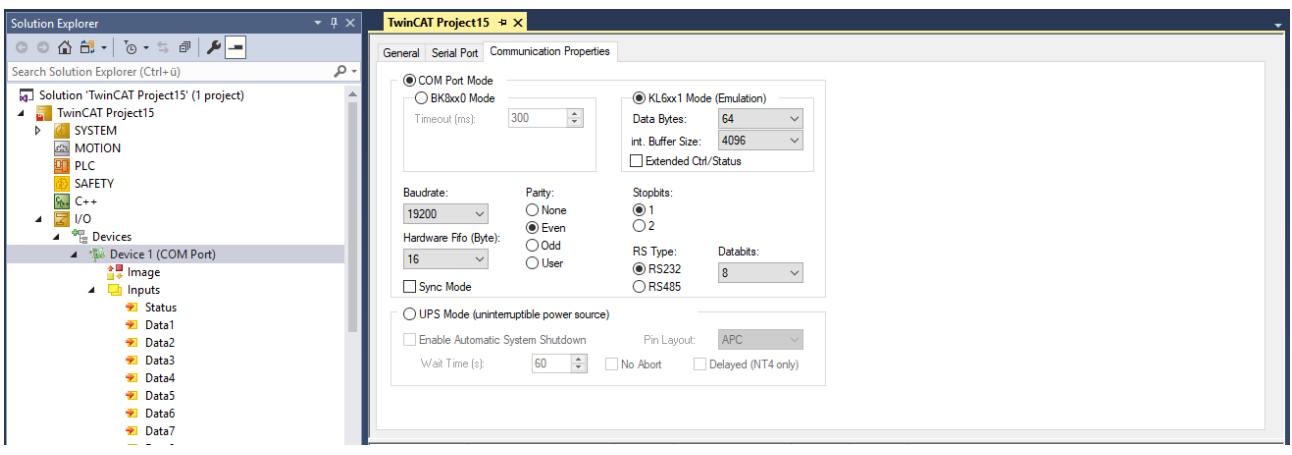

## <span id="page-689-0"></span>**2. Configuration of the serial KL6xxx Bus Terminals**

The interface is configured in the TwinCAT PLC by the instance of the FB\_IEC870\_SerialLineCtrl function block. The communication parameters such as baud rate, parity etc. must be set on this function block.

### **2.1 RS485 operating mode**

In the RS485 operating mode (e.g. KL6041), the data is exchanged in half-duplex mode. The transmit and receive lines are connected to one another in RS485 operating mode. As a result, the terminal receives not only the data from other devices, but also its own send data. This data can interfere with communication. For half duplex mode, the handshake input of the FB\_IEC870\_SerialLineCtrl function block must be set to the value: RS485\_HALFDUPLEX.

### <span id="page-689-1"></span>**3. Configuration of the serial EL6xxx Bus Terminals**

The serial interface is set in the TwinCAT System Manager CoE-Online tab (CoE=**C**anOpen **o**ver **E**therCAT). The tab is only available for online access to the terminal, i.e. the settings cannot be modified if the System Manager is not linked to the hardware. The settings are stored in the terminal in a non-volatile manner, i.e. the settings are retained even if the voltage supply fails. These data do not have to be re-entered after a terminal scan. If the terminal is replaced, the data from the new terminal become active and have to be adjusted. To prevent this, the changed data must be entered in the *Startup* tab. During system startup, the data from the *Startup* tab are transferred to the terminal. Terminals can then be replaced without problem. After a terminal scan, the data have to be re-entered in the *Startup* tab.

### **3.1 CoE Tab**

- **(1)** Baud rate, here 19200 baud
- **(2)** Date frame, 8E1 corresponds to 8 data bits, parity=even, 1 stop bit
- **(3)** Feature bits -> Enable RTS/CTS = *FALSE* for EL6001

Double-clicking on the corresponding row brings up a menu in which the settings can be modified.

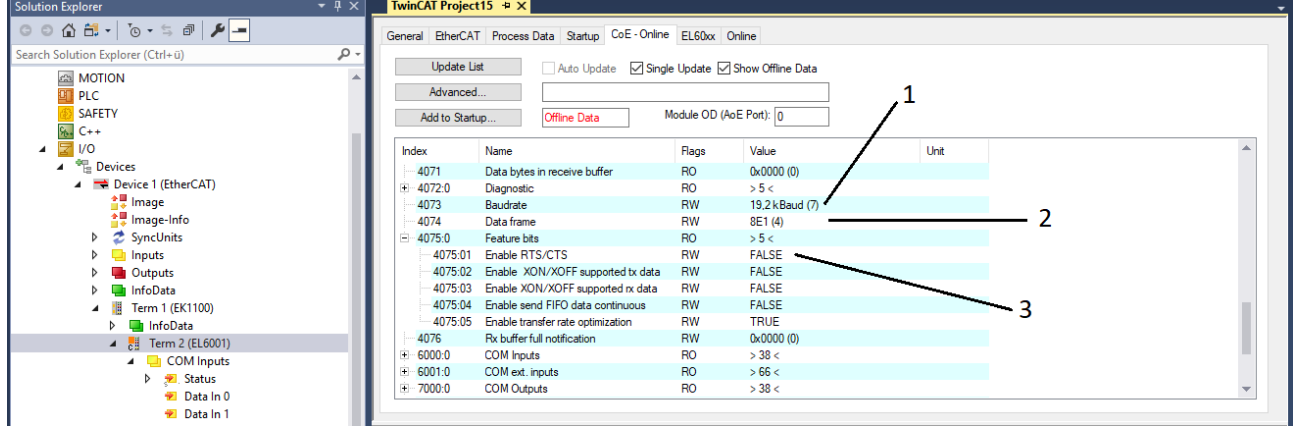

## **3.1.1 RS485 operating mode**

In RS485 mode, data are exchanged in half duplex mode. The transmit and receive lines are connected to one another in RS485 operating mode. As a result, the terminal receives not only the data from other devices, but also its own send data. This data can interfere with communication. With the option "Enable half duplex" in the "COM Settings" object this can be suppressed (Index 8000:06).

### **3.2 Startup tab**

All non-standard settings should be entered in the Startup list. During system startup, the data from the *Startup* tab are transferred to the terminal. Terminals can then be replaced without problem. After a terminal scan, the data have to be re-entered in the *Startup* tab.

Baud rate, here 19200 baud

Date frame, 8E1 corresponds to 8 data bits, parity=even, 1 stop bit

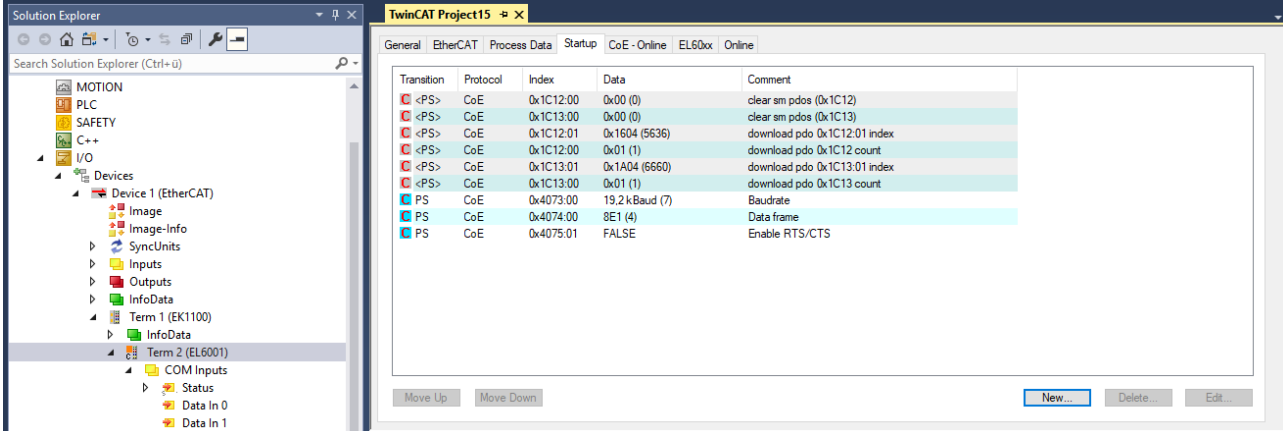

Feature bits -> Enable RTS/CTS = *FALSE* for EL6001

# **6.2.1.2 Low-Level Interface**

# **6.2.1.2.1 Quick start**

Simple projects with complete sources can be found here: [IEC 60870-5-101 Central station low-level sample](#page-690-0) [\[](#page-690-0)[}](#page-690-0) [691\]](#page-690-0).

A PLC application that is to communicate with a substation via the "low-level" interface requires the following resources:

- An instance of the communication function block: [FB\\_IEC870\\_5\\_101TProtocol \[](#page-513-0) $\blacktriangleright$  [514\]](#page-513-0);
- An instance of the TX/RX data buffer: [ST\\_IEC870\\_5\\_101TBuffer \[](#page-586-0) $\triangleright$  [587\]](#page-586-0);
- An instance of the function block for manipulating the TX/RX data buffer: [FB\\_IEC870\\_5\\_101TBufferCtrl](#page-509-0) [\[](#page-509-0)[}](#page-509-0) [510\]](#page-509-0);

# <span id="page-690-0"></span>**6.2.1.2.1.1 Download: Central station (master, unbalanced mode)**

Simple central station application that uses the TwinCAT IEC 60870-5-101 low-level interface. This sample application can communicate with up to three substations via an RS232 interface. However, in the program only the communication to the first substation is activated.

Download TwinCAT XAE Project (\*.zip): [https://infosys.beckhoff.com/content/1033/](https://infosys.beckhoff.com/content/1033/TF6500_TC3_IEC60870_5_10x/Resources/984606987.zip) [TF6500\\_TC3\\_IEC60870\\_5\\_10x/Resources/984606987/.zip](https://infosys.beckhoff.com/content/1033/TF6500_TC3_IEC60870_5_10x/Resources/984606987.zip)

In the sample project, the following station parameters are set for the central station:

- Standard PC interface: **COM1.**
- Baud rate: **19200 baud.**
- Link address: **220 (first substation), 221 (second substation), 222 (third substation).**
- Link address size: **1 octet.**
- Cause of transfer size: **1 octet.**
- Originator address: **not used (0).**
- Common ASDU address: **7 (first substation), 8 (second substation), 9 (third substation).**
- Common ASDU address size: **1 octet.**
- Information object address size: **2 octets.**
- Link mode**: Unbalanced.**

Data point configuration (it should be the same as the data point configuration of all three substations):

- Single point information: M\_SP\_NA\_1 (IOA := 100), M\_SP\_TA\_1(IOA := 101), M\_SP\_TB\_1(IOA := 102).
- Double point information: M\_DP\_NA\_1 (IOA := 200).
- Regulating step value: M\_ST\_NA\_1 (IOA := 300).
- Bitstring value: M\_BO\_NA\_1 (IOA := 400).
- Measured value, normalized value: M\_ME\_NA\_1 (IOA := 500).
- Measured value, scaled value: M\_ME\_NB\_1 (IOA := 600).
- Measured value, short floating point value: M\_ME\_NC\_1 (IOA := 700).
- Binary counter value: M\_IT\_NA\_1 (IOA := 800), M\_IT\_TA\_1 (IOA := 801), M\_IT\_TB\_1 (IOA := 802).
- Single command:  $C$  SC NA 1 (IOA := 10).
- Double command: C\_DC\_NA\_1 (IOA := 20).
- Regulating step command: C\_RC\_NA\_1 (IOA := 30).
- Bitstring command: C\_BO\_NA\_1 (IOA := 40).
- Setpoint command, normalized value: C\_SE\_NA\_1 (IOA := 50).
- Setpoint command, scaled value: C\_SE\_NB\_1 (IOA := 60).
- Setpoint command, short floating point value: C\_SE\_NC\_1 (IOA := 70).

Sample implementation of the following services:

- Test command (C\_TS\_NA\_1) every 10 seconds.
- Clock synchronization command (C\_CS\_NA\_1) every 20 seconds.
- General interrogation command (C\_IC\_NA\_1) of the group: General (eIEC870\_QOI\_INROGEN) every 40 seconds.
- Counter interrogation command (C\_CI\_NA\_1) of the group: General (eIEC870\_RQT\_REQCOGEN) every 60 seconds. Counter interrogation Mode A.
- Simulation and transmission of the commands every 60 seconds if the variable **bSimulate** was set to TRUE (see upper data point configuration).
- Reception of spontaneous data.
- Reception of M\_EI\_NA\_1 (end of initialization).

The following table briefly describes the main components of the project:

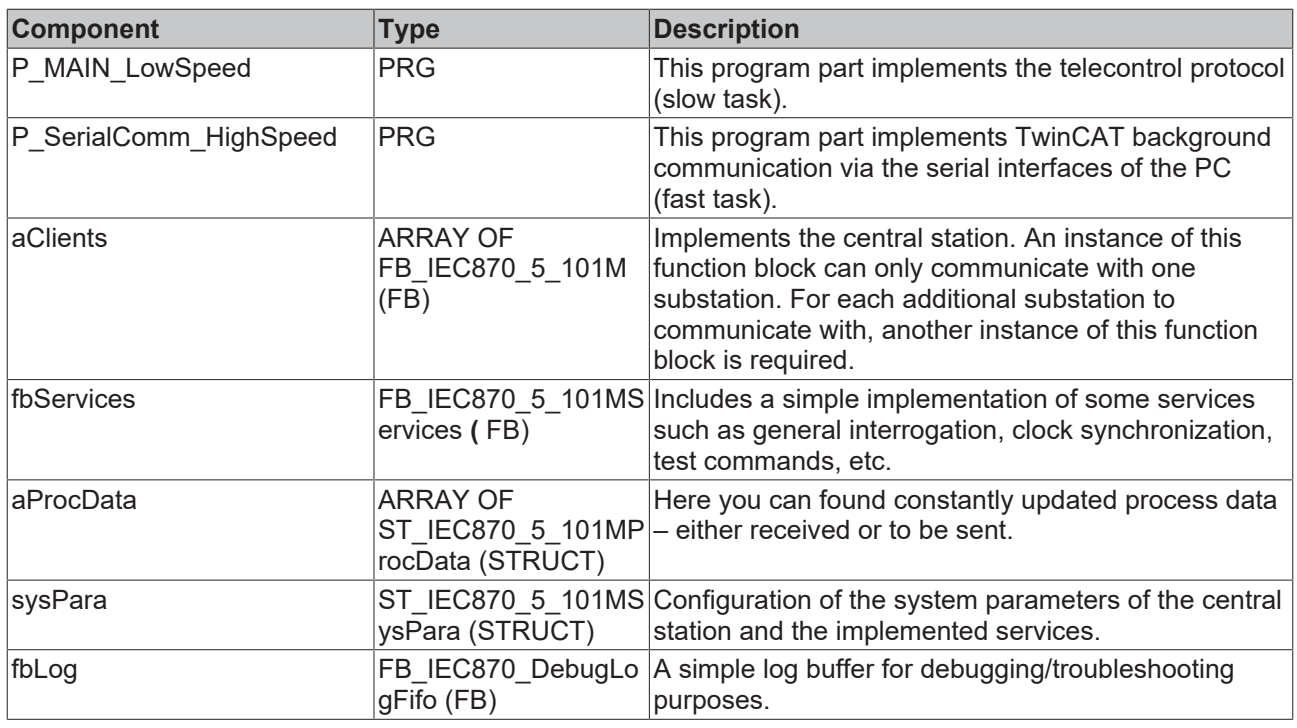

# **6.2.1.2.1.2 Download: Central station (master, balanced mode)**

Simple central station application that uses the TwinCAT IEC 60870-5-101 low-level interface. In the sample application it is possible to communicate with a substation via an RS232 interface.

Download TwinCAT XAE Project (\*.zip): [https://infosys.beckhoff.com/content/1033/](https://infosys.beckhoff.com/content/1033/TF6500_TC3_IEC60870_5_10x/Resources/984609931.zip) [TF6500\\_TC3\\_IEC60870\\_5\\_10x/Resources/984609931/.zip](https://infosys.beckhoff.com/content/1033/TF6500_TC3_IEC60870_5_10x/Resources/984609931.zip)

In the sample project, the following station parameters are set for the central station:

- Standard PC interface: **COM1.**
- Baud rate: **19200 baud.**
- Link address: **220.**
- Link address size: **1 octet.**
- Cause of transfer size: **1 octet.**
- Originator address: **0 (not used).**
- Common ASDU address: **7.**
- Common ASDU address size: **1 octet.**
- Information object address size: **2 octets.**
- Link mode: **Balanced.**

Data point configuration (it should be the same as the data point configuration of the substations):

- Single point information: M\_SP\_NA\_1 (IOA := 100), M\_SP\_TA\_1(IOA := 101), M\_SP\_TB\_1(IOA := 102).
- Double point information: M\_DP\_NA\_1 (IOA := 200).
- Regulating step value: M\_ST\_NA\_1 (IOA := 300).
- Bitstring value: M\_BO\_NA\_1 (IOA := 400).
- Measured value, normalized value: M\_ME\_NA\_1 (IOA := 500).
- Measured value, scaled value: M\_ME\_NB\_1 (IOA := 600).
- Measured value, short floating point value: M\_ME\_NC\_1 (IOA := 700).
- Binary counter value: M\_IT\_NA\_1 (IOA := 800), M\_IT\_TA\_1 (IOA := 801), M\_IT\_TB\_1 (IOA := 802).
- Single command: C SC NA  $1$  (IOA := 10).
- Double command: C\_DC\_NA\_1 (IOA := 20).
- Regulating step command: C\_RC\_NA\_1 (IOA := 30).
- Bitstring command: C\_BO\_NA\_1 (IOA := 40).
- Setpoint command, normalized value: C\_SE\_NA\_1 (IOA := 50).
- Setpoint command, scaled value: C\_SE\_NB\_1 (IOA := 60).
- Setpoint command, short floating point value: C\_SE\_NC\_1 (IOA := 70).

Sample implementation of the following services:

- Test command (C\_TS\_NA\_1) every 10 seconds.
- Clock synchronization command (C\_CS\_NA\_1) every 20 seconds.
- General interrogation command (C\_IC\_NA\_1) of the group: General (eIEC870\_QOI\_INROGEN) every 40 seconds.
- Counter interrogation command (C\_IC\_NA\_1) of the group: General (eIEC870\_RQT\_REQCOGEN) every 60 seconds. Counter interrogation Mode A.
- Simulation and transmission of the commands every 60 seconds if the variable **bSimulate** was set to TRUE (see upper data point configuration).
- Reception of spontaneous data.
- Reception of M\_EI\_NA\_1 (end of initialization).

The following table briefly describes the main components of the project:

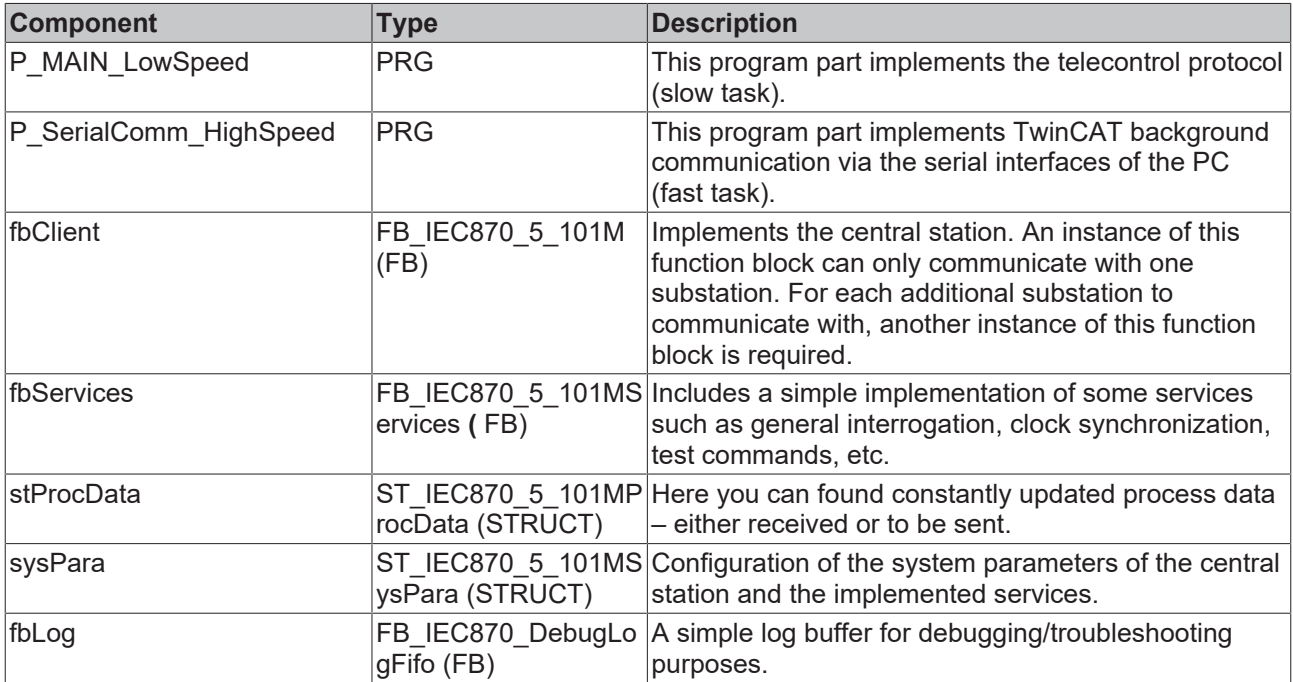

# **6.2.1.2.1.3 Configuration of serial interface**

- [Configuration of the standard PC COMx interfaces \[](#page-693-0) $\triangleright$  [694\]](#page-693-0)
- [Configuration of the serial KL6xxx Bus Terminals \[](#page-694-0) $\triangleright$  [695\]](#page-694-0)
- [Configuration of the serial EL6xxx Bus Terminals \[](#page-694-1) $\triangleright$  [695\]](#page-694-1)

## <span id="page-693-0"></span>**1. Configuration of the standard PC COMx interfaces**

The serial interface can only be added in PC/CX systems.

Right-click on "I/O devices".Select "Append Device". Select "Serial Interface" under "Miscellaneous". Then set the following settings.

# **1.1 Serial Port tab**

## Serial interface COM1

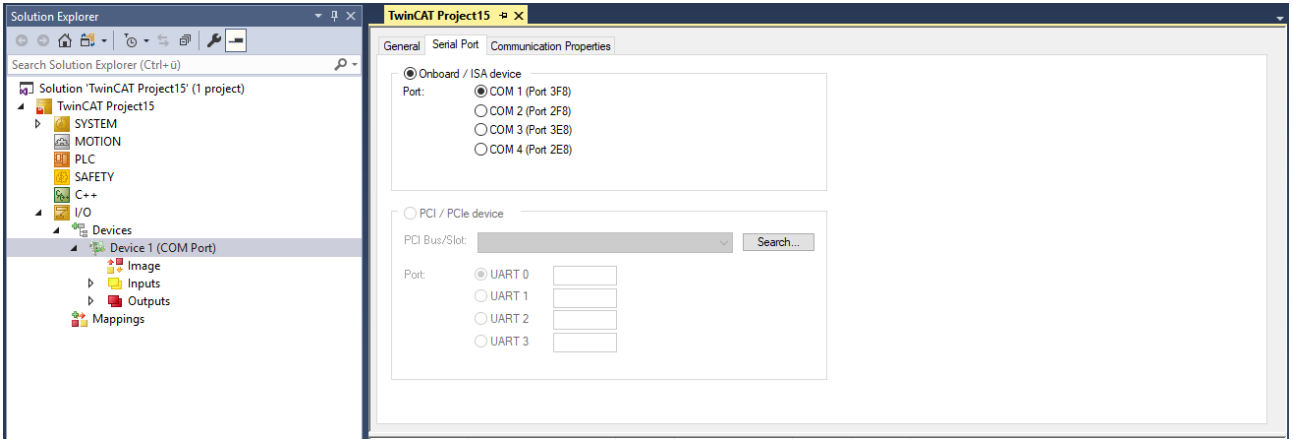

## **1.2 Properties Tab**

Select the option KL6xxx1 Mode (Emulation) and then set the communication parameters:

Baud rate, here 19200 baud, 8 data bits, parity=even, 1 stop bit

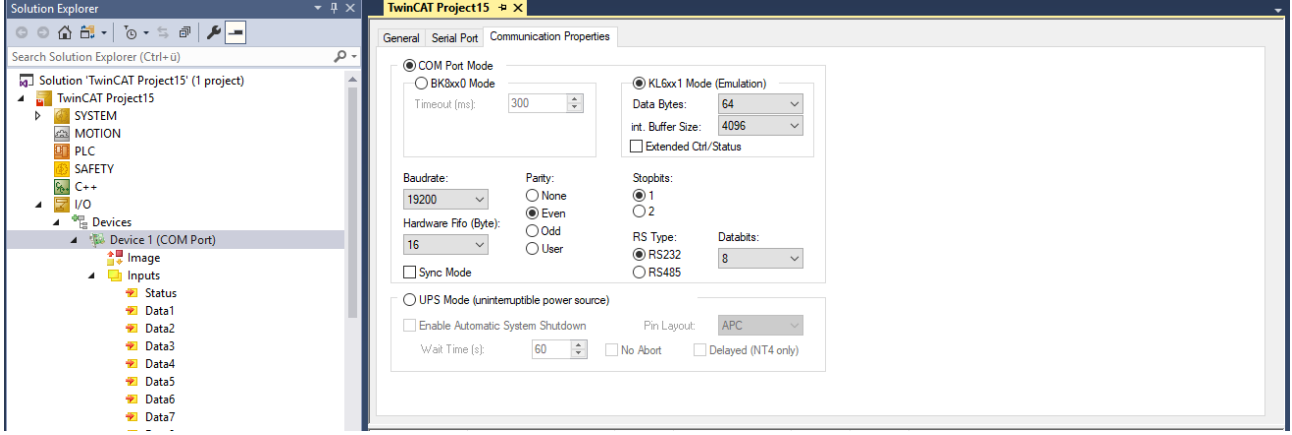

## <span id="page-694-0"></span>**2. Configuration of the serial KL6xxx Bus Terminals**

The interface is configured in the TwinCAT PLC by the instance of the FB\_IEC870\_SerialLineCtrl function block. The communication parameters such as baud rate, parity etc. must be set on this function block.

## **2.1 RS485 operating mode**

In the RS485 operating mode (e.g. KL6041), the data is exchanged in half-duplex mode. The transmit and receive lines are connected to one another in RS485 operating mode. As a result, the terminal receives not only the data from other devices, but also its own send data. This data can interfere with communication. For half duplex mode, the handshake input of the FB\_IEC870\_SerialLineCtrl function block must be set to the value: RS485\_HALFDUPLEX.

## <span id="page-694-1"></span>**3. Configuration of the serial EL6xxx Bus Terminals**

The serial interface is set in the TwinCAT System Manager CoE-Online tab (CoE=**C**anOpen **o**ver **E**therCAT). The tab is only available for online access to the terminal, i.e. the settings cannot be modified if the System Manager is not linked to the hardware. The settings are stored in the terminal in a non-volatile manner, i.e. the settings are retained even if the voltage supply fails. These data do not have to be re-entered after a terminal scan. If the terminal is replaced, the data from the new terminal become active and have to be adjusted. To prevent this, the changed data must be entered in the *Startup* tab. During system startup, the data from the *Startup* tab are transferred to the terminal. Terminals can then be replaced without problem. After a terminal scan, the data have to be re-entered in the *Startup* tab.

## **3.1 CoE Tab**

**(1)** Baud rate, here 19200 baud

**(2)** Date frame, 8E1 corresponds to 8 data bits, parity=even, 1 stop bit

**(3)** Feature bits -> Enable RTS/CTS = *FALSE* for EL6001

Double-clicking on the corresponding row brings up a menu in which the settings can be modified.

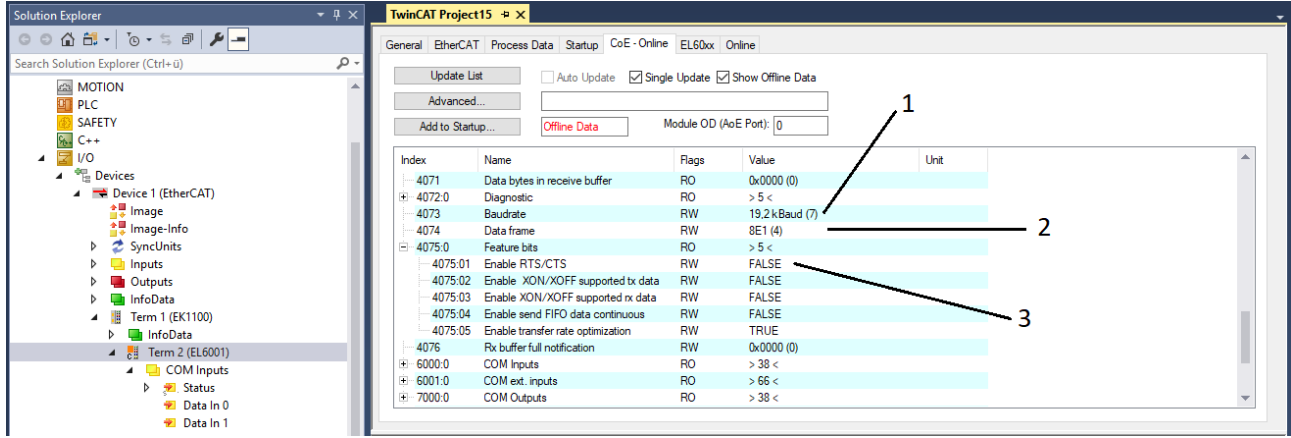

### **3.1.1 RS485 operating mode**

In RS485 mode, data are exchanged in half duplex mode. The transmit and receive lines are connected to one another in RS485 operating mode. As a result, the terminal receives not only the data from other devices, but also its own send data. This data can interfere with communication. With the option "Enable half duplex" in the "COM Settings" object this can be suppressed (Index 8000:06).

### **3.2 Startup tab**

All non-standard settings should be entered in the Startup list. During system startup, the data from the *Startup* tab are transferred to the terminal. Terminals can then be replaced without problem. After a terminal scan, the data have to be re-entered in the *Startup* tab.

Baud rate, here 19200 baud

Date frame, 8E1 corresponds to 8 data bits, parity=even, 1 stop bit

Feature bits -> Enable RTS/CTS = *FALSE* for EL6001

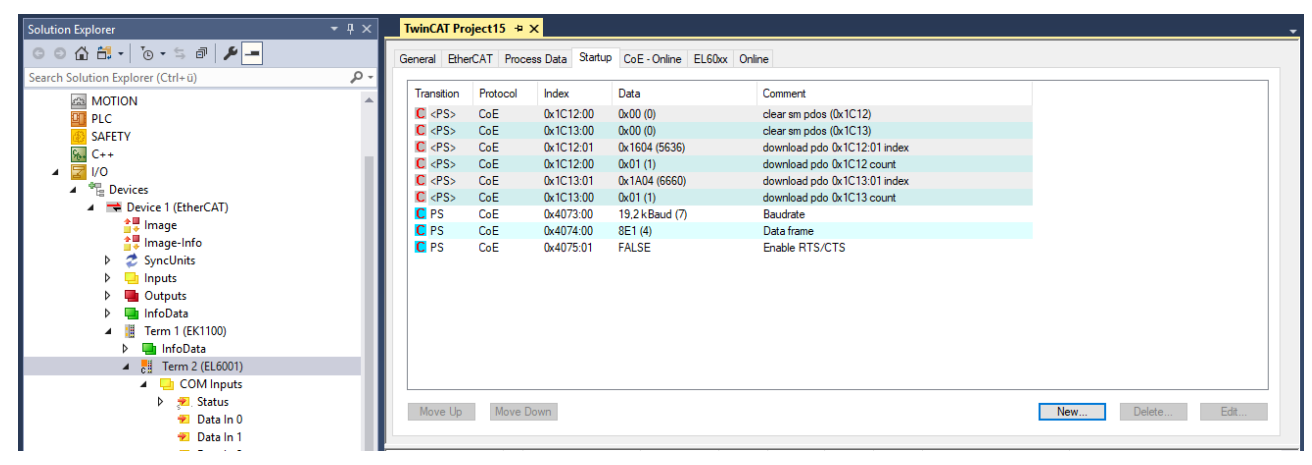

# **6.2.2 Controlled station**

# **6.2.2.1 High-Level Interface**

## **6.2.2.1.1 Quick start**

Simple project including complete sources is to be found here: [IEC 60870-5-101 Controlled Station-High-](#page-696-0)[Level example \[](#page-696-0)▶ [697\]](#page-696-0).

Interoperability list is to be found here: Interoperability check list  $[\triangleright]$  [32\]](#page-31-0)

Overview of error codes is to be found here: [Error codes \[](#page-786-0)[}](#page-786-0) [787\]](#page-786-0)

## **Brief instruction**

- 1. Create a new PLC project and link the PLC library: **Tc2\_IEC60870\_5\_10x**.
- 2. Apply two PLC tasks, one fast (e.g. with T#1ms cycle time) and one slow (e.g. with T#1ms cycle time). Apply two function blocks (e.g. *P\_SerialComm\_HighSpeed* and *P\_MAIN\_LowSpeed* ). *P\_SerialComm\_HighSpeed* is called by the fast and *P\_MAIN\_LowSpeed* is called by the slow task.
- 3. Apply an instance of the function block [FB\\_IEC870\\_SerialLineCtrl \[](#page-522-0)[}](#page-522-0) [523\]](#page-522-0) at *P\_SerialComm\_HighSpeed*, configure it and call it. In case of communication via Beckhoff's serial bus terminals or the serial interface of the PC, apply the buffers *KL6inData5B, KL6outData5B* or *PcComInData, PcComOutData* and link with the according IO process data at the TwinCAT System Manager.
- 4. The instance of the [T\\_HSERIALCTRL \[](#page-635-0) $\blacktriangleright$  [636\]](#page-635-0) variable is used for exchanging Tx/Rx telegrams between both tasks (programs). Apply this variable for example as a global variable.
- 5. Configuration of data points: Apply an array variable of [ST\\_IEC870\\_5\\_101AODBEntry \[](#page-587-0)▶ [588\]](#page-587-0) type. Every array element corresponds to a data point. Configure the data points via the function F iecInitAOEntry [ $\triangleright$  [541\]](#page-540-0) at runtime (e.g. at an init step).
- 6. Apply an instance of the des protocol block [FB\\_IEC870\\_5\\_101Slave \[](#page-493-0)[}](#page-493-0) [494\]](#page-493-0) at the *P\_MAIN\_LowSpeed*, configure it and call it.
- 7. The system and protocol parameter are to be configured according to the parameter of the control station.

# <span id="page-696-0"></span>**6.2.2.1.1.1 Download: Substation Minimal (slave, unbalanced mode)**

Simple substation application using the TwinCAT IEC 60870-5-101 high-level interface.

Download TwinCAT XAE Project (\*.zip): [https://infosys.beckhoff.com/content/1033/](https://infosys.beckhoff.com/content/1033/TF6500_TC3_IEC60870_5_10x/Resources/984612875.zip) [TF6500\\_TC3\\_IEC60870\\_5\\_10x/Resources/984612875/.zip](https://infosys.beckhoff.com/content/1033/TF6500_TC3_IEC60870_5_10x/Resources/984612875.zip)

In the sample project, the following station parameters are set for the substation:

- Standard PC interface: **COM1.**
- Baud rate: **19200 baud.**
- Link address: **220.**
- Link address size: **2 octets.**
- Cause of transfer size: **2 octets (including originator address).**
- Originator address: **1.**
- Common ASDU address: **7.**
- Common ASDU address size: **2 octets.**
- Information object address size: **3 octets.**
- Link mode**: Unbalanced.**

Data point configuration (it should be the same as the data point configuration of the central station):

• Single point information: M\_SP\_NA\_1 (IOA := 100).

• Single command: C SC NA  $1$  (IOA := 10).

Sample implementation of the following services:

- End of initialization (M\_EI\_NA\_1) is sent once.
- Test command (C\_TS\_NA\_1).
- Clock synchronization command (C\_CS\_NA\_1).
- General interrogation command (C\_IC\_NA\_1) of the group: General (eIEC870\_QOI\_INROGEN).
- Counter interrogation command (C\_CI\_NA\_1) of the group: General (eIEC870\_RQT\_REQCOGEN). Counter interrogation Mode C.
- Single command processing (C\_SC\_NA\_1) (direct command execution)
- Sending spontaneous data of the type (M\_SP\_NA\_1, IOA := 100) when the value of the **bSPI** variable changes.

The following table briefly describes the main components of the project:

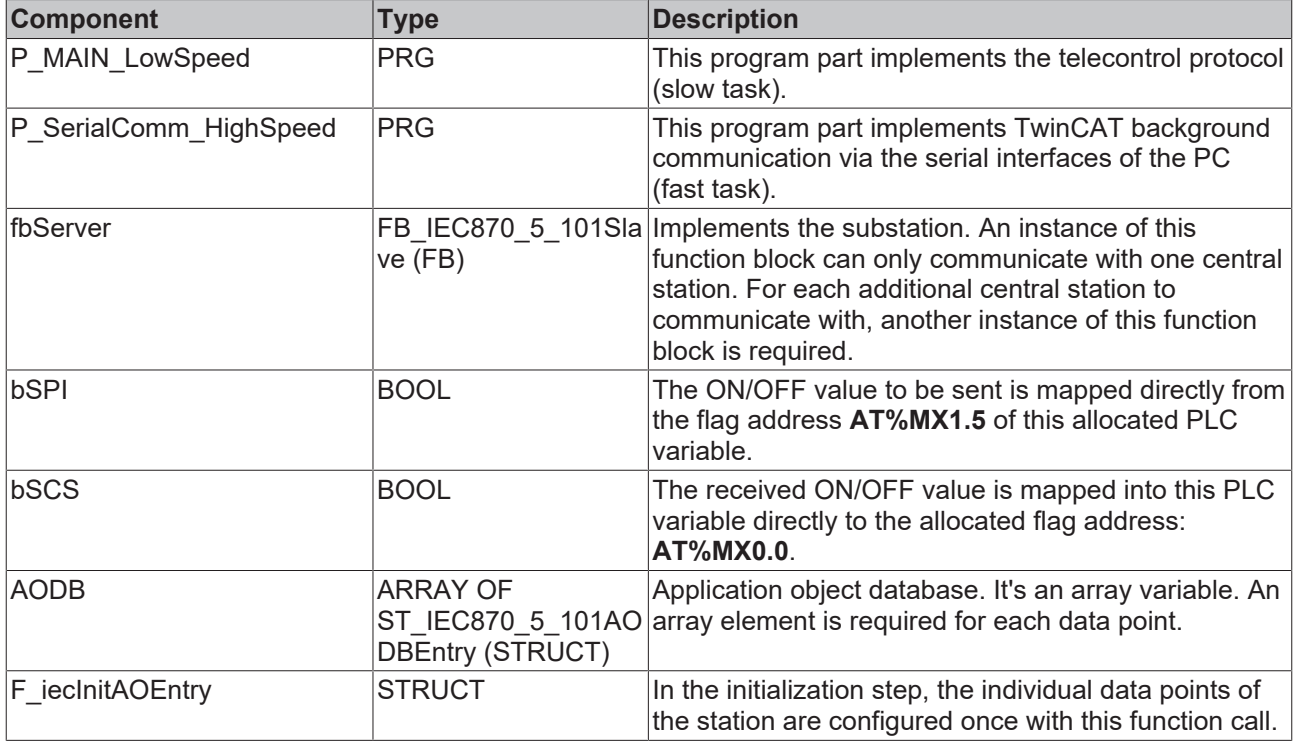

# **6.2.2.1.2 Tutorial**

The tutorial explains how to implement and configure an IEC60870-5-101 substation (slave) in the TwinCAT PLC. The sample can be downloaded [here \[](#page-697-0) $\blacktriangleright$  [698\]](#page-697-0).

# <span id="page-697-0"></span>**6.2.2.1.2.1 Download: Substation tutorial (slave, unbalanced mode)**

A more complex substation application with different data points in both directions and a connection to the central station. The sample application uses the TwinCAT IEC 60870-5-101 high-level interface.

Download TwinCAT XAE Project (\*.zip): [https://infosys.beckhoff.com/content/1033/](https://infosys.beckhoff.com/content/1033/TF6500_TC3_IEC60870_5_10x/Resources/984615819.zip) [TF6500\\_TC3\\_IEC60870\\_5\\_10x/Resources/984615819/.zip](https://infosys.beckhoff.com/content/1033/TF6500_TC3_IEC60870_5_10x/Resources/984615819.zip)

In the sample project, the following station parameters are set for the substation:

- Standard PC interface: **COM1.**
- Baud rate: **19200 baud.**
- Link address: **220.**
- Link address size: **2 octets.**
- Cause of transfer size: **2 octets (including originator address).**
- Originator address: **1.**
- Common ASDU address: **7.**
- Common ASDU address size: **2 octets.**
- Information object address size: **3 octets.**
- Link mode**: Unbalanced.**

Data point configuration (it should be the same as the data point configuration of the central station):

- Single point information: M\_SP\_NA\_1 (IOA := 100), M\_SP\_TA\_1(IOA := 101), M\_SP\_TB\_1(IOA := 102).
- Double point information: M\_DP\_NA\_1 (IOA := 200), M\_DP\_TA\_1 (IOA := 201), M\_DP\_TB\_1 (IOA := 202).
- Regulating step value: M\_ST\_NA\_1 (IOA := 300), M\_ST\_TA\_1 (IOA := 301), M\_ST\_TB\_1 (IOA := 302).
- Bitstring value: M\_BO\_NA\_1 (IOA := 400), M\_BO\_TA\_1 (IOA := 401), M\_BO\_TB\_1 (IOA := 402).
- Measured value, normalized value: M\_ME\_NA\_1 (IOA := 500), M\_ME\_TA\_1 (IOA := 501), M\_ME\_TD\_1 (IOA := 502).
- Measured value, scaled value: M\_ME\_NB\_1 (IOA := 600), M\_ME\_TB\_1 (IOA := 601), M\_ME\_TD\_1  $(IOA := 602)$ .
- Measured value, short floating point value: M\_ME\_NC\_1 (IOA := 700), M\_ME\_TC\_1 (IOA := 701), M\_ME\_TF\_1 (IOA := 702).
- Binary counter value: M\_IT\_NA\_1 (IOA := 800), M\_IT\_TA\_1 (IOA := 801), M\_IT\_TB\_1 (IOA := 802).
- Single command: C\_SC\_NA\_1 (IOA := 10), C\_SC\_NA\_1 (IOA := 11), C\_SC\_TA\_1 (IOA := 12).
- Double command: C\_DC\_NA\_1 (IOA := 20), C\_DC\_NA\_1 (IOA := 21), C\_DC\_TA\_1 (IOA := 22).
- Bitstring command: C\_BO\_NA\_1 (IOA := 40), C\_BO\_NA\_1 (IOA := 41), C\_BO\_TA\_1 (IOA := 42).
- Setpoint command, normalized value: C\_SE\_NA\_1 (IOA := 50), C\_SE\_NA\_1 (IOA := 51), C\_SE\_TA\_1  $(IOA := 52)$ .
- Setpoint command, scaled value: C\_SE\_NB\_1 (IOA := 60), C\_SE\_NB\_1 (IOA := 61), C\_SE\_TB\_1  $(IOA := 62)$ .
- Setpoint command, short floating point value: C\_SE\_NC\_1 (IOA := 70), C\_SE\_NC\_1 (IOA := 71), C\_SE\_TC\_1 (IOA := 72).

Sample implementation of the following services:

- End of initialization (M\_EI\_NA\_1) is sent once.
- Test command (C\_TS\_NA\_1).
- Clock synchronization command (C\_CS\_NA\_1).
- General interrogation command (C\_IC\_NA\_1) of the group: General (eIEC870\_QOI\_INROGEN).
- Counter interrogation command (C\_IC\_NA\_1) of the group: General (eIEC870\_RQT\_REQCOGEN, Mode A). Counters are stored locally in the substation every 15 seconds and transmitted as spontaneous data to the central station.
- Command execution of some commands (direct commands, see upper data point configuration).
- Simulation and transmission of spontaneous data every 10 seconds if the variable **bSendSpont** was set to TRUE (see upper data point configuration).

The following table briefly describes the main components of the project:

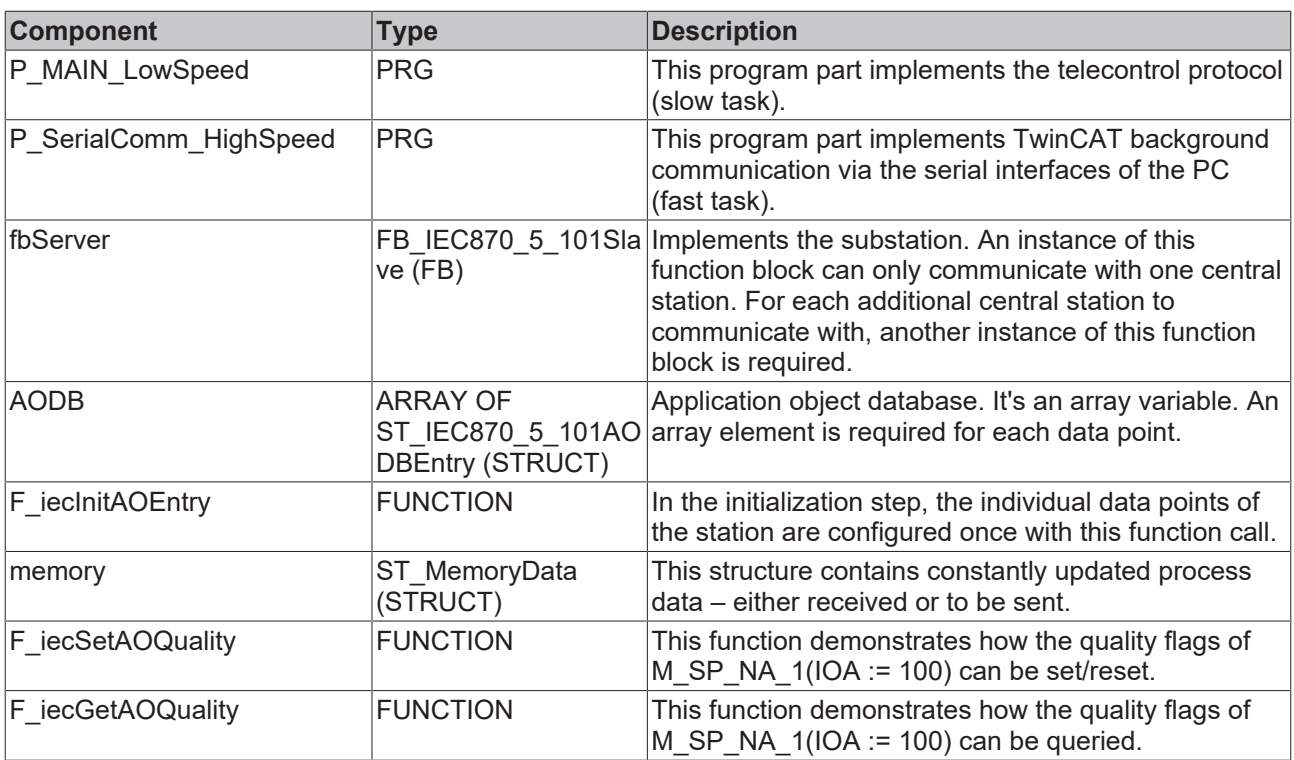

# **6.2.2.1.2.2 Glossary**

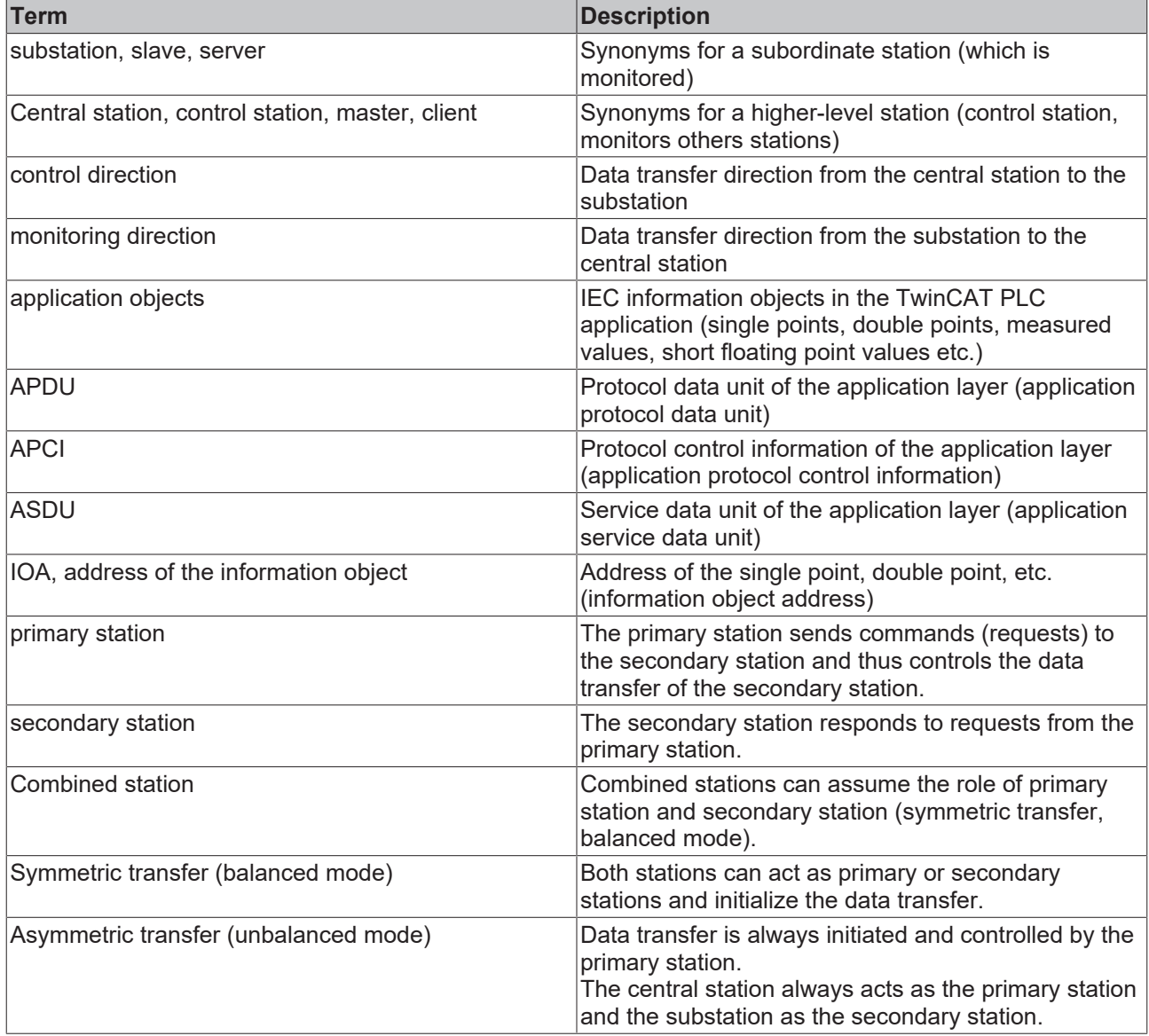

# **6.2.2.1.2.3 Creating a PLC project and integrating PLC libraries**

- $\checkmark$  Start TwinCAT XAE.
- 1. A wizard opens with **File > New > Project**. In this window you select **TwinCAT Project** and the **TwinCAT XAE Project** template.
- 2. Go to the PLC node in the Solution Explorer and select **Add New Item from** the context menu. Select a **Standard PLC Project** in the wizard.
- 3. In addition to the automatically created MAIN, add another programming block. Go to the **POU** folder and from there via the context menu to **Add POU**. Select the type **Program** and call it *P\_MAIN\_LowSpeed*.
- 4. Add another program block and name it *P\_SerialComm\_HighSpeed*.

5. Configure 2 tasks in the task configuration under System: a fast one (T#1ms) and a slow one (T#10ms). Assign the program block *P\_MAIN\_HighSpeed to* the fast task and the *P\_MAIN\_LowSpeed* to the slow task (see figure).

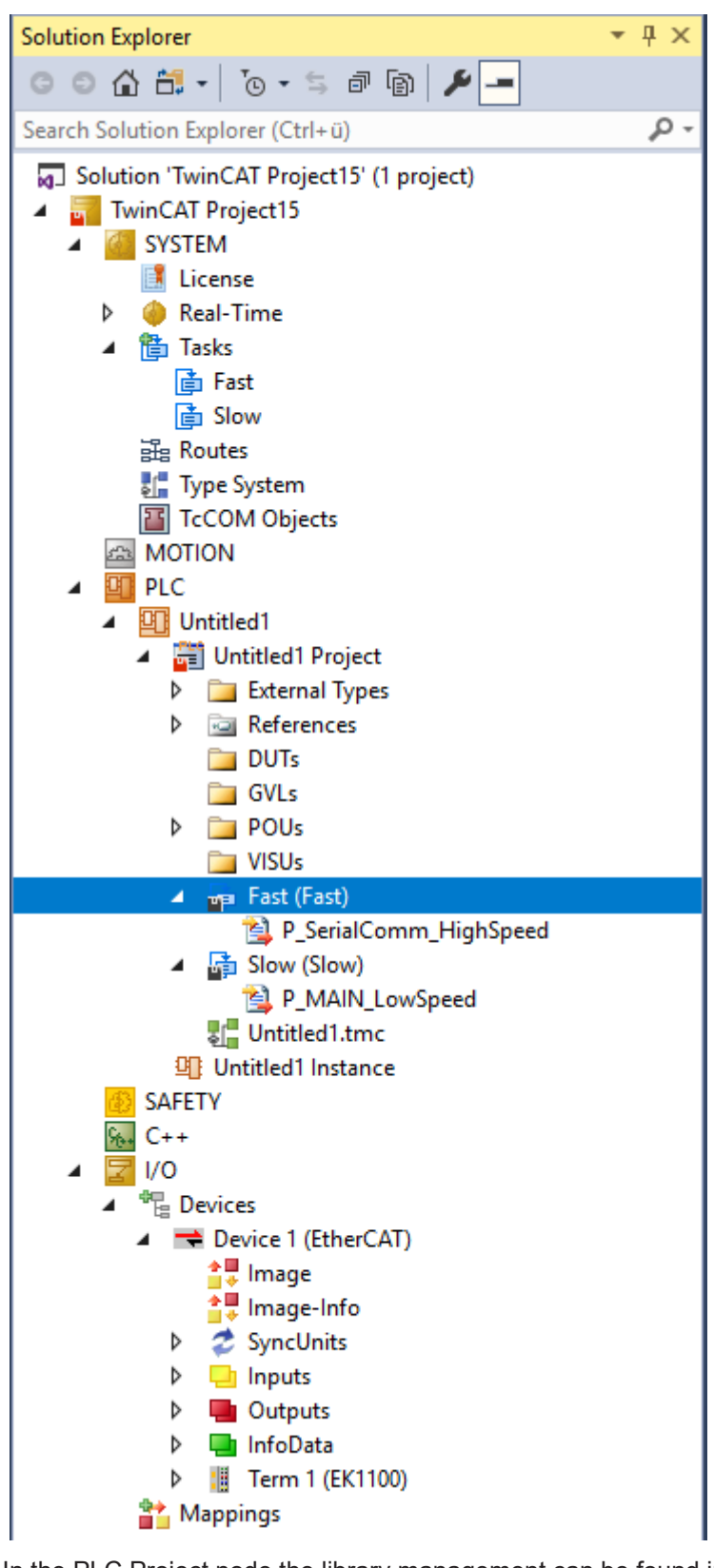

- 6. In the PLC Project node the library management can be found in the sub-node References. There you select the library **Tc2\_IEC60870\_5\_10x.compiled-library** in the context menu via **Add Library** and confirm this.
- $\Rightarrow$  Now all requirements are fulfilled to work through the tutorial step by step in configuration and programming.

# **6.2.2.1.2.4 The fast PLC task**

Add the following PLC code to the declaration part:

```
PROGRAM P SerialComm HighSpeed
VAR
         fbSerialLineCtrl    : FB_IEC870_SerialLineCtrl := (
             Mode := SERIALLINEMODE PC_COM_PORT, (*SERIALLINEMODE KL6_5B_STANDARD *)
              \begin{array}{lll}\n\text{Mode} & : & \text{SBrIn} \\
\text{Baudrate} & : & 19200,\n\end{array}NoDatabits \qquad \qquad := 8,
Parity : PARITY EVEN,
Stopbits := 1,
Handshake := HANDSHAKE NONE,
ContinousMode := FALSE ) ;
   serial in AT%IB4000 : PcComInData;
  serial_out AT%QB4000 : PcComOutData;
KL6 in AT%IB4100 : KL6inData5B;
KL6 out AT%QB4100 : KL6outData5B;
   hSerial : T_HSERIALCTRL;
END_VAR
```
#### and in the program code:

```
fbSerialLineCtrl(       pComIn      := SEL( fbSerialLineCtrl.Mode = SERIALLINEMODE_KL6_5B_STANDARD, 
ADR( serial in ), ADR( KL6 in ) ),
                   pComOut := SEL( fbSerialLineCtrl.Mode = SERIALLINEMODE KL6 5B STANDARD, ADR(
 serial_out ), ADR( KL6_out ) ),<br>SizeComIn
                                    := SEL( fbSerialLineCtrl.Mode = SERIALLINEMODE KL6 5B STANDARD,
SIZEOF( serial_in ), SIZEOF( KL6_in ) ),
                    hSerial := hSerial );
```
A TwinCAT System Manager configuration suitable for this sample can be found on the sample overview page. The mode variable can be used to switch between two communication paths.

#### **Communication via the standard PC COMx interfaces**

- In this case, the mode parameter is set to the value: **SERIALLINEMODE\_PC\_COM\_PORT**.
- In the TwinCAT System Manager, the *serial\_in* and *serial\_out* variables are linked with the corresponding IO variables of the serial interface.
- The interface must be configured in the TwinCAT System Manager (baud rate, parity, etc.). Other communication parameters at the FB\_IEC870\_SerialLineCtrl function block are irrelevant in this mode.

### **Communication via serial Beckhoff Bus Terminals KL6xxx**

- In this case the mode parameter is set to the value: **SERIALLINEMODE\_KL6\_5B\_STANDARD**.
- At the TwinCAT System Manager the *KL6\_in a*nd *KL6\_out* variables are bound to the corresponding IO variables of the serial terminal KL6xxx.
- The interface is configured within the TwinCAT PLC by the instance of the FB\_IEC870\_SerialLineCtrlfunction block. Communication parameters like baud rate, parity etc. have to be set via this function block.

### **Communication via serial Beckhoff Bus Terminals EL6xxx**

```
PROGRAM P SerialComm HighSpeed
VAR
        fbSerialLineCtrl : FB_IEC870_SerialLineCtrl := ( Mode := SERIALLINEMODE_EL6_22B );
    EL6 in AT%IB4100 : EL6inData22B;
    EL6_out AT%QB4100 : EL6outData22B;
    hSerial : T_HSERIALCTRL;
END_VAR
fbSerialLineCtrl( pComIn := ADR( EL6 in ),
                pComOut := ADR( EL6_out ),
        SizeComIn := SIZEOF( EL6 in ),
                hSerial := hSerial );
```
- In this case the mode parameter is set to the value: **SERIALLINEMODE\_EL6\_22B**.
- At the TwinCAT System Manager the *EL6\_in a*nd *EL6\_out* variables are bound to the corresponding IO variables of the serial terminal EL6xxx.

• The interface will and has to be configured within the TwinCAT System Manager (Baudrate, Parity etc.). Other communication parameters at the FB\_IEC870\_SerialLineCtrl function block are not relevant at this mode.

## **6.2.2.1.2.5 Defining and configuring an application object database of controlled station**

Application objects = single points, double points, measured values, short floating point values, etc.

In this sample the commands were configured such that the process data for the commands are located in the same memory area as the information data in monitoring direction, although in a different byte and bit offset. If required the commands may have the same byte/bit offset as the information in monitoring direction.

## **Sample:**

C\_SC\_NA\_1 with IOA = 10 on the same byte/bit offset as M\_SP\_NA\_1 with IOA = 100 (both byte offset = 100 and bit offset = 0). In this case a value change due to a command from the control station will result in a transmission of the M\_SP\_NA\_1 with the object address 100 and cause of transfer <11> (returned by remote command).

As an example we will configure the following application objects as part of the introductory project:

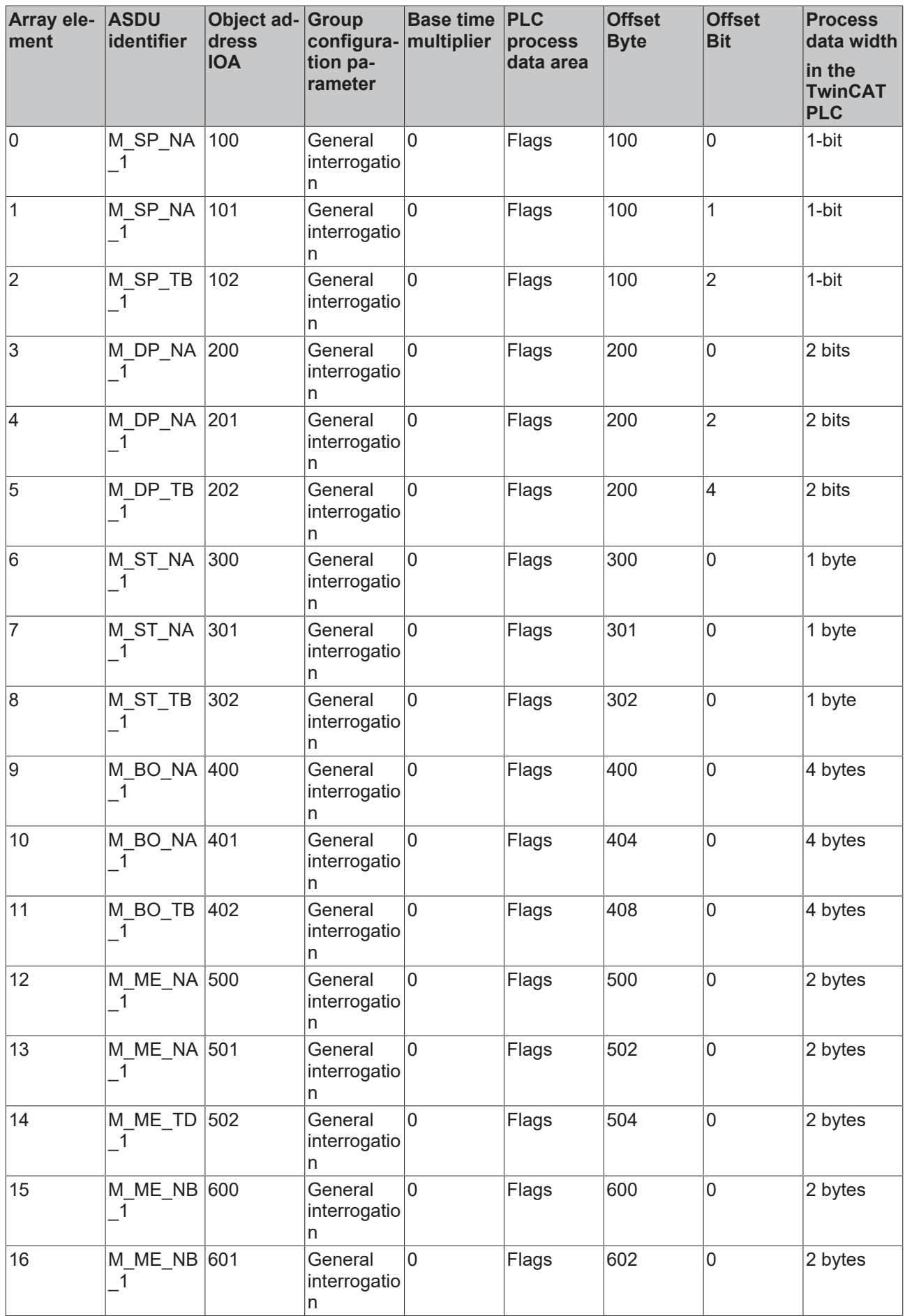

# **BECKHOFF**

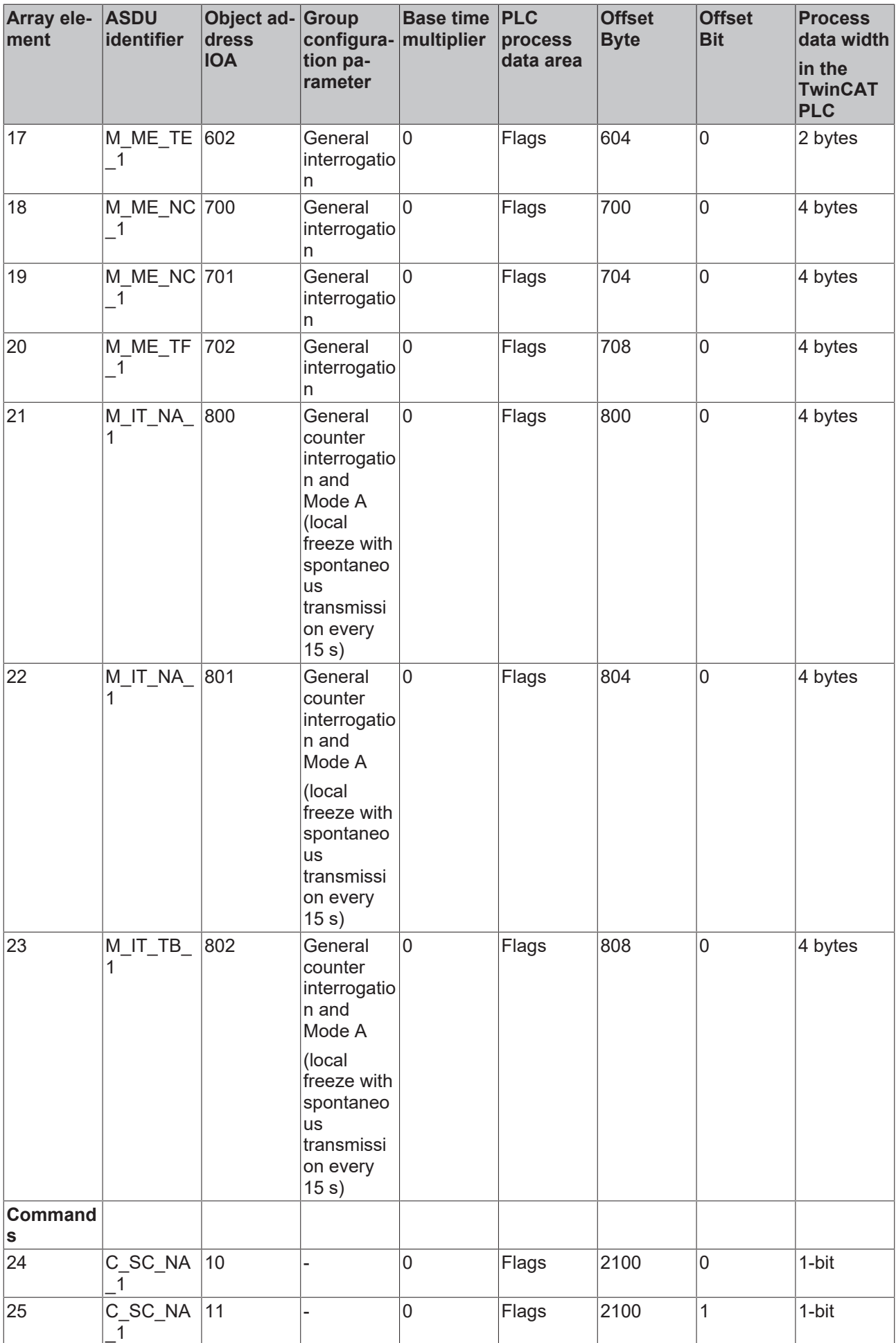

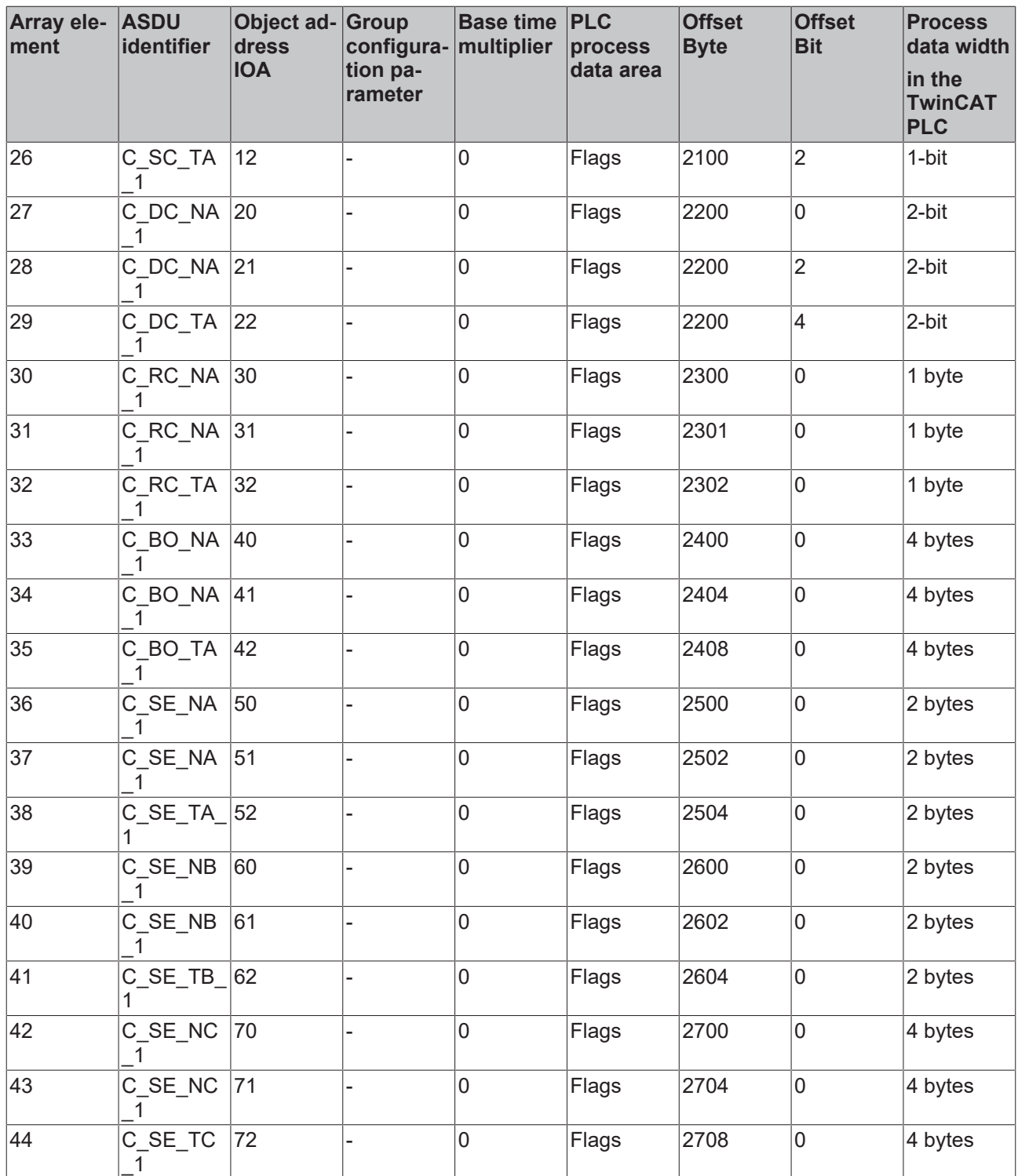

## **Declaring a database variable**

The application object database is an array variable of type [ST\\_IEC870\\_5\\_101AODBEntry \[](#page-587-0)▶ [588\]](#page-587-0)

Each array element corresponds to an application object. The maximum number of application objects is freely selectable and is only limited by the available memory. During PLC programming you have to specify a constant maximum number. The maximum number of application objects cannot be changed at runtime.

In our sample 50 application objects are declared. This number is sufficient for most applications. Please note that many application objects require adequate memory and runtime resources.

Define the following variable in MAIN:

```
PROGRAM MAIN
VAR
    AODB : ARRAY[0..49] OF ST_IEC870_5_101AODBEntry;
END_VAR
```
## **Configuring application objects**

The object type (M\_SP\_NA\_1, M\_DP\_NA\_1, M\_ST\_NA\_1 etc.), the object address and further object parameters are specified during configuration of the individual application objects.

The required application objects are configured during program runtime. Each application object (database array element) is configured by calling the  $F$  iecInitAOEntry  $[|P|]$  function once. The array element to be configured is transferred to the function via VAR\_IN\_OUT. Configuration is usually carried out once during PLC program start-up via an Init routine. The [F\\_iecInitAOEntry \[](#page-540-0) $\triangleright$  [541\]](#page-540-0) function expects the following function parameters (from left to right):

```
FUNCTION F_iecInitAOEntry : UDINT
VAR_INPUT
       eType       : E_IEC870_5_101TcTypeID;
    objAddr     : DWORD := 0;
group : DWORD := 0;multiplier : BYTE := 0;
ioMapType : E_IEC870_5;
byteOffs : UDINT := 0;
bitOffs : UDINT := 0;
END_VAR
VAR_IN_OUT
  dbEntry : ST_IEC870_5_101AODBEntry;
END_VAR
```
**eType**: application object type (ASDU identifier, e.g.: M\_SP\_NA\_1 for single point or M\_DP\_NA\_1 for double point). Please note that only the ASDU types listed in the compatibility list can be used. Invalid types are ignored.

**objAddr**: object address, e.g. 100. Each application object should be configured with a unique address.

**group**: group configuration parameters. The available group parameters are defined as constants and can be combined with an OR operator. E.g.: IEC870\_GRP\_INROGEN OR IEC870\_GRP\_PERCYC.

A description of all group configuration parameters  $[1669]$  can be found here

**mutiplier**: base time multiplier for cyclic/periodic data transfer (0=deactivated). The base time is configured via the system parameters. If the base time was set to T#10 s, and the multiplier to 2, for example, the periodic/cyclic data of the application object are sent every 20 seconds.

**ioMapType**: This parameter defines from or in which process data area of the TwinCAT PLC the IEC process data are to be mapped at runtime (inputs, outputs, memory, data).

**byteOffs**: process data area byte offset;

**bitOffs**: process data area bit offset;

**dbEntry**: application object to be configured (a database variable array element that is transferred to the function via VAR\_IN\_OUT).

In order to configure the application objects during program start-up, add the following PLC code in MAIN:

```
PROGRAM MAIN
VAR
   AODB : ARRAY[0..49] OF ST_IEC870_5_101AODBEntry;<br>init : BOOL := TRUE:: BOOL := TRUE;<br>: UDINT;
    initError
END_VAR
IF init THEN
       init := FALSE;
    (* Monitored Single Points *)
 initError := F_iecInitAOEntry( M_SP_NA_1, 100, IEC870 GRP_INROGEN, 0, MAP_AREA_MEMORY, 100, 0, AODB
[0] );
    initError := F_iecInitAOEntry( M_SP_NA_1, 101, IEC870 GRP_INROGEN, 0, MAP_AREA_MEMORY, 100, 1, A
ODB[1] );
    initError := F_iecInitAOEntry( M_SP_TB_1, 102, IEC870 GRP_INROGEN, 0, MAP_AREA_MEMORY, 100, 2, A
ODB[2]);
```
# **BECKHOFF**

```
  (* Double Points*)
initError := F_iecInitAOEntry( M_DP_NA_1, 200, IEC870 GRP_INROGEN, 0, MAP_AREA_MEMORY, 200, 0, AODB
[3] );
    initError := F_iecInitAOEntry( M_DP_NA_1, 201, IEC870 GRP_INROGEN, 0, MAP_AREA_MEMORY, 200, 2, A
ODB[4] );
    initError := F_iecInitAOEntry( M_DP_TB_1, 202, IEC870 GRP_INROGEN, 0, MAP_AREA_MEMORY, 200, 4, A
ODB[5] );
  (* Regulating step value *)
initError := F_iecInitAOEntry( M_ST_NA_1, 300, IEC870 GRP_INROGEN, 0, MAP_AREA_MEMORY, 300, 0, AODB
[6] );
    initError := F_iecInitAOEntry( M_ST_NA_1, 301, IEC870_GRP_INROGEN, 0, MAP_AREA_MEMORY, 301, 0, A
ODB[7] );
        initError := F_iecInitAOEntry( M_ST_TB_1, 302, IEC870_GRP_INROGEN, 0, MAP_AREA_MEMORY, 302, 0, A
ODB[8] );
    (* 32 bit string*)
 initError := F_iecInitAOEntry( M_BO_NA_1, 400, IEC870 GRP_INROGEN, 0, MAP_AREA_MEMORY, 400, 0, AODB
[9] );
    initError := F_iecInitAOEntry( M_BO_NA_1, 401, IEC870 GRP_INROGEN, 0, MAP_AREA_MEMORY, 404, 0, A
ODB[10] );
   initError := F_iecInitAOEntry( M_BO_TB_1, 402, IEC870 GRP_INROGEN, 0, MAP_AREA_MEMORY, 408, 0, A
ODB[11] );
    (* Measured value, normalized value *)
 initError := F_iecInitAOEntry( M_ME_NA_1, 500, IEC870 GRP_INROGEN, 0, MAP_AREA_MEMORY, 500, 0, AODB
[12] );
    initError := F_iecInitAOEntry( M_ME_NA_1, 501, IEC870 GRP_INROGEN, 0, MAP_AREA_MEMORY, 502, 0, A
ODB[13] );
    initError := F_iecInitAOEntry( M_ME_TD_1, 502, IEC870 GRP_INROGEN, 0, MAP_AREA_MEMORY, 504, 0, A
ODB[14] );
    (* Mesured value, scaled value *)
  initError := F_iecInitAOEntry( M_ME_NB_1, 600, IEC870_GRP_INROGEN, 0, MAP_AREA_MEMORY, 600, 0, AODB
[15] );
    initError := F_iecInitAOEntry( M_ME_NB_1, 601, IEC870 GRP_INROGEN, 0, MAP_AREA_MEMORY, 602, 0, A
ODB[16] );
    initError := F_iecInitAOEntry( M_ME_TE_1, 602, IEC870 GRP_INROGEN, 0, MAP_AREA_MEMORY, 604, 0, A
ODB[17] );
    (* Measured value , short floating point value *)
 initError := F_iecInitAOEntry( M_ME_NC_1, 700, IEC870 GRP_INROGEN, 0, MAP_AREA_MEMORY, 700, 0, AODB
[18] );
        initError := F_iecInitAOEntry( M_ME_NC_1, 701, IEC870_GRP_INROGEN, 0, MAP_AREA_MEMORY, 704, 0, A
ODB[19] );
    initError := F_iecInitAOEntry( M_ME_TF_1, 702, IEC870 GRP_INROGEN, 0, MAP_AREA_MEMORY, 708, 0, A
ODB[20] );
    (* Integrated totals *)
 initError := F_iecInitAOEntry( M_IT_NA_1, 800, IEC870 GRP_REQCOGEN OR IEC870_GRP_LOCFREEZE, 0, MAP
AREA MEMORY, 800, 0, AODB[21] );
    \overline{in}initError := F_iecInitAOEntry( M_IT_NA_1, 801, IEC870 GRP_REQCOGEN OR IEC870_GRP_LOCFREEZE, 0, M
AP AREA MEMORY, 80\overline{4}, 0, AODB[22] );
       initError := F_iecInitAOEntry( M_IT_TB_1, 802, IEC870_GRP_REQCOGEN OR IEC870_GRP_LOCFREEZE, 0, M
AP_AREA_MEMORY, 80\overline{8}, 0, AODB[23] );
    (* Single commands *)
initError := F iecInitAOEntry( C SC NA 1, 10, 0, 0, MAP AREA MEMORY, 2100, 0, AODB[24] );
initError := F_iecInitAOEntry( C_SC_NA_1, 11, 0, 0, MAP_AREA_MEMORY, 2100, 1, AODB[25] );
   initError := F\acute{e}t iecInitAOEntry( C\acute{e}sC\acute{e}t 1, 12, 0, 0, MAP_AREA_MEMORY, 2100, 2, AODB[26] );
    (* Double commands *)
initError := F \text{ieclnithOEntry} ( C DC_NA_1, 20, 0, 0, MAP_AREA_MEMORY, 2200, 0, AODB[27] );
initError := F_iecInitAOEntry( C_DC_NA_1, 21, 0, 0, MAP_AREA_MEMORY, 2200, 2, AODB[28] );
initError := F_iecInitAOEntry( C_DC_TA_1, 22, 0, 0, MAP_AREA_MEMORY, 2200, 4, AODB[29] );
    (* Regulating step commands *)
initError := F \text{ieclnithOEntry} ( C_RC_NA_1, 30, 0, 0, MAP_AREA_MEMORY, 2300, 0, AODB[30] );
initError := F_iecInitAOEntry( C_RC_NA_1, 31, 0, 0, MAP_AREA_MEMORY, 2301, 0, AODB[31] );
    initError := F_iieCInitAOEntry ( C RC TA 1, 32, 0, 0, MAP AREA MEMORY, 2302, 0, AODB[32] );
    (* 32 bit string commands *)
initError := F iecInitAOEntry( C BO_NA_1, 40, 0, 0, MAP_AREA_MEMORY, 2400, 0, AODB[33] );
initError := F_iecInitAOEntry( C_BO_NA_1, 41, 0, 0, MAP_AREA_MEMORY, 2404, 0, AODB[34] );
initError := F_iecInitAOEntry( C_BO_TA_1, 42, 0, 0, MAP_AREA_MEMORY, 2408, 0, AODB[35] );
    (* Set point, normalized values*)
 initError := F_iecInitAOEntry ( C_SE_NA_1, 50, 0, 0, MAP_AREA_MEMORY, 2500, 0, AODB[36] );
   initError := F_iecInitAOEntry( C_SE_NA_1, 51, 0, 0, MAP_AREA_MEMORY, 2502, 0, AODB[37] );
   initError := F iecInitAOEntry( C SE<sup>T</sup>R<sub>1</sub>, 52, 0, 0, MAP<sup>T</sup>AREA<sup>T</sup>MEMORY, 2504, 0, AODB[38] );
    (* Set point, scaled valuess *)
 initError := F_iecInitAOEntry( C_SE_NB_1, 60, 0, 0, MAP_AREA_MEMORY, 2600, 0, AODB[39] );
    initError := F_iecInitAOEntry(CSE_NB_1, 61, 0, 0, \overline{MAP}_AREA_MEMORY, 2602, 0, AODB[40] );
    initError := F\left[\text{ieCInitAOEntry}(\text{C}^T\text{SE}^T\text{IB}^T\text{1}, 62, 0, 0, \text{MAP}^T\text{AREA}^T\text{MEMORY}, 2604, 0, \text{AODB}[41] \right);  (* Set point, short floating point values *)
initError := F iecInitAOEntry( C SE NC 1, 70, 0, 0, MAP AREA MEMORY, 2700, 0, AODB[42] );
initError := F_iecInitAOEntry( C_SE_NC_1, 71, 0, 0, MAP_AREA_MEMORY, 2704, 0, AODB[43] );
initError := F_iecInitAOEntry( C_SE_TC_1, 72, 0, 0, MAP_AREA_MEMORY, 2708, 0, AODB[44] );
```
END\_IF

# **6.2.2.1.2.6 Mapping of PLC and IEC process data**

The TwinCAT PLC process data are cyclically mapped (copied) into the IEC process data (application objects) and vice versa at program runtime. Up to four process data areas (IO inputs, IO outputs, flag range, data area) can be declared in the PLC program as buffer variables for the mapping of the IEC<->PLC process data. The byte size of the buffers is freely selectable and may be different for each area. Unused ranges need not necessarily be declared.

In our introductory example we declare 4 PLC process data areas with 3000 bytes each:

```
PROGRAM MAIN
VAR
    AODB : ARRAY[0..49] OF ST_IEC870_5_101AODBEntry;
        init : BOOL := TRUE;
        initError : UDINT;
          inputs AT%IB0 : ARRAY[0..2999] OF BYTE;
        outputs AT%QB0 : ARRAY[0..2999] OF BYTE;
    memory AT%MB0 : ARRAY[0..2999] OF BYTE;
        data : ARRAY[0..2999] OF BYTE;
```
END\_VAR

How the process data are to be mapped at runtime is specified during configuration of the application objects via the F\_iecInitAOEntry function.

See also in: [Definition and configuration of application objects \[](#page-540-0) $\triangleright$  [541\]](#page-540-0).

The buffer variables were now declared as byte arrays. In order to improve access to the required data we define the individual variables a second time and allocate them to the corresponding byte/bit offset addresses. In case of a change in the byte array, the corresponding individual variable will be changed and inverted at the same time. However, this is not absolutely necessary. The bytes/bits of the byte array buffer variables can be accessed directly.

```
VAR GLOBAL(* Memory offset 0..99 unused *)
 (\bar{x} \text{ Single points } \bar{x})msgSingle 0     AT%MX100.0 : BOOL;
msgSingle 1     AT%MX100.1 : BOOL;
msgSingle 2     AT%MX100.2 : BOOL;
    (* Double points *)
      Bit 0 \cdot .1 = first double point,
        Bit 2 \ldots 3 = second double point,
        Bit 4 \ldots 5 = third double point,
       Bit 6..7 = fourth double point *)
   msgDouble_0         AT%MB200    : BYTE;
    (* Regulating step values *)
    msgStep_0           AT%MB300    : BYTE;
    msgStep_1           AT%MB301    : BYTE;
   \overline{\text{msgStep 2}} \text{AT}%MB302 : BYTE;
    (* 32 bit strings *)
msgBitStr 0     AT%MD400     : DWORD := 2#10001000 10001000 10001000;
    msgBitStr_1     AT%MD404    : DWORD := 2#10001000_10001000_10001000_10001000;
    msgBitStr_2     AT%MD408    : DWORD := 2#10001000_10001000_10001000_10001000;
    (* Measured values, normalized values *)
msgNormalized 0          AT%MW500    : WORD;
msgNormalized 1          AT%MW502    : WORD;
msgNormalized 2     AT%MW504    : WORD;
    (* Measured values, scaled values *)
msgScaled 0         AT%MW600    : INT;
msgScaled 1         AT%MW602    : INT;
msgScaled 2         AT%MW604    : INT;
    (* Measured values, short floating point values *)
msgFloating 0   AT%MD700    : REAL;
msgFloating 1   AT%MD704    : REAL;
msgFloating 2   AT%MD708    : REAL;
    (* Integrated totals *)
msgTotal 0          AT%MD800    : UDINT;
msgTotal 1          AT%MD804    : UDINT;
msgTotal 2          AT%MD808    : UDINT;
```
# **BECKHOFF**

```
  (*#################################################################*)
        (* Single commands *)
cmdSingle 0     AT%MX2100.0 : BOOL;
cmdSingle 1     AT%MX2100.1 : BOOL;
cmdSingle 2     AT%MX2100.2 : BOOL;
  (* Double commands *)
(* Bit 0..1 = first double command,
        Bit 2..3 = second double command, 
        Bit 4..5 = third double command, 
Bit 6..7 = fourth double command *)
 cmdDouble_0         AT%MB2200            : BYTE;
   (* Regulating step commands *)
cmdStep 0 	 AT%MB2300 : BYTE;
    cmdStep_1           AT%MB2301 : BYTE;
    cmdStep_2           AT%MB2302 : BYTE;
   (* 32 bit string commands *)
cmdBitStr 0         AT%MD2400            : DWORD;
    cmdBitStr_1     AT%MD2404       : DWORD;
    cmdBitStr_2     AT%MD2408       : DWORD;
   (* Set point, normalized values *)
cmdNormalized 0          AT%MW2500            : WORD;
    cmdNormalized_1     AT%MW2502       : WORD;
    cmdNormalized_2     AT%MW2504       : WORD;
   (* Set point, scaled values *)
cmdScaled 0         AT%MW2600            : INT;
    cmdScaled_1     AT%MW2602       : INT;
    cmdScaled_2     AT%MW2604       : INT;
   (* Set point, short floating point values *)
 cmdFloating_0   AT%MD2700       : REAL;
    cmdFloating_1   AT%MD2704       : REAL;
    cmdFloating_2   AT%MD2708       : REAL;
END_VAR
```
### **Mapping of the IEC<->PLC process data in the substation**

### **Process data in monitoring direction (slave->master information)**

### *Example 1*

Single point information (M\_SP\_NA\_1) with the IOA = 100, PLC memory area, byte offset = 100, bit offset =  $\mathbf{0}$ .

*msgSingle\_0 == memory[100].0 -> Controlled station FB -> ... -> Controlling station*

### *Example 2*

Measured value, short floating point value (M\_ME\_NC\_1) with the IOA = 700, PLC memory area, byte offset  $= 700$ , bit offset  $= 0$  (irrelevant).

*msgFloating\_0 == memory[700..703] -> Controlled station FB -> ... -> Controlling station*

### **Process data in control direction (master->slave commands)**

#### *Example 1*

Single command state (C\_SC\_NA\_1) with the  $IOA = 10$ , PLC memory area, byte offset = 2100, bit offset =  $\Omega$ .

*Controlling station -> ... -> Controlled station FB -> memory[2100].0 == cmdSingle\_0*

### *Example 2*

Set point, short floating point value (C\_SE\_NC\_1) with the IOA = 70, PLC memory area, byte offset = 2700, bit offset = 0 (irrelevant).

*Controlling station -> ... -> Controlled station FB -> memory[2700..2703] == cmdFloating\_0*

# **6.2.2.1.2.7 Declaring and calling an instance of the IEC60870-5-101 substation**

You can download the complete PLC sources [here \[](#page-697-0) $\blacktriangleright$  [698\]](#page-697-0).

The complete functionality of a substation is encapsulated in the FB\_IEC870\_5\_101Slave function block. An instance can be used to establish a connection to the master. The *hSerial* connection handle of the fast task must be passed to the substation as VAR\_IN\_OUT variable.

Insert the following PLC code in the declaration part of *P\_MAIN\_LowSpeed*:

```
PROGRAM P_MAIN_LowSpeed
VAR
   AODB : ARRAY[0..49] OF ST_IEC870_5_101AODBEntry;
    init : BOOL := TRUE;
   error : UDINT;
       inputs AT%IB0   : ARRAY[0..2999] OF BYTE;
    outputs AT%QB0  : ARRAY[0..2999] OF BYTE;
memory AT%MB0 : ARRAY[0..2999] OF BYTE;
   data : ARRAY [0..2999] OF BYTE;
    bEnable : BOOL := TRUE;<br>server : FB IEC870 5 101Sla
              : FB_IEC870_5_101Slave;
END_VAR
```
and the instance is called in the program part:

```
IF init THEN
       init := FALSE;
...
ELSE
...
server( pInputs := ADR( inputs ),     cbInputs := SIZEOF( inputs ),     pOutputs := ADR( output
s ),     cbOutputs := SIZEOF( outputs ),     pMemory := ADR( memory ),     cbMemory := SIZEOF( memor
y ),     pData := ADR( data ),     cbData := SIZEOF( data ),     pAOEntries := ADR( AODB ),     cbAO
Entries := SIZEOF( AODB ),     hSerial := P_SerialComm_HighSpeed.hSerial, (* serial link interface c
onnection handle from fast task *)     bEnable := bEnable );
...
```
END\_IF

# **6.2.2.1.2.8 IEC60870-5-101 protocol parameters**

The behavior of the substation can be adapted to the requirements of the master via the IEC60870-5-101 protocol parameters. Most parameters have preallocated default values that do not have to be changed.

In our sample we set the link address and the byte length of the link address:

```
IF init THEN
       init := FALSE;
...
   server.protPara.linkAddr := 220; (* slave link address *)
server.protPara.eLinkAddrSize := eIEC870 LinkAddr TwoOctets; (* link address octet size *)
...
ELSE
   server( pInputStream := ADR( inputs ),cbInputs := SIZEOF( inputs ),
pOutputs := ADR( outputs ),
...
END_IF
```
The documentation for all transfer protocol parameters can be found here: [ST\\_IEC870\\_5\\_101PotocolParams](#page-643-0) [\[](#page-643-0)[}](#page-643-0) [644\]](#page-643-0)

# **6.2.2.1.2.9 System parameters**

The common ASDU address and the user functions of the substation are configured via the system parameters.

In our introduction we configure the following system parameters:

- The common ASDU address is set to 7. (*asduAddr*)
- During initialization the system time of the substation is synchronized with the system time of the local TwinCAT PC (*bUsePCTime*).
- Synchronization of the substation system time via the clock synchronization command is activated (*bSyncTime*).
- During the synchronization of the system time in the substation, the system time of the TwinCAT PC should not be synchronized (*bSyncPCTime*).
- Sending of M\_EI\_NA\_1 (End of init) to the central station is activated (*bEndOfInit*).
- Sending of the periodic/cyclic data is deactivated (*bPerCyclic*). The base time for sending of these data is set to 5 s.
- Background scan is deactivated (*bBackScan*). The background scan cycle time is set to 30 s.
- Local freeze and resetting of the counter readings is activated (*bPerFRZ*), and the cycle time for freeze and resetting is set to 15 s.
- Logging of debugging messages in the application log is activated (*dbgMode*). Changes in the device status are logged.

Add the following PLC code to your PLC project:

```
IF init THEN
        init := FALSE;
...
    server.sysPara.asduAddr := 7;
        server.sysPara.bUsePCTime := TRUE;
    server.sysPara.bSyncTime := TRUE;
   server.sysPara.bSyncPCTime := FALSE;
        server.sysPara.bEndOfInit := TRUE;
        server.sysPara.bPerCyclic := FALSE;
    server.sysPara.tPerCyclicBase := T#5s;
    server.sysPara.bBackScan := FALSE;
        server.sysPara.tBackScanCycle := T#30s;
        server.sysPara.bPerFRZ := TRUE;
    server.sysPara.tPerFRZCycle := T#15s;
    server.sysPara.dbgMode := (*IEC870 DEBUGMODE ASDU OR*) IEC870 DEBUGMODE DEVSTATE;
...
ELSE
    server( pInputs := ADR( inputs ),
                cbInputs := SIZEOF( inputs ),
                pOutputs := ADR( outputs ),
...
END_IF
```
The documentation for all system parameters can be found here: [ST\\_IEC870\\_5\\_101SystemParams \[](#page-591-0)▶ [592\]](#page-591-0).

# **6.2.2.1.2.10 Station interrogation**

The station interrogation command is initiated by the central station. The ID field of the command also contains the group (1 to 16 or general). The substation transfers the application objects associated with this group to the central station with cause of transfer *<20>* to *<36>*. Application objects with time tags are transferred without time tags.

### **Configuration of the system parameters**

• No special system parameters need to be set;

### **Configuration of the application objects**

• The data point must be assigned to one or more groups. The group parameter must be set. An overview of all available groups can be found here: [Group configuration flags \[](#page-658-0) $\triangleright$  [659\]](#page-658-0).

### Sample configuration for a data point assigned to the group: 1 and the group: General.

F\_iecInitAOEntry( M\_SP\_NA\_1, 100, IEC870\_GRP\_INROGEN OR IEC870\_GRP\_INRO1, 0, MAP\_AREA\_MEMORY, 100, 0  $, \bar{A}$ ODB[0] );

# **6.2.2.1.2.11 Transfer of integrated totals (counter interrogation)**

General model for the transmission of integrated totals:

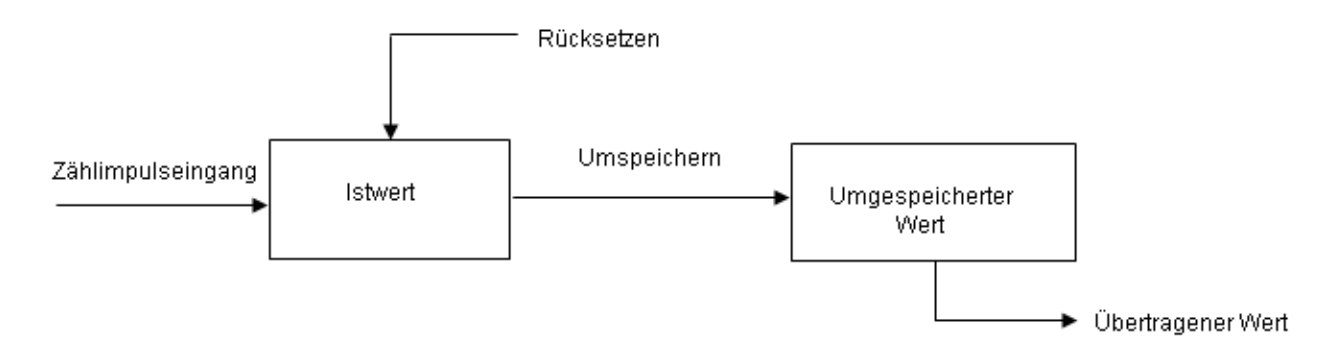

The actual values are added by counters. Via a freeze command that is either received by the central station or generated locally (in the substation), the actual values can be frozen (copied) periodically into frozen values. After freezing, the recorded value is either reset to null (logging of incremental values), or the counter continues adding up (logging of counter values).

Application objects with counts are assigned to groups. The groups are frozen individually, reset, or transferred. The central station sends counter interrogation commands to the substation. The task to be carried out (FRZ) and the group (RQT) are specified in an ID field of the command (QCC).

The allocation of the application objects to the individual groups (1 to 4 or general) is specified via the group flag parameter during configuration. There are four operation modes for recording counter readings and incremental values. Each mode includes notes about the configuration of the system parameters or the application objects.

### **Mode A: local freeze with spontaneous transfer**

The substation internally initiates freeze or freeze with reset. The frozen counts are transferred spontaneously, once the freeze or freeze with reset function was executed. In this mode the central station does not issue any counter interrogation commands.

### **Configuration of the system parameters:**

```
bPerFRZ  := TRUE
tPerFRZCycle := T#60s
```
The first parameter activates local freeze or freeze with reset. The second parameter specifies the cycle time with which freeze or freeze with reset is carried out (e.g. every 60 seconds).

## **Configuration of the application objects:**

- IEC870 GRP SPONTOFF group parameter must not be set. This would prevent the spontaneous transmission of the counts.
- The counter value is frozen if IEC870 GRP\_LOCFREEZE group parameter has been set.
- The counter value is reset if IEC870\_GRP\_LOCRESET group parameter has been set.
- Local freeze or freeze with reset is carried out simultaneously for all groups (1 to 4 or general).

## **Operation mode B: Local freeze with counter interrogation**

The substation internally initiates freeze or freeze with reset. The central station queries the frozen counts via counter interrogation commands. In this case the central station must not use freeze or freeze with reset in the command ID field (FRZ=0). The counts are queried generally or in groups 1 to 4.

### **Configuration of the system parameters:**

```
FCKHOFF
```

```
bPerFRZ  := TRUE
tPerFRZCycle := T#60s
```
The first parameter activates local freeze or (and) reset. The second parameter specifies the cycle time with which freeze or freeze with reset is carried out (e.g. every 60 seconds).

## **Configuration of the application objects:**

- The IEC870 GRP SPONTOFF group parameter must be set. The counts are not to be transferred spontaneously to the central station.
- The counter value is frozen if IEC870\_GRP\_LOCFREEZE group parameter has been set.
- The counter value is reset if IEC870 GRP\_LOCRESET group parameter has been set.
- Local freeze or freeze with reset is carried out simultaneously for all groups (1 to 4 or general).

## **Operating mode C: The central station initiates freeze, freeze with reset, or reset**

The central station periodically issues a counter interrogation command to the substation for controlling the freeze or (and) reset process. This command does not result in a count transfer. The central station sends a subsequent counter interrogation command for collecting the frozen counts. This is similar to operating mode B.

## **Configuration of the system parameters:**

```
bPerFRZ  := FALSE
tPerFRZCycle := T#60s
```
Local freeze or (and) reset must be deactivated. The second parameter is ignored.

## **Configuration of the application objects:**

- IEC870 GRP SPONTOFF must be set. The counts are not to be transferred spontaneously to the central station.
- IEC870\_GRP\_LOCFREEZE and IEC870\_GRP\_LOCRESET group parameters must not be set. The central station initiates freeze or (and) reset.
- The counts can be assigned to individual groups (1 to 4 or general) and queried (IEC870\_GRP\_REQCOGEN, IEC870\_GRP\_REQCO1, IEC870\_GRP\_REQCO2, IEC870\_GRP\_REQCO3, IEC870\_GRP\_REQCO4).

### **Operating mode D: The central station initiates freeze and (or) reset, and the frozen values are transferred spontaneously**

This mode is a combination of the count command from the central station as in mode C and spontaneous transfer of the counts as in mode A.

## **Configuration of the system parameters:**

bPerFRZ := FALSE tPerFRZCycle := T#60s

Local freeze or (and) reset must be deactivated. The second parameter is ignored.

## **Configuration of the application objects:**

- IEC870 GRP SPONTOFF group parameter must not be set. This would prevent the spontaneous transmission of the counts.
- IEC870 GRP\_LOCFREEZE and IEC870\_GRP\_LOCRESET group parameters must not be set. The central station initiates freeze or (and) reset.
- The counts can be assigned to individual groups (1 to 4 or general) and queried (IEC870\_GRP\_REQCOGEN, IEC870\_GRP\_REQCO1, IEC870\_GRP\_REQCO2, IEC870\_GRP\_REQCO3, IEC870\_GRP\_REQCO4).

# **6.2.2.1.2.12 Clock (time) synchronisation**

The way in which the [system](#page-591-0) time of the substation is to be synchronized can be configured via the system [parameters \[](#page-591-0) $\blacktriangleright$  [592\]](#page-591-0).

- During initialization the system time of the substation can be synchronized with the system time of the local TwinCAT PC;
- When a time synchronization command is received from the central station, the system time of the substation can also be synchronized;
- The system time of the local TwinCAT PC can also be synchronized when a time synchronization command is received.

# **6.2.2.1.2.13 Background scan**

The background scan is used for refreshing the process information sent from the substation to the central station as an additional safety contribution to the station interrogation and for spontaneous transfers. Application objects with the same type IDs as for the station interrogation may be transferred continuously with low priority, and with <2> background scan as the cause of transfer. The valid ASDU type IDs are listed in the compatibility list for the station (table type ID <-> cause of transfer). The background scan is initiated by the substation and is independent of the station interrogation commands.

## **Configuration of the system parameters**

The transfer cycle is specified via [system parameters \[](#page-591-0)[}](#page-591-0) [592\]](#page-591-0) in the substation.

```
bBackScan := TRUE;
tBackScanCycle := T#30s;
```
## **Configuration of the application objects**

Application objects whose process data is to be transferred as a background scan must be configured with the Group flag: IEC870\_GRP\_BACKGROUND.

### Sample:

```
F_iecInitAOEntry( M_SP_NA_1, 100, IEC870_GRP_INROGEN OR IEC870_GRP_BACKGROUND, 0, MAP_AREA_MEMORY, 1
00, 0, AODB[0];
```
# **6.2.2.1.2.14 Cyclic data transmission**

Cyclic data transfer is initiated in a similar way as the background scan from the substation. It is independent of other commands from the central station. Cyclic data transfer continuously refreshes the process data of the central station. The process data are usually measured values that are recorded at regular intervals. Cyclic data transfer is often used for monitoring non-time-critical or relatively slowly changing process data (e.g. temperature sensor data). Cyclic/periodic data are transferred to the central station with cause of transfer *<1> periodic/cyclic*. The valid ASDU type IDs are listed in the compatibility list for the station (table type ID <-> cause of transfer). Cyclic data transfer can be configured via the system parameters and the configuration parameters of the application objects.

### **Configuration of the system parameters:**

```
bPerCyclic : BOOL := TRUE;
tPerCyclicBase  : TIME := T#60s;
```
The first parameter activates cyclic transfer. The second parameter is the base time for the cyclic/periodic data transfer (in this case 60 seconds).

### **Configuration of the application objects:**

- IEC870 GRP PERCYC group parameter has to be set;
- The multiplier parameter *(multiplier)* of the F\_iecInitAOEntry function has to be set to a value <> null. Sample: With a multiplier = 2 and a base time of 60 seconds the process data of the application object are sent to the central station every 120 seconds;

Sample configuration for a measured value that is to be transmitted cyclically every 120 seconds to the central station (measured value, normalized value without time tag, M\_ME\_NA\_1).

```
F_iecInitAOEntry( M_ME_NA_1, 222, IEC870_GRP_INROGEN OR IEC870_GRP_PERCYC, 2, MAP_AREA_MEMORY, 6, 0,
\overline{A}ODB[2] );
```
# **6.2.2.1.2.15 Command transmission**

Commands can be sent from the central station in control direction (to the substation). A single command with type ID 45 (C\_SC\_NA\_1) is used for controlling an application object that is transferred in monitoring direction as a single point (M\_SP\_NA\_1, M\_SP\_TA\_1 or M\_SP\_TB\_1). A dual command (C\_DC\_NA\_1) is used for controlling an application object that is transferred in monitoring direction as a double point (M\_DP\_NA1, M\_DP\_TA\_1 or M\_DP\_TB\_1), etc.

## **Configuration of the system parameters:**

• No special system parameters need to be set;

## **Configuration of the application objects:**

- The application objects must be configured as commands (data types in the control direction);
- The addresses of the information objects (IOAs) must correspond to the addresses in the control station;

### Samples:

Single command with IOA = 10. The received value is copied into the flag range buffer, byte offset = 100, bit  $offset = 0$ .

F\_iecInitAOEntry( C\_SC\_NA\_1, 10, 0, 0, MAP\_AREA\_MEMORY, 100, 0, AODB[24] );

Double command with IOA = 20. The received value is copied into the flag range buffer, byte offset = 200, bit  $offset = 0.1.$ 

F\_iecInitAOEntry( C\_DC\_NA\_1, 20, 0, 0, MAP\_AREA\_MEMORY, 200, 0, AODB[27] );

Set point, scaled value with IOA = 60. The received value is copied into the flag range buffer, byte offset = 600..601, bit offset = 0.

F\_iecInitAOEntry( C\_SE\_NB\_1, 60, 0, 0, MAP\_AREA\_MEMORY, 600, 0, AODB[39] )

## **6.2.2.1.2.16 Interrogation / Read command**

The central station sends interrogation commands to the substation.

The interrogation command contains the address of the application object to be interrogated. The data of this application object are to be sent to the central station. The substation sends the data with cause of transfer *<5> interrogation or interrogated*. The valid ASDU type IDs are listed in the compatibility list for the station (table type ID <-> cause of transfer).

## **Configuration of the system parameters**

• No special system parameters need to be set;

## **Configuration of the application objects**

• No special parameters need to be set;

## **6.2.2.1.2.17 Double transmission**

All application objects (information objects) that are transferred with cause of transfer *<3> spontaneous* may be transferred twice, with or without time tag. This mode is referred to as "double transmission". Double transmission is currently not supported by the substation. A custom implementation is possible via the [low-level interface. \[](#page-115-0) $\blacktriangleright$  [116\]](#page-115-0)

# **6.2.2.1.2.18 Quality Flags**

The quality flags (quality descriptor) provide additional information for the central station on the quality of an application object. The quality flags can be set/reset independent of each other from the PLC application via the [F\\_iecSetAOQuality \[](#page-542-0)▶ [543\]](#page-542-0) function. The F\_iecGetAOQuality function can be used to query the state of the quality flags. Any change in the quality flags leads to a spontaneous transfer of the data to the central station.

The following quality flags are internally analyzed by the substation at runtime:

• IECQ BL ON (blocked). If the process data of the application object were blocked for the transfer, mapping of the PLC and IEC process data is not executed for this application;

The following quality flags are internally set/reset by the substation at runtime:

• IECQ\_IV\_ON (Invalid). The substation sets the invalid flag if mapping of the PLC and IEC process data could not be carried out (e.g. due to faulty configuration of the application object). This behavior can be deactivated by setting a Group parameter: IEC870\_GRP\_IV\_OFF.

All other quality flags are sent to the central station without change.

# **6.2.2.1.2.19 Testing the communication**

A simple simulation of the data points in the monitoring direction is activated by setting the *bChangeIO* variable to TRUE and deactivated by setting it to FALSE. If a connection is active, the values are transferred cyclically to the control station every 3 seconds.

```
PROGRAM MAIN
VAR
        ...
       bChangeIO : BOOL; (* TRUE => simulate/modify plc process data *)
        timer : TON;
        i : INT;
        ...
END_VAR
...
(*modify plc process data *)
timer( IN := bChangeIO, PT := T#3s );
IF timer.Q THEN
        timer( IN := FALSE );
        msgSingle_0 := NOT msgSingle_0;
   msgSingle_1 := NOT msgSingle_1;    msgSingle_2 := NOT msgSingle_2;
    FOR i:= 0 TO 3 DO
        IF F iecGetDPI(msgDouble 0, i) = eIEC870 DPI ON THEN (* the value of double point allready O
N? *)
                        msgDouble_0 := F_iecSetDPI(     msgDouble_0, i, eIEC870_DPI_OFF ); (* change ON => OFF *
)
                ELSE
            msgDouble 0 := F_iecSetDPI(     msgDouble 0, i, eIEC870 DPI_ON );(* change OFF => ON *)
                END_IF
    END FOR
    F_iecIncVTI( msgStep 0 );
    F iecDecVTI( msgStep 1 );
    msgBitStr 0 := \text{ROL}(\text{msgBitStr } 0, 1);
    msgBitStr_1 := ROR( msgBitStr_1, 1);    msgNormalized_0 := msgNormalized_0 + 1;
    msqNormalized := msgNormalized 1 + 2;
msgScaled 0 := msgScaled 0 + 3;
msgScaled 1 := msgScaled 1 - 3;
    msgFloating 0 := \text{msgFloading } 0 + 0.1;msgFloating 1 := msgFloating 1 + 1.5;msgTotal 0 := \text{msgTotal } 0 + 1;msgTotal := msgTotal 1 + 2;
END_IF
...
```
# **6.2.2.1.2.20 Protocol and data transmission errors**

The station error messages are stored in a FIFO memory. Up to 10 error messages can be buffered. In the case of fatal communication errors (e.g. errors of the link layer, the checksum of the frame is wrong) the connection is interrupted and must be re-established. Errors in the application layer (e.g. the ASDU transmit buffer has overflowed due to too many frames) are only logged and do not lead to interruption of the connection. Even with these errors it is still possible to interrupt the connection from the application. Apart from the error code, the error source is also stored in the error message. This makes it easier to locate the error.

## **Sample**

The accumulated error messages of an IEC 60870-5-101 substation can be read out using the following call:

```
PROGRAM MAIN
VAR
...
    server : FB_IEC870_5_101Slave;
...
END_VAR
....
REPEAT
   server.system.device.errors.RemoveError();
        IF server.system.device.errors.bOk  THEN
       ADSLOGSTR( ADSLOG MSGTYPE ERROR OR ADSLOG MSGTYPE LOG,
            'IEC60870-5-101 slave error: 0x%s'
            DWORD_TO_HEXSTR( server.system.device.errors.getError.nErrId, 8, FALSE) );
   END TF
UNTIL NOT server.system.device.errors.bOk
END_REPEAT
...
```
# **6.2.2.1.2.21 Troubleshooting and debugging**

Debugging messages written to the application log facilitate troubleshooting of the system. Currently, three levels of debug messages can be activated in an IEC application. These messages can be activated via the dbgMode system parameter of the substation ([ST\\_IEC870\\_5\\_101SystemParams \[](#page-591-0)[}](#page-591-0) [592\]](#page-591-0)).

- 1. Station status messages (dbgMode: IEC870\_DEBUGMODE\_DEVSTATE);
- 2. Hexadecimal output of the ASDU's (without link layer control header, dbgMode: IEC870\_DEBUGMODE\_ASDU). 32 ASDU data bytes per row are output as hexadecimal numbers. Longer ASDUs are spread across several rows;
- 3. Hexadecimal output of the APDU's (serial port telegrams, dbgMode: IEC870\_DEBUGMODE\_LINKLAYER). 32 APDU data bytes per row are output as hexadecimal numbers. Like in 2., longer APDUs are spread across several rows;

Optionally, link layer errors can also be output (dbgMode: IEC870\_DEBUGMODE\_LINKERROR). In order to view the activated debug messages start the TwinCAT System Manager and activate log view. A debugging output is shown below. The three different message types are identified with the respective numbers.

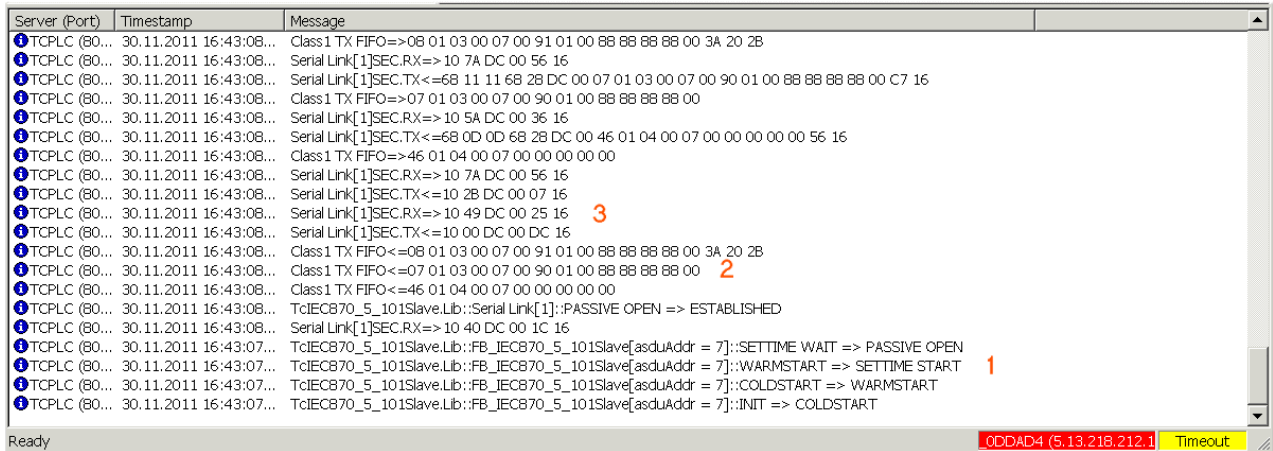

Further diagnostic tools:

- Portmon for Windows (v3.02, Windows Sysinternals)
- Diverse protocol test suite products

# **6.2.2.1.2.22 Configuration of serial interface**

- [Configuration of the standard PC COMx interfaces \[](#page-719-0) $\triangleright$  [720\]](#page-719-0)
- [Configuration of the serial KL6xxx Bus Terminals \[](#page-720-0) $\triangleright$  [721\]](#page-720-0)
- [Configuration of the serial EL6xxx Bus Terminals \[](#page-720-1) $\triangleright$  [721\]](#page-720-1)

### <span id="page-719-0"></span>**1. Configuration of the standard PC COMx interfaces**

The serial interface can only be added in PC/CX systems.

Right-click on "I/O devices".Select "Append Device". Select "Serial Interface" under "Miscellaneous". Then set the following settings.

### **1.1 Serial Port tab**

## Serial interface COM1

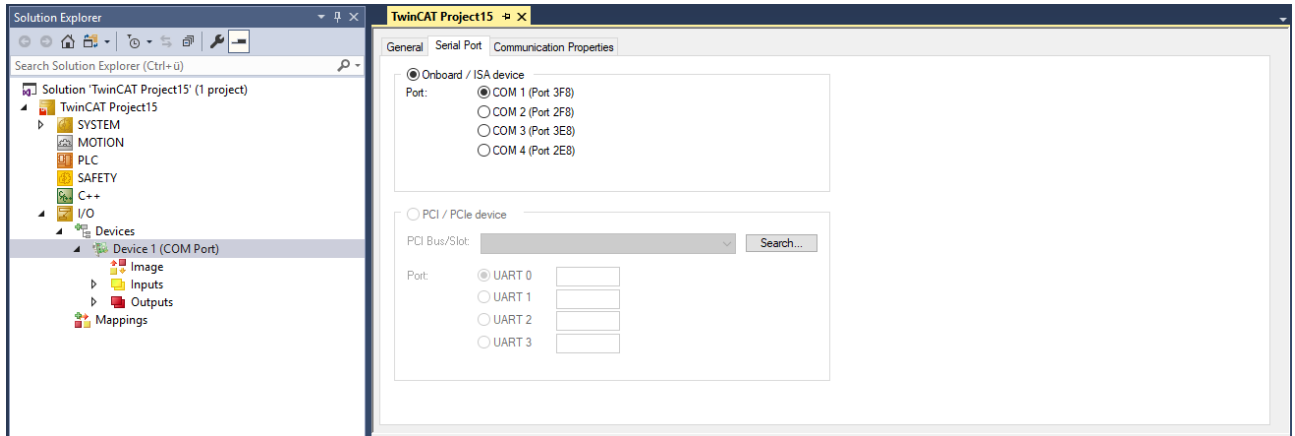

## **1.2 Properties Tab**

Select the option KL6xxx1 Mode (Emulation) and then set the communication parameters:

Baud rate, here 19200 baud, 8 data bits, parity=even, 1 stop bit
# ECKHOFF

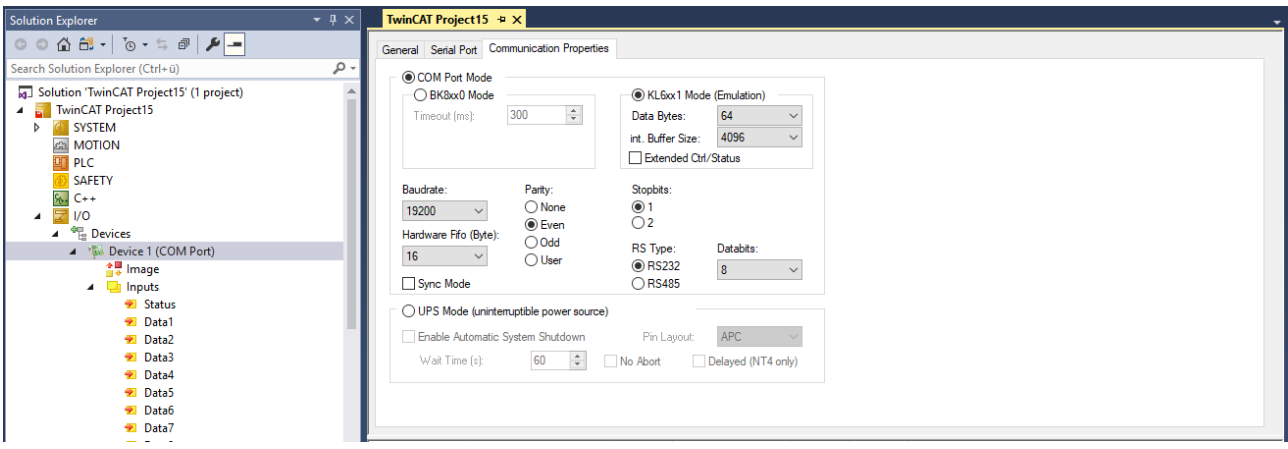

#### **2. Configuration of the serial KL6xxx Bus Terminals**

The interface is configured in the TwinCAT PLC by the instance of the FB\_IEC870\_SerialLineCtrl function block. The communication parameters such as baud rate, parity etc. must be set on this function block.

#### **2.1 RS485 operating mode**

In the RS485 operating mode (e.g. KL6041), the data is exchanged in half-duplex mode. The transmit and receive lines are connected to one another in RS485 operating mode. As a result, the terminal receives not only the data from other devices, but also its own send data. This data can interfere with communication. For half duplex mode, the handshake input of the FB\_IEC870\_SerialLineCtrl function block must be set to the value: RS485\_HALFDUPLEX.

#### **3. Configuration of the serial EL6xxx Bus Terminals**

The serial interface is set in the TwinCAT System Manager CoE-Online tab (CoE=**C**anOpen **o**ver **E**therCAT). The tab is only available for online access to the terminal, i.e. the settings cannot be modified if the System Manager is not linked to the hardware. The settings are stored in the terminal in a non-volatile manner, i.e. the settings are retained even if the voltage supply fails. These data do not have to be re-entered after a terminal scan. If the terminal is replaced, the data from the new terminal become active and have to be adjusted. To prevent this, the changed data must be entered in the *Startup* tab. During system startup, the data from the *Startup* tab are transferred to the terminal. Terminals can then be replaced without problem. After a terminal scan, the data have to be re-entered in the *Startup* tab.

#### **3.1 CoE Tab**

- **(1)** Baud rate, here 19200 baud
- **(2)** Date frame, 8E1 corresponds to 8 data bits, parity=even, 1 stop bit
- **(3)** Feature bits -> Enable RTS/CTS = *FALSE* for EL6001

Double-clicking on the corresponding row brings up a menu in which the settings can be modified.

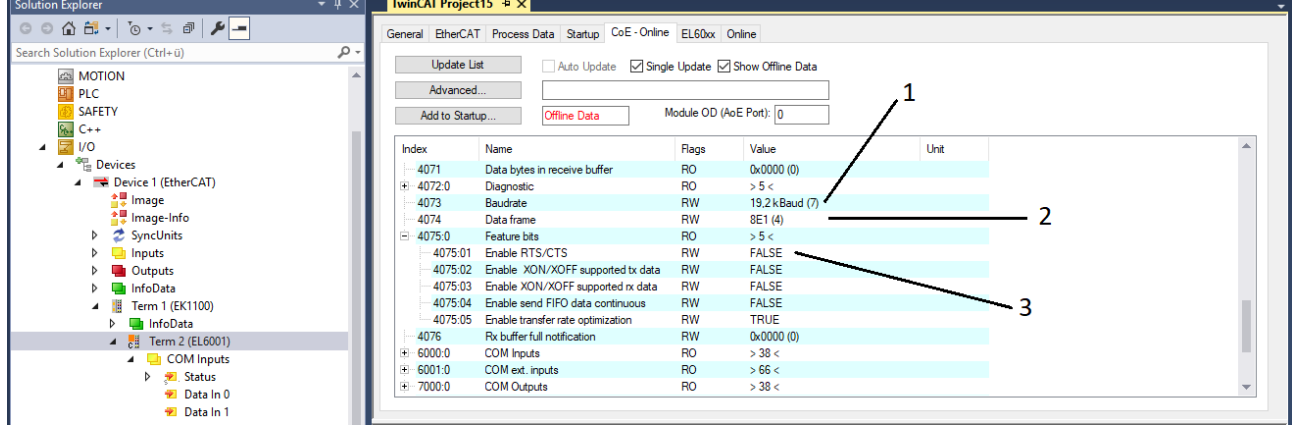

#### **3.1.1 RS485 operating mode**

In RS485 mode, data are exchanged in half duplex mode. The transmit and receive lines are connected to one another in RS485 operating mode. As a result, the terminal receives not only the data from other devices, but also its own send data. This data can interfere with communication. With the option "Enable half duplex" in the "COM Settings" object this can be suppressed (Index 8000:06).

#### **3.2 Startup tab**

All non-standard settings should be entered in the Startup list. During system startup, the data from the *Startup* tab are transferred to the terminal. Terminals can then be replaced without problem. After a terminal scan, the data have to be re-entered in the *Startup* tab.

Baud rate, here 19200 baud

Date frame, 8E1 corresponds to 8 data bits, parity=even, 1 stop bit

Feature bits -> Enable RTS/CTS = *FALSE* for EL6001

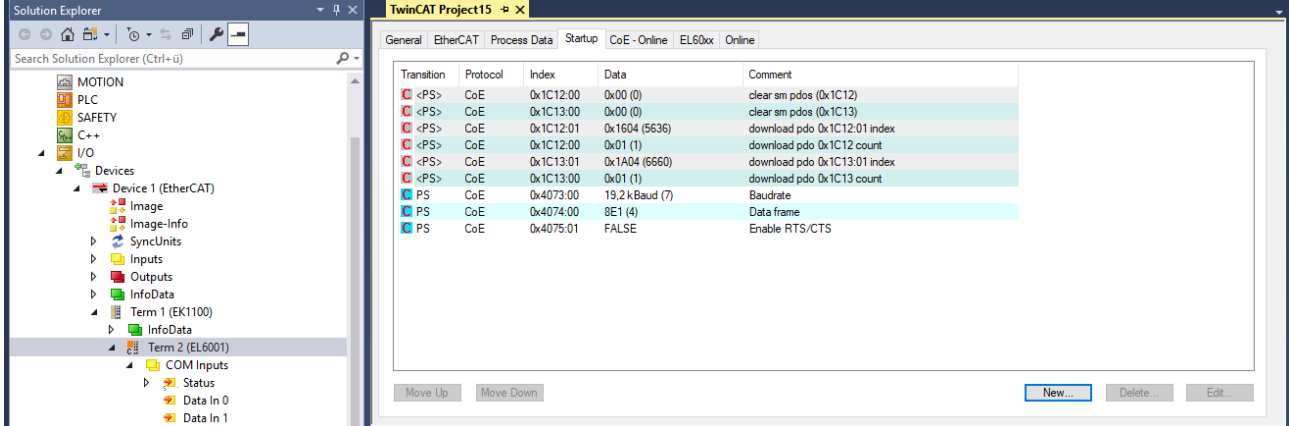

### **6.2.2.2 Low-Level Interface**

### **6.2.2.2.1 Quick start**

Simple projects with complete sources can be found here: [IEC 60870-5-101 Substation low-level sample](#page-721-0) [\[](#page-721-0)[}](#page-721-0) [722\]](#page-721-0).

A PLC application that is to communicate with a central station via the "low-level" interface requires the following resources:

- An instance of the communication function block: [FB\\_IEC870\\_5\\_101TProtocol \[](#page-513-0) $\blacktriangleright$  [514\]](#page-513-0);
- An instance of the TX/RX data buffer: [ST\\_IEC870\\_5\\_101TBuffer \[](#page-586-0) $\triangleright$  [587\]](#page-586-0);
- An instance of the function block for manipulating the TX/RX data buffer: [FB\\_IEC870\\_5\\_101TBufferCtrl](#page-509-0) [\[](#page-509-0)[}](#page-509-0) [510\]](#page-509-0);

### <span id="page-721-0"></span>**6.2.2.2.1.1 Download: Substation (slave, unbalanced)**

Simple substation application using the TwinCAT IEC 60870-5-101 low-level interface. This sample application can communicate with a central station via the RS232 interface.

Download TwinCAT XAE Project (\*.zip): [https://infosys.beckhoff.com/content/1033/](https://infosys.beckhoff.com/content/1033/TF6500_TC3_IEC60870_5_10x/Resources/984618763.zip) [TF6500\\_TC3\\_IEC60870\\_5\\_10x/Resources/984618763/.zip](https://infosys.beckhoff.com/content/1033/TF6500_TC3_IEC60870_5_10x/Resources/984618763.zip)

In the sample project, the following station parameters are set for the substation:

- Standard PC interface: **COM1.**
- Baud rate: **19200 baud.**
- Link address: **220.**

# **RECKHOFF**

- Link address size: **1 octet.**
- Cause of transfer size: **1 octet.**
- Originator address: **0 (not used).**
- Common ASDU address: **7.**
- Common ASDU address size: **1 octet.**
- Information object address size: **2 octets.**
- Link mode: **Unbalanced.**

Data point configuration (it should be the same as the data point configuration of the central station):

- Single point information: M\_SP\_NA\_1 (IOA := 100), M\_SP\_TA\_1(IOA := 101), M\_SP\_TB\_1(IOA := 102).
- Double point information: M\_DP\_NA\_1 (IOA := 200).
- Regulating step value: M\_ST\_NA\_1 (IOA := 300).
- Bitstring value: M\_BO\_NA\_1 (IOA := 400).
- Measured value, normalized value: M\_ME\_NA\_1 (IOA := 500).
- Measured value, scaled value: M\_ME\_NB\_1 (IOA := 600).
- Measured value, short floating point value: M\_ME\_NC\_1 (IOA := 700).
- Binary counter value: M\_IT\_NA\_1 (IOA := 800), M\_IT\_TA\_1 (IOA := 801), M\_IT\_TB\_1 (IOA := 802).
- Single command: C\_SC\_NA\_1 (IOA := 10).
- Double command: C\_DC\_NA\_1 (IOA := 20).
- Regulating step command: C\_RC\_NA\_1 (IOA := 30).
- Bitstring command: C\_BO\_NA\_1 (IOA := 40).
- Setpoint command, normalized value: C\_SE\_NA\_1 (IOA := 50).
- Setpoint command, scaled value: C\_SE\_NB\_1 (IOA := 60).
- Setpoint command, short floating point value: C\_SE\_NC\_1 (IOA := 70).

Sample implementation of the following services:

- Test command (C\_TS\_NA\_1).
- Clock synchronization command (C\_CS\_NA\_1).
- General interrogation command (C\_IC\_NA\_1) of the group: General (eIEC870\_QOI\_INROGEN).
- Counter interrogation command (C\_IC\_NA\_1) of the group: General (eIEC870\_RQT\_REQCOGEN), Mode A. The counter values are frozen locally every 60 seconds.
- Command execution of some commands (see upper data point configuration).
- End of initialization (M\_EI\_NA\_1) is sent once to the central station (after the connection has been established).
- Cyclic data transfer every 60 seconds.
- Simulation and transfer of spontaneous data every 60 seconds if the variable **bSimulate** is set to TRUE.

The following table briefly describes the main components of the project:

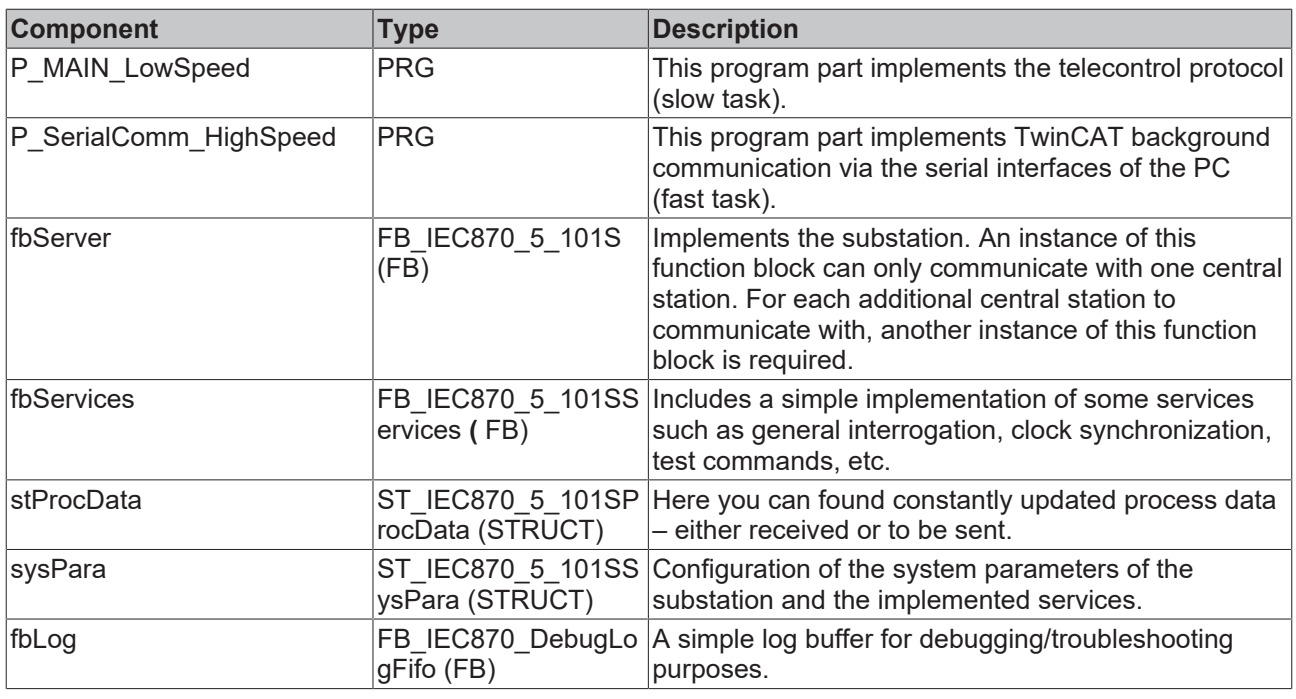

## **6.2.2.2.1.2 Download: Substation (slave, balanced mode)**

Simple substation application using the TwinCAT IEC 60870-5-101 low-level interface. This sample application can communicate with a central station via an RS232 interface.

Download TwinCAT XAE Project (\*.zip): [https://infosys.beckhoff.com/content/1033/](https://infosys.beckhoff.com/content/1033/TF6500_TC3_IEC60870_5_10x/Resources/984621707.zip) [TF6500\\_TC3\\_IEC60870\\_5\\_10x/Resources/984621707/.zip](https://infosys.beckhoff.com/content/1033/TF6500_TC3_IEC60870_5_10x/Resources/984621707.zip)

In the sample project, the following station parameters are set for the substation:

- Standard PC interface: **COM1.**
- Baud rate: **19200 baud.**
- Link address: **220.**
- Link address size: **1 octet.**
- Cause of transfer size: **1 octet.**
- Originator address: **0 (not used).**
- Common ASDU address: **7.**
- Common ASDU address size: **1 octet.**
- Information object address size: **2 octets.**
- Link mode: **Balanced.**

Data point configuration (it should be the same as the data point configuration of the central station):

- Single point information: M\_SP\_NA\_1 (IOA := 100), M\_SP\_TA\_1(IOA := 101), M\_SP\_TB\_1(IOA := 102)
- Double point information: M\_DP\_NA\_1 (IOA := 200)
- Regulating step value: M\_ST\_NA\_1 (IOA := 300)
- Bitstring value: M\_BO\_NA\_1 (IOA := 400)
- Measured value, normalized value: M\_ME\_NA\_1 (IOA := 500)
- Measured value, scaled value: M\_ME\_NB\_1 (IOA := 600)
- Measured value, short floating point value: M\_ME\_NC\_1 (IOA := 700)
- Binary counter value: M\_IT\_NA\_1 (IOA := 800), M\_IT\_TA\_1 (IOA := 801), M\_IT\_TB\_1 (IOA := 802)
- Single command: C\_SC\_NA\_1 (IOA := 10)

# **BECKHOFF**

- Double command: C\_DC\_NA\_1 (IOA := 20)
- Regulating step command: C\_RC\_NA\_1 (IOA := 30)
- Bitstring command: C\_BO\_NA\_1 (IOA := 40)
- Setpoint command, normalized value: C\_SE\_NA\_1 (IOA := 50)
- Setpoint command, scaled value: C\_SE\_NB\_1 (IOA := 60)
- Setpoint command, short floating point value: C\_SE\_NC\_1 (IOA := 70)

Sample implementation of the following services:

- Test command (C\_TS\_NA\_1).
- Clock synchronization command (C\_CS\_NA\_1).
- General interrogation command (C\_IC\_NA\_1) of the group: General (eIEC870\_QOI\_INROGEN).
- Counter interrogation command (C\_IC\_NA\_1) of the group: General (eIEC870\_RQT\_REQCOGEN), Mode A. The counter values are frozen locally every 60 seconds.
- Command execution of some commands (see upper data point configuration).
- End of initialization (M\_EI\_NA\_1) is sent once to the central station (after the connection has been established).
- Cyclic data transfer every 60 seconds.
- Simulation and transfer of spontaneous data every 60 seconds if the variable **bSimulate** is set to TRUE.

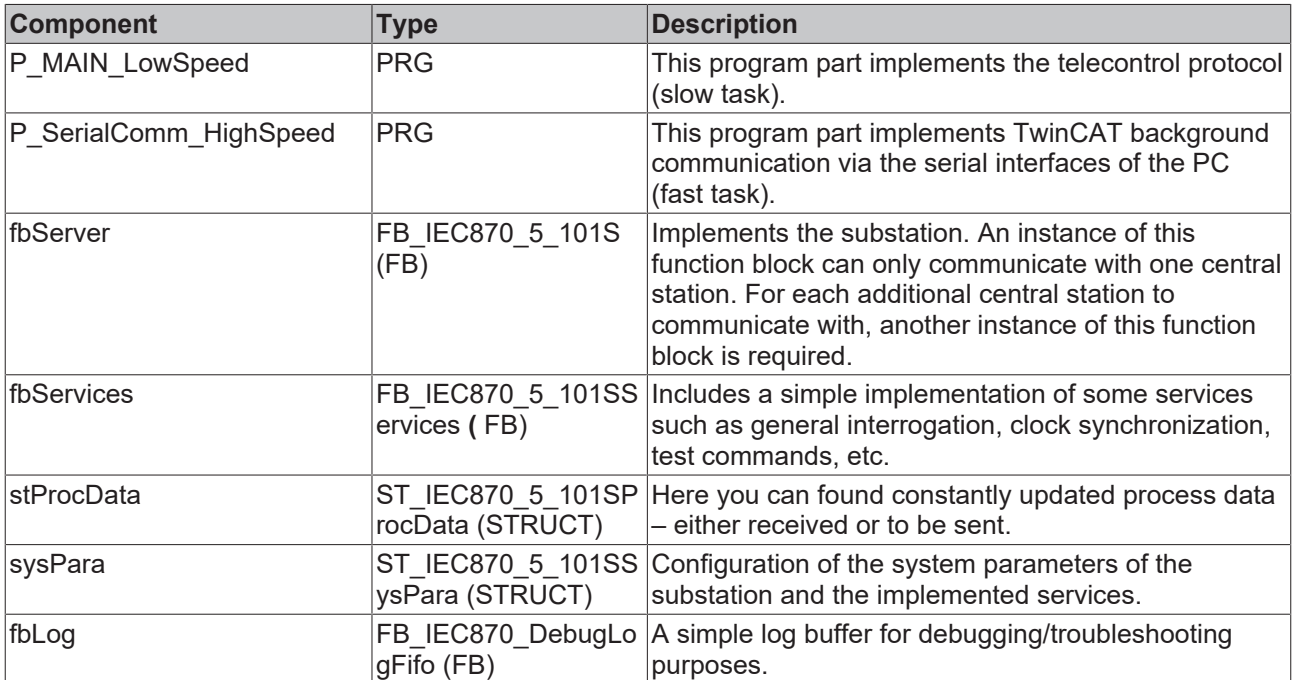

The following table briefly describes the main components of the project:

## **6.2.2.2.1.3 Configuration of serial interface**

- [Configuration of the standard PC COMx interfaces \[](#page-724-0) $\triangleright$  [725\]](#page-724-0)
- [Configuration of the serial KL6xxx Bus Terminals \[](#page-725-0) $\triangleright$  [726\]](#page-725-0)
- [Configuration of the serial EL6xxx Bus Terminals \[](#page-725-1) $\triangleright$  [726\]](#page-725-1)

#### <span id="page-724-0"></span>**1. Configuration of the standard PC COMx interfaces**

The serial interface can only be added in PC/CX systems.

Right-click on "I/O devices".Select "Append Device". Select "Serial Interface" under "Miscellaneous". Then set the following settings.

#### **1.1 Serial Port tab**

#### Serial interface COM1

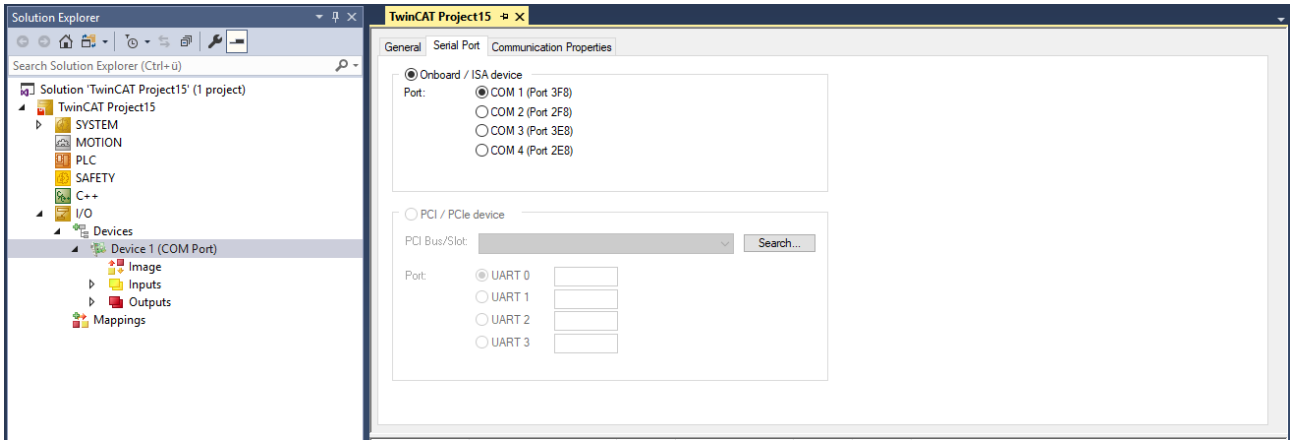

#### **1.2 Properties Tab**

Select the option KL6xxx1 Mode (Emulation) and then set the communication parameters:

Baud rate, here 19200 baud, 8 data bits, parity=even, 1 stop bit

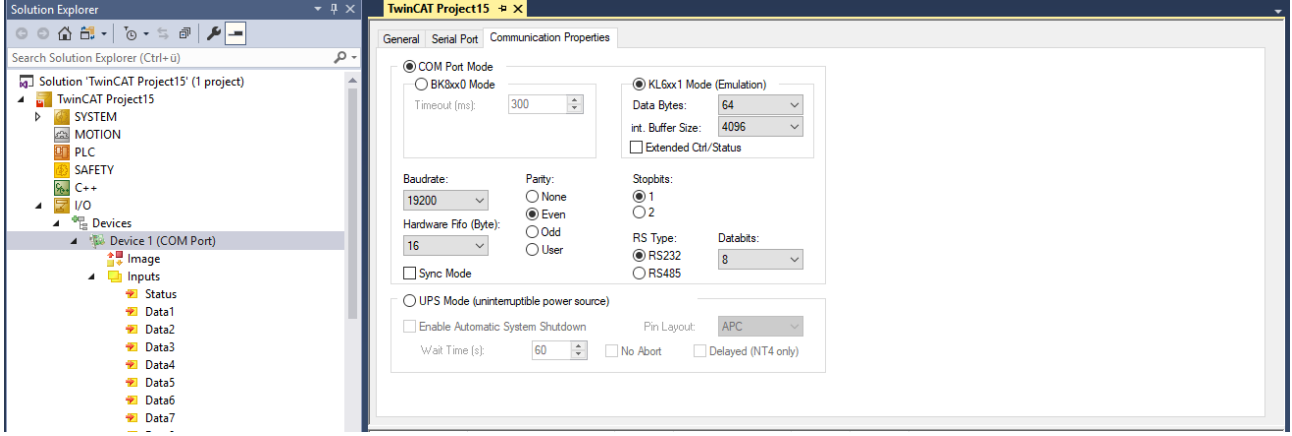

#### <span id="page-725-0"></span>**2. Configuration of the serial KL6xxx Bus Terminals**

The interface is configured in the TwinCAT PLC by the instance of the FB\_IEC870\_SerialLineCtrl function block. The communication parameters such as baud rate, parity etc. must be set on this function block.

#### **2.1 RS485 operating mode**

In the RS485 operating mode (e.g. KL6041), the data is exchanged in half-duplex mode. The transmit and receive lines are connected to one another in RS485 operating mode. As a result, the terminal receives not only the data from other devices, but also its own send data. This data can interfere with communication. For half duplex mode, the handshake input of the FB\_IEC870\_SerialLineCtrl function block must be set to the value: RS485\_HALFDUPLEX.

#### <span id="page-725-1"></span>**3. Configuration of the serial EL6xxx Bus Terminals**

The serial interface is set in the TwinCAT System Manager CoE-Online tab (CoE=**C**anOpen **o**ver **E**therCAT). The tab is only available for online access to the terminal, i.e. the settings cannot be modified if the System Manager is not linked to the hardware. The settings are stored in the terminal in a non-volatile manner, i.e. the settings are retained even if the voltage supply fails. These data do not have to be re-entered after a terminal scan. If the terminal is replaced, the data from the new terminal become active and have to be adjusted. To prevent this, the changed data must be entered in the *Startup* tab. During system startup, the data from the *Startup* tab are transferred to the terminal. Terminals can then be replaced without problem. After a terminal scan, the data have to be re-entered in the *Startup* tab.

#### **3.1 CoE Tab**

**(1)** Baud rate, here 19200 baud

**(2)** Date frame, 8E1 corresponds to 8 data bits, parity=even, 1 stop bit

**(3)** Feature bits -> Enable RTS/CTS = *FALSE* for EL6001

Double-clicking on the corresponding row brings up a menu in which the settings can be modified.

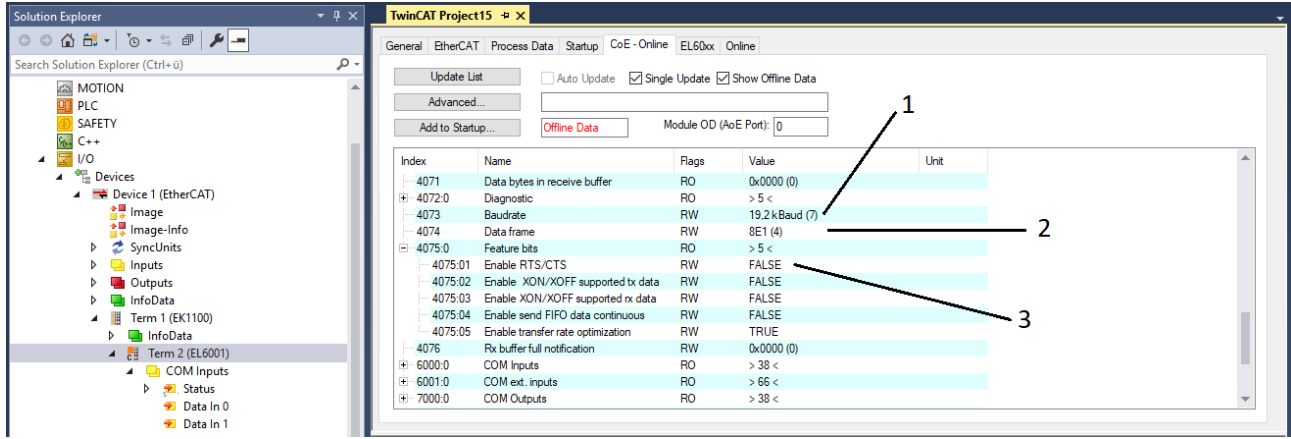

#### **3.1.1 RS485 operating mode**

In RS485 mode, data are exchanged in half duplex mode. The transmit and receive lines are connected to one another in RS485 operating mode. As a result, the terminal receives not only the data from other devices, but also its own send data. This data can interfere with communication. With the option "Enable half duplex" in the "COM Settings" object this can be suppressed (Index 8000:06).

#### **3.2 Startup tab**

All non-standard settings should be entered in the Startup list. During system startup, the data from the *Startup* tab are transferred to the terminal. Terminals can then be replaced without problem. After a terminal scan, the data have to be re-entered in the *Startup* tab.

Baud rate, here 19200 baud

Date frame, 8E1 corresponds to 8 data bits, parity=even, 1 stop bit

Feature bits -> Enable RTS/CTS = *FALSE* for EL6001

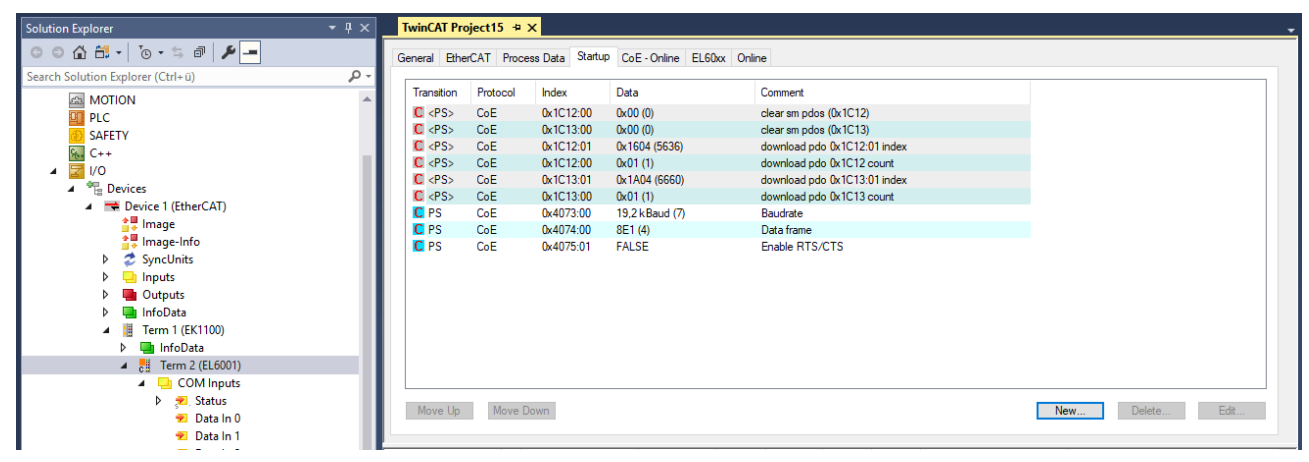

# **6.3 IEC 60870-5-102**

# **6.3.1 Low-Level Interface**

### **6.3.1.1 Quick start**

Simple projects with complete sources can be found here: [IEC 60870-5-102 Central station low-level sample](#page-727-0) [\[](#page-727-0)[}](#page-727-0) [728\]](#page-727-0).

A PLC application that is to communicate with a substation via the transport interface requires the following resources:

- An instance of the communication function block: [FB\\_IEC870\\_5\\_102TProtocol \[](#page-514-0) $\blacktriangleright$  [515\]](#page-514-0);
- An instance of the TX/RX data buffer: [ST\\_IEC870\\_5\\_102TBuffer \[](#page-648-0) $\triangleright$  [649\]](#page-648-0);
- An instance of the function block for manipulating the TX/RX data buffer: [FB\\_IEC870\\_5\\_102TBufferCtrl](#page-511-0) [\[](#page-511-0)[}](#page-511-0) [512\]](#page-511-0);

## <span id="page-727-0"></span>**6.3.1.1.1 Download: Central station (master)**

Simple central station application that uses the TwinCAT IEC 60870-5-102 low-level interface. This sample application can communicate with up to three substations via an RS232 interface. However, in the program only the communication to the first substation is activated.

Download TwinCAT XAE Project (\*.zip): [https://infosys.beckhoff.com/content/1033/](https://infosys.beckhoff.com/content/1033/TF6500_TC3_IEC60870_5_10x/Resources/984624651.zip) [TF6500\\_TC3\\_IEC60870\\_5\\_10x/Resources/984624651/.zip](https://infosys.beckhoff.com/content/1033/TF6500_TC3_IEC60870_5_10x/Resources/984624651.zip)

In the sample project, the following station parameters are set for the central station:

- Standard PC interface: **COM1.**
- Baud rate: **19200 baud.**
- Link address: **220 (first substation), 221 (second substation), 222 (third substation).**
- Link address size: **2 octets.**
- Common ASDU address: **7 (first substation), 8 (second substation), 9 (third substation).**
- Common ASDU address size: **2 octets.**

Sample implementation of the following services:

- Retrieves a list of single points with time tag of a selected period (C\_SP\_NB\_2) every 30 seconds.
- Retrieves the manufacturer and product specification (C\_RD\_NA\_2) every 10 seconds.

The following table briefly describes the main components of the project:

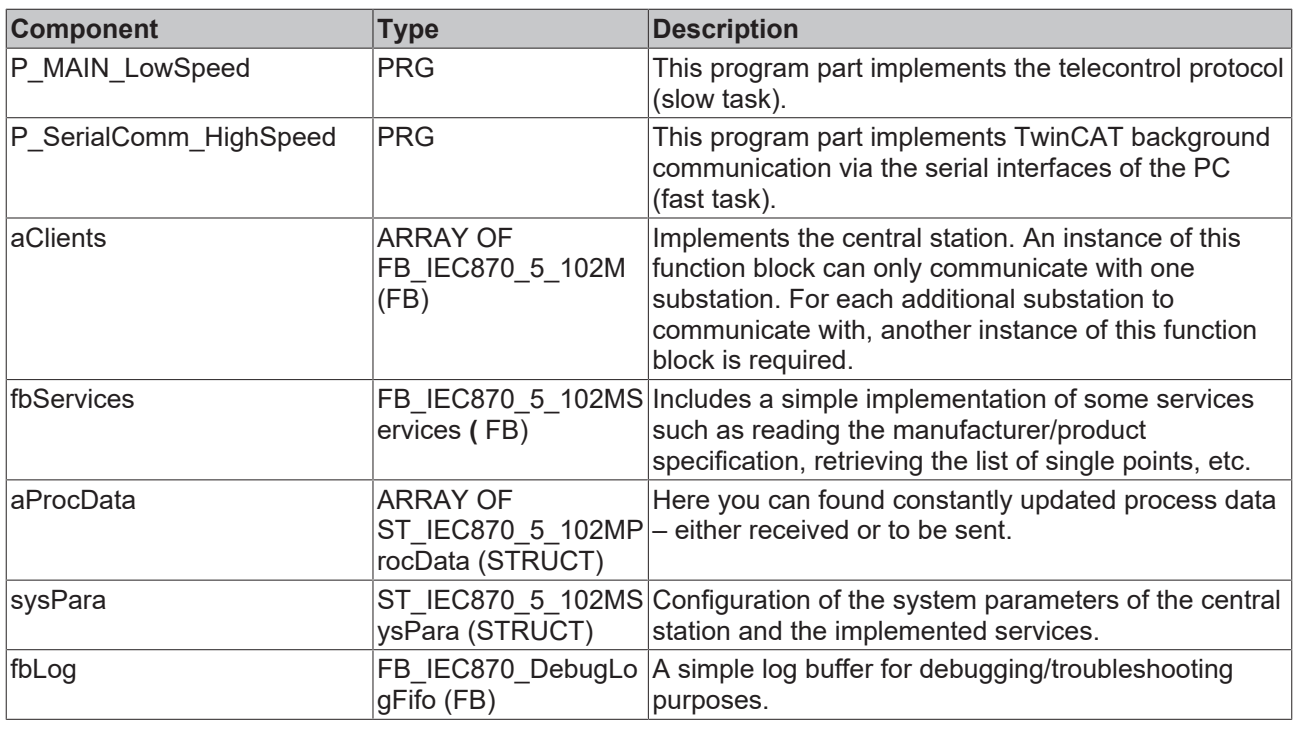

## **6.3.1.1.2 Configuration of serial interface**

- [Configuration of the standard PC COMx interfaces \[](#page-728-0) $\triangleright$  [729\]](#page-728-0)
- [Configuration of the serial KL6xxx Bus Terminals \[](#page-729-0) $\triangleright$  [730\]](#page-729-0)
- [Configuration of the serial EL6xxx Bus Terminals \[](#page-729-1) $\blacktriangleright$  [730\]](#page-729-1)

#### <span id="page-728-0"></span>**1. Configuration of the standard PC COMx interfaces**

The serial interface can only be added in PC/CX systems.

Right-click on "I/O devices".Select "Append Device". Select "Serial Interface" under "Miscellaneous". Then set the following settings.

#### **1.1 Serial Port tab**

#### Serial interface COM1

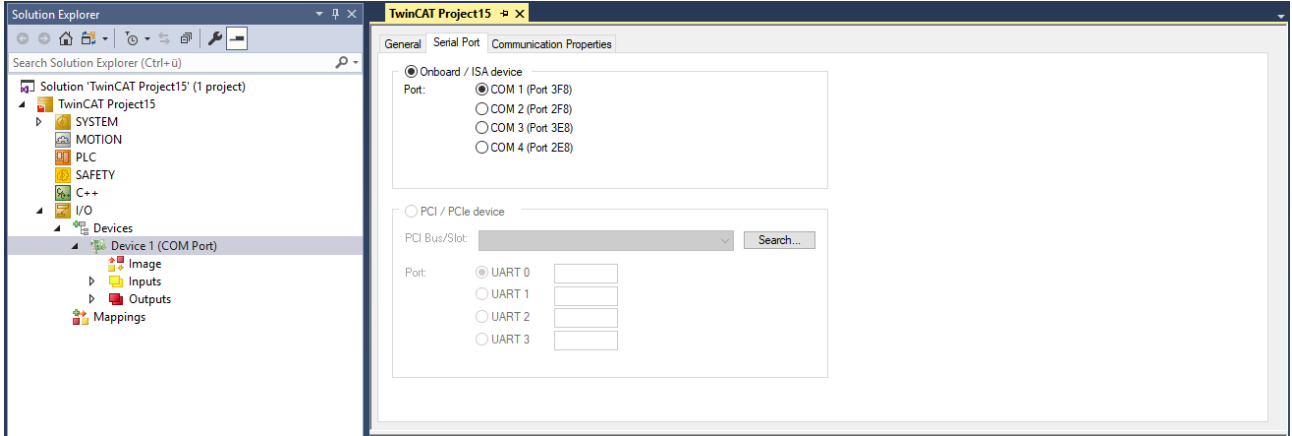

#### **1.2 Properties Tab**

Select the option KL6xxx1 Mode (Emulation) and then set the communication parameters:

Baud rate, here 19200 baud, 8 data bits, parity=even, 1 stop bit

# REAKHA

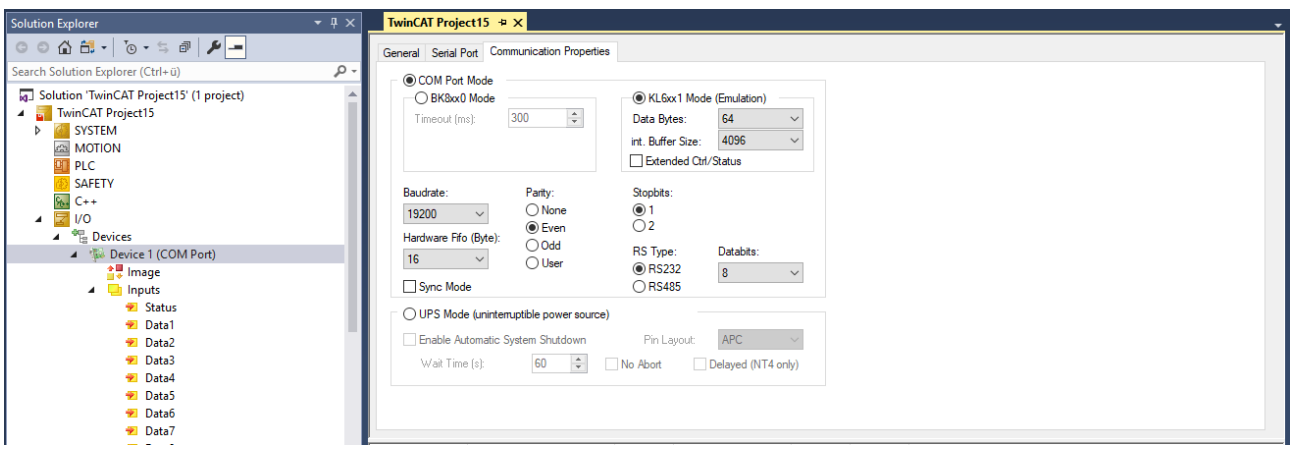

#### <span id="page-729-0"></span>**2. Configuration of the serial KL6xxx Bus Terminals**

The interface is configured in the TwinCAT PLC by the instance of the FB\_IEC870\_SerialLineCtrl function block. The communication parameters such as baud rate, parity etc. must be set on this function block.

#### **2.1 RS485 operating mode**

In the RS485 operating mode (e.g. KL6041), the data is exchanged in half-duplex mode. The transmit and receive lines are connected to one another in RS485 operating mode. As a result, the terminal receives not only the data from other devices, but also its own send data. This data can interfere with communication. For half duplex mode, the handshake input of the FB\_IEC870\_SerialLineCtrl function block must be set to the value: RS485\_HALFDUPLEX.

#### <span id="page-729-1"></span>**3. Configuration of the serial EL6xxx Bus Terminals**

The serial interface is set in the TwinCAT System Manager CoE-Online tab (CoE=**C**anOpen **o**ver **E**therCAT). The tab is only available for online access to the terminal, i.e. the settings cannot be modified if the System Manager is not linked to the hardware. The settings are stored in the terminal in a non-volatile manner, i.e. the settings are retained even if the voltage supply fails. These data do not have to be re-entered after a terminal scan. If the terminal is replaced, the data from the new terminal become active and have to be adjusted. To prevent this, the changed data must be entered in the *Startup* tab. During system startup, the data from the *Startup* tab are transferred to the terminal. Terminals can then be replaced without problem. After a terminal scan, the data have to be re-entered in the *Startup* tab.

#### **3.1 CoE Tab**

- **(1)** Baud rate, here 19200 baud
- **(2)** Date frame, 8E1 corresponds to 8 data bits, parity=even, 1 stop bit
- **(3)** Feature bits -> Enable RTS/CTS = *FALSE* for EL6001

Double-clicking on the corresponding row brings up a menu in which the settings can be modified.

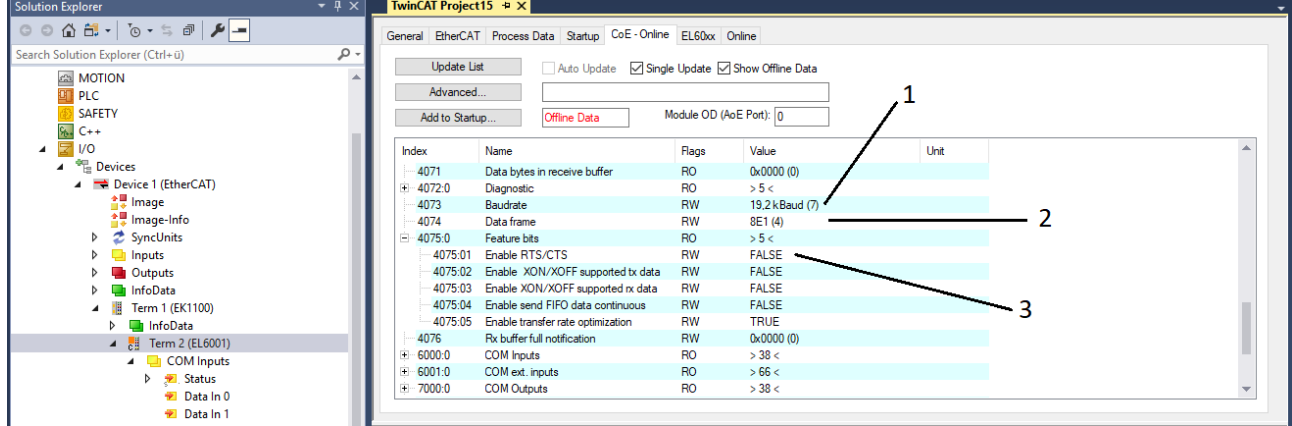

#### **3.1.1 RS485 operating mode**

In RS485 mode, data are exchanged in half duplex mode. The transmit and receive lines are connected to one another in RS485 operating mode. As a result, the terminal receives not only the data from other devices, but also its own send data. This data can interfere with communication. With the option "Enable half duplex" in the "COM Settings" object this can be suppressed (Index 8000:06).

#### **3.2 Startup tab**

All non-standard settings should be entered in the Startup list. During system startup, the data from the *Startup* tab are transferred to the terminal. Terminals can then be replaced without problem. After a terminal scan, the data have to be re-entered in the *Startup* tab.

Baud rate, here 19200 baud

Date frame, 8E1 corresponds to 8 data bits, parity=even, 1 stop bit

Feature bits -> Enable RTS/CTS = *FALSE* for EL6001

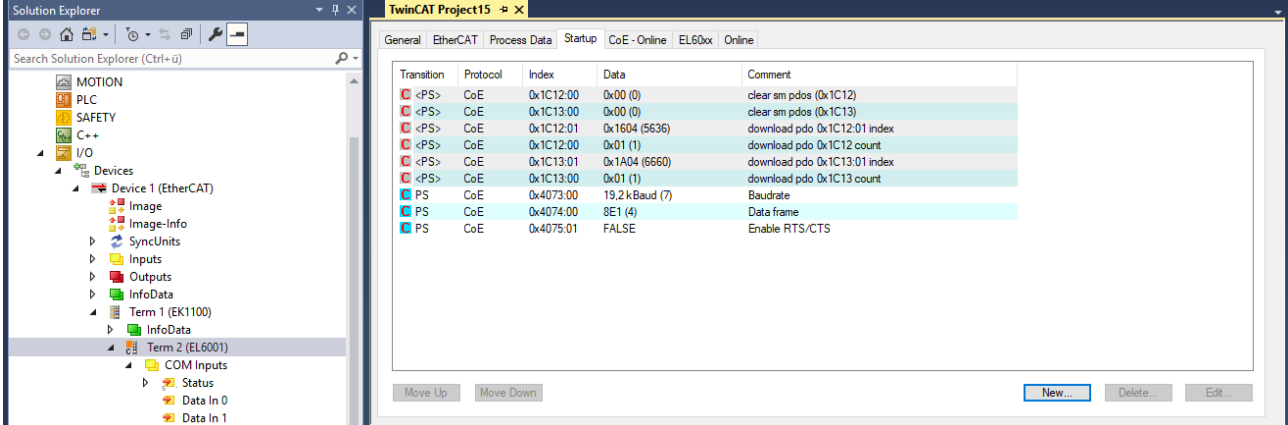

# **6.4 IEC 60870-5-103**

# **6.4.1 Low-Level Interface**

#### **6.4.1.1 Quick start**

Simple projects with complete sources can be found here: [IEC 60870-5-103 Central station low-level sample](#page-730-0) [\[](#page-730-0)[}](#page-730-0) [731\]](#page-730-0).

A PLC application that is to communicate with a substation via the transport interface requires the following resources:

- An instance of the communication function block: [FB\\_IEC870\\_5\\_103TProtocol \[](#page-516-0) $\blacktriangleright$  [517\]](#page-516-0);
- An instance of the TX/RX data buffer: [ST\\_IEC870\\_5\\_103TBuffer \[](#page-651-0) $\blacktriangleright$  [652\]](#page-651-0);
- An instance of the function block for manipulating the TX/RX data buffer: [FB\\_IEC870\\_5\\_103TBufferCtrl](#page-512-0) [\[](#page-512-0)[}](#page-512-0) [513\]](#page-512-0);

### <span id="page-730-0"></span>**6.4.1.1.1 Download: Central station (master)**

Simple central station application that uses the TwinCAT IEC 60870-5-103 low-level interface. This sample application can communicate with up to 10 substations via an RS232 interface. However, in the program only the communication to the first substation is activated.

Download TwinCAT XAE Project (\*.zip): [https://infosys.beckhoff.com/content/1033/](https://infosys.beckhoff.com/content/1033/TF6500_TC3_IEC60870_5_10x/Resources/984627595.tszip) [TF6500\\_TC3\\_IEC60870\\_5\\_10x/Resources/984627595/.tszip](https://infosys.beckhoff.com/content/1033/TF6500_TC3_IEC60870_5_10x/Resources/984627595.tszip)

In the sample project, the following station parameters are set for the central station:

- Standard PC interface: **COM1.**
- Baud rate: **19200 Baud** .
- Link address: **220 (first substation), 221 (second substation), 222 (third substation), ..., 229 (tenth substation).**
- Link address size: **1 octet (fixed).**
- Common ASDU address: **220 (first substation), 221 (second substation), 222 (third substation), ..., 229 (tenth substation).**
- Common ASDU address size: **1 octet (fixed).**

Sample implementation of the following services:

- Clock synchronization (C\_SYN\_TA\_3) every 60 seconds.
- General interrogation (C\_IGI\_NA\_3) every 60 seconds.
- General command (C\_GRC\_NA\_3) if the member variable **ST\_IEC870\_5\_103MProcData.eCmdCtrl** has been set to the value eIEC870\_CMD\_EXECUTE.
- Receipt of messages with timestamp (M\_TTM\_TA\_3).

The following table briefly describes the main components of the project:

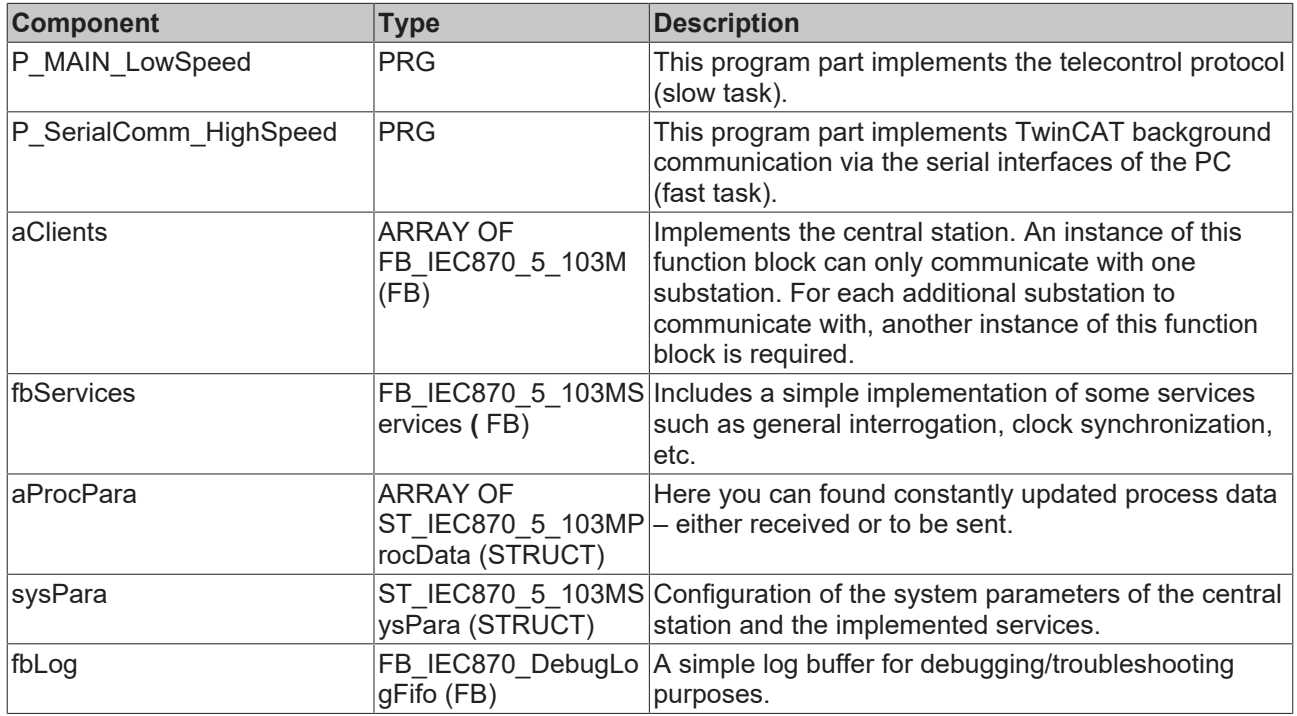

## **6.4.1.1.2 Configuration of serial interface**

- [Configuration of the standard PC COMx interfaces \[](#page-731-0) $\triangleright$  [732\]](#page-731-0)
- [Configuration of the serial KL6xxx Bus Terminals \[](#page-732-0) $\triangleright$  [733\]](#page-732-0)
- [Configuration of the serial EL6xxx Bus Terminals \[](#page-732-1) $\triangleright$  [733\]](#page-732-1)

#### <span id="page-731-0"></span>**1. Configuration of the standard PC COMx interfaces**

The serial interface can only be added in PC/CX systems.

Right-click on "I/O devices".Select "Append Device". Select "Serial Interface" under "Miscellaneous". Then set the following settings.

#### **1.1 Serial Port tab**

Serial interface COM1

# RECKHOEF

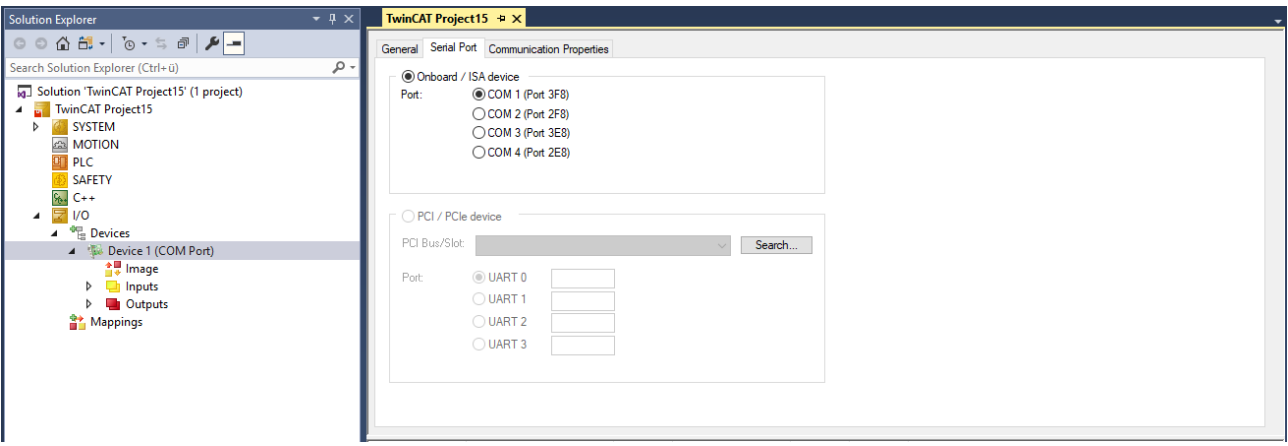

### **1.2 Properties Tab**

Select the option KL6xxx1 Mode (Emulation) and then set the communication parameters:

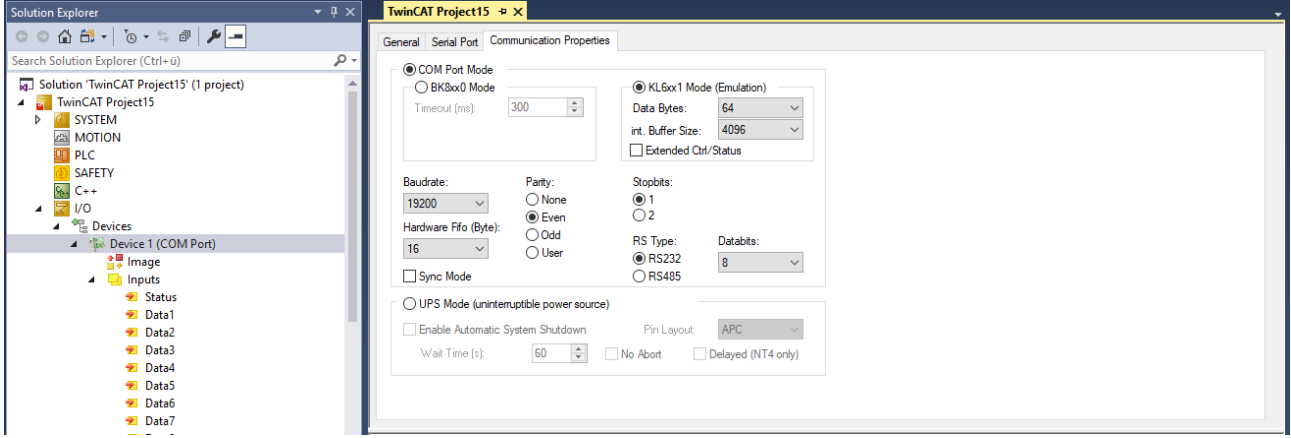

Baud rate, here 19200 baud, 8 data bits, parity=even, 1 stop bit

#### <span id="page-732-0"></span>**2. Configuration of the serial KL6xxx Bus Terminals**

The interface is configured in the TwinCAT PLC by the instance of the FB\_IEC870\_SerialLineCtrl function block. The communication parameters such as baud rate, parity etc. must be set on this function block.

#### **2.1 RS485 operating mode**

In the RS485 operating mode (e.g. KL6041), the data is exchanged in half-duplex mode. The transmit and receive lines are connected to one another in RS485 operating mode. As a result, the terminal receives not only the data from other devices, but also its own send data. This data can interfere with communication. For half duplex mode, the handshake input of the FB\_IEC870\_SerialLineCtrl function block must be set to the value: RS485\_HALFDUPLEX.

#### <span id="page-732-1"></span>**3. Configuration of the serial EL6xxx Bus Terminals**

The serial interface is set in the TwinCAT System Manager CoE-Online tab (CoE=**C**anOpen **o**ver **E**therCAT). The tab is only available for online access to the terminal, i.e. the settings cannot be modified if the System Manager is not linked to the hardware. The settings are stored in the terminal in a non-volatile manner, i.e. the settings are retained even if the voltage supply fails. These data do not have to be re-entered after a terminal scan. If the terminal is replaced, the data from the new terminal become active and have to be adjusted. To prevent this, the changed data must be entered in the *Startup* tab. During system startup, the data from the *Startup* tab are transferred to the terminal. Terminals can then be replaced without problem. After a terminal scan, the data have to be re-entered in the *Startup* tab.

#### **3.1 CoE Tab**

**(1)** Baud rate, here 19200 baud

**(2)** Date frame, 8E1 corresponds to 8 data bits, parity=even, 1 stop bit

**(3)** Feature bits -> Enable RTS/CTS = *FALSE* for EL6001

Double-clicking on the corresponding row brings up a menu in which the settings can be modified.

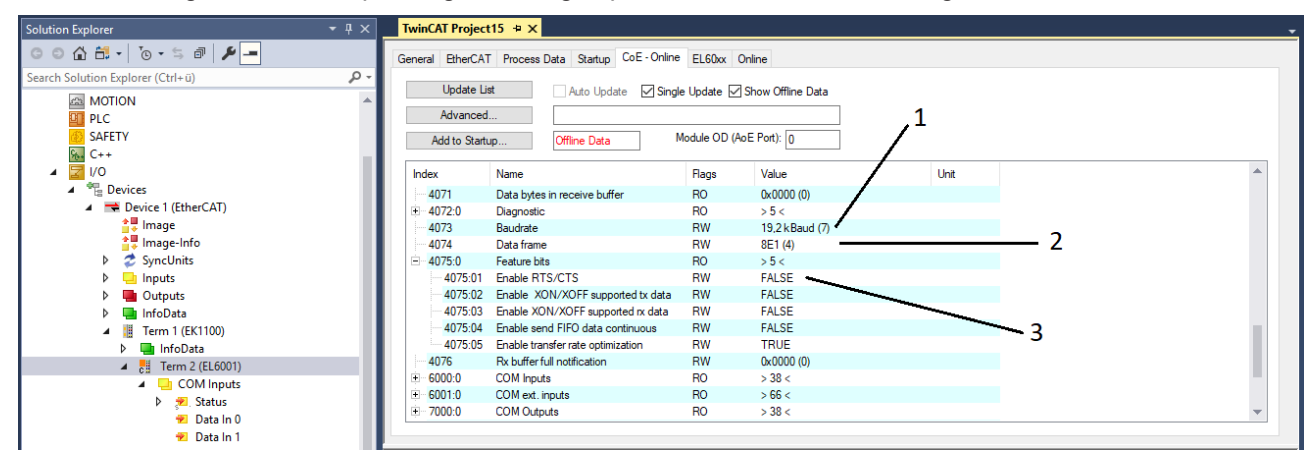

#### **3.1.1 RS485 operating mode**

In RS485 mode, data are exchanged in half duplex mode. The transmit and receive lines are connected to one another in RS485 operating mode. As a result, the terminal receives not only the data from other devices, but also its own send data. This data can interfere with communication. With the option "Enable half duplex" in the "COM Settings" object this can be suppressed (Index 8000:06).

#### **3.2 Startup tab**

All non-standard settings should be entered in the Startup list. During system startup, the data from the *Startup* tab are transferred to the terminal. Terminals can then be replaced without problem. After a terminal scan, the data have to be re-entered in the *Startup* tab.

Baud rate, here 19200 baud

Date frame, 8E1 corresponds to 8 data bits, parity=even, 1 stop bit

Feature bits -> Enable RTS/CTS = *FALSE* for EL6001

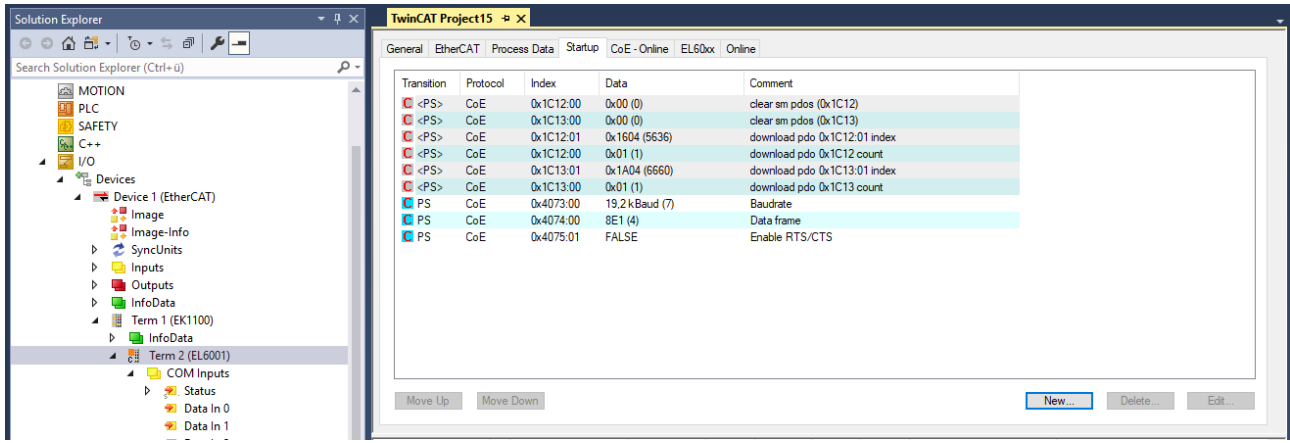

# **6.5 IEC 60870-5-104**

# **6.5.1 Central station**

# **6.5.1.1 High-Level Interface**

# **6.5.1.1.1 Quick start**

Simple project with complete sources can be found here: [IEC 60870-5-104 Control Station-High-Level](#page-735-0) [example \[](#page-735-0)▶ [736\]](#page-735-0).

Interoperability check list can be found here: [Interoperability check list \[](#page-68-0) $\triangleright$  [69\]](#page-68-0)

Communication- and/or device error code overview can be found here: [Error codes \[](#page-806-0)[}](#page-806-0) [807\]](#page-806-0)

#### **Short guide**

#### **Application object database**

The application object database of the central station must be configured as hash table with the function F iecCreateTableHnd [▶ [558\]](#page-557-0). The individual array elements are linked with each other in the form of a hash table. This enables faster access to the individual data points, but also has certain disadvantages that have to be taken into account:

- The size of the application database (array size) must not modified at runtime (e.g. through online change). The central station stops execution immediately and reports an error. The reason: The hash table links no longer match. When the program is modified it is best to load the complete project into the runtime system.
- The individual array elements must not be accessed via the index but via the special functions (e.g. F iecAddTableEntry [▶ [559\]](#page-558-0) etc. ).
- With indexed table element access the internal configuration parameters must not be overwritten or modified. If the type, the ASDU address or the object address is changed the data point can no longer be found. To reconfigure a data point it should first be removed from the table via function call F iecRemoveTableEntry [ $\triangleright$  [566\]](#page-565-0). The new data point can then be added.

An implementation in the form of linear table would mean that for each received ASDU (data unit) the central station would have to search the complete array for a suitable element. With a large number of data points this would lead to long execution times.

#### **Protocol parameters**

The TCP/IP transport layer characteristics are configured via the protocol parameters. Most protocol parameters are preconfigured with default values and do not have to be set explicitly. However, the PLC application has to configure the IP address (*sRemoteHost*) and the port address (*nRemotePort*) of the substation as a one-off operation.

#### **System parameters**

The system parameters are also preconfigured with default values. During commissioning it is useful to activate debugging output (*dbgMode*) in order to be able to locate any errors.

#### **Parameters for cyclic data acquisition**

The following parameters are preconfigured with default values:

- Initialisation sequence (consisting of a test command, time synchronisation, station query and counter query);
- Cyclic commands:
	- Test command every 60 s;
	- Time synchronisation every 60 s;
	- Group station query: generally every 60 s;
	- Group counter query: generally every 60 s;

## <span id="page-735-0"></span>**6.5.1.1.2 Central station Minimal (Master)**

Simple central station application that uses the TwinCAT IEC 60870-5-104 high-level interface.

Download TwinCAT XAE Project (\*.zip): [https://infosys.beckhoff.com/content/1033/](https://infosys.beckhoff.com/content/1033/TF6500_TC3_IEC60870_5_10x/Resources/984630539.zip) [TF6500\\_TC3\\_IEC60870\\_5\\_10x/Resources/984630539/.zip](https://infosys.beckhoff.com/content/1033/TF6500_TC3_IEC60870_5_10x/Resources/984630539.zip)

In the sample project, the following station parameters are set for the central station:

- Server host address (IP address of the substation): 127.0.0.1 (You must at least adapt this parameter on your target platform!).
- Server port address (port address of the substation): **2404.**
- k: **12.**
- w: **8.**
- t0: **30s.**
- t1: **15s.**
- $\cdot$   $\pm$  2 $\cdot$  **10s.**
- t3: **20s.**
- Cause of transfer size: **2 octets (including originator address).**
- Common ASDU address size: **2 octets.**
- Information object address size: **3 octets.**
- Originator address: **1.**
- Common ASDU address**: 7.**
- Max. APDU length**: 253.**

Data point configuration (it should be the same as the data point configuration of the substations):

- Single point information: M\_SP\_NA\_1 (IOA := 100).
- Single command: C\_SC\_NA\_1 (IOA := 10).

Initialization sequence that is executed once/automatically after the connection is established:

- Test command (C\_TS\_TA\_1).
- Clock synchronization command (C\_CS\_NA\_1).
- General interrogation command (C\_IC\_NA\_1) of the group: General (eIEC870\_QOI\_INROGEN).
- Counter interrogation command (C\_CI\_NA\_1) of the group: General (eIEC870\_RQT\_REQCOGEN). Counter interrogation Mode C.

Sample implementation of the following services:

- Test command (C\_TS\_NA\_1) every 60 seconds.
- Clock synchronization command (C\_CS\_NA\_1) every 60 seconds.
- General interrogation command (C\_IC\_NA\_1) of the group: General (eIEC870\_QOI\_INROGEN) every 60 seconds.
- Counter interrogation command (C\_CI\_NA\_1) of the group: General (eIEC870\_RQT\_REQCOGEN) every 60 seconds. Counter interrogation Mode C.
- If the value of the **bSCS** variable changes, the single command (C\_SC\_NA\_1) is sent (direct command execution)
- When spontaneous data of type (M\_SP\_NA\_1, IOA := 100) is received, the ON/OFF value is mapped to the PLC variable **bSPI.**

The following table briefly describes the main components of the project:

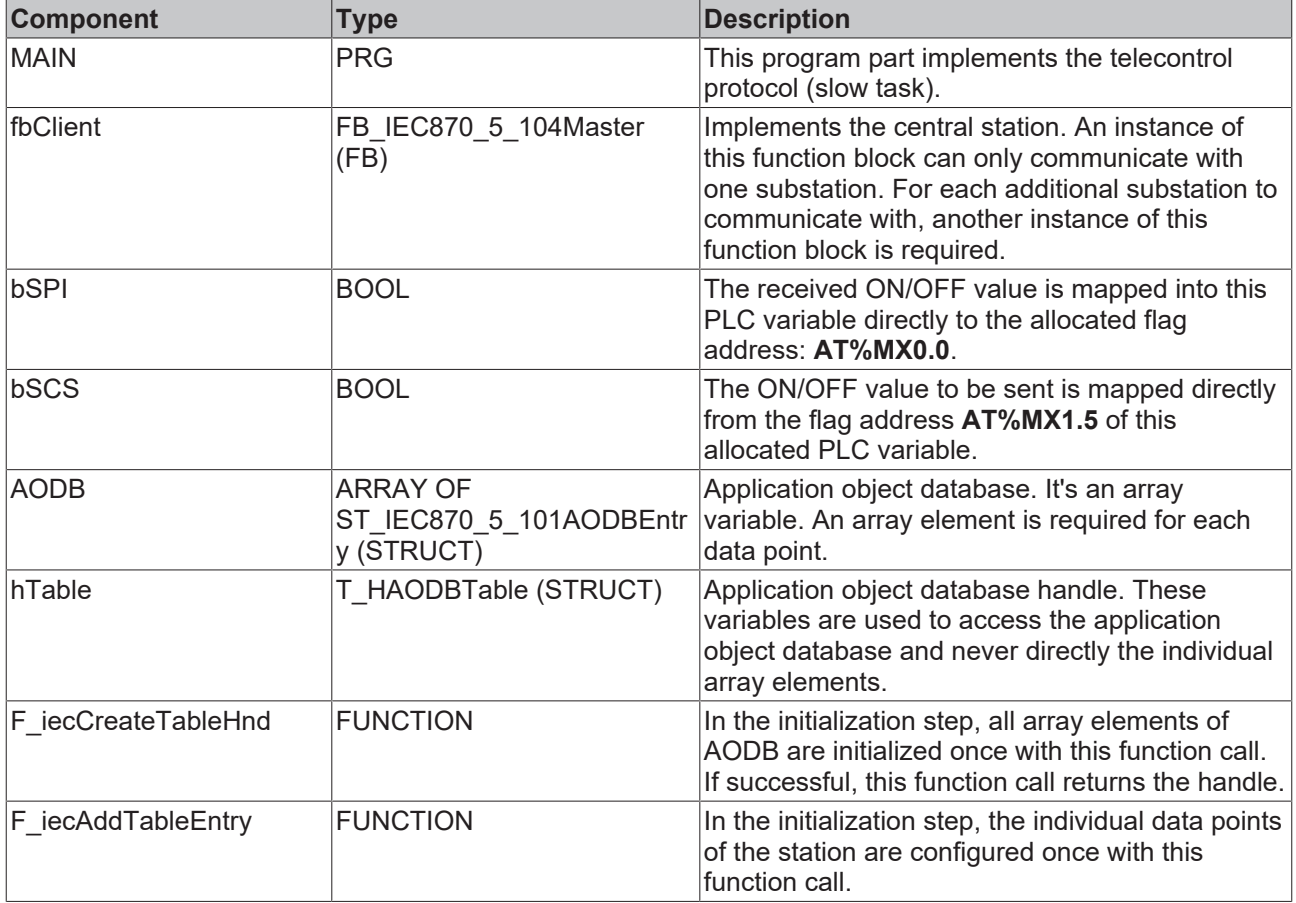

### **6.5.1.1.3 Tutorial**

This tutorial is a detailed, step-by-step guide to the configuration and programming of an IEC 60870-5-104 central station. The descriptions listed here are based on this [PLC example tutorial \[](#page-750-0)[}](#page-750-0) [751\]](#page-750-0).

## **6.5.1.1.3.1 Configuration of the programming environment**

Proceed as follows for the basic configuration of the programming environment.

- $\checkmark$  Open Microsoft Visual Studio
- 1. Go to: File / New / Project
- 2. Select a TwinCAT project
- 3. Once the solution is open with the TwinCAT project, you can open the context menu by right-clicking on the PLC entry and select Add New Item
- 4. Select a standard PLC project
- 5. Expand the PLC project tree and select Add Library via the context menu of the References sub-point.
- 6. Add the following libraries as the basis for your IEC 60870-5-10x application.
	- Tc2\_Utilities Tc2\_TcpIp Tc2\_IEC60870\_5\_10x

<span id="page-737-0"></span> $\Rightarrow$  You have thus completed the basic configuration of the programming environment.

## **6.5.1.1.3.2 Definition and configuration of application objects**

Application objects mean the data types to be defined, such as single points, double points, measured values, short floating point values, etc.

In this example the commands were configured such that the process data for the commands are located in the same memory area as the information data in monitoring direction, although in a different byte and bit offset. If required the commands may have the same byte and bit offset as the information in monitoring direction.

#### Example:

C\_SC\_NA\_1 with IOA = 10 on the same byte/bit offset as M\_SP\_NA\_1 with IOA = 100 (both byte offset = 100 and bit offset = 0). In this case a change in value of the single point in the substation (M\_SP\_NA\_1 with object address 100) would trigger a data transfer with cause of transmission <3> (spontaneous) to the control station. In the control station the new value is copied to the bit/byte offset address of the command (C\_SC\_NA\_1 with object address 10) and triggers a command transfer to the substation.

As an example we will configure the following application objects as part of the introductory project:

# **BECKHOFF**

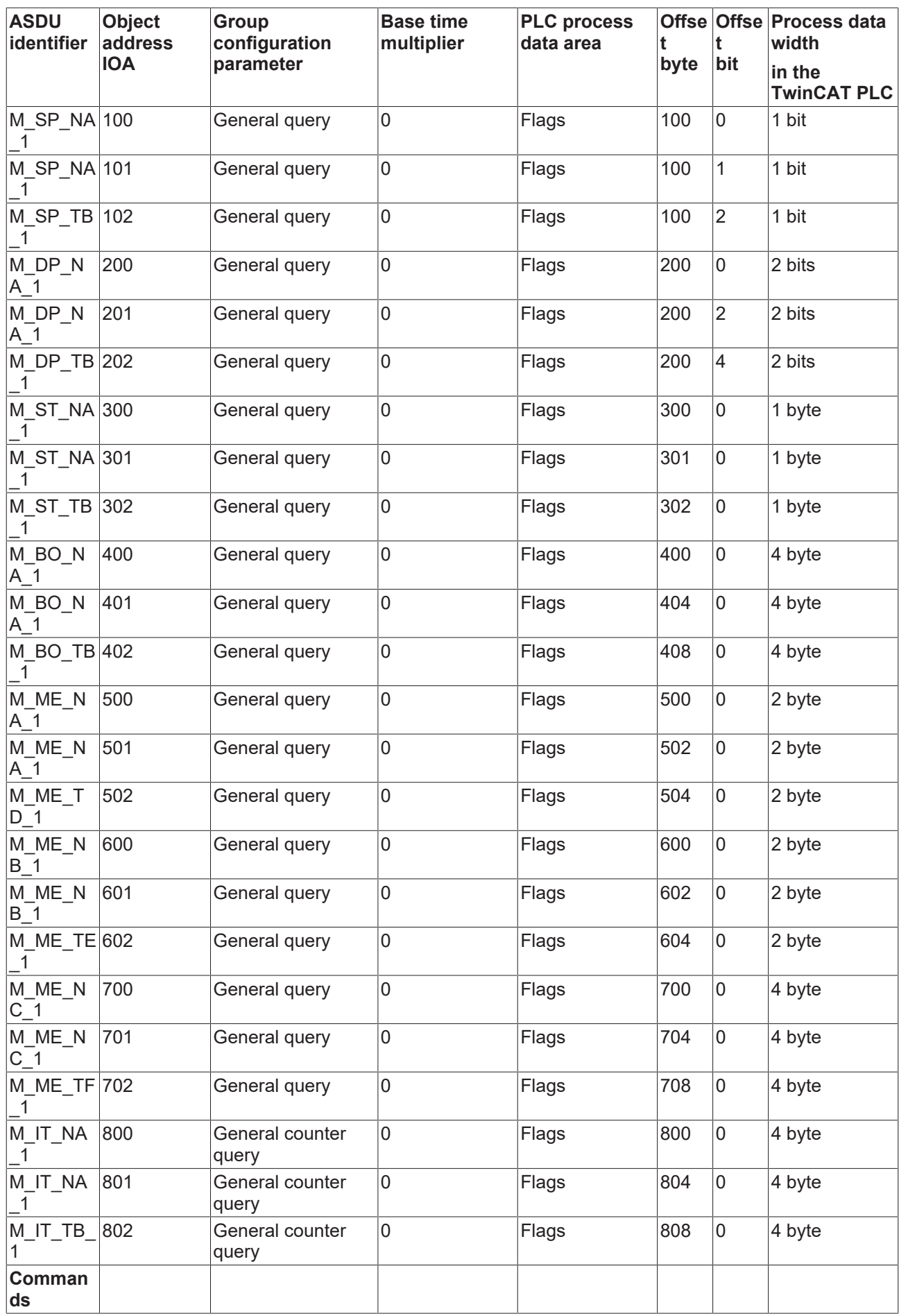

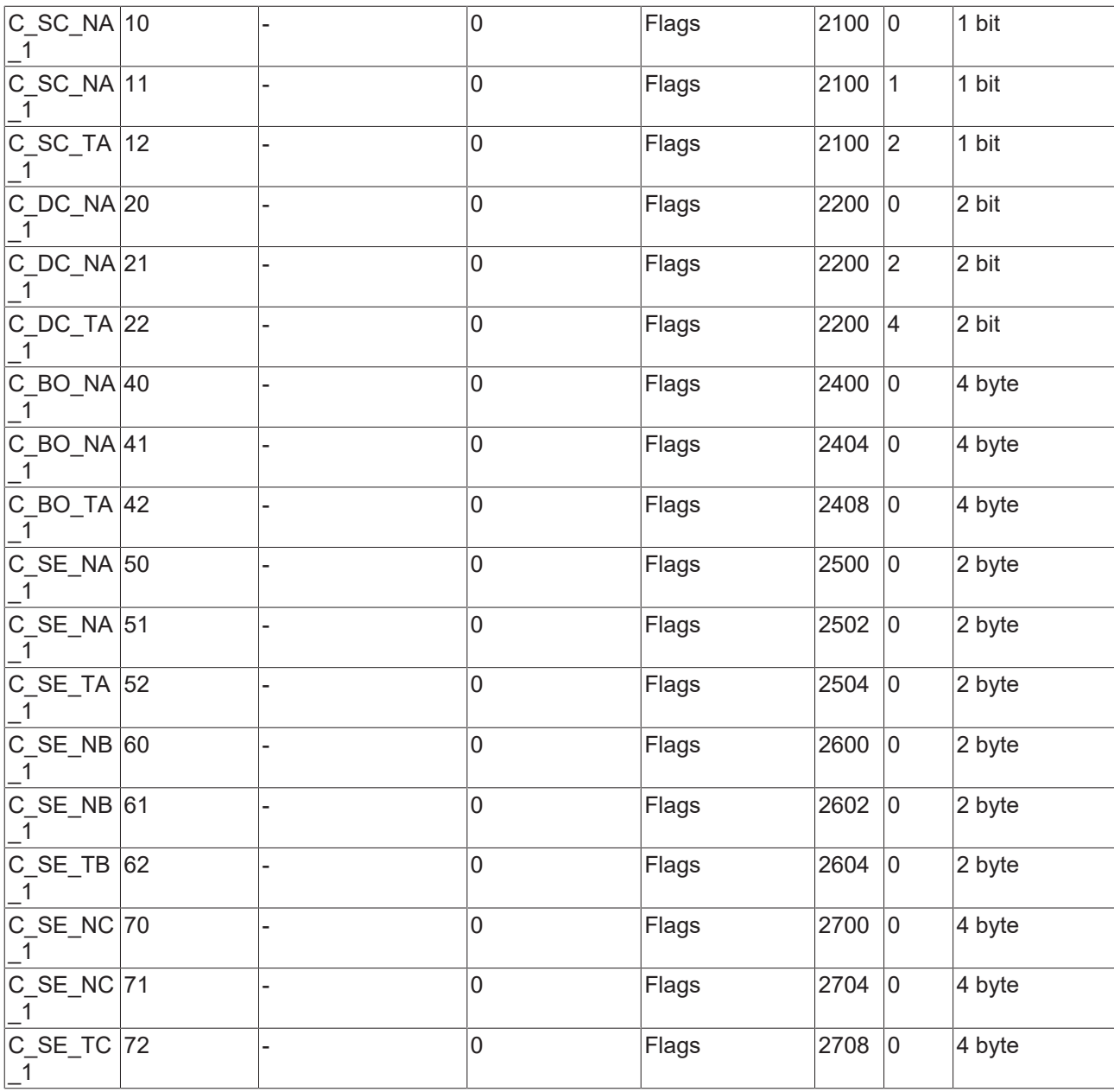

#### **Declaring a database variable**

The application object database is an array variable of type [ST\\_IEC870\\_5\\_101AODBEntry \[](#page-587-0)▶ [588\]](#page-587-0). Each array element corresponds to an application object. The array elements are not manipulated directly but through specially provided functions and a database handle (table handle). The database handle must be initialized via a [F\\_iecCreateTableHnd \[](#page-557-0) $\blacktriangleright$  [558\]](#page-557-0) function call before it can be used. During this process the array elements are linked as a hash table. With a larger number of data points the hash table enables faster access to individual data points.

The maximum number of application objects is freely selectable and is only limited by the available memory. During PLC programming you have to specify a constant maximum number. The maximum number of application objects cannot be changed at runtime. In our example 50 application objects are declared. This number is sufficient for most applications. Please note that many application objects require adequate memory and runtime resources.

Define the following variables in MAIN:

```
PROGRAM MAIN
VAR
ST_IEC870_5_101AODBEntry [\triangleright588];
T_HAODBTable [\blacktriangleright637];
```
**E**ND\_VAR

#### **Configuring application objects**

The required application objects are configured during program runtime. Amongst other things, the object type (M\_SP\_NA\_1, M\_DP\_NA\_1, M\_ST\_NA\_1, etc.), the common ASDU address, the object address and further object parameters are defined during the configuration.

After initialization of the database handle is the application object database (database array) is empty and must be filled with the required data (data points). The configuration of the data points in the central station must correspond to the configuration of the data points in the substation! This means that data points configured in the central station must be of the same type, with the same common ASDU address and with the same information object address as in the substation. Other parameters such as the mapping range, byte and bit offset can be configured as desired.

The following functions are available for manipulating the application database:

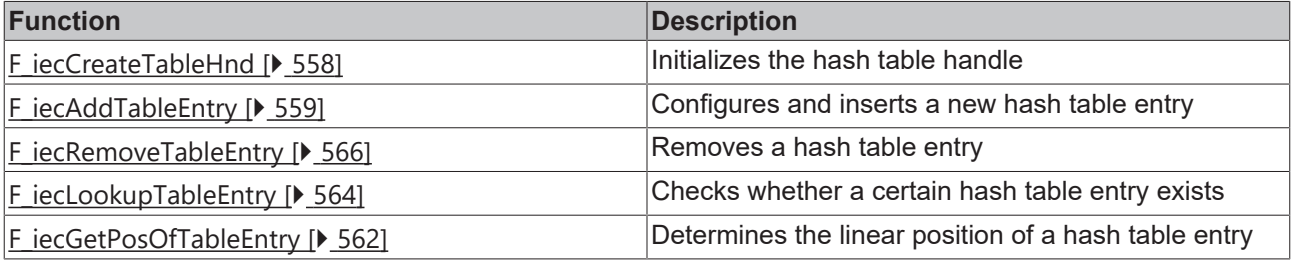

The database handle must be transmitted to the function via VAR\_IN\_OUT. Configuration is usually carried out once during PLC program start-up via an Init routine.

In order to configure the application objects during program start-up, add the following PLC code in MAIN:

```
PROGRAM MAIN
VAR
ST_IEC870_5_101AODBEntry [\triangleright588];
T_HAODBTable [637];
init \cdot BOM = TRIIF:initError : UDINT;
asduAddr : UDINT := 7;
END_VAR
IF init THEN
init := FALSE:
F_iecCreateTableHnd [\blacktriangleright558]( ADR( AODB ), SIZEOF( AODB ), hTable );
IF initError <> 0 THEN
ADSLOGSTR( ADSLOG_MSGTYPE_HINT OR ADSLOG_MSGTYPE_LOG,
'F iecCreateTableHnd() error: %s',
DWORD_TO_HEXSTR( initError, 8, FALSE ) );
RETURN;
END_IF
(* Monitored Single Points *)
initError := F_iecAddTableEntry( M_SP_NA_1, asduAddr, 100, IEC870_GRP_INROGEN, 0, MAP_AREA_MEMORY,
100, 0, 0, hTable );
initError := F_iecAddTableEntry( M_SP_NA_1, asduAddr, 101, IEC870 GRP_INROGEN, 0, MAP_AREA_MEMORY,
100, 1, 0, hTable );
initError := F_iecAddTableEntry( M_SP_TB_1, asduAddr, 102, IEC870 GRP INROGEN, 0, MAP AREA MEMORY,
100, 2, 0, hTable );
(* Double Points*)
initError := F_iecAddTableEntry( M_DP_NA_1, asduAddr, 200, IEC870 GRP_INROGEN, 0, MAP_AREA_MEMORY,
200, 0, 0, hTable );
initError := F_iecAddTableEntry( M_DP_NA_1, asduAddr, 201, IEC870 GRP_INROGEN, 0, MAP_AREA_MEMORY,
200, 2, 0, hTable );
initError := F_iecAddTableEntry( M_DP_TB_1, asduAddr, 202, IEC870 GRP_INROGEN, 0, MAP_AREA_MEMORY,
200, 4, 0, h_{\text{Table}} );
(* Regulating step value *)
initError := F_iecAddTableEntry( M_ST_NA_1, asduAddr, 300, IEC870 GRP_INROGEN, 0, MAP_AREA_MEMORY,
300, 0, 0, hTable );
initError := F_iecAddTableEntry( M_ST_NA_1, asduAddr, 301, IEC870 GRP_INROGEN, 0, MAP_AREA_MEMORY,
301, 0, 0, hTable );
initError := F_iecAddTableEntry( M_ST_TB_1, asduAddr, 302, IEC870_GRP_INROGEN, 0, MAP AREA MEMORY,
```
#### Samples

# **BECKHOFF**

302, 0, 0, hTable );  $(* 32 bit string * )$ initError := F\_iecAddTableEntry( M\_BO\_NA\_1, asduAddr, 400, IEC870 GRP\_INROGEN, 0, MAP\_AREA\_MEMORY, 400, 0, 0, hTable ); initError := F\_iecAddTableEntry( M\_BO\_NA\_1, asduAddr, 401, IEC870 GRP\_INROGEN, 0, MAP\_AREA\_MEMORY, 404, 0, 0, hTable ); initError := F\_iecAddTableEntry( M\_BO\_TB\_1, asduAddr, 402, IEC870 GRP\_INROGEN, 0, MAP\_AREA\_MEMORY, 408, 0, 0, hTable ); (\* Measured value, normalized value \*) initError := F\_iecAddTableEntry( M\_ME\_NA\_1, asduAddr, 500, IEC870 GRP\_INROGEN, 0, MAP\_AREA\_MEMORY, 500, 0, 0, hTable ); initError := F\_iecAddTableEntry( M\_ME\_NA\_1, asduAddr, 501, IEC870 GRP\_INROGEN, 0, MAP\_AREA\_MEMORY, 502, 0, 0, hTable ); initError := F\_iecAddTableEntry( M\_ME\_TD\_1, asduAddr, 502, IEC870\_GRP\_INROGEN, 0, MAP\_AREA\_MEMORY, 504, 0, 0, hTable ); (\* Mesured value, scaled value \*) initError := F\_iecAddTableEntry( M\_ME\_NB\_1, asduAddr, 600, IEC870 GRP\_INROGEN, 0, MAP\_AREA\_MEMORY, 600, 0, 0, hTable ); initError := F\_iecAddTableEntry( M\_ME\_NB\_1, asduAddr, 601, IEC870 GRP\_INROGEN, 0, MAP\_AREA\_MEMORY, 602, 0, 0, hTable ); initError := F\_iecAddTableEntry( M\_ME\_TE\_1, asduAddr, 602, IEC870 GRP\_INROGEN, 0, MAP\_AREA\_MEMORY, 604, 0, 0, hTable ); (\* Measured value , short floating point value \*) initError := F\_iecAddTableEntry( M\_ME\_NC\_1, asduAddr, 700, IEC870 GRP\_INROGEN, 0, MAP\_AREA\_MEMORY, 700, 0, 0, hTable ); initError := F\_iecAddTableEntry( M\_ME\_NC\_1, asduAddr, 701, IEC870\_GRP\_INROGEN, 0, MAP\_AREA\_MEMORY, 704, 0, 0, hTable ); initError := F\_iecAddTableEntry( M\_ME\_TF\_1, asduAddr, 702, IEC870 GRP\_INROGEN, 0, MAP\_AREA\_MEMORY, 708, 0, 0, hTable ); (\* Integrated totals \*) initError := F\_iecAddTableEntry( M\_IT\_NA\_1, asduAddr, 800, IEC870 GRP REQCOGEN, 0, MAP AREA MEMORY, 800, 0, 0, hTable ); initError := F\_iecAddTableEntry( M\_IT\_NA\_1, asduAddr, 801, IEC870\_GRP\_REQCOGEN, 0, MAP\_AREA\_MEMORY, 804, 0, 0, hTable ); initError := F\_iecAddTableEntry( M\_IT\_TB\_1, asduAddr, 802, IEC870\_GRP\_REQCOGEN, 0, MAP\_AREA\_MEMORY, 808, 0, 0, hTable ); (\* Single commands \*) initError := F\_iecAddTableEntry( C\_SC\_NA\_1, asduAddr, 10, 0, 0, MAP\_AREA\_MEMORY, 2100, 0, 0, hTable );  $initError := F\thinspace i\thinspace ecAddTableEntry$  ( C\_SC\_NA\_1, asduAddr, 11, 0, 0, MAP\_AREA\_MEMORY, 2100, 1, 0, hTable ); initError := F\_iecAddTableEntry( C\_SC\_TA\_1, asduAddr, 12, 0, 0, MAP\_AREA\_MEMORY, 2100, 2, 0, hTable ); (\* Double commands \*)  $initError := F\text{icAddTableEntry}$  ( C\_DC\_NA\_1, asduAddr, 20, 0, 0, MAP\_AREA\_MEMORY, 2200, 0, 0, hTable ); initError := F\_iecAddTableEntry( C\_DC\_NA\_1, asduAddr, 21, 0, 0, MAP\_AREA\_MEMORY, 2200, 2, 0, hTable ); initError := F\_iecAddTableEntry( C\_DC\_TA\_1, asduAddr, 22, 0, 0, MAP\_AREA\_MEMORY, 2200, 4, 0, hTable ); (\* 32 bit string commands \*) initError := F\_iecAddTableEntry( C\_BO\_NA\_1, asduAddr, 40, 0, 0, MAP\_AREA\_MEMORY, 2400, 0, 0, hTable );  $initError := F\thinspace iecAddTableEntry( C\thinspace BO\thinspace NA\thinspace 1, asdudAdr, 41, 0, 0, 0, APREA\thinspace MEMORY, 2404, 0, 0, 0,$ hTable ); initError := F\_iecAddTableEntry( C\_BO\_TA\_1, asduAddr, 42, 0, 0, MAP\_AREA\_MEMORY, 2408, 0, 0, hTable ); (\* Set point, normalized values\*) initError := F\_iecAddTableEntry( C\_SE\_NA\_1, asduAddr, 50, 0, 0, MAP AREA MEMORY, 2500, 0, 0, hTable ); initError := F\_iecAddTableEntry( C\_SE\_NA\_1, asduAddr, 51, 0, 0, MAP\_AREA\_MEMORY, 2502, 0, 0, hTable ); initError := F\_iecAddTableEntry( C\_SE\_TA\_1, asduAddr, 52, 0, 0, MAP\_AREA\_MEMORY, 2504, 0, 0, hTable ); (\* Set point, scaled valuess \*) initError := F\_iecAddTableEntry( C\_SE\_NB\_1, asduAddr, 60, 0, 0, MAP\_AREA\_MEMORY, 2600, 0, 0, hTable ); initError := F\_iecAddTableEntry( C\_SE\_NB\_1, asduAddr, 61, 0, 0, MAP\_AREA\_MEMORY, 2602, 0, 0, hTable );  $initError := F\thinspace i\thinspace ecAddTableEntry$  ( C\_SE\_TB\_1, asduAddr, 62, 0, 0, MAP\_AREA\_MEMORY, 2604, 0, 0, hTable ); (\* Set point, short floating point values \*) initError := F\_iecAddTableEntry( C\_SE\_NC\_1, asduAddr, 70, 0, 0, MAP AREA MEMORY, 2700, 0, 0, hTable );  $initError := F\thinspace i\thinspace ecAddTableEntry$  ( C\_SE\_NC\_1, asduAddr, 71, 0, 0, MAP\_AREA\_MEMORY, 2704, 0, 0, hTable ); initError := F\_iecAddTableEntry( C\_SE\_TC\_1, asduAddr, 72, 0, 0, MAP\_AREA\_MEMORY, 2708, 0, 0,

# **BECKHOFF**

hTable );

END\_IF

The associated PLC example tutorial can be downloaded [here \[](#page-750-0)▶ [751\]](#page-750-0).

#### **6.5.1.1.3.3 Mapping the PLC and IEC process data**

The TwinCAT PLC process data are cyclically mapped (copied) into the IEC process data (application objects) and vice versa at program runtime. Up to four process data ranges (IO inputs, IO outputs, flag range, data range) can be declared in the PLC program as buffer variables for the mapping of the IEC<->PLC process data. The byte size of the buffers is freely selectable and may be different for each area. Unused ranges need not necessarily be declared.

In our introductory example we declare 4 PLC process data areas with 3000 bytes each:

```
PROGRAM MAIN
VAR
ST_IEC870_5_101AODBEntry [\triangleright588];
hTable : T_HAODBTable;
init : BOOL := TRUE;
initError : UDINT;
asduAddr : UDINT := 7;
inputs AT%IB0 : ARRAY[0..2999] OF BYTE;
outputs AT%QB0 : ARRAY[0..2999] OF BYTE;
memory AT%MB0 : ARRAY[0..2999] OF BYTE;
data : ARRAY[0..2999] OF BYTE;
```
END\_VAR

How the process data are to be mapped at runtime is specified during configuration of the application objects via the [F\\_iecAddTableEntry \[](#page-558-0)D [559\]](#page-558-0) function.

See also in: [Definition and configuration of application objects \[](#page-737-0) $\triangleright$  [738\]](#page-737-0).

The buffer variables were now declared as byte arrays. In order to improve access to the required data we define the individual variables a second time and allocate them to the corresponding byte/bit offset addresses. In case of a change in the byte array, the corresponding individual variable will be changed and inverted at the same time. However, this is not absolutely necessary. The bytes/bits of the byte array buffer variables can be accessed directly.

```
VAR GLOBAL(* Memory offset 0..99 unused *)
(* Single points *)
msgSingle_0 AT%MX100.0 : BOOL;
msgSingle_1 AT%MX100.1 : BOOL;
msgSingle_2 AT%MX100.2 : BOOL;
(* Double points *)
(* Bit 0..1 = first double point,
Bit 2 \ldots 3 = second double point,
Bit 4..5 = third double point, 
Bit 6..7 = fourth double point *)
msgDouble 0 AT%MB200 : BYTE;
(* Regulating step values *)
msgStep_0 AT%MB300 : BYTE;
msgStep_1 AT%MB301 : BYTE;
msgStep_2 AT%MB302 : BYTE;
(* 32 bit strings *)
msgBitStr 0 AT%MD400 : DWORD;
msgBitStr_1 AT%MD404 : DWORD;
msgBitStr_2 AT%MD408 : DWORD;
(* Measured values, normalized values *)
msgNormalized_0 AT%MW500 : WORD;
msgNormalized_1 AT%MW502 : WORD;
msgNormalized_2 AT%MW504 : WORD;
(* Measured values, scaled values *)
msgScaled_0 AT%MW600 : INT;
msgScaled_1 AT%MW602 : INT;
```
# RECKHOL

```
msgScaled_2 AT%MW604 : INT;
(* Measured values, short floating point values *)
msgFloating 0 AT%MD700 : REAL;
msgFloating_1 AT%MD704 : REAL;
msgFloating_2 AT%MD708 : REAL;
(* Integrated totals *)
msgTotal_0 AT%MD800 : UDINT;
msgTotal_1 AT%MD804 : UDINT;
msgTotal_2 AT%MD808 : UDINT;
(* Single commands *)
cmdSingle 0 AT%MX2100.0 : BOOL;
cmdSingle<sup>1</sup> AT%MX2100.1 : BOOL;
cmdSingle_2 AT%MX2100.2 : BOOL;
(* Double commands *)
(* Bit 0..1 = first double command,
Bit 2 \ldots 3 = second double command,
Bit 4..5 = third double command,
Bit \cdots \cdots \cdots \cdots \cdots \cdots \cdots \cdots \cdots \cdots \cdots \cdots \cdots \cdots \cdots \cdots \cdots \cdots \cdots \cdots \cdots \cdots \cdots \cdots \cdots \cdots \cdots \cdots \cdots \cdots \cdots \cdots \cdots \cdots \cdots \cdots cmdDouble 0 AT%MB2200 : BYTE;
(* 32 bit string commands *)
cmdBitStr 0 AT%MD2400 : DWORD;
cmdBitStr<sup>1</sup> AT%MD2404 : DWORD;
cmdBitStr<sup>2</sup> AT%MD2408 : DWORD;
(* Set point, normalized values *)
cmdNormalized 0 AT%MW2500 : WORD;
cmdNormalized_1 AT%MW2502 : WORD;
cmdNormalized_2 AT%MW2504 : WORD;
(* Set point, scaled values *)
cmdScaled 0 AT%MW2600 : INT;
cmdScaled_1 AT%MW2602 : INT;
cmdScaled_2 AT%MW2604 : INT;
(* Set point, short floating point values *)
cmdFloating 0 AT%MD2700 : REAL;
cmdFloating_1 AT%MD2704 : REAL;
cmdFloating 2 AT%MD2708 : REAL;
END_VAR
```
#### **Mapping of the IEC<->PLC process data in the central station**

#### **Process data in the monitoring direction (Slave->Master information)**

Example 1

Single point information (M\_SP\_NA\_1) with the IOA 100, PLC flag range, byte offset = 100, bit offset = 0.

Substation -> ... -> Central Station FB -> Memory[100].0 == msgSingle\_0

Example 2

Measured value, short floating point value (M\_ME\_NC\_1) with the IOA 700, PLC flag range, byte offset = 700, bit offset  $= 0$  (no meaning).

Substation -> ... -> Central Station FB -> Memory[700 to 703] == msgFloating\_0

#### **Process data in the control direction (Master->Slave commands)**

Example 1

Single command state (C\_SC\_NA\_1) with the IOA 10, PLC flag range, byte offset = 2100, bit offset = 0.

cmdSingle\_0 == memory[2100].0 -> Central Station FB -> ... -> Substation

Example 2

Set point, short floating point value (C\_SE\_NC\_1) with the IOA 70, PLC flag range, byte offset = 2700, bit  $offset = 0$  (no meaning).

cmdFloating  $0 =$  == memory[2700 to 2703] -> Central Station FB -> ... -> Substation

The associated PLC example tutorial can be downloaded [here \[](#page-750-0)[}](#page-750-0) [751\]](#page-750-0).

#### **6.5.1.1.3.4 Calling and declaration of the central station**

The entire functionality of a central station is encapsulated in the function block FB\_IEC870\_5\_104Master. A connection to the substation can be established with an instance. For a further connection, declare a further instance of the function block.

Insert the following PLC code in the declaration part of MAIN:

```
PROGRAM MAIN
VAR
AODB : ARRAY[0..49] OF ST_IEC870_5_101AODBEntry;
hTable : T_HAODBTable;
init : BOOL := TRUE;
initError : UDINT;
asduAddr : UDINT := 7;
inputs AT%IB0 : ARRAY[0..2999] OF BYTE;
outputs AT%QB0 : ARRAY[0..2999] OF BYTE;
memory AT%MB0 : ARRAY[0..2999] OF BYTE;
data : ARRAY[0..2999] OF BYTE;
bEnable : BOOL := TRUE;
client : FB_IEC870_5_104Master;
```
END\_VAR

The instance is called in the program part:

```
IF init THEN
init := FALSE;
...
```

```
ELSE
...
client( pAOEntries := ADR( AODB ),
cbAOEntries := SIZEOF( AODB ),
pInputs := ADR( inputs ),
cbInputs := SIZEOF( inputs ),
pOutputs := ADR( outputs ),
cbOutputs := SIZEOF( outputs ),
pMemory := ADR( memory ),
cbMemory := SIZEOF( memory ),
pData := ADR( data ),
cbData := SIZEOF( data ),
bEnable := bEnable,
hTable := hTable);
...
END_IF
```
The associated PLC example tutorial can be downloaded [here \[](#page-750-0) $\triangleright$  [751\]](#page-750-0).

#### **6.5.1.1.3.5 Basic settings: Protocol parameters**

The behavior of the central station can be adapted to the requirements of the substation via the IEC60870-5-104 protocol parameters. Most parameters have preallocated default values that do not have to be changed.

In our example we change the values of the iK and iW parameters and configure the IP address and port number of the substation to which the connection is to be established.

```
IF init THEN
                 init := FALSE;
...
                  client.protPara.sRemoteHost := '127.0.0.1';
                  client.protPara.nRemotePort := 2404;
                 client.protPara.iK := 12;
```
# RECKHO

```
        client.protPara.iW := 8;
                 client.protPara.bThrottleMode := TRUE;
                 client.protPara.bPackFrames := TRUE;
ELSE
        client( pInputs := ADR( inputs ),
                  cbInputStream := SIZEOF(inner),
                                   pOutputs := ADR( outputs ),
...
```
END\_IF

The documentation of all transmission protocol parameters can be found under [ST\\_IEC870\\_5\\_104ProtocolParams \[](#page-654-0)> [655\]](#page-654-0).

The associated PLC example tutorial can be downloaded [here \[](#page-750-0) $\triangleright$  [751\]](#page-750-0).

### **6.5.1.1.3.6 Basic settings: System parameters**

The common ASDU address and the user functions of the central station are configured via the system parameters. In our introduction we configure the following system parameters:

The common ASDU address is set to 7. (*asduAddr*)

The logging of the debug messages in the application log is activated (*dbgMode*). Changes in the device status are logged.

Add the following PLC code to your PLC project:

```
IF init THEN
init := FALSE;
...
client.sysPara.asduAddr := 7;
client.sysPara.dbgMode := IEC870_DEBUGMODE_DEVSTATE(* OR IEC870_DEBUGMODE_LINKERROR OR
IEC870 DEBUGMODE ASDU OR IEC870 DEBUGMODE LINKLAYER *);
...
ELSE
client( pInputs := ADR( inputs ),
cbInputs := SIZEOF( inputs ),
pOutputs := ADR( outputs ),
...
END_IF
```
The documentation for all system parameters can be found here: [ST\\_IEC870\\_5\\_101SystemParams \[](#page-591-0) $\triangleright$  [592\]](#page-591-0).

The associated PLC example tutorial can be downloaded [here \[](#page-750-0) $\triangleright$  [751\]](#page-750-0).

#### **6.5.1.1.3.7 Initialization sequence**

The initialization sequence is as follows:

```
client.acqPara.arrInitSeq[0] := eIEC870 ISTEP TEST; (* Send test command *)
client.acqPara.arrInitSeq[1] := eIEC870_ISTEP_CLOCK; (* Send clock synchronization command *)
client.acqPara.arrInitSeq[2] := eIEC870_ISTEP_GENRO; (* Send general interrogation command *)
client.acqPara.arrInitSeq[3] := eIEC870_ISTEP_CORO; (* Send counter interrogation command *)
client.acqPara.arrInitSeq[5] := eIEC870_ISTEP_UNUSED; (* not used *)
```
The associated PLC example tutorial can be downloaded [here \[](#page-750-0) $\triangleright$  [751\]](#page-750-0).

### **6.5.1.1.3.8 Station query / general query**

The station query command, also called the general query, is initiated from the central station. The ID field of the command also contains the group (1 to 16 or general). The substation transfers the application objects associated with this group to the central station with cause of transmission *<20>* to *<36>*.

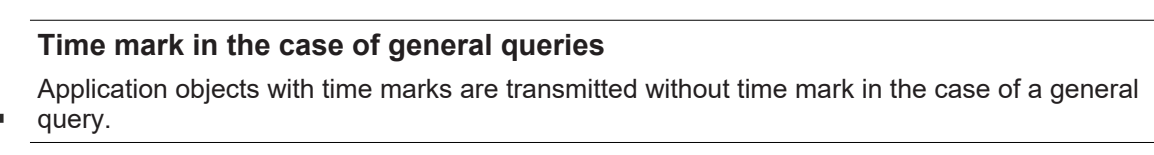

```
client.acqPara.arrGenro[0].tPollCycle := T#60s;
client.acqPara.arrGenro[0].eQOI := eIEC870_QOI_INROGEN;
client.acqPara.arrGenro[0].bEnable := TRUE;
```
The associated PLC example tutorial can be downloaded [here \[](#page-750-0)[}](#page-750-0) [751\]](#page-750-0).

## **6.5.1.1.3.9 Count transfer**

For explanation purposes, here is a general model for the transmission of integrated totals:

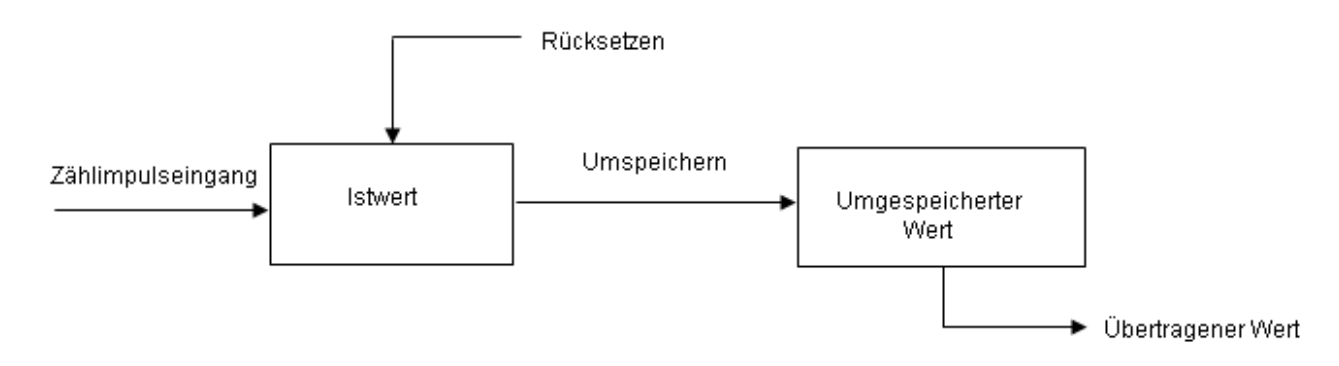

The actual values are added by counters. Via a re-store command that is either received by the central station or generated locally (in the substation), the actual values can be re-stored (copied) periodically into re-stored values. After freezing, the recorded value is either reset to zero (logging of incremental values), or the counter continues adding up (logging of counter readings).

Application objects with counts are assigned to groups. The groups are frozen individually, reset, or transferred. The central station sends count query commands to the substation. The task to be carried out (FRZ) and the group (RQT) are specified in an ID field of the command (QCC).

The allocation of the application objects to the individual groups (1 to 4 or general) is specified via the group flag parameter during configuration. There are four operating modes for recording counter readings and incremental values. Each mode includes notes about the configuration of the system parameters or the application objects.

#### **Mode A: local freeze with spontaneous transfer**

The substation internally initiates freeze or freeze with reset. The frozen counts are transferred spontaneously, once the freeze or freeze with reset function was executed. In this mode the central station does not issue any count query commands.

Configuration of the system parameters:

Configuration of the application objects:

#### **Operating mode B: Local freeze with counter interrogation**

The substation internally initiates freeze or freeze with reset. The central station queries the frozen counts via count query commands. In this case the central station must not use freeze or freeze with reset in the command ID field (FRZ=0). The counts are queried generally or in groups 1 to 4.

Configuration of the system parameters:

Configuration of the application objects:

#### **Operating mode C: The central station initiates freeze, freeze with reset, or reset**

The central station periodically issues a count query command to the substation for controlling the freeze or (and) reset process. This command does not result in a count transfer. The central station sends a subsequent count query command for collecting the frozen counts. This is similar to operating mode B.

Configuration of the system parameters:

Configuration of the application objects:

#### **Operating mode D: The central station initiates freeze and (or) reset, and the frozen values are transferred spontaneously**

This mode is a combination of the count command from the central station as in mode C and spontaneous transfer of the counts as in mode A.

Configuration of the system parameters:

Configuration of the application objects:

The associated PLC example tutorial can be downloaded [here \[](#page-750-0)[}](#page-750-0) [751\]](#page-750-0).

## **6.5.1.1.3.10 Clock synchronization**

The configuration parameters for the cyclic exchange of data are located in the [Acquisition Parameters](#page-596-0) [\[](#page-596-0)[}](#page-596-0) [597\]](#page-596-0). The clock synchronization can also be switched on and configured there. The following values must be set in the initialization:

```
 //activate clock sync
fbMaster.acqPara.clockSync.bEnable := TRUE;
fbMaster.acqPara.clockSync.tPollCycle := T#120S;
```
Furthermore, several settings can be made in the [System Parameters \[](#page-591-0)[}](#page-591-0) [592\]](#page-591-0) with regard to the time synchronization. The following is relevant for the central station:

**bSyncPCTime:** if this value is TRUE, the system time of the TwinCAT PC (the Windows system time in the taskbar) should be synchronized in addition to the IEC system time. The default value is FALSE.

The associated PLC example tutorial can be downloaded [here \[](#page-750-0)[}](#page-750-0) [751\]](#page-750-0).

#### **6.5.1.1.3.11 Test of the communication**

This chapter refers directly to the example tutorial. A simple simulation of the commands in the control direction is activated by setting the *bExecuteCmd* variable to TRUE and deactivated by setting it to FALSE. If there is an active connection, a single command (C\_SC\_NA\_1, IOA = 10) is transmitted cyclically to the substation every 10 seconds in this example.

```
PROGRAM MAIN
VAR
...
bExecuteCmd : BOOL;
timer : TON;
...
END_VAR
...
(* Simple command simulation *)
timer( IN := bExecuteCmd, PT := T#10s ); (* Send cyclic command *)
IF timer.Q THEN
timer( IN := FALSE );
cmdSingle 0 := NOT cmdSingle 0; (* toggle single command ON<->OFF *)
(* cmdDouble 0 := \text{SEL}( cmdDouble 0 = 1, 1, 2);
cmdBitStr 0 := \text{cmdBitStr } 0 + 1;cmdNormalized 0 := cmdNormalized 0 + 2;
```
# **BECKHOFF**

```
cmdScaled 0 := cmdScaled 0 + 4;
cmdFloating 0 := \text{cmdFloating } 0 + 1.2; *END_IF
...
```
The associated PLC example tutorial can be downloaded [here \[](#page-750-0) $\triangleright$  [751\]](#page-750-0).

# **6.5.1.1.3.12 Protocol and station errors**

The station error messages are stored in a FIFO memory. Up to 10 error messages can be buffered. In the case of fatal communication errors (e.g. errors of the connection layer, the checksum of the frame is wrong) the connection is interrupted and must be re-established. Errors in the application layer (e.g. the ASDU transmit buffer has overflowed due to too many frames) are only logged and do not lead to interruption of the connection. Even with these errors it is still possible to interrupt the connection from the application. Apart from the error code, the error source is also stored in the error message. This makes it easier to locate the error.

#### **Example**

The accumulated error messages of a 60870-5-104 central station can be read out using the following call:

```
PROGRAM MAIN
VAR
...
client : FB_IEC870_5_104Master;
...
END_VAR
...
REPEAT
client.system.device.errors.RemoveError( );
IF client.system.device.errors.bOk THEN
ADSLOGSTR( ADSLOG_MSGTYPE_ERROR OR ADSLOG_MSGTYPE_LOG,
'IEC60870-5-104 master error: 0x%s',
DWORD_TO_HEXSTR( client.system.device.errors.getError.nErrId, 8, FALSE) );
END_IF
UNTIL NOT client.system.device.errors.bOk
END_REPEAT
...
```
The associated PLC example tutorial can be downloaded [here \[](#page-750-0) $\triangleright$  [751\]](#page-750-0).

# **6.5.1.1.3.13 Extended diagnosis**

Debugging messages written to the application log facilitate troubleshooting of the system. Four stages of the debug messages can presently be activated in an IEC application. The messages are activated by the dbgMode system parameters of the control station ([ST\\_IEC870\\_5\\_101SystemParams \[](#page-591-0)[}](#page-591-0) [592\]](#page-591-0)).

Debug messages that are logged when the TCP/IP connection is established or released, plus link layer error messages (dbgMode: IEC870\_DEBUGMODE\_LINKERROR);

Station status messages (dbgMode: IEC870\_DEBUGMODE\_DEVSTATE);

Hexadecimal output of the ASDUs (dbgMode: IEC870\_DEBUGMODE\_ASDU). 32 ASDU data bytes per row are output as hexadecimal numbers. Longer ASDUs are spread across several rows.

Hexadecimal output of the APDUs (TCP/IP telegrams, dbgMode: IEC870\_DEBUGMODE\_LINKLAYER). 32 APDU data bytes per row are output as hexadecimal numbers. Like in 3., longer APDUs are spread across several rows.

In order to view the activated debug messages start the TwinCAT System Manager and activate log view. A debugging output is shown below. The first three different types of message are marked with corresponding numbers.

# **BECKHOFF**

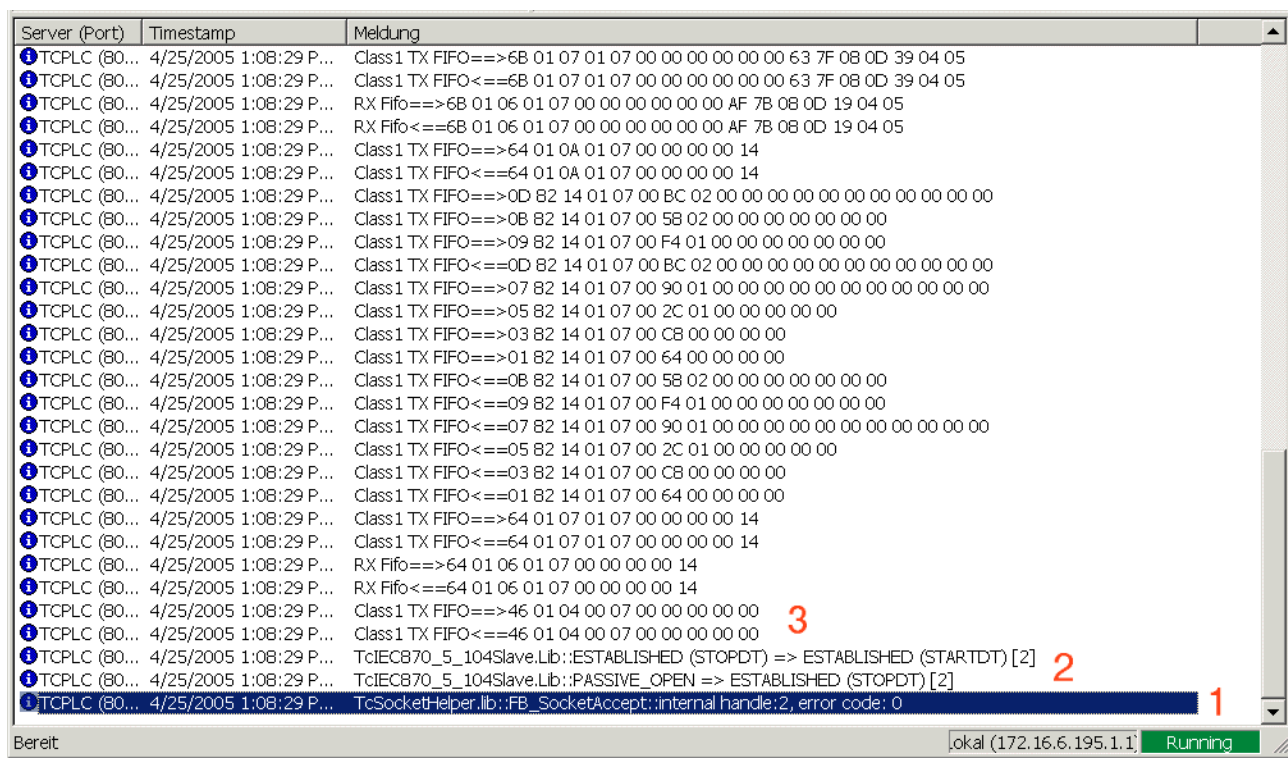

Fig. 1:

Further diagnostic tools are available:

TwinCAT ADS monitor

Network monitor

Wireshark

Ethereal

Diverse protocol test suite products

# **6.5.1.1.3.14 Glossary**

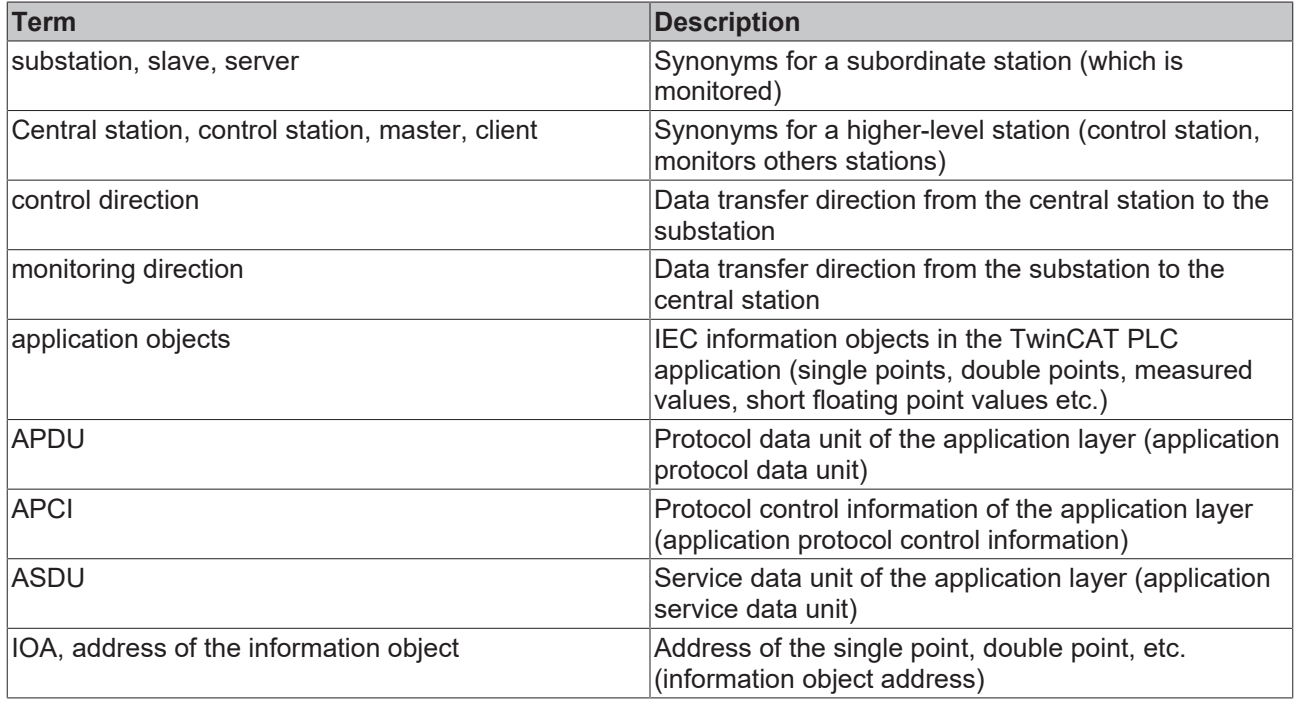

# <span id="page-750-0"></span>**6.5.1.1.4 Control station tutorial (master)**

A more complex central station application with different data points in both directions and a connection to the substation. The sample application uses the TwinCAT IEC 60870-5-104 high-level interface.

Download TwinCAT XAE Project (\*.zip): [https://infosys.beckhoff.com/content/1033/](https://infosys.beckhoff.com/content/1033/TF6500_TC3_IEC60870_5_10x/Resources/984633483.zip) [TF6500\\_TC3\\_IEC60870\\_5\\_10x/Resources/984633483/.zip](https://infosys.beckhoff.com/content/1033/TF6500_TC3_IEC60870_5_10x/Resources/984633483.zip)

In the sample project, the following station parameters are set for the central station:

- Server host address (IP address of the substation): **127.0.0.1** (You must at least adapt this parameter on your target platform!).
- Server port address (port address of the substation): **2404.**
- k: **12.**
- w: **8.**
- t0: **30s.**
- t1: **15s.**
- t2: **10s.**
- t3: **20s.**
- Cause of transfer size: **2 octets (including originator address).**
- Common ASDU address size: **2 octets.**
- Information object address size: **3 octets.**
- Originator address: **1.**
- Common ASDU address: **7.**
- Max. APDU length: **253.**

Data point configuration (it should be the same as the data point configuration of the substation):

- Single point information: M\_SP\_NA\_1 (IOA := 100), M\_SP\_NA\_1(IOA := 101), M\_SP\_TB\_1(IOA := 102).
- Double point information: M\_DP\_NA\_1 (IOA := 200), M\_DP\_NA\_1 (IOA := 201), M\_DP\_TB\_1 (IOA := 202).
- Regulating step value: M\_ST\_NA\_1 (IOA := 300), M\_ST\_NA\_1 (IOA := 301), M\_ST\_TB\_1 (IOA := 302).
- Bitstring value: M\_BO\_NA\_1 (IOA := 400), M\_BO\_NA\_1 (IOA := 401), M\_BO\_TB\_1 (IOA := 402).
- Measured value, normalized value: M\_ME\_NA\_1 (IOA := 500), M\_ME\_NA\_1 (IOA := 501), M ME TD 1 (IOA := 502).
- Measured value, scaled value: M\_ME\_NB\_1 (IOA := 600), M\_ME\_NB\_1 (IOA := 601), M\_ME\_TD\_1  $(IOA := 602)$ .
- Measured value, short floating point value: M\_ME\_NC\_1 (IOA := 700), M\_ME\_NC\_1 (IOA := 701), M\_ME\_TF\_1 (IOA := 702).
- Binary counter value: M\_IT\_NA\_1 (IOA := 800), M\_IT\_NA\_1 (IOA := 801), M\_IT\_TB\_1 (IOA := 802).
- Single command: C\_SC\_NA\_1 (IOA := 10), C\_SC\_NA\_1 (IOA := 11), C\_SC\_TA\_1 (IOA := 12).
- Double command: C\_DC\_NA\_1 (IOA := 20), C\_DC\_NA\_1 (IOA := 21), C\_DC\_TA\_1 (IOA := 22).
- Bitstring command: C\_BO\_NA\_1 (IOA := 40), C\_BO\_NA\_1 (IOA := 41), C\_BO\_TA\_1 (IOA := 42).
- Setpoint command, normalized value: C\_SE\_NA\_1 (IOA := 50), C\_SE\_NA\_1 (IOA := 51), C\_SE\_TA\_1  $(IOA := 52)$ .
- Setpoint command, scaled value: C\_SE\_NB\_1 (IOA := 60), C\_SE\_NB\_1 (IOA := 61), C\_SE\_TB\_1  $(IOA := 62)$ .
- Setpoint command, short floating point value: C\_SE\_NC\_1 (IOA := 70), C\_SE\_NC\_1 (IOA := 71), C\_SE\_TC\_1 (IOA := 72).

Initialization sequence that is executed once/automatically after the connection is established:

• No test command (C\_TS\_NA\_1, deactivated).

- Clock synchronization command (C\_CS\_NA\_1).
- General interrogation command (C\_IC\_NA\_1) of the group: General (eIEC870\_QOI\_INROGEN).
- No counter interrogation command (C\_IC\_NA\_1) of the group: General (eIEC870\_RQT\_REQCOGEN, disabled). Counter interrogation Mode A (counters are stored locally in the substation and sent to the central station as spontaneous data).

Sample implementation of the following services:

- Test command (C\_TS\_NA\_1) every 60 seconds.
- Clock synchronization command (C\_CS\_NA\_1) every 60 seconds.
- General interrogation command (C\_IC\_NA\_1) of the group: General (eIEC870\_QOI\_INROGEN) every 60 seconds.
- No counter interrogation command (C\_IC\_NA\_1) of the group: General (eIEC870\_RQT\_REQCOGEN, disabled). Counter interrogation Mode A (counters are stored locally in the substation and sent to the central station as spontaneous data).
- Simulation and transmission of the commands every 10 seconds if the variable **bSendCmd** was set to TRUE (see upper data point configuration).
- Reception of spontaneous data.
- Reception of M\_EI\_NA\_1 (end of initialization).

The following table briefly describes the main components of the project:

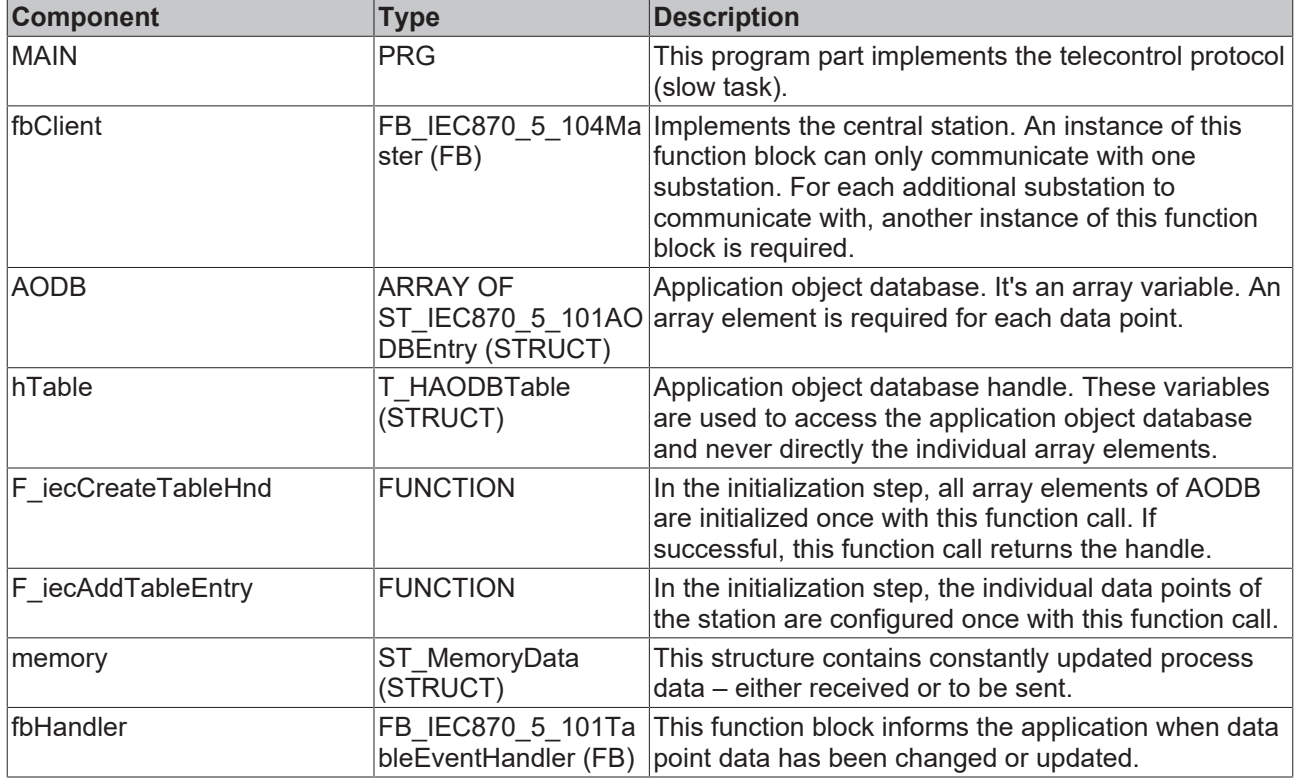

### **6.5.1.1.5 Scenarios**

### **6.5.1.1.5.1 Spontaneous data communication and general query**

The sample program presented here shows an IEC 60870-5-104 master with High Level interface and a simple communication of two data points. One data point is transferred spontaneously in control direction, the other in monitor direction. In addition, a general interrogation is configured for the data point in monitor direction.

Download TwinCAT XAE Project (\*.zip): [https://infosys.beckhoff.com/content/1033/](https://infosys.beckhoff.com/content/1033/TF6500_TC3_IEC60870_5_10x/Resources/1243747211.zip) [TF6500\\_TC3\\_IEC60870\\_5\\_10x/Resources/1243747211/.zip](https://infosys.beckhoff.com/content/1033/TF6500_TC3_IEC60870_5_10x/Resources/1243747211.zip)

# **RECKHOFF**

In the sample, the following parameters are set for the central station (master):

- Server Host address (IP address of the slave): 127.0.0.1 (At least this parameter must be adjusted individually)
- Server port address (port address of the slave): 2404
- k: 12
- w: 8
- t0: 30 s
- $\cdot$  t1: 15 s
- $\cdot$  t2: 10 s
- $\cdot$  t3: 20 s
- General ASDU address: 3
- Cause of transfer size: 2 octets
- Common ASDU address size: 2 octets
- Information object address size: 3 octets
- Max. APDU length: 253

• The applications represent an exemplary implementation of the High Level interface. We make no claim to completeness and correctness. Set the IP address of the slave, both in the master part and in the slave part! Verify that port 2404 is not blocked by a firewall!

• The connection is established after the start of the program. The data points are managed in the Global Variable List (GVL).

### **6.5.1.1.5.2 General query and groups**

The sample program presented here shows an IEC 60870-5-104 master with High Level interface. The sample illustrates the definition of groups of data types. A general interrogation and a separate group 1 are configured. The general interrogation takes place every 30 seconds, group 1 is interrogated every 10 seconds. The communicated parameters include single points, bitstrings and measured values.

Download TwinCAT XAE Project (\*.zip): [https://infosys.beckhoff.com/content/1033/](https://infosys.beckhoff.com/content/1033/TF6500_TC3_IEC60870_5_10x/Resources/1243751819.zip) [TF6500\\_TC3\\_IEC60870\\_5\\_10x/Resources/1243751819/.zip](https://infosys.beckhoff.com/content/1033/TF6500_TC3_IEC60870_5_10x/Resources/1243751819.zip)

In the sample, the following parameters are set for the central station (master):

- Server Host address (IP address of the slave): 127.0.0.1 (At least this parameter must be adjusted individually)
- Server port address (port address of the slave): 2404
- k: 12
- w: 8
- t0: 30 s
- $t1: 15 s$
- $\cdot$  t2: 10 s
- t3: 20 s
- General ASDU address: 3
- Cause of transfer size: 2 octets
- Common ASDU address size: 2 octets
- Information object address size: 3 octets
- Max. APDU length: 253
- The applications represent an exemplary implementation of the High Level interface. We make no claim to completeness and correctness. Set the IP address of the slave, both in the master part and in the slave part! Verify that port 2404 is not blocked by a firewall!
	- The connection is established after the start of the program. The data points are managed in the Global Variable List (GVL).

## **6.5.1.1.5.3 Counting value query and time synchronization**

The sample program presented here shows an IEC 60870-5-104 master with High Level interface. At the core of the sample is the time synchronization from the master to the slave and the counter interrogation. In the sample, the time is synchronized every 120 seconds. A data type M\_IT\_NA\_1 is used to transfer the counting value via a general counter interrogation.

Download TwinCAT XAE Project (\*.zip): [https://infosys.beckhoff.com/content/1033/](https://infosys.beckhoff.com/content/1033/TF6500_TC3_IEC60870_5_10x/Resources/1243756427.zip) [TF6500\\_TC3\\_IEC60870\\_5\\_10x/Resources/1243756427/.zip](https://infosys.beckhoff.com/content/1033/TF6500_TC3_IEC60870_5_10x/Resources/1243756427.zip)

In the sample, the following parameters are set for the central station (master):

- Server Host address (IP address of the slave): 127.0.0.1 (At least this parameter must be adjusted individually)
- Server port address (port address of the slave): 2404
- k: 12
- w: 8
- $\cdot$  t0: 30 s
- t1: 15 s
- $\cdot$  t2: 10 s
- t3: 20 s
- General ASDU address: 3
- Cause of transfer size: 2 octets
- Common ASDU address size: 2 octets
- Information object address size: 3 octets
- Max. APDU length: 253

• The applications represent an exemplary implementation of the High Level interface. We make no claim to completeness and correctness. Set the IP address of the slave, both in the master part and in the slave part! Verify that port 2404 is not blocked by a firewall!

• The connection is established after the start of the program. The data points are managed in the Global Variable List (GVL).

### **6.5.1.2 Low-Level Interface**

#### **6.5.1.2.1 Quick start**

Simple projects with complete sources can be found here: [IEC 60870-5-104 Central station low-level sample](#page-754-0) [\[](#page-754-0)[}](#page-754-0) [755\]](#page-754-0).

A PLC application that is to communicate with a substation via the "low-level" interface requires the following resources:

- An instance of the communication function block: [FB\\_IEC870\\_5\\_104TProtocol \[](#page-517-0) $\blacktriangleright$  [518\]](#page-517-0);
- An instance of the function block for establishing the TCP/IP connection: FB\_ServerClientConnection or FB\_ClientServerConnection
- An instance of the TX/RX data buffer: [ST\\_IEC870\\_5\\_101TBuffer \[](#page-586-0) $\triangleright$  [587\]](#page-586-0);
- An instance of the function block for manipulating the TX/RX data buffer: [FB\\_IEC870\\_5\\_101TBufferCtrl](#page-509-0) [\[](#page-509-0)[}](#page-509-0) [510\]](#page-509-0);

# <span id="page-754-0"></span>**6.5.1.2.2 Control station (master)**

Simple central station application that uses the TwinCAT IEC 60870-5-104 low-level interface. This sample application can only communicate with one substation.

Download TwinCAT XAE Project (\*.zip): [https://infosys.beckhoff.com/content/1033/](https://infosys.beckhoff.com/content/1033/TF6500_TC3_IEC60870_5_10x/Resources/984636427.zip) [TF6500\\_TC3\\_IEC60870\\_5\\_10x/Resources/984636427/.zip](https://infosys.beckhoff.com/content/1033/TF6500_TC3_IEC60870_5_10x/Resources/984636427.zip)

In the sample project, the following station parameters are set for the central station:

- Server host address (IP address of the substation): **127.0.0.1 (You must at least adapt this parameter on your target platform!).**
- Server port address (port address of the substation): **2404.**
- k: **12.**
- w: **8.**
- t0: **30s.**
- t1: **15s.**
- t2: **10s.**
- t3: **20s.**
- Cause of transfer size: **2 octets (including originator address).**
- Common ASDU address size: **2 octets.**
- Information object address size: **3 octets.**
- Originator address: **0.**
- Common ASDU address: **7.**
- Max. APDU length: **253.**

Data point configuration (it should be the same as the data point configuration of the substation):

- Single point information: M\_SP\_NA\_1 (IOA := 100), M\_SP\_NA\_1(IOA := 101), M\_SP\_TB\_1(IOA := 102).
- Double point information: M\_DP\_NA\_1 (IOA := 200).
- Regulating step value: M\_ST\_NA\_1 (IOA := 300).
- Bitstring value: M\_BO\_NA\_1 (IOA := 400).
- Measured value, normalized value: M\_ME\_NA\_1 (IOA := 500).
- Measured value, scaled value: M\_ME\_NB\_1 (IOA := 600).
- Measured value, short floating point value: M\_ME\_NC\_1 (IOA := 700).
- Binary counter value: M\_IT\_NA\_1 (IOA := 800), M\_IT\_NA\_1 (IOA := 801), M\_IT\_TB\_1 (IOA := 802).
- Single command: C SC NA  $1$  (IOA := 10).
- Double command: C\_DC\_NA\_1 (IOA := 20).
- Regulating step command: C\_RC\_NA\_1 (IOA := 30).
- Bitstring command: C\_BO\_NA\_1 (IOA := 40).
- Setpoint command, normalized value: C\_SE\_NA\_1 (IOA := 50).
- Setpoint command, scaled value: C\_SE\_NB\_1 (IOA := 60).
- Setpoint command, short floating point value: C\_SE\_NC\_1 (IOA := 70).

Sample implementation of the following services:

- Test command (C\_TS\_TA\_1) every 10 seconds.
- Clock synchronization command (C\_CS\_NA\_1) every 20 seconds.
- General interrogation command (C\_IC\_NA\_1) of the group: General (eIEC870\_QOI\_INROGEN) every 40 seconds.
- Counter interrogation command (C\_IC\_NA\_1) of the group: General (eIEC870\_RQT\_REQCOGEN) every 60 seconds. Counter interrogation Mode A.
- Simulation and transmission of the commands every 60 seconds if the variable **bSimulate** was set to TRUE (see upper data point configuration).
- Reception of spontaneous data.
- Reception of M\_EI\_NA\_1 (end of initialization).

•

The following table briefly describes the main components of the project:

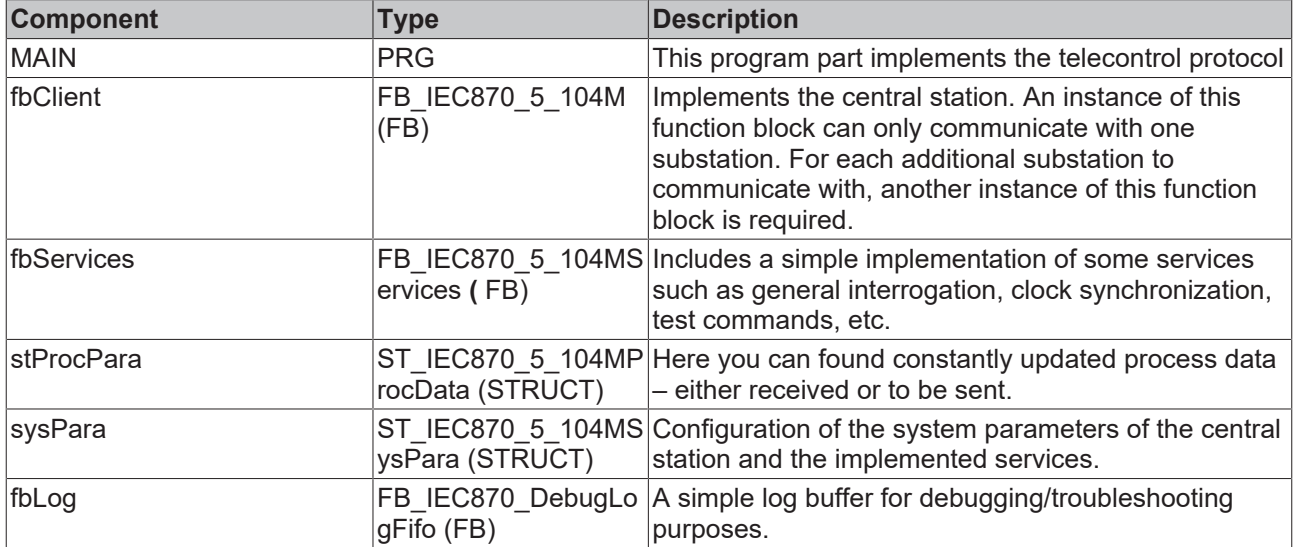

### **6.5.1.2.3 Scenarios**

#### **Basic explanatory notes regarding the Low Level scenarios:**

The initialization step begins with the configuration of the TCP/IP interface, during which the IP address and the communication port are set. Then, various protocol parameters and parameters of the send and receive buffers are set. This is followed by establishment of the TCP/IP connection with the aid of function blocks from the TCP/IP function.

Data are then received and loaded from the receive buffer with the action **fbBuffer.RxRemoveObj** until the buffer is empty. The received data are sorted by type ID and object address. After sorting, the respective data are stored in a variable with the function **F\_iecCopyStreamToBuffer** and then split according to the components set out in the standard. If the command for a general interrogation or the interrogation command for a specific group of interrogations is received in the slave, the corresponding transfer procedure for interrogation commands is triggered immediately, and the data points defined for the respective group are written to the send buffer. Sending of data is described in more detail in the following paragraph.

Both in the master and in the slave this is followed by sending of the data to be transferred outside of or in addition to an interrogation group. First, common transfer details of the data points such as ASDU address, number of objects to be transferred, reason for the data transfer and priority class are written to the structure **stTxAsdu.ident**. Then the protocol frames of each data point, consisting of type ID, object address and object-specific data, are written to the structure **stTxAsdu**. This is followed by copying via the function **F\_iecCopyBufferToStream** and writing to the send buffer via the action **fbBuffer.TxAddObj**. Finally, any errors are read from the error memory and listed in an error output.

The process of reading, writing and subsequent error handling is repeated cyclically.

### **6.5.1.2.3.1 Spontaneous data communication and general query**

The sample program presented here shows an IEC 60870-5-104 master with Low Level interface and a simple communication of two data points. One data point is transferred spontaneously in control direction, the other in monitor direction. In addition, a general interrogation is configured for the data point in monitor direction.

Download TwinCAT XAE Project (\*.zip): [https://infosys.beckhoff.com/content/1033/](https://infosys.beckhoff.com/content/1033/TF6500_TC3_IEC60870_5_10x/Resources/1244576139.zip) [TF6500\\_TC3\\_IEC60870\\_5\\_10x/Resources/1244576139/.zip](https://infosys.beckhoff.com/content/1033/TF6500_TC3_IEC60870_5_10x/Resources/1244576139.zip)
## **RECKHOFF**

In the sample, the following parameters are set for the central station (master):

- Server Host address (IP address of the slave): 127.0.0.1 (At least this parameter must be adjusted individually)
- Server port address (port address of the slave): 2404
- k: 12
- w: 8
- t0: 30 s
- $\cdot$  t1: 15 s
- $\cdot$  t2: 10 s
- $\cdot$  t3: 20 s
- General ASDU address: 3
- Cause of transfer size: 2 octets
- Common ASDU address size: 2 octets
- Information object address size: 3 octets
- Max. APDU length: 253
	- We make no claim to completeness and correctness. Set the IP address of the slave, both in the master part and in the slave part! Verify that port 2404 is not blocked by a firewall!
		- The connection is established after the start of the program. The data points are managed in the Global Variable List (GVL).

## **6.5.1.2.3.2 General query and groups**

The sample program presented here shows an IEC 60870-5-104 master with Low Level interface. The sample illustrates the definition of groups of data types. A general interrogation and a separate group 1 are configured. The general interrogation takes place every 30 seconds, group 1 is interrogated every 10 seconds. The communicated parameters include single points, bitstrings and measured values.

Download TwinCAT XAE Project (\*.zip): [https://infosys.beckhoff.com/content/1033/](https://infosys.beckhoff.com/content/1033/TF6500_TC3_IEC60870_5_10x/Resources/1244593547.zip) [TF6500\\_TC3\\_IEC60870\\_5\\_10x/Resources/1244593547/.zip](https://infosys.beckhoff.com/content/1033/TF6500_TC3_IEC60870_5_10x/Resources/1244593547.zip)

In the sample, the following parameters are set for the central station (master):

- Server Host address (IP address of the slave): 127.0.0.1 (At least this parameter must be adjusted individually)
- Server port address (port address of the slave): 2404
- k: 12
- w: 8
- t0: 30 s
- $11:15s$
- $\cdot$  t2: 10 s
- $\cdot$  t3: 20 s
- General ASDU address: 3
- Cause of transfer size: 2 octets
- Common ASDU address size: 2 octets
- Information object address size: 3 octets
- Max. APDU length: 253

## Important notes:

We make no claim to completeness and correctness. Set the IP address of the slave, both in the master part and in the slave part! Verify that port 2404 is not blocked by a firewall!

The connection is established after the start of the program. The data points are managed in the Global Variable List (GVL).

## **6.5.1.2.3.3 Counting value query and time synchronization**

The sample program presented here shows an IEC 60870-5-104 master with Low Level interface. At the core of the sample is the time synchronization from the master to the slave and the counter interrogation. In the sample, the time is synchronized every 120 seconds. A data type M\_IT\_NA\_1 is used to transfer the counting value via a general counter interrogation.

Download TwinCAT XAE Project (\*.zip): [https://infosys.beckhoff.com/content/1033/](https://infosys.beckhoff.com/content/1033/TF6500_TC3_IEC60870_5_10x/Resources/1244598155.zip) [TF6500\\_TC3\\_IEC60870\\_5\\_10x/Resources/1244598155/.zip](https://infosys.beckhoff.com/content/1033/TF6500_TC3_IEC60870_5_10x/Resources/1244598155.zip)

In the sample, the following parameters are set for the central station (master):

- Server Host address (IP address of the slave): 127.0.0.1 (At least this parameter must be adjusted individually)
- Server port address (port address of the slave): 2404
- k: 12
- w: 8
- $10 \cdot 30 \text{ s}$
- $\cdot$  t1: 15 s
- $\cdot$  t2: 10 s
- $t3:20 s$
- General ASDU address: 3
- Cause of transfer size: 2 octets
- Common ASDU address size: 2 octets
- Information object address size: 3 octets
- Max. APDU length: 253

#### Important notes:

We make no claim to completeness and correctness. Set the IP address of the slave, both in the master part and in the slave part! Verify that port 2404 is not blocked by a firewall!

The connection is established after the start of the program. The data points are managed in the Global Variable List (GVL).

## **6.5.2 Controlled station**

## **6.5.2.1 High-Level Interface**

#### **6.5.2.1.1 Quick start**

Simple project including complete sources is to be found here: [IEC 60870-5-104 Controlled Station-High-](#page-758-0)[Level example \[](#page-758-0) $\triangleright$  [759\]](#page-758-0).

Interoperability list is to be found here: [Interoperability check list \[](#page-86-0) $\triangleright$  [87\]](#page-86-0)

Overview of error codes is to be found here: Error [Error codes \[](#page-806-0)[}](#page-806-0) [807\]](#page-806-0)

#### **Brief instruction**

- 1. Create a new PLC project and link the PLC library: **Tc2\_IEC60870\_5\_10x**.
- 2. Apply an instance of the T\_HSERVER variable (connection handle) at the main program and initialize it once at the program part by calling of the F\_CreateServerHnd function with the fitting parameters.

# **BECKHOFF**

- 3. Configuration of data points: Apply an array variable of [ST\\_IEC870\\_5\\_101AODBEntry \[](#page-587-0) $\blacktriangleright$  [588\]](#page-587-0). Every array element corresponds to a data point. Configure the data points via the function [F\\_iecInitAOEntry](#page-540-0)  $[\triangleright$  $[\triangleright$  [541\]](#page-540-0) zat runtime (e.g. at an init step).
- 4. Apply an instance of the des protocol block [FB\\_IEC870\\_5\\_104Slave \[](#page-498-0) $\blacktriangleright$  [499\]](#page-498-0) at the main program, configure it and call it. The system and protocol parameter are to be configured according to the parameter of the control station.

## <span id="page-758-0"></span>**6.5.2.1.2 Substation Minimal (slave)**

Simple substation application using the TwinCAT IEC 60870-5-104 high-level interface.

Download TwinCAT XAE Project (\*.zip): [https://infosys.beckhoff.com/content/1033/](https://infosys.beckhoff.com/content/1033/TF6500_TC3_IEC60870_5_10x/Resources/984639371.zip) [TF6500\\_TC3\\_IEC60870\\_5\\_10x/Resources/984639371/.zip](https://infosys.beckhoff.com/content/1033/TF6500_TC3_IEC60870_5_10x/Resources/984639371.zip)

In the sample project, the following station parameters are set for the substation:

- Server host address (IP address of the substation): **127.0.0.1 (You must at least adapt this parameter on your target platform!).**
- Server port address (port address of the substation): **2404.**
- k: **12.**
- w: **8.**
- t0: **30s.**
- t1: **15s.**
- $\cdot$   $\pm$  2 $\cdot$  **10s.**
- t3: **20s.**
- Cause of transfer size: **2 octets (including originator address).**
- Common ASDU address size: **2 octets.**
- Information object address size: **3 octets.**
- Originator address: **1.**
- Common ASDU address: **7.**
- Max. APDU length: **253.**

Data point configuration (it should be the same as the data point configuration of the central station):

- Single point information: M\_SP\_NA\_1 (IOA := 100).
- Single command:  $C$ <sub>SC</sub> NA 1 (IOA := 10).

Sample implementation of the following services:

- End of Initialization (M\_EI\_NA\_1) is sent once.
- Test command (C\_TS\_TA\_1).
- Clock synchronization command (C\_CS\_NA\_1).
- General interrogation command (C\_IC\_NA\_1) of the group: General (eIEC870\_QOI\_INROGEN).
- Counter interrogation command (C\_CI\_NA\_1) of the group: General (eIEC870\_RQT\_REQCOGEN). Counter interrogation Mode C.
- Single command processing (C\_SC\_NA\_1) (direct command execution)
- Sending spontaneous data of the type (M\_SP\_NA\_1, IOA := 100) when the value of the **bSPI** variable changes.

The following table briefly describes the main components of the project:

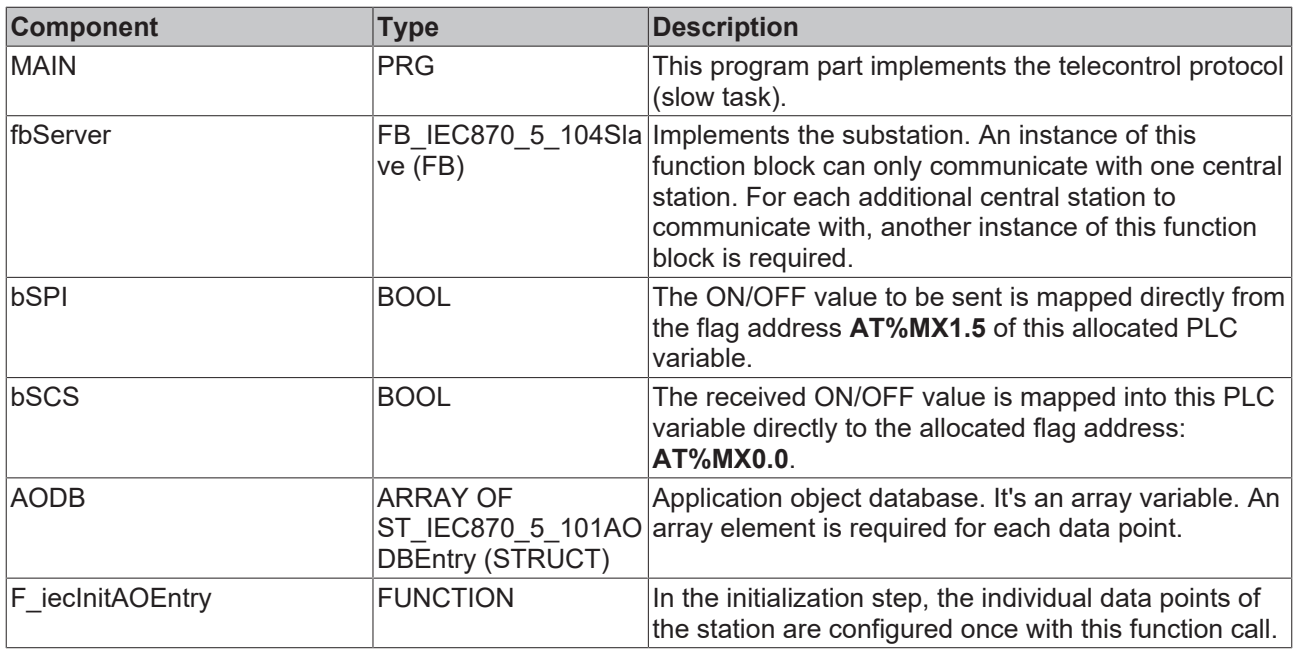

## **6.5.2.1.3 Tutorial**

## **6.5.2.1.3.1 Configuration of the programming environment**

Proceed as follows for the basic configuration of the programming environment.

- $\checkmark$  Open Microsoft Visual Studio
- 1. Go to: File / New / Project
- 2. Select a TwinCAT project
- 3. Once the solution is open with the TwinCAT project, you can open the context menu by right-clicking on the PLC entry and select Add New Item
- 4. Select a standard PLC project
- 5. Expand the PLC project tree and select Add Library via the context menu of the References sub-point.
- 6. Add the following libraries as the basis for your IEC 60870-5-10x application.
	- Tc2\_Utilities Tc2\_TcpIp Tc2\_IEC60870\_5\_10x
- <span id="page-759-0"></span> $\Rightarrow$  You have thus completed the basic configuration of the programming environment.

## **6.5.2.1.3.2 Definition and configuration of application objects**

Application objects = single points, double points, measured values, short floating point values, etc.

In this example the commands were configured such that the process data for the commands are located in the same memory area as the information data in monitoring direction, although in a different byte and bit offset. If required the commands may have the same byte/bit offset as the information in monitoring direction.

#### **Example:**

C\_SC\_NA\_1 with IOA = 10 on the same byte/bit offset as M\_SP\_NA\_1 with IOA = 100 (both byte offset = 100 and bit offset = 0). In this case a value change due to a command from the control station will result in a transmission of the M\_SP\_NA\_1 with the object address 100 and cause of transmission <11> (returned by remote command).

The following application objects are taken as examples for the tutorial:

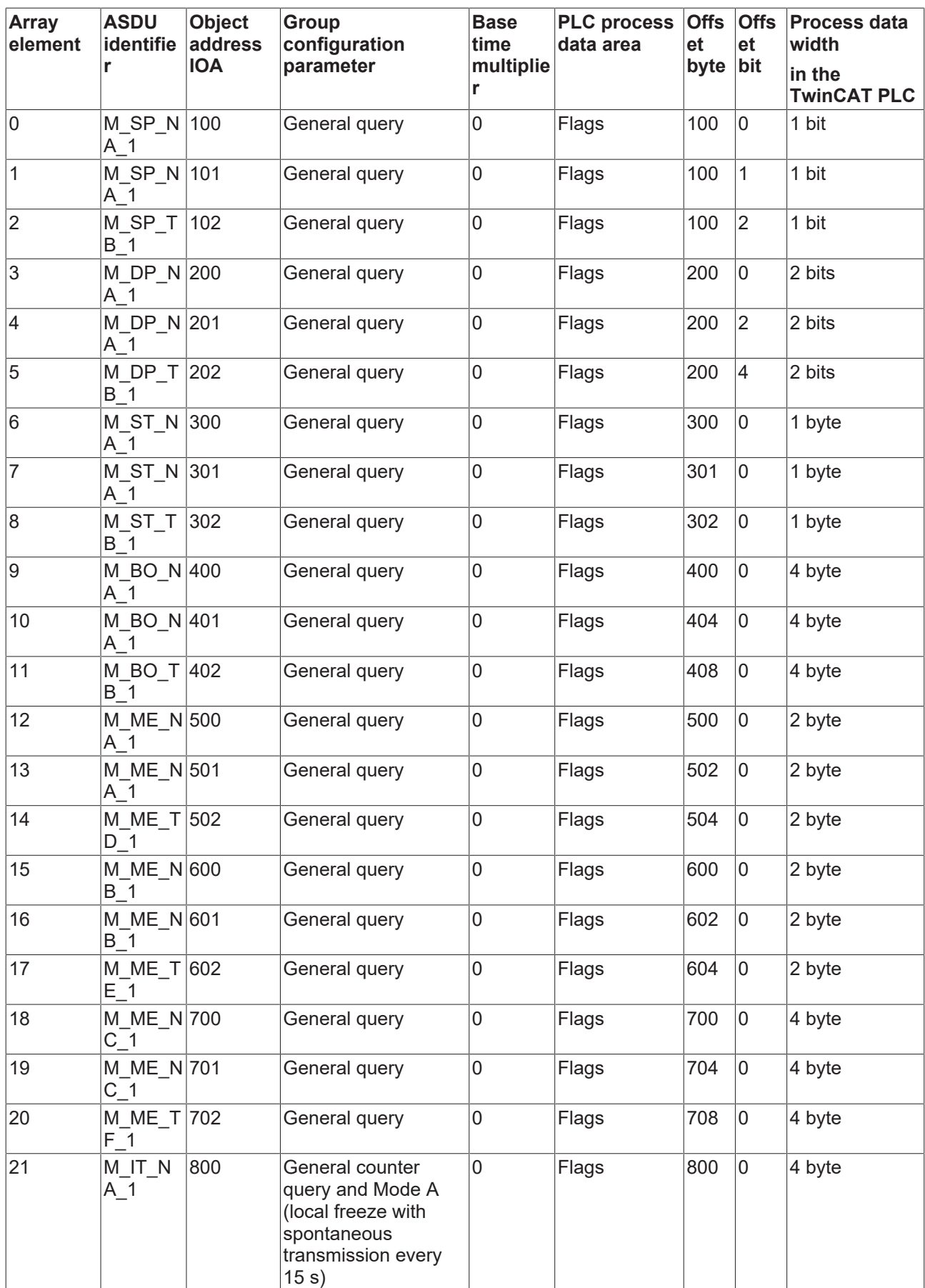

# **BECKHOFF**

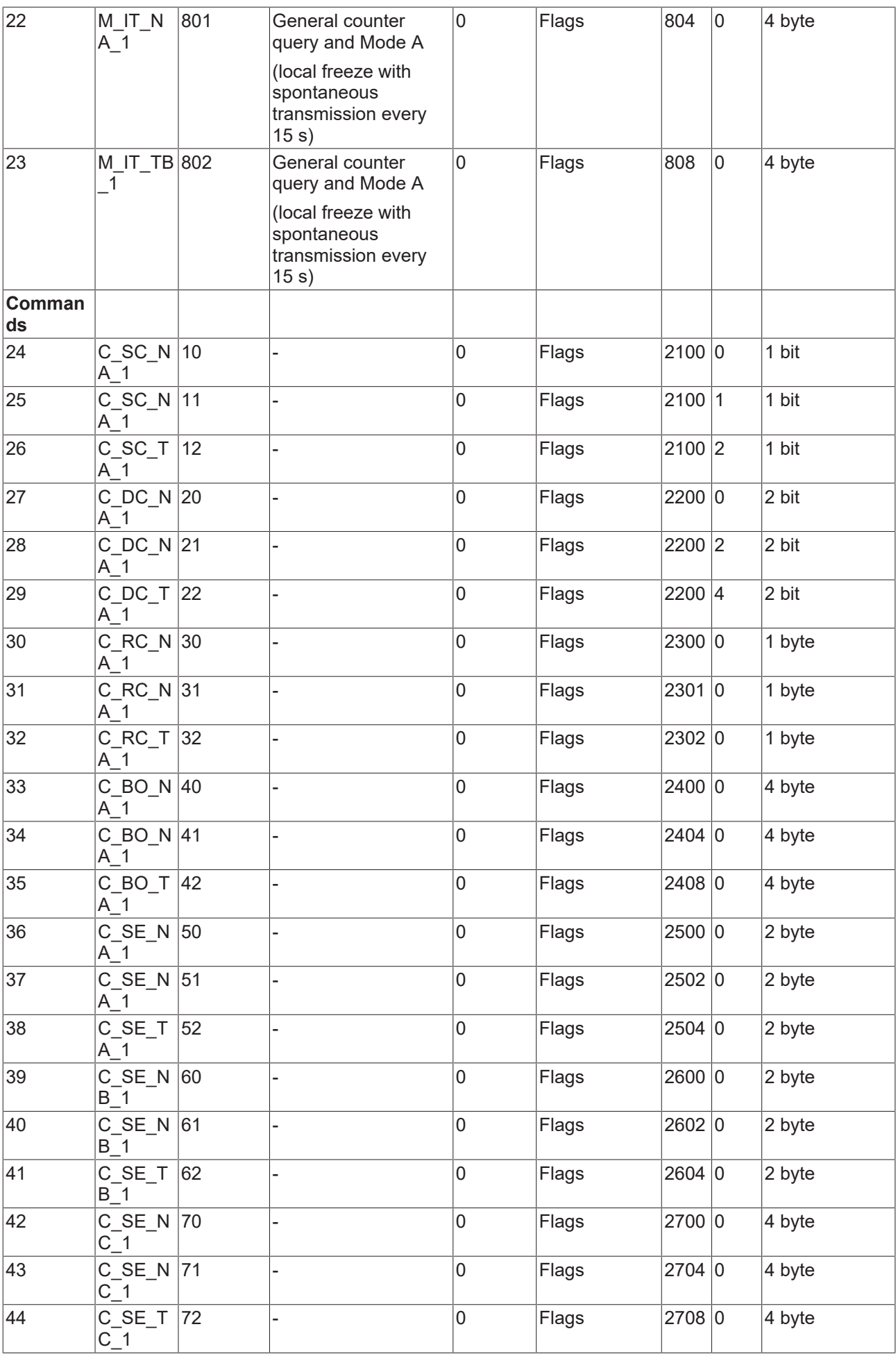

#### **Declaring a database variable**

The application object database is an array variable of type [ST\\_IEC870\\_5\\_101AODBEntry \[](#page-587-0)▶ [588\]](#page-587-0). Each array element corresponds to an application object. The maximum number of application objects is freely selectable and is only limited by the available memory. During PLC programming you have to specify a constant maximum number. The maximum number of application objects cannot be changed at runtime.

In our example 50 application objects are declared. This number is sufficient for most applications. Please note that many application objects require adequate memory and runtime resources.

Define the following variable in MAIN:

```
PROGRAM MAIN
VAR
ST_IEC870_5_101AODBEntry [\triangleright588];
END_VAR
```
#### **Configuring application objects**

The object type (M\_SP\_NA\_1, M\_DP\_NA\_1, M\_ST\_NA\_1 etc.), the object address and further object parameters are specified during configuration of the individual application objects.

The required application objects are configured during program runtime. Each application object (database array element) is configured by calling the [F\\_iecInitAOEntry \[](#page-540-0) $\blacktriangleright$  [541\]](#page-540-0) function once. The array element to be configured is transferred to the function via VAR\_IN\_OUT. Configuration is usually carried out once during PLC program start-up via an Init routine. The  $F$ \_iecInitAOEntry [ $\blacktriangleright$  [541\]](#page-540-0) function expects the following function parameters (from left to right):

```
FUNCTION F_iecInitAOEntry : UDINT
VAR_INPUT
eType : E_IEC870_5_101TcTypeID [605];
objAddr : DWORD := 0;
group : DWORD := 0;
multiplier : BYTE := 0;
E_IEC870_5_101IOMappingType [612];
byteOffs : UDINT := 0;
bitOffs : UDINT := 0;
END_VAR
VAR_IN_OUT
dbEntry : ST_IEC870_5_101AODBEntry;
END_VAR
```
**eType**: application object type (ASDU identifier, e.g.: M\_SP\_NA\_1 for single point or M\_DP\_NA\_1 for double point). Please note that only the ASDU types listed in the compatibility list can be used. Invalid types are ignored.

**objAddr** : object address, e.g. 100. Each application object should be configured with a unique address.

**group**: group configuration parameters. The available group parameters are defined as constants and can be combined with an OR operator. E.g.: IEC870\_GRP\_INROGEN OR IEC870\_GRP\_PERCYC.

[A description of all group configuration parameters](https://infosys.beckhoff.com/index.php?content=../content/1033/tcplclibiec870_5_101/html/tcplclibiec870_5_101_constants_groupflags.htm) can be found here.

**mutiplier**: base time multiplier for cyclic/periodic data transfer (0=deactivated). The base time is configured via the system parameters. If the base time was set to T#10 s, and the multiplier to 2, for example, the periodic/cyclic data of the application object are sent every 20 seconds.

**ioMapType**: This parameter defines from or in which process data area of the TwinCAT PLC the IEC process data are to be mapped at runtime (inputs, outputs, memory, data).

**byteOffs**: process data area byte offset;

**bitOffs**: process data area bit offset;

**dbEntry**: application object to be configured (a database variable array element that is transferred to the function via VAR\_IN\_OUT).

In order to configure the application objects during program start-up, add the following PLC code in MAIN:

#### Samples

**BECKHOFF** 

PROGRAM MAIN VAR AODB : ARRAY [0..49] OF [ST\\_IEC870\\_5\\_101AODBEntry \[](#page-587-0) $\triangleright$  [588\]](#page-587-0); init : BOOL := TRUE; initError : UDINT; END\_VAR IF init THEN init := FALSE; (\* Monitored Single Points \*) initError := F\_iecInitAOEntry( M\_SP\_NA\_1, 100, IEC870 GRP\_INROGEN, 0, MAP\_AREA\_MEMORY, 100, 0, AODB[0] ); initError := F\_iecInitAOEntry( M\_SP\_NA\_1, 101, IEC870 GRP\_INROGEN, 0, MAP\_AREA\_MEMORY, 100, 1, AODB[1] ); initError := F\_iecInitAOEntry( M\_SP\_TB\_1, 102, IEC870 GRP\_INROGEN, 0, MAP\_AREA\_MEMORY, 100, 2, AODB[2]); (\* Double Points\*) initError := F\_iecInitAOEntry( M\_DP\_NA\_1, 200, IEC870 GRP\_INROGEN, 0, MAP\_AREA\_MEMORY, 200, 0, AODB[3] ); initError := F\_iecInitAOEntry( M\_DP\_NA\_1, 201, IEC870\_GRP\_INROGEN, 0, MAP\_AREA\_MEMORY, 200, 2, AODB[4] ); initError := F\_iecInitAOEntry( M\_DP\_TB\_1, 202, IEC870 GRP\_INROGEN, 0, MAP\_AREA\_MEMORY, 200, 4, AODB[5] ); (\* Regulating step value \*) initError := F\_iecInitAOEntry( M\_ST\_NA\_1, 300, IEC870 GRP\_INROGEN, 0, MAP\_AREA\_MEMORY, 300, 0, AODB[6] ); initError := F\_iecInitAOEntry( M\_ST\_NA\_1, 301, IEC870 GRP\_INROGEN, 0, MAP\_AREA\_MEMORY, 301, 0, AODB[7] ); initError := F\_iecInitAOEntry( M\_ST\_TB\_1, 302, IEC870 GRP INROGEN, 0, MAP AREA MEMORY, 302, 0, AODB[8] ); (\* 32 bit string\*) initError := F\_iecInitAOEntry( M\_BO\_NA\_1, 400, IEC870 GRP\_INROGEN, 0, MAP\_AREA\_MEMORY, 400, 0, AODB[9] ); initError := F\_iecInitAOEntry( M\_BO\_NA\_1, 401, IEC870 GRP\_INROGEN, 0, MAP\_AREA\_MEMORY, 404, 0, AODB[10] ); initError := F\_iecInitAOEntry( M\_BO\_TB\_1, 402, IEC870 GRP\_INROGEN, 0, MAP\_AREA\_MEMORY, 408, 0, AODB[11] ); (\* Measured value, normalized value \*) initError := F\_iecInitAOEntry( M\_ME\_NA\_1, 500, IEC870 GRP\_INROGEN, 0, MAP\_AREA\_MEMORY, 500, 0, AODB[12] ); initError := F\_iecInitAOEntry( M\_ME\_NA\_1, 501, IEC870 GRP\_INROGEN, 0, MAP\_AREA\_MEMORY, 502, 0, AODB[13] ); initError := F\_iecInitAOEntry( M\_ME\_TD\_1, 502, IEC870\_GRP\_INROGEN, 0, MAP\_AREA\_MEMORY, 504, 0, AODB[14] ); (\* Mesured value, scaled value \*) initError := F\_iecInitAOEntry( M\_ME\_NB\_1, 600, IEC870\_GRP\_INROGEN, 0, MAP\_AREA\_MEMORY, 600, 0, AODB[15] ); initError := F\_iecInitAOEntry( M\_ME\_NB\_1, 601, IEC870 GRP\_INROGEN, 0, MAP\_AREA\_MEMORY, 602, 0, AODB[16] ); initError := F\_iecInitAOEntry( M\_ME\_TE\_1, 602, IEC870 GRP\_INROGEN, 0, MAP\_AREA\_MEMORY, 604, 0, AODB[17] ); (\* Measured value , short floating point value \*) initError := F\_iecInitAOEntry( M\_ME\_NC\_1, 700, IEC870 GRP\_INROGEN, 0, MAP\_AREA\_MEMORY, 700, 0, AODB[18] ); initError := F\_iecInitAOEntry( M\_ME\_NC\_1, 701, IEC870 GRP\_INROGEN, 0, MAP\_AREA\_MEMORY, 704, 0, AODB[19] ); initError := F\_iecInitAOEntry( M\_ME\_TF\_1, 702, IEC870 GRP\_INROGEN, 0, MAP\_AREA\_MEMORY, 708, 0, AODB[20] ); (\* Integrated totals \*) initError := F\_iecInitAOEntry( M\_IT\_NA\_1, 800, IEC870\_GRP\_REQCOGEN OR IEC870\_GRP\_LOCFREEZE, 0, MAP\_AREA\_MEMORY, 800, 0, AODB[21] ); initError := F\_iecInitAOEntry( M\_IT\_NA\_1, 801, IEC870 GRP\_REQCOGEN OR IEC870 GRP\_LOCFREEZE, 0, MAP AREA MEMORY, 804, 0, AODB[22] ); initError := F\_iecInitAOEntry( M\_IT\_TB\_1, 802, IEC870\_GRP\_REQCOGEN OR IEC870\_GRP\_LOCFREEZE, 0, MAP\_AREA\_MEMORY, 808, 0, AODB[23] ); (\* Single commands \*)  $initError := F\_iecInitAOEntry( C_SC_NA_1, 10, 0, 0, MAP_AREA_MEMORY, 2100, 0, AOB[24])$ ; initError := F\_iecInitAOEntry( C\_SC\_NA\_1, 11, 0, 0, MAP\_AREA\_MEMORY, 2100, 1, AODB[25] ); initError := F\_iecInitAOEntry( C\_SC\_TA\_1, 12, 0, 0, MAP\_AREA\_MEMORY, 2100, 2, AODB[26] ); (\* Double commands \*) initError := F\_iecInitAOEntry( C\_DC\_NA\_1, 20, 0, 0, MAP\_AREA\_MEMORY, 2200, 0, AODB[27] ); initError := F\_iecInitAOEntry( C\_DC\_NA\_1, 21, 0, 0, MAP\_AREA\_MEMORY, 2200, 2, AODB[28] );  $initError := F\_iecInitAOEntry$  (  $C\_DC\_TA\_1$ , 22, 0, 0, MAP\_AREA\_MEMORY, 2200, 4, AODB[29] ); (\* Regulating step commands \*)  $initError := F_iecInitAOEntry ( C_RC_NA_1, 30, 0, 0, 0, 0)$  AREA\_MEMORY, 2300, 0, AODB[30] ); initError := F\_iecInitAOEntry( C\_RC\_NA\_1, 31, 0, 0, MAP\_AREA\_MEMORY, 2301, 0, AODB[31] ); initError := F\_iecInitAOEntry( C\_RC\_TA\_1, 32, 0, 0, MAP\_AREA\_MEMORY, 2302, 0, AODB[32] );

```
(* 32 bit string commands *)
initError := F_iecInitAOEntry( C_BO_NA_1, 40, 0, 0, MAP_AREA_MEMORY, 2400, 0, AODB[33] );
initError := F_iecInitAOEntry( C_BO_NA_1, 41, 0, 0, MAP_AREA_MEMORY, 2404, 0, AODB[34] );
initError := F_iecInitAOEntry( C_BO_TA_1, 42, 0, 0, MAP_AREA_MEMORY, 2408, 0, AODB[35] );
(* Set point, normalized values*)
initError := F\text{ieCInitAOEntry} ( C_SE_NA_1, 50, 0, 0, MAP_AREA_MEMORY, 2500, 0, AODB[36] );
initError := F\left[\text{ieclnitaOEntry}(\text{CSE}^T\text{NA}_1, 51, 0, 0, \text{MAP}^T\text{AREA}^T\text{MEMORY}, 2502, 0, \text{AODB}[37] \right);initError := F<sup>i</sup>ecInitAOEntry( C<sup>o</sup>SE<sup>TA</sup><sup>1</sup>, 52, 0, 0, MAP<sup>T</sup>AREA<sup>T</sup>MEMORY, 2504, 0, AODB[38] );
(* Set point, scaled valuess *)
initError := F\text{icUnitAOEntry} ( C_SE_NB_1, 60, 0, 0, MAP_AREA_MEMORY, 2600, 0, AODB[39] );
initError := F_iecInitAOEntry( C_SE_NB_1, 61, 0, 0, MAP_AREA_MEMORY, 2602, 0, AODB[40] );
initError := F_iecInitAOEntry( C_SE_TB_1, 62, 0, 0, MAP_AREA_MEMORY, 2604, 0, AODB[41] );
(* Set point, short floating point values *)
initError := F\_iecInitAOEntry ( C\_SE\_NC\_1, 70, 0, 0, MAP_AREA_MEMORY, 2700, 0, AODB[42] );
initError := F_{i}iecInitAOEntry( C_{i}SEN_{i}1, 71, 0, 0, MAP_{i}AREA_{i}MEMORY, 2704, 0, AODB[43] );
initError := F\acute{e}t iecInitAOEntry( C\acute{e}sFTC\acute{e}t, 72, 0, 0, MAP_AREA_MEMORY, 2708, 0, AODB[44] );
END_IF
```
The associated PLC example tutorial can be downloaded [here \[](#page-776-0) $\triangleright$  [777\]](#page-776-0).

#### **6.5.2.1.3.3 Mapping the PLC and IEC process data**

The TwinCAT PLC process data are cyclically mapped (copied) into the IEC process data (application objects) and vice versa at program runtime. Up to four process data ranges (IO inputs, IO outputs, flag range, data range) can be declared in the PLC program as buffer variables for the mapping of the IEC<- >PLC process data. The byte size of the buffers is freely selectable and may be different for each area. Unused ranges need not necessarily be declared.

In our introductory example we declare 4 PLC process data areas with 3000 bytes each:

```
PROGRAM MAIN 
VAR 
AODB : ARRAY[0..49] OF ST_IEC870_5_101AODBEntry; 
init : BOOL := TRUE; 
initError : UDINT; 
inputs AT%IB0 : ARRAY[0..2999] OF BYTE; 
outputs AT%QB0 : ARRAY[0..2999] OF BYTE; 
memory AT%MB0 : ARRAY[0..2999] OF BYTE; 
data : ARRAY[0..2999] OF BYTE; 
END_VAR
```
How the process data are to be mapped at runtime is specified during configuration of the application objects via the  $F$  ieclnitAOEntry function  $[]$  [541\]](#page-540-0).

```
Definition and configuration of application objects [\blacktriangleright760].
```
The buffer variables were now declared as byte arrays. In order to improve access to the required data we define the individual variables a second time and allocate them to the corresponding byte/bit offset addresses. In case of a change in the byte array, the corresponding individual variable will be changed and inverted at the same time. However, this is not absolutely necessary. The bytes/bits of the byte array buffer variables can be accessed directly.

```
VAR GLOBAL(* Memory offset 0..99 unused *)
(* Single points *) 
msgSingle_0 AT%MX100.0 : BOOL; 
msgSingle_1 AT%MX100.1 : BOOL; 
msgSingle_2 AT%MX100.2 : BOOL; 
(* Double points *) 
(* Bit 0..1 = first double point, 
Bit 2 \ldots 3 = second double point,
Bit 4.5 = third double point,
Bit 6.7 = fourth double point *)
msgDouble 0 AT%MB200 : BYTE;
(* Regulating step values *) 
msgStep_0 AT%MB300 : BYTE; 
msgStep_1 AT%MB301 : BYTE; 
msgStep_2 AT%MB302 : BYTE; 
(* 32 bit strings *)
```
## **RECKHOFF**

```
msgBitStr 0 AT%MD400 : DWORD := 2#10001000 10001000 10001000;
msgBitStr^{-1} AT%MD404 : DWORD := 2#10001000<sup>-10001000</sub><sup>-10001000</sub><sup>-10001000;</sup></sup></sup>
msgBitStr<sup>-</sup>2 AT%MD408 : DWORD := 2#10001000<sup>-10001000</sub><sup>-100010000</sup>10001000;</sup>
(* Measured values, normalized values *) 
msgNormalized_0 AT%MW500 : WORD; 
msgNormalized_1 AT%MW502 : WORD; 
msgNormalized_2 AT%MW504 : WORD; 
(* Measured values, scaled values *) 
msgScaled_0 AT%MW600 : INT; 
msgScaled<sup>1</sup> AT%MW602 : INT;
msgScaled_2 AT%MW604 : INT; 
(* Measured values, short floating point values *) 
msgFloating_0 AT%MD700 : REAL; 
msgFloating_1 AT%MD704 : REAL; 
msgFloating_2 AT%MD708 : REAL; 
(* Integrated totals *) 
msgTotal_0 AT%MD800 : UDINT; 
msgTotal_1 AT%MD804 : UDINT; 
msgTotal_2 AT%MD808 : UDINT; 
(*#################################################################*) 
(* Single commands *) 
cmdSingle 0 AT%MX2100.0 : BOOL;
cmdSingle<sup>1</sup> AT%MX2100.1 : BOOL;
cmdSingle_2 AT%MX2100.2 : BOOL; 
(* Double commands *) 
(* Bit 0..1 = first double command,
Bit 2 \ldots 3 = second double command,
Bit 4.5 = third double command,
Bit 6.7 = fourth double command *)
cmdDouble 0 AT%MB2200 : BYTE;
(* Regulating step commands *) 
cmdStep_0 AT%MB2300 : BYTE; 
cmdStep 1 AT%MB2301 : BYTE;
cmdStep<sup>2</sup> AT%MB2302 : BYTE;
(* 32 bit string commands *) 
cmdBitStr_0 AT%MD2400 : DWORD; 
cmdBitStr<sup>1</sup> AT%MD2404 : DWORD;
cmdBitStr<sup>2</sup> AT%MD2408 : DWORD;
(* Set point, normalized values *) 
cmdNormalized_0 AT%MW2500 : WORD; 
cmdNormalized_1 AT%MW2502 : WORD; 
cmdNormalized_2 AT%MW2504 : WORD; 
(* Set point, scaled values *) 
cmdScaled 0 AT%MW2600 : INT;
cmdScaled_1 AT%MW2602 : INT; 
cmdScaled_2 AT%MW2604 : INT; 
(* Set point, short floating point values *) 
cmdFloating 0 AT%MD2700 : REAL;
cmdFloating_1 AT%MD2704 : REAL; 
cmdFloating_2 AT%MD2708 : REAL; 
END_VAR
```
#### **Mapping of the IEC<->PLC process data in the substation**

#### **Process data in the monitoring direction (Slave->Master information)**

Example 1

Single point information (M\_SP\_NA\_1) with the IOA 100, PLC flag range, byte offset = 100, bit offset = 0.

msgSingle 0 == memory[100].0 -> Substation FB -> ... -> Control Station

Example 2

Measured value, short floating point value (M\_ME\_NC\_1) with the IOA 700, PLC flag range, byte offset = 700, bit offset  $= 0$  (no meaning).

msgFloating 0 == memory[700..703] -> Substation FB -> ... -> Control Station

#### **Process data in the control direction (Master->Slave commands)**

Example 1

Single command state (C\_SC\_NA\_1) with the IOA 10, PLC flag range, byte offset = 2100, bit offset = 0.

Control station -> ... -> Substation FB -> memory[2100].0 == cmdSingle\_0

Example 2

Set point, short floating point value (C\_SE\_NC\_1) with the IOA 70, PLC flag range, byte offset = 2700, bit  $offset = 0$  (no meaning).

Control station  $\rightarrow$  ...  $\rightarrow$  Substation FB  $\rightarrow$  memory[2700 to 703] == cmdFloating 0

The associated PLC example tutorial can be downloaded [here \[](#page-776-0) $\triangleright$  [777\]](#page-776-0).

#### **6.5.2.1.3.4 Call and declaration of the substation**

The complete functionality of a substation is encapsulated in the FB\_IEC870\_5\_104Slave function block. An instance can be used to establish a connection to the master. For a further connection, declare a further instance and transmit the same server handle (*hServer* variable) to this second instance, or use the [FB\\_IEC870\\_5-104SlaveGrp \[](#page-501-0) $\triangleright$  [502\]](#page-501-0) function block (recommended). You must set the IP address to match the IP address of your target system

Insert the following PLC code in the declaration part of MAIN:

```
PROGRAM MAIN
VAR 
AODB : ARRAY[0..49] OF ST_IEC870_5_101AODBEntry;
init : BOOL := TRUE; 
initError : UDINT; 
inputs AT%IB0 : ARRAY[0..2999] OF BYTE; 
outputs AT%QB0 : ARRAY[0..2999] OF BYTE; 
memory AT%MB0 : ARRAY[0..2999] OF BYTE; 
data : ARRAY[0..2999] OF BYTE; 
bEnable : BOOL := TRUE; 
hServer : T_HSERVER; 
FB_IEC870_5_104Slave [499];
```
END\_VAR

and the instance is called in the program part:

```
IF init THEN 
init := FALSE; 
... 
F CreateServerHnd( '', '127.0.0.1'(* change this! *), 2404, nMode := LISTEN_MODE_CLOSEALL OR
CONNECT MODE ENABLEDBG, bEnable, hServer );
ELSE 
server( pInputs := ADR( inputs ),
cbInputs := SIZEOF( inputs ), 
pOutputs := ADR( outputs ), 
cbOutputs := SIZEOF( outputs ), 
pMemory := ADR( memory ), 
cbMemory := SIZEOF( memory ), 
pData := ADR( data ), 
cbData := SIZEOF( data ), 
pAOEntries := ADR( AODB ), 
cbAOEntries := SIZEOF( AODB ), 
hServer := hServer, 
bEnable := bEnable ); 
END_IF
```
The associated PLC example tutorial can be downloaded [here \[](#page-776-0) $\triangleright$  [777\]](#page-776-0).

## **6.5.2.1.3.5 Basic settings: Protocol parameters**

The behavior of the substation can be adapted to the requirements of the master via the IEC60870-5-104 protocol parameters. Most parameters have preallocated default values that do not have to be changed.

The values of the iK and iW parameters are changed in our example:

```
IF init THEN 
init := FALSE; 
... 
F CreateServerHnd( '', '127.0.0.1'(* change this! *), 2404, nMode := LISTEN MODE CLOSEALL OR
CONNECT MODE ENABLEDBG, bEnable, hServer);
server.protPara.iK := 12; 
server.protPara.iW := 8; 
ELSE 
server( pInputs := ADR( inputs ),
cbInputs := SIZEOF( inputs ), 
pOutputs := ADR( outputs ), 
... 
END_IF
```
The documentation for all transfer protocol parameters can be found here:  $ST$  IEC870\_5\_104PotocolParams [\[](#page-654-0)[}](#page-654-0) [655\]](#page-654-0).

The associated PLC example tutorial can be downloaded [here \[](#page-776-0)[}](#page-776-0) [777\]](#page-776-0).

### **6.5.2.1.3.6 Basic settings: System parameters**

The common ASDU address and the user functions of the substation are configured via the system parameters.

In our introduction we configure the following system parameters:

The common ASDU address is set to 7 (*asduAddr*).

During initialization the system time of the substation is synchronized with the system time of the local TwinCAT PC (*bUsePCTime*).

Synchronization of the substation system time via the time synchronization command is activated (*bSyncTime*).

During the synchronization of the system time in the substation, the system time of the TwinCAT PC should not be synchronized (*bSyncPCTime*).

Sending of M\_EI\_NA\_1 (End of init) to the central station is activated (*bEndOfInit*).

Sending of the periodic/cyclic data is deactivated (*bPerCyclic*). The base time for sending of these data is set to 5 s.

Background scan is deactivated (*bBackScan*). The background scan cycle time is set to 30 s.

Local freeze and resetting of the counter readings is activated (*bPerFRZ*), and the cycle time for freeze and resetting is set to 15 s.

The logging of the debug messages in the application log is activated (*dbgMode*). Changes in the device status are logged.

Add the following PLC code to your PLC project:

```
IF init THEN 
init := FALSE; 
... 
server.sysPara.asduAddr := 7;
server.sysPara.bUsePCTime := TRUE; 
server.sysPara.bSyncTime := TRUE;
server.sysPara.bSyncPCTime := FALSE:
```
# ECKHOFF

```
server.sysPara.bEndOfInit := TRUE;
server.sysPara.bPerCyclic := FALSE; 
server.sysPara.tPerCyclicBase := T#5s; 
server.sysPara.bBackScan := FALSE;
server.sysPara.tBackScanCycle := T#30s; 
server.sysPara.bPerFRZ := TRUE;
server.sysPara.tPerFRZCycle := T#15s;
server.sysPara.dbgMode := (*IEC870 DEBUGMODE ASDU OR*) IEC870 DEBUGMODE DEVSTATE;
... 
ELSE 
server( pInputs := ADR( inputs ),
cbInputs := SIZEOF( inputs ), 
pOutputs := ADR( outputs ), 
... 
END_IF
```
The documentation for all system parameters can be found here: [ST\\_IEC870\\_5\\_101SystemParams \[](#page-591-0) $\triangleright$  [592\]](#page-591-0).

The associated PLC example tutorial can be downloaded [here \[](#page-776-0)[}](#page-776-0) [777\]](#page-776-0).

## **6.5.2.1.3.7 Station query / general query**

The station interrogation command is initiated by the central station. The ID field of the command also contains the group (1 to 16 or general). The substation transfers the application objects associated with this group to the central station with cause of transmission *<20>* to *<36>*. Application objects with time tags are transferred without time tags.

Configuration of the system parameters

No special system parameters need to be set;

Configuration of the application objects

The data point must be assigned to one or more groups. The group parameter must be set. An overview of all available groups can be found here: [Group configuration flags \[](#page-658-0) $\triangleright$  [659\]](#page-658-0).

Example configuration for a data point that was assigned to Group: 1 and Group: General.

```
F_iecInitAOEntry( M_SP_NA_1, 100, IEC870_GRP_INROGEN OR IEC870 GRP_INRO1, 0, MAP_AREA_MEMORY, 100,
0, AODB[0];
```
The associated PLC example tutorial can be downloaded [here \[](#page-776-0) $\triangleright$  [777\]](#page-776-0).

## **6.5.2.1.3.8 Count transfer**

For explanation purposes, here is a general model for the transmission of integrated totals:

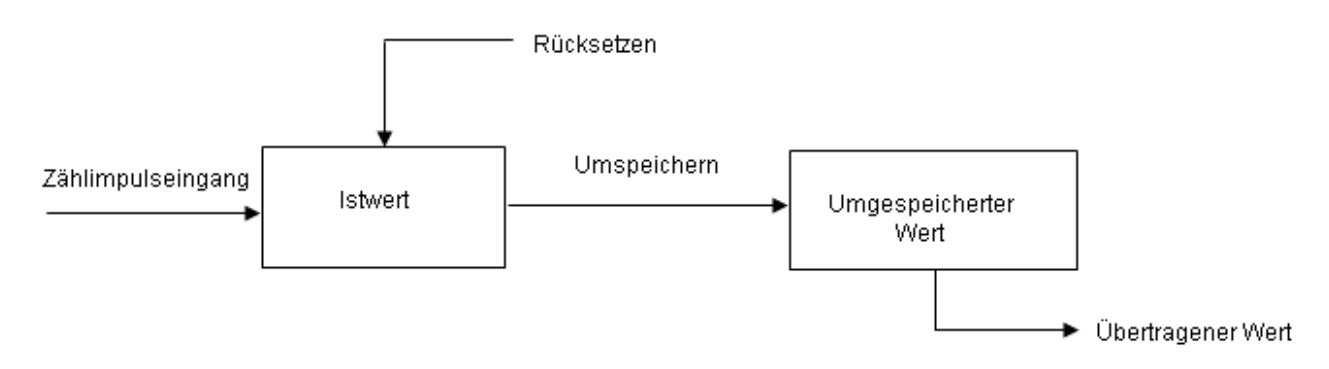

The actual values are added by counters. Via a re-store command that is either received by the central station or generated locally (in the substation), the actual values can be re-stored (copied) periodically into re-stored values. After freezing, the recorded value is either reset to zero (logging of incremental values), or the counter continues adding up (logging of counter readings).

Application objects with counts are assigned to groups. The groups are frozen individually, reset, or transferred. The central station sends count query commands to the substation. The task to be carried out (FRZ) and the group (RQT) are specified in an ID field of the command (QCC).

The allocation of the application objects to the individual groups (1 to 4 or general) is specified via the group flag parameter during configuration. There are four operating modes for recording counter readings and incremental values. Each mode includes notes about the configuration of the system parameters or the application objects.

#### **Mode A: local freeze with spontaneous transfer**

The substation internally initiates freeze or freeze with reset. The frozen counts are transferred spontaneously, once the freeze or freeze with reset function was executed. In this mode the central station does not issue any count query commands.

#### **Configuration of the system parameters:**

bPerFRZ := TRUE tPerFRZCycle := T#60s

The first parameter activates local freeze or freeze with reset. The second parameter specifies the cycle time with which freeze or freeze with reset is carried out (e.g. every 60 seconds).

#### **Configuration of the application objects:**

The IEC870\_GRP\_SPONTOFF group parameter must not be set. This would prevent the spontaneous transmission of the counts.

The count is frozen if the IEC870\_GRP\_LOCFREEZE group parameter was set.

The count is reset if the IEC870\_GRP\_LOCRESET group parameter was set.

Local freeze or freeze with reset is carried out simultaneously for all groups (1 to 4 or general).

#### **Operating mode B: Local freeze with counter interrogation**

The substation internally initiates freeze or freeze with reset. The central station queries the frozen counts via count query commands. In this case the central station must not use freeze or freeze with reset in the command ID field (FRZ=0). The counts are queried generally or in groups 1 to 4.

#### **Configuration of the system parameters:**

bPerFRZ := TRUE tPerFRZCycle := T#60s

The first parameter activates local freeze or (and) reset. The second parameter specifies the cycle time with which freeze or freeze with reset is carried out (e.g. every 60 seconds).

#### **Configuration of the application objects:**

The IEC870\_GRP\_SPONTOFF group parameter must be set. The counts are not to be transferred spontaneously to the central station.

The count is frozen if the IEC870\_GRP\_LOCFREEZE group parameter was set.

The count is reset if the IEC870\_GRP\_LOCRESET group parameter was set.

Local freeze or freeze with reset is carried out simultaneously for all groups (1 to 4 or general).

#### **Operating mode C: The central station initiates freeze, freeze with reset, or reset**

The central station periodically issues a count query command to the substation for controlling the freeze or (and) reset process. This command does not result in a count transfer. The central station sends a subsequent count query command for collecting the frozen counts. This is similar to operating mode B.

#### **Configuration of the system parameters:**

```
bPerFRZ := FALSE
tPerFRZCycle := T#60s
```
Local freeze or (and) reset must be deactivated. The second parameter is ignored.

### **Configuration of the application objects:**

IEC870\_GRP\_SPONTOFF must be set. The counts are not to be transferred spontaneously to the central station.

The IEC870\_GRP\_LOCFREEZE and IEC870\_GRP\_LOCRESET group parameters must not be set. The central station initiates freeze or (and) reset.

The counts can be assigned to individual groups (1 to 4 or general) and queried (IEC870\_GRP\_REQCOGEN, IEC870\_GRP\_REQCO1, IEC870\_GRP\_REQCO2, IEC870\_GRP\_REQCO3, IEC870\_GRP\_REQCO4).

#### **Operating mode D: The central station initiates freeze and (or) reset, and the frozen values are transferred spontaneously**

This mode is a combination of the count command from the central station as in mode C and spontaneous transfer of the counts as in mode A.

### **Configuration of the system parameters:**

```
bPerFRZ := FALSE
tPerFRZCycle := T#60s
```
Local freeze or (and) reset must be deactivated. The second parameter is ignored.

#### **Configuration of the application objects:**

The IEC870\_GRP\_SPONTOFF group parameter must not be set. This would prevent the spontaneous transmission of the counts.

The IEC870\_GRP\_LOCFREEZE and IEC870\_GRP\_LOCRESET group parameters must not be set. The central station initiates freeze or (and) reset.

The counts can be assigned to individual groups (1 to 4 or general) and queried (IEC870\_GRP\_REQCOGEN, IEC870\_GRP\_REQCO1, IEC870\_GRP\_REQCO2, IEC870\_GRP\_REQCO3, IEC870\_GRP\_REQCO4).

The associated PLC example tutorial can be downloaded [here \[](#page-776-0)[}](#page-776-0) [777\]](#page-776-0).

## **6.5.2.1.3.9 Clock synchronization**

The substation can be synchronized with the time of the central station. The settings necessary for this are made in the System Parameters:

```
     fbSlave.sysPara.bSyncTime := TRUE; // sync IEC system time after reception of C_CS_NA_1
commmando
          fbSlave.sysPara.bSyncPCTime := TRUE; // sync local PC system time from master
          fbSlave.sysPara.tSyncToPCTime := T#30S;
```
A detailed description:

**bSyncTime**: if TRUE, activate IEC system time synchronization on receiving the C\_CS\_NA\_1 command. Default: TRUE.

**bSyncPCTime**: If TRUE, synchronize the IEC system time and the system time of the TwinCAT PC (the Windows system time in the taskbar). Default: FALSE.

**bUsePCTime**: If TRUE, synchronize the IEC system time with the system time of the PC. Following the initialization of the substation, the IEC system time is first synchronized with the system time of the TwinCAT PC (Windows system time). Default: TRUE.

**tSyncToPCTime**: controls the cyclic synchronization of the IEC system time with the system time of the TwinCAT PC (in online and offline mode). The time is determined by the cycle time in which the synchronization is executed. A value of T#0s deactivates the cyclic synchronization. Default: T#0s.

**sPCTimeNetID**: TwinCAT network address of the PC whose system time is to be used for the synchronization. If it is to be run on the local computer, an empty string can be entered. Default: empty string  $=$  local PC.

**bTimeCOT3**: If TRUE, send the system time to the central station with the cause of transmission *<3> spontaneous* on the hour. Default: FALSE

The associated PLC example tutorial can be downloaded [here \[](#page-776-0)[}](#page-776-0) [777\]](#page-776-0).

## **6.5.2.1.3.10 Background scan:**

The background scan is used for refreshing the process information sent from the substation to the central station as an additional safety contribution to the station interrogation and for spontaneous transfers. Application objects with the same type IDs as for the station interrogation may be transferred continuously with low priority, and with <2> background scan as the cause of transmission. The valid ASDU type IDs are listed in the compatibility list for the station (table type ID <-> cause of transmission). The background scan is initiated by the substation and is independent of the station interrogation commands.

#### **Configuration of the system parameters**

The transfer cycle is specified via [system parameters \[](#page-591-0) $\blacktriangleright$  [592\]](#page-591-0) in the substation.

```
hBackScan := TRUE;
tBackScanCycle := T#30s;
```
#### **Configuration of the application objects**

Application objects whose process data are to be transferred as a background scan have to be configured via the IEC870\_GRP\_BACKGROUND group flag.

#### **Example:**

```
F_iecInitAOEntry( M_SP_NA_1, 100, IEC870_GRP_INROGEN OR IEC870_GRP_BACKGROUND, 0, MAP_AREA_MEMORY,
100, 0, AODB[0] );
```
The associated PLC example tutorial can be downloaded [here \[](#page-776-0) $\triangleright$  [777\]](#page-776-0).

## **6.5.2.1.3.11 Cyclic data transmission**

Cyclic data transfer is initiated in a similar way as the background scan from the substation. It is independent of other commands from the central station. Cyclic data transfer continuously refreshes the process data of the central station. The process data are usually measured values that are recorded at regular intervals. Cyclic data transfer is often used for monitoring non-time-critical or relatively slowly changing process data (e.g. temperature sensor data). Cyclic/periodic data are transferred to the central station with cause of transmission *<1> periodic/cyclic*. The valid ASDU type IDs are listed in the compatibility list for the station (table type ID <-> cause of transmission). Cyclic data transfer can be configured via the system parameters and the configuration parameters of the application objects.

#### **Configuration of the system parameters:**

```
bPerCyclic : BOOL := TRUE;
tPerCyclicBase : TIME := T#60s;
```
The first parameter activates cyclic transfer. The second parameter is the base time for the cyclic/periodic data transfer (in this case 60 seconds).

#### **Configuration of the application objects:**

IEC870 GRP PERCYC group parameter has to be set;

The multiplier parameter *(multiplier)* of the F\_iecInitAOEntry function has to be set to a zero <> value. Example: With a multiplier = 2 and a base time of 60 seconds the process data of the application object are sent to the central station every 120 seconds;

Example configuration for a measured value that is to be transmitted cyclically every 120 seconds to the central station (measured value, normalized value without time tag, M\_ME\_NA\_1).

F\_iecInitAOEntry( M\_ME\_NA\_1, 222, IEC870 GRP\_INROGEN OR **IEC870 GRP\_PERCYC, 2**, MAP\_AREA\_MEMORY, 6, 0,  $\overline{AODB[2]}$  );

The associated PLC example tutorial can be downloaded [here \[](#page-776-0)[}](#page-776-0) [777\]](#page-776-0).

## **6.5.2.1.3.12 Command transmission**

Commands can be sent from the central station in control direction (to the substation). A single command with type ID 45 (C\_SC\_NA\_1) is used for controlling an application object that is transferred in monitoring direction as a single-point information (M\_SP\_NA\_1, M\_SP\_TA\_1 or M\_SP\_TB\_1). A dual command (C\_DC\_NA\_1) is used for controlling an application object that is transferred in monitoring direction as a double-point information (M\_DP\_NA1, M\_DP\_TA\_1 or M\_DP\_TB\_1), etc.

#### **Configuration of the system parameters:**

No special system parameters need to be set;

#### **Configuration of the application objects:**

The application objects must be configured as commands (data types in the control direction);

The addresses of the information objects (IOAs) must correspond to the addresses in the control station;

Examples:

Single command with the IOA 10. The value received is copied into the flag range buffer, byte offset = 100, bit offset  $= 0$ .

F\_iecInitAOEntry( C\_SC\_NA\_1, 10, 0, 0, MAP\_AREA\_MEMORY, 100, 0, AODB[24] );

Double command with the IOA 20. The value received is copied into the flag range buffer, byte offset = 200, bit offset  $= 0$  to 1.

F\_iecInitAOEntry( C\_DC\_NA\_1, 20, 0, 0, MAP\_AREA\_MEMORY, 200, 0, AODB[27] );

Set point, scaled value with the IOA 60. The value received is copied into the flag range buffer, byte offset = 600 to 601, bit offset  $= 0$ .

F iecInitAOEntry ( C SE NB 1, 60, 0, 0, MAP AREA MEMORY, 600, 0, AODB[39] )

The associated PLC example tutorial can be downloaded [here \[](#page-776-0) $\triangleright$  [777\]](#page-776-0).

## **6.5.2.1.3.13 Interrogation/read procedure**

The central station sends interrogation commands to the substation.

The interrogation command contains the address of the application object to be interrogated. The data of this application object are to be sent to the central station. The substation sends the data with cause of transmission *<5> interrogation or interrogated*. The valid ASDU type IDs are listed in the compatibility list for the station (table type ID <-> cause of transmission).

#### **Configuration of the system parameters**:

No special system parameters need to be set.

#### **Configuration of the application objects:**

No special parameters need to be set.

The associated PLC example tutorial can be downloaded [here \[](#page-776-0) $\triangleright$  [777\]](#page-776-0).

#### **6.5.2.1.3.14 Double transmission**

All application objects (information objects) that are transferred with cause of transmission *<3> spontaneous* may be transferred twice, with or without time tag. This mode is referred to as "double transmission". Double transmission is currently not supported by the substation.

The associated PLC example tutorial can be downloaded [here \[](#page-776-0) $\triangleright$  [777\]](#page-776-0).

## **6.5.2.1.3.15 Quality Flags**

The quality flags (quality descriptor) provide additional information for the central station on the quality of an application object. The quality flags can be set/reset independent of each other from the PLC application via the [F\\_iecSetAOQuality \[](#page-542-0)> [543\]](#page-542-0) function. The [F\\_iecGetAOQuality \[](#page-543-0)> [544\]](#page-543-0) function can be used to interrogate the state of the quality flags. Any change in the quality flags leads to a spontaneous transfer of the data to the central station.

The following quality flags are internally analyzed by the substation at runtime:

IECQ\_BL\_ON (blocked). If the process data of the application object were blocked for the transfer, mapping of the PLC and IEC process data is not executed for this application;

The following quality flags are internally set/reset by the substation at runtime:

IECQ\_IV\_ON (Invalid). The substation sets the invalid flag if mapping of the PLC and IEC process data could not be carried out (e.g. due to faulty configuration of the application object). This behavior can be deactivated by setting group parameter IEC870\_GRP\_IV\_OFF.

All other quality flags are sent to the central station without change.

The associated PLC example tutorial can be downloaded [here \[](#page-776-0) $\triangleright$  [777\]](#page-776-0).

### **6.5.2.1.3.16 Test of the communication**

A simple simulation of the data points in the monitoring direction is activated by setting the *bChangeIO* variable to TRUE and deactivated by setting it to FALSE. If a connection is active, the values are transferred cyclically to the control station every 3 seconds.

```
PROGRAM MAIN 
VAR 
... 
bChangeIO : BOOL; (* TRUE => simulate/modify plc process data *)
timer : TON; 
i : INT; 
END_VAR 
... 
(*modify plc process data *) 
timer( IN := D</math> <math>1 + D</math> <math>II</math> <math>II</math> <math>II</math> <math>II</math> <math>II</math> <math>II</math> <math>II</math> <math>II</math> <math>II</math> <math>II</math> <math>II</math> <math>II</math> <math>II</math> <math>II</math> <math>II</math>IF timer.Q THEN 
timer( IN := FALSE ); 
msgSingle_0 := NOT msgSingle_0; 
msgSingle_1 := NOT msgSingle_1;msgSingle_2 := NOT msgSingle_2; 
FOR i:= 0 TO 3 DO
IF F iecGetDPI(msgDouble 0, i) = eIEC870 DPI ON THEN (* the value of double point allready ON? *)
msgDouble 0 := F_iecSetDPI( msgDouble 0, i, eIEC870 DPI OFF ); (* change ON => OFF *)
ELSE 
msgDouble 0 := F_iecSetDPI( msgDouble 0, i, eIEC870 DPI ON );(* change OFF => ON *)
END_IF 
END_FOR 
F_iecIncVTI( msgStep_0 );
F iecDecVTI ( msgStep 1 );
msgBitStr 0 := ROL( msgBitStr 0, 1 );msqBitStr := ROR( msqBitStr 1, 1 );
msgNormalized 0 := msgNormalized 0 + 1;
msgNormalized 1 := msgNormalized 1 + 2;msgScaled 0 := msgScaled 0 + 3;
```
## **RECKHOFF**

```
msgScaled_1 := msgScaled_1 - 3; 
msgFloating 0 := msgFloating 0 + 0.1;
msgFloating 1 := msgFloating 1 + 1.5;
msqTotal 0 := msgTotal 0 + 1;msqTotal := msqTotal 1 + 2;
END_IF
```
The associated PLC example tutorial can be downloaded [here \[](#page-776-0)[}](#page-776-0) [777\]](#page-776-0).

## **6.5.2.1.3.17 Protocol and station errors**

The station error messages are stored in a FIFO memory. Up to 10 error messages can be buffered. In the case of fatal communication errors (e.g. errors of the connection layer, the checksum of the frame is wrong) the connection is interrupted and must be re-established. Errors in the application layer (e.g. the ASDU transmit buffer has overflowed due to too many frames) are only logged and do not lead to interruption of the connection. Even with these errors it is still possible to interrupt the connection from the application. Apart from the error code, the error source is also stored in the error message. This makes it easier to locate the error.

#### Example

...

The accumulated error messages of an IEC 60870-5-104 substation can be read out using the following call:

```
PROGRAM MAIN
VAR 
... 
server : FB_IEC870_5_104Slave;
... 
END_VAR 
.... 
REPEAT 
server.system.device.errors.RemoveError();
IF server.system.device.errors.bOk THEN 
ADSLOGSTR( ADSLOG_MSGTYPE_ERROR OR ADSLOG_MSGTYPE_LOG, 
'IEC60870-5-104 slave error: 0x%s', 
DWORD_TO_HEXSTR( server.system.device.errors.getError.nErrId, 8, FALSE) );
END_IF 
UNTIL NOT server.system.device.errors.bOk 
END_REPEAT 
...
```
The associated PLC example tutorial can be downloaded [here \[](#page-776-0) $\triangleright$  [777\]](#page-776-0).

## **6.5.2.1.3.18 Extended diagnosis**

Debugging messages written to the application log facilitate troubleshooting of the system. 5 stages of the debug messages can presently be activated in an IEC application. Four stages are activated by the dbgMode system parameters of the substation ([ST\\_IEC870\\_5\\_101SystemParams \[](#page-591-0) $\blacktriangleright$  [592\]](#page-591-0)).

Debugging messages that are logged when the TCP/IP connection is established or released (TcSocketHelper.Lib messages). These messages can be activated by the nMode parameter: CONNECT\_MODE\_ENABLEDBG when calling the F\_CreateServerHnd() function;

Station status messages (dbgMode: IEC870\_DEBUGMODE\_DEVSTATE);

Hexadecimal output of the ASDUs (dbgMode: IEC870\_DEBUGMODE\_ASDU). 32 ASDU data bytes per row are output as hexadecimal numbers. Longer ASDUs are spread across several rows;

Hexadecimal output of the APDUs (TCP/IP telegrams, dbgMode: IEC870\_DEBUGMODE\_LINKLAYER). 32 APDU data bytes per row are output as hexadecimal numbers. Like in 3., longer APDUs are spread across several rows;

Output of the link layer errors as messages (dbgMode: IEC870\_DEBUGMODE\_LINKERROR);

In order to view the activated debug messages start the TwinCAT System Manager and activate log view. A debugging output is shown below. The first three different types of message are marked with corresponding numbers.

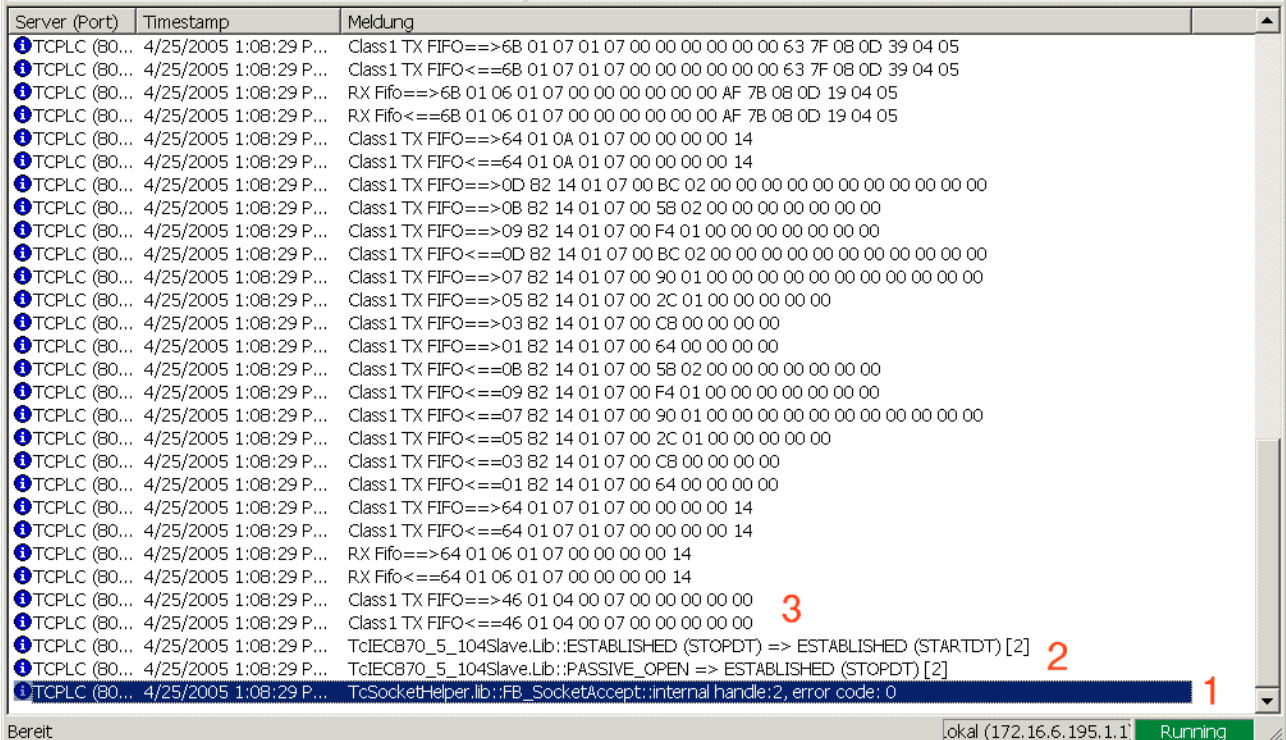

## **6.5.2.1.3.19 Glossary**

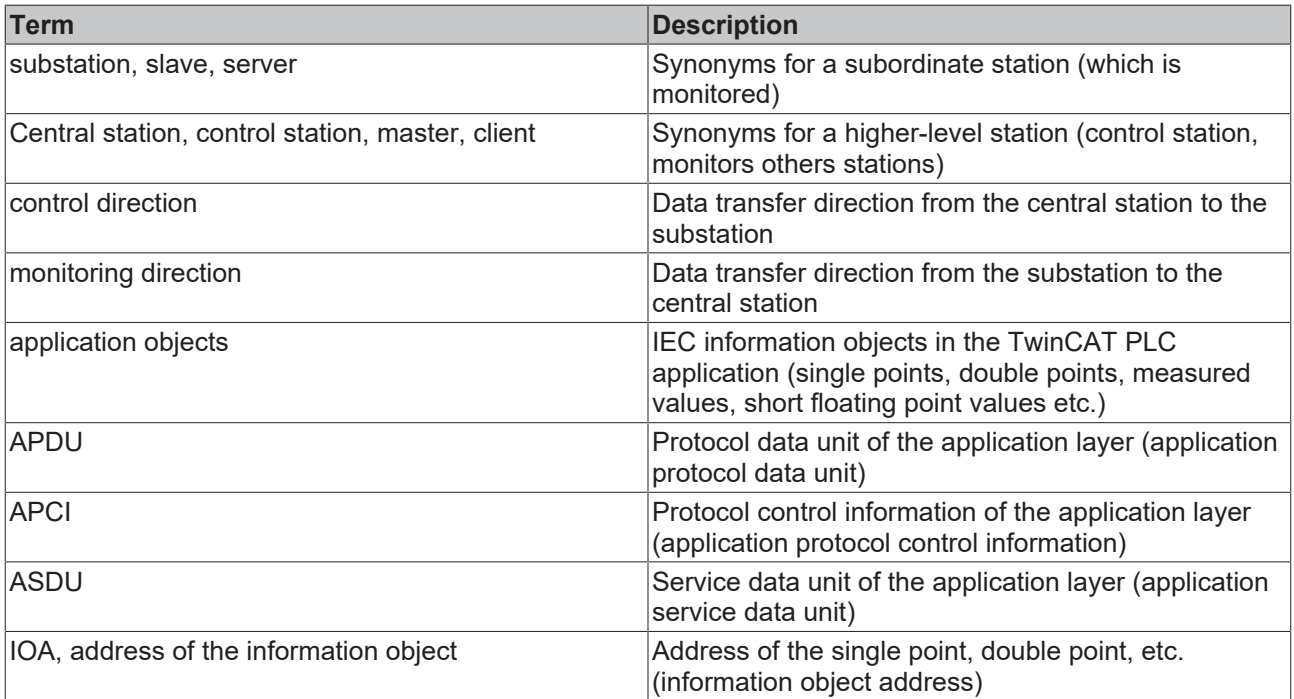

## <span id="page-776-0"></span>**6.5.2.1.4 Controlled station tutorial (slave)**

A more complex substation application with different data points in both directions and a connection to the central station. The sample application uses the TwinCAT IEC 60870-5-104 high-level interface.

Download TwinCAT XAE Project (\*.zip): [https://infosys.beckhoff.com/content/1033/](https://infosys.beckhoff.com/content/1033/TF6500_TC3_IEC60870_5_10x/Resources/984642315.zip) [TF6500\\_TC3\\_IEC60870\\_5\\_10x/Resources/984642315/.zip](https://infosys.beckhoff.com/content/1033/TF6500_TC3_IEC60870_5_10x/Resources/984642315.zip)

In the sample project, the following station parameters are set for the substation:

- Server host address (IP address of the substation): **127.0.0.1 (You must at least adapt this parameter on your target platform!).**
- Server port address (port address of the substation): **2404.**
- k: **12.**
- w: **8.**
- t0: **30s.**
- t1: **15s.**
- t2: **10s.**
- t3: **20s.**
- Cause of transfer size: **2 octets (including originator address).**
- Common ASDU address size: **2 octets.**
- Information object address size: **3 octets.**
- Originator address: **1.**
- Common ASDU address: **7.**
- Max. APDU length: **253.**

Data point configuration (it should be the same as the data point configuration of the central station):

- Single point information: M\_SP\_NA\_1 (IOA := 100), M\_SP\_NA\_1(IOA := 101), M\_SP\_TB\_1(IOA := 102).
- Double point information: M\_DP\_NA\_1 (IOA := 200), M\_DP\_NA\_1 (IOA := 201), M\_DP\_TB\_1 (IOA := 202).
- Regulating step value: M\_ST\_NA\_1 (IOA := 300), M\_ST\_NA\_1 (IOA := 301), M\_ST\_TB\_1 (IOA := 302).
- Bitstring value: M\_BO\_NA\_1 (IOA := 400), M\_BO\_NA\_1 (IOA := 401), M\_BO\_TB\_1 (IOA := 402).
- Measured value, normalized value: M\_ME\_NA\_1 (IOA := 500), M\_ME\_NA\_1 (IOA := 501), M\_ME\_TD\_1 (IOA := 502).
- Measured value, scaled value: M\_ME\_NB\_1 (IOA := 600), M\_ME\_NB\_1 (IOA := 601), M\_ME\_TD\_1  $(IOA := 602)$ .
- Measured value, short floating point value: M\_ME\_NC\_1 (IOA := 700), M\_ME\_NC\_1 (IOA := 701), M\_ME\_TF\_1 (IOA := 702).
- Binary counter value: M\_IT\_NA\_1 (IOA := 800), M\_IT\_NA\_1 (IOA := 801), M\_IT\_TB\_1 (IOA := 802).
- Single command: C\_SC\_NA\_1 (IOA := 10), C\_SC\_NA\_1 (IOA := 11), C\_SC\_TA\_1 (IOA := 12).
- Double command: C\_DC\_NA\_1 (IOA := 20), C\_DC\_NA\_1 (IOA := 21), C\_DC\_TA\_1 (IOA := 22).
- Bitstring command: C\_BO\_NA\_1 (IOA := 40), C\_BO\_NA\_1 (IOA := 41), C\_BO\_TA\_1 (IOA := 42).
- Setpoint command, normalized value: C\_SE\_NA\_1 (IOA := 50), C\_SE\_NA\_1 (IOA := 51), C\_SE\_TA\_1  $(IOA := 52)$ .
- Setpoint command, scaled value: C\_SE\_NB\_1 (IOA := 60), C\_SE\_NB\_1 (IOA := 61), C\_SE\_TB\_1  $(IOA := 62)$ .
- Setpoint command, short floating point value: C\_SE\_NC\_1 (IOA := 70), C\_SE\_NC\_1 (IOA := 71), C\_SE\_TC\_1 (IOA := 72).

Sample implementation of the following services:

• End of initialization (M\_EI\_NA\_1) is sent once.

- Test command (C\_TS\_TA\_1).
- Clock synchronization command (C\_CS\_NA\_1).
- General interrogation command (C\_IC\_NA\_1) of the group: General (eIEC870\_QOI\_INROGEN).
- Counter interrogation command (C\_IC\_NA\_1) of the group: General (eIEC870\_RQT\_REQCOGEN, Mode A). Counters are stored locally in the substation every 15 seconds and transmitted as spontaneous data to the central station.
- Command execution of some commands (direct commands, see upper data point configuration).
- Simulation and transmission of spontaneous data every 10 seconds if the variable **bSendSpont** was set to TRUE (see upper data point configuration).

The following table briefly describes the main components of the project:

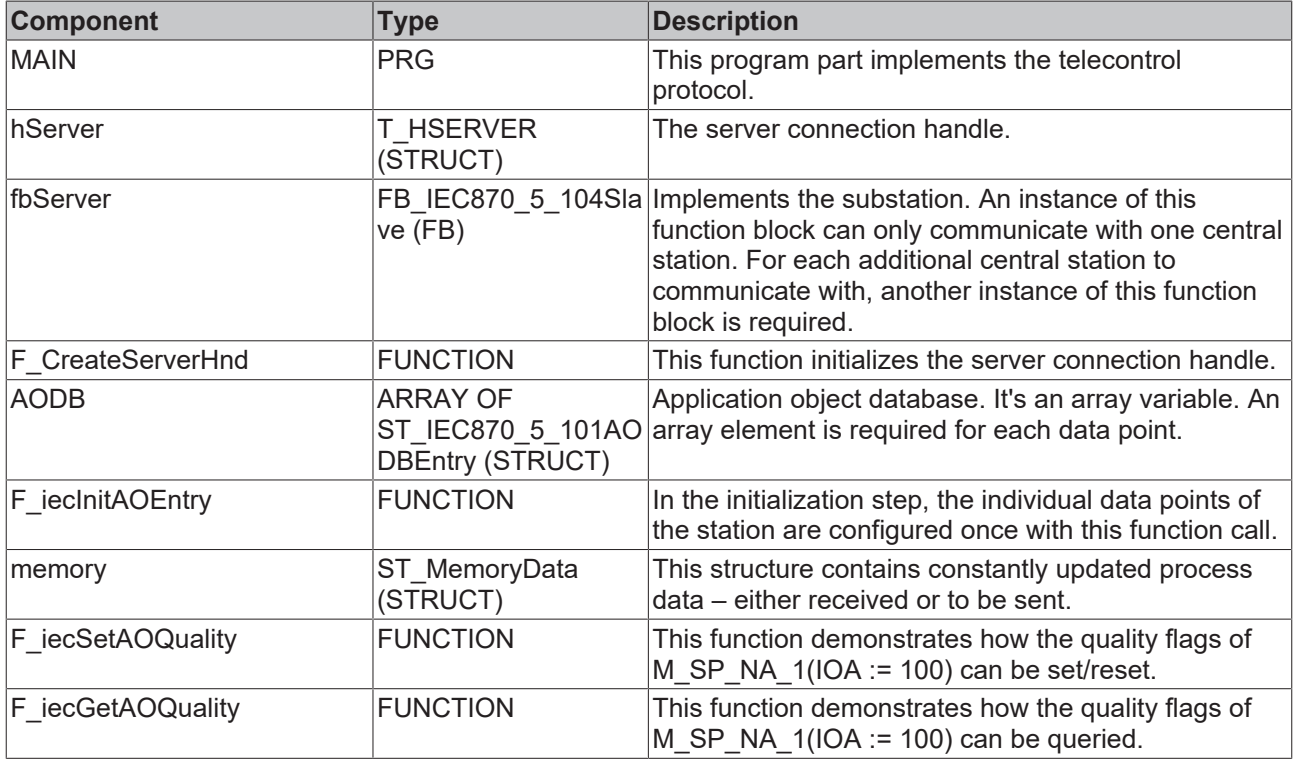

## **6.5.2.1.5 Controlled station connection redundancy (slave)**

A more complex substation application with different data points in both directions and two connections to the central station. The sample application uses the TwinCAT IEC 60870-5-104 high-level interface.

Download TwinCAT XAE Project (\*.zip): [https://infosys.beckhoff.com/content/1033/](https://infosys.beckhoff.com/content/1033/TF6500_TC3_IEC60870_5_10x/Resources/984645259.zip) [TF6500\\_TC3\\_IEC60870\\_5\\_10x/Resources/984645259/.zip](https://infosys.beckhoff.com/content/1033/TF6500_TC3_IEC60870_5_10x/Resources/984645259.zip)

In the sample project, the following station parameters are set for the substation:

- Server host address (IP address of the substation): **127.0.0.1 (You must at least adapt this parameter on your target platform!).**
- Server port address (port address of the substation): **2404.**
- k: **12.**
- w: **8.**
- t0: **30s.**
- t1: **15s.**
- t2: **10s.**
- t3: **20s.**
- Cause of transfer size: **2 octets (including originator address).**
- Common ASDU address size: **2 octets.**
- Information object address size: **3 octets.**
- Originator address: **1.**
- Common ASDU address: **7.**
- Max. APDU length: **253.**

Data point configuration (it should be the same as the data point configuration of the central station):

- Single point information: M\_SP\_NA\_1 (IOA := 100), M\_SP\_NA\_1(IOA := 101), M\_SP\_TB\_1(IOA := 102).
- Double point information: M\_DP\_NA\_1 (IOA := 200), M\_DP\_NA\_1 (IOA := 201), M\_DP\_TB\_1 (IOA := 202).
- Regulating step value: M\_ST\_NA\_1 (IOA := 300), M\_ST\_NA\_1 (IOA := 301), M\_ST\_TB\_1 (IOA := 302).
- Bitstring value: M\_BO\_NA\_1 (IOA := 400), M\_BO\_NA\_1 (IOA := 401), M\_BO\_TB\_1 (IOA := 402).
- Measured value, normalized value: M\_ME\_NA\_1 (IOA := 500), M\_ME\_NA\_1 (IOA := 501), M\_ME\_TD\_1 (IOA := 502).
- Measured value, scaled value: M\_ME\_NB\_1 (IOA := 600), M\_ME\_NB\_1 (IOA := 601), M\_ME\_TD\_1  $(IOA := 602)$ .
- Measured value, short floating point value: M\_ME\_NC\_1 (IOA := 700), M\_ME\_NC\_1 (IOA := 701), M\_ME\_TF\_1 (IOA := 702).
- Binary counter value: M\_IT\_NA\_1 (IOA := 800), M\_IT\_NA\_1 (IOA := 801), M\_IT\_TB\_1 (IOA := 802).
- Single command:  $C_S C_N A_1$  (IOA := 10),  $C_S C_N A_1$  (IOA := 11),  $C_S C_T A_1$  (IOA := 12).
- Double command: C\_DC\_NA\_1 (IOA := 20), C\_DC\_NA\_1 (IOA := 21), C\_DC\_TA\_1 (IOA := 22).
- Bitstring command: C\_BO\_NA\_1 (IOA := 40), C\_BO\_NA\_1 (IOA := 41), C\_BO\_TA\_1 (IOA := 42).
- Setpoint command, normalized value: C\_SE\_NA\_1 (IOA := 50), C\_SE\_NA\_1 (IOA := 51), C\_SE\_TA\_1  $(IOA := 52)$ .
- Setpoint command, scaled value: C\_SE\_NB\_1 (IOA := 60), C\_SE\_NB\_1 (IOA := 61), C\_SE\_TB\_1  $(IOA := 62)$ .
- Setpoint command, short floating point value: C\_SE\_NC\_1 (IOA := 70), C\_SE\_NC\_1 (IOA := 71), C\_SE\_TC\_1 (IOA := 72).

Sample implementation of the following services:

- End of initialization (M\_EI\_NA\_1) is sent once.
- Test command (C\_TS\_TA\_1).
- Clock synchronization command (C\_CS\_NA\_1).
- General interrogation command (C\_IC\_NA\_1) of the group: General (eIEC870\_QOI\_INROGEN).
- Counter interrogation command (C\_IC\_NA\_1) of the group: General (eIEC870\_RQT\_REQCOGEN, Mode A). Counters are stored locally in the substation every 15 seconds and transmitted as spontaneous data to the central station.
- Command execution of some commands (direct commands, see upper data point configuration).
- Simulation and transmission of spontaneous data every 10 seconds if the variable **bSendSpont** was set to TRUE (see upper data point configuration).

The following table briefly describes the main components of the project:

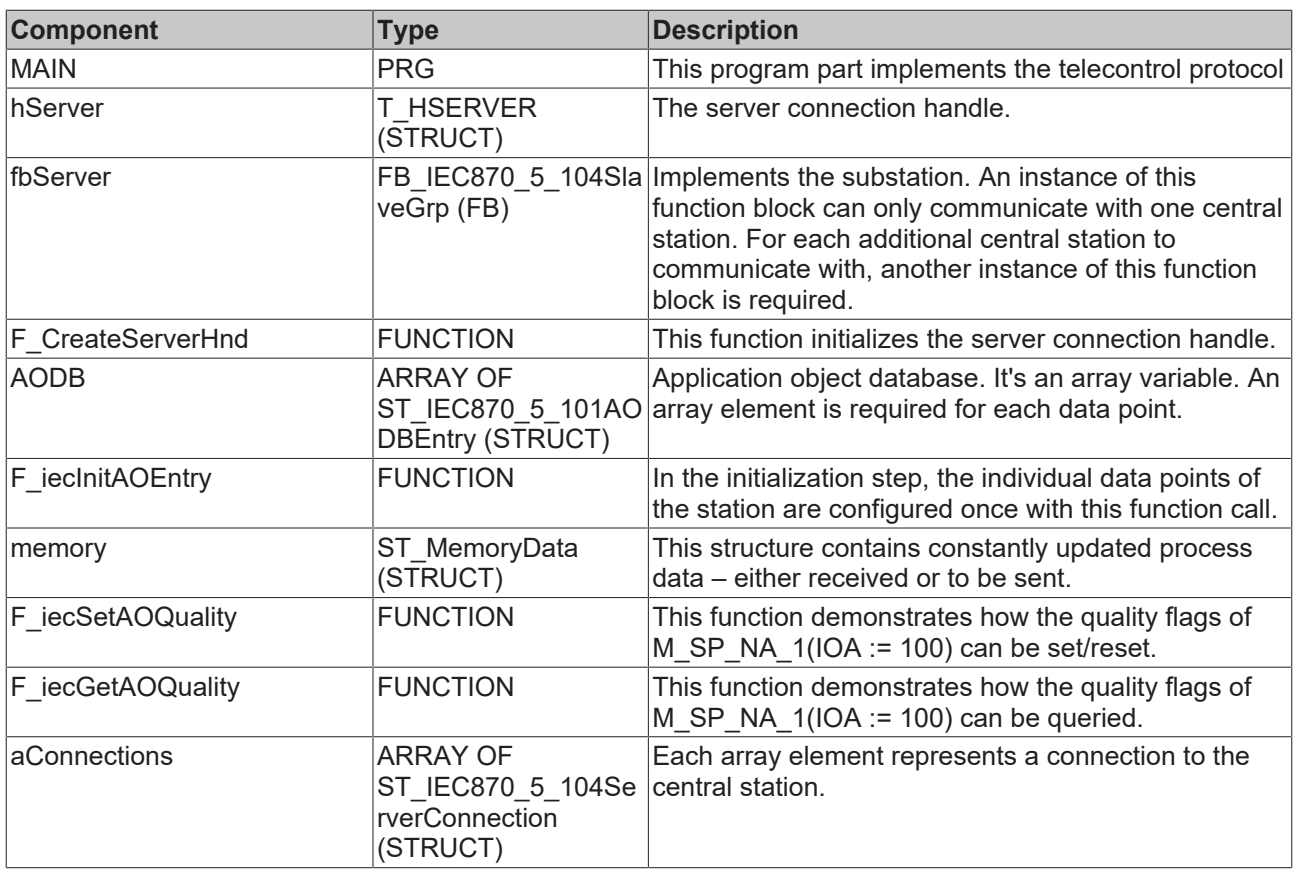

## **6.5.2.1.6 Scenarios**

## **6.5.2.1.6.1 Spontaneous data communication and general query**

The sample program presented here shows an IEC 60870-5-104 slave with High Level interface and a simple communication of two data points. One data point is transferred spontaneously in control direction, the other in monitor direction. In addition, a general interrogation is configured for the data point in monitor direction.

Download TwinCAT XAE Project (\*.zip): [https://infosys.beckhoff.com/content/1033/](https://infosys.beckhoff.com/content/1033/TF6500_TC3_IEC60870_5_10x/Resources/1243749515.zip) [TF6500\\_TC3\\_IEC60870\\_5\\_10x/Resources/1243749515/.zip](https://infosys.beckhoff.com/content/1033/TF6500_TC3_IEC60870_5_10x/Resources/1243749515.zip)

In the sample, the following parameters are set for the substation (slave):

- Server Host address (IP address of the slave/your own IP): 127.0.0.1 (At least this parameter must be adjusted individually)
- Server port address (port address of the slave/own port): 2404
- k: 12
- w: 8
- t0: 30 s
- t1: 15 s
- $t2: 10 s$
- $\cdot$  t3: 20 s
- General ASDU address: 3
- Cause of transfer size: 2 octets
- Common ASDU address size: 2 octets
- Information object address size: 3 octets
- Max. APDU length: 253
- The applications represent an exemplary implementation of the High Level interface. We make no claim to completeness and correctness. Set the IP address of the slave, both in the master part and in the slave part! Verify that port 2404 is not blocked by a firewall!
	- The connection is established after the start of the program. The data points are managed in the Global Variable List (GVL).

## **6.5.2.1.6.2 General query and groups**

The sample program presented here shows an IEC 60870-5-104 slave with High Level interface. The sample illustrates the definition of groups of data types. A general interrogation and a separate group 1 are configured. The general interrogation takes place every 30 seconds, group 1 is interrogated every 10 seconds. The communicated parameters include single points, bitstrings and measured values.

Download TwinCAT XAE Project (\*.zip): [https://infosys.beckhoff.com/content/1033/](https://infosys.beckhoff.com/content/1033/TF6500_TC3_IEC60870_5_10x/Resources/1243754123.zip) [TF6500\\_TC3\\_IEC60870\\_5\\_10x/Resources/1243754123/.zip](https://infosys.beckhoff.com/content/1033/TF6500_TC3_IEC60870_5_10x/Resources/1243754123.zip)

In the sample, the following parameters are set for the substation (slave):

- Server Host address (IP address of the slave): 127.0.0.1 (At least this parameter must be adjusted individually)
- Server port address (port address of the slave): 2404
- k: 12
- w: 8
- $\cdot$  t0: 30 s
- $\cdot$  t1: 15 s
- $\cdot$  t2: 10 s
- t3: 20 s
- General ASDU address: 3
- Cause of transfer size: 2 octets
- Common ASDU address size: 2 octets
- Information object address size: 3 octets
- Max. APDU length: 253

• The applications represent an exemplary implementation of the High Level interface. We make no claim to completeness and correctness. Set the IP address of the slave, both in the master part and in the slave part! Verify that port 2404 is not blocked by a firewall!

• The connection is established after the start of the program. The data points are managed in the Global Variable List (GVL).

### **6.5.2.1.6.3 Counting value query and time synchronization**

The sample program presented here shows an IEC 60870-5-104 slave with High Level interface. At the core of the sample is the time synchronization from the master to the slave and the counter interrogation. In the sample, the time is synchronized every 120 seconds. A data type M\_IT\_NA\_1 is used to transfer the counting value via a general counter interrogation.

Download TwinCAT XAE Project (\*.zip): [https://infosys.beckhoff.com/content/1033/](https://infosys.beckhoff.com/content/1033/TF6500_TC3_IEC60870_5_10x/Resources/1243758731.zip) [TF6500\\_TC3\\_IEC60870\\_5\\_10x/Resources/1243758731/.zip](https://infosys.beckhoff.com/content/1033/TF6500_TC3_IEC60870_5_10x/Resources/1243758731.zip)

In the sample, the following parameters are set for the substation (slave):

- Server Host address (IP address of the slave): 127.0.0.1 (At least this parameter must be adjusted individually)
- Server port address (port address of the slave): 2404
- k:  $12$
- w: 8
- $\cdot$  t0: 30 s
- $•$  t1: 15 s
- t2: 10 s
- t3: 20 s
- General ASDU address: 3
- Cause of transfer size: 2 octets
- Common ASDU address size: 2 octets
- Information object address size: 3 octets
- Max. APDU length: 253

• The applications represent an exemplary implementation of the High Level interface. We make no claim to completeness and correctness. Set the IP address of the slave, both in the master part and in the slave part! Verify that port 2404 is not blocked by a firewall!

• The connection is established after the start of the program. The data points are managed in the Global Variable List (GVL).

## **6.5.2.2 Low-Level Interface**

## **6.5.2.2.1 Quick start**

Simple projects with complete sources can be found here: [IEC 60870-5-104 Substation low-level sample](#page-781-0) [\[](#page-781-0)[}](#page-781-0) [782\]](#page-781-0).

A PLC application that is to communicate with a central station via the "low-level" interface requires the following resources:

- An instance of the communication function block: [FB\\_IEC870\\_5\\_104TProtocol \[](#page-517-0) $\blacktriangleright$  [518\]](#page-517-0);
- An instance of the function block for establishing the TCP/IP connection: FB\_ServerClientConnection or FB\_ClientServerConnection;
- An instance of the TX/RX data buffer: [ST\\_IEC870\\_5\\_101TBuffer \[](#page-586-0) $\triangleright$  [587\]](#page-586-0);
- An instance of the function block for manipulating the TX/RX data buffer: [FB\\_IEC870\\_5\\_101TBufferCtrl](#page-509-0) [\[](#page-509-0)[}](#page-509-0) [510\]](#page-509-0);

## <span id="page-781-0"></span>**6.5.2.2.2 IEC 60870-5-104 controlled station (slave)**

Simple substation application using the TwinCAT IEC 60870-5-104 low-level interface. This sample application can communicate with a central station via a network interface.

Download TwinCAT XAE Project (\*.zip): [https://infosys.beckhoff.com/content/1033/](https://infosys.beckhoff.com/content/1033/TF6500_TC3_IEC60870_5_10x/Resources/984648203.zip) [TF6500\\_TC3\\_IEC60870\\_5\\_10x/Resources/984648203/.zip](https://infosys.beckhoff.com/content/1033/TF6500_TC3_IEC60870_5_10x/Resources/984648203.zip)

In the sample project, the following station parameters are set for the substation:

- Server host address (IP address of the substation): **127.0.0.1 (You must at least adapt this parameter on your target platform!)**
- Server port address (port address of the substation): **2404.**
- k: **12.**
- w: **8.**
- t0: **30s.**
- t1: **15s.**
- t2: **10s.**
- t3: **20s.**
- Cause of transfer size: **2 octets (including originator address).**
- Common ASDU address size: **2 octets.**
- Information object address size: **3 octets.**

## **RECKHOFF**

- Originator address: **0.**
- Common ASDU address: **7.**
- Max. APDU length: **253.**

Data point configuration (it should be the same as the data point configuration of the central station):

- Single point information: M\_SP\_NA\_1 (IOA := 100), M\_SP\_NA\_1(IOA := 101), M\_SP\_TB\_1(IOA := 102).
- Double point information: M\_DP\_NA\_1 (IOA := 200).
- Regulating step value: M\_ST\_NA\_1 (IOA := 300).
- Bitstring value: M\_BO\_NA\_1 (IOA := 400).
- Measured value, normalized value: M\_ME\_NA\_1 (IOA := 500).
- Measured value, scaled value: M\_ME\_NB\_1 (IOA := 600).
- Measured value, short floating point value: M\_ME\_NC\_1 (IOA := 700).
- Binary counter value: M\_IT\_NA\_1 (IOA := 800), M\_IT\_NA\_1 (IOA := 801), M\_IT\_TB\_1 (IOA := 802).
- Single command:  $C$  SC NA 1 (IOA := 10).
- Double command: C\_DC\_NA\_1 (IOA := 20).
- Regulating step command: C\_RC\_NA\_1 (IOA := 30).
- Bitstring command: C\_BO\_NA\_1 (IOA := 40).
- Setpoint command, normalized value: C\_SE\_NA\_1 (IOA := 50).
- Setpoint command, scaled value: C\_SE\_NB\_1 (IOA := 60).
- Setpoint command, short floating point value: C\_SE\_NC\_1 (IOA := 70).

Sample implementation of the following services:

- Test command (C\_TS\_TA\_1).
- Clock synchronization command (C\_CS\_NA\_1).
- General interrogation command (C\_IC\_NA\_1) of the group: General (eIEC870\_QOI\_INROGEN).
- Counter interrogation command (C\_IC\_NA\_1) of the group: General (eIEC870\_RQT\_REQCOGEN), Mode A. The counter values are frozen locally every 60 seconds.
- Command execution of some commands (see upper data point configuration).
- End of initialization (M\_EI\_NA\_1) is sent once to the central station (after the connection has been established).
- Cyclic data transfer every 60 seconds.
- Simulation and transfer of spontaneous data every 60 seconds if the variable **bSimulate** is set to TRUE.

The following table briefly describes the main components of the project:

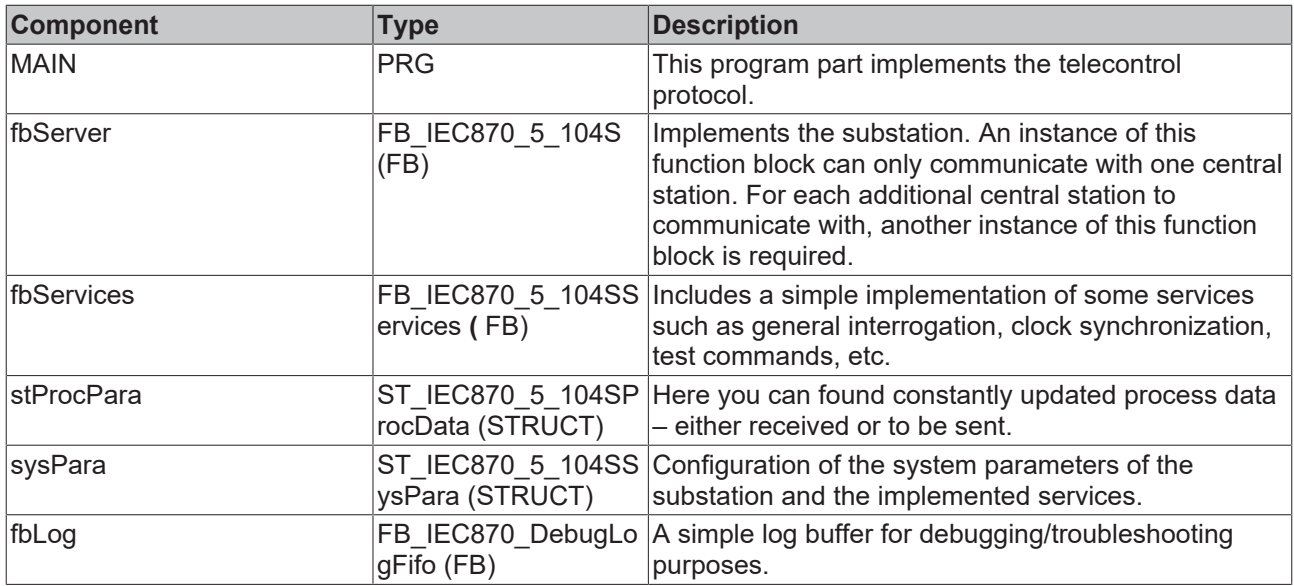

## **6.5.2.2.3 Scenarios**

#### **Basic explanatory notes regarding the Low Level scenarios:**

The initialization step begins with the configuration of the TCP/IP interface, during which the IP address and the communication port are set. Then, various protocol parameters and parameters of the send and receive buffers are set. This is followed by establishment of the TCP/IP connection with the aid of function blocks from the TCP/IP function.

Data are then received and loaded from the receive buffer with the action **fbBuffer.RxRemoveObj** until the buffer is empty. The received data are sorted by type ID and object address. After sorting, the respective data are stored in a variable with the function **F\_iecCopyStreamToBuffer** and then split according to the components set out in the standard. If the command for a general interrogation or the interrogation command for a specific group of interrogations is received in the slave, the corresponding transfer procedure for interrogation commands is triggered immediately, and the data points defined for the respective group are written to the send buffer. Sending of data is described in more detail in the following paragraph.

Both in the master and in the slave this is followed by sending of the data to be transferred outside of or in addition to an interrogation group. First, common transfer details of the data points such as ASDU address, number of objects to be transferred, reason for the data transfer and priority class are written to the structure **stTxAsdu.ident**. Then the protocol frames of each data point, consisting of type ID, object address and object-specific data, are written to the structure **stTxAsdu**. This is followed by copying via the function **F\_iecCopyBufferToStream** and writing to the send buffer via the action **fbBuffer.TxAddObj**. Finally, any errors are read from the error memory and listed in an error output.

The process of reading, writing and subsequent error handling is repeated cyclically.

## **6.5.2.2.3.1 Spontaneous data communication and general query**

The sample program presented here shows an IEC 60870-5-104 slave with Low Level interface and a simple communication of two data points. One data point is transferred spontaneously in control direction, the other in monitor direction. In addition, a general interrogation is configured for the data point in monitor direction.

Download TwinCAT XAE Project (\*.zip): [https://infosys.beckhoff.com/content/1033/](https://infosys.beckhoff.com/content/1033/TF6500_TC3_IEC60870_5_10x/Resources/1244578443.zip) [TF6500\\_TC3\\_IEC60870\\_5\\_10x/Resources/1244578443/.zip](https://infosys.beckhoff.com/content/1033/TF6500_TC3_IEC60870_5_10x/Resources/1244578443.zip)

In the sample, the following parameters are set for the substation (slave):

- Server Host address (IP address of the slave): 127.0.0.1 (At least this parameter must be adjusted individually)
- Server port address (port address of the slave): 2404
- k: 12
- w: 8

# ECKHOFF

- $\cdot$  t0: 30 s
- $\cdot$  t1: 15 s
- $\cdot$  t2: 10 s
- $\cdot$  t3: 20 s
- General ASDU address: 3
- Cause of transfer size: 2 octets
- Common ASDU address size: 2 octets
- Information object address size: 3 octets
- Max. APDU length: 253

• We make no claim to completeness and correctness. Set the IP address of the slave, both in the master part and in the slave part! Verify that port 2404 is not blocked by a firewall!

• The connection is established after the start of the program. The data points are managed in the Global Variable List (GVL).

## **6.5.2.2.3.2 General query and groups**

The sample program presented here shows an IEC 60870-5-104 slave with Low Level interface. The sample illustrates the definition of groups of data types. A general interrogation and a separate group 1 are configured. The general interrogation takes place every 30 seconds, group 1 is interrogated every 10 seconds. The communicated parameters include single points, bitstrings and measured values.

Download TwinCAT XAE Project (\*.zip): [https://infosys.beckhoff.com/content/1033/](https://infosys.beckhoff.com/content/1033/TF6500_TC3_IEC60870_5_10x/Resources/1244595851.zip) [TF6500\\_TC3\\_IEC60870\\_5\\_10x/Resources/1244595851/.zip](https://infosys.beckhoff.com/content/1033/TF6500_TC3_IEC60870_5_10x/Resources/1244595851.zip)

In the sample, the following parameters are set for the substation (slave):

- Server Host address (IP address of the slave): 127.0.0.1 (At least this parameter must be adjusted individually)
- Server port address (port address of the slave): 2404
- k: 12
- w: 8
- t0: 30 s
- t1: 15 s
- $\cdot$  t2: 10 s
- $\cdot$  t3: 20 s
- General ASDU address: 3
- Cause of transfer size: 2 octets
- Common ASDU address size: 2 octets
- Information object address size: 3 octets
- Max. APDU length: 253
	- We make no claim to completeness and correctness. Set the IP address of the slave, both in the master part and in the slave part! Verify that port 2404 is not blocked by a firewall!
	- The connection is established after the start of the program. The data points are managed in the Global Variable List (GVL).

## **6.5.2.2.3.3 Counting value query and time synchronization**

The sample program presented here shows an IEC 60870-5-104 slave with Low Level interface. At the core of the sample is the time synchronization from the master to the slave and the counter interrogation. In the sample, the time is synchronized every 120 seconds. A data type M\_IT\_NA\_1 is used to transfer the counting value via a general counter interrogation.

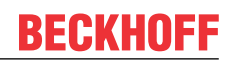

Download TwinCAT XAE Project (\*.zip): [https://infosys.beckhoff.com/content/1033/](https://infosys.beckhoff.com/content/1033/TF6500_TC3_IEC60870_5_10x/Resources/1244600459.zip) [TF6500\\_TC3\\_IEC60870\\_5\\_10x/Resources/1244600459/.zip](https://infosys.beckhoff.com/content/1033/TF6500_TC3_IEC60870_5_10x/Resources/1244600459.zip)

In the sample, the following parameters are set for the substation (slave):

- Server Host address (IP address of the slave): 127.0.0.1 (At least this parameter must be adjusted individually)
- Server port address (port address of the slave): 2404
- k: 12
- w: 8
- t0: 30 s
- t1: 15 s
- $t2: 10 s$
- t3: 20 s
- General ASDU address: 3
- Cause of transfer size: 2 octets
- Common ASDU address size: 2 octets
- Information object address size: 3 octets
- Max. APDU length: 253

• We make no claim to completeness and correctness. Set the IP address of the slave, both in the master part and in the slave part! Verify that port 2404 is not blocked by a firewall!

• The connection is established after the start of the program. The data points are managed in the Global Variable List (GVL).

## **7 Appendix**

## **7.1 IEC 60870-5-101**

## <span id="page-786-2"></span>**7.1.1 TwinCAT IEC 60870-5-101 error codes**

#### **Requirements**

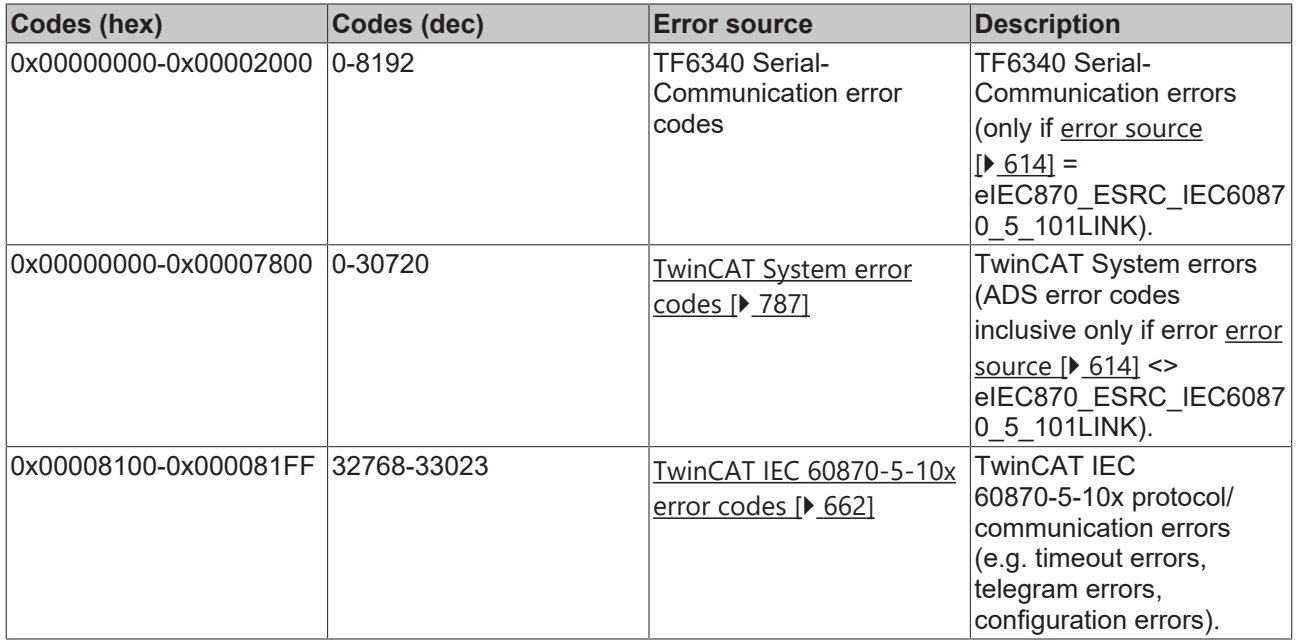

## <span id="page-786-0"></span>**7.1.1.1 ADS Return Codes**

Grouping of error codes:

Global error codes: [ADS Return Codes \[](#page-786-1)[}](#page-786-1) [787\]](#page-786-1)... (0x9811\_0000 ...) Router error codes: [ADS Return Codes \[](#page-787-0)[}](#page-787-0) [788\]](#page-787-0)... (0x9811\_0500 ...) General ADS errors: [ADS Return Codes \[](#page-787-1)[}](#page-787-1) [788\]](#page-787-1)... (0x9811\_0700 ...) RTime error codes: <u>ADS Return Codes</u> [▶ [790\]](#page-789-0)... (0x9811\_1000 ...)

<span id="page-786-1"></span>**Global error codes**

# **BECKHOFF**

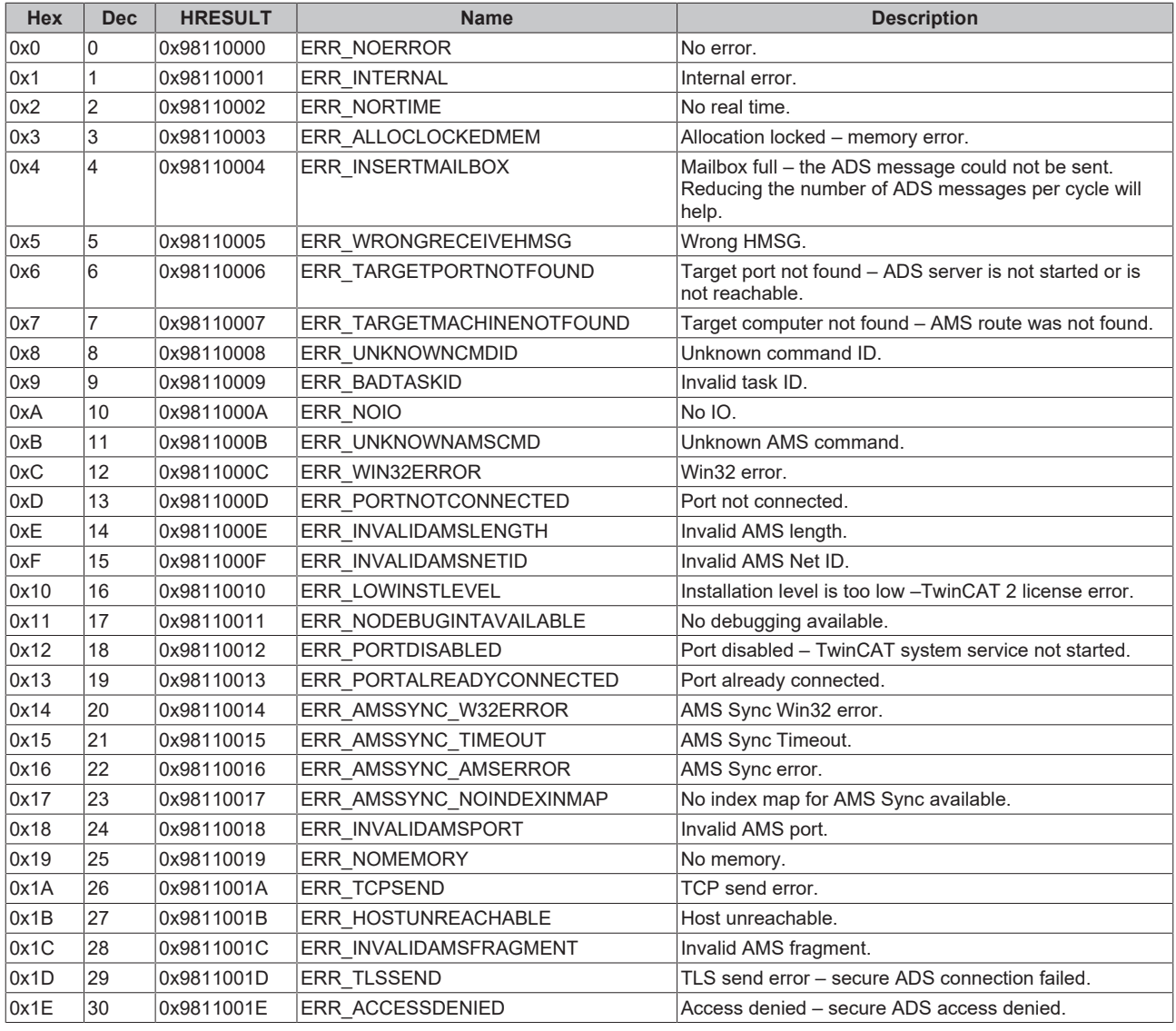

#### <span id="page-787-0"></span>**Router error codes**

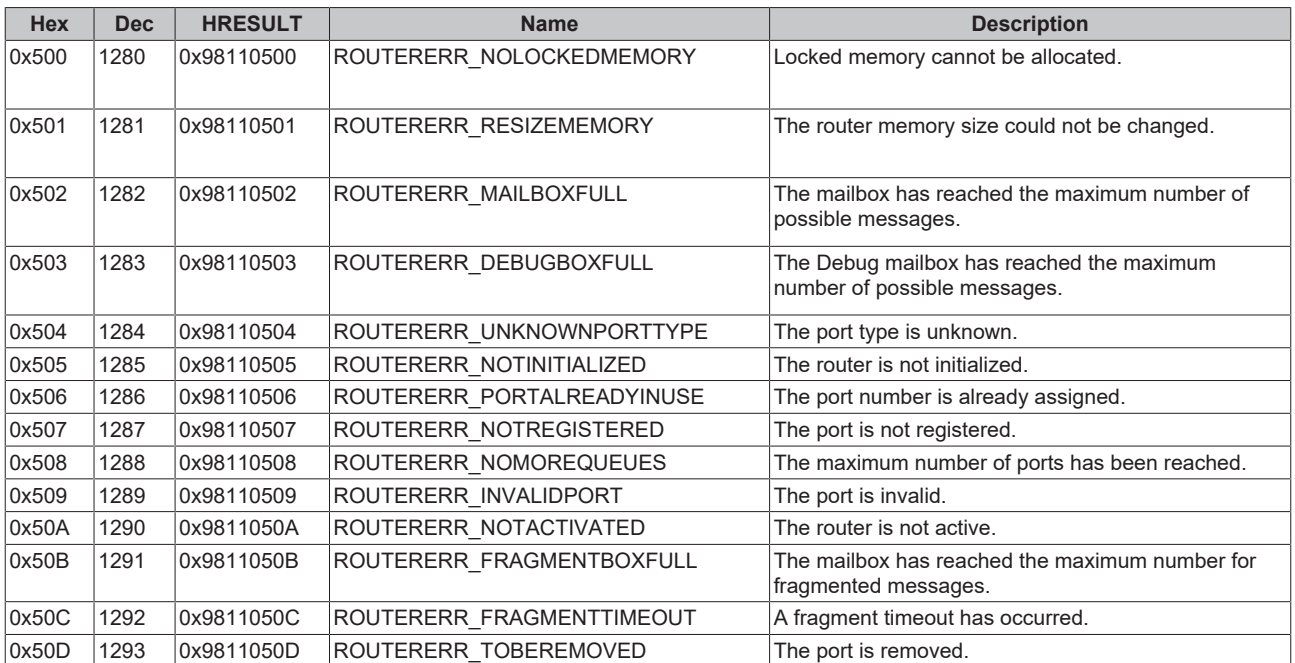

### <span id="page-787-1"></span>**General ADS error codes**

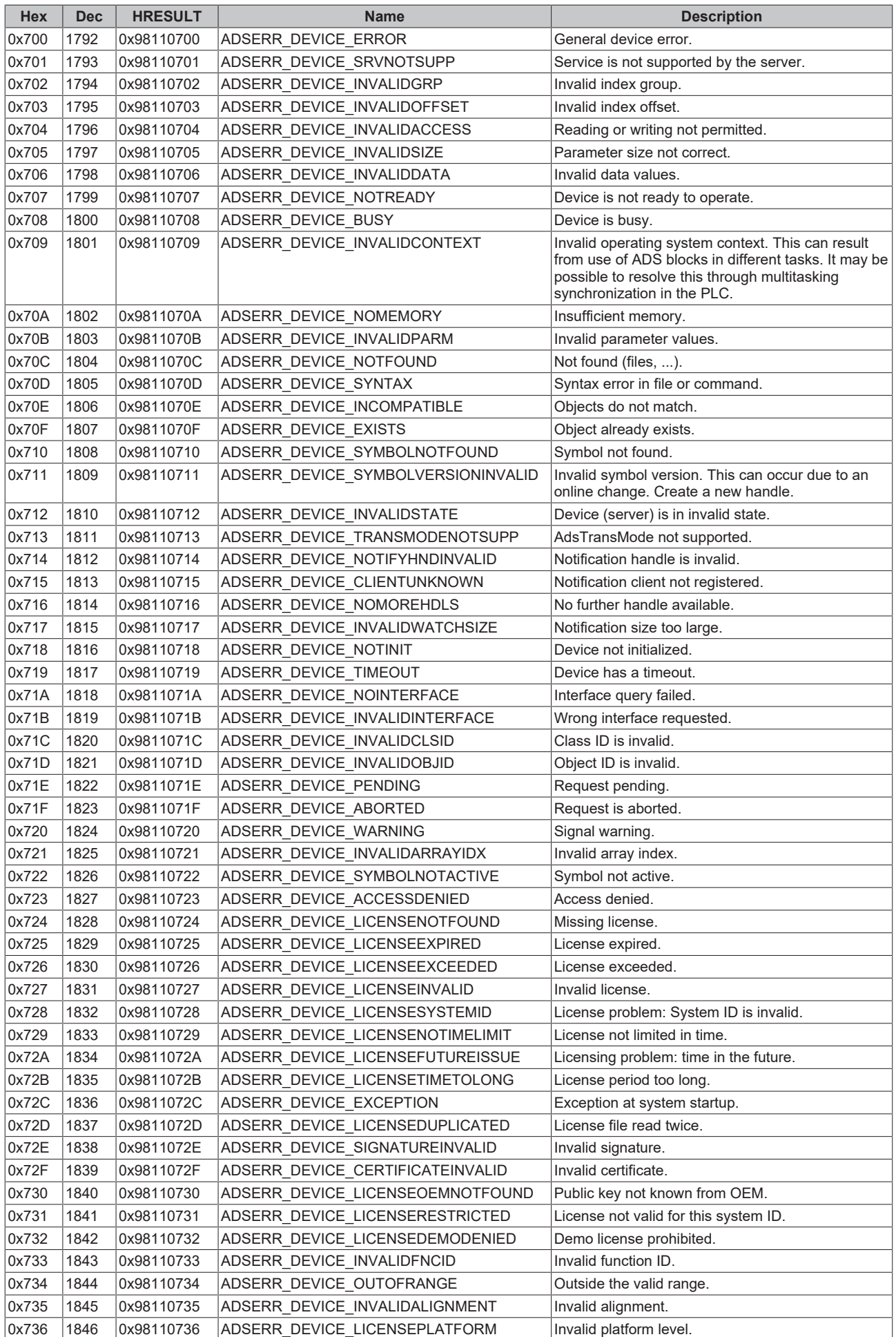

# **BECKHOFF**

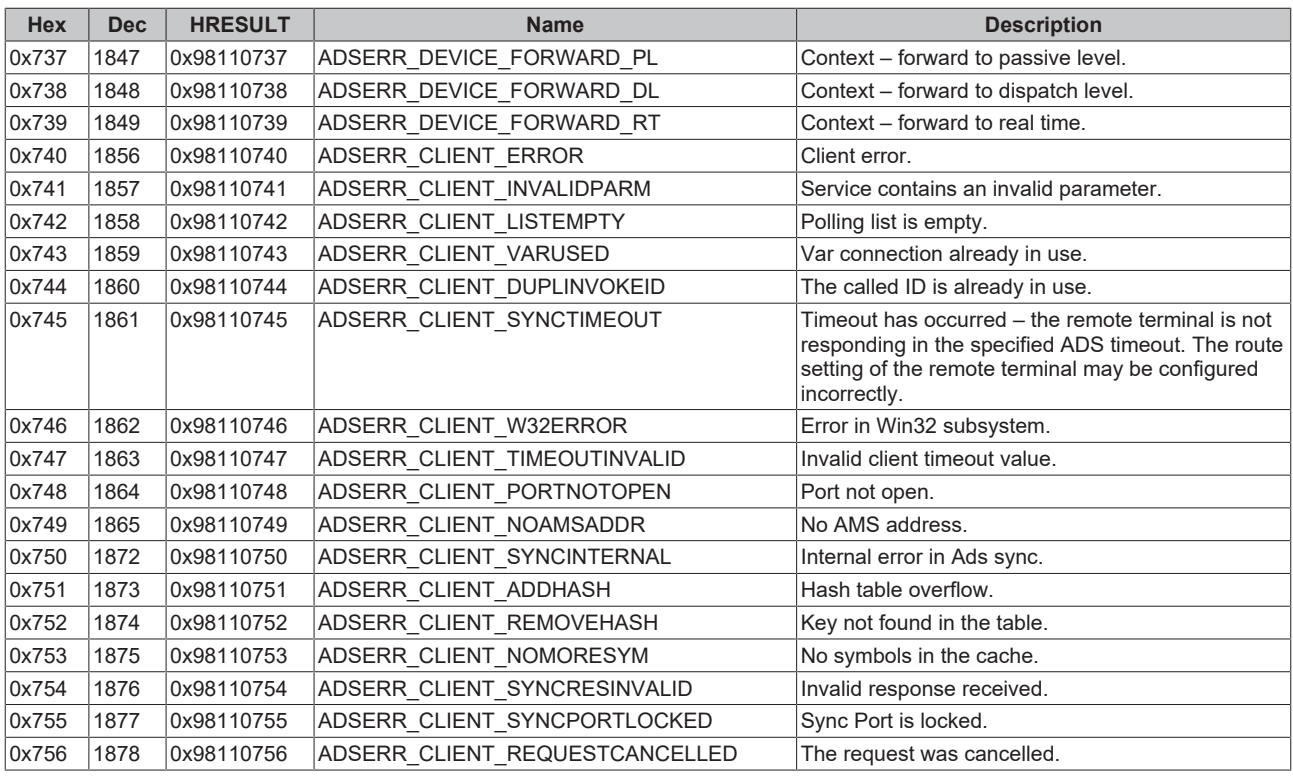

## <span id="page-789-0"></span>**RTime error codes**

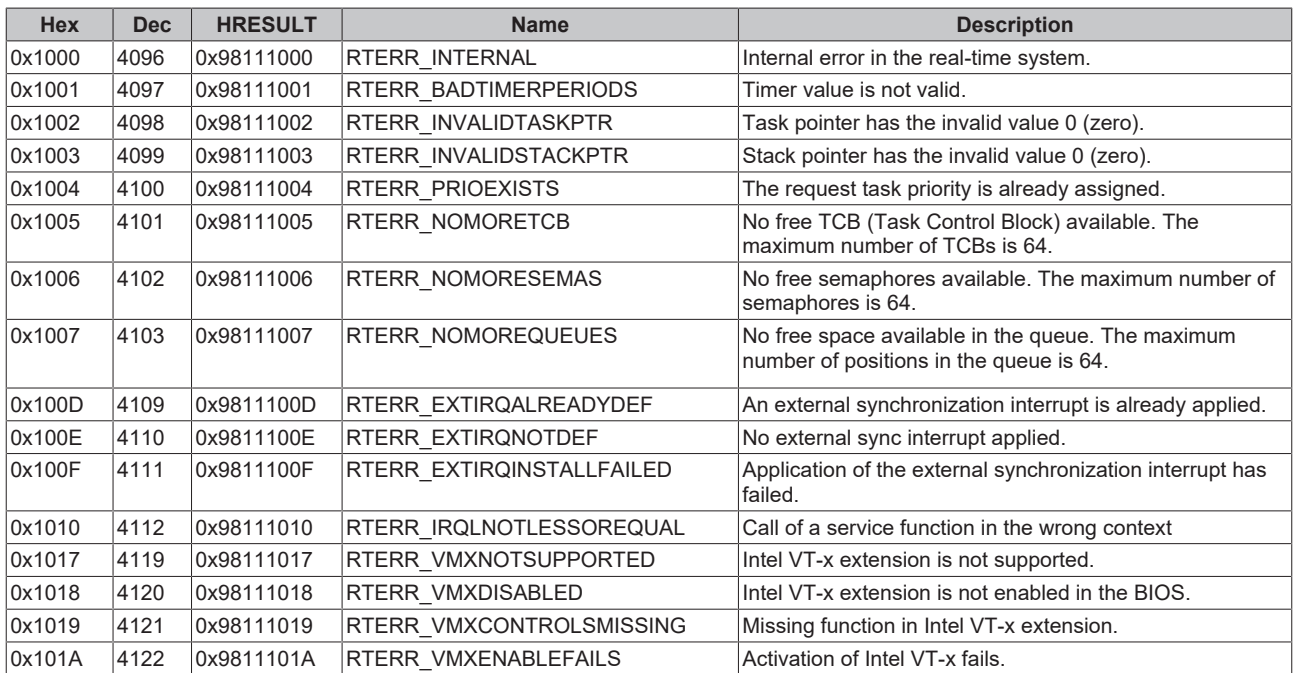

## **Specific positive HRESULT Return Codes:**

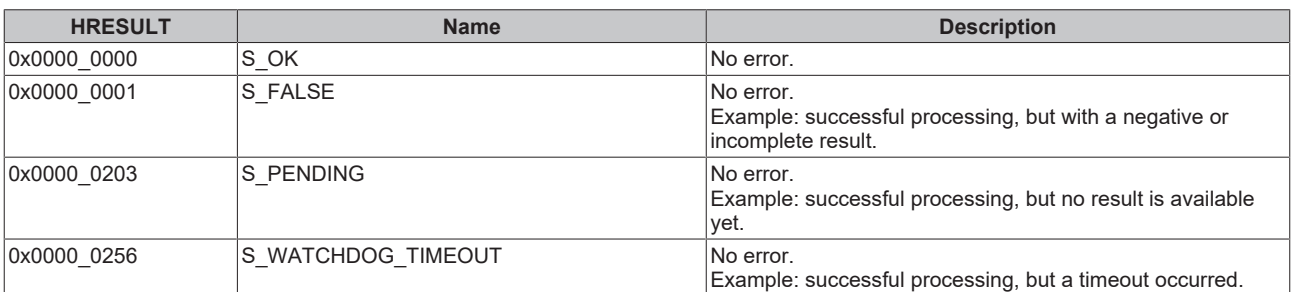

#### **TCP Winsock error codes**

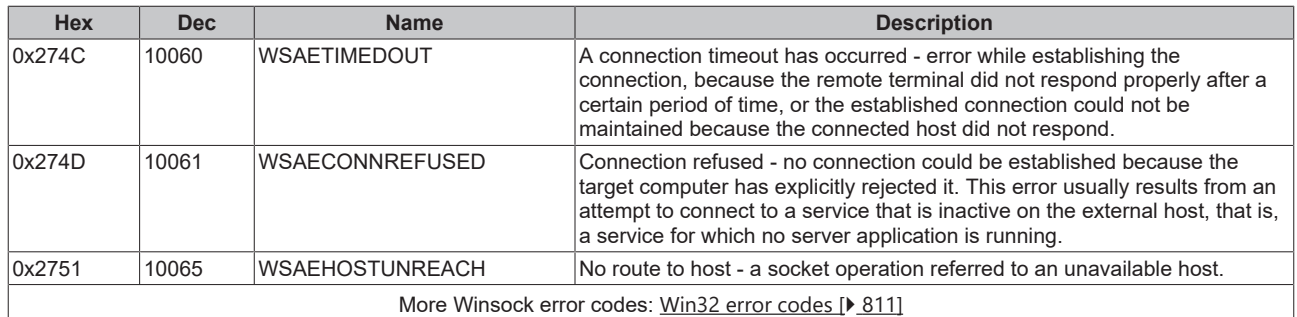

## **7.1.2 Troubleshooting/diagnostics**

#### **General checks:**

- Check the hardware and software requirements described in this documentation (TwinCAT version, CE image version etc.);
- Check the IO [configuration](#page-665-0) and mapping of PLC variables in TwinCAT System Manager (configuration [of serial interface \[](#page-665-0)[}](#page-665-0) [666\]](#page-665-0), baudrate, parity, stoppbits settings). Compare them to the parameters set in the communication partner;
- Check the configured data points (type, information object address etc.);
- Check if the other communication partner issues an error code;
- Activate the [debug output \[](#page-791-0) $\blacktriangleright$  [792\]](#page-791-0) during connection establishment and/or of ASDU data. Open the TwinCAT System Manager and activate the LogView window. Analyze/check the debug output strings;

#### **High-Level interface:**

- Especially by control station:
	- Check whether the [FB\\_IEC870\\_5\\_101Master \[](#page-491-0)▶ [492\]](#page-491-0) function block issues an [error code/source](#page-786-2) [\[](#page-786-2)[}](#page-786-2) [787\]](#page-786-2);
	- Compare the [interoperability check list of control station \[](#page-13-0)[}](#page-13-0) [14\]](#page-13-0) and controlled station;
	- Check the [protocol parameters \[](#page-643-0)▶ [644\]](#page-643-0) that are transferred to the FB\_IEC870\_5\_101Master function block (link address, link address octet size, FRAMELength etc.). Compare them to the parameters set in the controlled station;
	- Check the [system parameter \[](#page-591-0)▶ [592\]](#page-591-0) that are transferred to the FB\_IEC870\_5\_101Master function block (ASDU address, ASDU address octet size, information object address octet size, cause of transfer octet size, etc. ). Compare them to the the parameters set in the controlled station;
	- Check the [acquisition parameters \[](#page-596-0)▶ [597\]](#page-596-0) that are transferred to the FB\_IEC870\_5\_101Master function block (initialisation sequence, cyclic general interrogation, cyclic counter interrogation, cyclic test commands, etc. );
- Especially by controlled station:
	- Check whether the [FB\\_IEC870\\_5\\_101Slave \[](#page-493-0)[}](#page-493-0) [494\]](#page-493-0) function block issues an [error code/source](#page-786-2) [\[](#page-786-2)[}](#page-786-2) [787\]](#page-786-2);
	- Compare the [interoperability check list of controlled station \[](#page-31-0)[}](#page-31-0) [32\]](#page-31-0) and control station;
	- Check the [protocol parameters \[](#page-643-0)[}](#page-643-0) [644\]](#page-643-0) that are transferred to the FB\_IEC870\_5\_101Slave function block (link address, link address octet size, FRAMELength etc.). Compare them to the parameters set in the controlling station;
	- Check the [system parameter \[](#page-591-0)▶ [592\]](#page-591-0) that are transferred to the FB\_IEC870\_5\_101Slave function block (ASDU address, ASDU address octet size, information object address octet size, cause of transfer octet size, etc. ). Compare them to the the parameters set in the controlling station;

#### **Low-Level interface:**

- Check whether the [FB\\_IEC870\\_5\\_101TProtocol \[](#page-513-0) $\blacktriangleright$  [514\]](#page-513-0) function block issues an [error code \[](#page-786-2) $\blacktriangleright$  [787\]](#page-786-2);
- Compare the interoperability check list of control station and controlled station;
- Check the [protocol parameters \[](#page-643-0) $\blacktriangleright$  [644\]](#page-643-0) that are transferred to the FB\_IEC870\_5\_101TProtocol function block (link address, link address octet size, FRAMELength etc.). Compare them to the parameters set in the communication partner;
- Check the configured address lengths (instance of ST IEC870 5 101TBuffer [ $\blacktriangleright$  [587\]](#page-586-0), TX/RX data buffer): ASDU address octet size, information object address octet size, cause of transfer octet size, max ASDU size. Compare them to the parameters set in the communication partner;

## <span id="page-791-0"></span>**7.1.3 Debug messages in TwinCAT->Error List**

Debugging messages written to the application log facilitate troubleshooting of the system. In order to view the activated debug messages start the TwinCAT XAE and select the View->Other Windows->Error List menue command. A debug output is shown below. The different message types are identified with the respective numbers.

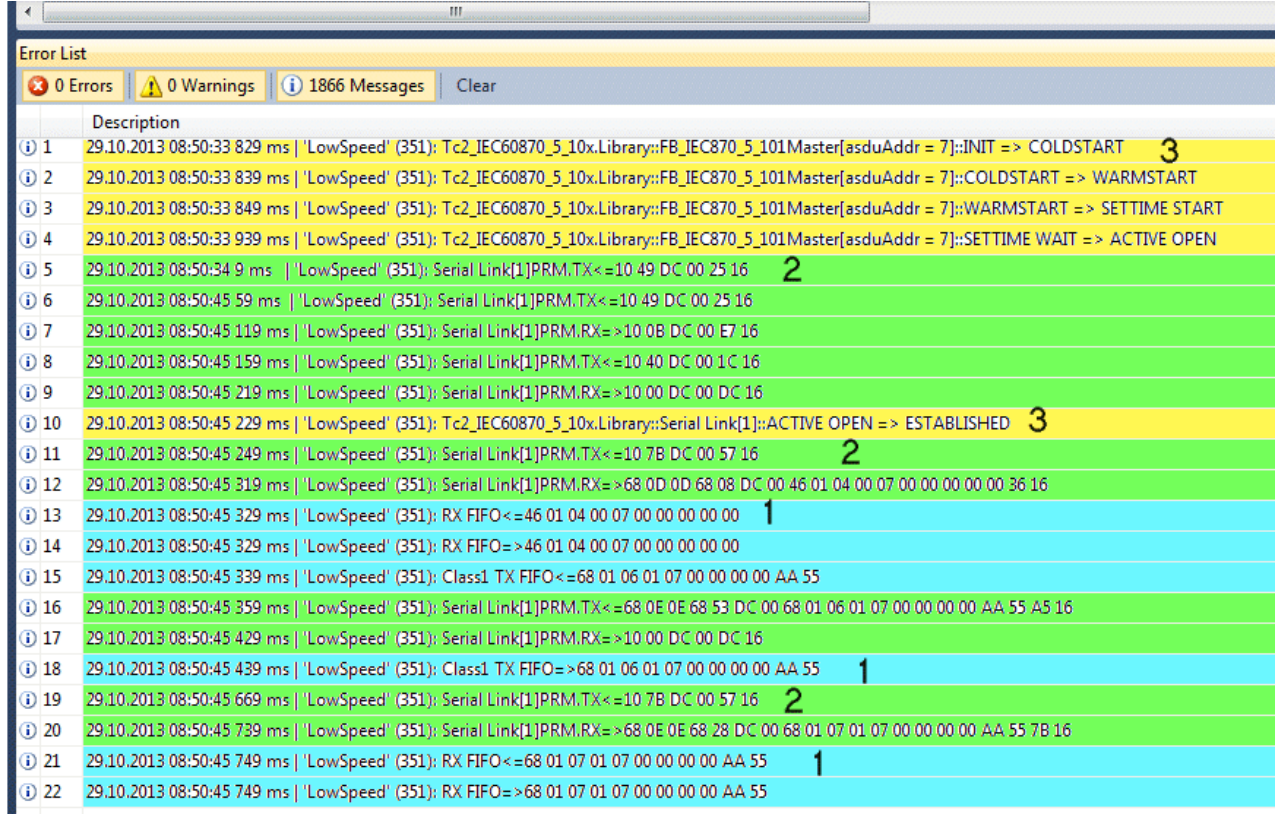
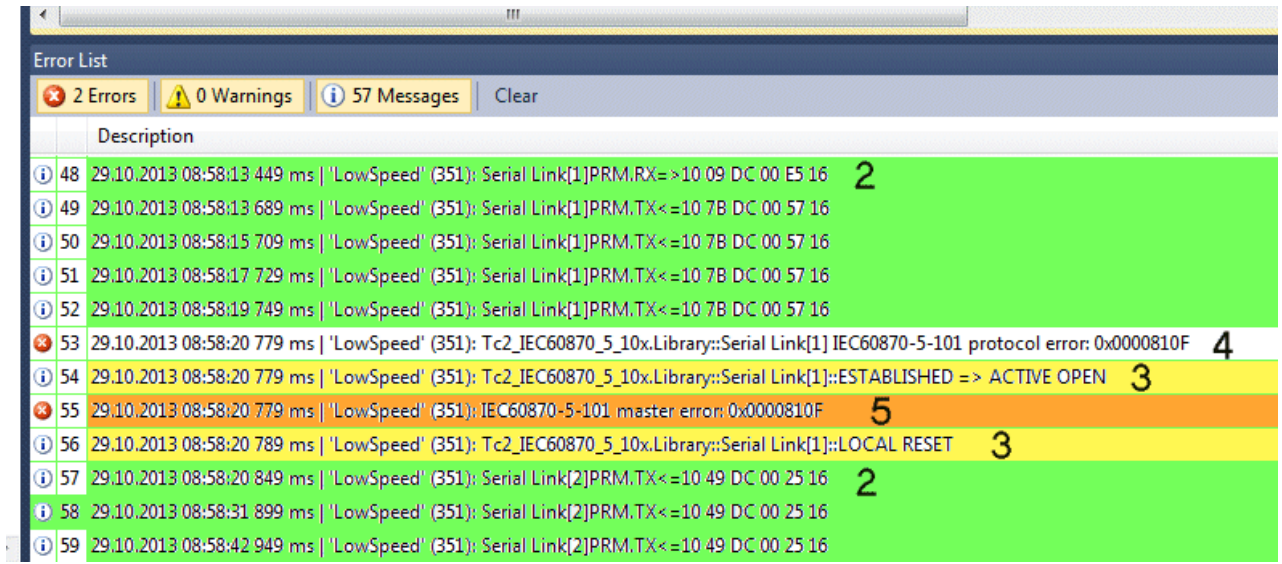

The messages are activated in different ways (with different parameters) depending on whether you use the "Low-Level" or "High-Level" interface. Below the list of the different parameters.

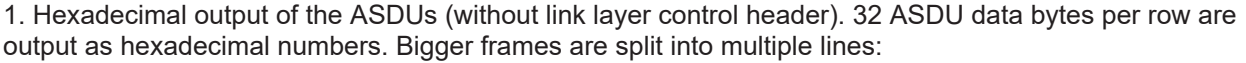

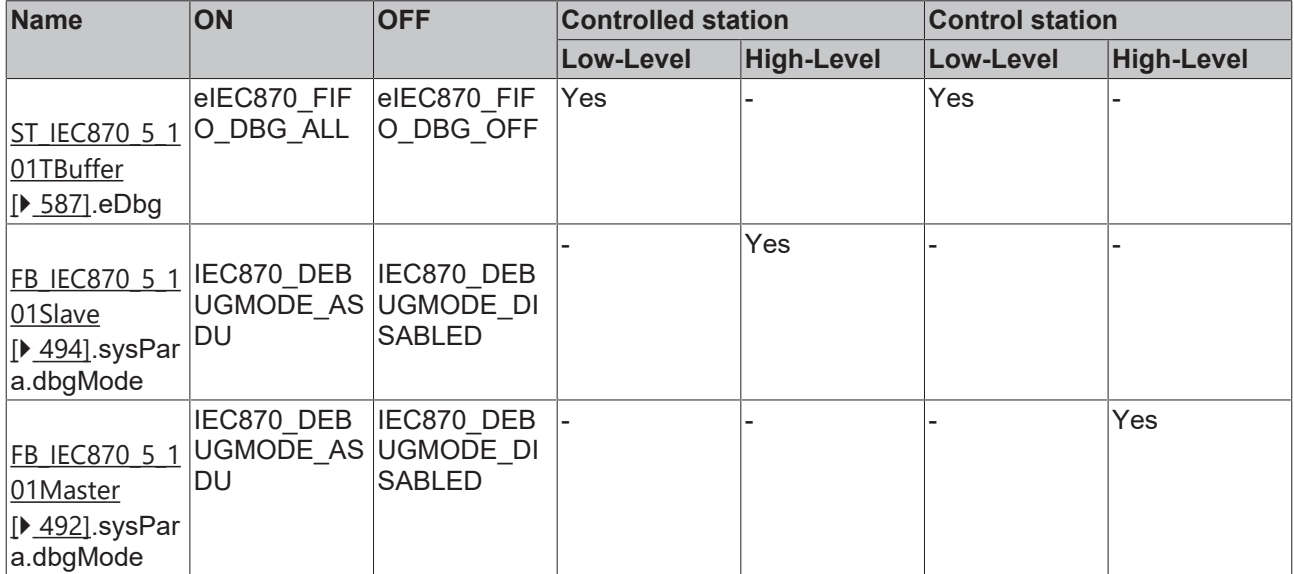

2. Hexadecimal output of the APDUs (TCP/IP frames). 32 APDU data bytes per row are output as hexadecimal numbers. Bigger frames are split into multiple lines:

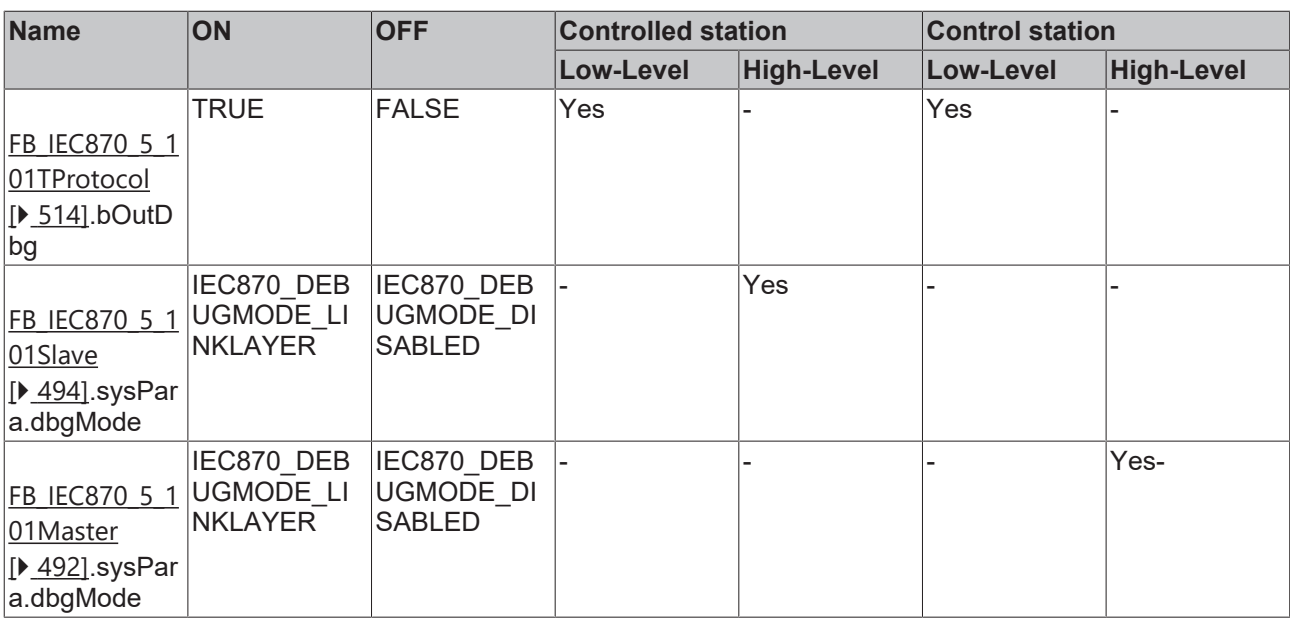

### 3. State change messages:

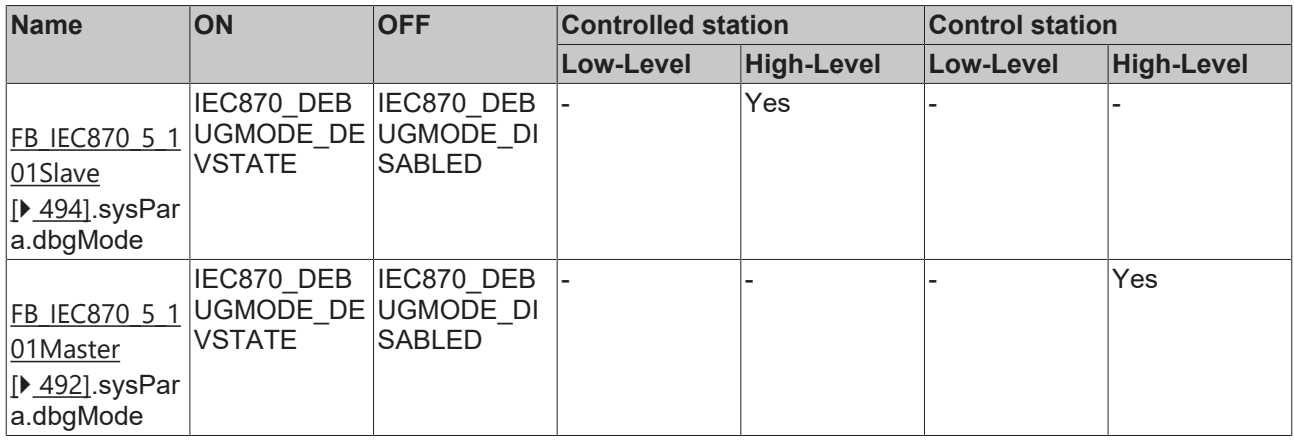

#### 4: Link layer error messages:

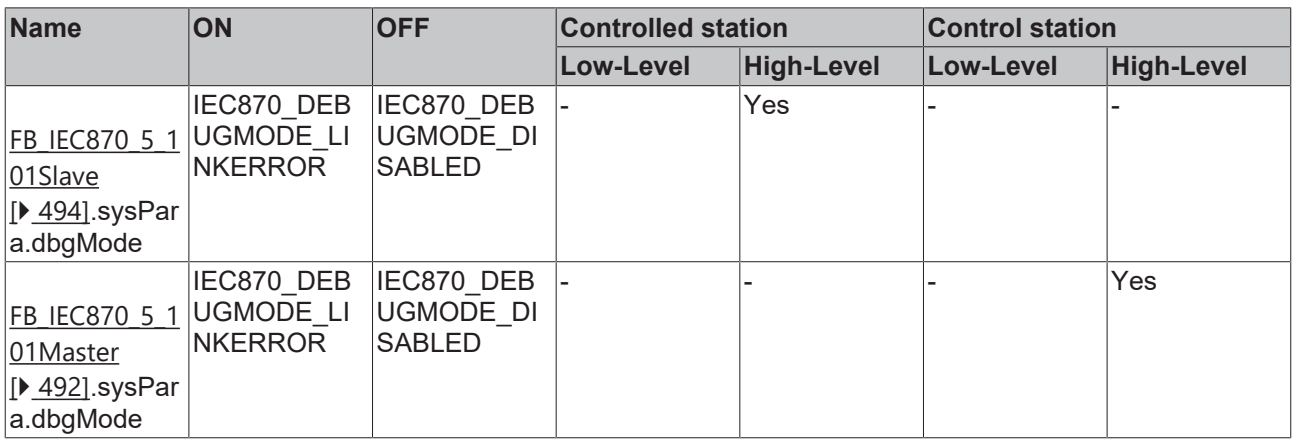

### 5. Messages logged from the PLC application (sample).

Further diagnostic tools:

- Portmon for Windows (v3.02, Windows Sysinternals);
- Diverse protocoll test suite products;

## <span id="page-794-2"></span>**7.2 IEC 60870-5-102**

## **7.2.1 TwinCAT IEC 60870-5-102 error codes**

### **Requirements**

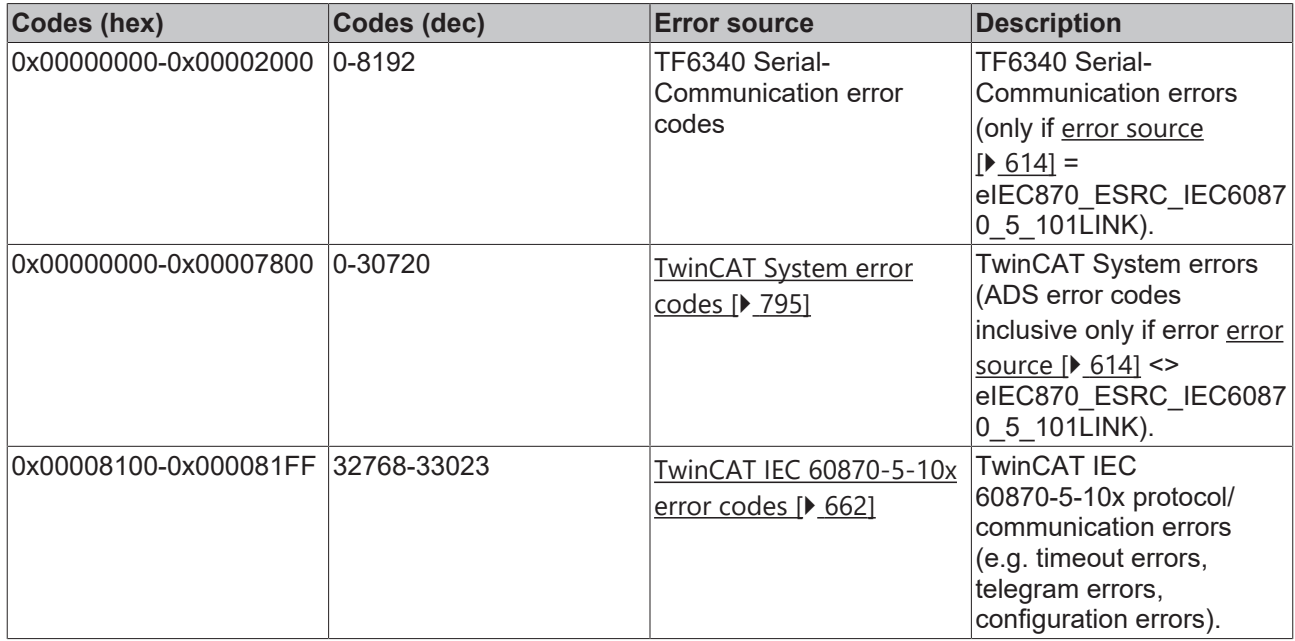

## <span id="page-794-0"></span>**7.2.1.1 ADS Return Codes**

Grouping of error codes:

Global error codes: [ADS Return Codes \[](#page-794-1)[}](#page-794-1) [795\]](#page-794-1)... (0x9811\_0000 ...) Router error codes: [ADS Return Codes \[](#page-795-0)[}](#page-795-0) [796\]](#page-795-0)... (0x9811\_0500 ...) General ADS errors: [ADS Return Codes \[](#page-795-1)[}](#page-795-1) [796\]](#page-795-1)... (0x9811\_0700 ...) RTime error codes: [ADS Return Codes \[](#page-797-0)[}](#page-797-0) [798\]](#page-797-0)... (0x9811\_1000 ...)

### <span id="page-794-1"></span>**Global error codes**

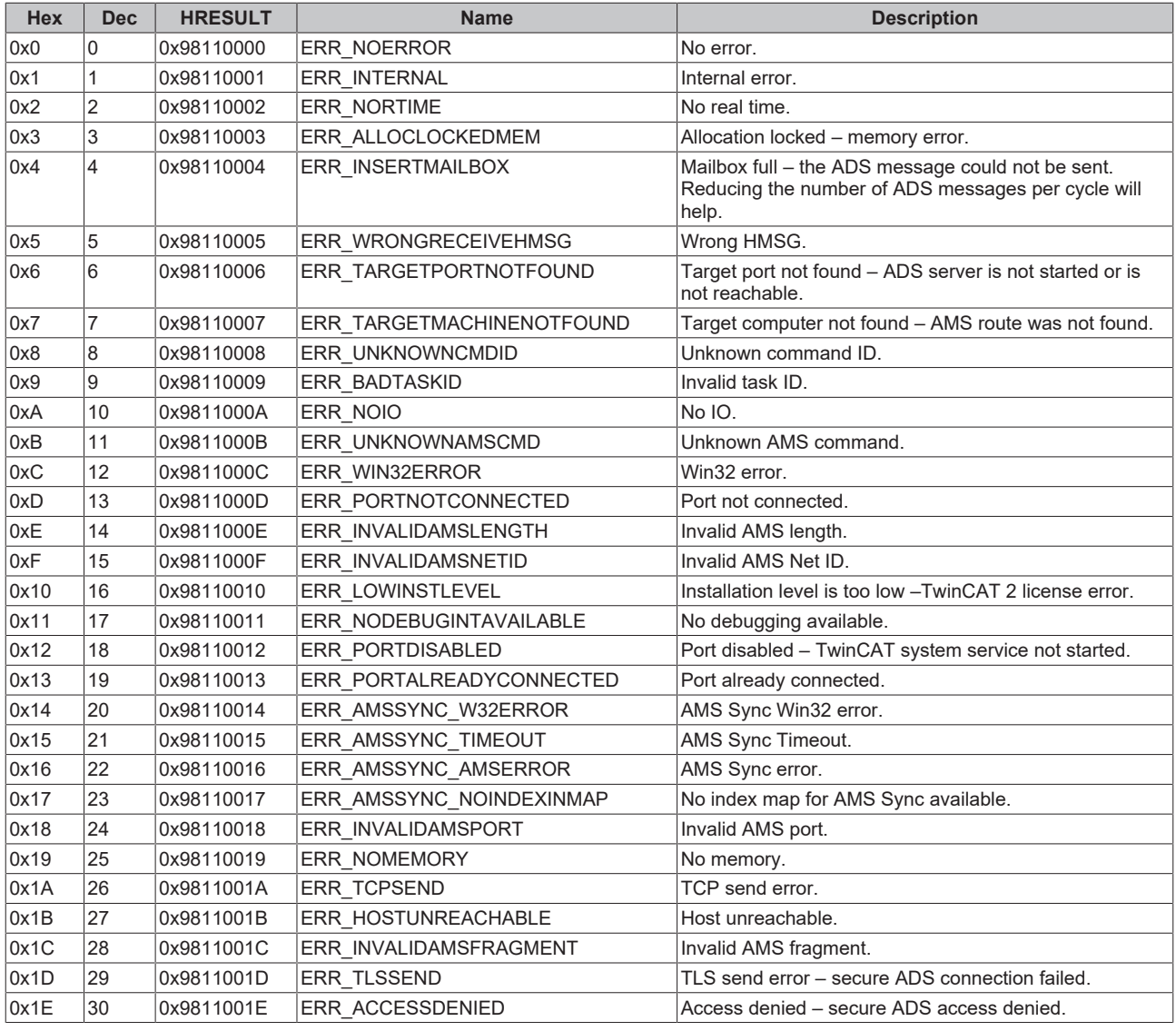

#### <span id="page-795-0"></span>**Router error codes**

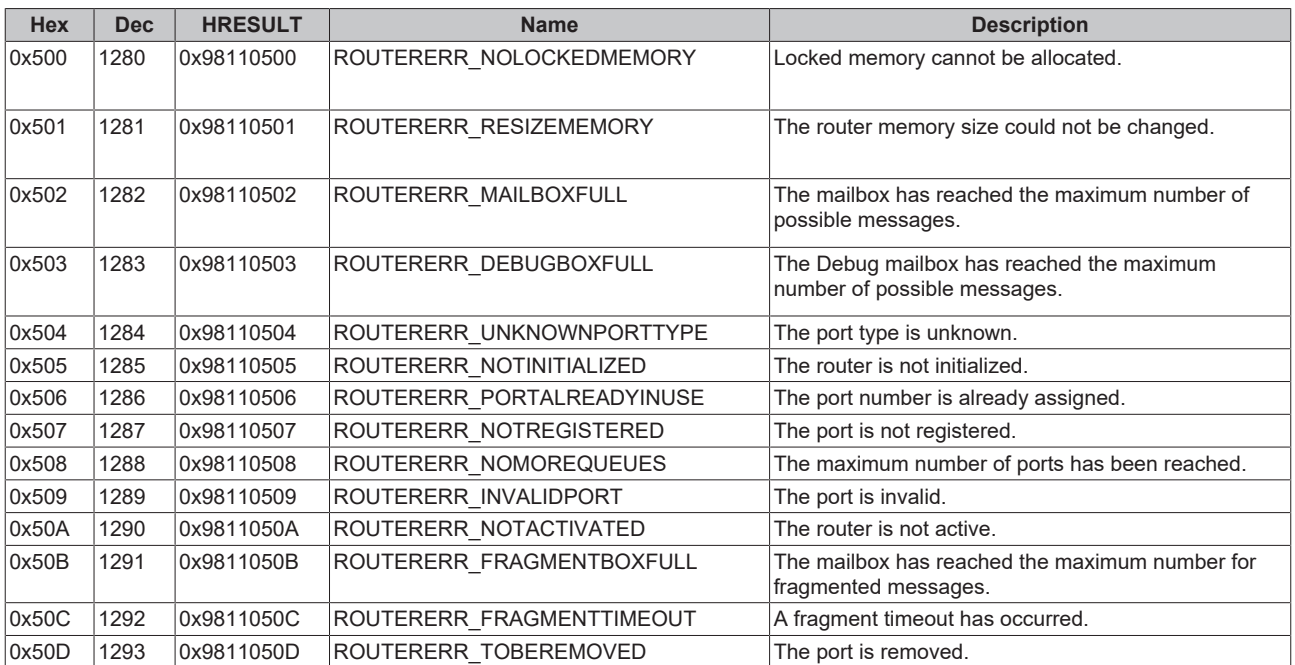

#### <span id="page-795-1"></span>**General ADS error codes**

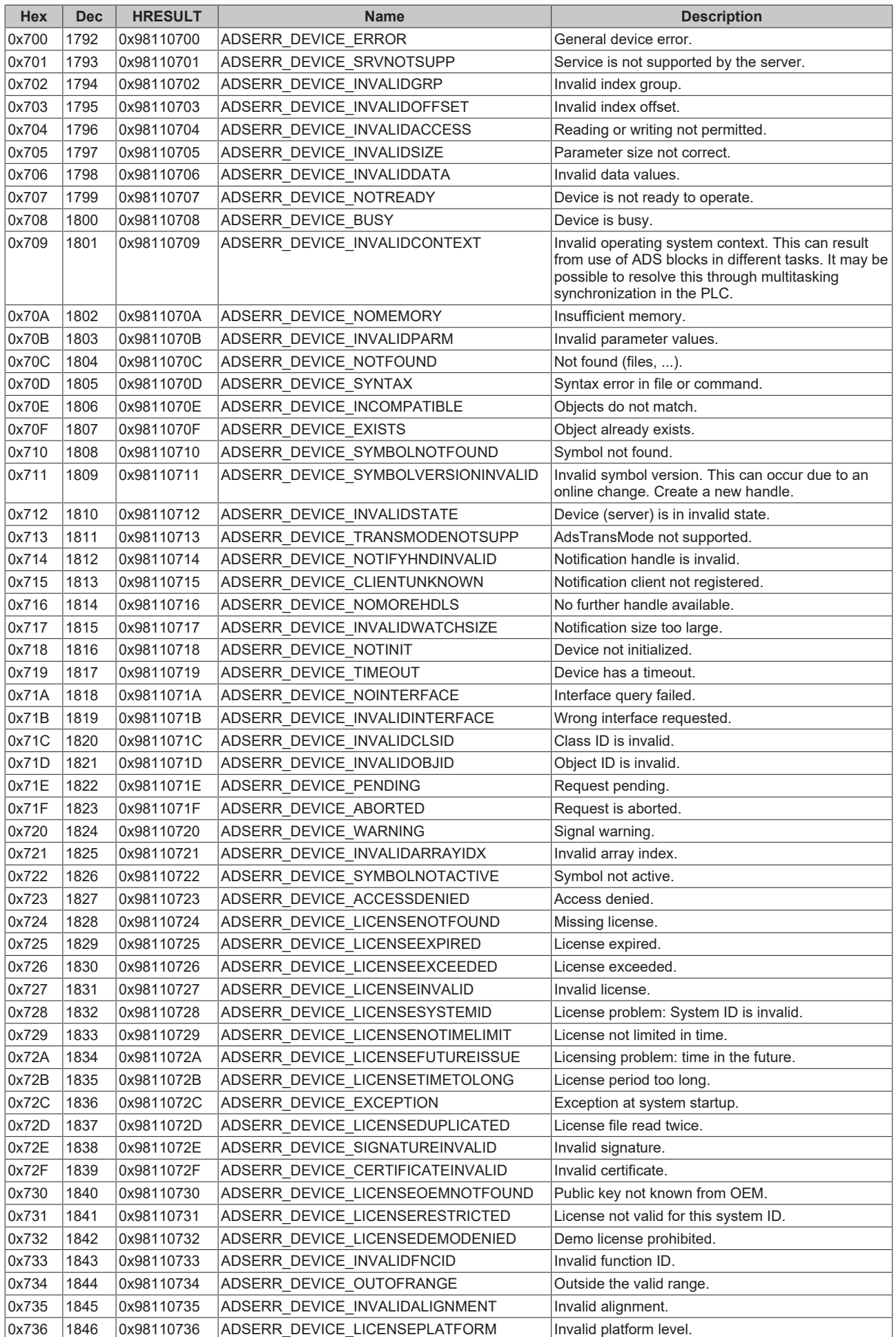

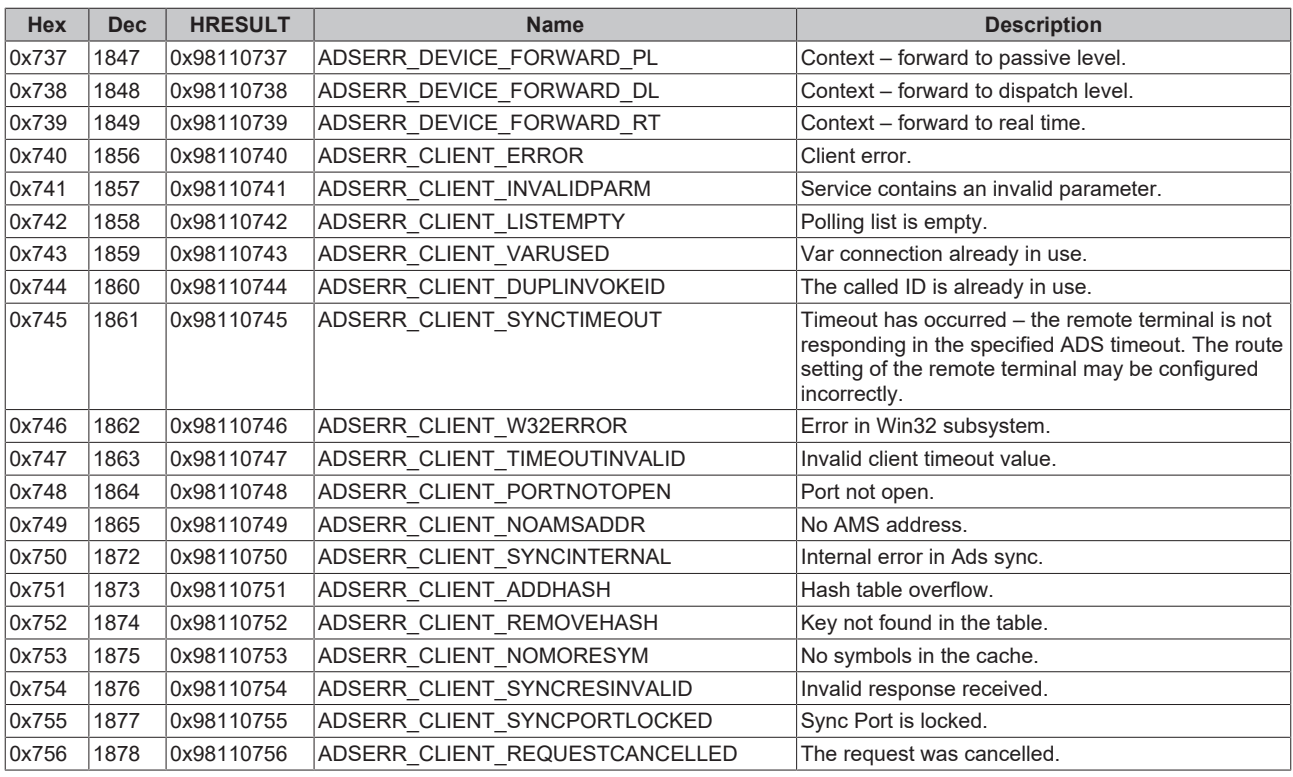

### <span id="page-797-0"></span>**RTime error codes**

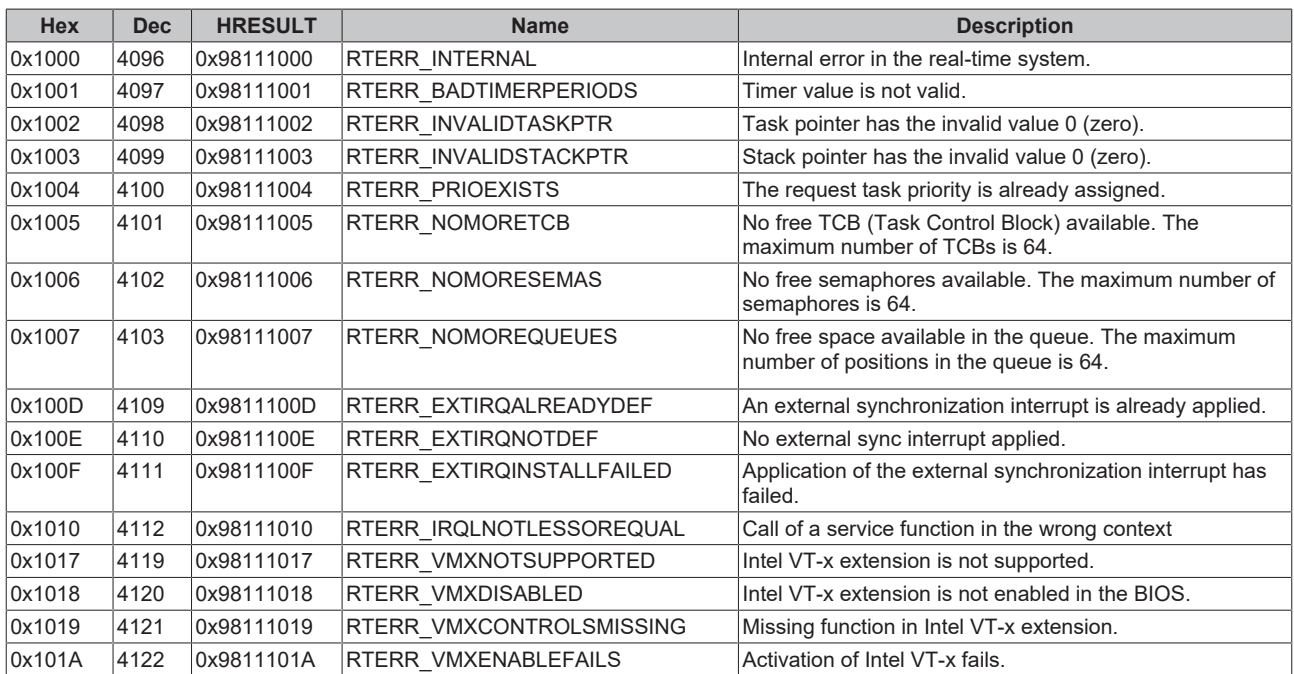

### **Specific positive HRESULT Return Codes:**

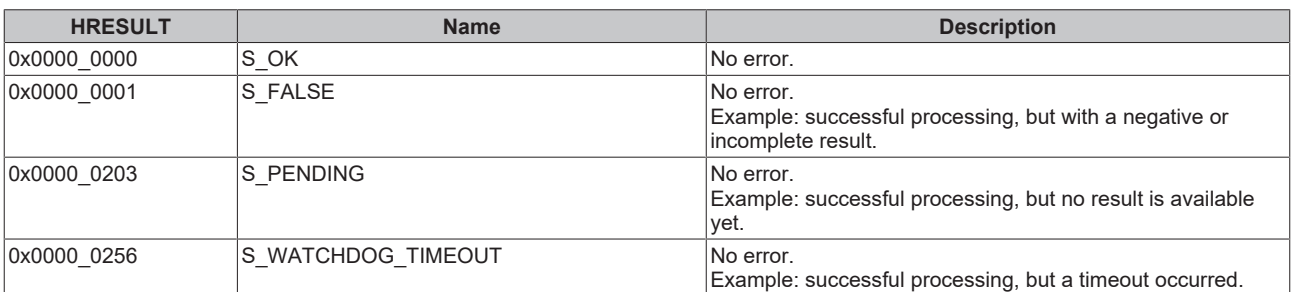

#### **TCP Winsock error codes**

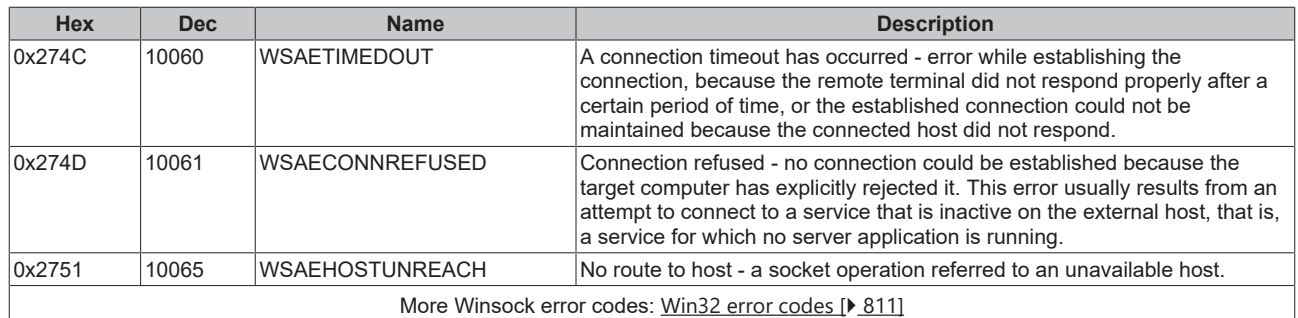

## **7.2.2 Troubleshooting/diagnostics**

- Check the hardware and software requirements described in this documentation (TwinCAT version, CE image version etc.);
- Compare the [interoperability check list of control station \[](#page-48-0) $\blacktriangleright$  [49\]](#page-48-0) and substation;
- Check the IO [configuration](#page-665-0) and mapping of PLC variables in TwinCAT System Manager (configuration [of serial interface \[](#page-665-0) $\blacktriangleright$  [666\]](#page-665-0), baudrate, parity, stoppbits settings). Compare them to the parameters set in the substation;
- Check whether the [FB\\_IEC870\\_5\\_102TProtocol \[](#page-514-0) $\blacktriangleright$  [515\]](#page-514-0) function block issues an [error code \[](#page-794-2) $\blacktriangleright$  [795\]](#page-794-2);
- Check the [protocol parameters \[](#page-643-0) $\blacktriangleright$  [644\]](#page-643-0) that are transferred to the FB\_IEC870\_5\_102TProtocol function block (link address, FRAMELength etc.). Compare them to the parameters set in the substation;
- Check the configured address lengths (instance of  $ST$  IEC870\_5\_102TBuffer [ $\blacktriangleright$  [649\]](#page-648-0), TX/RX data buffer): ASDU address octet size, max ASDU size. Compare them to the parameters set in the substation;
- Check the configured data points (type, information object address etc.);
- Check if the other communication partner issues an error code;
- Activate the [debug output \[](#page-798-0) $\blacktriangleright$  [799\]](#page-798-0) during connection establishment and/or of ASDU data. Open the TwinCAT System Manager and activate the LogView window. Analyze/check the debug output strings;

## <span id="page-798-0"></span>**7.2.3 Debug messages in TwinCAT->Error List**

Debugging messages written to the TwinCAT XAE->Error List facilitate troubleshooting of the system. In order to view the activated debug messages start the TwinCAT XAE and select the View->Other Windows- >Error List menue command. A debug output is shown below. The different message types are identified with the respective numbers.

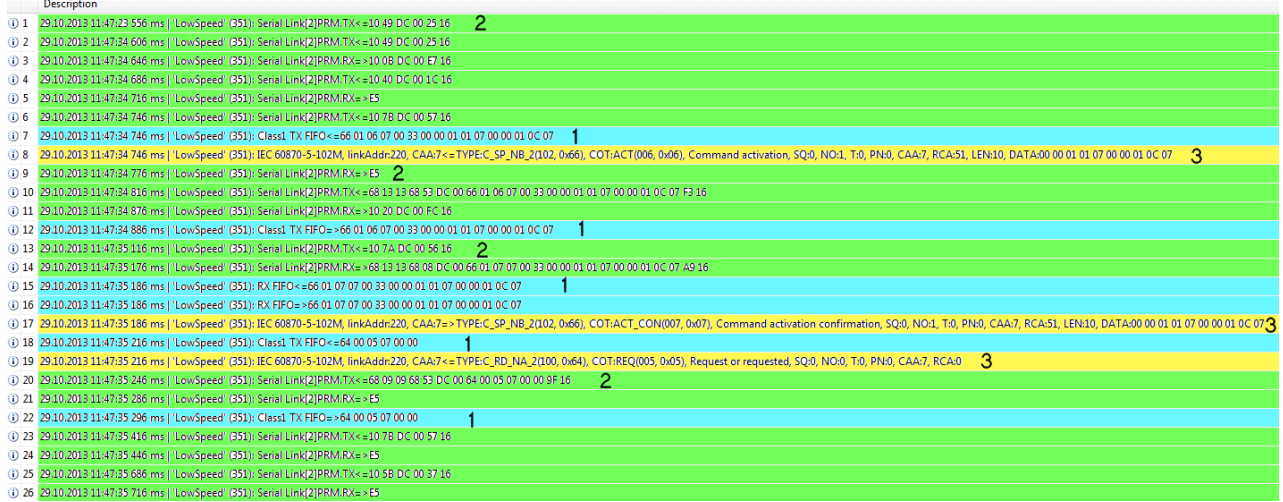

The messages are activated in different ways (with different parameters). Below the list of the different parameter names.

1. Hexadecimal output of the ASDUs (without link layer control header). 32 ASDU data bytes per row are output as hexadecimal numbers. Bigger frames are split into multiple lines:

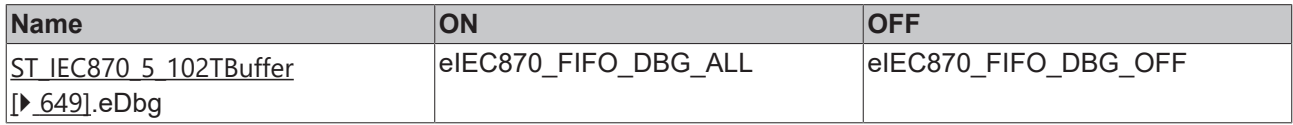

2. Hexadecimal output of the APDUs (RS232/RS485). 32 APDU data bytes per row are output as hexadecimal numbers. Bigger frames are split into multiple lines:

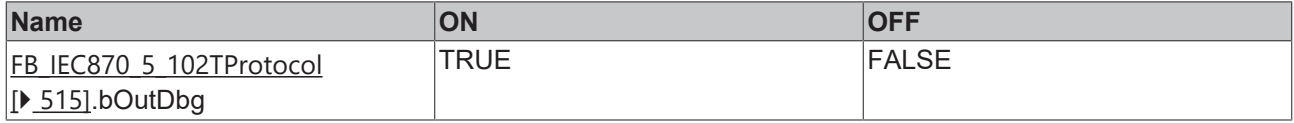

3. Messages from PLC application logged using the FB\_IEC870\_DebugLogFifo function block.

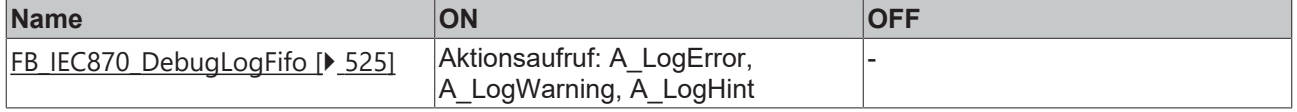

Further diagnostic tools:

- Portmon for Windows (v3.02, Windows Sysinternals);
- Diverse protocoll test suite products;

# <span id="page-800-2"></span>**7.3 IEC 60870-5-103**

## **7.3.1 TwinCAT IEC 60870-5-103 error codes**

### **Requirements**

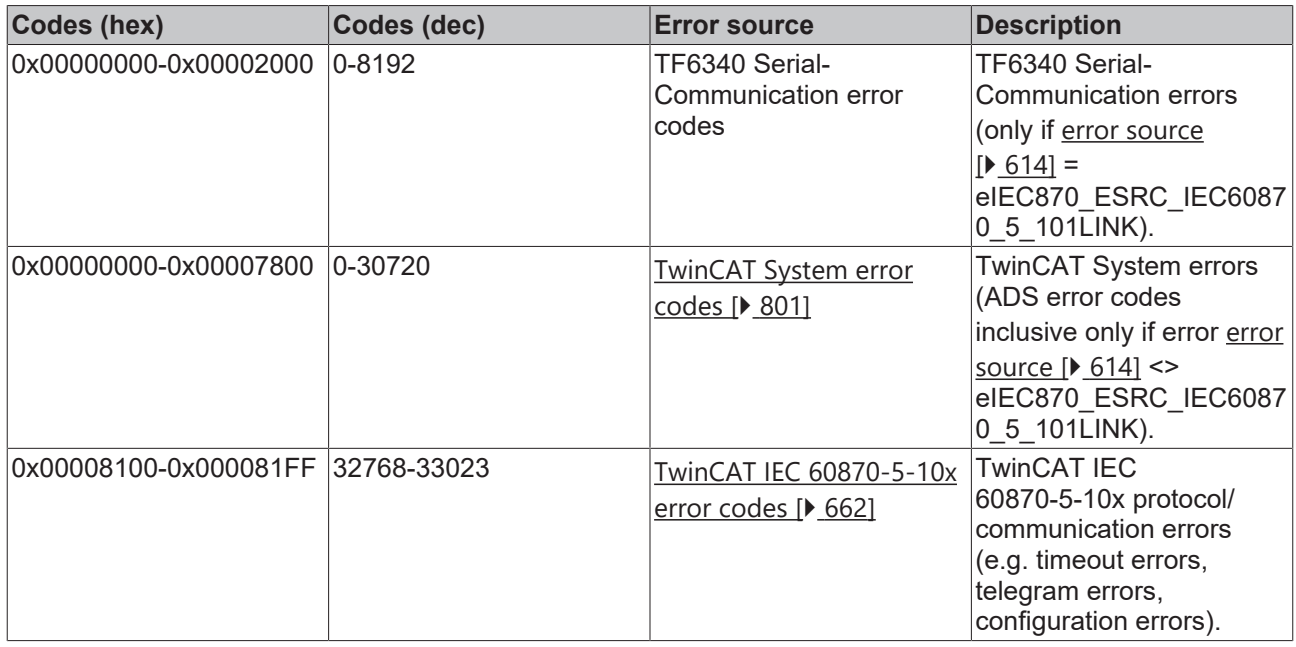

### <span id="page-800-0"></span>**7.3.1.1 ADS Return Codes**

Grouping of error codes:

Global error codes: [ADS Return Codes \[](#page-800-1)[}](#page-800-1) [801\]](#page-800-1)... (0x9811\_0000 ...) Router error codes: [ADS Return Codes \[](#page-801-0)[}](#page-801-0) [802\]](#page-801-0)... (0x9811\_0500 ...) General ADS errors: [ADS Return Codes \[](#page-801-1)[}](#page-801-1) [802\]](#page-801-1)... (0x9811\_0700 ...) RTime error codes: [ADS Return Codes \[](#page-803-0)[}](#page-803-0) [804\]](#page-803-0)... (0x9811\_1000 ...)

### <span id="page-800-1"></span>**Global error codes**

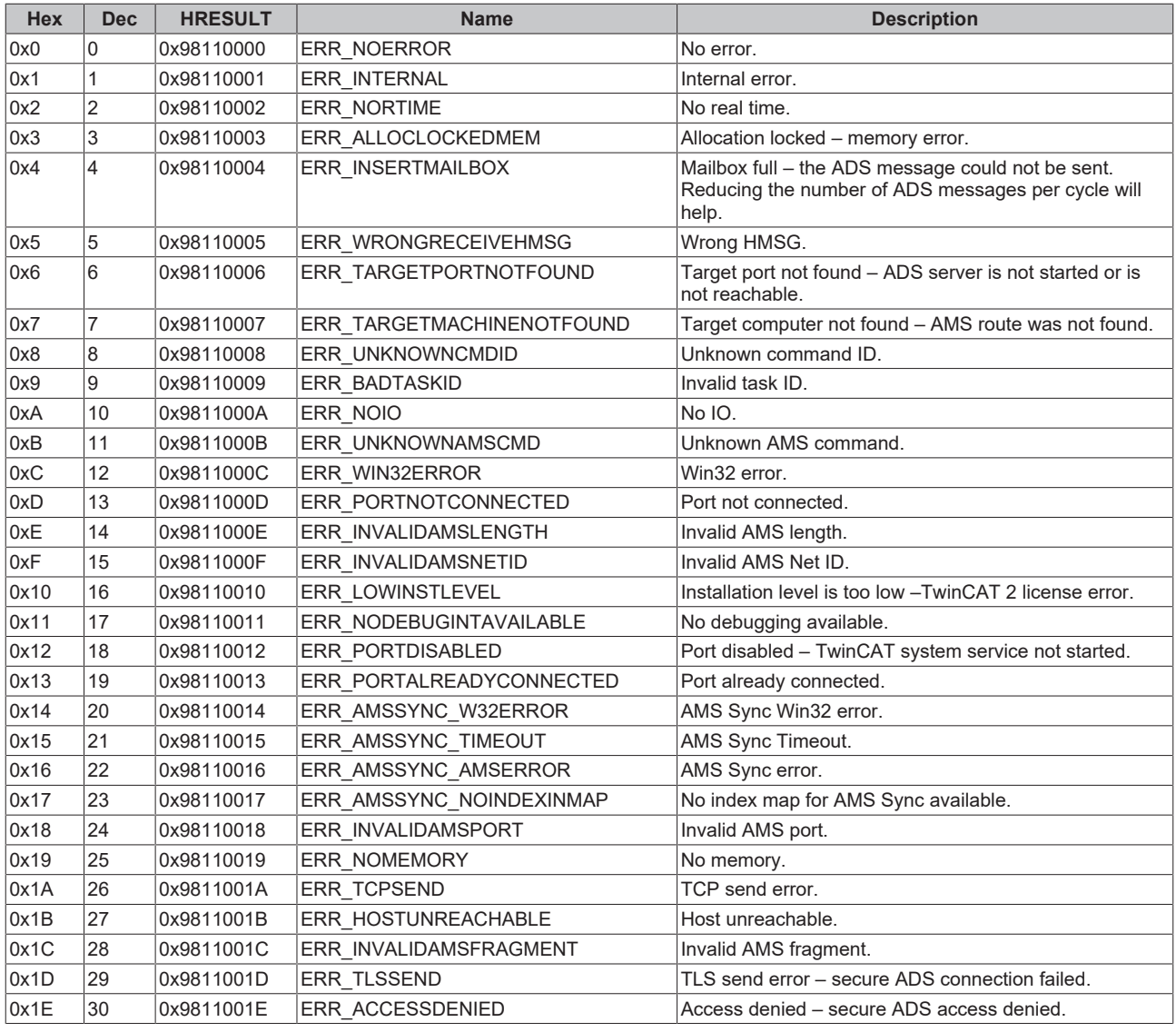

#### <span id="page-801-0"></span>**Router error codes**

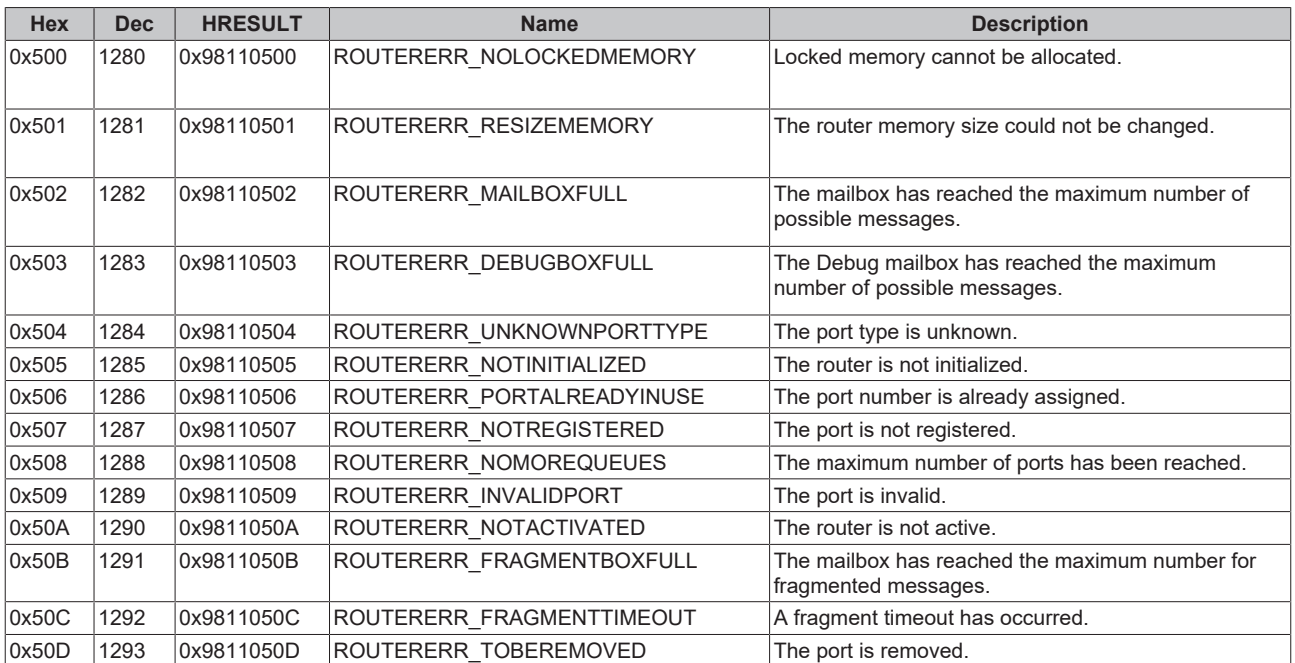

### <span id="page-801-1"></span>**General ADS error codes**

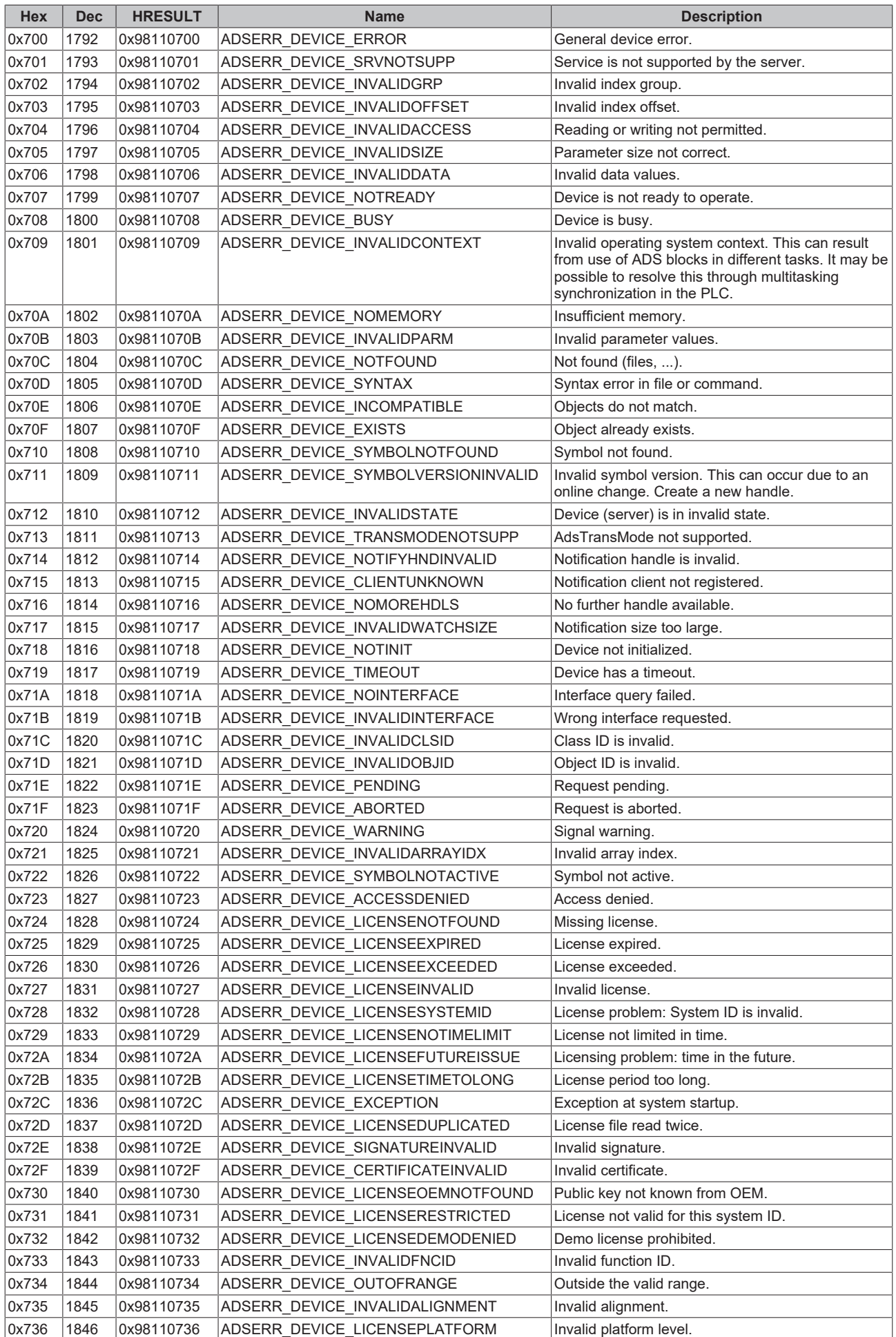

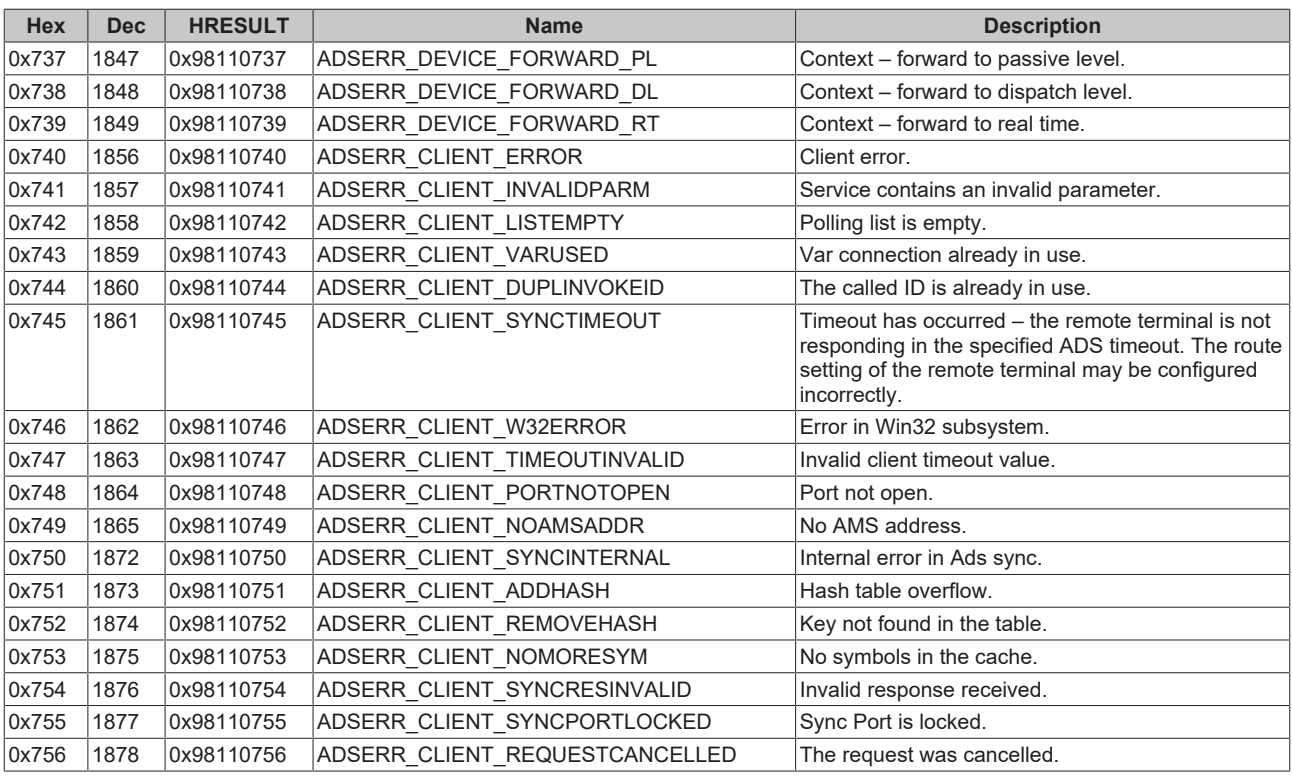

### <span id="page-803-0"></span>**RTime error codes**

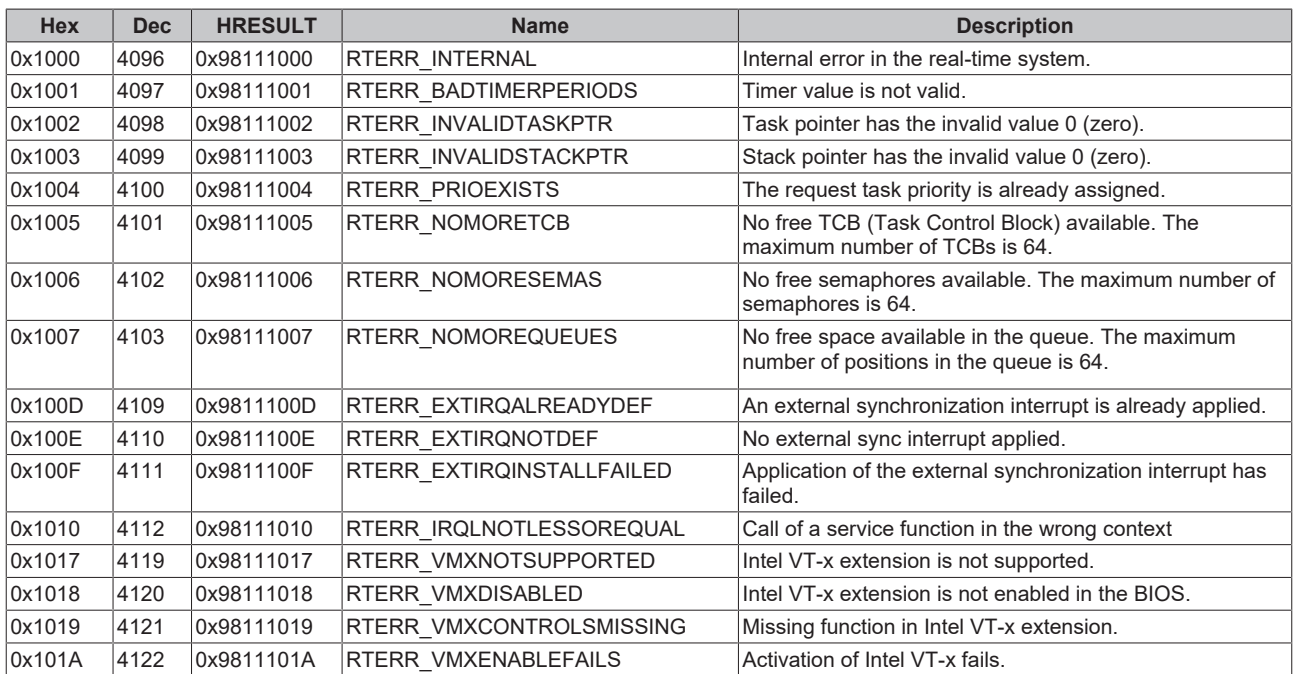

### **Specific positive HRESULT Return Codes:**

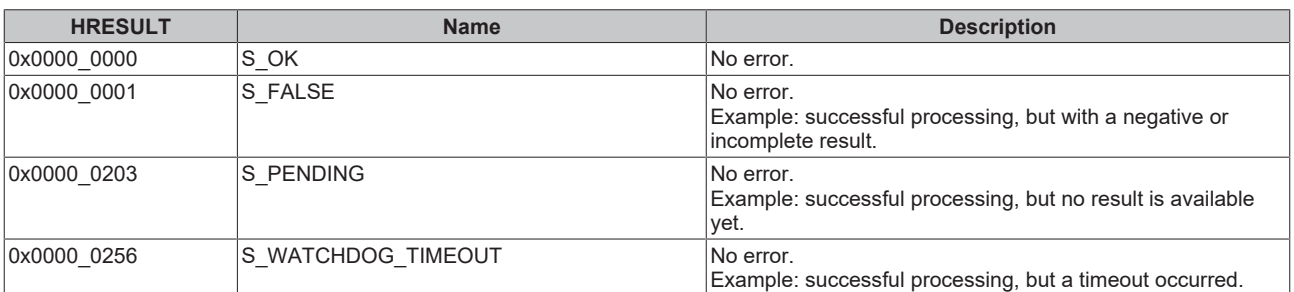

#### **TCP Winsock error codes**

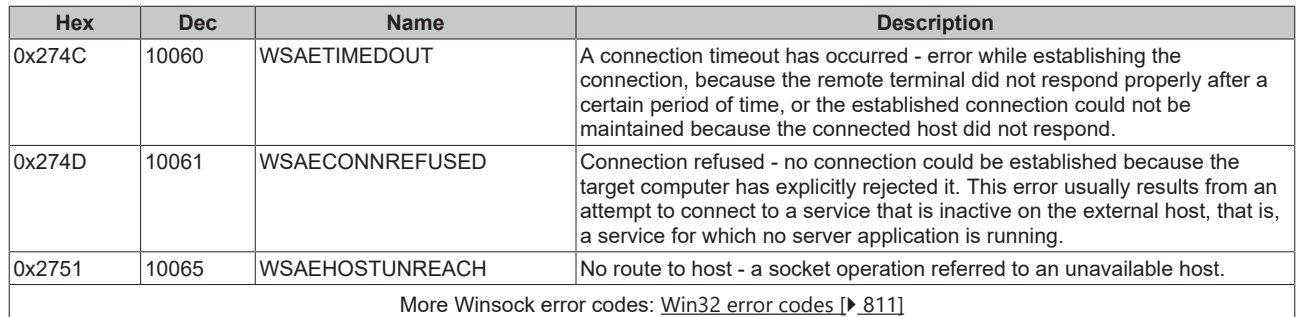

## **7.3.2 Troubleshooting/diagnostics**

- Check the hardware and software requirements described in this documentation (TwinCAT version, CE image version etc.);
- Compare the [interoperability check list of control station \[](#page-57-0) $\triangleright$  [58\]](#page-57-0) and substation;
- Check the IO [configuration](#page-665-0) and mapping of PLC variables in TwinCAT System Manager (configuration [of serial interface \[](#page-665-0) $\blacktriangleright$  [666\]](#page-665-0), baudrate, parity, stoppbits settings). Compare them to the parameters set in the substation;
- Check whether the [FB\\_IEC870\\_5\\_103TProtocol \[](#page-516-0) $\blacktriangleright$  [517\]](#page-516-0) function block issues an [error code \[](#page-800-2) $\blacktriangleright$  [801\]](#page-800-2);
- Check the [protocol parameters \[](#page-643-0) $\blacktriangleright$  [644\]](#page-643-0) that are transferred to the FB\_IEC870\_5\_103TProtocol function block (link address, link address octet size, FRAMELength etc.). Compare them to the parameters set in the substation;
- Check the max. configured ASDU length (instance of ST IEC870 5 103TBuffer [ $\triangleright$  [652\]](#page-651-0), TX/RX data buffer). Compare them to the parameters set in the substation;
- Check the configured data points (type, ASDU address, function number, information number etc.);
- Check if the other communication partner issues an error code;
- Activate the [debug output \[](#page-804-0) $\triangleright$  [805\]](#page-804-0) during connection establishment and/or of ASDU data. Open the TwinCAT System Manager and activate the LogView window. Analyze/check the debug output strings;

## <span id="page-804-0"></span>**7.3.3 Debug messages in TwinCAT->Error List**

Debugging messages written to the TwinCAT XAE->Error List facilitate troubleshooting of the system. In order to view the activated debugging messages start the TwinCATT XAE and select the View->Other Windows->Error List menue command. A debug output is shown below. The two different message types are identified with the respective numbers.

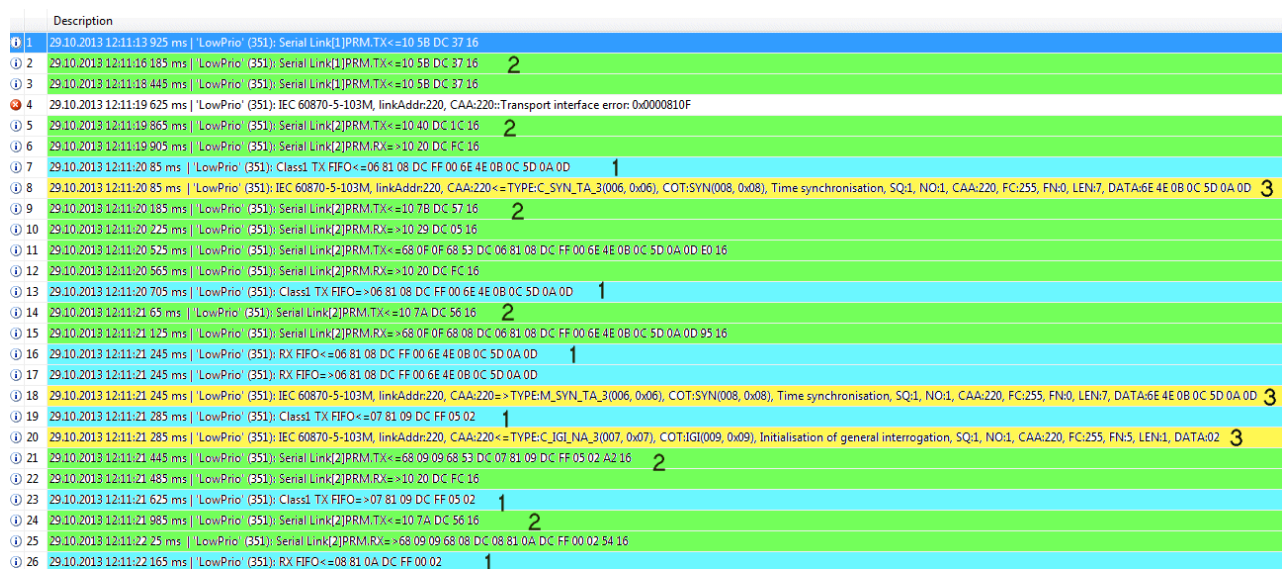

The messages are activated in different ways (with different parameters). Below the list of the different parameter names.

1. Hexadecimal output of the ASDUs (without link layer control header). 32 ASDU data bytes per row are output as hexadecimal numbers. Bigger frames are split into multiple lines:

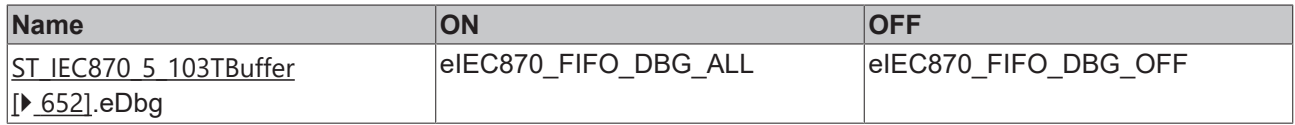

2. Hexadecimal output of the APDUs (RS232/RS485). 32 APDU data bytes per row are output as hexadecimal numbers. Bigger frames are split into multiple lines:

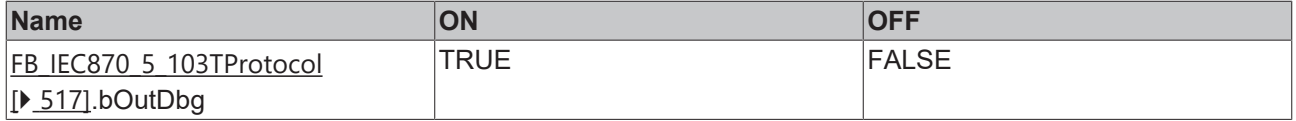

3. Messages from PLC application logged using the FB\_IEC870\_DebugLogFifo function block.

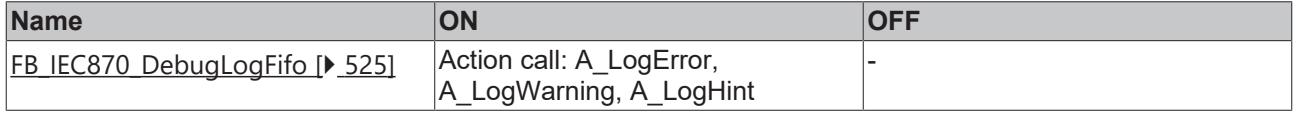

Further diagnostic tools:

- Portmon for Windows (v3.02, Windows Sysinternals);
- Diverse protocoll test suite products;

# **7.4 IEC 60870-5-104**

## **7.4.1 TwinCAT IEC 60870-5-104 error codes**

### **Requirements**

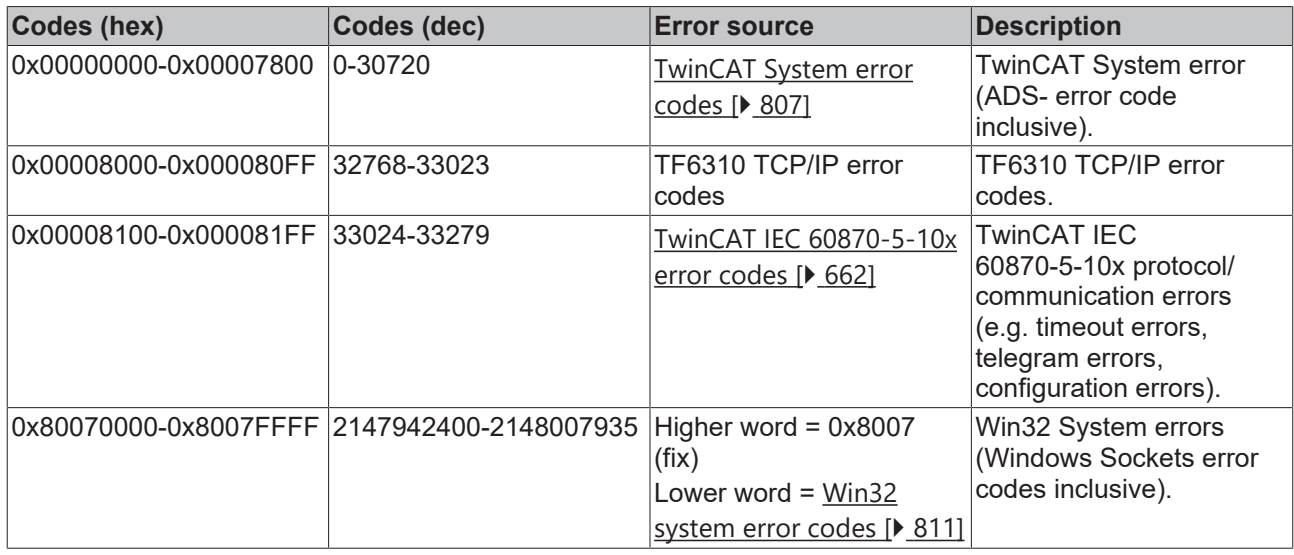

## <span id="page-806-0"></span>**7.4.1.1 ADS Return Codes**

Grouping of error codes:

Global error codes: [ADS Return Codes \[](#page-806-1)[}](#page-806-1) [807\]](#page-806-1)... (0x9811\_0000 ...) Router error codes: <u>ADS Return Codes</u> [▶ [808\]](#page-807-0)... (0x9811\_0500 ...) General ADS errors: [ADS Return Codes \[](#page-807-1)[}](#page-807-1) [808\]](#page-807-1)... (0x9811\_0700 ...) RTime error codes: [ADS Return Codes \[](#page-809-0)[}](#page-809-0) [810\]](#page-809-0)... (0x9811\_1000 ...)

### <span id="page-806-1"></span>**Global error codes**

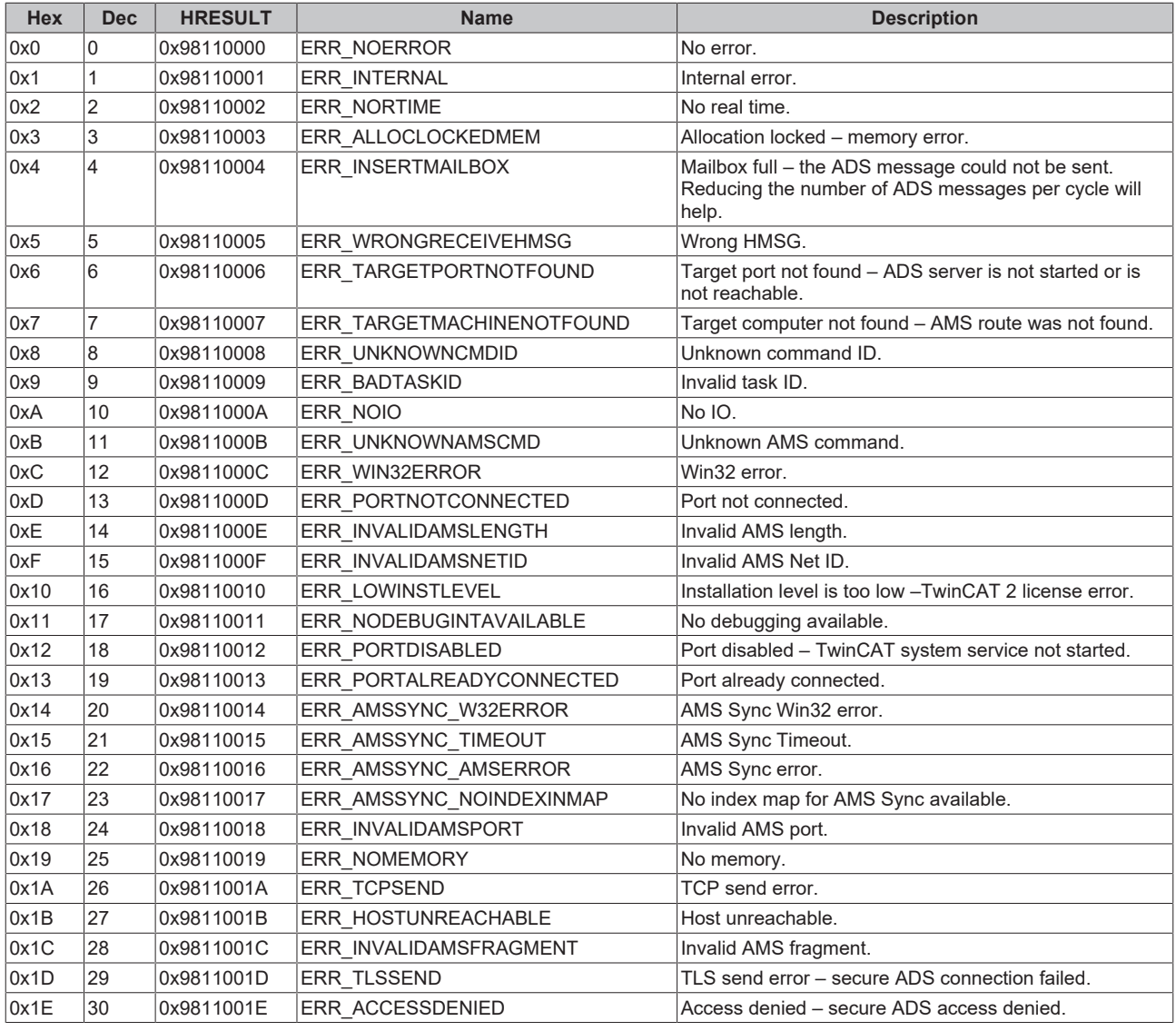

### <span id="page-807-0"></span>**Router error codes**

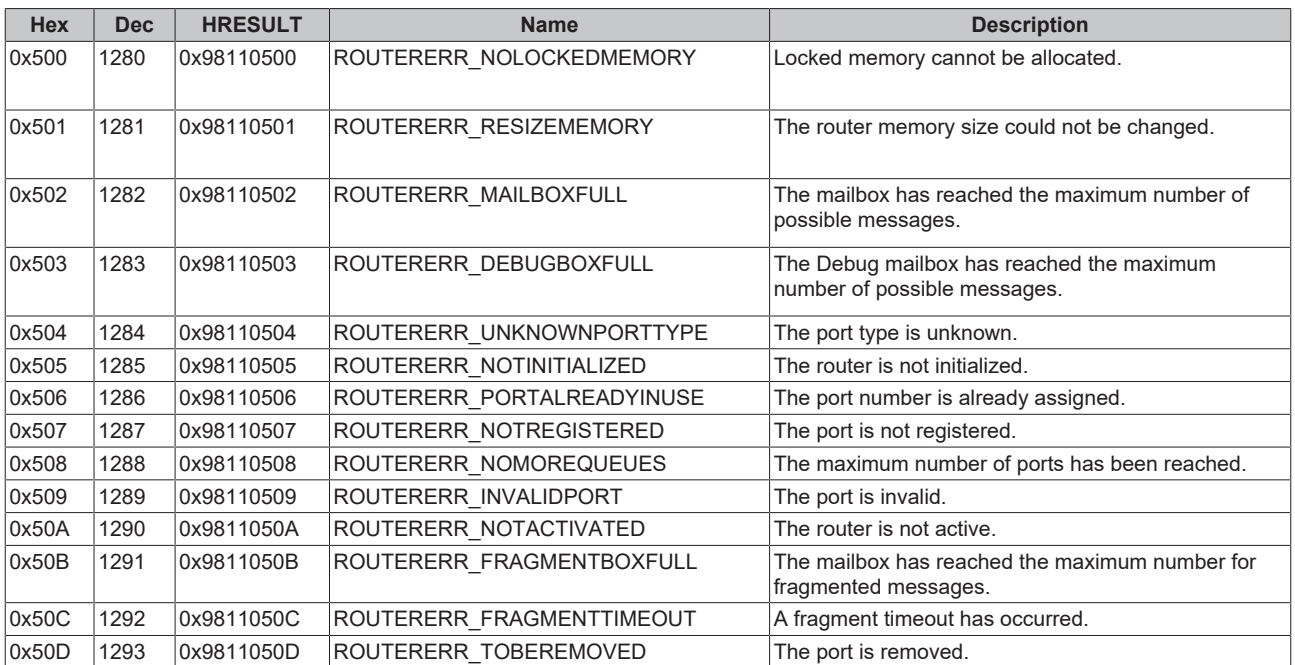

#### <span id="page-807-1"></span>**General ADS error codes**

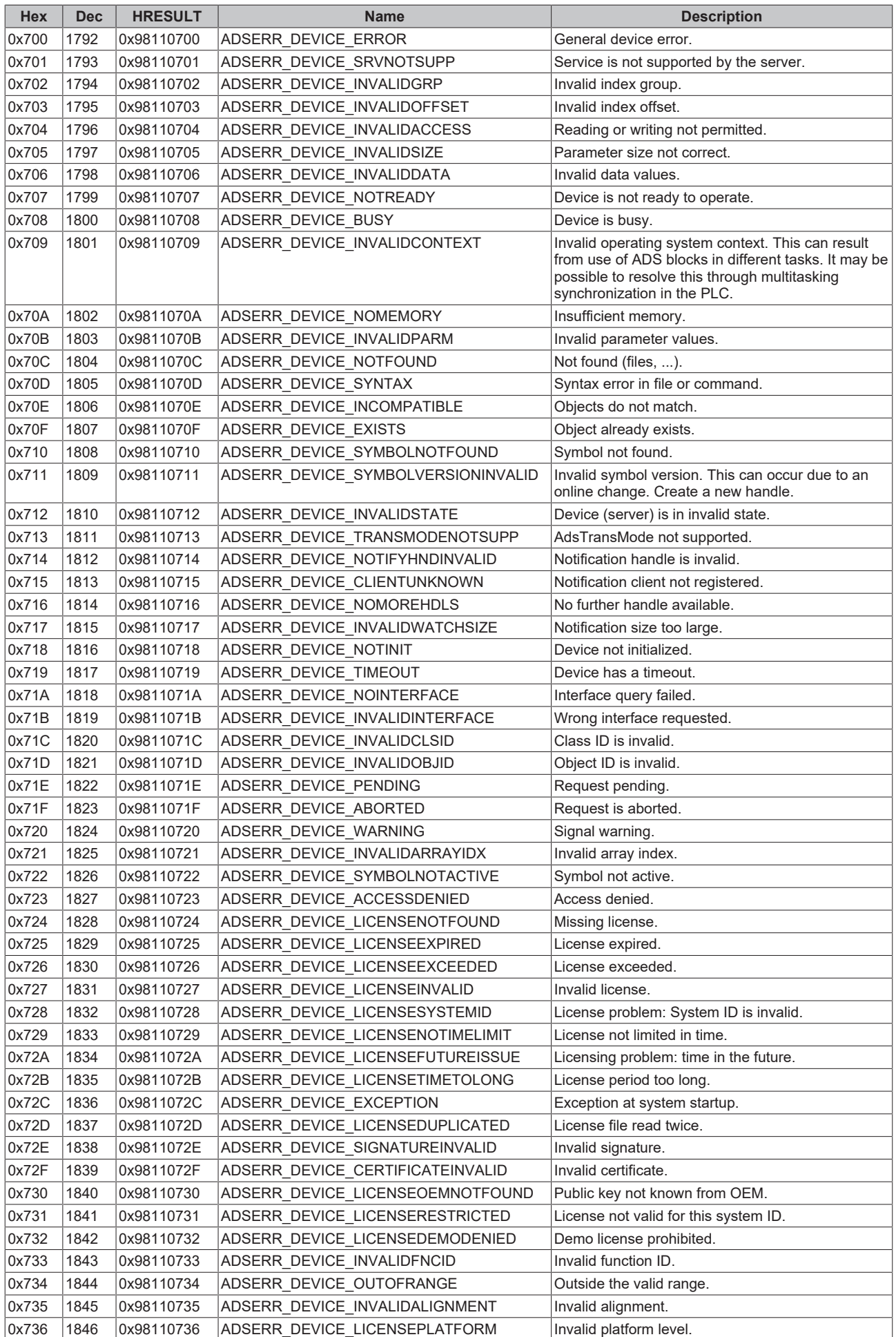

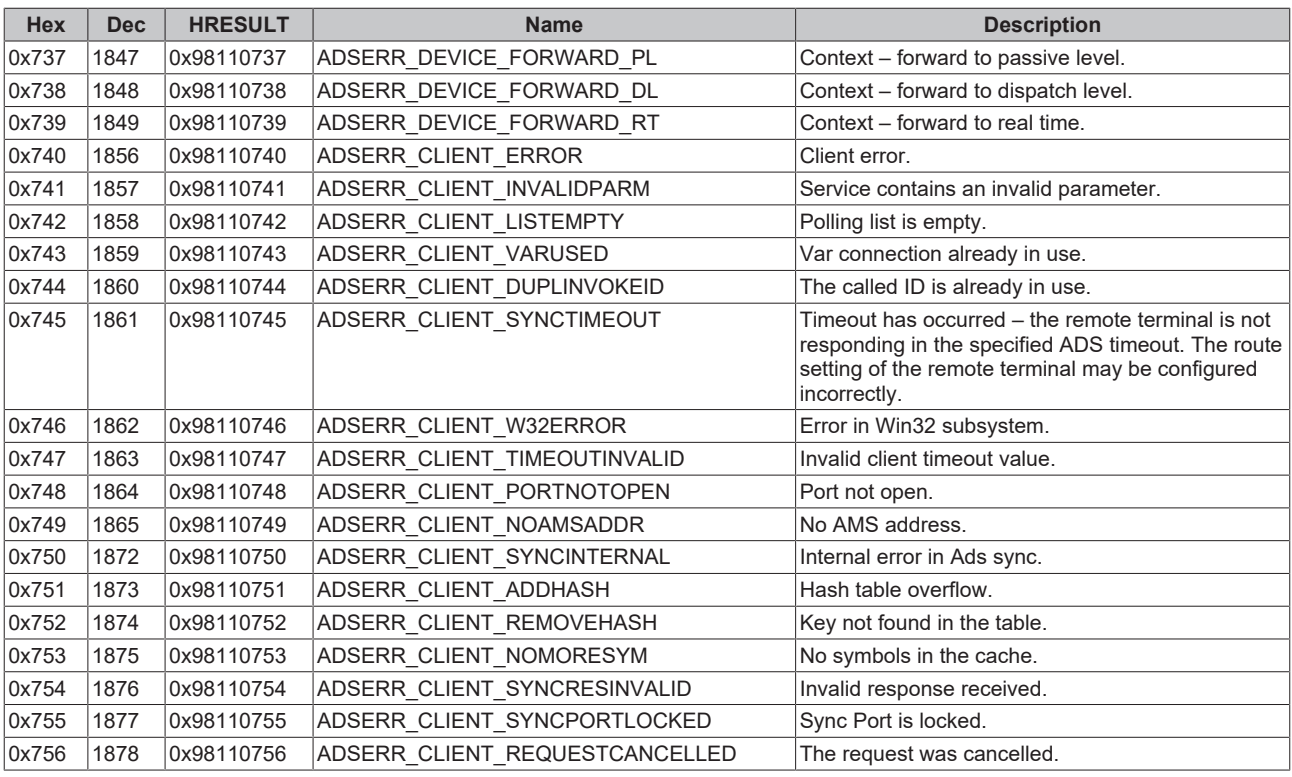

### <span id="page-809-0"></span>**RTime error codes**

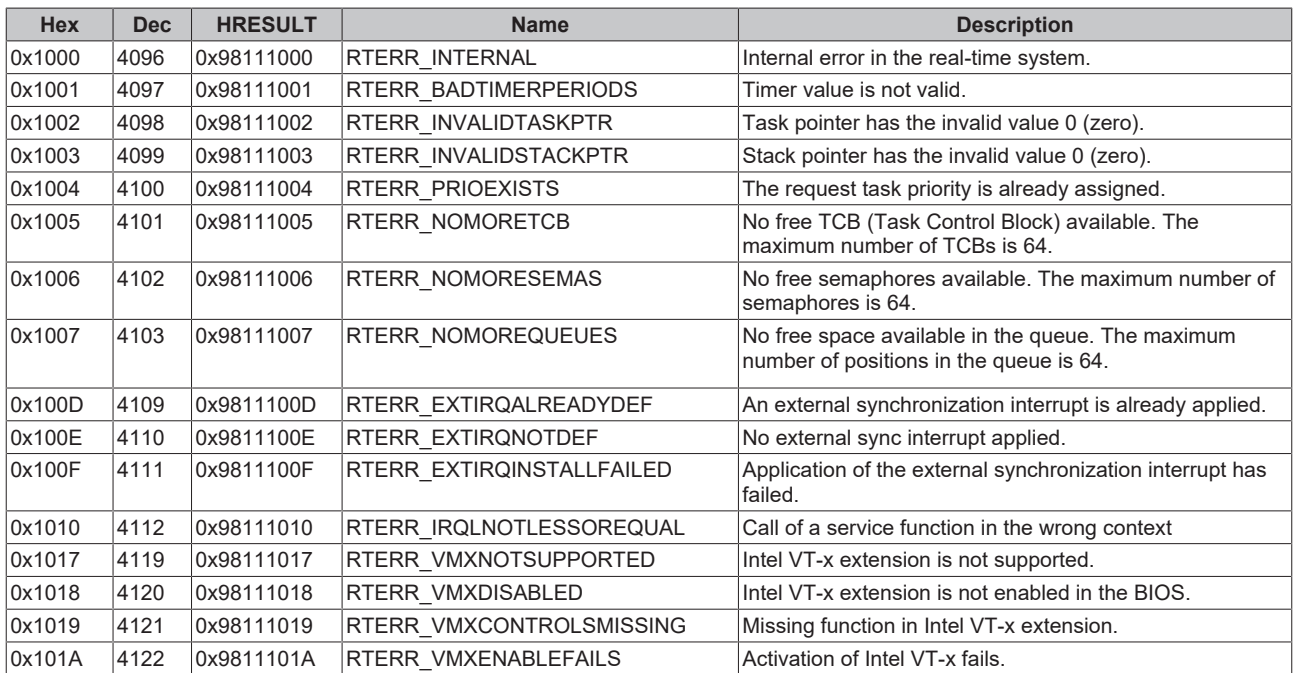

### **Specific positive HRESULT Return Codes:**

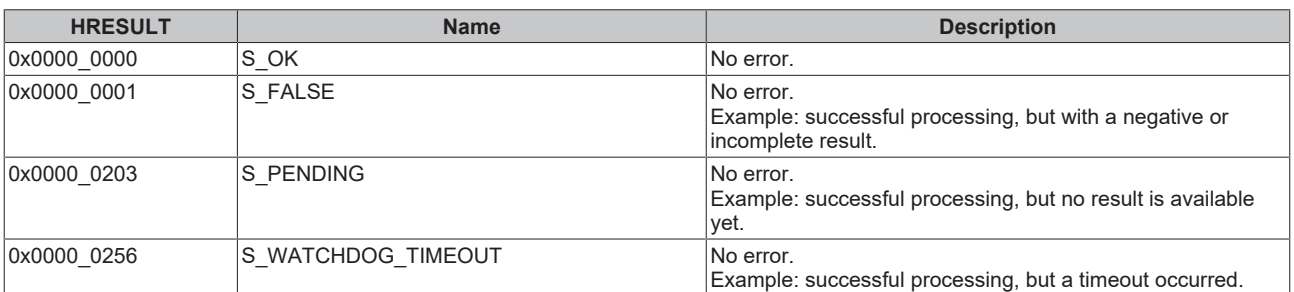

#### **TCP Winsock error codes**

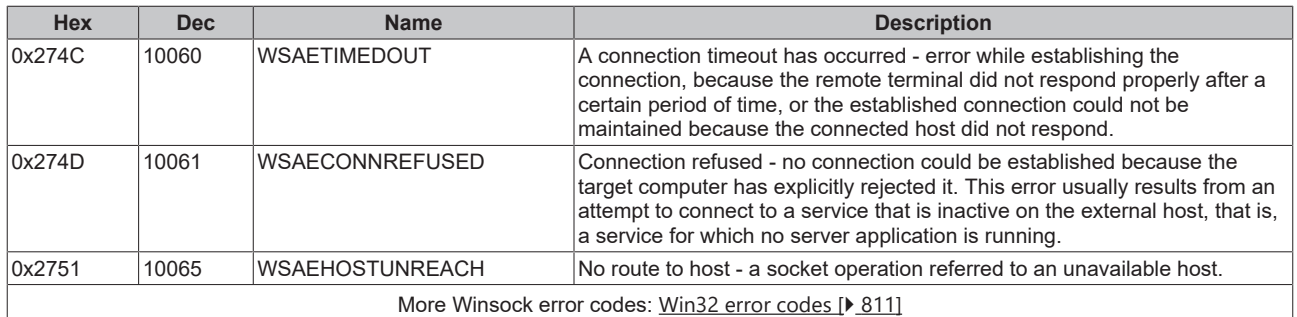

## <span id="page-810-0"></span>**7.4.1.2 Win32 Error Codes**

The following table provides a list of Win32 error codes.

[0 \[](#page-811-0)[}](#page-811-0) [812\]](#page-811-0), [100 \[](#page-813-0)[}](#page-813-0) [814\]](#page-813-0), [200 \[](#page-815-0)[}](#page-815-0) [816\]](#page-815-0), [1001 \[](#page-817-0)[}](#page-817-0) [818\]](#page-817-0), [1100 \[](#page-819-0)[}](#page-819-0) [820\]](#page-819-0), [1200 \[](#page-821-0)[}](#page-821-0) [822\]](#page-821-0), [1400 \[](#page-826-0)[}](#page-826-0) [827\]](#page-826-0), [1600 \[](#page-828-0)[}](#page-828-0) [829\]](#page-828-0), [1800](#page-832-0) [\[](#page-832-0)[}](#page-832-0) [833\]](#page-832-0), [2000 \[](#page-834-0)[}](#page-834-0) [835\]](#page-834-0), [3000 \[](#page-835-0)[}](#page-835-0) [836\]](#page-835-0), [5000 \[](#page-838-0)[}](#page-838-0) [839\]](#page-838-0), [6000 \[](#page-841-0)[}](#page-841-0) [842\]](#page-841-0), [8000 \[](#page-843-0)[}](#page-843-0) [844\]](#page-843-0), [8500 \[](#page-852-0)[}](#page-852-0) [853\]](#page-852-0), [9001 \[](#page-856-0)[}](#page-856-0) [857\]](#page-856-0), [10004 \[](#page-858-0)[}](#page-858-0) [859\]](#page-858-0), [12000 \[](#page-861-0)[}](#page-861-0) [862\]](#page-861-0),

<span id="page-811-0"></span>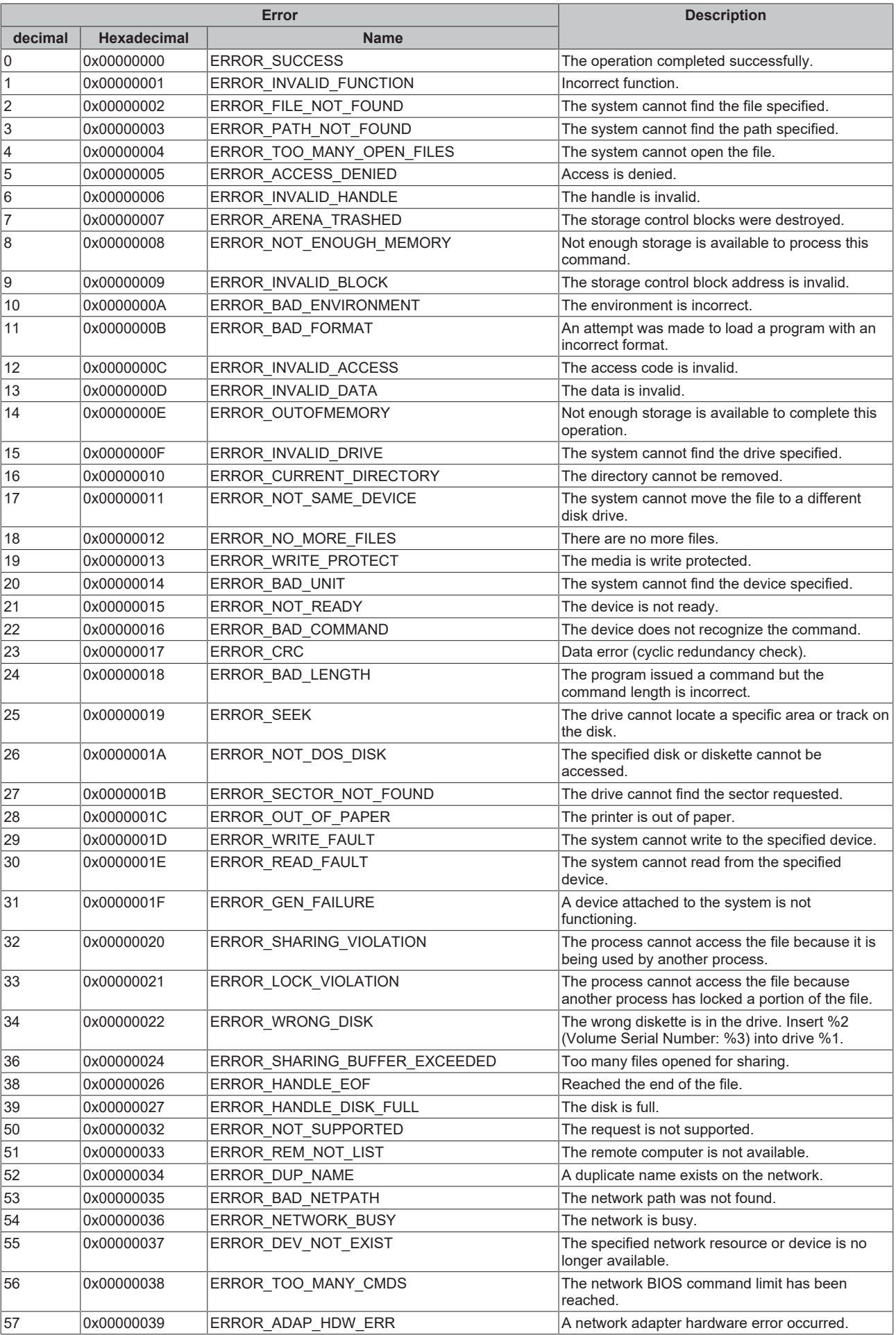

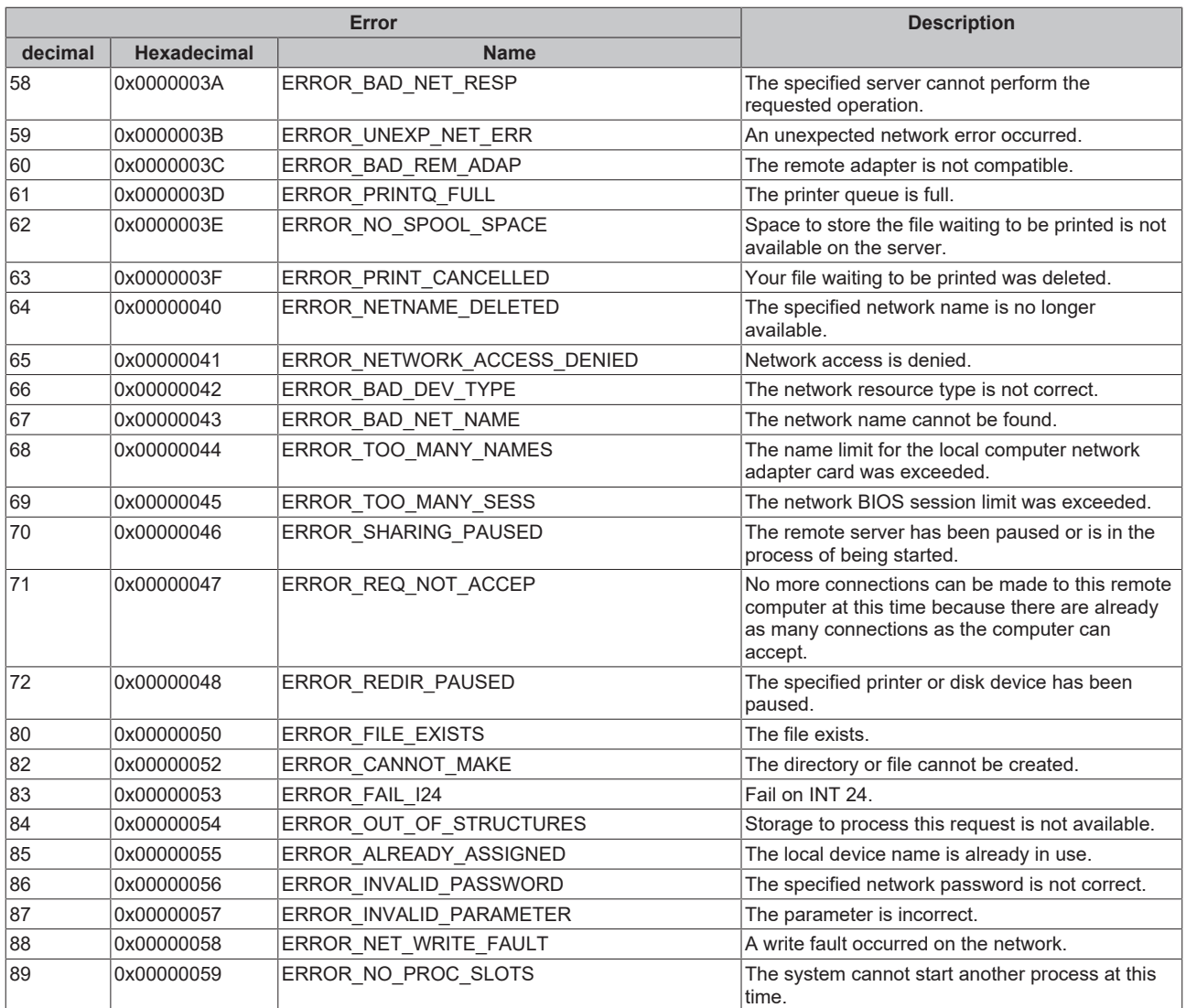

<span id="page-813-0"></span>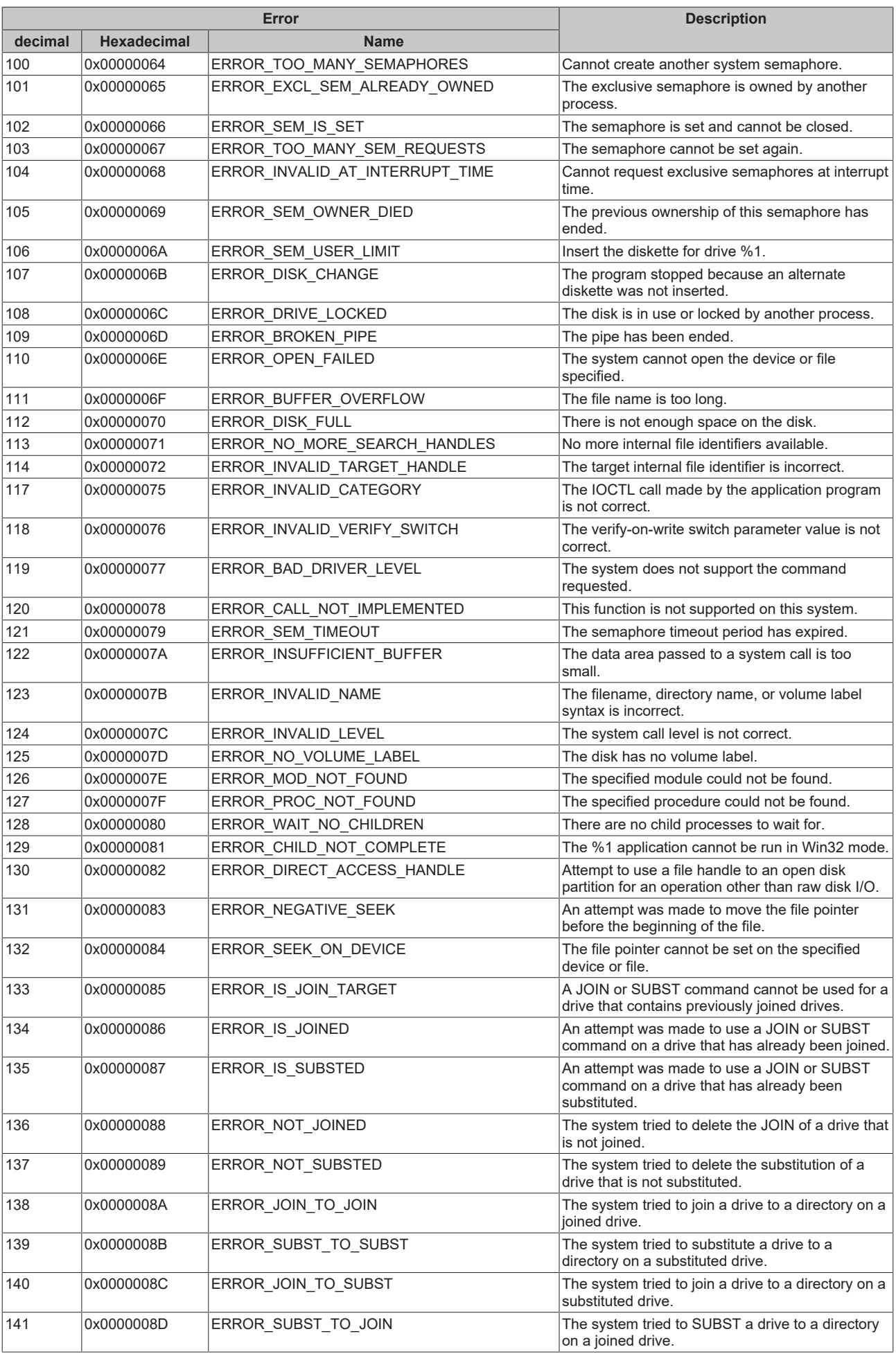

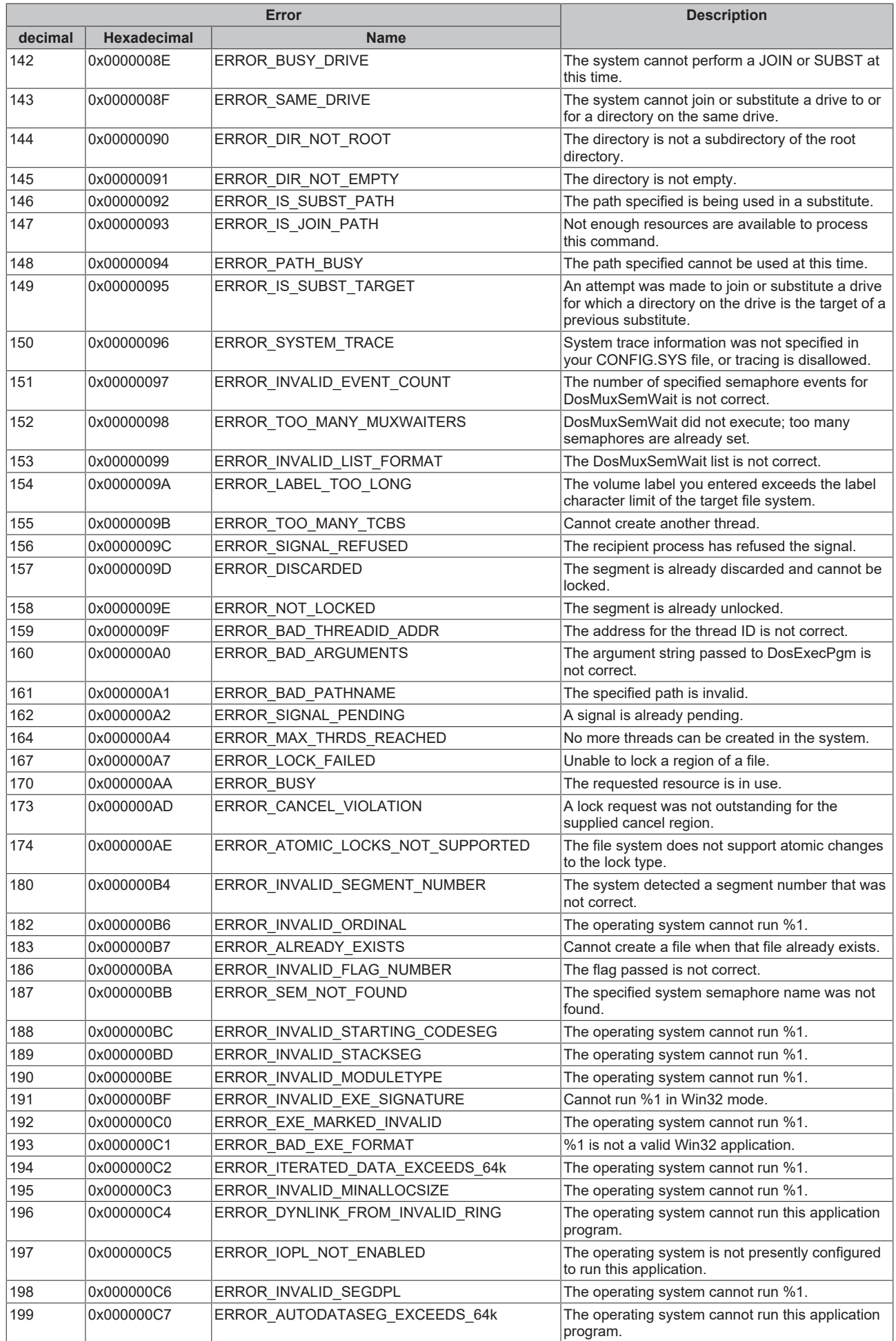

<span id="page-815-0"></span>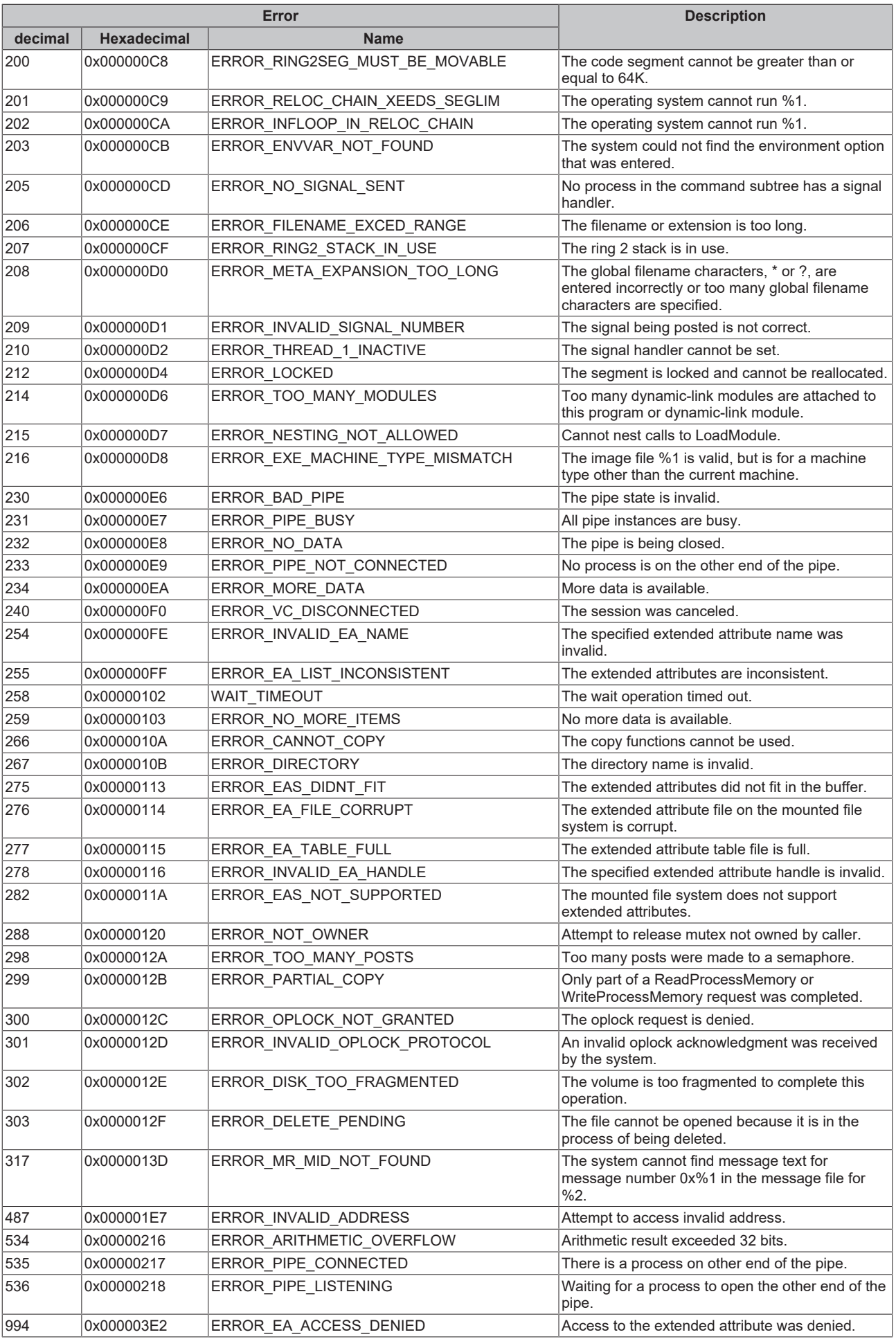

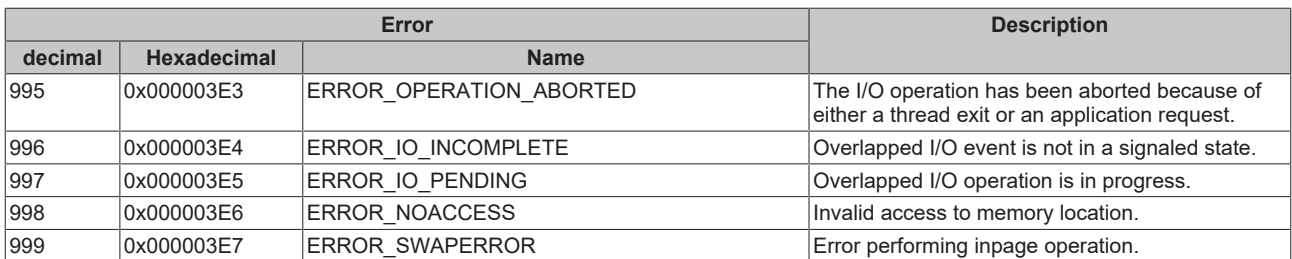

<span id="page-817-0"></span>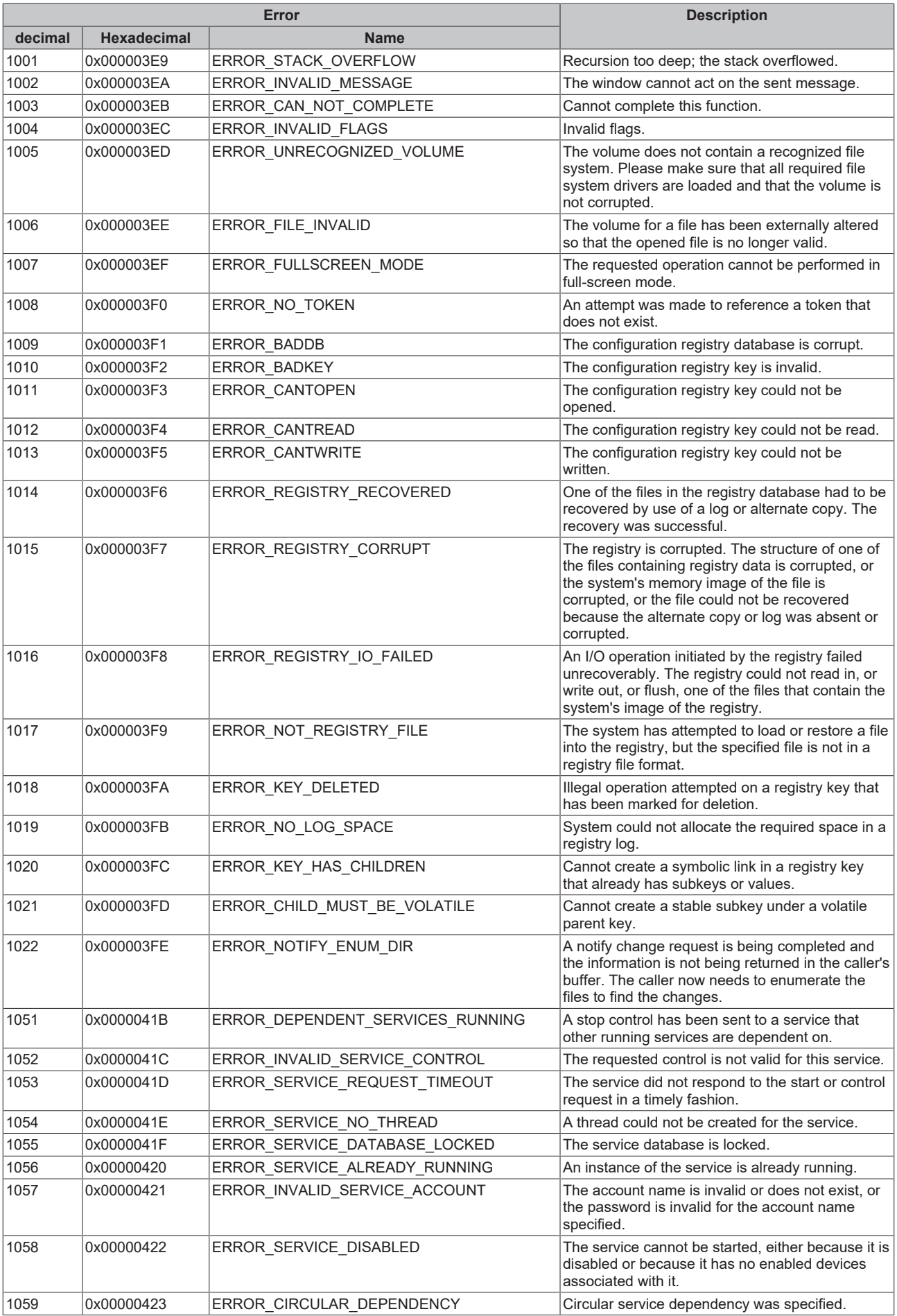

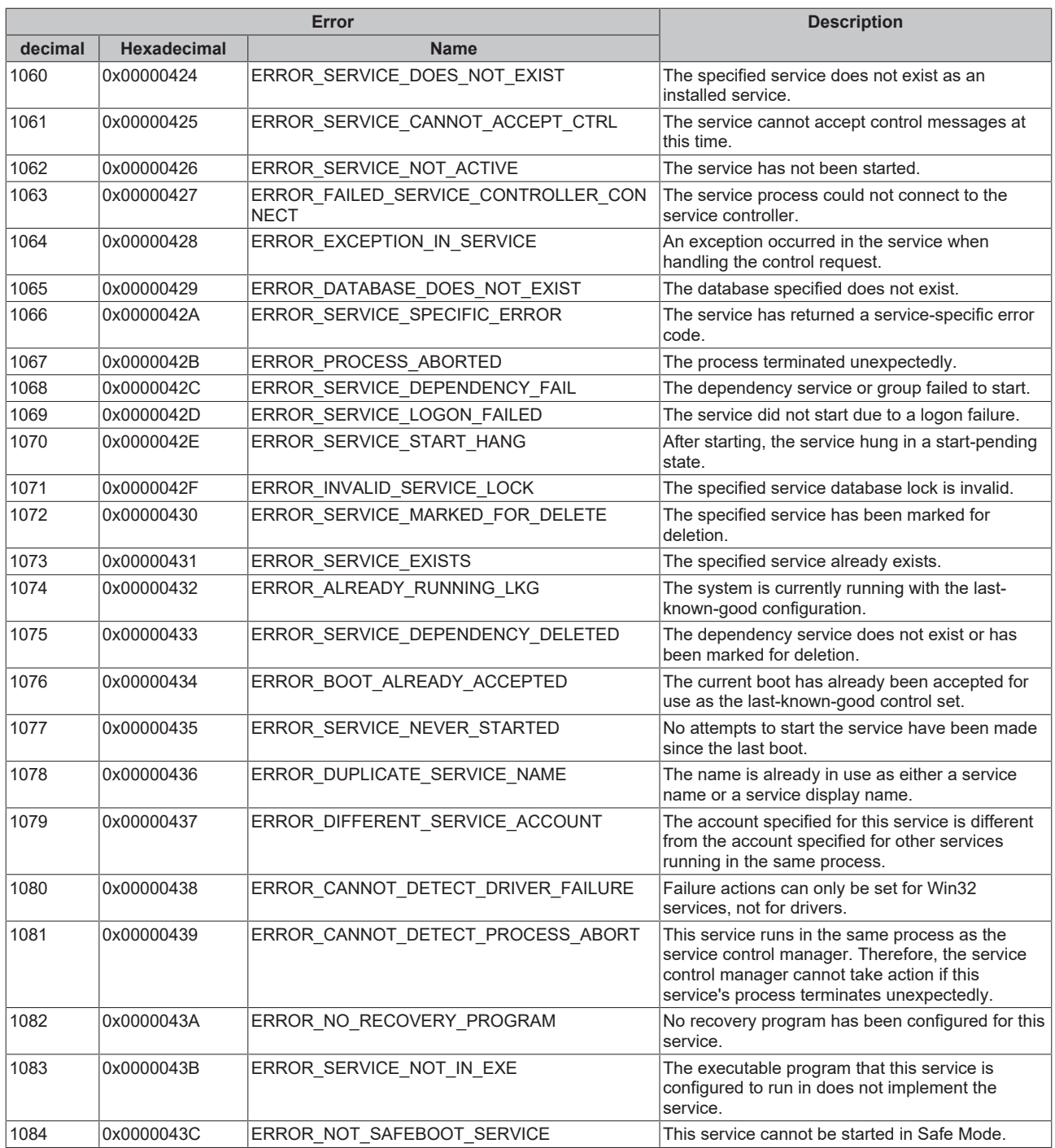

<span id="page-819-0"></span>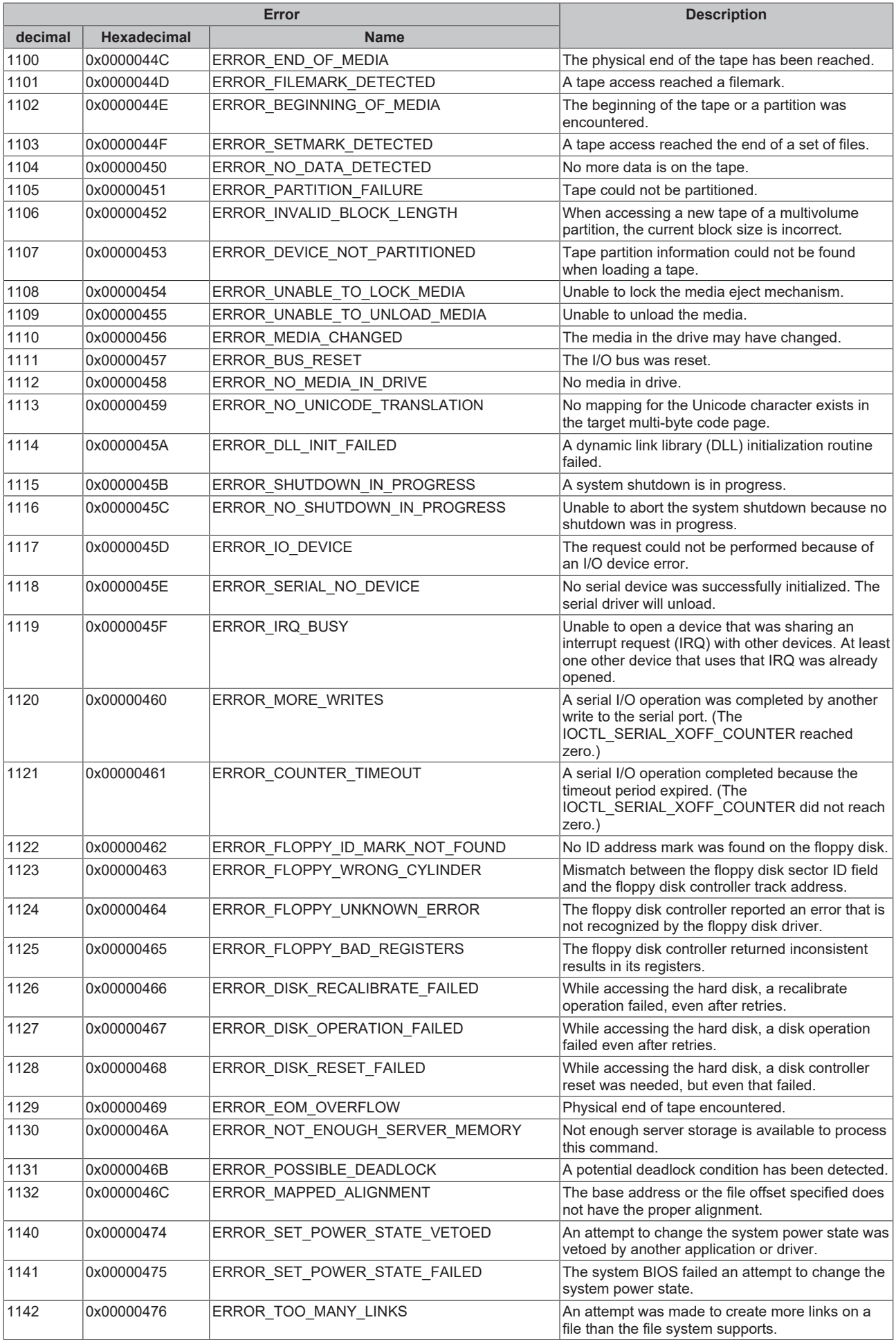

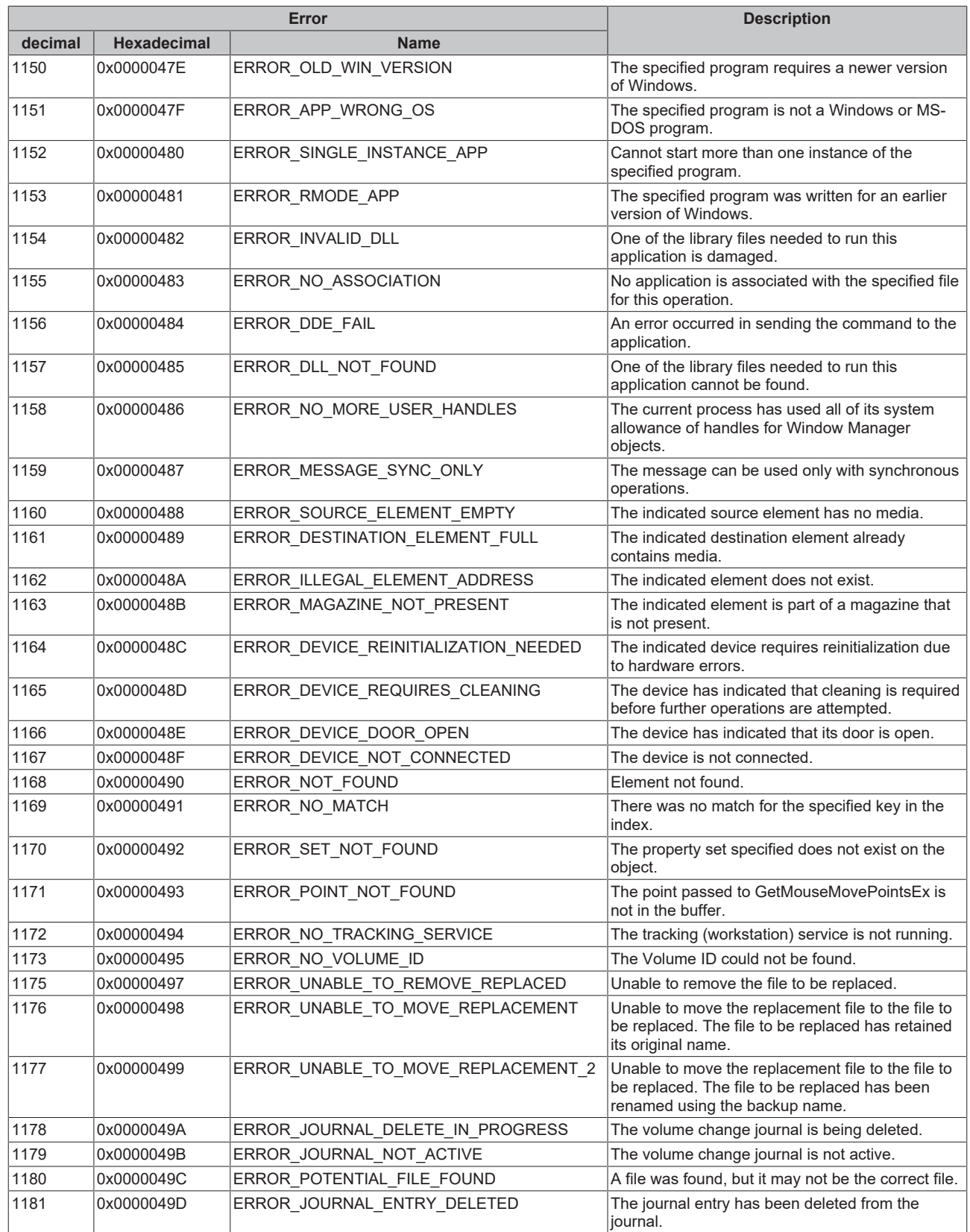

<span id="page-821-0"></span>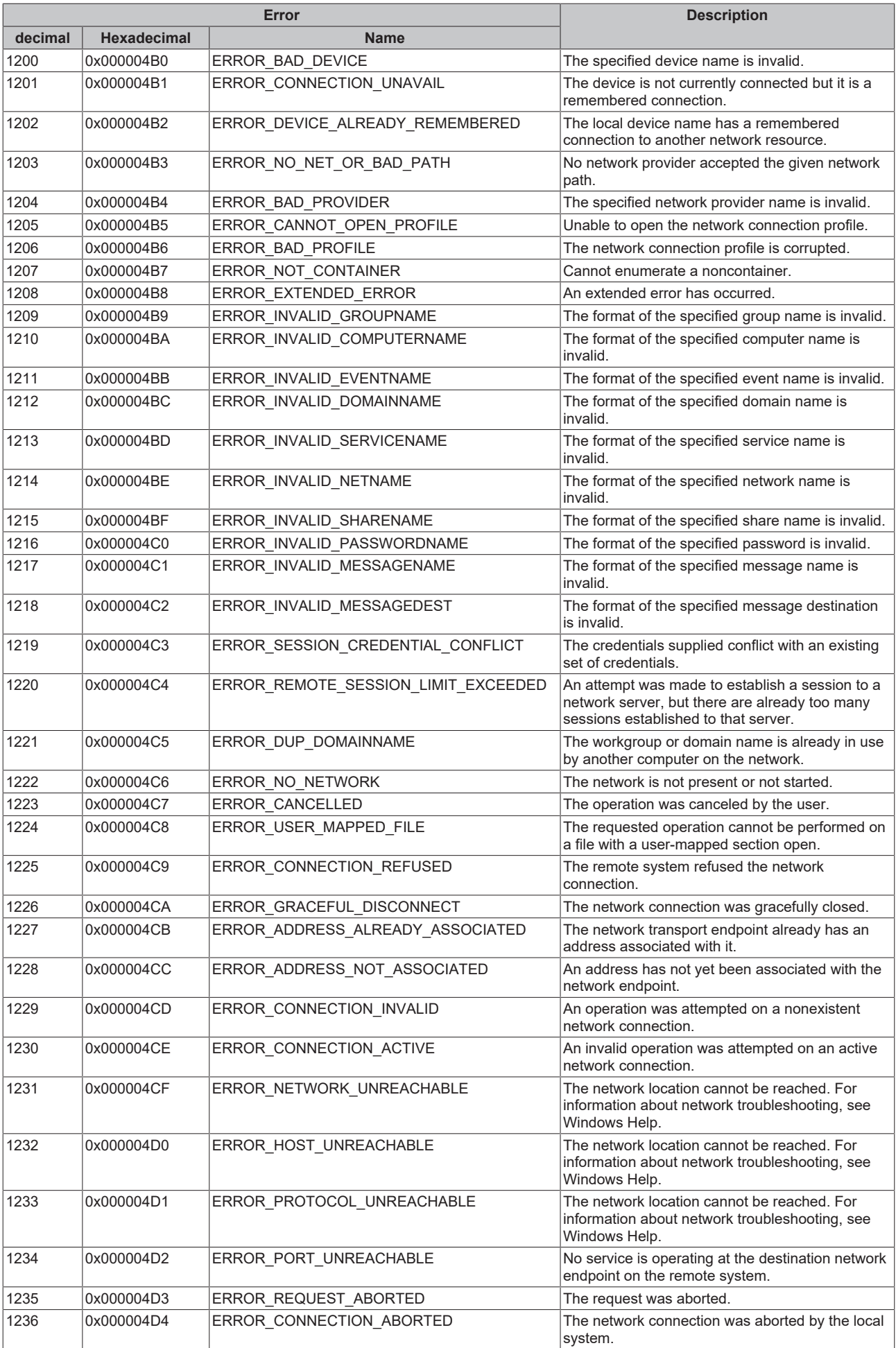

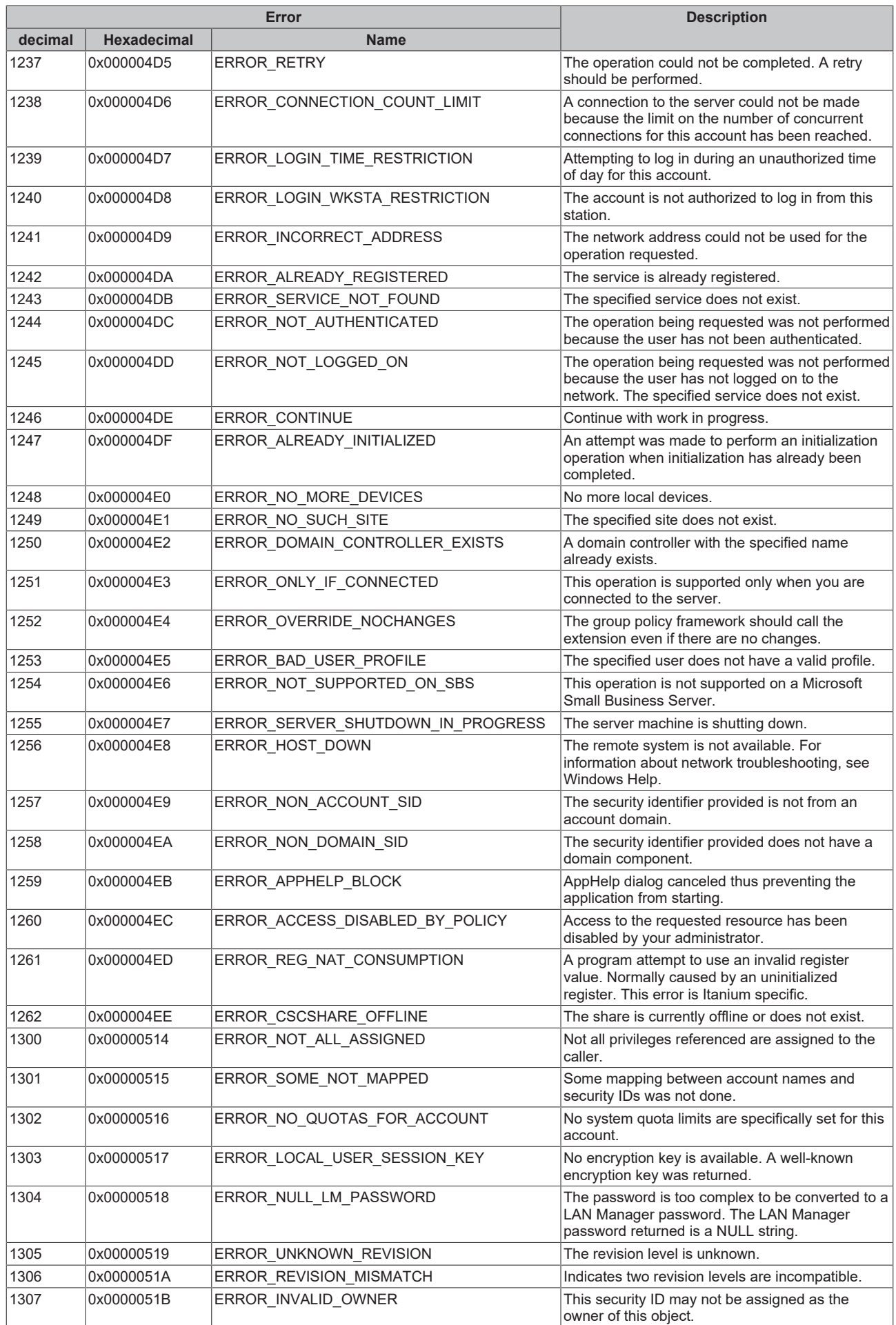

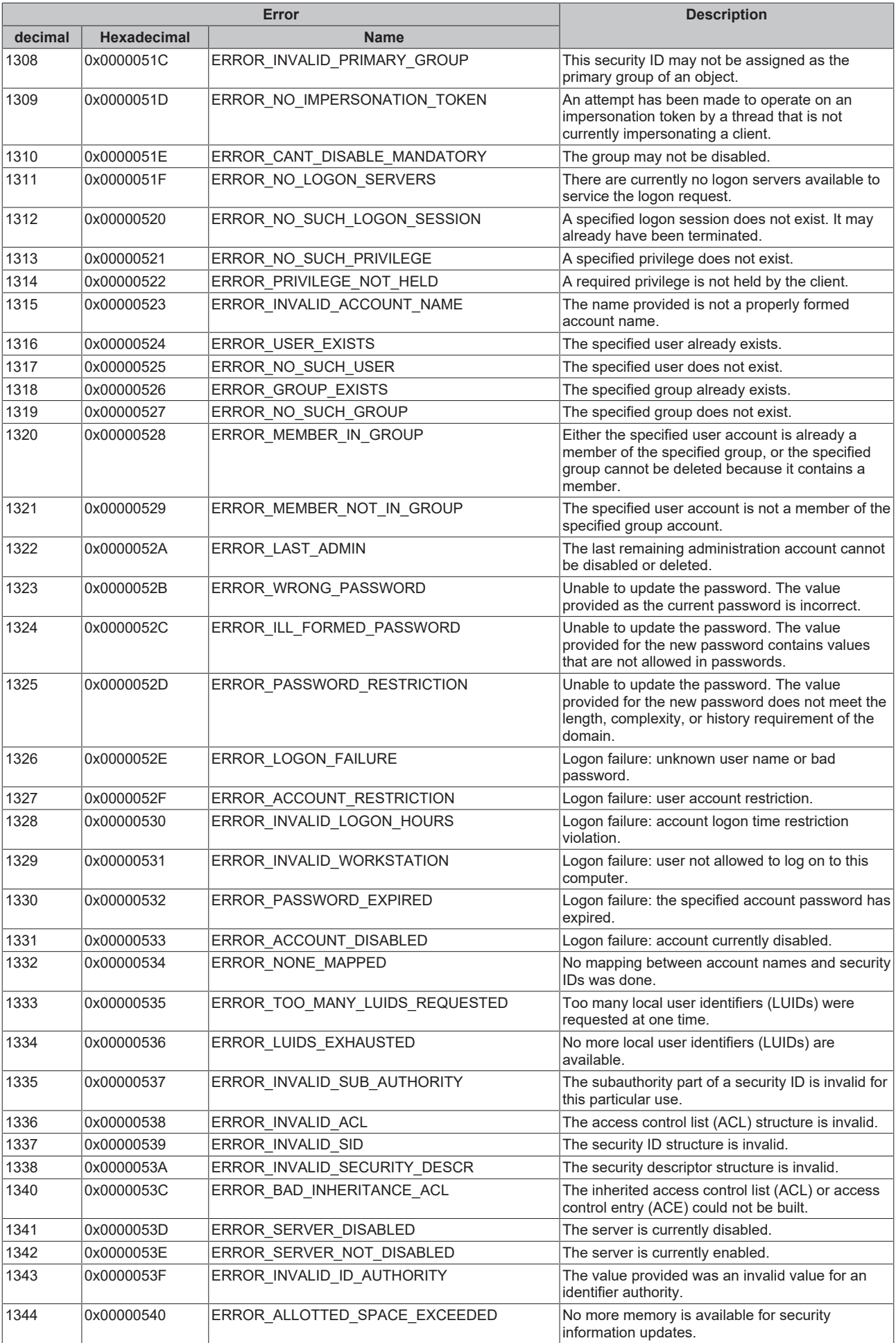

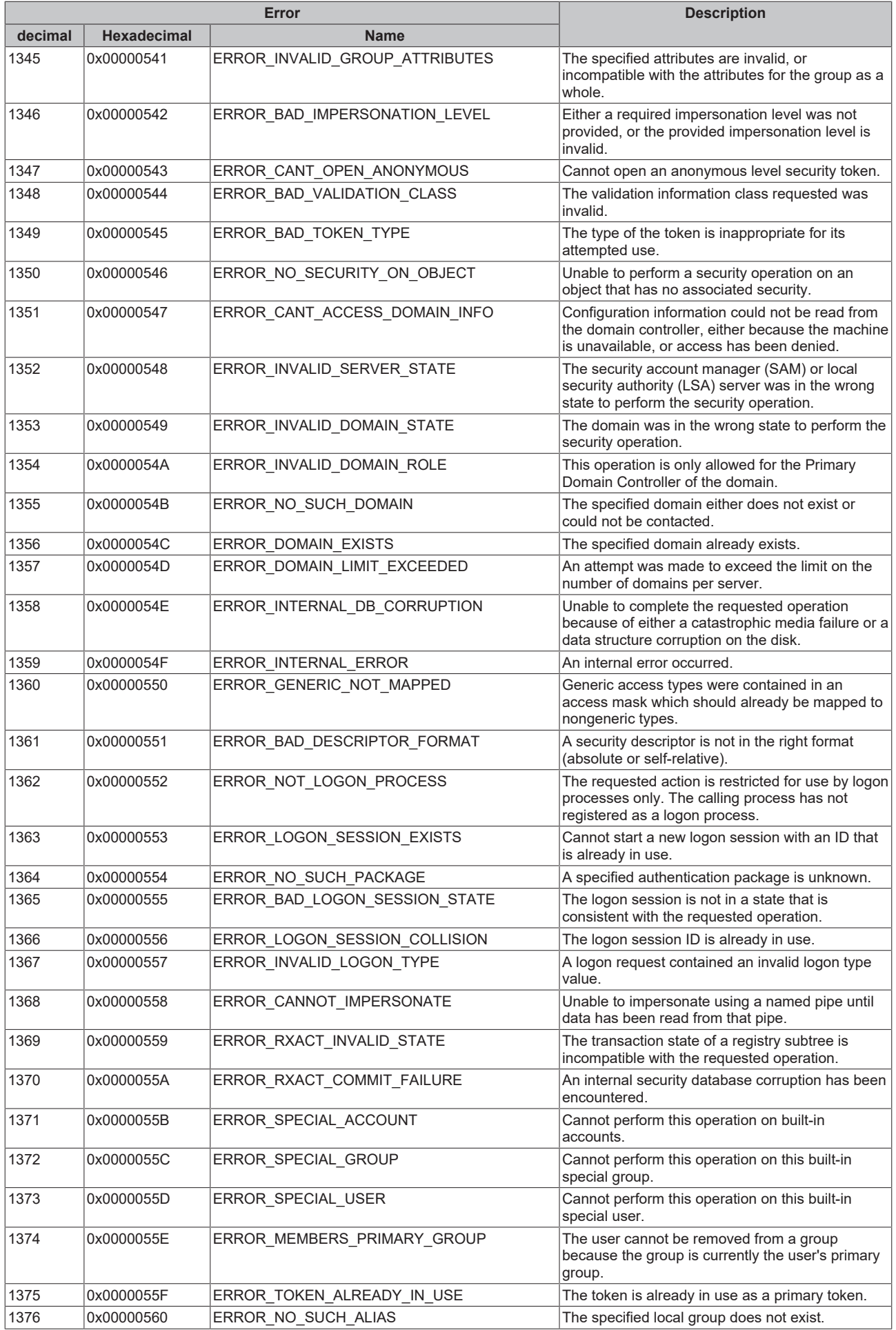

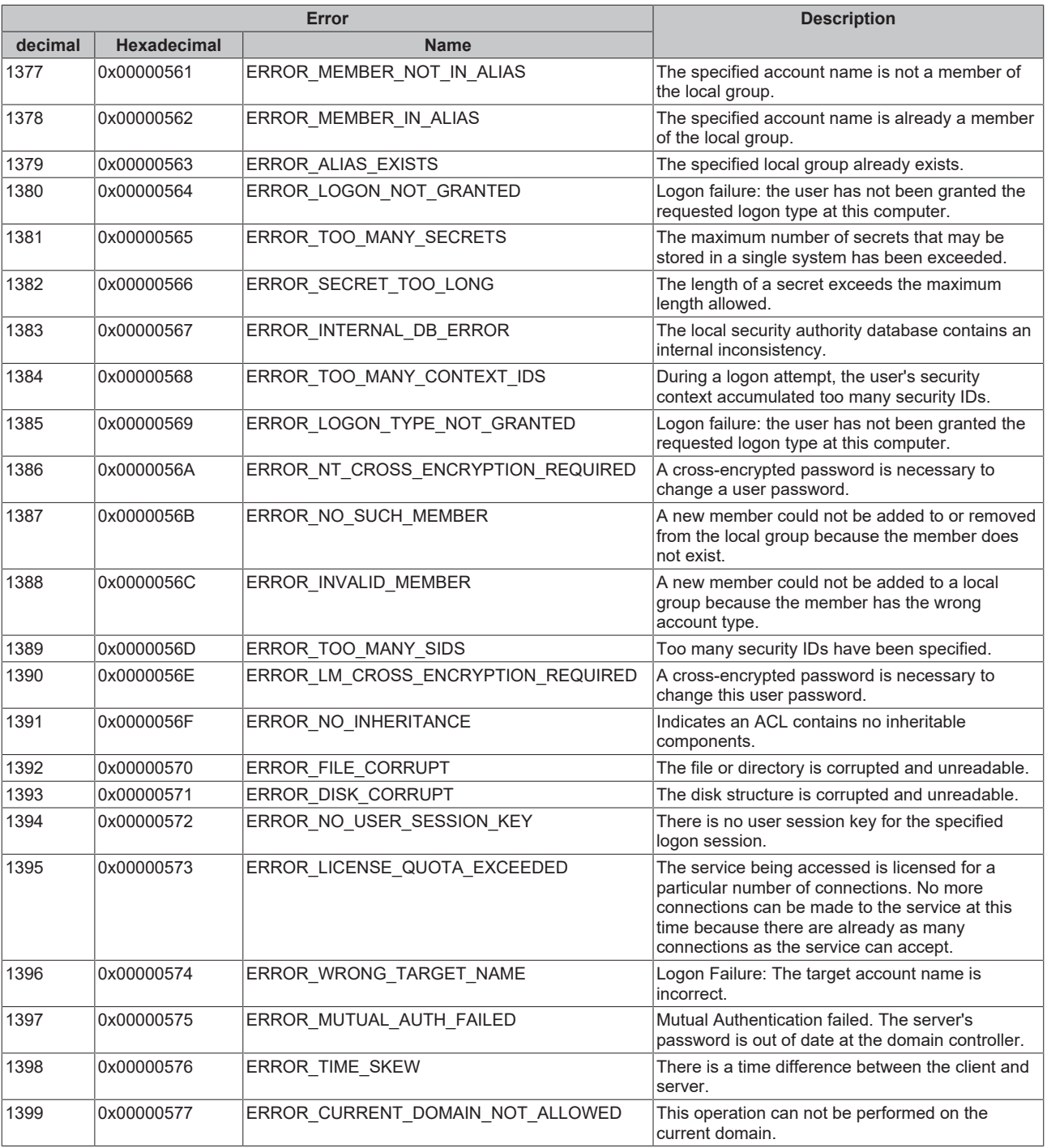

<span id="page-826-0"></span>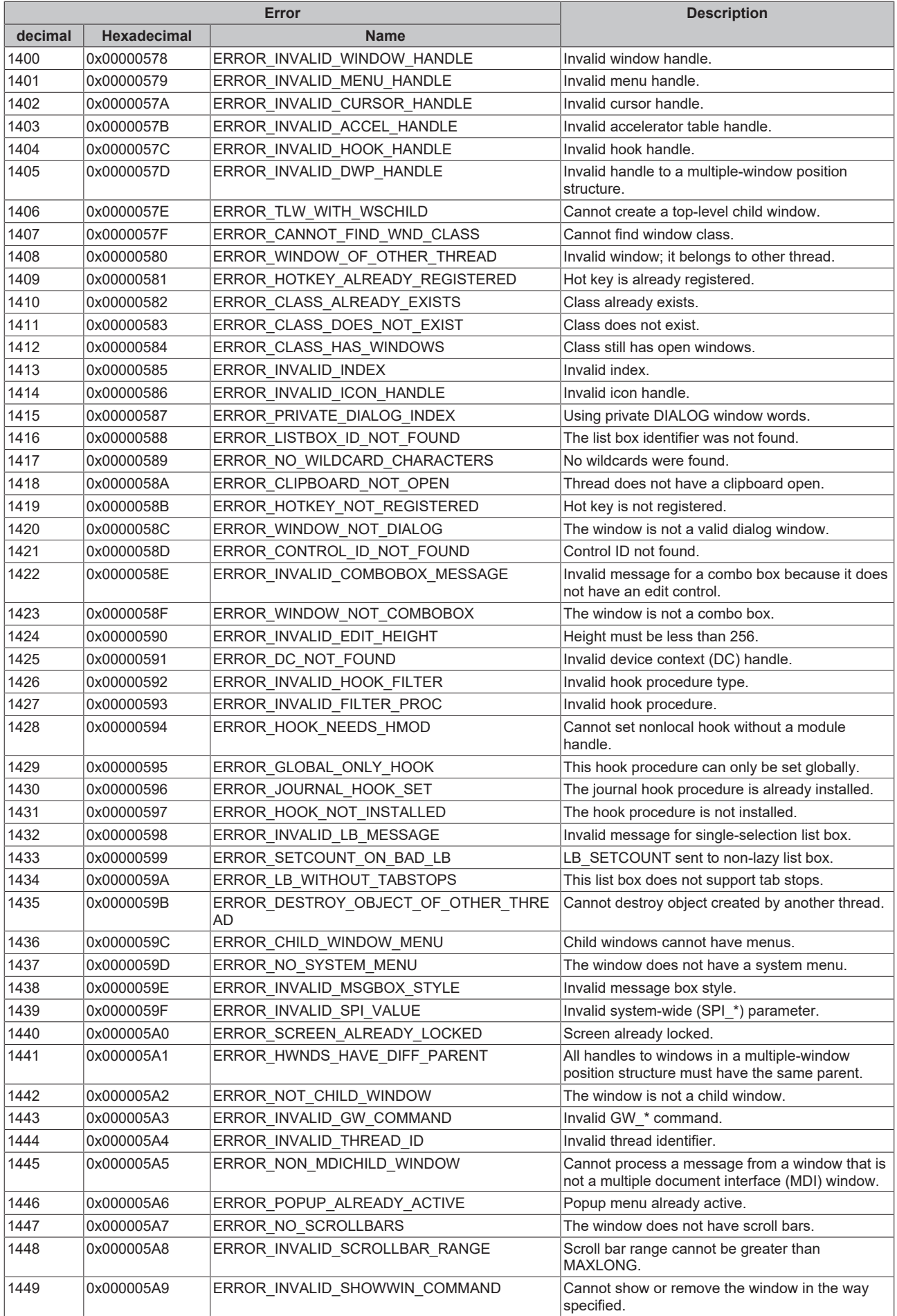

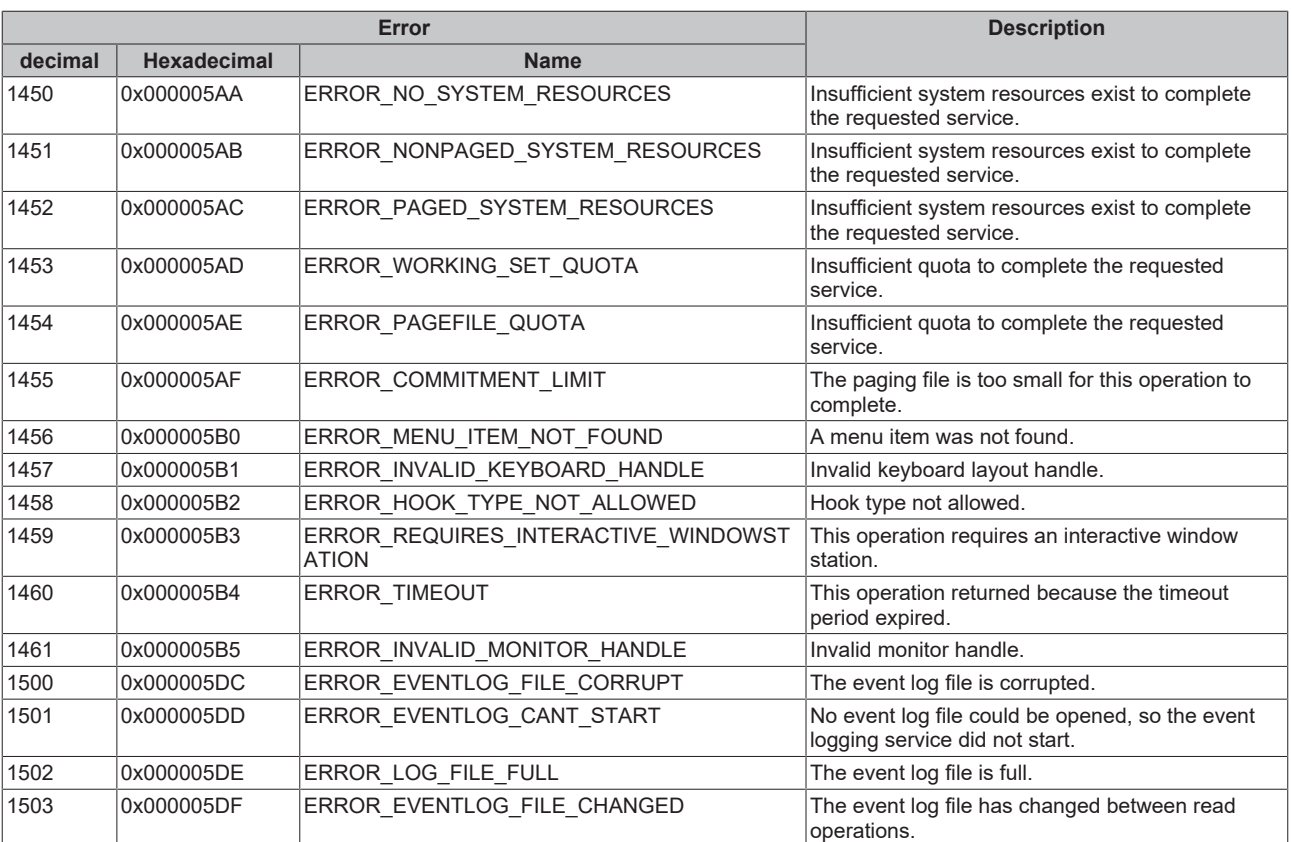
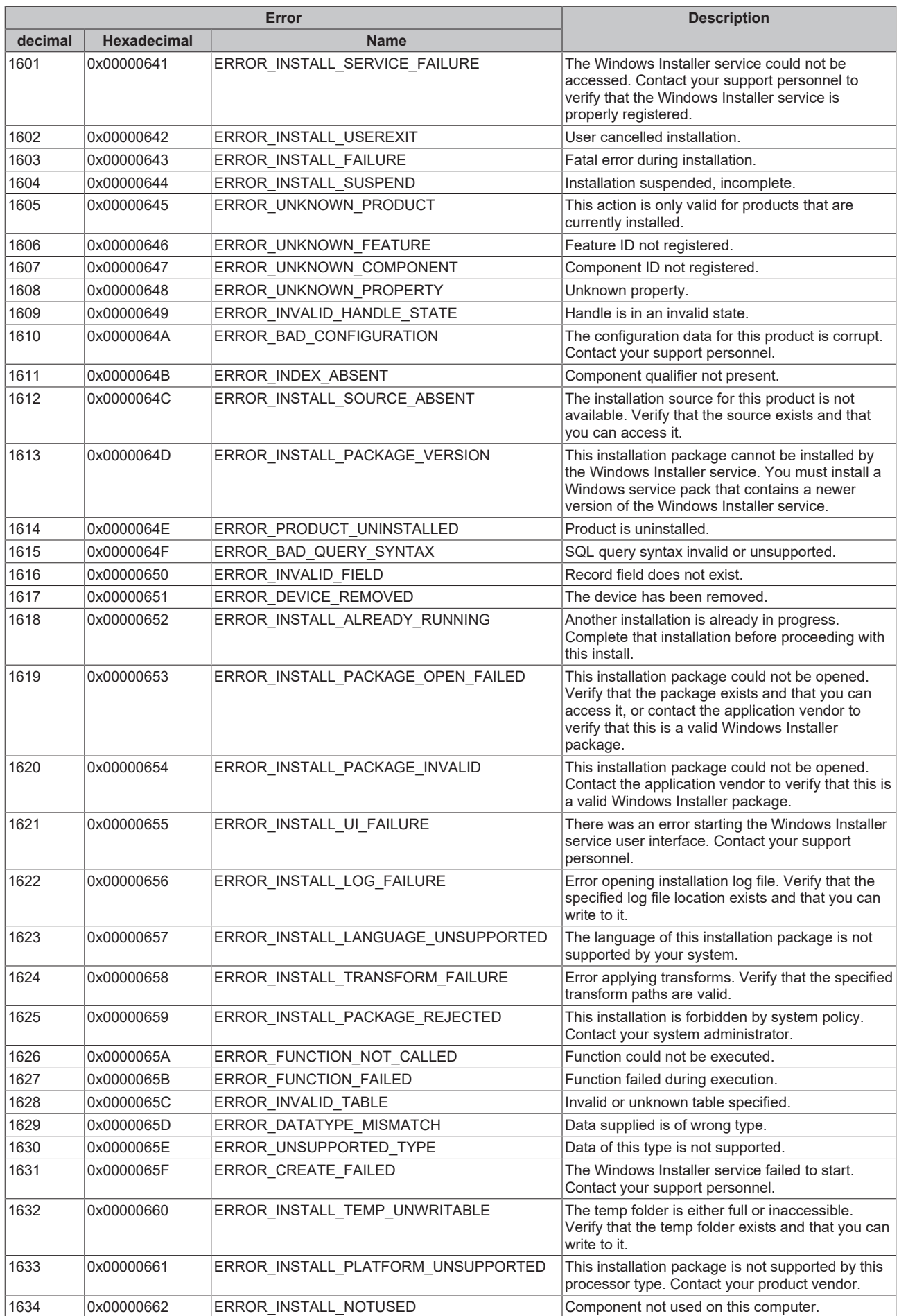

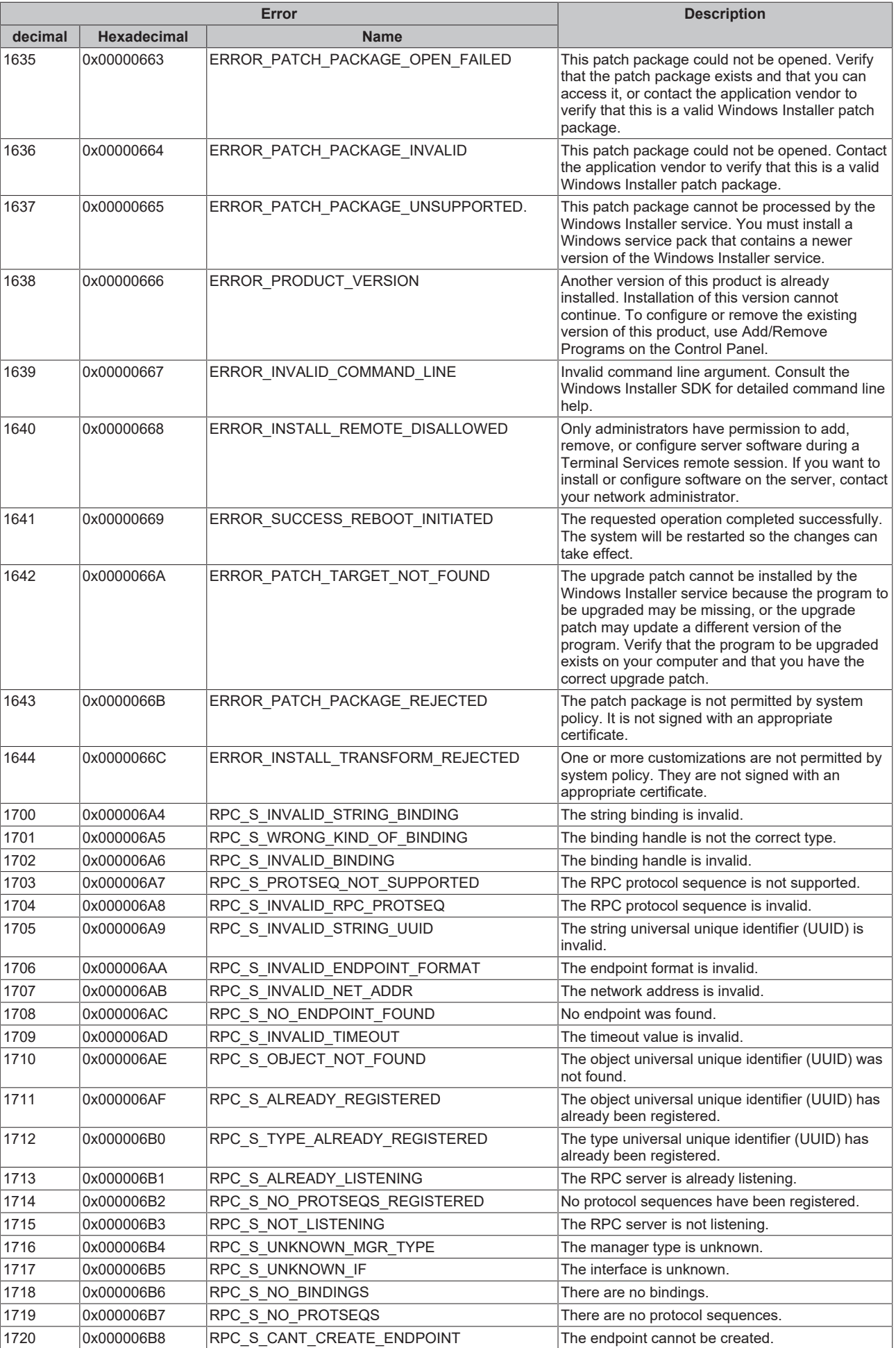

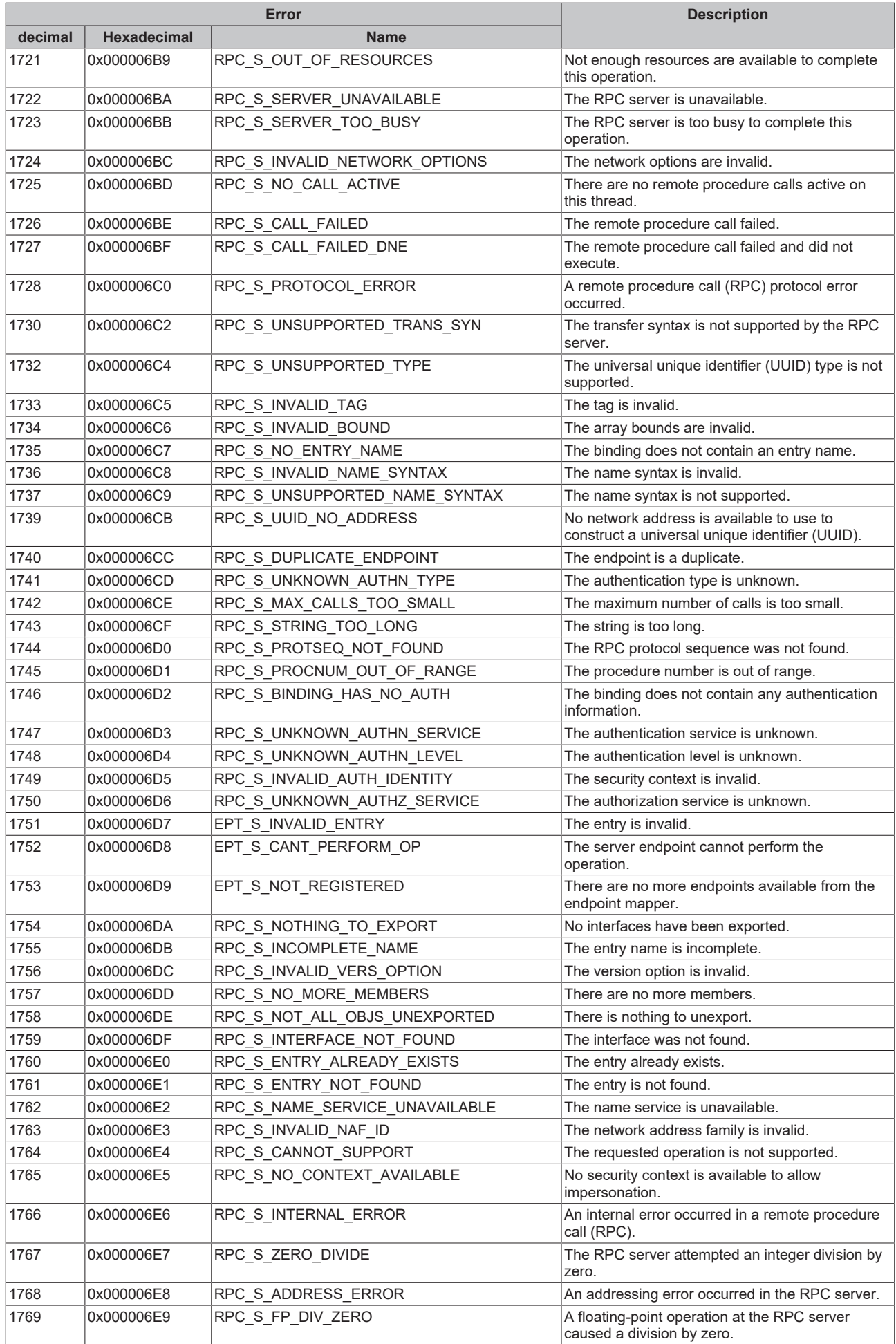

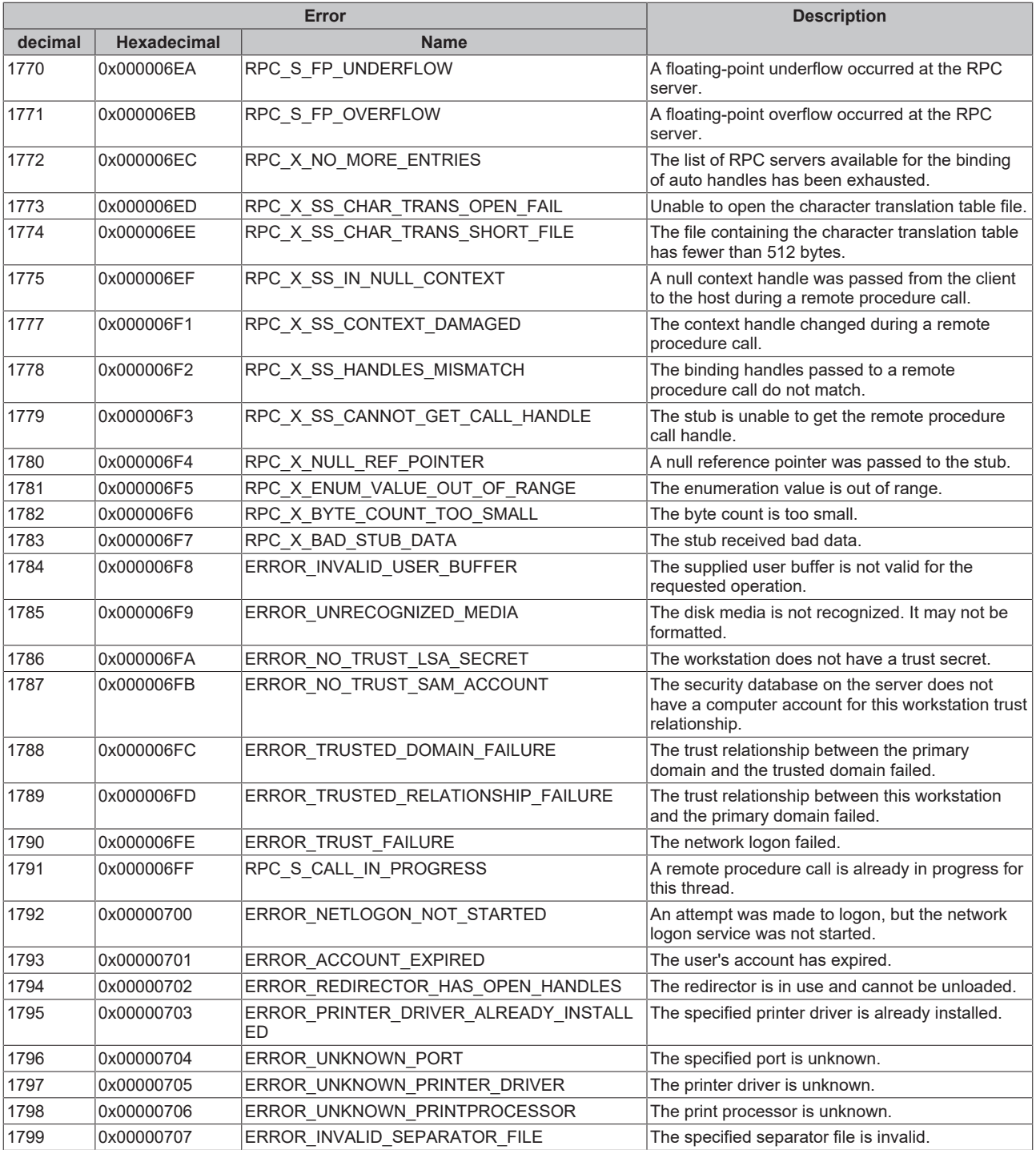

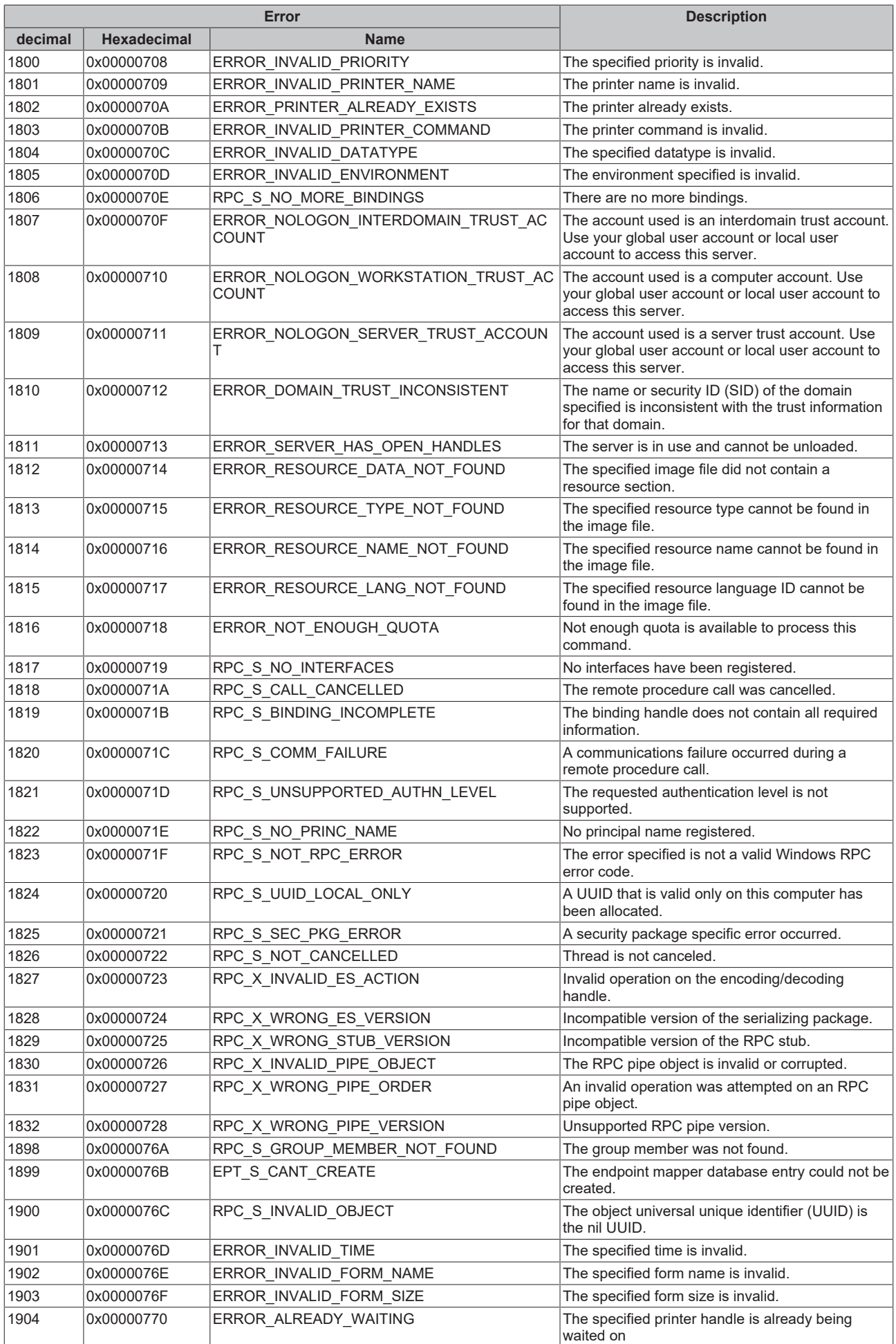

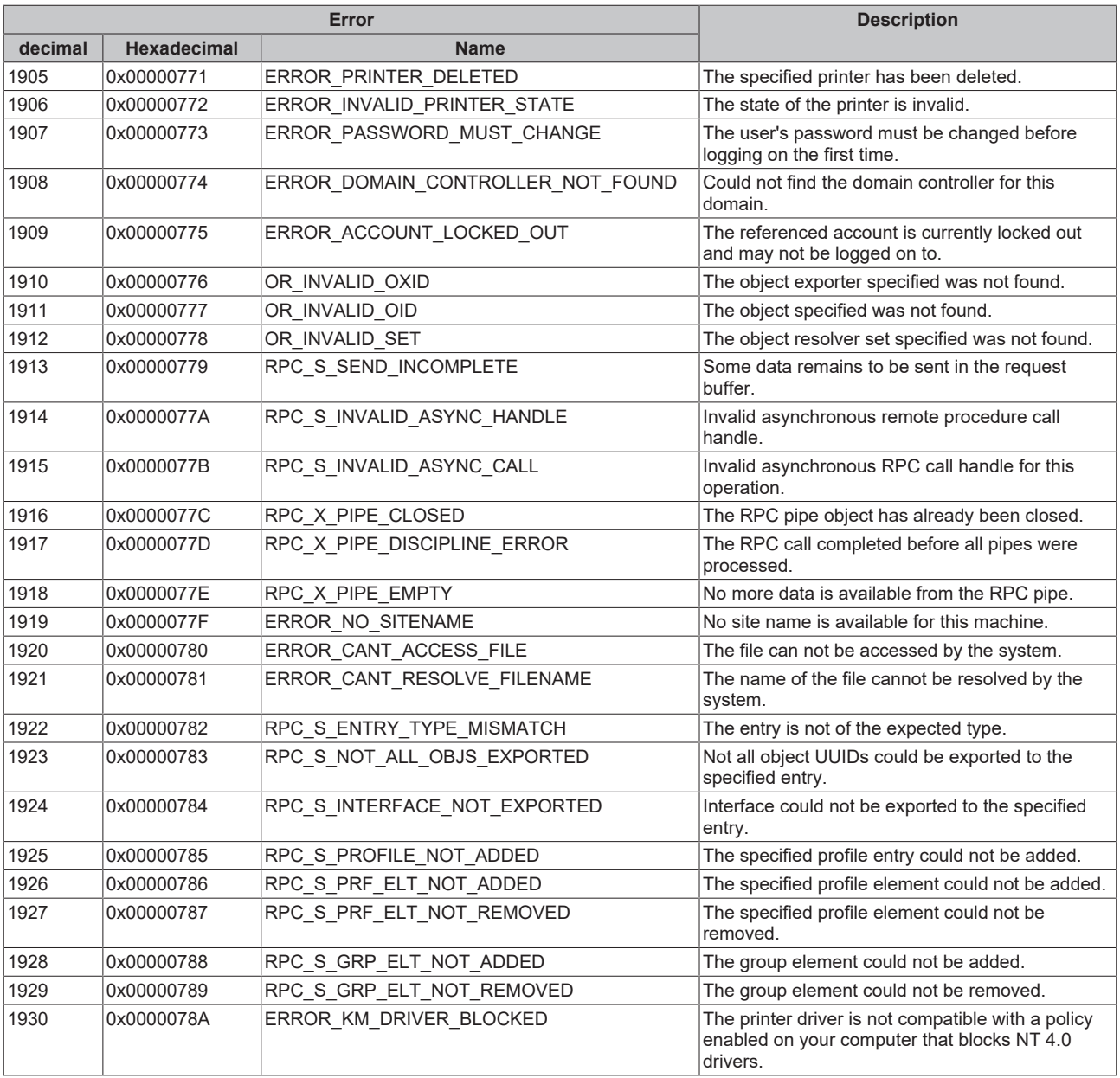

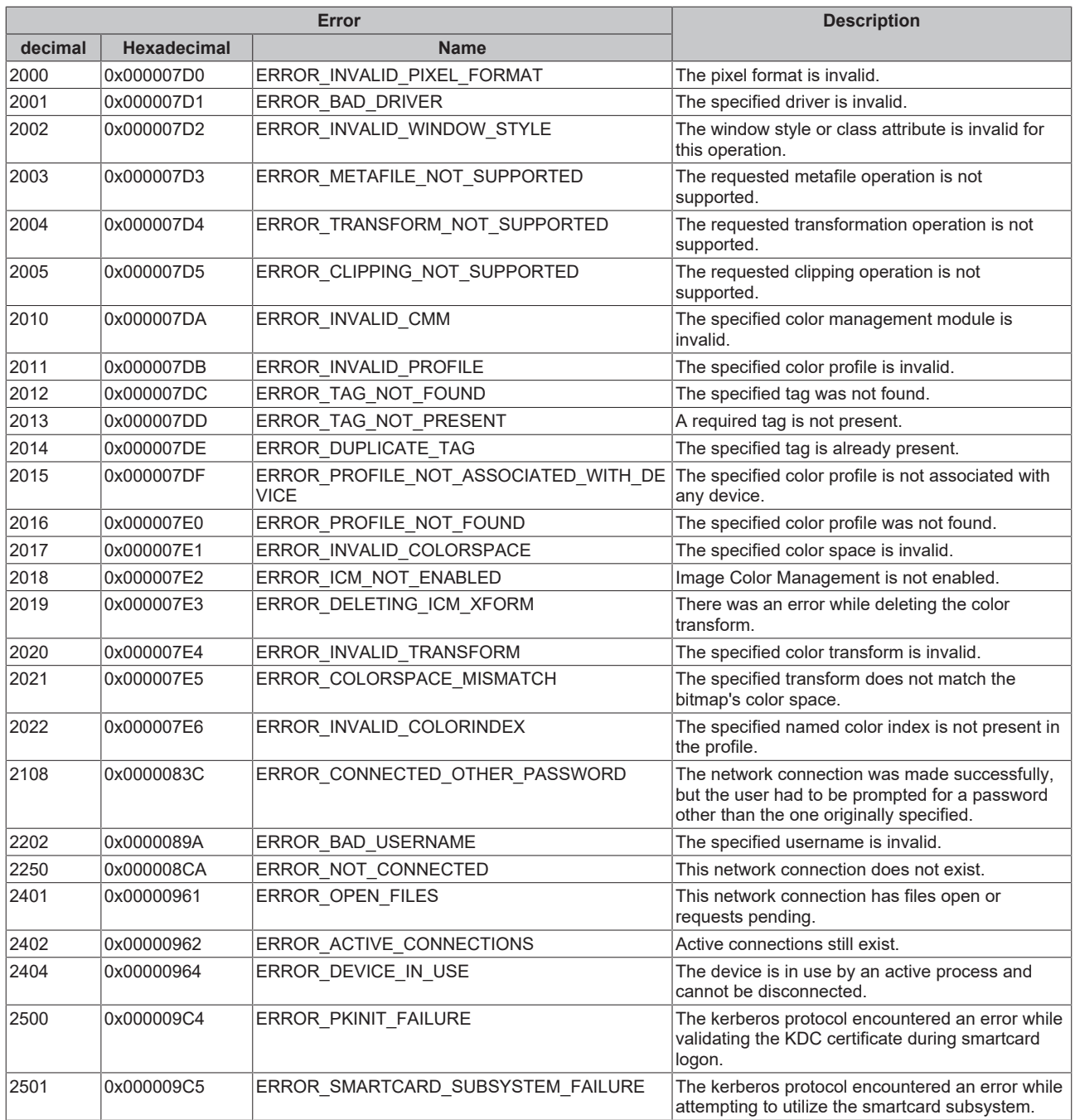

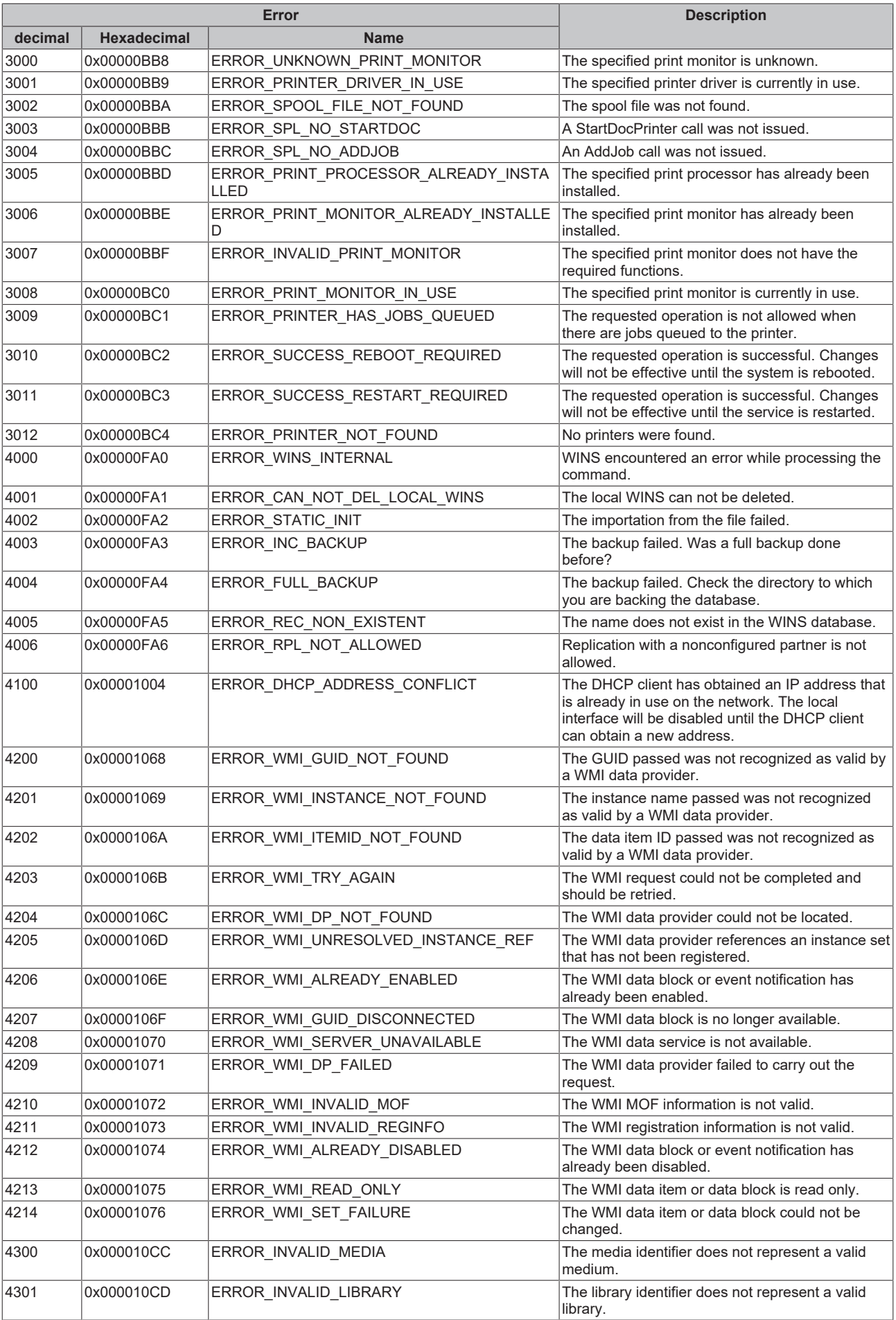

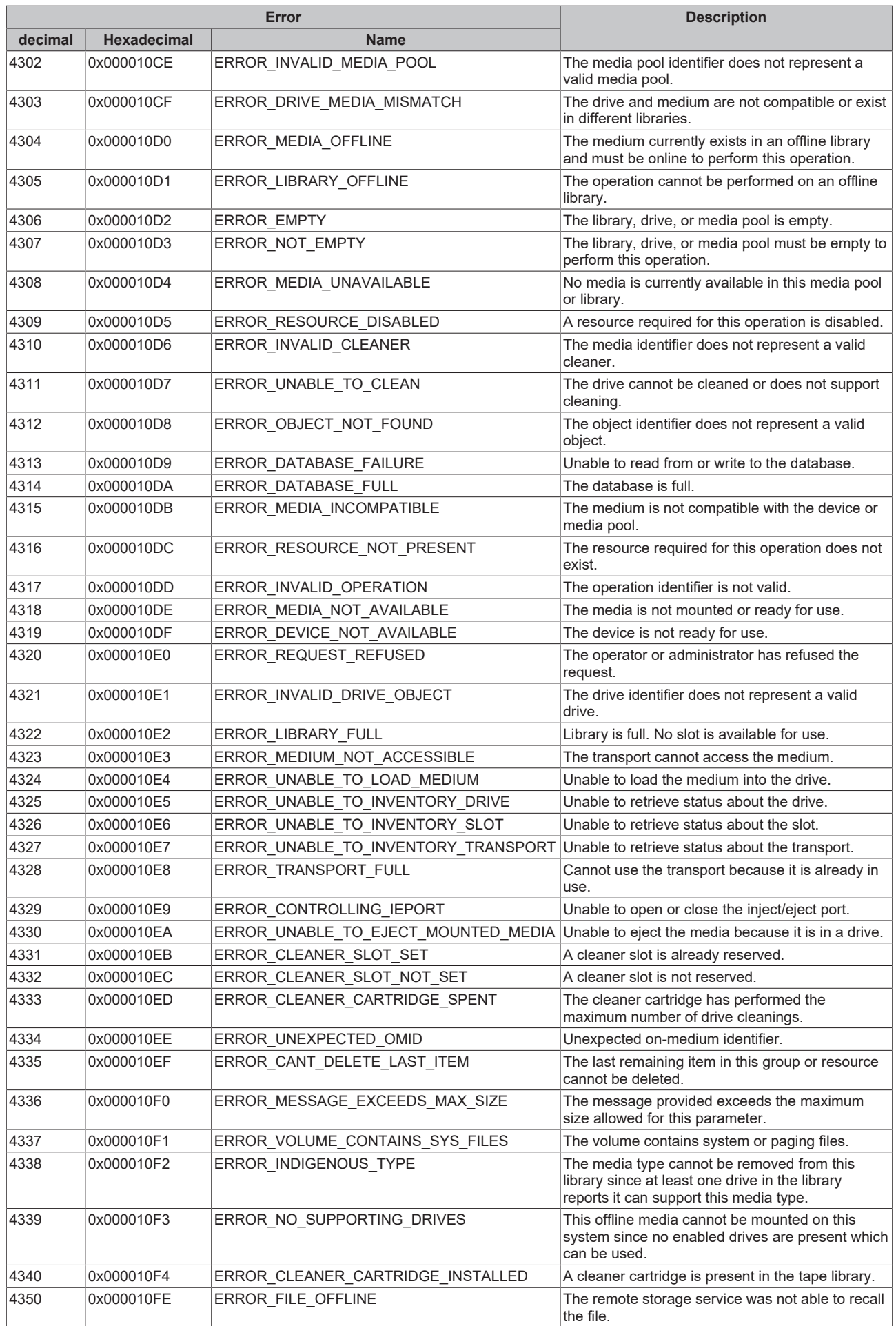

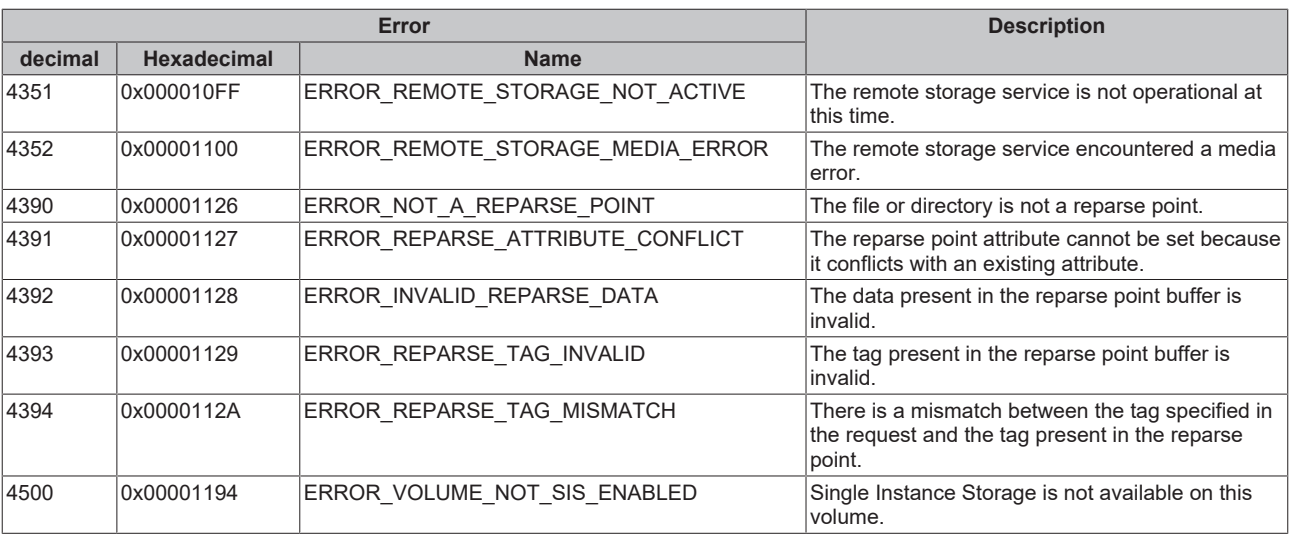

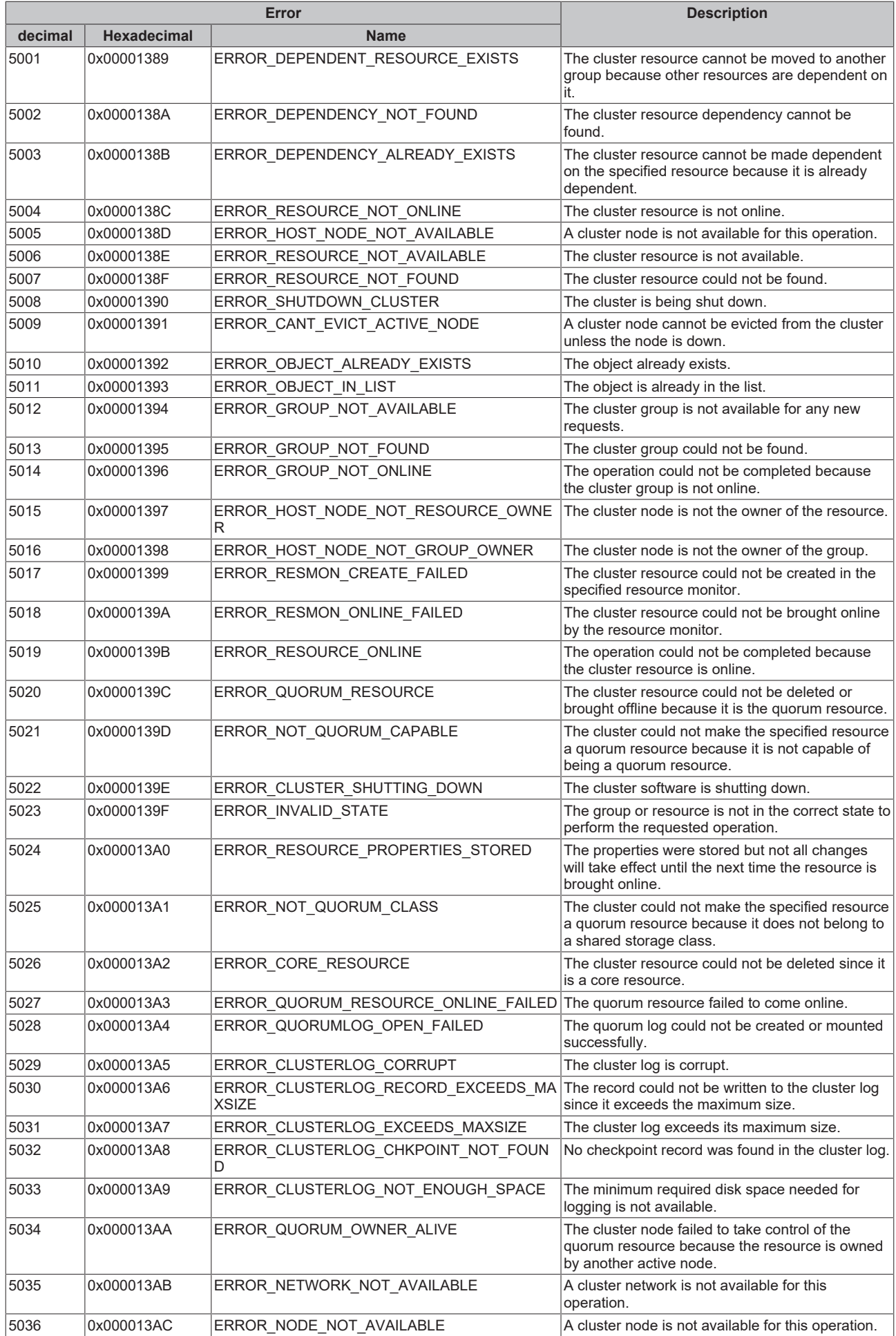

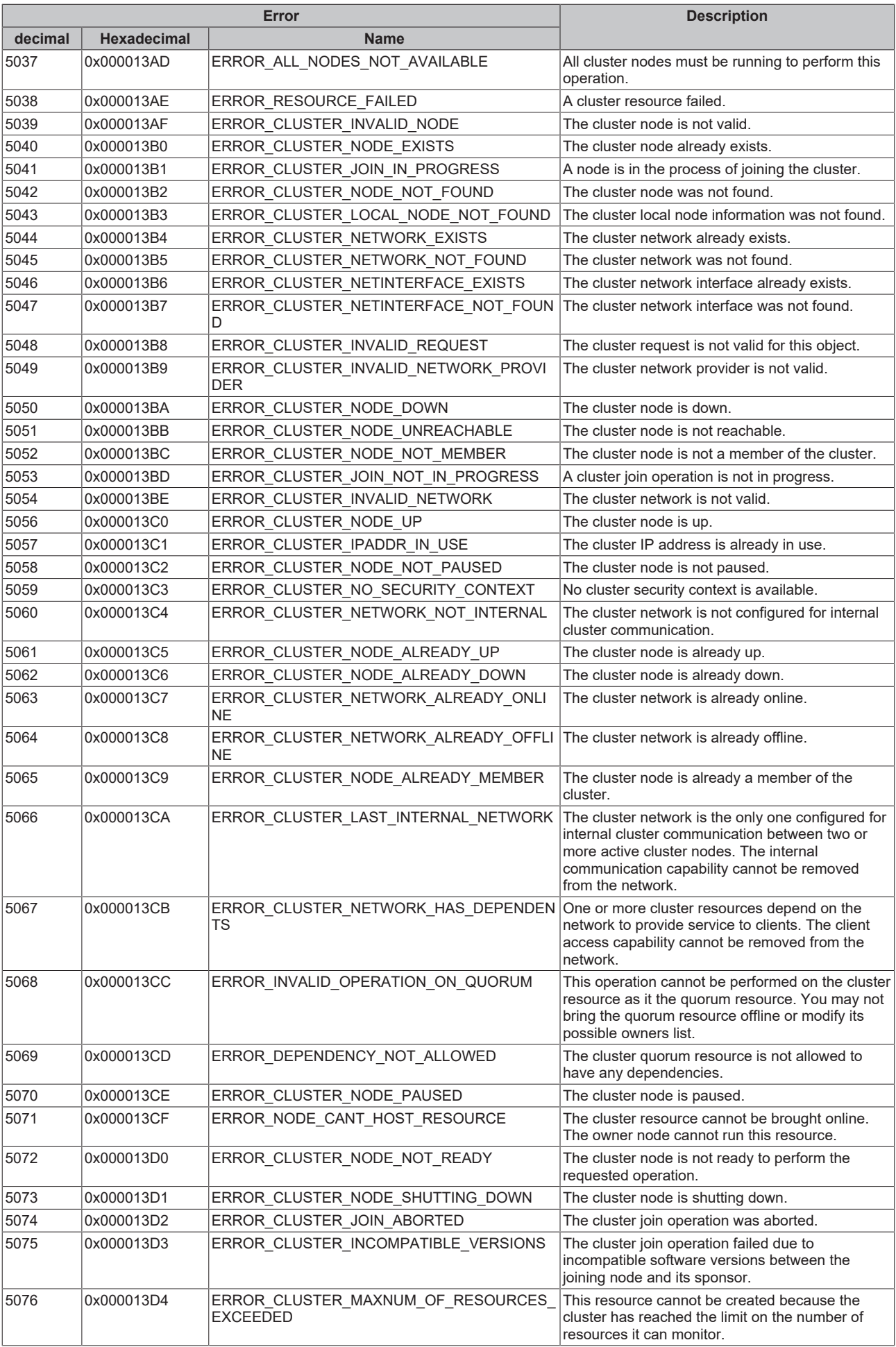

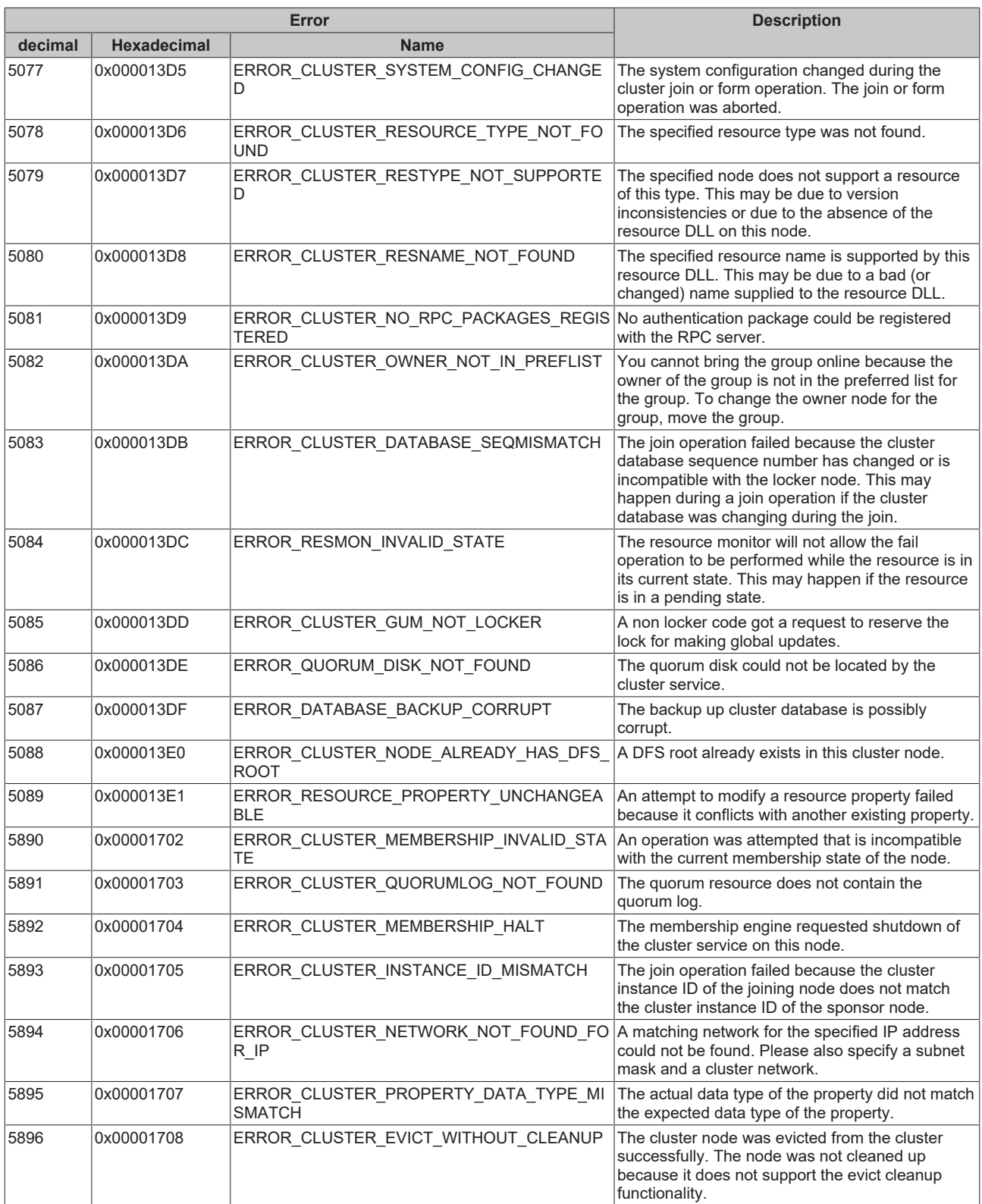

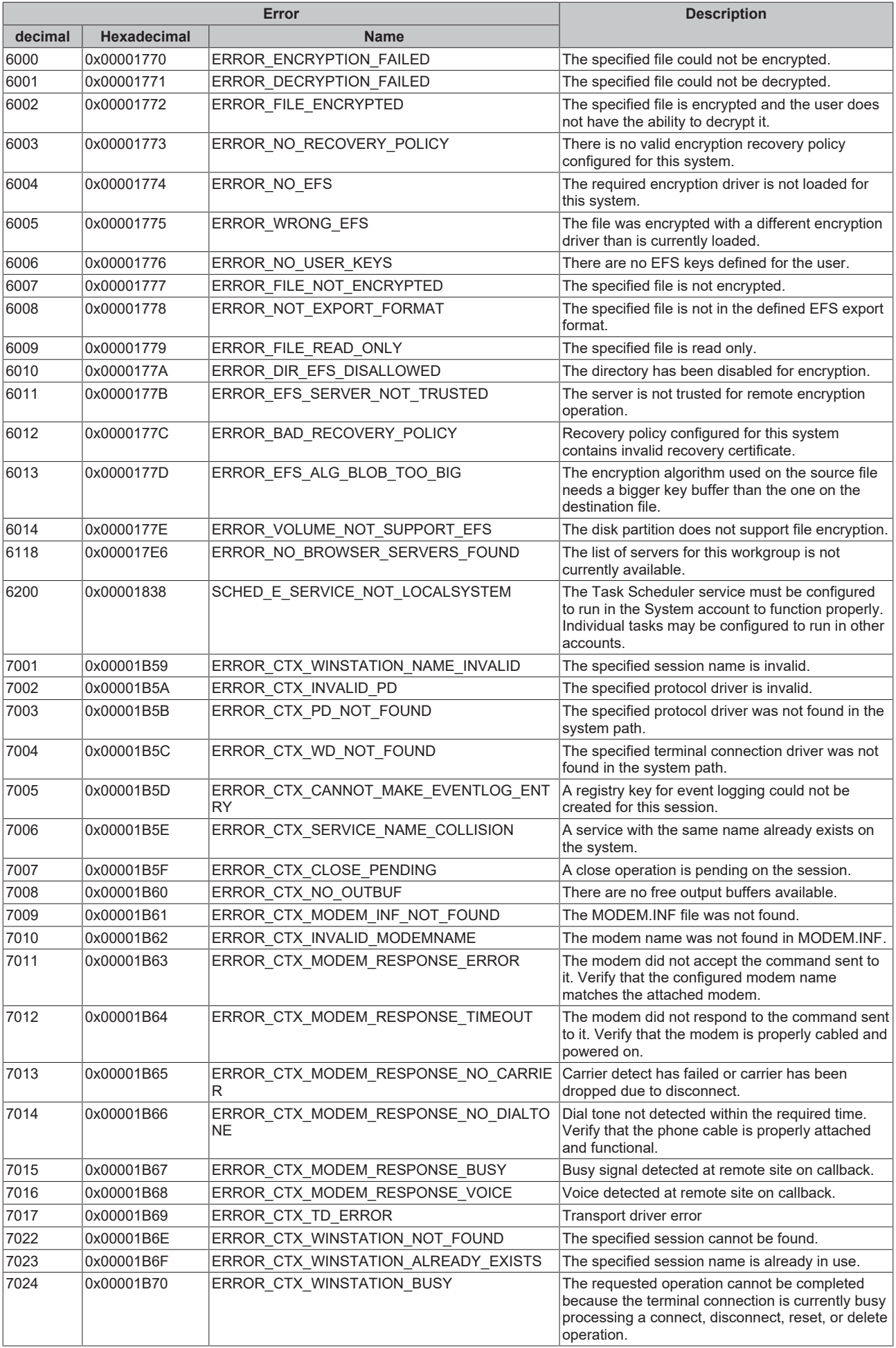

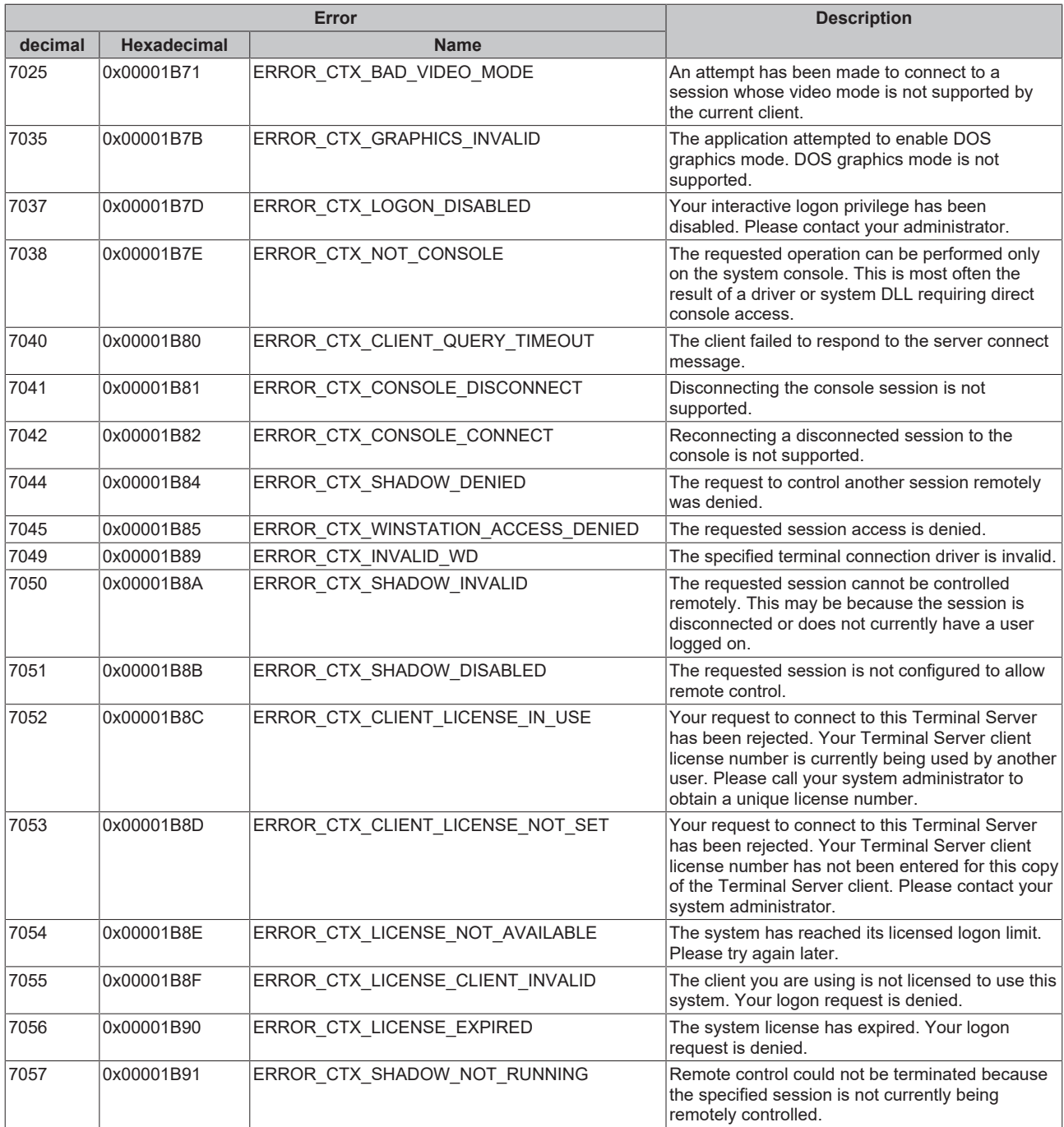

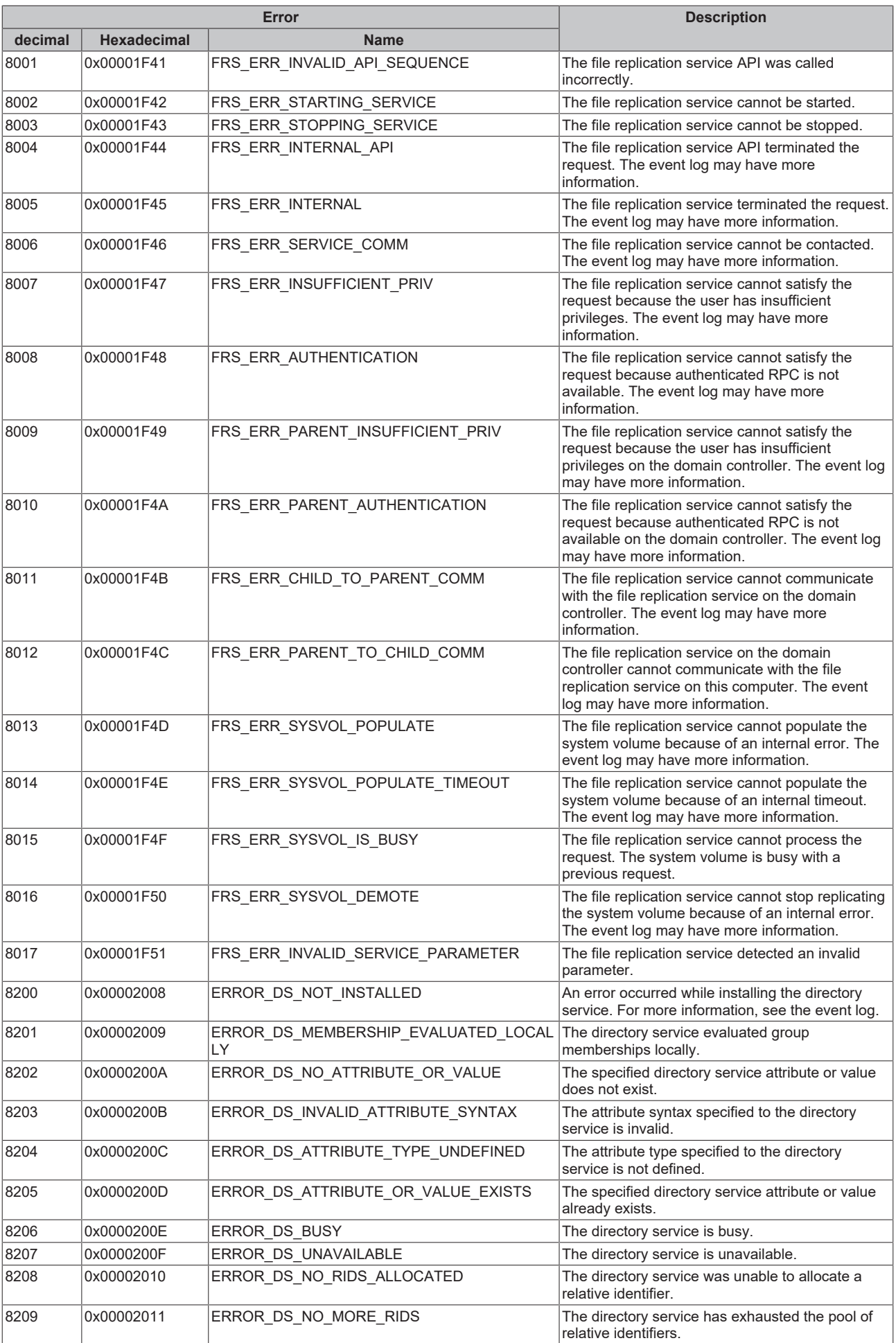

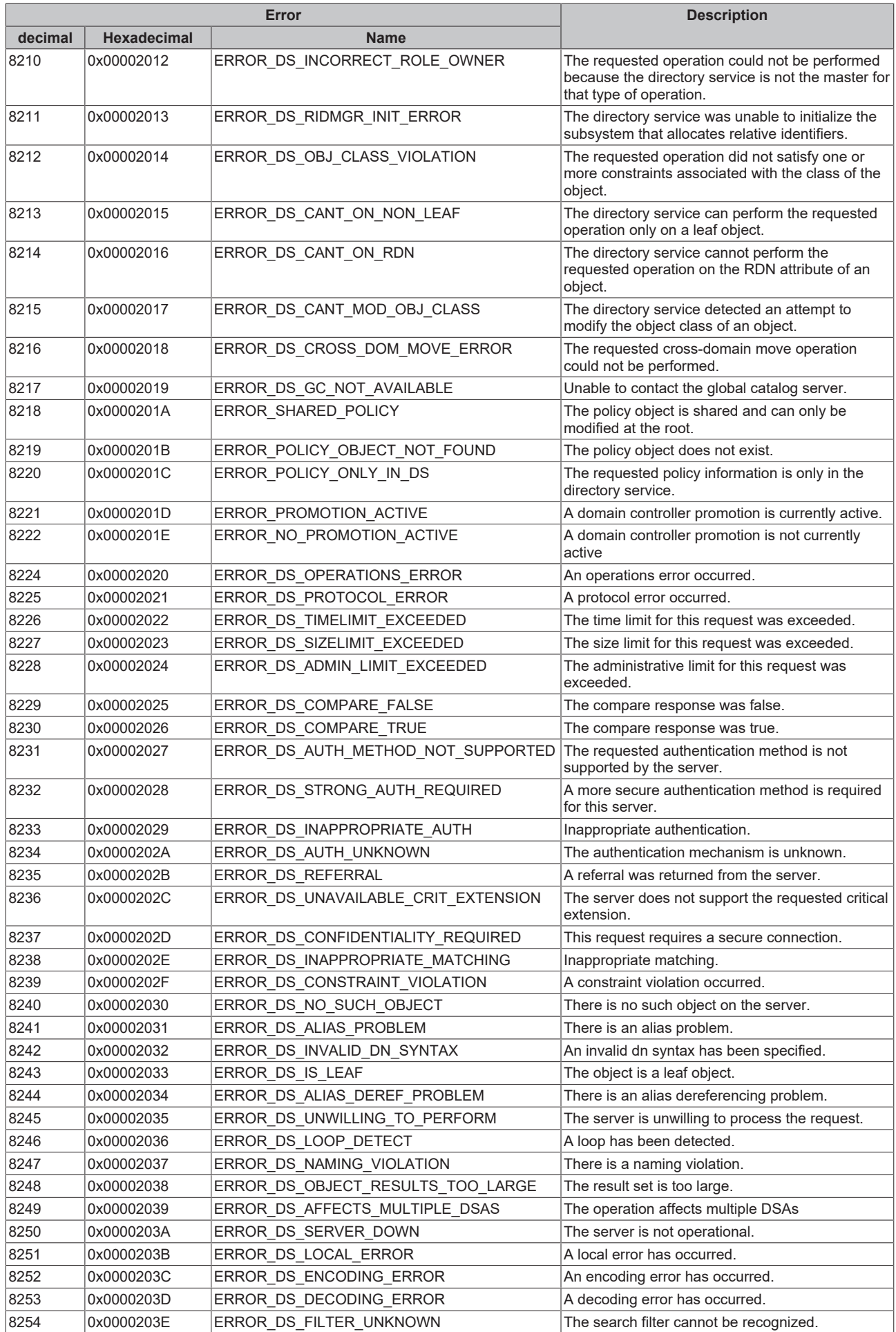

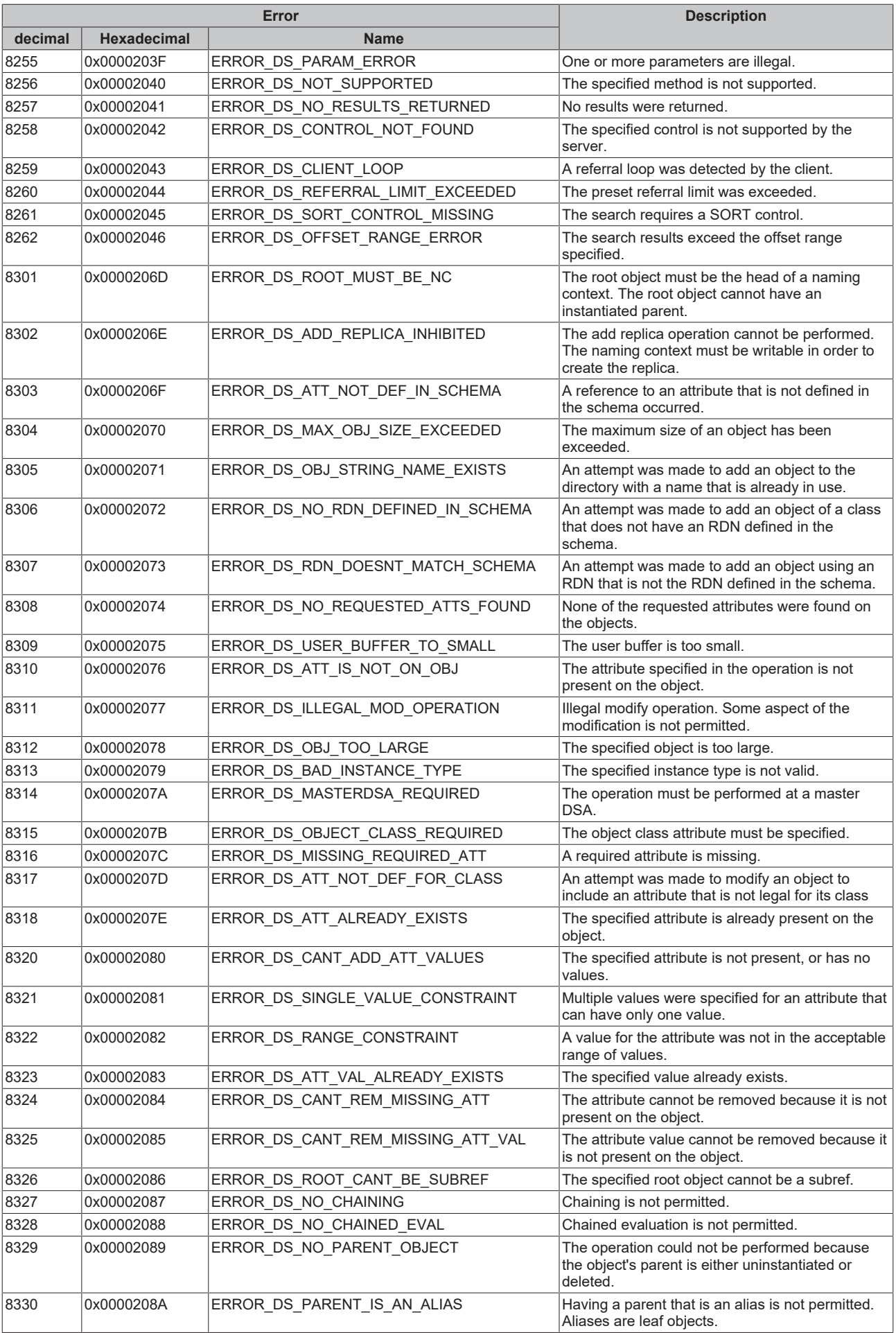

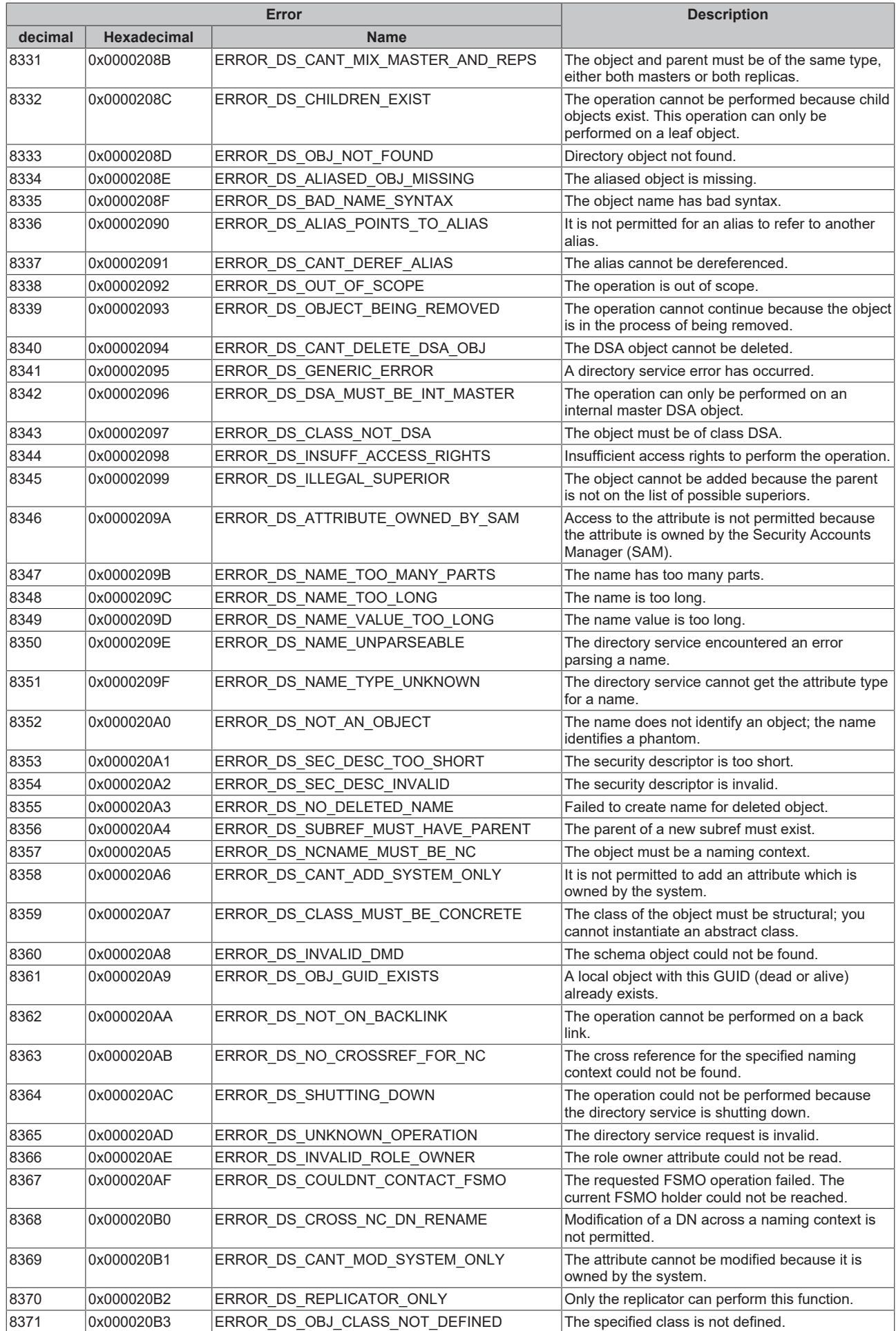

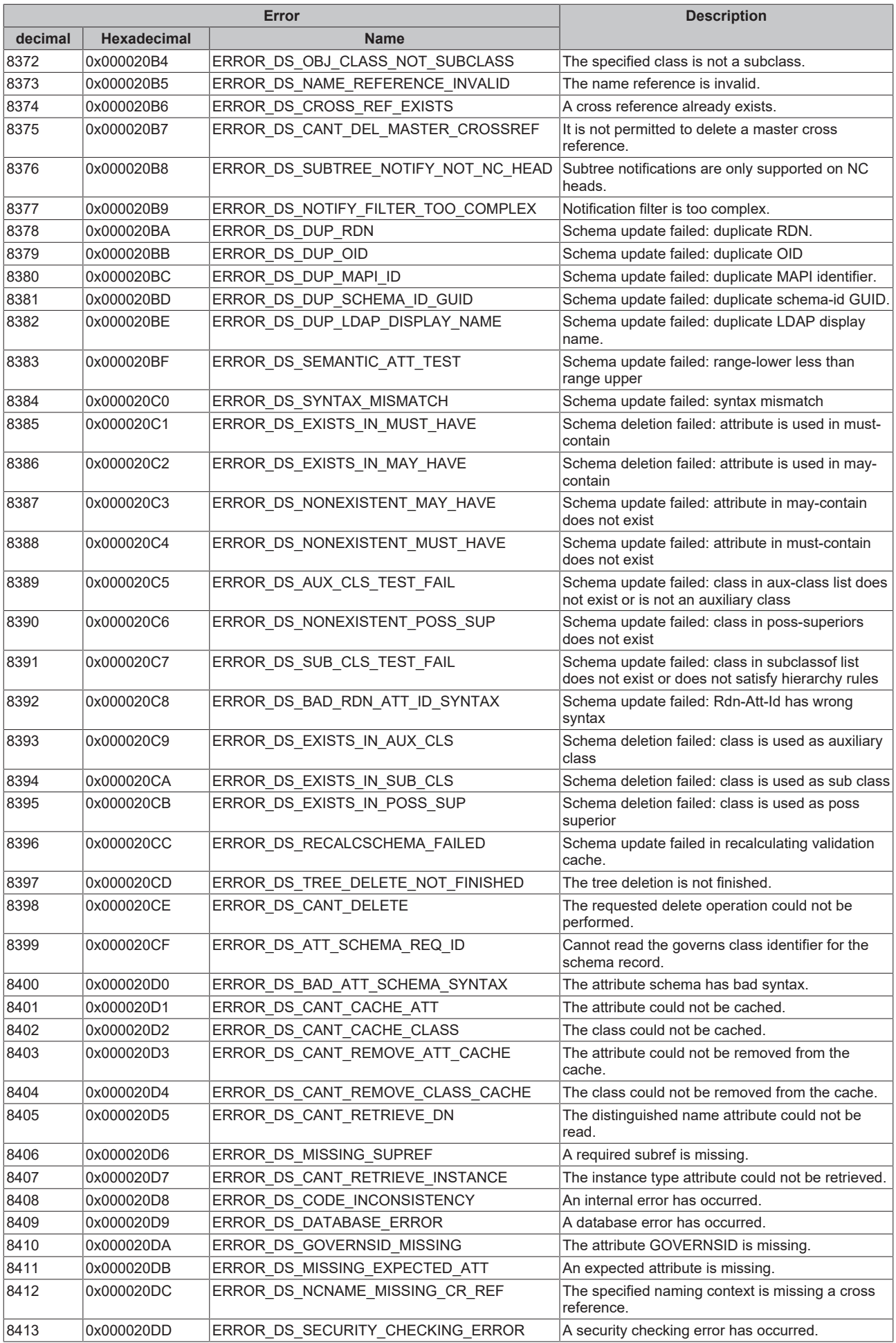

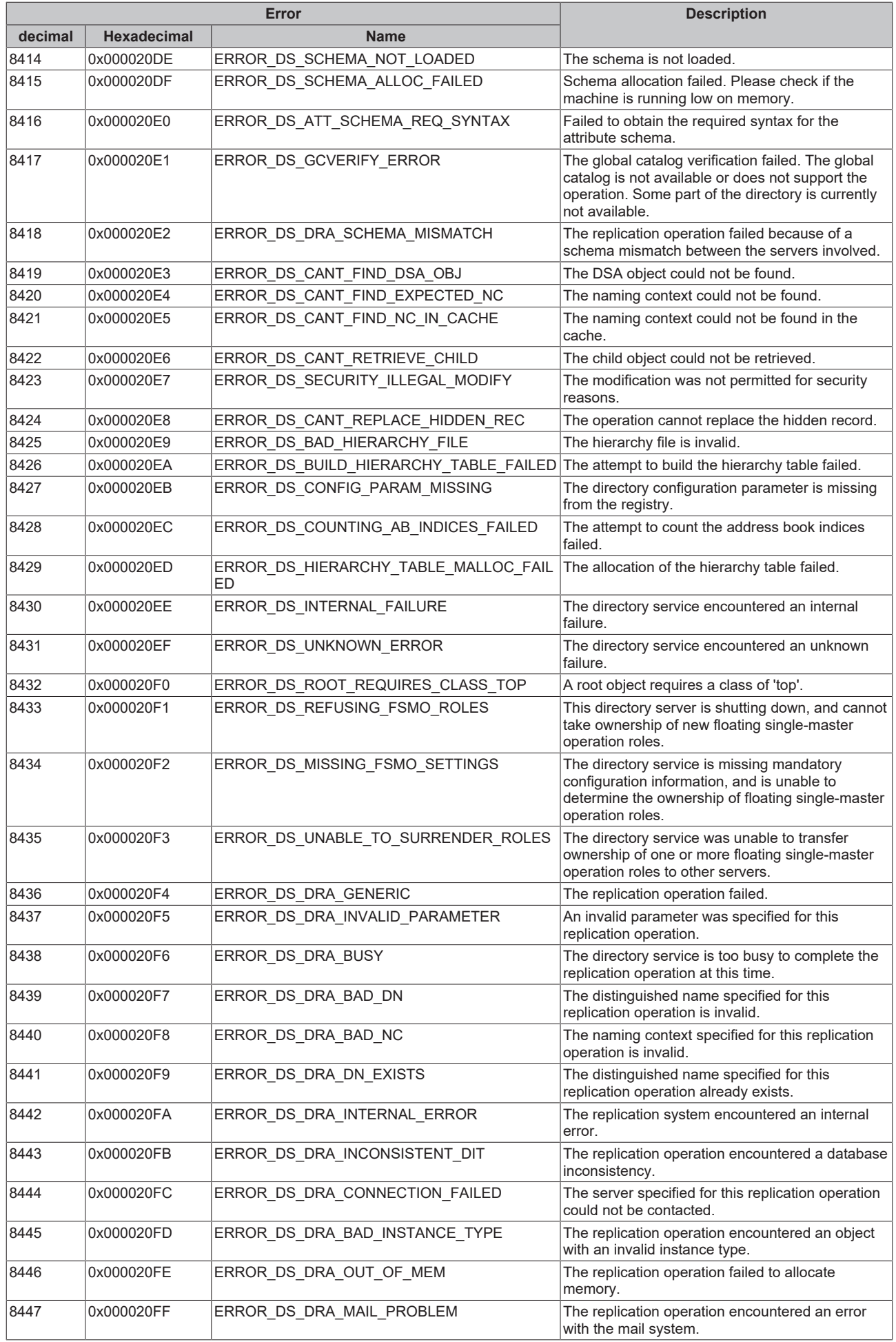

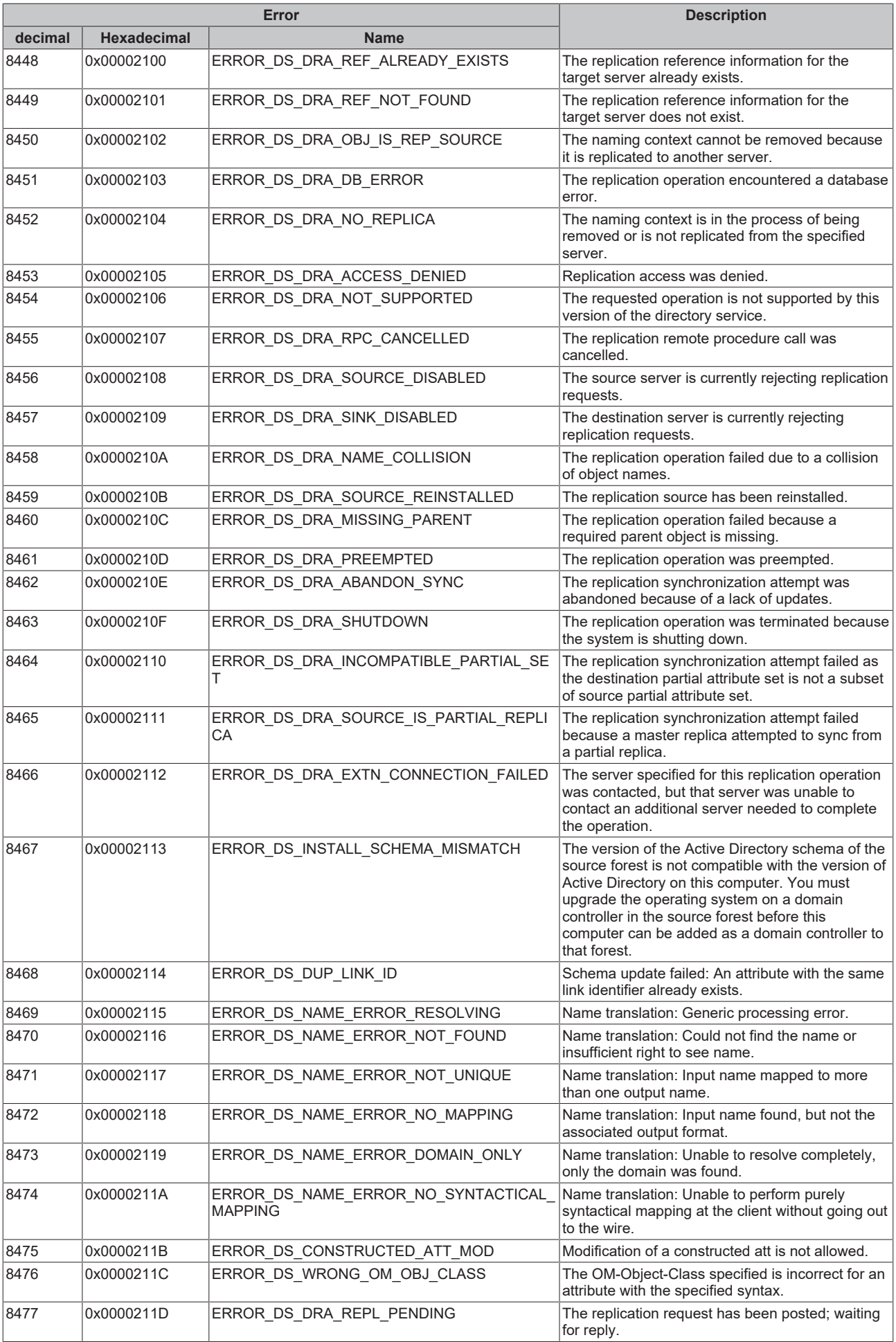

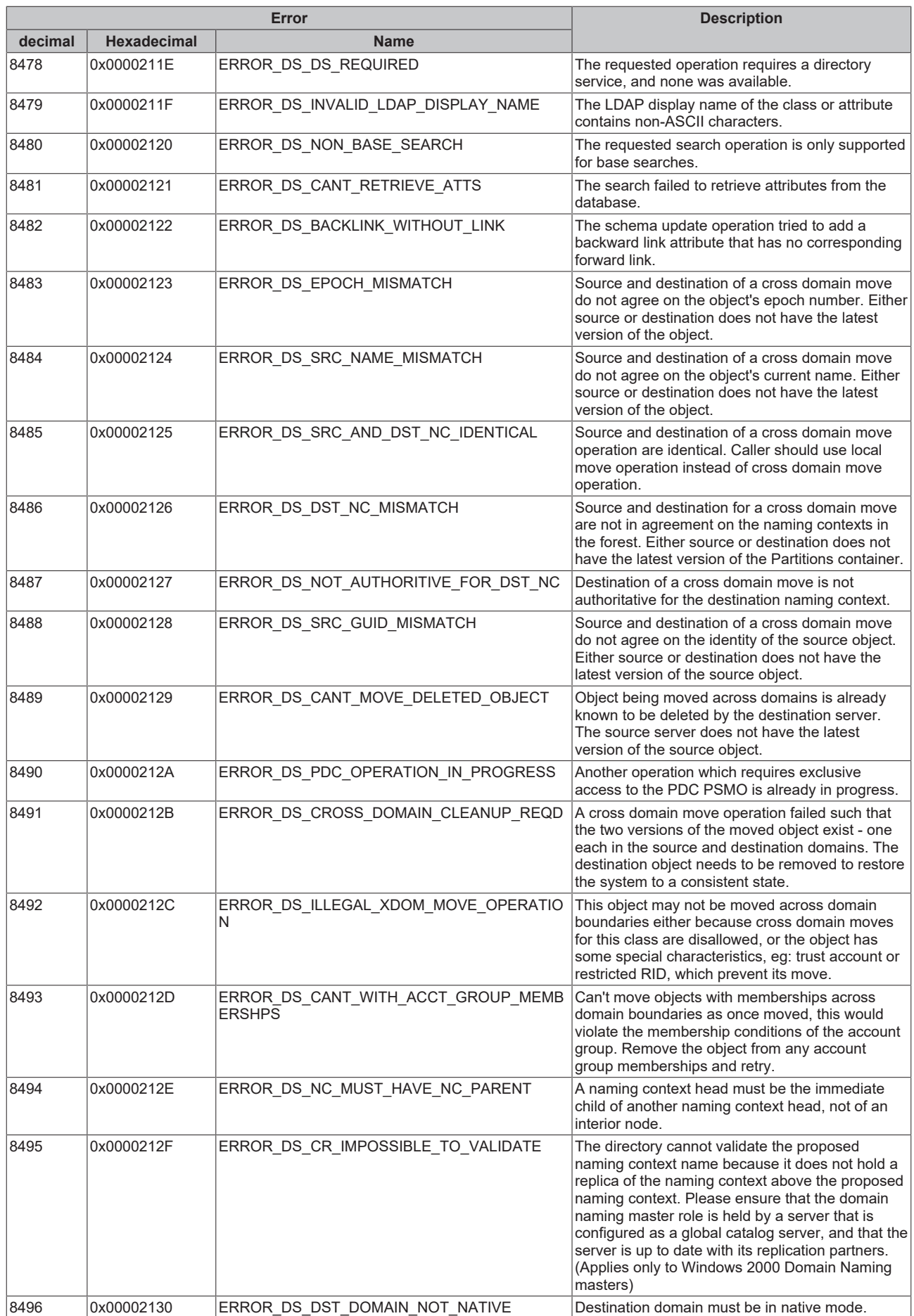

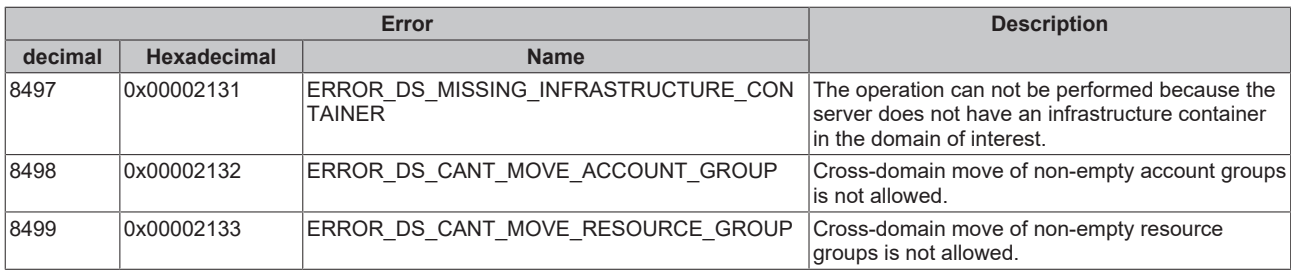

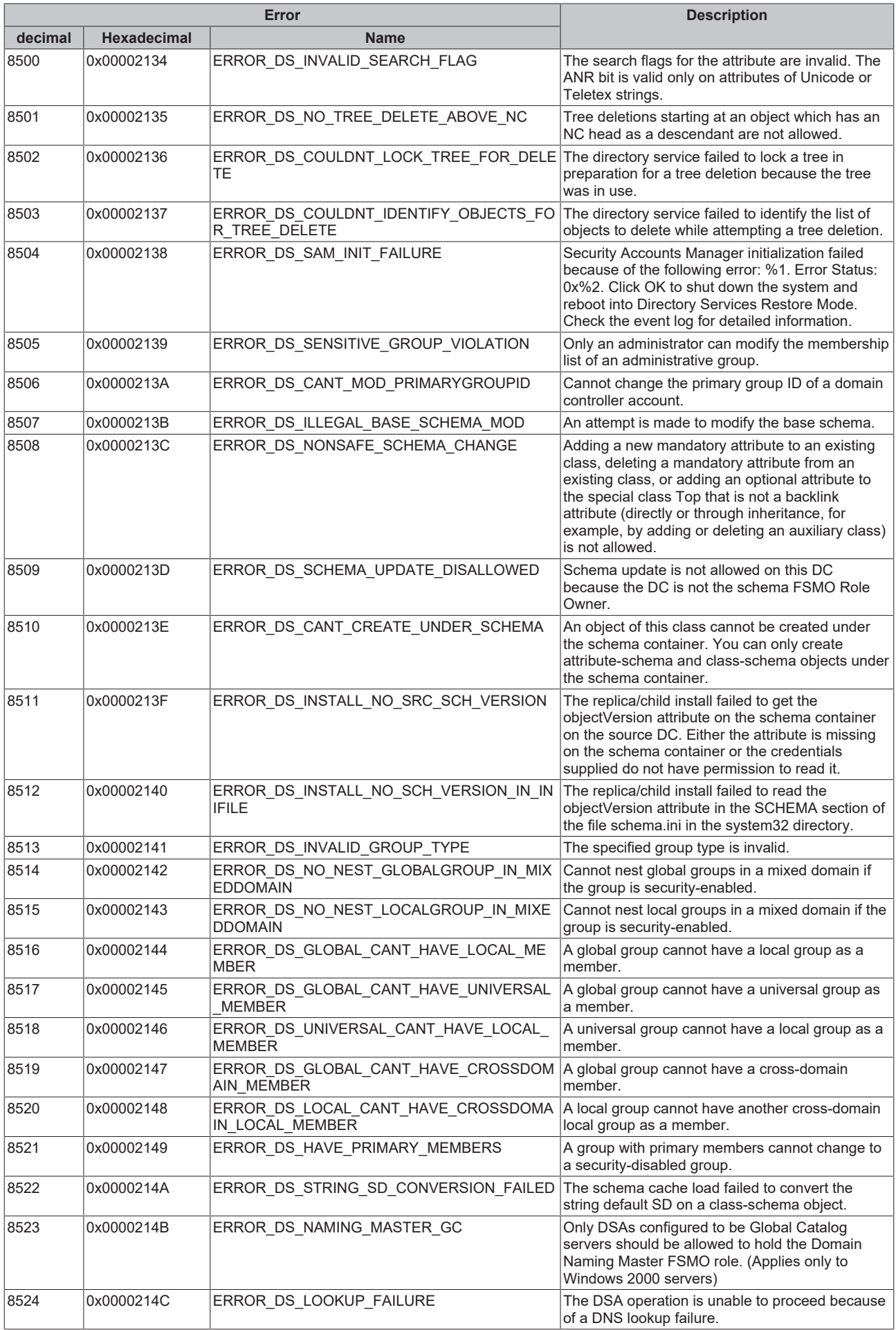

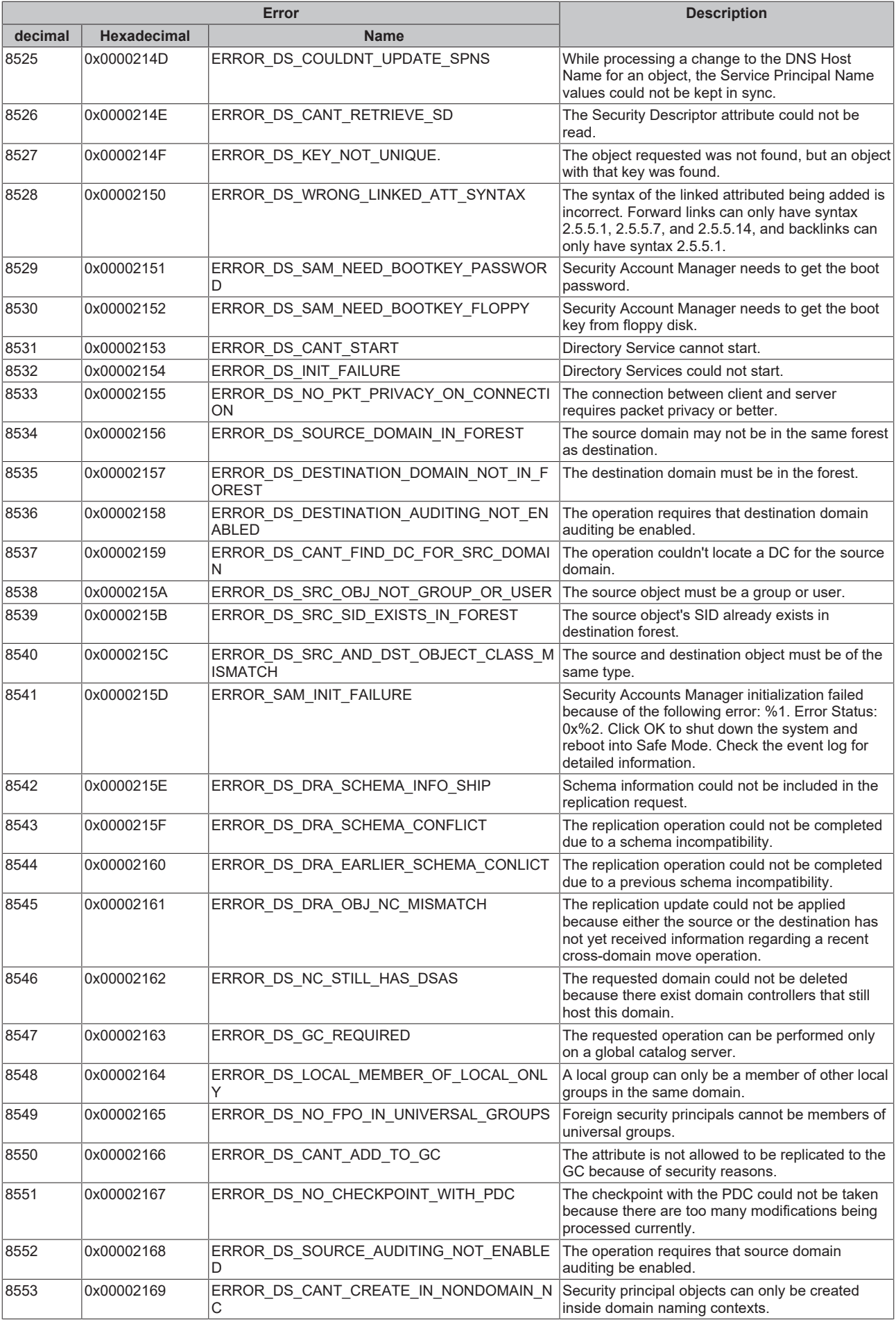

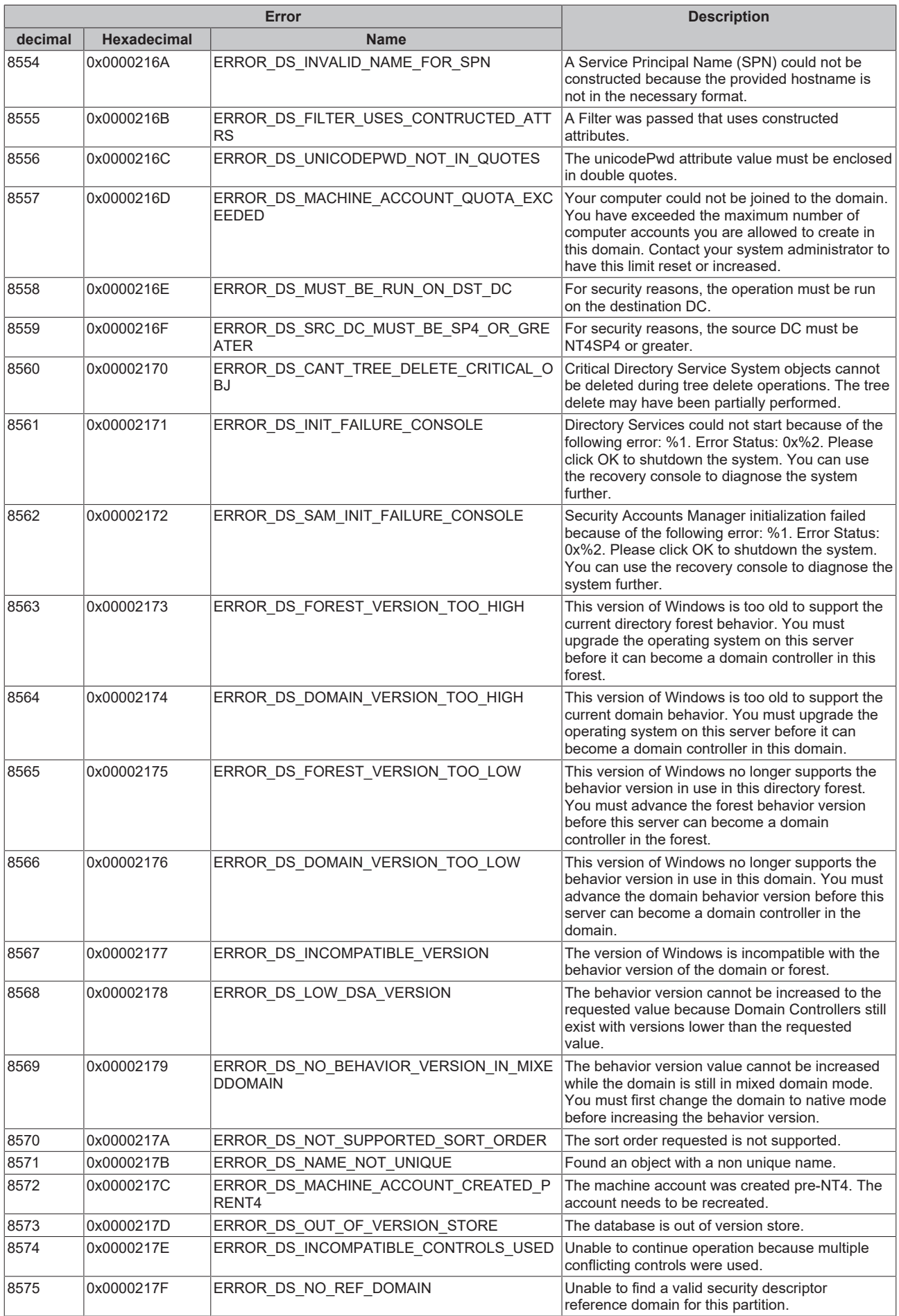

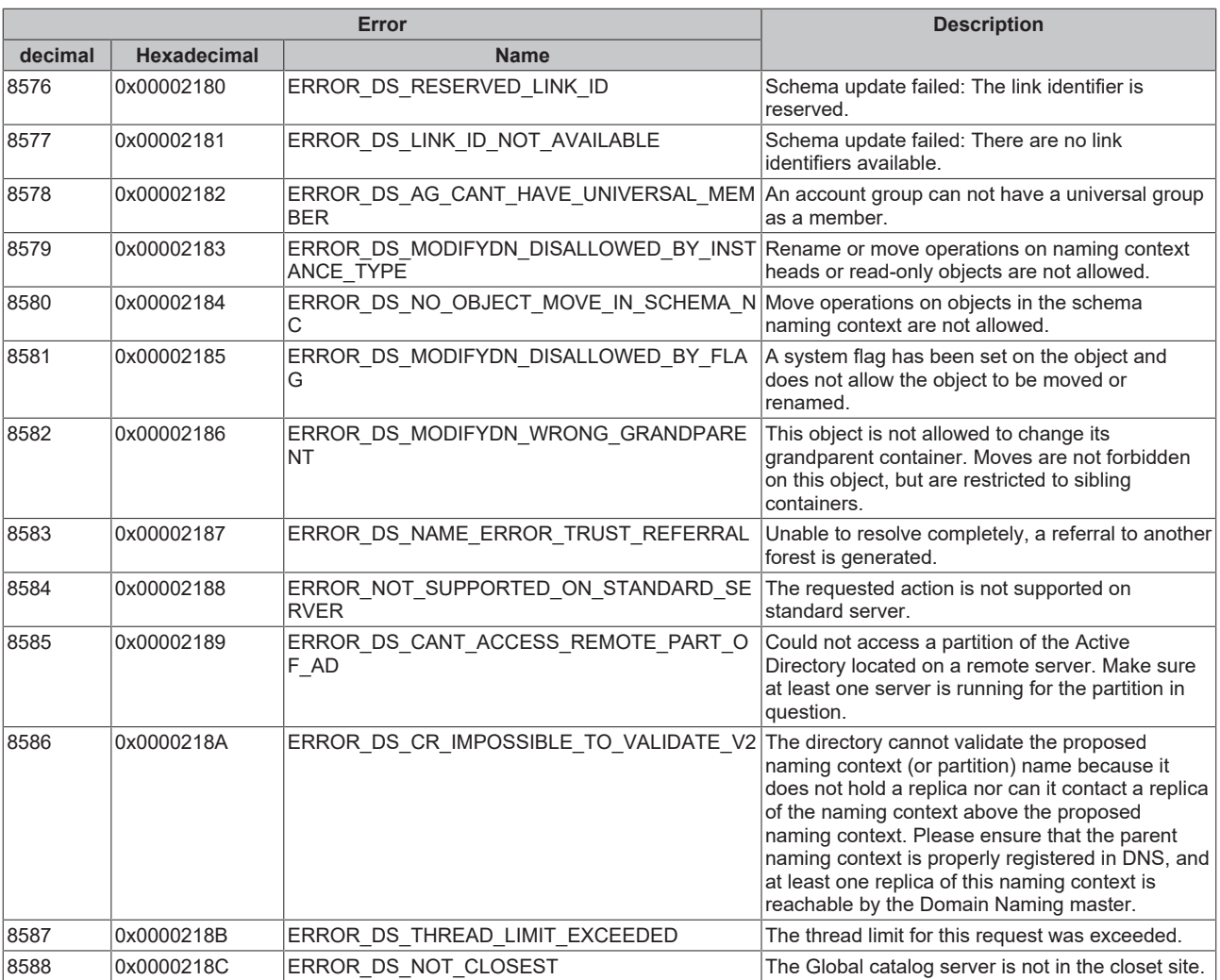

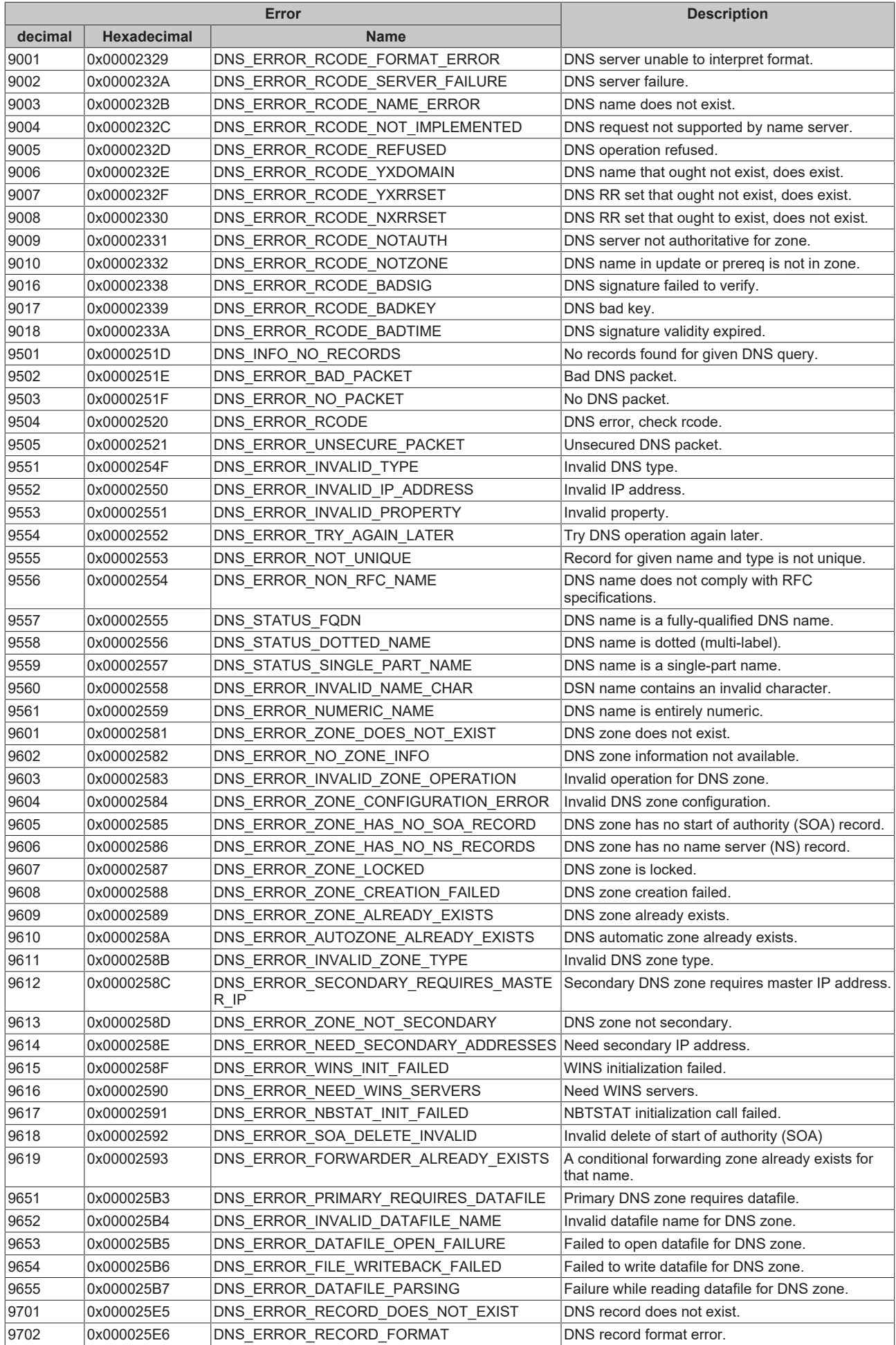

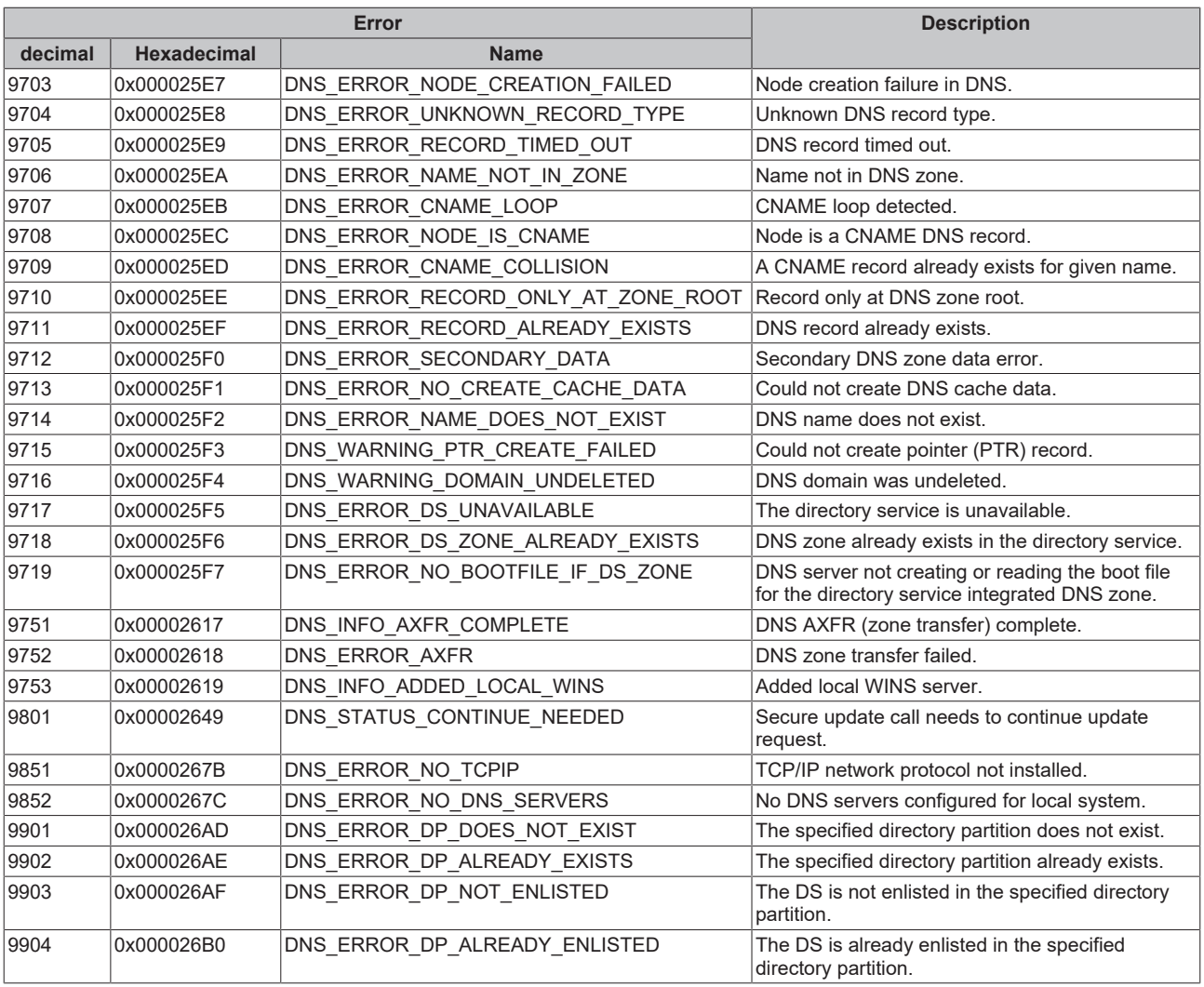

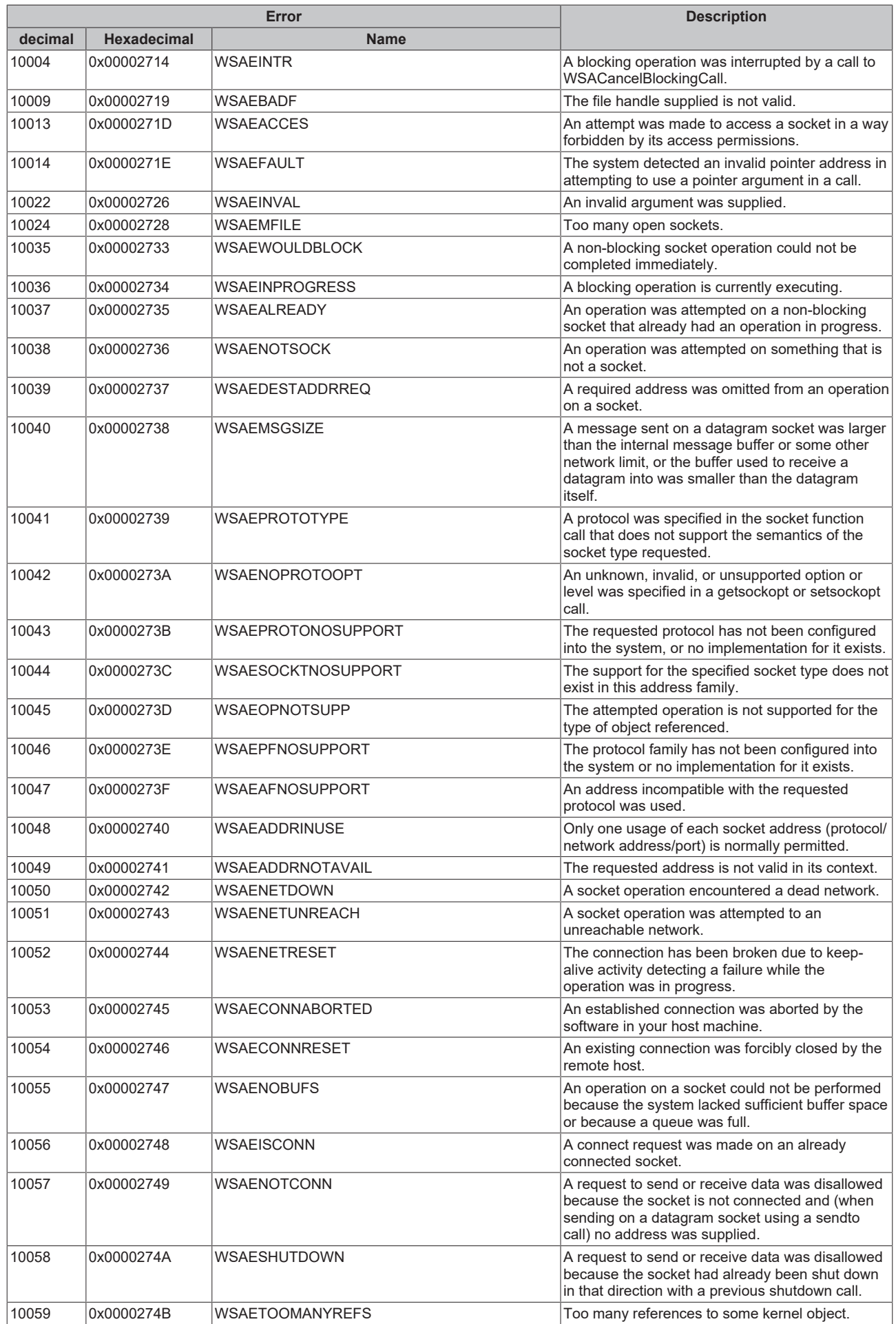

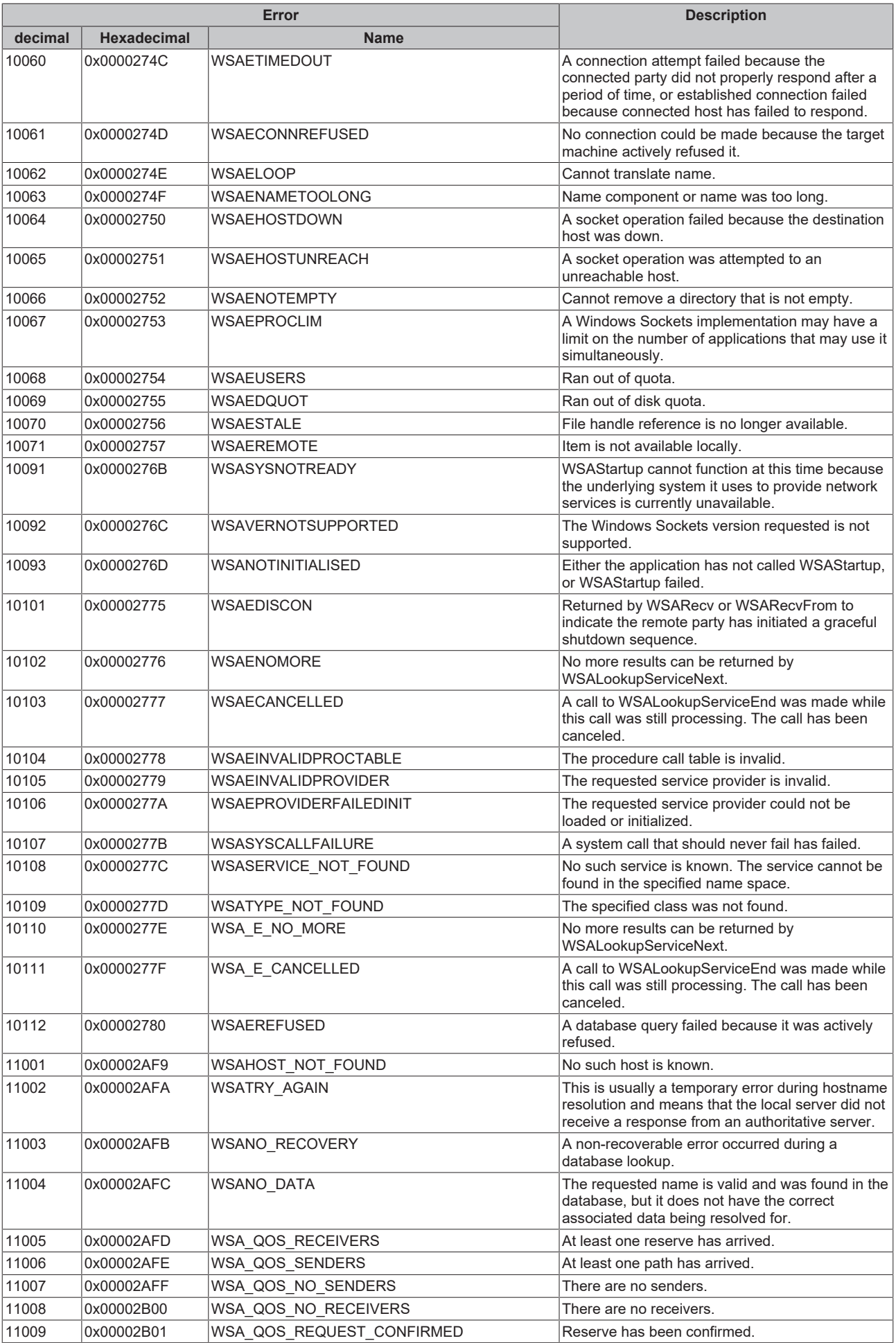

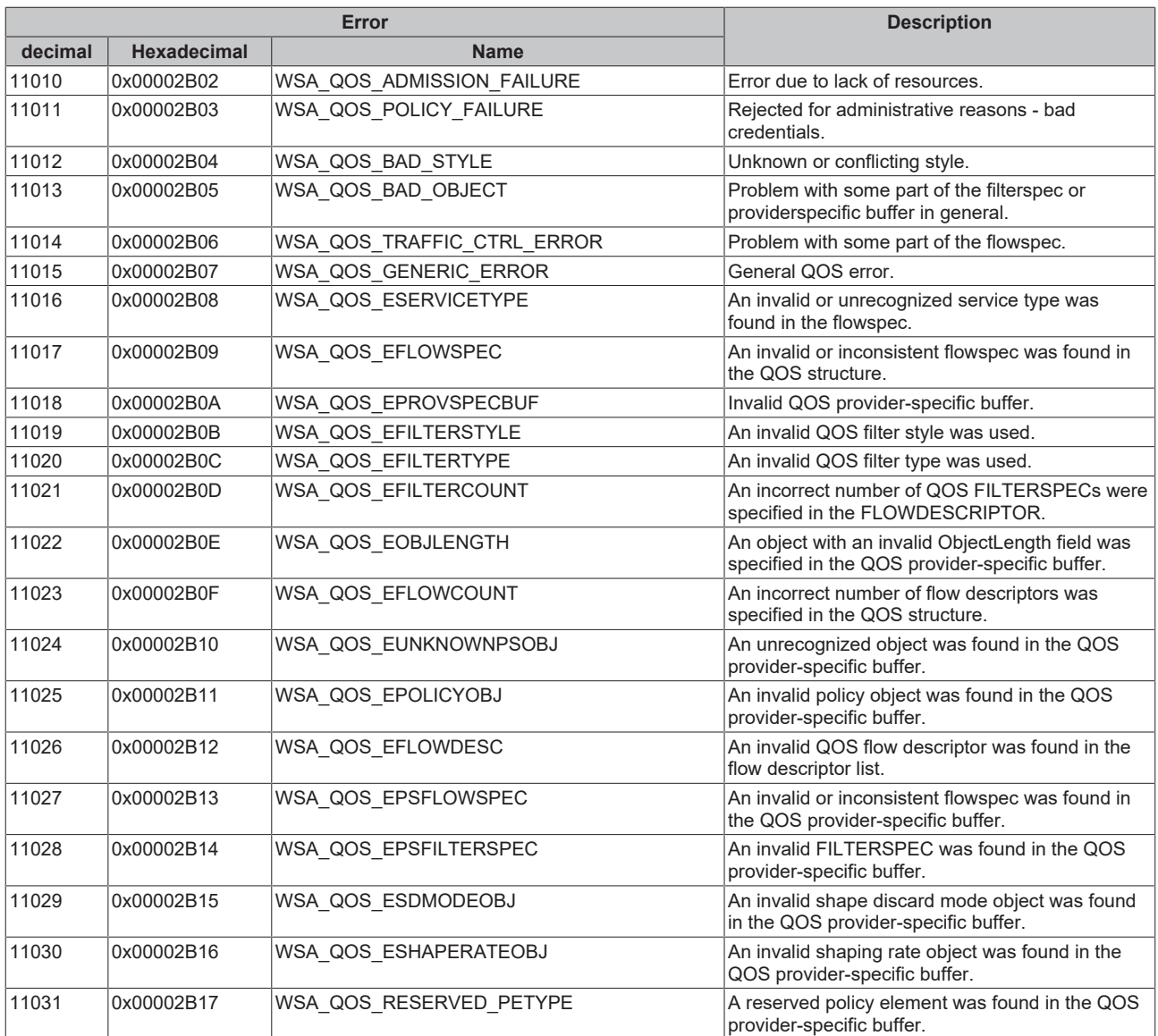

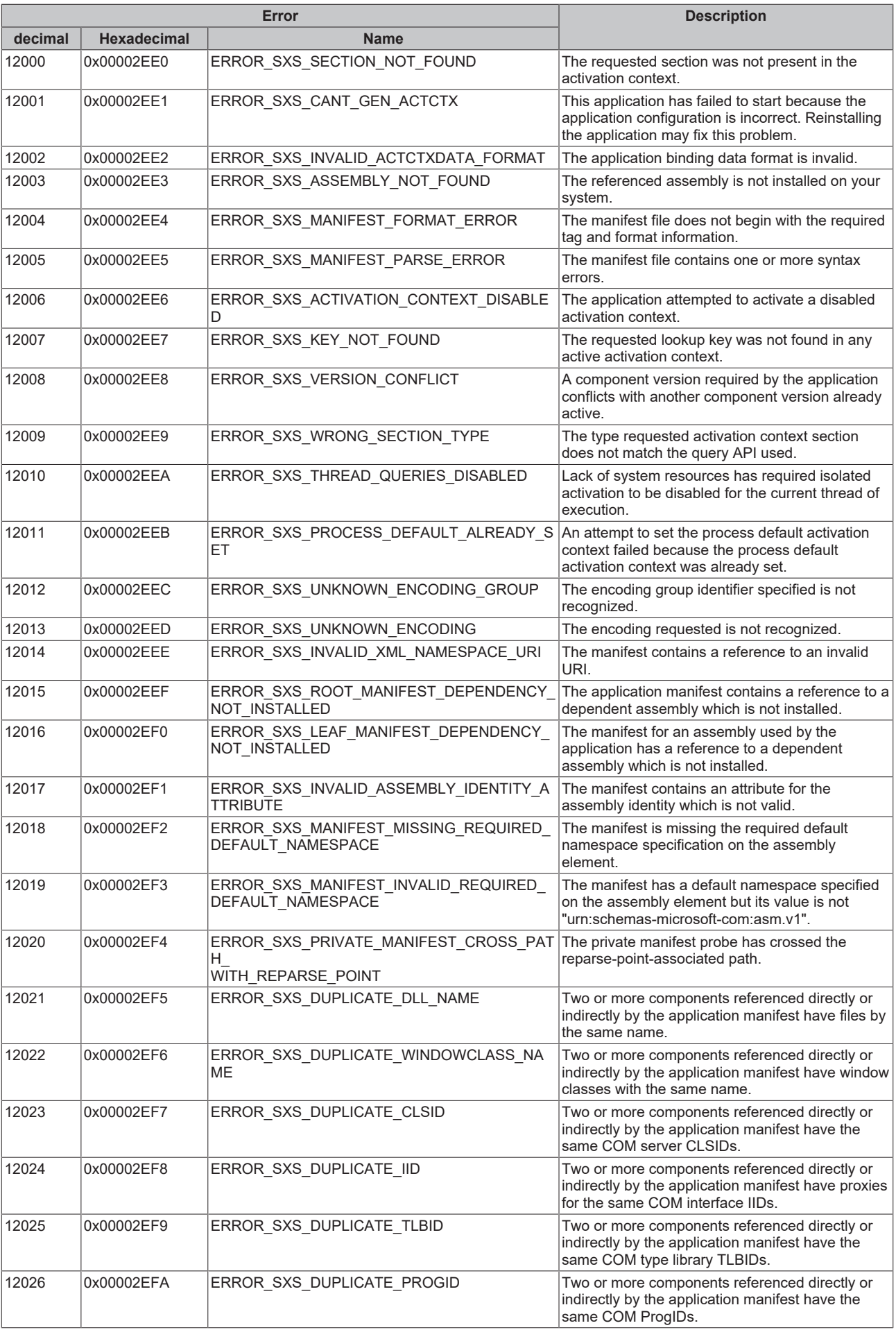

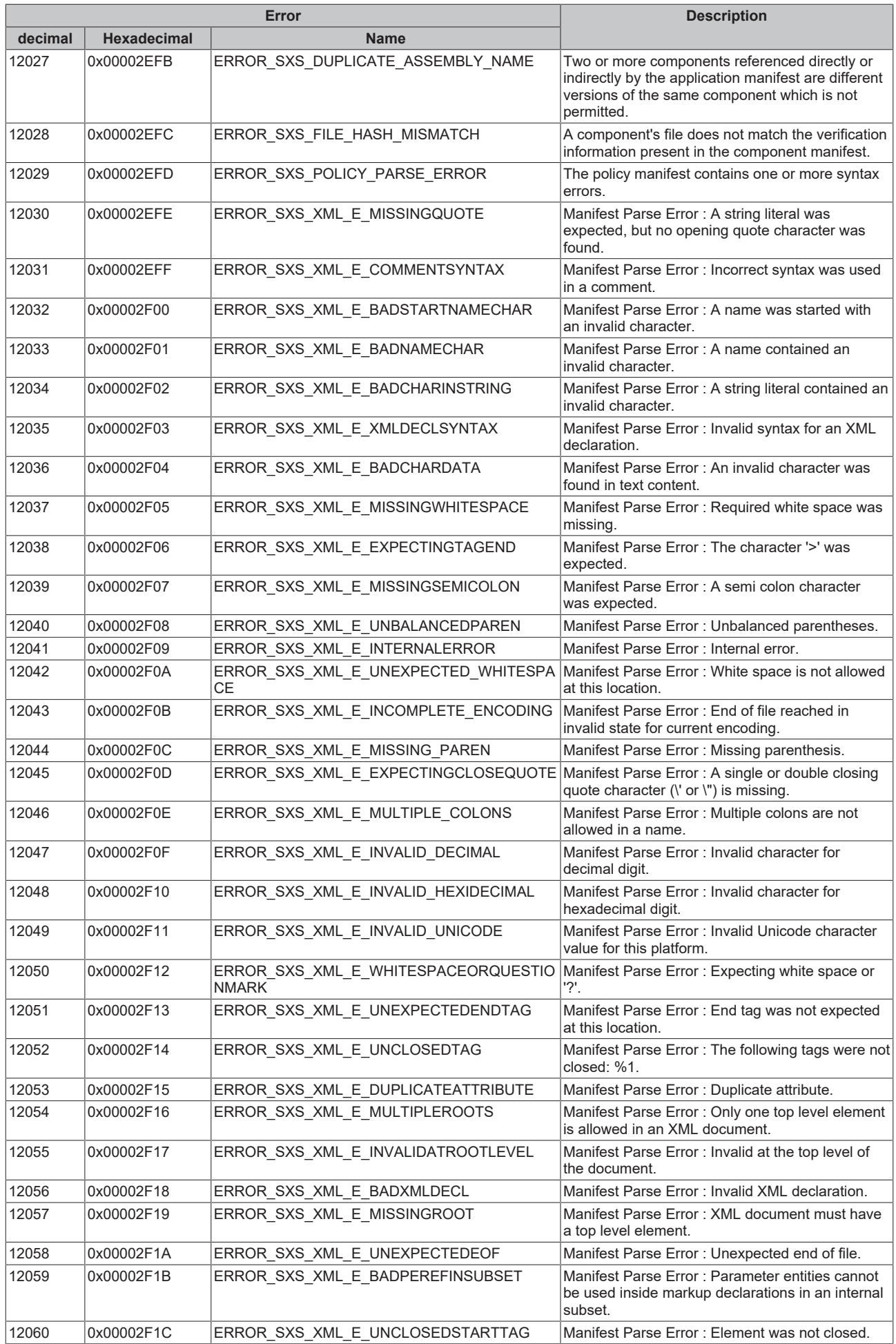

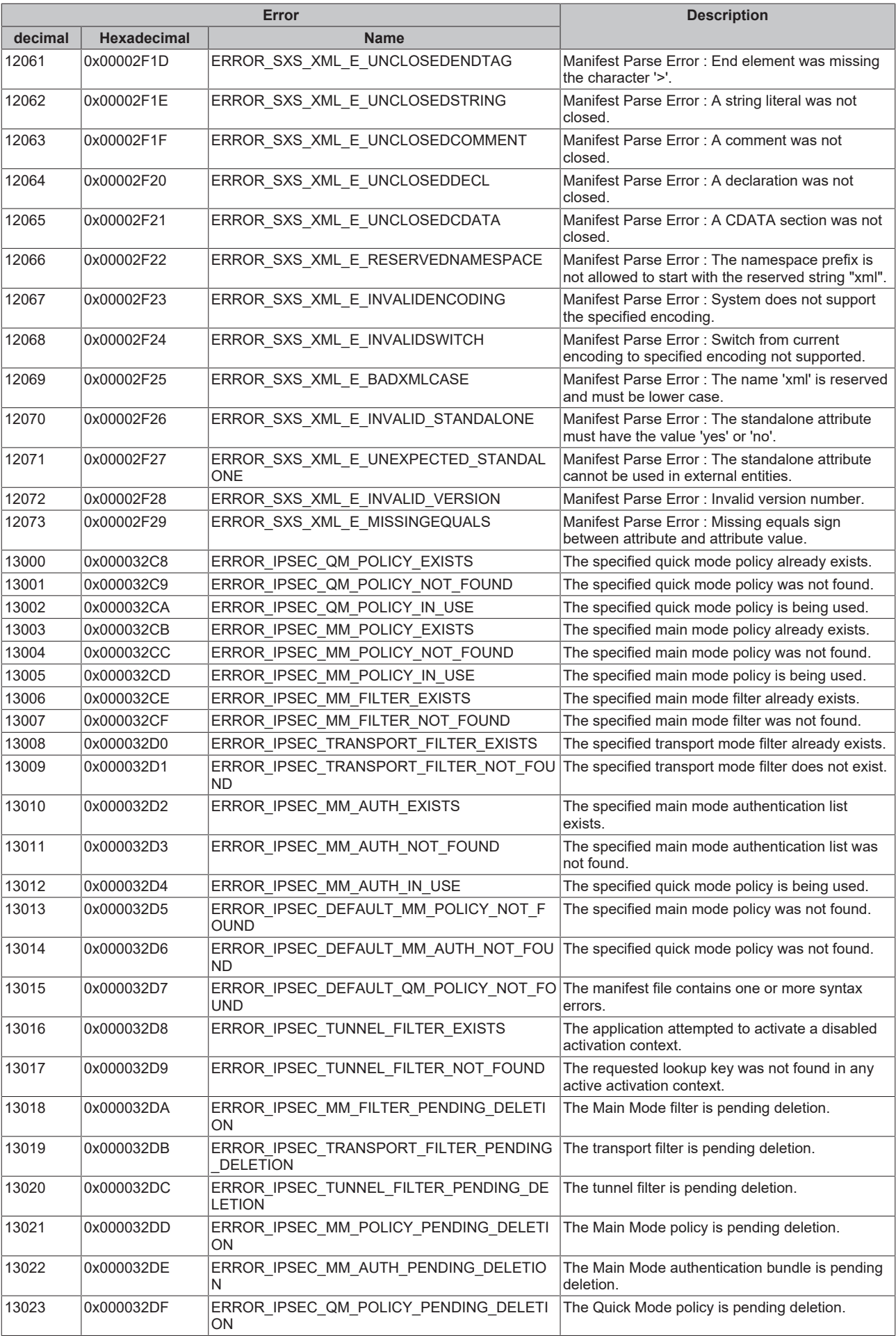
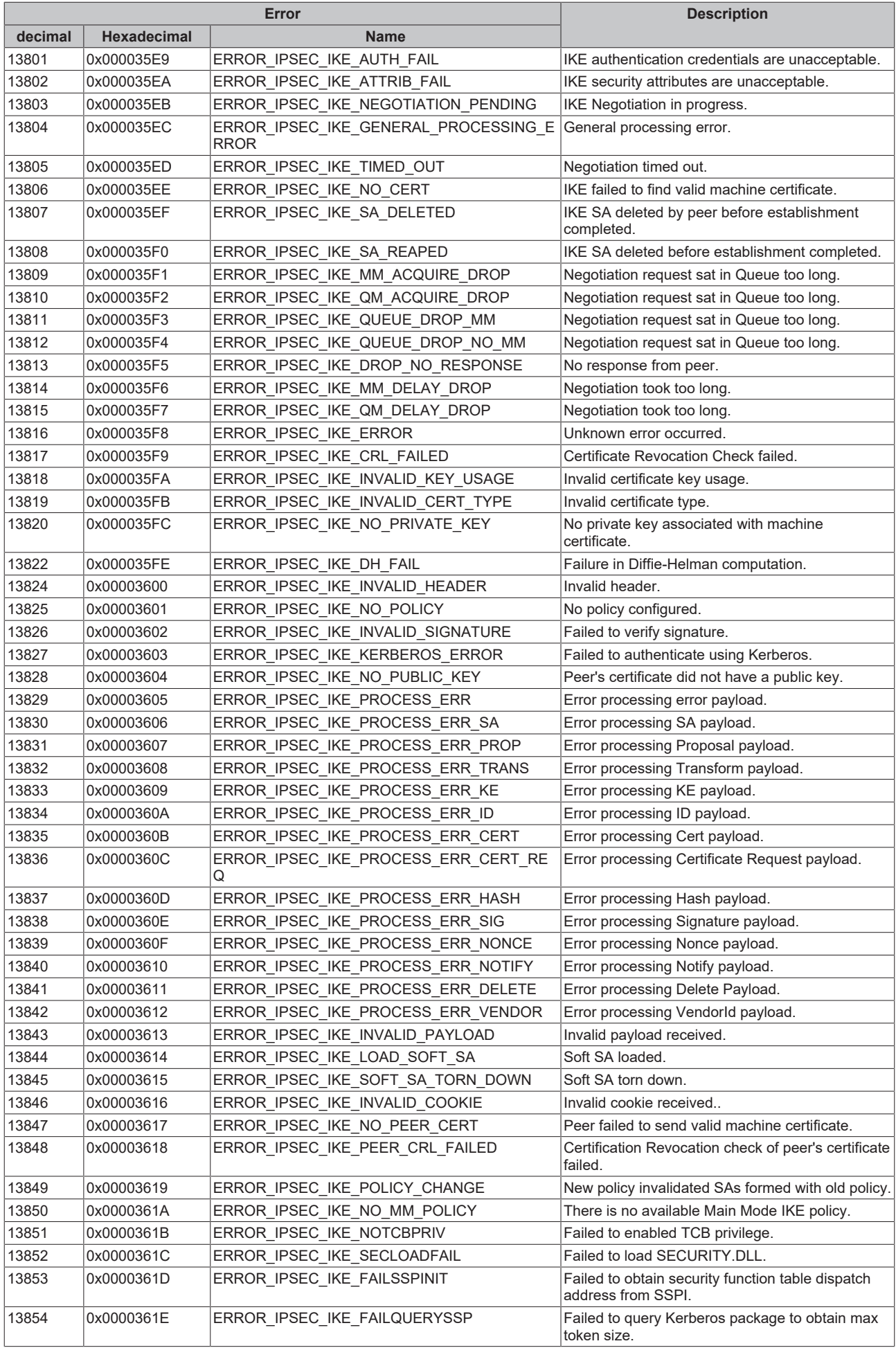

# **BECKHOFF**

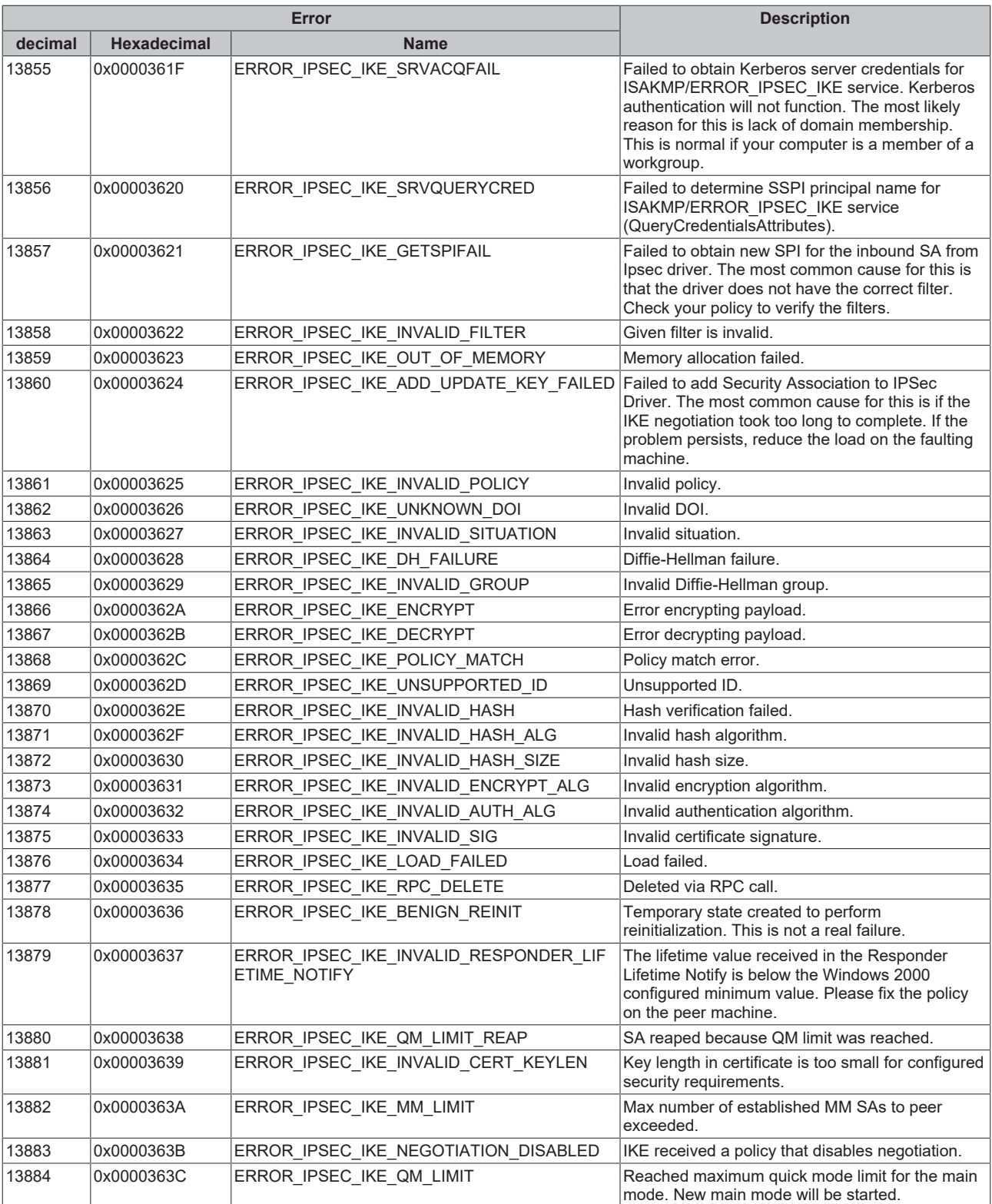

## **7.4.2 Troubleshooting/diagnostics**

### **General checks:**

- Check the hardware and software requirements described in this documentation (TwinCAT version, CE image version etc.);
- Check the software installation hints described in this documentation (e.g. installation of CAB files on CE plattform);
- In the event of connection problems the PING command can be used to ascertain whether the external communication partner can be reached via the network connection. If this is not the case, check the network configuration and [firewall settings \[](#page-869-0) $\triangleright$  [870\]](#page-869-0);
- Sniffer tools such as Wireshark enable logging of the entire network communication. The log can then be analysed by Beckhoff support staff;
- Check the data point configuration (type, information object address etc.);
- Check if the communication partner issues an error code;
- Activate the [debug output \[](#page-867-0) $\blacktriangleright$  [868\]](#page-867-0) during connection establishment and/or of ASDU data. Open the TwinCAT System Manager and activate the LogView window. Analyze/check the debug output strings;
- Check the usage of FB\_SocketCloseAll function block and the usage of the LISTEN\_MODE\_CLOSEALL parameter in your PLC application. If your application is working with more than one TCP/IP connections (server/clients) than you have to use one instance of FB\_SocketCloseAll() function block to close old/opened connections. Activate this function block instance only once at program start and don't use the LISTEN\_MODE\_CLOSEALL parameter.

#### **High-Level interface:**

- Especially by control station:
	- Check whether the [FB\\_IEC870\\_5\\_104Master \[](#page-495-0)[}](#page-495-0) [496\]](#page-495-0) function block issues an [error code/source](#page-806-0) [\[](#page-806-0)[}](#page-806-0) [807\]](#page-806-0);
	- Compare the [interoperability check list of control station \[](#page-68-0)[}](#page-68-0) [69\]](#page-68-0) and controlled station;
	- Check the network address and port number parameter that are transferred to the FB\_IEC870\_5\_104Master function block for correctness;
	- Check the [protocol parameters \[](#page-654-0)[}](#page-654-0) [655\]](#page-654-0) that are transferred to the FB\_IEC870\_5\_104Master function block (iK, iW, t0, t1, t2, t3, APDULength etc.). Compare them to the parameters set in the controlled station;
	- Check the [system parameters \[](#page-591-0)▶ [592\]](#page-591-0) that are transferred to the FB\_IEC870\_5\_104Master function block (ASDU address, ASDU address octet size, information object address octet size, cause of transfer octet size, etc. ). Compare them to the the parameters set in the controlled station;
	- Check the [acquisition parameters \[](#page-596-0)[}](#page-596-0) [597\]](#page-596-0) that are transferred to the FB\_IEC870\_5\_104Master function block (initialisation sequence, cyclic general interrogation, cyclic counter interrogation, cyclic test commands, etc.);
- Especially by controlled station:
	- Check whether the [FB\\_IEC870\\_5\\_104Slave \[](#page-498-0)[}](#page-498-0) [499\]](#page-498-0) function block issues an [error code/source](#page-806-0) [\[](#page-806-0)[}](#page-806-0) [807\]](#page-806-0);
	- Compare the [interoperability check list of controlled station \[](#page-86-0)[}](#page-86-0) [87\]](#page-86-0) and control station;
	- Check the input parameters that are transferred to the F\_CreateServerHnd () function (network address, port number etc.) for correctness;
	- Check the [protocol parameters \[](#page-654-0)[}](#page-654-0) [655\]](#page-654-0) that are transferred to the FB\_IEC870\_5\_104Slave function block (iK, iW, t0, t1, t2, t3, APDULength etc.). Compare them to the parameters set in the controlling station;
	- Check the [system parameter \[](#page-591-0)[}](#page-591-0) [592\]](#page-591-0) that are transferred to the FB\_IEC870\_5\_104Slave function block (ASDU address, ASDU address octet size, information object address octet size, cause of transfer octet size, etc. ). Compare them to the the parameters set in the controlling station;

### **Low-Level interface:**

- Check whether the [FB\\_IEC870\\_5\\_104TProtocol \[](#page-517-0) $\blacktriangleright$  [518\]](#page-517-0) function block issues an [error code \[](#page-806-0) $\blacktriangleright$  [807\]](#page-806-0);
- Compare the interoperability check list of controlled station and control station;
- Check the network address and port number parameter that are transferred to the function F\_CreateServerHnd or to the FB\_ClientServerConnection/FB\_ServerClientConnection function block for correctness:
- Check the [protocol parameters \[](#page-654-0) $\blacktriangleright$  [655\]](#page-654-0) that are transferred to the FB\_IEC870\_5\_104TProtocol function block (iK, iW, t0, t1, t2, t3, APDULength etc.). Compare them to the parameters set in the communication partner;
- Check the configured address lengths (instance of ST IEC870 5 101TBuffer [ $\blacktriangleright$  [514\]](#page-513-0), TX/RX data buffer): ASDU address octet size, information object address octet size, cause of transfer octet size, max ASDU size. Compare them to the parameters set in the communication partner;

### <span id="page-867-0"></span>**7.4.3 Debug messages in TwinCAT->Error List**

Debugging messages written to the application log facilitate troubleshooting of the system. In order to view the activated debug messages start the TwinCAT XAE and select the View->Other Windows->Error List menue command. A debug output is shown below. The different message types are identified with the respective numbers.

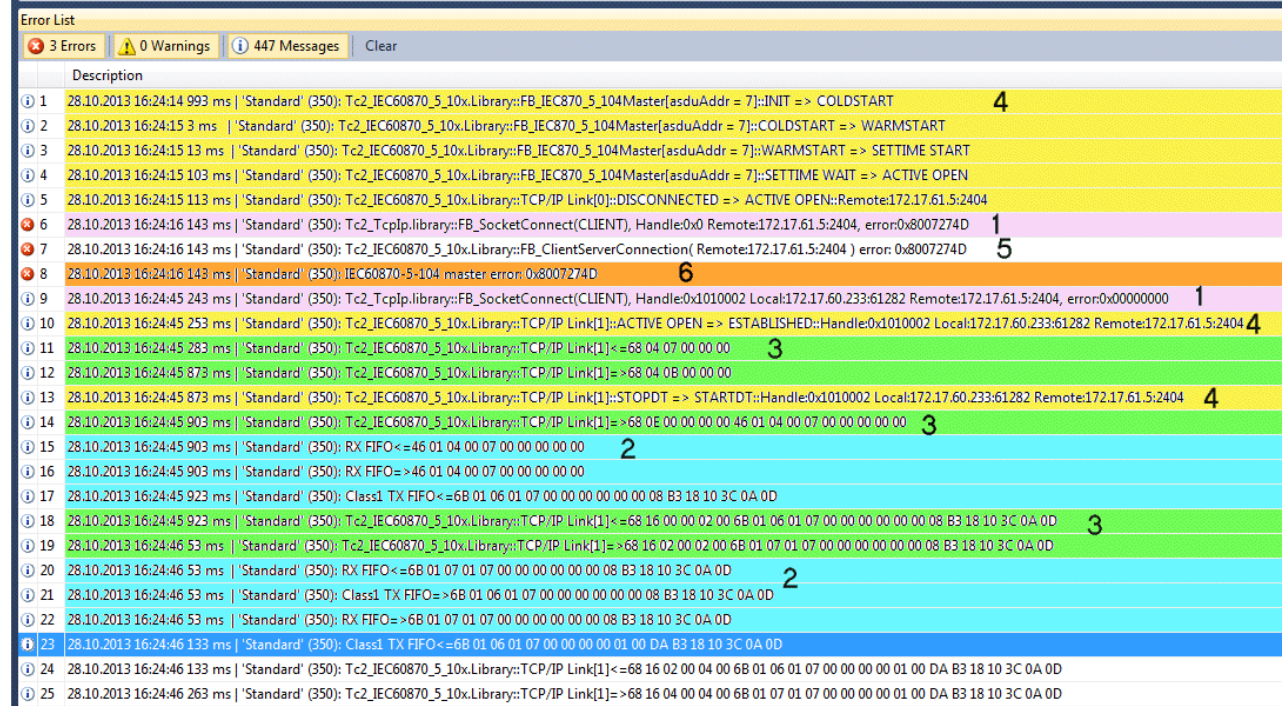

The messages are activated in different ways (with different parameters) depending on whether you use the "Low-Level" or "High-Level" interface. Below the list of the different parameters.

1. Debugging messages that are logged when the TCP/IP connection is established or released:

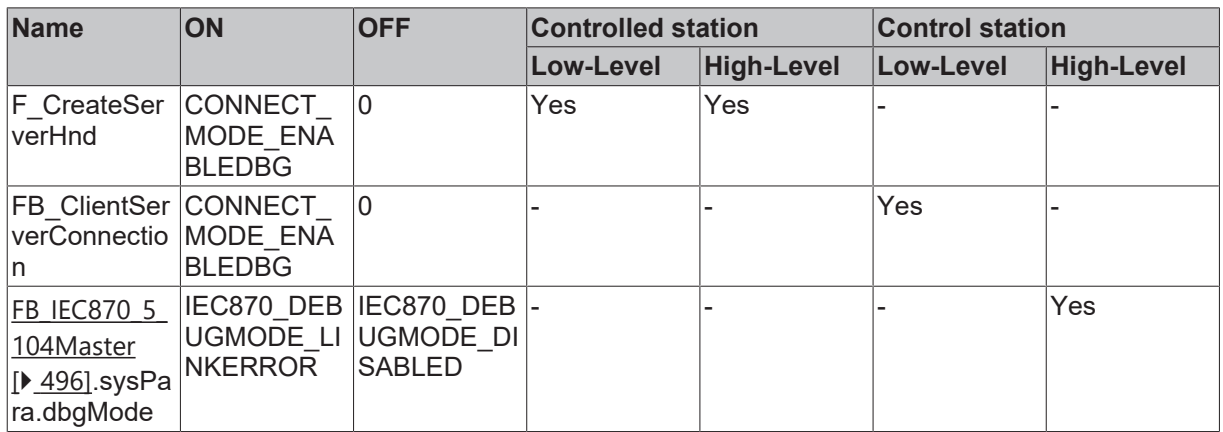

2. Hexadecimal output of the ASDUs (without link layer control header). 32 ASDU data bytes per row are output as hexadecimal numbers. Bigger frames are split into multiple lines:

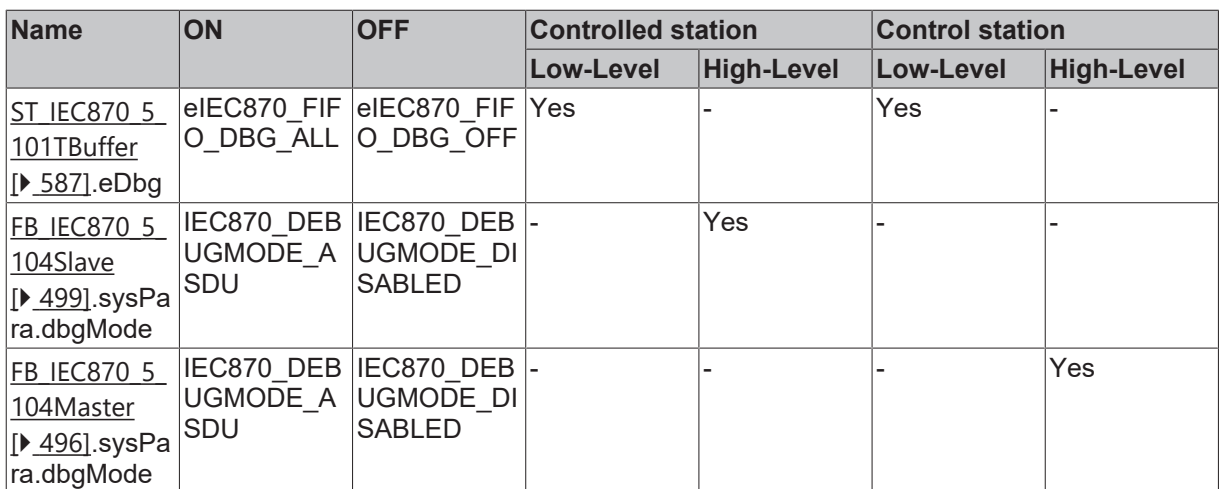

3. Hexadecimal output of the APDUs (TCP/IP frames). 32 APDU data bytes per row are output as hexadecimal numbers. Bigger frames are split into multiple lines:

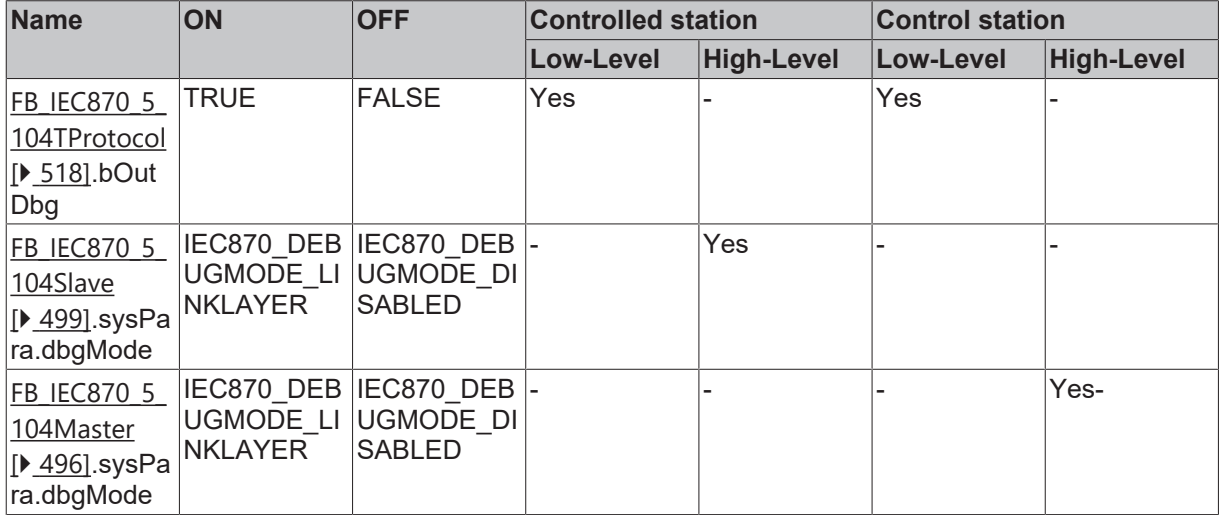

4. State change messages:

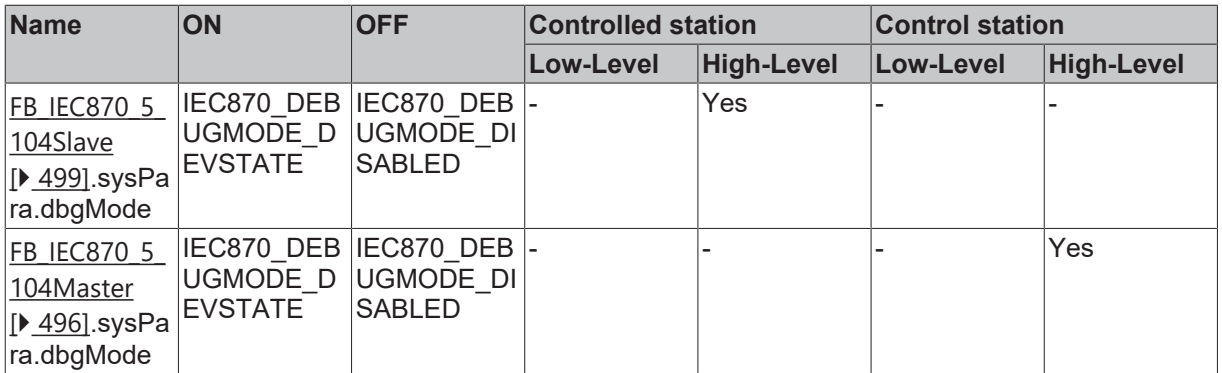

5: Link layer error messages:

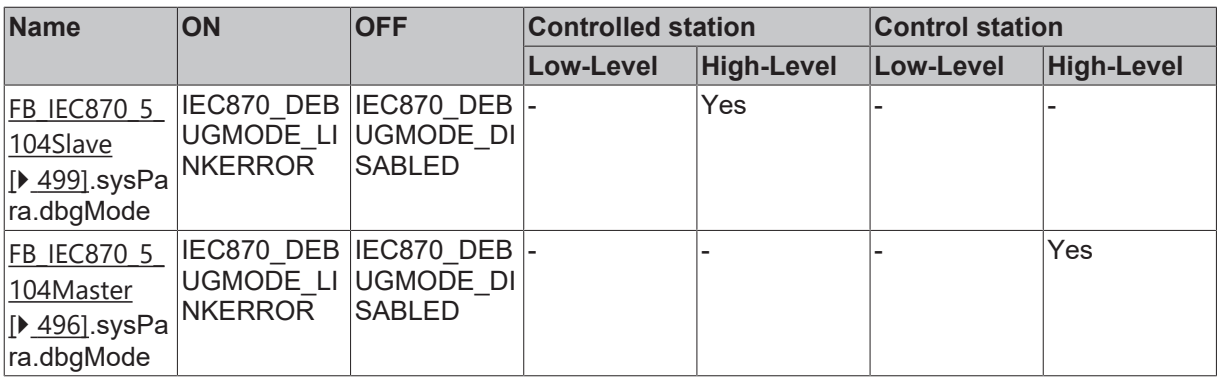

6. Messages logged from the PLC application (sample).

Further diagnostic tools:

- TwinCAT ADS monitor;
- Network monitor;
- Wireshark;
- Ethereal;
- Diverse protocol test suite products;

### <span id="page-869-0"></span>**7.4.4 Firewall settings**

IEC 60870-5-104 uses the TCP/IP protocol for communication. It is therefore essential to make sure that the corresponding TCP port will be activated during the using of a firewall. The table below lists standard ports, that have to be considered by using a firewall.

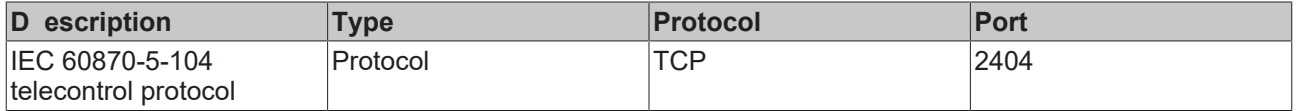

The configuration of the Windows Firewall is done via the corresponding dialog in the control panel. For further information please see the Windows resp. Firewall documentation.

# **7.5 Glossary**

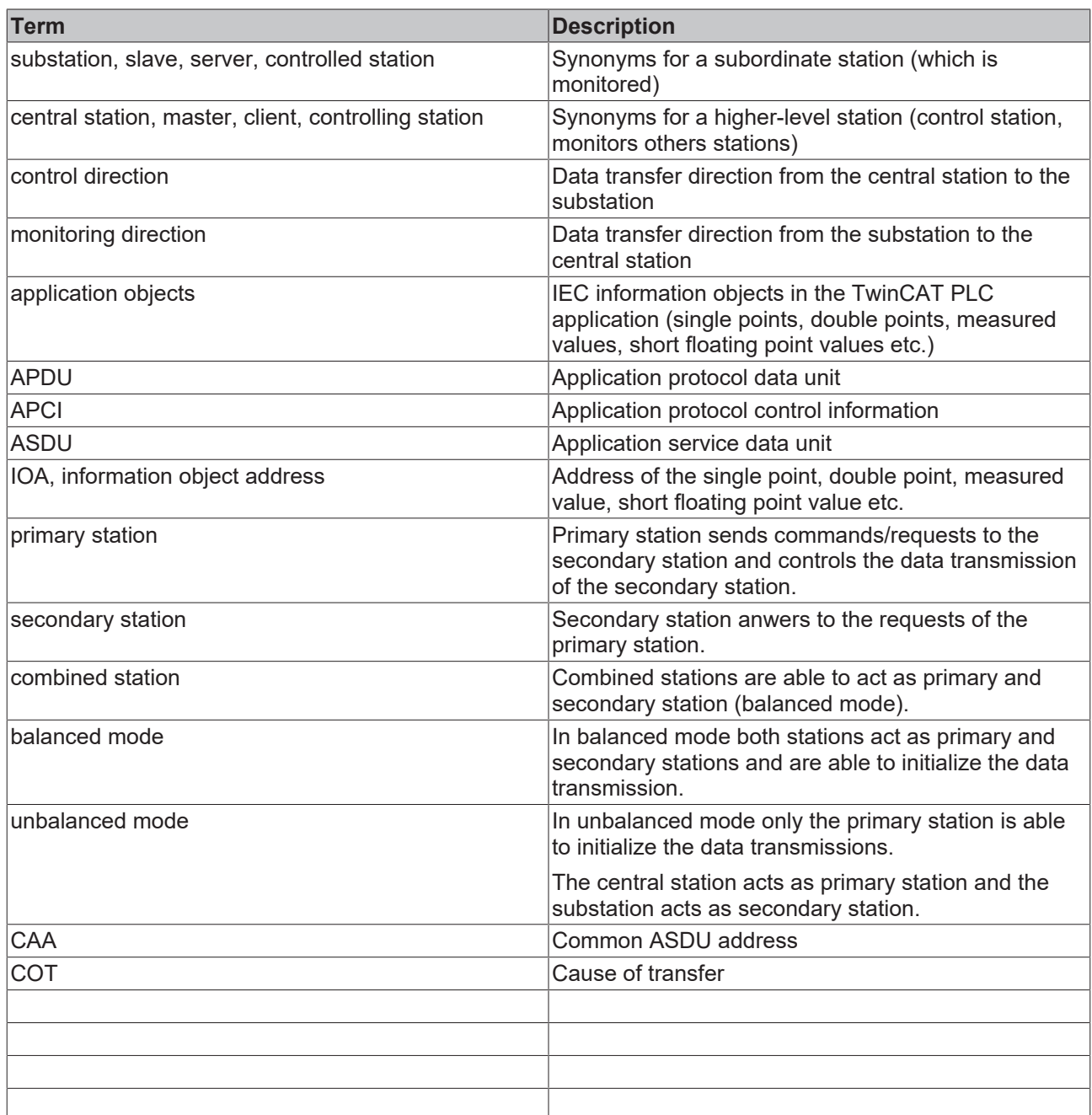

# **7.6 FAQ – frequently asked questions and answers**

In this section frequently asked questions are answered, in order to facilitate your work with the TwinCAT telecontrol.

If you have any further questions, contact please our Support (- 157)

[How many data points can be communicated over TCP with the IEC 60870-5-104 protocol? \[](#page-870-0) $\triangleright$  [871\]](#page-870-0)

#### <span id="page-870-0"></span>**? How many data points can be communicated over TCP with the IEC 60870-5-104 protocol?**

! This question cannot be answered in general terms. Beckhoff integrates all IEC 60870-5 communication protocols in the PC-based control technology. Therefore, the number of possible data points depends on the system resources and the set cycle time. For the 104 protocol, an additional factor is the quality of the network. In the serial protocols, another important factor is the baud rate.

More Information: **[www.beckhoff.com/tf6500](https://www.beckhoff.com/tf6500)**

Beckhoff Automation GmbH & Co. KG Hülshorstweg 20 33415 Verl Germany Phone: +49 5246 9630 [info@beckhoff.com](mailto:info@beckhoff.de?subject=TF6500) [www.beckhoff.com](https://www.beckhoff.com)

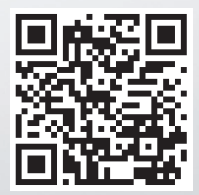